## **SYSMAC CS/CJ Series CS1W-SCB@@-V1 Serial Communications Boards CS1W-SCU@@-V1 and CJ1W-SCU@@-V1 Serial Communications Units**

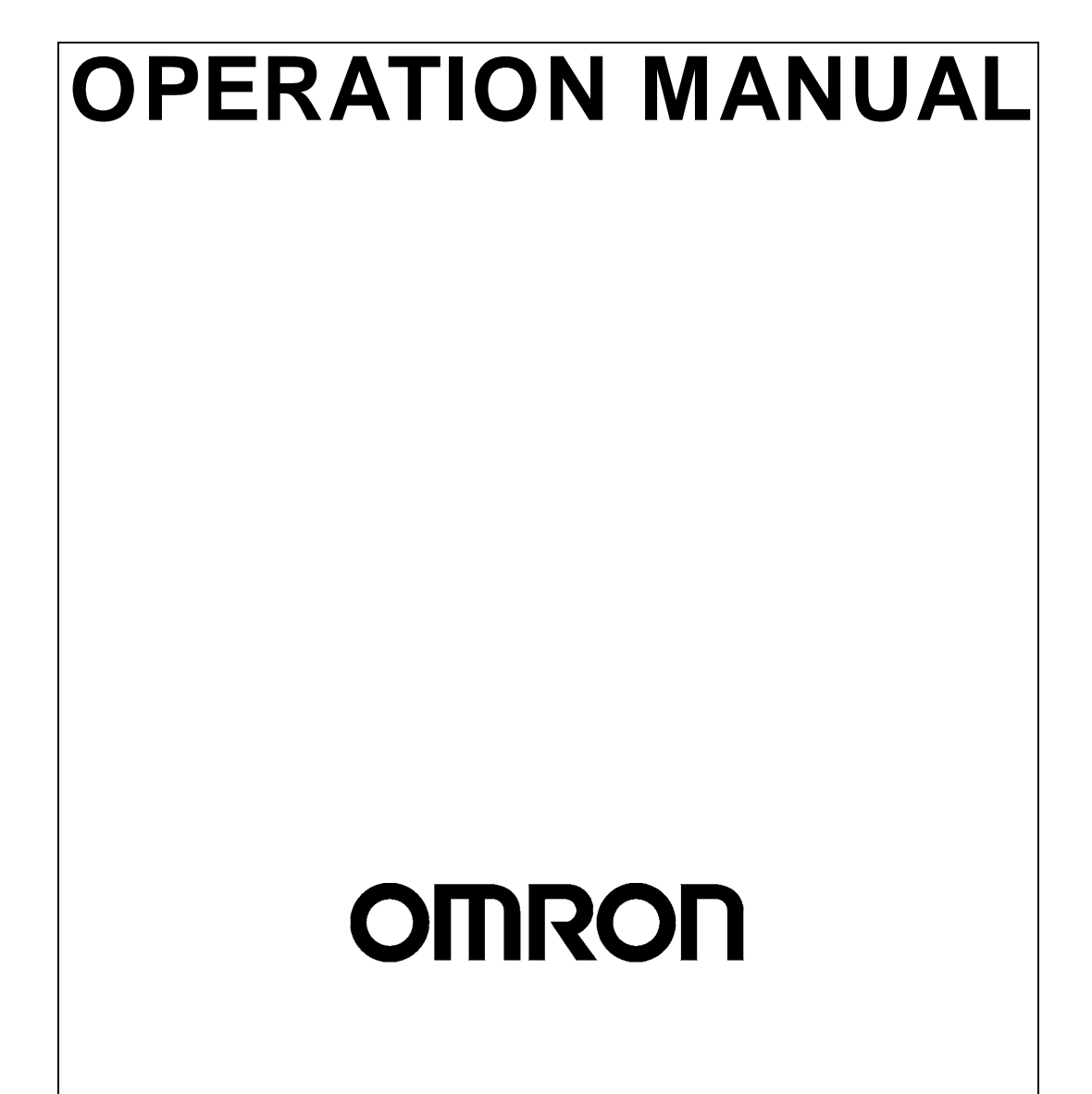

# **SYSMAC CS/CJ Series Serial Communications Boards and Serial Communications Units**

**Operation Manual**

*Revised May 2006*

### *Notice:*

OMRON products are manufactured for use according to proper procedures by a qualified operator and only for the purposes described in this manual.

The following conventions are used to indicate and classify precautions in this manual. Always heed the information provided with them. Failure to heed precautions can result in injury to people or damage to property.

- $\bigwedge$  DANGER Indicates an imminently hazardous situation which, if not avoided, will result in death or serious injury. Additionally, there may be property damage.
- $\sqrt{N}$  WARNING Indicates a potentially hazardous situation which, if not avoided, could result in death or serious injury. Additionally, there may be property damage.
- $\triangle$  Caution Indicates a potentially hazardous situation which, if not avoided, may result in minor or moderate injury, or property damage.

### *OMRON Product References*

All OMRON products are capitalized in this manual. The word "Unit" is also capitalized when it refers to an OMRON product, regardless of whether or not it appears in the proper name of the product.

The abbreviation "Ch," which appears in some displays and on some OMRON products, often means "word" and is abbreviated "Wd" in documentation in this sense.

The abbreviation "PLC" means Programmable Controller. "PC" is used, however, in some Programming Device displays to mean Programmable Controller.

### *Visual Aids*

The following headings appear in the left column of the manual to help you locate different types of information.

- **Note** Indicates information of particular interest for efficient and convenient operation of the product.
- **1,2,3...** 1. Indicates lists of one sort or another, such as procedures, checklists, etc.

#### **OMRON, 1999**

All rights reserved. No part of this publication may be reproduced, stored in a retrieval system, or transmitted, in any form, or by any means, mechanical, electronic, photocopying, recording, or otherwise, without the prior written permission of OMRON.

No patent liability is assumed with respect to the use of the information contained herein. Moreover, because OMRON is constantly striving to improve its high-quality products, the information contained in this manual is subject to change without notice. Every precaution has been taken in the preparation of this manual. Nevertheless, OMRON assumes no responsibility for errors or omissions. Neither is any liability assumed for damages resulting from the use of the information contained in this publication.

### **TABLE OF CONTENTS**

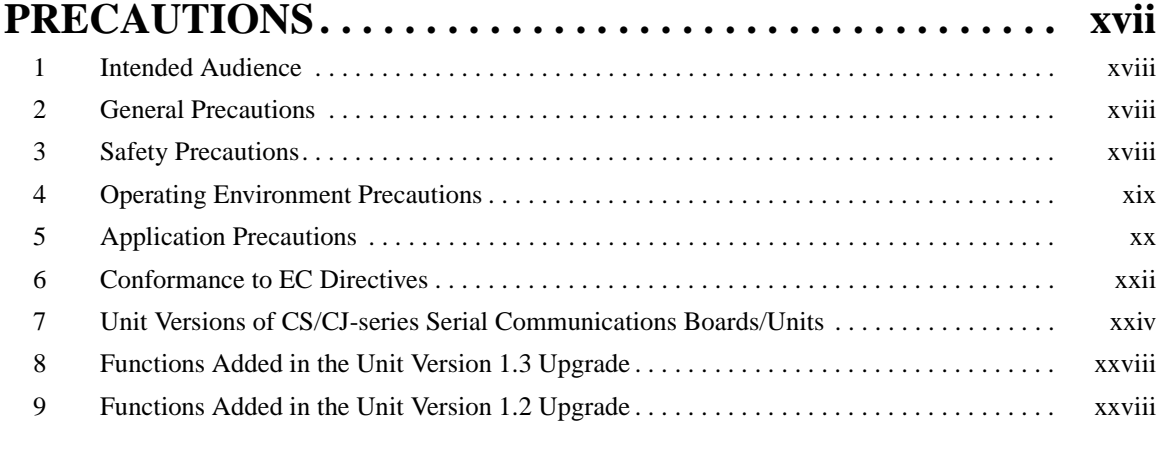

## **SECTION 1**

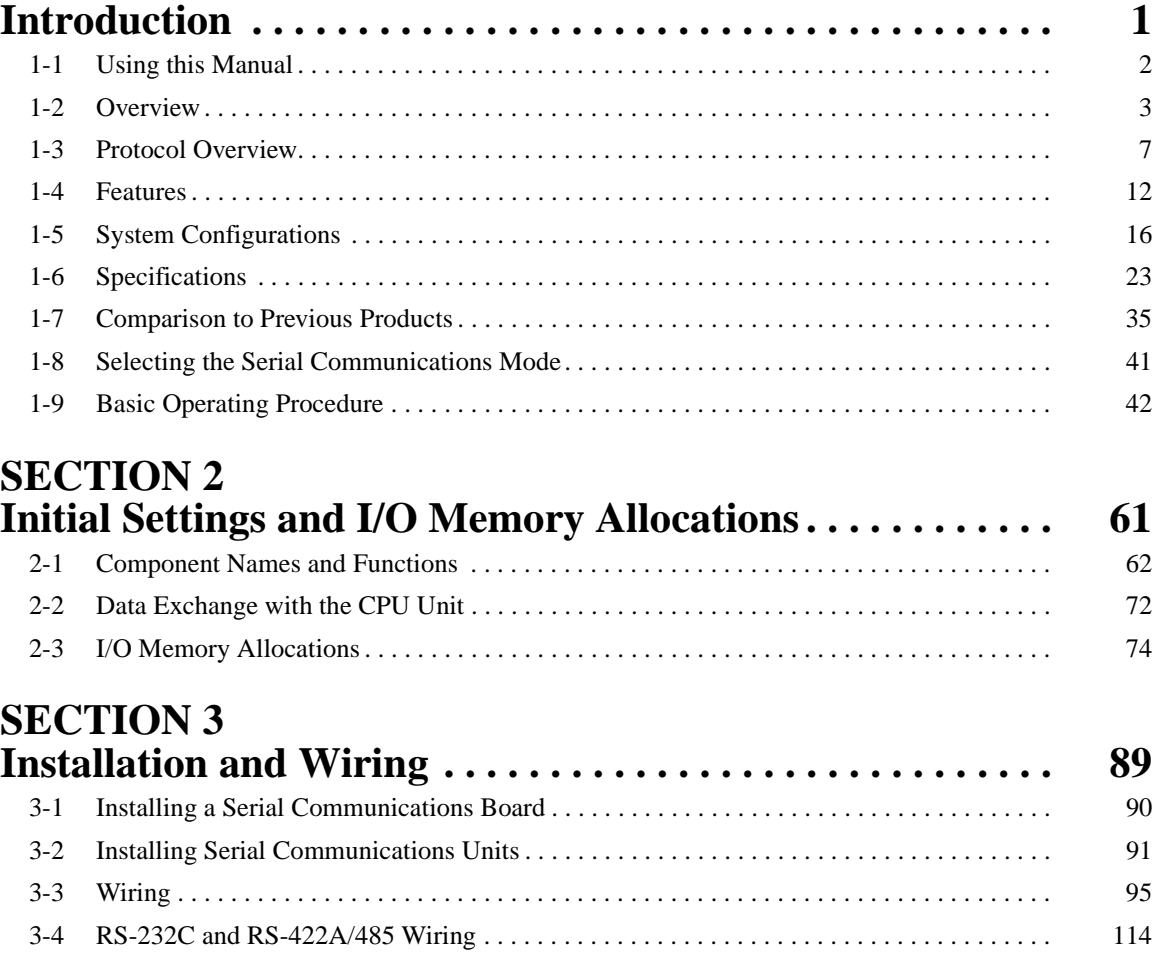

### **[SECTION 4](#page-151-0) Using Host Link Communications . . . . . . . . . . . . . . . . . . . . 123** [4-1 Host Link Communications . . . . . . . . . . . . . . . . . . . . . . . . . . . . . . . . . . . . . . . . . . . . . . . . . 124](#page-152-0) [4-2 Setup Area Allocations . . . . . . . . . . . . . . . . . . . . . . . . . . . . . . . . . . . . . . . . . . . . . . . . . . . . . 124](#page-152-1) [4-3 Auxiliary Area and CIO Area Allocations . . . . . . . . . . . . . . . . . . . . . . . . . . . . . . . . . . . . . . 128](#page-156-0)

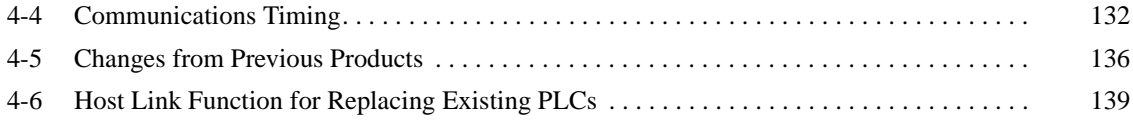

### **TABLE OF CONTENTS**

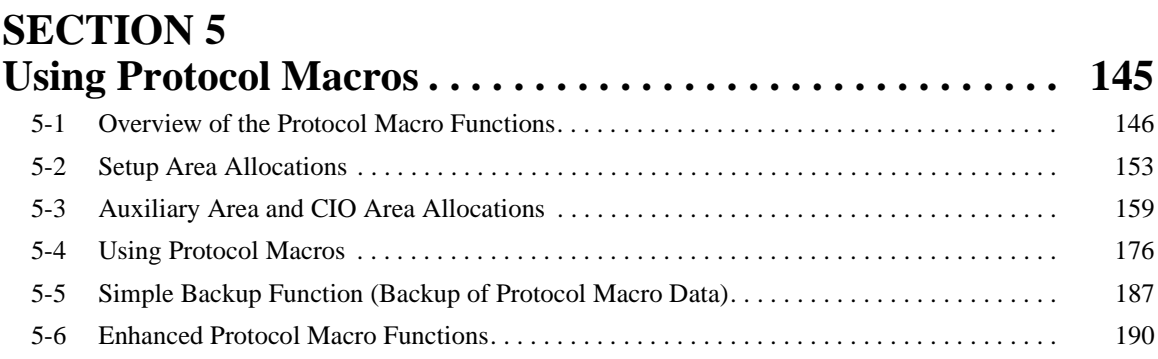

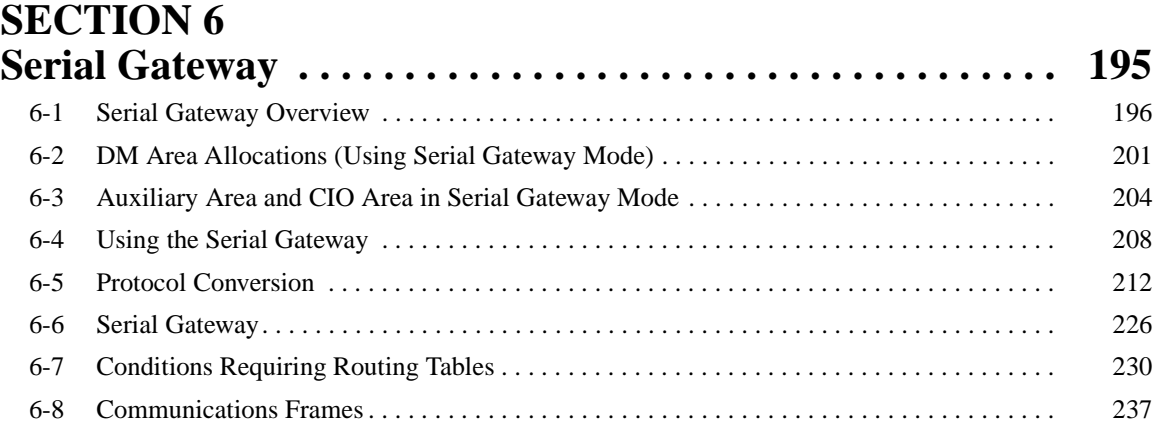

### **[SECTION 7](#page-277-0)**

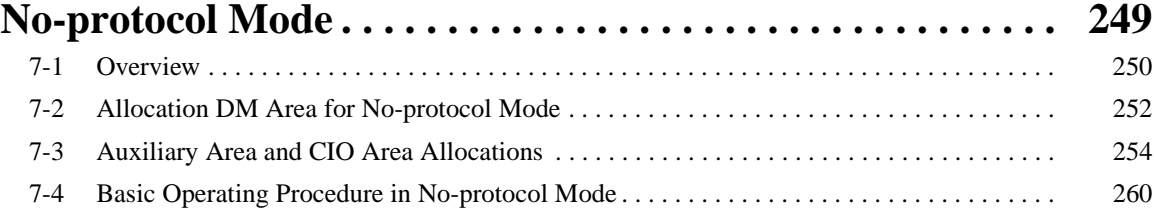

# **[SECTION 8](#page-291-0)**

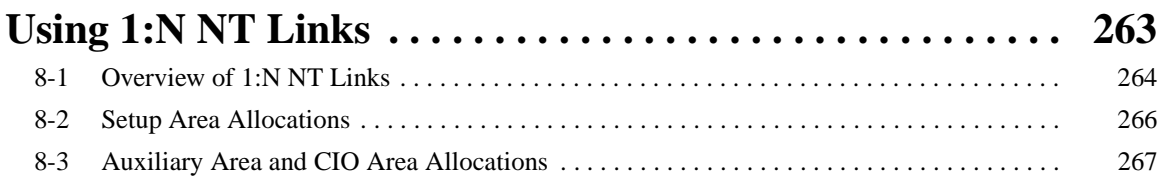

### **[SECTION 9](#page-301-0) Using Modbus-RTU Slave Mode (Unit Version 1.3 or Later)273**

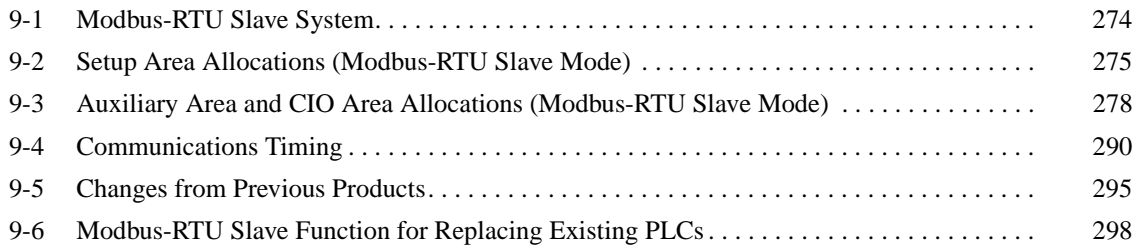

### **TABLE OF CONTENTS**

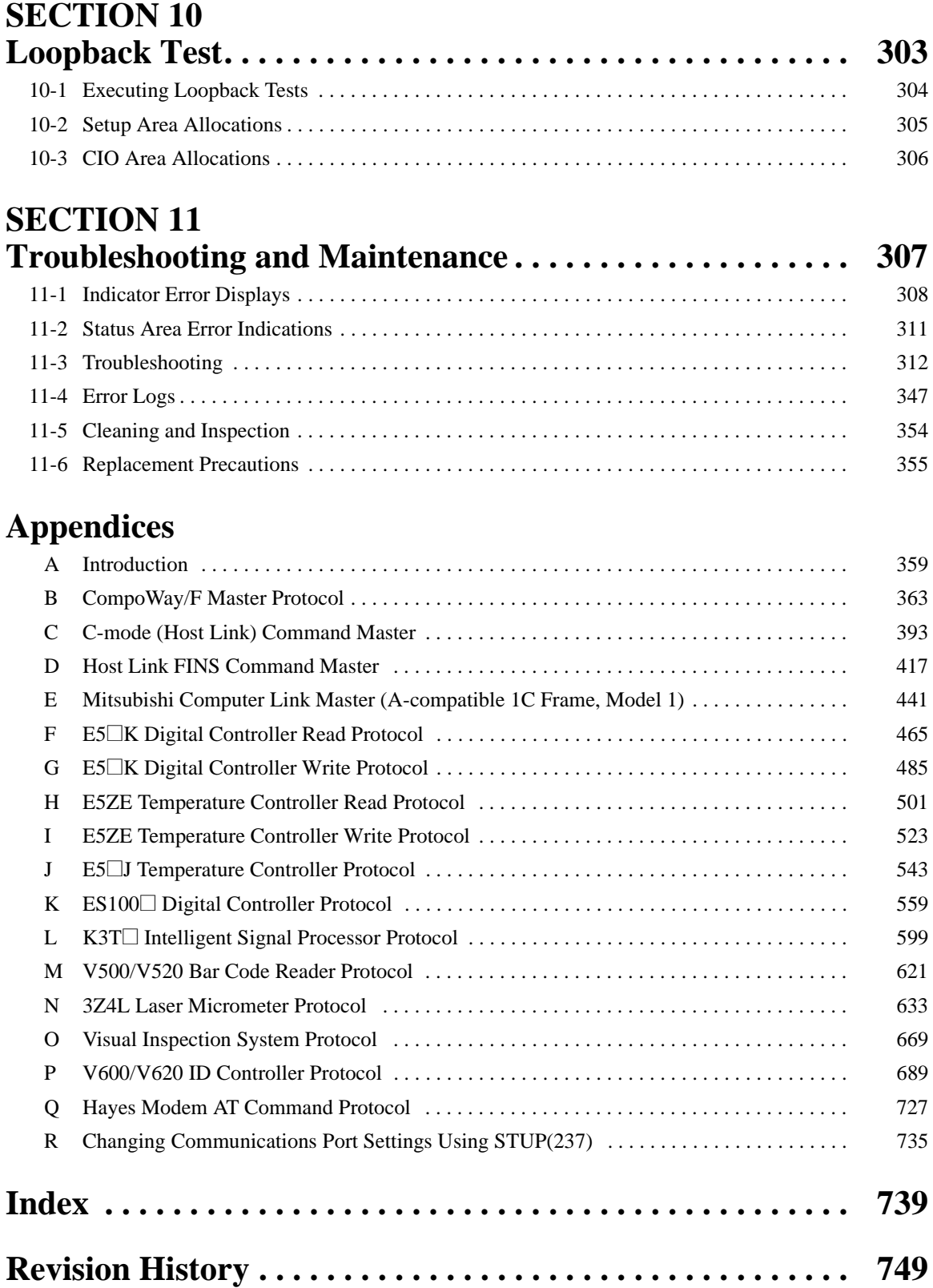

### *About this Manual:*

This manual describes the installation and operation of the SYSMAC CS/CJ-series CS1W-SCBOO-V1 Serial Communications Boards and CS1W-SCUOO-V1 and CJ1W-SCUOO-V1 Serial Communications Units and includes the sections described on the next page.

The Serial Communications Boards are classified as Inner Boards and the Serial Communications Unit is classified as a CPU Bus Unit.

Please read this manual and all related manuals listed in the following table carefully and be sure you understand the information provided before attempting to install and operate a Serial Communications Board or Unit.

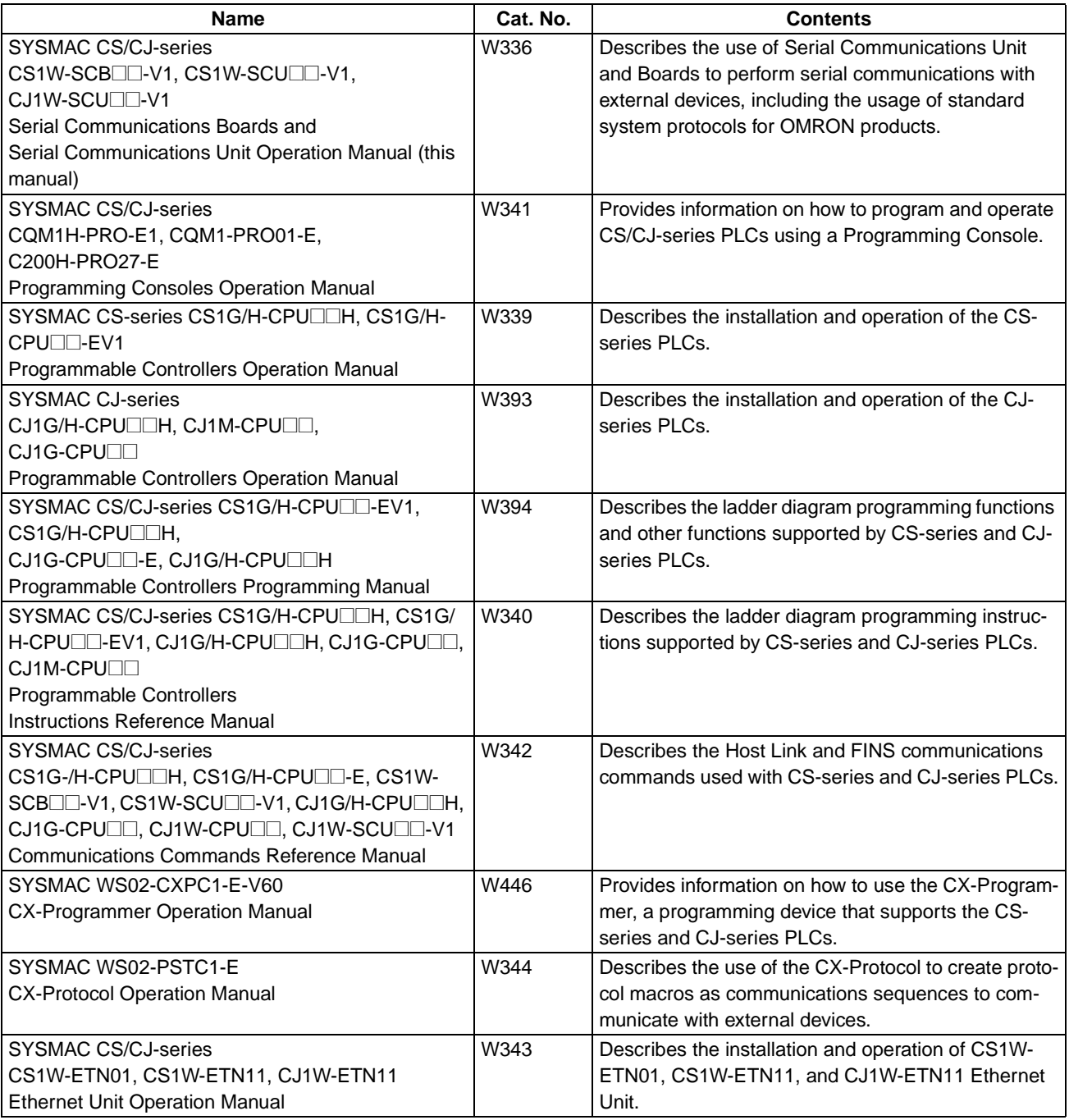

### **About this Manual, Continued**

This manual contains the following sections.

**Section 1** introduces the hardware and software functions of the Serial Communications Boards and the Serial Communications Units, including the communications modes, system configurations, and specifications.

**Section 2** describes the components of the Serial Communications Boards and the Serial Communications Units, the settings required for operation, and the memory allocated in the I/O memory of the CPU Unit for controlling and monitoring communications.

**Section 3** describes how to mounting the Serial Communications Boards and Serial Communications Units, and how to connect the ports to external devices.

**Section 4** describes the procedure and other information required to use Host Link communications.

**Section 5** describes the procedure and other information required to use protocol macros.

**Section 6** provides an overview of the Serial Gateway, information on I/O memory allocations, and procedures for using the functions. Information on protocol conversion, routing table requirements, and communications frames is also provided. The Serial Gateway can be used only for Unit Ver. 1.2 or later.

**Section 7** describes the procedure and other information required to use the no-protocol mode. This mode is supported for Unit Ver. 1.2 or later only.

**Section 8** describes the procedure and other information required to use 1:N NT Links to Programmable Terminals.

**Section 9** describes the procedure and other information required to conduct loopback test to check the serial ports.

**Section 10** describes the troubleshooting and maintenance procedures for the Serial Communications Boards and the Serial Communications Units.

**Appendix A** to **Appendix Q** provide the specifications of the standard system protocols.

**Appendix R** provides information on using STUP(237) to change serial port settings.

 $\sqrt{N}$  WARNING Failure to read and understand the information provided in this manual may result in personal injury or death, damage to the product, or product failure. Please read each section in its entirety and be sure you understand the information provided in the section and related sections before attempting any of the procedures or operations given.

### **Read and Understand this Manual**

Please read and understand this manual before using the product. Please consult your OMRON representative if you have any questions or comments.

## **Warranty and Limitations of Liability**

### **WARRANTY**

OMRON's exclusive warranty is that the products are free from defects in materials and workmanship for a period of one year (or other period if specified) from date of sale by OMRON.

OMRON MAKES NO WARRANTY OR REPRESENTATION, EXPRESS OR IMPLIED, REGARDING NON-INFRINGEMENT, MERCHANTABILITY, OR FITNESS FOR PARTICULAR PURPOSE OF THE PRODUCTS. ANY BUYER OR USER ACKNOWLEDGES THAT THE BUYER OR USER ALONE HAS DETERMINED THAT THE PRODUCTS WILL SUITABLY MEET THE REQUIREMENTS OF THEIR INTENDED USE. OMRON DISCLAIMS ALL OTHER WARRANTIES, EXPRESS OR IMPLIED.

### **LIMITATIONS OF LIABILITY**

OMRON SHALL NOT BE RESPONSIBLE FOR SPECIAL, INDIRECT, OR CONSEQUENTIAL DAMAGES, LOSS OF PROFITS OR COMMERCIAL LOSS IN ANY WAY CONNECTED WITH THE PRODUCTS, WHETHER SUCH CLAIM IS BASED ON CONTRACT, WARRANTY, NEGLIGENCE, OR STRICT LIABILITY.

In no event shall the responsibility of OMRON for any act exceed the individual price of the product on which liability is asserted.

IN NO EVENT SHALL OMRON BE RESPONSIBLE FOR WARRANTY, REPAIR, OR OTHER CLAIMS REGARDING THE PRODUCTS UNLESS OMRON'S ANALYSIS CONFIRMS THAT THE PRODUCTS WERE PROPERLY HANDLED, STORED, INSTALLED, AND MAINTAINED AND NOT SUBJECT TO CONTAMINATION, ABUSE, MISUSE, OR INAPPROPRIATE MODIFICATION OR REPAIR.

## **Application Considerations**

### **SUITABILITY FOR USE**

OMRON shall not be responsible for conformity with any standards, codes, or regulations that apply to the combination of products in the customer's application or use of the products.

At the customer's request, OMRON will provide applicable third party certification documents identifying ratings and limitations of use that apply to the products. This information by itself is not sufficient for a complete determination of the suitability of the products in combination with the end product, machine, system, or other application or use.

The following are some examples of applications for which particular attention must be given. This is not intended to be an exhaustive list of all possible uses of the products, nor is it intended to imply that the uses listed may be suitable for the products:

- Outdoor use, uses involving potential chemical contamination or electrical interference, or conditions or uses not described in this manual.
- Nuclear energy control systems, combustion systems, railroad systems, aviation systems, medical equipment, amusement machines, vehicles, safety equipment, and installations subject to separate industry or government regulations.
- Systems, machines, and equipment that could present a risk to life or property.

Please know and observe all prohibitions of use applicable to the products.

NEVER USE THE PRODUCTS FOR AN APPLICATION INVOLVING SERIOUS RISK TO LIFE OR PROPERTY WITHOUT ENSURING THAT THE SYSTEM AS A WHOLE HAS BEEN DESIGNED TO ADDRESS THE RISKS, AND THAT THE OMRON PRODUCTS ARE PROPERLY RATED AND INSTALLED FOR THE INTENDED USE WITHIN THE OVERALL EQUIPMENT OR SYSTEM.

### **PROGRAMMABLE PRODUCTS**

OMRON shall not be responsible for the user's programming of a programmable product, or any consequence thereof.

## **Disclaimers**

### **CHANGE IN SPECIFICATIONS**

Product specifications and accessories may be changed at any time based on improvements and other reasons.

It is our practice to change model numbers when published ratings or features are changed, or when significant construction changes are made. However, some specifications of the products may be changed without any notice. When in doubt, special model numbers may be assigned to fix or establish key specifications for your application on your request. Please consult with your OMRON representative at any time to confirm actual specifications of purchased products.

### **DIMENSIONS AND WEIGHTS**

Dimensions and weights are nominal and are not to be used for manufacturing purposes, even when tolerances are shown.

### **PERFORMANCE DATA**

Performance data given in this manual is provided as a guide for the user in determining suitability and does not constitute a warranty. It may represent the result of OMRON's test conditions, and the users must correlate it to actual application requirements. Actual performance is subject to the OMRON Warranty and Limitations of Liability.

### **ERRORS AND OMISSIONS**

The information in this manual has been carefully checked and is believed to be accurate; however, no responsibility is assumed for clerical, typographical, or proofreading errors, or omissions.

### **PRECAUTIONS**

<span id="page-15-0"></span>This section provides general precautions for using the CS/CJ-series Serial Communications Boards and Units.

**The information contained in this section is important for the safe and reliable application of Programmable Controllers. You must read this section and understand the information contained before attempting to set up or operate a PLC system.**

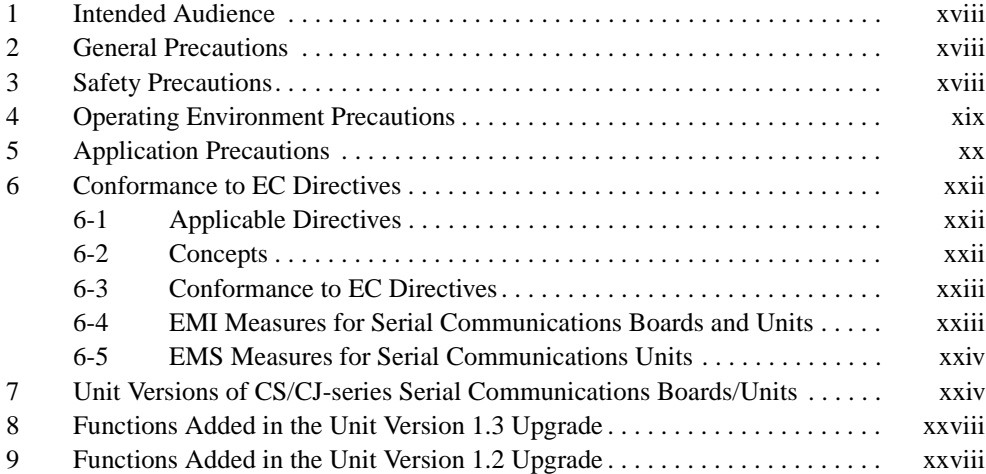

### <span id="page-16-0"></span>**1 Intended Audience**

This manual is intended for the following personnel, who must also have knowledge of electrical systems (an electrical engineer or the equivalent).

- Personnel in charge of installing FA systems.
- Personnel in charge of designing FA systems.
- Personnel in charge of managing FA systems and facilities.

### <span id="page-16-1"></span>**2 General Precautions**

The user must operate the product according to the performance specifications described in the operation manuals.

Before using the product under conditions which are not described in the manual or applying the product to nuclear control systems, railroad systems, aviation systems, vehicles, combustion systems, medical equipment, amusement machines, safety equipment, and other systems, machines, and equipment that may have a serious influence on lives and property if used improperly, consult your OMRON representative.

Make sure that the ratings and performance characteristics of the product are sufficient for the systems, machines, and equipment, and be sure to provide the systems, machines, and equipment with double safety mechanisms.

This manual provides information for programming and operating the Unit. Be sure to read this manual before attempting to use the Unit and keep this manual close at hand for reference during operation.

 $\sqrt{N}$  WARNING It is extremely important that a PLC and all PLC Units be used for the specified purpose and under the specified conditions, especially in applications that can directly or indirectly affect human life. You must consult with your OMRON representative before applying a PLC System to the above-mentioned applications.

### <span id="page-16-2"></span>**3 Safety Precautions**

 $\sqrt{N}$  WARNING Provide safety measures in external circuits (i.e., not in the Programmable Controller), including the following items, to ensure safety in the system if an abnormality occurs due to malfunction of the PLC or another external factor affecting the PLC operation. Not doing so may result in serious accidents.

- Emergency stop circuits, interlock circuits, limit circuits, and similar safety measures must be provided in external control circuits.
- The PLC will turn OFF all outputs when its self-diagnosis function detects any error or when a severe failure alarm (FALS) instruction is executed. As a countermeasure for such errors, external safety measures must be provided to ensure safety in the system.
- The PLC outputs may remain ON or OFF due to deposition or burning of the output relays or destruction of the output transistors. As a countermeasure for such problems, external safety measures must be provided to ensure safety in the system.
- When the 24-V DC output (service power supply to the PLC) is overloaded or short-circuited, the voltage may drop and result in the outputs

being turned OFF. As a countermeasure for such problems, external safety measures must be provided to ensure safety in the system.

- $\bigwedge$  WARNING Do not attempt to take any Unit apart while the power is being supplied. Doing so may result in electric shock.
- $\sqrt{N}$  WARNING Do not touch any of the terminals or terminal blocks while the power is being supplied. Doing so may result in electric shock.
- $\bigwedge$  WARNING Do not attempt to disassemble, repair, or modify any Units. Any attempt to do so may result in malfunction, fire, or electric shock.
	- $\triangle$  Caution Execute online edit only after confirming that no adverse effects will be caused by extending the cycle time. Otherwise, the input signals may not be readable.

### <span id="page-17-0"></span>**4 Operating Environment Precautions**

 $\sqrt{N}$  Caution Do not operate the control system in the following places:

- Locations subject to direct sunlight.
- Locations subject to temperatures or humidity outside the range specified in the specifications.
- Locations subject to condensation as the result of severe changes in temperature.
- Locations subject to corrosive or flammable gases.
- Locations subject to dust (especially iron dust) or salts.
- Locations subject to exposure to water, oil, or chemicals.
- Locations subject to shock or vibration.
- $\triangle$  Caution Take appropriate and sufficient countermeasures when installing systems in the following locations:
	- Locations subject to static electricity or other forms of noise.
	- Locations subject to strong electromagnetic fields.
	- Locations subject to possible exposure to radioactivity.
	- Locations close to power supplies.
- $\sqrt{N}$  Caution The operating environment of the PLC System can have a large effect on the longevity and reliability of the system. Improper operating environments can lead to malfunction, failure, and other unforeseeable problems with the PLC System. Be sure that the operating environment is within the specified conditions at installation and remains within the specified conditions during the life of the system. Follow all installation instructions and precautions provided in the operation manuals.

### <span id="page-18-0"></span>**5 Application Precautions**

Observe the following precautions when using the PLC System.

 $\triangle$  WARNING Always heed these precautions. Failure to abide by the following precautions could lead to serious or possibly fatal injury.

- Always connect to a ground of 100  $\Omega$  or less when installing the Units. Not connecting to a ground of 100  $\Omega$  or less may result in electric shock.
- Always turn OFF the power supply to the PLC before attempting any of the following. Not turning OFF the power supply may result in malfunction or electric shock.
	- Mounting or dismounting Power Supply Units, I/O Units, CPU Units, Serial Communications Units, or any other Units.
	- Assembling the Units.
	- Setting DIP switches or rotary switches.
	- Connecting cables or wiring the system.
	- Mounting or dismounting terminal blocks.
- $\sqrt{N}$  Caution Failure to abide by the following precautions could lead to faulty operation of the PLC or the system, or could damage the PLC or PLC Units. Always heed these precautions.
	- Fail-safe measures must be taken by the customer to ensure safety in the event of incorrect, missing, or abnormal signals caused by broken signal lines, momentary power interruptions, or other causes.
	- Take appropriate measures to ensure that the specified power with the rated voltage and frequency is supplied. Be particularly careful in places where the power supply is unstable. An incorrect power supply may result in malfunction.
	- Tighten the mounting screws at the bottom of Serial Communications Units to a torque of 0.4 N⋅m. An incorrect tightening torque may result in malfunction.
	- Leave the label attached to the Unit when wiring. Removing the label may result in malfunction if foreign matter enters the Unit.
	- Remove the label after the completion of wiring to ensure proper heat dissipation. Leaving the label attached may result in malfunction.
	- Always check polarity before wiring RS-422A/485 connectors. The polarity for the SDA/B and RDA/B signals can be different for some external devices.
	- Check to be sure that terminating resistors have been correctly installed for RS-422A/485 systems before starting operation.
	- Disconnect the LG terminal of the Power Supply Unit from the GR terminal when performing insulation and dielectric strength tests.
	- Never turn OFF the power supply while writing protocol macro data.
	- Wire all connections correctly according to instructions in this manual.
	- Check terminal blocks completely before mounting them.
	- Double-check all wiring and switch settings before turning ON the power supply. Incorrect wiring may result in burning.

- Be sure that the Bus Connection Unit and other items with locking devices are properly locked into place. Improper locking may result in malfunction.
- Check the user program for proper execution before actually running it on the Unit. Not checking the program may result in an unexpected operation.
- Confirm that no adverse effect will occur in the system before attempting any of the following. Not doing so may result in an unexpected operation.
	- Changing the operating mode of the PLC (including the setting of the startup operating mode).
	- Force-setting/force-resetting any bit in memory.
	- Changing the present value of any word or any set value in memory.
- Do not install the product near devices generating strong high-frequency noise.
- Do not drop the product or subject it to excessive vibration or shock.
- Observe the following precautions for communications cables.
	- Do not lay communications cables near power lines or high-voltage lines.
	- Always lay communications cables in ducts.
	- Do not pull on the communications cables or bend the communications cables beyond their natural limit. Doing either of these may break the cables.
	- Do not place objects on top of the communications cables or other wiring lines. Doing so may break the cables.
- Before touching a Unit, be sure to first touch a grounded metallic object in order to discharge any static built-up. Not doing so may result in malfunction or damage.
- Resume operation only after transferring to the new CPU Unit the contents of the DM Area, HR Area, and other data required for resuming operation. Not doing so may result in an unexpected operation.
- Do not touch circuit boards or the components mounted to them with your bare hands. There are sharp leads and other parts on the boards that may cause injury if handled improperly.
- When transporting or storing Boards, wrap them in material that will protect LSIs, ICs, and other components from static electricity and be sure that they remain within the storage temperature range.
- When creating Host Link FINS command frames using the CMND(490) instruction, always set the unit number for Host Link incremented by one (1 to 32) for the remote destination (send destination) node address (word C+3, bits 08 to 15 of the CMND(490) instruction). Do not set the unit number of the actual Host Link slave (0 to 31). Using the Host Link unit number without incrementing by one will access the PLC with the entered Host Link unit number less one.

For example, specify the remote PLC with Host Link unit number 2 by entering **3** for the remote destination node address. If 2 is entered, the PLC with Host Link unit number 1 will be accessed.

To access a PLC on a Host Link FINS network using the Serial Gateway from CX-Programmer, however, enter the actual Host Link unit number, without incrementing by one. (Select **Change PLC**, click the **Display Serial Gateway Guide** Button, and set unit number in the **Host Link SYSWAY Settings** field of the Serial Gateway Guide Dialog Box.

• When the Serial Gateway is executed during protocol macro execution, the communications sequence contents and the FINS command reception timing may suspend step transition of the communications sequence (when the next step does not contain the RECEIVE command, the Serial Gateway will be executed by interrupting the sequence before the next step, and the step transition will be suspended).

Use the Serial Gateway send start timeout function to monitor at the source of the FINS command whether step transition in the communications sequence has been suspended due to execution of the Serial Gateway. If the converted command does not start to be sent within the set time, either retry executing the FINS command or change the communications sequence.

- When using 2-wire RS-422A/485 communications in Protocol Macro Mode, set only modem controls for the send control parameters, and do not use RS/CS flow controls.
- The following operations will result if the Serial Gateway is executed either using a pre-Ver. 1.2 Board/Unit or using a Ver. 1.2 or later Unit/Board without Serial Gateway or protocol macro mode set for serial communications at the serial port.
	- If either NT Link or loopback test mode is used for serial communications, or if protocol macro mode is used with a pre-Ver. 1.2 Board/Unit, an undefined command response will be returned (end code: 0401 hex).
	- If Host Link mode is used for serial communications, the message will be converted into a FINS command using Host Link slave-initiated communications and transferred (this will mainly result in a response timeout being returned, depending on the remote device (end code: 0205 hex))
- If a no-protocol instruction is sent to a pre-Ver. 1.2 Board/Unit or the serial port of a Board/Unit with Unit Ver. 1.2 or later using a serial communications mode other than no-protocol mode, the following operations will occur.
	- If TXD(236)/RXD(235) is sent to the Board, Auxiliary Area bit A424204 (Inner Board Service Failure Flag) will turn ON.
	- If TXDU(256)/RXDU(255) is sent to the Unit and the serial communications mode is set to protocol macro, NT Link, loopback test, or Serial Gateway mode, an undefined command error (end code: 0401 hex) will be returned.

If the serial communications mode is set to Host Link mode and the instruction will be converted to a slave-initiated function FINS command and transferred. (Depending on the remote device, a response timeout (end code: 0205 hex) is likely to be returned.)

### <span id="page-20-0"></span>**6 Conformance to EC Directives**

### <span id="page-20-1"></span>**6-1 Applicable Directives**

- EMC Directives
- Low Voltage Directive

#### <span id="page-20-2"></span>**6-2 Concepts**

#### **EMC Directives**

OMRON devices that comply with EC Directives also conform to the related EMC standards so that they can be more easily built into other devices or the overall machine. The actual products have been checked for conformity to EMC standards (see the following note). Whether the products conform to the standards in the system used by the customer, however, must be checked by the customer.

EMC-related performance of the OMRON devices that comply with EC Directives will vary depending on the configuration, wiring, and other conditions of the equipment or control panel on which the OMRON devices are installed. The customer must, therefore, perform the final check to confirm that devices and the overall machine conform to EMC standards.

**Note** Applicable EMS (Electromagnetic Susceptibility) and EMI (Electromagnetic Interference) standards in the EMC (Electromagnetic Compatibility) standards are as follows:

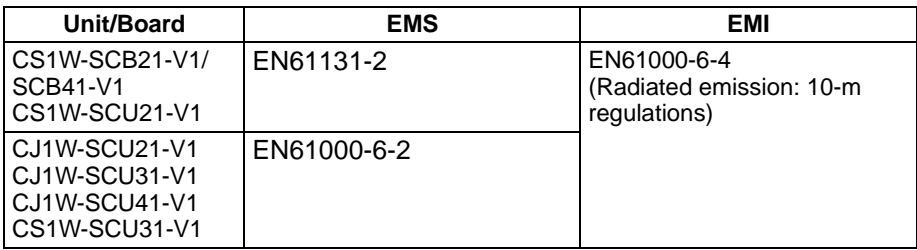

#### **Low Voltage Directive**

Always ensure that devices operating at voltages of 50 to 1,000 VAC and 75 to 1,500 VDC meet the required safety standards for the PLC (EN61131-2).

#### <span id="page-21-0"></span>**6-3 Conformance to EC Directives**

The CS/CJ-series PLCs comply with EC Directives. To ensure that the machine or device in which the CS/CJ-series PLC is used complies with EC directives, the PLC must be installed as follows:

- **1,2,3...** 1. The CS/CJ-series PLC must be installed within a control panel.
	- 2. You must use reinforced insulation or double insulation for the DC power supplies used for the communications power supply and I/O power supplies.
	- 3. CS/CJ-series PLCs complying with EC Directives also conform to the Common Emission Standard (EN61000-6-4). Radiated emission characteristics (10-m regulations) may vary depending on the configuration of the control panel used, other devices connected to the control panel, wiring, and other conditions. You must therefore confirm that the overall machine or equipment complies with EC Directives.

#### <span id="page-21-1"></span>**6-4 EMI Measures for Serial Communications Boards and Units**

The CS/CJ-series PLCs conform to the Common Emission Standards (EN61000-6-4) of the EMC Directives. However, the noise generated from Serial Communications Board or Unit communications cables may not satisfy these standards. In such a case, commercially available ferrite cores must be placed on the communications cable or other appropriate countermeasures must be provided external to the PLC.

#### **Recommended Ferrite Cores**

The following ferrite core (data line noise filter) is recommended: 0443-164151 by Fair-Rite Products Corp. Low impedance, 25 MHz: 90 Ω, 100 MHz: 160 Ω

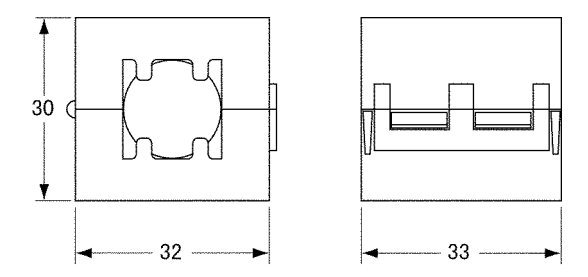

#### **Recommended Mounting Method**

Mount the core on one turn of the communications cable, as shown in the following illustration.

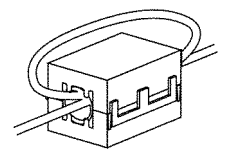

Mount the cores as lost to the end of the communications cable as possible, as shown in the following illustration.

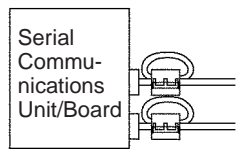

#### <span id="page-22-1"></span>**6-5 EMS Measures for Serial Communications Units**

The immunity testing conditions for the CJ1W-SCU41-V1 Serial Communications Unit are as follows: A ferrite core is mounted on the test cable connected to the RS-422A/485 port.

Refer to 6-4 EMI Measures for Serial Communications Boards and Units for information on mounting the ferrite core.

### <span id="page-22-0"></span>**7 Unit Versions of CS/CJ-series Serial Communications Boards/Units**

#### **Unit Versions**

A "unit version" has been introduced to manage CS/CJ-series Serial Communications Units/Boards according to differences in functionality accompanying upgrades.

#### **1. Unit Version Notation on Products**

The unit version code is provided on the nameplate of the CS-series Serial Communications Boards and Units for which unit versions are being managed, as shown below for the Loop Control Board. This system applies to Serial Communications Units or Boards with unit version 1.2 or later.

• Serial Communications Boards

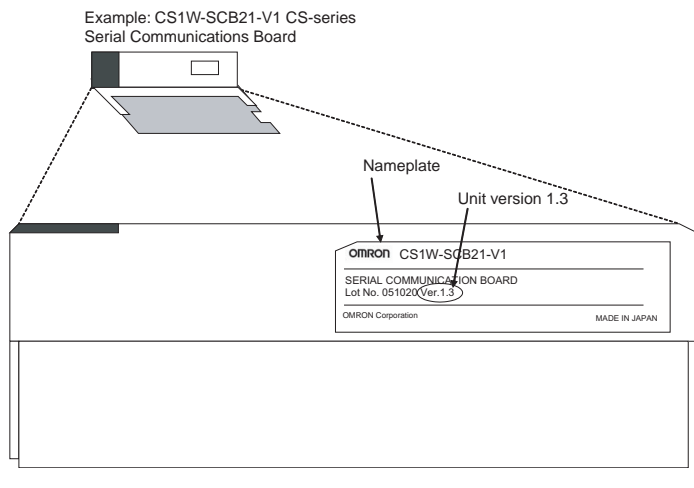

#### • Serial Communications Units

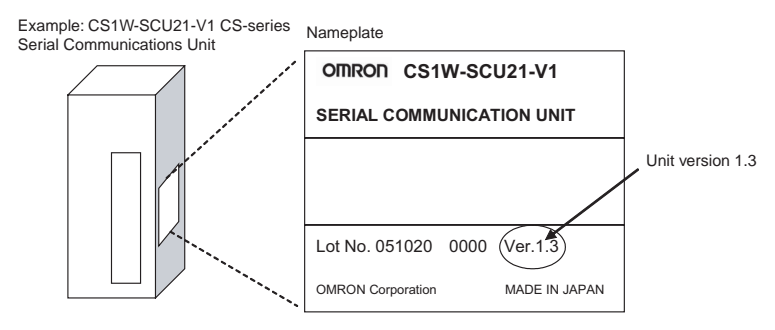

#### **2. Confirming Unit Versions with Support Software**

CX-Programmer version 5.0 can be used to confirm the unit version in the Unit Manufacturing Information.

#### ■**Boards**

In the I/O Table Window, right-click on the CPU Unit, and then select **Unit Manufacturing Information – Inner Board**

#### ■**Units**

- 1. In the I/O Table Window, right-click on the Serial Communications Unit, and then select **Unit Manufacturing Information**.
- 2. The following Unit Manufacturing Information Dialog Box will be displayed.

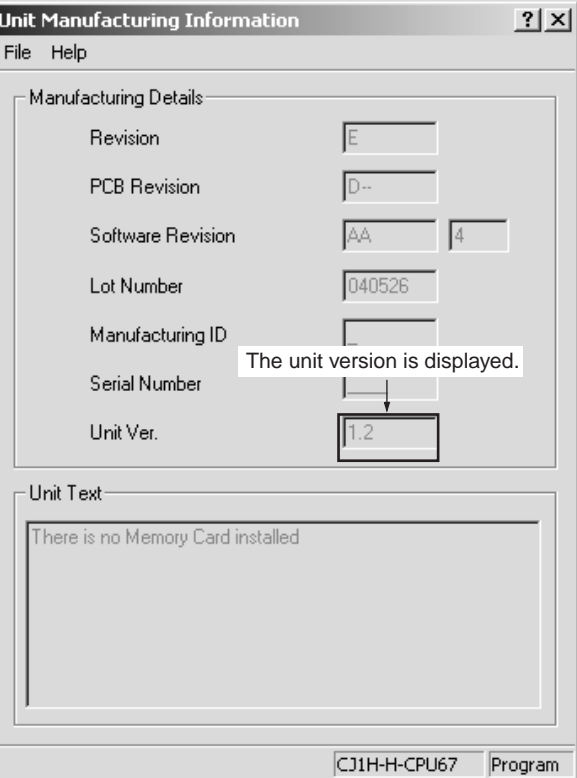

Example: In this Unit Manufacturing Information Dialog Box, unit version 1.3 is displayed. Use this dialog box to confirm the unit version of the Serial Communications Unit that is connected online.

#### **3. Using the Unit Version Labels**

Unit version labels are provided with the product. These labels can be attached to the front of previous Serial Communications Boards/Units to differentiate between Serial Communications Boards/Units of different unit versions.

#### **Unit Version Notation**

The unit versions are indicated in this manual as follows:

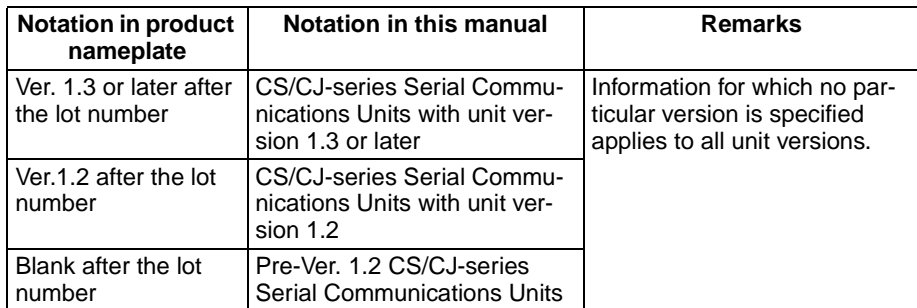

#### **Function Support by Unit Version**

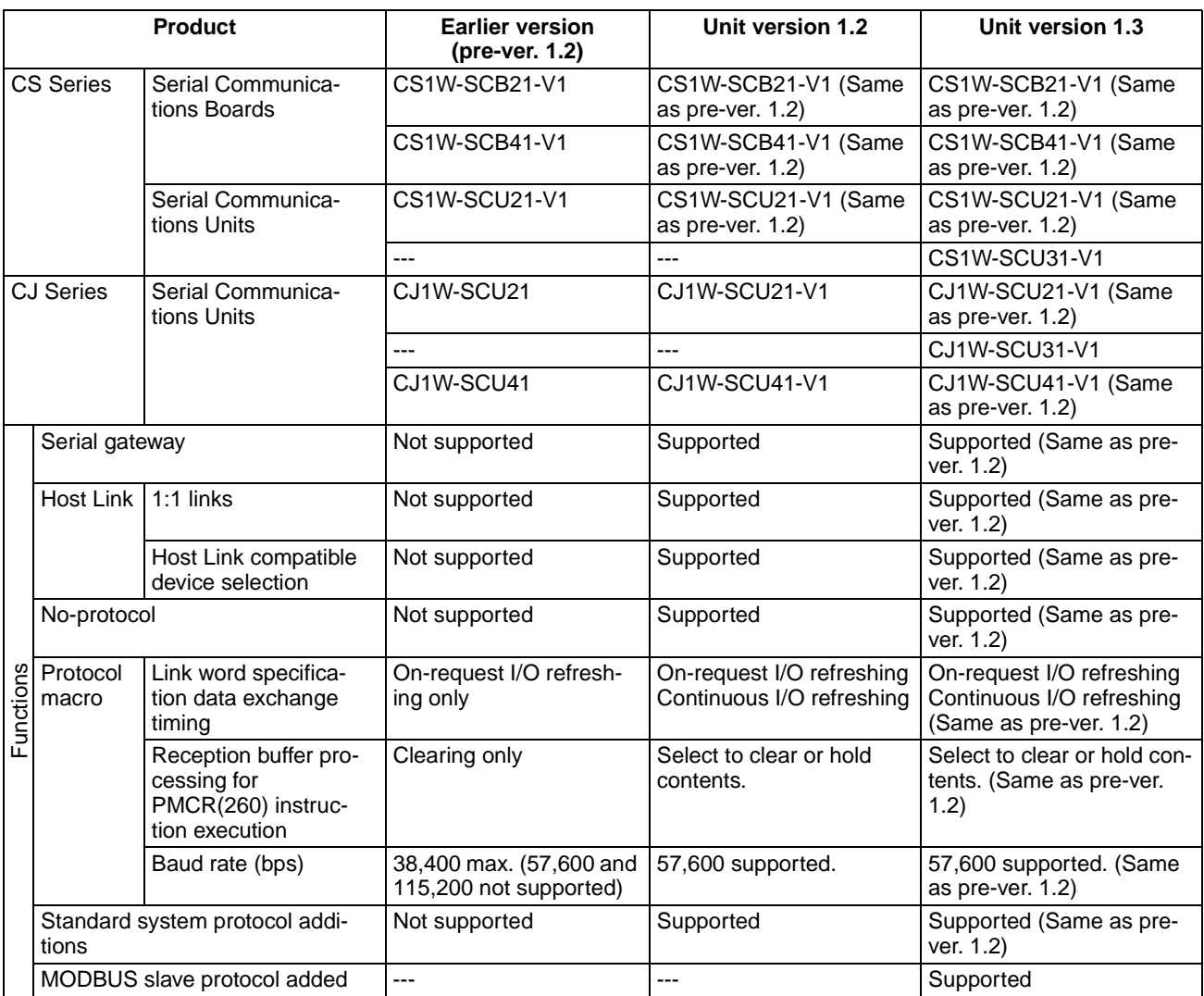

**Note** Make sure that a CS/CJ-series CPU Unit with unit version 3.0 or later is used when using no-protocol mode.

#### **Unit Versions and Manufacturing Dates/Lot Numbers**

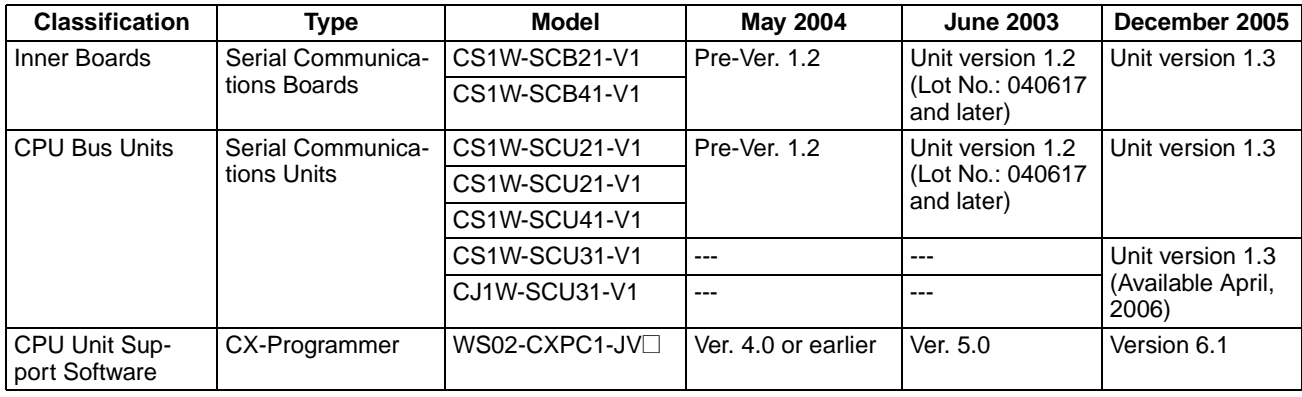

### <span id="page-26-0"></span>**8 Functions Added in the Unit Version 1.3 Upgrade**

#### **Functions Added in Version Upgrade**

The following table provides a comparison between the functions provided in the upgrade to unit version 1.3 or later of CS1W-SCBDD-V1 Serial Communications Boards and CS1W-SCUOO-V1, CJ1W-SCUOO-V1 Serial Communications Units, and the functionality of earlier versions.

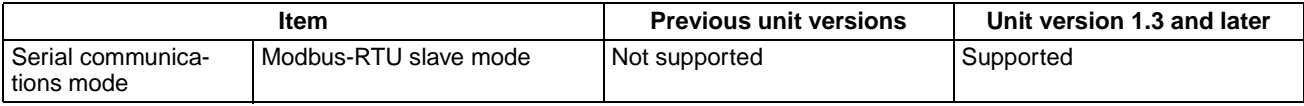

### <span id="page-26-1"></span>**9 Functions Added in the Unit Version 1.2 Upgrade**

#### **Upgraded Models**

The model numbers of CS-series Serial Communications Units/Boards have not changed. A "-V1" suffix has been added to the model numbers of CJseries Serial Communications Units with the unit version 1.2 upgrade, as shown in the following table.

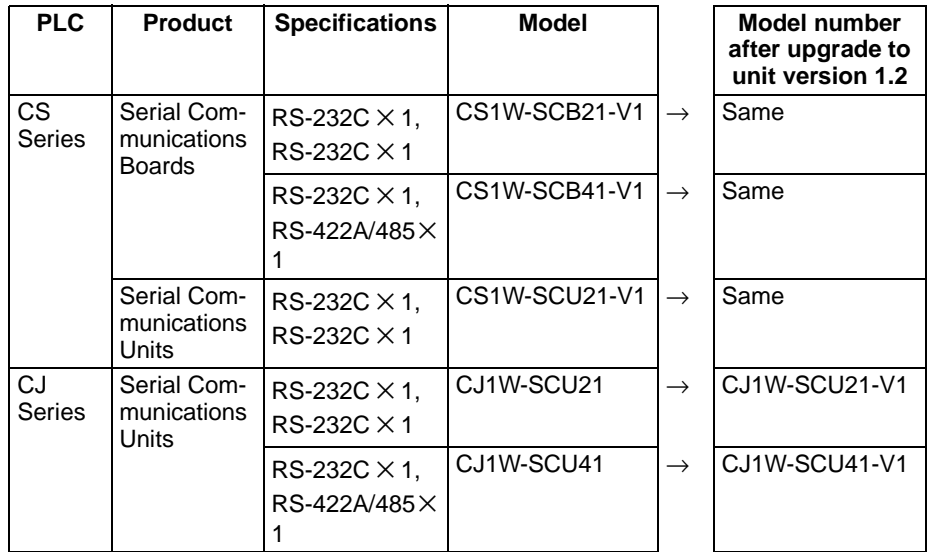

#### **Functions Added in Version Upgrade**

The following table provides a comparison between the functions provided in the upgrade to unit version 1.2 or later of CS1W-SCB<sup>II</sup>-V1 Serial Communications Boards and CS1W-SCUOO-V1, CJ1W-SCUOO-V1 Serial Communications Units, and the functionality of earlier versions.

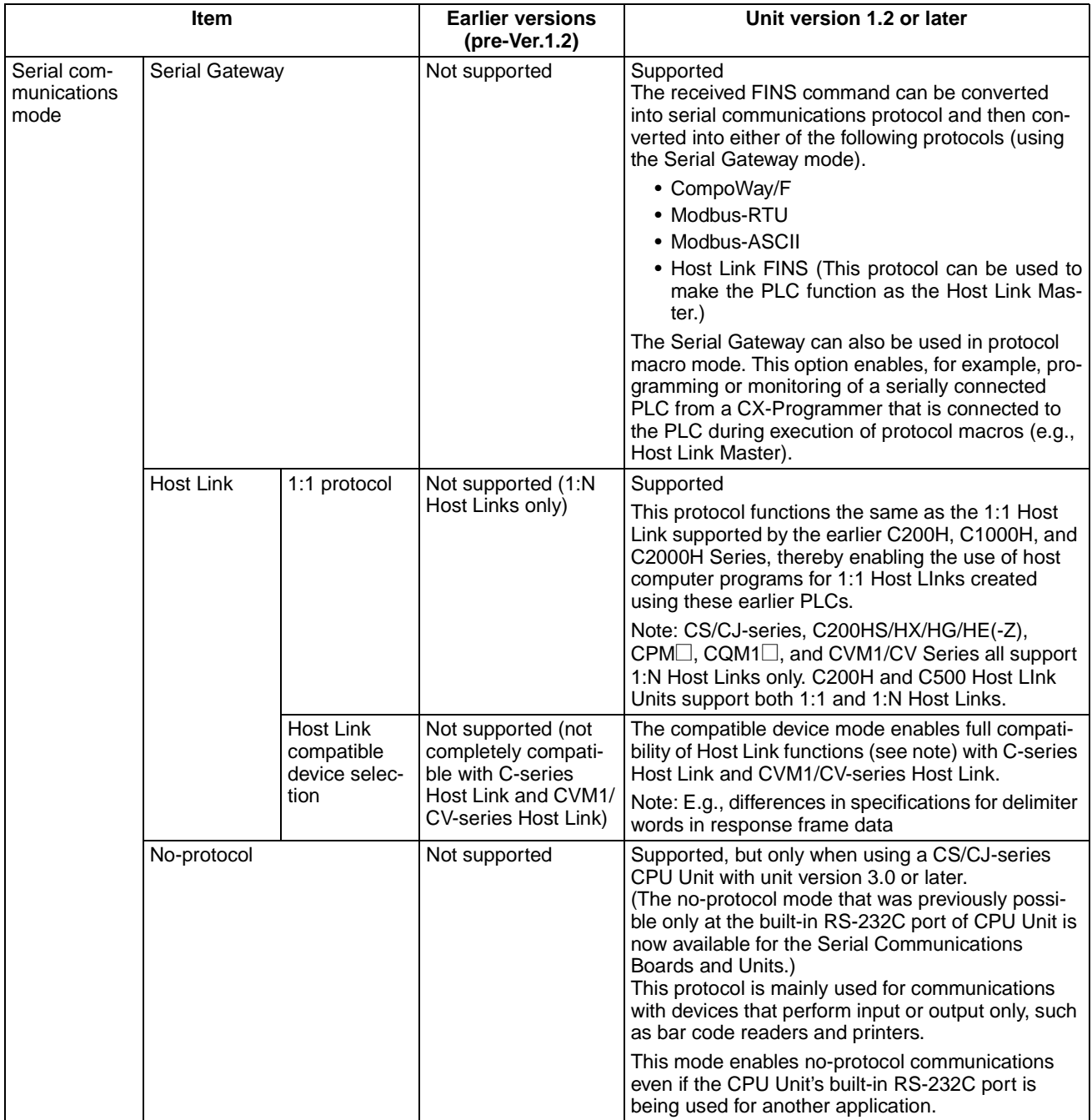

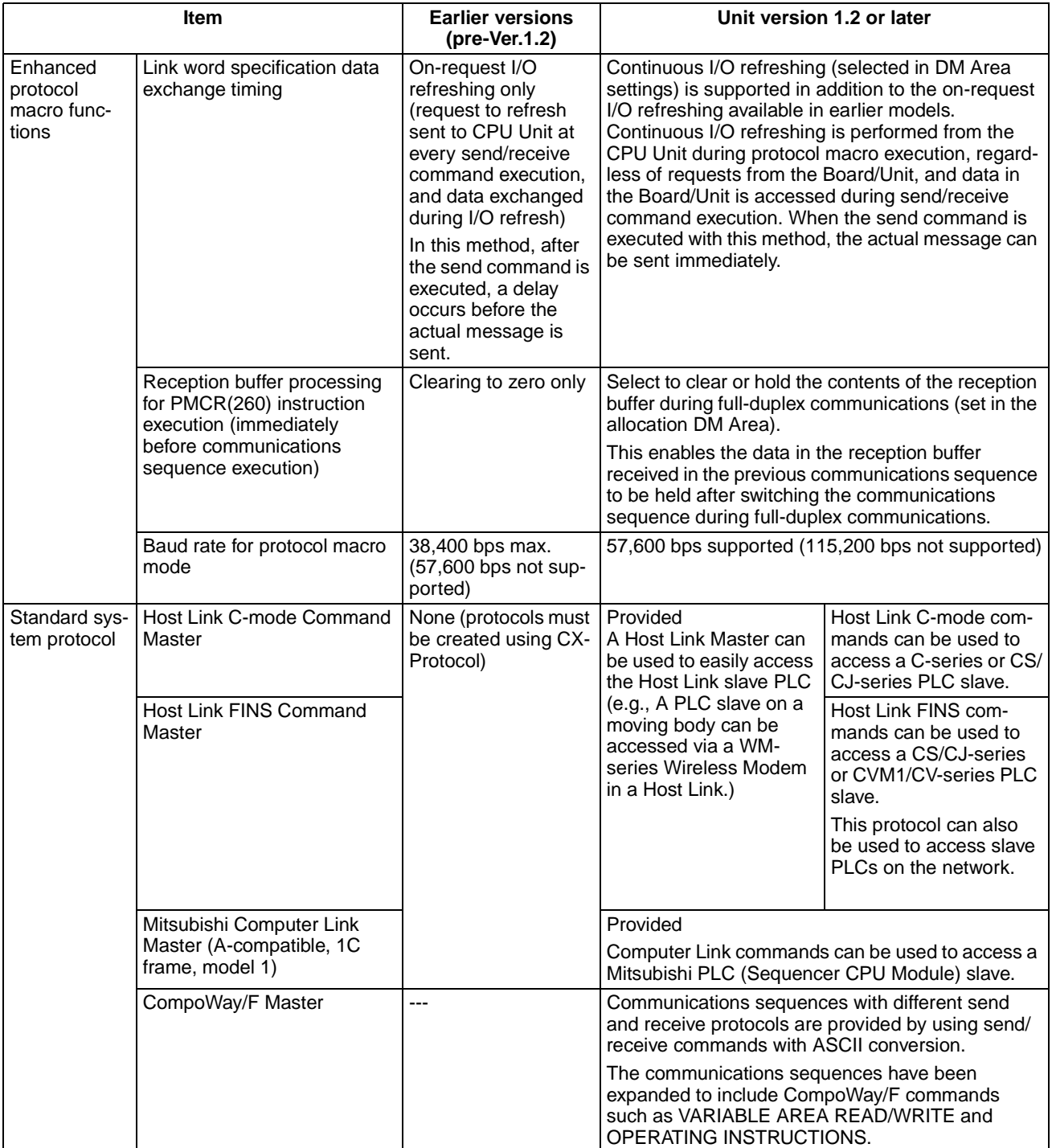

### **SECTION 1 Introduction**

<span id="page-29-0"></span>This section introduces the hardware and software functions of the Serial Communications Boards and the Serial Communications Units, including the communications modes, system configurations, and specifications.

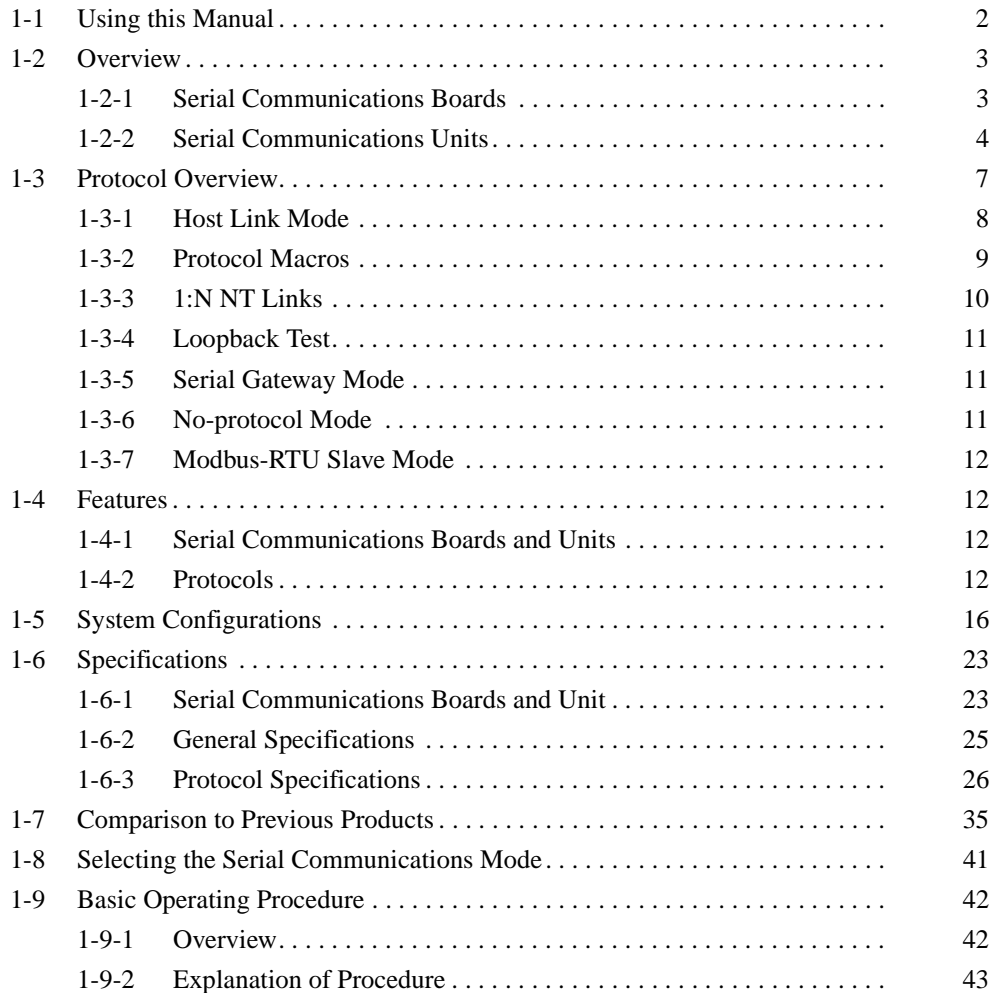

### <span id="page-30-0"></span>**1-1 Using this Manual**

This manual is structured to provide information on Host Link, protocol macro, and 1:N NT link communications in functional units, as would be required in actual applications. You should read Section [1](#page-29-0) Introduction first, and then read information in the rest of the manual and related manuals as required by your specific application.

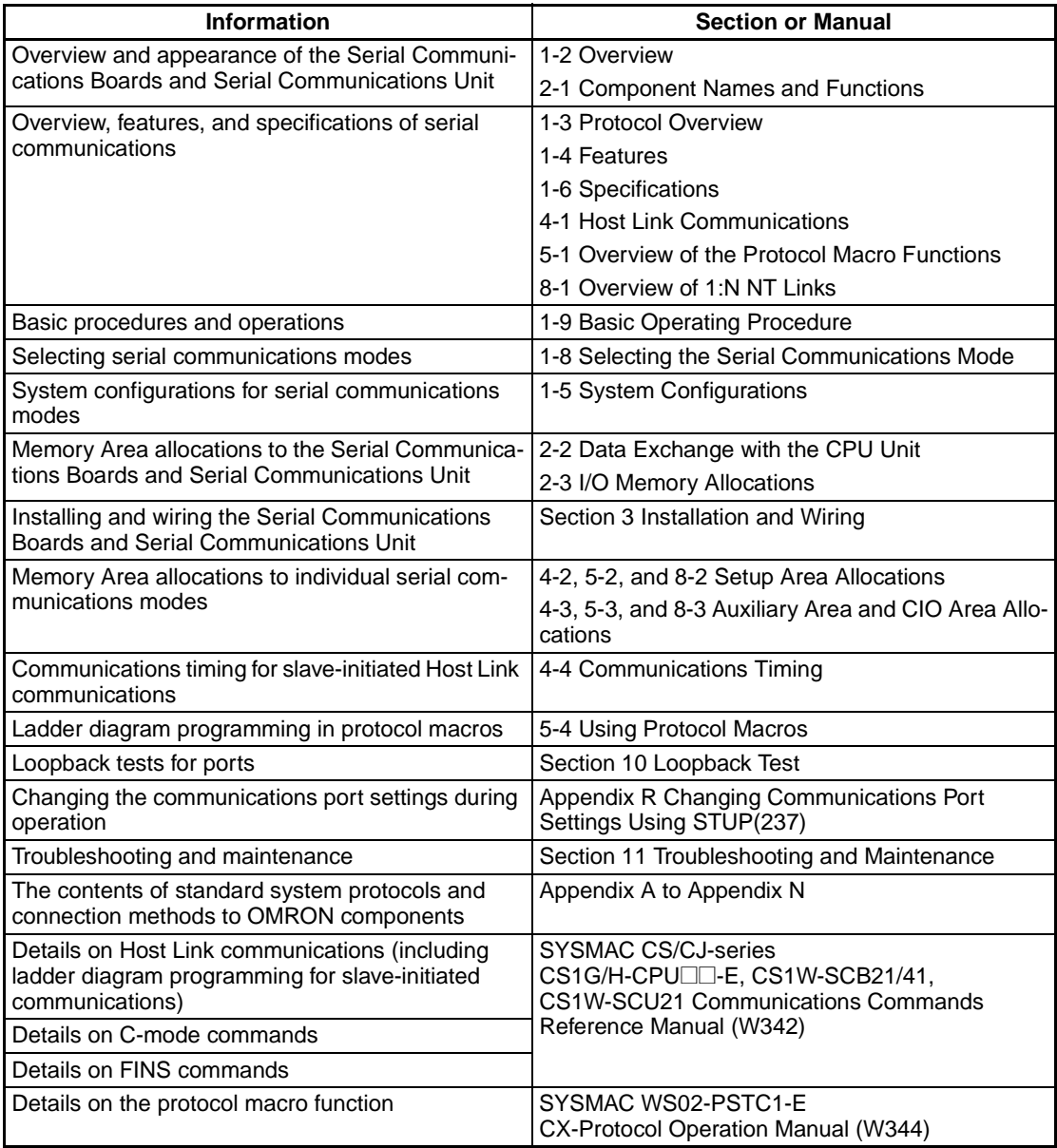

### <span id="page-31-0"></span>**1-2 Overview**

This section gives an overview of the Serial Communications Boards and the Serial Communications Unit.

### <span id="page-31-1"></span>**1-2-1 Serial Communications Boards**

Serial Communications Boards are Inner Boards for the CS-series PLCs. One Board can be installed in the Inner Board slot of a CPU Unit. Two serial ports are provided for connecting host computers, Programmable Terminals (PTs), general-purpose external devices, and Programming Devices (excluding Programming Consoles). This makes it possible to easily increase the number of serial ports for a CS-series PLC.

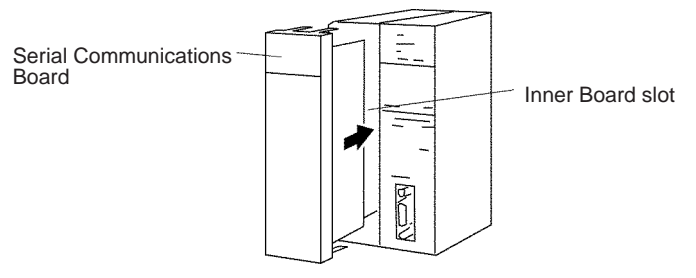

#### **Models** The following two models are available:

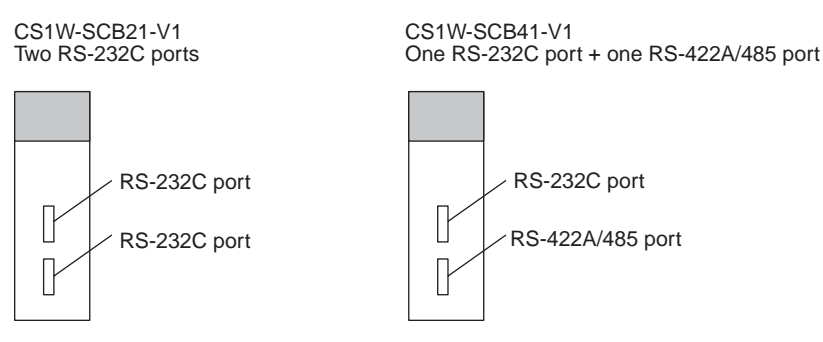

**Connectable Devices** The following serial communications modes are supported by the Serial Communications Unit: Host Link (SYSMAC WAY) (see note 1), protocol macro, 1:N NT Link (see note 2), no-protocol (see note 1), Modbus-RTU slave (see note 3), and loopback test modes. The devices shown in the following diagram can be connected.

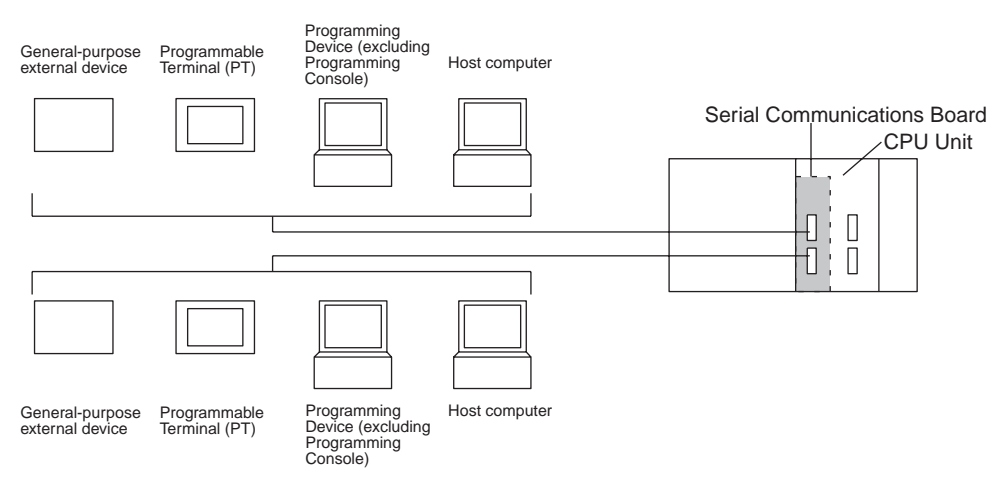

- **Note** (1) The Host Link 1:1 and no-protocol modes are supported by unit version 1.2 or later.
	- (2) Only a 1:N NT Link is supported. A 1:1 NT Link is not supported.
	- (3) The Modbus-RTU slave mode is supported by unit version 1.3 or later.

A serial communications mode for the Serial Gateway is also provided, enabling connection with the following devices.

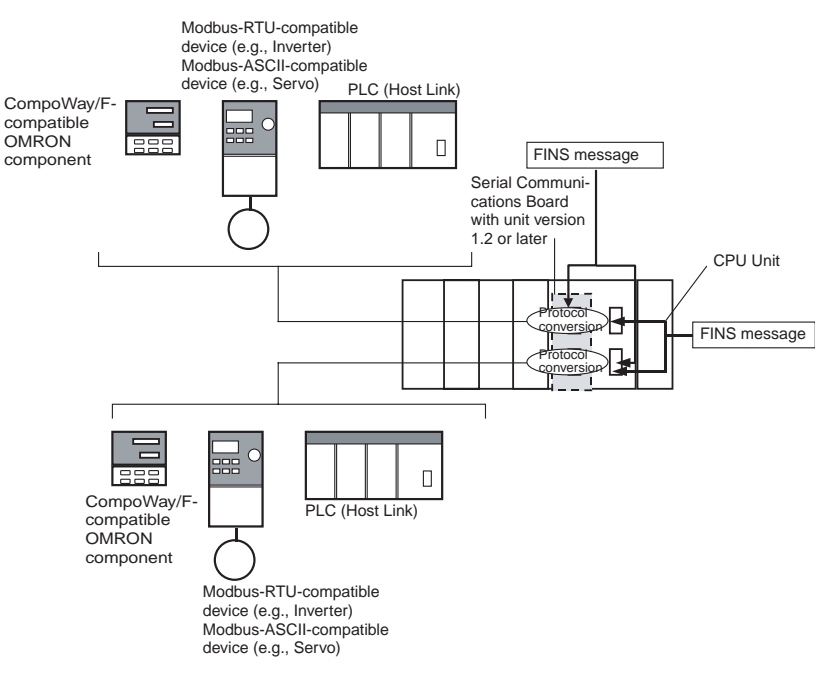

#### <span id="page-32-0"></span>**1-2-2 Serial Communications Units**

The Serial Communications Units are CPU Bus Unit. One or more Units can be mounted to the CPU Unit or a CS/CJ Expansion Rack. A total of up to 16 CPU Bus Units can be controlled by one CPU Unit. The CS-series Serial Communications Unit must be used for a CS-series PLC and a CJ-series Serial Communications Unit must be used for a CJ-series PLC.

Two serial ports are provided for connecting host computers, Programmable Terminals (PTs), general-purpose external devices, and Programming Devices (excluding Programming Console). This makes it possible to easily increase the number of serial ports for the CS/CJ-series PLC.

**CS Series**

Serial Communications Unit

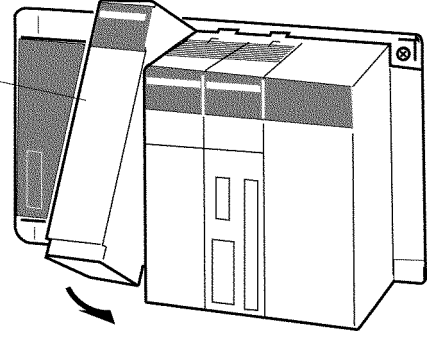

**CJ Series**

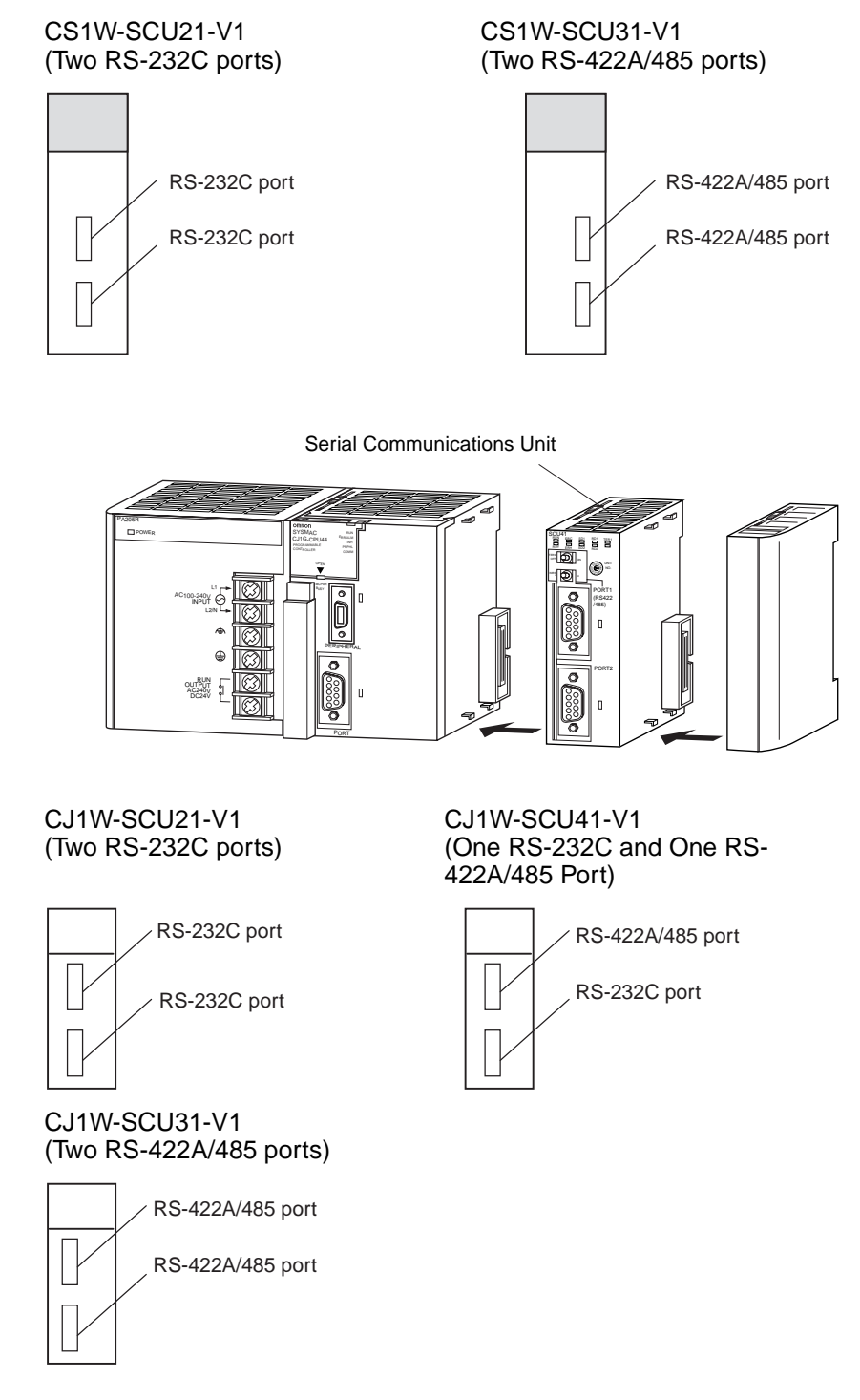

**Connectable Devices** The following serial communications modes are supported by the Serial Communications Boards: Host Link (SYSMAC WAY) (see note 1), protocol macro, 1:N NT Link (see note 2), no-protocol (see note 1), Modbus-RTU slave (see note 3), and loopback test modes. The devices shown in the following diagram can be connected.

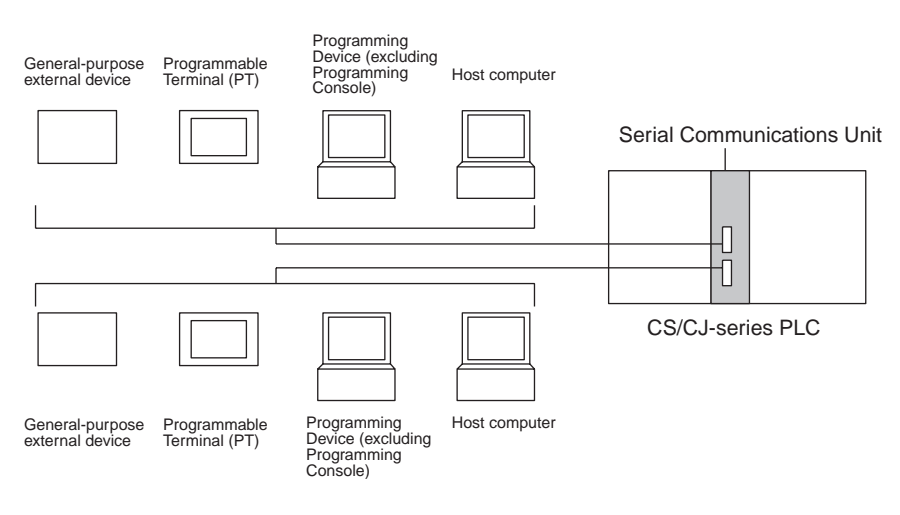

- **Note** (1) The Host Link 1:1 and no-protocol modes are supported by unit version 1.2 or later.
	- (2) Only a 1:N NT Link is supported. A 1:1 NT Link is not supported.
	- (3) The Modbus-RTU slave mode is supported by unit version 1.3 or later.

A serial communications mode for the Serial Gateway is also provided, enabling connection with the following devices.

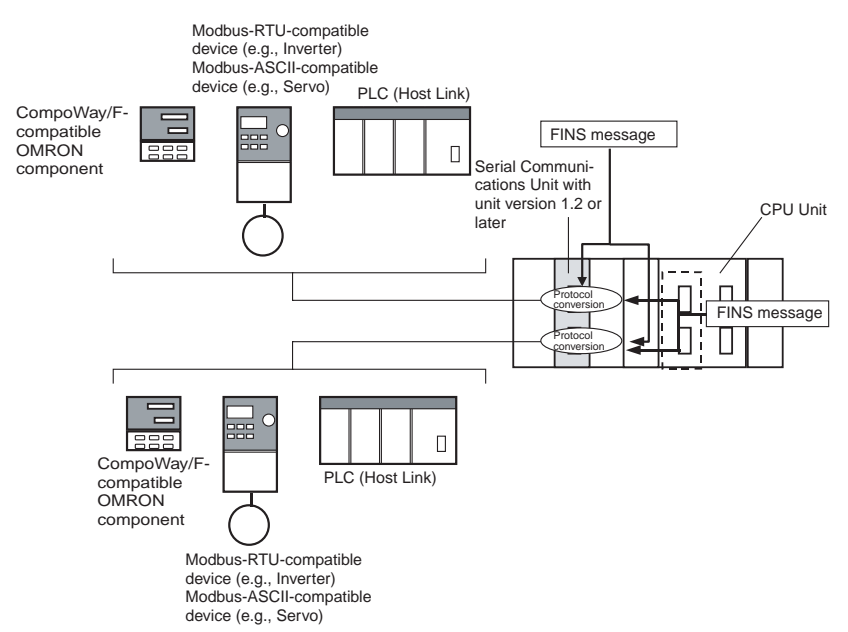

**Functions Added in the "-V1" Upgrade**

The CS1W-SCB21-V1 and CS1W-SCB41-V1 Serial Communications Boards and CS1W-SCU21-V1 Serial Communications Unit\* were upgraded to support the Simple Backup Function in the "-V1" upgrade.

#### **Simple Backup Function**

The CPU Unit's Simple Backup Function can be used to automatically backup, restore, and compare the Protocol Macro data (both standard system protocol and user-set protocol data) in the Serial Communications Board or Unit's flash memory with the data in the CPU Unit's Memory Card. The Protocol Macro data is backed up, restored, or compared along with all of the data in the CPU Unit. (The Simple Backup Function can be used with CS1-H, CJ1- H, and CJ1M CPU Units only.)

**Note** \*The CS-series Serial Communications Boards/Units without the "-V1" suffix do not support this Simple Backup Function, but the CJ1W-SCU21/41 does support this function even though the model number lacks the "-V1" suffix.

### <span id="page-35-0"></span>**1-3 Protocol Overview**

A Serial Communications Board is an Inner Board for CS-series CPU Units that provides RS-232C and/or RS-422A/485 serial ports. An Inner Board is an option and is installed in the CPU Unit.

A Serial Communications Unit is a CPU Bus Unit that provides two RS-232C serial ports or one RS-232C and one RS-422A/485 port. The following eight serial communications modes can be used as required for each serial port.

- Host Link: For connections between host computers and PLCs
- Protocol macro: For communications between PLCs and general-purpose external devices
- 1:N NT Link: For communications between PLCs and Programmable Terminals (PTs)
- Loopback test: For testing the communications ports
- Serial Gateway
- No-protocol
- 1:1 Host Link
- Modbus-RTU slave mode

- **Note** (1) The Serial Gateway can also be executed in protocol macro mode.
	- (2) Modbus-ASCII mode is not supported.

| <b>PLC</b>               | Product                                        | Model                                 | <b>Serial ports</b> | Serial communications mode                |                                           |                              |                       |                                                                                                    |                                                                    |                                            |                              |                                     |
|--------------------------|------------------------------------------------|---------------------------------------|---------------------|-------------------------------------------|-------------------------------------------|------------------------------|-----------------------|----------------------------------------------------------------------------------------------------|--------------------------------------------------------------------|--------------------------------------------|------------------------------|-------------------------------------|
| <b>Series</b>            |                                                | number                                |                     | <b>Host Link</b>                          | Protocol<br>macro                         | 1:N NT Link<br>(See note 2.) | Loop-<br>back<br>test | <b>Serial</b><br>Gatew<br>ay                                                                                                    | <b>Serial</b><br>Gate-<br>way in<br>proto-<br>col<br>macro<br>mode | No-<br>proto-<br>col<br>(See<br>note<br>3. | 1:1<br>Host<br>Link          | Mod-<br>bus-<br><b>RTU</b><br>slave |
| <b>CS</b>                | Serial<br>Communi-<br>cations<br><b>Boards</b> | CS <sub>1</sub> W-<br><b>SCB21-V1</b> | <b>RS-232C</b>      | OK                                        | OK                                        | OK                           | OK                    | OK                                                                                                    | OK                                                                 | OK                                         | OK                           | OK                                  |
|                          |                                                |                                       | <b>RS-232C</b>      | OK                                        | OK                                        | OK                           | OK                    | OK                                                                                                    | OK                                                                 | OK                                         | OK                           | OK                                  |
|                          |                                                | CS <sub>1</sub> W-<br><b>SCB41-V1</b> | <b>RS-232C</b>      | <b>OK</b>                                 | OK                                        | OK                           | OK                    | OK                                                                                                    | OK                                                                 | OK                                         | OK                           | OK                                  |
|                          |                                                |                                       | RS-422A/485         | OK (See note 1.)                          | OK                                        | OK                           | OK                    | OK                                                                                                    | OK                                                                 | OK                                         | OK                           | OK                                  |
|                          | Serial<br>Communi-<br>cations Unit             | CS <sub>1</sub> W-<br><b>SCU21-V1</b> | <b>RS-232C</b>      | OK                                        | OK                                        | OK                           | OK                    | OK                                                                                                    | OK                                                                 | OK                                         | OK                           | <b>OK</b>                           |
|                          |                                                |                                       | <b>RS-232C</b>      | <b>OK</b>                                 | OK                                        | OK                           | OK                    | OK                                                                                                    | OK                                                                 | OK                                         | OK                           | OK                                  |
|                          |                                                | CS <sub>1</sub> W-<br><b>SCU31-V1</b> | RS-422A/485         | OK (See note 1.)                          | OK                                        | OK                           | OK                    | OK                                                                                                    | OK                                                                 | OK                                         | OK                           | OK                                  |
|                          |                                                |                                       | RS-422A/485         | OK (See note 1.)                          | OK                                        | OK                           | OK                    | OK                                                                                                    | OK                                                                 | OK                                         | OK                           | OK                                  |
| CJ                       | Serial<br>Communi-<br>cations Unit             | CJ <sub>1</sub> W-<br><b>SCU21-V1</b> | <b>RS-232C</b>      | OK                                        | OK                                        | OK                           | OK                    | OK                                                                                                    | OK                                                                 | OK                                         | OK                           | OK                                  |
|                          |                                                |                                       | <b>RS-232C</b>      | <b>OK</b>                                 | OK                                        | OK                           | OK                    | OK                                                                                                    | OK                                                                 | OK                                         | OK                           | OK                                  |
|                          |                                                | CJ1W-<br><b>SCU31-V1</b>              | RS-422A/485         | OK (See note 1.)                          | OK                                        | OK                           | OK                    | OK                                                                                                    | OK                                                                 | OK                                         | OK                           | OK                                  |
|                          |                                                |                                       | RS-422A/485         | OK (See note 1.)                          | OK                                        | OK                           | OK                    | OK                                                                                                    | OK                                                                 | OK                                         | OK                           | OK                                  |
|                          |                                                | CJ1W-<br><b>SCU41-V1</b>              | RS-422A/485         | OK (See note 1.)                          | OK                                        | OK                           | OK                    | OK                                                                                                    | OK                                                                 | OK                                         | OK                           | <b>OK</b>                           |
|                          |                                                |                                       | <b>RS-232C</b>      | <b>OK</b>                                 | OK                                        | OK                           | OK                    | OK                                                                                                    | OK                                                                 | OK                                         | OK                           | <b>OK</b>                           |
| $\overline{a}$           | Device to be connected                         |                                       |                     | Host computer<br>or Programming<br>Device | General-<br>purpose<br>external<br>device | PT                           | None                  | Depends on the<br>Gen-<br>protocol used at<br>eral-<br>puter<br>the conversion<br>pur-<br>destination<br>pose<br>exter-<br>nal<br>device |                                                                    |                                            | Host Link com-               |                                     |
| Supporting unit versions |                                                |                                       |                     | All unit versions                         |                                           |                              |                       | Unit version 1.2 or later                                                                                                    |                                                                    |                                            | Unit version 1.3<br>or later |                                     |

**Note** 1. A 4-wire connection must be used when using Host Link communications for an RS-422A/485 connector.
- 2. A 1:1 NT Link is not supported.
- 3. No-protocol mode can be used with CS/CJ-series CPU Units with Unit Ver. 3.0 or later only.

A connection example for each serial communications mode is shown in the following sections for a Serial Communications Unit. The examples apply equally as well to the Serial Communications Boards.

### **1-3-1 Host Link Mode**

In Host Link mode, C-mode commands (Host Link commands) or FINS commands can be sent from a host computer to read or write I/O memory in the PLC or to control the PLC's operating modes. The host computer can be a personal computer or a Programmable Terminal. The FINS commands are sent with other data, such a Host Link header and terminator.

In Host Link mode, SEND(090), RECV(098), and CMND(490) instructions can be used to send FINS commands from PLC to the host computer to read data, write data, or perform other operations. This is called slave-initiated communications or unsolicited communications. The FINS commands are sent with other data, such a Host Link header and terminator.

- **Note** 1. FINS commands can be sent across up to three different networks (counting the local network) to a PLC on a remote network or to a host computer connected to a PLC on a remote network.
	- 2. Programming Devices can also be connected in Host Link mode.

### **Sending C-mode Commands**

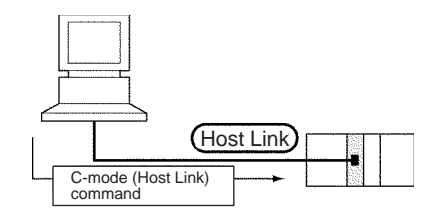

### **Sending FINS Commands**

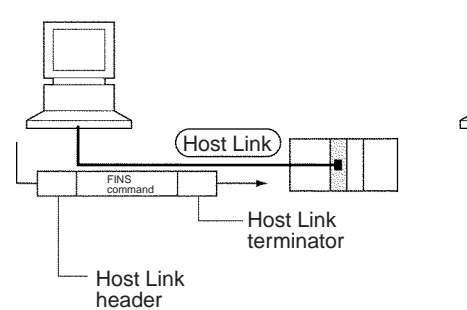

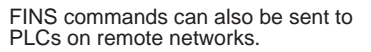

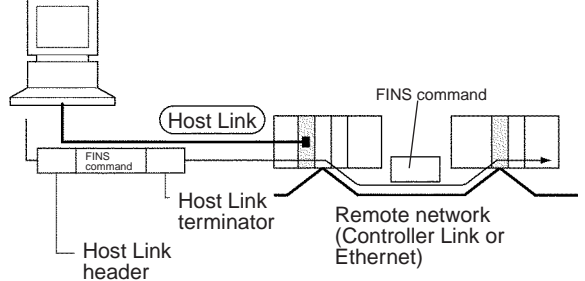

### **Slave-initiated Communications**

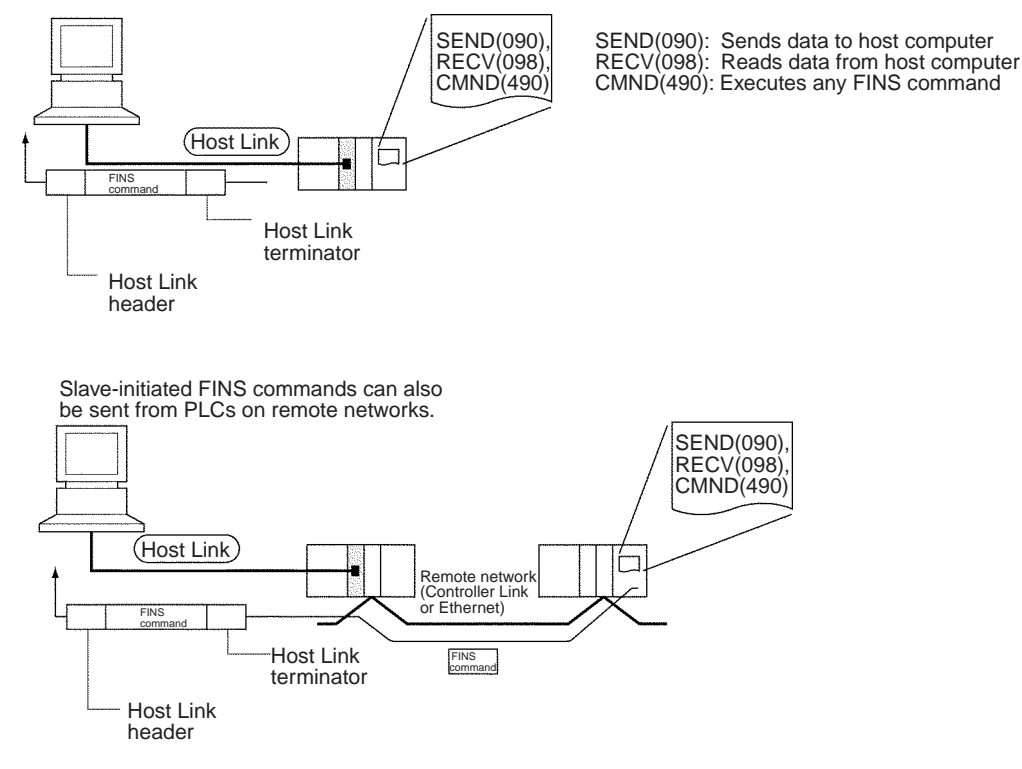

Unit Ver. 1.2 or later supports the 1:1 Host Link protocol for C200H, C1000H, and C2000H CPU Units, which enables the use of host programs for 1:1 Host Links created for these PLCs. A Host Link-compatible device selection function is also provided for complete compatibility with the C-series Host Link and CVM1/CV-series Host Link.

## **1-3-2 Protocol Macros**

Data transfer procedures (protocols) with general-purpose external devices are created using the CX-Protocol to match the communications specifications (half-duplex or full-duplex, and start-stop synchronization) of the external device.

These protocols are stored in the Serial Communications Boards or the Serial Communications Unit, and enable data to be exchanged with general-purpose external devices simply by executing the PMCR(260) instruction in the CPU Unit.

Standard system protocols for exchanging data with OMRON devices (such as Temperature Controllers, Intelligent Signal Processors, Bar Code Readers, and Modems) are provided as a standard feature in the Serial Communications Boards, the Serial Communications Unit, and the CX-Protocol. The CX-Protocol can also be used to change the standard system protocols according to user requirements.

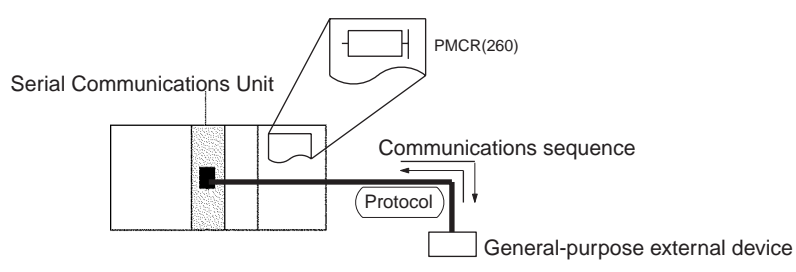

The following additional functions are supported for unit Ver. 1.2 or later.

- Serial Gateway can be executed during protocol macro execution.
- An new I/O refresh method is provided for constant data conversion of link words.
- The contents of the reception buffer can be held while the PMCR(260) instruction is executing.
- A baud rate of 57,600 bps is possible (115,200 bps is not possible).

### **1-3-3 1:N NT Links**

A PLC can be connected to one or more Programmable Terminals (PTs) using an RS-232C or RS-422A/485 port. The I/O memory of the PLC is allocated to the Status Control Areas and the Status Notification Areas used by the PTs, as well as to display objects, such as touch switches, lamps, and memory tables. This enables the status of the I/O memory in the PLC to be controlled and monitored by operations from the PTs, without the use of a ladder diagram programming in the PLC. Up to eight PTs can be connected to a PLC.

**Note** The user does not need to be aware of NT Link commands. The user only has to allocate the PLC memory to the PTs.

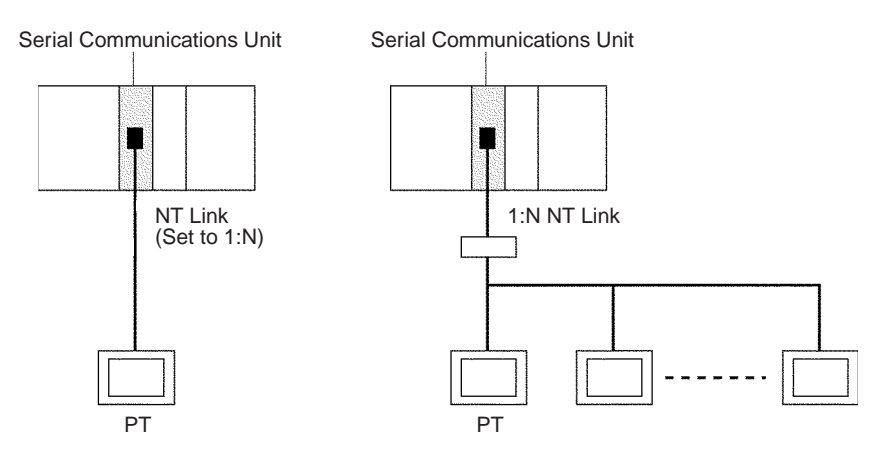

**Note** 1. The serial port on the PT must be set to a 1:N NT Link.

- 2. The Serial Communications Boards and Units do not support 1:1 NT Links. The NT Link must be set to 1:N even if only one PT is connected. Connection is not possible to PTs that do not support 1:N NT Links.
- 3. The NT20S, NT600S, NT30, NT30C, NT620, NT620C, and NT625C cannot be used if the cycle time of the CPU Unit is 800 ms or longer (even if only one of these PTs is used in a 1:N NT Link).
- 4. The Programming Console functions of the PT (Expansion Mode) cannot be used when connected to Serial Communications Board or Unit ports. They can be used only by connecting to the peripheral port or RS-232C port on the CPU Unit.
- 5. Set a unique unit number for each PT connected to the same PLC. If the same unit number is set for more than one PT, malfunctions will occur.
- 6. NT Link serial communications are unique and are not compatible with other serial communications modes.

## **1-3-4 Loopback Test**

A connector with a loopback connection is attached to the specified serial port to perform loopback tests. Data is sent to this port, and the communications circuit is tested by comparing the transmitted data and the data returned by loopback.

**Note** This loopback test is performed inside the specified serial port. It is not a loopback test using the RS-232C or RS-422A/485 communications path.

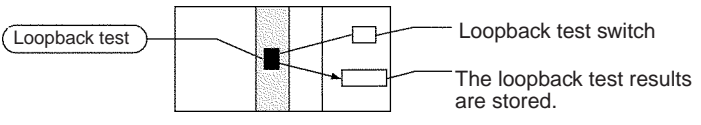

# **1-3-5 Serial Gateway Mode**

The received FINS message is automatically converted to either Compo-Way/F, Modbus-RTU, Modbus-ASCII, or Host Link FINS, depending on the type of message.

### **CompoWay/F, Modbus-RTU, and Modbus-ASCII**

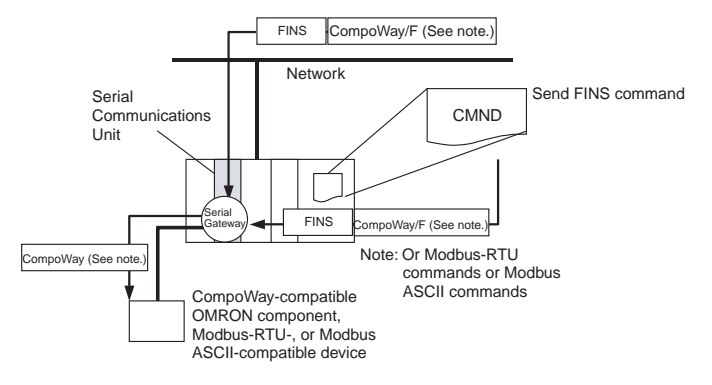

### **FINS Host Link**

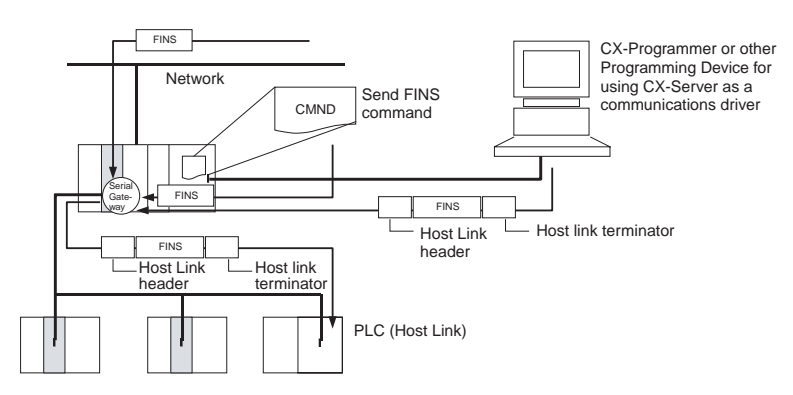

## **1-3-6 No-protocol Mode**

No-protocol mode supports data receiving or data sending using data receive or send commands, respectively (see note). No-protocol mode, however, can be used only with CS/CJ-series CPU Units with unit Ver. 3.0 or later in which a Serial Communications Board or Unit with Unit Ver. 1.2 or later is installed. Use the no-protocol mode when the data send and receive protocols are to be created by the user, or when connecting to devices that only receive or send data, such as bar code readers, or printers.

**Note** Serial Communications Boards send/receive data using TXD(236)/RXD(235) instructions. Serial Communications Units send/receive data using TXDU(256)/RXDU(255) instructions.

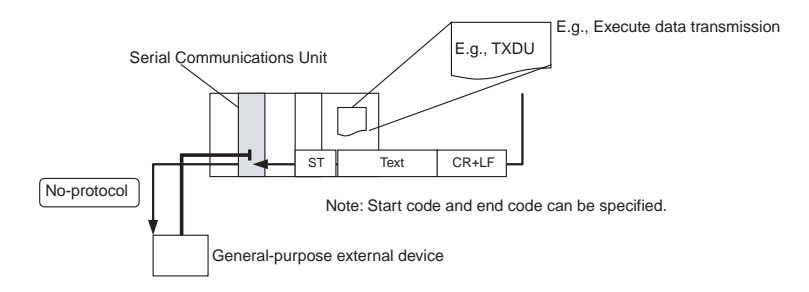

# **1-3-7 Modbus-RTU Slave Mode**

Modbus-RTU slave mode enables sending Modbus-RTU commands from the host computer to read and write PLC I/O memory.

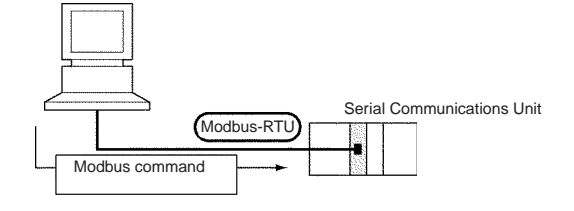

# **1-4 Features**

This section describes the features of the Serial Communications Boards, the Serial Communications Unit, and the protocols.

# **1-4-1 Serial Communications Boards and Units**

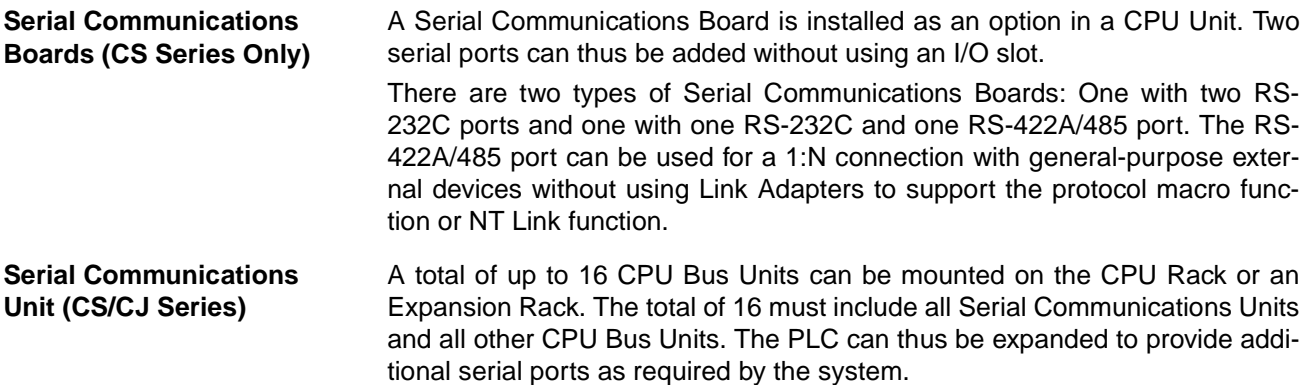

## **1-4-2 Protocols**

### **Host Link Communications**

Host Link communications are supported by all CS/CJ-series CPU Units. Serial Communications Boards and Units can be used to connect a single PLC to more than one host computer for Host Link communications, including slave-initiated communications. Host Link communications provide the following features. **Connect One Computer to Multiple PLCs** An RS-422A/485 port can be used to connect one host computer to up to 32 CS/CJ-series PLCs.

**Computer Monitoring and Control of PLCs**

**FINS Commands for Complete Control**

**Redundant Error Checking**

**Simultaneous Usage of Both Ports**

**Slave-initiated Communications**

**Send FINS Commands to Remote Networks**

Host Link communications enable the host computer to monitor or control PLC operations and to read and write I/O memory in the PLCs.

In addition to C-series (Host Link) commands, FINS commands are also supported. FINS commands give you the power to control CS/CJ-series PLC functionality.

Both vertical and horizontal (FCS) parity checks are performed on communications data to achieve essentially error-free communications. Combining error checking and retry processing goes one step further to eliminate nearly all the effects of communications problems.

Each Serial Communications Board and Unit provides two serial ports that can be used simultaneously to connect to two different host computers. A total of up to 16 CPU Bus Units, including the Serial Communications Units, can be mounted to one PLC. If all 16 CPU Bus Units are Serial Communications Units, then up to 32 ports can be added.

Communications can be performed either by sending a command from a host computer and having the PLC return a response, or by sending a command from a PLC and having the computer send a response. Starting communications from a slave is called unsolicited communications, and is made possible through the SEND(090), RECV(098), and CMND(490) instructions. These can be used to send FINS commands to a host computer connected locally or to a host computer connected to a remote network up to three networks away (counting the local network).

A FINS command contained within a Host Link header and terminator can be sent using Host Link communications to PLCs connected not only on Host Link networks, but also other interconnected remote networks up to three networks away (counting the local network). Various types of networks can exist between the source of the command and the destination of the command.

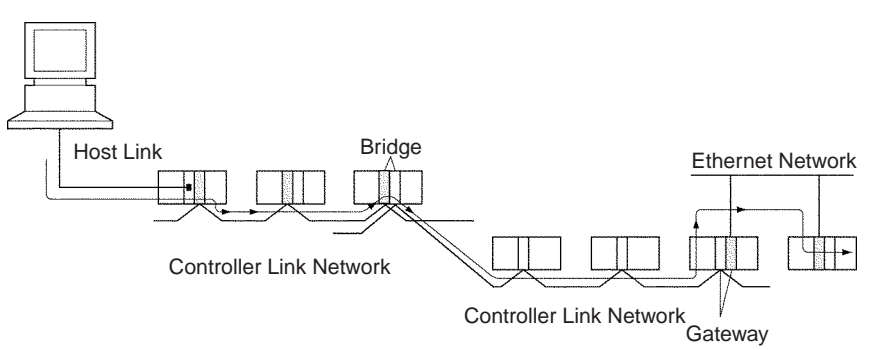

### **Send FINS Commands to Computers Connected to Remote PLCs**

A FINS command contained within a Host Link header and terminator can be sent using Host Link communications to a host computer connected to a PLC on a remote network up to three networks away (counting the local network, but not counting the final Host Link connection). Various types of networks can exist between the PLC sending the command and the destination of the command.

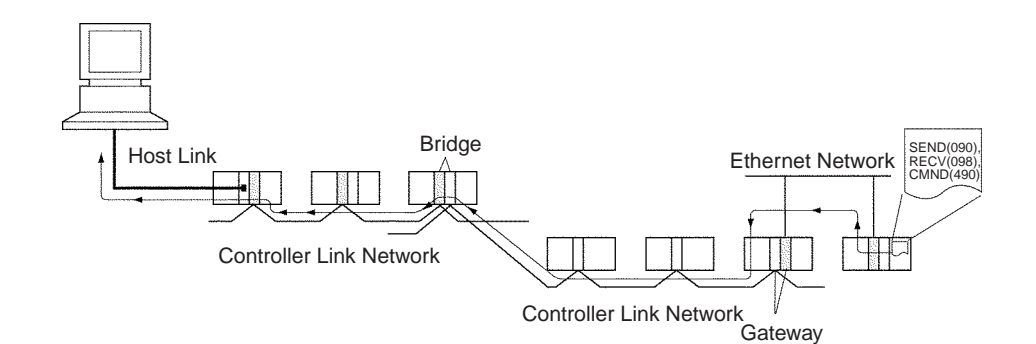

### **Protocol Macros**

The main features of the protocol macro functions are described below. For details, refer to the CX-Protocol Operation Manual (W344).

Communications are possible with virtually any general-purpose external device, provided it has an RS-232C or RS-422A/485 port, supports halfduplex or full-duplex communications, and supports start-stop synchronization.

Send frames (command + data and other send frames) and receive frames (response and other frames) can be created and registered according to the communications frame specifications of the external device.

Error check code calculations, frame length calculations during sending, and ASCII⇔Hexadecimal conversion of numeric data are supported.

**Send/Receive Monitoring** Receive wait monitoring, receive completion monitoring, and send completion monitoring are supported. If monitoring times are exceeded, send/receive can either be terminated, or retry processing can be performed.

**Retry Processing** Send/receive retry processing can be automatically executed when an error occurs, simply by setting the number of retries.

> Variables for reading PLC memory can be included in the actual send frames. These can be used as destination addresses or data when reading PLC data while sending. Variables for writing to PLC memory can be also included in the actual receive frames. These can be used to write the contents of destination addresses or data to the PLC during reception.

> Repeat processing (repeat counters) for send/receive processing can be specified in communications sequences. This enables the same data to be sent by switching destination addresses during communications 1:N ( $N = 32$ ) max. due to restrictions in the physical layer) or by switching the PLC memory write destination addresses during data reception.

> An interrupt can be created in the PLC's CPU Unit during data reception, and an interrupt program can be executed in the CPU Unit. (The PLC interrupt function is supported only for the Serial Communications Boards. This function cannot be used with Serial Communications Units.)

The contents of up to 15 set of expected receive data can be compared with the receive data to determine the next process.

**New Error Check Codes** LRC2 (two's complement of LRC), and SUM1 (one's complement of SUM) have been added to the error check codes.

> At any step of the communications sequence, the next process can be made to wait until a sync signal from the PLC's CPU Unit has been input. This enables processing, such as data manipulations, to be performed in the CPU Unit during the communications sequence.

> With the conventional protocol macro functions, only half-duplex transmissions were possible. With half-duplex mode, the reception buffer is cleared

**Wide Range of Communications Protocols**

**Send Frames and Receive Frames Matching Specifications Communications-related Functions**

**PLC Read/Write Variables in Send Frames and Receive Frames**

**Switch 1:N Communications or the Data Write Destinations Using Repeat Processing**

**PLC Interrupts During Data Reception**

**Next Process Switching According to Receive Data**

**Step Queuing for Sync Signal from the PLC**

**Half-duplex or Full-duplex Transmissions**

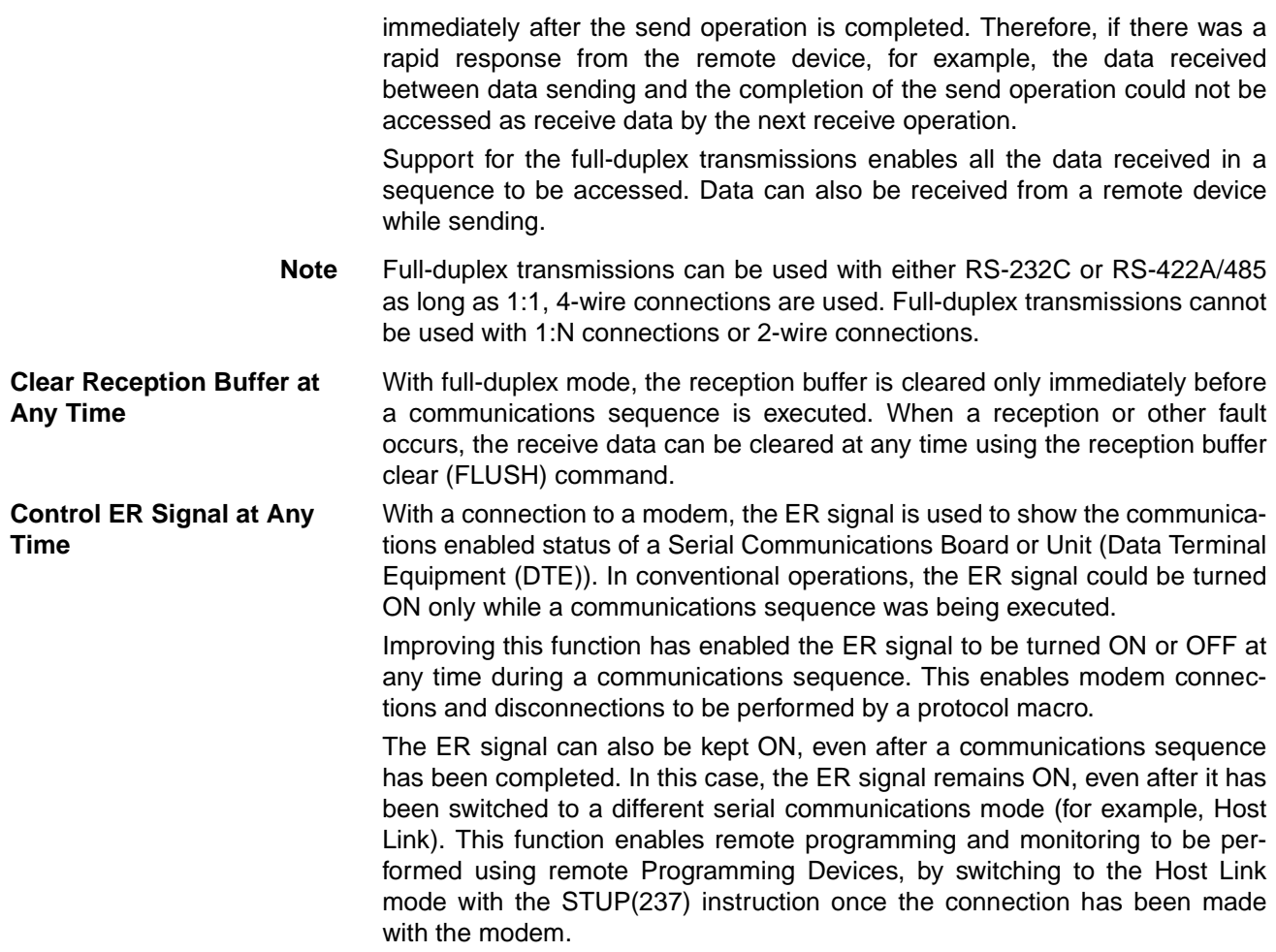

# **1-5 System Configurations**

This section explains the system configuration supported by each serial communications mode.

### **Host Link Communications**

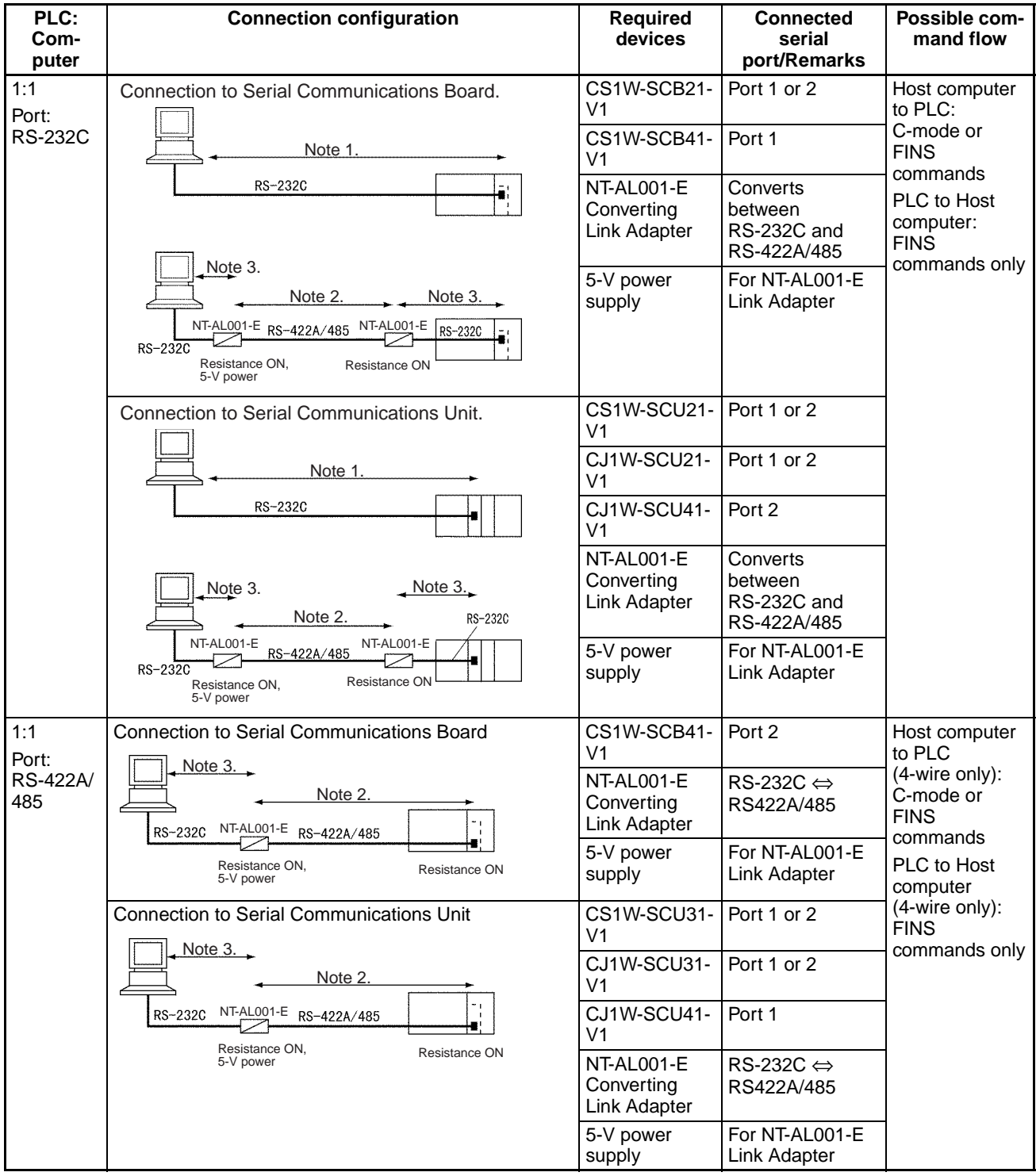

# **System Configurations Section 1-5**

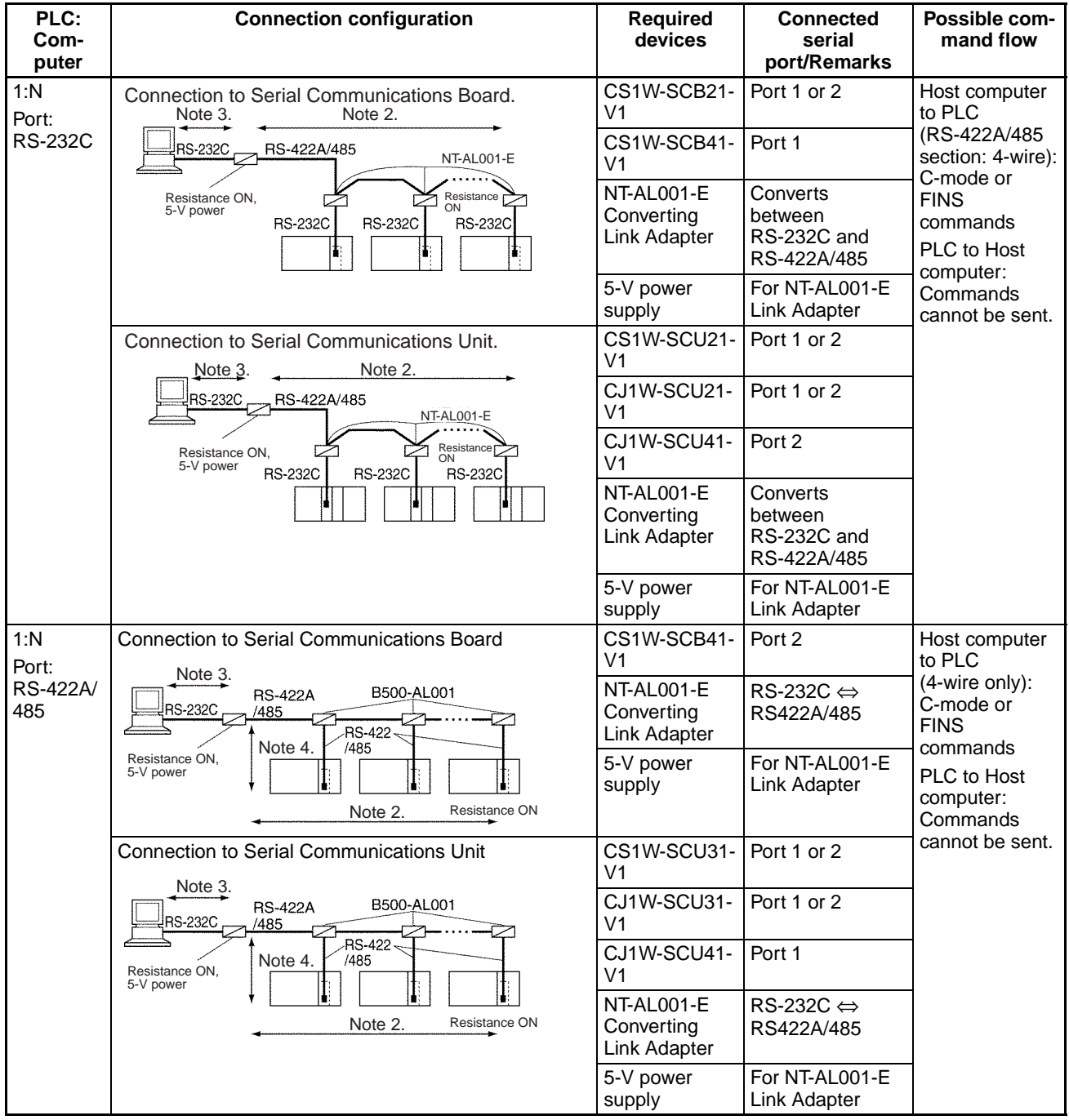

### *System Configurations* **Section 1-5**

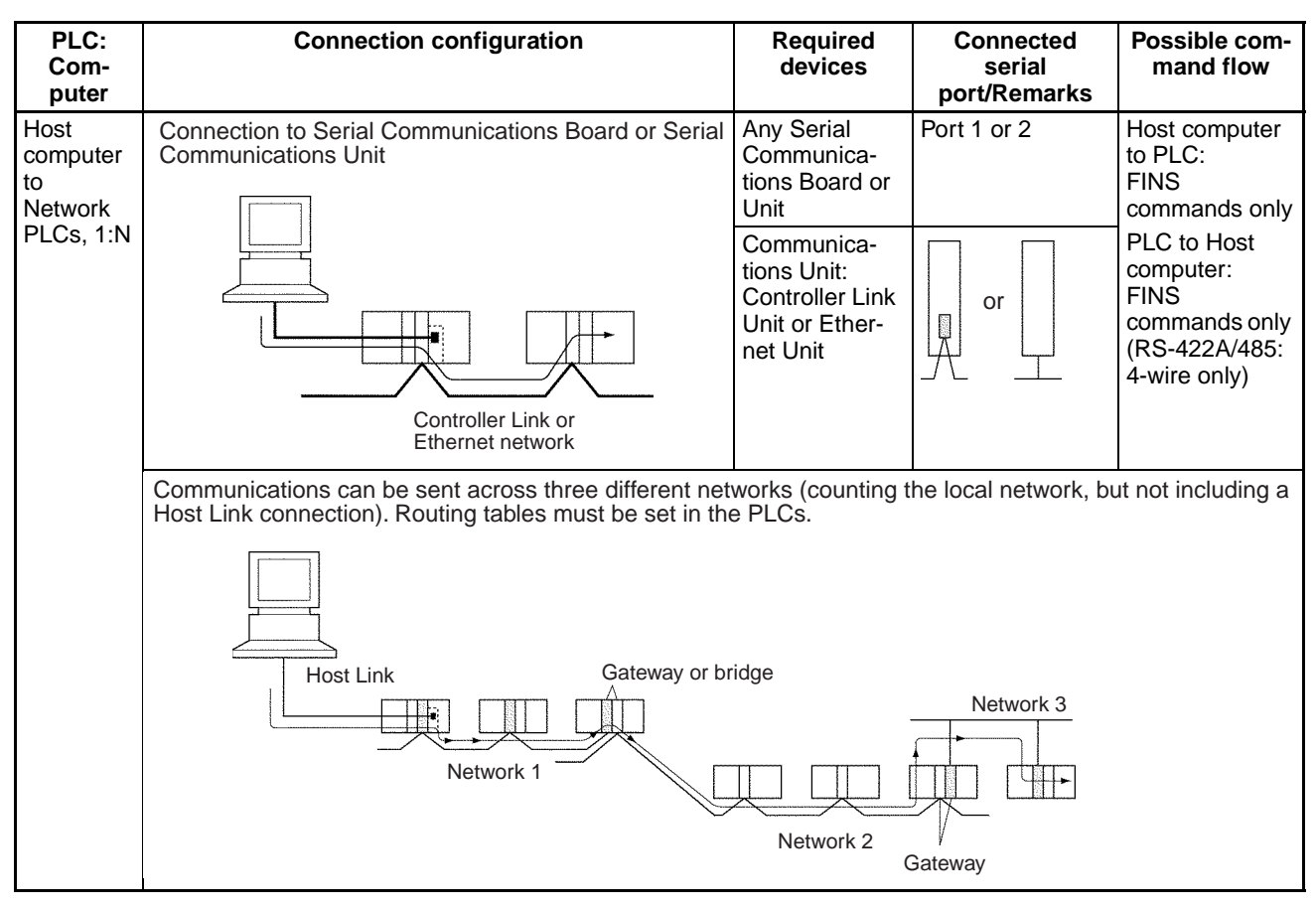

- **Note** 1. The maximum cable length for RS-232C is 15 m. The RS-232C standard, however, does not cover baud rates above 19.2 Kbps. Refer to the manual for the device being connected to confirm support.
	- 2. The combined cable length for RS-422A/485 is 500 m including branch lines.
	- 3. The maximum cable length is limited to 2 m when an NT-AL001-E Link Adapter is connected.
	- 4. Branch lines must be a maximum of 10 m long.
	- 5. Four-wire connections must be used for RS-422A/485 connections with Host Link communications.
	- 6. "Resistance ON" indicates that the terminating resistance must be turned ON.
	- 7. "5-V power" indicates that a 5-V power supply is required for the Link Adapter. Refer to the Link Adapter manual for details. Be sure that the power supply has sufficient capacity and accuracy and wire it away from highpower lines and another sources of noise. A 5-V power supply is not required for a Link Adapter connected to a Serial Communications Board or Unit because power is supplied from pin 6 of the connector.
	- 8. The maximum baud rate of the NT-AL001-E Link Adapter is 64 Kbps. Do not use 115.2 Kbps when a Link Adapter is connected.

### **Protocol Macros, Serial Gateway, No-protocol, or Modbus-RTU Slave**

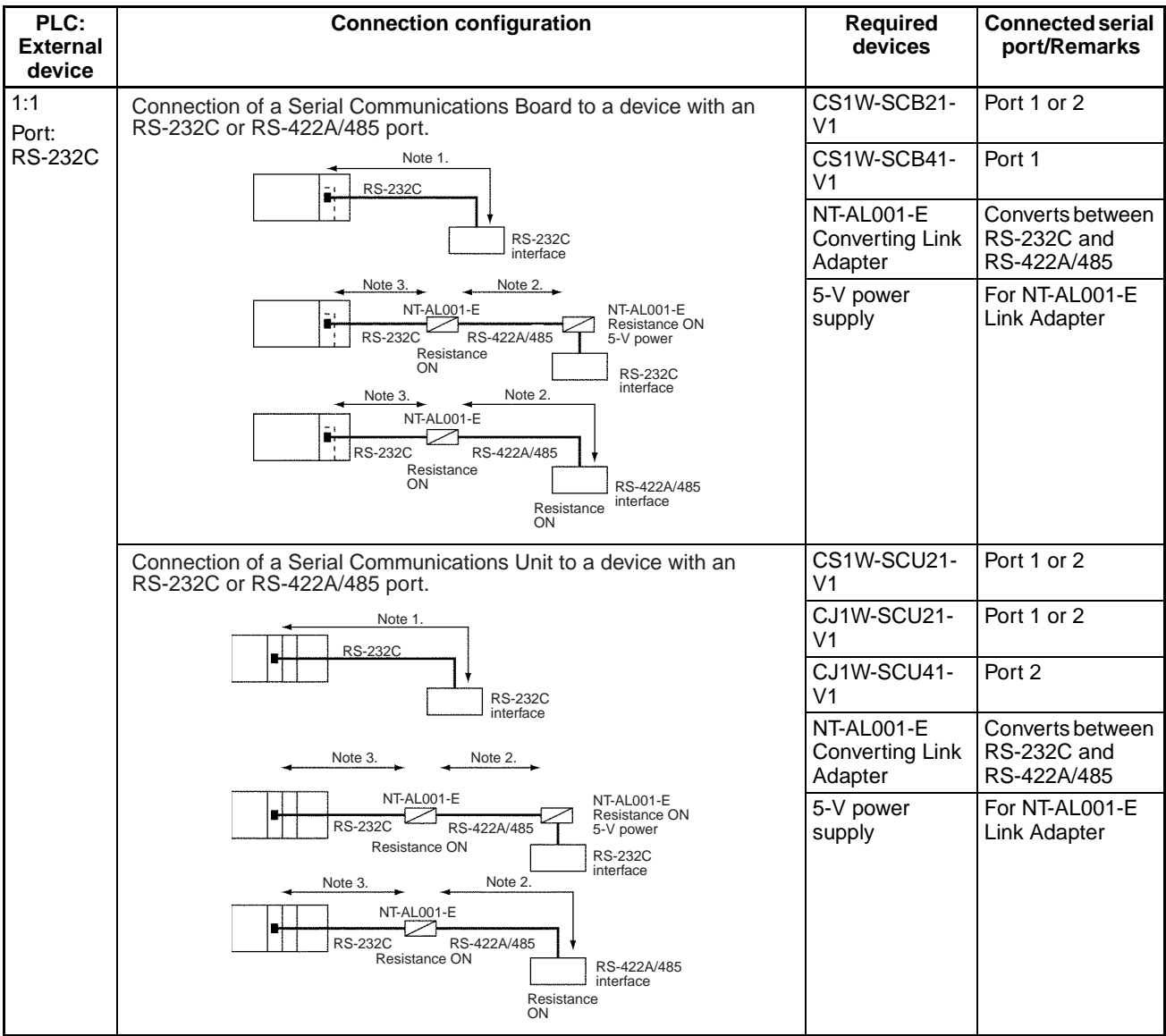

# **System Configurations Section 1-5 Section 1-5**

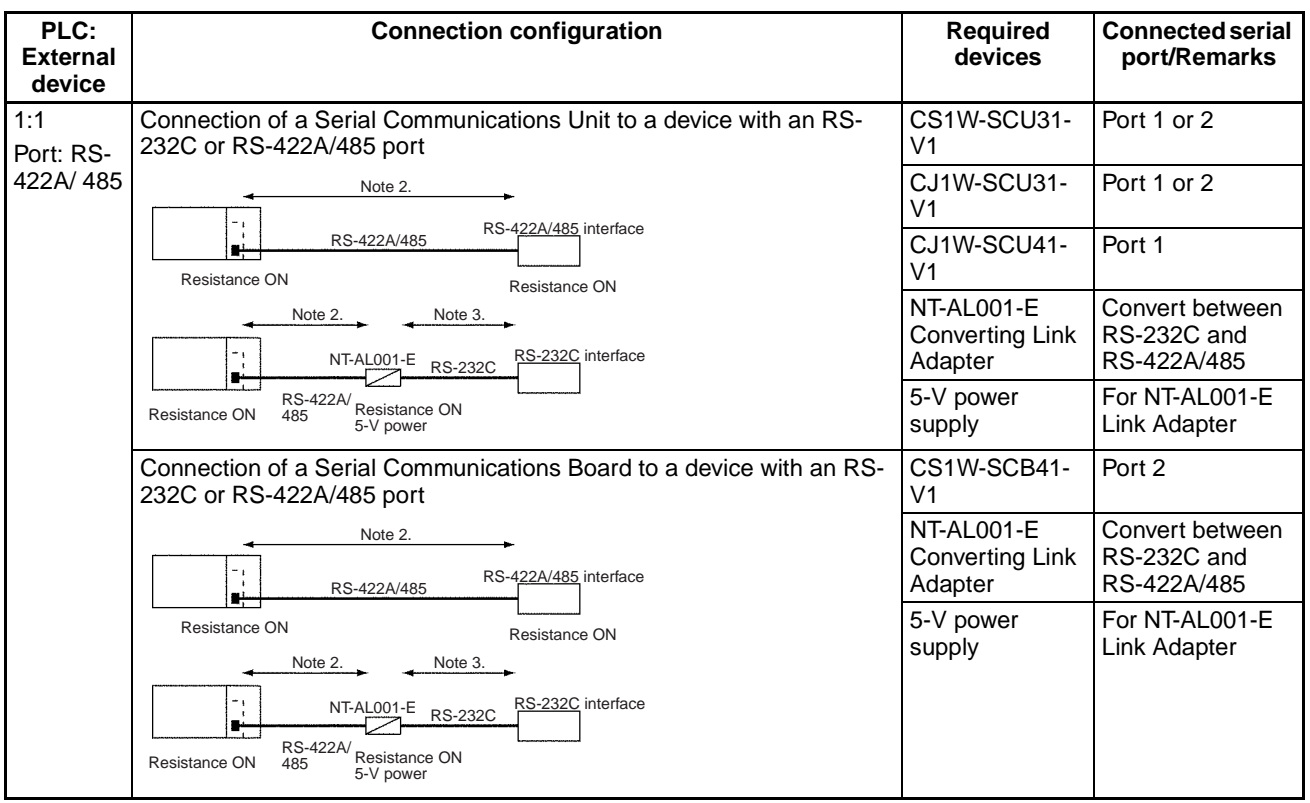

# **System Configurations Section 1-5**

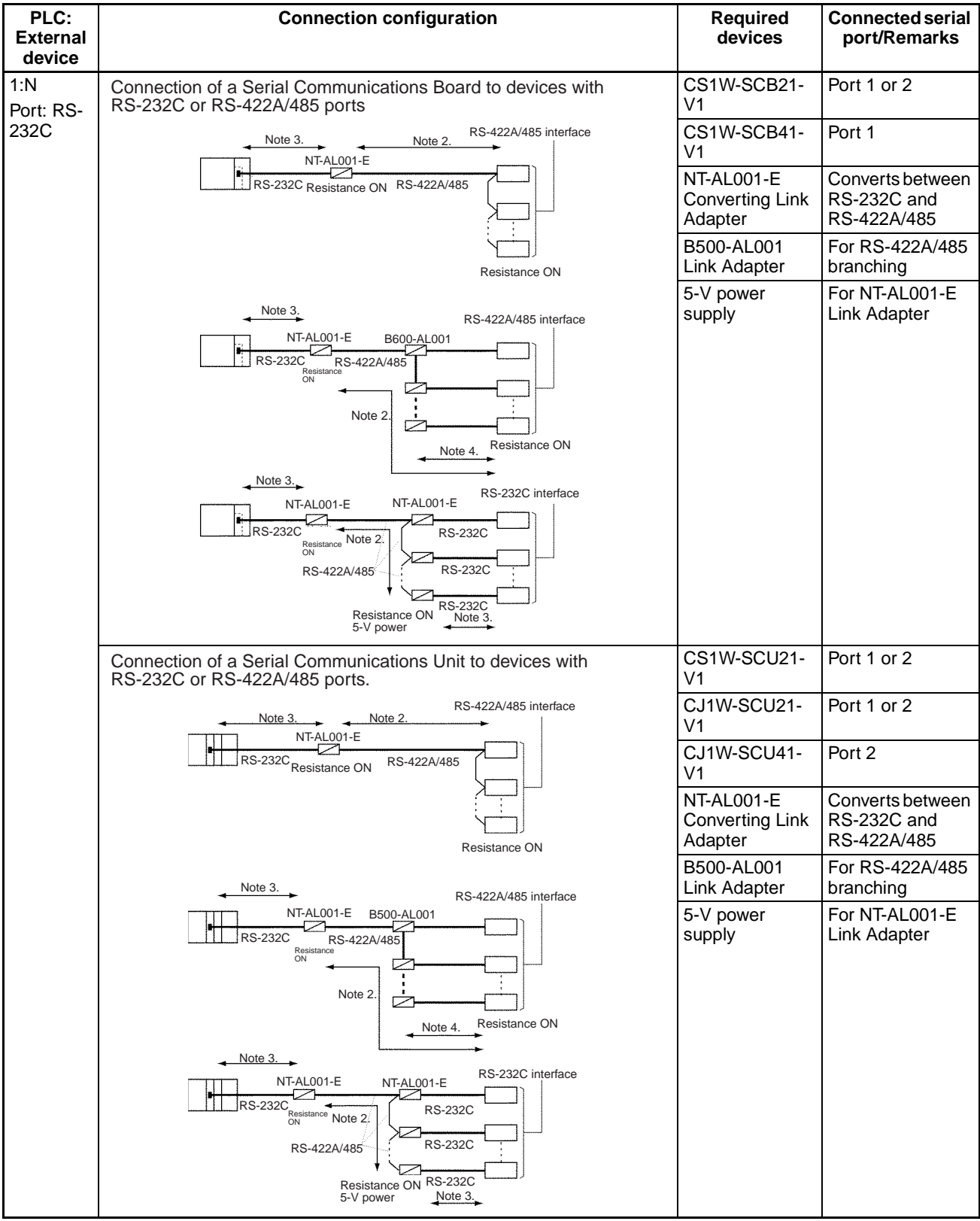

### **System Configurations Section 1-5**

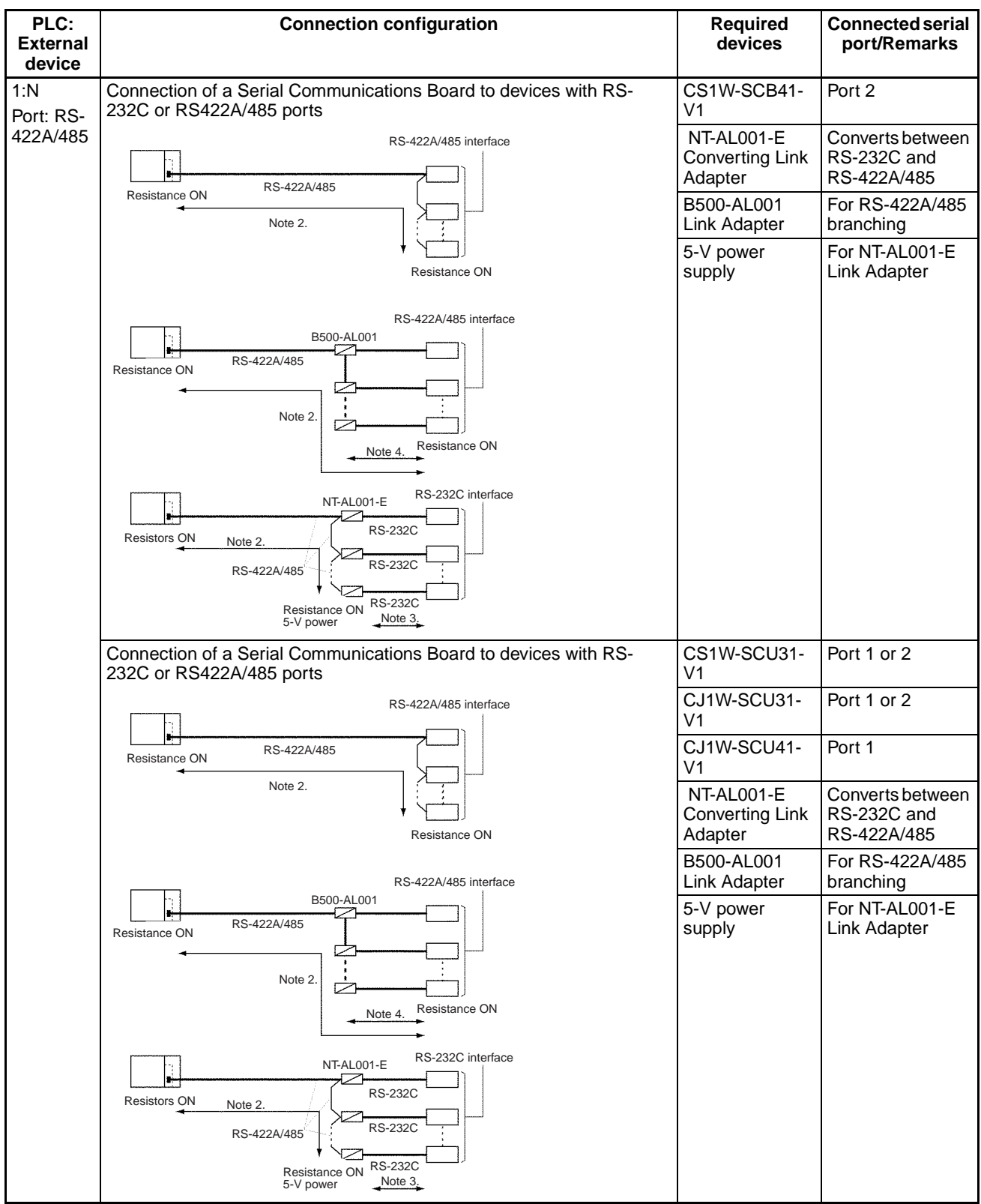

2. The combined cable length for RS-422A/485 is 500 m including branch lines.

**Note** 1. The maximum cable length for RS-232C is 15 m. The RS-232C standard, however, does not cover baud rates above 19.2 Kbps. Refer to the manual for the device being connected to confirm support.

- 3. The maximum cable length is limited to 2 m when an NT-AL001-E Link Adapter is connected.
- 4. Branch lines must be a maximum of 10 m long.

# **1-6 Specifications**

# **1-6-1 Serial Communications Boards and Unit**

### **CS Series**

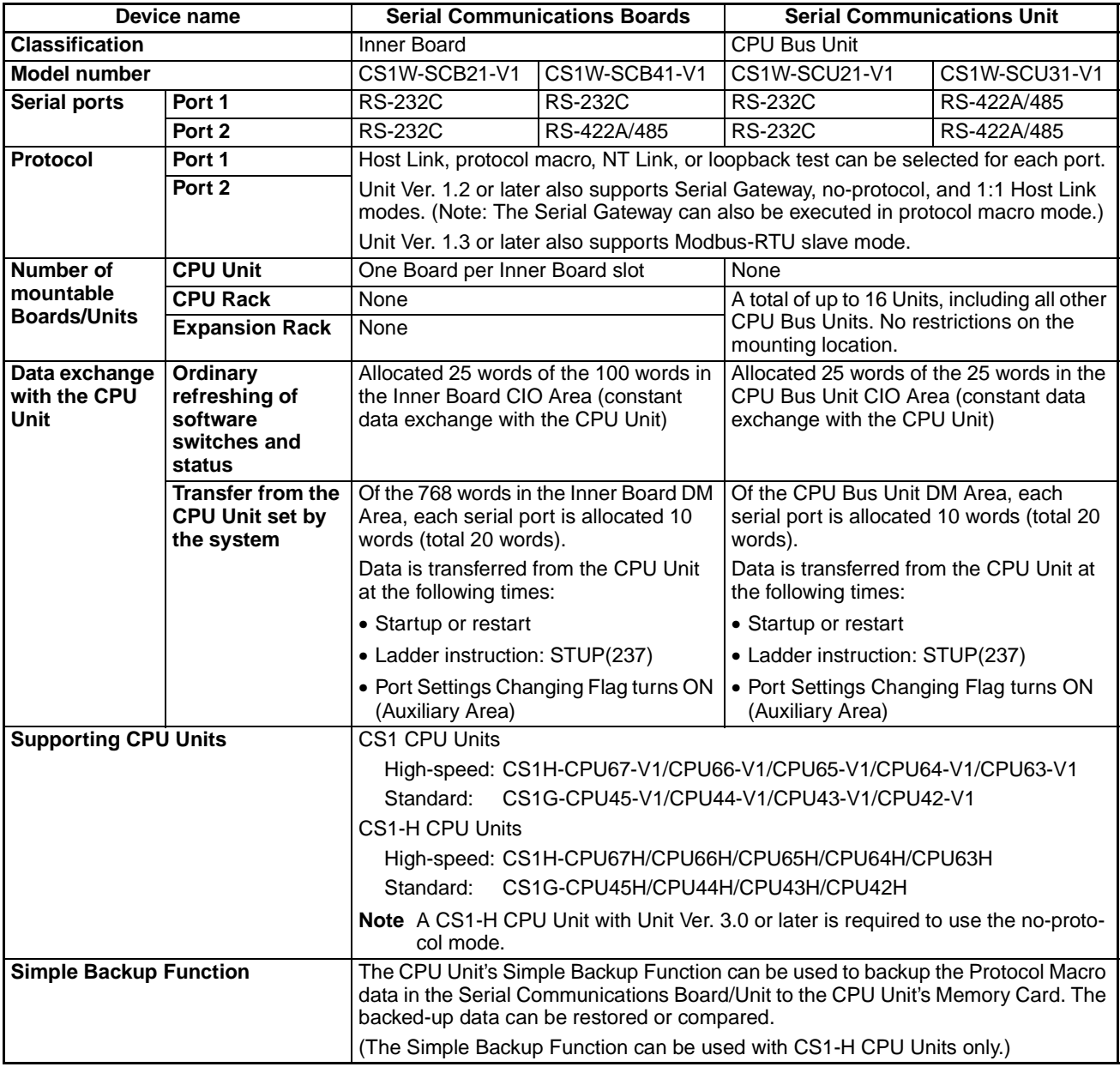

**NT Link Communications** NT Link communications are used to connect an OMRON Programmable Controller (PLC) and Programmable Terminal (PT). Up to 8 PTs can be connected to one PLC. For details on the system configuration, refer to the user's manual for the PT.

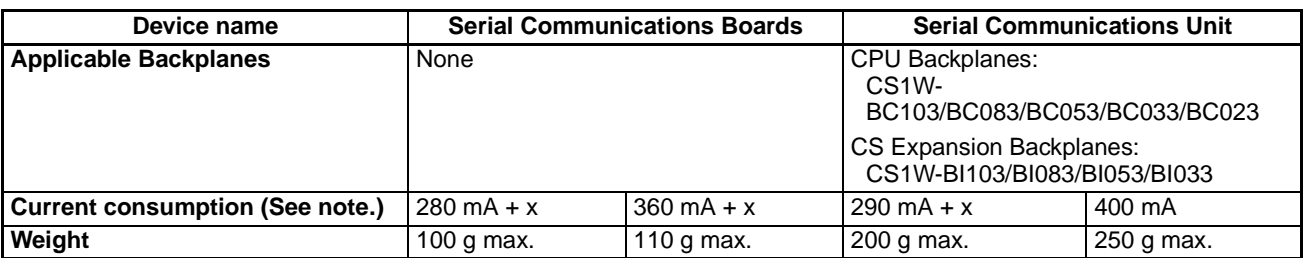

**Note** The current consumption is for one Serial Communications Board or Unit. When an NT-AL001-E Link Adapter is connected to the Serial Communications Board or Unit, power is supplied to the Link Adapter from the Board or Unit. A current consumption of 150 mA must be added for each Link Adapter that is connected. In the above specifications, "x" indicates that 150 mA must be added for each port to which an NT-AL001-E Link Adapter is connected to provide the required 5-V power supply.

### **CJ Series**

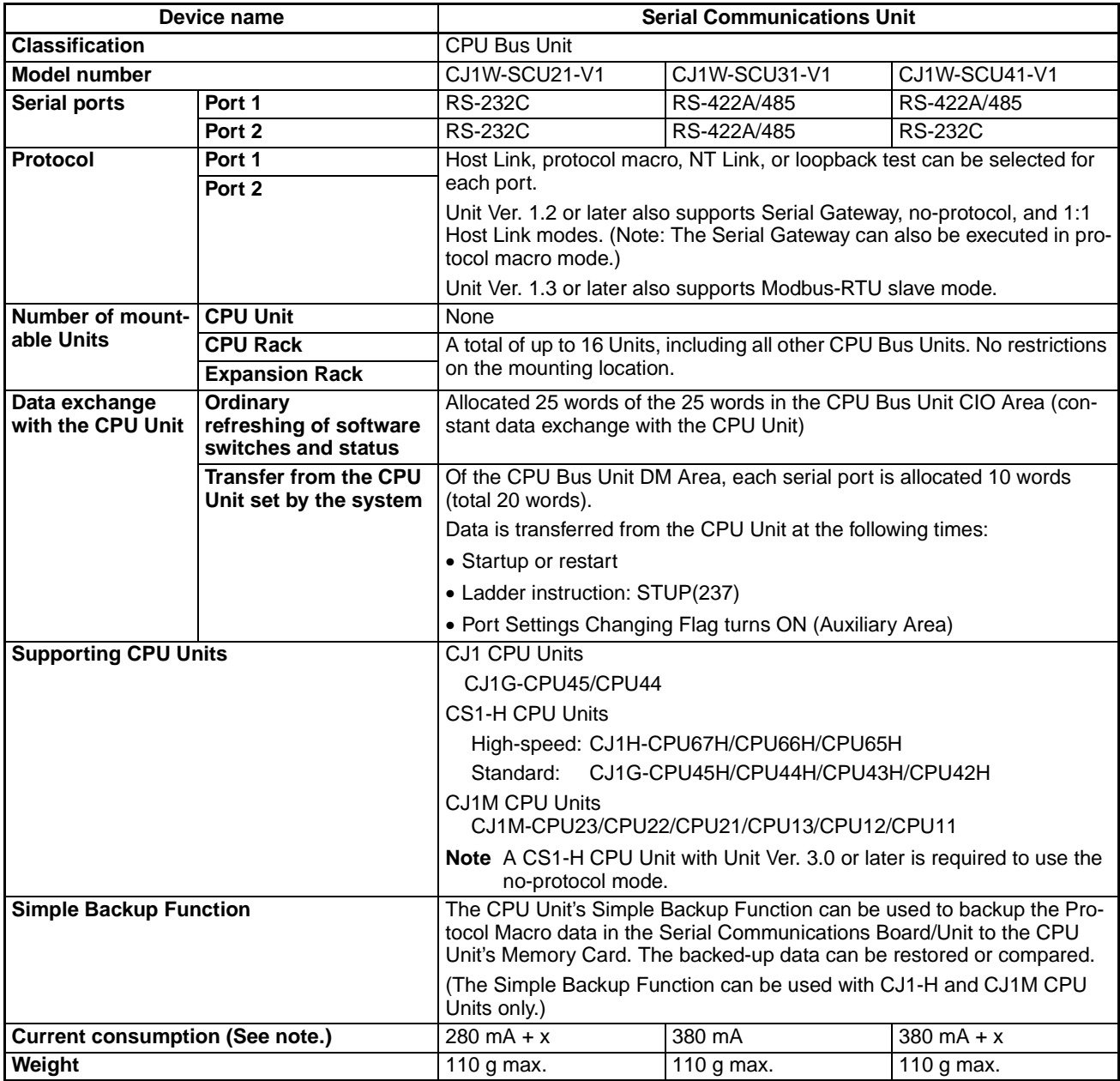

**Note** The current consumption is for one Serial Communications Unit. When an NT-AL001-E Link Adapter is connected to the Serial Communications Board or Unit, power is supplied to the Link Adapter from the Board or Unit. A current consumption of 150 mA must be added for each Link Adapter that is connected. In the above specifications, "x" indicates that 150 mA must be added for each port to which an NT-AL001-E Link Adapter is connected to provide the required 5-V power supply.

## **1-6-2 General Specifications**

The general specifications of the CS-series Serial Communications Boards and Serial Communications Unit conform to the general specifications of the CS-series CPU Unit.

The general specifications of the CJ-series Serial Communications Unit conform to the general specifications of the CJ-series CPU Unit.

# **1-6-3 Protocol Specifications**

### **Host Link Specifications**

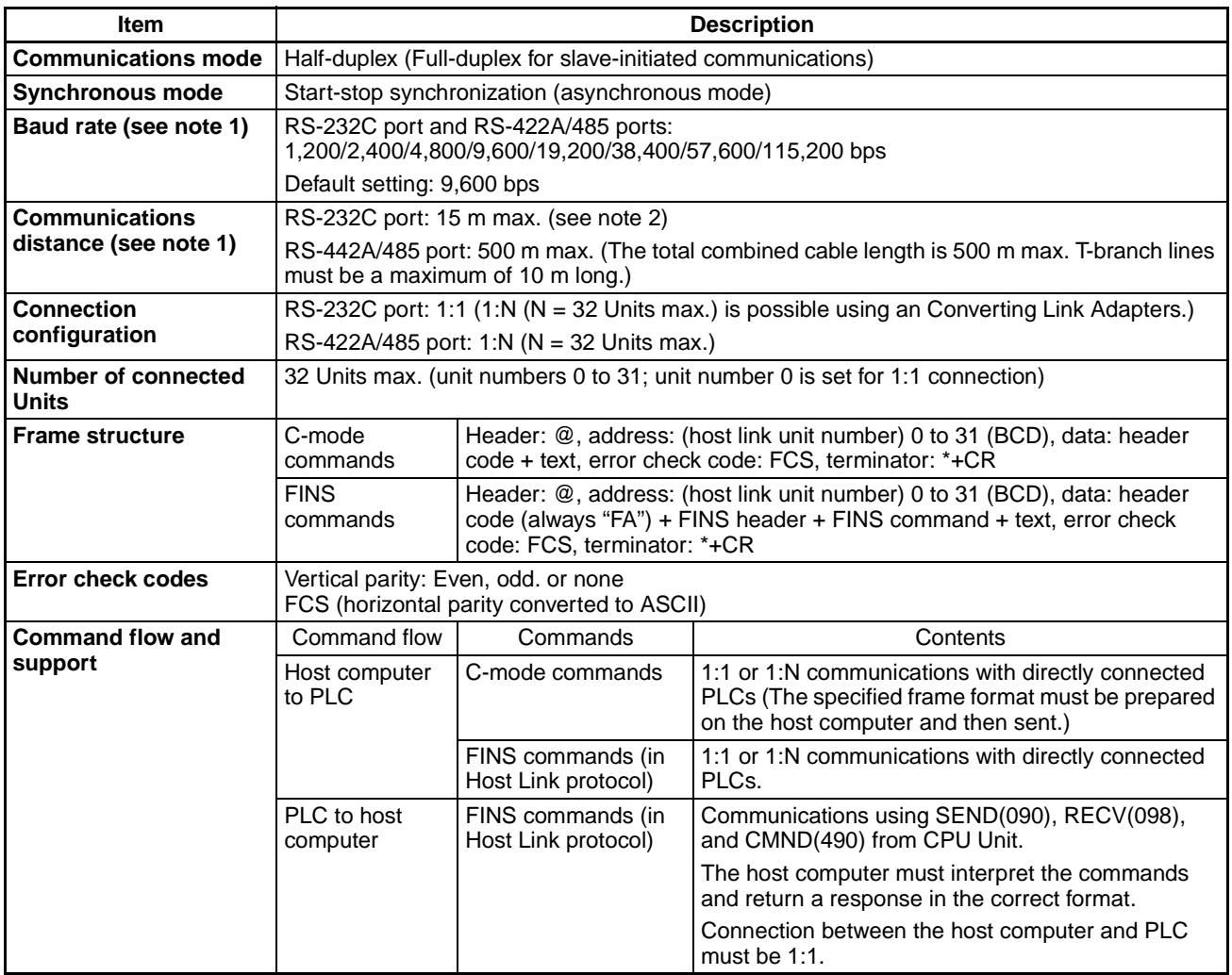

**Note** 1. Confirm the baud rates and communications distance supported by connected devices.

> 2. The maximum cable length for RS-232C is 15 m. The RS-232C standard, however, does not cover baud rates above 19.2 Kbps. Refer to the manual for the device being connected to confirm support.

### **Protocol Macro Function Specifications**

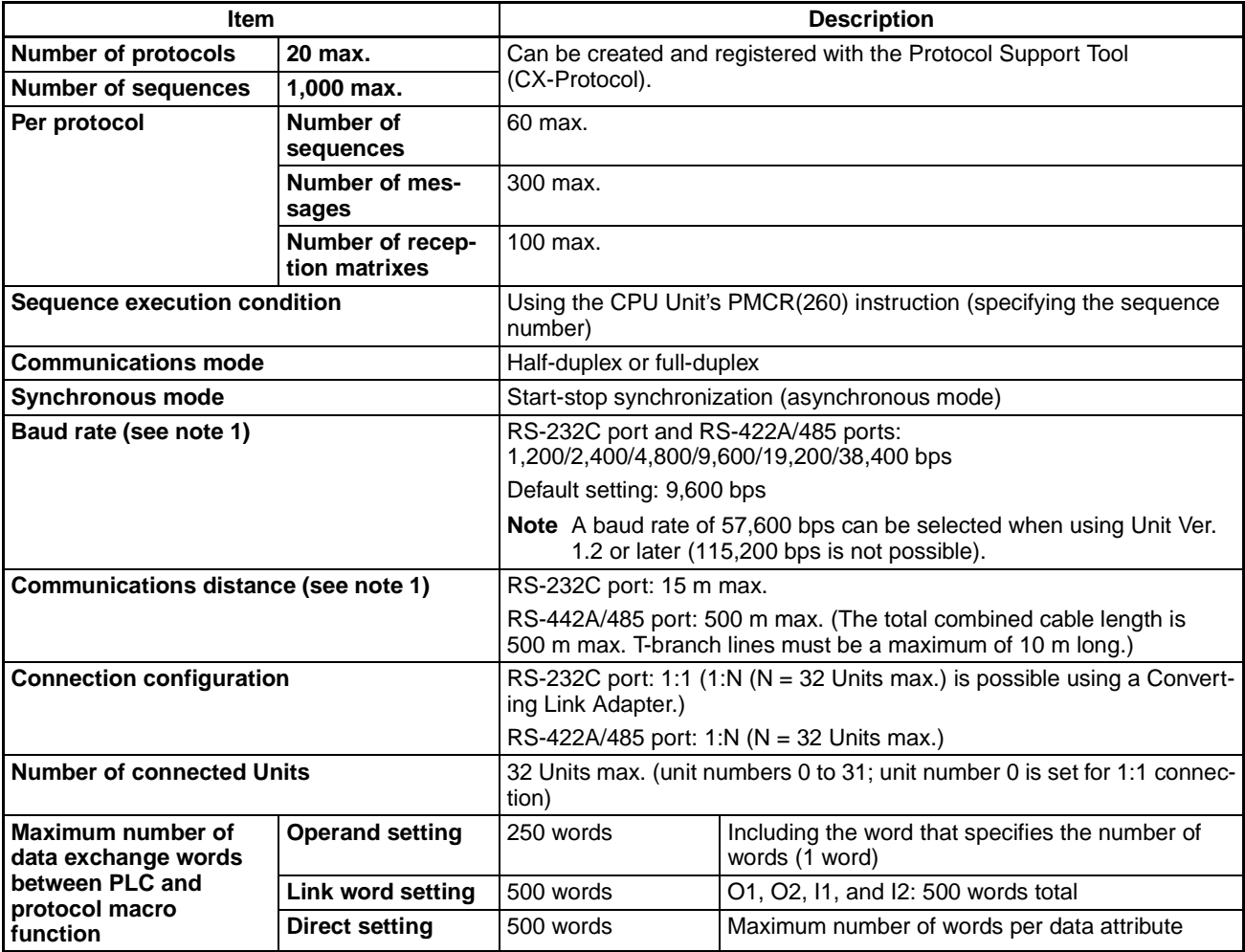

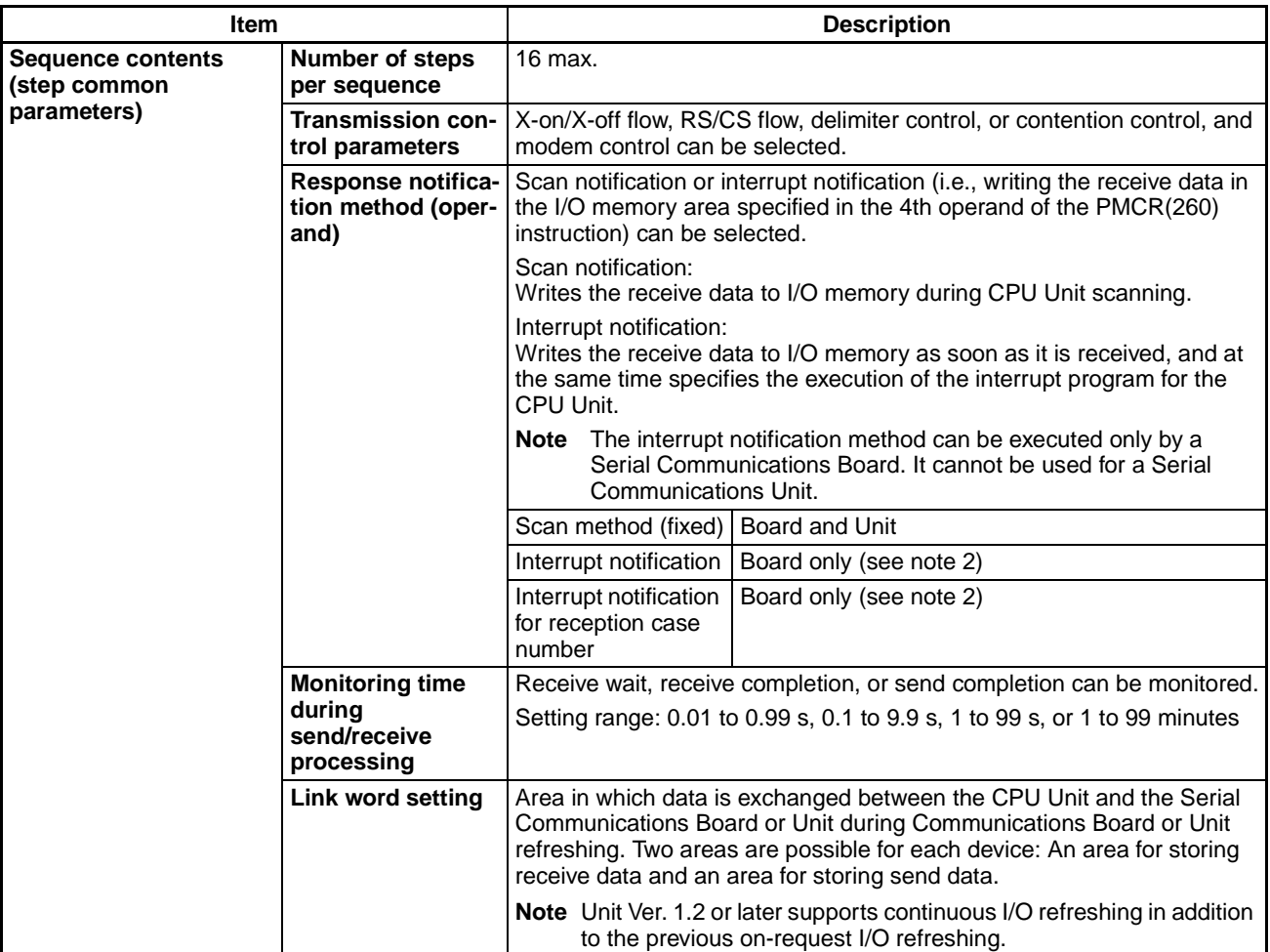

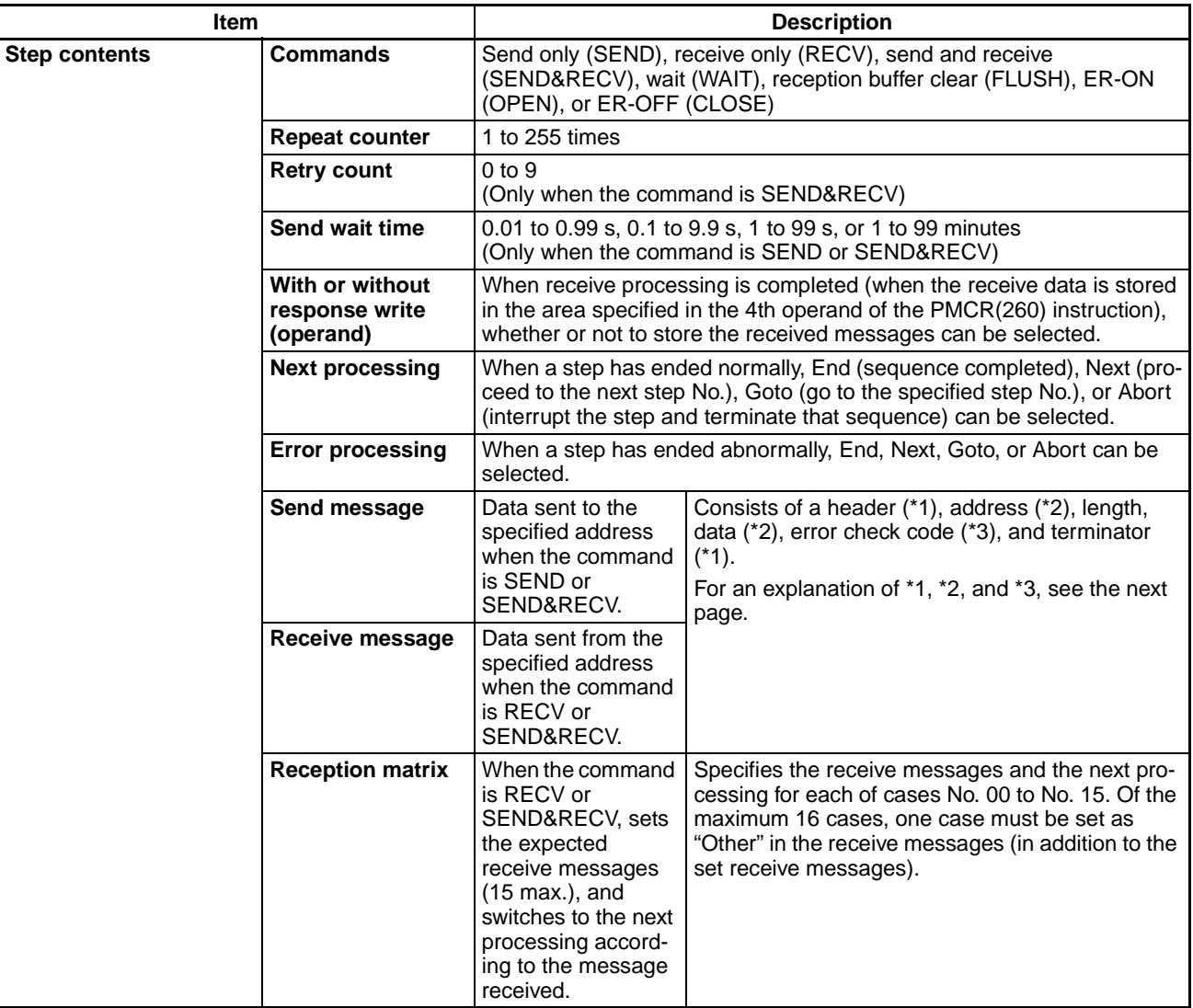

**Note** 1. The baud rate and the communications distance sometimes depend on the remote device.

- 2. A macro syntax error will occur if the interrupt notification method is executed for a Serial Communications Unit.
- 3. When using 2-wire RS-422A/485 communications in Protocol Macro Mode, set only modem controls for the send control parameters, and do not use RS/CS flow controls.

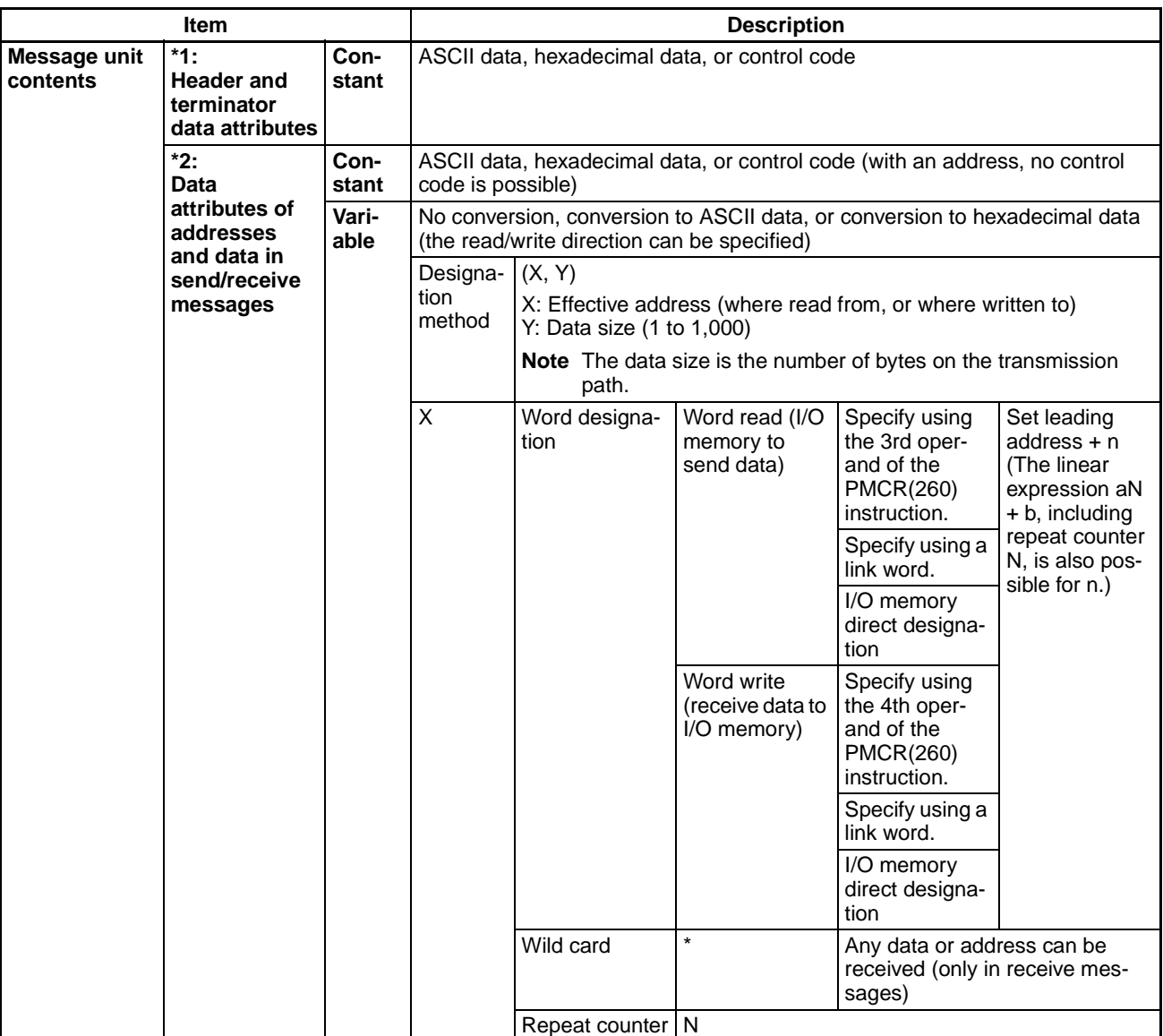

### *Specifications* **Section 1-6**

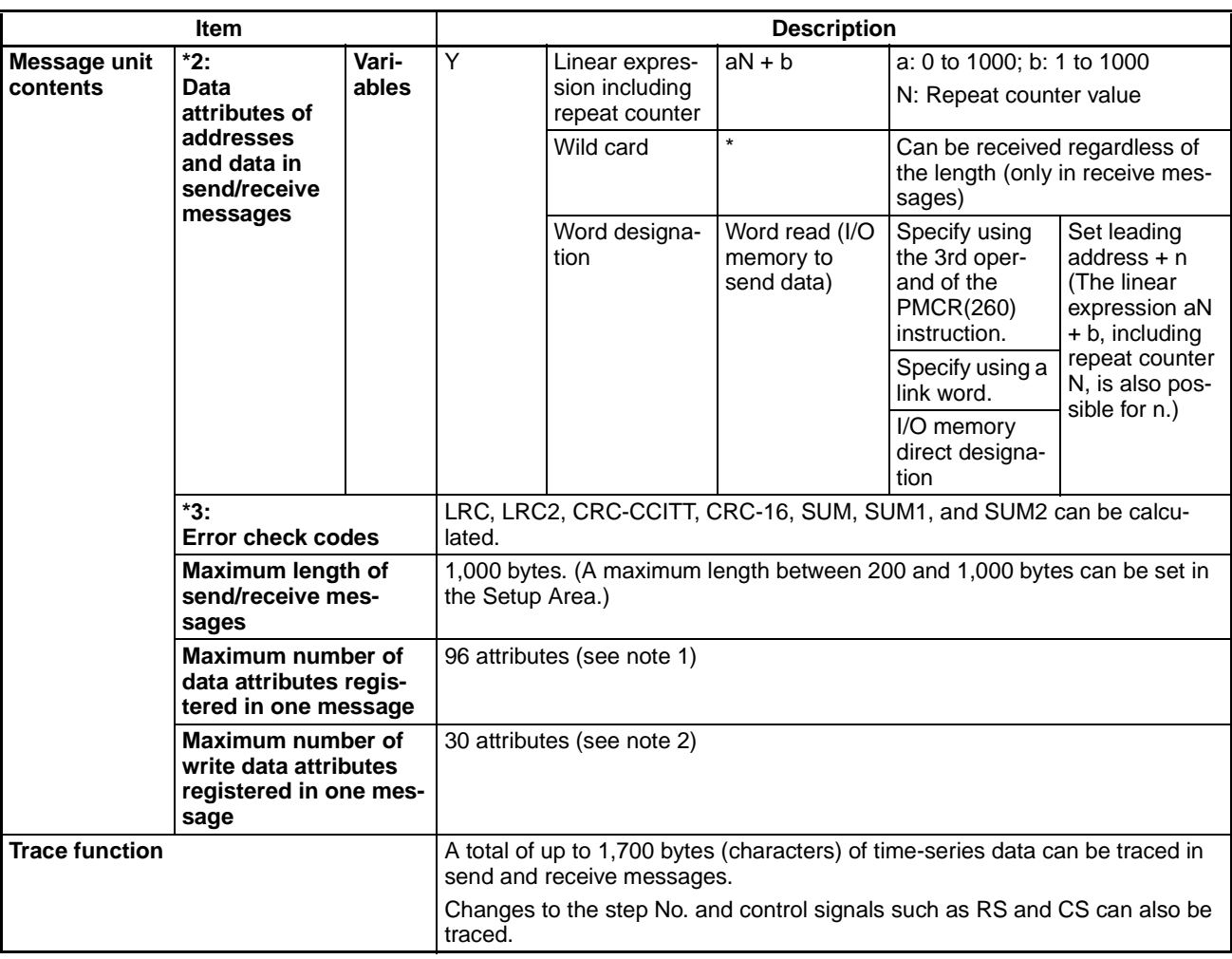

**Note** 1. The CX-Protocol can be used to register up to 96 attributes per message.

2. A macro syntax error will occur when the protocol macro is executed if more than 31 write attributes are registered in one message.

### **Serial Gateway Specifications**

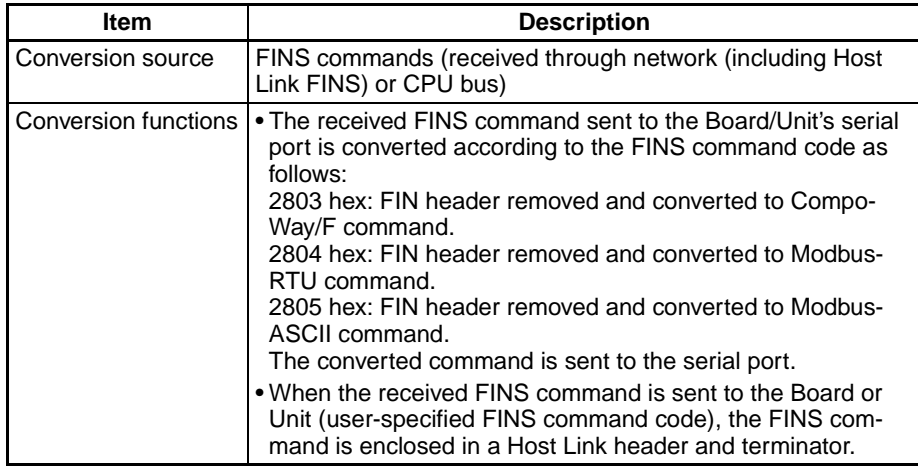

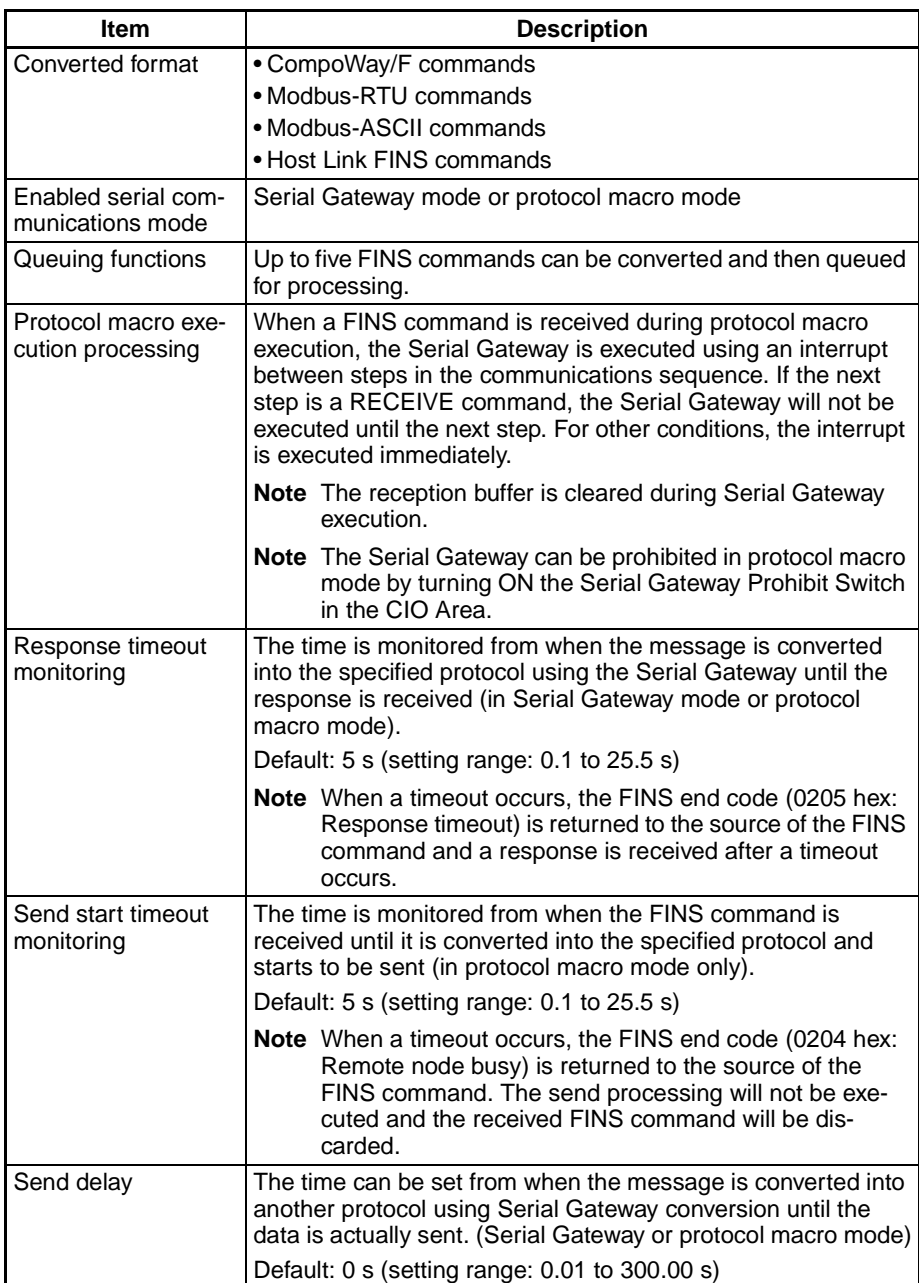

## **No-protocol Specifications**

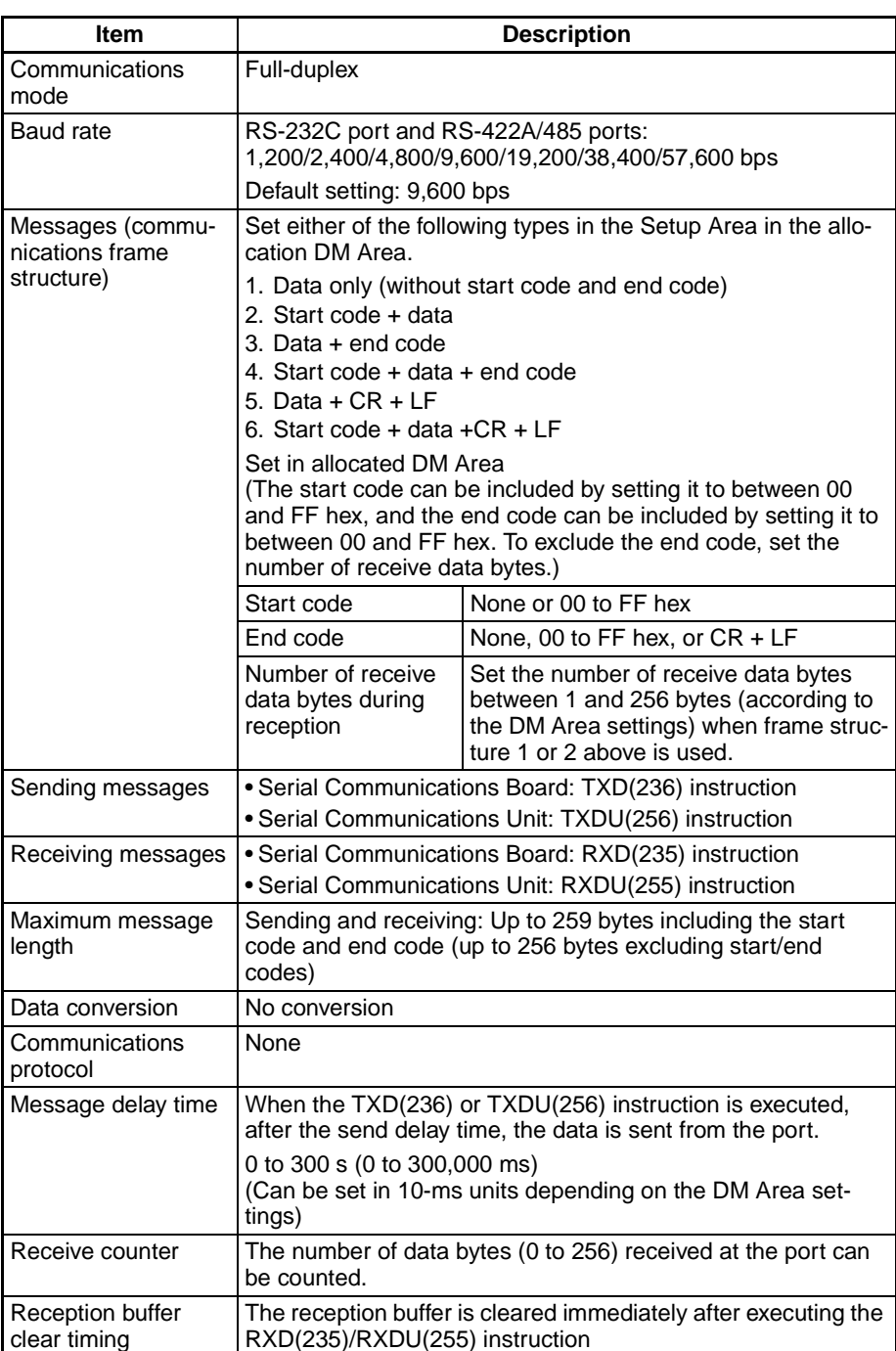

### **Modbus-RTU Specifications**

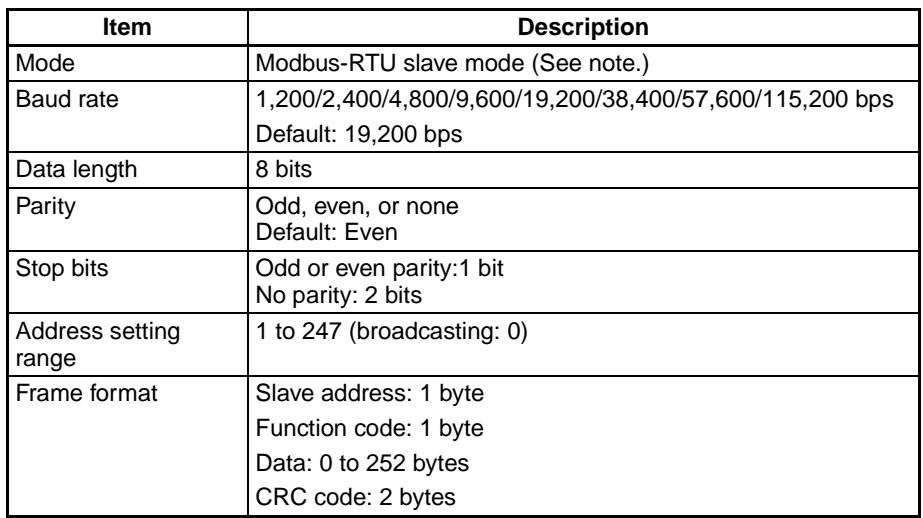

**Note** Modbus-ASCII mode is not supported.

### **Supported Commands**

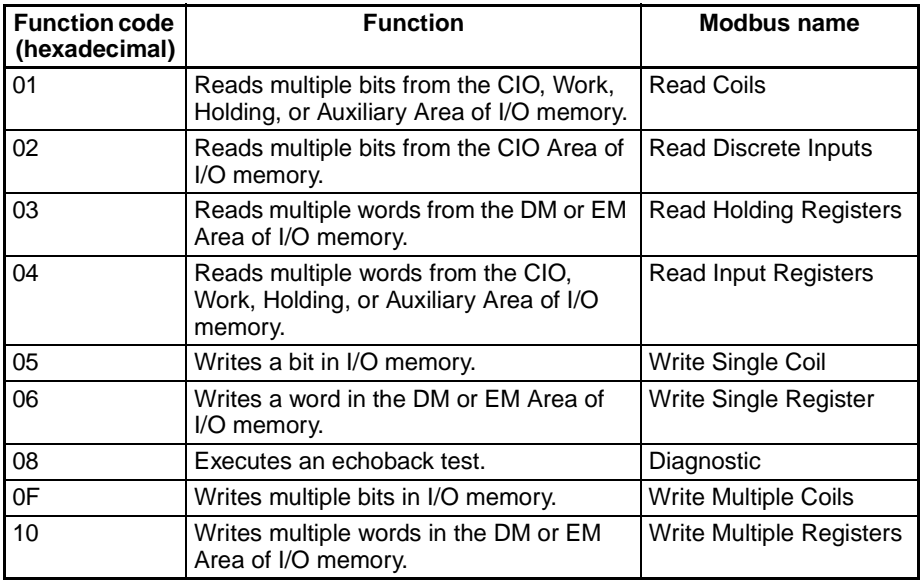

# **1-7 Comparison to Previous Products**

The following tables show a comparison between the CS/CJ-series Serial Communications Boards and Unit and the C200HX/HG/HE Communications Boards and Host Link Units.

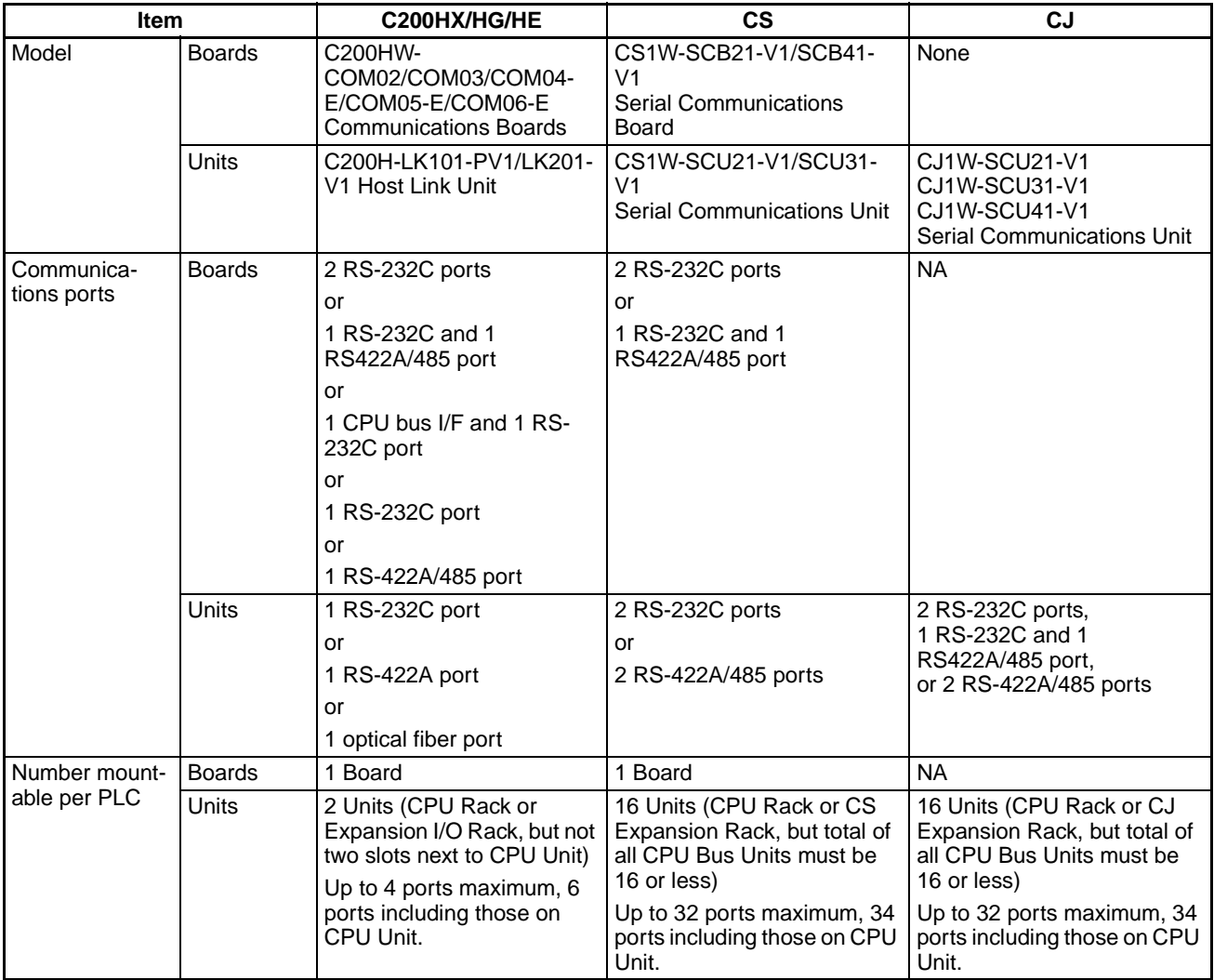

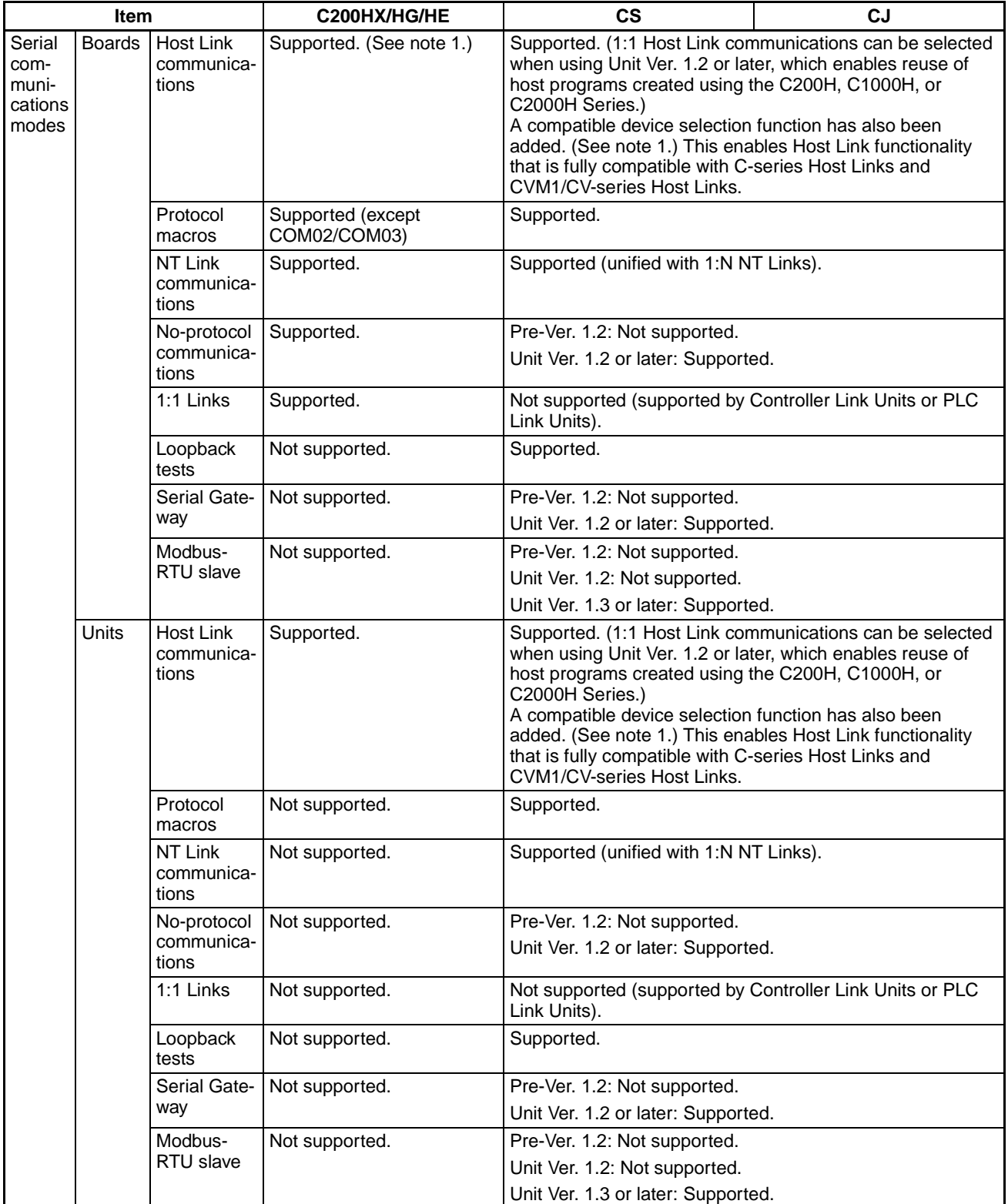

### *Comparison to Previous Products* **Section 1-7**

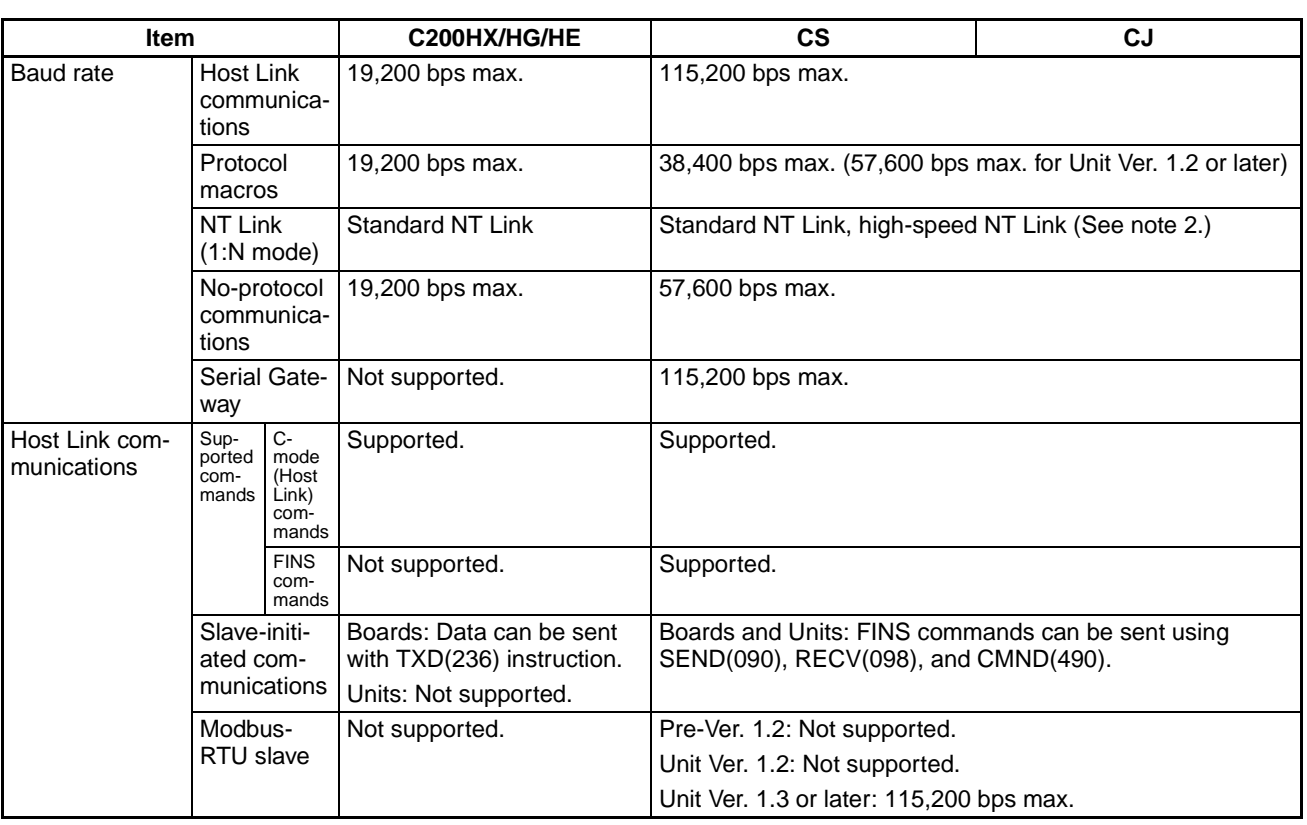

- **Note** 1. For pre-Ver. 1.2 Units, the number of words that can be read and written per frame (i.e., the text lengths) when using C-mode commands is different for C-series Host Link Units and CS/CJ-series Serial Communications Boards or Serial Communications Units. A host computer program previously used for C-series Host Link Units may not function correctly if it is used in CS/CJ-series PLCs. When using Serial Communications Boards/Units with Unit Ver. 1.2 or later, these programs can be reused by setting the Host Link compatible device mode to mode C (C500/120) or mode D (D200H). (Alternatively, check the host computer program before using it and make any corrections required to handle different frame text lengths. Refer to the CS/CJ-series Communications Commands Reference Manual (W342) for details.)
	- 2. For CS-series PLCs, a high-speed NT Link is available only with Serial Communications Boards/Units manufactured on or after December 20, 1999. With earlier models, only the standard NT Link is available.

Lot No: **20Z9**

Manufactured on December 20th, 1999

The year is indicated with the last digit. In this case, "9" indicates "1999."

Month of manufacture. October, November, and December are indicated with X, Y, and Z respectively. In this case, the month is "December." Day of manufacture. In this example, the day is "20."

NT31/631(C)-V2 are the only PTs for which high-speed NT link is supported.

The following tables shows the improvements made in the protocol macro function.

### **Protocol Macro Comparison**

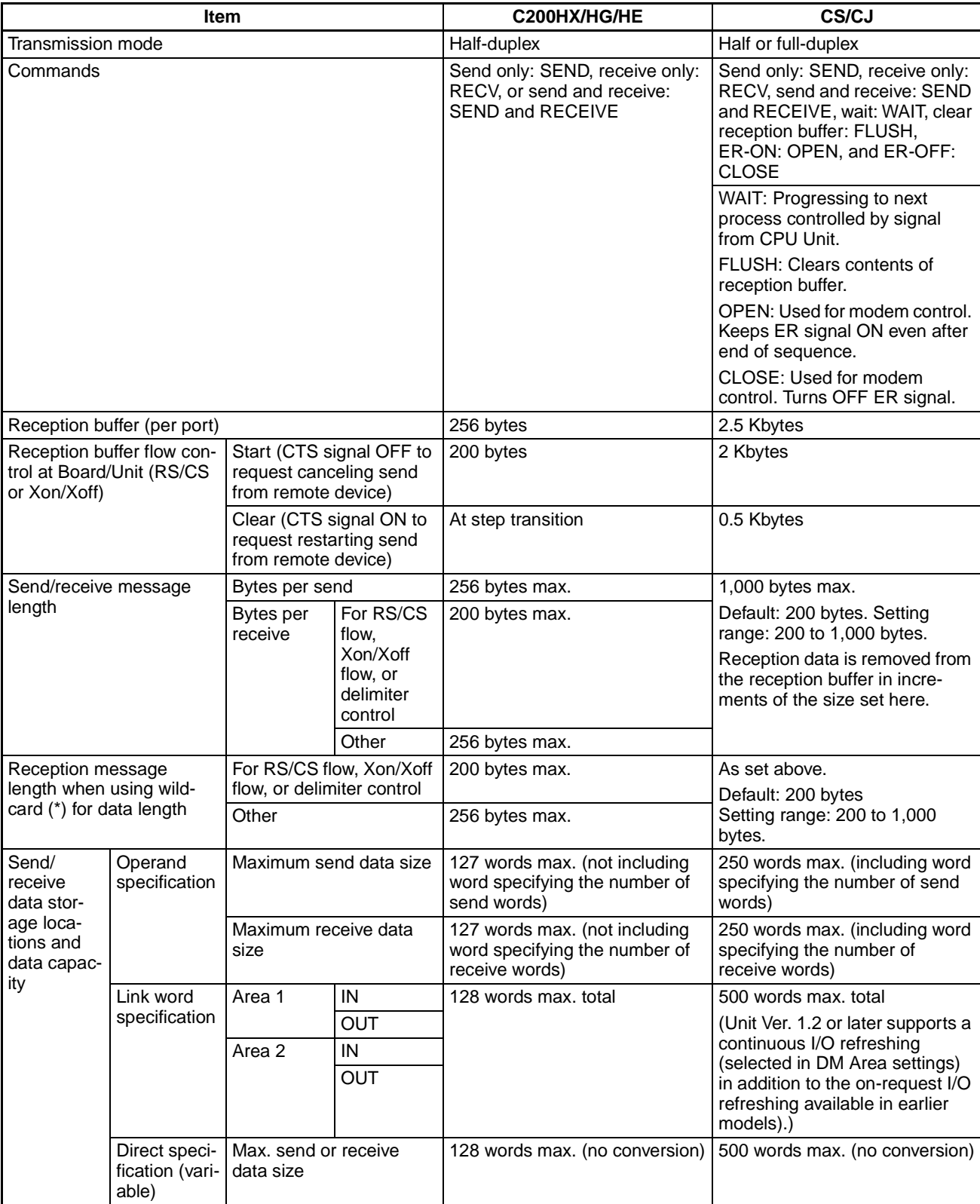

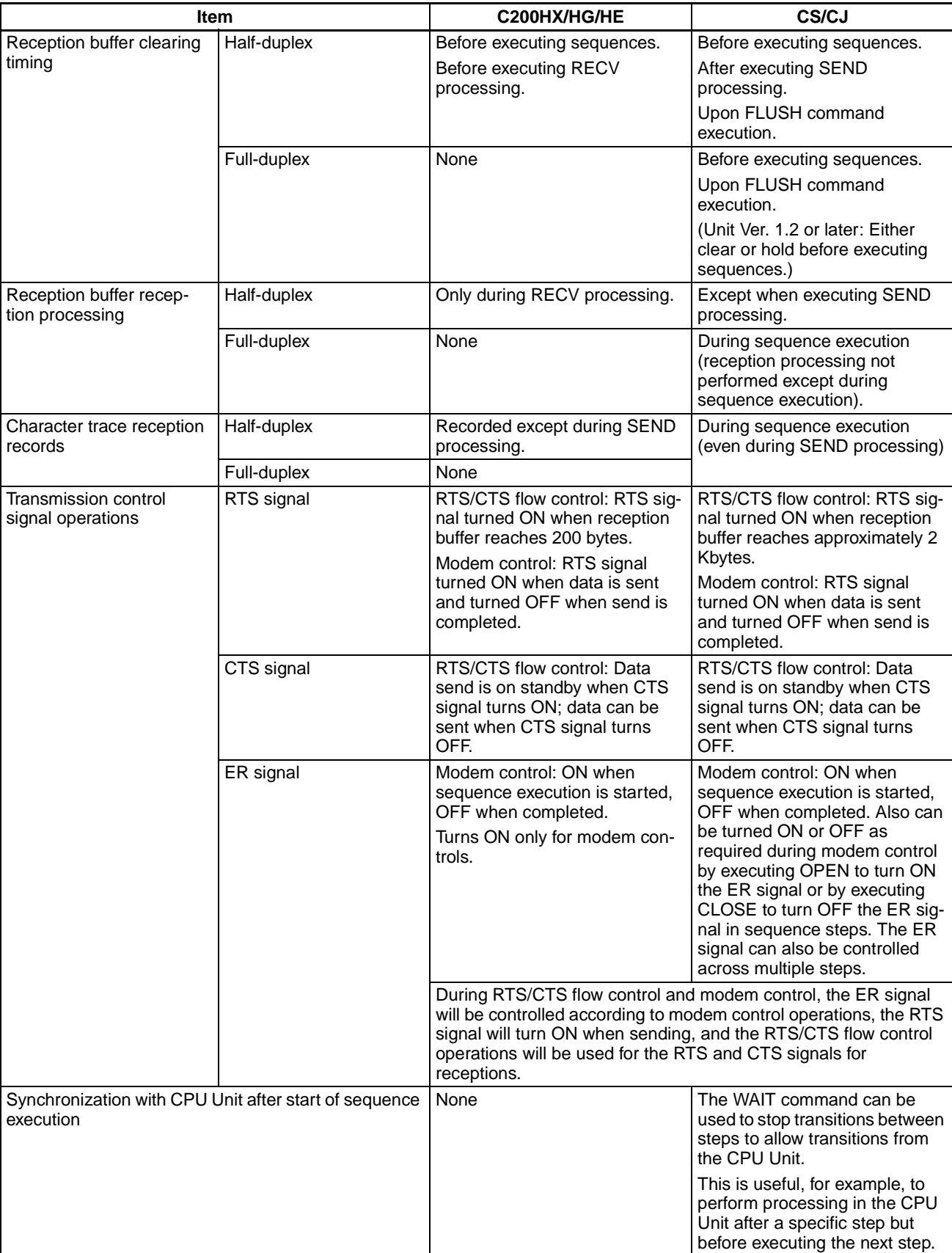

## *Comparison to Previous Products* **Section 1-7**

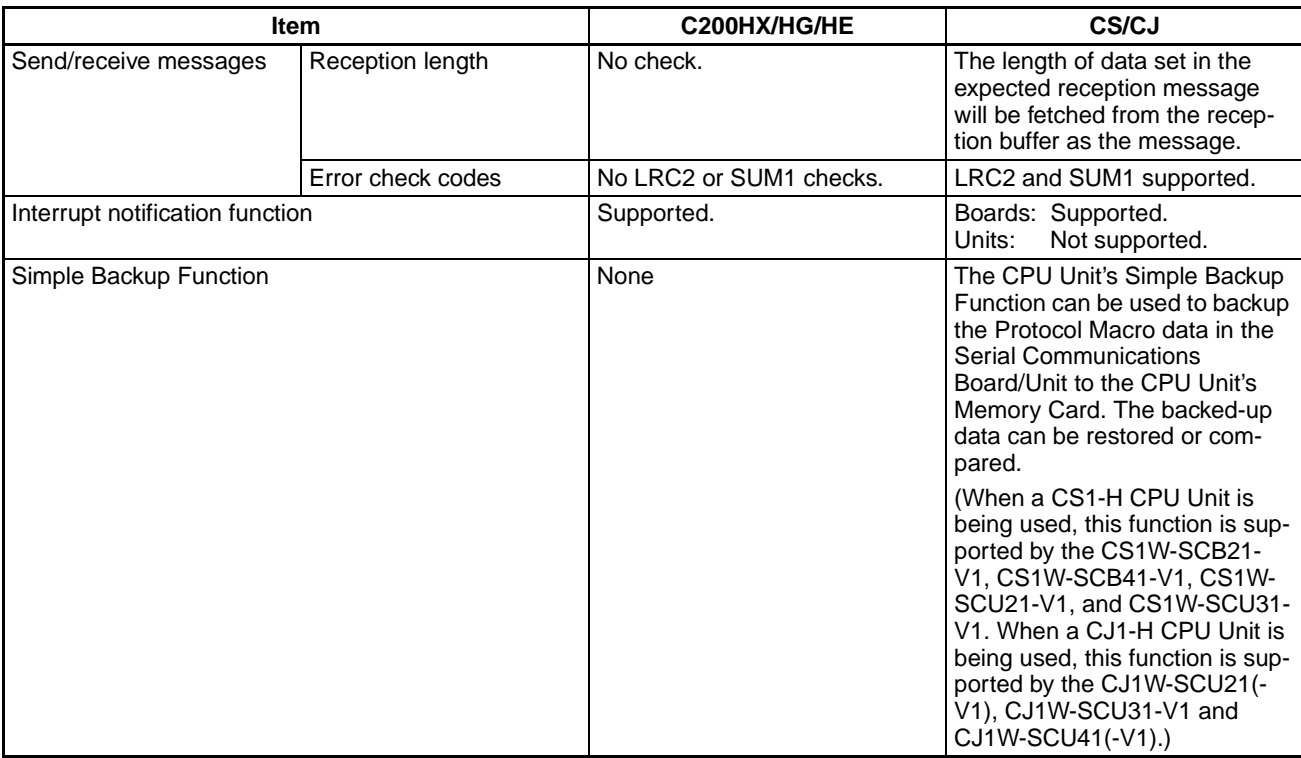

# **1-8 Selecting the Serial Communications Mode**

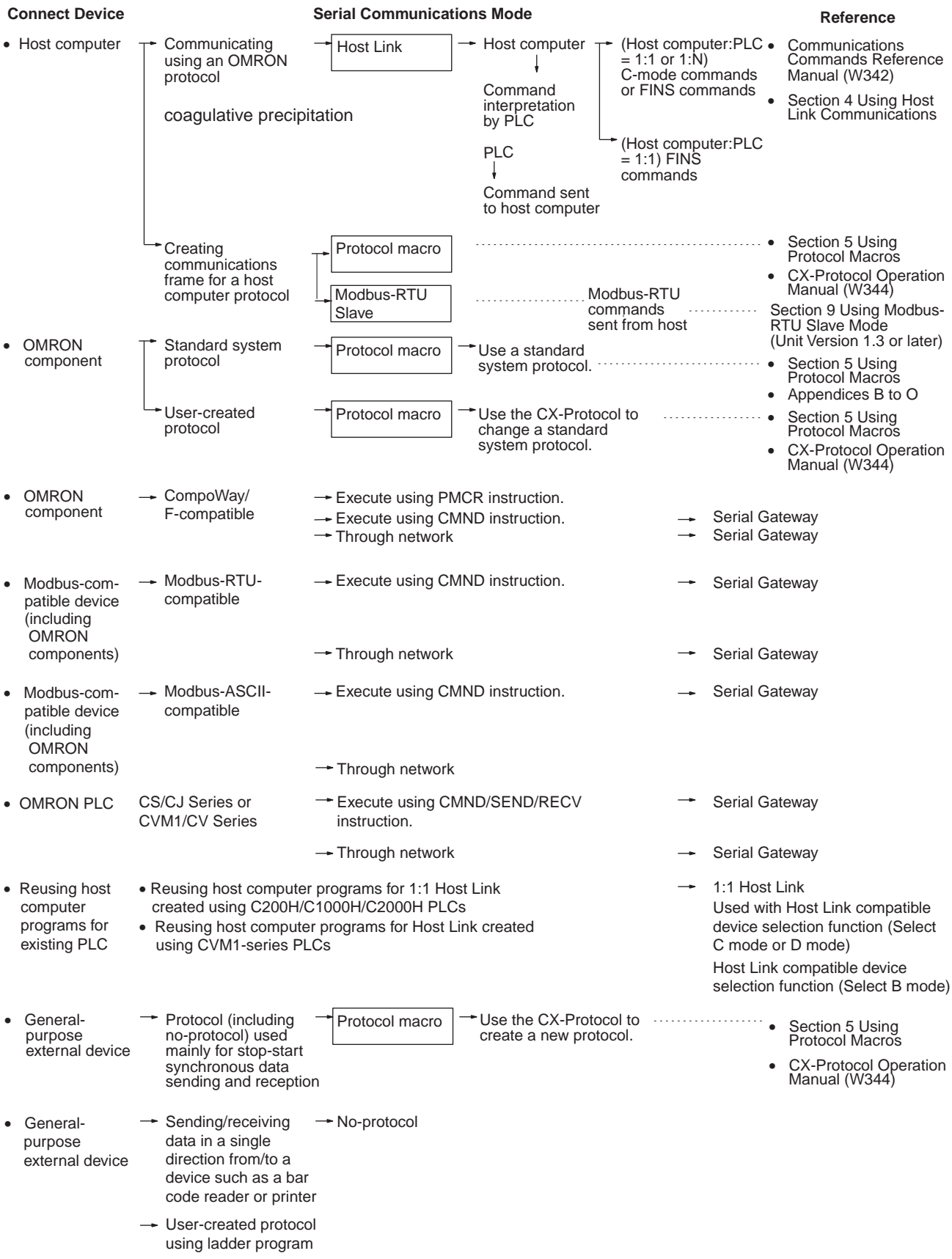

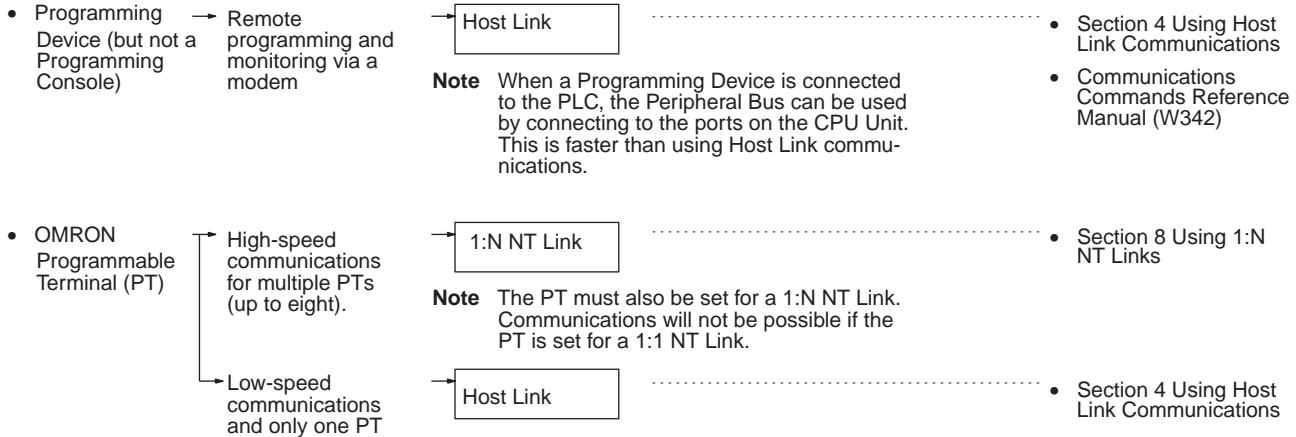

# **1-9 Basic Operating Procedure**

### **1-9-1 Overview**

An overview of the basic operating procedure is provided here. Refer to the following pages for details.

- **1,2,3...** 1. Turn OFF the power supply to the PLC.
	- 2. Set the unit number if a Serial Communications Unit is being used. Set the unit number using the rotary switch on the front panel of the Unit.
	- 3. Install the Board or Unit.
	- 4. Connect the Unit and the external device(s).
	- 5. Turn ON the power supply to the PLC
	- 6. Create the I/O tables if a Serial Communications Unit is being used. Create the I/O tables using a Programming Device, such as a Programming Console.

I/O tables must be created when a Serial Communications Unit (CPU Bus Unit) is used with a CS/CJ-series PLC. (This aspect of operation is different from using Communications Boards with the C200HX/HG/HE, C200H, or C200HS.)

7. Set the Setup Area allocated in the DM Area.

Make settings using a Programming Device, such as a Programming Console, or the CX-Protocol.

The following words are allocated as the Setup Area in the DM Area: Board:20 words beginning at D32000

Unit: 20 of the 100 words starting from  $(D30000 + 100 \times \text{unit number})$ Make the following settings:

- Serial communications mode (Host Link, protocol macro, NT Link, loopback test, Serial Gateway, or no-protocol)
- Baud rate
- Transmission mode for protocol macros (half-duplex or full-duplex), the maximum length of send/receive data, etc.
- 8. Make the new settings in the Setup Area valid by performing one of the following.
	- Turn the power OFF and then ON again.

- Restart the Board by turning ON the Inner Board Restart Bit (A60800) or restart the Unit turning ON one of the CPU Bus Unit Restart Bits (A50100 to A50115, where the bit number corresponds to the unit number).
- Restart the port on the Serial Communications Board by turning ON one of the Communications Board Port Settings Change Bits (A63601 for port 1 and A63602 for port 2) or restart the port on the Serial Communications Unit by tuning ON one of the Communications Unit Port Settings Change Bits (A620 to A635: The word will be A620 + unit number and the bit will be bit 01 for port 1 and bit 02 for port 2).
- Execute the STUP(237) instruction. The STUP(237) instruction is executed in the ladder program to change the serial communications mode of a serial port. See Appendix O Changing Port Settings Using STUP(237).
- 9. Execute communications.

Use the software switches or the allocated flags and words allocated in the CIO Area in the ladder program to control communications.

The following words are allocated in the CIO Area: Board: 25 words from CIO1900 Unit: 25 words from CIO 1500 +  $25 \times$  unit number

# **1-9-2 Explanation of Procedure**

**Turning OFF the Power** Check that the PLC power has been turned OFF. If the power is ON, turn it OFF.

**Setting the Unit Number for Serial Communications Units**

When a Serial Communications Unit is used, set the unit number switch at the top of the front panel of the Unit to between 0 and F. The number that is set will determine which words are allocated as the Setup Area in the DM Area and which words are allocated in the CIO Area.

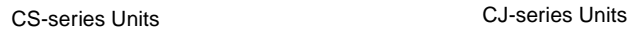

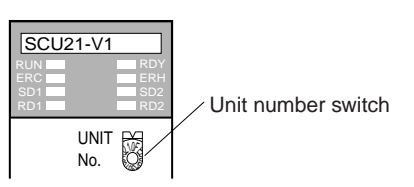

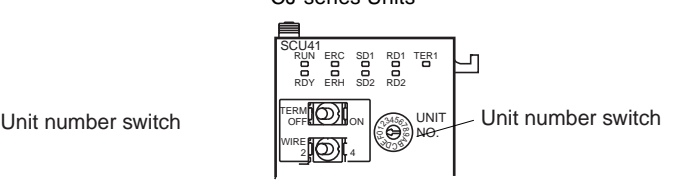
First word in Setup Area allocated in DM Area:  $m = D30000 + 100 \times$  unit number (20 words are used beginning from m, 10 words for each port)

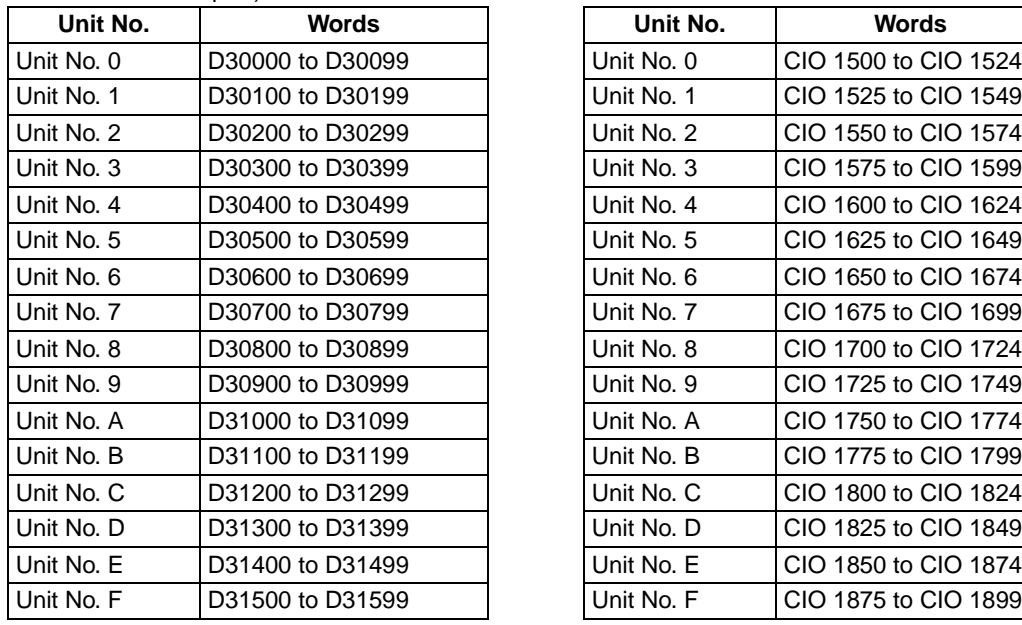

First word allocated in the CIO Area:  $n = CIO$  1500 + 25  $\times$  unit number (all words are used beginning with n)

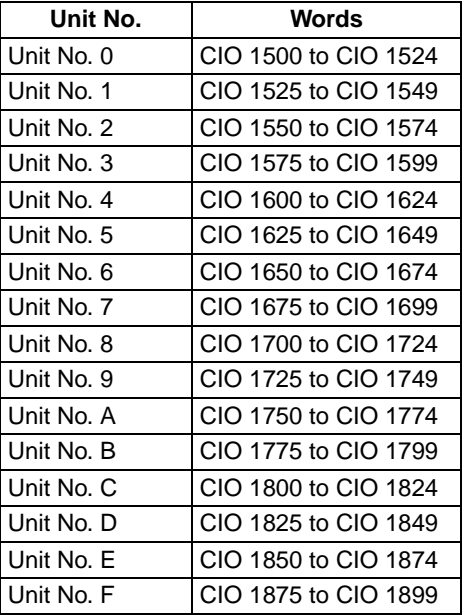

With a Serial Communications Board, the following words are always allocated.

Setup Area in the DM Area: D32000 to D32767

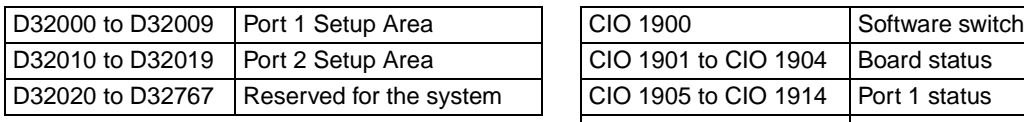

Words allocated in the CIO Area: CIO 1900 to CIO 1999

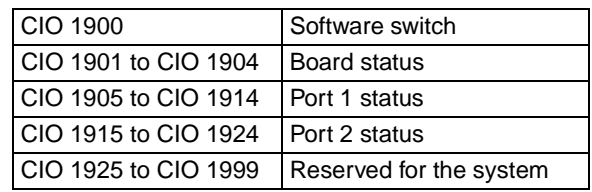

# **Installing the Board or**

## **Unit Serial Communications Board (CS Series Only)**

**1,2,3...** 1. Press in the lever on the Inner Board installation cover, first on the top and then on the bottom, and remove the cover.

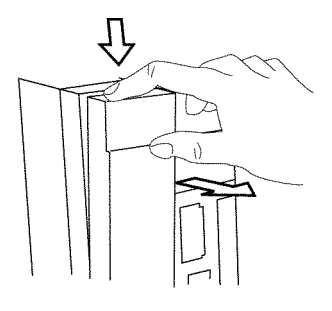

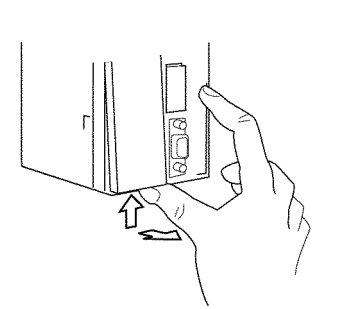

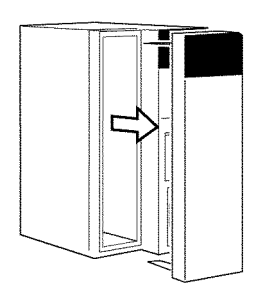

Press in the lever on the top. Press in the lever on the bottom.

2. Install the Serial Communications Board.

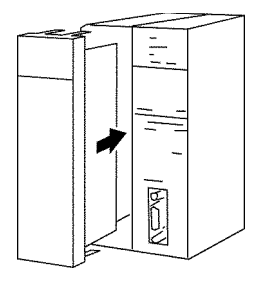

### **CS-series Serial Communications Unit**

**1,2,3...** 1. Catch the hook on the top of the back of the Unit on the Backplane, and then rotate the Unit downward to mount it.

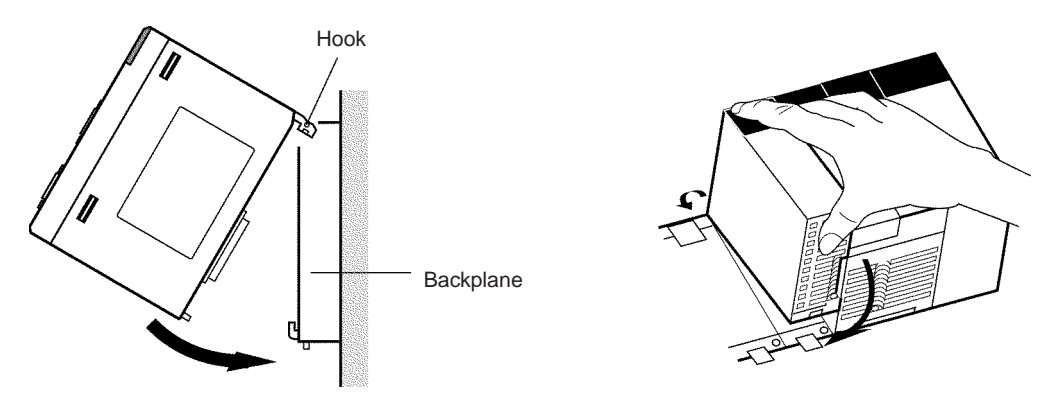

- 2. Insert the Unit firmly into the Backplane connector.
- 3. Tighten the screw at the bottom of the Unit with a Phillips screwdriver to a torque of 0.4 N•m. For this operation, the Phillips screwdriver must be placed at a slight angle. Therefore, leave sufficient space at the bottom of the Unit.

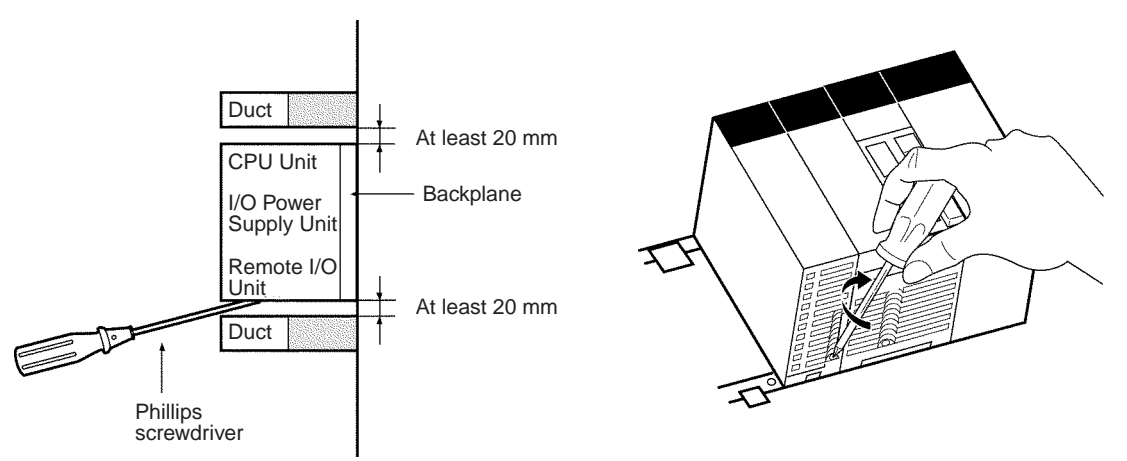

### **CJ-series Serial Communications Unit**

**1,2,3...** 1. Align the connectors properly and then press in on the Unit to connect it.

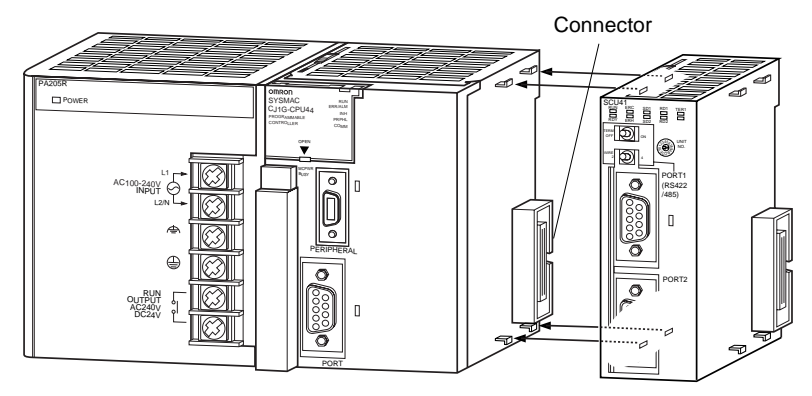

2. Slide the sliders on the top and bottom of the Unit until they lock the Units together.

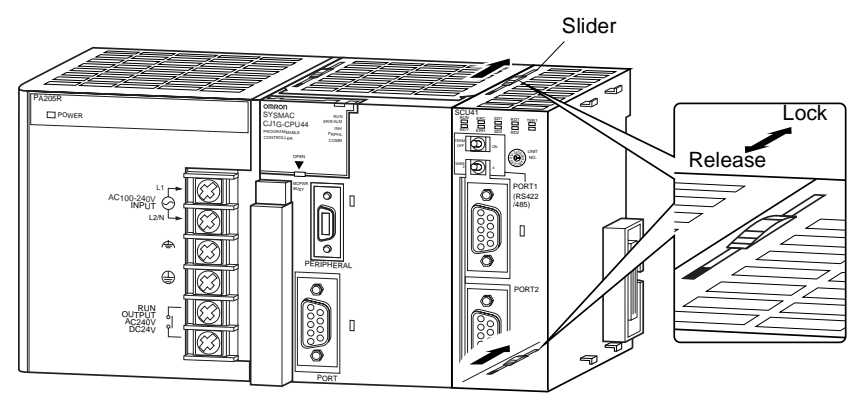

**Note** If the sliders are not locked properly, the Serial Communications Units may not function correctly.

**Connections** Connect the external devices using RS-232C or RS-422A cables. For details on the connector pin layout and the connection methods, see Section [3](#page-117-0) Installation and Wiring, and refer to the relevant manuals for the external devices to be connected.

### **Types of Port for Different Models**

The types of port for the different models of Serial Communication Boards and Units are shown in the following table.

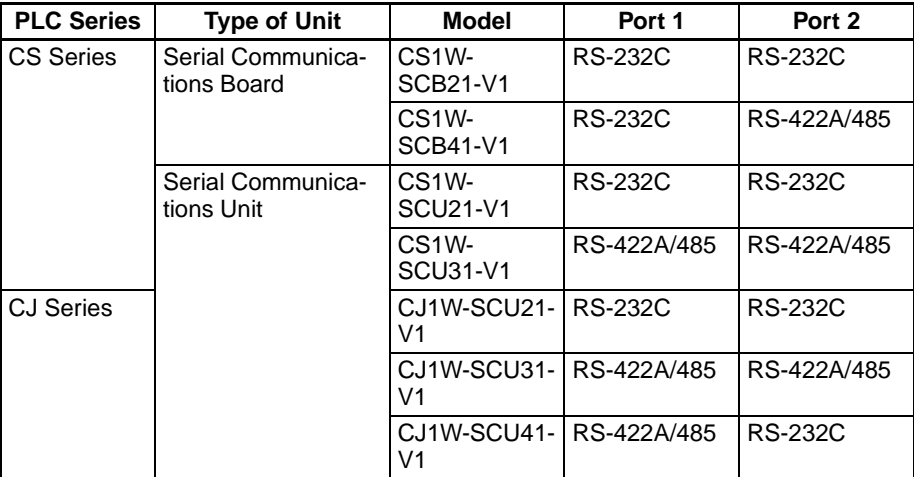

When an RS-422A/485 port is used, the following setting is required.

- TERM: Terminating resistance ON/OFF switch OFF: Terminating resistance OFF
	- ON: Terminating resistance ON
- WIRE: 2-wire or 4-wire selector switch 2: 2-wire; 4: 4-wire

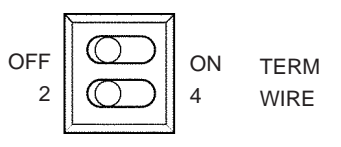

### **Connection Example for Host Link Communications**

The host computer can be connected to a PLC 1:1, or NT-AL001-E Converting Link Adapters can be used to convert from RS-232C to RS-422A/485 to connect the host computer to PLCs 1:N.

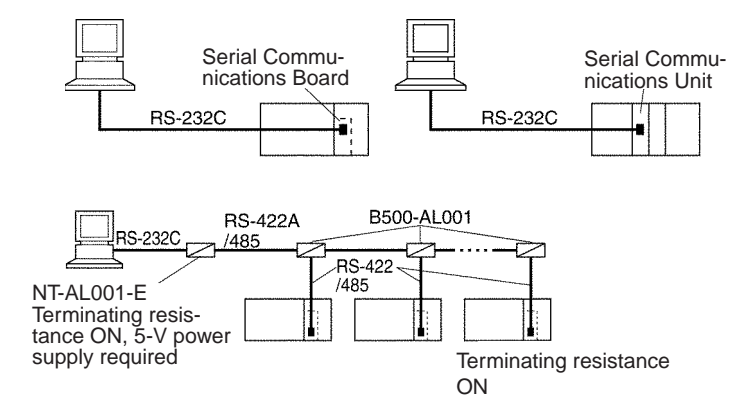

Also perform other required processing, such as setting switches on the external device(s).

### **Connection Example for Protocol Macros, Serial Gateway, No-protocol Mode, and Modbus-RTU Slave**

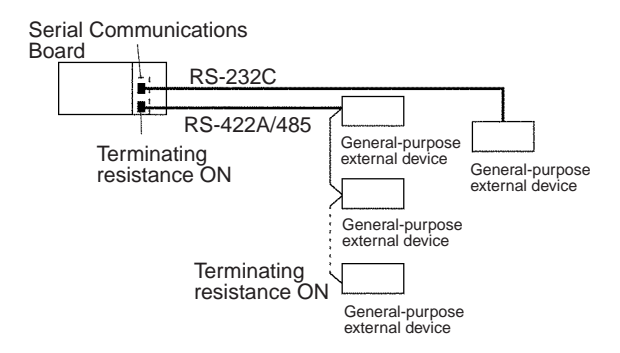

Also perform other required processing, such as setting switches on the external device(s).

### **Connection Example for 1:N NT Links**

Refer to the manual for the PT.

#### **Connecting Programming Devices**

Connect the Programming Console, CX-Programmer, or CX-Protocol to the CPU Unit as required.

**Turning ON Power** Turn ON the PLC power supply to the PLC.

**Creating I/O Tables for Serial Communications Units**

I/O tables must be created for Serial Communications Units. Create the I/O table using a Programming Device, such as a Programming Console or CX-Programmer.

**Setting the Setup Area in the DM Area**

Set the serial communications mode and the communications specifications for the Board or Unit. Use a Programming Device, such as a Programming Console or CX-Programmer, or the CX-Protocol to set the Setup Area.

### **Host Link Communications**

The following table shows the default (standard) settings for Host Link communications.

 $m = D30000 + 100 \times$  unit number

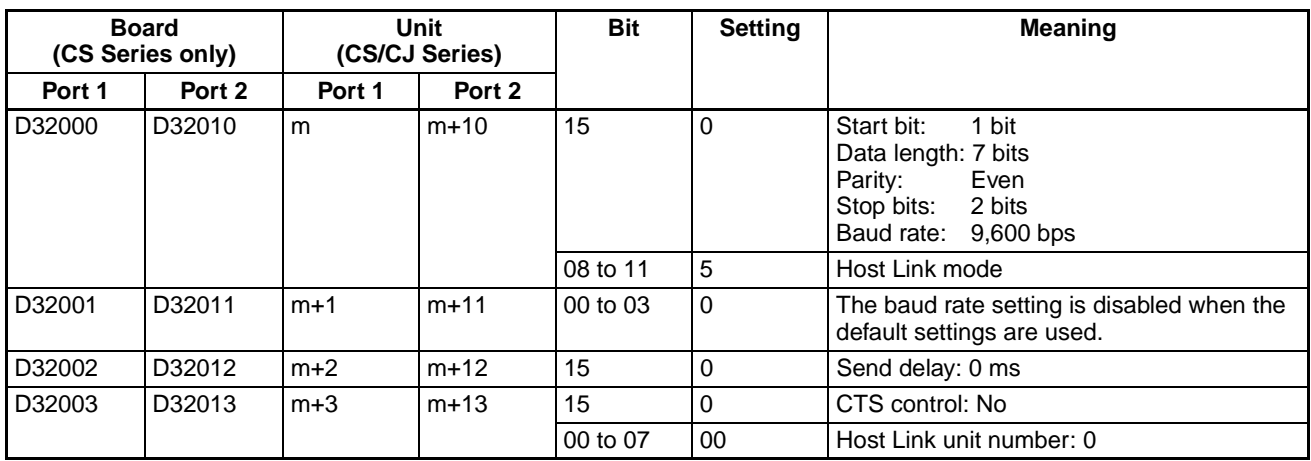

### **1:1 Host Link Mode**

Example: When using a Serial Communications Board/Unit with Unit Ver. 1.2 or later, host computer programs that were created using the earlier models C500-LK101, C500-LK201, C500-LK103, or C500-LK203 can be executed using 1:1 Host Link protocol.

 $m = D30000 + 100 \times$  unit number

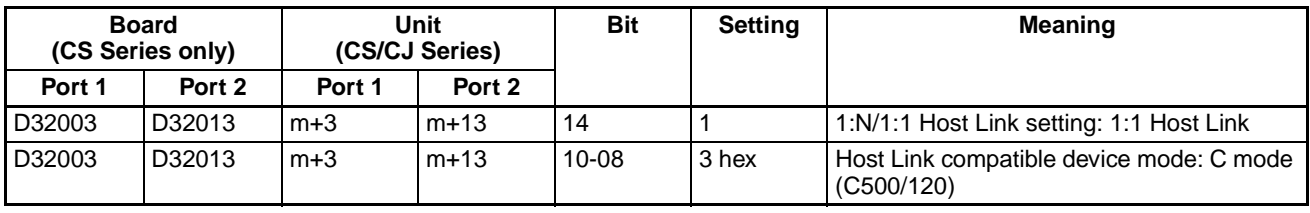

### **Protocol Macros**

The following table shows the default (standard) settings for protocol macros.

 $m = D30000 + 100 \times$  unit number

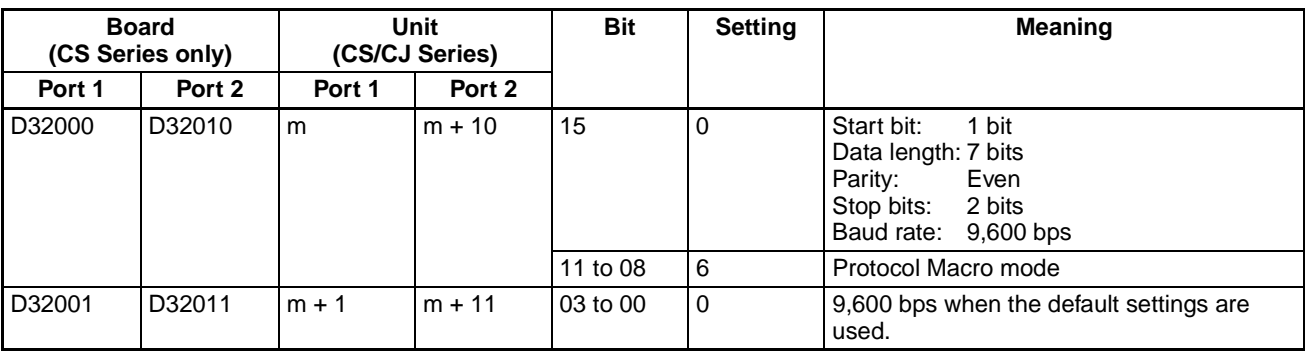

### *Basic Operating Procedure* **Section 1-9**

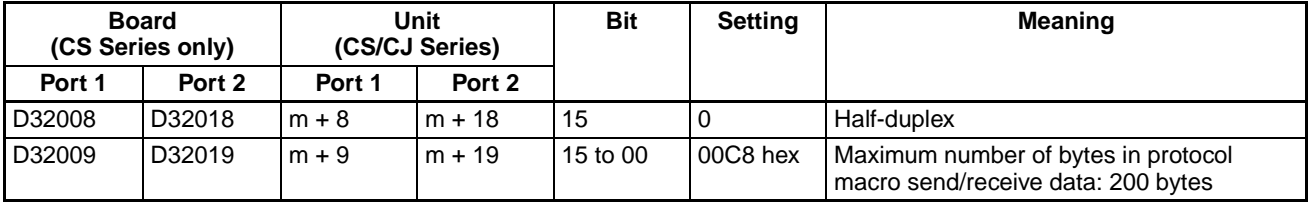

### **NT Link Mode**

The following table shows the default (standard) settings for NT link when the maximum PT unit number is 5.

 $m = D30000 + 100 \times$  unit number

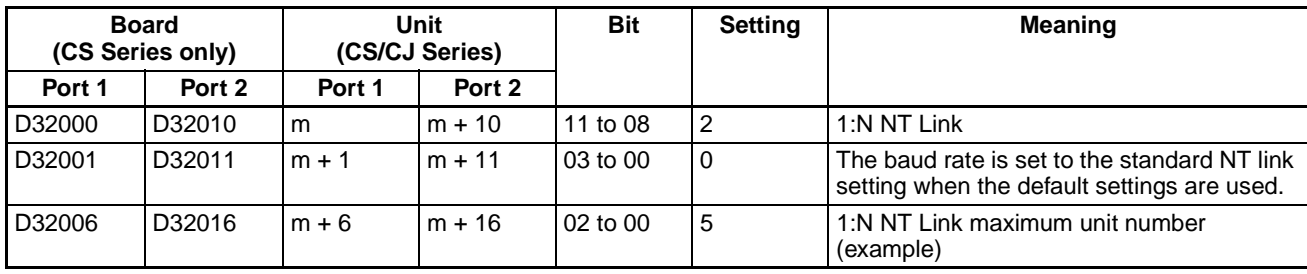

### **Serial Gateway**

### **Using Serial Gateway Alone**

1. Make the settings in the Setup Area.

 $m = D30000 + 100 \times$  unit number

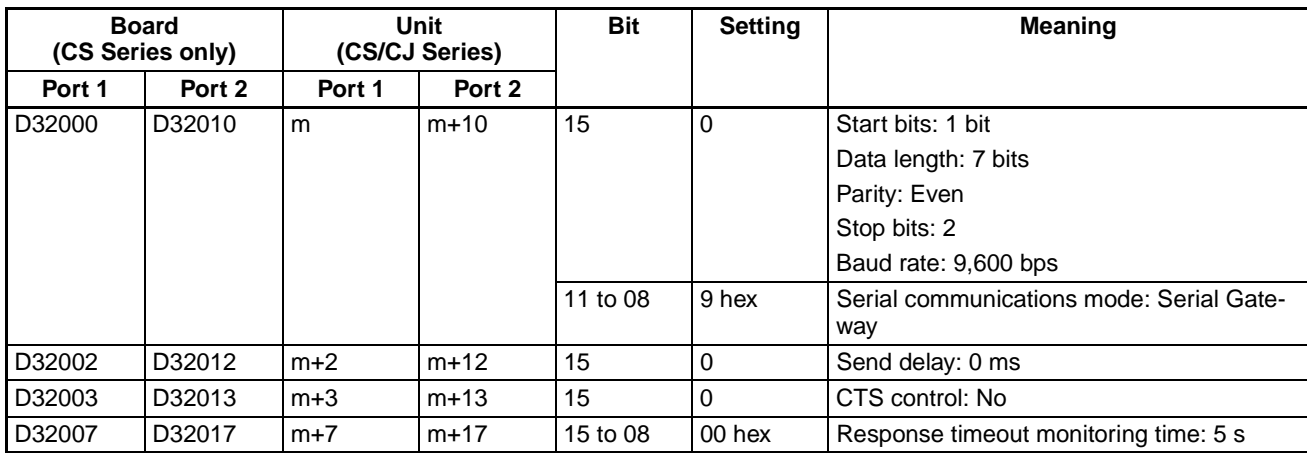

2. Set the local network table in the routing tables as required (using CX-Net).

### **Using Serial Gateway During Protocol Macro Execution**

1. Make the settings in the Setup Area.

 $m = D30000 + 100 \times$  unit number

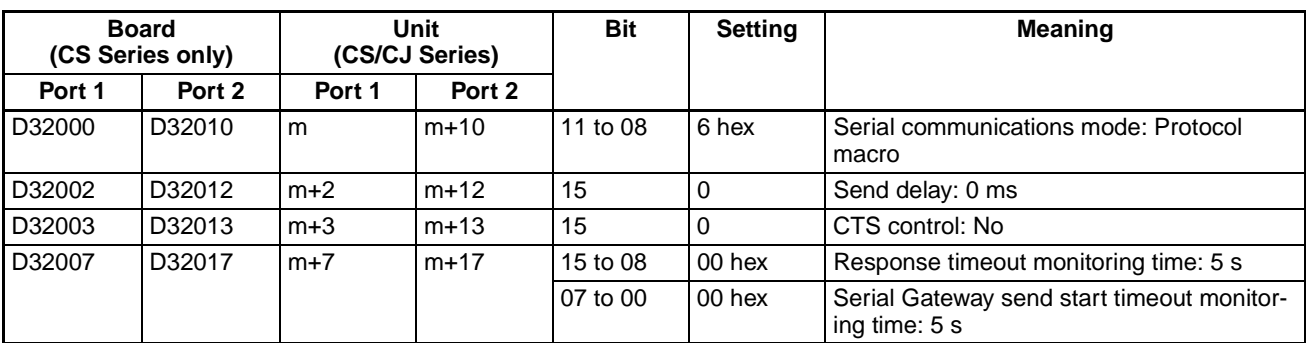

2. Set the allocated Software Switches.

 $n = 1500 + 25 \times$  unit number

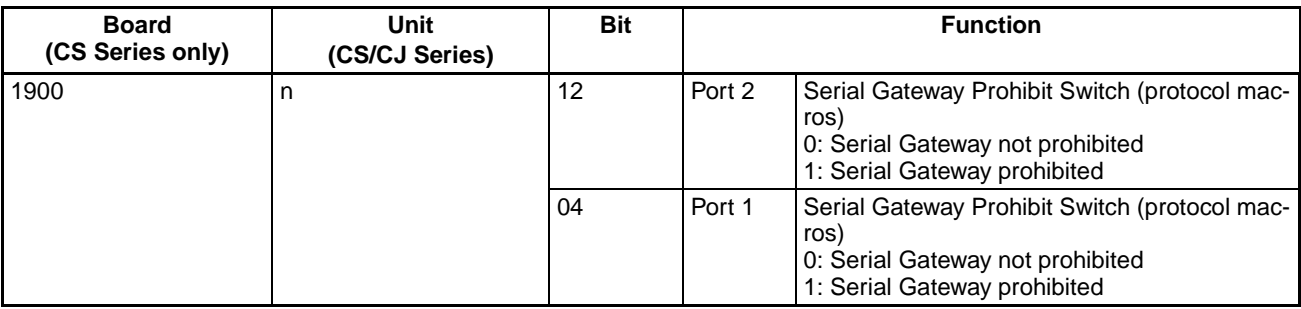

The enable/disable status for the Serial Gateway is automatically indicated by the following flag.

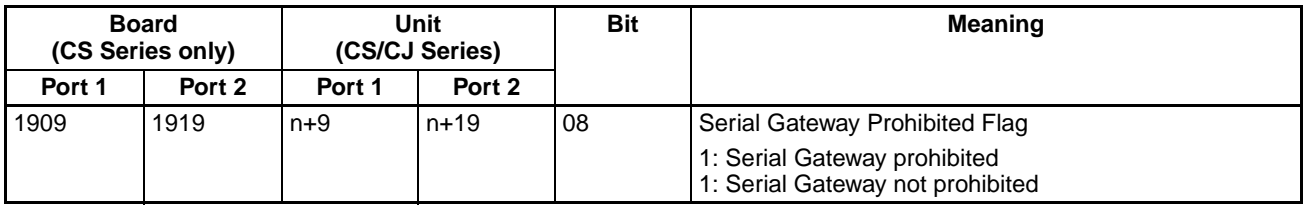

3. Set the local network table in the routing tables as required (using CX-Net).

### **No-protocol Mode**

The following example is for the default (standard) communications conditions, with the send delay set to 100 ms, start code included (e.g., @), end code included  $(CR + LF)$ , and number of receive bytes set to 100 bytes.

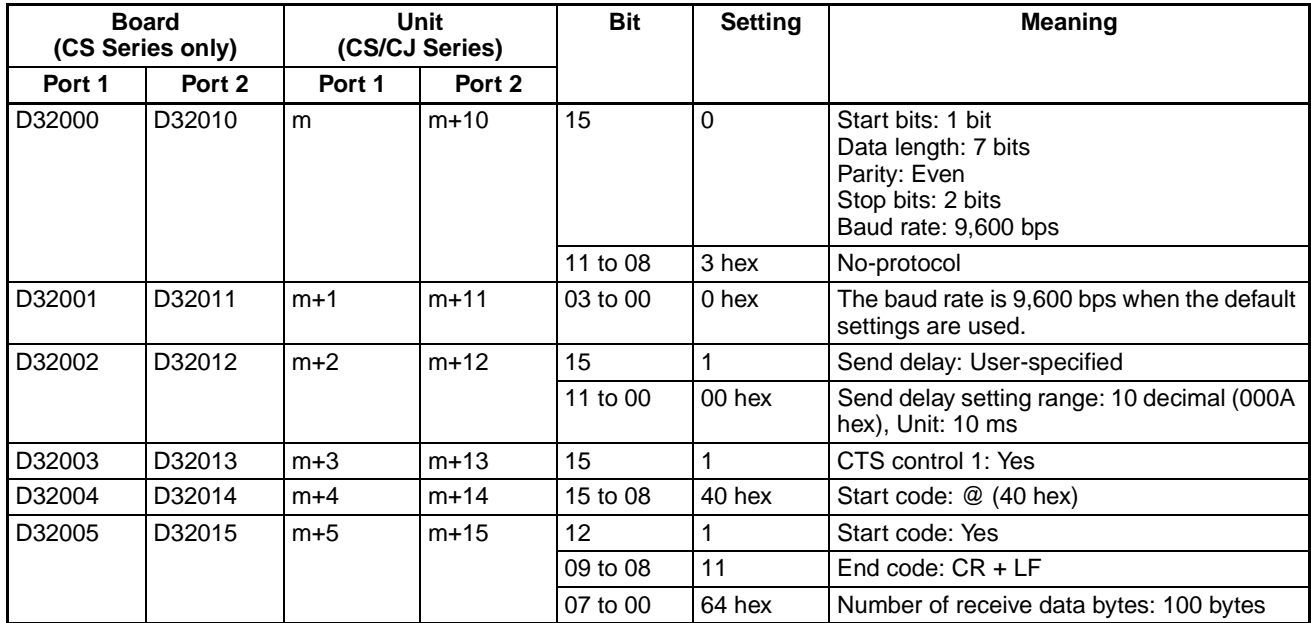

### **Modbus-RTU Slave Mode**

The following example is for the default (standard) communications conditions, with the Modbus slave address set to 1 and the default allocation areas for Coils, Input Registers, and Holding Registers.

 $m = D30000 + 100 \times$  unit number

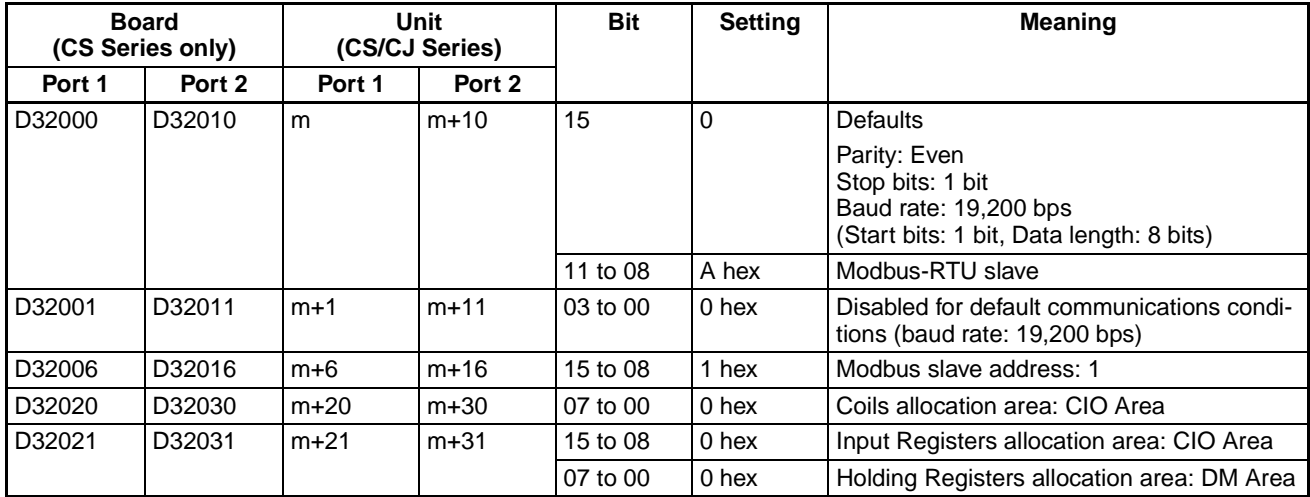

**Validate the New Settings** Make the new settings in the Setup Area valid by performing one of the following.

- Turn the power OFF and then ON again. The Setup Area allocated in the DM Area will be read when the power is turned ON.
- Restart the Board by turning ON the Inner Board Restart Bit (A60800) or restart the Unit turning ON one of the CPU Bus Unit Restart Bits (A50100 to A50115, where the bit number corresponds to the unit number). (See following table.)
- Restart the port on the Serial Communications Board by turning ON one of the Communications Board Port Settings Change Bits (A63601 for port 1 and A63602 for port 2) or restart the port on the Serial Communications Unit by tuning ON one of the Communications Unit Port Settings Change Bits (A620 to A635: The word will be A620 + unit number and the bit will be bit 01 for port 1 and bit 02 for port 2).

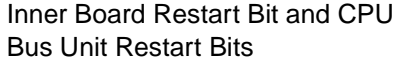

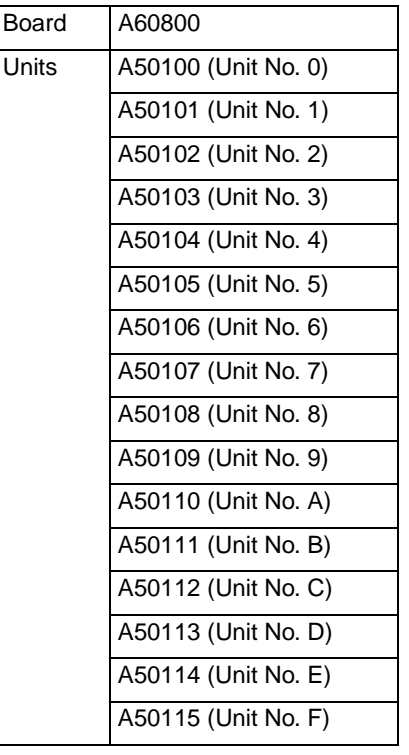

Communications Board/Unit Port Settings Change Bits

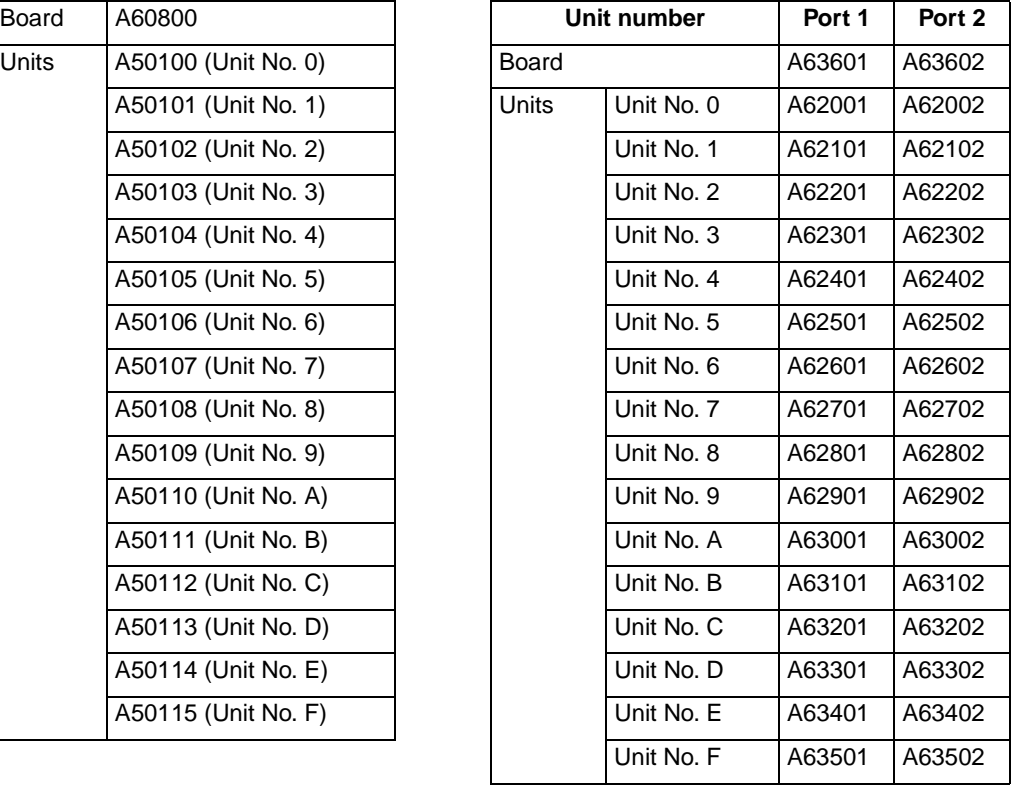

• Execute the STUP(237) instruction. The Board or Unit Setup Area can be changed while the PLC power supply is ON. The STUP(237) instruction can be used, for example, when a communications sequence for a modem connection is executed in Protocol Macro Mode to switch the operating mode to Host Link Mode when a certain condition is established. This enables monitoring or programming of the CPU Unit to be carried out from a host computer. See Appendix O Changing Port Settings Using STUP(237).

The required data and ladder program are created to perform communications in the serial communications mode that has been set.

### **Host Link Communications**

### **Sending C-mode and FINS Commands from Host Computers to PLCs**

To send C-mode commands or FINS commands, programs must be created on the host computer to send commands to PLCs and to receive responses back from the PLCs. Refer to the CS/CJ-series Communications Commands Reference Manual (W342) for details.

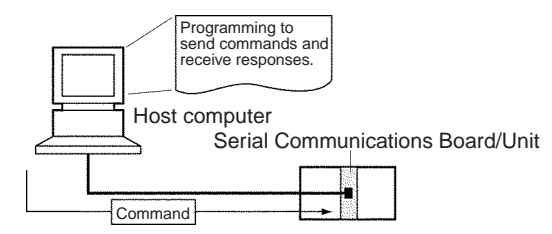

### **Sending FINS Commands from PLCs to Host Computers**

SEND(090), RECV(098), and CMND(490) can be used to execute slave-initiated communications. Also, programming is required at the host computer to

**Executing Communications** received data and return responses. An example is provided below for SEND(090).

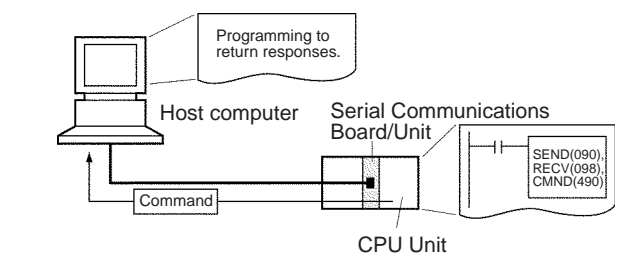

SEND(090) can be used to send data from the PLC to a host computer. If the input condition turns ON when the Communications Port Enabled Flag is ON, 10 words of data from CIO 0100 to CIO 0109 will be sent to the host computer connected to port 1 on the Serial Communications Unit with network address 0, node address 0, and unit address 10 Hex.

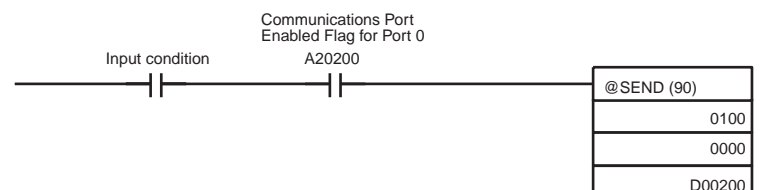

First send word: CIO 0100 "0000" used to send to a host computer. First control data word: D00200

The control data for the above instruction is shown in the following table.

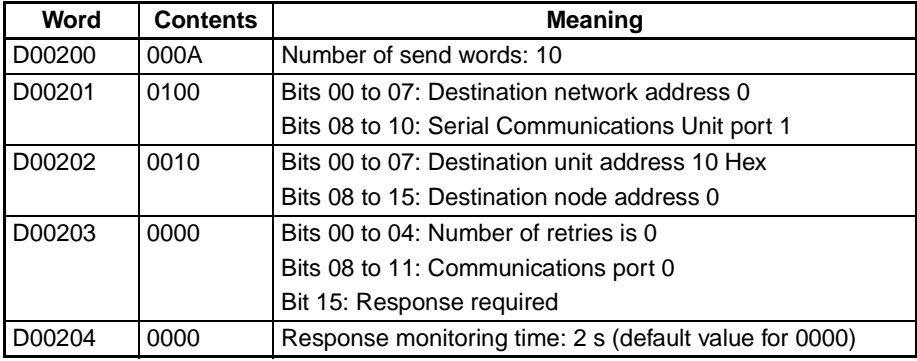

A program would be required at the host computer to receive the above data and return a response.

### **Protocol Macros**

When a standard system protocol (provided in the Serial Communications Board, Serial Communications Unit, and CX-Protocol) is executed.

### **Using Standard System Protocols**

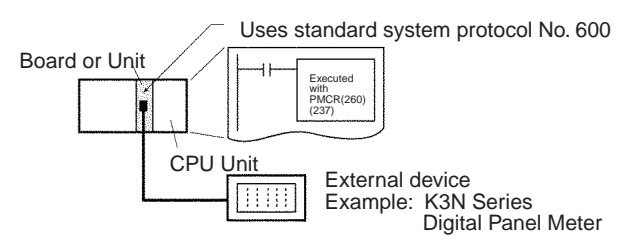

**1,2,3...** 1. Setting the Send Data

Refer to information on the 3rd operand of PMCR(260) in Appendix B CompoWay/F Master Protocol and set the number of send data words in S, and set the send data starting in S+1.

2. Coding PMCR(260)

Example:

The following example shows how to use a Serial Communications Board to read the present value for a K3N-series Digital Panel Meter using the CompoWay/F Master standard system protocol sequence No. 600: Send/receive with ASCII conversion and response.

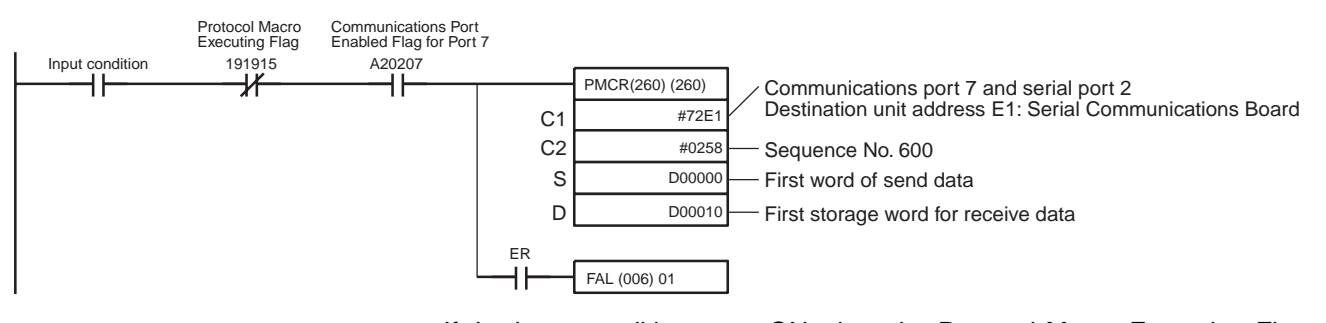

If the input condition turns ON when the Protocol Macro Executing Flag (CIO 191915 for Port 2) is OFF and the Communications Port Enabled Flag (A20207: Internal logic port, communications port 7) is ON, communications sequence No. 600 of the standard system protocol in the Serial Communications Board is called, and data is sent and received via port 2 of the Serial Communications Board.

### **Send Data**

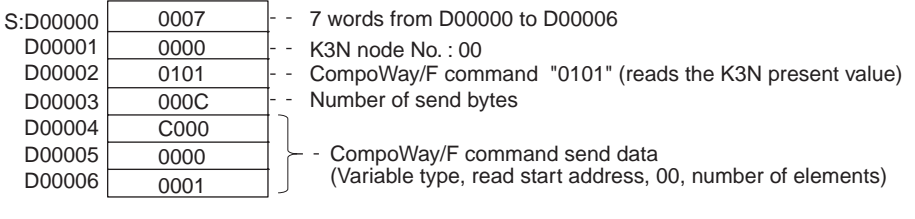

### **Receive Data**

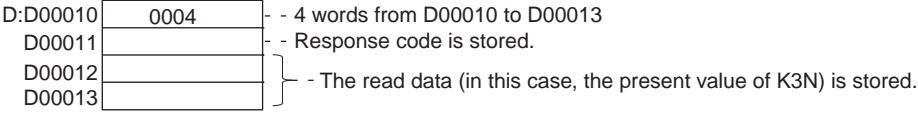

- 3. Executing the PMCR(260) Instruction
- 4. For details on confirming operation, see Section 12 Tracing and I/O Memory Monitoring in the CX-Protocol Operation Manual (W344).
	- Transmission Line Tracing The data in the send/receive messages flowing over the transmission line (RS-232C or RS-422A/485) and the control codes are traced.
	- I/O Memory Monitoring Monitors send/receive data and the status of the various flags.

### **Executing User-created Protocols**

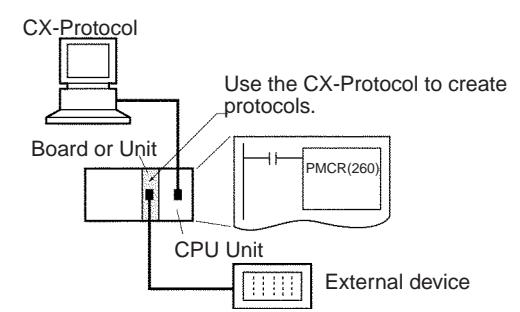

Section references in the following procedure refer to the CX-Protocol Operation Manual (W344).

- **1,2,3...** 1. For details on designing protocols, see Section 4 and Section 5.
	- a. Create a communications sequence status transition chart.
	- b. From the status transition chart, divide the processing contents into sequence steps.
	- c. Determine the communications sequence message contents.
	- 2. Use the CX-Protocol to create and send a project (protocol data). See 1.10 for the outline flow.
		- a. Creating a new project: See 5.1 Creating a New Project or Protocol.
		- b. Creating a new communications sequence: See 5.2 Creating a New Sequence or 7.1 Setting a Sequence.
		- c. Creating steps: See 5.2 Creating a New Sequence and 8.1 Setting a Step.
		- d. Creating messages: See 9.1 Setting a Message.
		- **Note** After creating messages, steps can also be created by specifying message names.
		- e. Transferring the created project to a Board or Unit: See 11.1 Transferring and Reading Protocol Data between Personal Computers and Serial Communications Boards.
	- 3. Create the ladder program.
		- a. Setting Send Data
			- Specifying Operands Set the send data in the I/O memory after the S+1 operand of the PM-CR(260) instruction. Set the number of send data words (including S itself) in S.
			- Direct Designations Set the send data in the I/O memory specified by the read variables in the send message.
			- Specifying Link Words Set the send data in the O1 or O2 area of the Link Word Area.
		- b. Coding PMCR(260)

Example for a Serial Communications Board

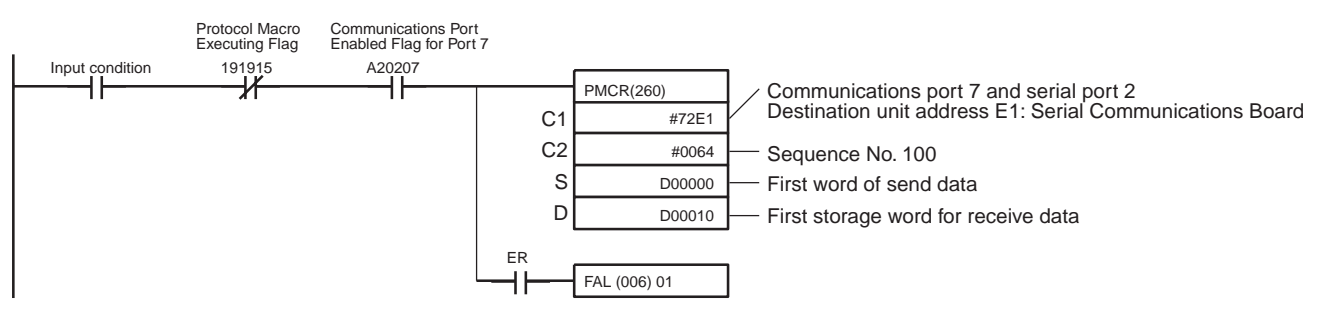

If the input condition turns ON when the Protocol Macro Executing Flag (CIO 191915 for port 2) is OFF and the Communications Port Enabled Flag (A20207 for internal logic port, communications port 7) is ON, communications sequence No. 100 registered in the Serial Communications Board is called, and data is sent and received via port 2 of the Serial Communications Board.

The amount of send data depends on the number of words specified in D00000 (the number of words after D00001 plus 1 for D00000 itself), and is sent from the next word after D00001.

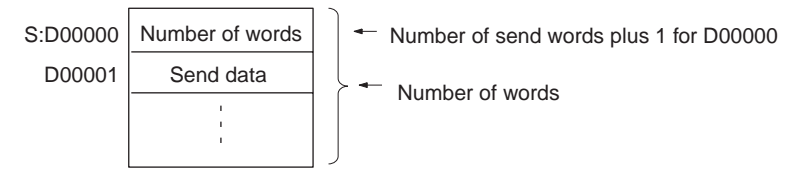

The receive data is stored in consecutive words beginning with D00011, and the number of words actually stored in D00010 (the number of words after D00011 plus 1 for D00010 itself) is stored.

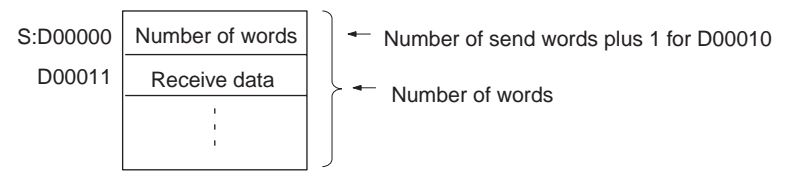

- c. Execute PMCR(260)
- 4. For details on the confirming operation, see Section 12 Tracing and I/O Memory Monitoring.
	- Transmission Line Tracing The data in the send/receive messages flowing over the transmission line (RS-232C or RS-422A/485) and the control codes are traced.
	- I/O Memory Monitoring Monitors send/receive data and the status of the various flags.

### **1:N NT Links**

Refer to the user's manual for the PT.

### **Serial Gateway Mode**

- Sending FINS commands from the PLC Send FINS commands using the CMND(490) instruction. For details, refer to [6-8-5 Sending Commands Using the CMND\(490\) Instruction](#page-269-0).
- Sending FINS commands from the PT Execute the PT's SAP (Smart Active Parts) library.
- Sending FINS commands from a Programming Device that uses CX-Server as the communications driver, such as the CX-Programmer.

System Configuration Example

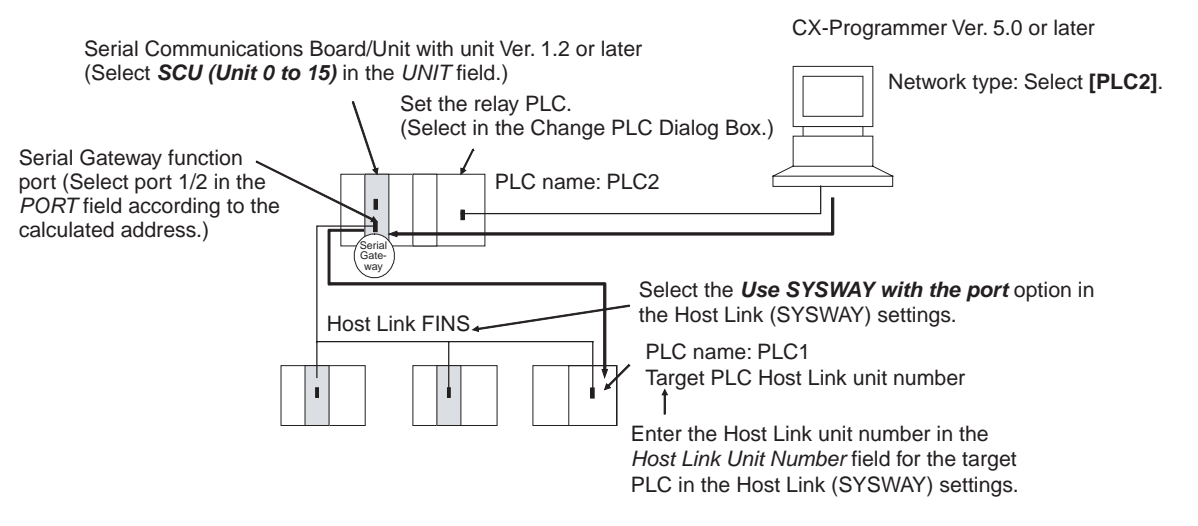

- 1. Register the PLC to be connected serially (using Host Link FINS) in the project gateway (e.g., PLC2).
- 2. In the Change PLC Dialog Box of the target PLC (e.g., PLC1), select the relay PLC (gateway PLC) in the Network Type pull-down menu (e.g., [PLC2] (See note.)) and click the **Settings** Button to the right of the Network Type pull-down menu.

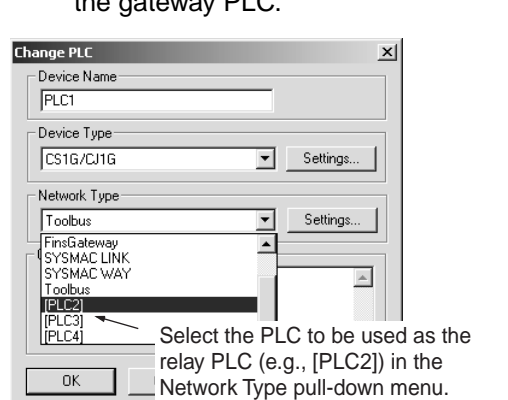

**Note** The PLC name enclosed in square brackets (e.g., [PLC2]) indicates the gateway PLC.

- 3. The Network Settings Dialog Box will be displayed. Click the **Guide for Serial Gateway** Button. The Serial Gateway Guide Dialog Box will be displayed.
- 4. The **Serial Gateway Guide** Dialog Box will be displayed.

Select the unit and the port number under the Calculate Address Area, the serial port number address is automatically calculated in the Calculated Address Field.

Select the Use SYSWAY with the port option, and enter the actual Host Link unit number for the target (communications partner) PLC in the Host Link Unit Number field (see note).

Finally, click the **Apply** Button.

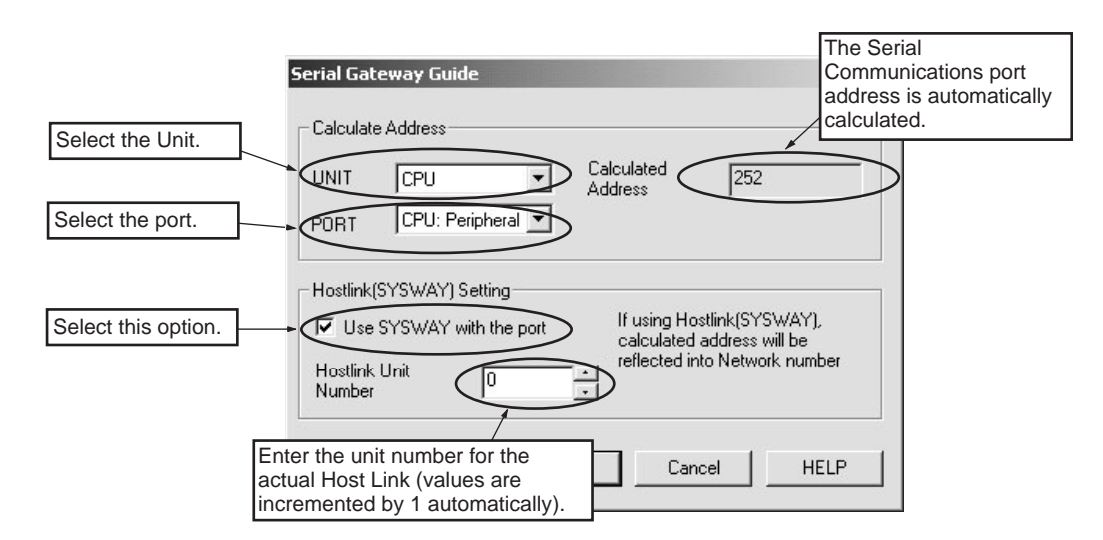

**Note** When using the CX-Programmer, enter the actual Host Link unit number. Do not add 1 to the value. The CX-Programmer will automatically add 1 internally.

#### **No-protocol Mode**

Use the following procedure when creating ladder programs.

### **a) Sending to Serial Communications Boards**

### **Execute the TXD(236) instruction to send the program to the external device from the PLC.**

**Note** For the TXD(236) instruction, include a NO condition of the Send Ready Flag (bit A35605/A35613) in an AND in the input condition.

### **Execute the RXD(235) instruction to receive the program at the PLC from the external device.**

**Note** For the RXD(235) instruction, include a NO condition of the Reception Completed Flag (bit A35606/A35614) in an AND in the input condition.

### **b) Sending to Serial Communications Units**

### **Execute the TXDU(256) instruction to send the program to the external device from the PLC.**

**Note** For the TXDU(256) instruction, include a NO condition of the Communications Port Enabled Flag (bits A20200 to A20207) and a NC condition of the TXDU(256) Executing Flag (word n+9/n+19, bit 05) in an AND in the input condition.

### **Execute the RXDU(255) instruction to receive the program at the PLC from the external device.**

**Note** For the RXDU(255) instruction, include NO conditions of the Reception Completed Flag (word n+9/n+19, bit 06) and the Communications Port Enabled Flags (bits A20200 to A20207) in an AND in the input condition.

### **Modbus-RTU Slave Mode**

Modbus-RTU commands are sent from the host computer to the PLC.

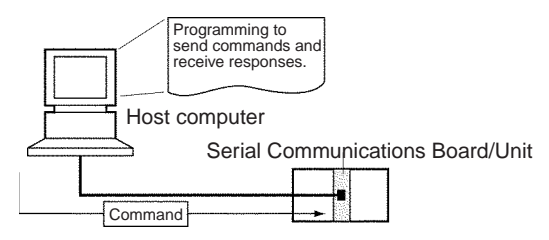

The host computer must be programmed to send the Modbus-RTU commands and receive responses.

## **SECTION 2 Initial Settings and I/O Memory Allocations**

This section describes the components of the Serial Communications Boards and the Serial Communications Units, the settings required for operation, and the memory allocated in the I/O memory of the CPU Unit for controlling and monitoring communications.

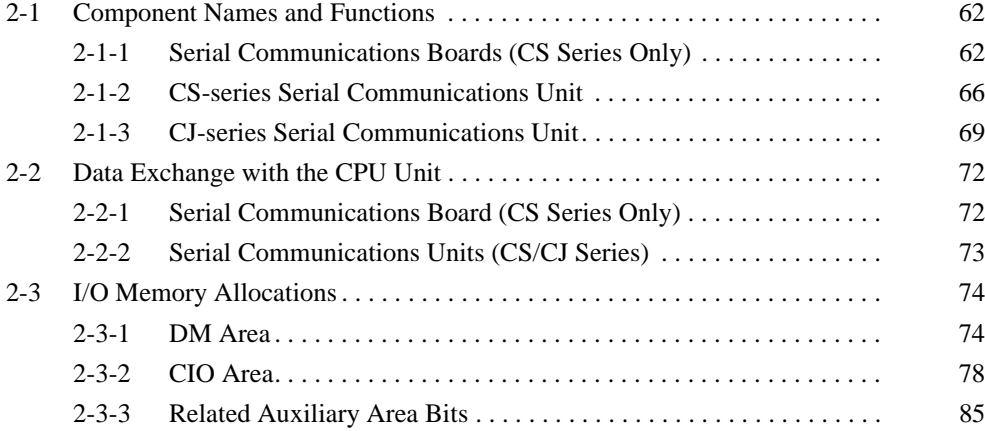

## <span id="page-90-0"></span>**2-1 Component Names and Functions**

### <span id="page-90-1"></span>**2-1-1 Serial Communications Boards (CS Series Only)**

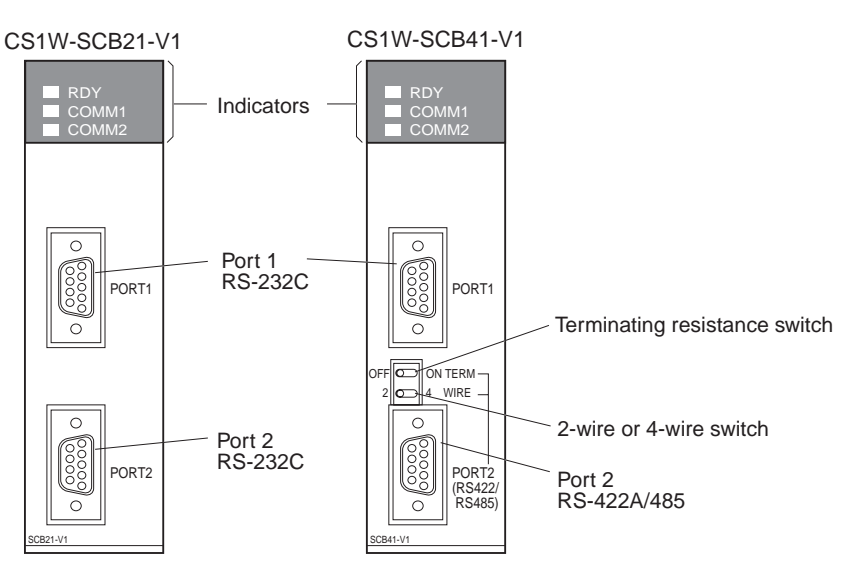

### **Indicators**

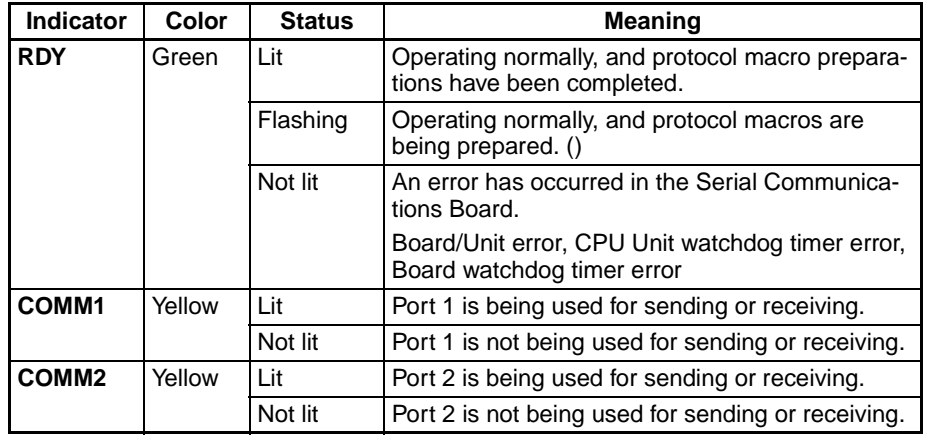

**Note** Depending on the interval of flashing, the meaning is as follows: Protocol data being initialized: 0.3 s Protocol data being overwritten: 1.0 s

Protocol data error: 1.0 s and CPU Unit ERR/ALM indicator is flashing

**CPU Unit Indicators** A Serial Communications Board is mounted as an Inner Board in the CPU Unit and thus affect the CPU Unit ERR/ALM indicator.

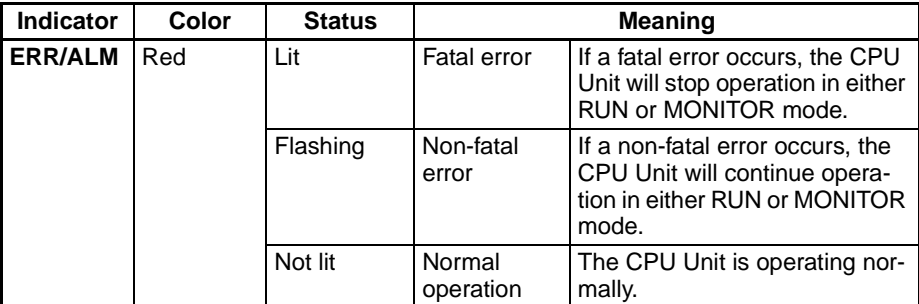

If an error in the Inner Board is the cause of the error indicated on the ERR/ ALM indicator, information on the error will be stored in A424: Inner Board Error Information. Refer to Inner Board Error Information under [2-3-3 Related](#page-113-0) [Auxiliary Area Bits](#page-113-0).

For actions required when an error occurs, refer to Section [11](#page-335-0) Troubleshooting and Maintenance.

### <span id="page-91-0"></span>**RS-232C Ports**

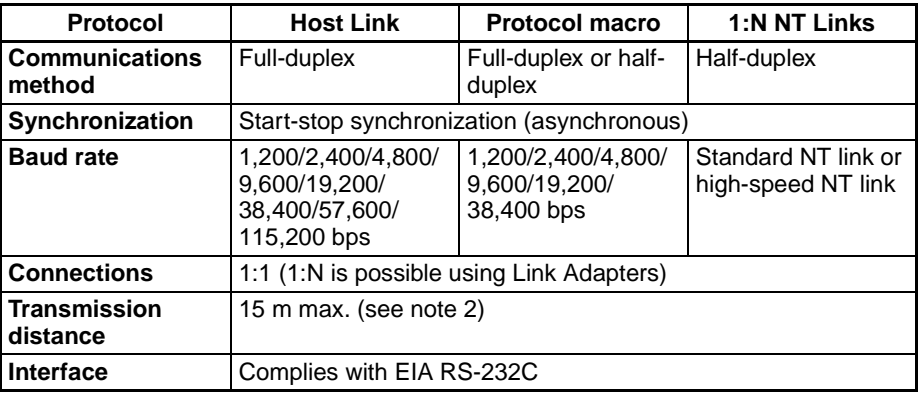

**Note** 1. High-speed NT link is only available with Serial Communications Boards/ Units manufactured on or after December 20th, 1999. With earlier models, only standard NT link is available.

> 2. The maximum cable length for RS-232C is 15 m. The RS-232C standard, however, does not cover baud rates above 19.2 Kbps. Refer to the manual for the device being connected to confirm support.

#### **Connector Pin Layout**

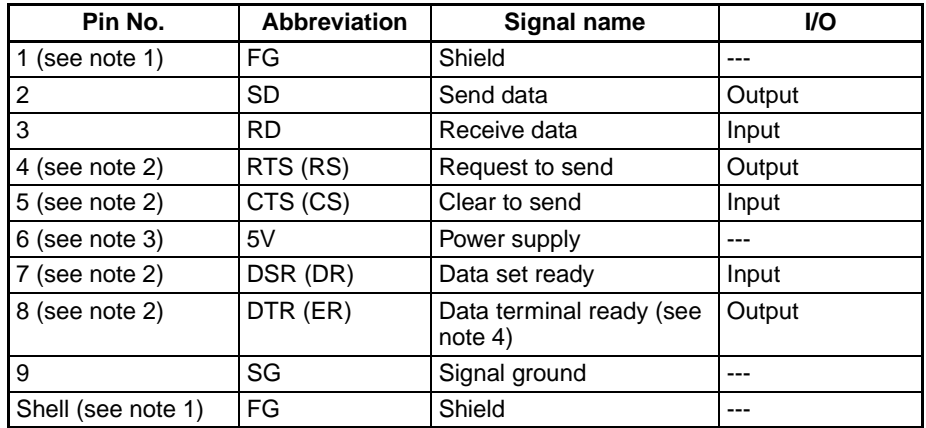

- **Note** 1. Pin No. 1 and the shell are connected to the ground terminal (GR) of the Power Supply Unit inside of the Serial Communications Board. Therefore, the cable shield can be grounded by grounding the GR of the Power Supply Unit.
	- 2. The status of the RTS (RS), CTS (CS), DSR (DR), and DTR (ER) signals can be monitored in the words allocated in the CIO Area. For details, refer to [2-3](#page-102-0) I/O Memory Allocations.
	- 3. Pin 6 (5 V) is required when the NT-AL001-E Link Adapter is connected. For details on connection methods, refer to [3-3](#page-123-0) Wiring.
	- 4. The DSR signal is used to monitor the signal cable. It can also be used as a CD (carrier detect) signal. (The DSR signal does not affect system operation, and is available for use by the user.)

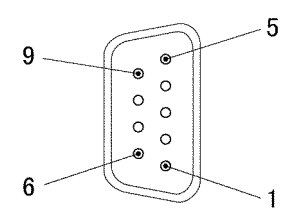

 $\bigwedge$  Caution Do not connect the 5-V power supply of Pin 6 to any external device other than an NT-AL001-E Link Adapter. Otherwise, the external device and the Serial Communications Board or Unit may be damaged.

> The following cables are provided for connection to NT-AL001-E Link Adapters. We recommend that these cables be used. NT-AL001-E connecting cables: XW2Z-070T-1 (0.7 m) XW2Z-200T-1 (2 m)

### **Applicable Connectors**

Plug: XM2A-0901 (manufactured by OMRON) or equivalent Hood: XM2S-0911-E (manufactured by OMRON) or equivalent One plug and one hood are provided for each port.

#### **Recommended Cables**

UL2426 AWG28 × 5P IFS-RVV-SB (UL-approved, Fujikura Ltd.) AWG28 × 5P IFVV-SB (not UL-approved, Fujikura Ltd.) UL2426-SB (MA) 5P × 28AWG (7/0.127) (UL-approved, Hitachi Cable, Ltd.) CO-MA-VV-SB 5P × 28AWG (7/0.127) (not UL-approved, Hitachi Cable, Ltd.)

Cable length: 15 m max.

### <span id="page-92-0"></span>**RS-422A/485 Port**

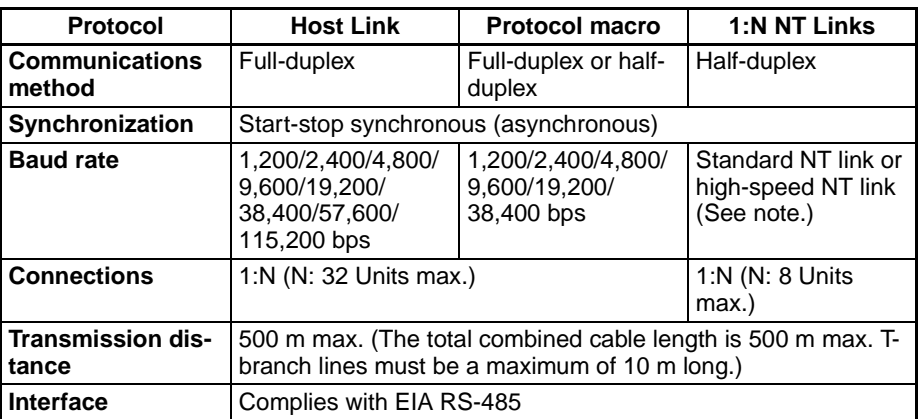

**Note** High-speed NT link is only available with Serial Communications Boards/Units manufactured on or after December 20th, 1999. With earlier models, only standard NT link is available.

#### **Connector Pin Layout**

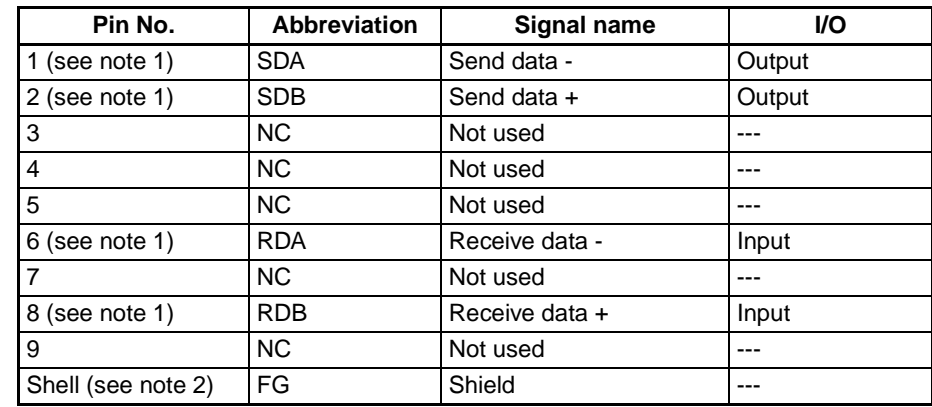

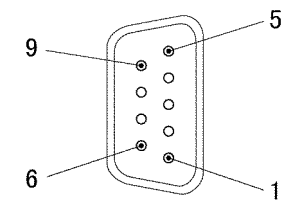

**Note** 1. When 2-wire connections are used, use Pins 1 and 2, or Pins 6 and 8.

- 2. The shell is connected to the ground terminal (GR) of the Power Supply Unit inside of the Serial Communications Board. Therefore, the cable shield can be grounded by grounding the GR of the Power Supply Unit.
- 3. With SDA/B or RDA/B, the signal polarity may be reversed by the remote device. Be sure to check the polarity before wiring.

### **Applicable Connectors**

Plug: XM2A-0901 (OMRON) or equivalent Hood: XM2S-0911-E (OMRON) or equivalent One plug and one hood are provided for each port.

### **Recommended Cables**

CO-HC-ESV-3P  $\times$  7/0.2 (manufactured by Hirakawa Hewtech Corp.) Cable length: 500 m max. (The total combined cable length is 500 m max. Tbranch lines must be a maximum of 10 m long.)

**Terminating Resistance Switch: TERM**

The terminating resistance switch is provided on the CS1W-SCB41-V1 only.

When an RS-422/485 port is used, set the switch to ON if the Serial Communications Board is on the end of the transmission line. Refer to Section [3](#page-117-0) Installation and Wiring for the ON/OFF settings.

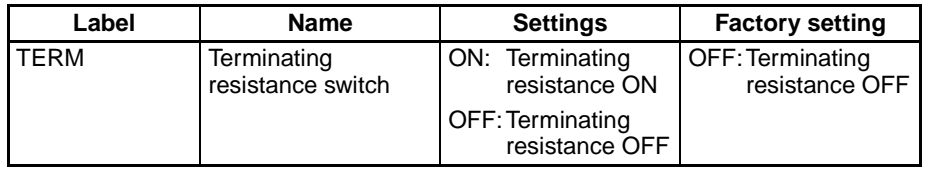

**Note** The status of terminating resistance setting can be monitored in the words allocated in the CIO Area. For details, refer to [2-3](#page-102-0) I/O Memory Allocations.

**2-Wire or 4-Wire Switch: WIRE**

The 2-wire or 4-wire switch is provided on the CS1W-SCB41-V1 only.

When an RS-422/485 port is used, set the switch to "2" when 2-wire connections are used, and set the switch to "4" when 4-wire connections are used. For details, refer to Section [3](#page-117-0) Installation and Wiring.

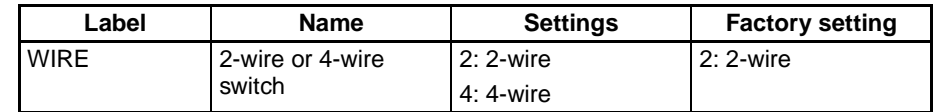

### **External Dimensions**

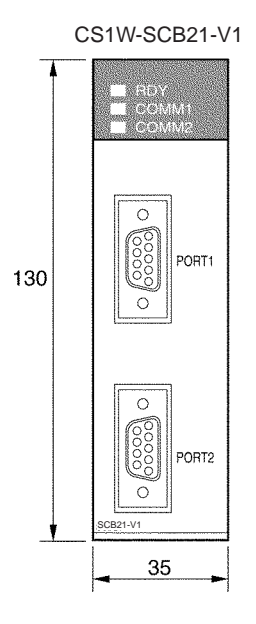

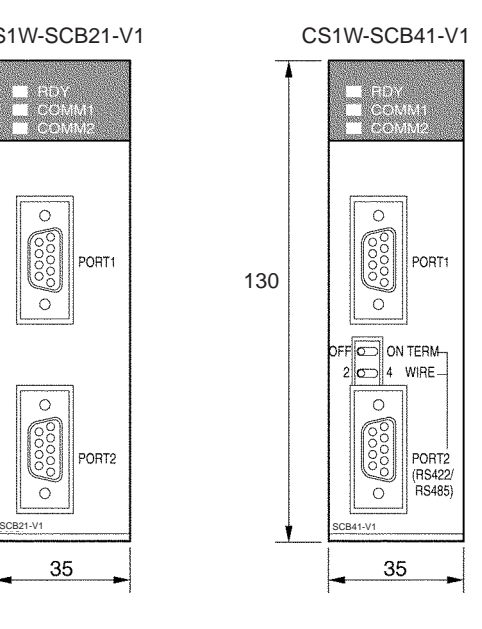

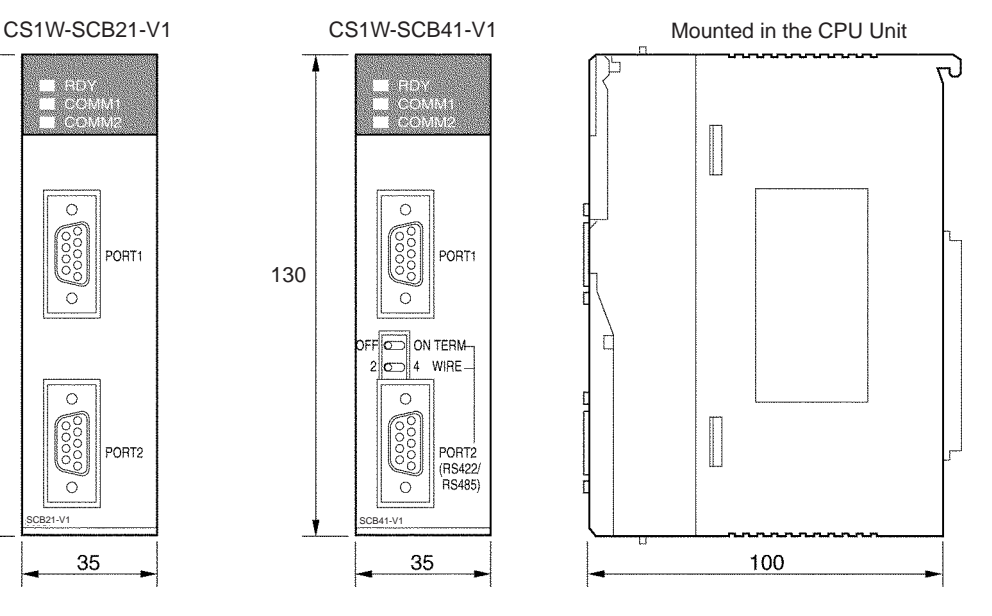

### <span id="page-94-0"></span>**2-1-2 CS-series Serial Communications Unit**

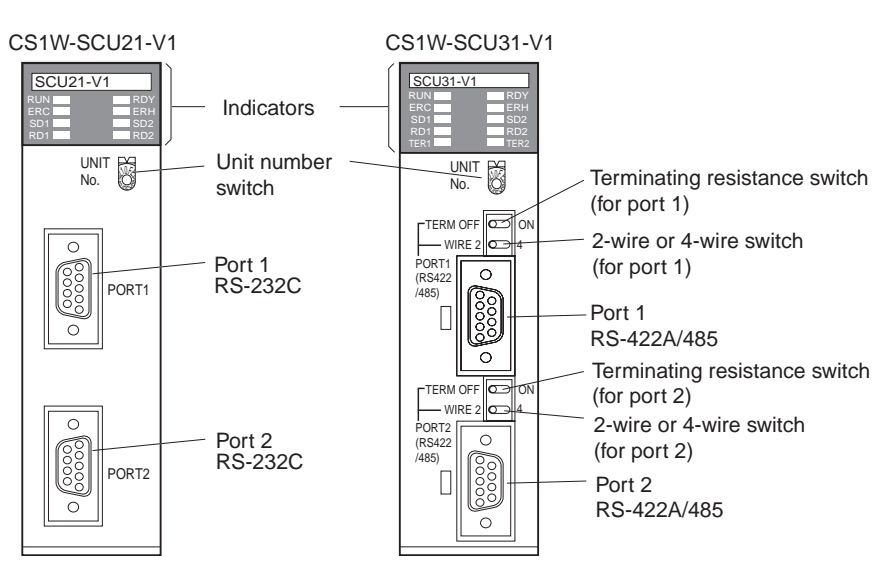

### **Indicators**

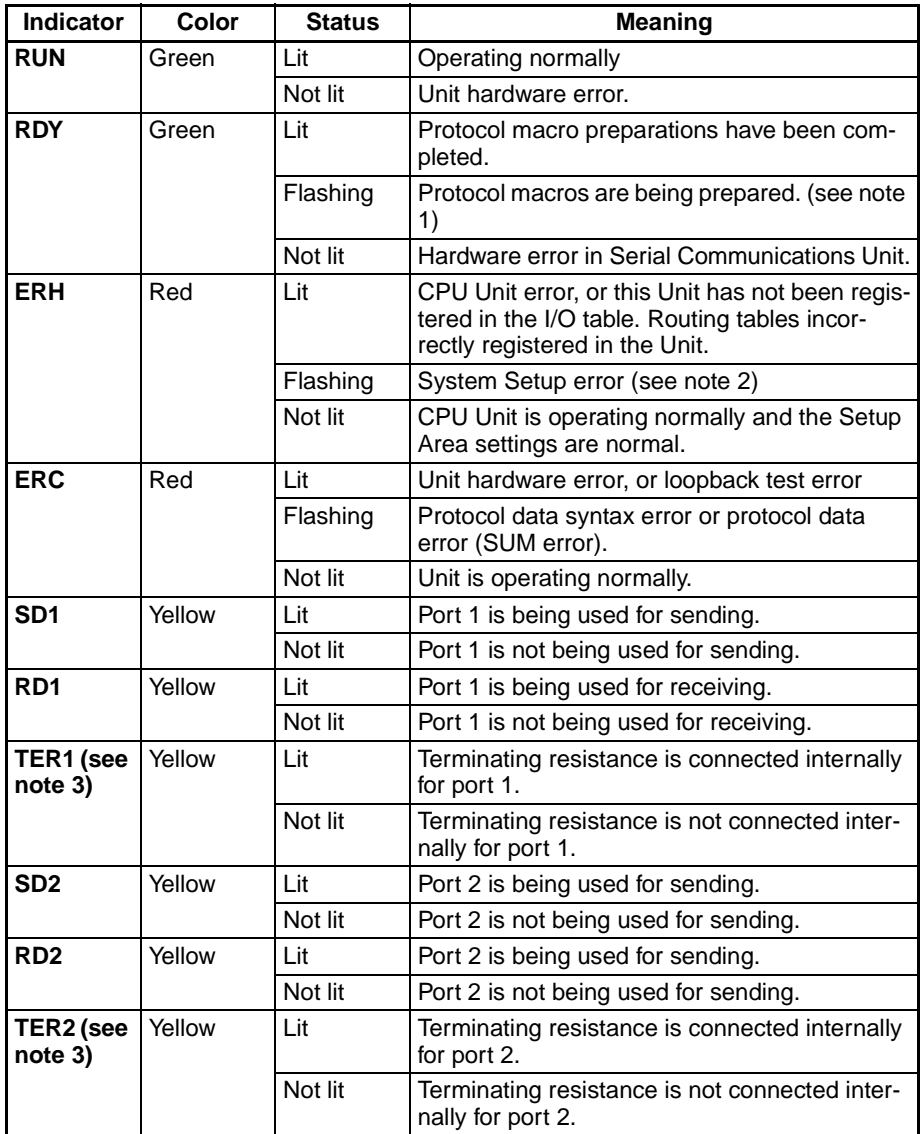

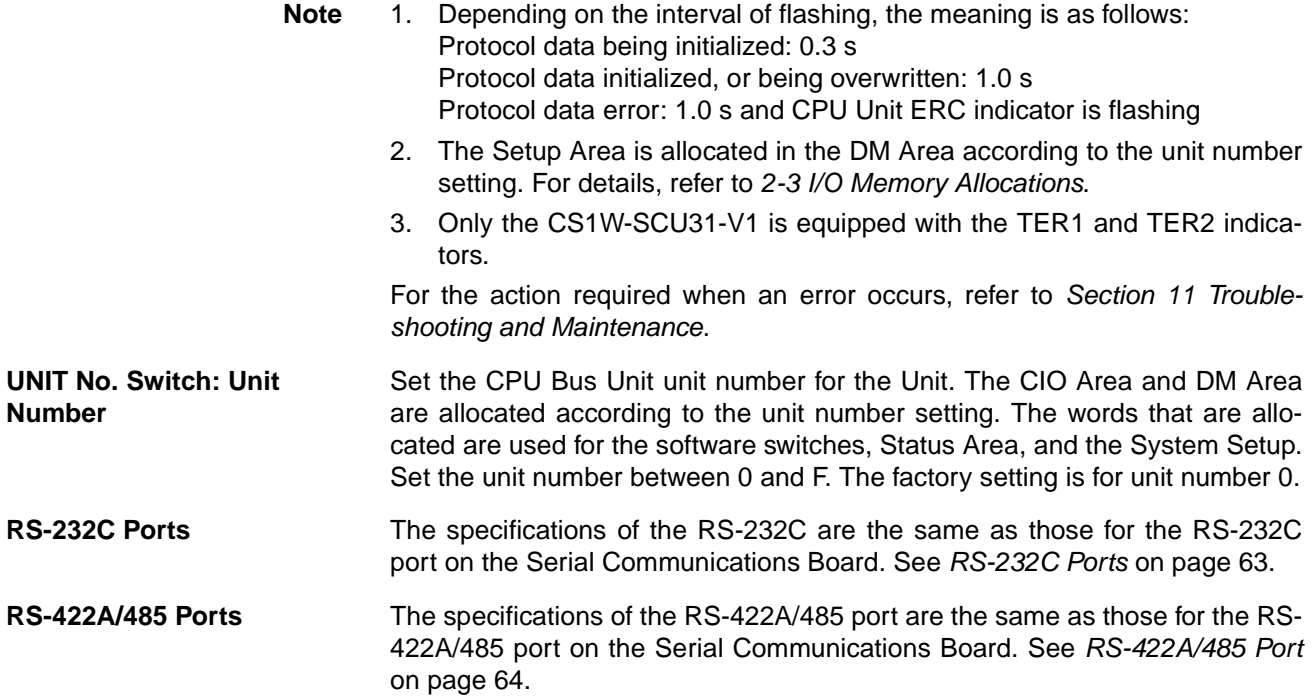

### **Dimensions (Unit: mm)**

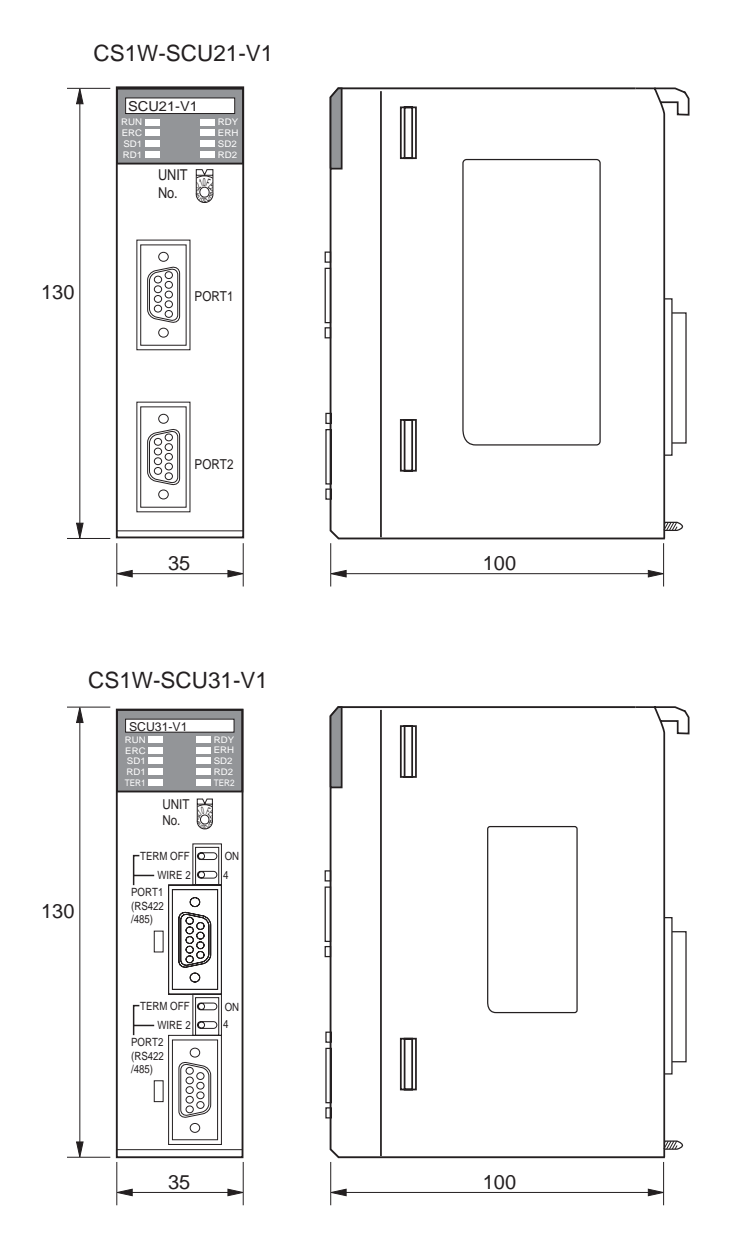

## <span id="page-97-0"></span>**2-1-3 CJ-series Serial Communications Unit**

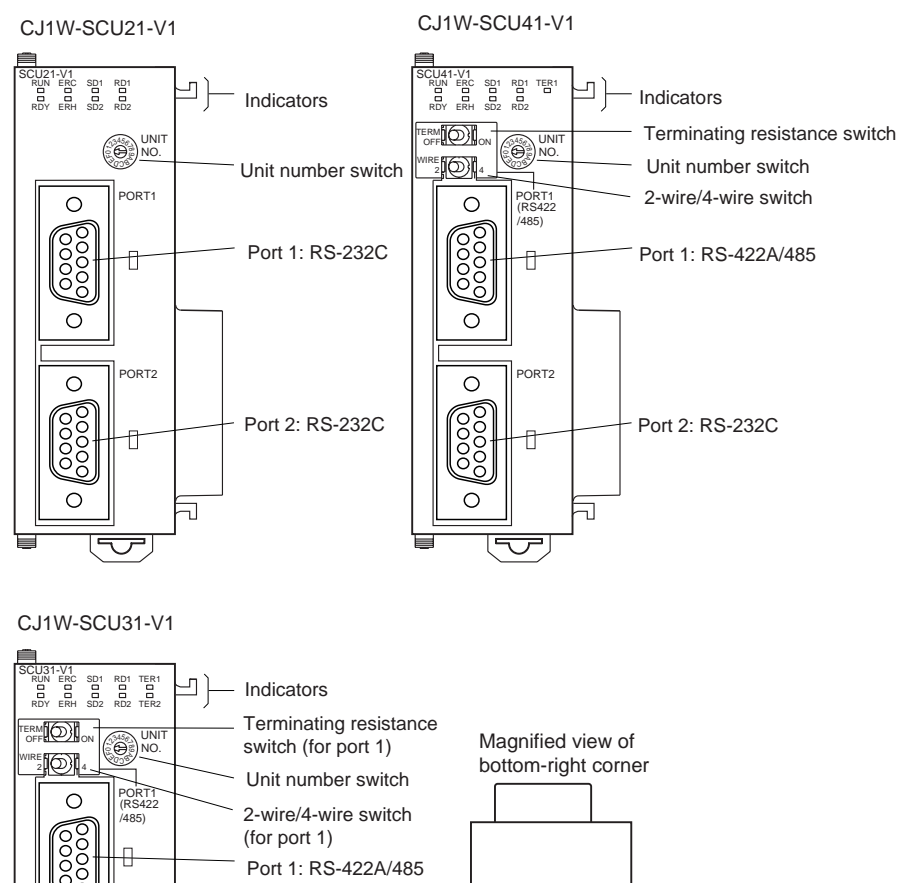

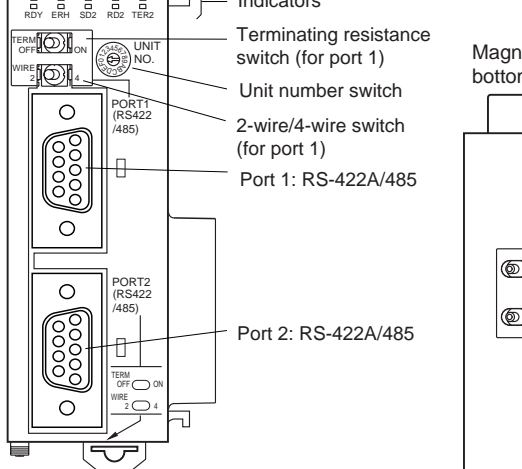

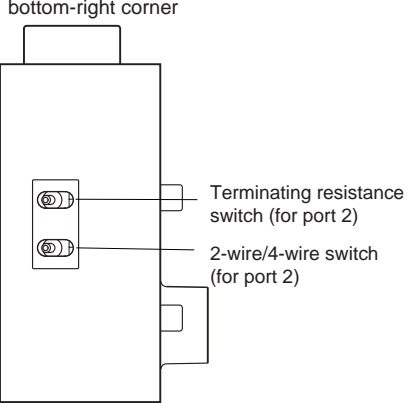

### **Indicators**

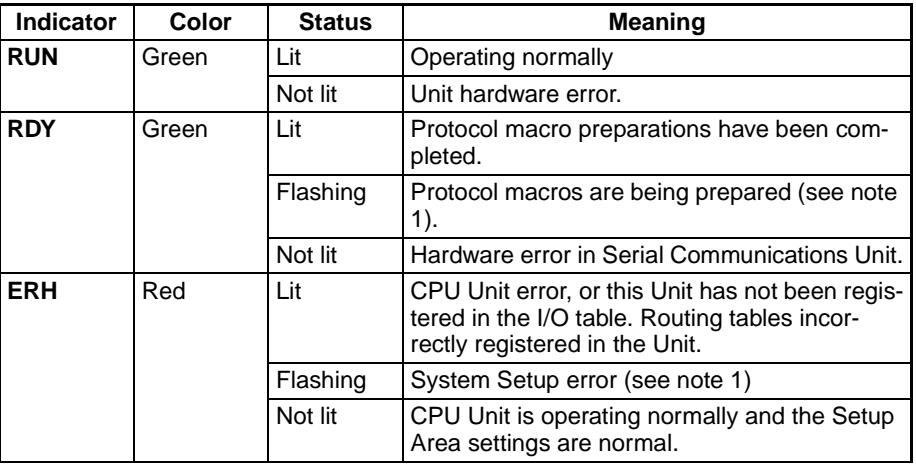

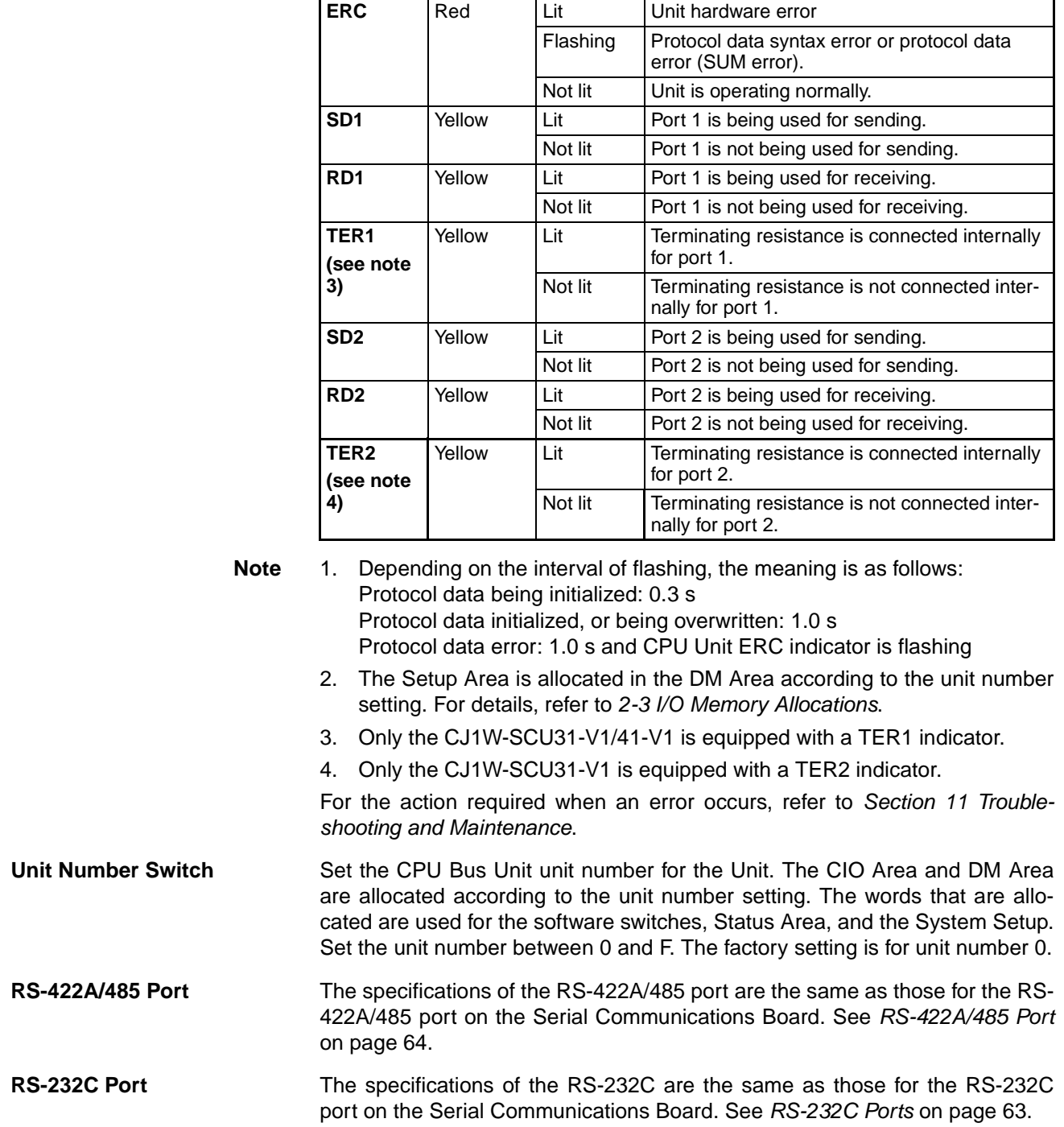

**Indicator Color Status Meaning** 

### **Dimensions (Unit: mm)** CJ1W-SCU21-V1

RUN ERC

RD2 SCU21-V1<br>RUN ERC SD1 RD1 RDY ERH SD2

닙

31<sub>1</sub> 65

 $\qquad \qquad \Box$ 

SD1

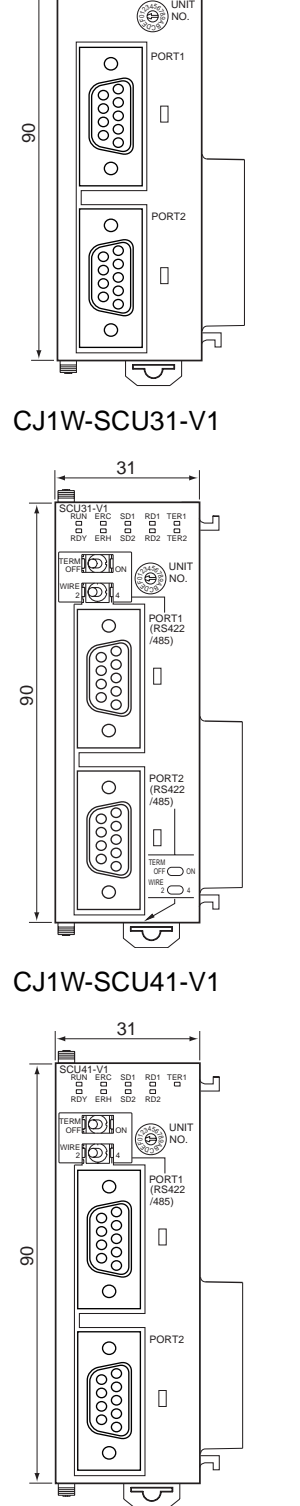

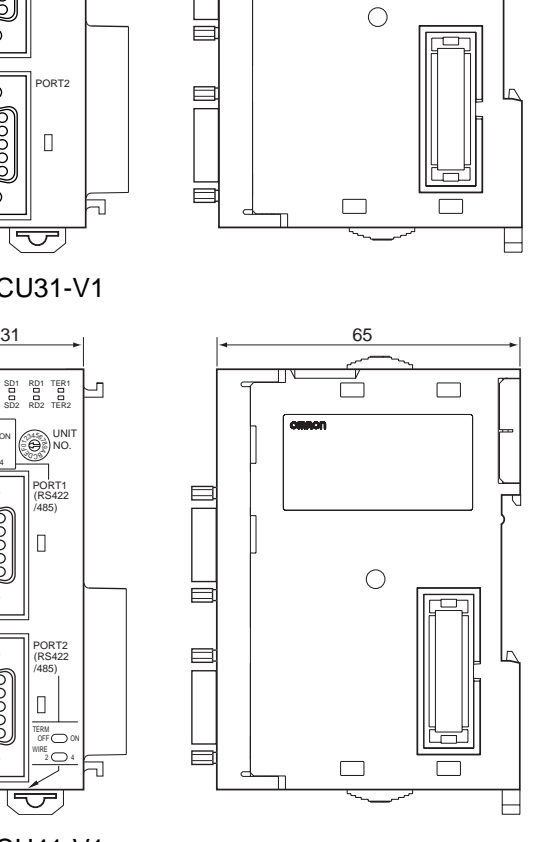

É

 $\Box$ 

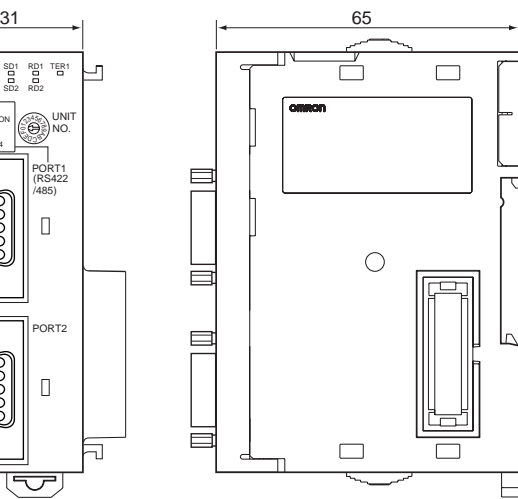

## <span id="page-100-0"></span>**2-2 Data Exchange with the CPU Unit**

Data exchange with the CPU Units uses the I/O memory allocated to the Serial Communications Board and Serial Communications Unit. For details on allocations, refer to [2-3](#page-102-0) I/O Memory Allocations.

## <span id="page-100-1"></span>**2-2-1 Serial Communications Board (CS Series Only)**

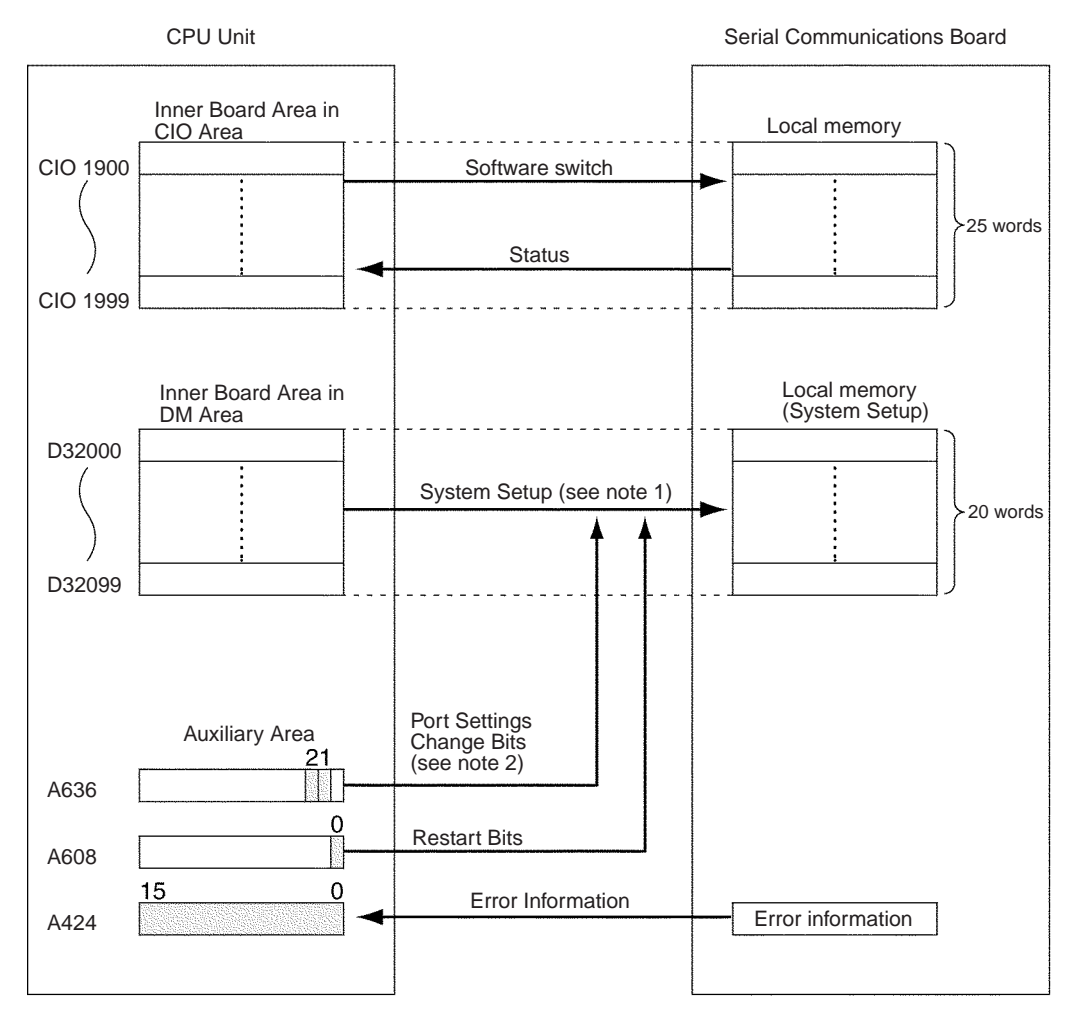

- **Note** 1. Set the Serial Communications Board mode and the communications settings (System Setup) in the words allocated in the DM Area. Use a Programming Device, such as a Programming Console or the CX-Programmer, to make these settings. The System Setup is transferred to the Serial Communications Board at the following times:
	- When the power to the CPU Unit is turned ON, when the Serial Communications Board is restarted (A60800 is turned ON), or when the STUP(237) instruction is executed.
	- When the Port 1 Port Settings Change Bit (A63601) or Port 2 Port Settings Change Bit (A63602) is turned ON.
	- 2. When STUP(237) is executed, the CPU Unit automatically turns ON the Port 1 or Port 2 Port Settings Change Bit and updates the System Setup. For details on the STUP(237) instruction, see Appendix O Changing Communications Port Settings Using STUP(237).

### <span id="page-101-0"></span>**2-2-2 Serial Communications Units (CS/CJ Series)**

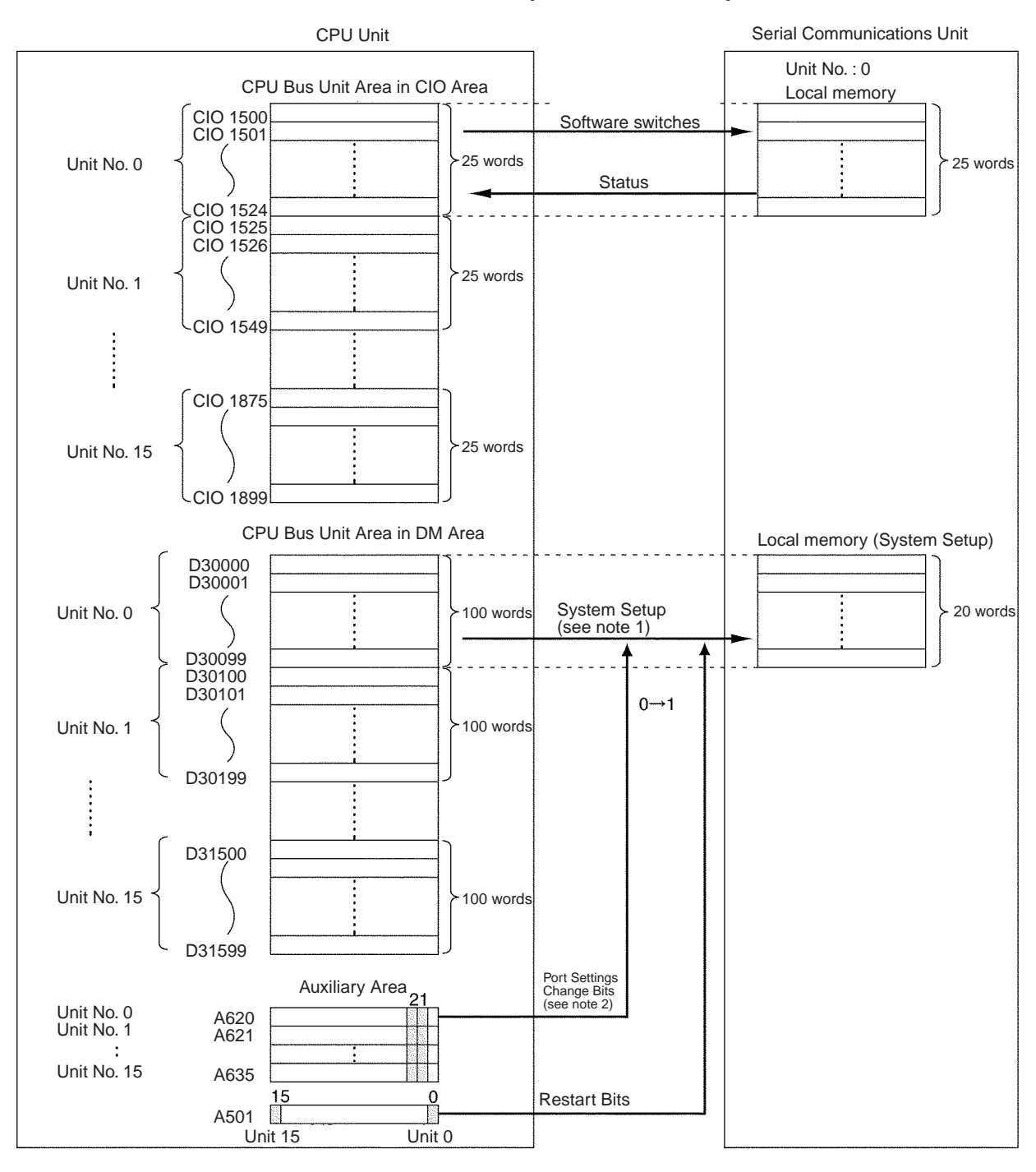

**Note** 1. Set the Serial Communications Unit mode and the communications settings (System Setup) in the words allocated in the DM Area. Use a Programming Device, such as a Programming Console or the CX-Programmer, to make these settings. The System Setup is transferred to the Serial Communications Unit at the following times:

> • When the power to the CPU Unit is turned ON, when the Serial Communications Unit is restarted (a bit between A50100 to A50115 is turned ON), or when the STUP(237) instruction is executed.

- When the Port 1 Port Settings Change Bit (a bit between A62001 to A63501 (see note a)) or Port 2 Port Settings Change Bit (a bit between A62002 to A63502 (see note b)) is turned ON.
- Note a) Bits are allocated in the following order: Unit number 0: A62001, unit number 1: A62101, unit number 2: A62201, and so on through unit number F: A63501.
	- b) Bits are allocated in the following order: Unit number 0: A62002, unit number 1: A62102, unit number 2: A62202 and so on through unit number F: A63502.
- 2. When STUP(237) is executed, the CPU Unit automatically turns ON the Port 1 or Port 2 Port Settings Change Bit and updates the System Setup. For details on the STUP(237) instruction, see Appendix O Changing Communications Port Settings Using STUP(237).

## <span id="page-102-0"></span>**2-3 I/O Memory Allocations**

This section explains the DM Area, CIO Area, and Auxiliary Area allocations to the Serial Communications Boards and Serial Communications Units. The Serial Communications Board uses the allocations for the Inner Board of the CPU Unit. The Serial Communications Unit is allocated I/O memory as a CPU Bus Unit according to the unit number setting.

### <span id="page-102-1"></span>**2-3-1 DM Area**

**Serial Communications Boards (CS Series Only)** The Setup Area allocated in the DM Area consists of 20 words between D32000 and D32767, except for the Modbus-RTU slave mode, which uses 40 words for the Setup Area. These words are used to set the serial communications mode, communications specifications, and other settings for the Serial Communications Board.

The 20 words from D32000 to D32009 and D32020 to D32029 are used for port 1, and the 20 words from D32010 to D32019 and D32030 to D32039 are used for port 2. The remaining words are reserved for the system.

### **Setup Area Allocated in the DM Area**

D32000 to D32767

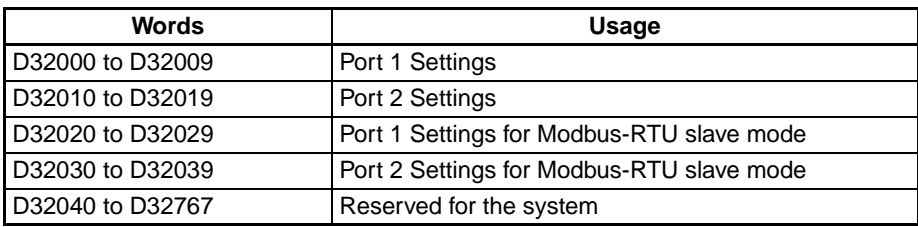

### **Serial Communications Units (CS/CJ Series)**

The Setup Area allocated in the DM Area is used to set the serial communications mode, communications specifications, and other settings for the Serial Communications Units. The words from D30000 to D31599 (100 words per Unit  $\times$  16 Units) are allocated according to the unit number settings.

 $m = D30000 + 100 \times$  unit number

| Unit No.   | Words            |  |
|------------|------------------|--|
| Unit No. 0 | D30000 to D30099 |  |
| Unit No. 1 | D30100 to D30199 |  |
| Unit No. 2 | D30200 to D30299 |  |
| Unit No. 3 | D30300 to D30399 |  |
| Unit No. 4 | D30400 to D30499 |  |
| Unit No. 5 | D30500 to D30599 |  |
| Unit No. 6 | D30600 to D30699 |  |
| Unit No. 7 | D30700 to D30799 |  |
| Unit No. 8 | D30800 to D30899 |  |
| Unit No. 9 | D30900 to D30999 |  |
| Unit No. A | D31000 to D31099 |  |
| Unit No. B | D31100 to D31199 |  |
| Unit No. C | D31200 to D31299 |  |
| Unit No. D | D31300 to D31399 |  |
| Unit No. E | D31400 to D31499 |  |
| Unit No. F | D31500 to D31599 |  |

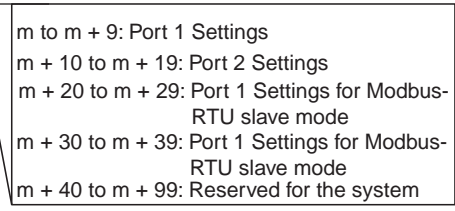

**Setting the Setup Areas** The following methods can be used to set the Unit settings in the Setup Areas.

- Use a Programming Device, such as a Programming Console (see note a), CX-Protocol, or CX-Programmer.
- Use the STUP(237) instruction (see note b) in the ladder diagram program. If it is necessary to change the System Setup while the ladder diagram program is being executed, use this method to change the System Setup.
	- Note a) If settings are changed from a Programming Device, cycle the power to the CPU Unit, use a Restart Bit to restart the Unit or Board, or use the Port Settings Change Bits to restart the port. Refer to [2-2](#page-100-0) Data Exchange with the CPU Unit for the specific addresses to use.
		- b) For the procedure used to change the System Setup using the STUP(237) instruction, refer to *[Appendix R Changing Communi](#page-763-0)[cations Port Settings Using STUP\(237\)](#page-763-0)*.

The usage of the System Setup differs according to the serial communications mode. For details, refer to the following sections.

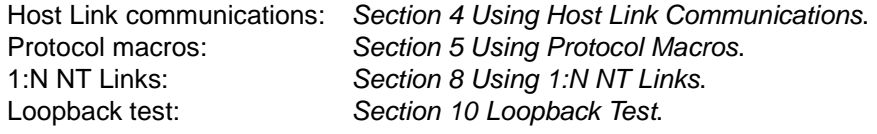

### *I/O Memory Allocations* **Section 2-3**

### **Setup Area**

 $m = D30000 + 100 \times$  unit number

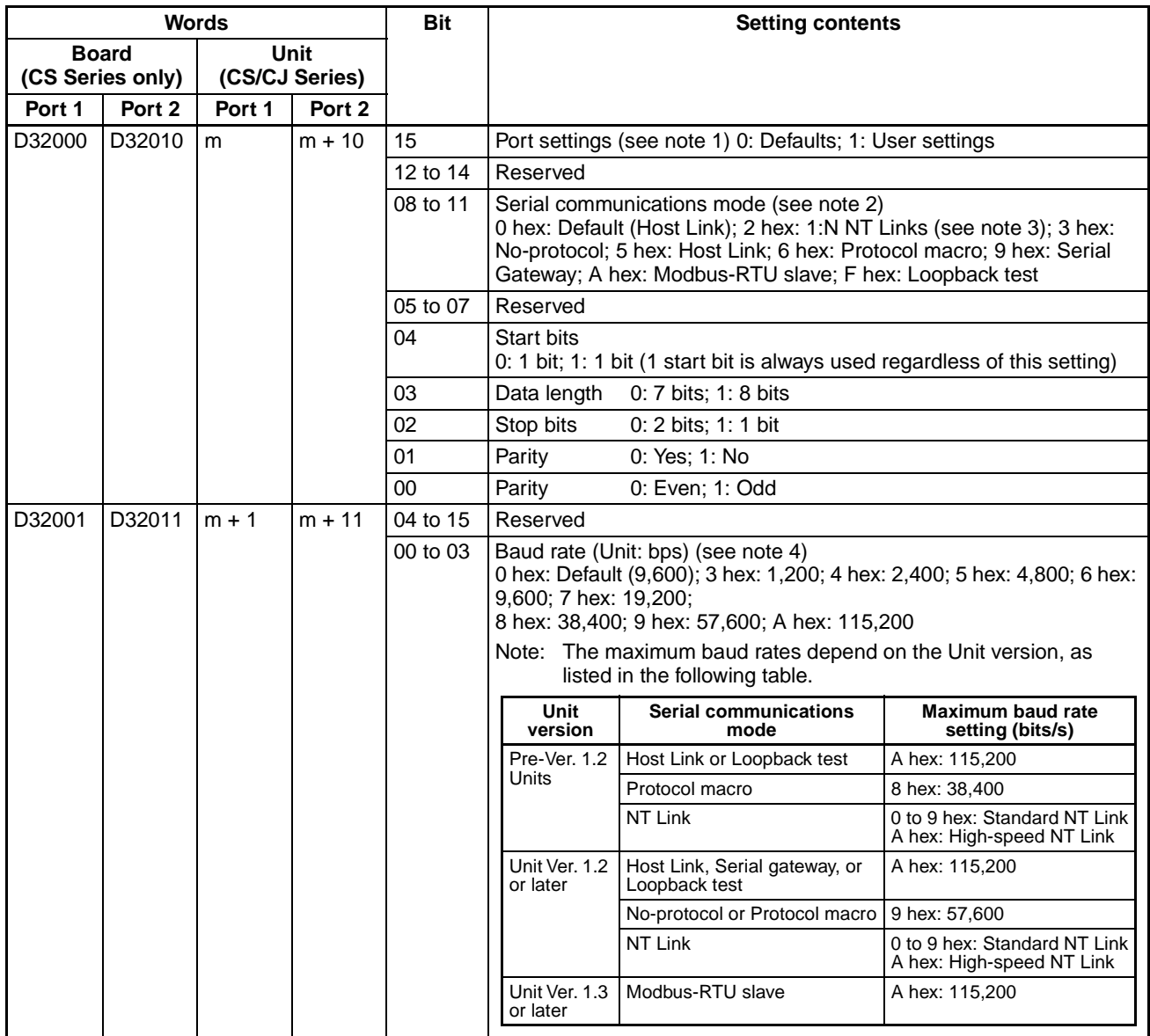

### *I/O Memory Allocations* **Section 2-3**

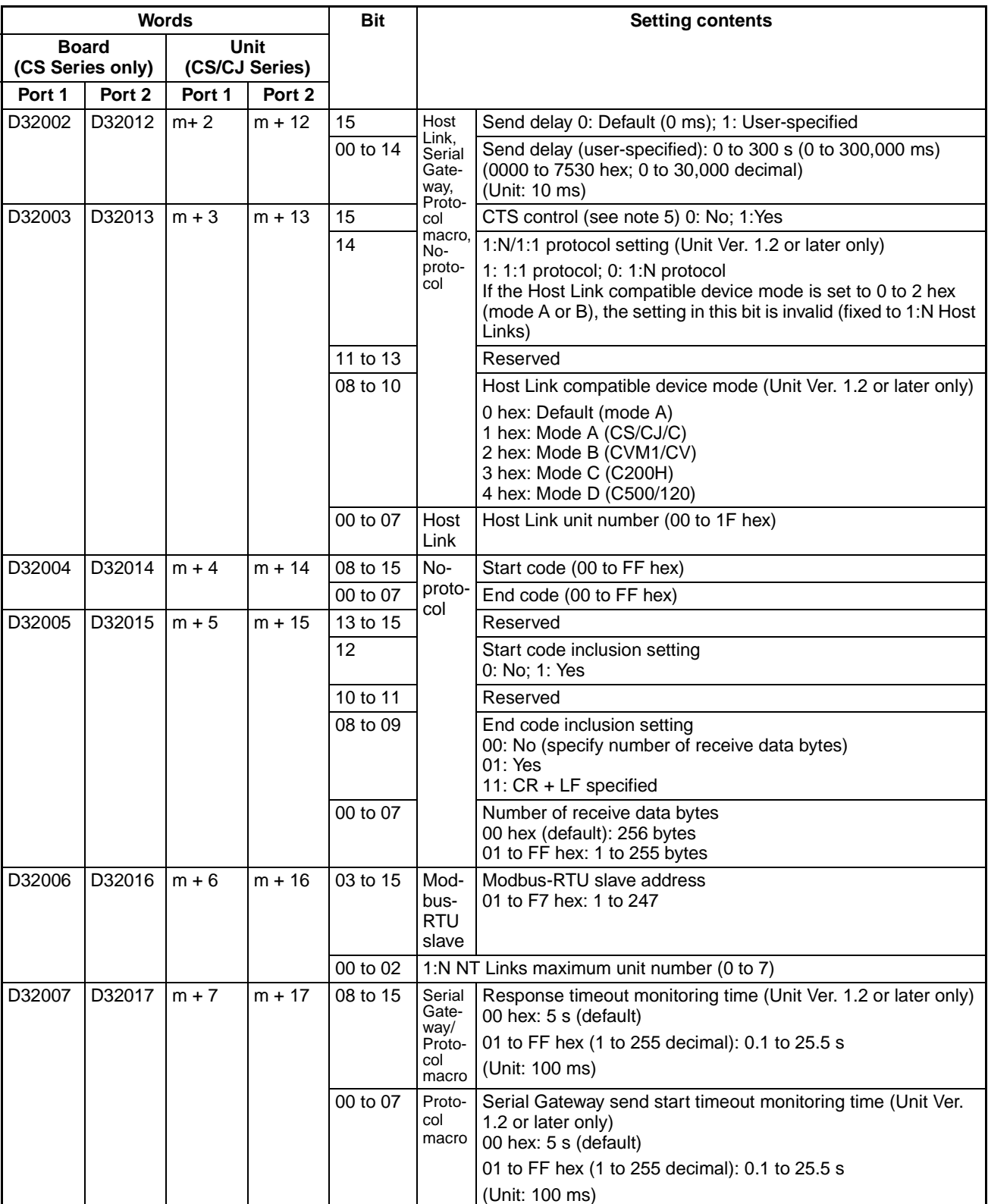

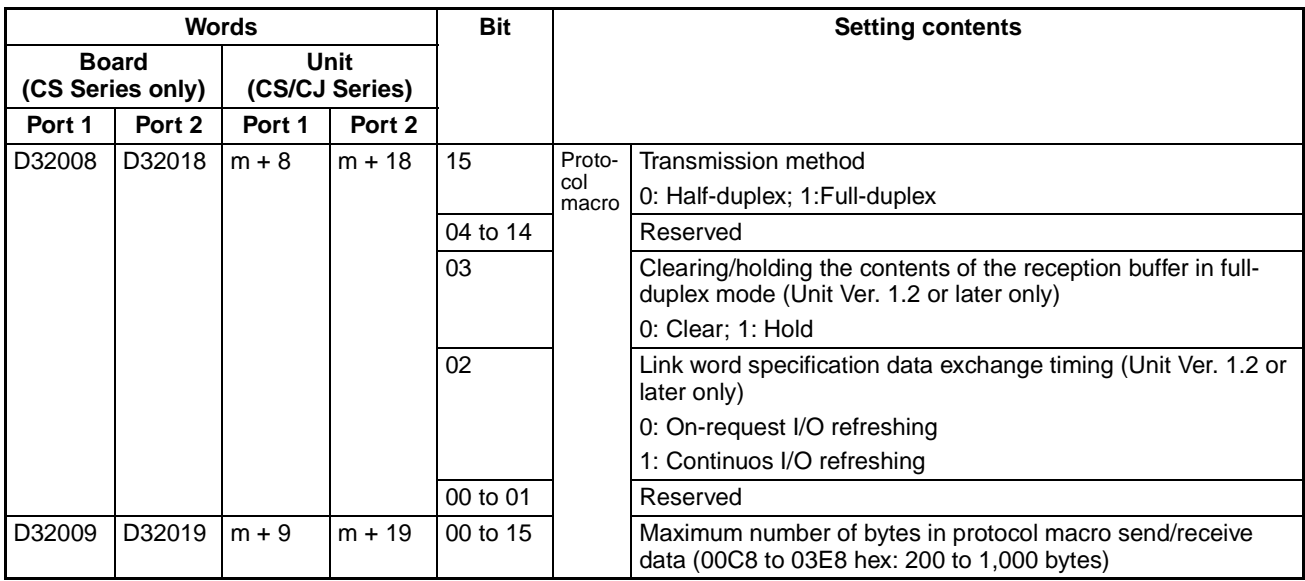

**Note** 1. The default settings used for Host Link, protocol macro, and loopback test modes areas follows: Baud rate: 9,600 bps, start bits: 1 bit, data length: 7 bits, parity: even, and stop bits: 2 bits.

The default settings used for Modbus-RTU slave mode are as follows: Baud rate: 19,200 bps, data length: 8 bits, parity: even, and stop bits: 1 bits.

- 2. A System Setup error will occur if 1, 3, 4, or 7 to E is set, and the Unit will operate with the default Host Link settings (9,600 bps, unit number 00).
- 3. The PTs connected to the port must also be set for a 1:N NT Link. Communications will not be possible if a PT is set for a 1:1 NT Link.
- 4. Do not set B to F settings, and baud rates that are not supported by the serial communications mode. A System Setup error will result. Settings of 1 and 2 are reserved for the system and should not be used.
- 5. With CTS control, turn ON the request to send (RTS) signal before stating to send, and be sure the clear to send (CTS) signal is ON before sending data. When there is no CTS control, turn ON the request to send (RTS) signal before sending, and then send data without checking the request to send (RTS) signal.
- 6. For settings below 00C8, use 00C8 Hex; for settings above 03E8, use 03E8 Hex.

### <span id="page-106-0"></span>**2-3-2 CIO Area**

Words in the CIO Area are allocated as Software Switches, which are manipulated from the CPU Unit to control the operation of the Serial Communications Board or Unit, and for a Status Area, which contains status and error information for the Serial Communications Board or Unit.

**Serial Communications Boards (CS Series Only)** Words CIO 1900 to CIO 1999 in the Inner Board Area are used for the Software Switches and Status Area. CIO 1900 contains software switches, and the 24 words from CIO 1901 to CIO 1924 are used for the Status Area.

#### **Inner Board CIO Area** CIO 1900 to CIO 1999

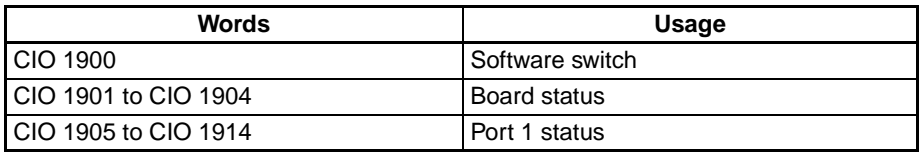

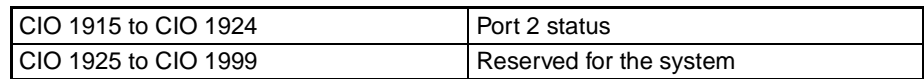

**Serial Communications Units (CS/CJ Series)**

Words are allocated in the CIO Area for Software Switches and Status Area. Words CIO 1500 to CIO 1899 in the CPU Bus Unit Area in the CIO Area are allocated according to the unit number setting. Each Unit is allocated 25 words. The first word is used for Software Switches, and the remaining 24 words are used for the Status Area.

### **CPU Bus Unit Area**

### CIO 1500 to CIO 1899

 $n =$  CIO 1500 + 25  $\times$  unit number

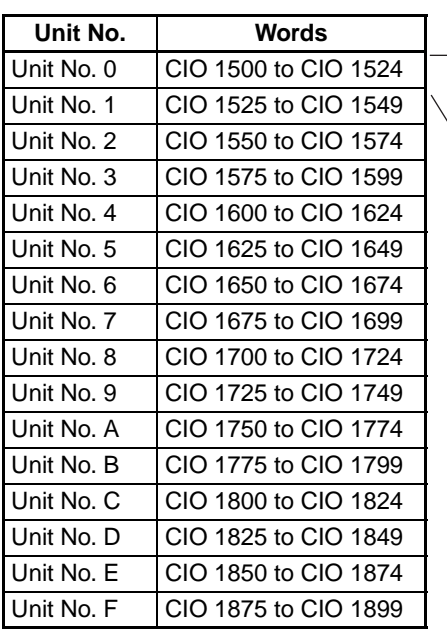

n: Software switches (Ports 1 and 2)  $n + 1$  to  $n + 4$ : Unit status

- $n + 5$  to  $n + 14$ : Port 1 status
- $n + 15$  to  $n + 24$ : Port 2 status
**Software Switches** Software Switches are used to output control signals from the CPU Unit to the Serial Communications Board or Unit. The software switches are used for loopback tests and to abort, release wait status, and control other functions for protocol macros. For details on the software switch functions, refer to Section [5](#page-173-0) Using Protocol Macros and Section [10](#page-331-0) Loopback Test.

 $n =$  CIO 1500 + 25  $\times$  unit number

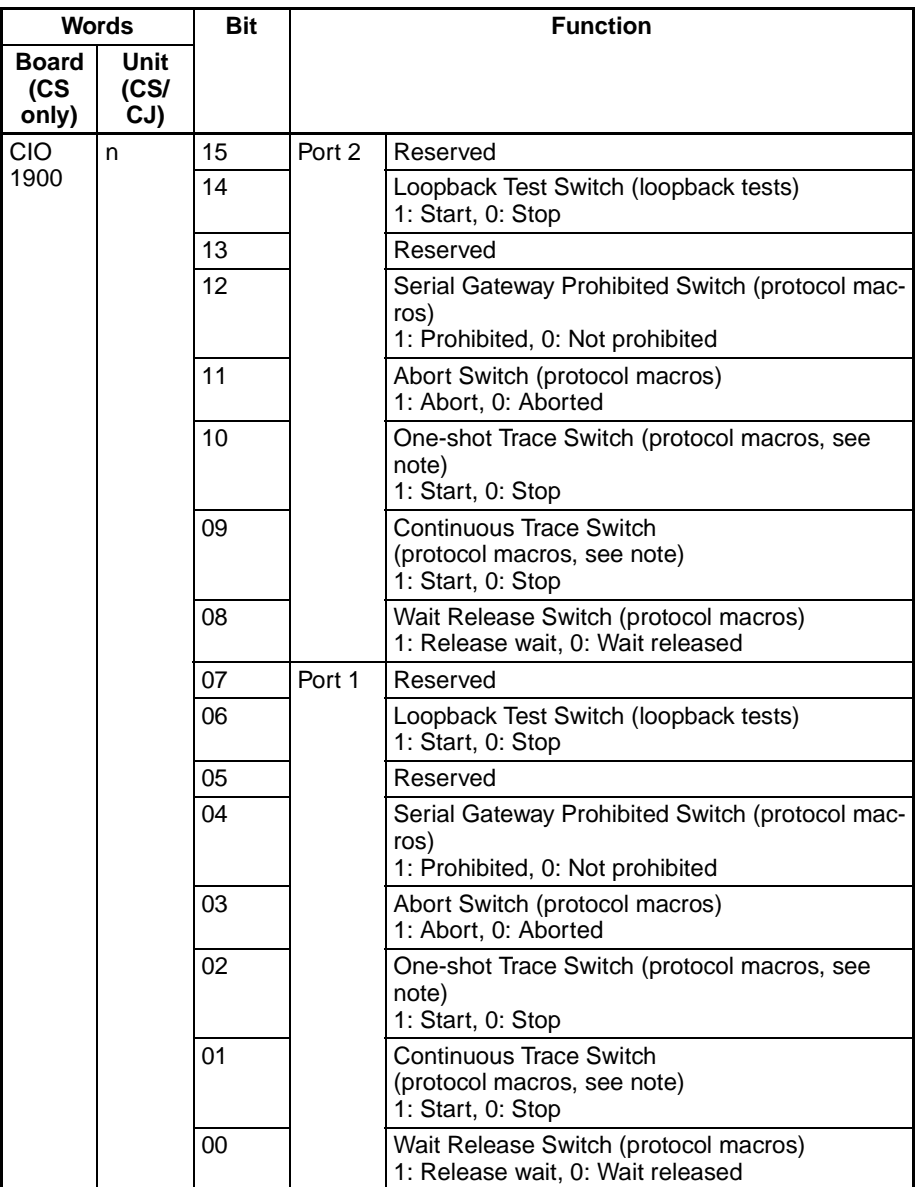

**Note** The One-shot Trace Switch and Continuous Trace Switch are used for the Serial Communications Board/Unit only when executing traces from the CX-Protocol in protocol macro mode. Do not manipulate these switches from a ladder diagram.

**Status Area** The Status Area is used for status information input from Serial Communications Board or Unit to the CPU Unit. The Status Area is where the Serial Communications Board or Unit sets communications status, the transmission control signal status, the transmission error status, and the protocol status.

n = CIO 1500 + 25  $\times$  unit number

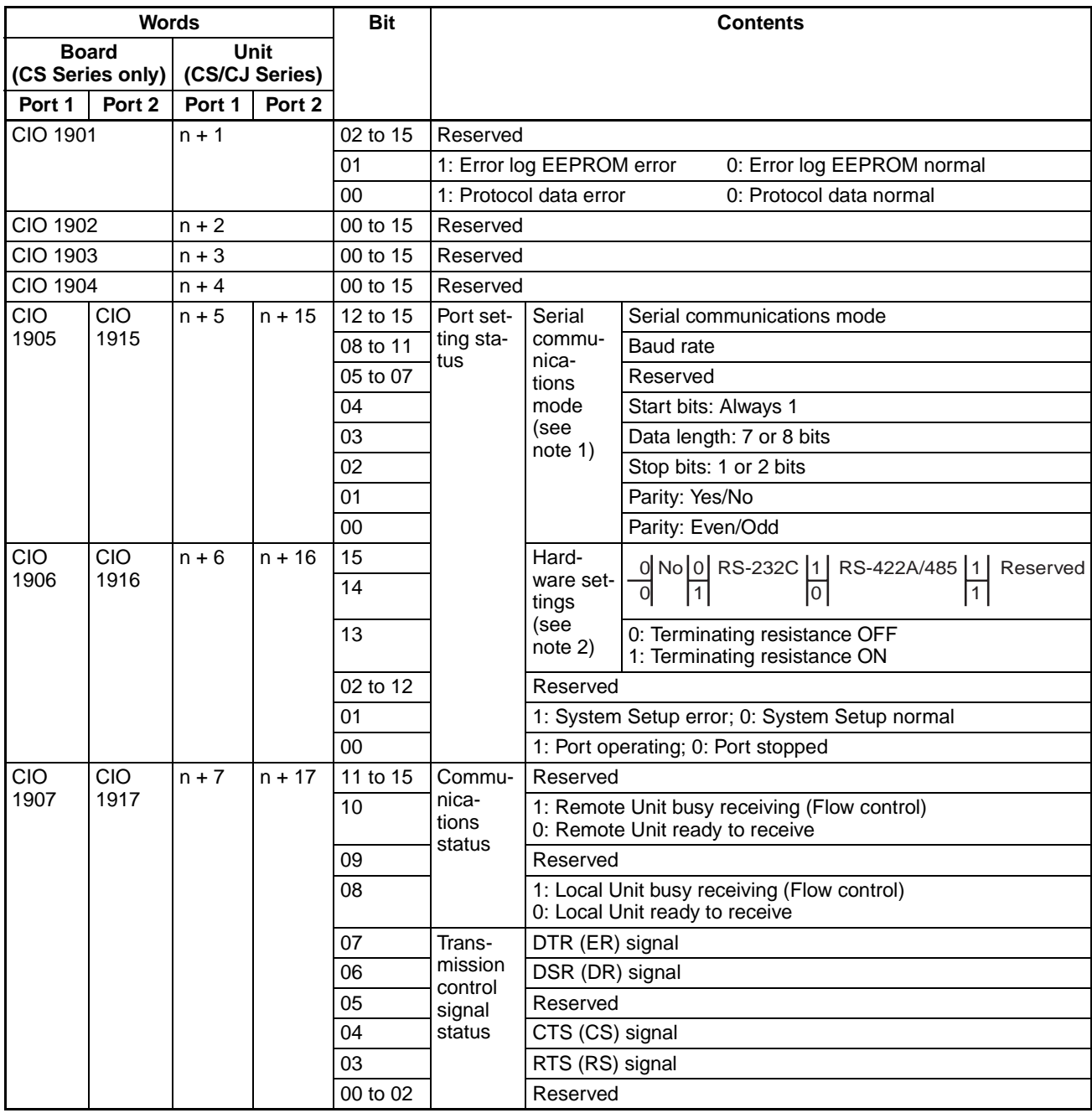

### *I/O Memory Allocations* **Section 2-3**

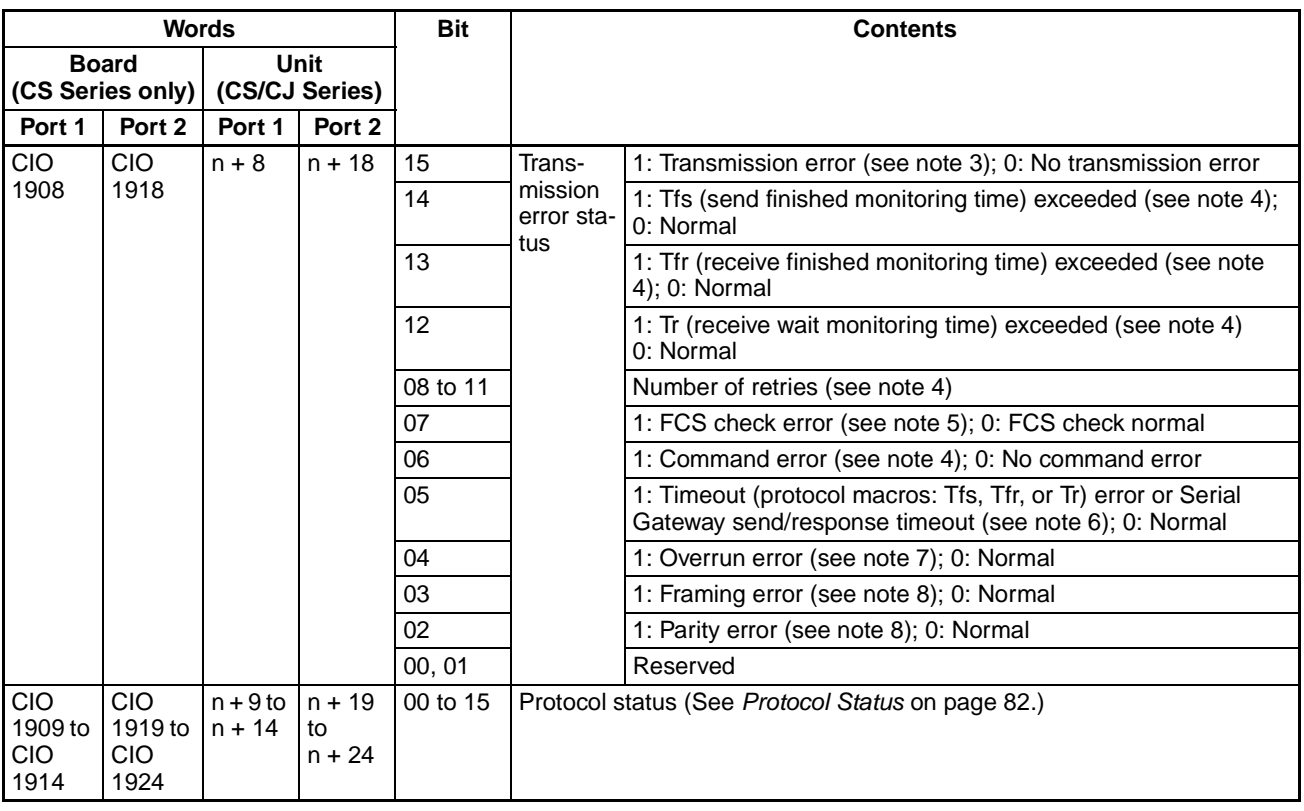

**Note** 1. The port settings in the Setup Area allocated in the DM Area is read. For details on the contents that are read, see [2-3-1](#page-102-0) DM Area. If a System Setup error occurs, the default settings will be read.

- 2. The port types for the Serial Communications Board or Unit and the terminating resistance switch setting are read.
- 3. Turned ON if an overrun error (bit 04), a framing error (bit 03), or a parity error (bit 02) occurs with the Host Link mode. If any of the error bits 00 to 14 turns ON in the protocol macro mode but then communications are recovered within the specified number of retries, the bit will turn OFF. The bit will remain ON if recovery is not possible within the specified number of retries.
- 4. Used only with protocol macros. Not used with any other serial communications mode.
- 5. Used with protocol macros or Serial Gateway. This bit turns ON (is set to 1) if an error occurs in the transmission path while using the Serial Gateway. With Modbus-RTU slave mode, this bit turns ON if there is a CRC error.
- 6. Used with protocol macros or Serial Gateway. This bit turns ON (is set to 1) if a send start timeout or response timeout occurs while using the Serial Gateway.
- 7. Not used with NT Links or loopback tests. This bit also turns ON (is set to 1) if 260 bytes or more are stored in the reception buffer during no-protocol communications.
- 8. Not used with NT Links or loopback tests.

#### <span id="page-110-0"></span>**Protocol Status** The protocol status is used in protocol macro mode, NT Link mode, or loopback tests. It is not used with other modes. The contents depend on the serial communications mode, as shown in the following tables.

### **Protocol Macro Mode**

 $n = CIO$  1500 + 25  $\times$  unit number

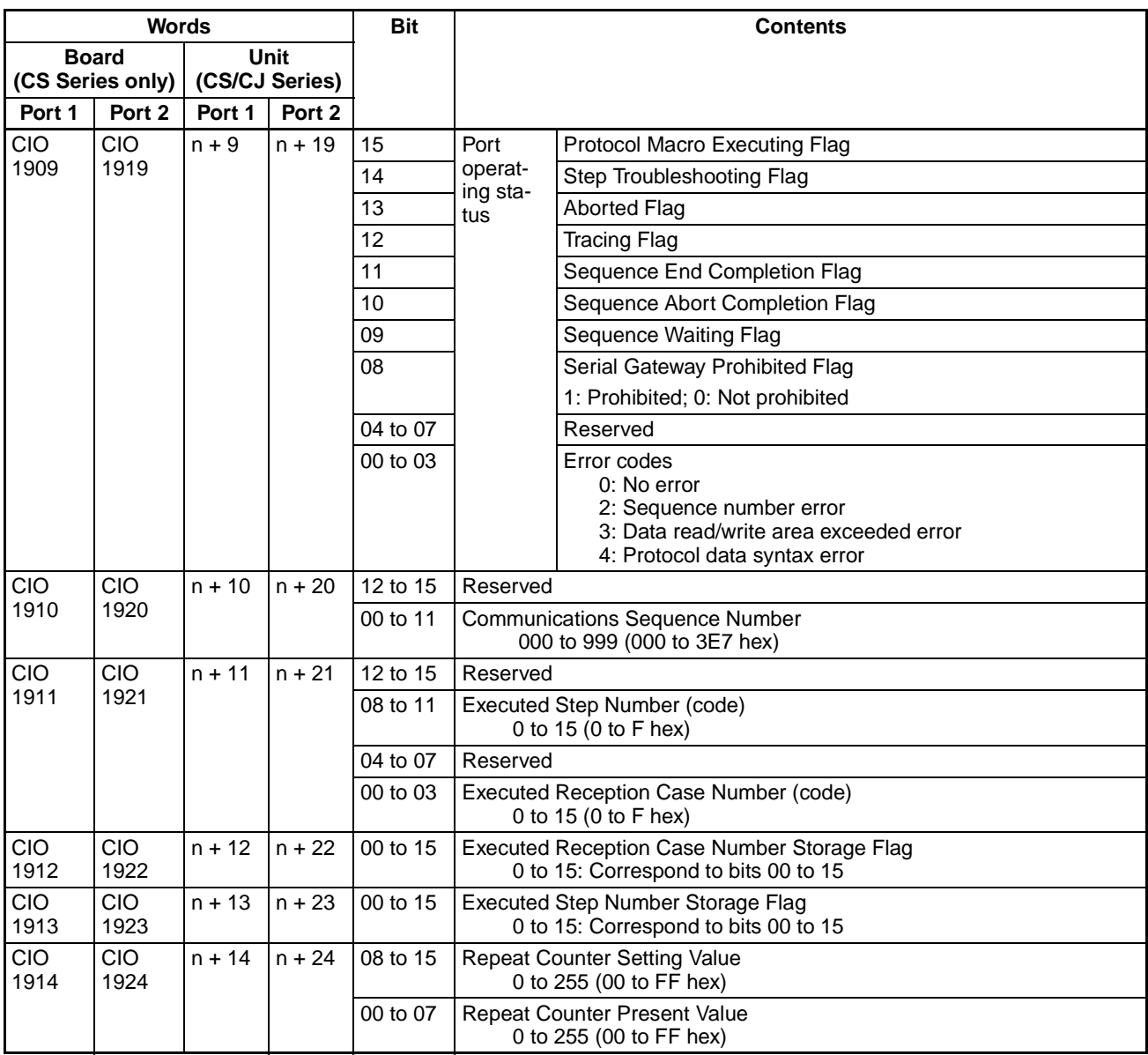

**NT Links**

 $n = CIO$  1500 + 25  $\times$  unit number

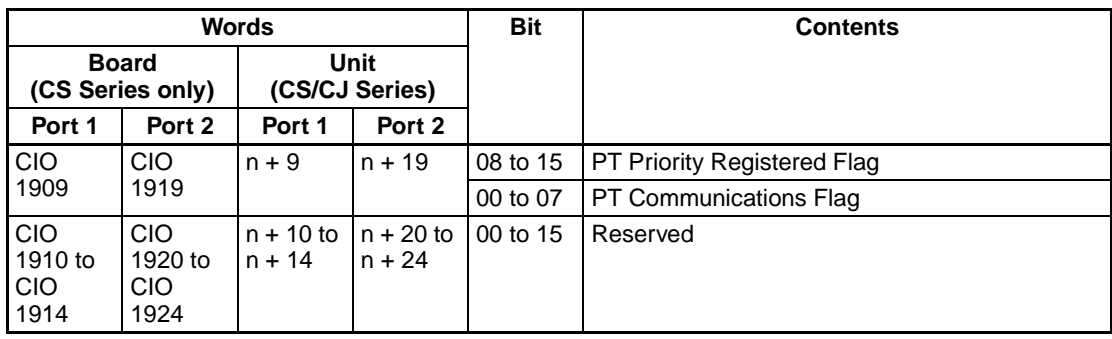

#### **Loopback Tests**

 $n = CIO$  1500 + 25  $\times$  unit number

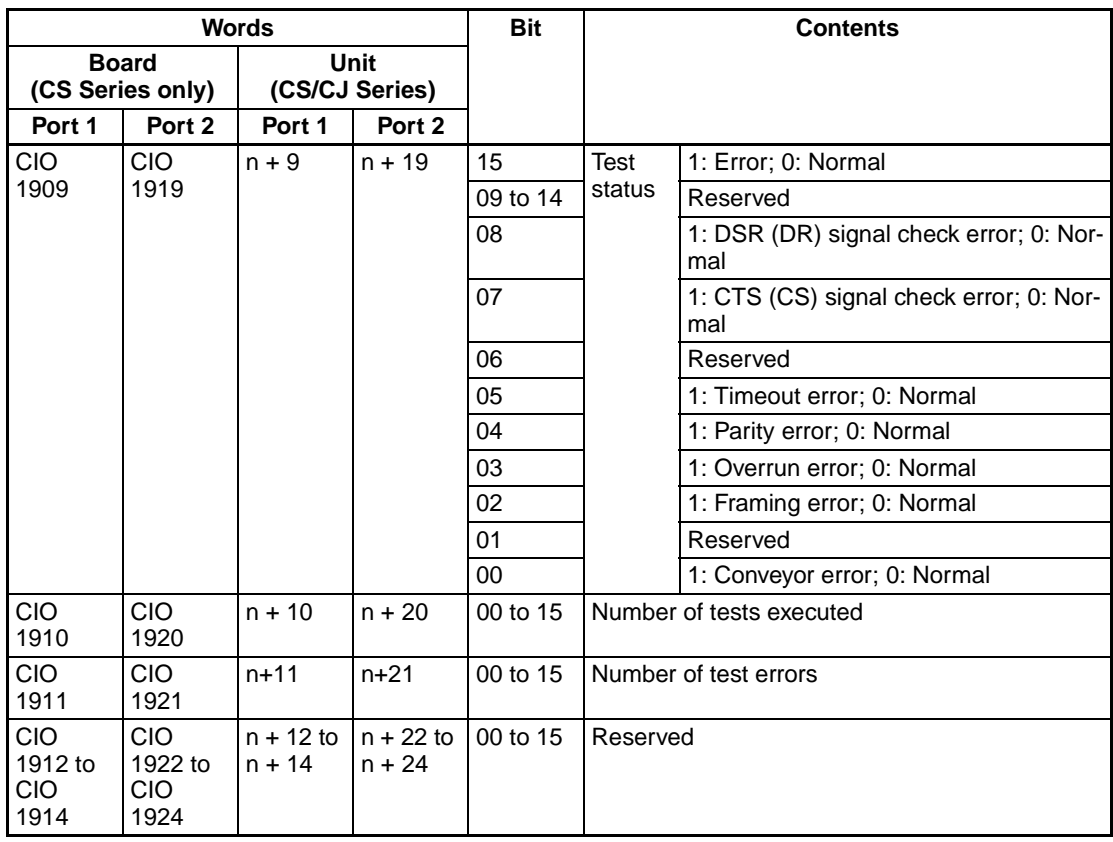

### **No-protocol Mode**

 $n = CIO$  1500 + 25  $\times$  unit number

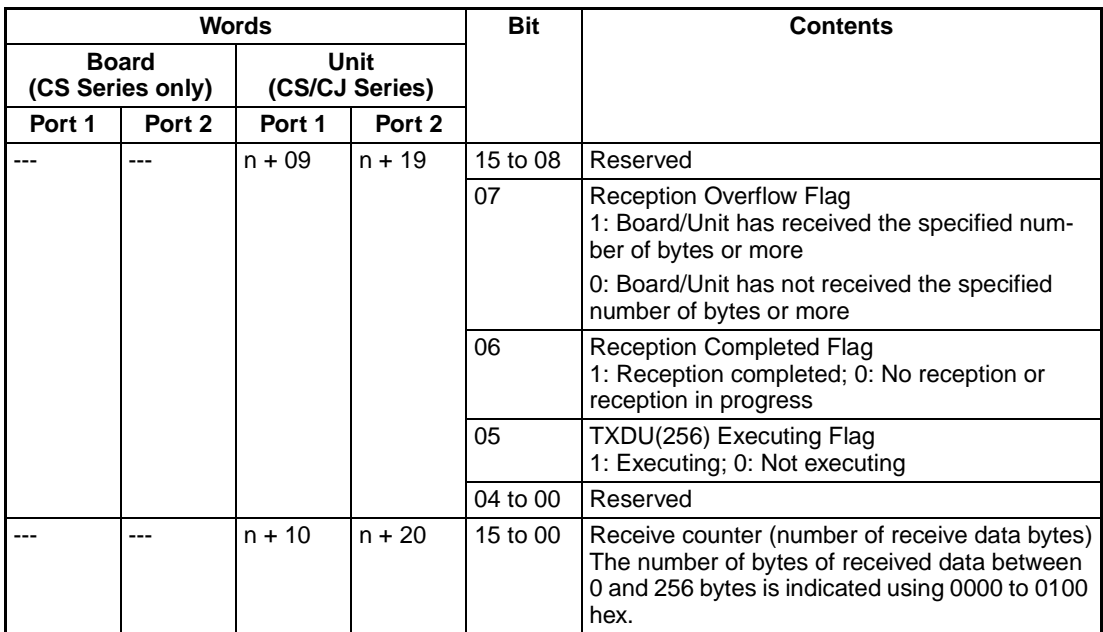

#### **Modbus-RTU Slave Mode**

 $n =$  CIO 1500 + 25  $\times$  unit number

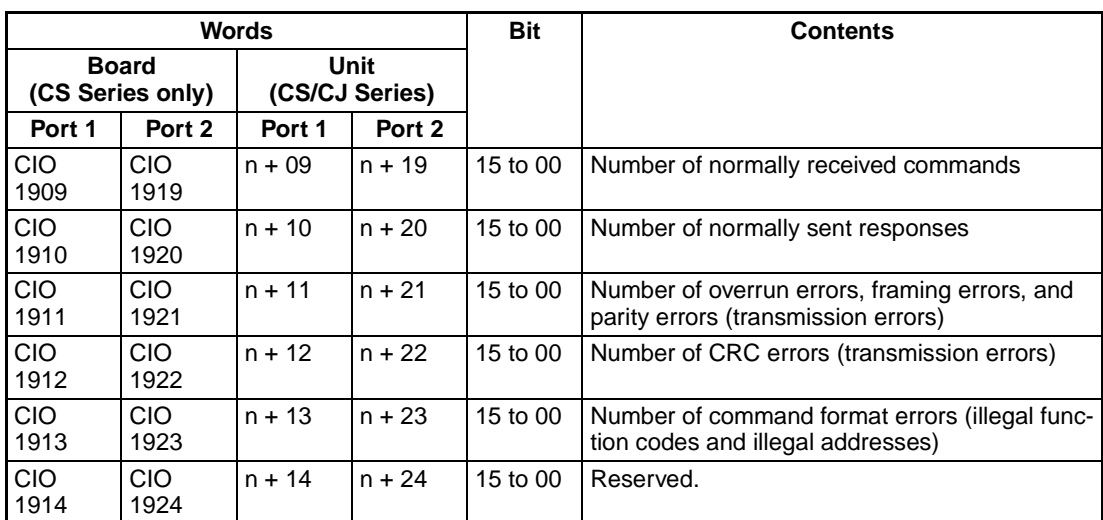

## **2-3-3 Related Auxiliary Area Bits**

**Serial Communications Boards (CS Series Only)**

#### **Port 1 and Port 2 Port Settings Change Bits**

These bits can be turned ON from the program using the OUT or other instructions to change communications settings and restart the Serial Communications Board ports. When changing the settings and restarting the port have been completed, the bit will automatically be turned OFF.

**Note** These bits are used both to change the port settings and to restart the port at the same time. One of these bits can be turned ON to restart a port without changing the port settings in the Setup Area allocated in the DM Area. The STUP(237) instruction can also be used to just restart a communications port by executing STUP(237) with the same port settings as the ones already being used.

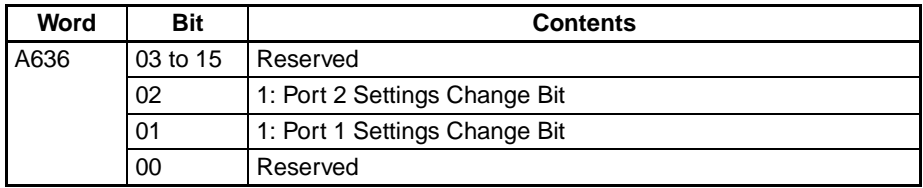

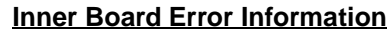

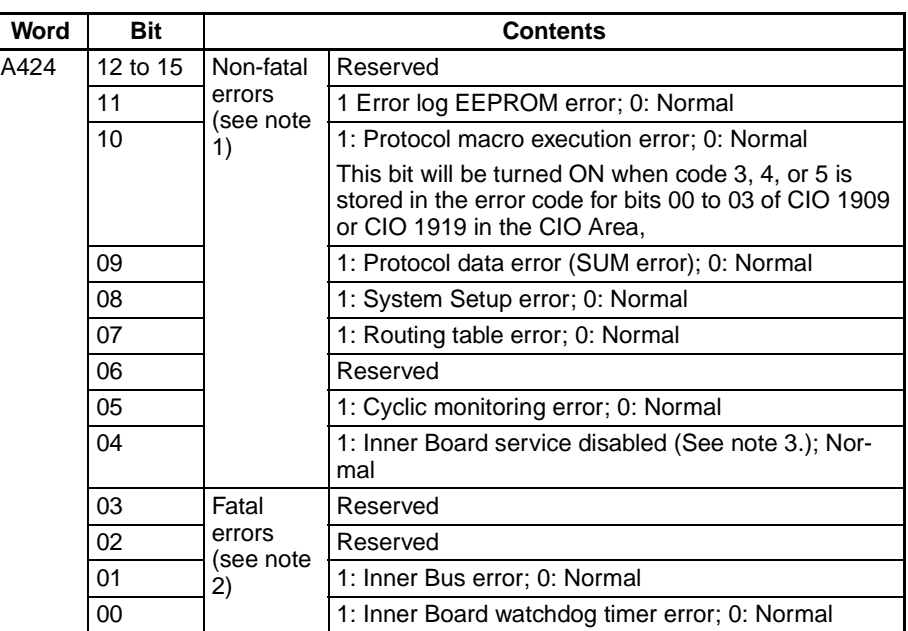

**Note** 1. When any one of bits 04 to 11 is ON, A40208 (Inner Board Error Flag) (non-fatal error) will be ON.

- 2. When bit 00 or 01 is ON, A40112 (Inner Board Fatal Error Flag) will be ON.
- 3. This bit turns ON if a TXD(236)/RXD(235) instruction is sent during no-protocol communications to an Inner Board that does not support no-protocol mode (no Unit Ver. indicated).

For details on each type of error, refer to Section [11](#page-335-0) Troubleshooting and Maintenance.

#### **Restart Bit: A60800**

The Restart Bit can be turned ON and then OFF to restart the Serial Communications Board without turning OFF the PLC power supply.

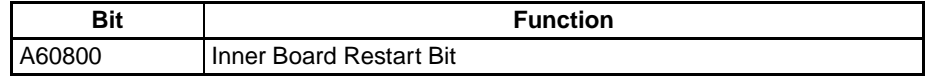

#### **No-protocol Mode Bits**

**Serial Communications Units (CS/CJ Series)**

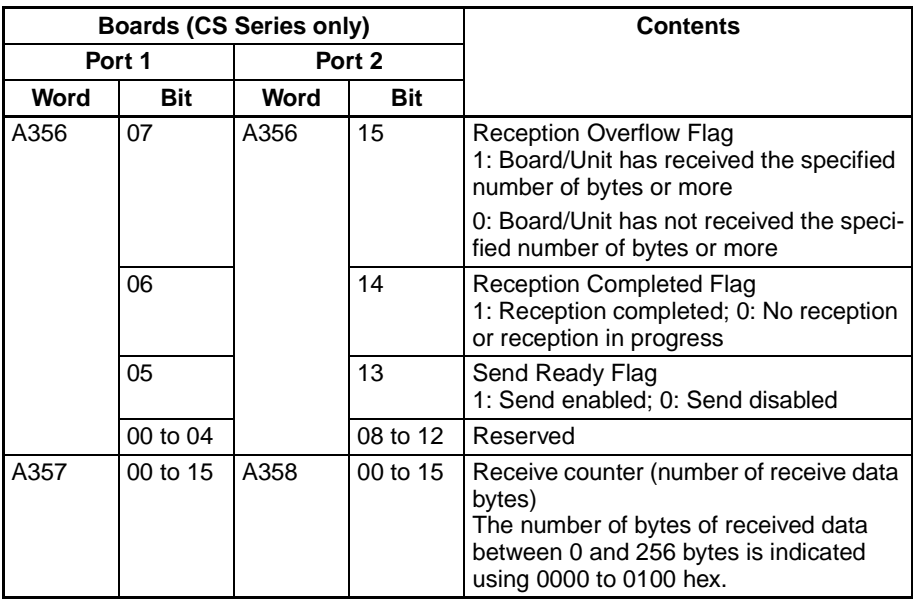

#### **Port 1 and Port 2 Port Settings Change Bits**

These bits can be turned ON from the program using the OUT or other instructions to change communications settings and restart the Serial Communications Unit ports. When changing the settings and restarting the port have been completed, the bit will automatically be turned OFF. The port 1 or port 2 Port Settings Change Bits and Restart Bits are allocated in the Auxiliary Area according to the unit number as shown below.

**Note** These bits are used both to change the port settings and to restart the port at the same time. One of these bits can be turned ON to restart a port without changing the port settings in the Setup Area allocated in the DM Area. The STUP(237) instruction can also be used to just restart a communications port by executing STUP(237) with the same port settings as the ones already being used.

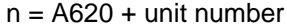

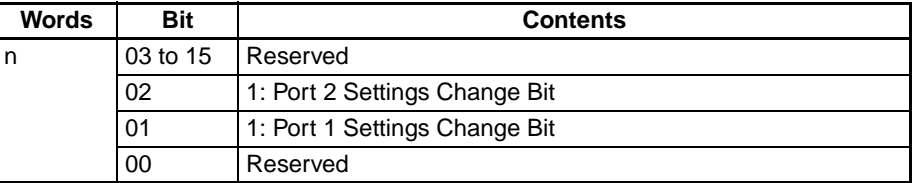

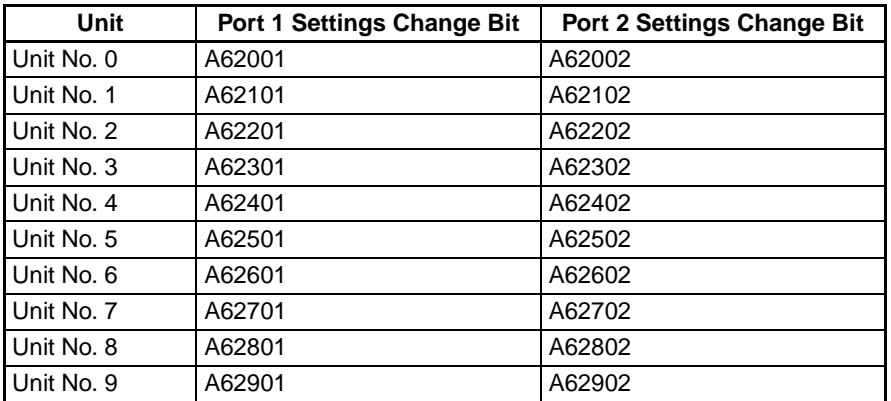

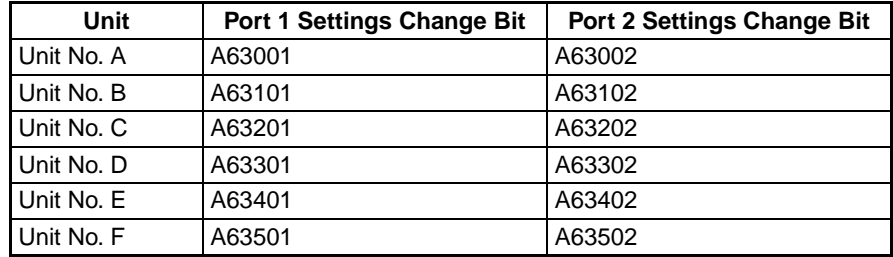

#### **Restart Bit**

A Restart Bit can be turned ON and then OFF to restart the Serial Communications Board without turning OFF the PLC power supply.

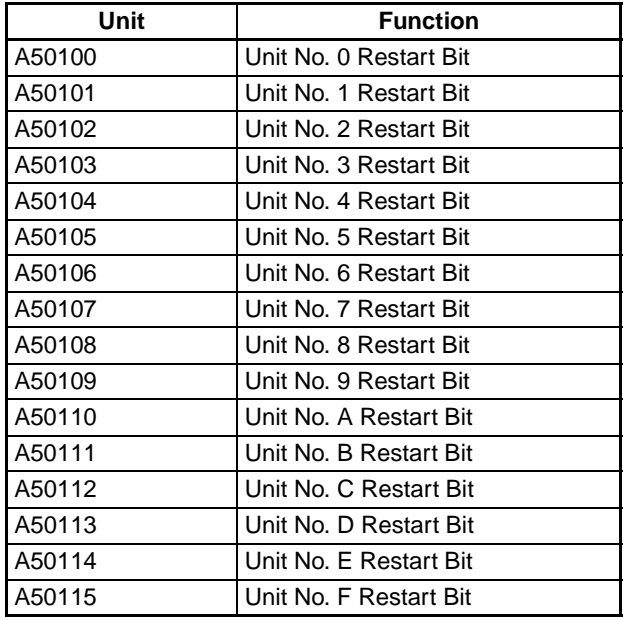

### **TXDU(256)/RXDU(255) Instruction Bits for No-protocol Mode**

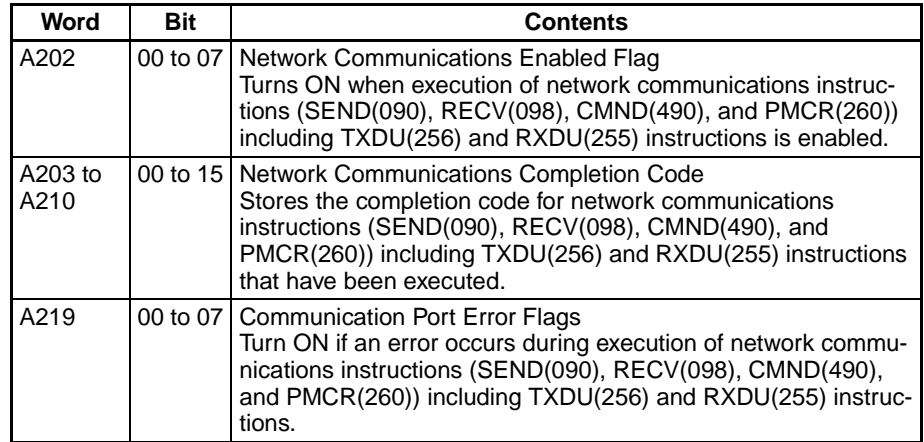

# **SECTION 3 Installation and Wiring**

This section describes how to mounting the Serial Communications Board and Serial Communications Units, and how to connect the ports to external devices.

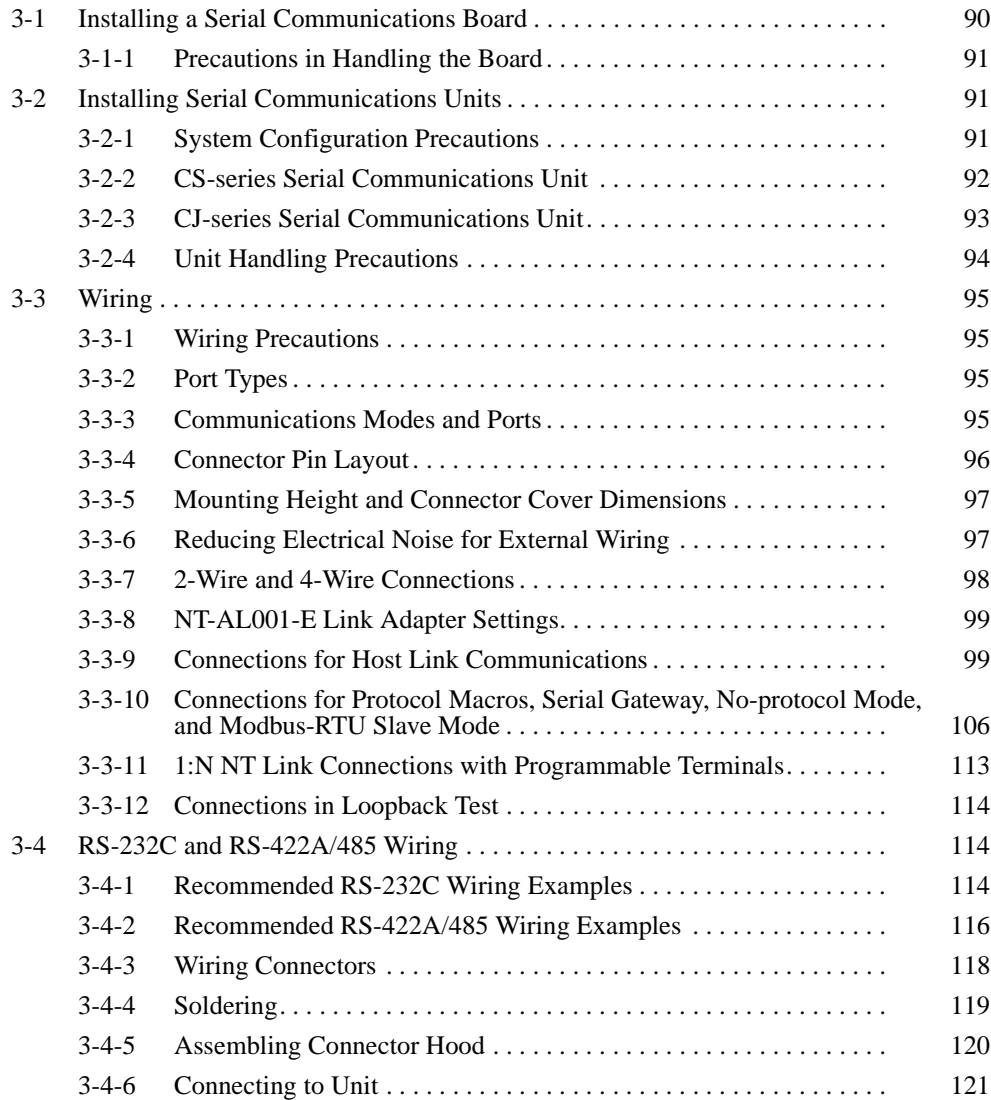

# <span id="page-118-0"></span>**3-1 Installing a Serial Communications Board**

**Installation Procedure** This section describes how to install a Serial Communications Board in the option slot of a CPU Unit. Only one Serial Communications Board can be installed in each CPU Unit.

- **Note** 1. Always turn OFF the power before installing or removing the Serial Communications Board. Installing or removing the Serial Communications Board with the power ON can cause the CPU Unit to malfunction, damage internal components, or cause communications errors.
	- 2. Before handling the Serial Communications Board, touch a grounded metallic object in order to discharge any static build-up from your body.
- **1,2,3...** 1. Press the catches at the top and bottom of the Inner Board compartment cover.

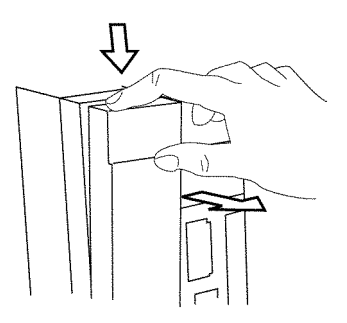

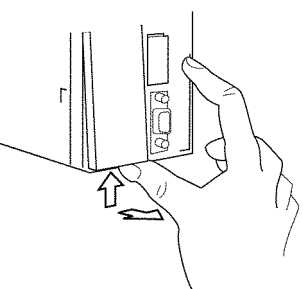

Press the top catch. Press the bottom catch.

2. Remove the Inner Board compartment cover.

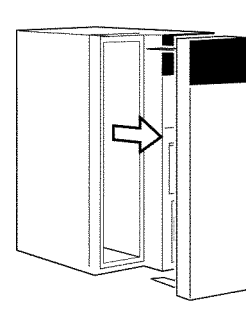

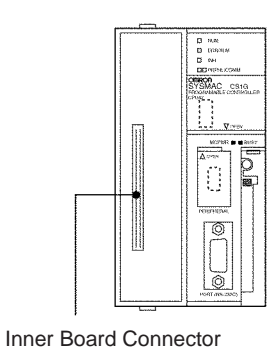

3. Insert the Serial Communications Board.

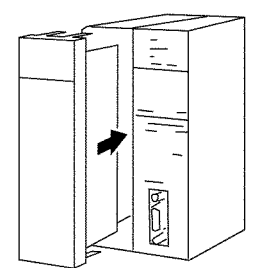

# <span id="page-119-1"></span>**3-1-1 Precautions in Handling the Board**

- Turn OFF the power supply to the CPU Unit before mounting or connecting the Board.
- Separate the port connector lines from the high-tension or power lines to reduce external noise.
- Leave the port cover attached when not using a communications port.

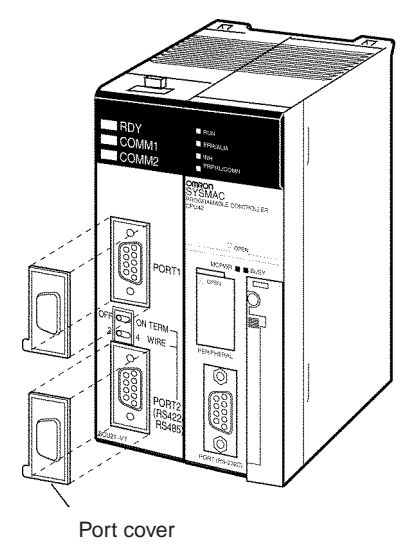

# <span id="page-119-0"></span>**3-2 Installing Serial Communications Units**

# <span id="page-119-2"></span>**3-2-1 System Configuration Precautions**

- Words in I/O memory are allocated to the Serial Communications Unit according to the setting of the unit number switch on the front panel of the Unit. Allocations are not affected by the slot in which the Unit is mounted. Refer to 2-3 I/O Memory Allocations.
- For CS-series PLCs, Serial Communications Units can be mounted to CS1W-BC□□8 CPU Backplanes and CS1W-BI□□3 Expansion Backplanes. Up to 16 Serial Communications Units can be mounted for each PLC (as long as no other CPU Bus Units are mounted).
- For CJ-series PLCs, Serial Communications Units can be connected in the CPU Rack or Expansion Rack. (No more than 10 optional Units can be connected in each Rack.) Up to 16 Serial Communications Units can be connected in each PLC (as long as no other CPU Bus Units are mounted).

## <span id="page-120-0"></span>**3-2-2 CS-series Serial Communications Unit**

Use the following steps to mount or remove Serial Communications Units.

**1,2,3...** 1. Mount the Unit to the Backplane by hooking the top of the Unit into the slot on the Backplane and rotating the Unit downwards.

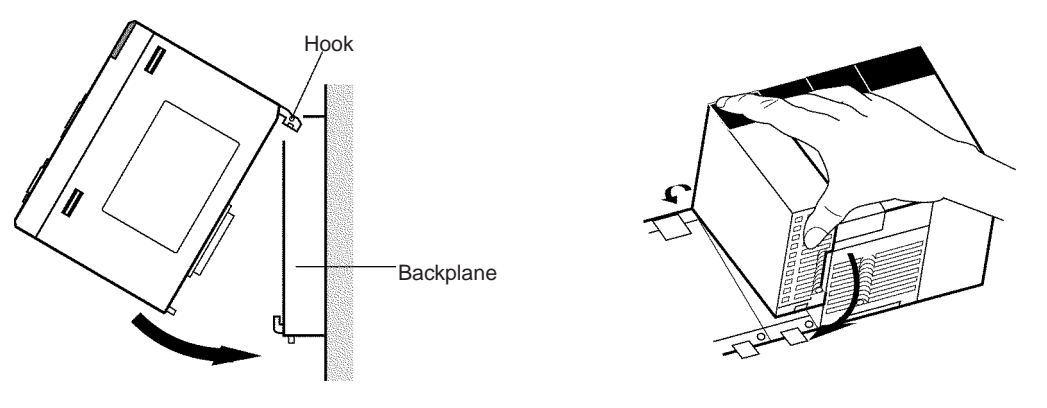

- 2. Make sure that the connector on the back of the Unit is properly inserted into the connector in the Backplane.
- 3. Use a Phillips screwdriver to tighten the screw on the bottom of the Unit. The screwdriver must be held at a slight angle, so be sure to leave enough space below the Rack.

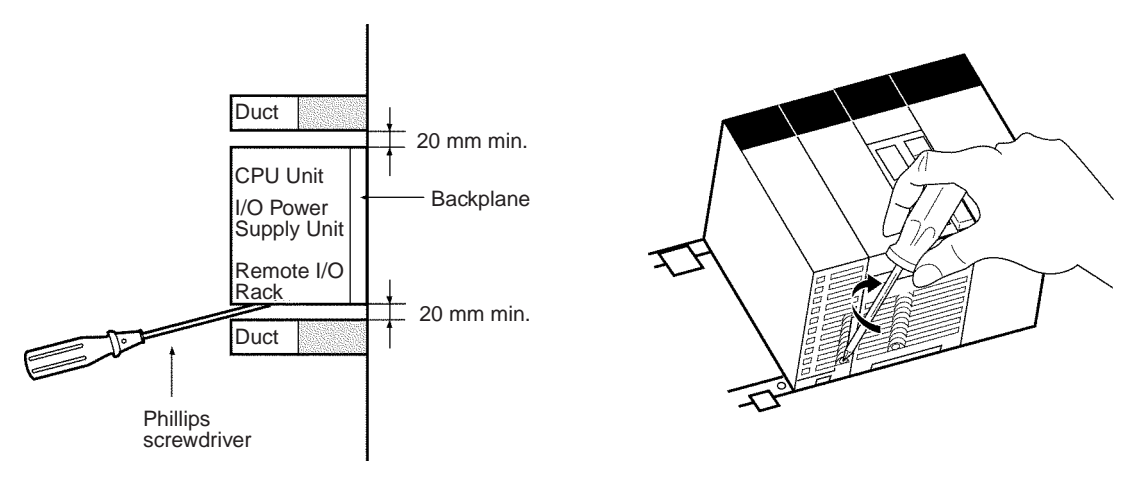

**Note** Tighten the screw to a torque of 0.4 N⋅m.

To remove the Unit, loosen the screw with a Phillips screwdriver, rotate the Unit upwards, and then remove it.

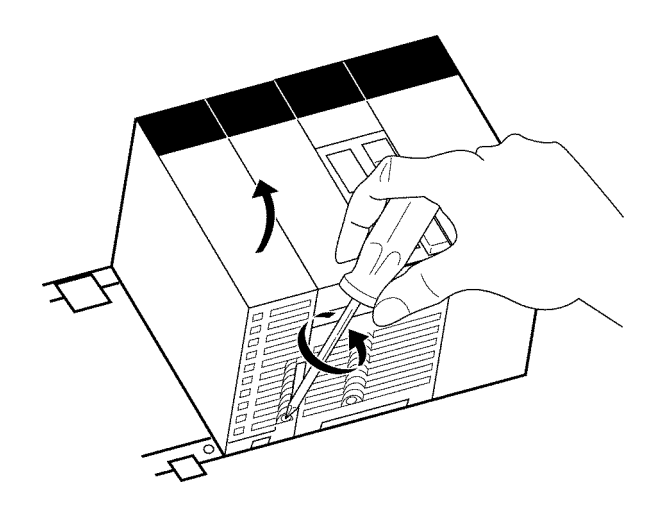

# <span id="page-121-0"></span>**3-2-3 CJ-series Serial Communications Unit**

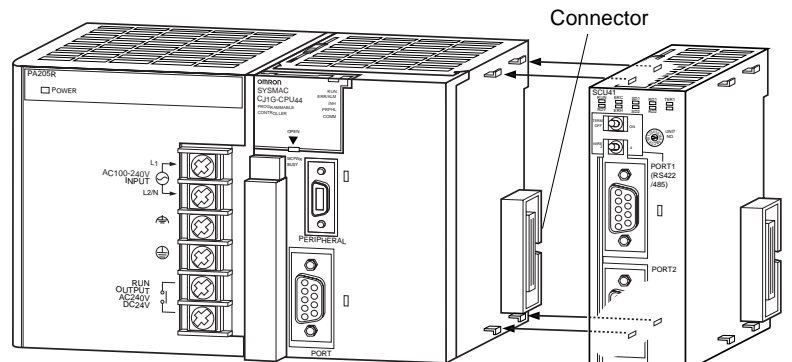

**1,2,3...** 1. Align the connectors properly and then press in on the Unit to connect it.

2. Slide the sliders on the top and bottom of the Unit until they lock the Units together.

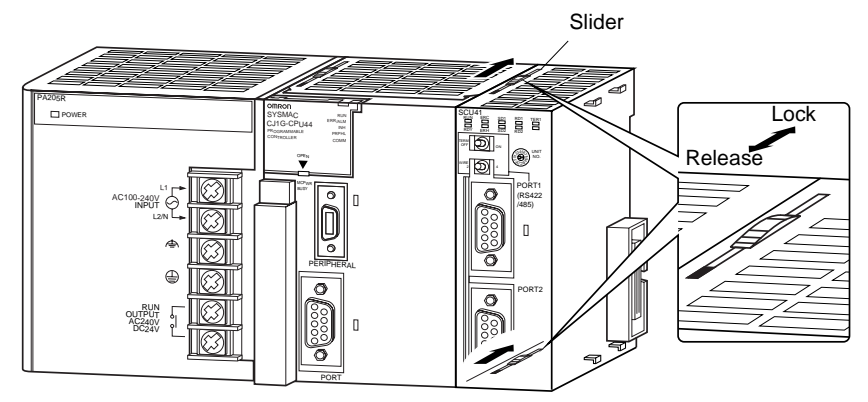

**Note** If the sliders are not locked properly, the Serial Communications Units may not function correctly.

To remove the Unit, move the sliders to the release position and then pull the Units gently apart.

# <span id="page-122-0"></span>**3-2-4 Unit Handling Precautions**

- Always turn OFF the CPU Unit before mounting or removing a Serial Communications Unit or connecting or disconnecting cables to/from the Serial Communications Unit.
- Place the port connecting cables in a different duct from those for highvoltage lines or power lines to prevent the effects of electrical noise from these lines.
- Do not remove the protective label from the top of the Unit until wiring has been completed. This label prevents wire strands and other foreign matter from entering the Unit during wiring. Remove the label after wiring has been completed to allow air circulation needed for cooling.
- If a serial port is not being used, leave the cover on the port to prevent dust from entering.

#### **CS-series Unit**

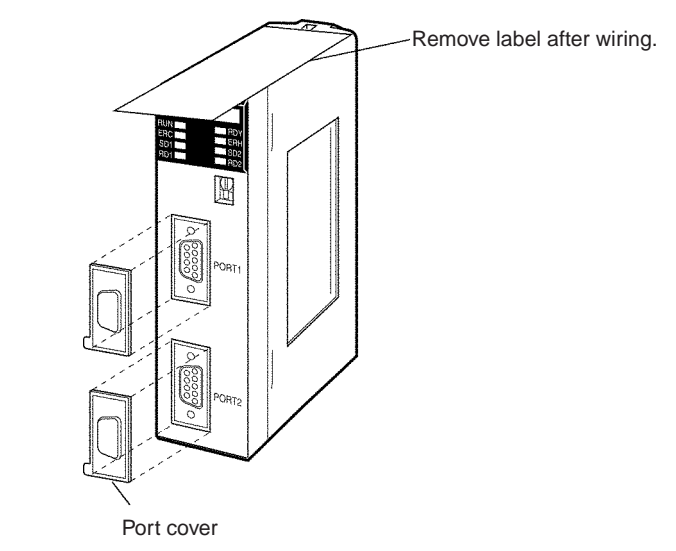

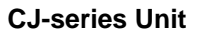

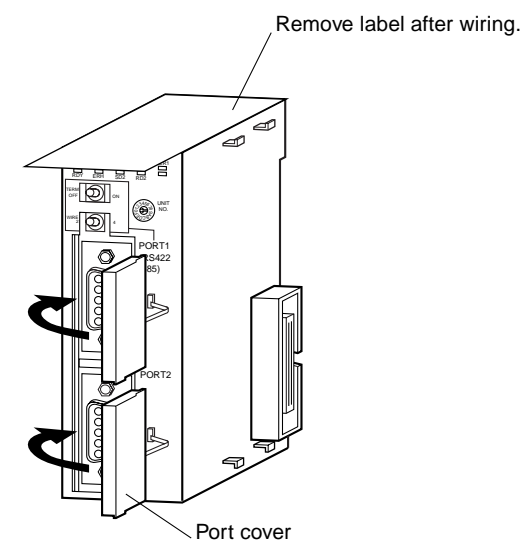

# <span id="page-123-0"></span>**3-3 Wiring**

# <span id="page-123-1"></span>**3-3-1 Wiring Precautions**

- Before connecting or disconnecting the communications cables, always make sure that the PLC is turned OFF.
- Tighten the communications connector screws firmly with your fingers.
- Serial Communications Boards and Units can be connected to various devices. For compatibility, refer to the operation manuals for the devices to which they are to be connected.

# <span id="page-123-2"></span>**3-3-2 Port Types**

The following port types are provided on the Serial Communications Boards and Units.

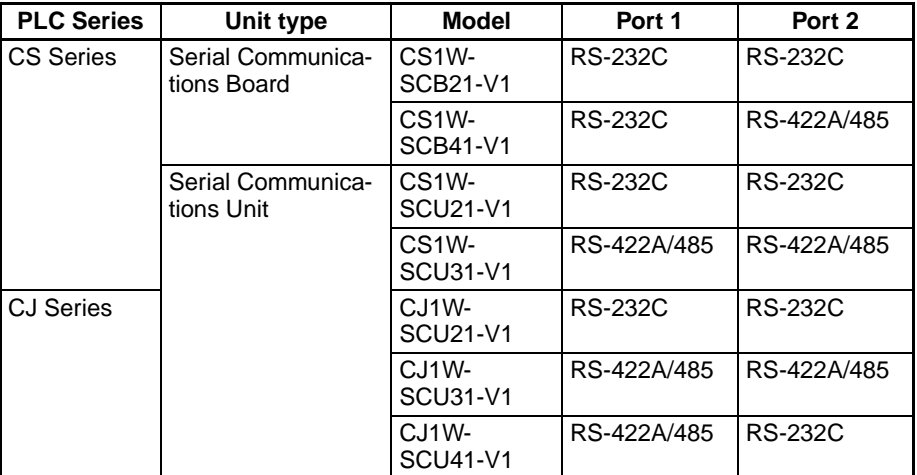

The following sections describe the connection methods used for each serial communications mode of the Serial Communications Board and Unit ports.

# <span id="page-123-3"></span>**3-3-3 Communications Modes and Ports**

The following table shows the relationship between the communications ports and the communications modes for the Serial Communications Boards and Unit. Serial Communications Units provide only RS-232C ports.

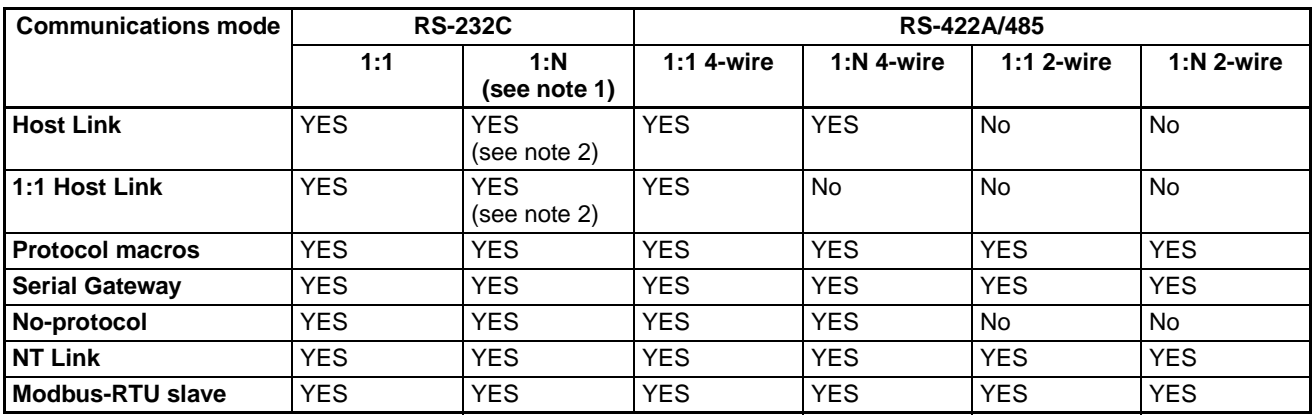

**Note** 1. The NT-AL001-E Link Adapter can be used to convert between RS-232C and RS-422A/485 to enable 1:N communications.

2. Use 4-wire connections between Link Adapters.

# <span id="page-124-0"></span>**3-3-4 Connector Pin Layout**

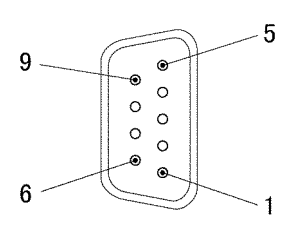

RS-232C Ports This layout applies to the following ports: ports 1 and 2 of the CS1W-SCB21-V1/SCU21-V1, ports 1 and 2 of the CJ1W-SCU21-V1, port 1 of the CS1W-SCB41-V1, and port 2 of the CJ1W-SCU41-V1.

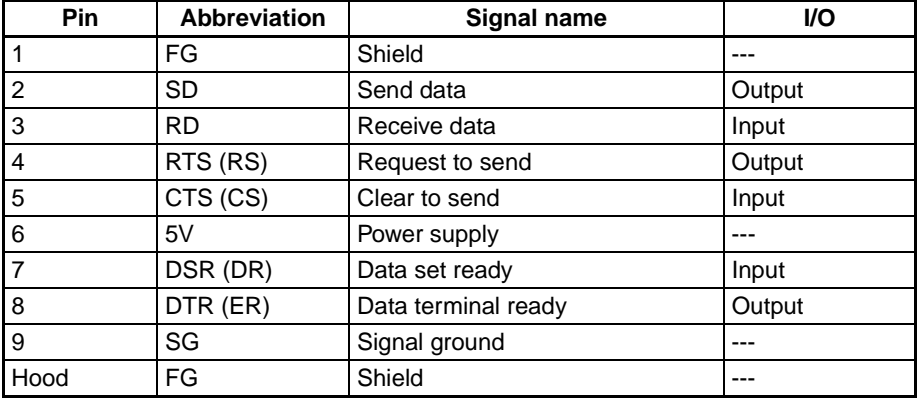

Refer to [2-1](#page-90-0) Component Names and Functions for signal precautions.

#### **RS-422A/485 Ports** This layout applies to the following ports: port 2 of the CS1W-SCB41-V1,

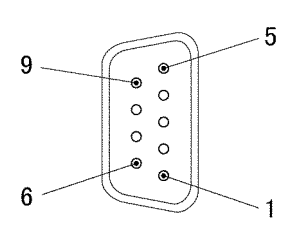

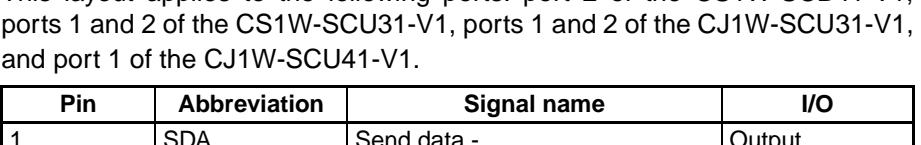

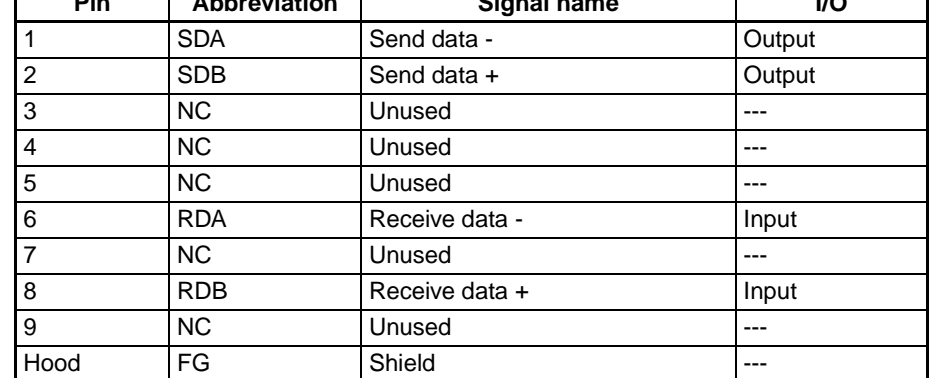

**Note** When the 2-wire connections are used, use either pins 1 and 2, or pins 6 and 8.

Refer to [2-1](#page-90-0) Component Names and Functions for signal precautions.

The internal circuits are shown in the following diagram.

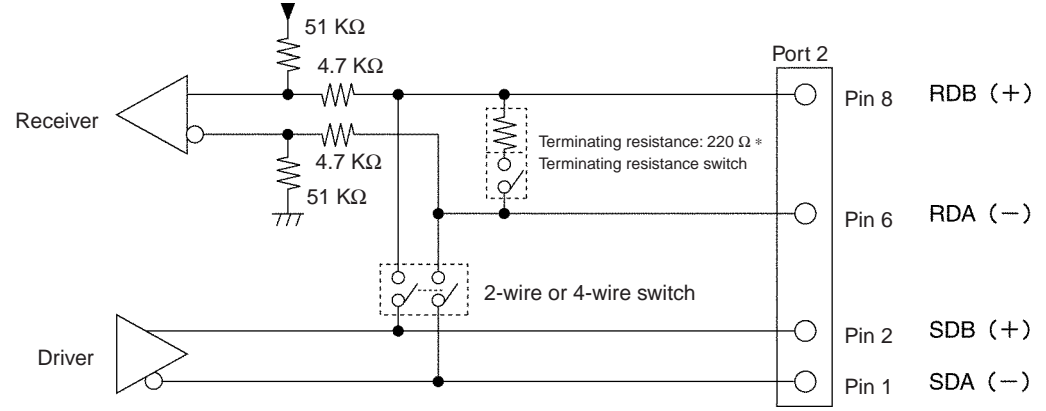

∗ When connecting to a MODBUS device, turn OFF the terminating resistance switch and connect terminating resistance according to the specifications of the external device.

**Note** The signal names SDA/B and RDA/B do not always have the same polarity as that shown above. Check the polarity of the external device before making connections.

# <span id="page-125-0"></span>**3-3-5 Mounting Height and Connector Cover Dimensions**

When mounting the Serial Communications Board or Unit, make sure to provide space for the mounting height and connector cover dimensions shown below.

CS1W-SCU21-V1/31-V1 Serial Communications Unit CJ1W-SCU21-V1/31-V1/41-V1 Serial Communications Unit٦ì  $\Box$ Cable connector  $\circ$ 

> nectors, connector covers, and recommended cables are used. The mounting height may differ when other connectors, connector covers, and cables are used. Determine the mounting height, taking into account the connectors, connector covers, and the minimum bending radius of the cables.

**Note** The mounting heights shown above are applicable when the attached con-

# <span id="page-125-1"></span>**3-3-6 Reducing Electrical Noise for External Wiring**

Observe the following precautions for external wiring.

- When multi-conductor signal cable is being used, avoid using I/O wires and other control wires in the same cable.
- If wiring racks are running in parallel, allow at least 300 mm between the racks.

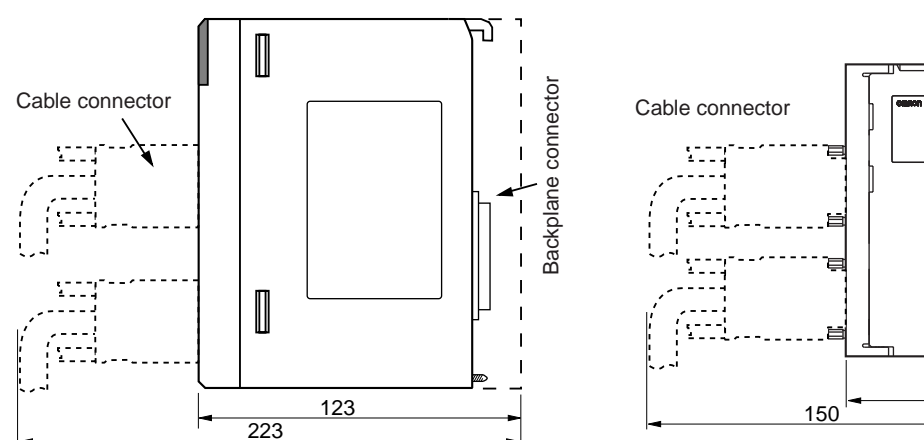

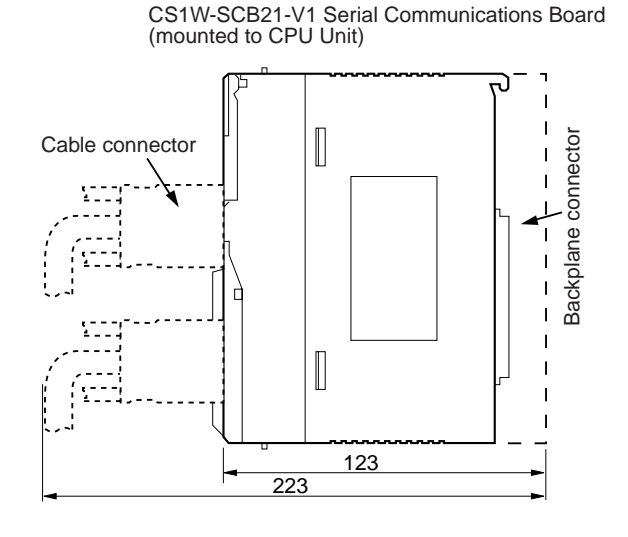

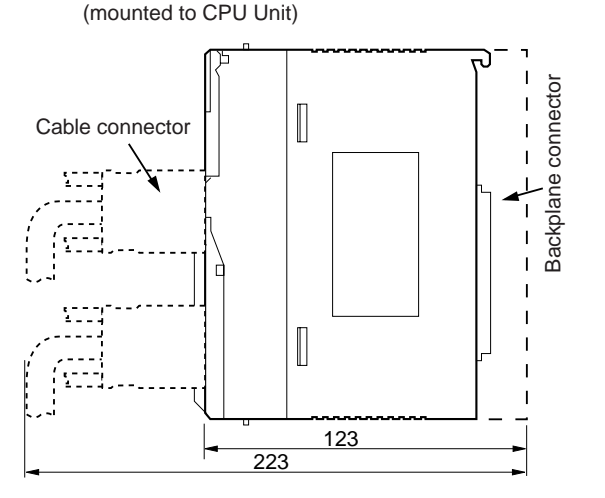

CS1W-SCB41-V1 Serial Communications Board

65

 $\Box$ 

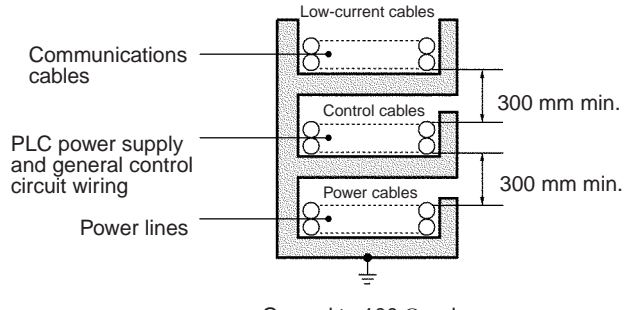

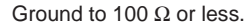

• If the I/O wiring and power cables must be placed in the same duct, they must be shielded from each other using grounded steel sheet metal.

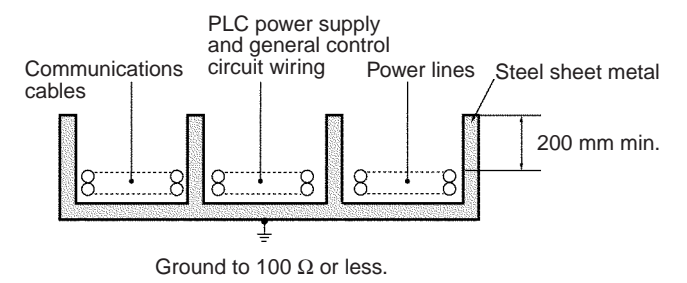

# <span id="page-126-0"></span>**3-3-7 2-Wire and 4-Wire Connections**

The transmission circuits for 2-wire and 4-wire connections are different, as shown in the following diagram.

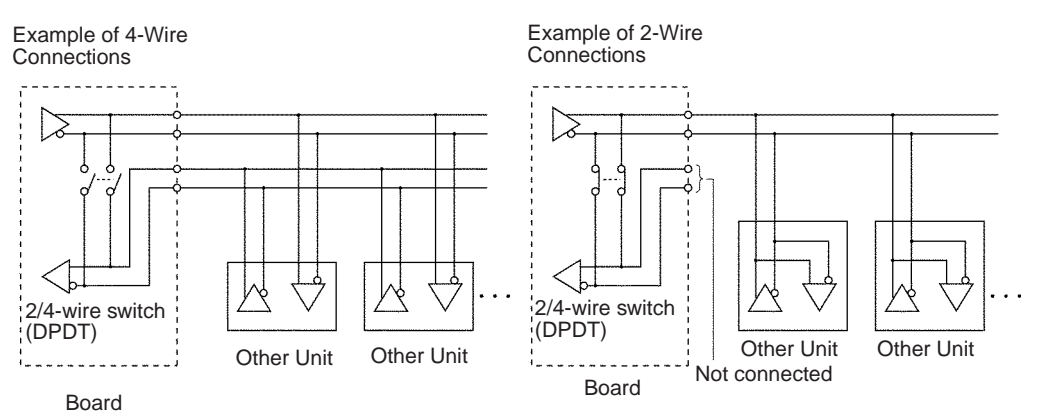

- **Note** 1. Use the same transmission circuit (2-wire or 4-wire) for all nodes.
	- 2. Do not use 4-wire connections when the 2/4-wire switch on the Board is set to 2-wire.
	- 3. In protocol macro mode, do not use full-duplex transmissions when the 2/ 4-wire switch on the Unit is set to 2-wire. Otherwise, the data sent from the Serial Communications Board or Unit will be directly returned as receive data. In this case, the Board or Unit cannot determine whether the data in the reception buffer is its own send data or the data received from a remote node, and thus cannot perform receive processing properly. To avoid this problem, always use half-duplex transmissions with a 2-wire setting. Either half-duplex or full-duplex transmissions can be used with a 4-wire setting.

# <span id="page-127-0"></span>**3-3-8 NT-AL001-E Link Adapter Settings**

The NT-AL001-E Link Adapter has a DIP switch for setting RS-422A/485 communications conditions. When connecting the Unit or Board, refer to the DIP switch settings shown in the following table.

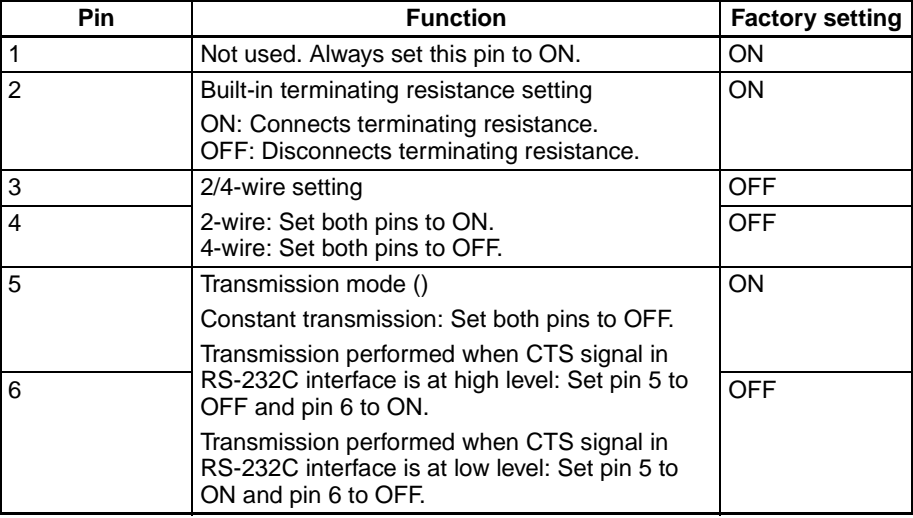

**Note** When connecting to a CS/CJ-series CPU Unit, turn OFF pin 5 and turn ON pin 6.

# <span id="page-127-1"></span>**3-3-9 Connections for Host Link Communications**

Port connections for Host Link communications are shown in the following table. Up to 32 Units and Boards can be connected for 1:N connections.

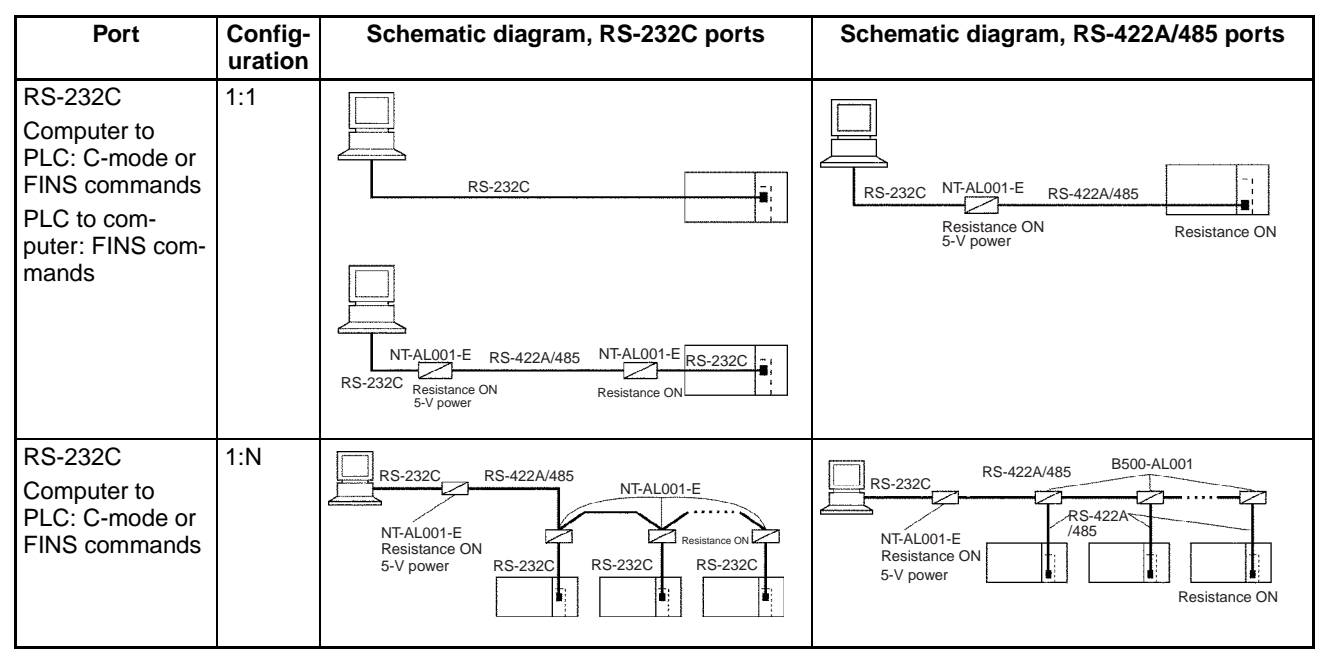

- **Note** 1. Four-wire connections must be used for RS-422A/485 connections with Host Link communications.
	- 2. "Resistance ON" indicates the terminating resistance must be turned ON.
	- 3. "5-V power" indicates that a 5-V power supply is required for the Link Adapter. Refer to the Link Adapter manual for details. A 5-V power supply

is not required for a Link Adapter connected to a Serial Communications Board or Unit because power is supplied from pin 6 of the connector.

4. The maximum cable length for RS-232C is 15 m. The RS-232C standard, however, does not cover baud rates above 19.2 Kbps. Refer to the manual for the device being connected to confirm support.

### **Connection Examples**

**Host Computer Connections**

The connection examples in the remainder of this section show only the basic connection diagrams. We recommend that appropriate noise countermeasures be taken in actual applications, including the use of shielded twistedpair cables. Refer to [3-4](#page-142-0) RS-232C and RS-422A/485 Wiring for actual wiring methods.

#### **1:1 Connections Using RS-232C Ports**

#### **IBM PC/AT or Compatible Computers**

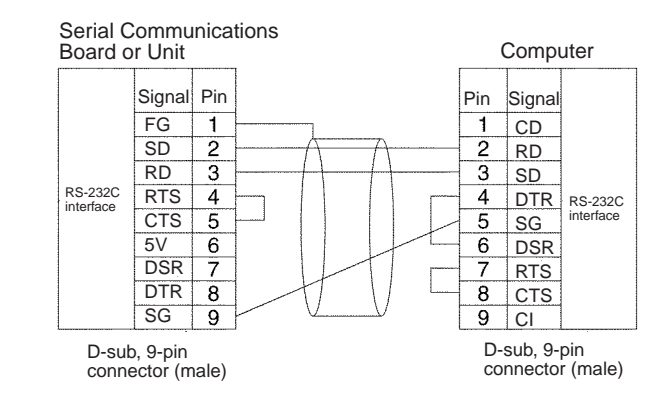

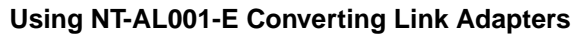

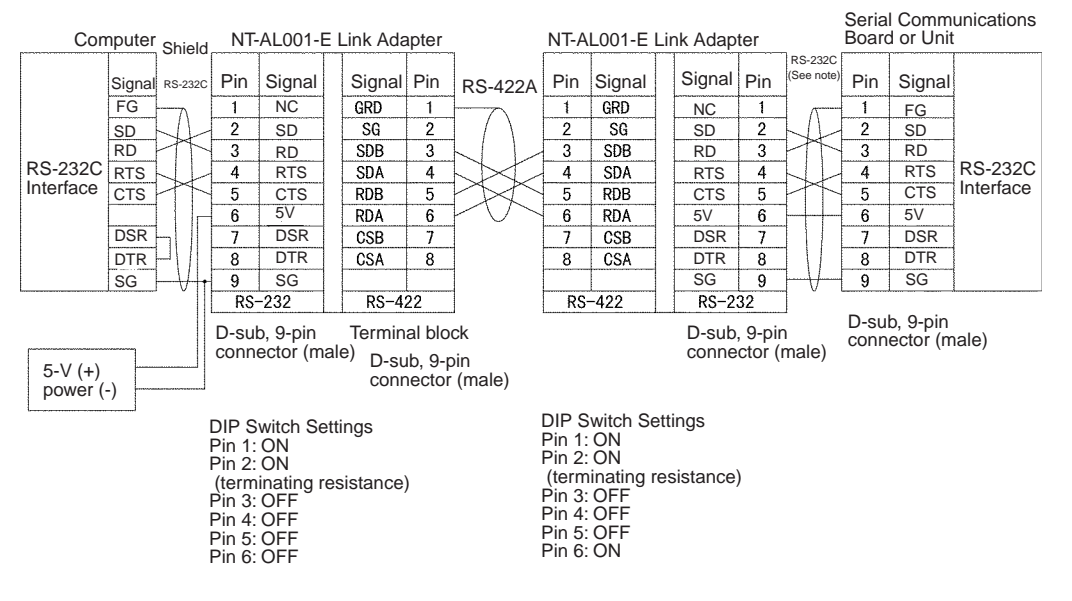

**Note** We recommend using the following NT-AL001-E Link Adapter Connecting Cables to connect to NT-AL001-E Link Adapters.

XW2Z-070T-1: 0.7 m XW2Z-200T-1: 2 m

 $\bigwedge$  Caution Do not use the 5-V power from pin 6 of the RS-232C port for anything but the NT-AL001-E Link Adapter. Using this power supply for any other external device may damage the Serial Communications Board/Unit or the external device.

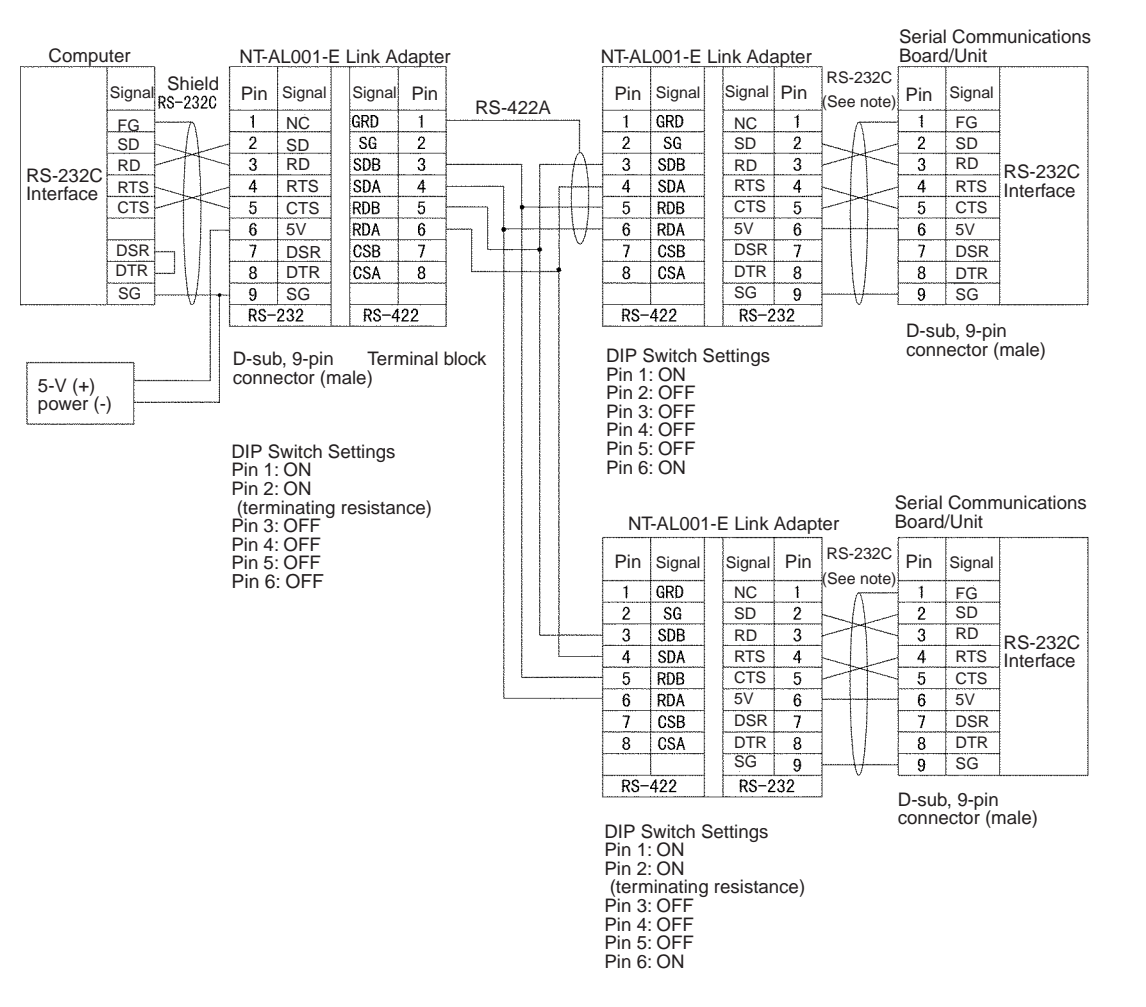

#### **1:N Connections Using RS-232C Ports**

**Note** We recommend using the following NT-AL001-E Link Adapter Connecting Cables to connect to NT-AL001-E Link Adapters. XW2Z-070T-1: 0.7 m

XW2Z-200T-1: 2 m

### **1:1 Connections Using RS-422A/485 Ports**

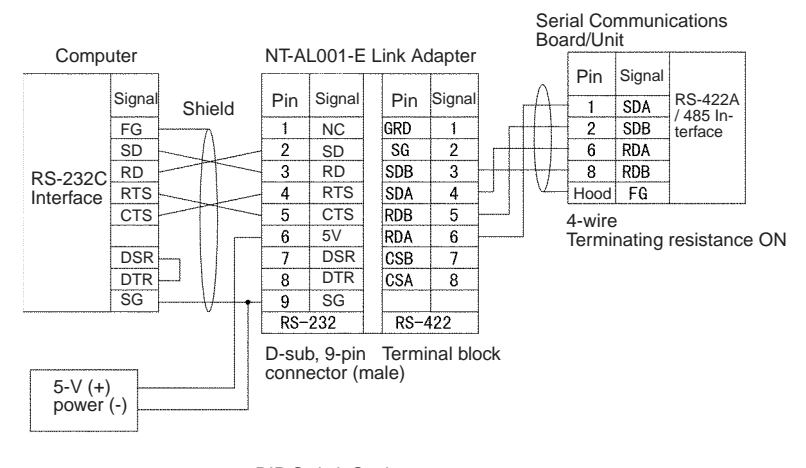

DIP Switch Settings Pin 1: ON Pin 2: ON (terminating resistance) Pin 3: OFF Pin 4: OFF Pin 5: OFF Pin 6: OFF

### *Wiring* **Section 3-3**

#### **1:N Connections Using RS-422A/485 Ports**

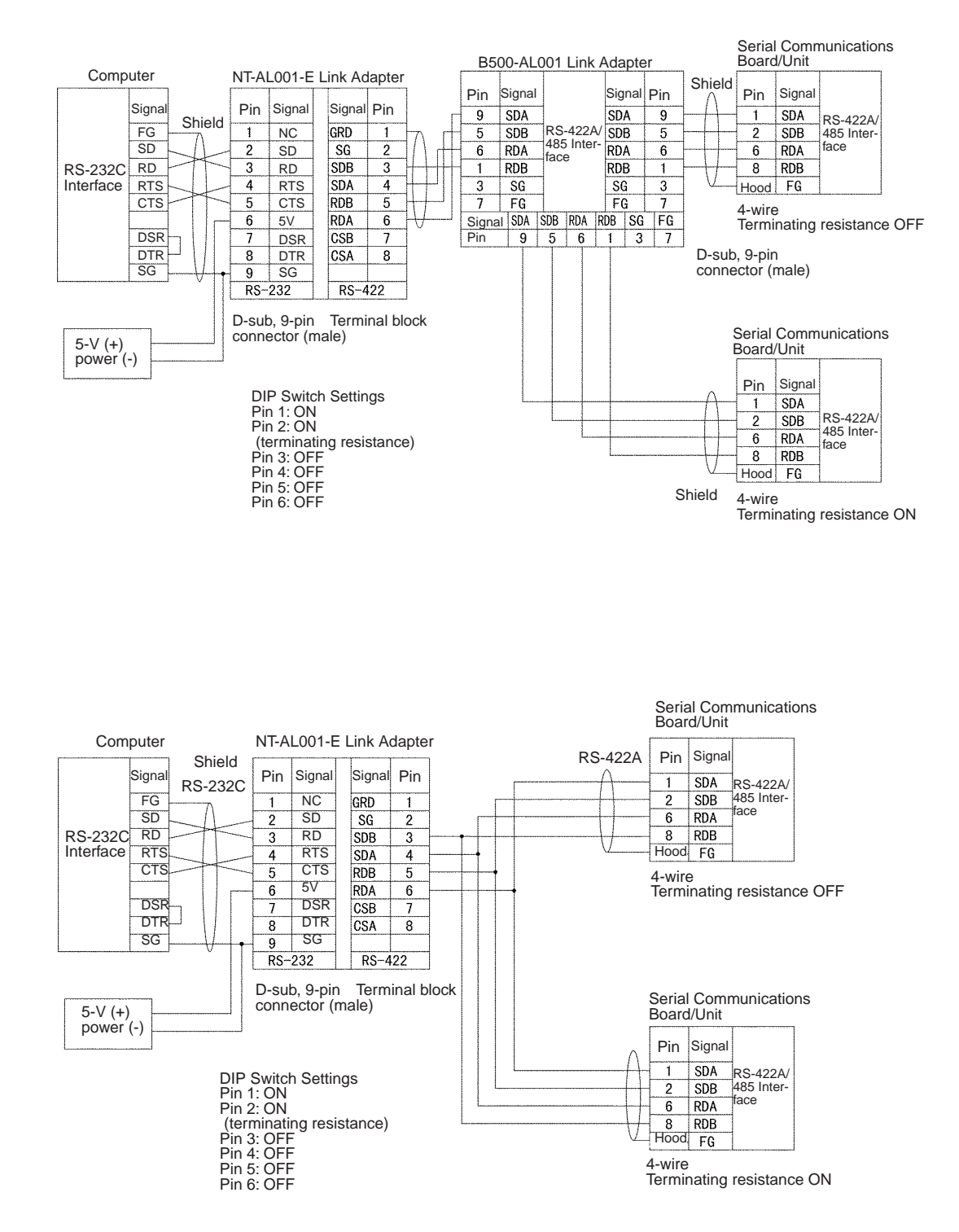

#### **Programmable Terminal (PT) Connections**

#### **Direct Connections from RS-232C to RS-232C Ports**

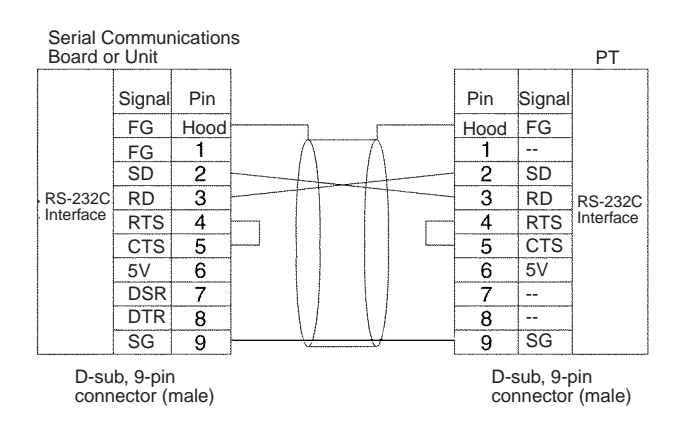

- Communications Mode: Host Link (unit number 0 only for Host Link) NT Link  $(1:N, N = 1$  Unit only)
- OMRON Cables with Connectors: XW2Z-070T-1: 0.7 m XW2Z-200T-1: 2 m

#### **1:1 Connections from RS-422A/485 to RS-422A/485 Ports**

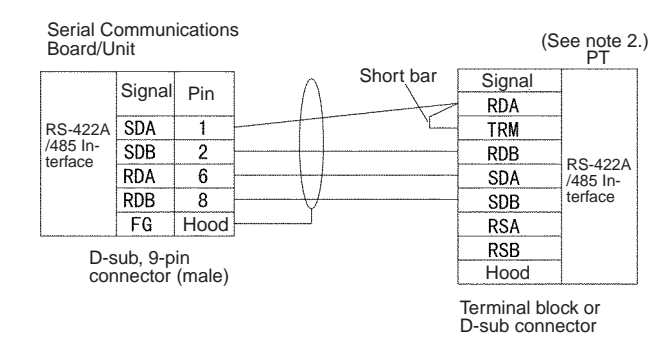

Communications Mode: Host Link (unit number 0 only for Host Link) NT Link  $(1:N, N = 1$  Unit only)

- 
- **Note** 1. Serial Communications Board/Unit settings: Terminating resistance ON, 4-wire.
	- 2. The terminating resistant setting shown above is an example for the NT631/NT631C. The setting method varies with the PT. Refer to the manual for you PT for details.

#### **1:N, 4-wire Connections from RS-422A/485 to RS-422A/485 Ports**

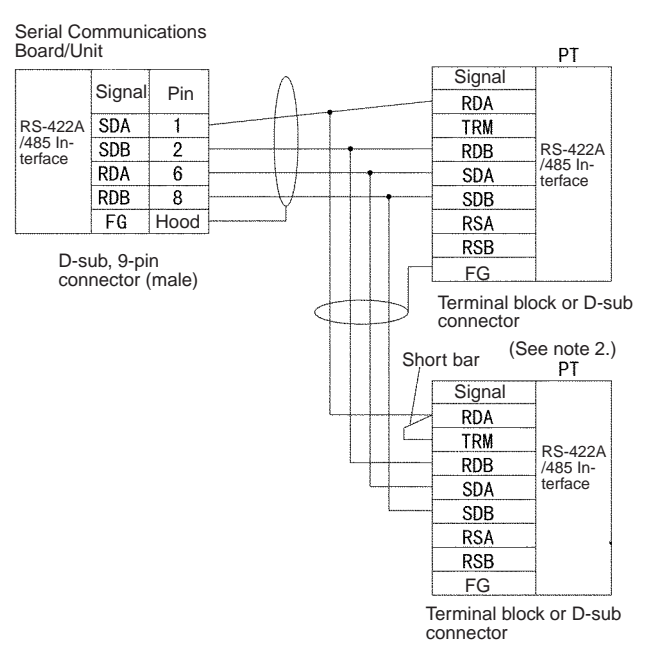

Communications Mode: 1:N NT Link

- **Note** 1. Serial Communications Board/Unit settings: Terminating resistance ON, 4-wire.
	- 2. The terminating resistant setting shown above is an example for the NT631/NT631C. The setting method varies with the PT. Refer to the manual for you PT for details.

#### **1:N, 2-wire Connections from RS-422A/485 to RS-422A/485 Ports**

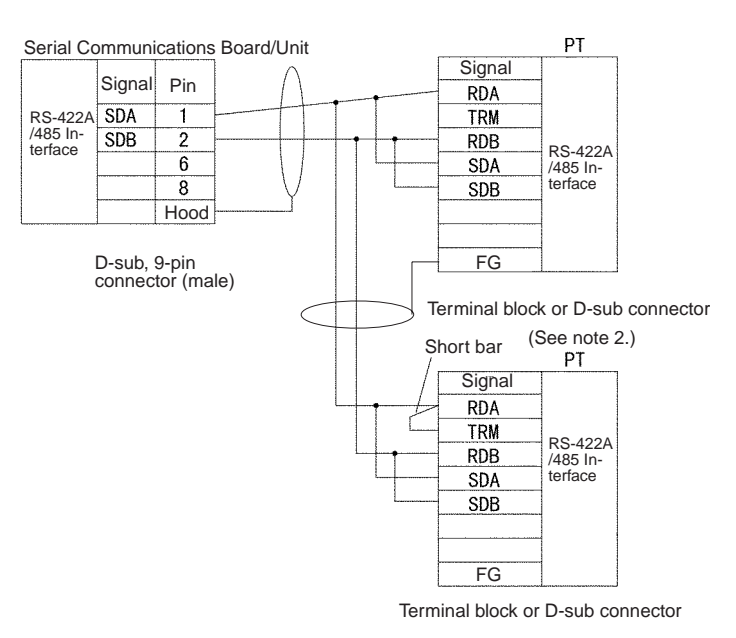

Communications Mode: 1:N NT Link

**Note** 1. Serial Communications Board/Unit settings: Terminating resistance ON, 2-wire.

# <span id="page-134-0"></span>**3-3-10 Connections for Protocol Macros, Serial Gateway, No-protocol Mode, and Modbus-RTU Slave Mode**

This section describes the connections for protocol macros, Serial Gateway, and no-protocol communications. Up to 32 Boards or Units can be used for 1:N connections.

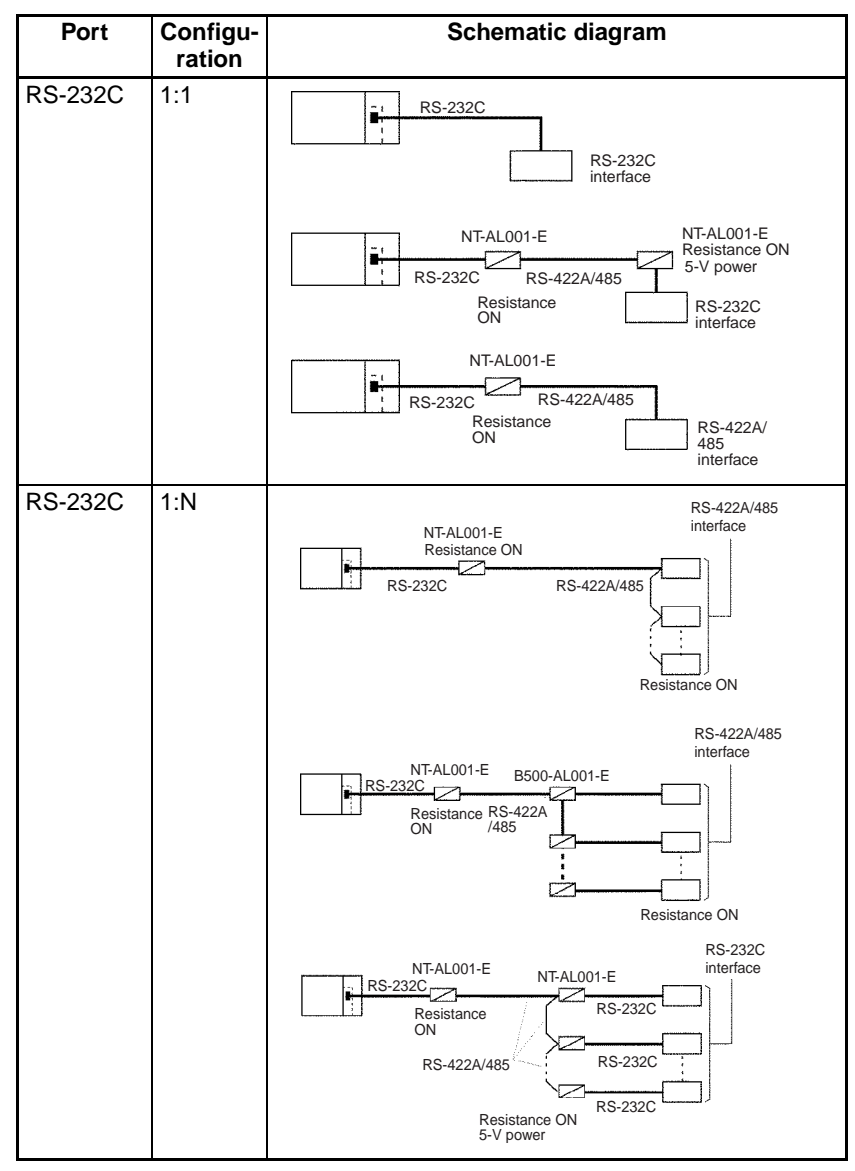

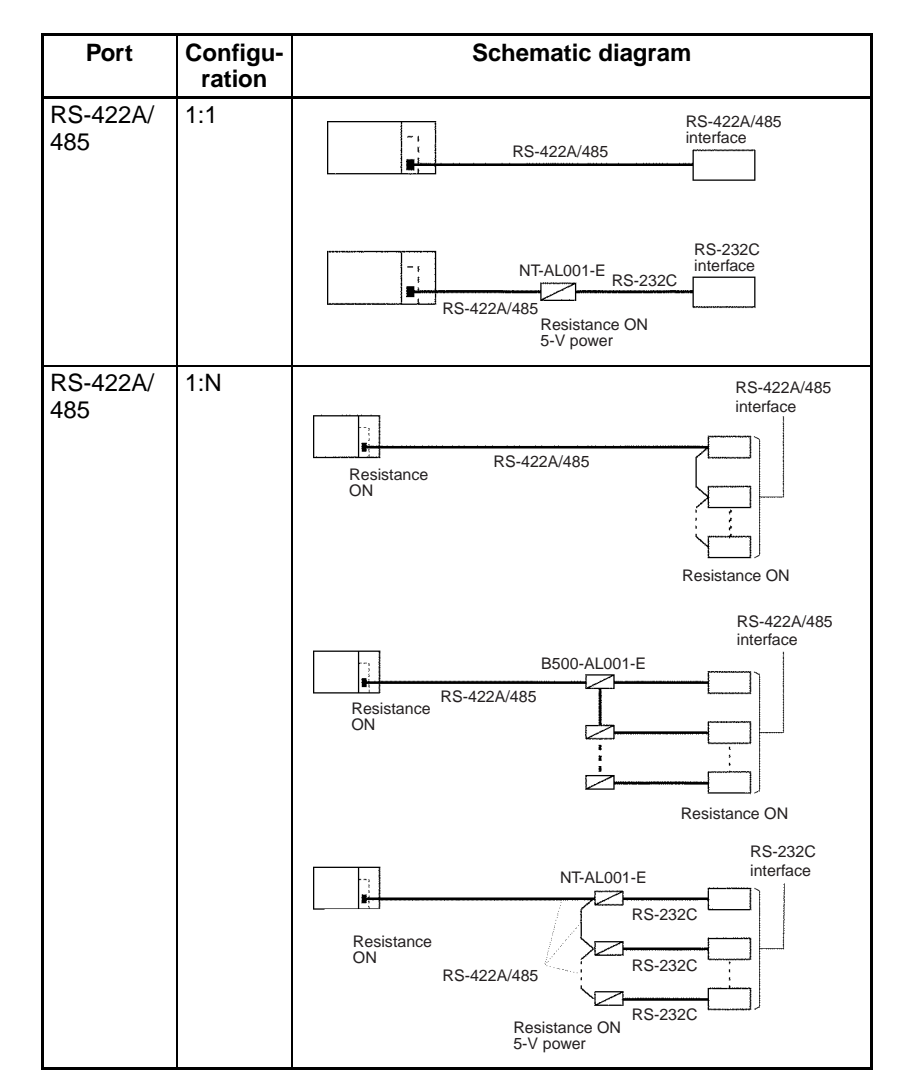

- **Note** 1. The maximum cable length for RS-232C is 15 m. The RS-232C standard, however, does not cover baud rates above 19.2 Kbps. Refer to the manual for the device being connected to confirm support.
	- 2. The combined cable length for RS-422A/485 is 500 m including branch lines.
	- 3. The maximum cable length is limited to 2 m when an NT-AL001-E Link Adapter is connected.
	- 4. Branch lines must be a maximum of 10 m long.

### **Connection Examples**

The connection examples in the remainder of this section show only the basic connection diagrams. We recommend that appropriate noise countermeasures be taken in actual applications, including the use of shielded twistedpair cables. Refer to [3-4](#page-142-0) RS-232C and RS-422A/485 Wiring for actual wiring methods.

#### **Connecting RS-232C Ports 1:1**

#### **Connections to E5CK Controller**

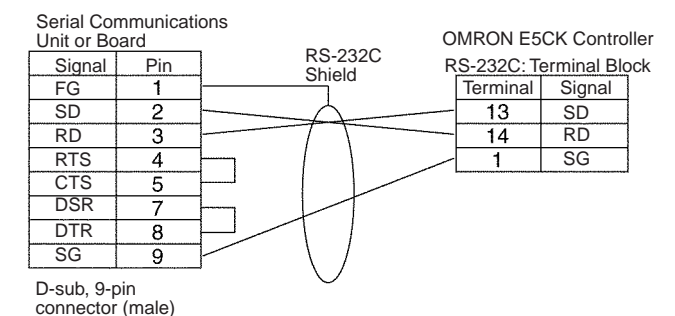

#### **Connections to a Personal Computer with RTS-CTS Flow Control**

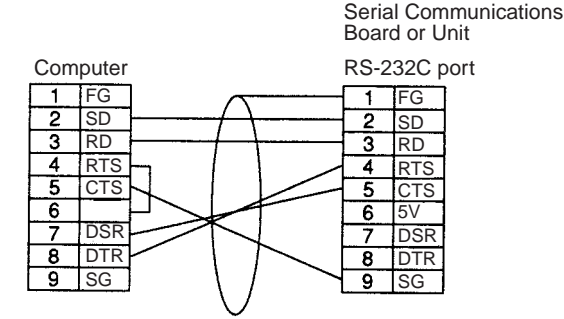

**Connecting a Host Computer with NT-AL001-E Converting Link Adapters**

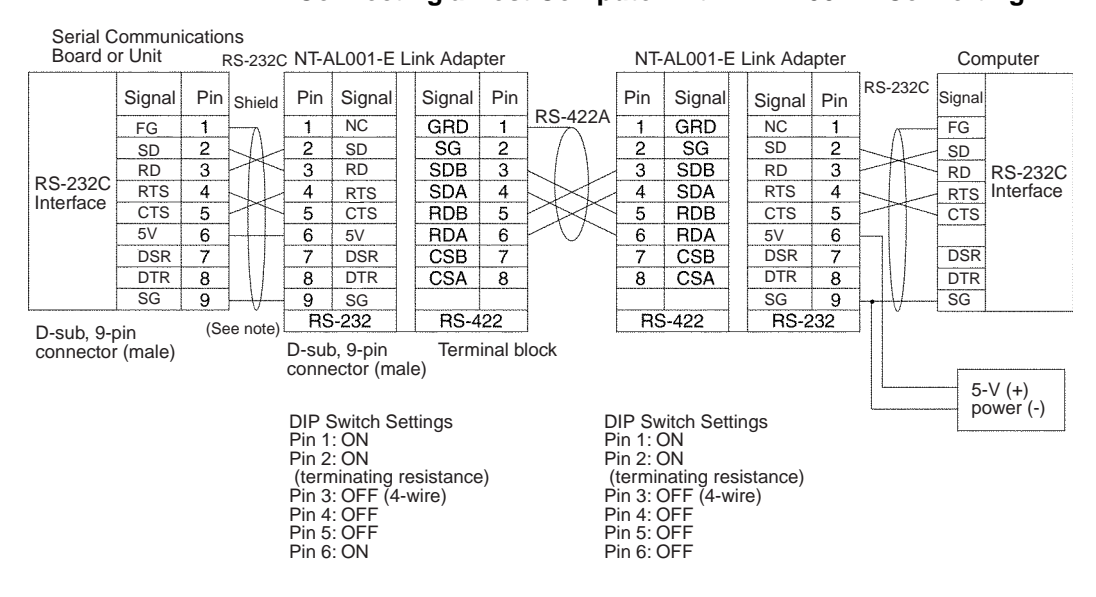

**Note** We recommend using the following NT-AL001-E Link Adapter Connecting Cables to connect to NT-AL001-E Link Adapters. XW2Z-070T-1: 0.7 m

XW2Z-200T-1: 2 m

#### **Connections to a Modem**

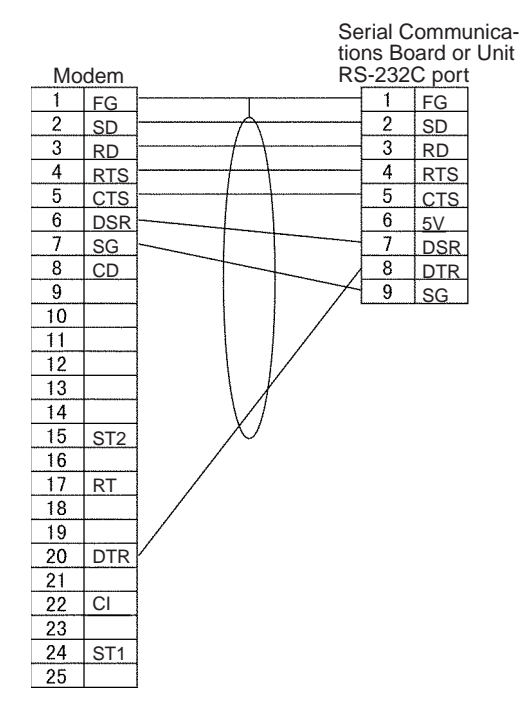

#### **1:N Connections Using RS-232C Ports**

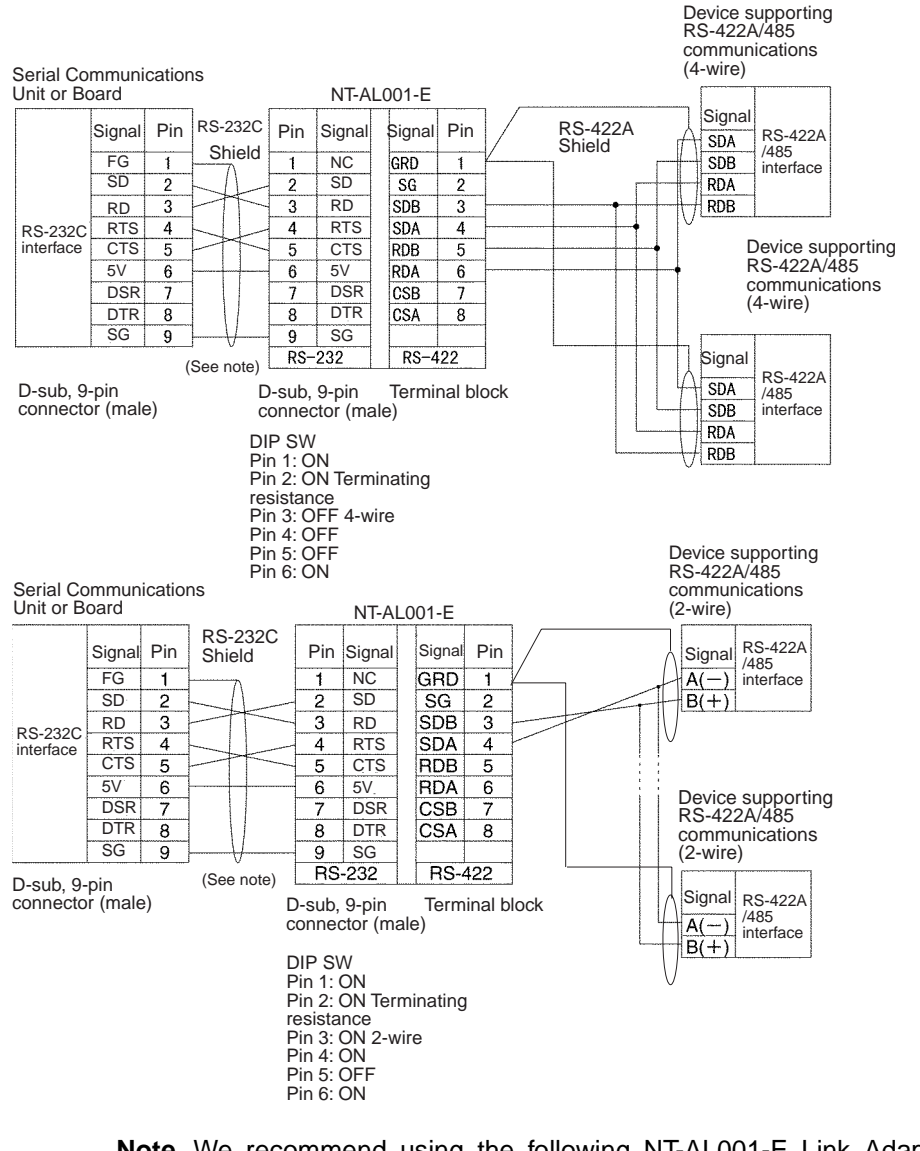

**Note** We recommend using the following NT-AL001-E Link Adapter Connecting Cables to connect to NT-AL001-E Link Adapters. XW2Z-070T-1: 0.7 m XW2Z-200T-1: 2 m

#### **1:1 Connections Using RS-422A/485 Ports**

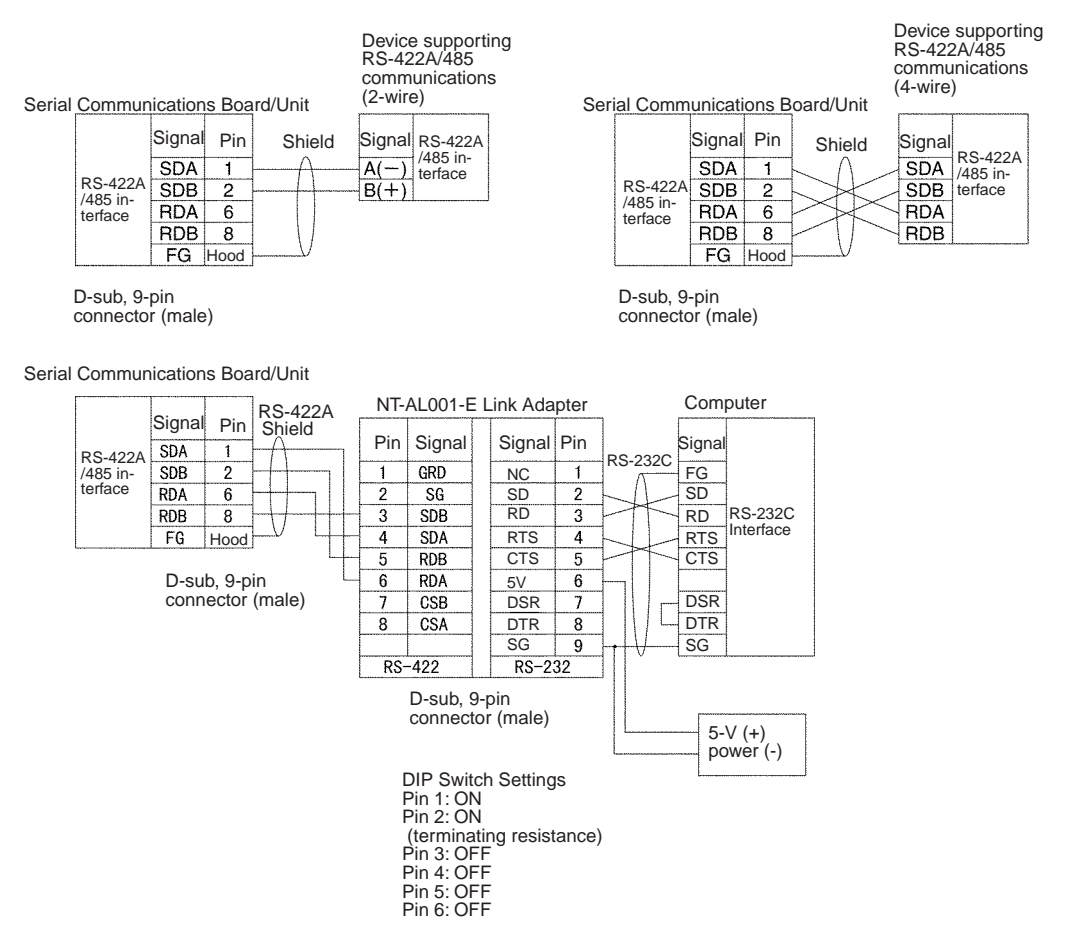

#### **1:N Connections Using RS-422A/485 Ports**

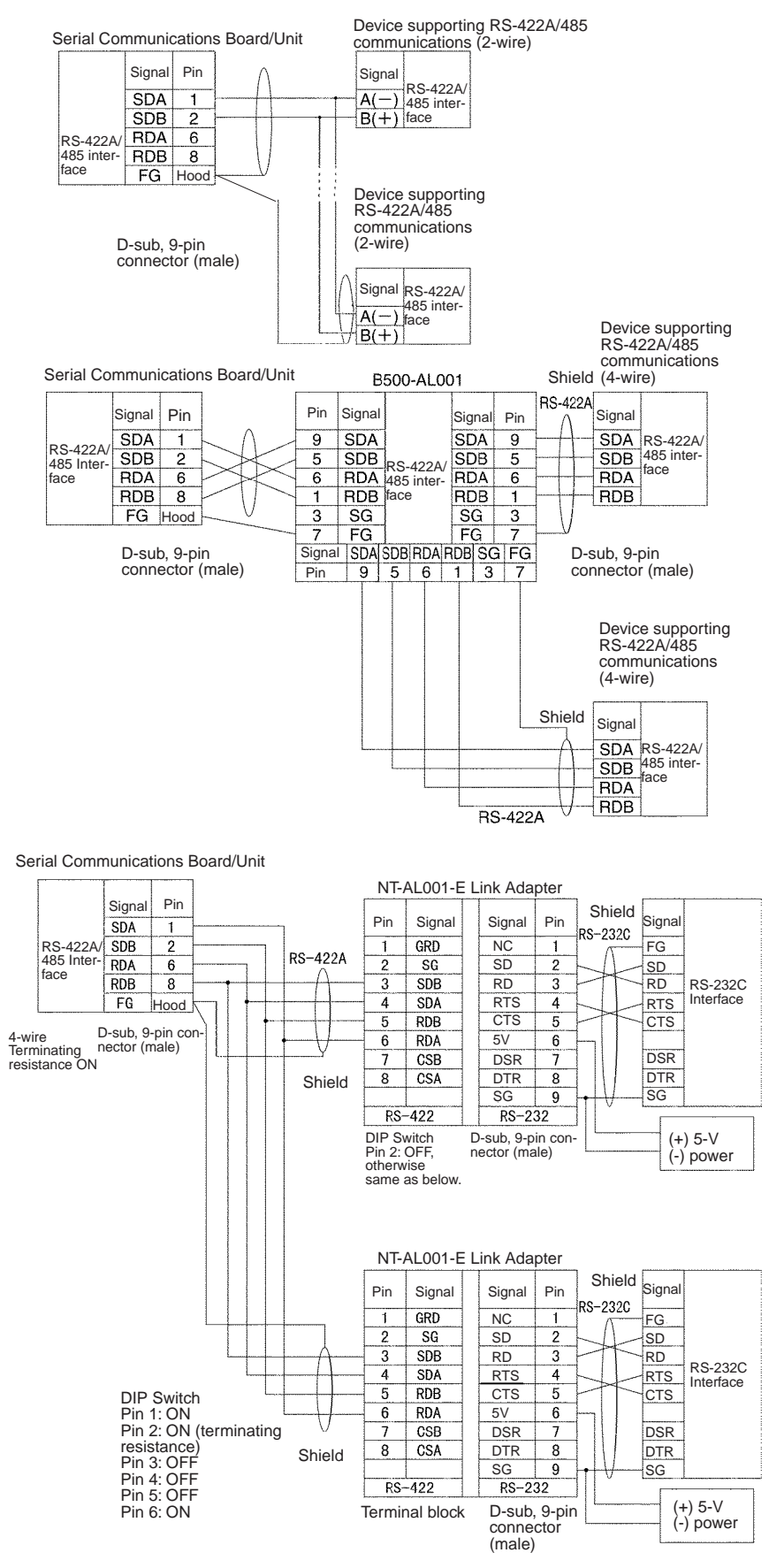

# <span id="page-141-0"></span>**3-3-11 1:N NT Link Connections with Programmable Terminals**

The connections used for each port type in NT Link mode are the same as for protocol macro mode. Refer to *[3-3-10 Connections for Protocol Macros,](#page-134-0) [Serial Gateway, No-protocol Mode, and Modbus-RTU Slave Mode](#page-134-0)*. Up to eight Units or Boards can be used for a 1:N connection.

#### **Direct Connections from RS-232C to RS-232C Ports**

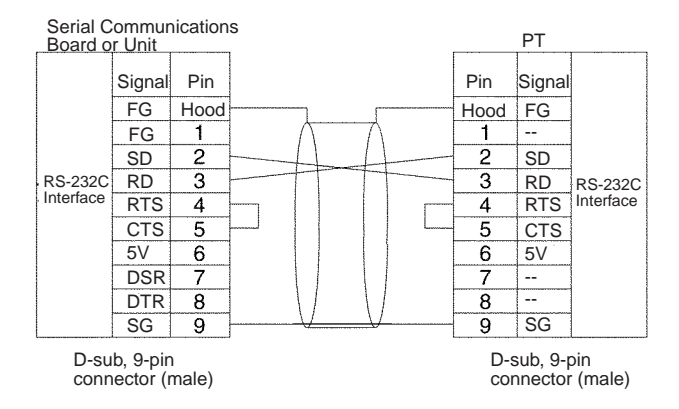

- Communications Mode: Host Link (unit number 0 only for Host Link) NT Link  $(1:N, N = 1$  Unit only)
- OMRON Cables with Connectors:

XW2Z-070T-1: 0.7 m XW2Z-200T-1: 2 m

#### **1:N, 4-wire Connections from RS-422A/485 to RS-422A/485 Ports**

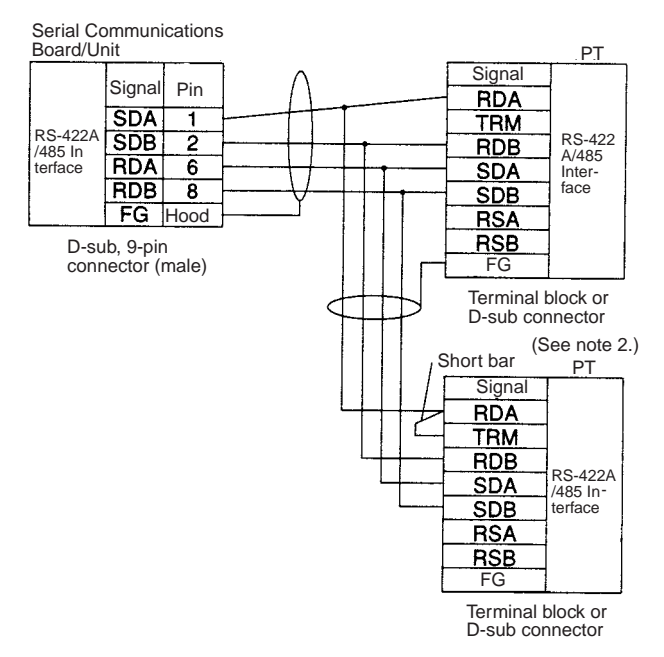

Communications Mode: 1:N NT Link

- **Note** 1. Serial Communications Board/Unit settings: Terminating resistance ON, 4-wire.
	- 2. The terminating resistant setting shown above is an example for the NT631/NT631C. The setting method varies with the PT. Refer to the manual for you PT for details.

**1:N, 2-wire Connections from RS-422A/485 to RS-422A/485 Ports**

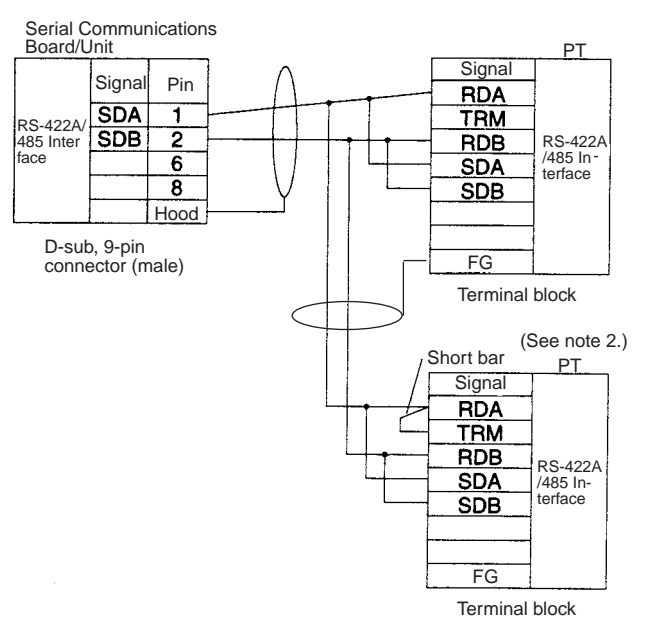

Communications Mode: 1:N NT Link

- **Note** 1. Serial Communications Board/Unit settings: Terminating resistance ON, 2-wire.
	- 2. The terminating resistant setting shown above is an example for the NT631/NT631C. The setting method varies with the PT. Refer to the manual for you PT for details.

# <span id="page-142-1"></span>**3-3-12 Connections in Loopback Test**

Connect the communications ports as shown below.

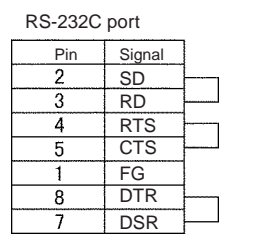

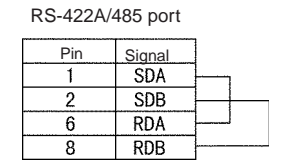

# <span id="page-142-0"></span>**3-4 RS-232C and RS-422A/485 Wiring**

# <span id="page-142-2"></span>**3-4-1 Recommended RS-232C Wiring Examples**

It is recommended that RS-232C cables be connected as described below especially when the Serial Communications Board or Unit is used in an environment where it is likely to be subject to electrical noise.

**1,2,3...** 1. Always use shielded twisted-pair cables as communications cables.

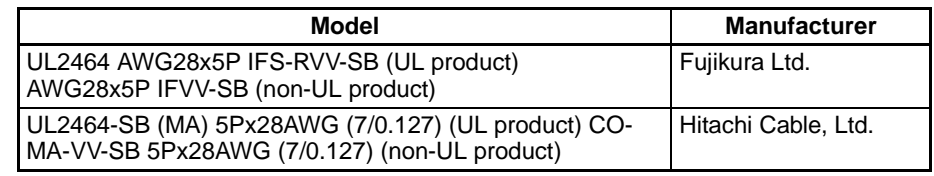

- 2. Combine signal wires and SG (signal ground) wires in a twisted-pair cable. At the same time, bundle the SG wires to the connectors on the Serial Communications Board/Unit and the remote device.
- 3. Connect the shield of the communications cable to the Hood (FG) terminal of the RS-232C connector on the Serial Communications Board/Unit. At the same time, ground the ground (GR) terminal of the Power Supply Unit on the CPU Rack or CS Expansion Rack to 100  $\Omega$  or less.
- 4. A connection example is shown below.
	- Example: Twisted-pair Cable Connecting SD-SG, RD-SG, RTS-SG, and CTS-SG Terminals

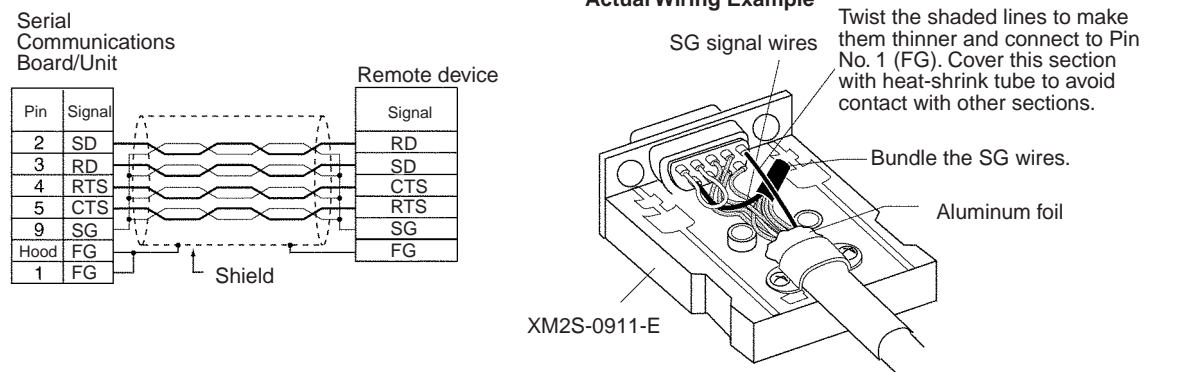

**Note** The Hood (FG) is internally connected to the ground terminal (GR) on the Power Supply Unit via the CPU Rack or Expansion Rack. Therefore, FG is grounded by grounding the ground terminal (GR) on the Power Supply Unit. Although there is conductivity between the Hood (FG) and pin 1 (FG), connect the Hood (FG) to the shield because the Hood (FG) has smaller contact resistance with the shield than pin 1 (FG), and thus provides better noise resistance.

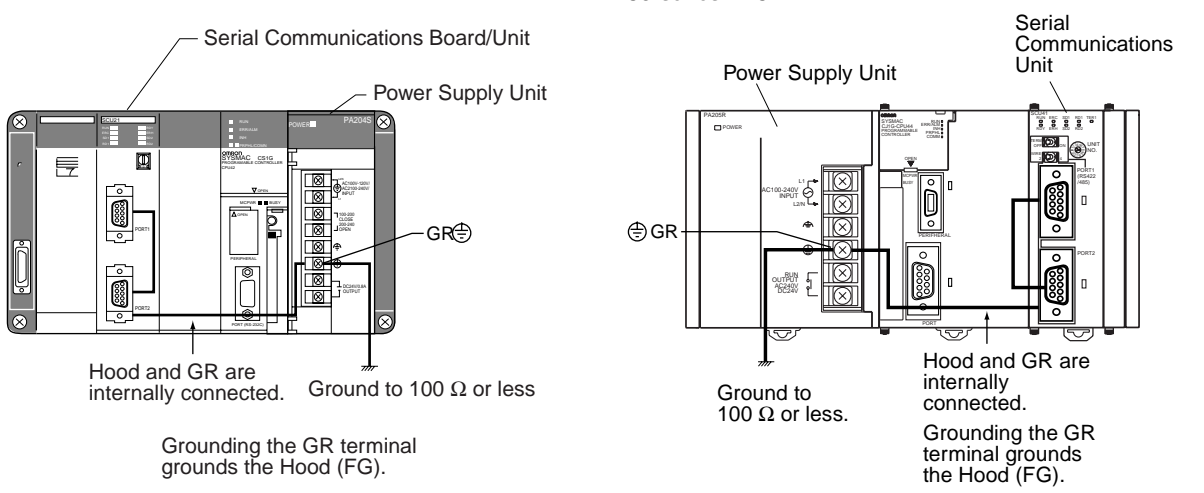

### **CS-series PLC CJ-series PLC**

#### **Actual Wiring Example**
### **3-4-2 Recommended RS-422A/485 Wiring Examples**

**Recommended RS-422A/ 485 Cable**

**1,2,3...** 1. Always use shielded twisted-pair cables as communications cables.

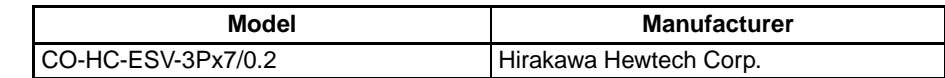

- 2. Connect the shield of the communications cable to the Hood (FG) of the RS-422A/485 connector on the Serial Communications Board or Unit. At the same time, ground the ground (GR) terminal of the Power Supply Unit on the CPU Rack or CS Expansion Rack to 100  $\Omega$  or less.
- **Note** Always ground the shield only at the Board/Unit end. Grounding both ends of the shield may damage the device due to the potential difference between the ground terminals.

Connection examples are shown below.

#### **2-Wire Connections**

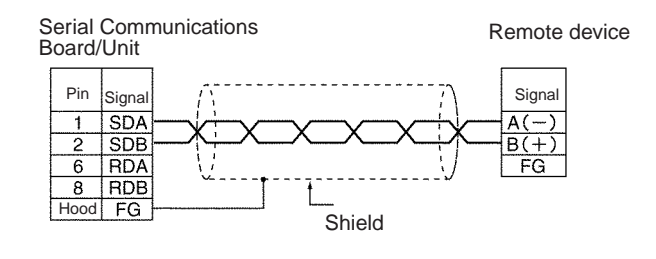

#### **4-Wire Connections**

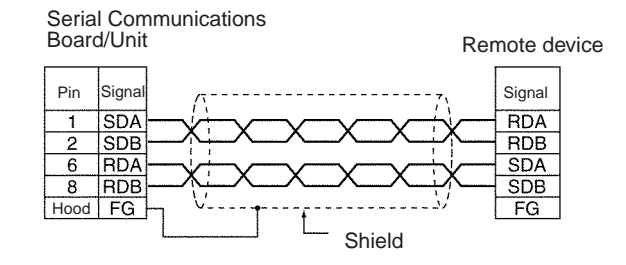

#### **Using a B500-AL001-E Link Adapter**

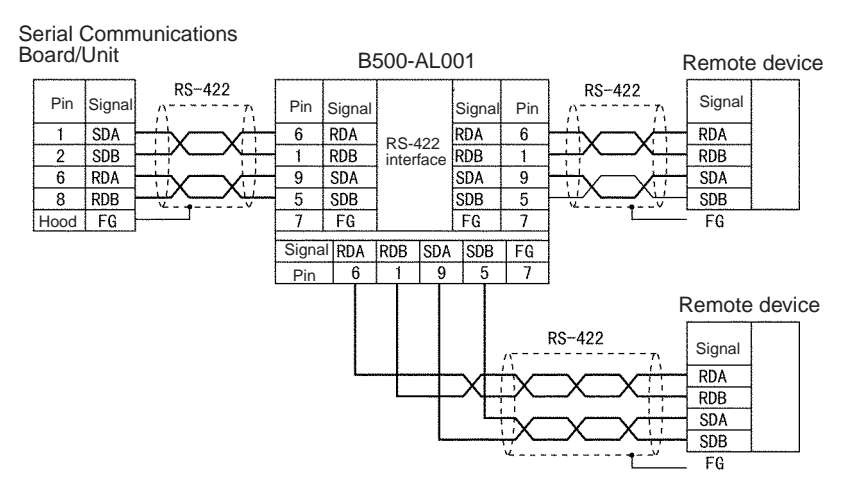

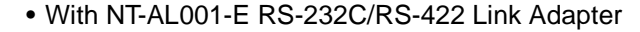

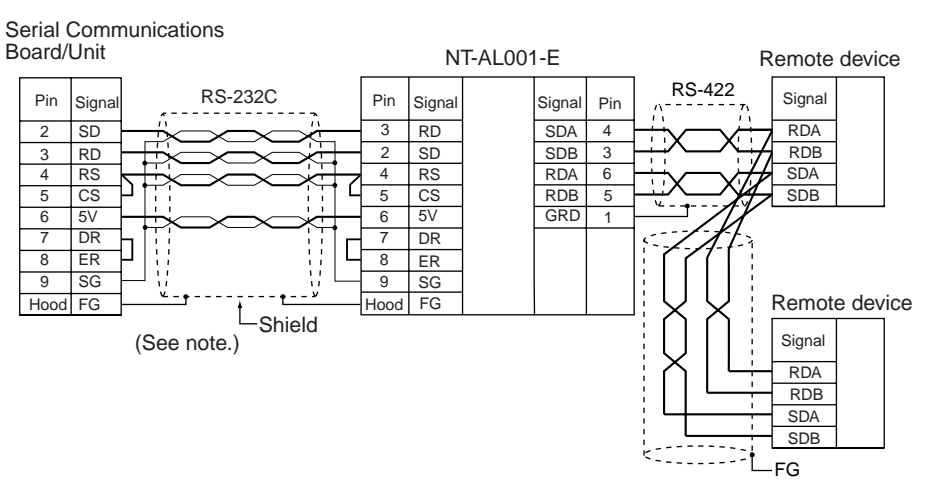

**Note** 1. The following cables are available for this connection.

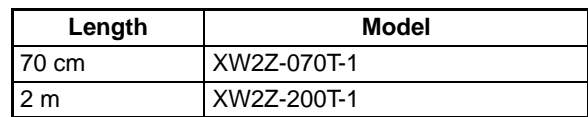

It is recommended that one of these cables be used to connect the RS-232C port on the Serial Communications Board or Unit to the NT-AL001-E RS-232C/RS-422 Link Adapter. The recommended wiring for these cables is shown below.

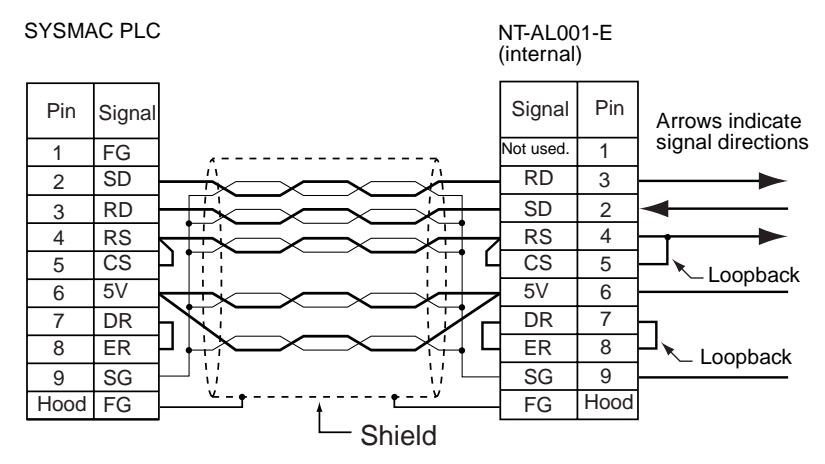

- 2. The XW2Z-070T-1 and XW2Z-200T-1 Connecting Cables for the NT-AL001-E Link Adapter uses special wiring for the DTS and RTS signals. Do not use these signals with other devices; they may be damaged.
- 3. The Hood (FG) is internally connected to the ground terminal (GR) on the Power Supply Unit via the CPU Rack or Expansion Rack. Therefore, FG is grounded by grounding the ground terminal (GR) on the Power Supply Unit.

### *RS-232C and RS-422A/485 Wiring* **Section 3-4**

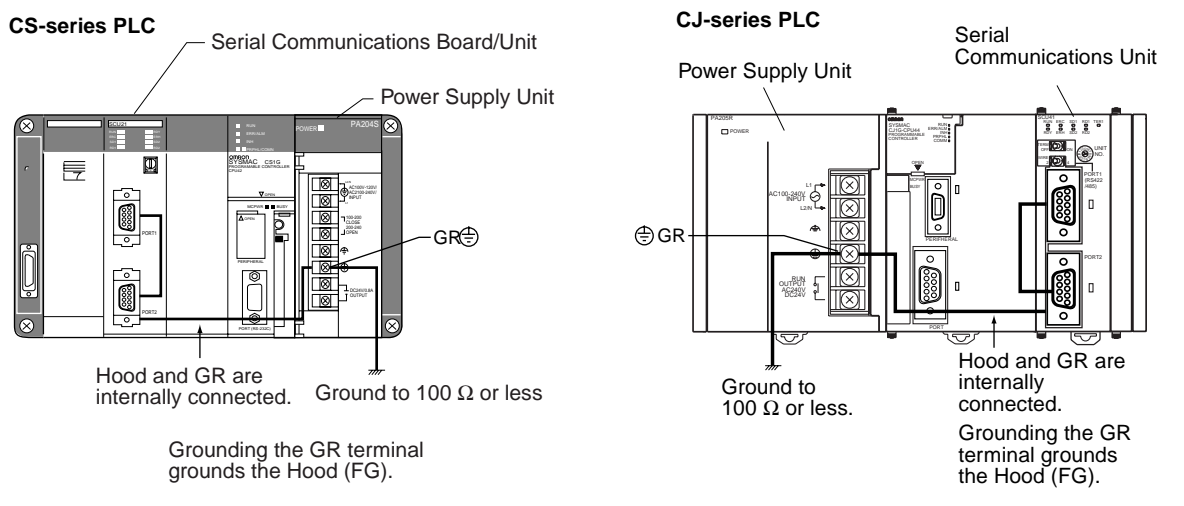

4. Be sure to turn ON the terminating resistance at the last Unit at the end of the RS-422A/485 cable.

### **3-4-3 Wiring Connectors**

Use the following steps to wire connectors.

### **Cable Preparation**

See the following diagrams for the length of the cable portion to be cut in each step.

#### **Shield Connected to Hood (FG)**

- **1,2,3...** 1. Cut the cable to the required length.
	- 2. Remove the specified length of the sheath from the cable using a knife. Be careful not to scratch the braided shield.

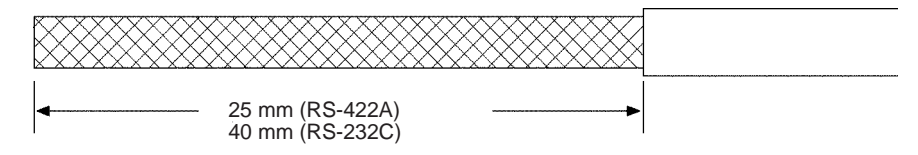

3. Trim off the braided shield using scissors so that the remaining shield length is 10 mm.

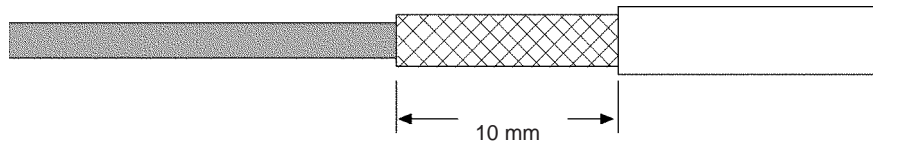

4. Remove the insulation from each conductor using a stripper so that the exposed conductor length is 5 mm.

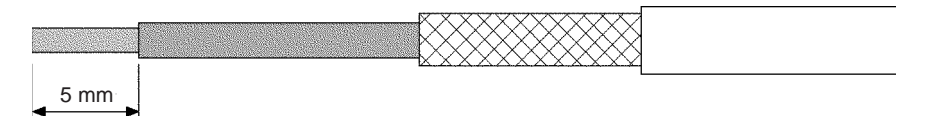

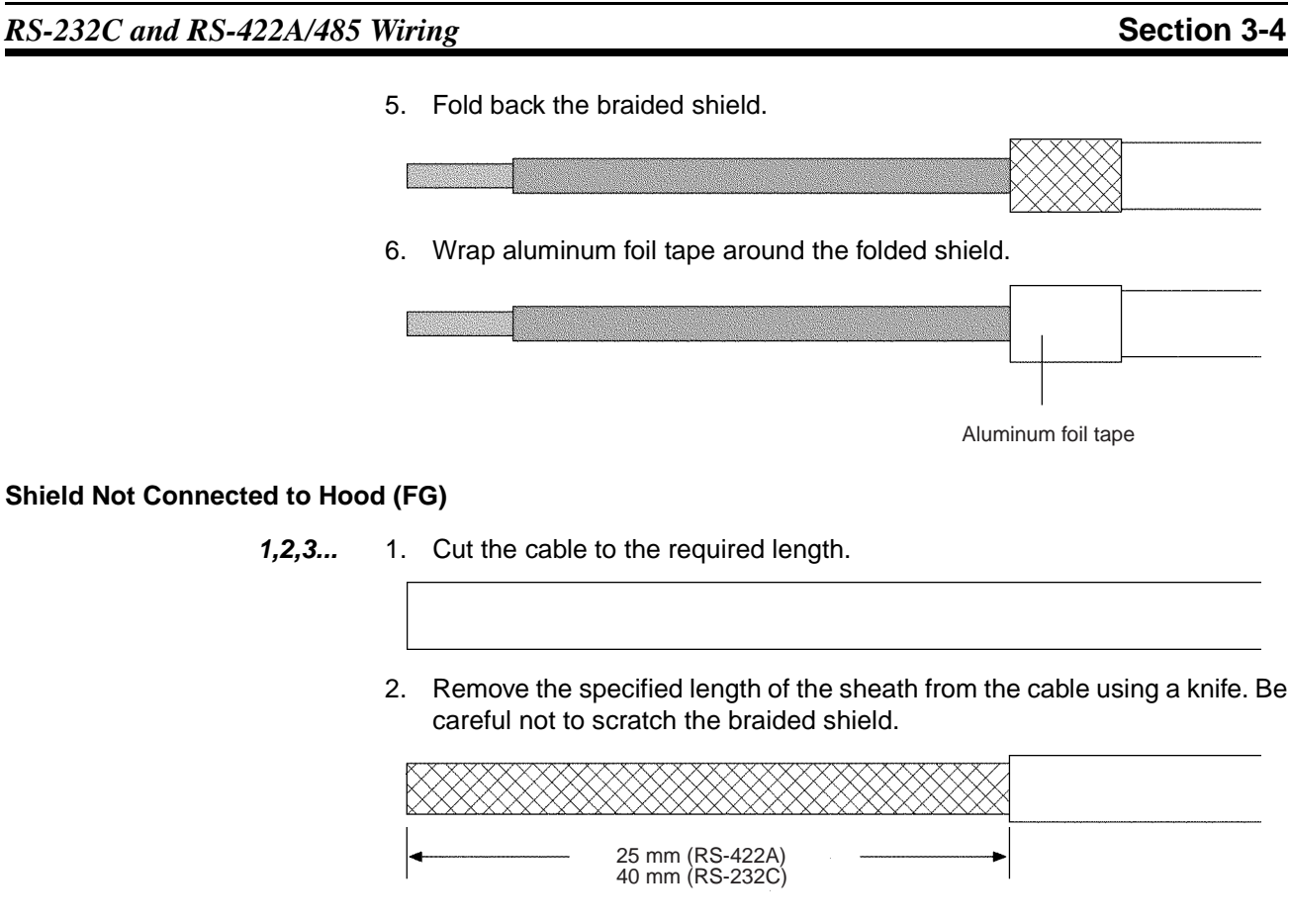

- 3. Trim off all the braided shield using scissors.
- 4. Remove the insulation from each conductor using a stripper so that the exposed conductor length is 5 mm.

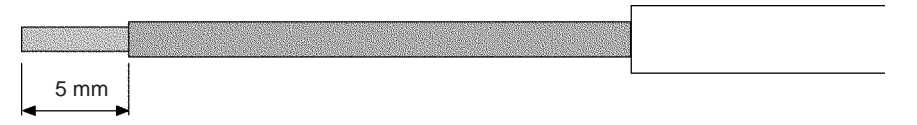

5. Wrap adhesive tape around the conductor from which the braided shield was removed.

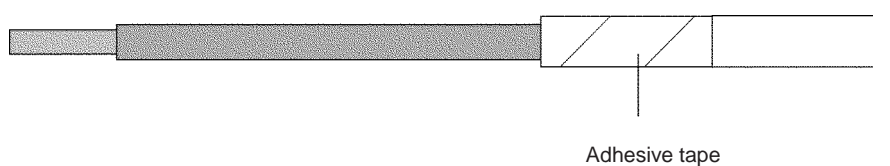

## **3-4-4 Soldering**

- **1,2,3...** 1. Thread a heat-shrinking tube through each conductor.
	- 2. Temporarily solder each conductor to the corresponding connector terminals.
	- 3. Completely solder each conductor.

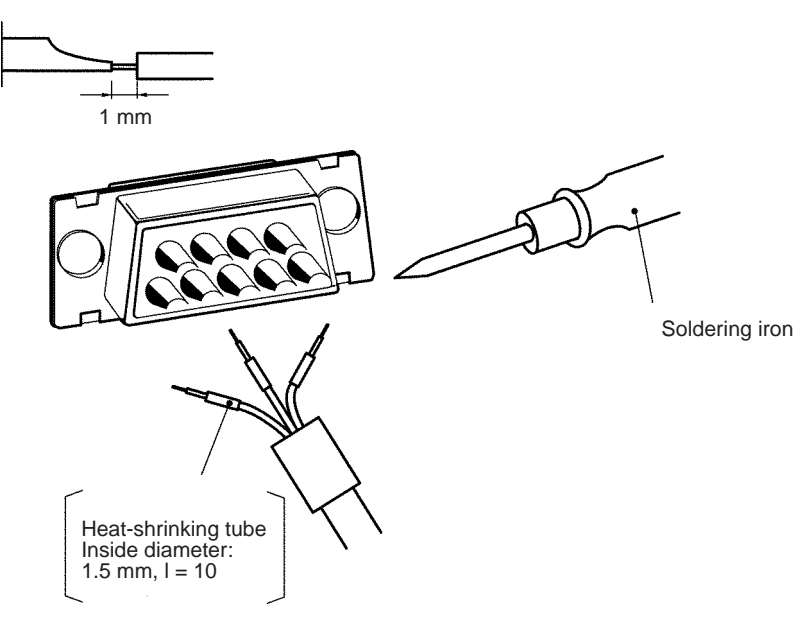

4. Return the heat-shrinking tube to the soldered portion, then heat the tube to shrink it in place.

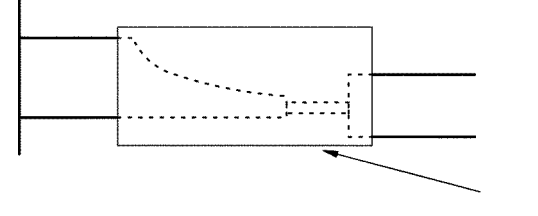

Heat-shrinking tube

# **3-4-5 Assembling Connector Hood**

Assemble the connector hood as shown below.

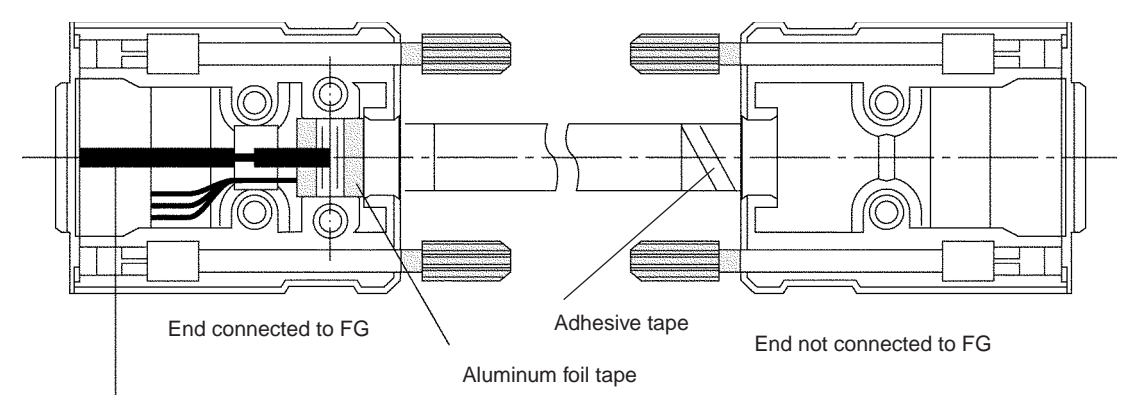

Grounding plate

# **3-4-6 Connecting to Unit**

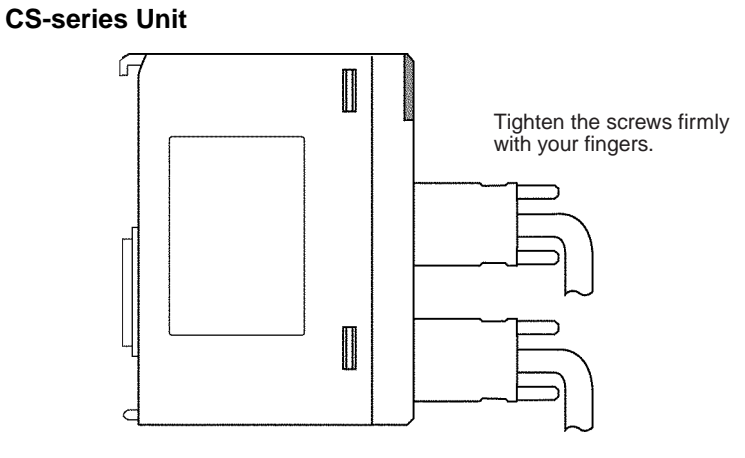

#### **CJ-series Unit**

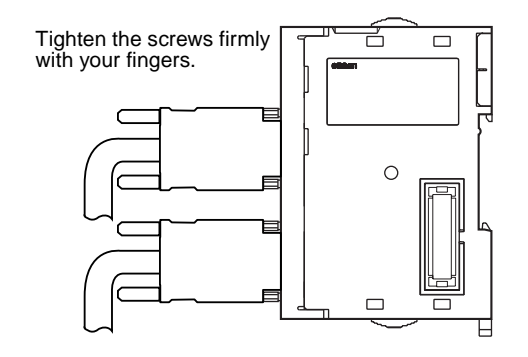

# **SECTION 4 Using Host Link Communications**

This section describes the procedure and other information required to use Host Link communications.

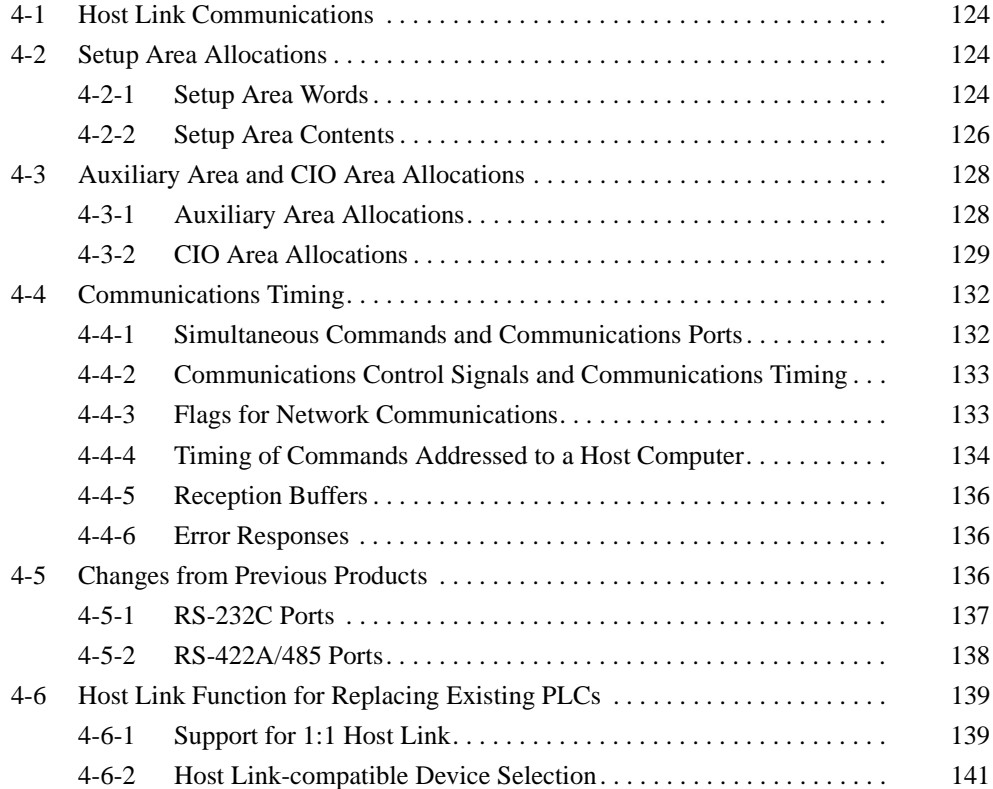

# <span id="page-152-0"></span>**4-1 Host Link Communications**

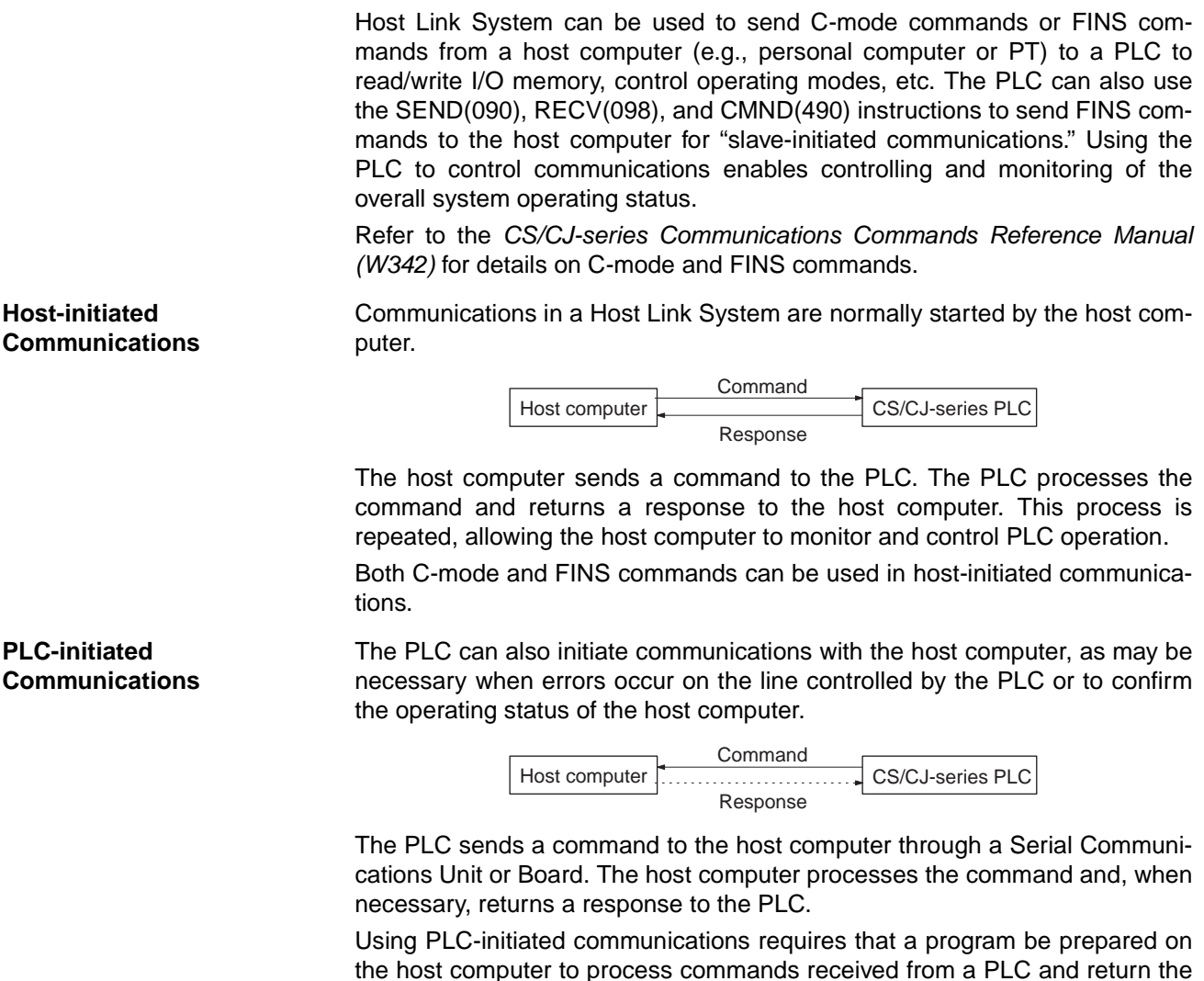

**Note** Always transfer uppercase letters when using Host Link communications. Lowercase letters cannot be processed.

required responses. Only FINS commands can be used in PLC-initiated com-

# <span id="page-152-1"></span>**4-2 Setup Area Allocations**

munications.

This section describes the Setup Area allocated to the Serial Communications Board and Serial Communications Units in the DM Area when Host Link communications are used.

### <span id="page-152-2"></span>**4-2-1 Setup Area Words**

The Serial Communications Board and Serial Communications Units use the following words as a Setup Area in the DM Area when Host Link communications are used. The words allocated to the Serial Communications Board are different from those allocated to the Serial Communications Units (which are allocated words according to the unit numbers).

Setup Area Allocated in the DM Area: D32000 to D32099

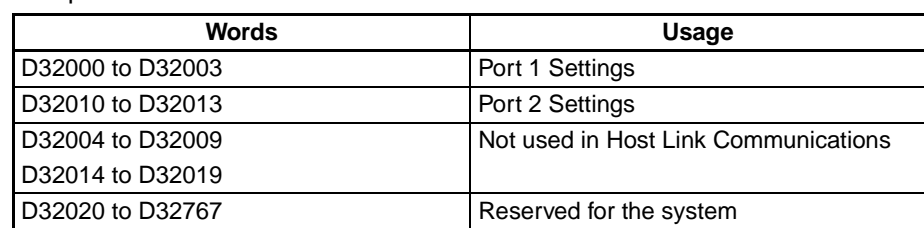

**Serial Communications Units (CS/CJ Series)**

Setup Area Allocated in the DM Area: D30000 to D31599 First Word in Setup Area Allocated in the DM Area:  $m = D30000 + 100 \times$  unit number

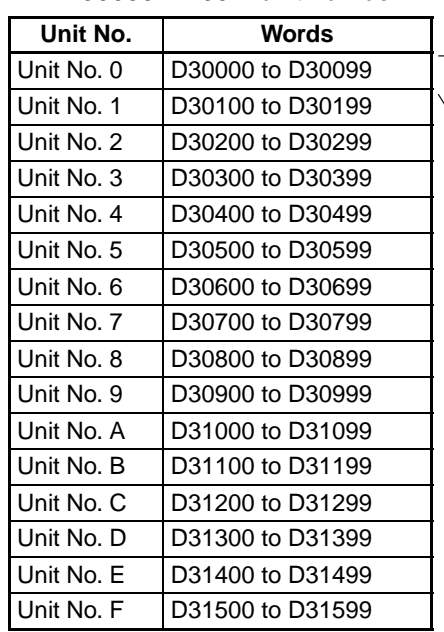

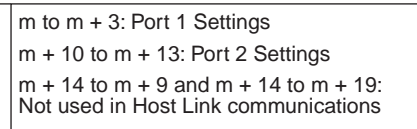

 $\lfloor m + 20$  to  $m + 99$ : Reserved for the system

## <span id="page-154-0"></span>**4-2-2 Setup Area Contents**

 $m = D30000 + 100 \times$  Unit No.

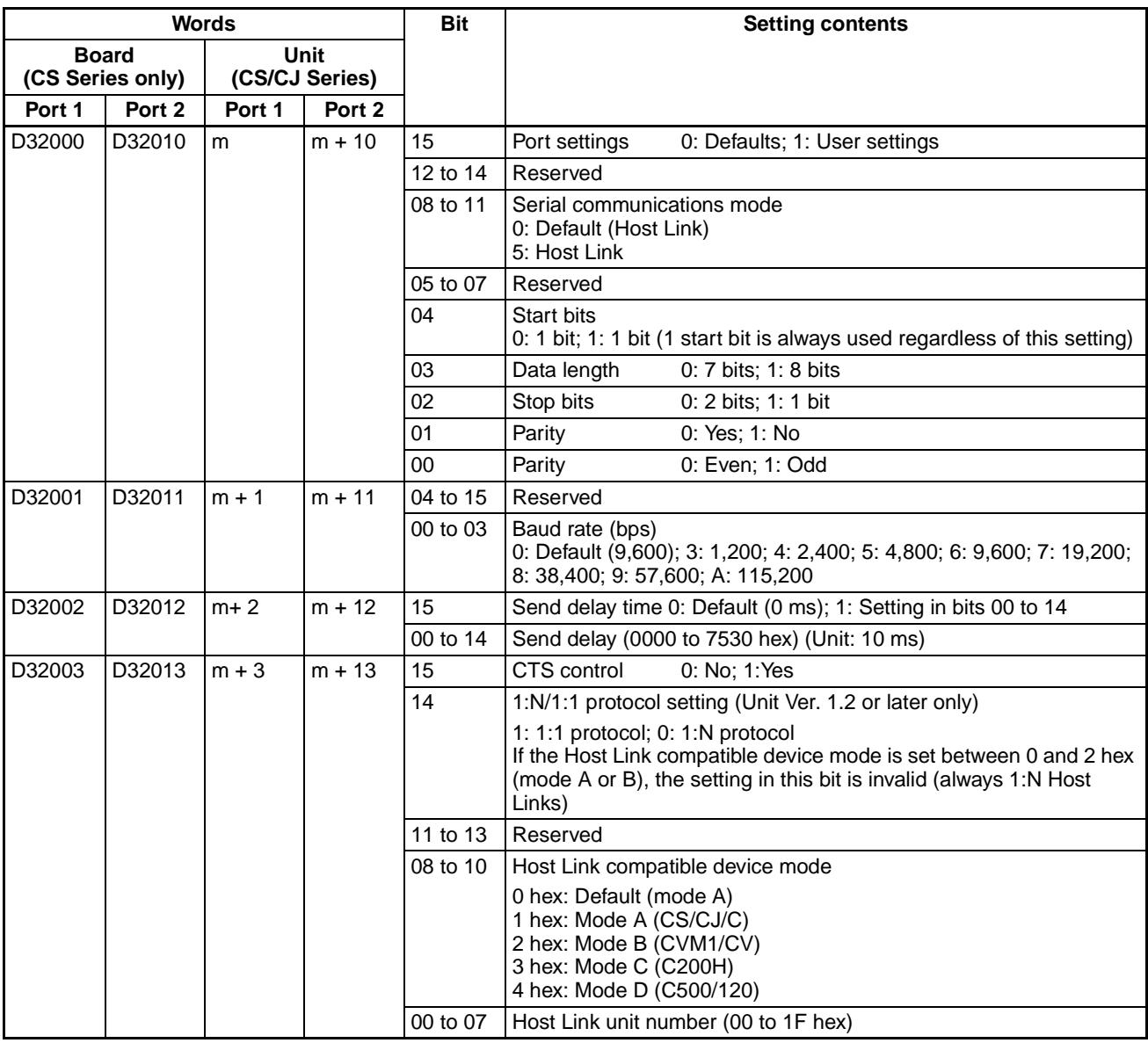

**Port Settings** The setting for the port settings determine if the default settings or user settings will be used for port 1 and port 2. Be sure to use the same settings as the RS-232C port on the host computer connected via the Host Link System.

> If the default port settings are specified, then the setting of bits 00 to 04 and the baud rate in D32001 will be ignored.

The default settings used are as follows: Baud rate: 9,600 bps, start bits: 1 bit, data length: 7 bits, parity: even, and stop bits: 2 bits.

If user port settings are specified, set bits 00 to 04 and set the baud rate in D32001.

**Setting Example:** 0100 Hex = Host link mode with default port settings.

#### **Serial Communications Mode** Set the serial communications mode to 5 Hex to use Host Link communications. The default setting of 0 Hex can also be used to operate in Host Link mode with unit number 00.

**Start Bits, Data Length, Stop Bits, Parity, Baud Rate**

If user settings are specified for the port settings, the number of start bits, data length, number of stop bits, parity, and baud rate must be set. The start bits setting, however, will be ignored and 1 start bit will always be used.

Do not set the baud rate setting to between B and F. A setup error will occur if these settings are used, and the default setting of 9,600 bps will be used. Do not use setting 1 and 2, which are reserved for the system.

**Send Delay If response frames cannot be completely received regardless of the communi**cations processing used at the host computer, a send delay can be set for the response. Any setting higher than 7530 Hex will be treated as 7530 Hex.

#### **Case 1**

Serial Communications Board or Unit Host computer Command sent Send delay Response sent **Case 2** Serial Communications Board or Unit Host computer First command frame Send delay Second command frame Delimiter **Case 3** Serial Communications Board or Unit Host computer Command sent Send delay Response sent SEND(090), RECV(098) or CMND(490)

**CTS Control** If CTS control is enabled, the RTS signal is turned ON before starting to transfer and then the send is started after confirming that the CTS signal is ON. If CTS control is not enabled, the RTS signal is turned ON before starting to transfer and then the send is started without checking the status of the CTS signal.

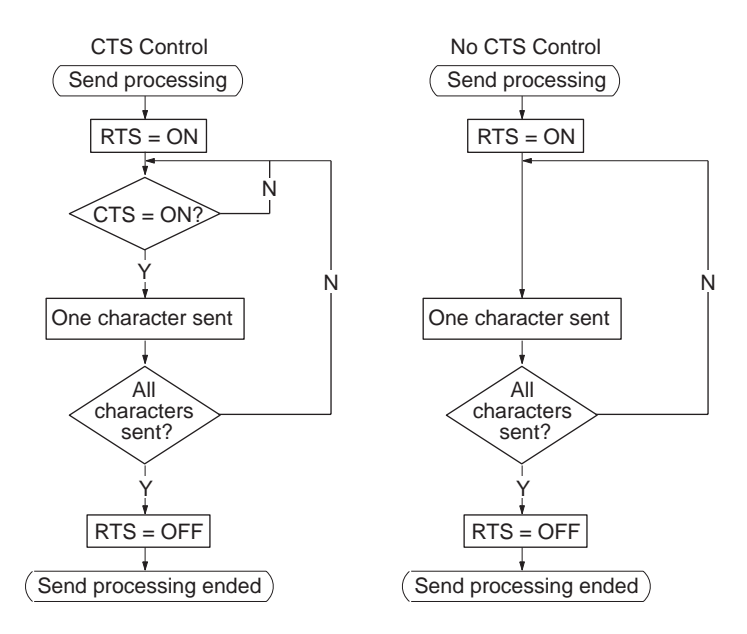

**Host Link Unit Number** Set the setting to 00 to 1F Hex to set Host Link unit numbers 0 to 31.

# <span id="page-156-0"></span>**4-3 Auxiliary Area and CIO Area Allocations**

This section describes the bits and words used by the Serial Communications Board and Serial Communications Units in the Auxiliary Area and the Status Area allocated in the CIO Area. The Software Switches allocated in the CIO Area are not used for Host Link communications.

### <span id="page-156-1"></span>**4-3-1 Auxiliary Area Allocations**

**Port 1 and Port 2 Port Settings Change Bits**

These bits can be turned ON from the program using the OUT or other instructions to change communications settings and restart the Serial Communications Board ports. When changing the settings and restarting the port have been completed, the bit will automatically be turned OFF.

**Note** These bits are used both to change the port settings and to restart the port at the same time. One of these bits can be turned ON to restart a port without changing the port settings in the Setup Area allocated in the DM Area. The STUP(237) instruction can also be used to just restart a communications port by executing STUP(237) with the same port settings as the ones already being used.

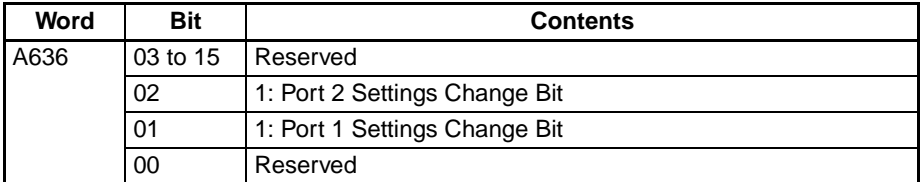

#### **Serial Communications Boards (CS Series only)**

#### **Serial Communications Units (CS/CJ Series)**

 $n = A620 +$  unit number

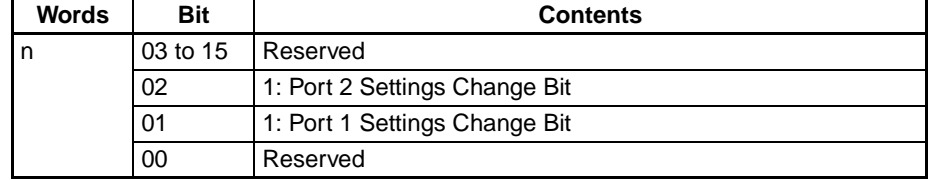

**Inner Board Error Information (CS-series Serial Communications Board Only)**

A424 contains error information for the Serial Communications Board.

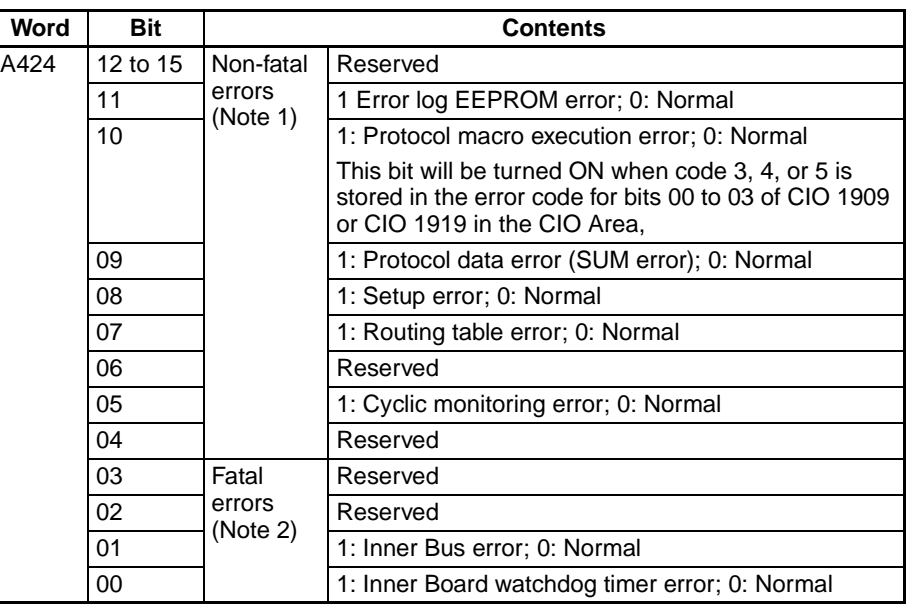

- **Note** 1. When any one of bits 05 to 11 is ON, A40208 (Inner Board Error Flag) (non-fatal error) will be ON.
	- 2. When bit 00 or 01 is ON, A40112 (Inner Board Fatal Error Flag) will be ON.

For details on errors, refer to Section [11](#page-335-0) Troubleshooting and Maintenance.

### <span id="page-157-0"></span>**4-3-2 CIO Area Allocations**

Words in the CIO Area are allocated for a Status Area, which contains status and error information for the Serial Communications Board or Unit. These allocations are described in this section.

#### **Serial Communications Boards (CS Series only)**

Words CIO 1900 to CIO 1999 in the Inner Board Area are used for a Status Area. Only the words shown in the following table are used for the Status Area with Host Link communications.

#### **Inner Board CIO Area** CIO 1900 to CIO 1999

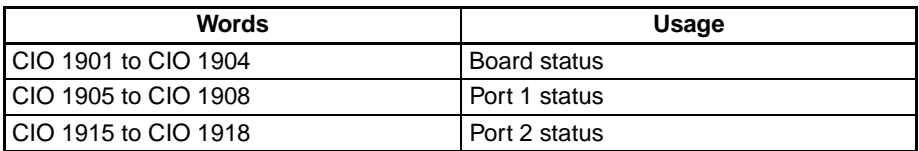

**Serial Communications Units (CS/CJ Series)**

Words CIO 1500 to CIO 1899 in the CPU Bus Unit Area in the CIO Area are allocated according to the unit number setting. Each Unit is allocated 25 words. Only the words shown in the following table are used for the Status Area with Host Link communications.

### **CPU Bus Unit Area**

CIO 1500 to CIO 1899

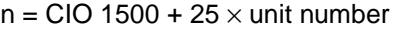

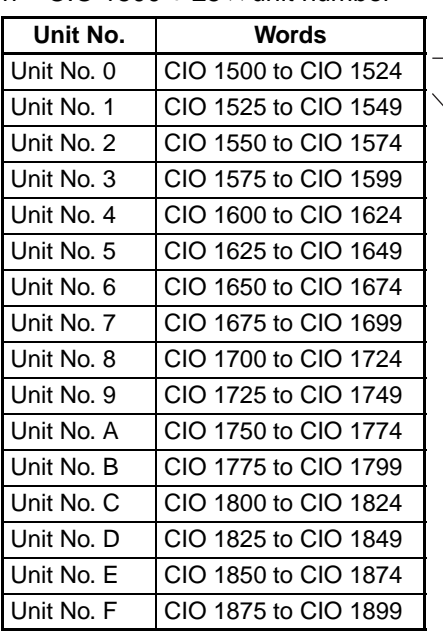

 $n + 1$  to  $n + 4$ : Unit status  $n + 5$  to  $n + 8$ : Port 1 status  $n + 15$  to  $n + 18$ : Port 2 status

<span id="page-158-0"></span>**Status Area** The Status Area is used for status information input from Serial Communications Board or Unit to the CPU Unit. The Status Area is where the Serial Communications Board or Unit set communications status, the transmission control signal status, and the transmission error status.

 $n = CIO 1500 + 25 \times unit number$ 

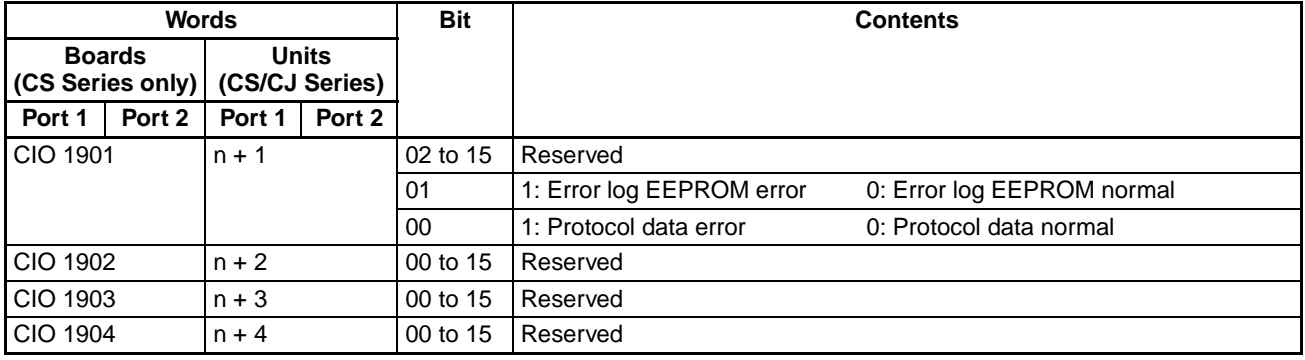

### *Auxiliary Area and CIO Area Allocations* **Section 4-3**

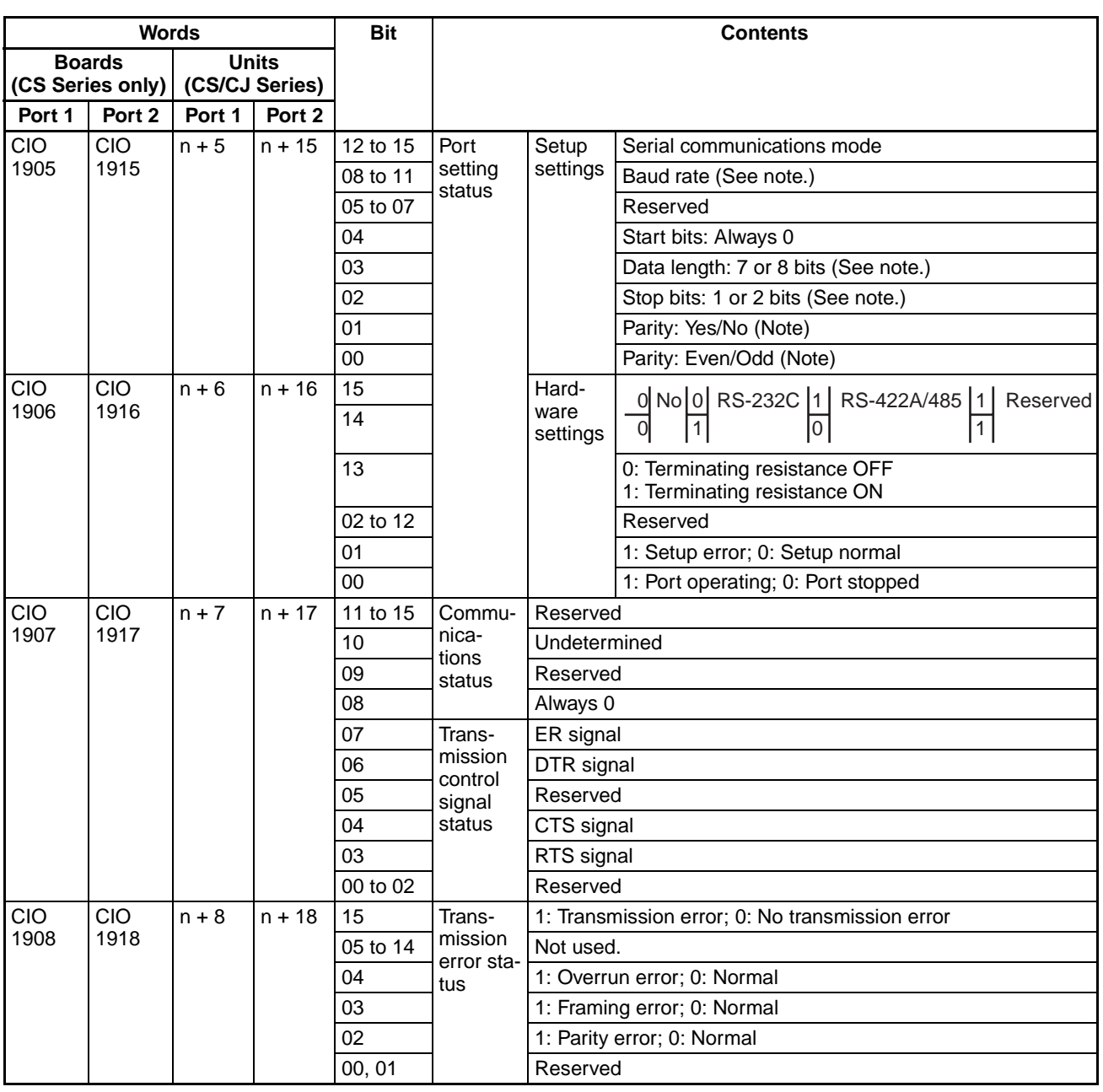

**Note** The settings in the Setup Area are reflected here. The default settings will be used and will be stored here if a setup error occurs.

**Error Log EEPROM Error** This bit will be set to 1 if an error occurs in reading or writing the error log stored in EEPROM on the assumption that the EEPROM has reached its useful life. If a Serial Communications Unit is being used, the ERC indicator will also light. If a Serial Communications Board is being used, A42411 will turn ON and the ERR/ALM indicator on the CPU Unit will flash, indicating a nonfatal error.

**Protocol Data Error** This bit will be turned ON if a checksum error is detected in the protocol data at startup. The checksum is checked for all serial communications modes. If a Serial Communications Unit is being used, the ERC indicator will also flash. If a Serial Communications Board is being used, A42409 will turn ON, the ERR/ ALM indicator on the CPU Unit will flash, and the RDY indicator will flash at 1 second intervals, indicating a non-fatal error.

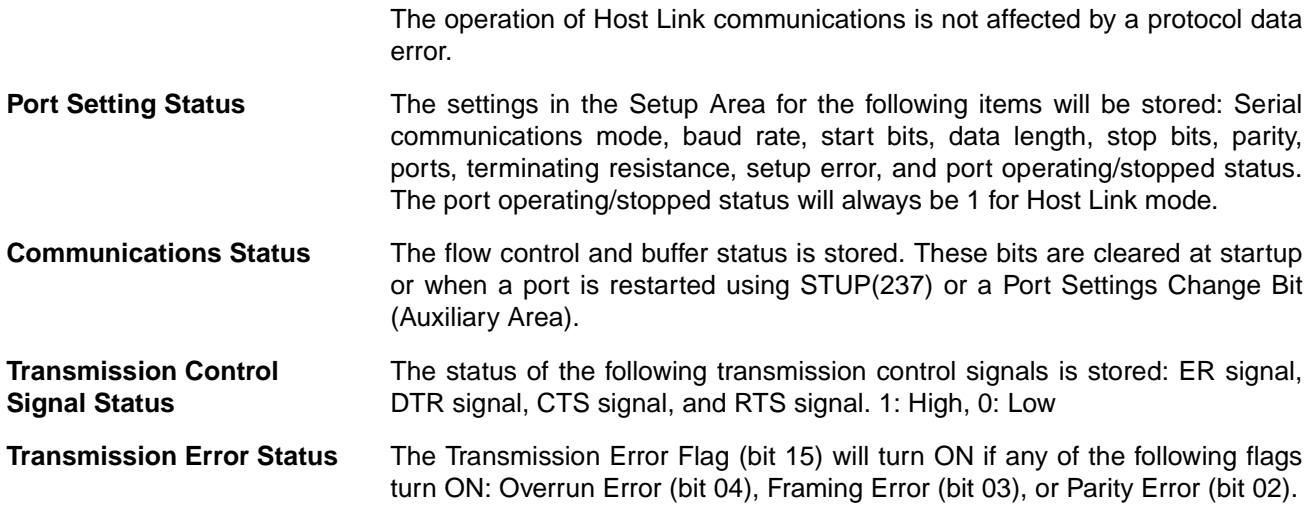

# <span id="page-160-0"></span>**4-4 Communications Timing**

This section describes the timing of sending commands and controlling communications in the Host Link mode.

### <span id="page-160-1"></span>**4-4-1 Simultaneous Commands and Communications Ports**

The CS/CJ-series CPU Units provide eight logical ports that can be used when executing SEND(090), RECV(098), and CMND(490). Therefore, up to eight commands can be executed for one physical port during any one cycle.

The maximum number of messages, however, that can be sent or received in one CPU Bus Unit service time is two messages from the CPU Unit to the Board or Unit and two messages from the Board or Unit to the CPU Unit.

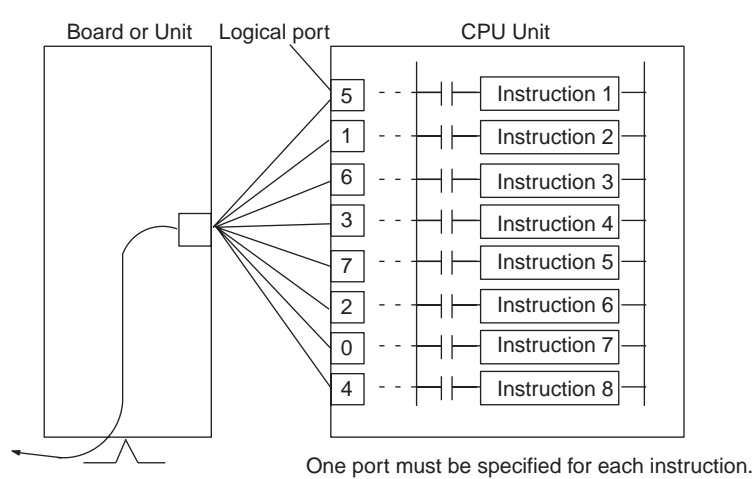

- **Note** 1. If more than eight communications instructions are being used, then exclu
	- sive control must be performed to make sure that not more than eight are executed at the same time. Refer to descriptions of network communications instructions in the CS/CJ-series Communications Commands Reference Manual (W342).
		- 2. The same communications port numbers are used by both the communications instructions (SEND(090), RECV(098), and CMND(490)) and the PROTOCOL MACRO instruction (PMCR(260)). The same port number cannot be used by more than one of these instructions at the same time.

### <span id="page-161-0"></span>**4-4-2 Communications Control Signals and Communications Timing**

If CTS control is enabled in the Setup Area, the RTS output signal will be turned ON from the Board or Unit and the send process will go on standby until the CTS input signal turns ON. Either release this busy status by incorporating the RTS output signal for the CTS input signal at the host computer, or loop the RTS output signal back to the CTS input signal at the Unit or Board.

**Note** The status of the RTS and CTS signals can be confirmed in the Transmission Control Signal Status in the Status Area. Refer to page [130.](#page-158-0)

### <span id="page-161-1"></span>**4-4-3 Flags for Network Communications**

This section describes the flags in the Auxiliary Area that are used when executing SEND(090), RECV(098), and CMND(490).

**Communications Port Enabled Flags** A Communications Port Enabled Flag turns ON when SEND(090), RECV(098), and CMND(490) can be executed. The flag will turn OFF during execution of these commands and turn ON again when the command execution is completed. When creating the ladder diagram, use these flags as input conditions when executing these instructions.

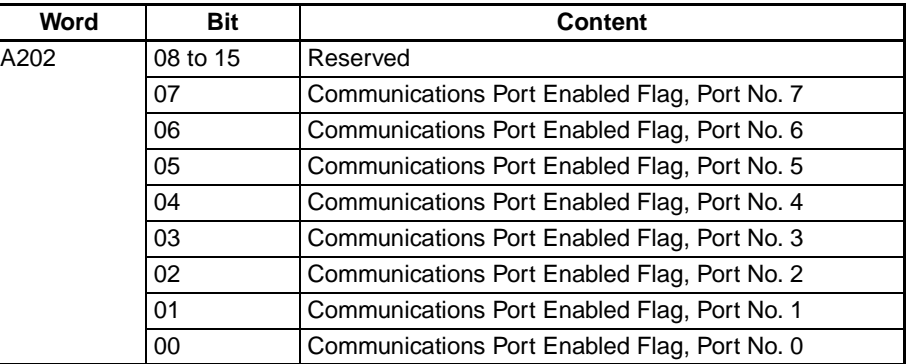

#### **Communications Port Error Flags**

- A Communications Port Error Flag will turn ON in the following cases.
	- When an error is generated during execution of SEND(090), RECV(098), or CMND(490).
	- When an error response or retry error has been generated for the port.

These Flags will turn OFF when the corresponding Communications Port Enabled Flag is turned OFF at the start of operation or at the start of executing the SEND(090), RECV(098), or CMND(490).

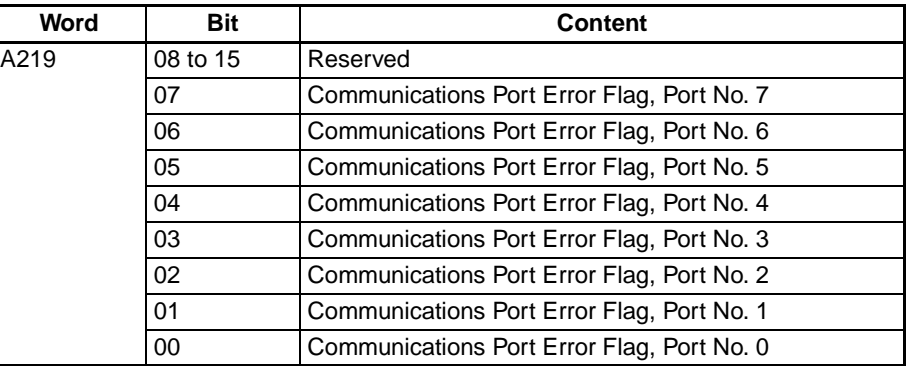

**Communications Port Completion Codes**

The Communications Port Completion Code words will contain the FINS end code after SEND(090), RECV(098), or CMND(490) has been executed.

#### *Communications Timing* **Section 4-4**

If the Communications Port Enabled Flag turns OFF when operation is started or SEND(090), RECV(098), or CMND(490) are executed, the contents of these words will be cleared.

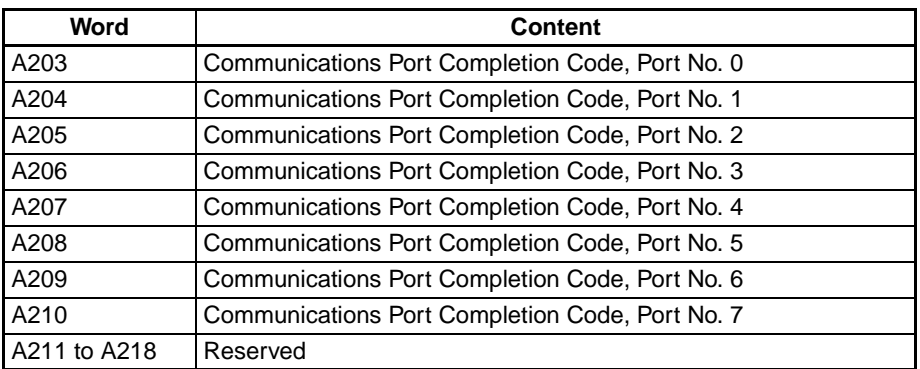

#### **Flag Transitions**

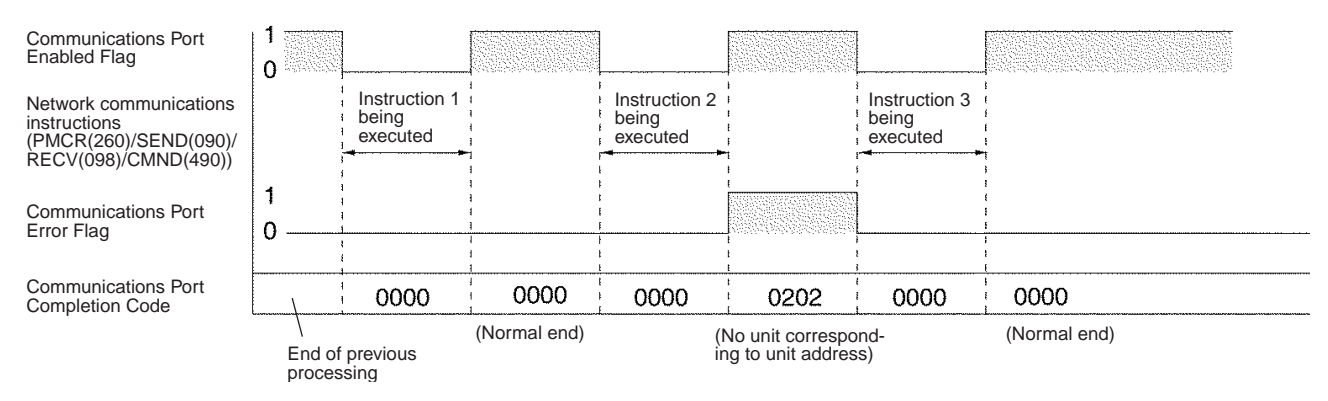

## <span id="page-162-0"></span>**4-4-4 Timing of Commands Addressed to a Host Computer**

Commands addressed to a host computer are sent at the timing shown in the following diagrams.

#### **Host Computer Sending Data**

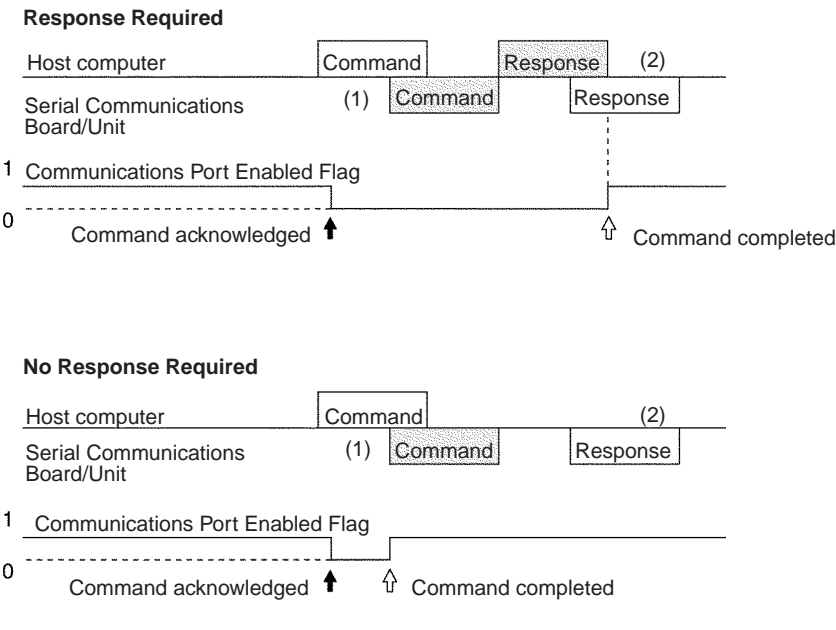

Command transmission to the host computer can start even when the port is receiving a command from the host computer (1). The transmission of a response to the command from the host computer is postponed until the transmission of the command to the host computer is completed (2).

When a response is not required from the host computer, the Communications Port Enabled Flag will turn ON when the command to the host computer has passed from the CPU Unit to the port.

#### **Host Computer Receiving Data**

#### **Response Required**

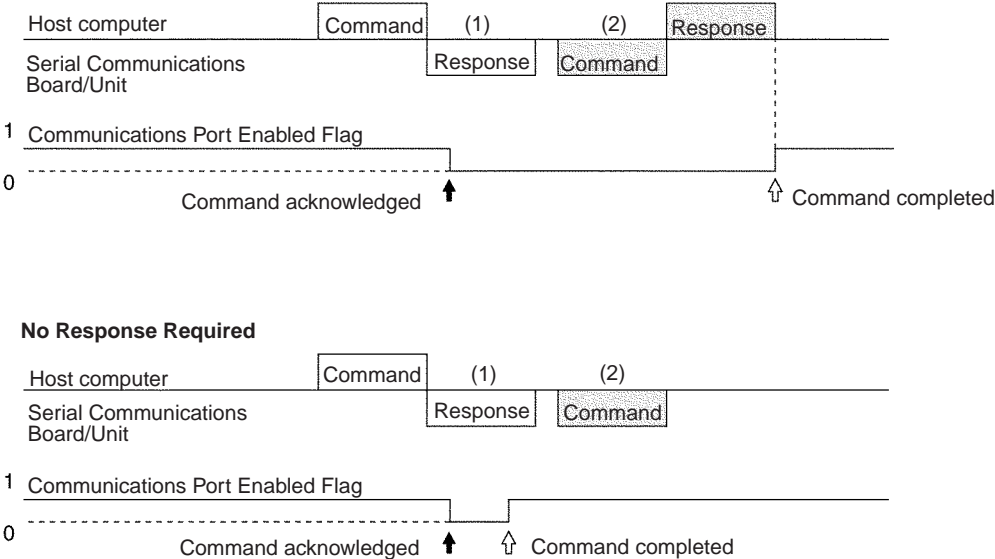

At (1) in the diagram, the response to a command sent from the host computer is being transmitted from the port. In this case, the command transmission to the host computer is postponed until the response transmission is completed (2).

When a response is not required from the host computer, the Communications Port Enabled Flag will turn ON when the command to the host computer has passed from the CPU Unit to the port.

#### **Response Wait Time After Host Computer Sends Data**

#### **Response Required**

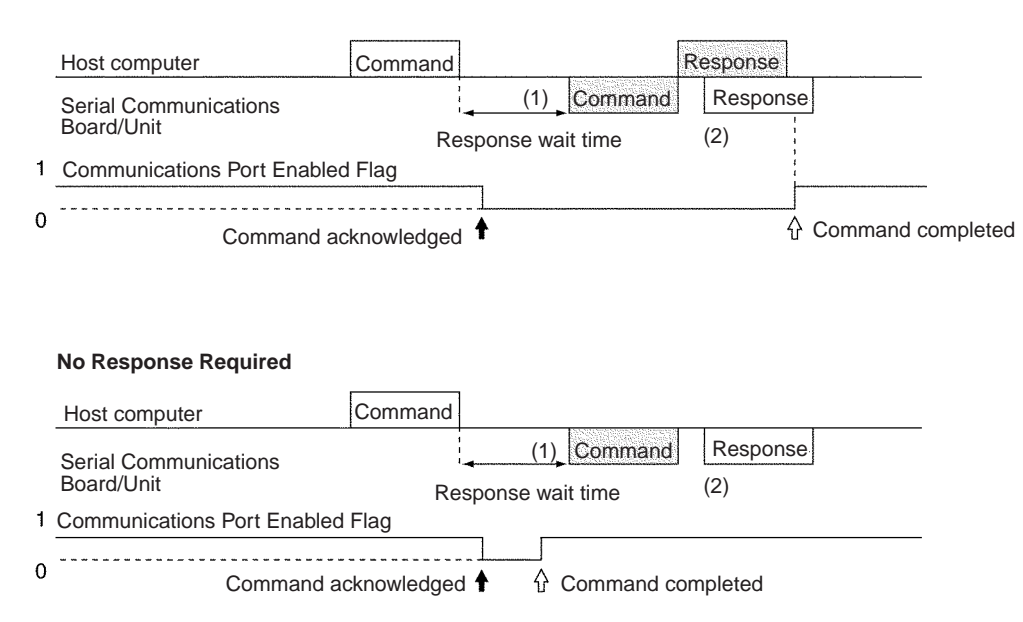

When response wait time has been set in the command format from the host computer, commands to the host computer will not be transmitted until the response time has elapsed (1). Transmission of responses to commands from the host computer will be postponed until the command transmission to the host computer has been completed (2).

When a response is not required from the host computer, the Communications Port Enabled Flag will turn ON when the command to the host computer has passed from the CPU Unit to the port.

### <span id="page-164-1"></span>**4-4-5 Reception Buffers**

In Host Link mode, each port has a reception buffer of 1,200 bytes. This is sufficient to hold the maximum Host Link frame length for an FA command response frame (1,115 bytes) + 85 bytes. If a frame larger than 1,200 bytes is sent from the host computer (from @ to the carriage return), the frame will be discarded and no response will be returned.

#### <span id="page-164-2"></span>**4-4-6 Error Responses**

When Host Link FA commands are used for FINS commands, an error code will returned as the end code in the FINS response whenever there is a mistake in the FINS command settings or an FINS response is required that is too long for the legal response frame.

An end code of 110B Hex is returned when the response exceeds the maximum response length. The Host Link response frame will contain the requested read data after the end code through the end of the maximum legal response frame length.

**Note** We recommend programming retry processing at any device sending commands in case noise or other factors result in transmission errors.

### <span id="page-164-0"></span>**4-5 Changes from Previous Products**

There are differences between Host Link Systems created using the CS/CJseries Serial Communications Boards and Unit in comparison to Host Link Systems created with Host Link Units and CPU Units in other PLC product series. These differences are described in this sections.

### <span id="page-165-0"></span>**4-5-1 RS-232C Ports**

Take the following differences into consideration when changing from an existing Host Link System to one using an RS-232C port on a CS/CJ-series CPU Unit, Serial Communications Boards, or Serial Communications Unit (CS1H/ G-CPU@@ RS-232C port, CS1W-SCU21-V1 ports, CJ1W-SCU21-V1/ SCU41-V1 port 2, CS1W-SCB21-V1 ports, or CS1W-SCB41-V1 port 1).

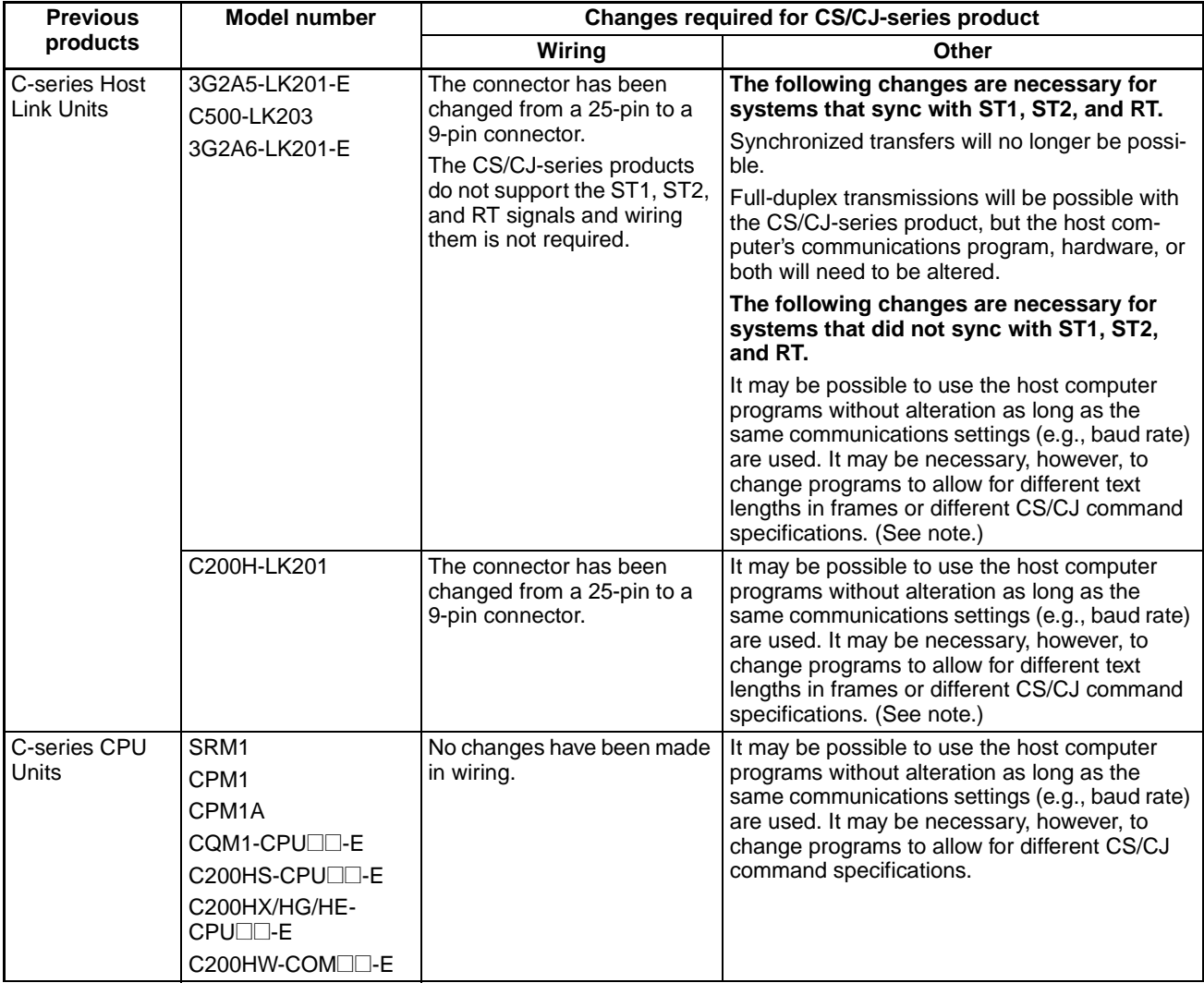

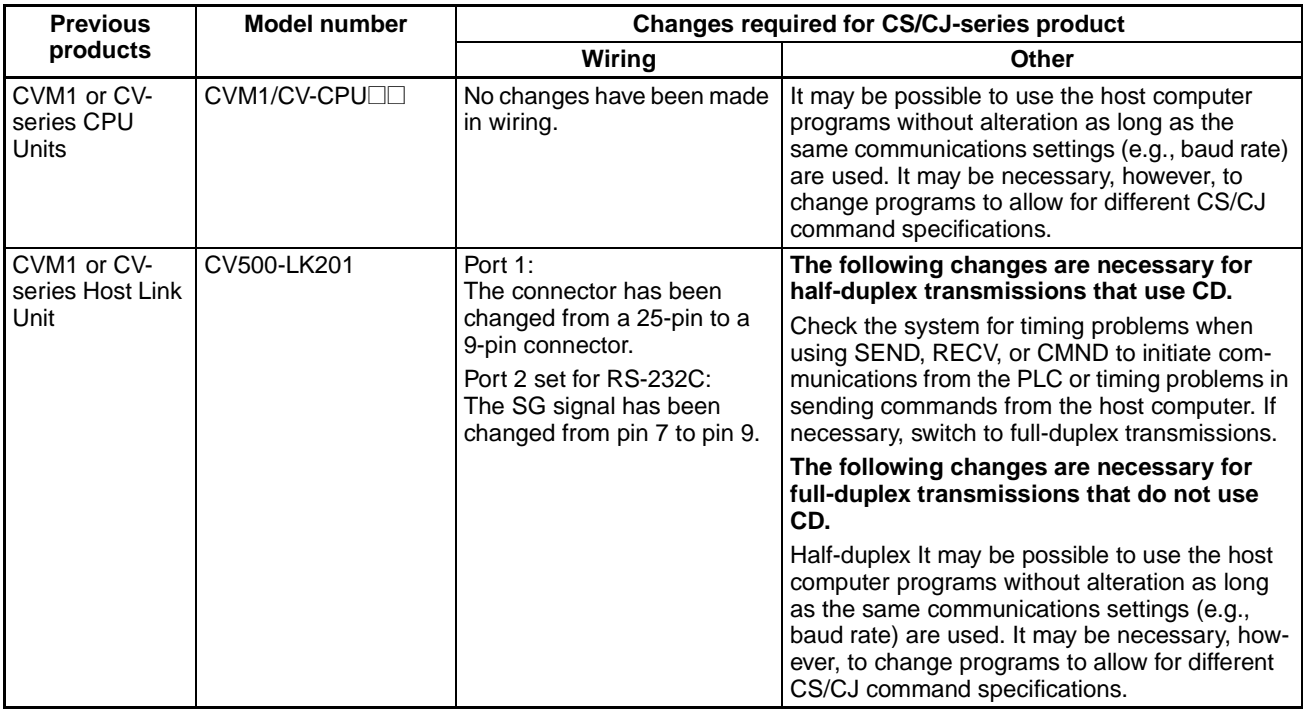

**Note** The number of words that can be read and written per frame (i.e., the text lengths) when using C-mode commands is different for C-series Host Link Units and CS/CJ-series Serial Communications Boards/Units. A host computer program previously used for C-series Host Link Units may not function correctly if used for CS/CJ-series PLCs. Check the host computer program before using it and make any corrections required to handle different frame text lengths. Refer to the CS/CJ-series Communications Commands Reference Manual (W342) for details.

### <span id="page-166-0"></span>**4-5-2 RS-422A/485 Ports**

Take the following differences into consideration when changing from an existing Host Link System to one using an RS-422A/485 port on a CS/CJ-series Serial Communications Board (CS1W-SCB41-V1 port 2, CS1W-SCU31-V1 port 1 or 2, CJ1W-SCU41-V1 port 1, or CJ1W-SCU31-V1 port 1 or 2).

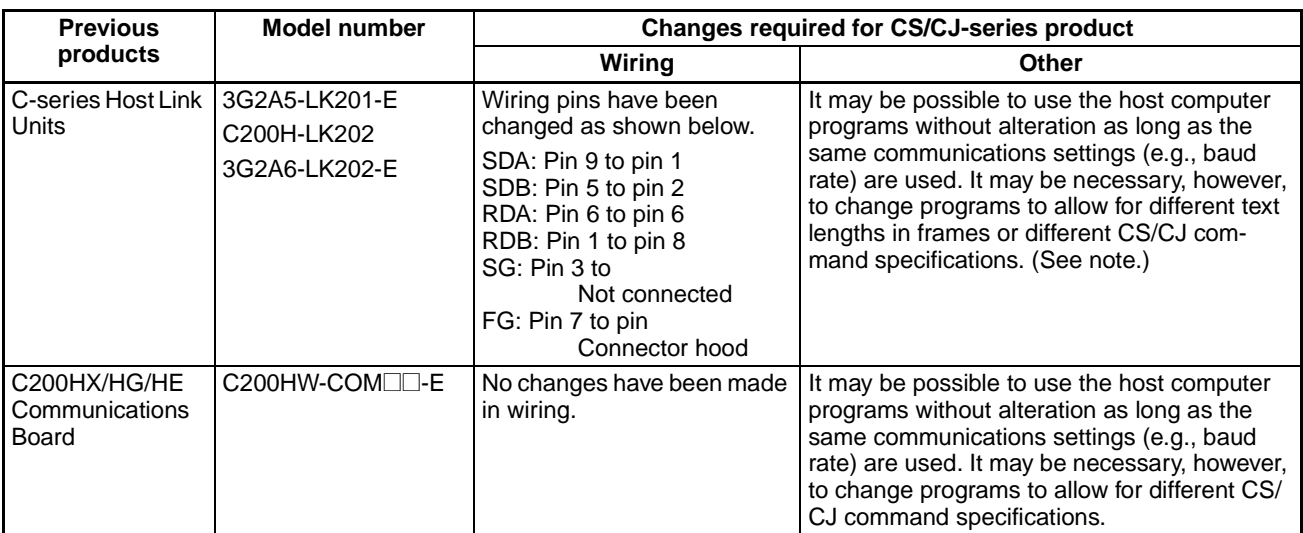

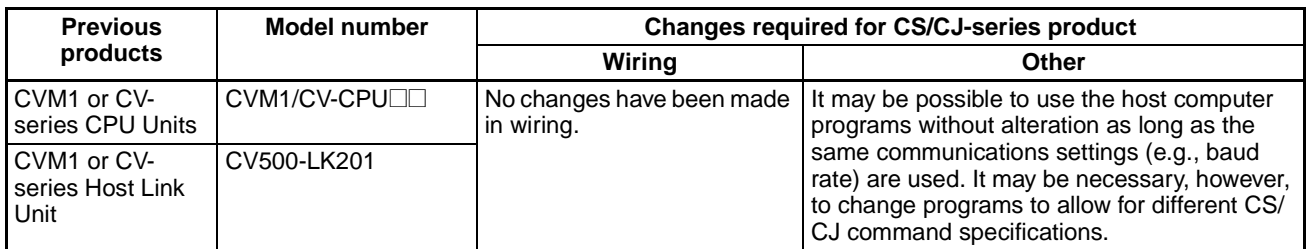

**Note** For pre-Ver. 1.2 Units, the number of words that can be read and written per frame (i.e., the text lengths) when using C-mode commands is different for Cseries Host Link Units and CS/CJ-series Serial Communications Boards/ Units. A host computer program previously used for C-series Host Link Units may not function correctly if it is used in CS/CJ-series PLCs. When using Serial Communications Boards/Units with Unit Ver. 1.2 or later, these programs can be reused by setting the Host Link compatible device mode to mode C (C500/120) or mode D (D200H). (Alternatively, check the host computer program before using it and make any corrections required to handle different frame text lengths. Refer to the CS/CJ-series Communications Commands Reference Manual (W342) for details.)

# <span id="page-167-0"></span>**4-6 Host Link Function for Replacing Existing PLCs**

An enhanced Host Link function is provided to enable reuse of host computer programs created for the existing PLC. By selecting the 1:N/1:1 Host Link protocol and the Host Link compatible device mode according to the existing PLC model, the Board/Unit's Host Link functions can be fully compatible with the Host Link of the existing PLC.

### <span id="page-167-1"></span>**4-6-1 Support for 1:1 Host Link**

### **Pre-Ver. 1.2 Units**

The C200H-LK101/201/202, C500-LK101/201/103/203, and C120-LK101/ 201/202 Host Link Units for earlier C-series PLCs (C200H and C500) enable selection of either 1:1 or 1:N Host Links. The CS/CJ-series and later PLCs, however, only support 1:N Host Links. Therefore, the host computer programs created using 1:1 Host Link protocol cannot be reused in CS/CJ-series PLCs.

### **Unit Ver. 1.2 or Later**

Host computer programs for 1:1 Host Links that have been created using a C200H/C1000H/C2000H PLC can also be used with CS/CJ-series PLCs by selecting the 1:1 Host Link protocol. The 1:N/1:1 Host Link setting in the Setup Area in the DM Area enable selection of 1:1 Host Links.

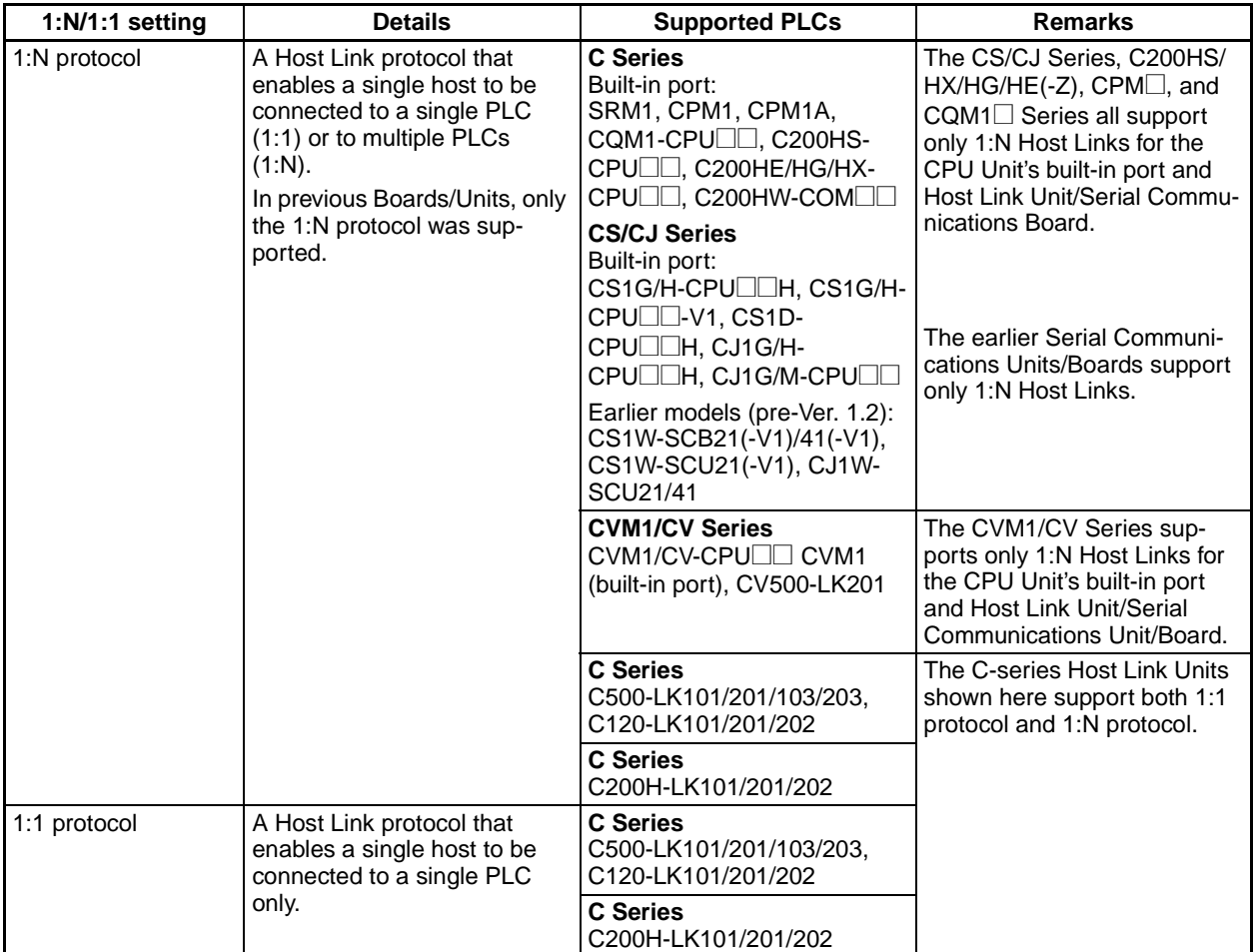

**Note** The differences between the command and response frames for 1:N Host Links and 1:1 Host Links is as follows:

### **1:N Host Link**

#### • Command Format

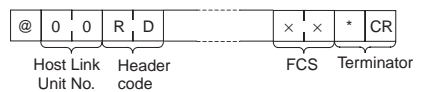

#### • Response Format

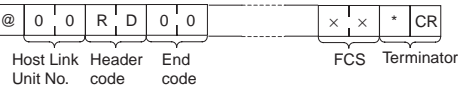

### **1:1 Host Link**

The frame format for a 1:1 Host Link is the same as that for the 1:N Host Link, except the @, Host Link Unit No., and FCS are omitted.

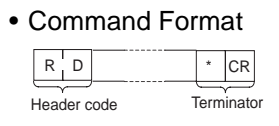

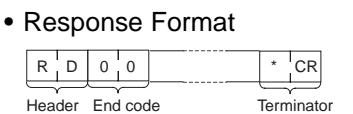

## <span id="page-169-0"></span>**4-6-2 Host Link-compatible Device Selection**

code

### **Pre-Ver. 1.2 Units**

In earlier models, when the host computer program used by the C-series Host Link Unit was reused in a CS/CJ-series PLC, data could not be read normally for some programs due to the differences in Host Link specifications.

### **Unit Ver. 1.2 or Later**

When Serial Communications Units/Boards with Unit Ver. 1.2 or later are used, however, the Board/Unit's Host Link specifications can be switched according to the CPU Unit or other Unit in which the host computer program is to be reused.

The Host Link specifications change according to the Host Link compatible device mode that is selected.

• When the following commands for reading I/O memory (RR, RL, RH, RC, RD, RJ, and RG) are received, the number of data words in each response frame that is returned to the host is different.

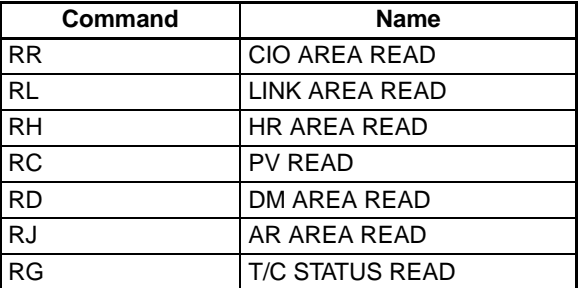

• When the command for reading the status of the CPU Unit (MS) is received, the response format that is returned to the host according to the FAL/FALS instruction execution status is different.

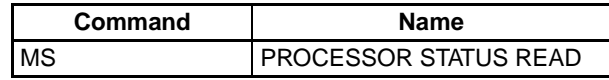

#### **Host Link Compatible Device Modes**

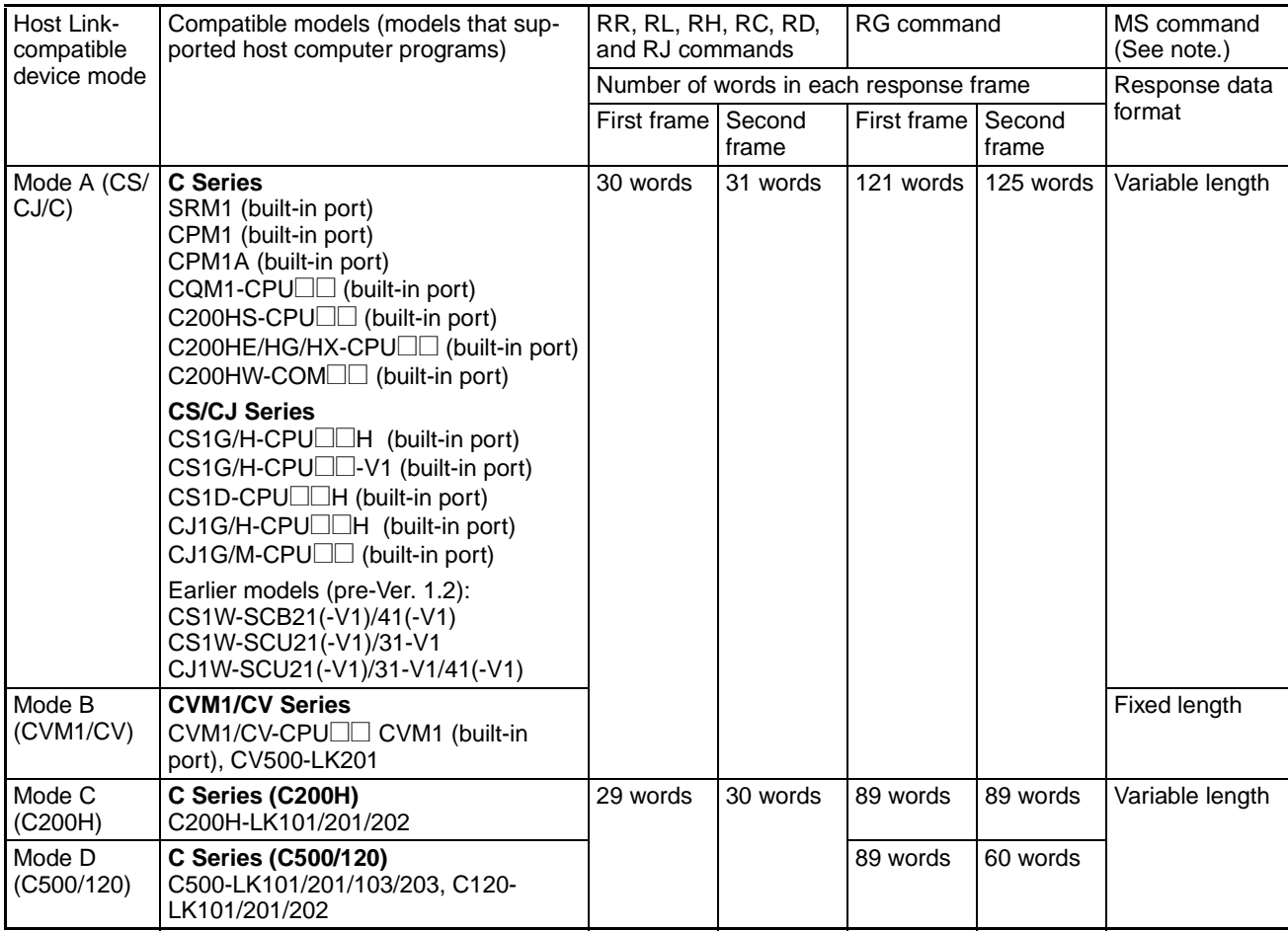

**Note** 1. The response data formats for MS commands when FAL/FALS is not executed are as follows:

> Types for which a space (20 hex) is added to the FAL/FALS message in the response data (indicated as fixed length in the above table).

> Types for which a FAL/FALS message is not added to the response data (indicated as variable length in the above table).

> (A FAL/FALS message is added to the response data for both types if FAL/ FALS is executed.)

2. The following condition is an exception:

When reusing the RG command created using a CVM1/CV-series PLC with mode B selected, the host computer program cannot be reused without being changed. The difference in the response returned when the RG command is reused and the Timer/Counter Flag for 121 words (maximum text area) is read is as follows:

Using mode B with a CS/CJ-series Serial Communications Unit/Board with unit version 1.2 or later

First frame 121 words (including terminator)

CVM1/CV-series Host Link Unit

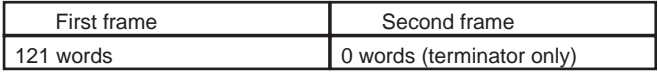

### **Relationship with 1:N/1:1 Protocol Settings**

The 1:N/1:1 Host Link protocol setting depends on the compatible device mode, as follows:

- Mode A (CS/CJ/C), mode B (CVM1/CV): 1:N Host Links only
- Mode C (C200H), mode D (C500/120): Either 1:N or 1:1 Host Links

### **Allocated DM Area Settings (Setup Area)**

 $m = D30000 + 100 \times$  unit number

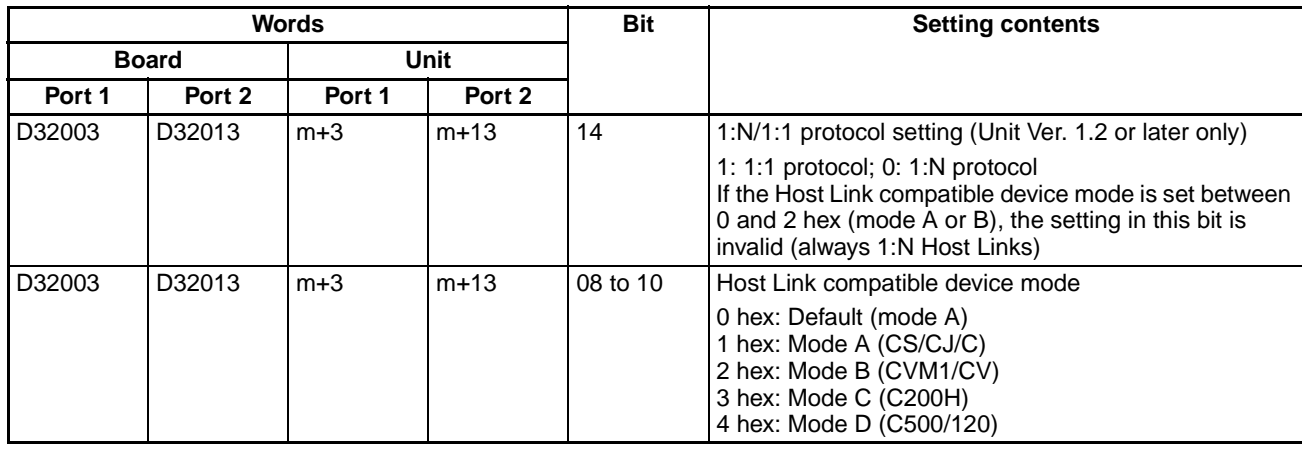

#### **Setting Examples when Replacing PLCs**

A host computer program that has been created using a C500-LK101/201/ 103/203 Host Link Unit can be reused in a Serial Communications Board/Unit with Unit Ver. 1.2 or later by making the following settings to enable the 1:1 Host Link protocol.

- 1:N/1:1 Host Link protocol setting: 1 (ON = 1:1 Host Link)
- Host Link compatible device mode setting: 3 hex (mode C (C500/120))

# **SECTION 5 Using Protocol Macros**

This section describes the procedure and other information required to use protocol macros.

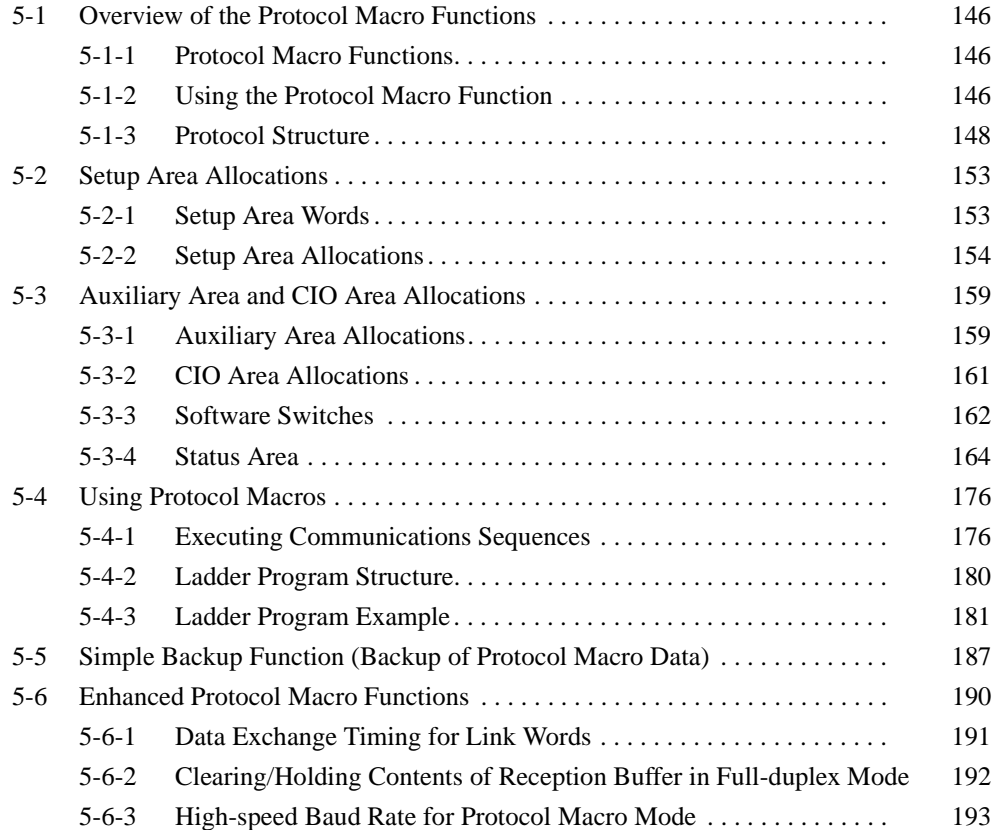

# <span id="page-174-0"></span>**5-1 Overview of the Protocol Macro Functions**

### <span id="page-174-1"></span>**5-1-1 Protocol Macro Functions**

The protocol macro function is used to control devices by using the PMCR(260) instruction in the ladder program to execute the data communications sequences (protocols) with the various communications devices, such as general-purpose devices, connected to the RS-232C or RS-422A/485 port.

Standard system protocols are provided in the Serial Communications Board or Unit for controlling OMRON devices (such as Digital Controllers and Temperature Controllers).

Using the Protocol Support Tool called the CX-Protocol, the protocol macro function can be used to create new protocols for commercially available measuring instruments and devices, and to create protocols by modifying one of the standard system protocols. The standard system protocols are also provided with the CX-Protocol.

For details on the use of the CX-Protocol and the protocol macro function, refer to the CX-Protocol Operation Manual (W344).

### <span id="page-174-2"></span>**5-1-2 Using the Protocol Macro Function**

The following three methods are available for using the protocol macro function.

**Using the Standard System Protocols**

When connecting OMRON devices, data is sent and received between the CS/CJ-series CPU Unit and these devices by specifying the sequence number of the standard system protocol provided in the Serial Communications Board, Serial Communications Unit, and CX-Protocol, and executing the sequence using the PROTOCOL MACRO instruction (PMCR(260)).

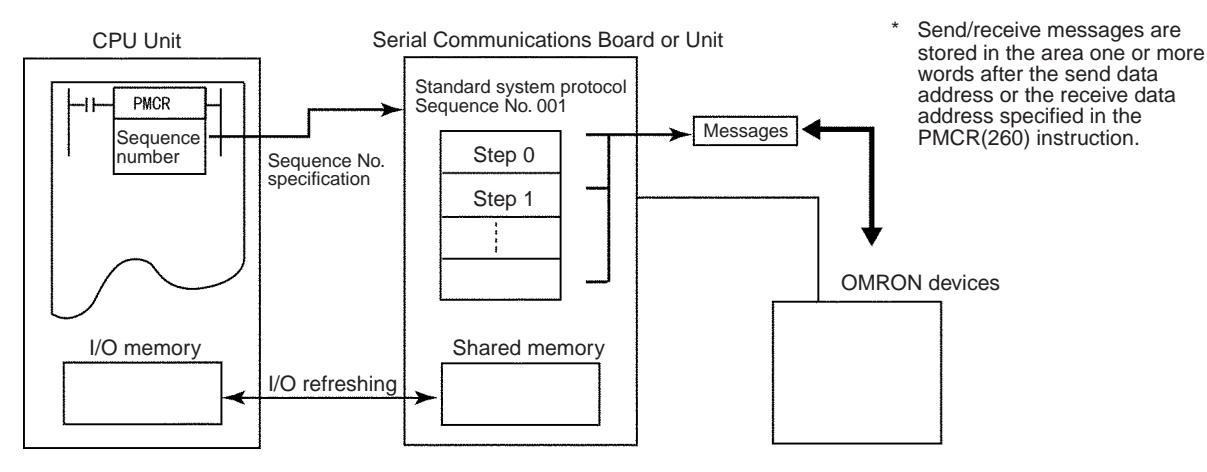

**Note** The devices for which standard system protocols are provided are listed below. For details, refer to [5-4](#page-204-0) Using Protocol Macros.

> Digital Controllers (E5□K, ES100□), Temperature Controllers (E5ZE, E5@J), Intelligent Signal Processors (K3T@), Bar Code Readers (V500/ V520), Laser Micrometers (3Z4L), Visual Inspection Units (F200/F300/ F350), ID Controllers (V600/V620), Hayes Modem AT Command, and devices supporting the CompoWay/F protocol.

**Modifying Standard System Protocols**

When connecting OMRON devices, if there is no standard system protocol or you wish to modify part of the protocol, use the CX-Protocol to modify the standard system protocol, transfer this as a separate communications sequence to the Serial Communications Board or Unit, and execute the PMCR(260) instruction.

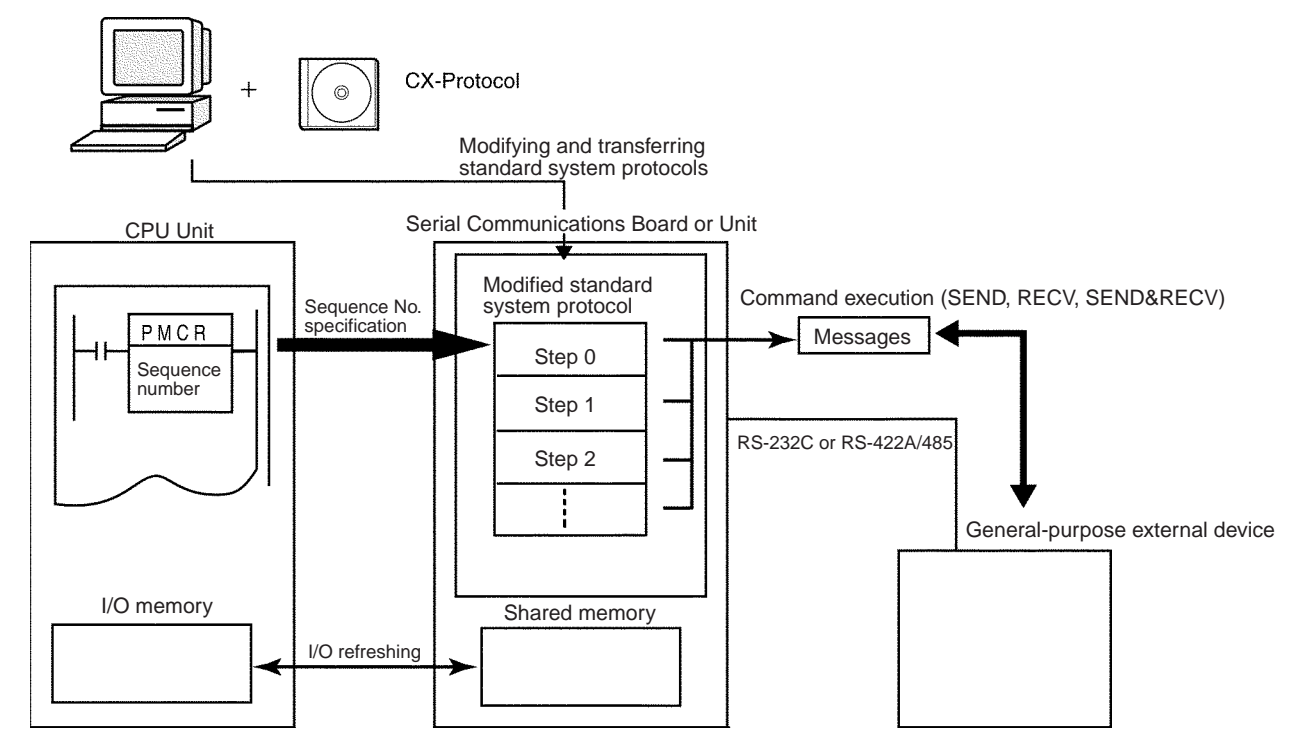

**Creating a New Protocol** When connecting a general-purpose external device that has an RS-232C or RS-422A/485 port, use the CX-Protocol to create a new protocol containing the communications specifications for the general-purpose external device, transfer these specifications to the Serial Communications Board or Unit, and execute the PMCR(260) instruction.

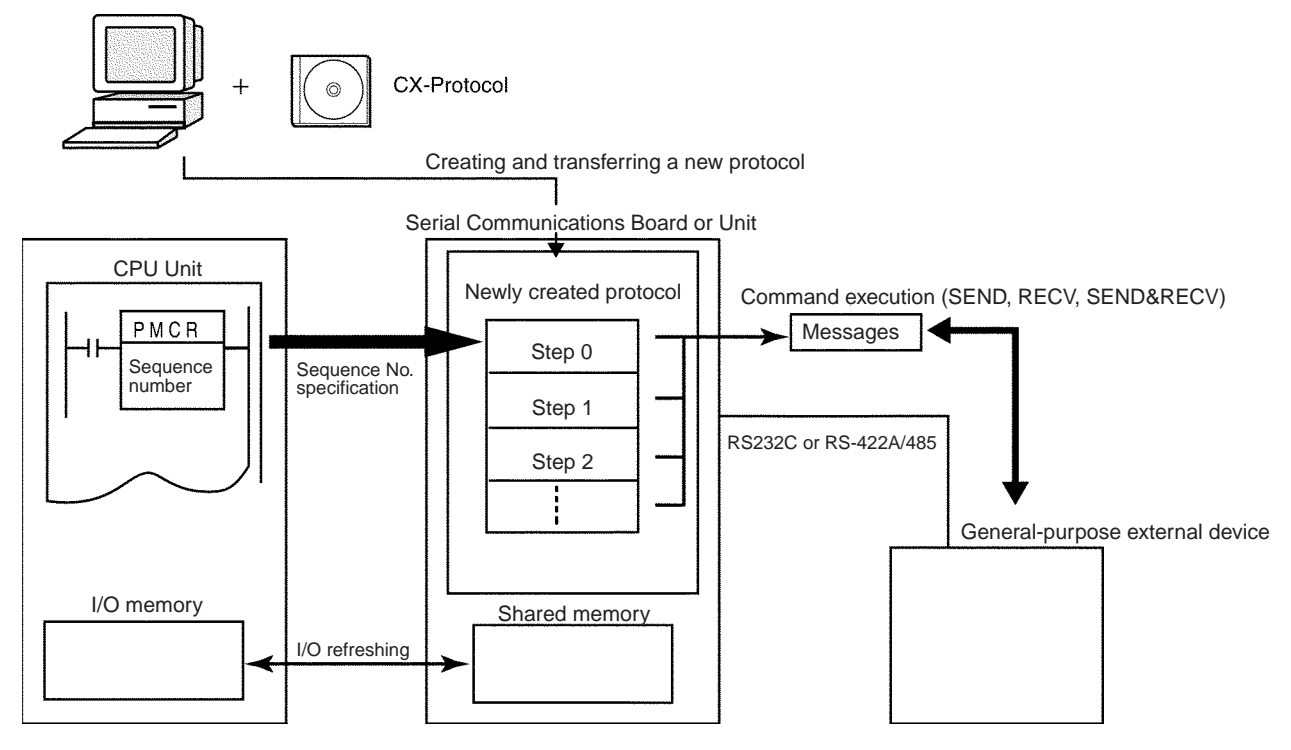

In this manual, the protocol structure is explained in simple terms, and examples are given of the use of the PMCR(260) instruction when controlling OMRON devices using standard system protocols. For details on the protocols, the method of modifying the standard system protocols, and the method of creating new sequences, refer to the CX-Protocol Operation Manual (W344).

### <span id="page-176-0"></span>**5-1-3 Protocol Structure**

Protocols consist of communications sequences. A sequence consists of steps. These steps can be repeated, or they can be branched or ended depending on the responses received. A step consists of a command, send/ receive messages, processing results, and the next process (which depends on the processing results).

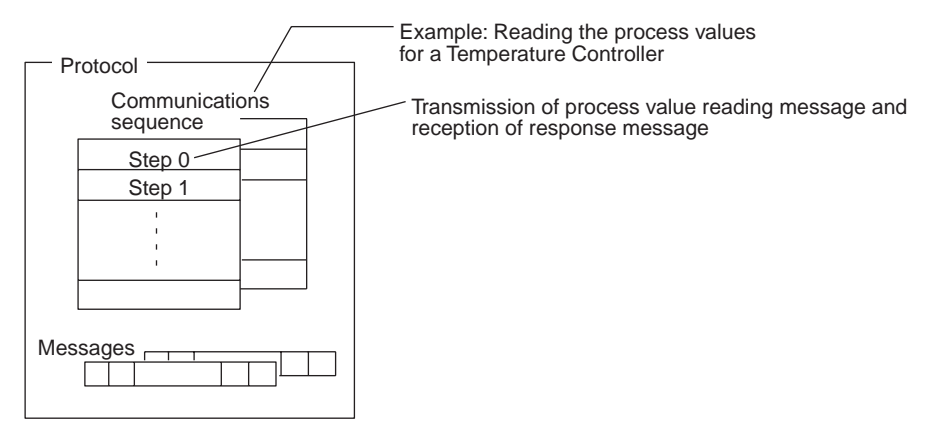

A protocol consists of processing sequences (such as reading the process value for a Temperature Controller) for a general-purpose external device. A sequence consists of a group of steps, each of which consists of a send/ receive/control command, send/receive message, processing result, and a next step that depends on the processing results.

For example, with a sequence that reads the process value for a Temperature Controller, the sequence sends the send message for the connected Temperature Controller (a character string in which the Process Value Read command is inserted between the header + address and the check code + terminator) and receives the receive message (a character string in which the Process Value Read command response is inserted between the header + address and the check code + terminator).

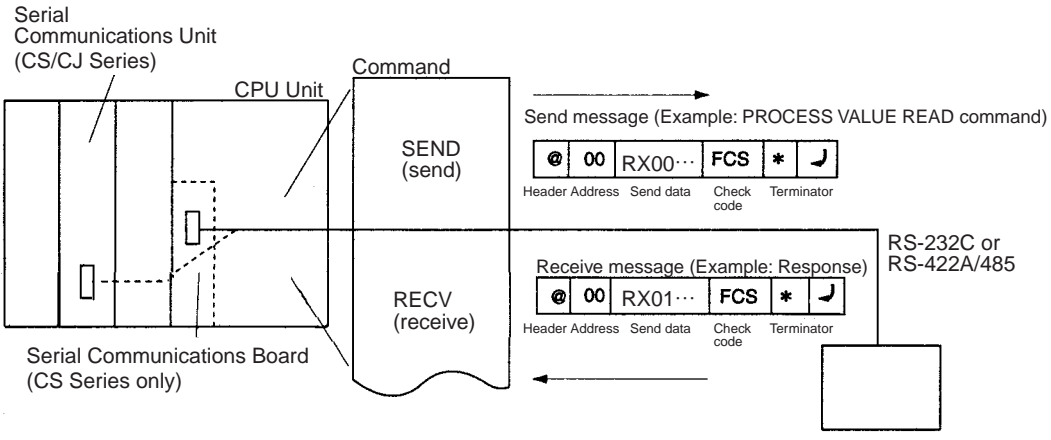

General-purpose external device

Depending on the response received, the user can either choose to resend the same send message (retry processing), or to perform the next process (for example, read the process value for a Temperature Controller with a different address).

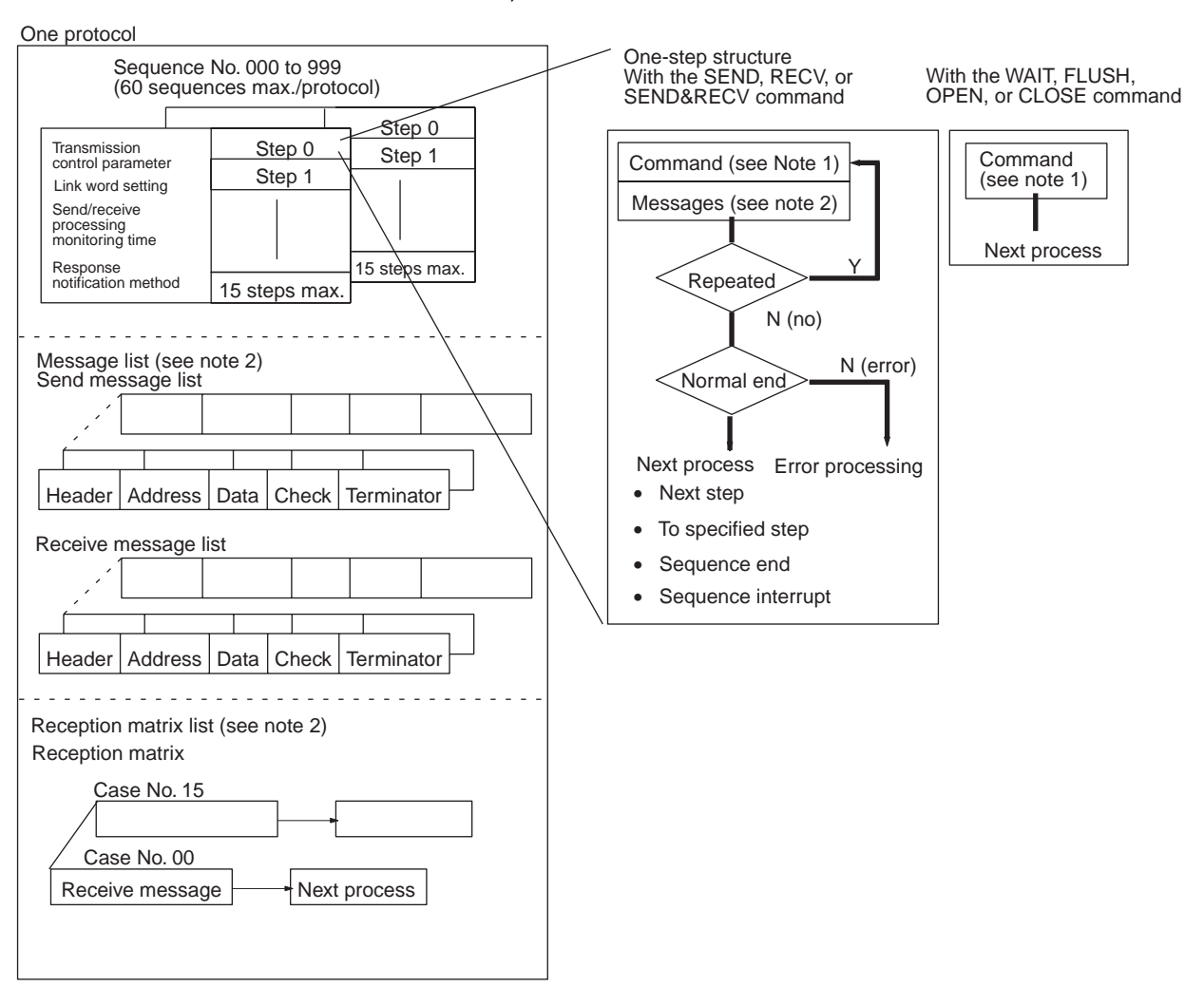

- **Note** 1. The SEND, RECV, SEND&RECV, WAIT, FLUSH (reception buffer clear), OPEN (ER-ON), or CLOSE (ER-OFF) commands can be used.
	- 2. Three types of reception matrix are available for switching the processing, depending on whether the messages are send messages, receive (wait) messages, or multiple receive (wait) messages. Unlike sequences, these matrixes are managed as lists.

#### **Sequence Parameters**

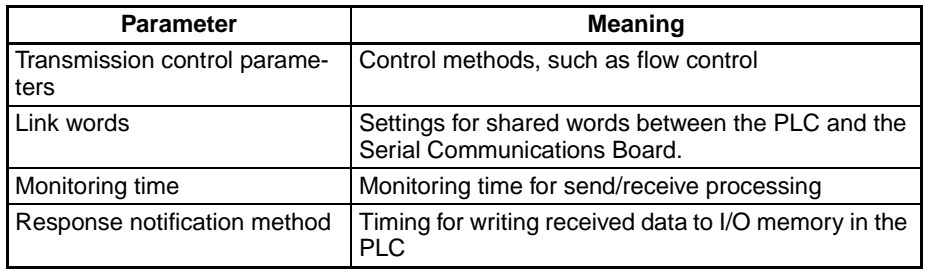

#### **Step Parameters**

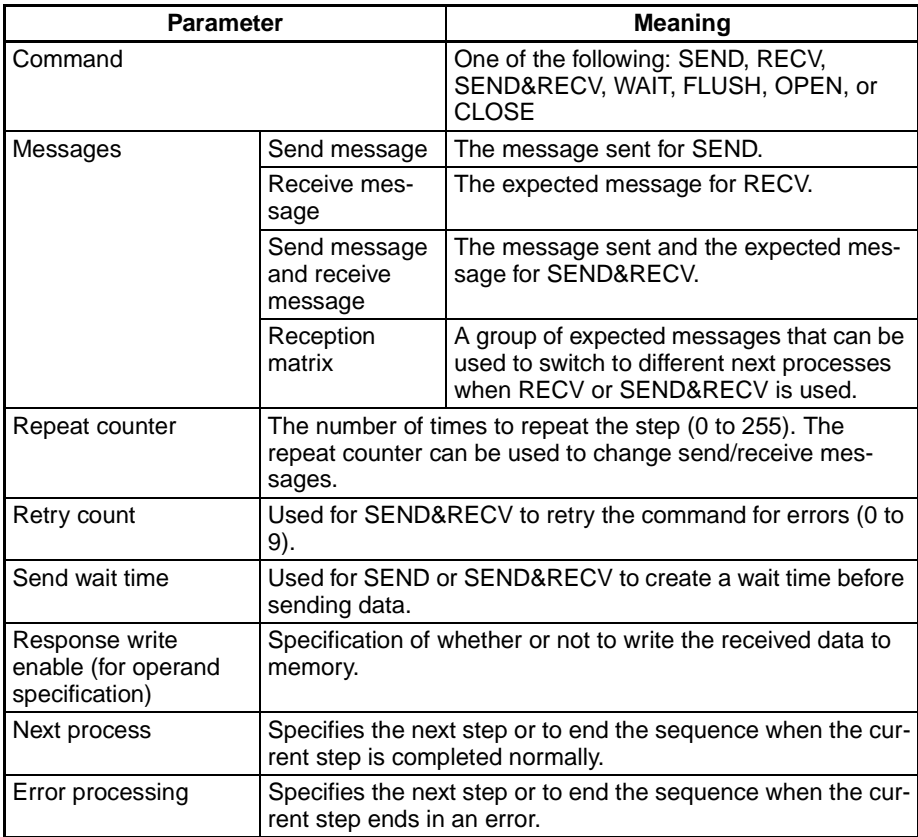

**Note** We recommend programming retry processing at any device sending commands in case noise or other factors result in transmission errors.

#### **Standard System Protocol Example**

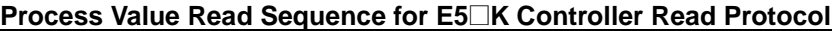

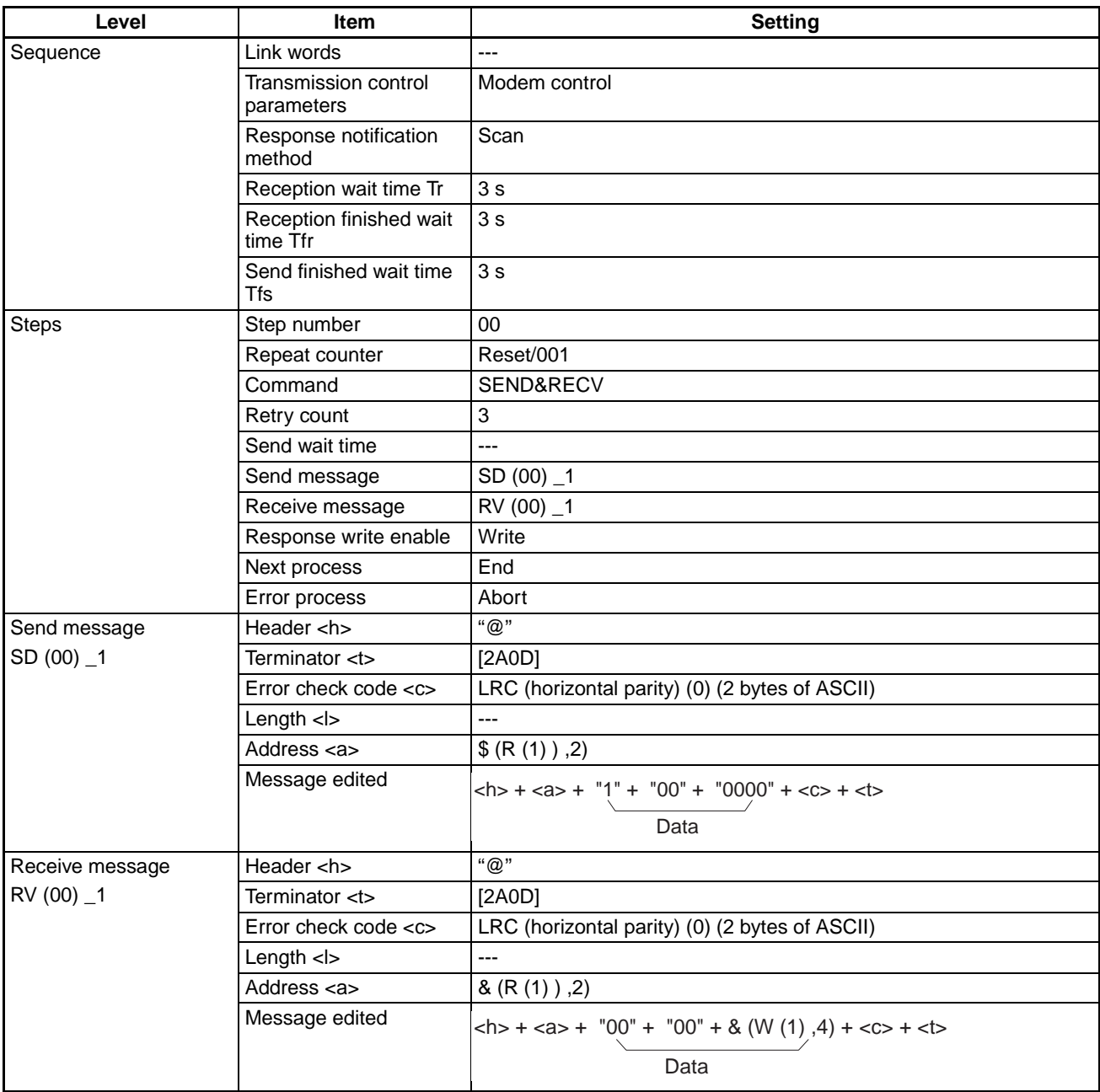

**DM Area Settings for Standard System Protocol** The following data is set in the Setup Area in the DM Area for a standard system protocol.

 $m = D30000 + 100 \times$  unit number

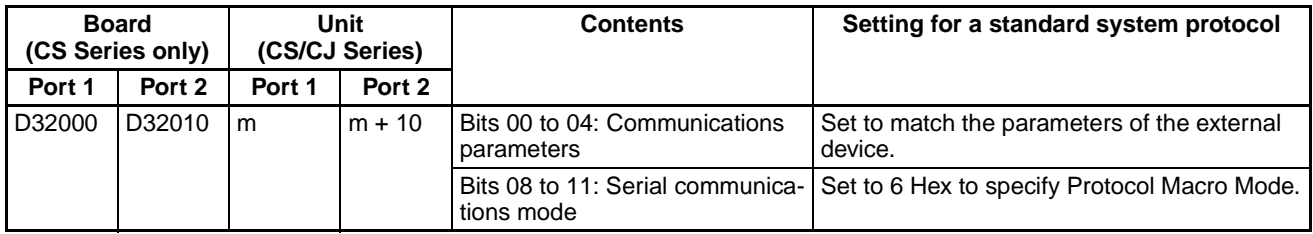
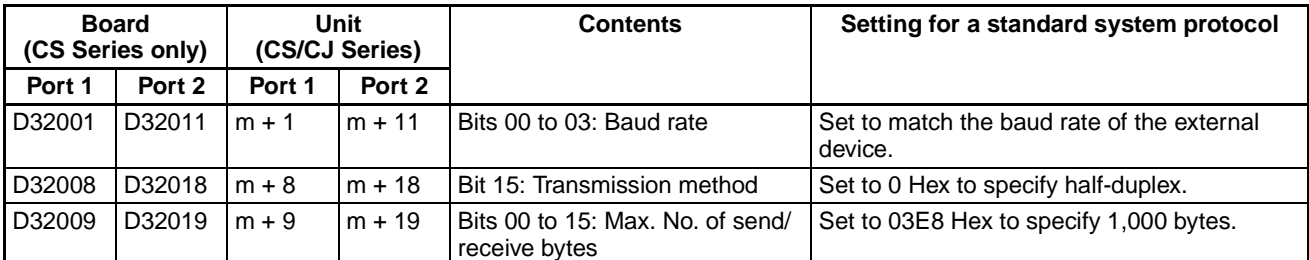

**Handling Communications Problems for Standard System Protocols**

The CS/CJ-series PLCs provide standard system protocols to enable communications with OMRON components without having to create communications sequences. The sequences in the standard system protocols can be executed merely by setting operands for the PMCR(260) instruction.

Processing for communications line problems during communications for the standard system protocols are set to normal settings, as shown in the following table. If these settings are not suitable to the application or if improvements are desired, use the CX-Protocol to modify the following settings in the required sequences. For details on the use of the CX-Protocol, refer to the CX-Protocol Operation Manual (W344). Refer to the appendices for the settings in the standard system protocols.

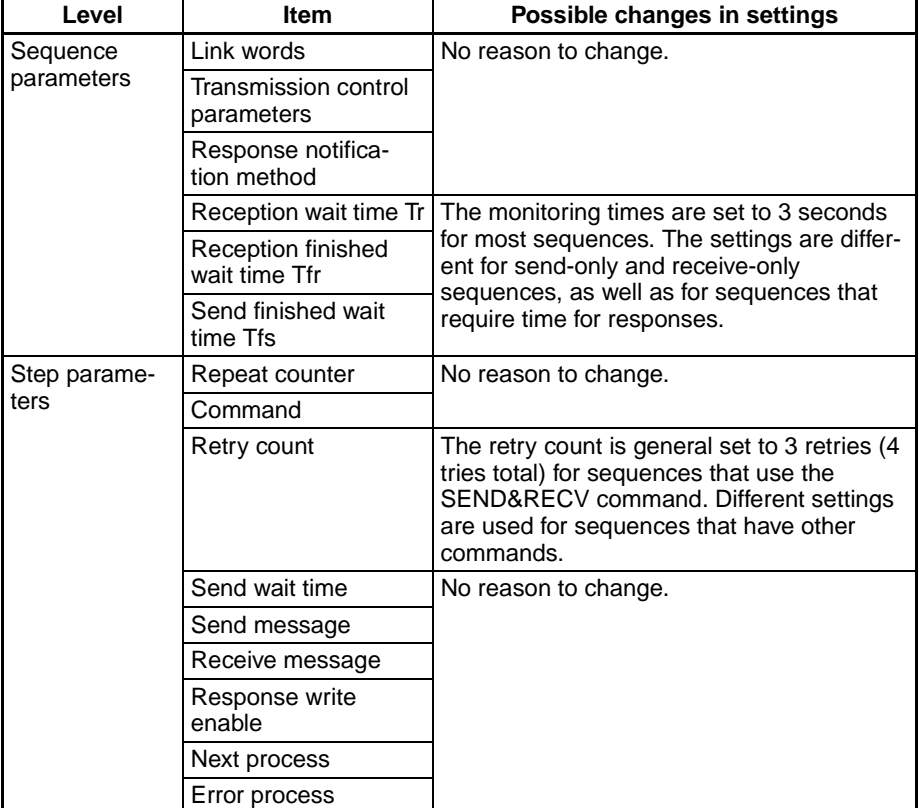

# **5-2 Setup Area Allocations**

This section explains the Setup Area allocated in the DM Area when a Serial Communications Board or a Serial Communications Unit is used in protocol macro mode.

# **5-2-1 Setup Area Words**

The Serial Communications Board and Serial Communications Units use the following words as a Setup Area in the DM Area when Protocol Macros are used. The words allocated to the Serial Communications Board are different from those allocated to the Serial Communications Units (which are allocated words according to unit numbers).

### **Serial Communications Boards (CS Series Only)**

Setup Area Allocated in the DM Area: D32000 to D32099

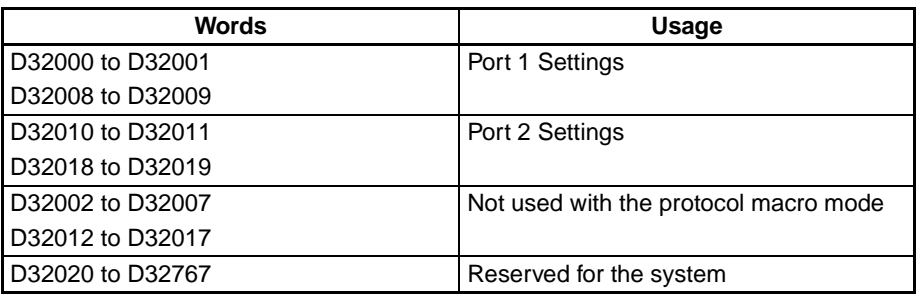

## **Serial Communications Units (CS/CJ Series)**

Setup Area Allocated in the DM Area: D30000 to D31599 First Word in Setup Area Allocated in the DM Area:  $m = D30000 + 100 \times$  unit number

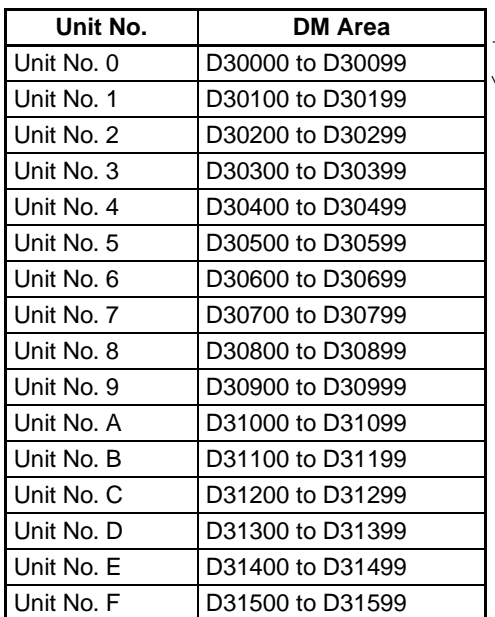

m to  $m + 1$ ,  $m + 8$  to  $m + 9$ : Port 1 Settings  $m + 10$  to  $m + 11$ ,  $m + 18$  to  $m + 19$ : Port 2 Settings  $m + 2$  to  $m + 7$ ,  $m + 12$  to  $m + 17$ : Not used  $m + 20$  to  $m + 99$ : Not used

# **5-2-2 Setup Area Allocations**

 $m = D30000 + 100 \times$  unit number

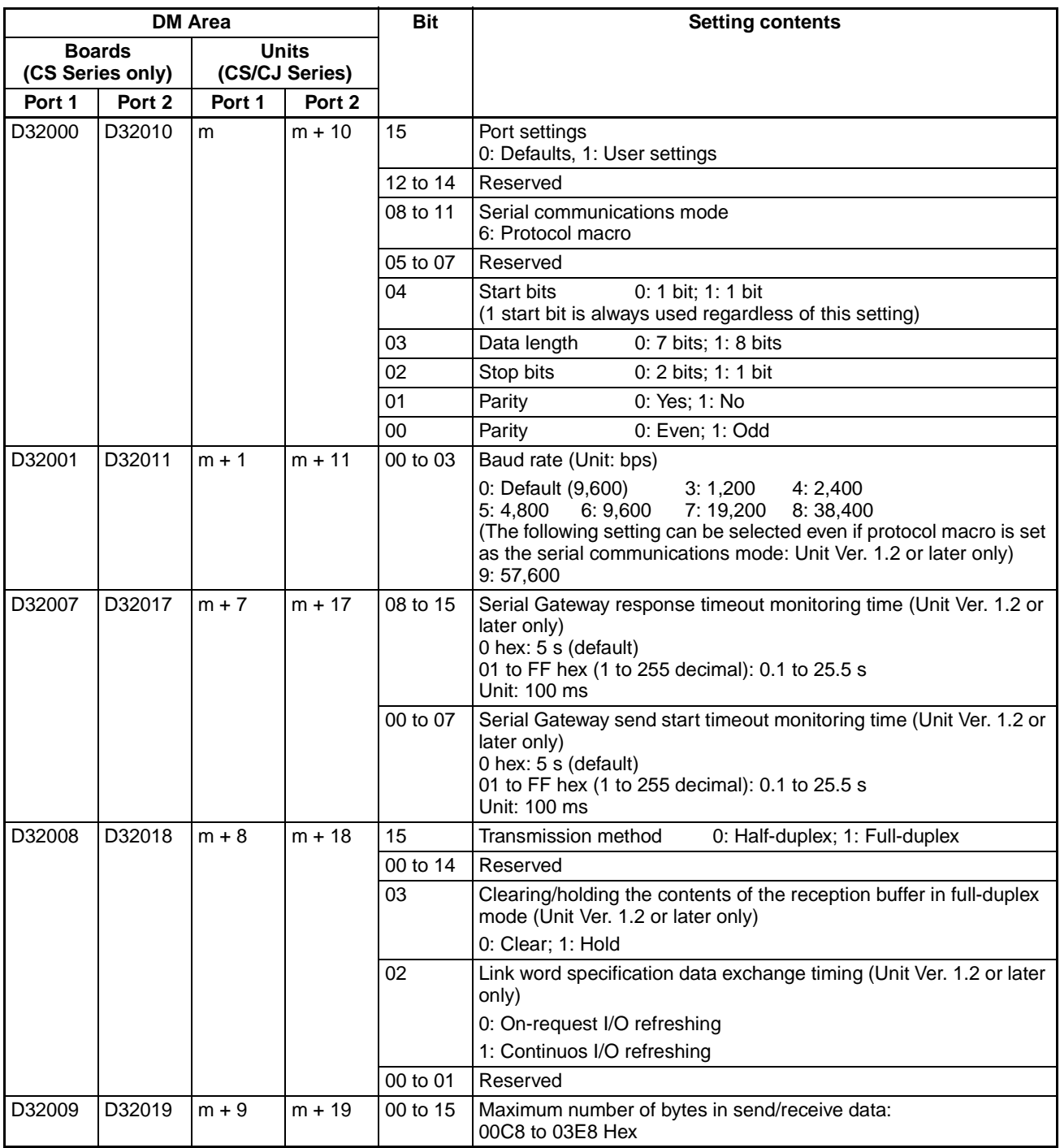

**Port Settings** The setting for the port settings determines if the default settings or user settings will be used for port 1 and port 2. Be sure to use the same settings as the RS-232C port on the host computer connected via the Host Link System.

> If the default port settings are specified, then the settings of bits 00 to 04 and the baud rate in D32001 will be ignored.

The default settings used are as follows: Baud rate: 9,600 bps, start bits: 1 bit, data length: 7 bits, parity: even, and stop bits: 2 bits.

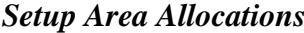

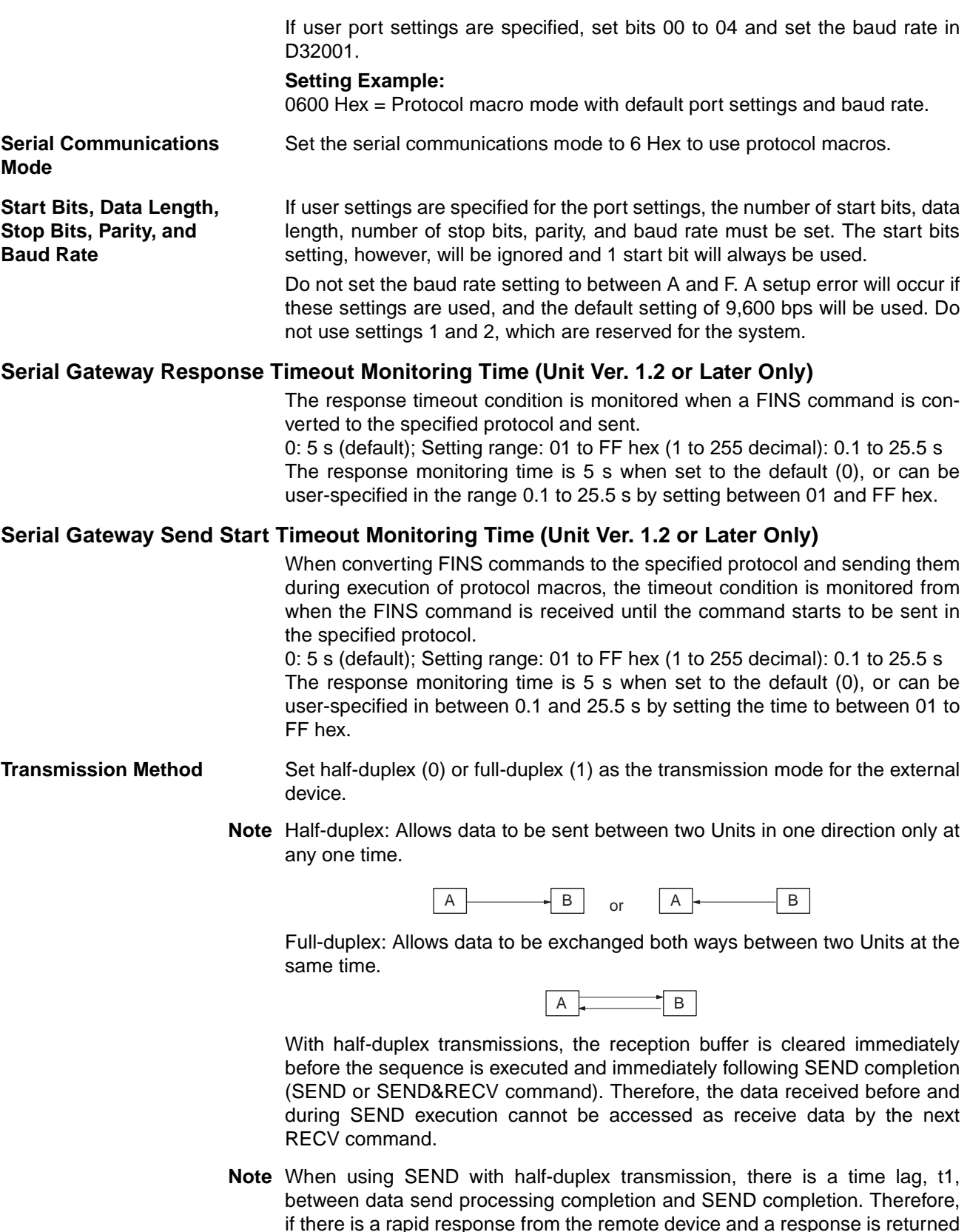

if there is a rapid response from the remote device and a response is returned for SEND after data is sent (communications or other command) and before SEND is completed, the response during that time cannot be received using half-duplex transmissions. If this problem occurs, use the full-duplex transmissions.

Also, if the external device is connected using 2-wire connections from an RS-422A/485 port, send and receive data cannot both be on the same transmission line at the same time. This will create an additional lag time, t2, or 150 us. If responses are being received quickly from the external device, i.e., faster than t1 +t2, create a send delay at the external device or take other measures to allow for the lag times.

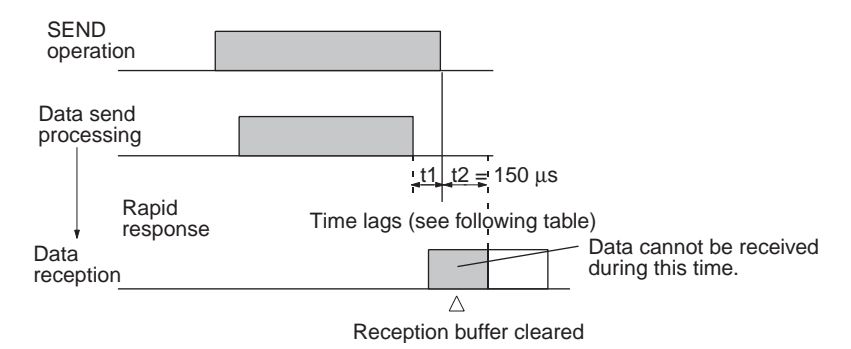

# **Time Lag t1**

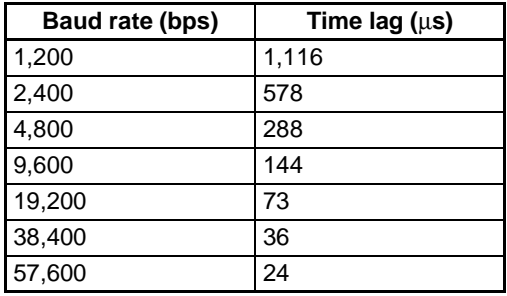

With full-duplex mode, the reception buffer is cleared immediately before the sequence is executed. While both the SEND&RECV commands are being executed, data is input into the reception buffer and is used as the macro data.

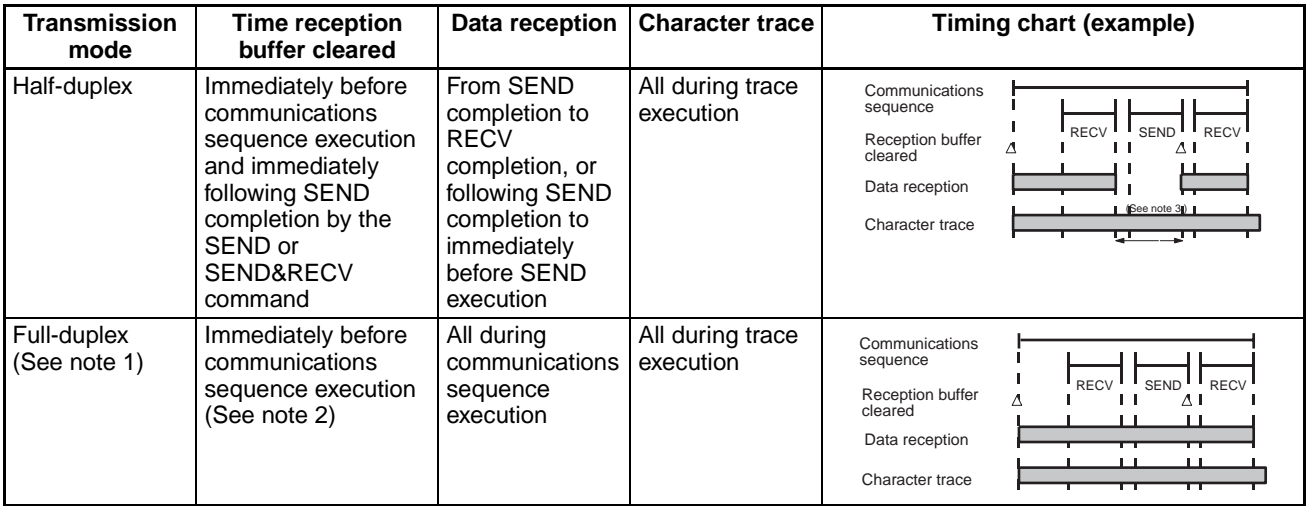

**Note** 1. With full-duplex, RS-232C or RS-422A/485 (1:1 and 4-wire connections) can be used. RS-422A/485 1:N or 2-wire transmissions cannot be used.

- 2. The FLUSH command is used to clear the reception buffer, and can be used at any time.
- 3. Although the received data is discarded until completion of SEND execution, it is reflected in the character trace.

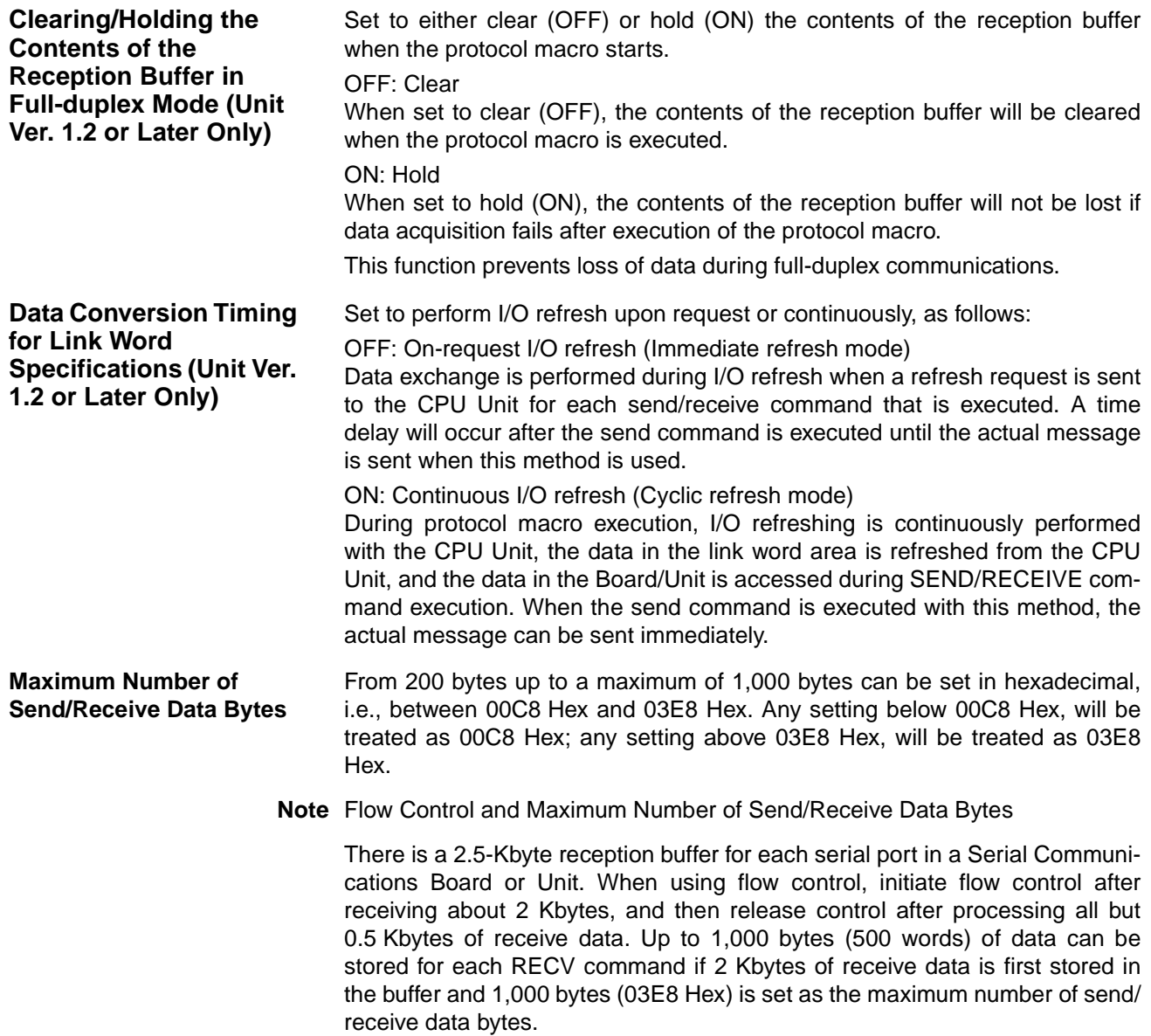

# **RS/CS Flow Control**

### **Half-duplex Communications**

With CS/CJ-series half-duplex protocol macro communications (see note), or with C200HX/HG/HE protocol macro communications, flow control can be released by turning ON the RS signal (CS signal at the communications partner) while the RECV command is being executed. The timing of this operation is shown below. (Signal names used below are those at the Serial Communications Board.)

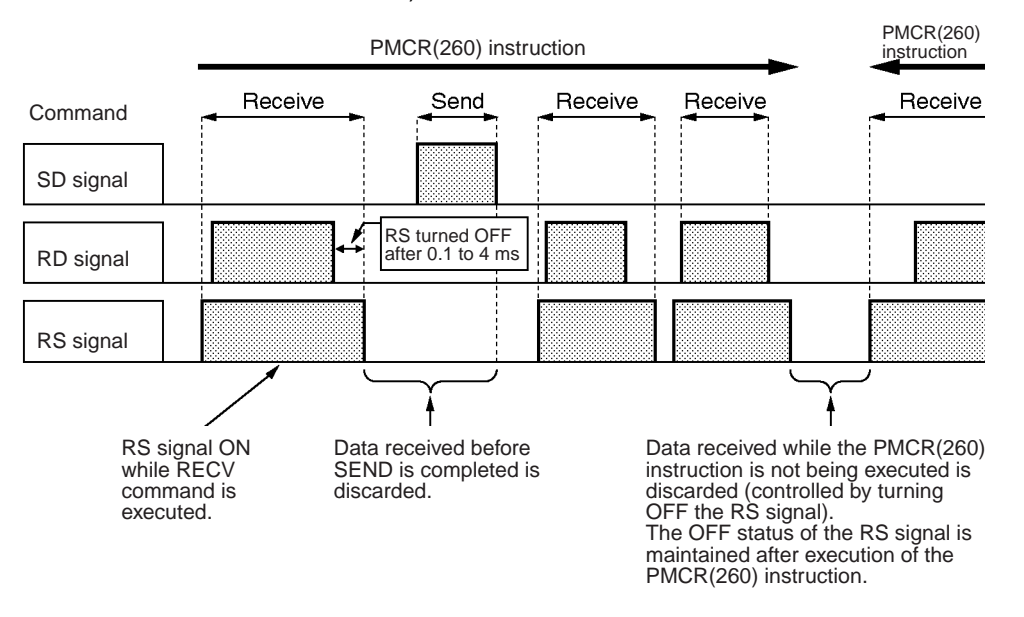

**1,2,3...** 1. With protocol communications in half-duplex mode, the RS signal is ON only while the RECV command is being executed.

- 2. The receive data (RD signal) from the communications partner is initially stored in the reception buffer.
- 3. The data in the reception buffer is analyzed, and a search is performed for data matching an expected message registered with the RECV command.
- 4. When matching data is found, the RS signal is turned OFF. The search starts after the final data has been received. It takes between 100 µs and 4 ms from starting the search until the RS signal turns OFF.
- 5. While the SEND command is being executed, and while the PMCR(260) instruction is not being executed, the RS signal stays OFF and receive data is discarded.
- **Note** RS/CS flow control in half-duplex mode is supported only by CS-series Serial Communications Boards/Units manufactured on or after December 20th, 1999. With earlier models, half-duplex mode will operate in the same way as full-duplex mode.

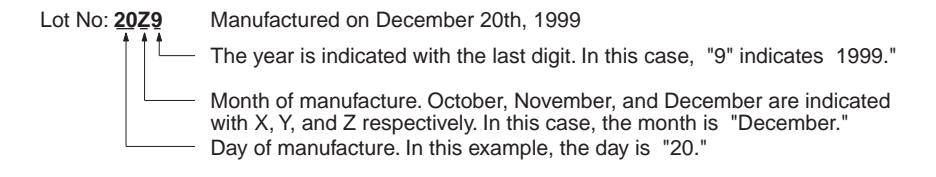

### **Full-duplex Mode** There is a 2.5-Kbyte reception buffer for each serial port in a CS/CJ-series Serial Communications Board or Unit. When using flow control, initiate flow control after receiving about 2 Kbytes, and then release control after processing all but 0.5 Kbytes of receive data. Up to 1,000 bytes (500 words) of data

can be stored for each RECV command if 2 Kbytes of receive data is first stored in the buffer and 1,000 bytes (03E8 Hex) is set as the maximum number of send/receive data bytes. The timing of this operation is shown below. (Signal names used below are those at the Serial Communications Board.)

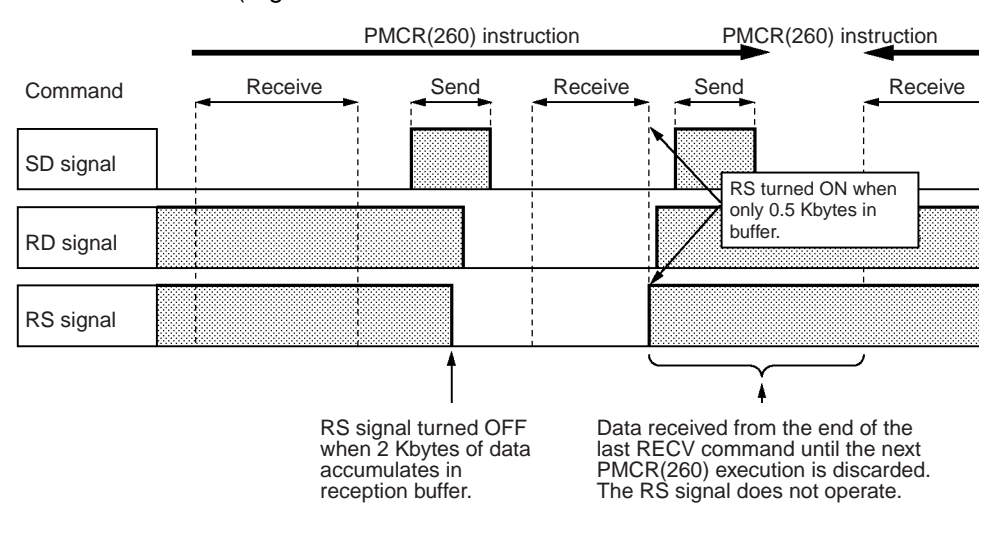

- **1,2,3...** 1. With full-duplex protocol communications, the RS signal is turned OFF when 2 Kbytes of data has been stored in the reception buffer (i.e., with 0.5 Kbytes remaining).
	- 2. The receive data (RD signal) from the communications partner is initially stored in the reception buffer.
	- 3. The data in the reception buffer is analyzed, and a search is performed for data matching an expected message registered with the RECV command.
	- 4. When matching data is found, all the previous data is deleted from the reception buffer.
	- 5. If this results in the amount of data stored in the reception buffer dropping to less than 0.5 Kbytes (i.e., more than 2 Kbytes remaining), the RS signal is turned ON.
	- 6. Data that is received while the PMCR(260) instruction is not being executed is discarded.
	- 7. In full-duplex mode, the data left over after the analysis performed with the last RECV command and any subsequent data received before the next PMCR(260) execution is discarded. During this interval, RS flow control cannot be used.

**Note** Full-duplex mode is supported only by the CS/CJ Series.

# **5-3 Auxiliary Area and CIO Area Allocations**

This section describes the bits and words used by the Serial Communications Board and Serial Communications Units in the Auxiliary Area and the Software Switches and Status Area allocated in the CIO Area.

# **5-3-1 Auxiliary Area Allocations**

**Port 1 and Port 2 Port Settings Change Bits**

These bits can be turned ON from the program using the OUT or other instructions to change communications settings and restart the Serial Communications Board ports. When changing the settings and restarting the port have been completed, the bit will automatically be turned OFF.

**Note** These bits are used both to change the port settings and to restart the port at the same time. One of these bits can be turned ON to restart a port without changing the port settings in the Setup Area allocated in the DM Area. The STUP(237) instruction can also be used to just restart a communications port by executing STUP(237) with the same port settings as the ones already being used.

### **Serial Communications Boards (CS Series Only)**

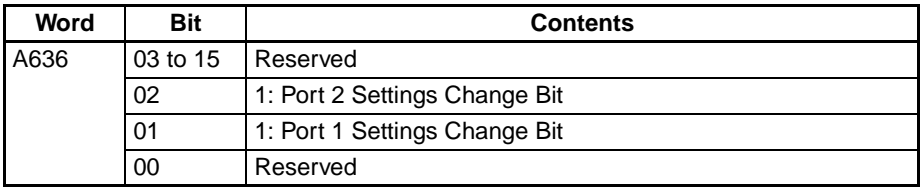

### **Serial Communications Boards (CS/CJ Series)** n = A620 + unit number

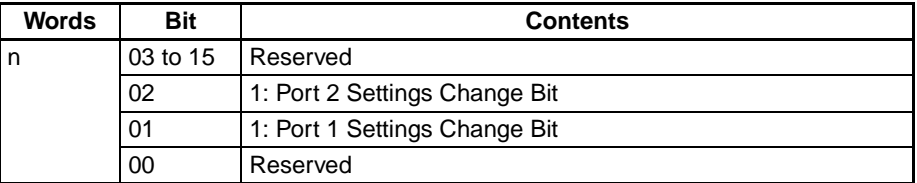

A424 contains error information for the Serial Communications Board.

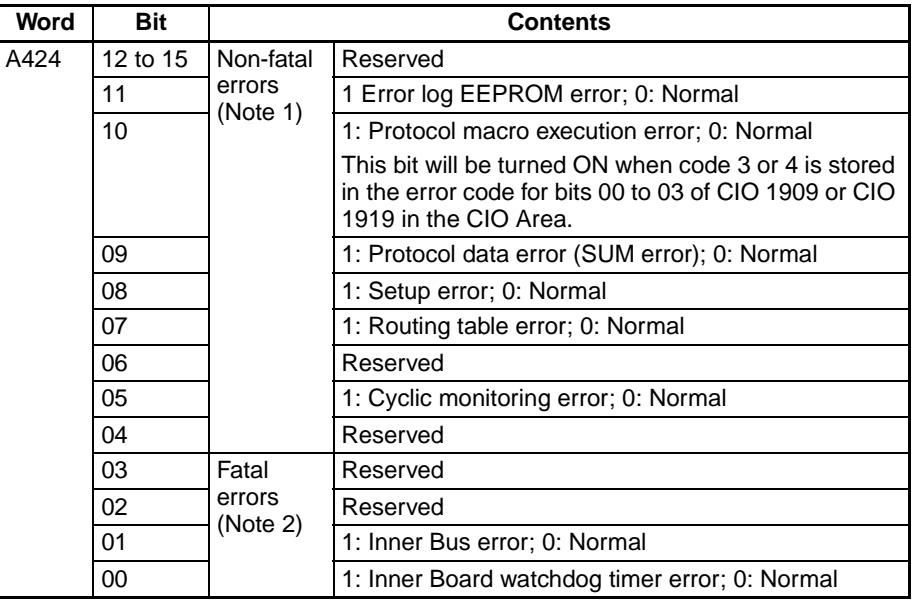

**Note** 1. When any one of bits 05 to 11 is ON, A40208 (Inner Board Error Flag) (non-fatal error) will be ON.

> 2. When bit 00 or 01 is ON, A40112 (Inner Board Fatal Error Flag) will be ON. For details on errors, refer to *[SECTION 11 Troubleshooting and Maintenance](#page-335-0)*.

**Inner Board Error Information (CS-series Serial Communications Board Only)**

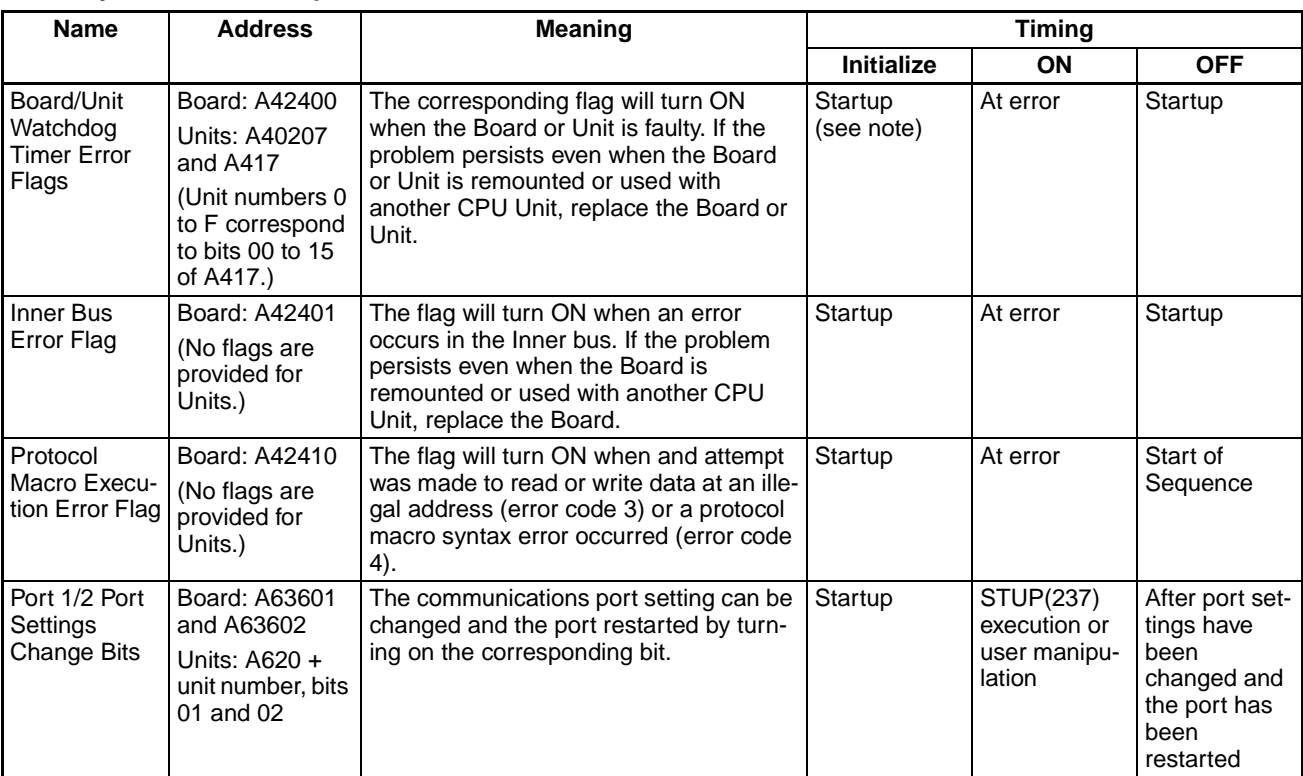

### **Auxiliary Area Bit Descriptions**

**Note** The flags will also be initialized at the following times: When the operating mode is changed between PROGRAM and RUN or MONITOR modes and when the Board or Unit is restarted. If an error flag turns ON, remove the cause of the error and then reset the error indication from the Programming Console or other Programming Device.

# **5-3-2 CIO Area Allocations**

The following areas are allocated as the status area and the software switch area, which show the status of the Serial Communications Board and Serial Communications Unit or the error information.

**Serial Communications Boards (CS Series Only)** Words CIO 1900 to CIO 1999 in the Inner Board Area are used for Software Switches and Status Area. Only the words shown in the following table are used for Protocol Macros.

# **Inner Board CIO Area**

CIO 1900 to CIO 1999

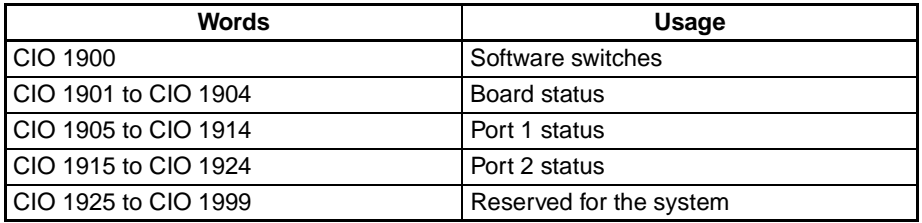

**Serial Communications Units (CS/CJ Series)**

Words CIO 1500 to CIO 1899 of the CPU Bus Unit Area in the CIO Area are allocated according to the unit number setting. Each unit number is allocated 25 words. With the protocol macro mode, the words shown in the following table are used for the Software Switches and Status Area.

# **CPU Bus Unit Area**

CIO 1500 to CIO 1899  $n =$  CIO 1500 + 25  $\times$  unit number

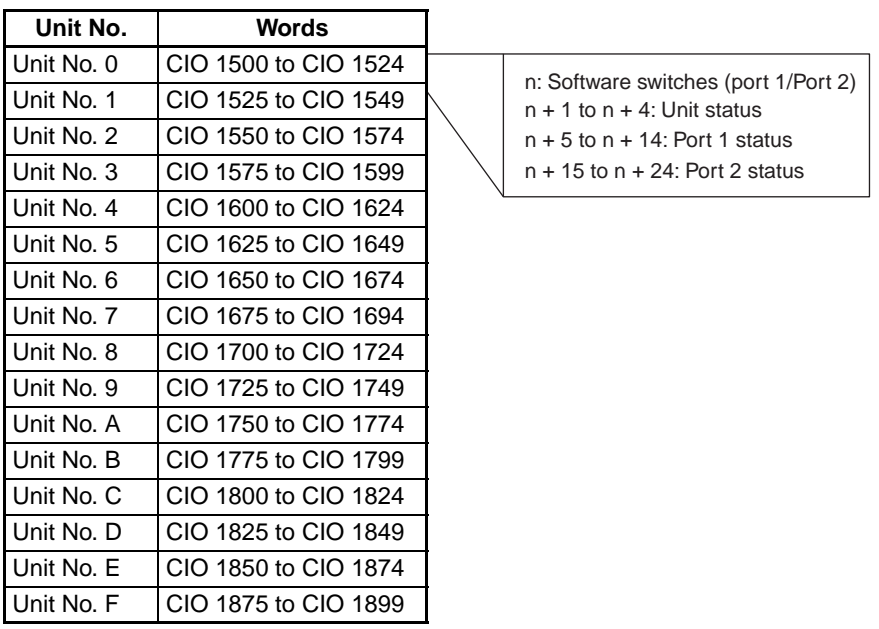

# **5-3-3 Software Switches**

The Software Switches are used from the CPU Unit to control the Serial Communications Board and Serial Communications Unit.

Software Switches are used to output control signals from the CPU Unit to the Serial Communications Board or Unit.

 $n = CIO 1500 + 25 \times$  unit number

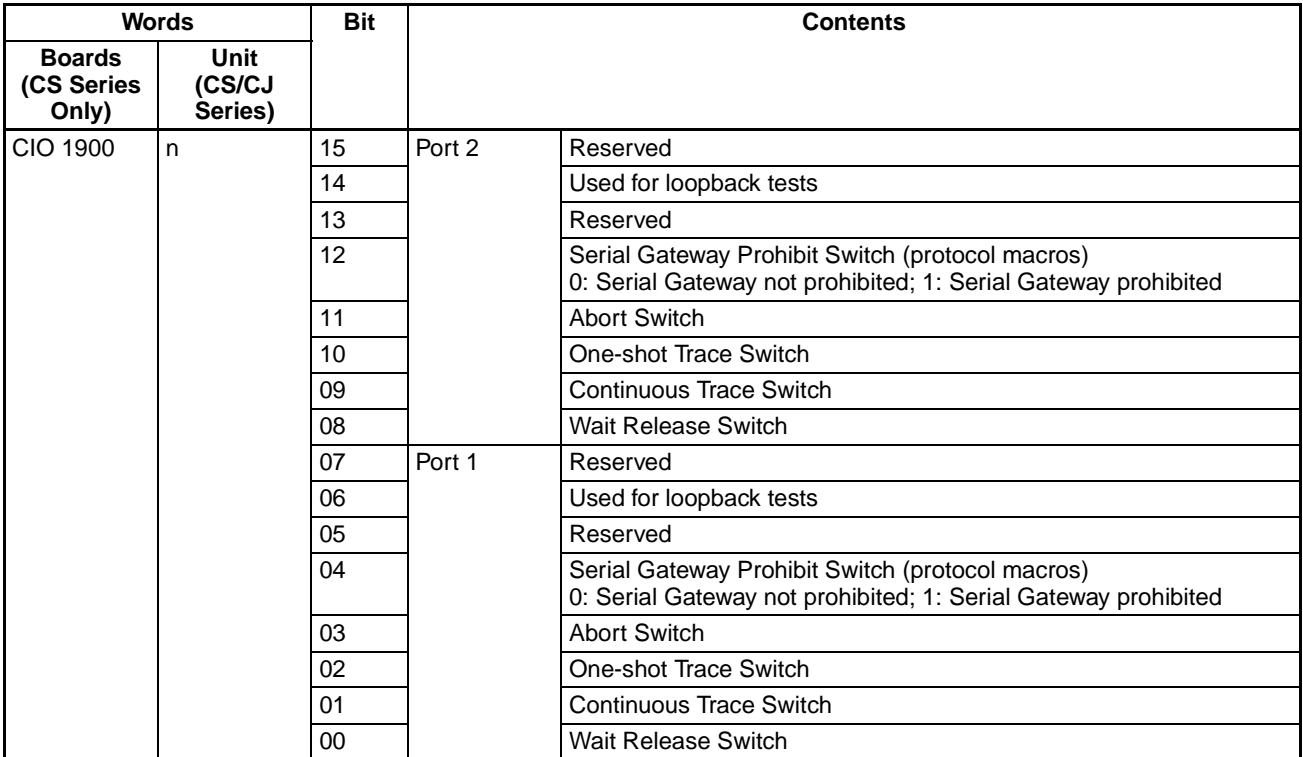

### **Software Switches**

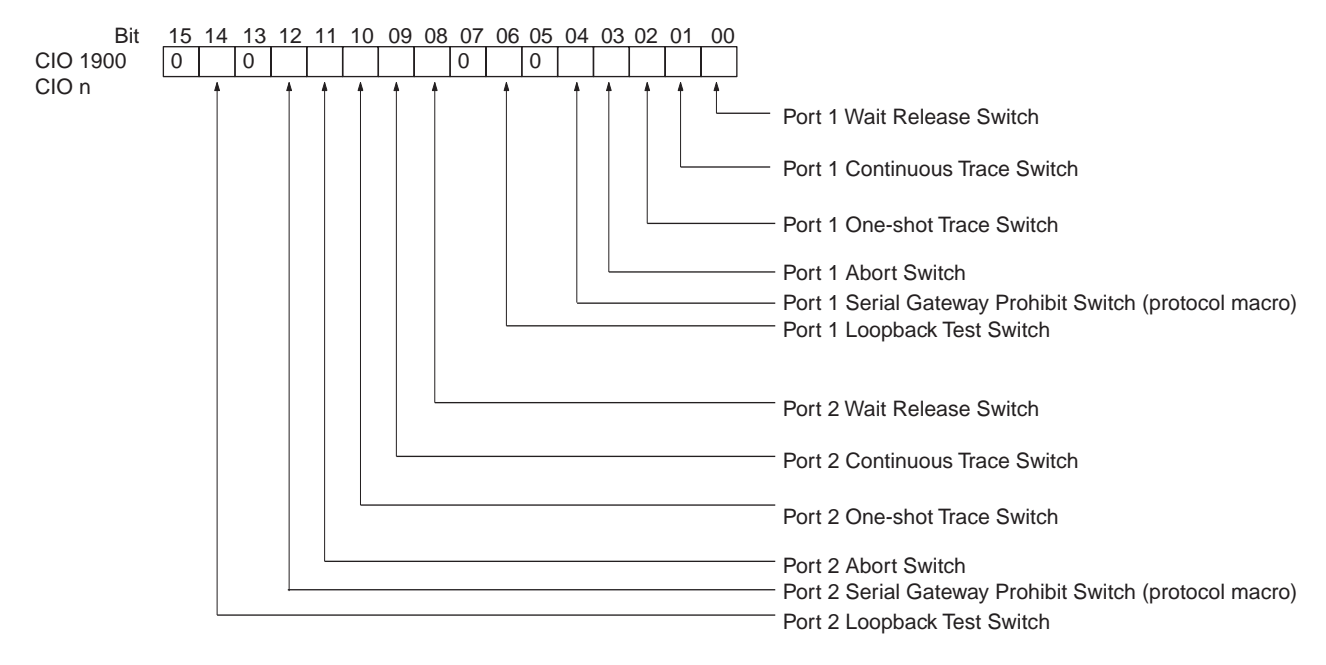

### **Software Switch Descriptions**

The Software Switches function as described in the following table.

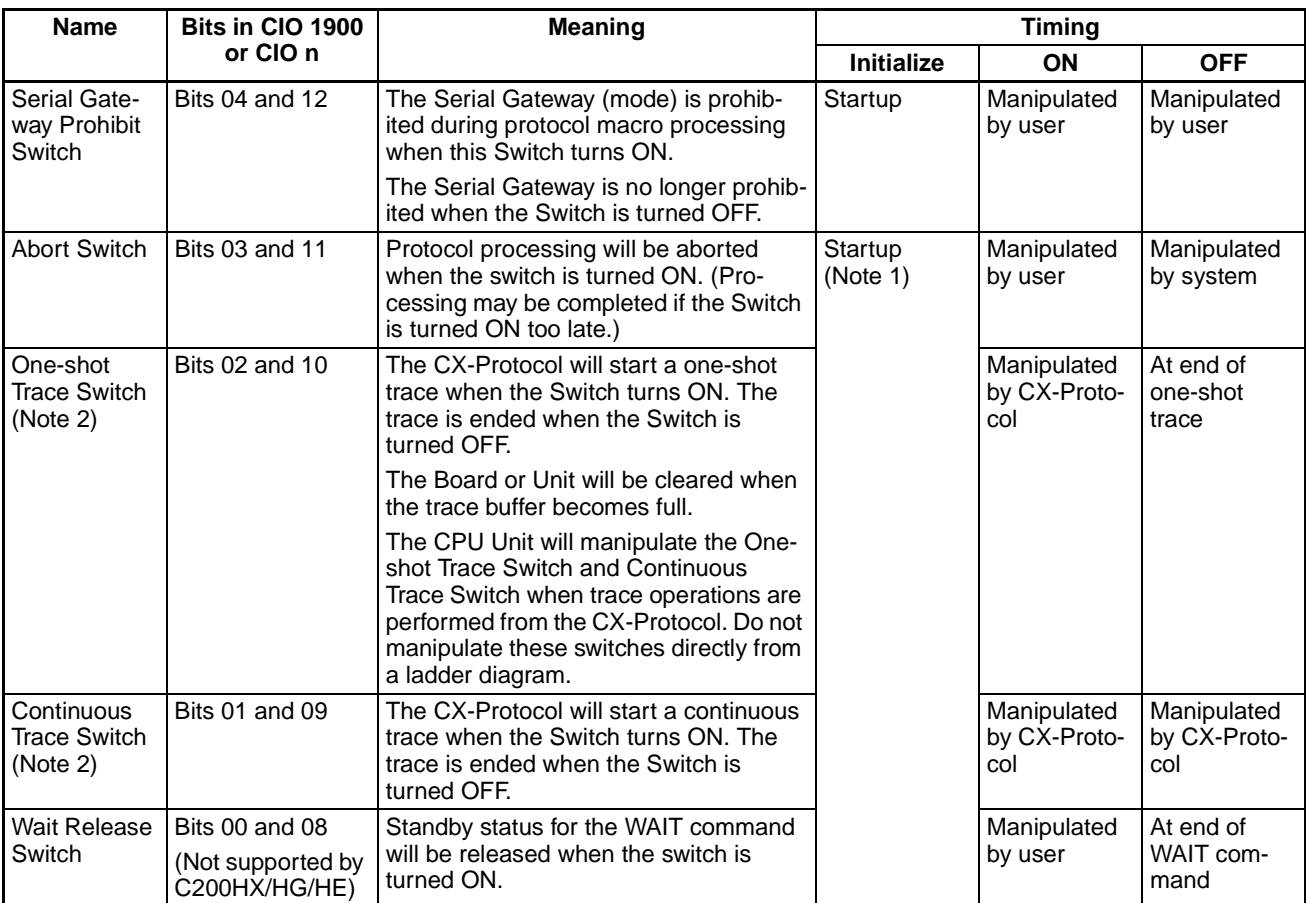

- **Note** 1. The Software Switches will also be initialized at the following times: When the operating mode is changed between PROGRAM and RUN or MONI-TOR modes, when STUP(237) is executed, when the Board or Unit is restarted, or when the communications port is reset.
	- 2. The first switch of the One-shot Trace Switch and Continuous Trace Switch to turn ON will determine the trace operation. If a Trace Switch turns ON when a trace operation is already in progress, the switch will not be effective even when the current trace operation is completed unless the switch is first turned OFF. If the One-shot Trace Switch and Continuous Trace Switch turn ON simultaneously, the Continuous Trace Switch will take priority.

# **5-3-4 Status Area**

The Status Area is used to input status information from Serial Communications Board or Unit to the CPU Unit. The Status Area is where the Serial Communications Board or Unit set communications status, the transmission control signal status, and the transmission error status.

 $n = CIO$  1500 + 25  $\times$  unit number

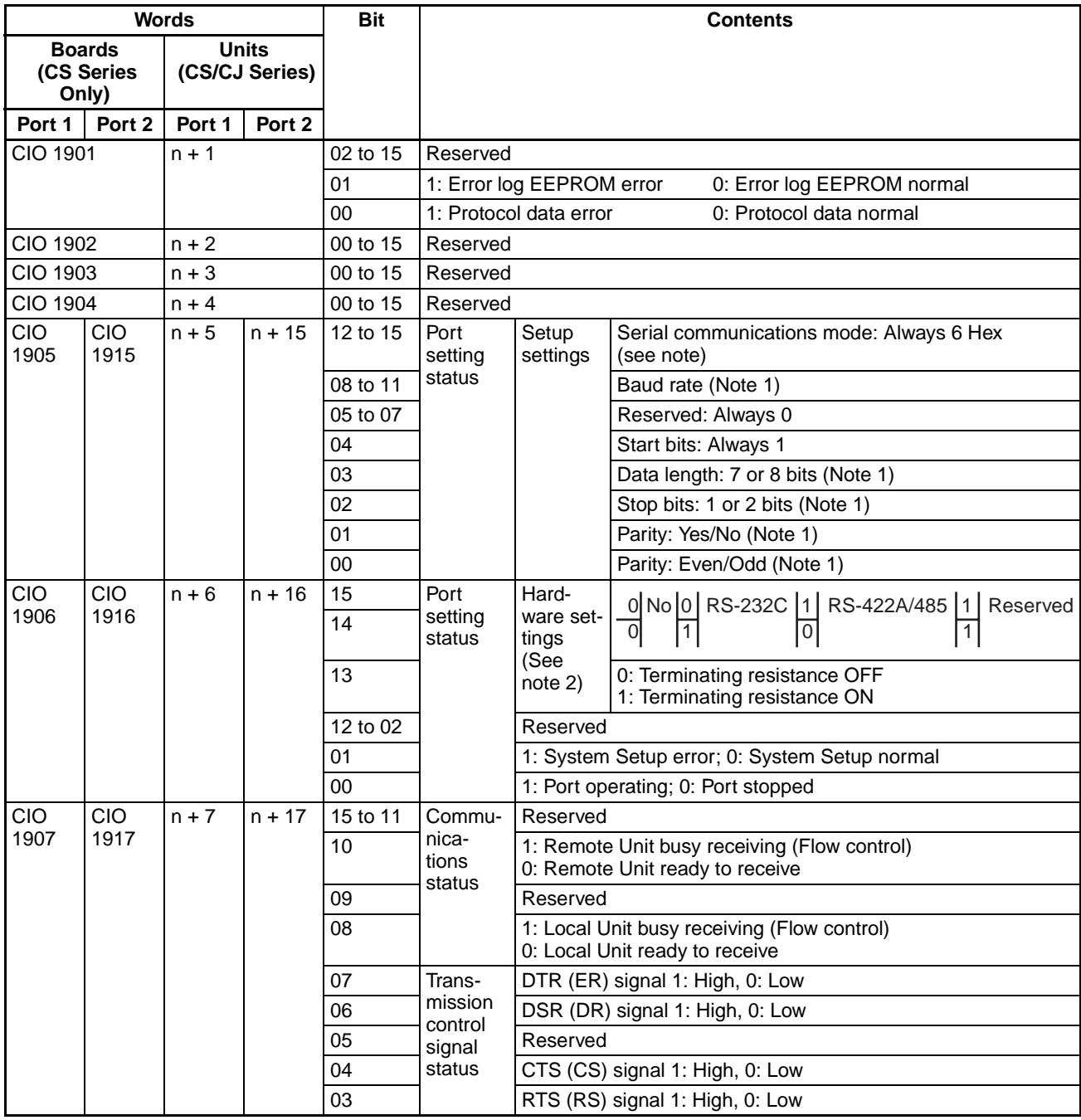

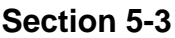

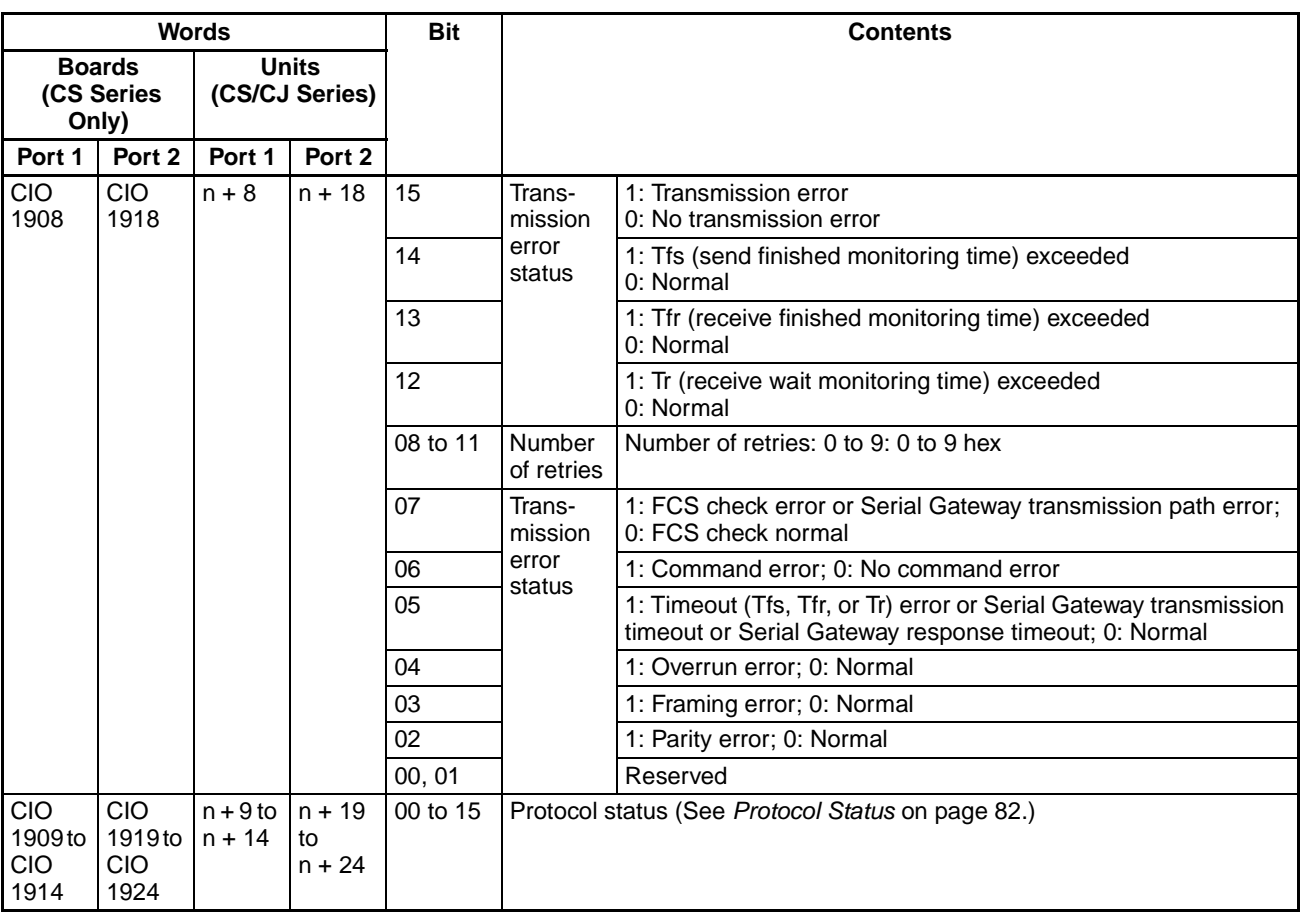

**Note** 1. The settings in the Setup Area are reflected here. The default settings will be used and will be stored here if a setup error occurs.

> 2. With a Board, the same bit is used as for A42409 (protocol data error) of the Auxiliary Area.

# **Status Area Descriptions**

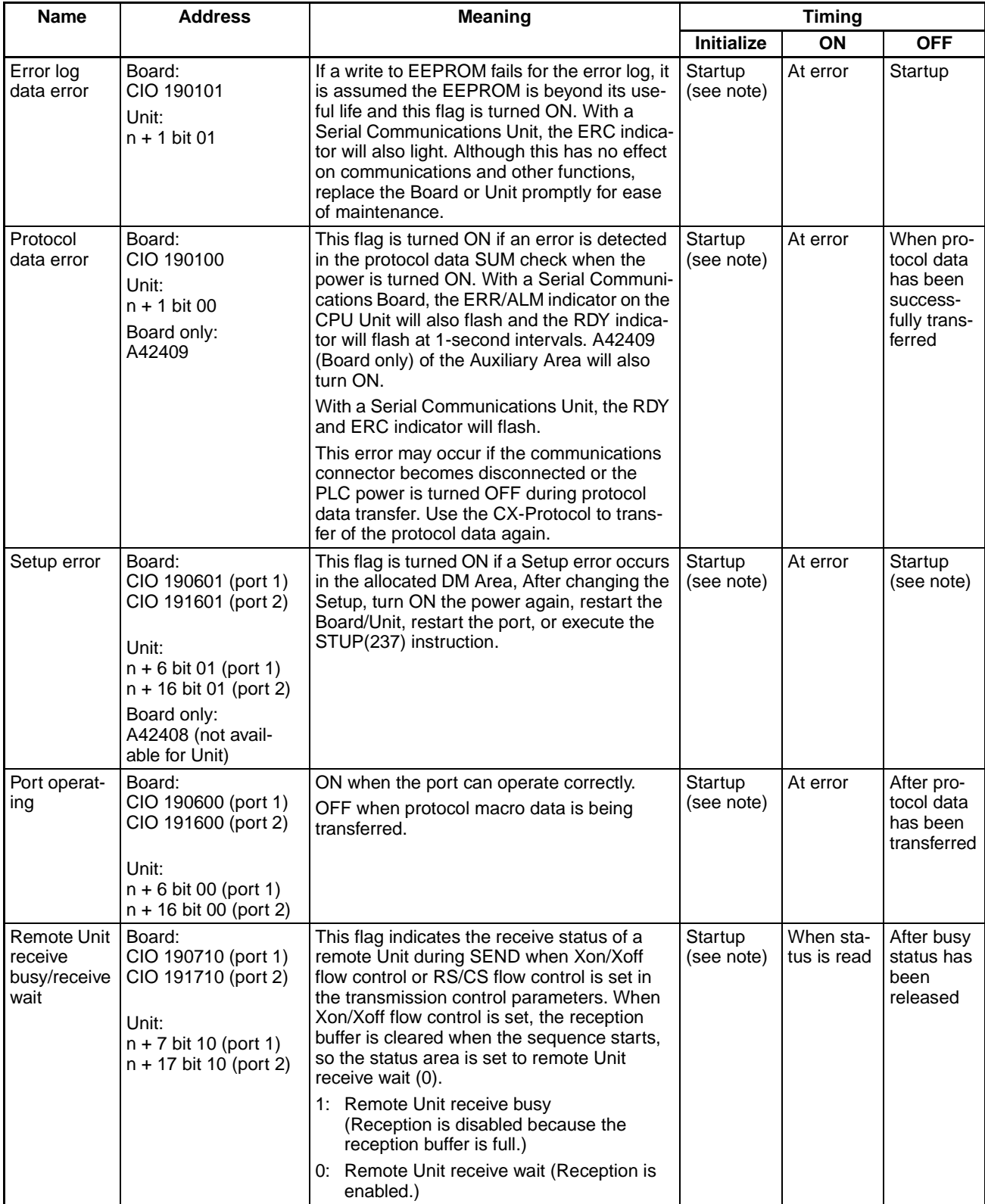

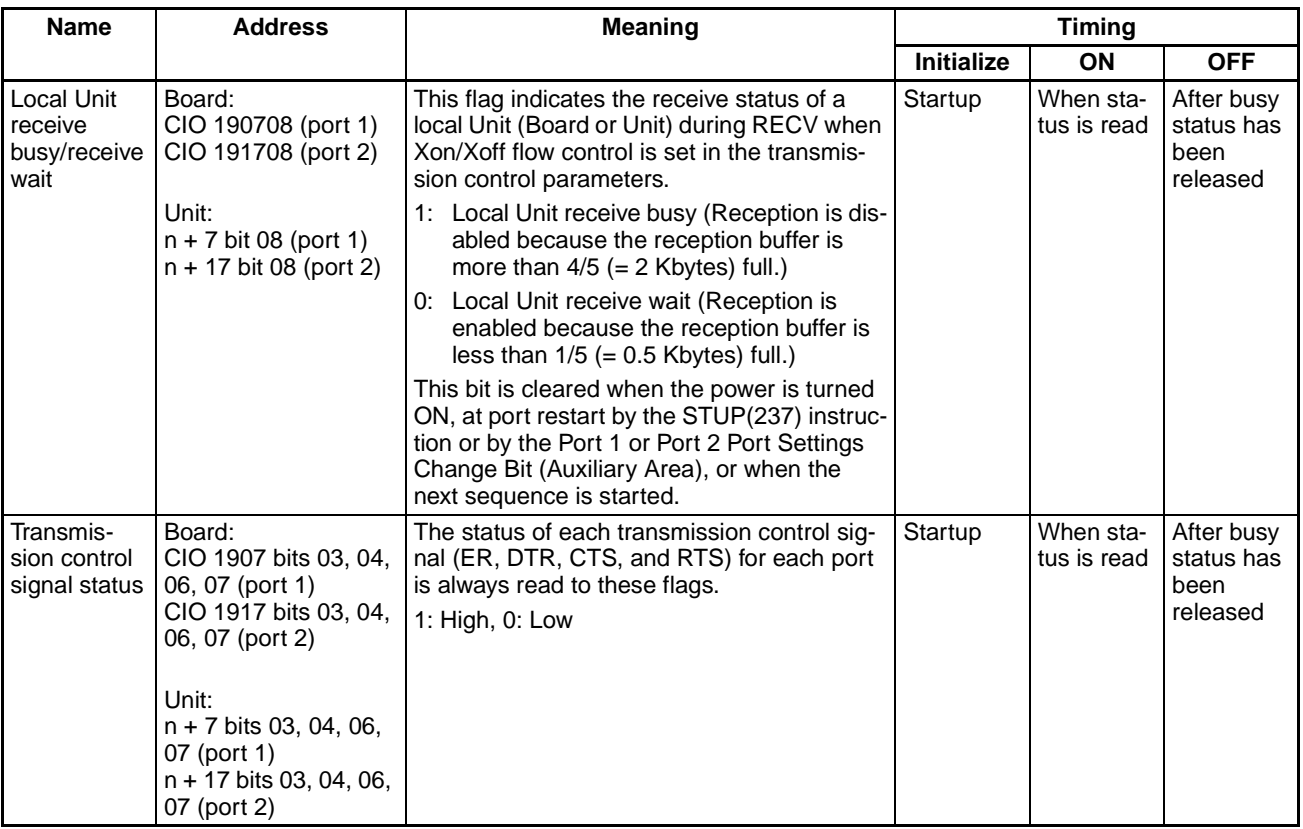

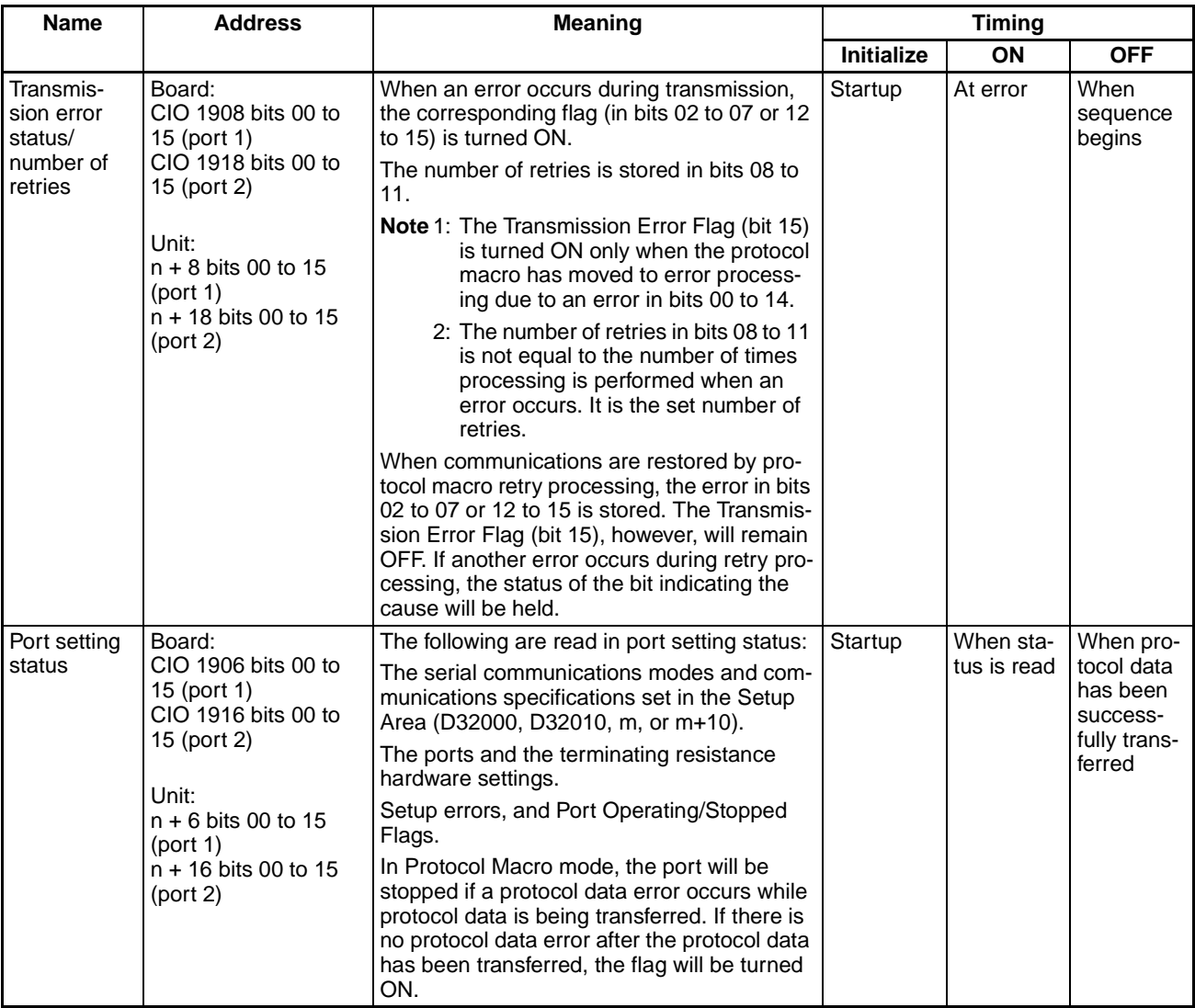

**Note** The flags will also be initialized at the following times: When the operating mode is changed between PROGRAM and RUN or MONITOR modes and when the Board or Unit is restarted. If an error flag turns ON, remove the cause of the error and then reset the error indication from the Programming Console or other Programming Device.

# **Protocol Macro Function**

With the protocol macro function, each port is provided with a reception buffer that will hold 2.5 Kbytes max. The reception buffer can be used to hold a large quantity of data when it is being received at once, or when the communications sequence is waiting due to the WAIT command.

If the protocol macro function is used and receive operations are performed when the reception buffer is full, the receive data will overwrite the 2.5 Kbytes of previously received data in the buffer. Therefore, always set flow control when performing these operations.

### **Overrun Errors, Framing Errors, Parity Errors and Error Flags**

If an overrun error, framing error, or parity error is detected when the protocol macro function is being used, the receive data will be stored in the buffer with the error status included. The corresponding error flags will turn ON or OFF according to the following conditions.

### **Error Data In Data Agreeing with Expected Receive Message**

When RECV is executed, an expected receive message is searched for in the reception buffer. If the data that has been received agrees with an expected receive message, it is processed as receive data. If error details are included in the receive data, the corresponding error flags will turn ON.

The following example shows when 100 bytes of data is received that agrees with an expected receive message.

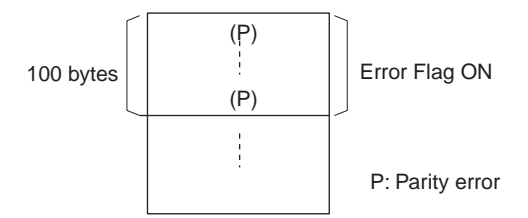

### **Data Not Agreeing with Expected Receive Message**

If error details are included in data that do not agree with an expected receive message, the data will simply be discarded and the error flag status will remain unchanged. For trace information, all error details in the reception buffer will be stored within capacity for the trace data.

The following example shows when a parity error occurs for data that does not agree with an expected receive message.

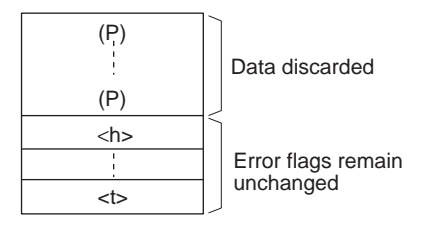

**Protocol Status** The information shown in the following table is input from the Board or Unit to the Protocol Status Words in the CPU Unit.

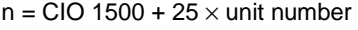

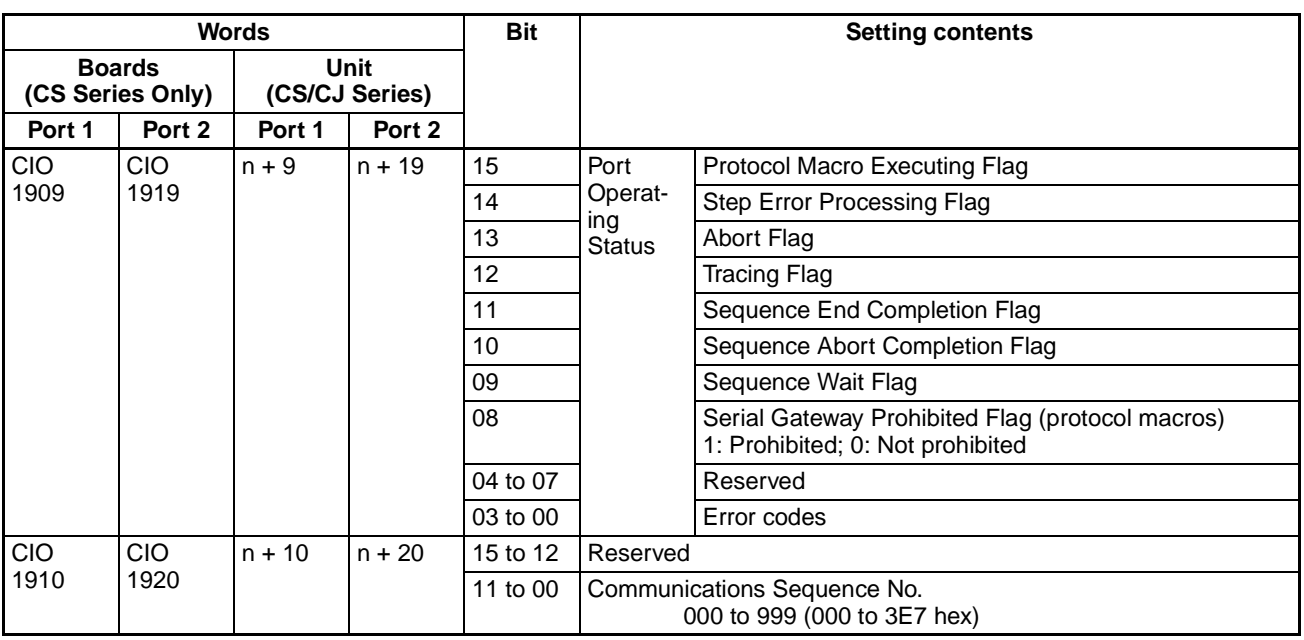

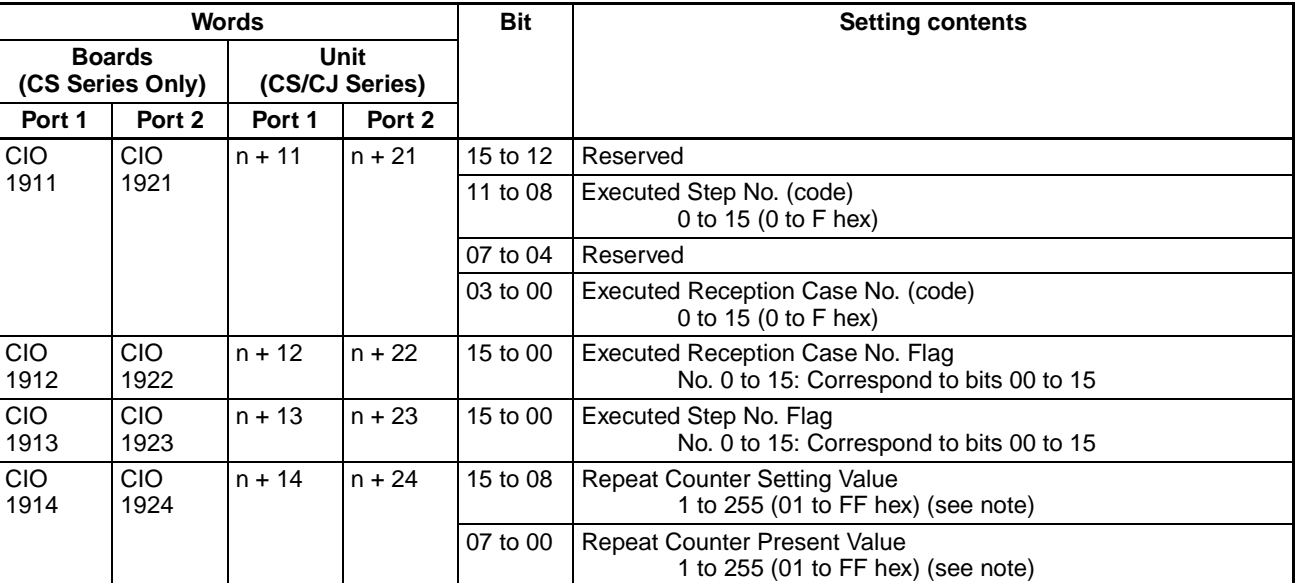

**Note** When the repeat counter is used to read words and 0 is read, 0 will be stored and the step will be skipped.

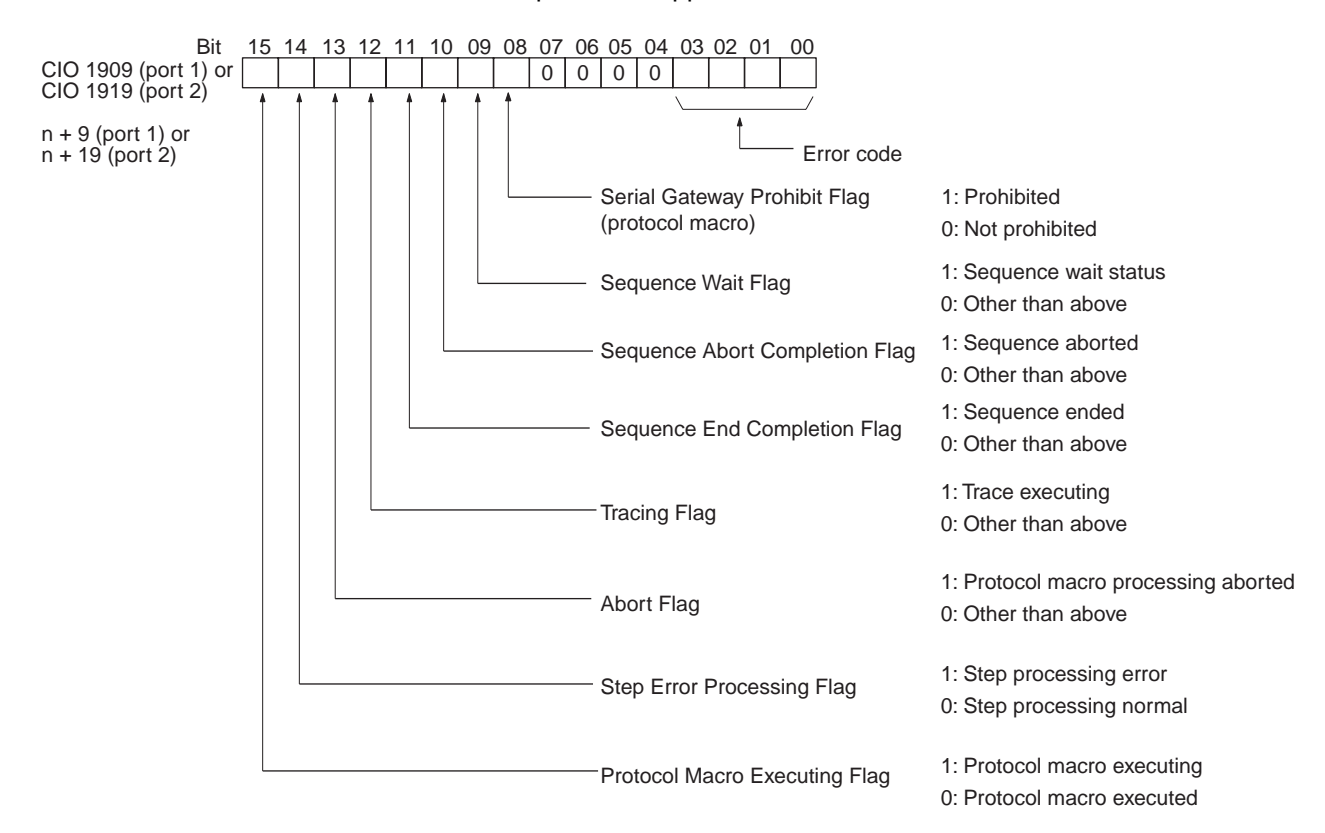

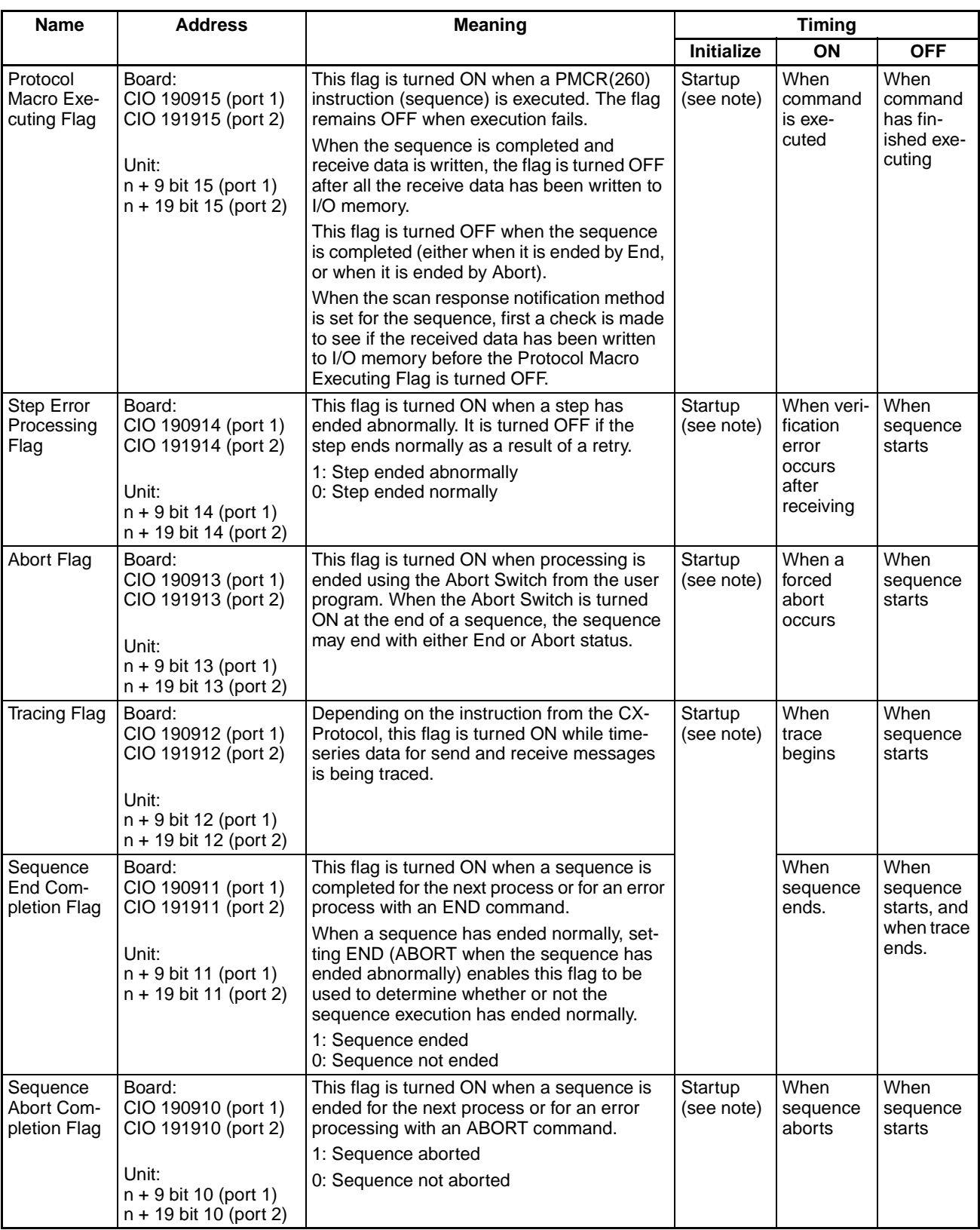

# **Protocol Status Area**

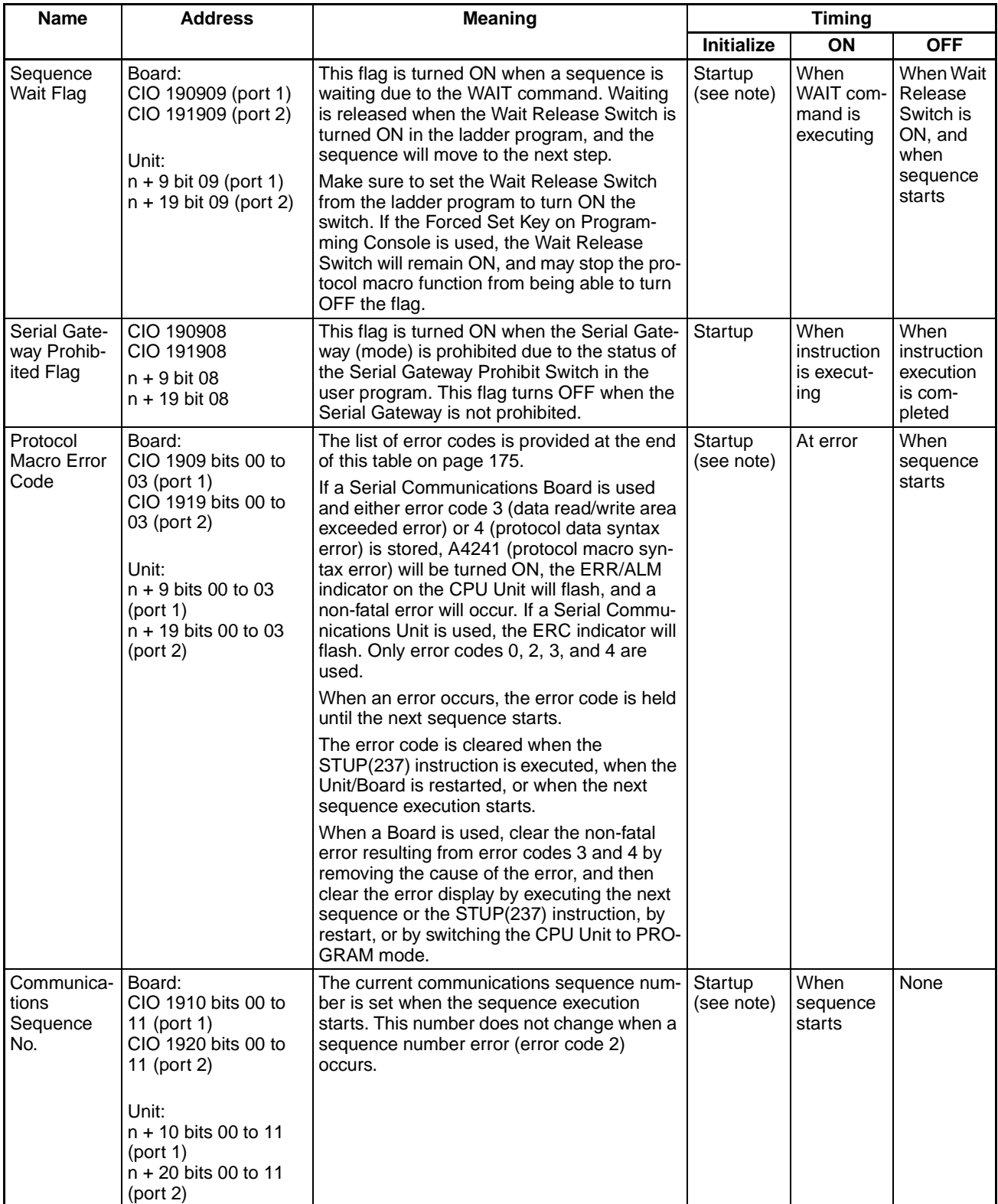

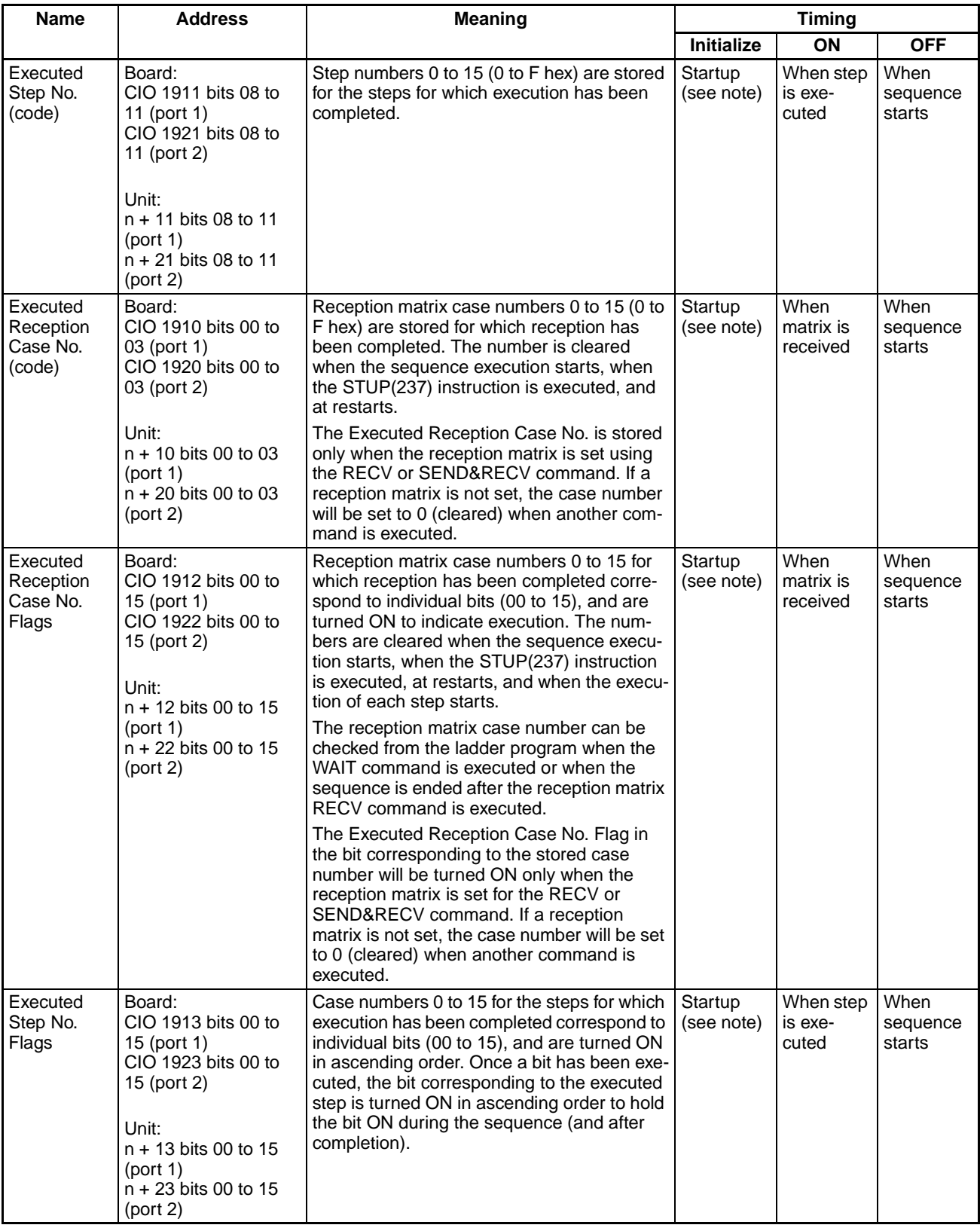

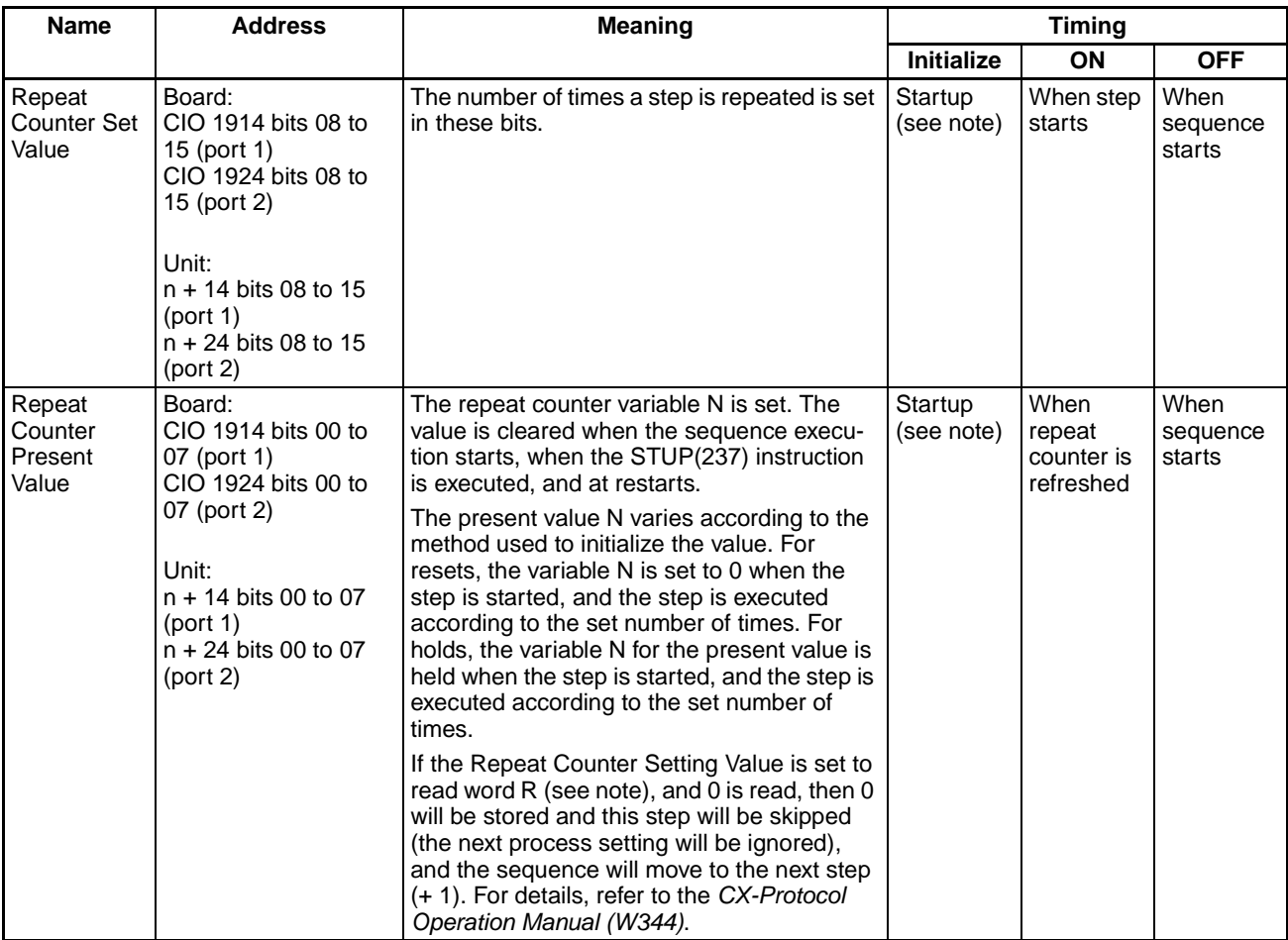

**Note** The flags will also be initialized at the following times: When the operating mode is changed between PROGRAM and RUN or MONITOR modes and when the Board or Unit is restarted. If an error flag turns ON, remove the cause of the error and then reset the error indication from the Programming Console or other Programming Device.

# <span id="page-203-0"></span>**Error Codes**

The contents of the error codes are shown in the following table.

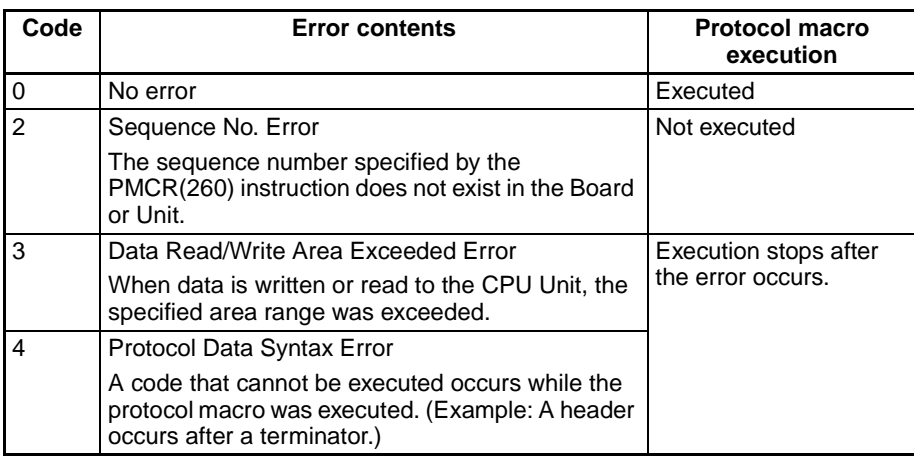

# **5-4 Using Protocol Macros**

# **5-4-1 Executing Communications Sequences**

Use the PMCR(260) instruction to execute communications sequences.

# **PMCR(260) Instruction Specifications**

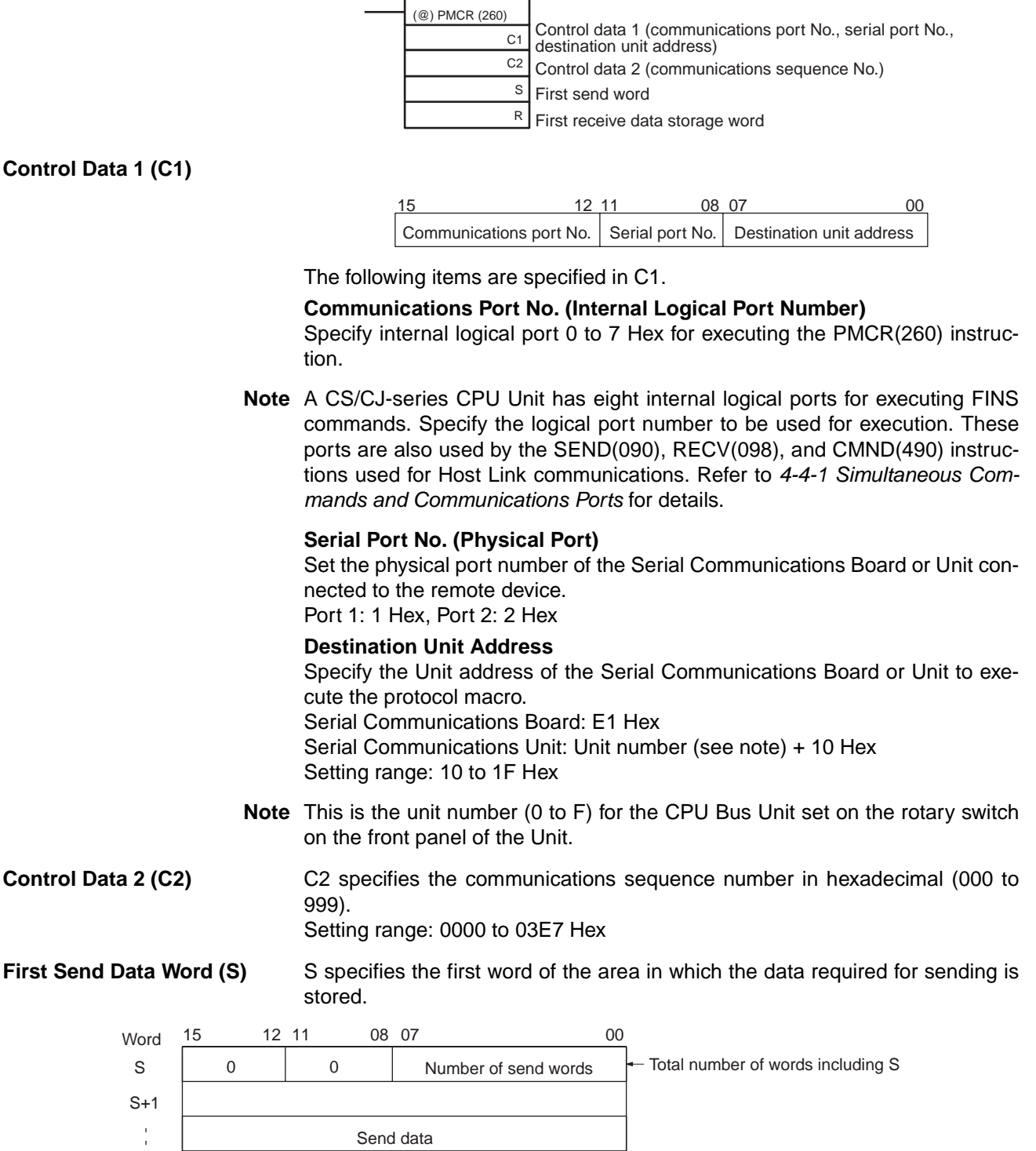

S+n

The number of send words in S+1 and the following words is stored in the rightmost 8 bits of S. The setting range is 01 to FA Hex (250 words or less). S is also included in the number of words. The data to be sent is stored in S+1 and the following words.

**Note** When there is no send data, set S to #0000.

**First Receive Data Storage Word (R)**

R specifies the first word of the area used to initialize the reception buffer or the first word of the area used to store the receive data.

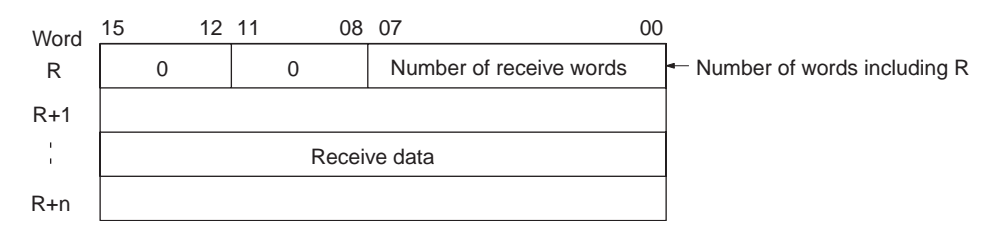

# **Before Execution of PMCR(260)**

The contents of R+1 and following words are set in the reception buffer. The number of words of data from R through the end of the receive data is specified in the rightmost 8 bits of R. The range that can be set is 02 to FA Hex (2 to 250 words). If 00 Hex or 01 Hex is set, the reception buffer will remain cleared after PMCR(260) execution and before executing the communications sequence.

## **After Execution of PMCR(260)**

The number of words of receive data in R+1 and the following words is stored in the rightmost 8 bits of R. The range is 01 to FA Hex (250 words or less). R is also included in the number of words. The receive data is stored in R+1 and the following words. For details, refer to Receive Data Storage Area Function on [page 184.](#page-212-0)

- **Note** 1. The function of the receive data storage words (start from R for the number of words specified in R) differs before and after execution of PMCR(260).
	- a) Before Execution of PMCR(260)

The contents of the receive data storage words is used as initialization data for the reception buffer before the communications sequence is executed.

- b) After Execution of PMCR(260) Data received for the RECV command is stored in the receive data storage words if there is response data to be written.
- 2. When there is no receive data, set R to #0000.

**PMCR(260) Operation** When PMCR(260) is executed, the communications sequence specified in C2 is executed for the communications port specified in bits 12 to 15 of C1 (internal logical port 0 to 7) from the serial port specified in bits 08 to 11 (physical port) of C1 of the device with the unit address specified in bits 00 to 07 of C1.

> If an operand is specified as a variable in the send message, data starting in S+1 for the number of words specified in S is used as the send data. If an operand is specified as a variable in the receive message, data will be received in words starting from R+1 and the number of words of received data will be automatically stored in R.

> If reception processing fails, the data that was stored started at R+1 (i.e., the number of words specified in R) is again read from the reception buffer and stored again beginning at R+1. This ensures that the current data will not be cleared and that the previous receive data will be maintained when receptions fail.

# **Flags**

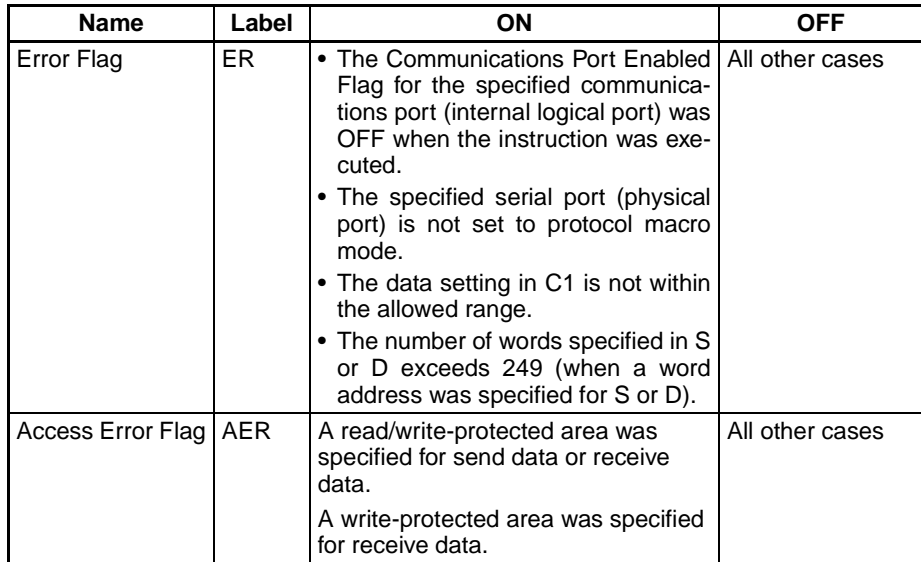

# **Operand Areas and Address Ranges**

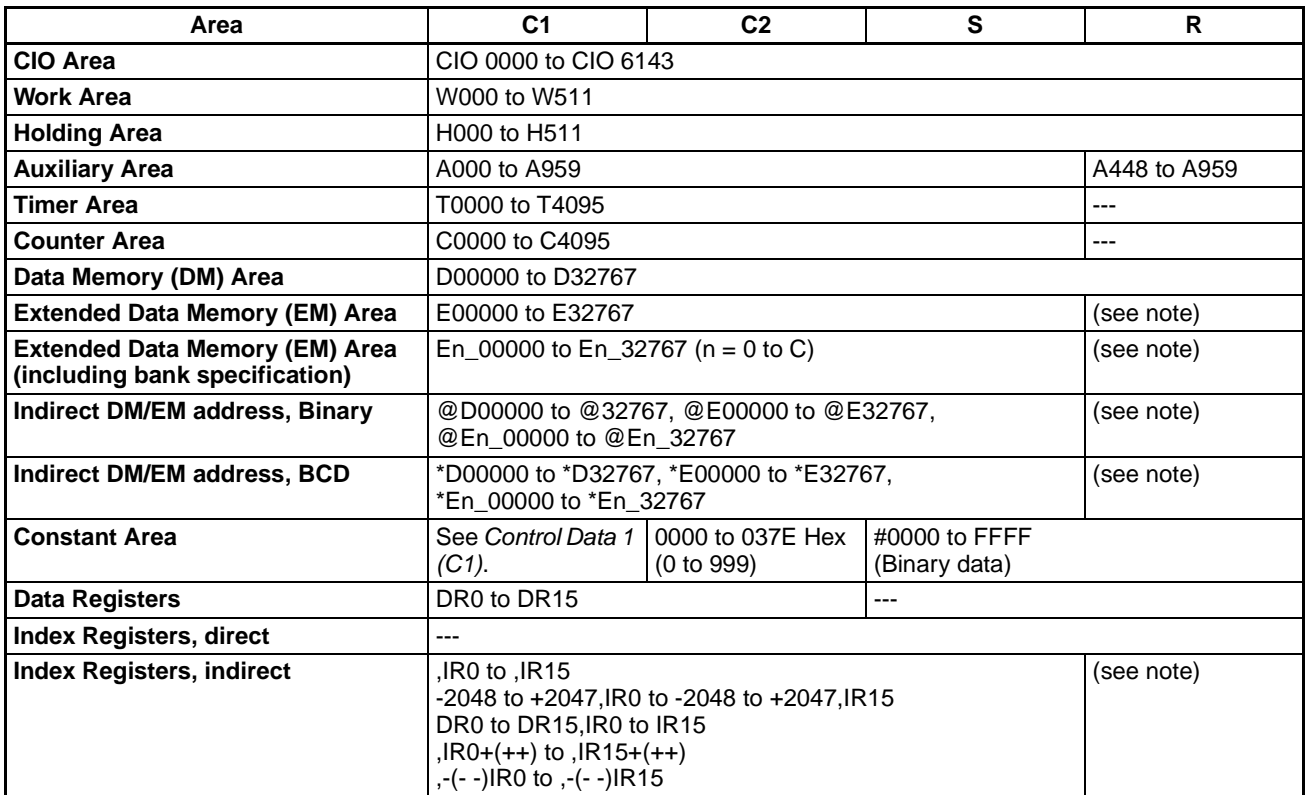

**Note** The EM Area cannot be specified for the receive data when the interrupt notification function is being used for a Serial Communications Board. If the EM Area is specified, a protocol macro syntax error will occur and A42410 will turn ON.

# **Network Communications Flags**

The following table shows the Auxiliary Area flags that are used when the PMCR(260) instruction is executed.

**Communications Port Enabled Flags**

These flags turn ON when execution of the PMCR(260) instruction is enabled. Depending on the PMCR(260) instruction, they turn OFF at execution, and turn ON when the port enters an enabled status.

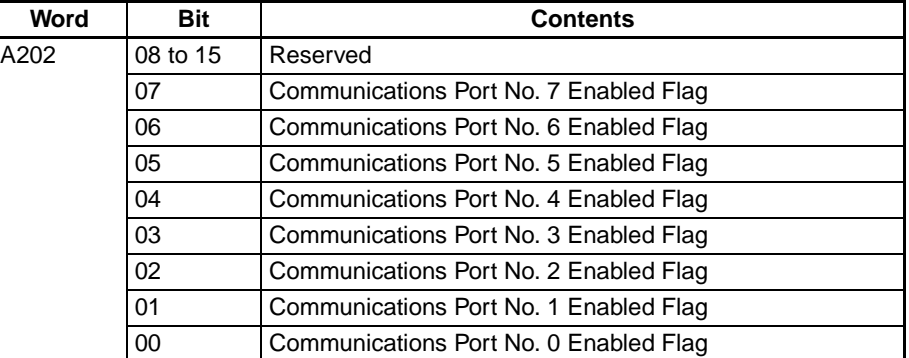

### **Communications Port Error Flags**

**Communications Port Completion Codes**

These flags turn ON in the following cases:

- When an error occurs while the PMCR(260) instruction is being executed
- When an error response corresponding to each communications port occurs, or a resend error occurs

When operations start or when the PMCR(260) instruction is executed, if the Communications Port Enabled Flag turns OFF, then the corresponding Error Flag also turns OFF.

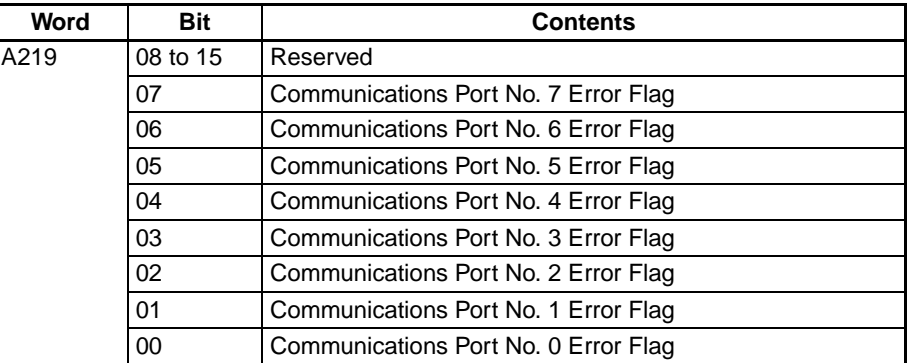

The response codes (FINS completion codes) are set when the PMCR(260) instruction is executed. The contents of these words are also cleared when the Communications Port Enabled Flag turns OFF at the start of operations or when the PMCR(260) instruction is executed.

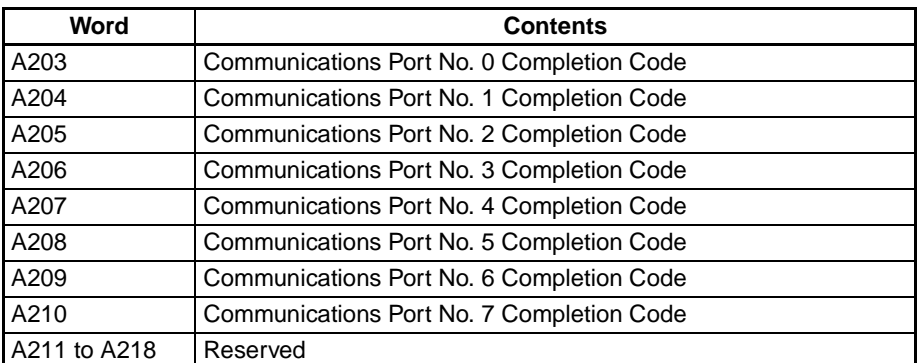

**Note** Refer to [11-3-5](#page-365-0) Protocol Macros for information on completion codes.

# *Using Protocol Macros* **Section 5-4**

## **Flag Transitions**

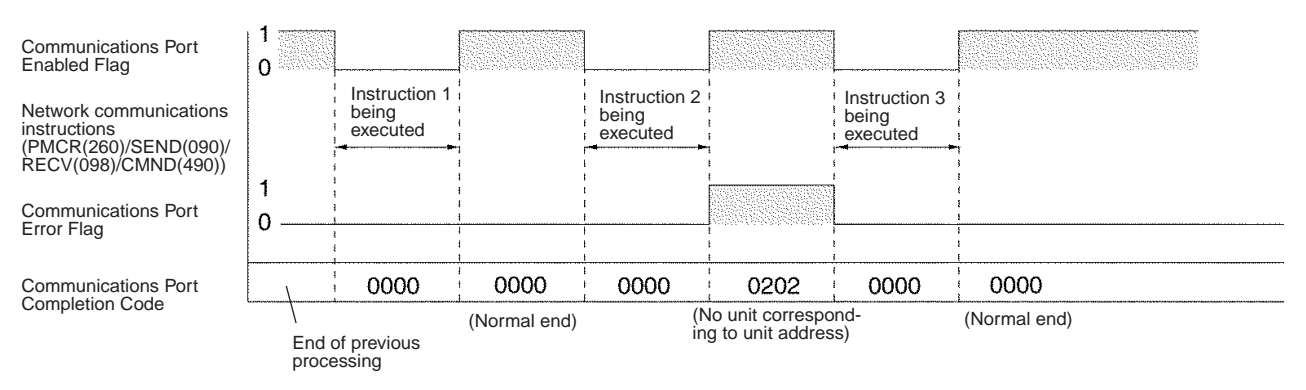

**Note** Before executing a PMCR(260) instruction, be sure that the communications port is set to the Protocol Macro serial communications mode. If a PMCR(260) instruction is executed for a communications port set in Host Link mode, a meaningless message may be sent from the port. The current serial communications mode can be checked in bits 12 to 15 (Protocol Macro = 6 Hex) of the following words. Boards: CIO 1905 for port 1 and CIO 1915 for port 2. Units: CIO  $n + 5$  for port 1 and CIO  $n + 15$  for port 2. Refer to [2-3-1](#page-102-0) DM Area for DM Area allocations and settings.

# **5-4-2 Ladder Program Structure**

When creating a ladder program, note the following points.

- To ensure that a PMCR(260) instruction is not executed while another PMCR(260) instruction is being executed, use the Protocol Macro Executing Flag in an NC input condition.
- Use an OFF condition for the Protocol Macro Executing Flag and perform processing to read the results of sequence execution, or perform processing when a sequence ends in an error.

# **Programming Example**

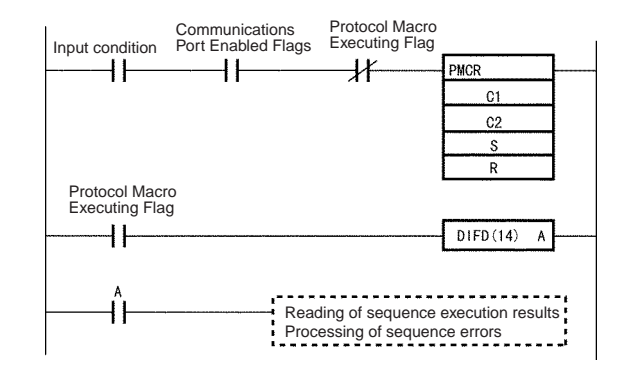

**Note** When executing the PMCR(260) instruction, be sure to check that the serial communications mode for the port used for communications is set to protocol macro. If the PMCR(260) instruction is executed with the serial communications mode set to Host Link (SYSWAY), messages that cannot be used for the application will be output from the serial port. The serial communications mode settings can be confirmed in bits 12 to 15 of the following words in the CIO Area: Serial Communications Board, port 1: 1905, port 2: 1915; Serial Communications Unit, port  $1 = n+5$ , port  $2 = n+15$ . The setting for protocol macro is 6 Hex. For details of DM Area allocations, refer to [2-3-1](#page-102-0) DM Area.

# **5-4-3 Ladder Program Example**

The following diagram shows an example in which sequence number 000 (Present Value Read) of a Temperature Controller (E5@K Read Protocol) is executed using the protocol for an OMRON Temperature Controller connected to port 2 (RS-422A/485) of a Serial Communications Board.

## **Connections**

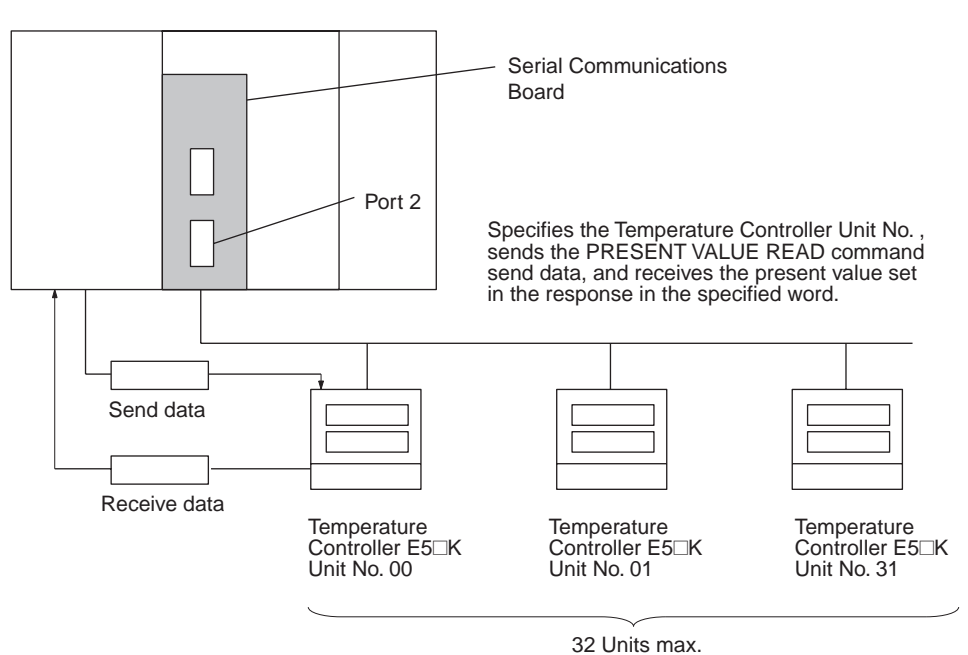

### **Send Word Allocation for Sequence No. 000 (Present Value Read)**

First word of send data

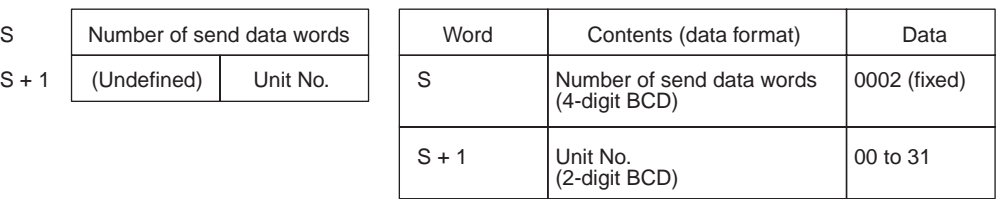

# **Receive Word Allocation for Sequence No. 000 (Present Value Read)**

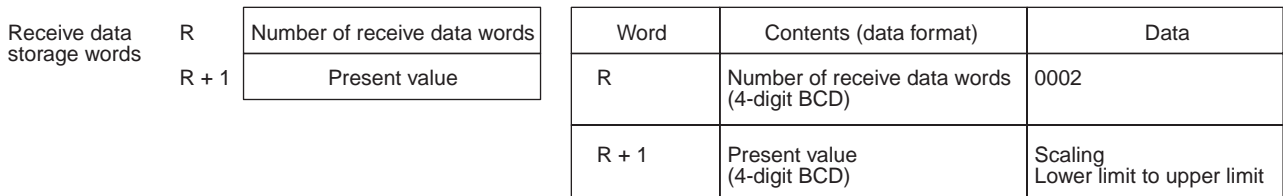

## **Operand Settings for the PMCR(260) Instruction**

 $C<sub>1</sub>$ 

 $C<sub>2</sub>$ 

 $\mathbf S$ 

 $\overline{\mathsf{B}}$ 

## Reading the present value of E5<sup>[1]</sup>K Unit No. 03 and storing it in DM00201

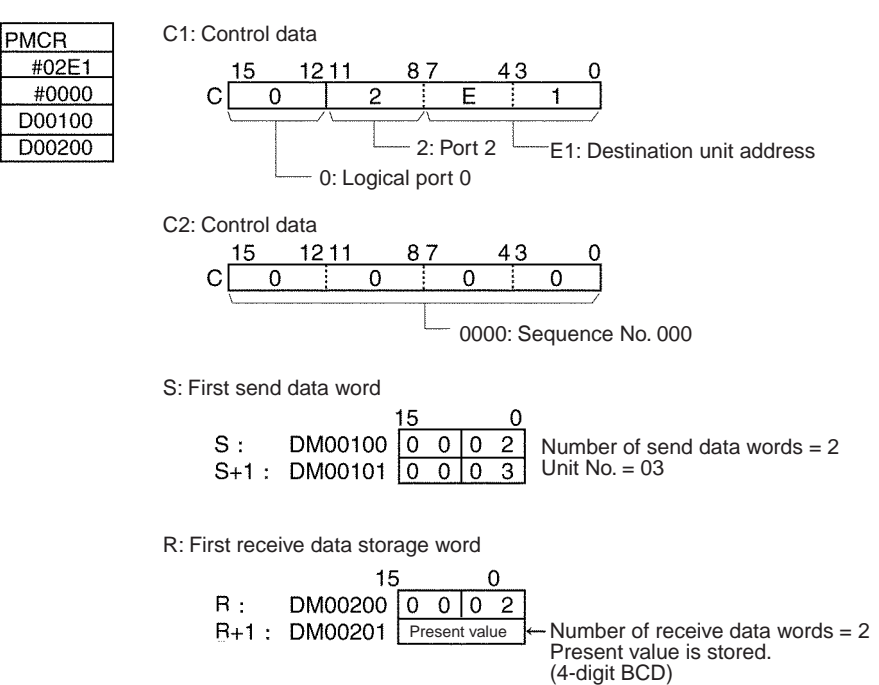

# *Using Protocol Macros* **Section 5-4**

### **Ladder Programming Example**

The following diagram shows an example in which sequence number 000 (PRESENT VALUE READ) of a Temperature Controller (E5@K Read System) is executed using the PMCR(260) instruction. If the sequence has been completed normally, the present value that has been read is transferred to another word.

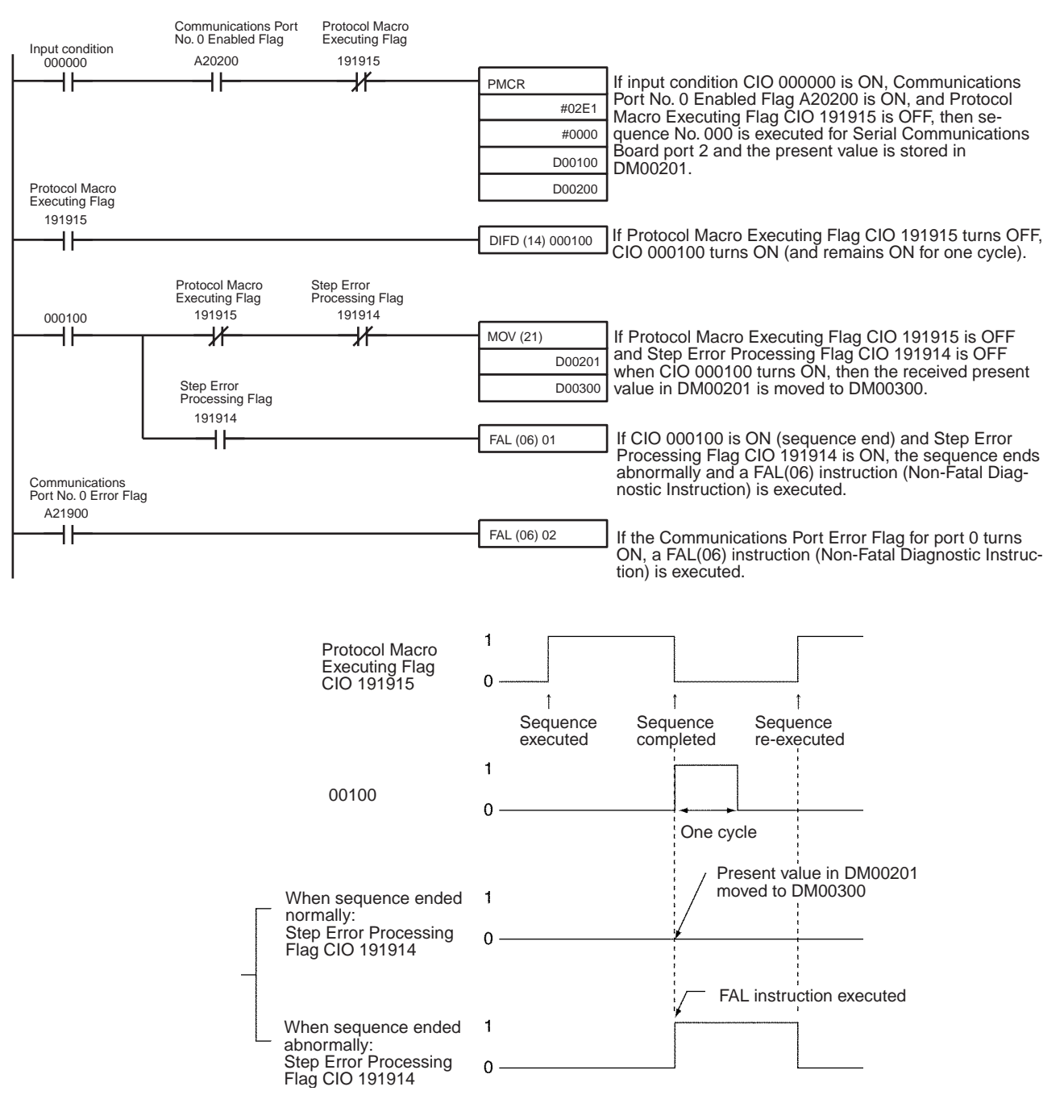

### **Receive Data Storage Area before Executing PMCR(260)**

When the PMCR(260) instruction is executed, the reception buffer is cleared to 0 once immediately before the communications sequence is executed. If a ladder program is used that regularly reads the present value data, as shown in the following diagram, the present value data would normally be cleared to 0 if the data is not retrieved due to an error, such as a reception error. If reception processing fails, however, the data that was stored started at R+1 (i.e., the number of words specified in R) is again read from the reception buffer and stored again beginning at R+1. This ensures that the current data will not be cleared and that the previous receive data will be maintained when receptions fail. Make sure to set the number of words m for the data that is to be held. If the data is set to 0 or 1, the most recent receive data will not be held. Instead, it will be cleared to 0.

### **Example:**

The following protocol can be used to regularly execute the PMCR(260) instruction to retrieve receive data by performing the send/receive operation once only.

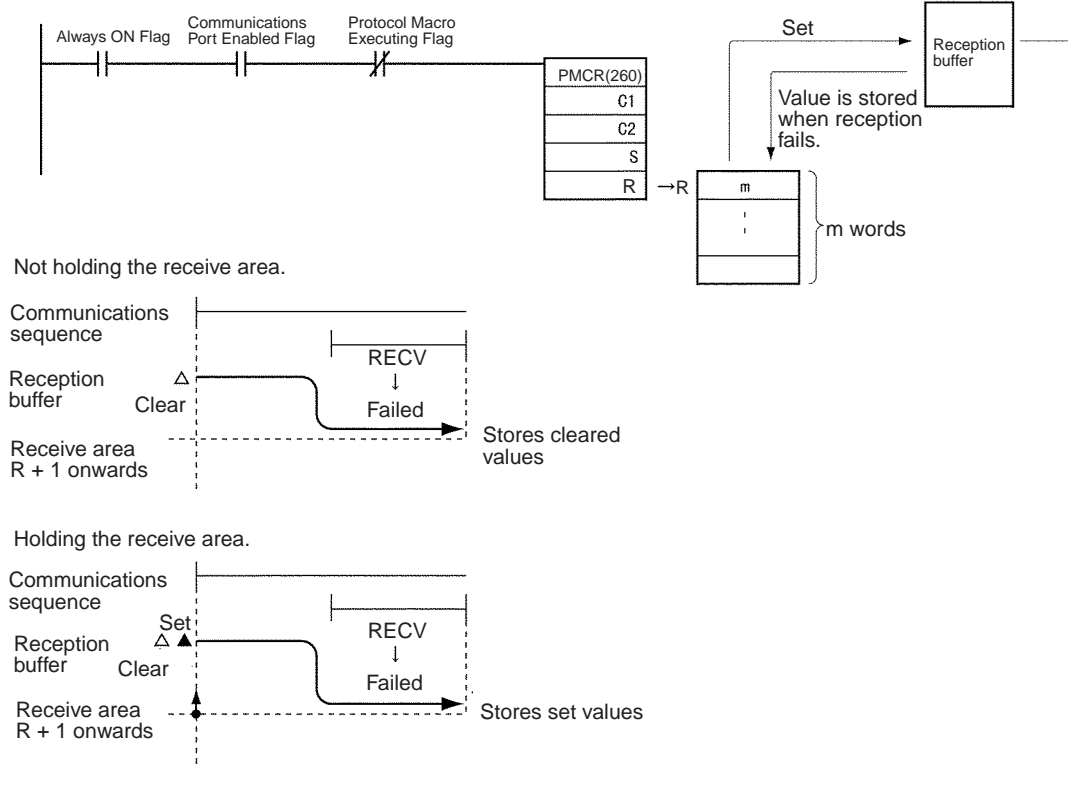

### <span id="page-212-0"></span>**Receive Data Storage Area Function**

The receive data storage area is used according to the following procedure.

- **1,2,3...** 1. When the PMCR(260) instruction is executed, 250 words of the reception buffer in the Serial Communications Board or Serial Communications Unit are cleared.
	- 2. Before executing the communications sequence, the contents of one less than the number of words specified in R starting from word  $R + 1$  are used to overwrite the contents of the reception buffer (excluding the first word). This becomes the initial value of the reception buffer, and the results of the RECV command execution are waited for. If the contents of the reception buffer exceeds the contents of the number of words specified in R (or the

whole area if the number of words is specified as 00), then the initial value will be set to 0000 Hex.

- 3. The data that has been received as the result of executing the RECV command will be stored in the reception buffer (except for the first word) from the specified first word (offset) and will be verified against the expected receive messages. If writing the response data is not specified, the receive data will be saved in the reception buffer and will not be stored in the CPU Unit.
- 4. If writing the response data is specified, the data in the reception buffer up to the most recent data (except for the first word), will be stored in from words R+1 onwards. The data stored for the number of words (including R) up to the last word will be saved. Whenever the number of data words stored exceeds the maximum, the number of words in R will be updated.
- 5. Steps 3 and 4 are repeated until the protocol macro operation is completed.

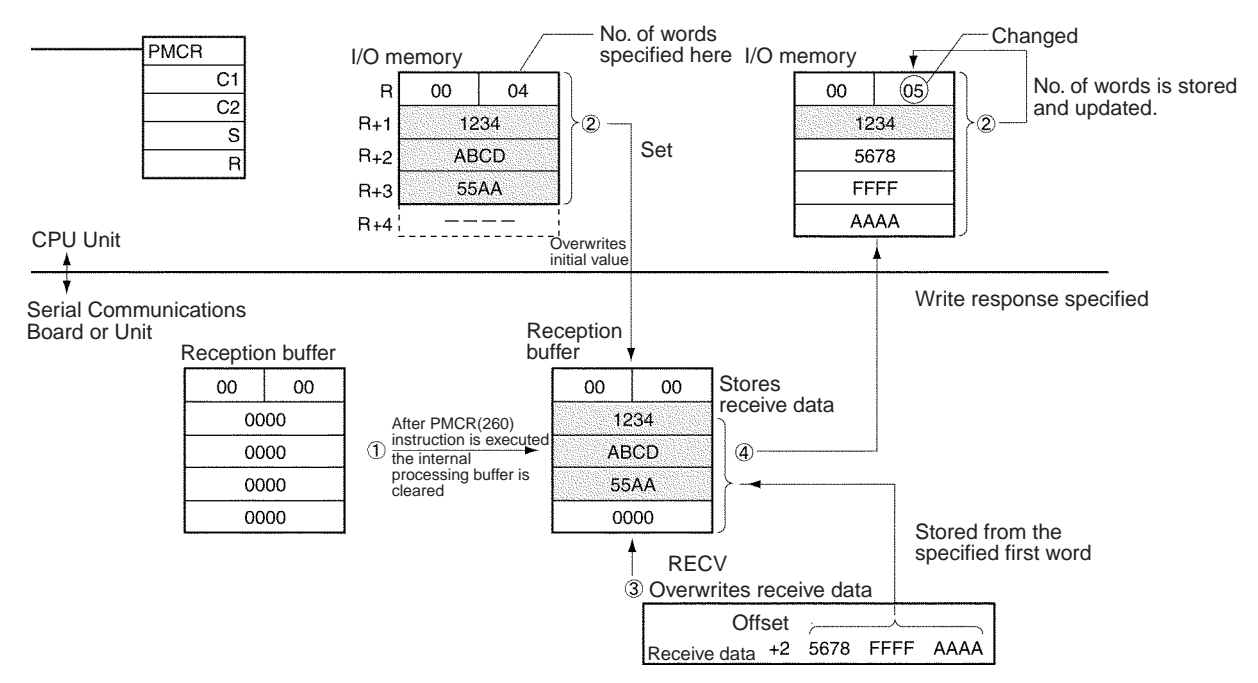

### **Note Processing When a Sequence Ends Abnormally**

As shown in the following examples, if END is set when a sequence ends normally and ABORT is set when a sequence ends abnormally, it is possible to determine whether each sequence has ended normally or abnormally by using the Sequence End Completion Flag and the Sequence Abort Completion Flag.

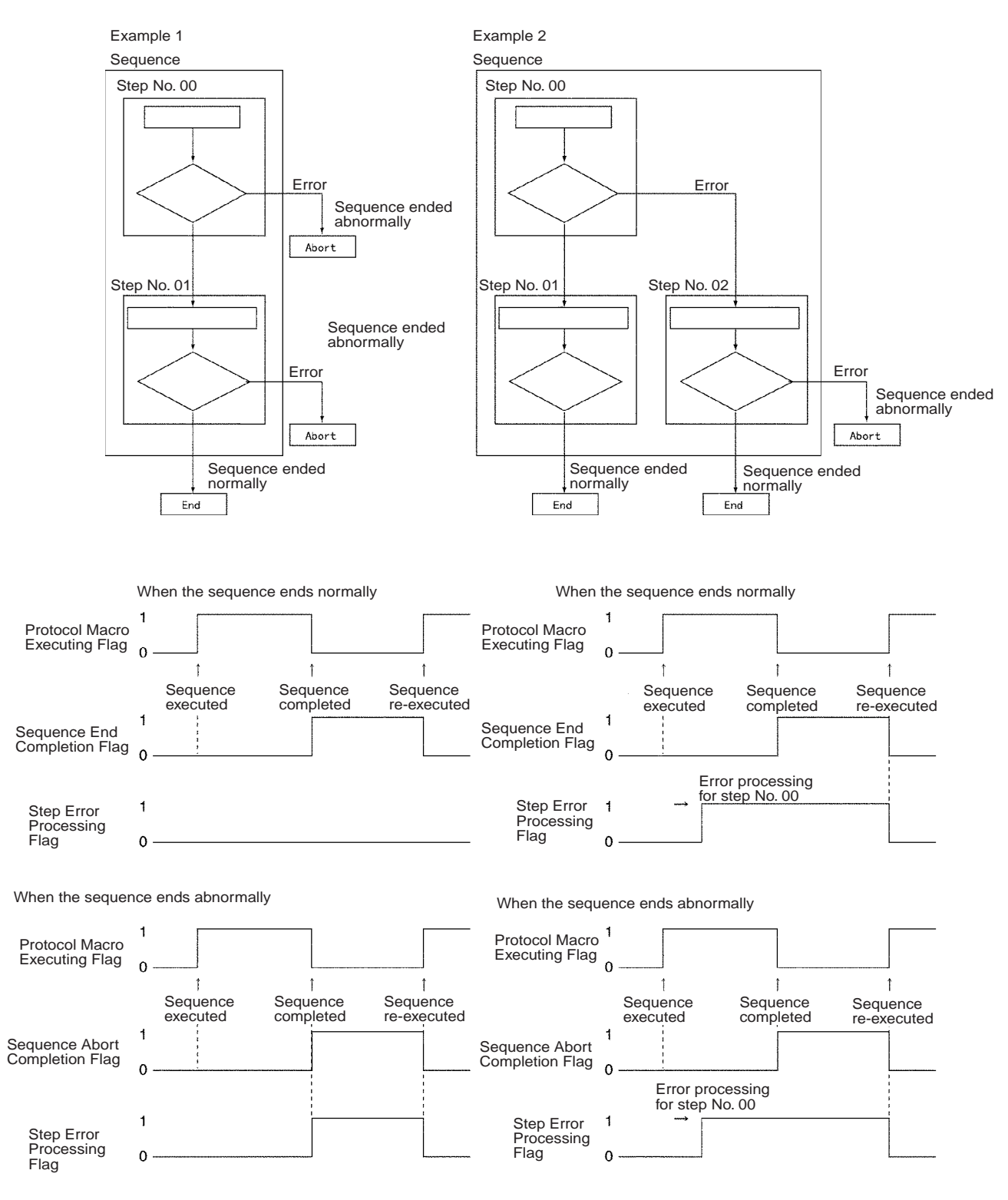

**Note** The Step Error Processing Flag is used to see whether error processing has been executed for an individual step in a sequence, and not for the overall steps. Therefore, as shown in Example 2 above, after executing error processing during a sequence (step No. 00), the flag will remain ON, even if the next step ends normally. Care is therefore required because it is not always possible to use this flag to determine whether the overall sequence has ended abnormally.

# **Note Abort Switch Precaution**

The Abort Switch can be used to abort the sequence that is being executed. The Abort Switch can be turned ON from a ladder diagram or from a Programming Device. It will be turned OFF automatically by the system when abort processing has been completed. Do not attempt to force the Abort Switch to stay ON from a ladder diagram or from a Programming Device.

# **5-5 Simple Backup Function (Backup of Protocol Macro Data)**

**Overview** The "-V1" versions of the CS-series Serial Communications Boards/Units (CS1W-SCB21-V1, CS1W-SCB41-V1, CS1W-SCU21-V1, and CS1W-SCU31-V1) and the CJ-series Serial Communications Units (CJ1W-SCU21(- V1)/SCU31-V1/SCU41(-V1)\*) support the Simple Backup Function when connected to a CS1-H or CJ1-H CPU Unit.

> **Note** \*The CS-series Serial Communications Boards/Units without the "-V1" suffix do not support this Simple Backup Function, but the CJ1W-SCU21/41 does support this function even though the model number lacks the "-V1" suffix.

The CPU Unit's Simple Backup Function will automatically backup, restore, or compare the Protocol Macro data (both standard system protocol and userset protocol data) in the Serial Communications Board/Unit's flash memory to the CPU Unit's Memory Card. The Protocol Macro data is backed up, restored, or compared along with all of the data in the CPU Unit. (The Simple Backup Function can be used with CS1-H and CJ1-H CPU Units only.)

When the Protocol Macro data in the Serial Communications Board/Unit is written to the Memory Card by the Simple Backup Operation, the data is saved as a Unit/Board Backup File with the filename shown below.

**Note** A Unit/Board Backup File for a Serial Communications Unit or Board is referred to as a "Protocol Data File" in this manual.

Filename: BACKUP<sub>[1]</sub> PRM

(The value  $\Box\Box$  is the unit address. A Serial Communications Unit's unit address is the Unit number + 10 Hex. A Serial Communications Board's unit address is E1 Hex.)

The Protocol Data File is accessed from the Memory Card during read and compare operations.

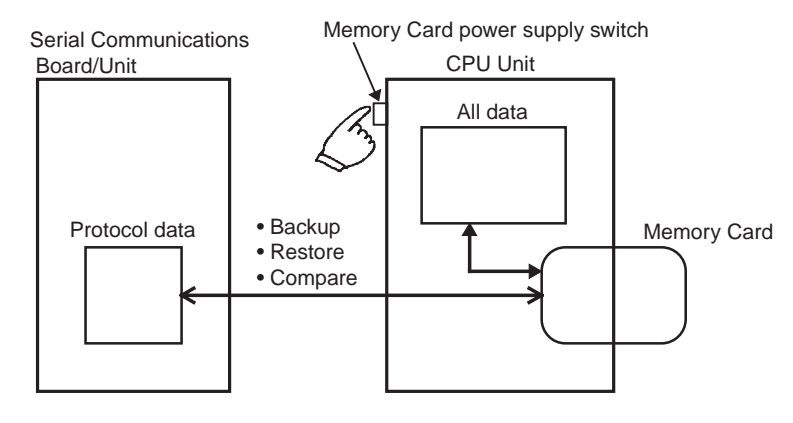

**Note** The following table shows the combinations of CPU Units and Serial Communications Board/Unit that support the Simple Backup Function.
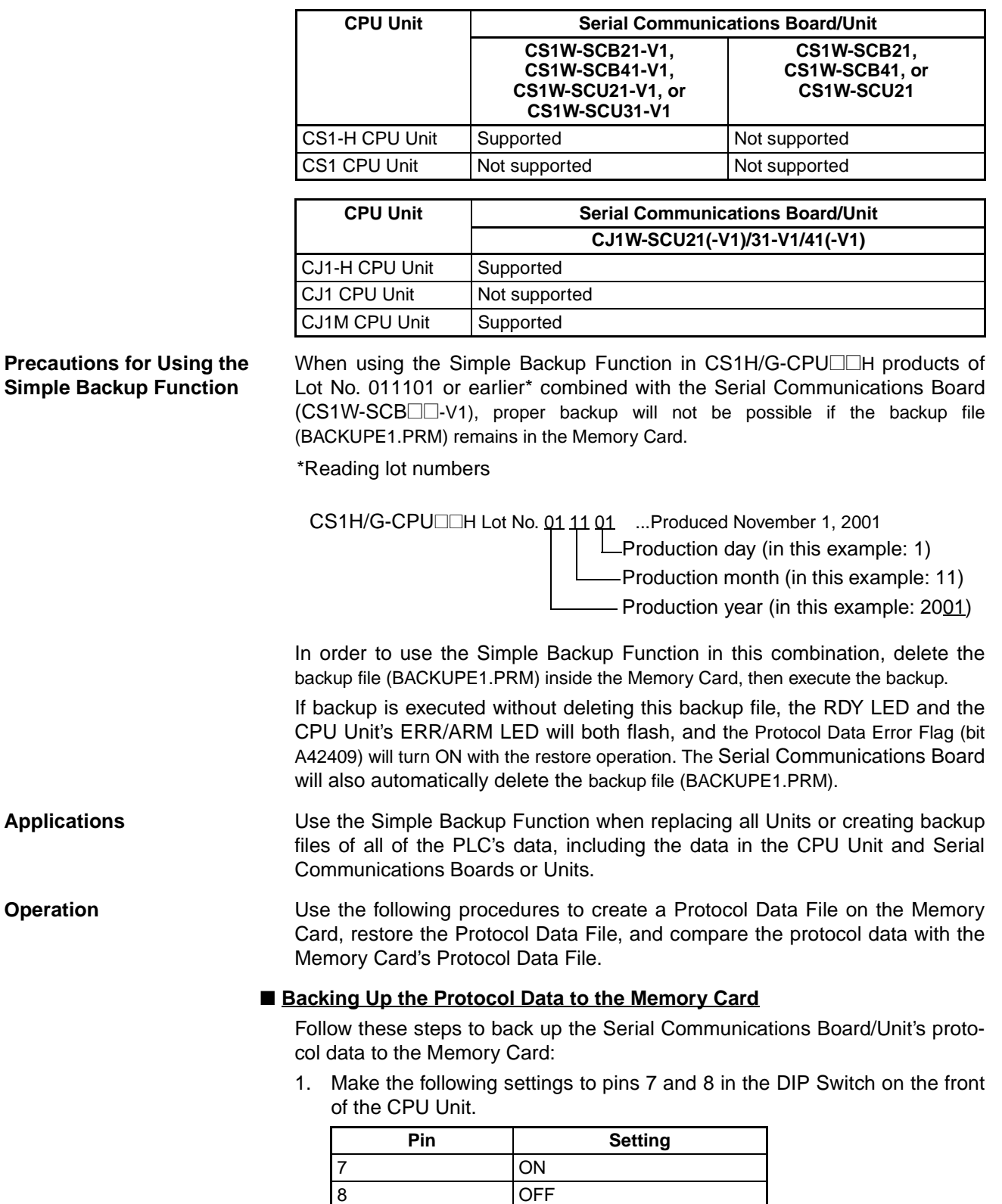

2. Press and hold the Memory Card power supply switch for 3 seconds.

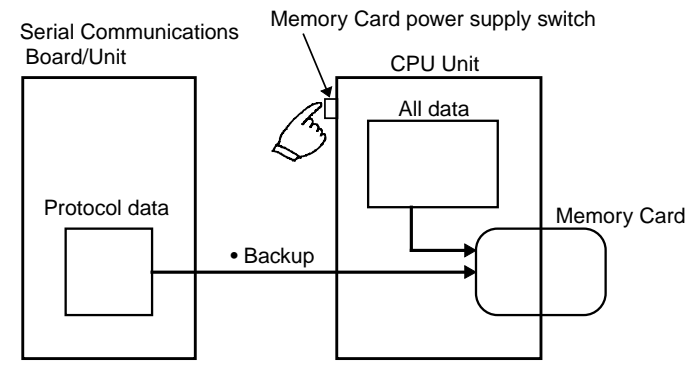

This procedure creates the Protocol Data File and writes it to the Memory Card along with the other backup files.

When the Memory Card power supply switch is pressed, the MCPWR Indicator on the front of the CPU Unit will flash once and then remain lit while the data is being written. The Indicator will go OFF after the data has been written properly.

#### ■ **Restoring the Protocol Data from the Memory Card**

Follow these steps to restore the Protocol Data File, i.e., read the protocol data from the Memory Card and set it in the Serial Communications Board/ Unit.

1. Make the following settings to pins 7 and 8 in the DIP Switch on the front of the CPU Unit.

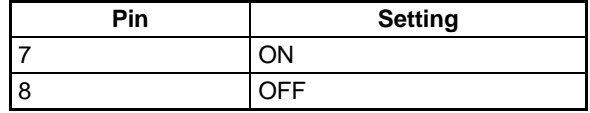

2. Turn the PLC's power supply from OFF to ON.

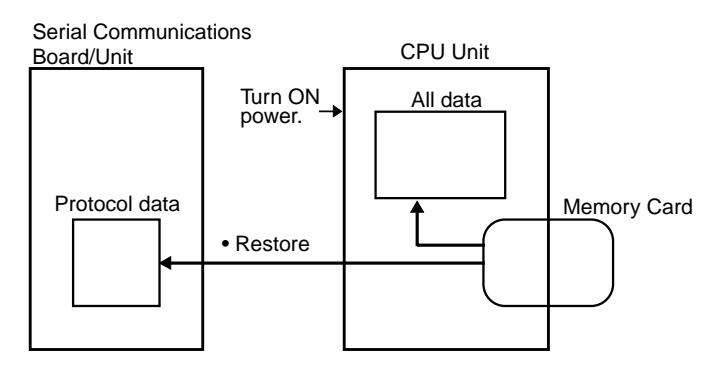

This procedure reads the Serial Communications Board/Unit's Protocol Data File from the Memory Card and sets that data in the Serial Communications Board/Unit.

When the PLC's power is turned ON, the MCPWR Indicator on the front of the CPU Unit will light and flash once. The MCPWR Indicator will remain lit while the data is being read. The Indicator will go OFF after the data has been read properly.

#### **Serial Communications Board Operation**

The Serial Communications Board's RDY Indicator will flash during the restore operation and it will be lit when the restore operation is completed normally.

If the restore operation fails, the RDY Indicator will continue to flash. The CPU Unit's ERR/ALM Indicator will flash and bit A42409 (the Protocol Data Error Flag) will be turned ON.

#### **Serial Communications Unit Operation**

The Serial Communications Unit's RDY Indicator will flash during the restore operation. Both the RDY Indicator and RUN Indicator will be lit when the restore operation is completed normally.

If the restore operation fails, the RDY Indicator will continue to flash and the ERC Indicator will be lit.

#### ■ **Comparing the Protocol Data with the Memory Card's Protocol Data File**

Follow these steps to compare the Serial Communications Board/Unit's protocol data with the Protocol Data File in the Memory Card:

1. Make the following settings to pins 7 and 8 in the DIP Switch on the front of the CPU Unit.

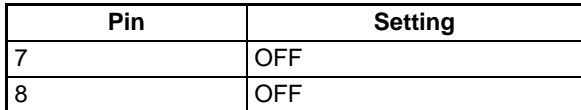

2. Press and hold the Memory Card power supply switch for 3 seconds.

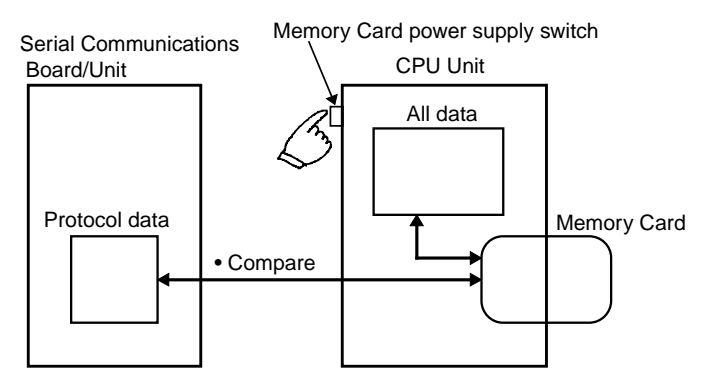

This procedure compares the protocol data in the Serial Communications Board/Unit with the data in the Protocol Data File in the CPU Unit's Memory Card.

When the Memory Card power supply switch is pressed, the MCPWR Indicator on the front of the CPU Unit will flash once and then remain lit while the data is being compared. If the data matches, the Indicator will go OFF after the data has been compared.

# **5-6 Enhanced Protocol Macro Functions**

Serial Communications Boards/Units with Unit Ver. 1.2 or later support the following enhanced protocol macro functions.

- Data exchange timing in link word specification
- Selection to clear or hold the contents of the reception buffer during fullduplex communications
- High-speed baud rate in protocol macro mode

## **5-6-1 Data Exchange Timing for Link Words**

Link word specification (a method of specifying the common area for data exchanged between the CPU Unit and the Board/Unit) is used as a method for specifying the storage location of send/receive data when executing communications sequences in protocol macro mode.

## **Pre-Ver. 1.2 Units**

The link word area is refreshed between the CPU Unit and Board/Unit during every CPU Unit cycle. The actual refresh timing with the CPU Unit, however, does not correspond to whenever the I/O is refreshed. I/O refresh is performed when a request is received from the Board/Unit (according to the send/receive command executed in the communications sequence, and therefore not synchronized with the CPU Unit scantime). This is called onrequest I/O refreshing.

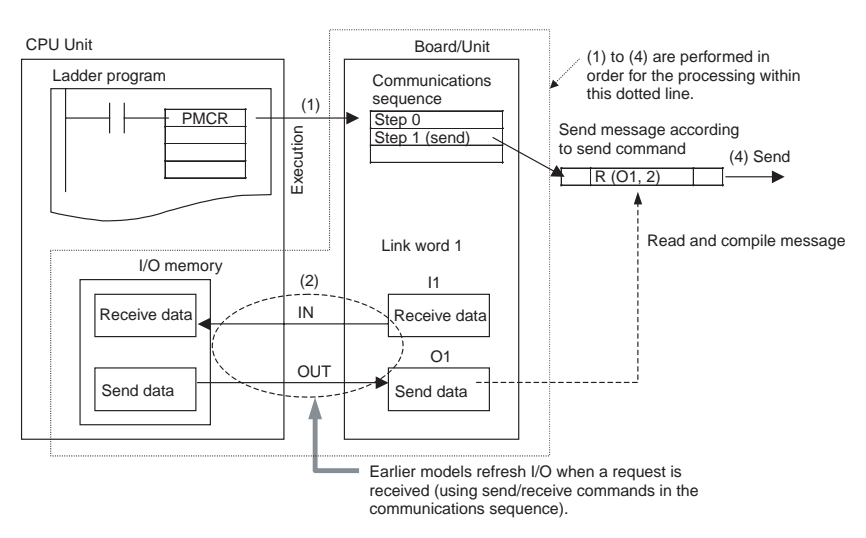

Therefore, when a send command is executed ((1) in the above diagram), the read processing of data using variables from the I/O memory addresses in the CPU Unit specified in the link words is performed at the start of I/O refreshing (2). The send message is compiled based on this data (3), after which the actual message is sent (4). As a result, the actual message send timing is not when the send command is executed, but waits until the next I/O refresh with the CPU Unit.

## **Unit Ver. 1.2 or Later**

The refresh between the CPU Unit and Board/Unit is the same as in earlier models as far as being the CPU Unit's refresh timing. I/O refresh with the CPU Unit, however, is continuous during execution of the PMCR(260) instruction, regardless of any request from the Board/Unit. When the send/receive command is executed, the data from within the Board/Unit is accessed and exchanged. This method is called continuous I/O refresh and is set in the Setup Area allocated in the DM Area.

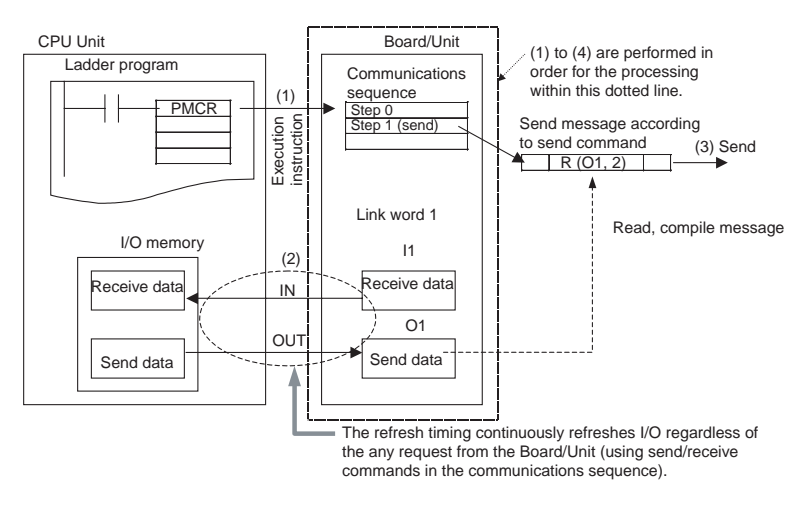

Therefore, when a send command is executed in a step, the send message is compiled immediately based on data read from the Board/Unit, and the actual message is sent. Therefore, the actual message transmission is performed immediately when the send command is executed (there is no need to wait until the next I/O refresh with the CPU Unit). The receive command operation is similar. When the receive data is stored in the Board/Unit, receive command execution is completed. The actual received data is stored in I/O memory at the next I/O refresh with the CPU Unit.

• Setup Area Allocated in the DM Area

 $m = D30000 + 100 \times$  unit number

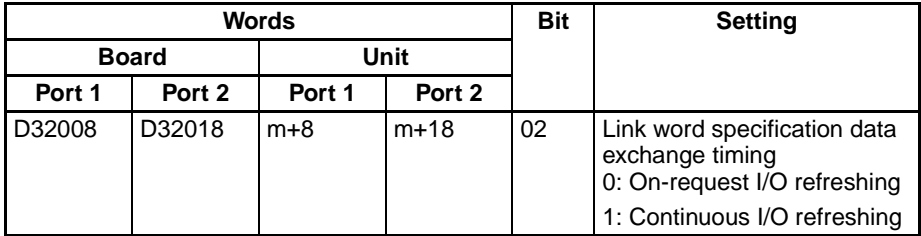

## **5-6-2 Clearing/Holding Contents of Reception Buffer in Full-duplex Mode**

## **Pre-Ver. 1.2 Units**

The reception buffer is cleared to zeros when the PMCR(260) instruction is executed (immediately before communications sequence execution) in either half-duplex or full-duplex transmission mode using the protocol macro function. When data is exchanged in both directions in full-duplex mode, however, the data in the reception buffer that was received during SEND command processing in the immediately previous communications sequence is cleared to zeros when the PMCR(260) instruction is executed and the communications sequence is switched. This data cannot be received using the RECEIVE command in the communications sequence after switching.

## **Unit Ver. 1.2 or Later**

In Unit Ver. 1.2 or later, the contents of the reception buffer can be cleared or held when the PMCR(260) instruction is executed during full-duplex transmission (immediately before executing the communications sequence). This option is set in the Setup Area. This function enables data in the reception buffer that was received in the previous communications sequence to be held, even if the communications sequence has been switched in full-duplex mode.

• Setup Area Allocated in the DM Area

 $m = D30000 + 100 \times$  unit number

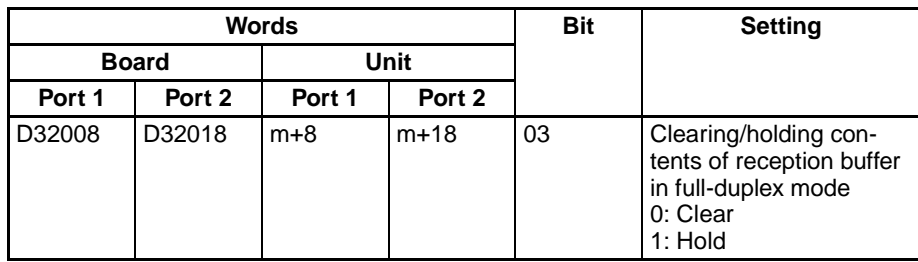

## **5-6-3 High-speed Baud Rate for Protocol Macro Mode**

## **Pre-Ver. 1.2 Units**

The baud rate for protocol macro mode was 38,400 bps max.

## **Unit Ver. 1.2 or Later**

A baud rate of 57,600 bps can be selected for protocol macro mode by setting it in the Setup Area.

• Setup Area Allocated in the DM Area

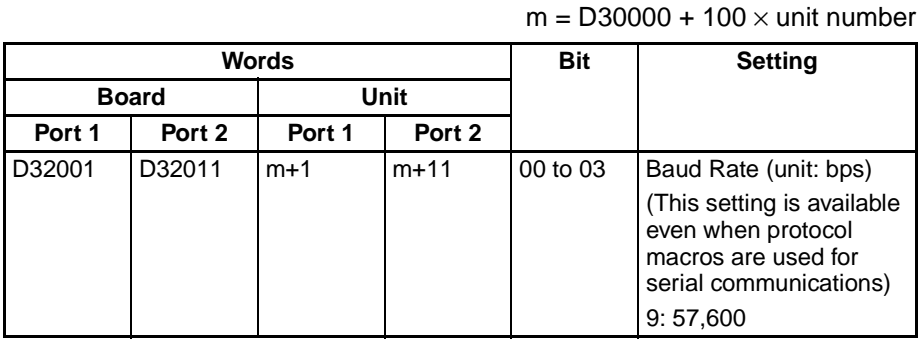

# **SECTION 6 Serial Gateway**

This section provides an overview of the Serial Gateway, information on I/O memory allocations, and procedures for using the functions. Information on protocol conversion, routing table requirements, and communications frames is also provided. The Serial Gateway can be used only for Unit Ver. 1.2 or later.

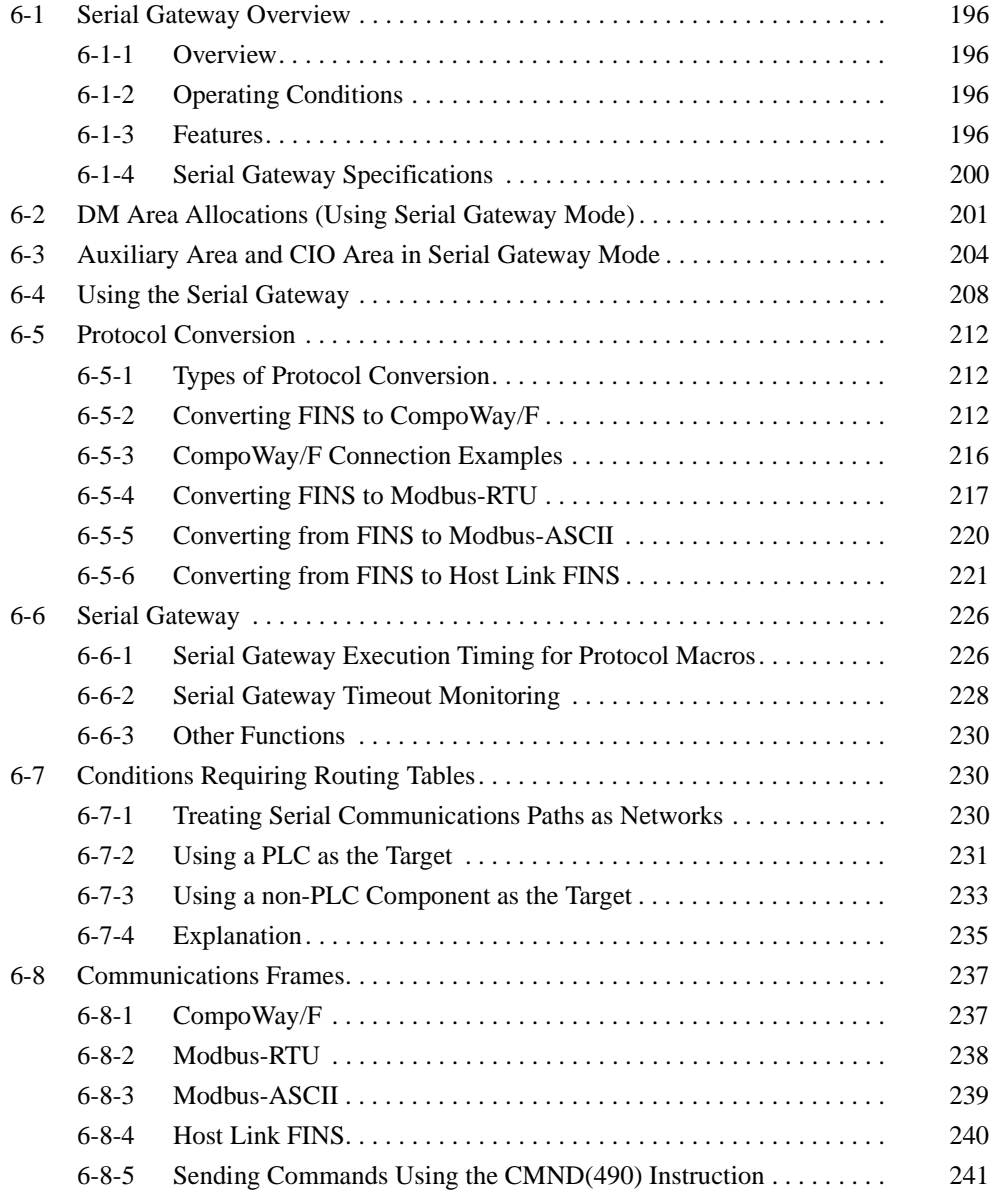

# <span id="page-224-0"></span>**6-1 Serial Gateway Overview**

## <span id="page-224-1"></span>**6-1-1 Overview**

FINS messages (commands) that are received are automatically converted into the corresponding protocol and then sent via serial communications. The responses are also automatically converted. FINS messages can be converted into the following protocols.

- CompoWay/F
- Modbus-RTU
- Modbus-ASCII
- Host Link FINS (FINS commands enclosed in Host Link header and terminator)

**Note** Serial Communications Boards/Units can receive FINS commands via a FINS network (including Host Link FINS) or via the CPU bus.

## <span id="page-224-2"></span>**6-1-2 Operating Conditions**

The Serial Gateway is enabled under the following conditions.

- When Serial Gateway mode is set as the serial communications mode.
- When protocol macro mode is set as the serial communications mode, and the Serial Gateway Prohibit Switch is OFF. (The serial gateway is also enabled during execution of PMCR(260) instructions.)

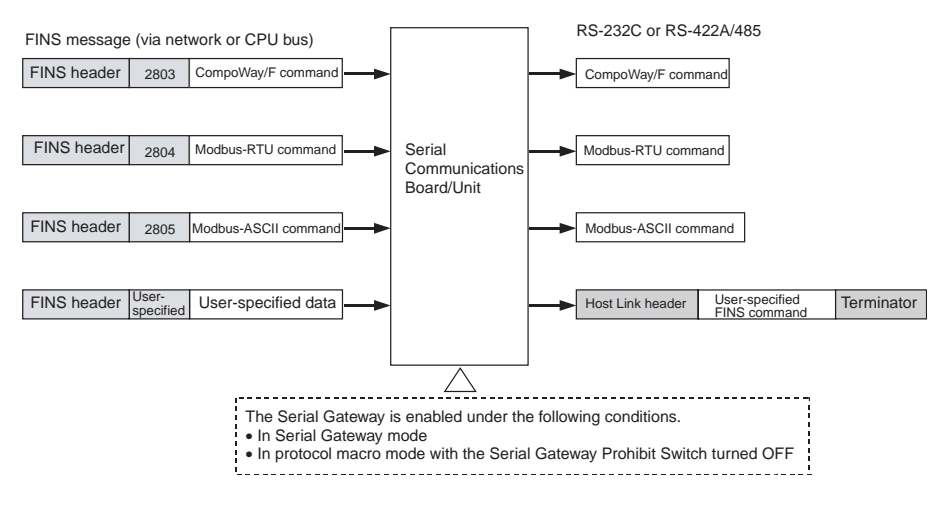

## <span id="page-224-3"></span>**6-1-3 Features**

## **Unifying to FINS Networks for CompoWay/F-compatible OMRON Components**

#### ■ Pre-Ver. 1.2 Units

To access an OMRON CompoWay/F-compatible component (e.g., Temperature Controller or Digital Panel Meter) by sending user-specified CompoWay/F commands from the PLC, the standard system protocol, CompoWay/F Master, must be executed. This operation is performed by executing the PMCR(260) instruction in the ladder program of the CPU Unit on the same PLC using the Board/Unit's protocol macro function.

This protocol macro function, however, does not enable access through the network. (When execution of a user-specified CompoWay/F command is not required, a CJ1W-CIF21 Simple Communications Unit can be used to share specified data without using communications instructions.)

#### ■ **Unit Ver. 1.2 or Later**

The Board's/Unit's Serial Gateway enables flexible access to OMRON CompoWay/F-compatible components from a device on the network (PT or PLC's CPU Unit). This enables unification of OMRON CompoWay/F-compatible components with FINS networks.

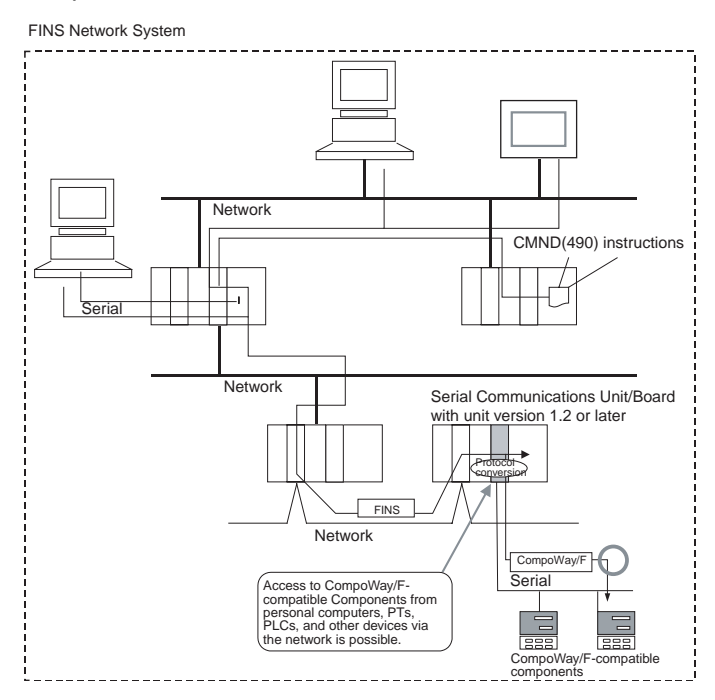

## **Unifying to FINS Networks for Modbus Slave-compatible Devices**

#### ■ Pre-Ver. 1.2 Units

Access to Modbus Slave-compatible devices (e.g., OMRON Inverters) from the PLC using any Modbus command requires execution of the PMCR(260) instruction in the ladder program of the CPU Unit on the same PLC, incorporating a communications sequence using the Board/Unit's protocol macro function. Furthermore, using the protocol macro function prevents access through the network.

#### ■ **Unit Ver. 1.2 or Later**

The Board/Unit's Serial Gateway enables flexible access to Modbus Slavecompatible devices from devices on the network (PLC's CPU Unit and personal computer). This enables unification of Modbus Slave-compatible devices with FINS networks.

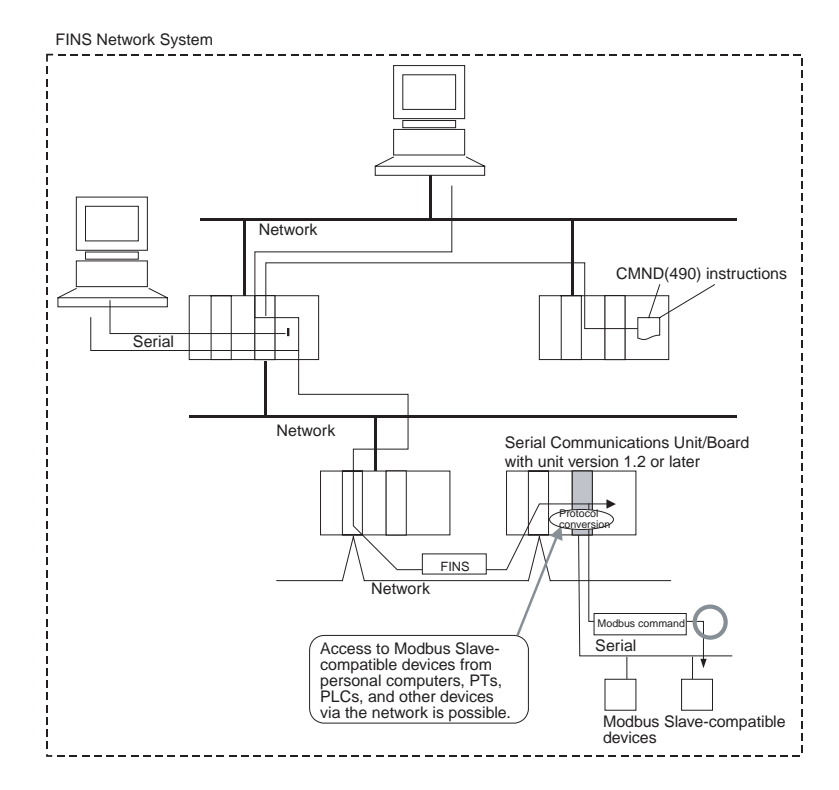

## **Unifying to FINS Networks for Host Link Slave PLCs**

## ■ **Pre-Ver. 1.2 Units**

Access to PLCs used as Host Link slaves from the PLC used as the Host Link master by executing user-specified FINS commands is not supported. (The PLC cannot be used as a Host Link master. Therefore, incorporation of a communications sequence in the protocol macro is required.)

#### ■ **Unit Ver. 1.2 or Later**

The Board/Unit's Serial Gateway enables access to PLCs used as Host Link slaves from devices on the network (personal computer, PT, and PLC's CPU Unit) using user-specified FINS commands. This enables use of the PLC as a Host Link master while maintaining transparency on the network.

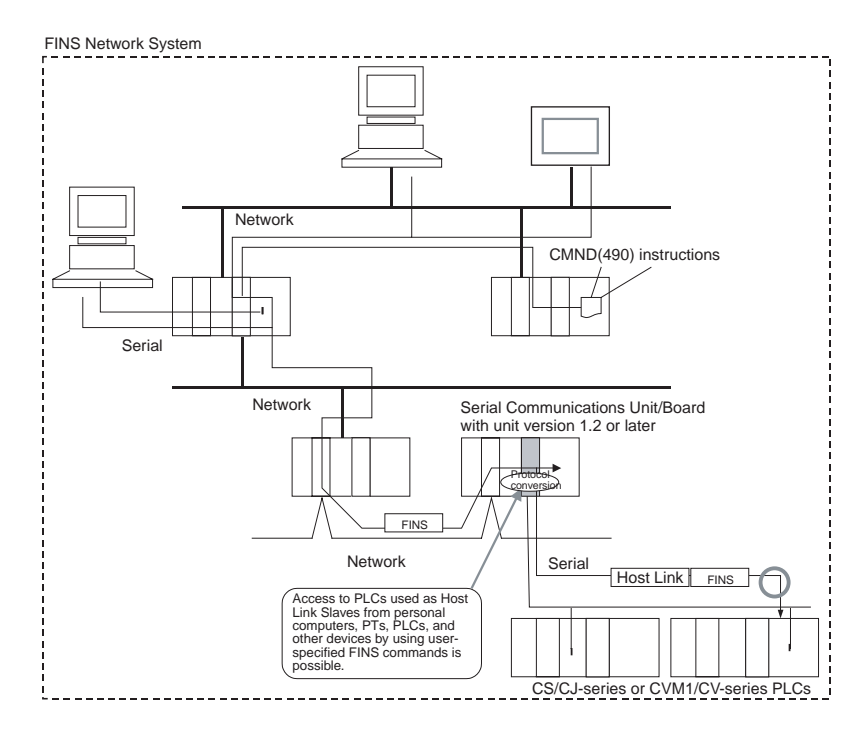

## **Serial Gateway Supported in Protocol Macro Mode**

#### ■ **Pre-Ver. 1.2 Units**

Programming or monitoring of a serially connected PLC from the CX-Programmer during execution of a protocol macro (e.g., Host Link Master Protocol) requires the CX-Programmer to be directly connected to the serially connected PLC. This configuration is not possible, however, if the serially connected PLC is on a moving body connected through a serial wireless modem.

#### ■ **Unit Ver. 1.2 or Later**

The Serial Gateway can also be used in protocol macro mode. When protocol macros are used for serial communications, the Serial Gateway is prohibited by turning ON the Serial Gateway Prohibit Switch in the CIO Area and enabled by turning OFF this switch. This option enables, for example, programming or monitoring of a serially connected PLC from a CX-Programmer that is connected to the PLC during execution of protocol macros (e.g., Host Link Master). This function also enables continuous programming/monitoring from the CX-Programmer when the serially connected PLC is on a moving body connected through a serial wireless modem, making it particularly effective.

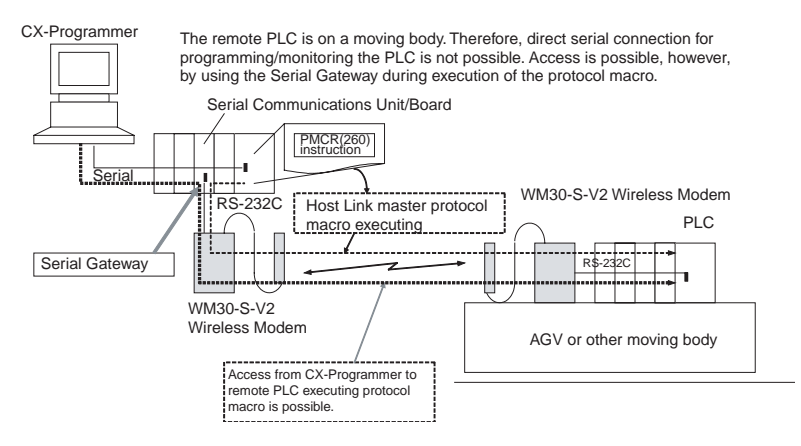

**Note** If the Serial Gateway Prohibit Switch allocated in the CIO Area is OFF, the Serial Gateway is enabled whether protocol macros are being executed or not. During execution of protocol macros, however, the Serial Gateway is processed using interrupts between steps in the communications sequence.

# <span id="page-228-0"></span>**6-1-4 Serial Gateway Specifications**

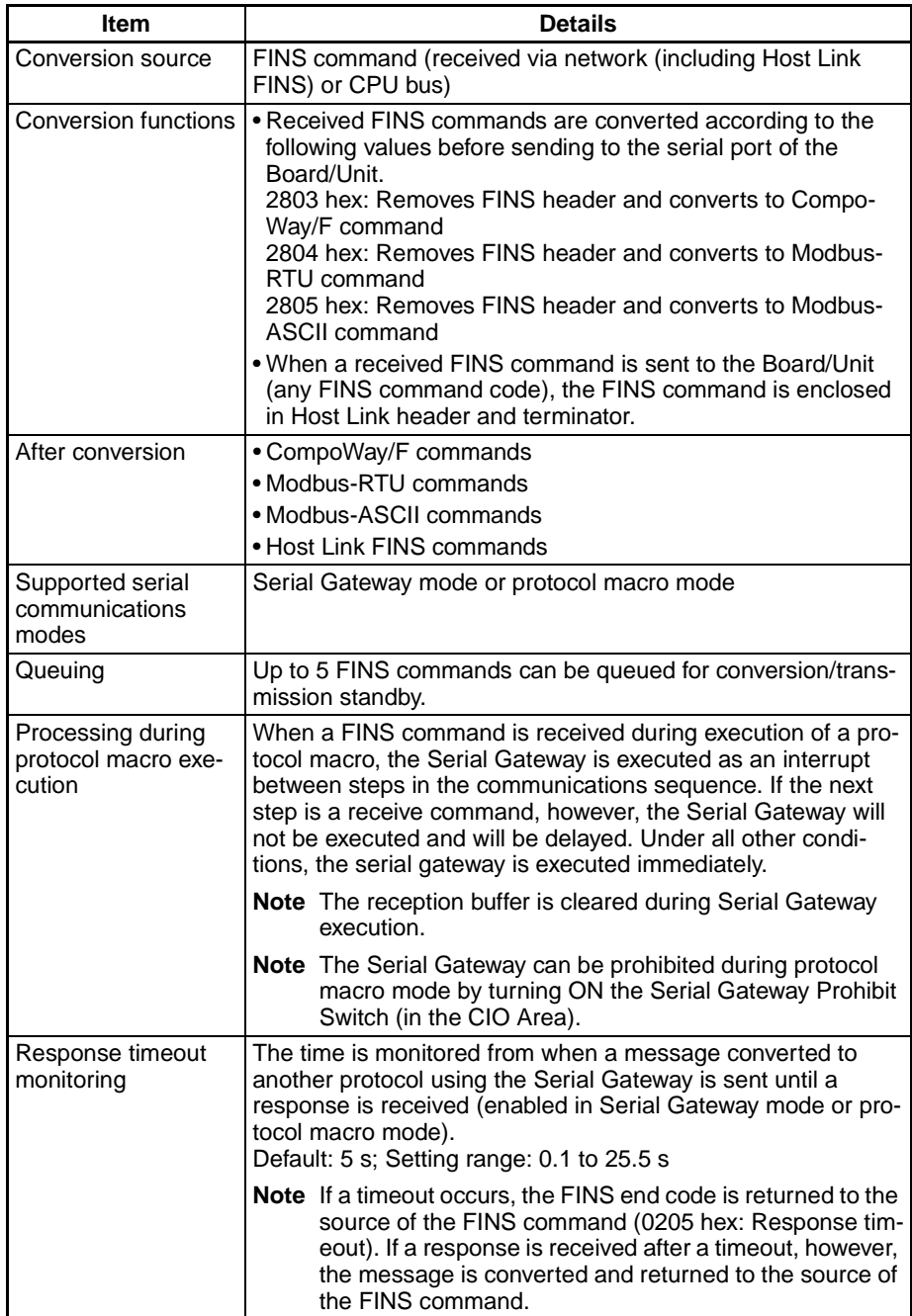

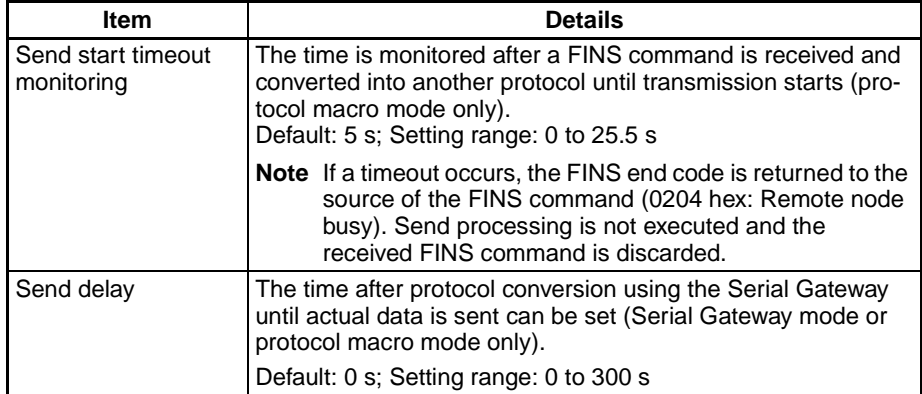

**Note** The following operations will result if the Serial Gateway is executed either using a pre-Ver. 1.2 Board/Unit or using a Ver. 1.2 or later Unit/Board without Serial Gateway or protocol macro mode set for serial communications at the serial port.

- If either NT Link or loopback test mode is used for serial communications, or if protocol macro mode is used with a pre-Ver. 1.2 Board/Unit, an undefined command response will be returned (end code: 0401 hex).
- If Host Link mode is used for serial communications, the message will be converted into a FINS command using Host Link slave-initiated communications and transferred (this will mainly result in a response timeout being returned, depending on the remote device (end code: 0205 hex))

# <span id="page-229-0"></span>**6-2 DM Area Allocations (Using Serial Gateway Mode)**

This section explains the Setup Area (words allocated in DM Area) when a Serial Communications Board or Serial Communications Unit is used in Serial Gateway mode.

## **Setup Area Words**

The Serial Communications Boards and Serial Communications Units use the following words as a Setup Area in the DM Area when Serial Gateway mode is used. The words allocated to the Serial Communications Board are different from those allocated to the Serial Communications Units, which are allocated words according to the unit numbers.

## **Serial Communications Boards (CS Series Only)**

Words are allocated in the DM Area from D32000 to D32099 as the Setup Area for the Serial Communications Board as follows:

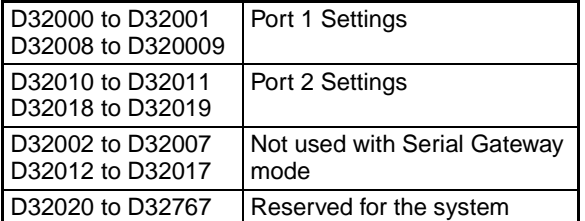

**202**

## **Serial Communications Units (CS/CJ Series)**

Words are allocated in the DM Area from D30000 to D31599 as the Setup Area for the Serial Communications Units as follows:

 $m = D30000 + 100 \times$  unit number

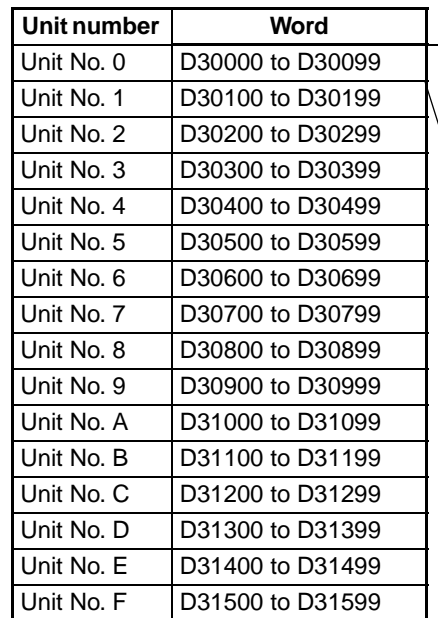

m to m+1, m+8 to m+9: Port 1 Settings m+10 to m+11, m+18 to m+19: Port 2 Settings m+2 to m+27, m+212 to m+217: Not used. m+20 to m+99: Not used.

## **Setup Area**

## ■ **Allocations**

 $m = D30000 + 100 \times$  unit number

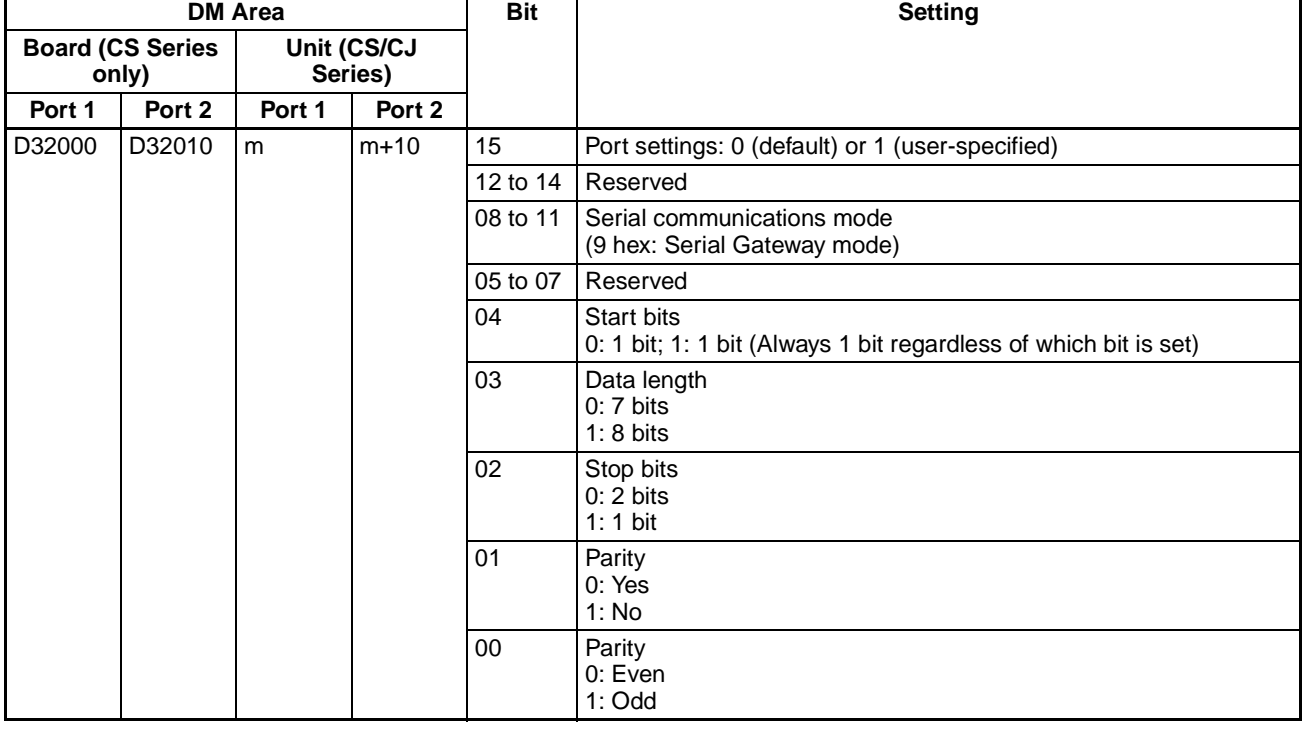

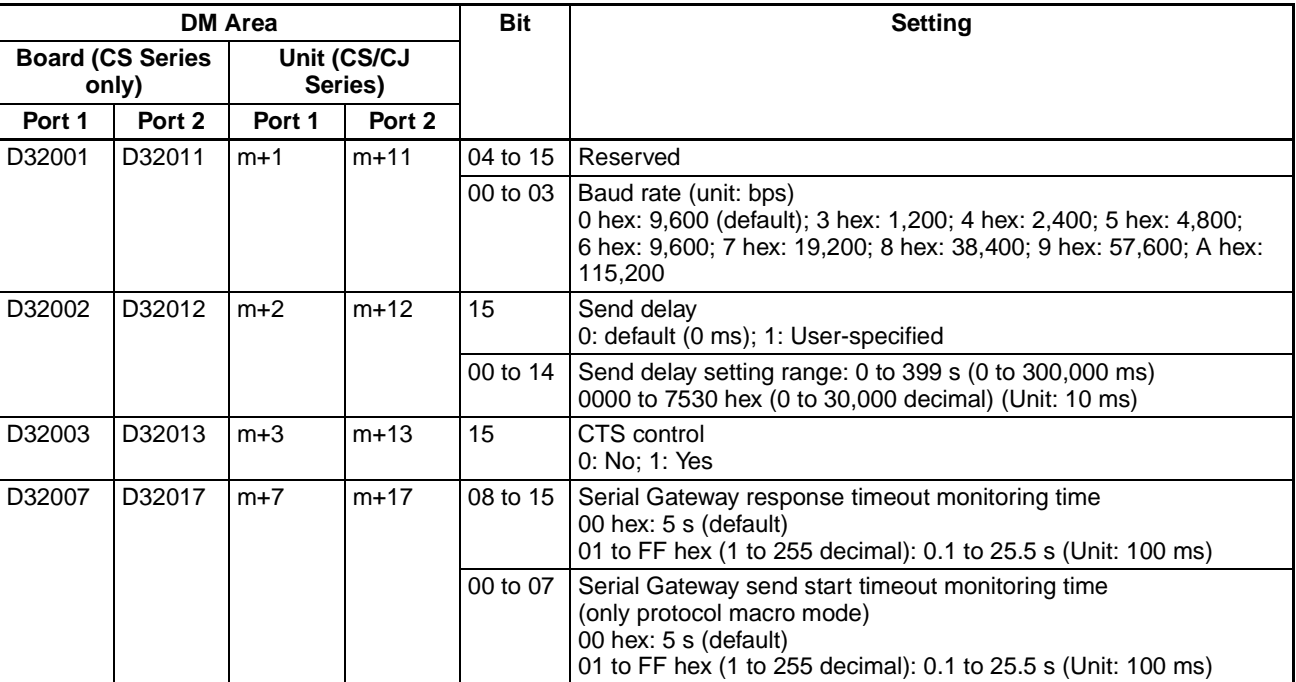

#### ■ **Details**

## **Port Settings**

Set whether to make the user-specified settings for port 1 or port 1. These settings are the same as for the RS-232C port of general-purpose external devices connected using a protocol macro.

0: Default; 1: User-specified setting

When the default (0) is set, the following details are set for the port and bits 00 to 04 do not need to be set separately.

Baud rate: 9,600 bps; Start bits: 1 bit; Data length: 7 bits; Parity: Even; Stop bits: 2 bits

When user-specified settings (1) are specified, set bits 00 to 04 and the baud rate (in the following word).

Setting example: 0900 hex: Serial Gateway mode, using default settings for port setting and baud rate.

#### **Serial Communications Mode**

Serial Gateway mode is used, so set to 9 hex.

#### **Start Bits, Data Length, Stop Bits, Parity, Baud Rate**

Set these bits if the port setting is set to user-specified settings. The start bit is always 1 bit (1) regardless of which value is set. Do not set the baud rate between B and F hex. Doing so will result in a system error and operation will proceed using the default (9,600 bps). Do not set 1 or 2 hex, which are reserved for the system.

#### **User-specified Send Delay Time**

After the FINS command is received by the Board/Unit and converted into the specified protocol, it is not transferred immediately, but sent after the delay time set within the following range

0000 to 7530 hex (0 to 30,000 decimal) (unit: 10 ms): 0 to 300 s (0 to 300,000 ms)

## **CTS Control**

When CTS control is enabled, transmission starts when the request to send signal (RS) turns ON after checking that the send enabled signal (CS) is ON. When CTS control is disabled, transmission starts when the request to send signal (RS) turns ON, without checking whether the send enabled signal (CS) is ON.

#### **Serial Gateway Response Timeout Monitoring Time**

After a FINS command has been converted to the specified protocol and sent, the response timeout is monitored.

0: 5 s (default); 01 to FF hex (1 to 255 decimal): 0.1 to 25.5 s

The response monitoring time can either be set to the default (0) of 5 s or to a user-specified value between 01 and FF hex (0.1 to 25.5 s).

**Note** If a timeout occurs, the FINS end code (0205: Response timeout) is returned to the source of the FINS command. If a response is received after the timeout, however, the message is converted and returned to the source of the FINS command.

#### **Serial Gateway Send Start Timeout Monitoring Time**

When a FINS command is converted to the specified protocol and sent during protocol macro execution, the time is monitored from when the FINS command is received until it starts to be sent in the converted protocol. 0: 5 s (default); 01 to FF hex (1 to 255 decimal): 0.1 to 25.5 s

The send start monitoring time can either be set to the default (0) of 5 s or to a user-specified value between 01 and FF hex (0.1 to 25.5 s).

**Note** If a timeout occurs, the FINS end code (0204: Remote node busy) is returned to the source of the FINS command. Send processing will not be executed and the received FINS message will be discarded.

# <span id="page-232-0"></span>**6-3 Auxiliary Area and CIO Area in Serial Gateway Mode**

This section describes the bits and words used by the Serial Communications Board and Serial Communications Units in the Auxiliary Area and CIO Area (Software Switches and Status) when Serial Gateway mode is used.

## **Auxiliary Area**

#### **Port 1 and Port 2 Port Settings Change Bits**

These bits can be turned ON from the program using the OUT or other instructions to change communications settings and restart the serial ports. When changing the communications settings and restarting the communications port have been completed, the bit will be automatically turned OFF.

**Note** These bits are used both to change the communications port settings and to restart the communications port. Therefore, one of these bits can be turned ON using an OUT instruction to restart a communications port without changing the settings in the DM Area. The STUP(237) instruction can also be used to simply restart a communications port by executing the STUP(237) instruction with the same port settings as those already being used.

## **Serial Communications Boards (CS Series Only)**

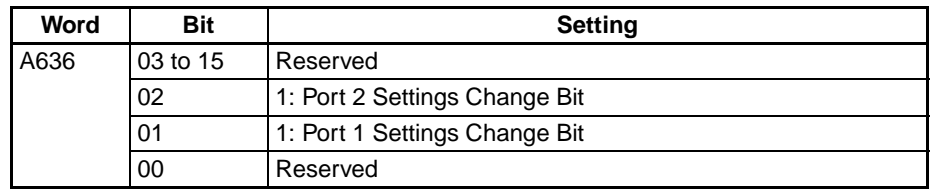

## **Serial Communications Units (CS/CJ Series)**

 $n = A620 +$  unit number

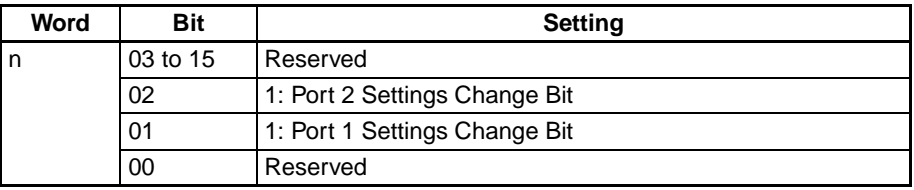

## **Inner Board Error Details (CS-series Serial Communications Boards Only)**

A424 contains error information for the Serial Communications Board.

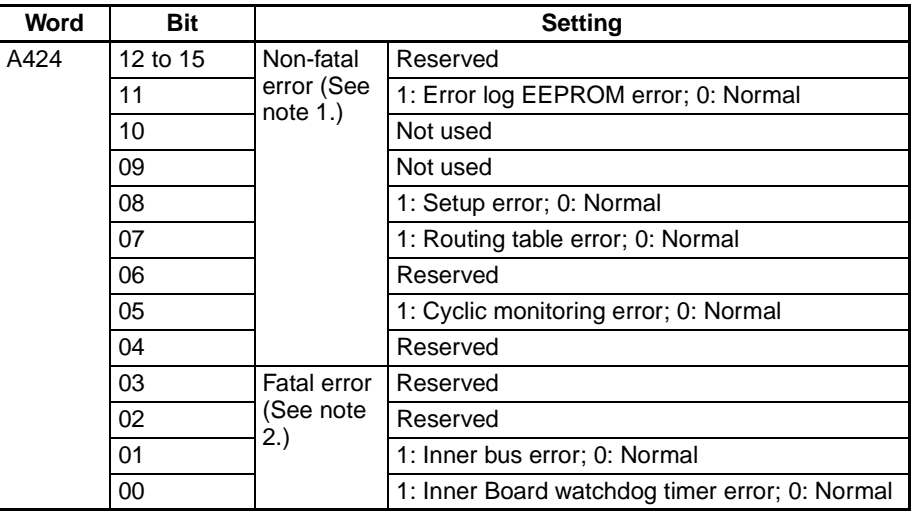

- **Note** (1) If any of bits 05 to 11 turn ON (1), A40208 (Inner Board Error Flag) (nonfatal error) will turn ON (1).
	- (2) If either bit 00 or 01 turns ON (1), A40112 (Inner Board Fatal Error Flag) will turn ON (1).

For details on errors, refer to Section [11](#page-335-0) *Troubleshooting and Maintenance*.

## **CIO Area**

Words in the CIO Area are allocated as Software Switches, which are manipulated from the CPU Unit to control the operation of the Serial Communications Board or Unit, and for a Status Area, which contains status and error information for the Serial Communications Board or Unit.

## **Serial Communications Boards (CS Series Only)**

Words CIO 1900 to CIO 1999 in the Inner Board Area are allocated for the Serial Communications Board. In Serial Gateway Mode, only the following words are used as the CIO Area. No other words are used.

## **Inner Board CIO Area**

CIO 1900 to CIO 1999

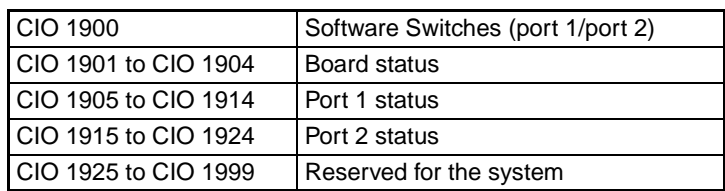

## **Serial Communications Units (CS/CJ Series)**

Words are allocated in the CIO Area for Software Switches and Status Area. Words CIO 1500 to CIO 1899 in the CPU Bus Unit Area in the CIO Area are allocated according to the unit number setting. Each Unit is allocated 25 words. The first word is used for Software Switches, and the remaining 24 words are used for the Status Area.

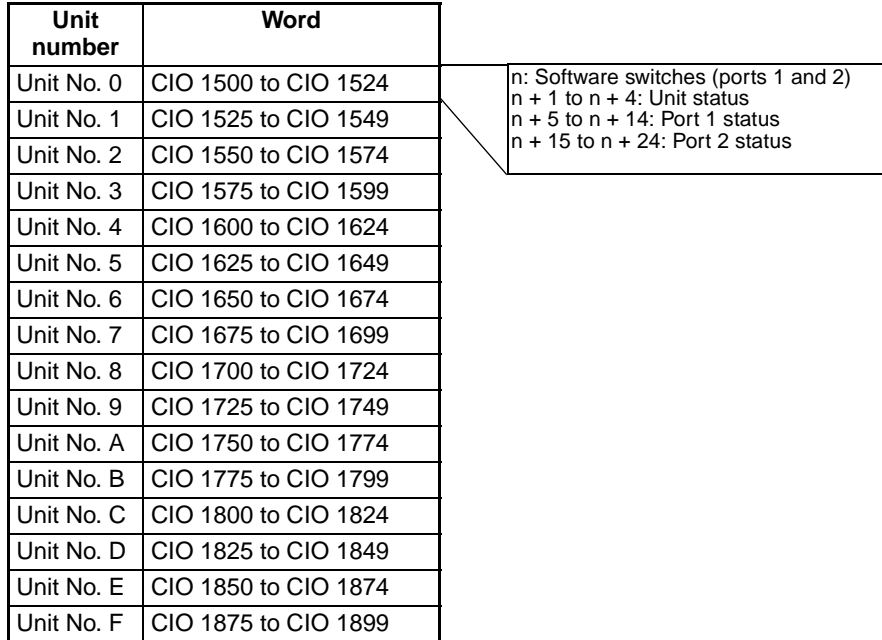

## **Status Area**

The Status Area is used to read the Serial Communications Board's or Unit's setting status, communications status, transmission control signal status, and transmission error status.

## **Allocations**

Direction: Board/Unit to CPU Unit (input)  $n =$  CIO 1500 + 25  $\times$  unit number

| <b>Words</b>                        |        |                        |        | <b>Bit</b> | <b>Contents</b>                                                     |
|-------------------------------------|--------|------------------------|--------|------------|---------------------------------------------------------------------|
| <b>Board</b><br>(CS Series<br>only) |        | Unit<br>(CS/CJ Series) |        |            |                                                                     |
| Port 1                              | Port 2 | Port 1                 | Port 2 |            |                                                                     |
| 1901                                |        | $n+1$                  |        | 02 to 15   | Reserved                                                            |
|                                     |        |                        |        | 01         | 1: Error log EEPROM error<br>0: Error log EEPROM normal             |
|                                     |        |                        |        | 00         | 0: Protocol data normal<br>1: Protocol data error (SUM value error) |
| 1902                                |        | $n+2$                  |        | 00 to 15   | Reserved                                                            |
| 1903                                |        | $n+3$                  |        | 00 to 15   | Reserved                                                            |
| 1904                                |        | $n+4$                  |        | 00 to 15   | Reserved                                                            |

## *Auxiliary Area and CIO Area in Serial Gateway Mode* **Section 6-3**

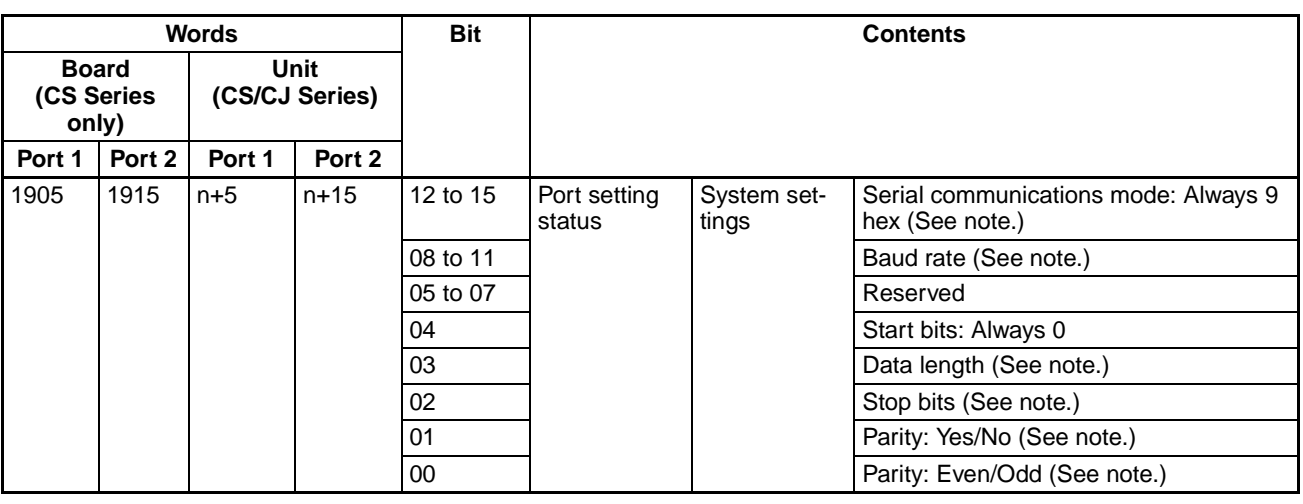

**Note** The port settings in the Setup Area allocated in the DM Area are stored. If the Board/Unit is operating on default settings due to a System Setup error the default settings will be stored.

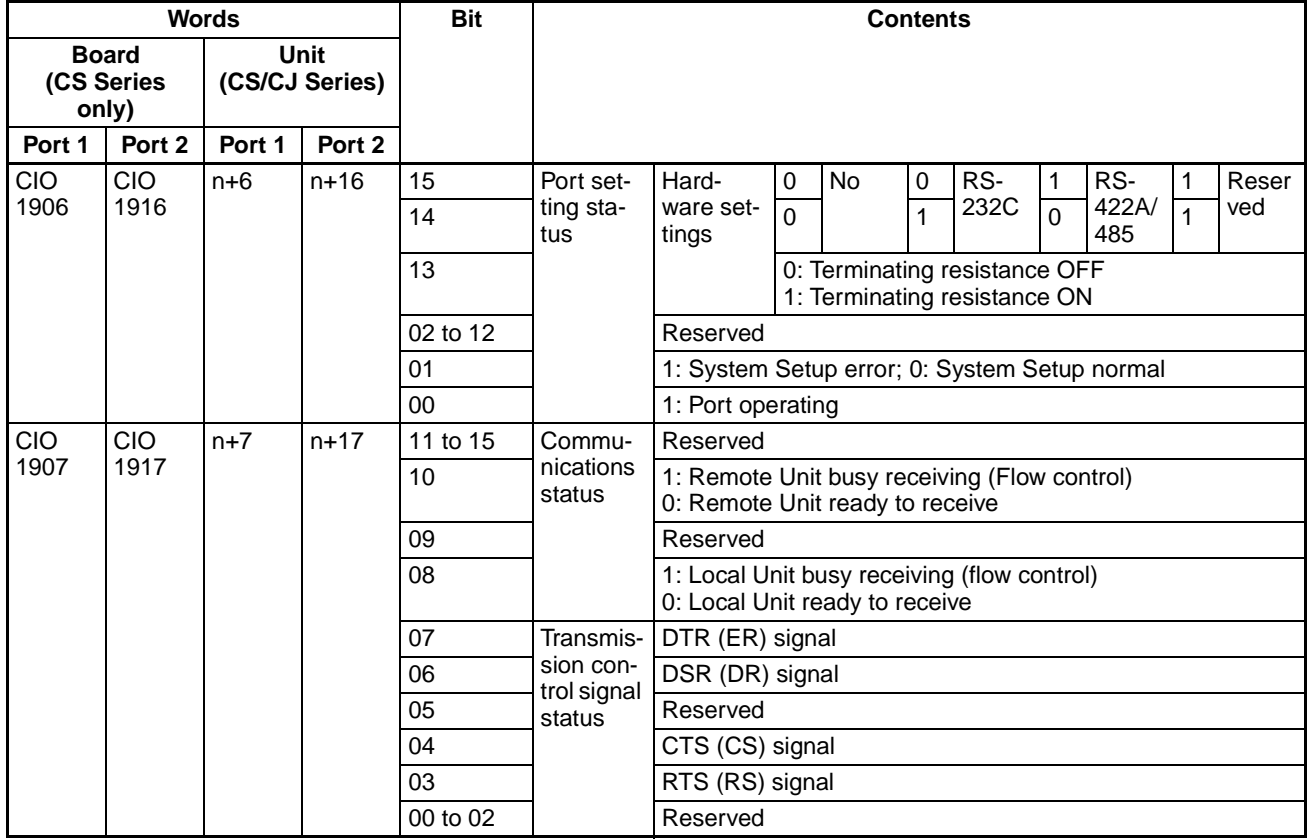

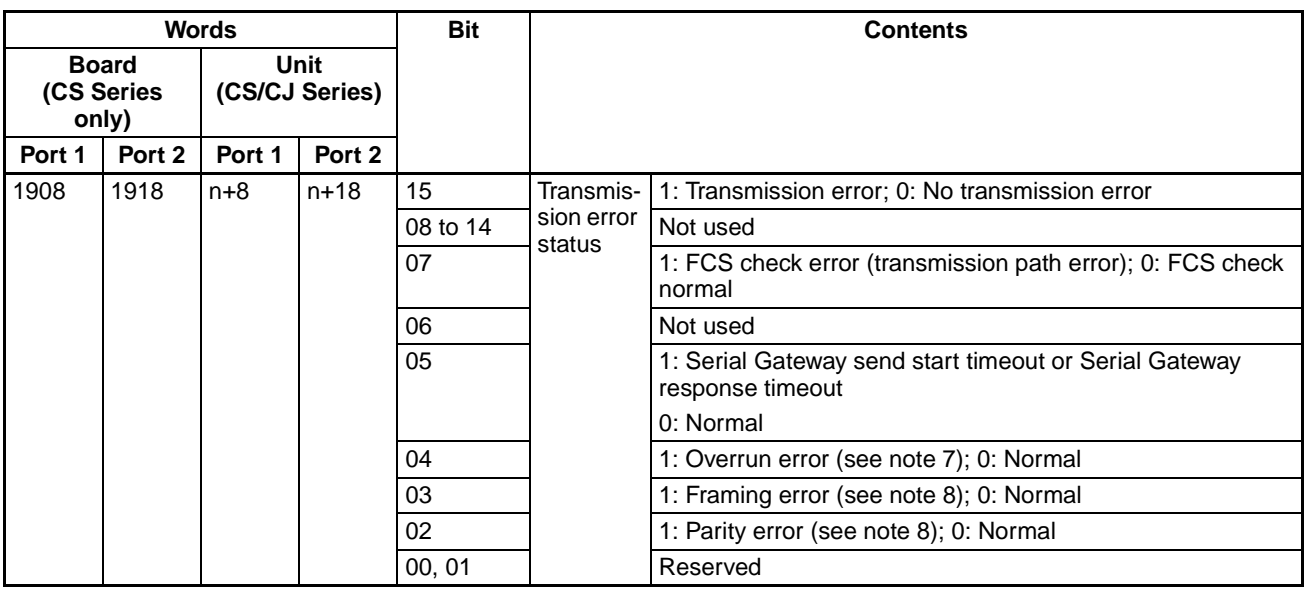

# <span id="page-236-0"></span>**6-4 Using the Serial Gateway**

Use of the Serial Gateway basically requires only the DM Area (Setup Area) and CIO Area settings.

**Note** If routing tables are required, set them using the CX-Net.

## **Step 1: Set the DM Area (Setup Area) and CIO Area.**

## **Using Serial Gateway Alone**

• DM Area (Setup Area) Settings

 $m = D30000 + 100 \times$  unit number

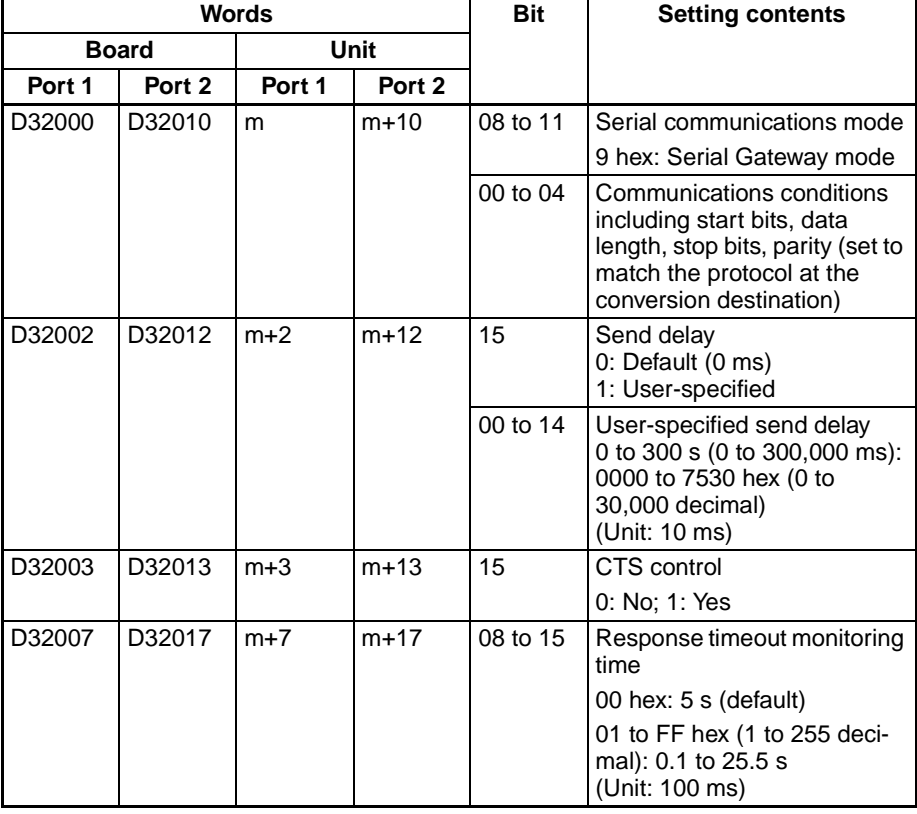

## **Using Serial Gateway with Protocol Macros**

• DM Area (Setup Area) Settings

 $m = D30000 + 100 \times$  unit number

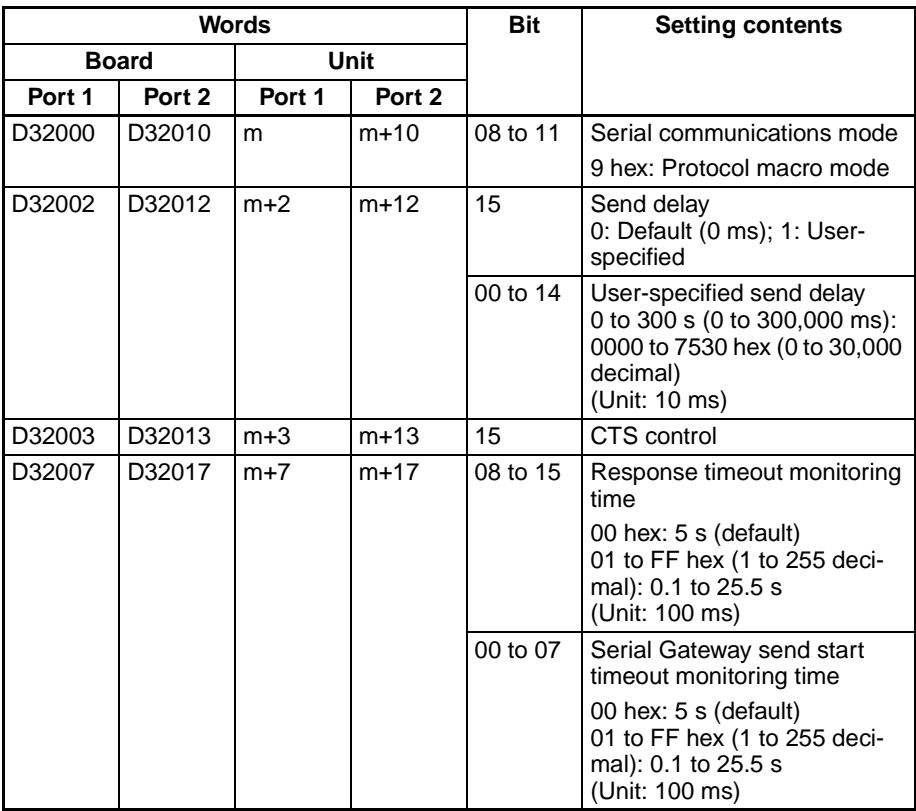

• CIO Area

 $n = CIO 1500 + 25 \times unit number$ 

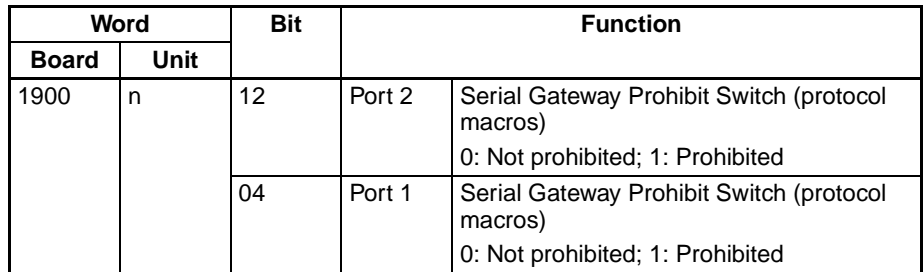

Use the following flag to check whether the Serial Gateway is currently prohibited or not.

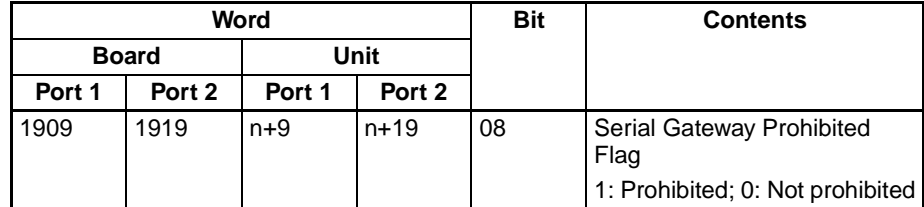

Use the following flag to check whether a Serial Gateway response timeout or send start timeout has occurred.

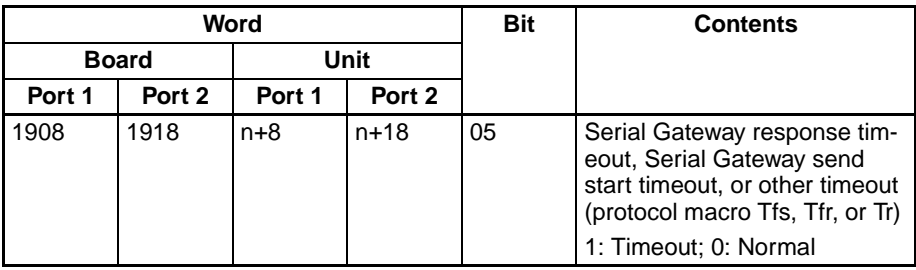

## **Step 2: Set the Local Network Tables in the Routing Tables (Using CX-Net).**

This step is necessary only when routing table settings are required.

- **1,2,3...** 1. Using CX-Net, select **Setup** from the Routing Table Menu. Select either the option **FINS Local** or **FINS Network** using the option button to display the Routing Table Window.
	- 2. Click the **Table View** Tab, and create the local network table at the left of the table.
	- 3. Set the unit address (see note 1) of the serial port to be treated as a network in the SIOU column as a decimal value. Set the network address to be allocated to the serial port in the **Local Network** column on the right.

#### **Local Network Table**

Example: The following diagram shows the local network table for used to allocated network address 3 to serial port 1 of a Serial Communications Unit with unit number 1.

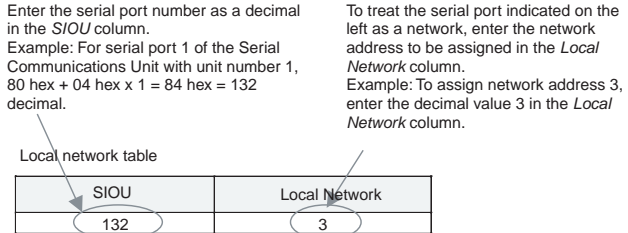

## **Serial Port Number**

The serial port number for the Board/Unit is set as follows:

#### **Serial Communications Units**

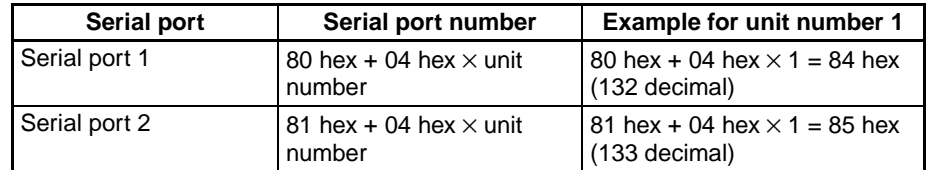

#### • Port Number for Serial Port 1

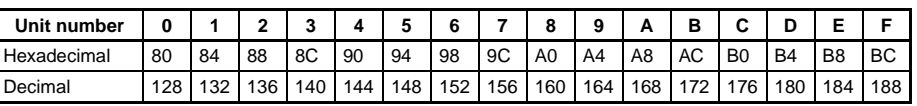

#### • Port Number for Serial Port 2

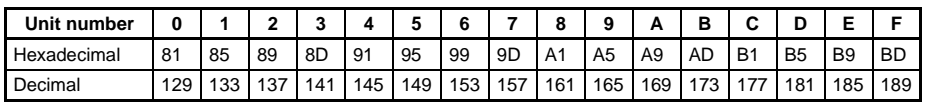

Serial Communications Unit Serial port 1 Serial port 2

## *Using the Serial Gateway* Section 6-4

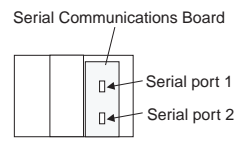

#### **Serial Communications Boards**

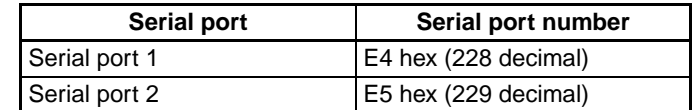

#### **CPU Unit**

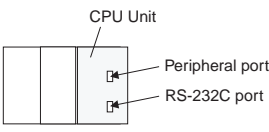

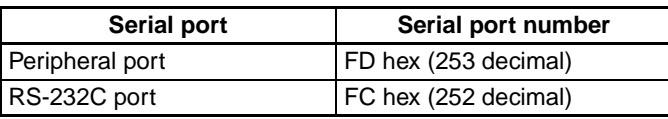

**Note** The following ladder program example shows how to return the Serial Gateway to the not prohibited status when the PMCR(260) instruction has been executed and the sequence is completed. (This example uses port number 1 of a Serial Communications Unit with unit number 0.)

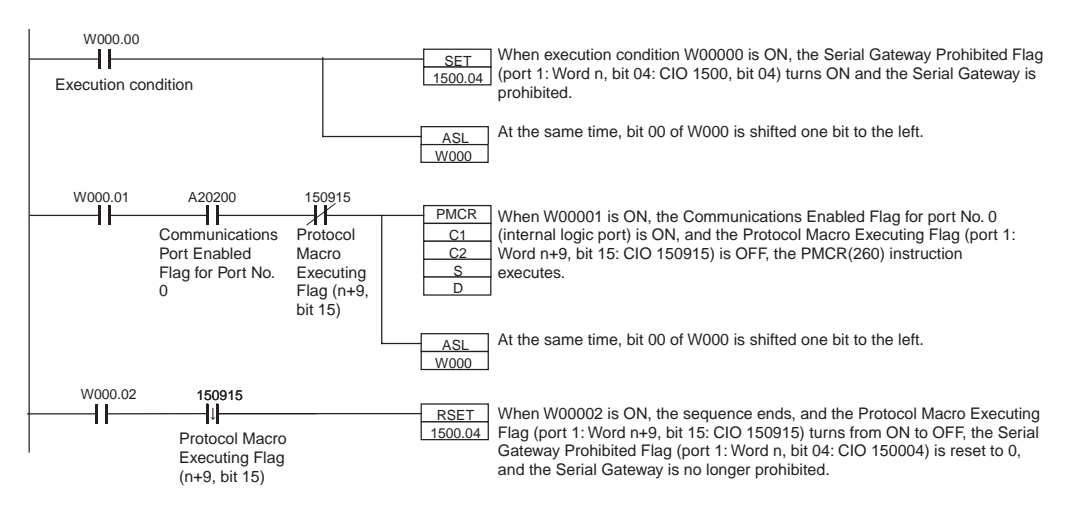

# <span id="page-240-0"></span>**6-5 Protocol Conversion**

# <span id="page-240-1"></span>**6-5-1 Types of Protocol Conversion**

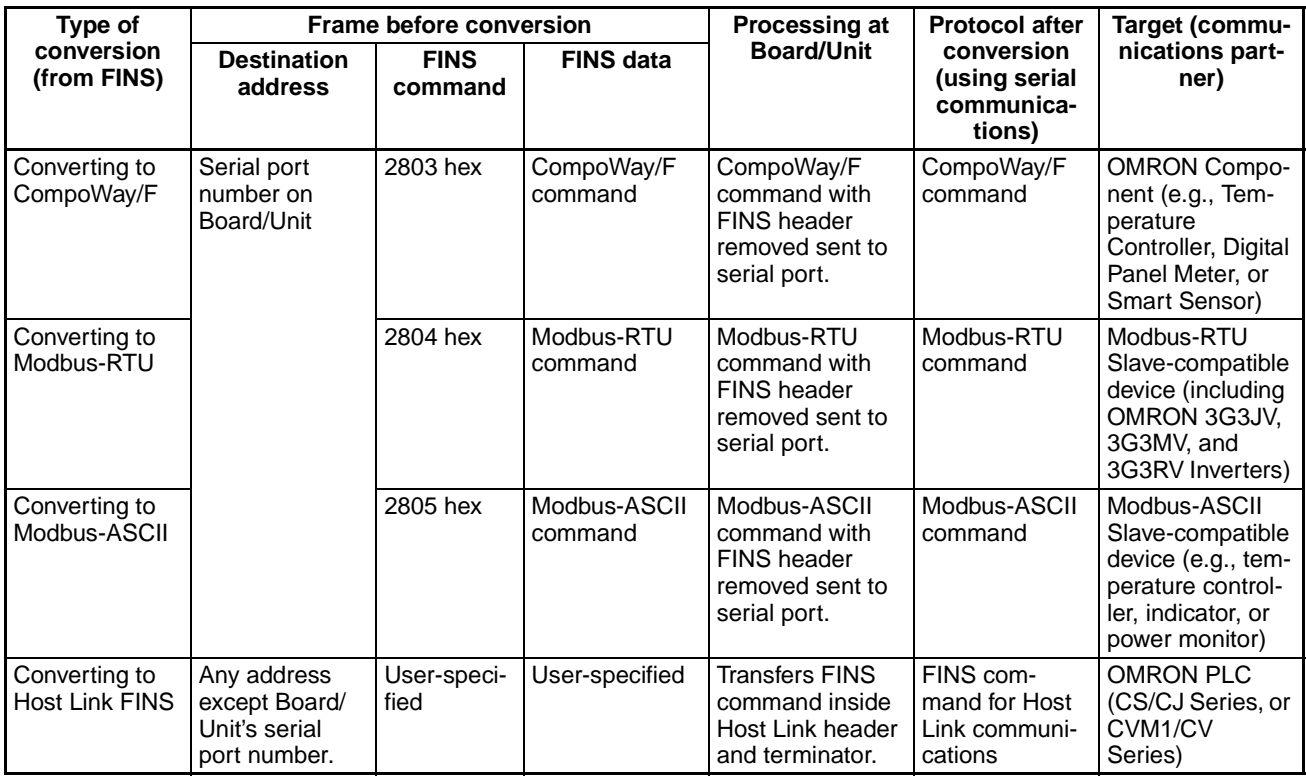

**Note** For details on FINS response end codes, refer to *[Troubleshooting Using FINS](#page-352-0) [End Codes](#page-352-0)* in *[11-3-2 Serial Gateway \(Serial Gateway or Protocol Macro](#page-346-0) [Mode\)](#page-346-0)*.

# <span id="page-240-2"></span>**6-5-2 Converting FINS to CompoWay/F**

OMRON Components connected serially to a PLC via CompoWay/F can be accessed from the CPU Unit or PT using CompoWay/F commands enclosed in FINS messages.

- Sent FINS message: FINS header + FINS command code 2803 hex + CompoWay/F command
- Message after conversion: CompoWay/F command

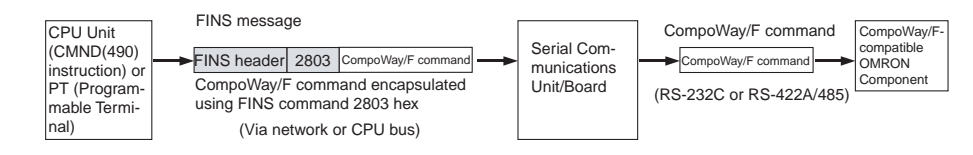

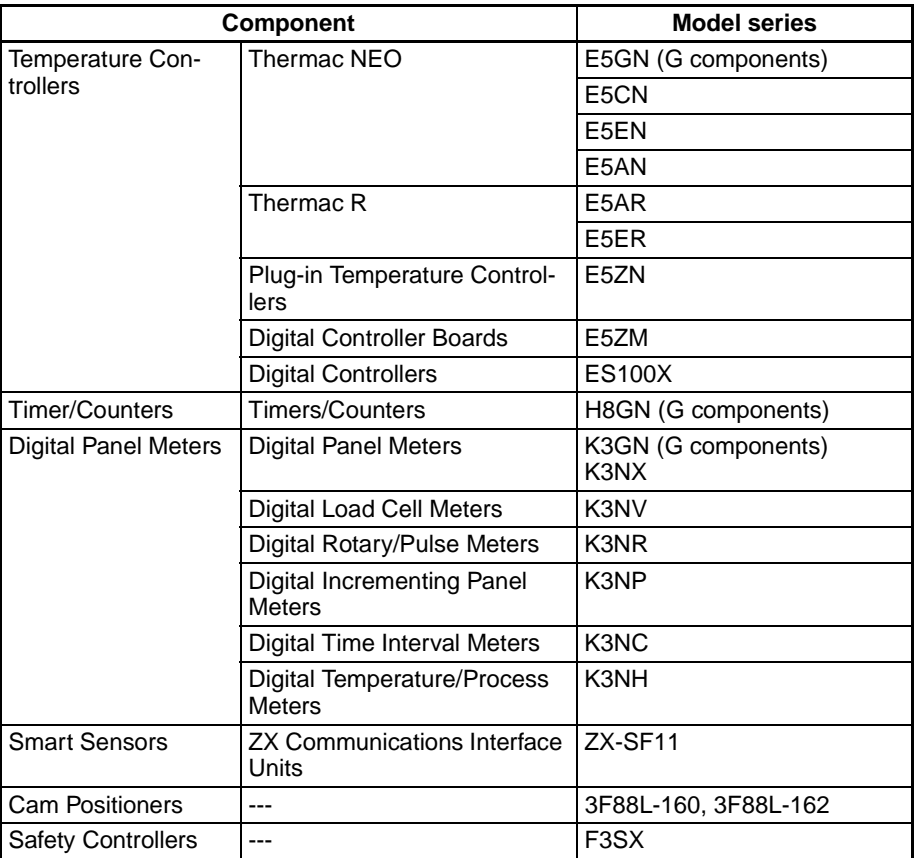

## **CompoWay/F Slave-compatible Components**

## **System Configuration Patterns**

## **Sending FINS Messages Using CMND(490) in CPU Unit's Ladder Program**

The Board/Unit converts the FINS messages to CompoWay/F protocol for sending in this operation.

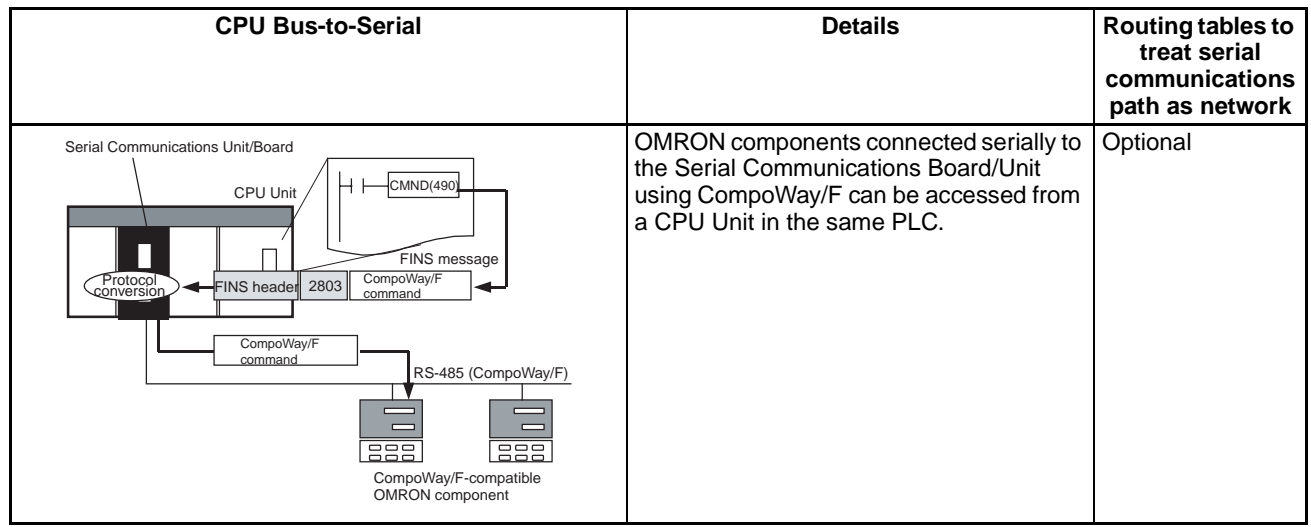

#### **Access from CPU Unit (on the Same PLC)**

## **Access from CPU Unit (PLC on the Network)**

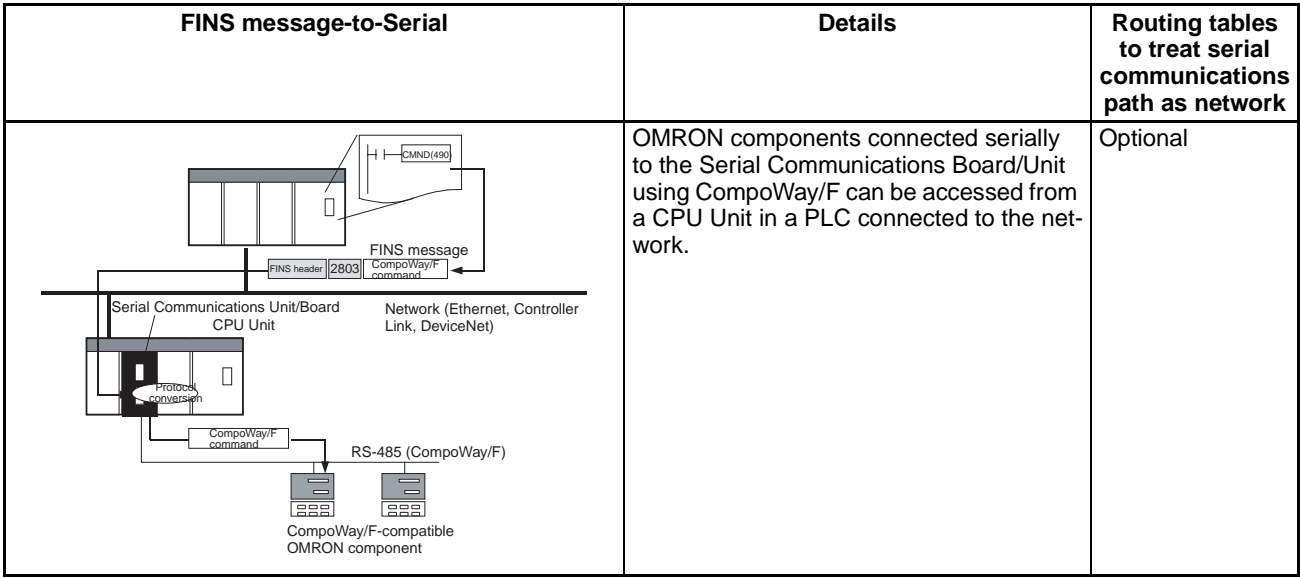

## **Executing Smart Active Parts Using an NS-series PT (Sending Internal FINS Messages)**

The Board/Unit converts the FINS messages to CompoWay/F protocol for sending in this operation.

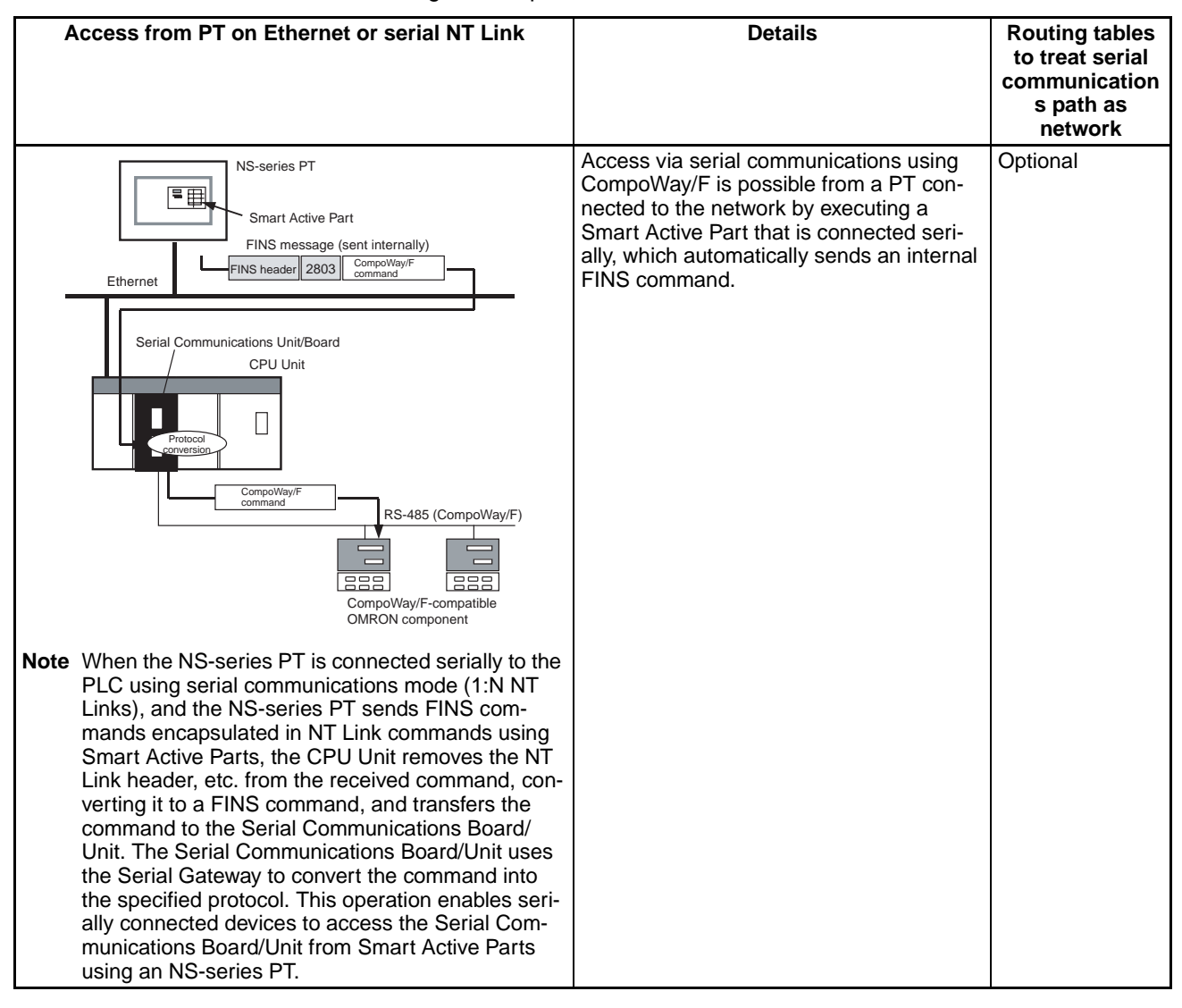

**Note** (1) The FINS header contains the following information.

- Remote destination network address (DNA)
	- With routing tables that treat serial communications path as a network: Network address corresponding to serial port in the routing tables.
	- Without routing tables that treat serial communications path as a network: Network address for specifying actual remote PLC.
- Remote destination node address (DA1)
	- With routing tables that treat serial communications path as a network: 00 hex (local PLC's internal communications) (For serial-to-serial-toserial conversion, increment the Host Link unit number by 1.)
	- Without routing tables that treat serial communications path as a network: Node address for specifying actual remote PLC (For serial-toserial-to-serial conversion, increment the Host Link unit number by 1.)
- Remote destination unit address (DA2) Unit address of serial port

(2) The contents of the CompoWay/F command enclosed in the FINS message that is sent is as follows:

Node number + subaddress + SID + command text (ASCII must be used.) STX, ETX+BCC are not required when sending FINS. They are added automatically for serial communications.

# <span id="page-244-0"></span>**6-5-3 CompoWay/F Connection Examples**

Connection diagrams are provided here. OMRON recommends the use of shielded twisted-pair cables for actual wiring to enhance noise resistance. For details on wiring methods, refer to *[3-4 RS-232C and RS-422A/485 Wiring](#page-142-0)*.

## **1:1 Connection Example Using RS-232C Port**

## **Connection Example with E5CK Digital Controller**

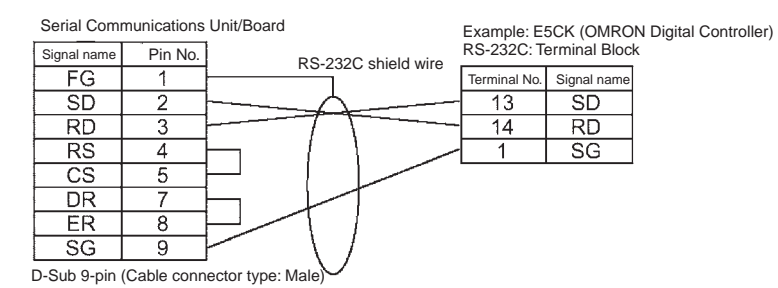

## **1:1 RS-485 Connection Example Using RS-422A/485 Port**

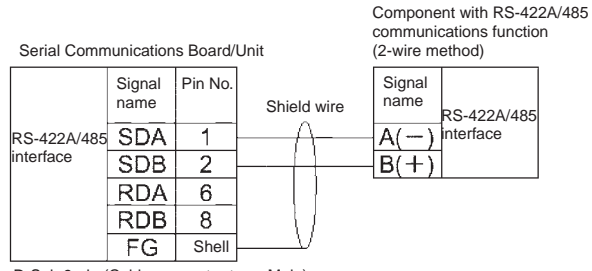

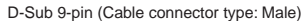

**Note** Be sure to connect terminating resistance of between 100 and 125 W (1/2 W) to the terminals of the remote devices at either end of the RS-422A/485 transmission path. (Set the terminating resistance on the Board/Unit by turning ON/OFF the Terminating Resistance Switch.)

## **1:N RS-485 Connection Example Using RS-422A/485 Port**

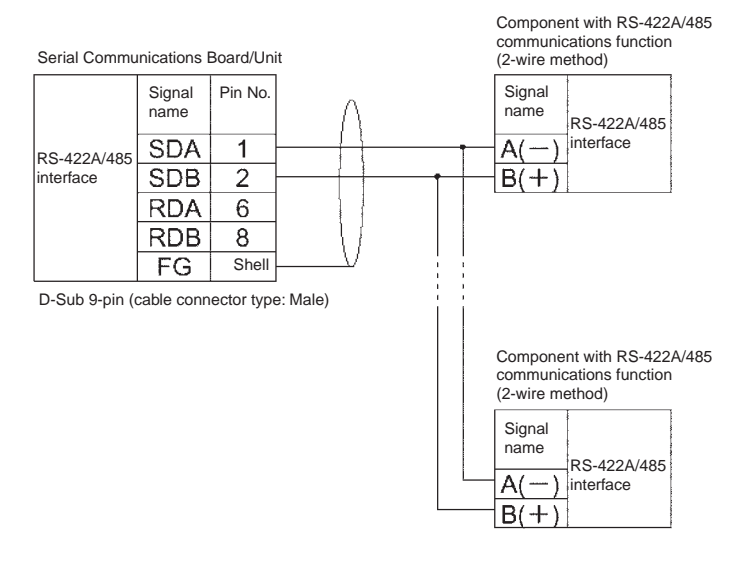

**Note** Be sure to connect terminating resistance of between 100 and 125 W (1/2 W) to the terminals of the remote devices at either end of the RS-422A/485 transmission path. (Set the terminating resistance on the Board/Unit by turning ON/OFF the Terminating Resistance Switch.)

# <span id="page-245-0"></span>**6-5-4 Converting FINS to Modbus-RTU**

Modbus-RTU Slave-compatible devices (including OMRON Inverters) connected serially to a PLC via Modbus-RTU can be accessed from the PLC or PT using Modbus-RTU commands enclosed in FINS messages.

- Sent FINS message: FINS header + FINS command code 2804 hex + Modbus-RTU command
- Message after conversion: Modbus-RTU command

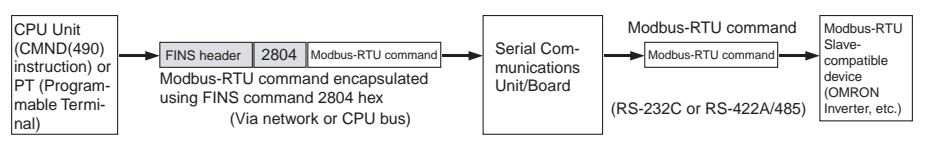

## **Modbus-RTU Slave-compatible OMRON Devices**

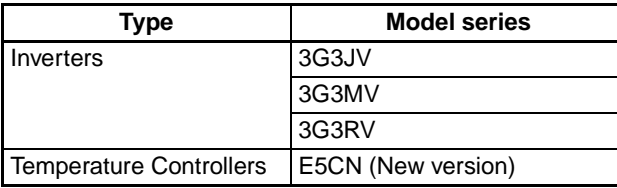

## **System Configuration Patterns**

#### **Sending FINS Messages Using CMND(490) in CPU Unit's Ladder Program**

The Board/Unit converts the FINS messages to Modbus-RTU protocol for sending in this operation.

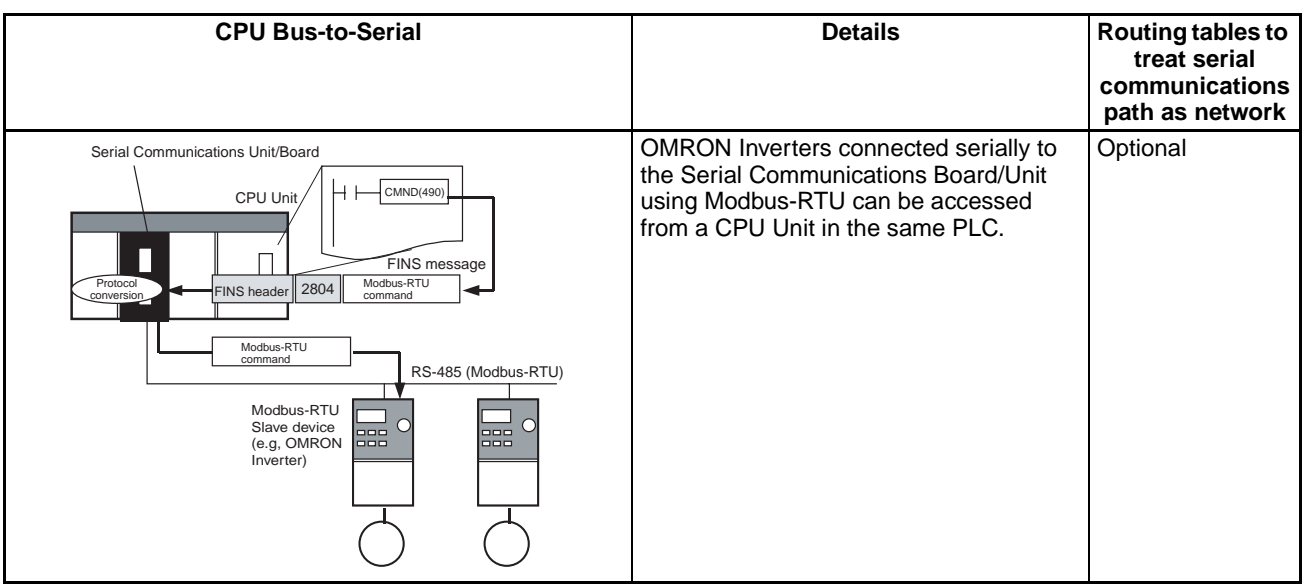

## **Access from CPU Unit (on the Same PLC)**

#### **Access from CPU Unit (on Network PLC)**

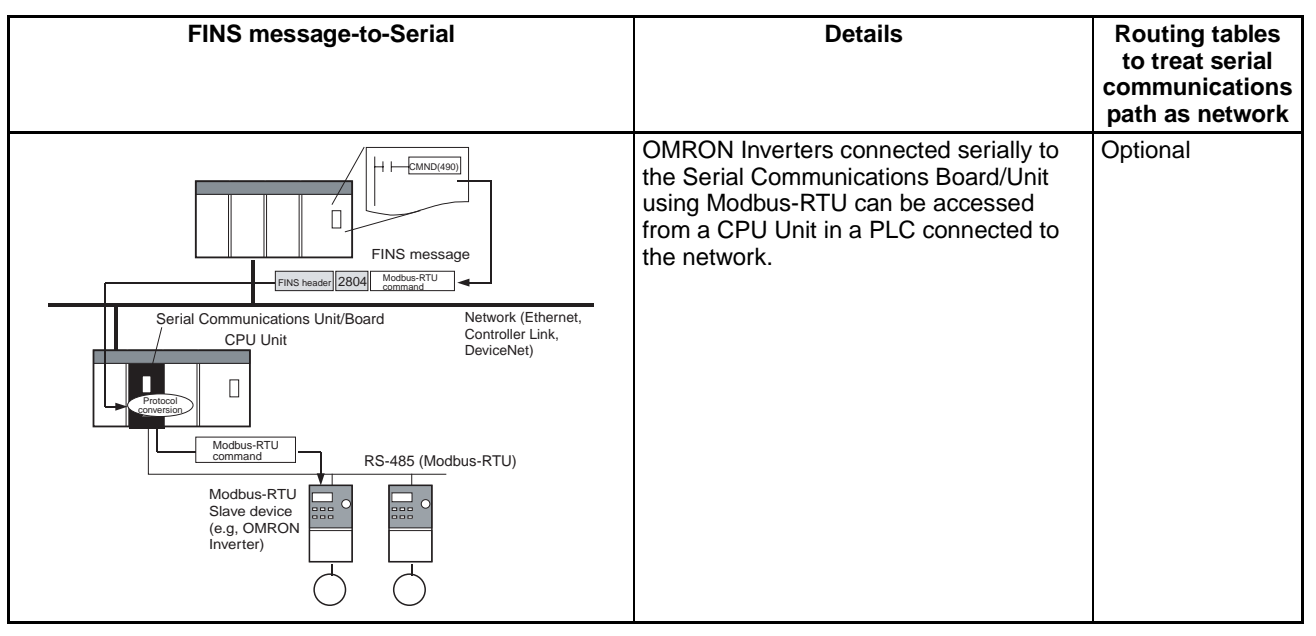

## **Executing Smart Active Parts Using an NS-series PT (Sending Internal FINS Messages)**

The Board/Unit converts the FINS messages to Modbus-RTU protocol for sending in this operation.

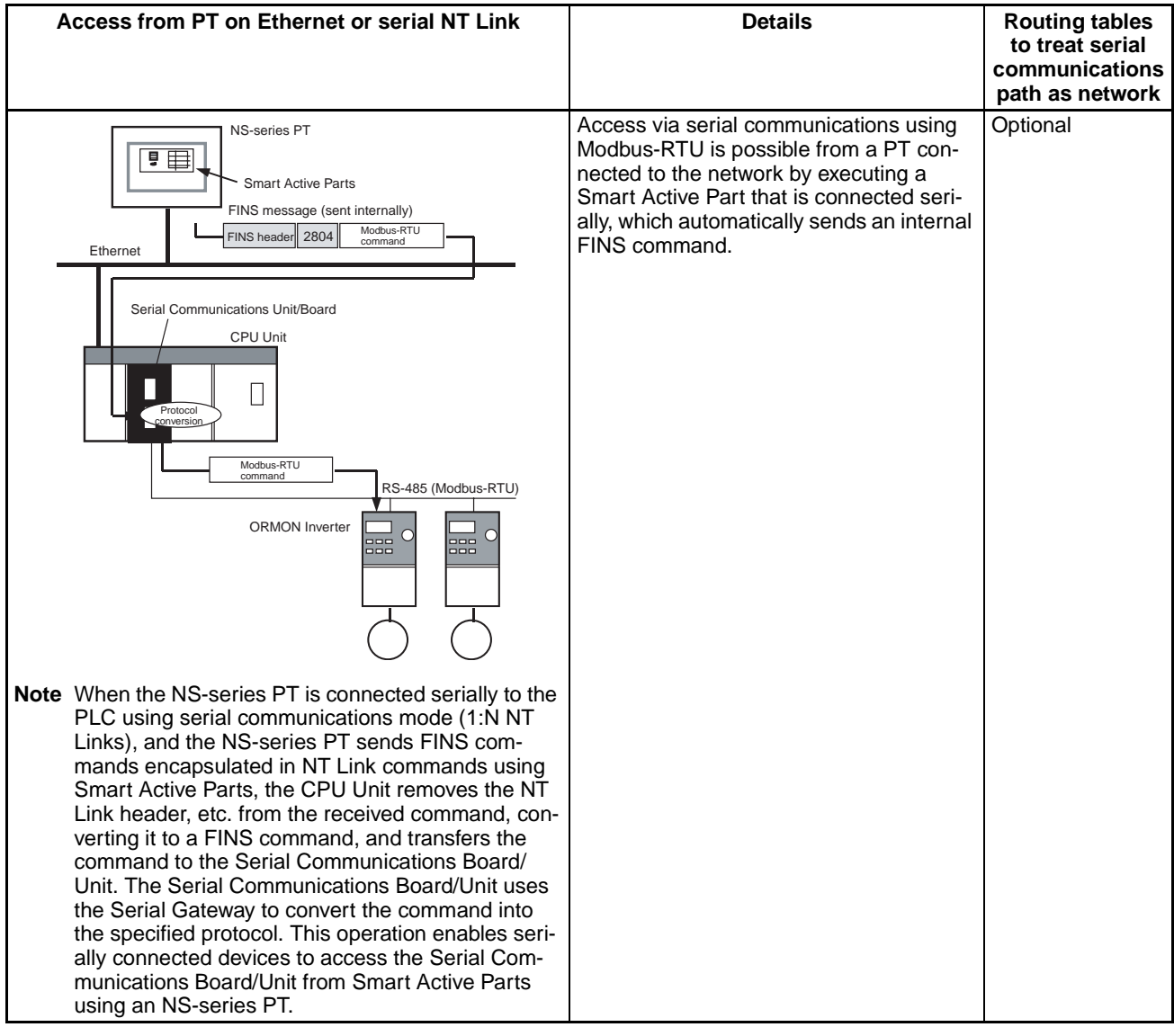

**Note** (1) The FINS header contains the following information.

- Remote destination network address (DNA): Same as for CompoWay/F.
- Remote destination node address (DA1): Same as for CompoWay/F.
- Remote unit address (DA2): Same as for CompoWay/F.
- (2) The contents of the Modbus-RTU command enclosed in the FINS message that is sent is as follows:

Slave address (binary) + FUNCTION code (binary) + Communications data (binary)

Start and CRC+End are not required when sending FINS. They are added automatically for serial communications.

# <span id="page-248-0"></span>**6-5-5 Converting from FINS to Modbus-ASCII**

Modbus-ASCII Slave-compatible devices connected serially to a PLC via Modbus-ASCII can be accessed from the PLC using Modbus-ASCII commands enclosed in FINS messages.

- Sent FINS message: FINS header + FINS command code 2805 hex + Modbus-ASCII command
- Message after conversion: Modbus-ASCII command

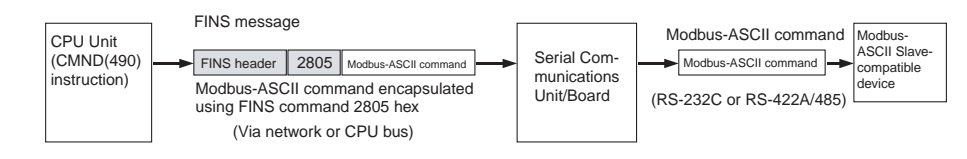

## **System Configuration Patterns**

## **Sending FINS Messages Using CMND(490) in CPU Unit's Ladder Program**

The Board/Unit converts the FINS messages to Modbus-ASCII protocol for sending in this operation.

#### **Access from CPU Unit (on the Same PLC)**

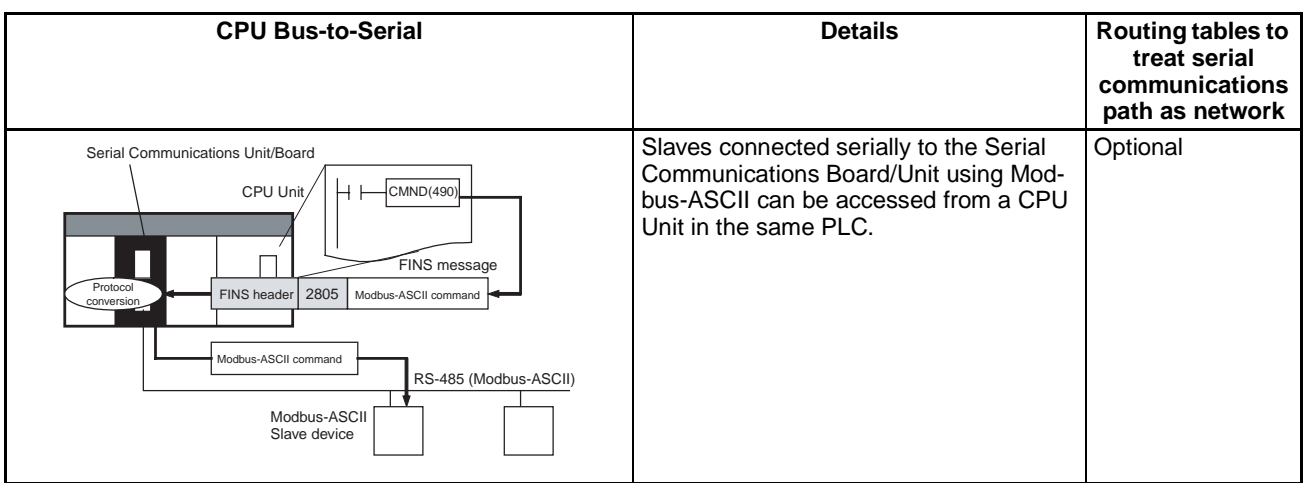

#### **Access from CPU Unit (on Network PLC)**

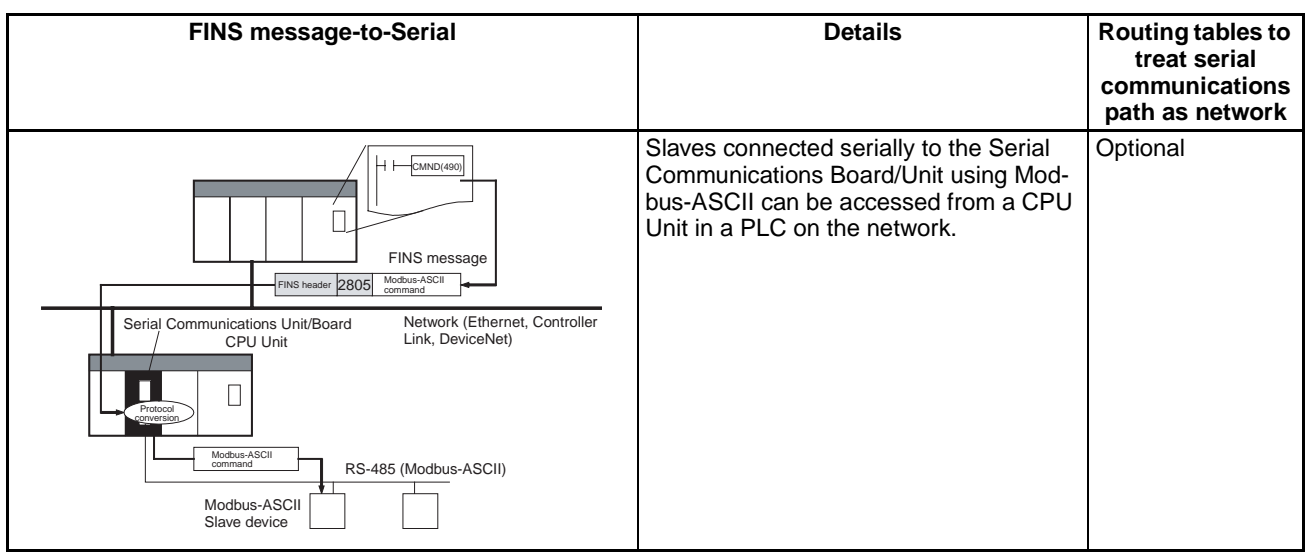

**Note** (1) The FINS header contains the following information.

- Remote destination network address (DNA): Same as for CompoWay/F.
- Remote destination node address (DA1): Same as for CompoWay/F.
- Remote unit address (DA2): Same as for CompoWay/F.
- (2) The contents of the Modbus-ASCII command enclosed in the FINS message that is sent is as follows: Slave address (ASCII) + FUNCTION code (ASCII) + Communications data (ASCII) The header ":" (3A hex) and LRC+CR/LF are not required when sending FINS. They are added automatically for serial communications.

## <span id="page-249-0"></span>**6-5-6 Converting from FINS to Host Link FINS**

A PLC slave that is connected serially to the PLC master via Host Link can be accessed from the PLC master or personal computer (see note) using FINS messages. Accessing a device on another network via Host Link (serial communications) is also possible by using FINS messages. By converting the FINS to Host Link FINS, the PLC can function as a Host Link master.

- **Note** Applications such as CX-Programmer or CX-Protocol that use CX-Server as a communications driver.
- Sent FINS message: FINS header + User-specified FINS command (see note 1)
- Message after conversion: FINS command enclosed in Host Link header and terminator (see note 2)

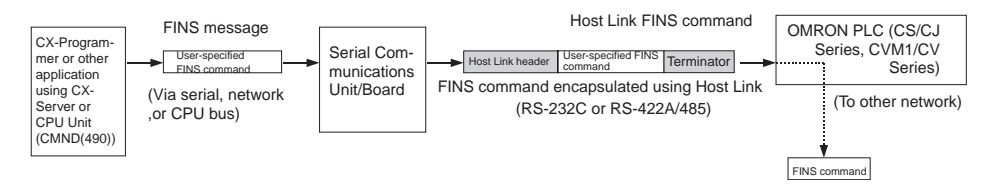

## **System Configuration Patterns**

## **Access from CX-Programmer (Sending Internal FINS Messages)**

The Board/Unit converts the FINS messages to Host Link FINS for sending in this operation.

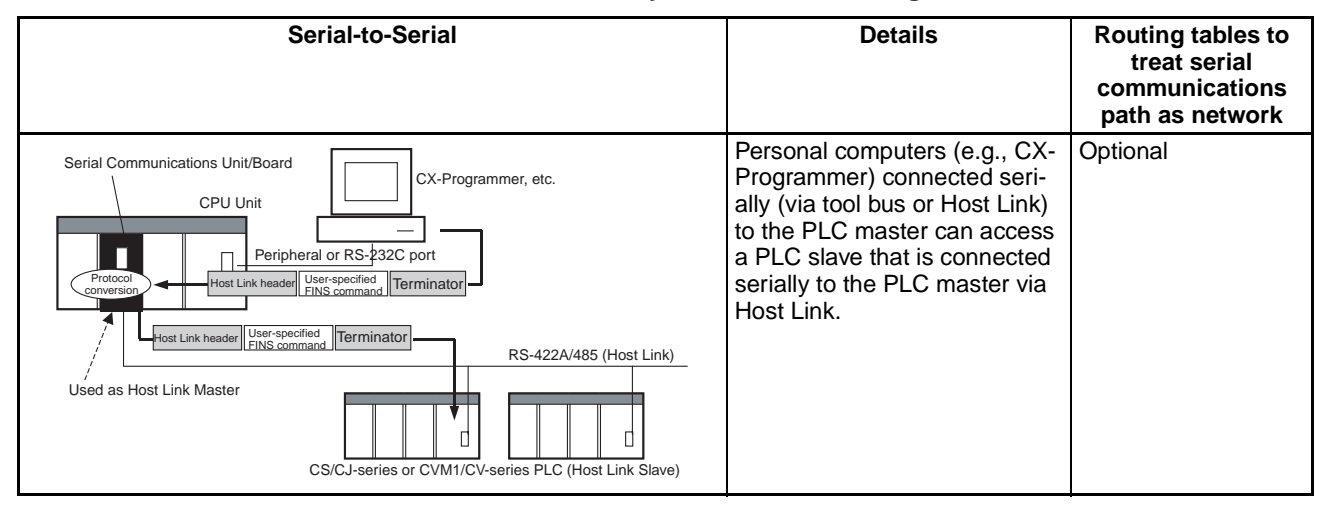

#### **Access from Serially Connected CX-Programmer**

Use the following method to access the serially (serial-to-serial) connected PLC from the CX-Programmer.

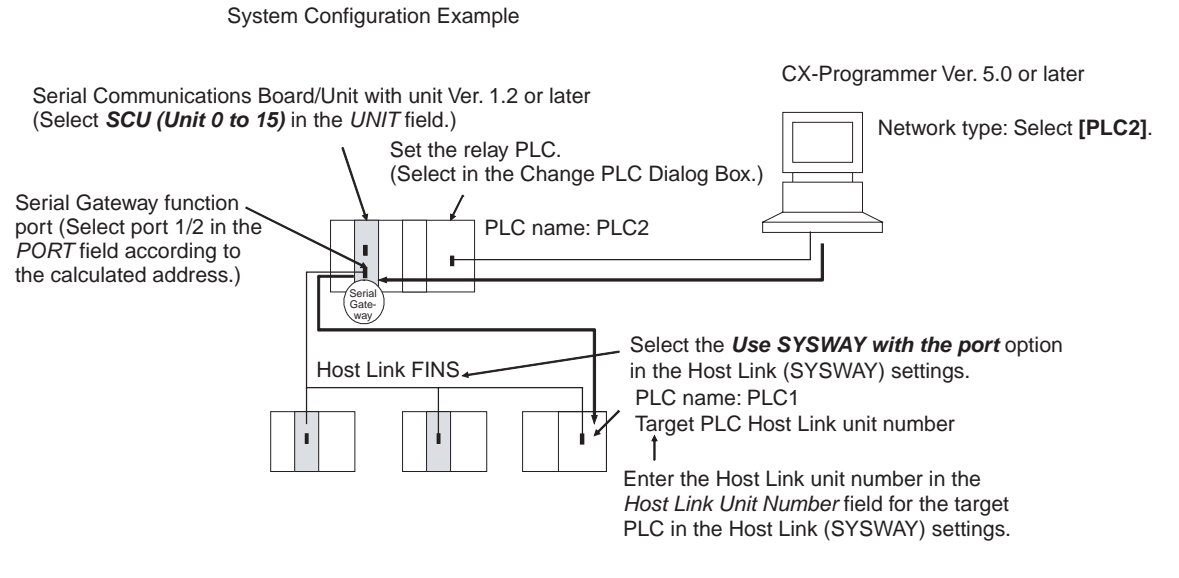

- **1,2,3...** 1. Register the PLC to be connected serially (using Host Link FINS) in the project gateway (e.g., PLC2).
	- 2. In the Change PLC Dialog Box of the target PLC (e.g., PLC1), select the relay PLC (gateway PLC) in the Network Type pull-down menu (e.g., [PLC2] (See note.)) and click the **Settings** Button to the right of the Network Type pull-down menu.
		- **Note** The PLC name enclosed in square brackets (e.g., [PLC2]) indicates the gateway PLC.

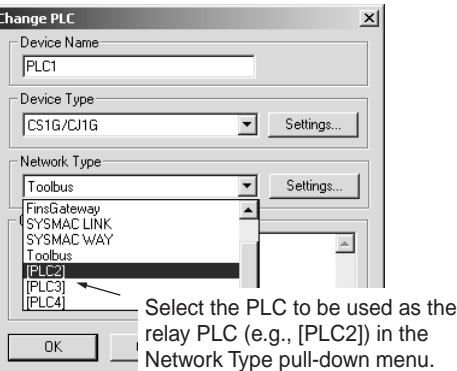

- 3. The Network Settings Dialog Box will be displayed. Click the **Guide for Serial Gateway** Button.
- 4. The **Serial Gateway Guide** Dialog Box will be displayed. Select the unit and the port number under the Calculate Address Area, the serial port number address is automatically calculated in the Calculated Address Field.

Select the Use SYSWAY with the port option, and enter the actual Host Link unit number for the target (communications partner) PLC in the Host Link Unit Number field (see note).

Finally, click the **Apply** Button.

## *Protocol Conversion* **Section 6-5**

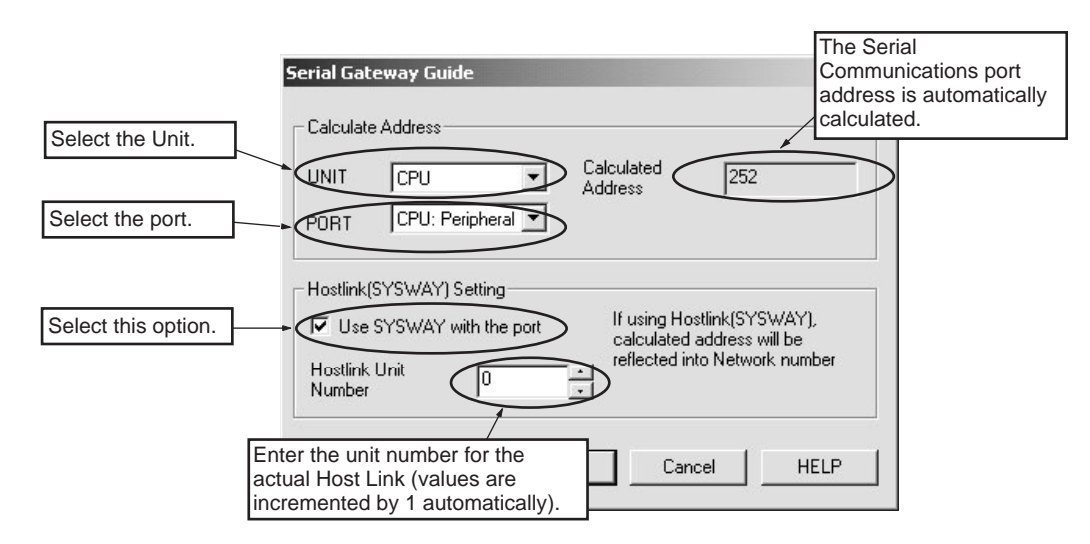

**Note** When using the CX-Programmer, enter the actual Host Link unit number. Do not add 1 to the value. The CX-Programmer will automatically add 1 internally.

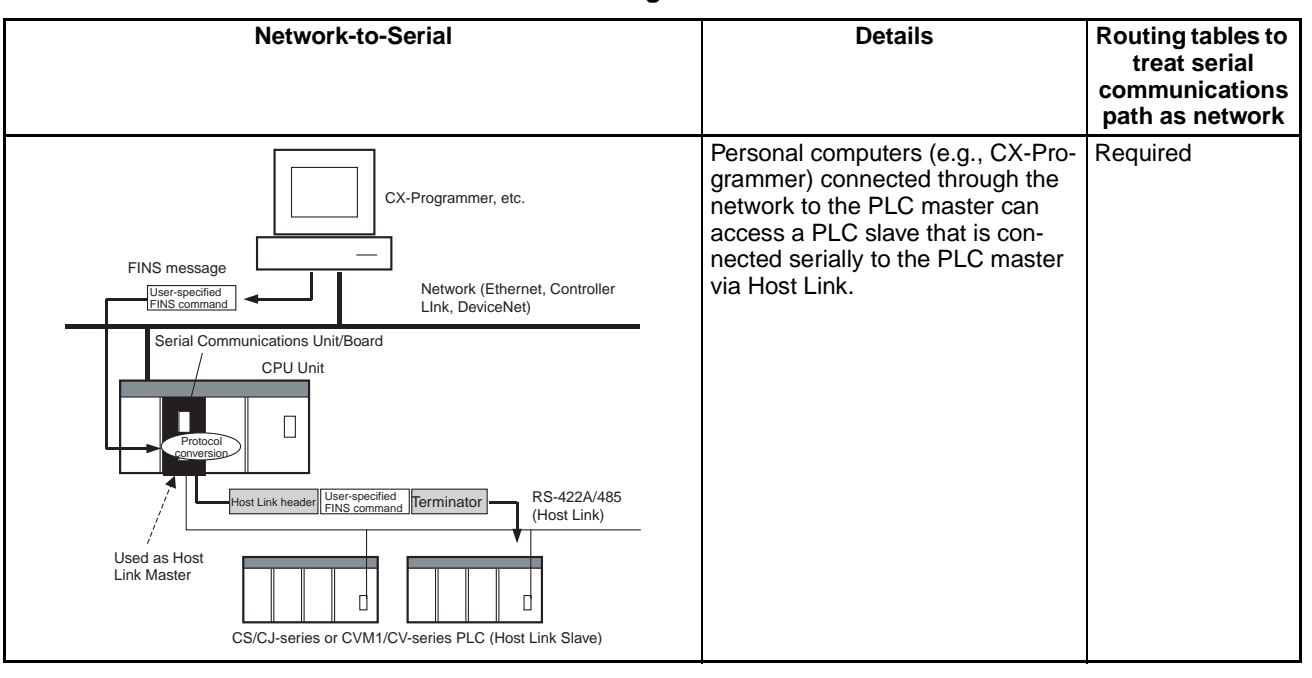

#### **Access from CX-Programmer Connected to Network**
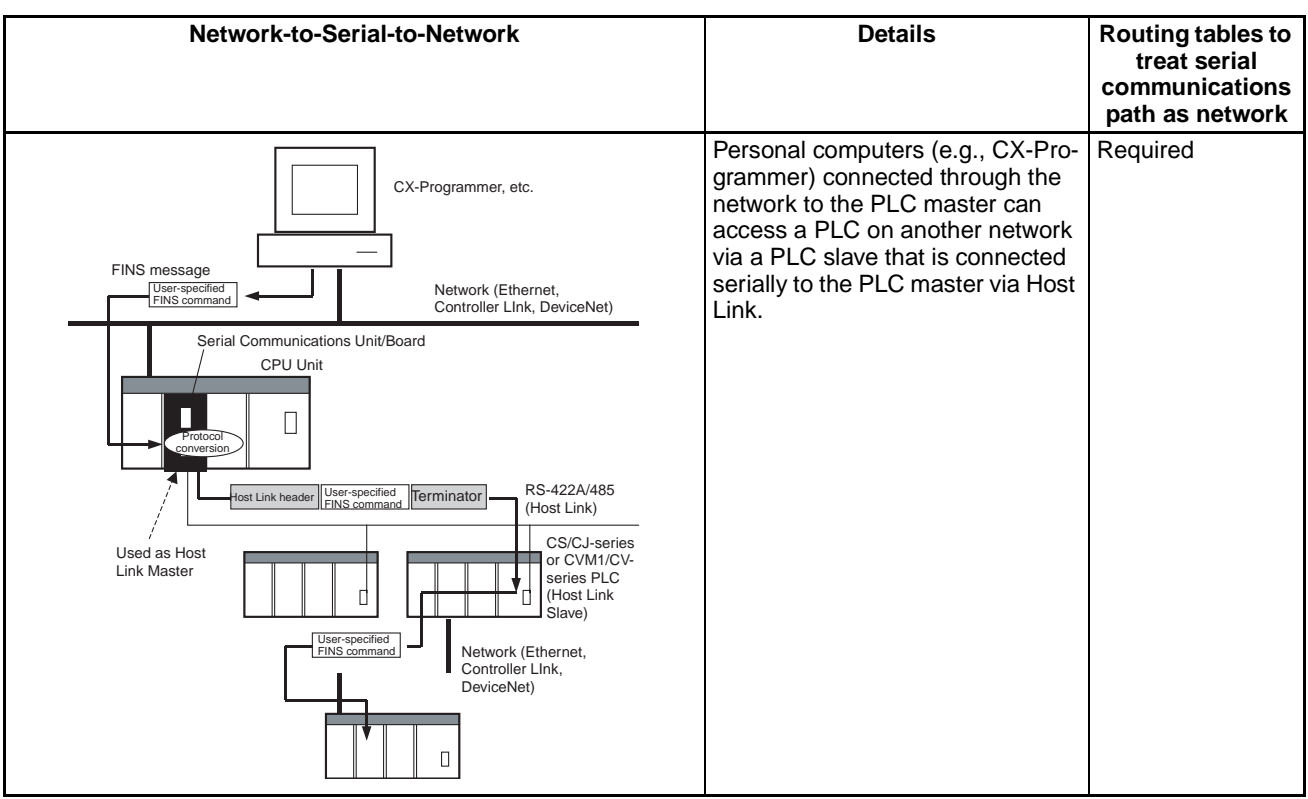

**Note** This configuration can be connected to other networks, as shown below.

#### **Sending FINS Messages or Sending/Receiving Data Using CMND(490), RECV(098), SEND(090) in the CPU Unit's Ladder Program**

The Board/Unit converts the FINS messages to Host Link FINS in this operation.

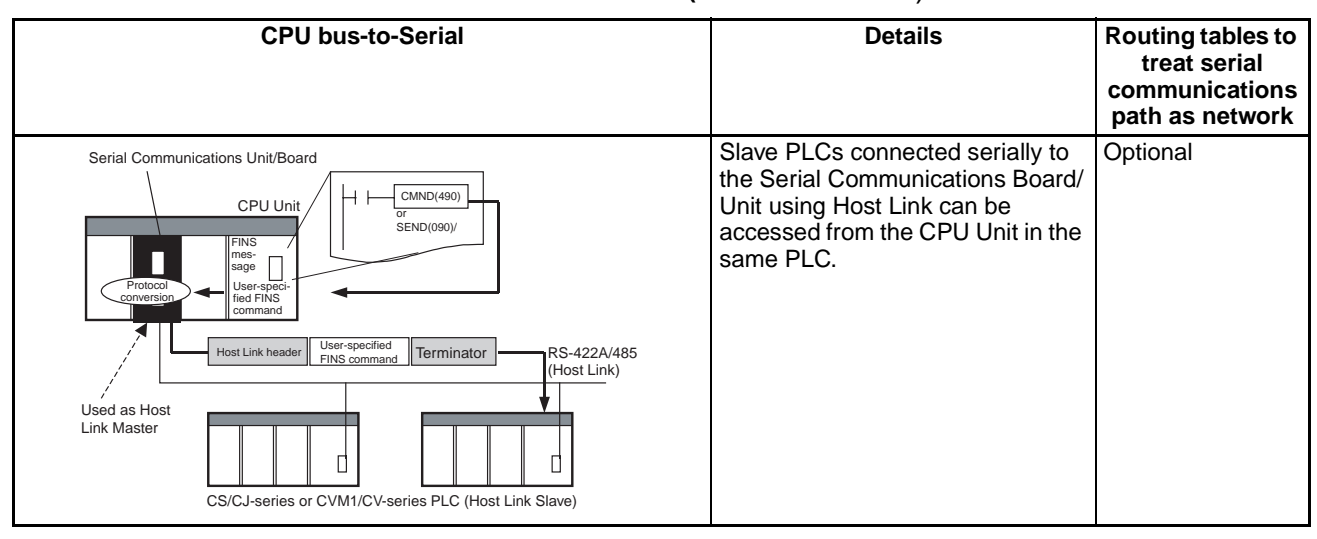

#### **Access from CPU Unit (on the Same PLC**)

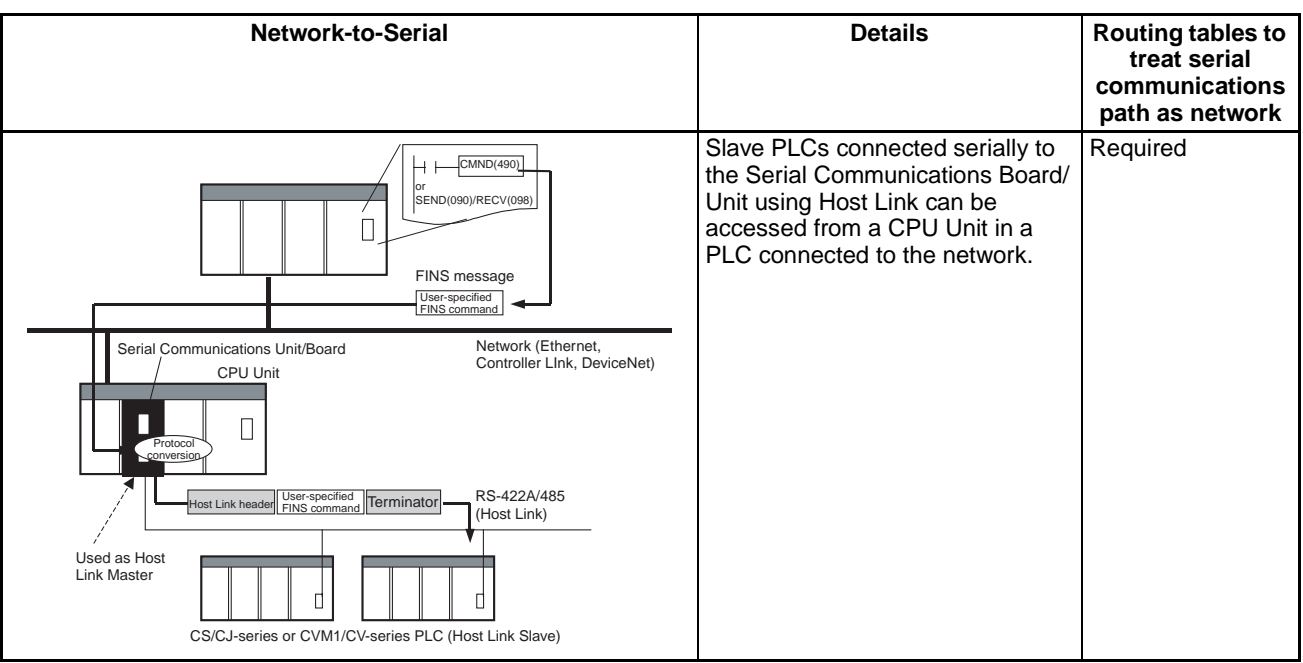

#### **Access from CPU Unit (on Network PLC)**

**Note** This configuration can be connected to other networks, as shown below

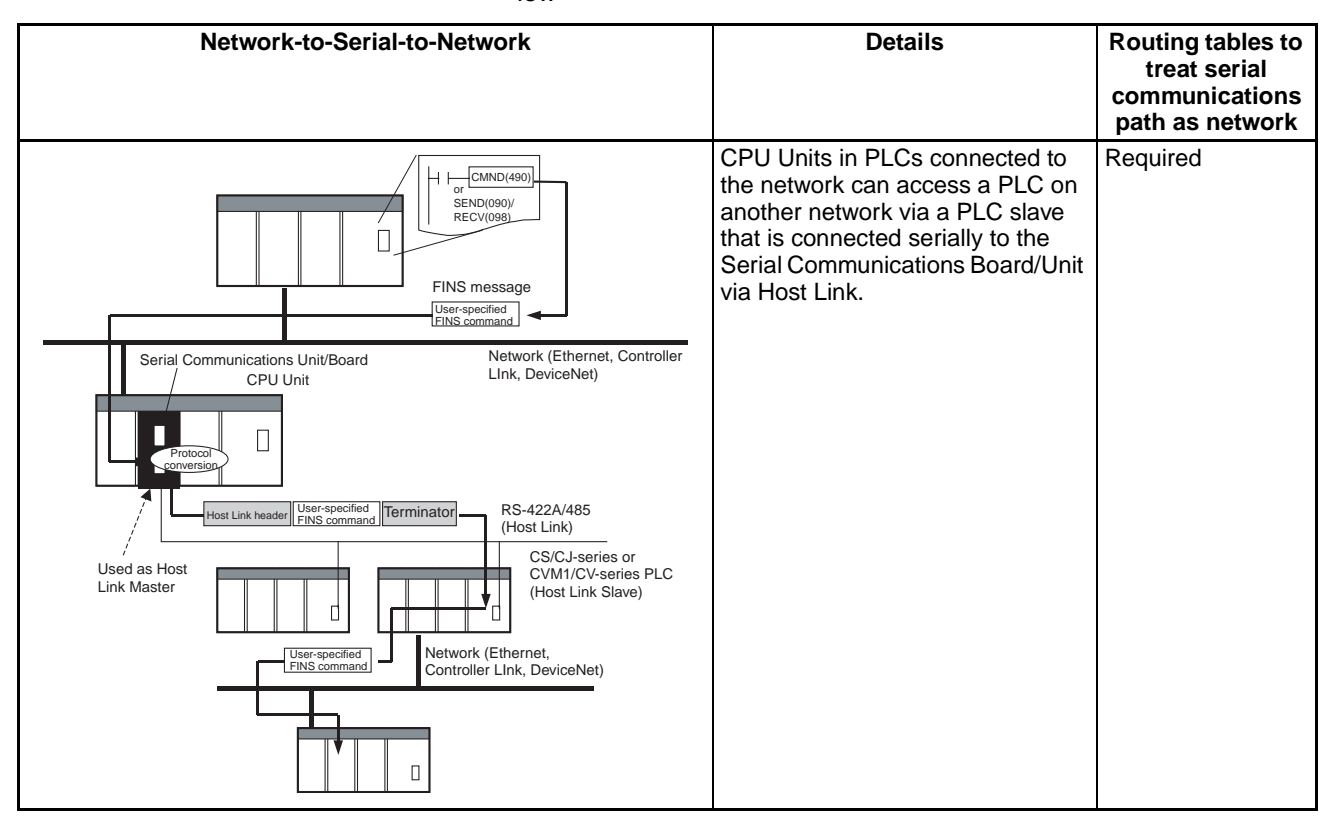

**Note** (1) The FINS header contains the following information.

- Remote destination network address (DNA)
	- With routing tables that treat serial communications path as a network: Network address corresponding to serial port in the routing tables.
- Without routing tables that treat serial communications path as a network: Unit address of serial port.
- Remote destination node address (DA1)
	- With routing tables that treat serial communications path as a network: Unit number for Host Link incremented by 1 (1 to 32)
	- Without routing tables that treat serial communications path as a network: Unit number for Host Link incremented by 1 (1 to 32)
- Remote destination unit address (DA2) Any unit address except that for the serial port (The destination for the FINS message must not be the serial port of the Board/Unit.)
- FINS command code: Any
- (2) When creating Host Link FINS command frames using the CMND(490) instruction, always set the unit number for Host Link incremented by one (1 to 32) for the remote destination (send destination) node address (word C+3, bits 08 to 15 of the CMND(490) instruction). Do not set the unit number of the actual Host Link slave (0 to 31). Using the Host Link unit number without incrementing by one will access the PLC with the entered Host Link unit number less one.

For example, specify the remote PLC with Host Link unit number 2 by entering **3** for the remote destination node address. If 2 is entered, the PLC with Host Link unit number 1 will be accessed.

To access a PLC on a Host Link FINS network using the Serial Gateway from CX-Programmer, however, enter the actual Host Link unit number, without incrementing by one. (Select **Change PLC**, click the **Display Serial Gateway Guide** Button, and set unit number in the **Host Link SYSWAY Settings** field of the Serial Gateway Guide Dialog Box.

(3) The contents of the FINS command enclosed by the Host Link header and terminator is as follows:

@+Host Link unit number+Host Link header FA+FINS header+FINS command+Text+FCS+\*+CR

# **6-6 Serial Gateway**

# **6-6-1 Serial Gateway Execution Timing for Protocol Macros**

The execution timing for the Serial Gateway during execution of protocol macros is described here. The operation when the FINS command is received with the Serial Gateway enabled during protocol macro mode is as follows:

- Next step contains the RECEIVE command: Priority is given to the RECEIVE command, and the Serial Gateway is executed in the next step. (See note 1).
- Next step contains any command except the RECEIVE command (SEND, SEND&RECV, WAIT, FLUSH, OPEN, or CLOSE): Priority is given to the Serial Gateway, for which conversion, transmission, and response reception processing is executed using interrupts between steps (see note 2).

- **Note** (1) The reception buffer is cleared during transfer processing using the Serial Gateway. Therefore, when the FINS command is received, and the command in the following step is the RECEIVE command, the RECEIVE command takes priority over the Serial Gateway.
	- (2) The Serial Gateway is executed using interrupts between steps. The interrupts are not executed within a step. (Therefore, the Serial Gateway is never executed after the SEND command in a SEND&RECV command.)

The processing flowchart is as follows:

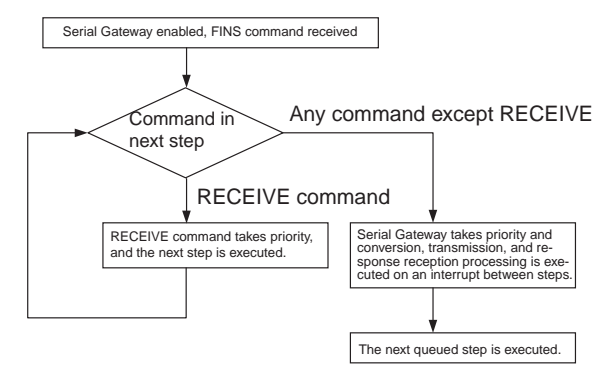

The details of the processing flow are as follows:

#### **Protocol Macro Priority over Serial Gateway**

When the Serial Gateway is enabled during protocol macro mode and a FINS command is received and if the command in the next step is a RECEIVE command, this next step will be executed without executing conversion, transmission, and response reception processing for the Serial Gateway.

After the step containing the RECEIVE command is completed, if the next step contains any command except the RECEIVE command (SEND, SEND&RECV, WAIT, FLUSH, OPEN, or CLOSE), the protocol macro communications sequence is temporarily suspended before the next step is executed, and the FINS command conversion and transmission is executed on an interrupt between steps using the Serial Gateway.

Until the response is received, the command in the step is not executed. After the response is received, the protocol macro is resumed, starting execution from the communications sequence step that was suspended.

The step that is executing when a FINS command is received is not interrupted. Therefore, if the WAIT command is executing, the Serial Gateway will not be executed.

#### **Immediate Execution of Serial Gateway**

When the Serial Gateway is enabled during protocol macro mode and a FINS command is received and if the command in the next step is any command except the RECEIVE command (SEND, SEND&RECV, WAIT, FLUSH, OPEN, or CLOSE), the protocol macro communications sequence is temporarily suspended before the next step is executed, and the FINS command conversion and transmission is executed on an interrupt between steps using the Serial Gateway.

Until the response is received, the command within the next step is not executed. After the response is received, the protocol macro is resumed, starting execution from the communications sequence step that was suspended.

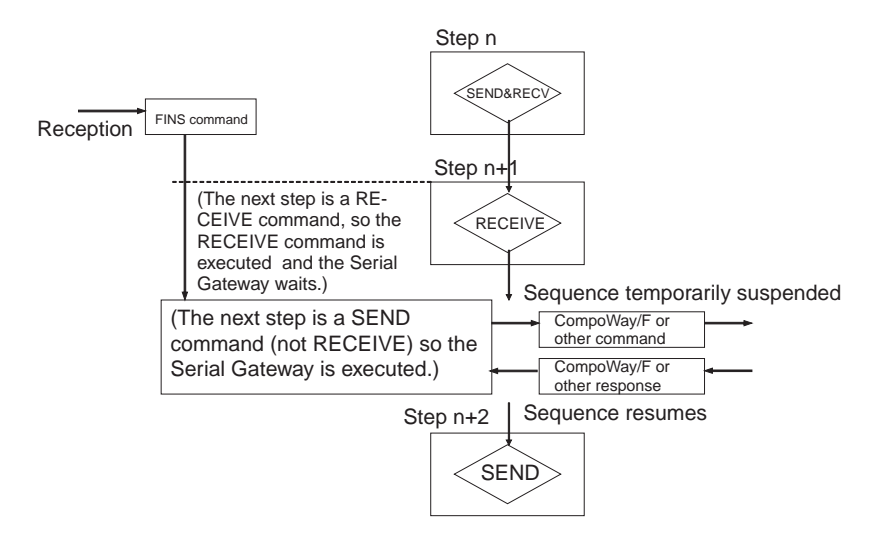

- **Note** If a multiple-frame command (see note) protocol macro is sent during protocol macro execution, set the Serial Gateway mode status to prohibited (in the CIO Area). Otherwise, a FINS message converted using Serial Gateway will interrupt between steps of the executing protocol macro, and may occur in between frames of the multiple-frame command.
	- **Note** A multiple-frame command is a command in which the protocol macro command text is divided into multiple frames that are sent in sequence.

# **6-6-2 Serial Gateway Timeout Monitoring**

The Serial Gateway supports the following two timeout monitoring functions. These functions can be used to monitor the reception processing time of the remote device and the wait time of the Serial Gateway during execution of a protocol macro.

#### **Response Timeout Monitoring (Serial Gateway Mode/Protocol Macro Mode)**

During Serial Gateway mode or protocol macro mode, the time is monitored from when the message converted into the specified protocol by Serial Gateway is sent until a response is received from the remote device. (The default is 5 s. The setting range for a user-specified value is between 0.1 and 25.5 s. This function is set in the DM Area.)

If a response is not received at the serial port within the set time, a FINS error response is returned to the source of the FINS command (end code: 0205 hex (response timeout)). If a response is received after the timeout has occurred, however, the response received for each protocol is discarded and a FINS response is not returned to the source of the FINS command.

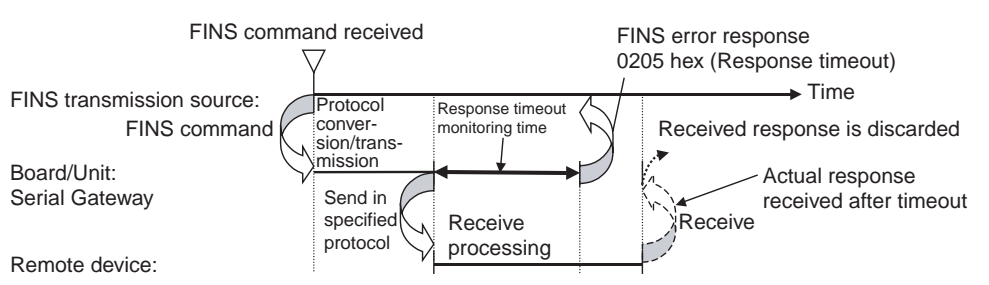

**Note** If a Serial Gateway response timeout occurs, CIO word n+8/n+18, bit 05 (Serial Gateway Send Start Timeout or Serial Gateway Response Timeout) will turn ON (1). Therefore, if the end code 0205 hex is returned to the source of the FINS command and CIO word n+8/n+18, bit 05 is ON, a Serial Gateway response timeout has occurred.

#### **Send Start Timeout Monitoring (Protocol Macro Mode Only)**

During protocol macro mode, the time from when the FINS command is received until it is converted and starts sending can be monitored. (The default is 5 s. The setting range for a user-specified value is between 0.1 and 25.5 s. This function is set in the DM Area.)

If transmission does not start within the set monitoring time after receiving the FINS command, a FINS error response (end code: 0204 hex (remote node busy)) is returned to the source of the FINS command (the FINS command is discarded without send processing being executed).

As a result, the suspended step transition can be monitored at the source of the FINS command. Step transition is suspended either due to the next step being a RECEIVE command or the current command is executing (WAIT, SEND&RECV, RECEIVE, etc.).

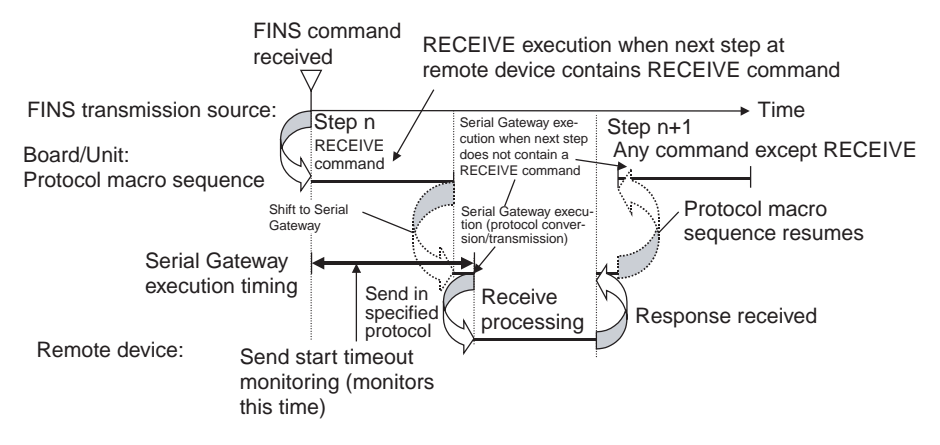

- (1) If a Serial Gateway send start timeout occurs, CIO word n+8/n+18, bit 05 (Serial Gateway Send Start Timeout or Serial Gateway Response Timeout) will turn ON (1).
- (2) When the Serial Gateway is executed during protocol macro execution, the communications sequence contents and the FINS command reception timing may suspend step transition of the communications sequence (when the next step does not contain the RECEIVE command, the Serial Gateway will be executed by interrupting the sequence before the next step, and the step transition will be suspended).

Use the Serial Gateway send start timeout function to monitor at the source of the FINS command whether step transition in the communications sequence has been suspended due to execution of the Serial Gateway. If the converted command does not start to be sent within the set time, either retry executing the FINS command or change the communications sequence.

# **6-6-3 Other Functions**

#### **Serial Gateway Send Delay (Serial Gateway Mode/Protocol Macro Mode)**

The send delay function is used to prevent immediate transfer to the serial port of a FINS command after it has been received by the Serial Communications Unit/Board and converted into the specified protocol. With this function, the converted command is sent to the serial port after a set time. (The default is 0 s, and the setting range for user-specified value is 0 to 300 s. Set this function in the DM Area.)

For example, use the send delay function to prevent loss of send frames when receive processing at the connected device does not provide sufficient speed.

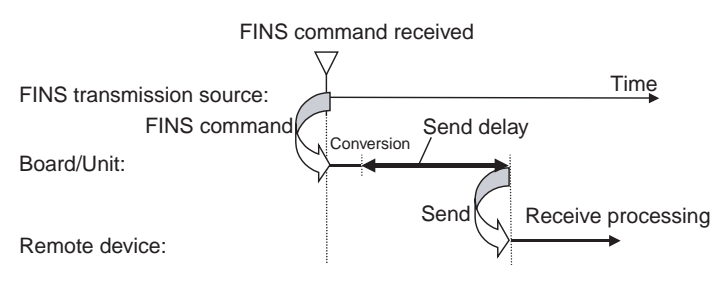

#### **Serial Gateway FINS Message Queuing**

The Serial Communications Unit/Board can hold processing on standby for up to five FINS commands for the Serial Gateway. If a sixth FINS command is received at the serial port, a FINS error response (end code: 2605 hex (service executing)) will be returned to the source of the FINS command.

# **6-7 Conditions Requiring Routing Tables**

# **6-7-1 Treating Serial Communications Paths as Networks**

When the Serial Gateway is executed, routing tables are either required or optional as follows:

- Routing tables are required to treat a serial communications path as a network when converting FINS messages to Host Link FINS for serial conversion via the network.
- Under other conditions, routing tables are optional.

The details are provided in the following tables.

#### **Conditions Requiring Routing Tables According to Target**

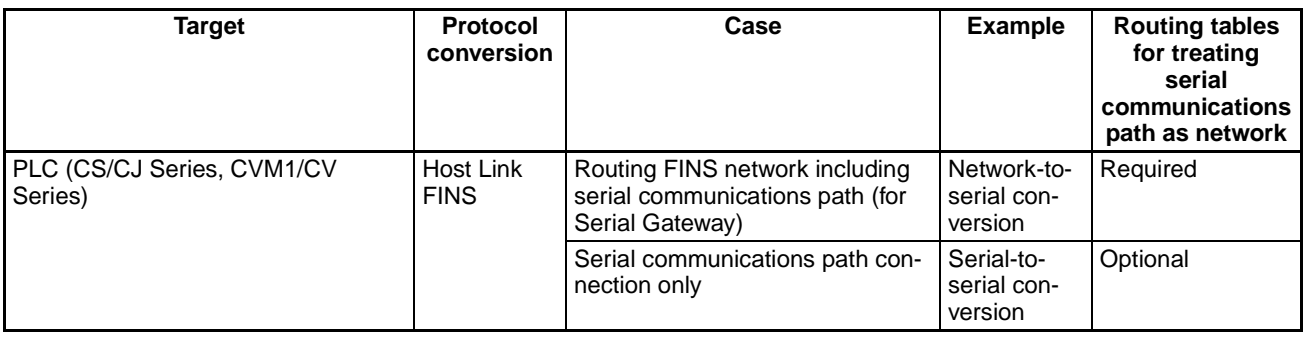

#### **Conditions Requiring Routing Tables Section 6-7**

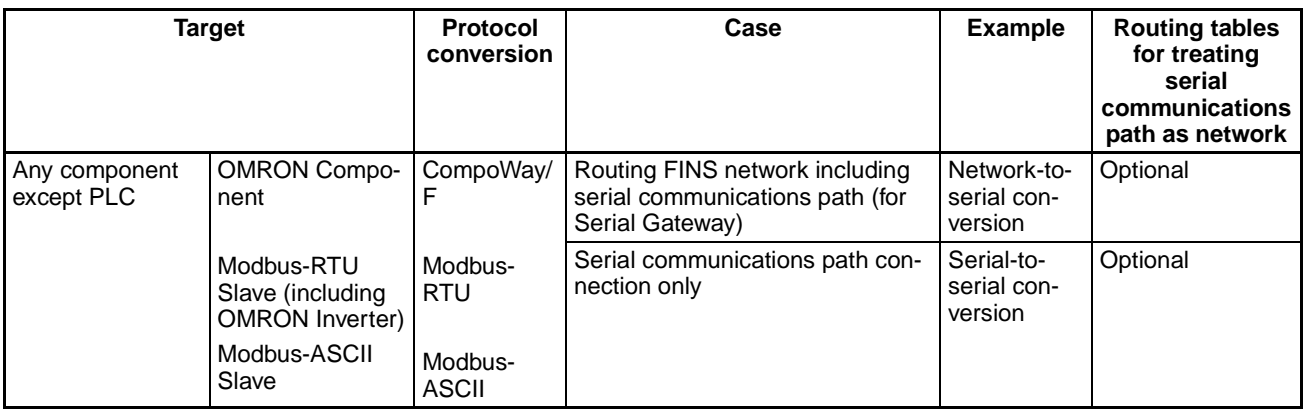

#### **Specifying Address in FINS Command Source**

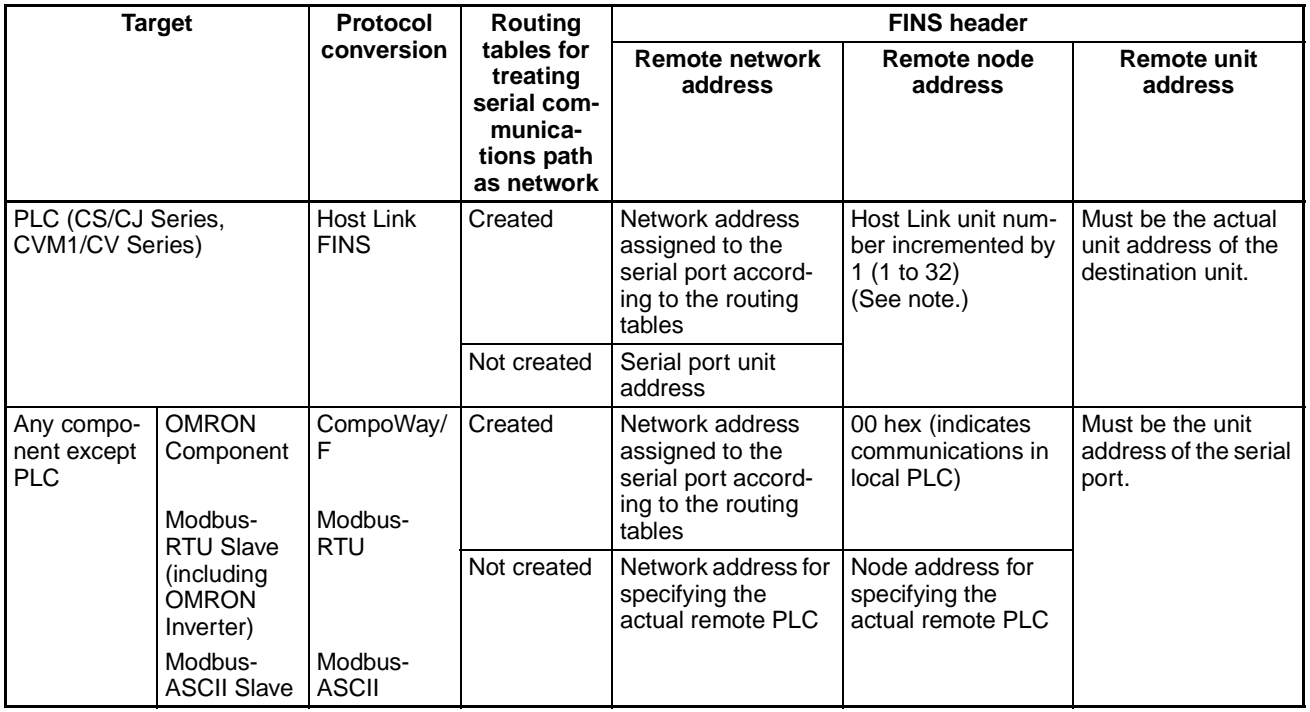

**Note** To access from a CX-Programmer, Select **Change PLC** - **Serial Gateway Guide**, and enter the actual Host Link unit number, The CX-Programmer will automatically increment the value by one.

# **6-7-2 Using a PLC as the Target**

### **Network-to-Serial Conversion**

Routing tables are required to enable the serial communications path to be treated as a network.

#### **Required Routing Tables**

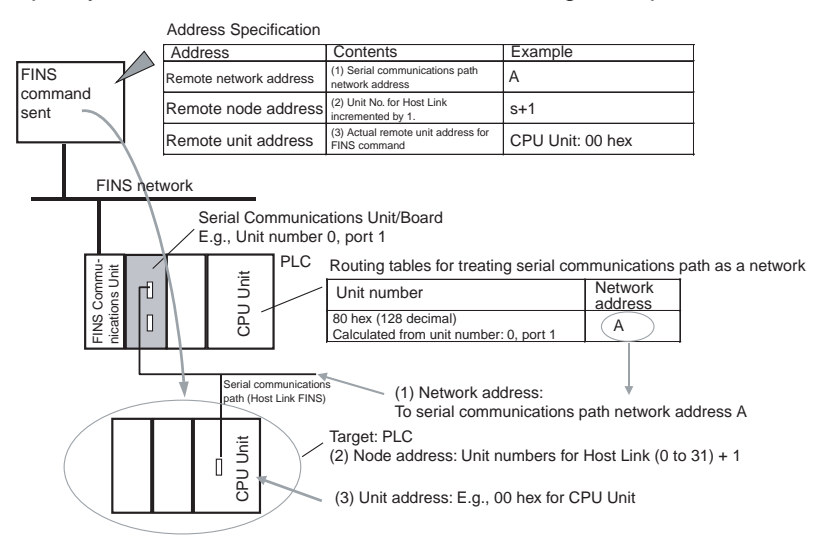

#### Specify the addresses as shown in the following example.

### **Serial-to-Serial Conversion**

Routing tables to enable the serial communications path to be treated as a network are optional.

#### **Without Routing Tables**

Specify the addresses as shown in the following example.

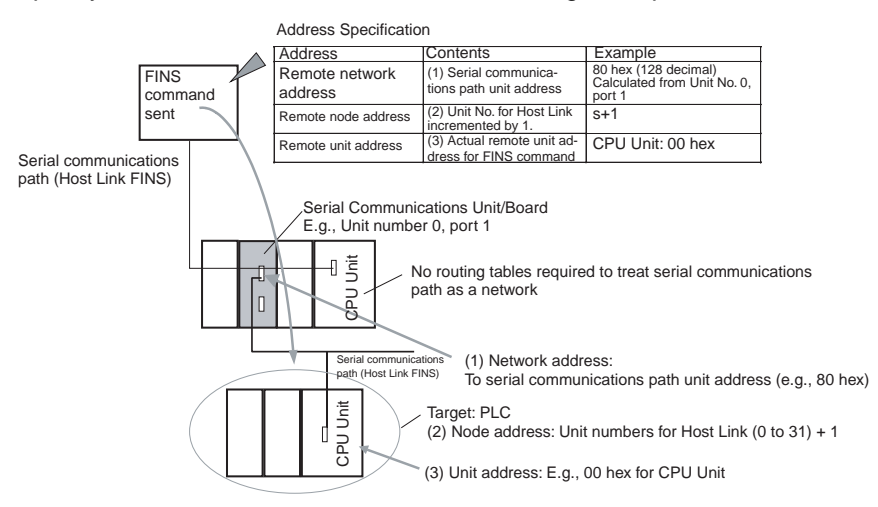

#### **With Routing Tables**

Specify the addresses as shown in the following example.

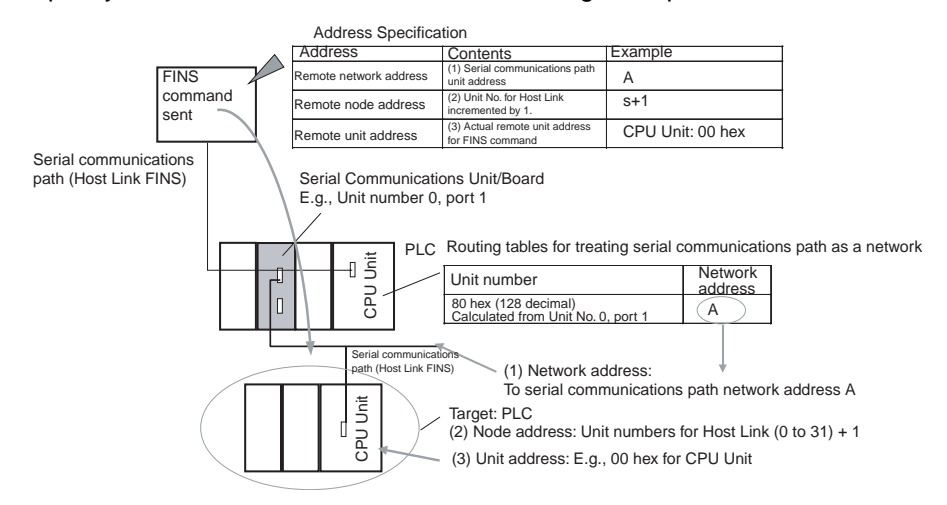

# **6-7-3 Using a non-PLC Component as the Target**

#### **Network-to-Serial Conversion**

Routing tables to enable the serial communications path to be treated as a network are optional.

#### **Without Routing Tables**

Specify the addresses as shown in the following example.

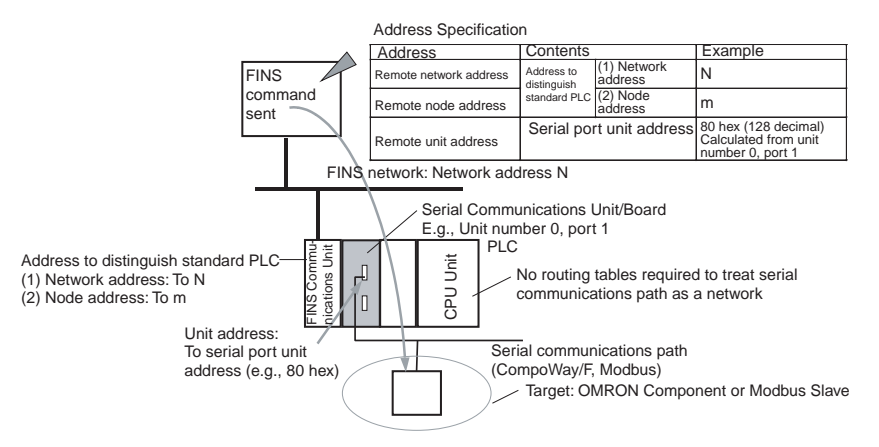

#### **With Routing Tables**

Specify the addresses as shown in the following example.

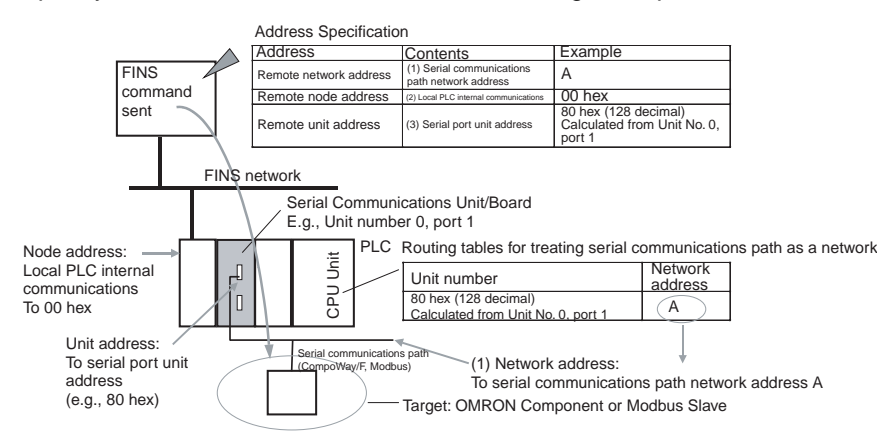

#### **Serial-to-Serial Conversion**

Routing tables to enable the serial communications path to be treated as a network are optional.

#### **Without Routing Tables**

Specify the addresses as shown in the following example.

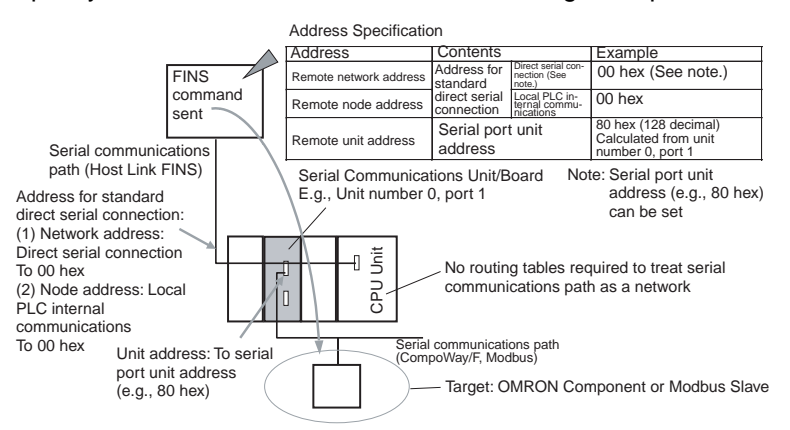

#### **With Routing Tables**

#### Specify the addresses as shown in the following example.

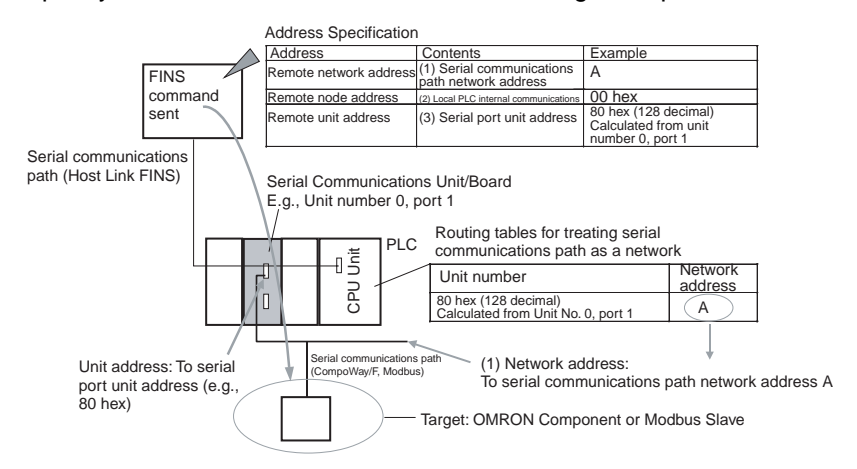

### **Serial-to-Serial-to-Serial Conversion**

Routing tables to enable the serial communications path to be treated as a network are optional.

#### **Without Routing Tables**

Specify the addresses as shown in the following example. Address Specification

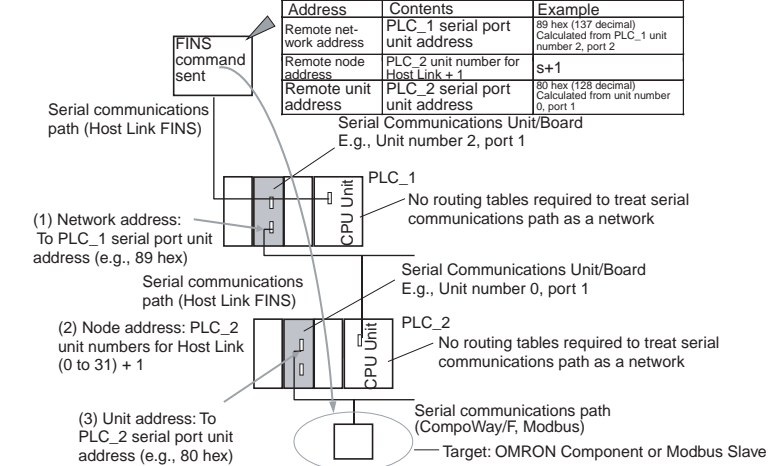

#### **With Routing Tables**

#### Specify the addresses as shown in the following example.

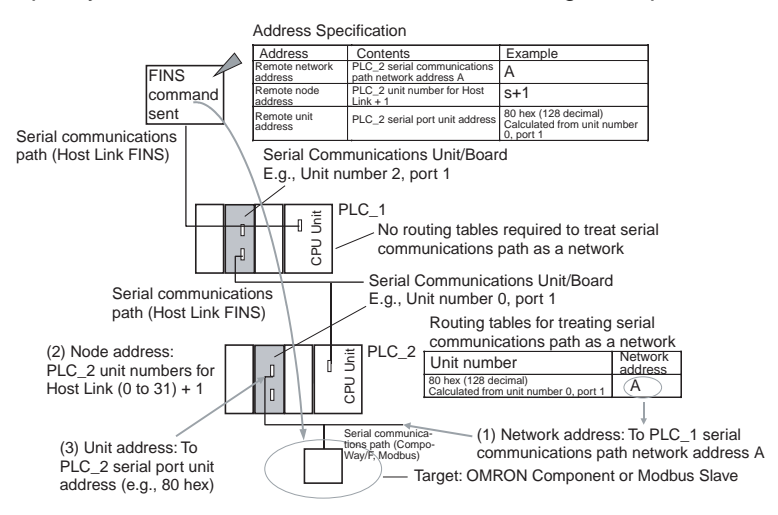

### **6-7-4 Explanation**

To treat the serial communications path as a network, the serial port itself is recognized as a Communications Unit and is allocated a network address.

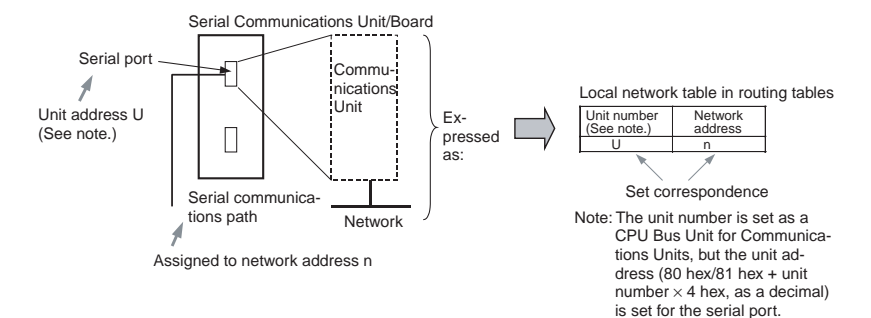

The CX-Net in the CX-Programmer is used to set the relationship between the serial port's unit address and the allocated network address in the local network tables of the routing tables. These settings are then transferred to the CPU Unit to which the Serial Communications Unit/Board is mounted.

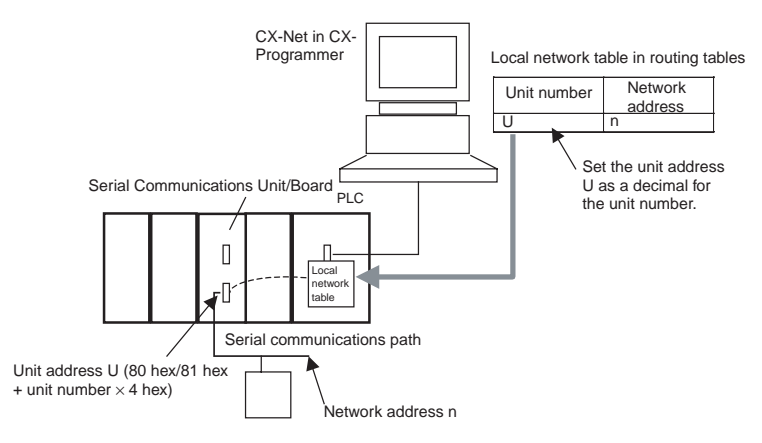

• Serial Port 1 Unit Addresses

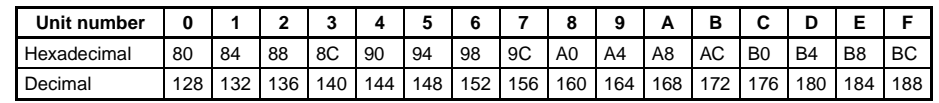

• Serial Port 2 Unit Addresses

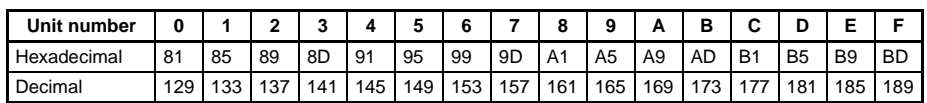

These settings enable the serial communications path to be treated as a single FINS network. Further, the network address allocated to the serial port can be specified in the destination network address part of the FINS message. This enables messages to passed on to serial ports in a system comprised of multiple networks connected to a single PLC (including the serial communications path).

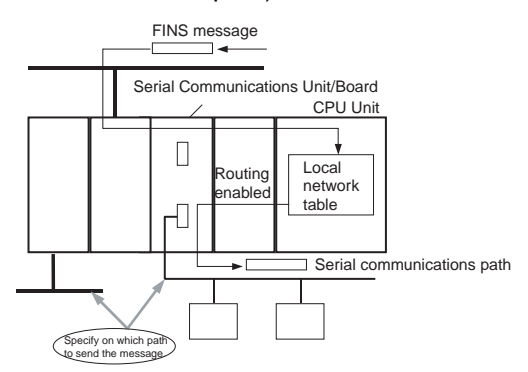

#### **Reasons for Routing Tables**

#### **CompoWay/F, Modbus-RTU, Modbus-ASCII Protocol Conversion**

Routing tables are not required to enable serial communications paths to be treated as networks. (The serial port can be specified in the node without using routing tables by specifying the node to which the Board/Unit is connected, and specifying the unit address as that of the serial port.)

#### **Host Link FINS Protocol Conversion and Use of Network**

Routing tables are required to enable the serial communications path to be treated as a network. This is because with Host Link FINS, the FINS remote node address is used to specify the target (communications partner PLC that is the Host Link slave). Therefore, the node to which the Board/Unit is mounted cannot always be specified, depending on the FINS remote node address. To specify the Unit at the target requires the FINS remote unit address. Therefore, the serial port cannot always be specified depending on the FINS unit address.

The network address for the serial communications path is used to specify from the network the node to which the Board/Unit is mounted and the serial port. Therefore, routing tables must be used to enable the serial communications path to be treated as a network.

#### **Host Link FINS Protocol Conversion and Use of Serial Connection**

Routing tables are not required to enable serial communications paths to be treated as networks. The serial port in the node can be specified without routing tables by specifying the network address as the unit address of the serial port.

# **6-8 Communications Frames**

# **6-8-1 CompoWay/F**

#### **Command Frame**

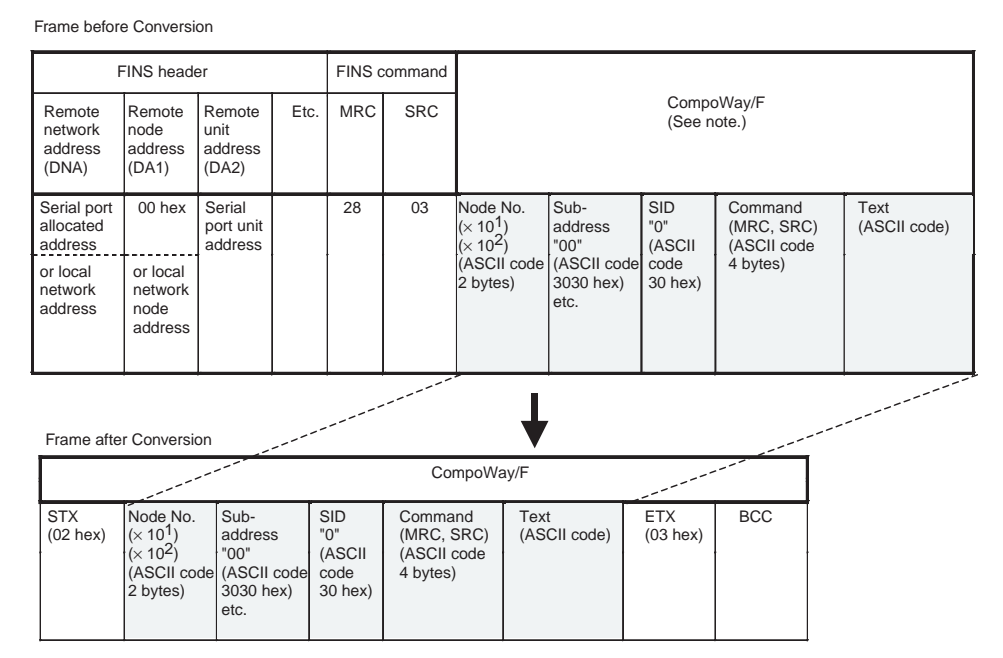

**Note** CompoWay/F commands use ASCII as the transmission code. Therefore, be sure to use ASCII for the CompoWay/F command after the FINS command code 2803 hex (from node number to text) using CMND(490) or other instruction.

> Example: If the CompoWay/F command MRC SRC is "01" "02" (where the quotation marks (" ") indicate ASCII characters), 0, 1, 0, 2 must be treated as ASCII characters. Therefore, set "01" as 3031 hex (not 01 hex), and "02" as 3032 hex (not 02 hex).

Further, to write the CompoWay/F command to the command storage area using CMND(490) in frame order (without creating empty bytes), the SID component of the CompoWay/F command requires 1 byte of ASCII as 30 hex, so the subsequent components (s+3 and afterwards) must be set in one byte each.

#### **Response Frame**

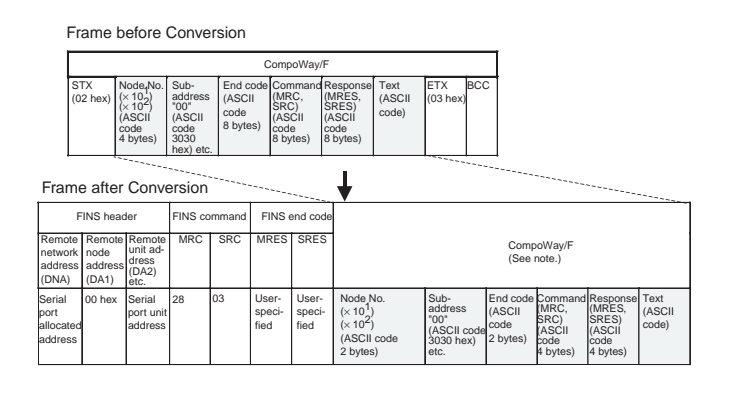

# **6-8-2 Modbus-RTU**

#### **Command Frame**

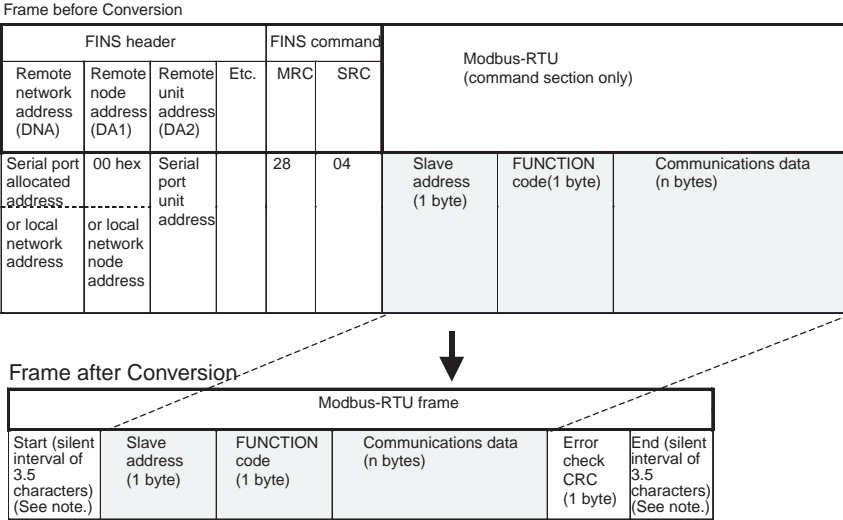

**Note** The silent interval in the Modbus-RTU frame is automatically generated by the Serial Communications Board/Unit.

# **Response Frame**

Frame before Conversion

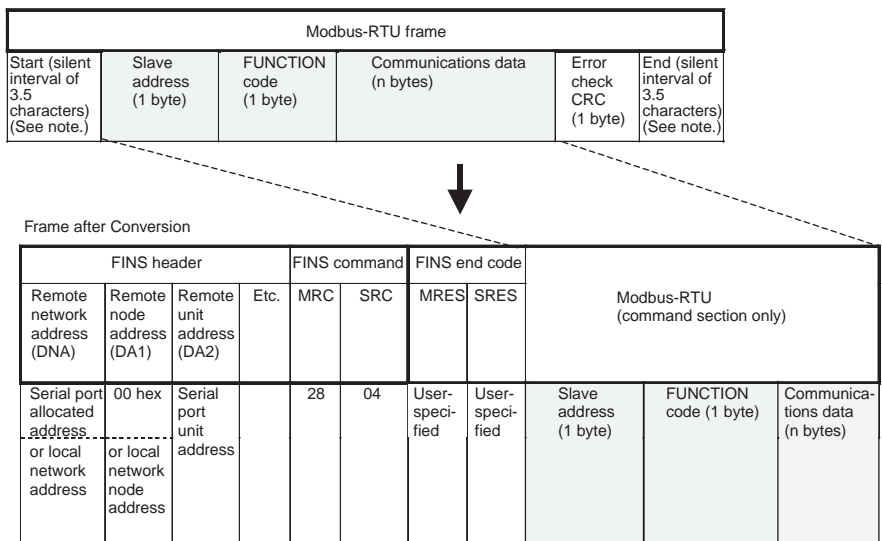

# **6-8-3 Modbus-ASCII**

## **Command Frame**

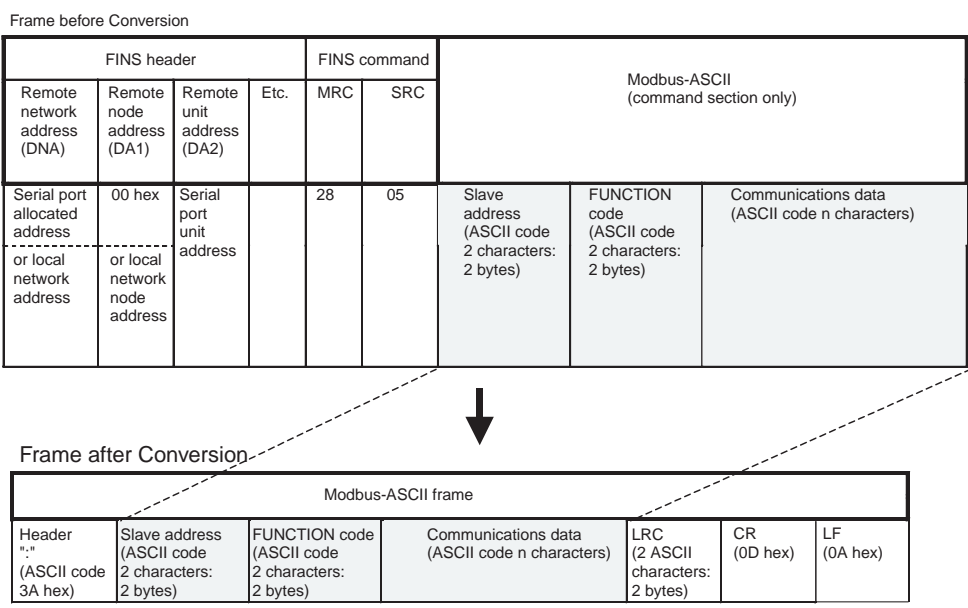

#### **Response Frame**

Frame before Conversion

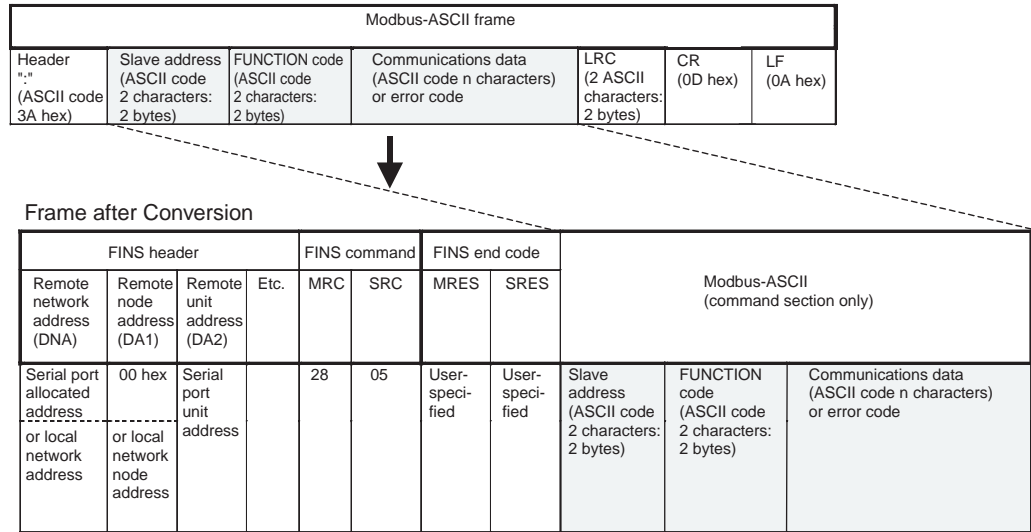

# **6-8-4 Host Link FINS**

#### **Command Frame**

Frame before Conversion **FINS** FINS header FINS text command Remote  $E$ tc. MRC Remot Remote network node unit address address address (DNA) (DA1) (DA2) Serial port Unit No. Any | User- User- | User-specified User-Userallocated for Host speci except speciaddress Link serial ..<br>ied fied or serial + 1 port port unit (1 to 32) unit address addres  $\overline{\phantom{a}}$ I Frame after Conversion Host Error Host Link Link Host Link Link Etc.<br>header header Text check **Terminat** heade code code @ Unit No. for FA FINS header **FINS** FINS text FCS \*+CR Host Link command(0 to 31)

#### **Response Frame**

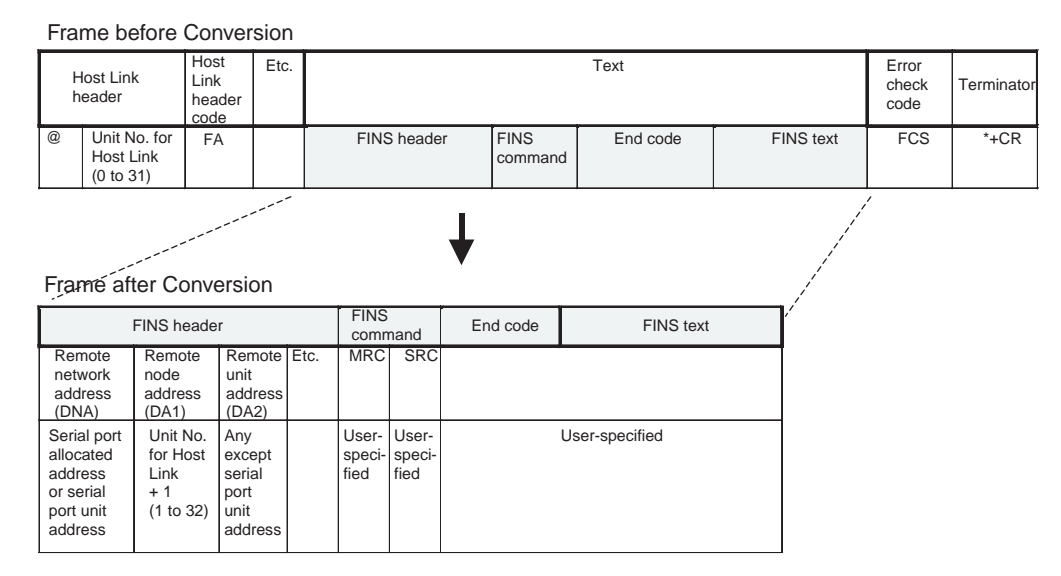

# **6-8-5 Sending Commands Using the CMND(490) Instruction**

Use the following method to send FINS commands to the Serial Communications Board/Unit from the PLC.

#### **Setting CMND(490) Operands**

#### **S Operand**

- Set the FINS command code (2803/2804/2805 hex) in S.
- Set the data without spaces (see note) following the FINS command code in S+1 onwards.
- **Note** Frames are set in the same order as in I/O memory from leftmost to rightmost byte (without blank bytes (00 hex)).

**C Operand**

C+2 bits 00 to 07 (Send destination network address)

- With routing tables that treat serial communications path as a network: Network address corresponding to serial port in the routing tables.
- Without routing tables that treat serial communications path as a network:
	- CompoWay/F, Modbus: Depends on the system configuration.
	- Host Link FINS: Always set the unit address of the serial port.

C+3 bits 08 to 15 (Remote destination node address)

- CompoWay/F, Modbus
	- With routing tables that treat serial communications path as a network: 00 hex (indicates local PLC communications)
	- Without routing tables that treat serial communications path as a network: Node address for specifying the actual remote PLC
- Host Link FINS
	- Host Link unit number incremented by one (1 to 32)

C+3 bits 00 to 07 (Send destination unit address)

• CompoWay/F, Modbus Always set the unit address of the serial port

- **Note** Use either of the following methods to specify the serial port using the CMND(490) instruction.
	- Set 80/81 hex  $+4 \times$  unit number directly as the serial port unit address in the send destination unit address bits 00 to 07 of C+3. (With this method, set the serial port number (physical port) to 0 hex (not used) in bits 08 to 11 of  $C+2$ )
	- Set the unit address of the Serial Communications Board/Unit itself (Board: E1 hex; Unit: 10 hex + unit number) in the send destination unit address bits 00 to 07 of C+3, and set the serial port numbers (Port number 1: 1 hex; Port number 2: 2 hex) in the serial port number (physical port) bits 08 to 11 of C+2.
- Host Link FINS

Always set the unit address of the actual destination unit.

#### **Sending Modbus-RTU Commands**

- Set the FINS command code 2804 hex indicating the Modbus-RTU conversion in S.
- Set the slave address (1 byte) + FUNCTION code (1 byte) + communications data (n bytes) in order of leftmost byte to rightmost bytes (see note) from S+1 onwards.
- **Note** For Modbus-RTU, set the Modbus-RTU slave address (1 byte) in the leftmost byte of S+1, and the FUNCTION code (1 byte) in the rightmost byte of S+.

#### **Example of Sending Modbus-RTU Command Using CMND(490) Instruction**

This example is for writing a frequency reference value from an OMRON 3G3MV Inverter connected through RS-485 to the Serial Communications Unit via two networks, Ethernet-to-Controller Link.

Example: The CMND(490) instruction is executed in the PLC for Ethernet. The Modbus-RTU command for writing frequency reference value data is sent via Ethernet to the 3G3MV Inverter (Modbus-RTU slave address: 02) that is connected to port 1 (Unit address: 80 hex + 4 hex  $\times$  unit number 3 = 8C hex) of the Serial Communications Unit (Unit number: 3), that is mounted to the PLC on the Controller Link (Network address: 2; Node address: 5). The frequency reference value 10.0 Hz (set as 100 decimal in units of 0.1 Hz) is written.

The Modbus-RTU command is configured from the following elements. Modbus-RTU slave address: 02 FUNCTION code: 10 hex (DATA WRITE) Write start register No.: 0002 hex (frequency reference) Write data: 0064 hex (100 decimal)

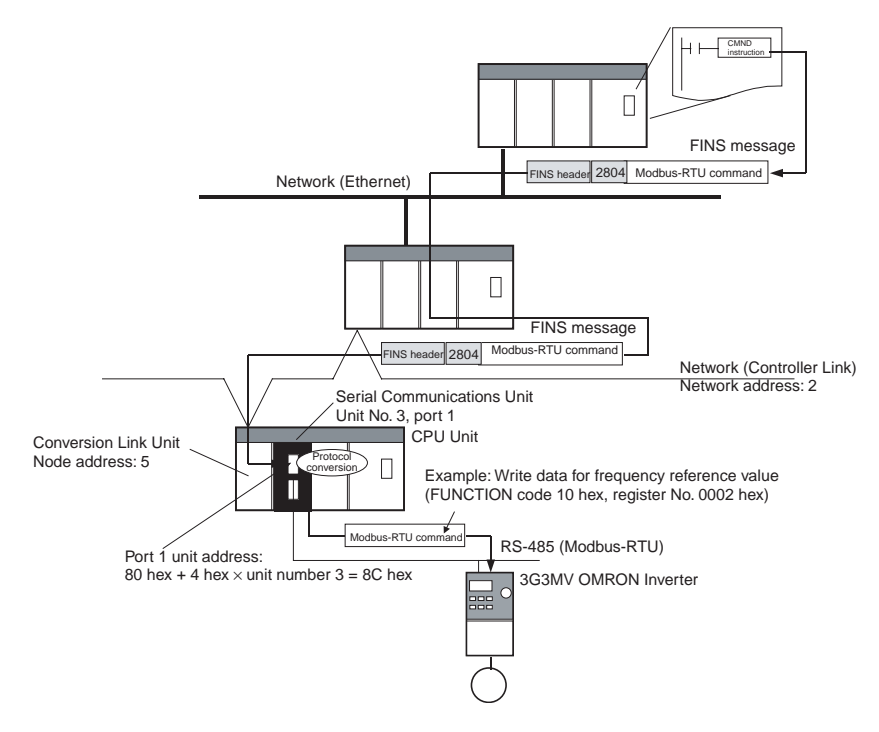

#### **List of Settings**

• FINS Network Settings

| Item                                                                                                    | Value                                                                                                    | <b>Setting location</b>                                                                                                    |
|----------------------------------------------------------------------------------------------------|----------------------------------------------------------------------------------------------------|----------------------------------------------------------------------------------------------------|
|                                                                                                    | (Example)                                                                                                    |                                                                                                    |
| Send destination network address<br>(Controller Link network address of PLC<br>to which Serial Communications Unit is<br>mounted) | 2                                                                                                    | Set 02 hex in the control data C+2 bits 00 to 07 (net-<br>work address) of CMND(490).                                                                              |
|                                                                                                    |                                                                                                    | Note: Set 0 hex in the control data C+2 bits 08 to 11<br>(serial port number) of CMND(490).                                                                        |
| Send destination node address<br>(node address in Controller Link for PLC<br>to which Serial Communications Unit is<br>mounted)   | 5                                                                                                    | Set 05 hex in the control data C+3 bits 08 to 15 (send<br>destination node address) of CMND(490).                                                                  |
| Serial Communications Unit unit num-<br>ber                                                                                       | 3                                                                                                    | Use to calculate the following unit address for the<br>serial port                                                                                                 |
| Serial Communications Unit serial port                                                                                            | Port 1                                                                                                    | 80 hex + 4 hex $\times$ unit number 3 = 8C hex                                                                                                    |
| Send destination unit address<br>(unit address of serial port on Serial<br>Communications Unit)                                   | 80 hex + 4 hex $\times$ unit<br>number $3 = 8C$ hex (or<br>$10 +$ unit number $3 - 13$<br>hex, and serial port<br>number $1 = 1$ hex) | Set 8C hex in the control data C+3 bits 00 to 07 (send<br>destination unit address) of CMND(490).                                                                  |
|                                                                                                    |                                                                                                    | (Alternatively, set 13 hex in the control data C+3 bits<br>00 to 07 (send destination unit address) and set 1 hex<br>in $C+2$ bits 08 to 11 (serial port number).) |

#### • Modbus-RTU Settings

#### Command Frame

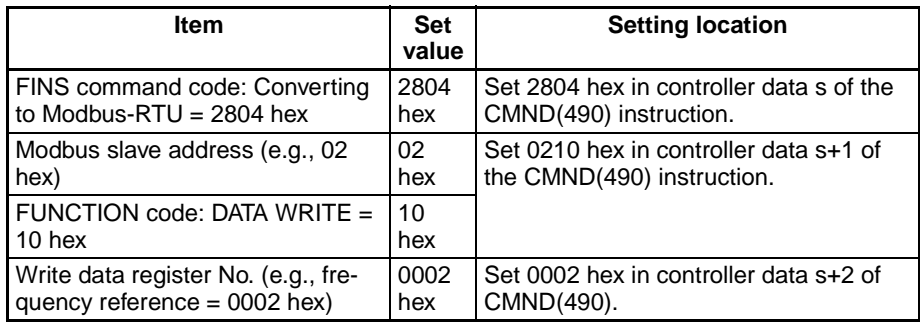

# *Communications Frames* **Section 6-8**

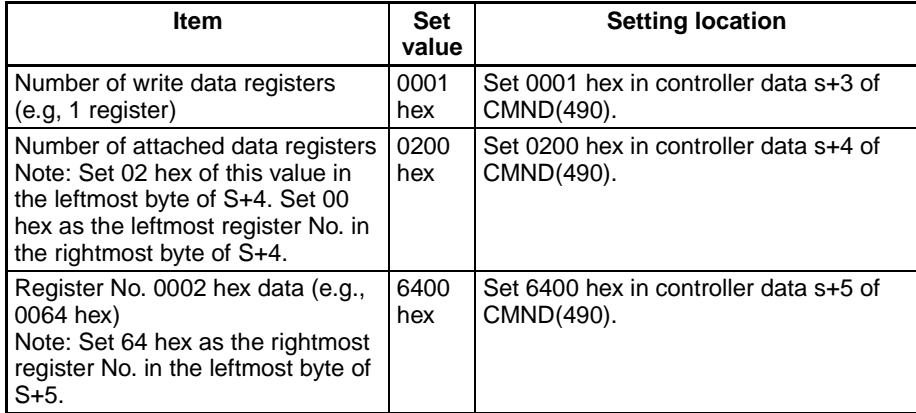

#### Response Frame

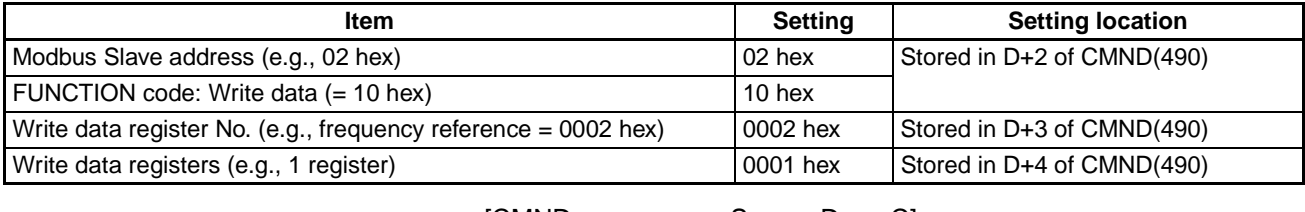

[CMND S D C]

### **Command Details**

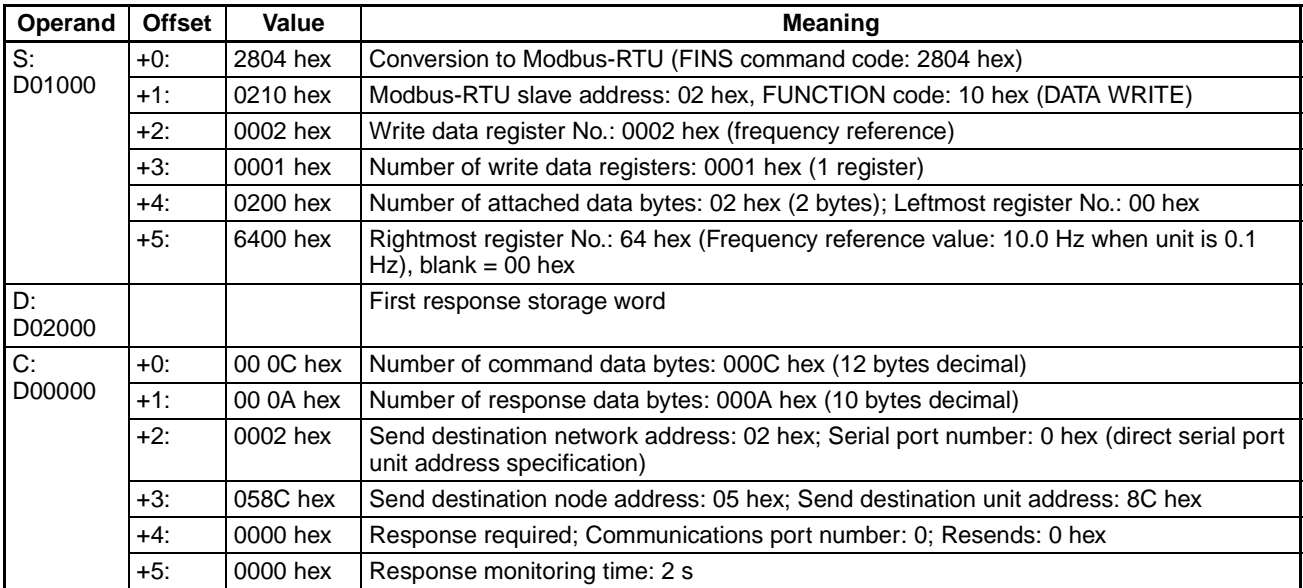

### **Response**

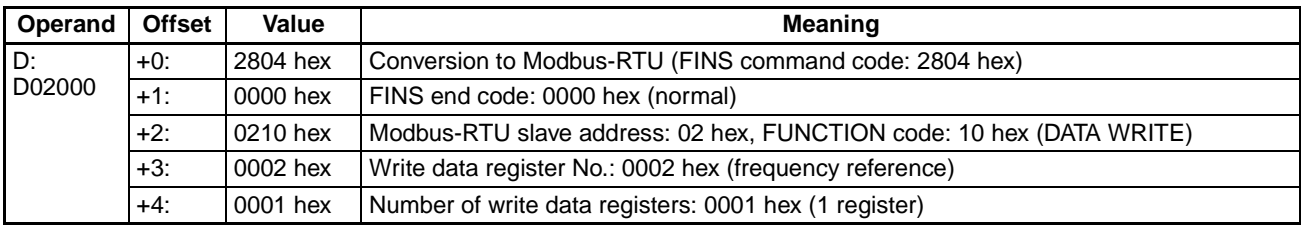

#### **Sending Host Link FINS Commands**

- Set any FINS command code in S.
- Be sure to set the Host Link unit number (0 to 31) incremented by one (1 to 32) for the PLC slave corresponding to the send destination node address in C+3 bits 08 to 15.

#### **Example of Sending Host Link FINS Commands Using CMND(490)**

The following example is for sending FINS commands to a CS/CJ-series PLC connected to the Serial Communications Unit through an RS-422A/485 communications path via an Ethernet network.

Example: The CMND(490) instruction is executed in the PLC on the Ethernet. The FINS command (e.g., OPERATING MODE CHANGE STOP: 0402 hex) is sent to the CS/CJ-series PLC (Host Link unit number = 1) that is connected to port 2 (unit address = 81 hex + 4 hex  $\times$  unit number 6 = 99 hex = 153 decimal, corresponding to network address 5 in the routing tables) of the Serial Communications Unit (unit number 6) that is connected to the PLC on the Ethernet. Routing is performed between the networks, so use the setting for routing tables.

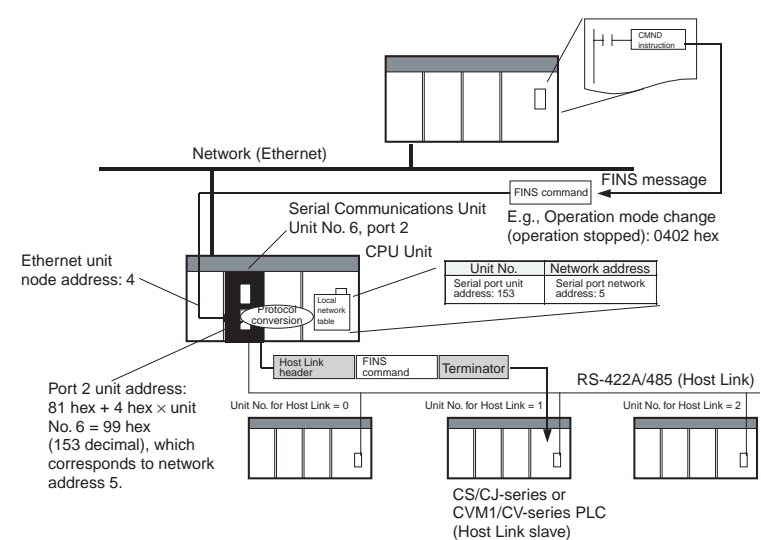

#### **Settings**

• FINS Network Settings

| ltem                                                                                                    | Value (example)                                                                                             | <b>Setting location</b>                                                                                                    |
|----------------------------------------------------------------------------------------------------|----------------------------------------------------------------------------------------------------|----------------------------------------------------------------------------------------------------|
| Send destination network<br>address<br>(network address allocated<br>to target serial port in routing<br>tables)   | Network address for<br>serial communica-<br>tions path allocated<br>in local network<br>table settings is 5 | • Set 05 hex in bits 00 to 07 (net-<br>work address) of control data<br>C+2 in the CMND(490) instruc-<br>tion.<br><b>Note</b> Set 0 hex in bits 08 to 11<br>(serial port number) of<br>control data C+2 in the<br>CMND(490) instruction |
| Send destination node<br>address<br>(unit number for Host Link of<br>PLC connected to target<br>serial port $+1$ ) | Remote PLC unit<br>number for Host<br>Link: 1<br>Therefore, set 1+1<br>$= 2$                                | • Set 02 hex in bits 08 to 15<br>(send destination node<br>address) of control data C+3 in<br>the CMND(490) instruction.                                                                                                    |
| Send destination unit<br>address<br>(unit address of remote unit)<br>on PLC connected to target<br>serial port)    | CPU Unit: 00 hex                                                                                            | • Set 00 hex in bits 00 to 07 of<br>control data $C+3$ in the<br>CMND(490) instruction.                                                                                                    |

#### *Communications Frames* **Section 6-8**

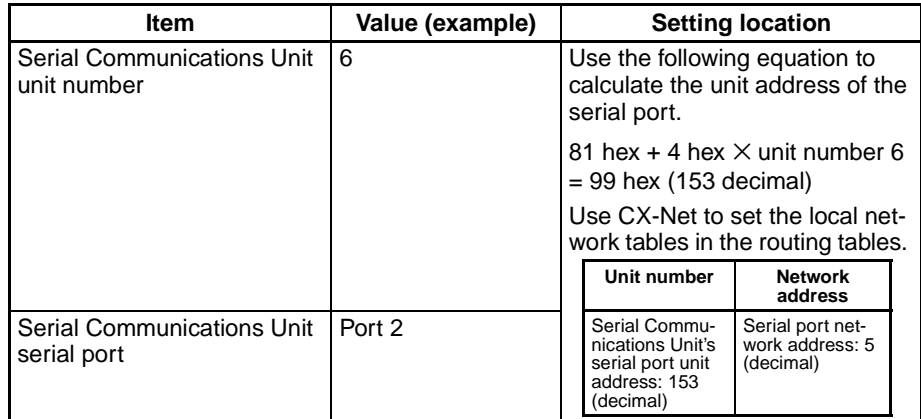

#### • Host Link FINS Settings

#### Command Frame

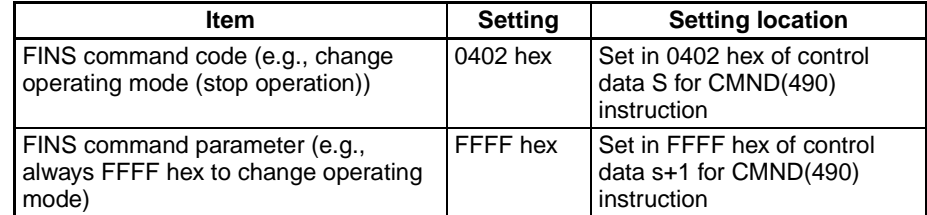

#### Response Frame

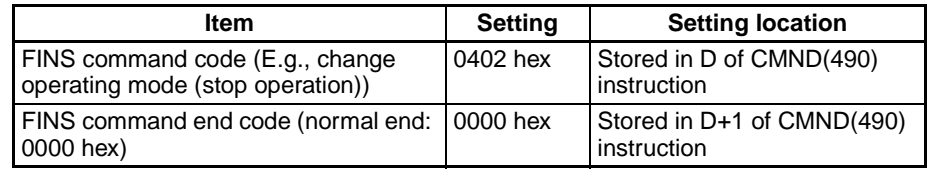

[CMND S D C]

### **Command Details**

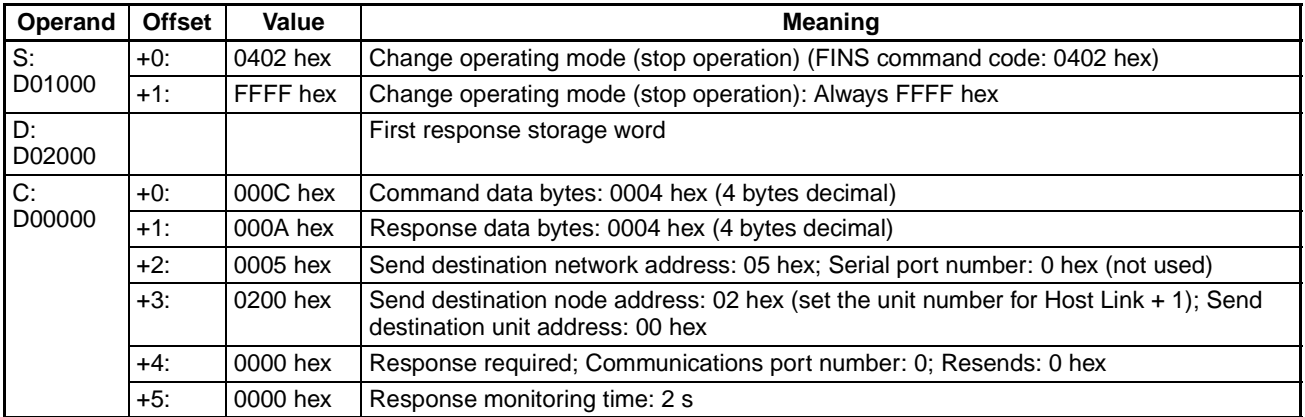

#### **Response**

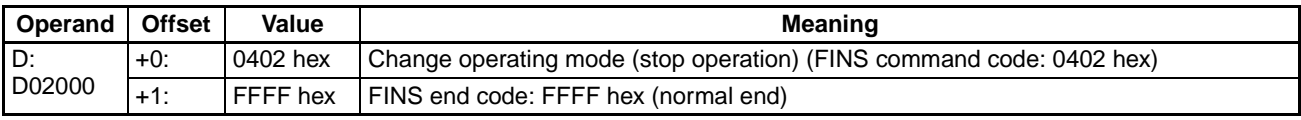

**Note** 1. The method used to set the remote destination network address, node address, and unit address for sending data to or receiving data from the PLC

connected serially via Host Link to another PLC on the network (to which the Serial Communications Board/Unit is mounted) using the SEND(090)/ RECV(098) instructions is the same as for the CMND(490) instruction.

2. When creating Host Link FINS command frames using the CMND(490) instruction, always set the unit number for Host Link incremented by one (1 to 32) for the remote destination (send destination) node address (word C+3, bits 08 to 15 of the CMND(490) instruction). Do not set the unit number of the actual Host Link slave (0 to 31). Using the Host Link unit number without incrementing by one will access the PLC with the entered Host Link unit number less one.

For example, specify remote PLC with Host Link unit number 2 by entering **3** for the remote destination node address. If the 2 is entered, the PLC with Host Link unit number 1 will be accessed.

To access a PLC on a Host Link FINS network using the Serial Gateway from CX-Programmer, however, enter the actual Host Link unit number, without incrementing by one. (Select **Change PLC**, click the **Display Serial Gateway Guide** Button, and set unit number in the **Host Link SYSWAY Settings** field of the Serial Gateway Guide dialog box.

#### **Sending Modbus-ASCII Commands**

- Set the FINS command code of 2805 hex in S, indicating conversion to Modbus-RTU.
- In S+1 onwards, set the slave address (2 bytes ASCII) + FUNCTION code (2 bytes ASCII) + communications data ( $2 \times n$  bytes ASCII) from leftmost bytes to rightmost bytes using ASCII.

#### **Sending CompoWay/F Commands**

- Set the FINS command code of 2803 hex in S, indicating conversion to CompoWay/F.
- In S+1 onwards, set the CompoWay/F node number (2 bytes ASCII) + sub-address (2 bytes ASCII) + SID (1 byte ASCII) + CompoWay/F command MRC (2 bytes ASCII) + CompoWay/F command SRC (2 bytes ASCII) + text ( $2 \times n$  bytes ASCII) from leftmost bytes to rightmost bytes using ASCII.
- **Note** Set the contents of S+3 when using CompoWay/F commands as follows: Set the SID "0" as ASCII 30 hex (1 byte) in the leftmost byte, and the leftmost digit of the CompoWay/F command code MRC as ASCII (1 byte) in the rightmost byte. Next, set the bits of S+4 as follows: Set the rightmost digits of the CompoWay/F command code MRC as ASCII in the leftmost byte, and the leftmost digit of the CompoWay/F command code SRC as ASCII (1 byte) in the rightmost byte. Be sure to set one byte each for the subsequent data without any blank bytes.

# **SECTION 7 No-protocol Mode**

This section describes the procedure and other information required to use the no-protocol mode. This mode is supported for Unit Ver. 1.2 or later only.

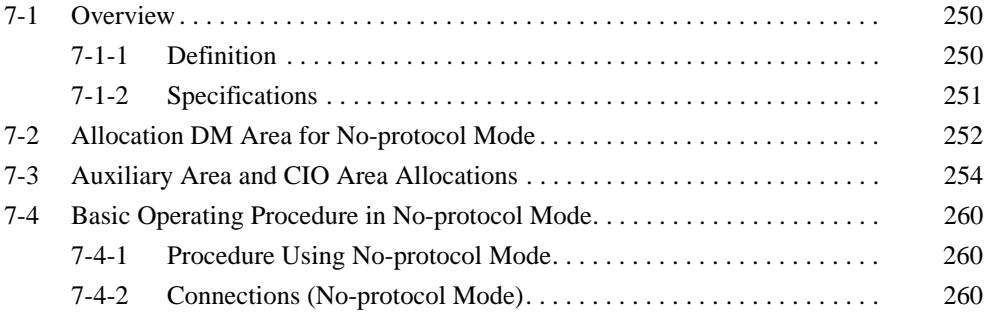

# <span id="page-278-0"></span>**7-1 Overview**

# <span id="page-278-1"></span>**7-1-1 Definition**

No-protocol mode is a function used to send and receive data using communications port I/O instructions (TXD(236)/RXD(235) or TXDU(256)/RXDU(255)) without conversion or protocol. Therefore, in no-protocol mode communications procedures such as retry processing, data format conversion processing, and processing branching according to the receive data are not performed.

**Note** No-protocol mode is supported only when using a Serial Communications Board/Unit with Unit Ver. 1.2 or later in combination with a CS/CJ-series CPU Unit with Unit Ver. 3.0 or later. Therefore, be sure to use a CS/CJ-series CPU Unit with Unit Ver. 3.0 or later if the no-protocol mode is required.

> The no-protocol mode enables single-directional data exchange with a general-purpose external device with an RS-232C port or RS-422A/485 port using the TXD(236)/RXD(235) or TXDU(256)/RXDU(255) instructions. For example, data can be sent to and received easily (with no protocol) such as data input from a bar code reader or data output to a printer.

**Note** Use the TXD(236)/RXD(235) instructions for Serial Communications Boards and the TXDU(256)/RXDU(255) instructions for Serial Communications Units.

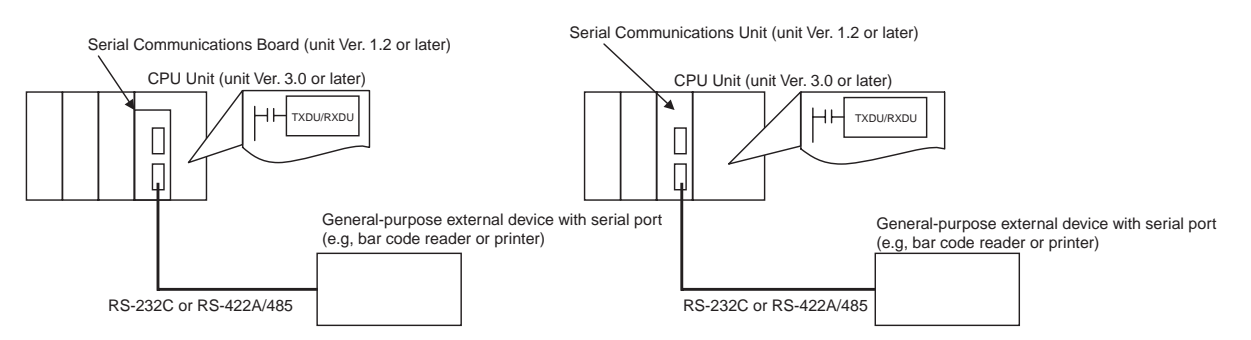

Addition of a start code at the beginning of the data, and end code at the end of the data (or specifying the number of receive data bytes) is possible before sending/receiving. The RS and CS control signals can also be controlled.

**Note** No-protocol mode is only supported for RS-422A/485 if the four-wire method is used.

# <span id="page-279-0"></span>**7-1-2 Specifications**

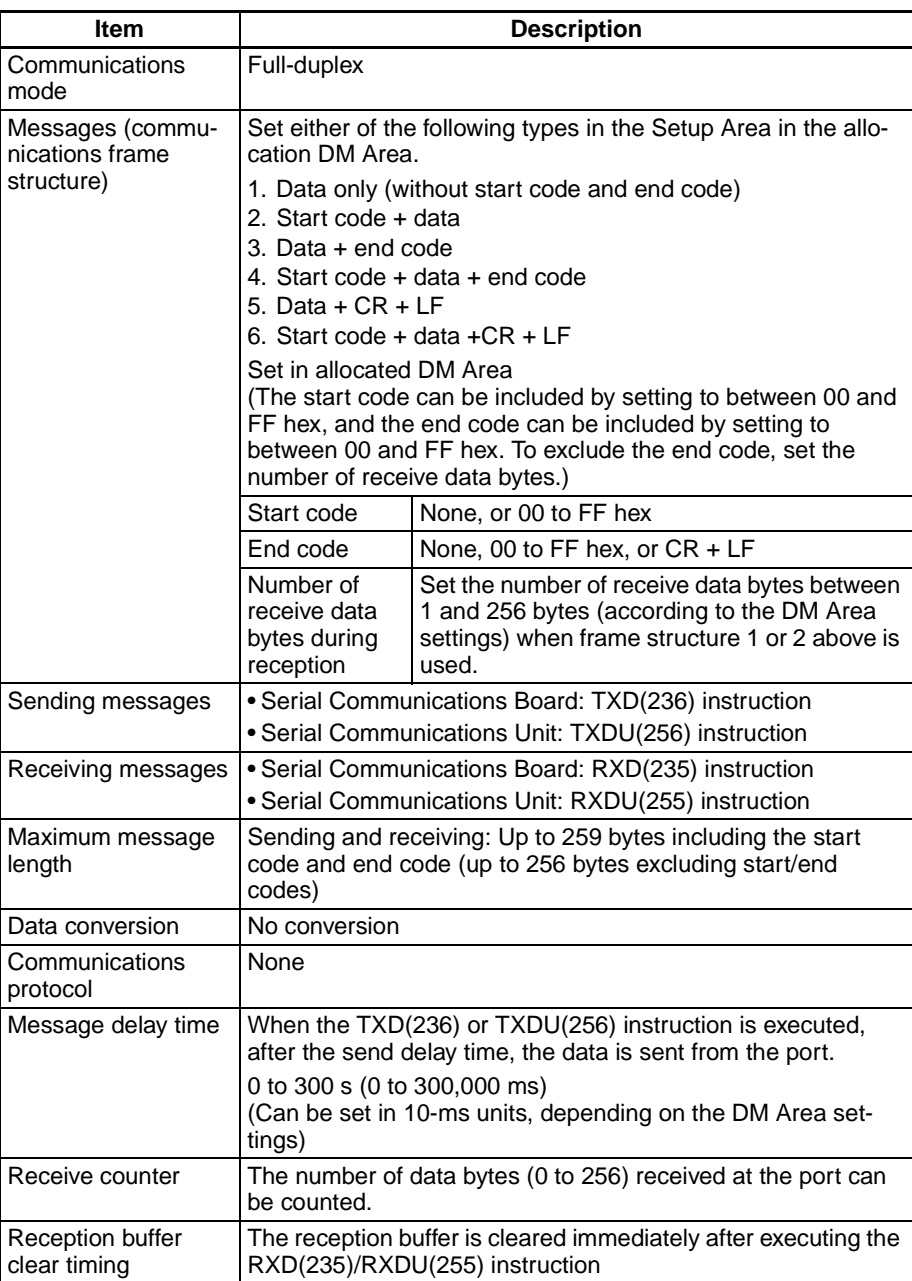

## **Send/Receive Message Frames for No-protocol Communications**

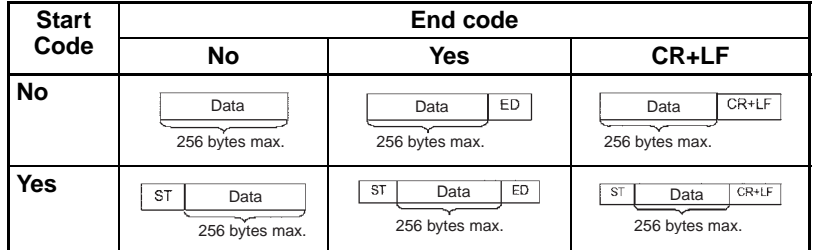

**Note** 1. For multiple start codes, the first start code is enabled.

2. For multiple end codes, the first end code is enabled.

- 3. If the end code will overlap with the send/receive data and cause data reception to be interrupted, use CR+LF as the end code.
- 4. If the send delay is set in the allocation DM Area when sending TXD(236) or TXDU(256) (no-protocol mode), data will be sent when the send delay time has lapsed after execution of TXD(236) or TXDU(256), as shown below.

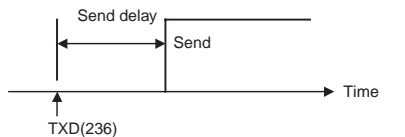

For details on the TXD(236), RXD(235), TXDU(256), and RXDU(255) instructions, refer to the CS/CJ-series Instructions Reference Manual (W340).

- If a no-protocol instruction is sent to a pre-Ver. 1.2 Board/Unit or the serial port of a Board/Unit with Unit Ver. 1.2 or later using a serial communications mode other than no-protocol mode, the following operations will occur.
	- If TXD(236)/RXD(235) is sent to the Board, Auxiliary Area bit A424204 (Inner Board Service Failure Flag) will turn ON.
	- If TXDU(256)/RXDU(255) is sent to the Unit and the serial communications mode is set to protocol macro, NT Link, loopback test, or Serial Gateway mode, an undefined command error (end code: 0401 hex) will be returned.

If the serial communications mode is set to Host Link mode and the instruction will be converted to a slave-initiated function FINS command and transferred. (Depending on the remote device, a response timeout (end code: 0205 hex) is likely to be returned.)

**Note** Do not program TXD(236)/RXD(235) instructions addressed to the serial port (port 1/2) of the Serial Communication Board in both cyclic tasks and interrupt tasks. If an interrupt task occurs during execution of a TXD(236)/RXD(235) instruction addressed to the serial port (port 1/2) of the Serial Communications Board within a cyclic task, the TXD(236)/RXD(235) instruction addressed to the serial port (port 1/2) of the Serial Communications Board within the interrupt task will not be executed. An error will occur and the ER Flag will turn ON. (This operation is also not possible in both cyclic tasks and interrupt tasks for any combination of the TXD(236)/RXD(235) instruction and ports 1/2.)

# <span id="page-280-0"></span>**7-2 Allocation DM Area for No-protocol Mode**

This section describes the Setup Area allocated to the Serial Communications Board and Serial Communications Units in the DM Area when no-protocol communications are used.

#### **Setup Area Words**

The Serial Communications Board and Serial Communications Units use the following words as a Setup Area in the DM Area when no-protocol communications are used. The words allocated to the Serial Communications Board are different from those allocated to the Serial Communications Units (which are allocated words according to the unit numbers).

### **Serial Communications Boards (CS Series only)**

Setup Area Allocated in the DM Area: D32000 to D32099

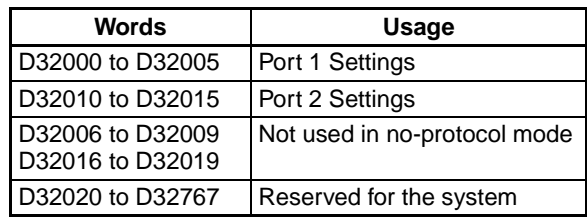

#### **Serial Communications Units (CS/CJ Series)**

Setup Area Allocated in the DM Area: D30000 to D31599 First Word in Setup Area Allocated in the DM Area:  $m = D30000 + 100 \times$  unit number

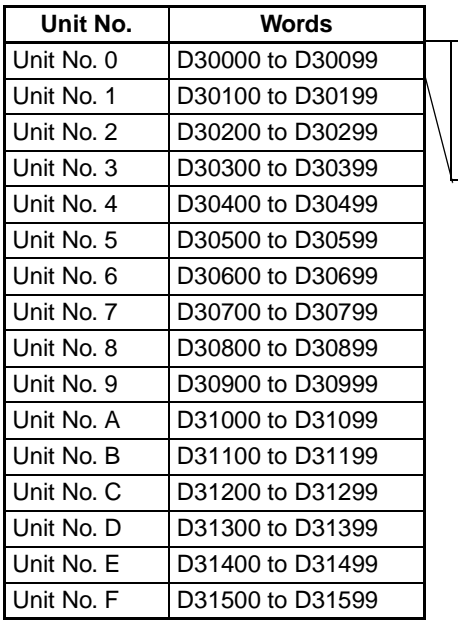

m to m+5: Port 1 Settings m+10 to m+15: Port 2 Settings m+6 to m+9, m+16 to m+19: Not used. m+20 to m+99: Not used.

# **Setup Area Contents**

#### $m = D30000 + 100 \times$  Unit No

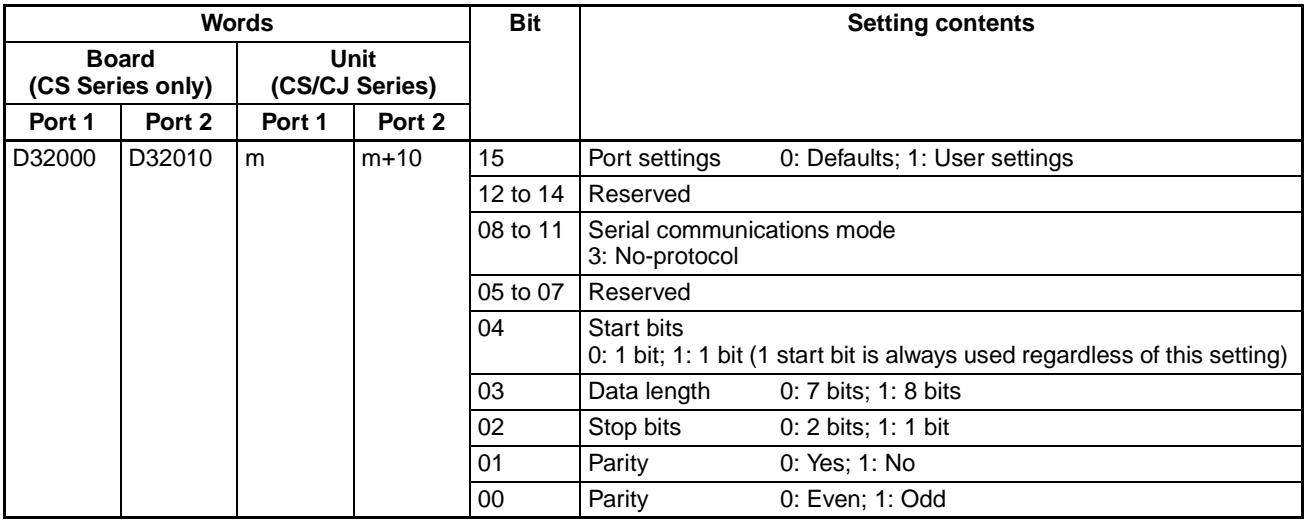

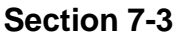

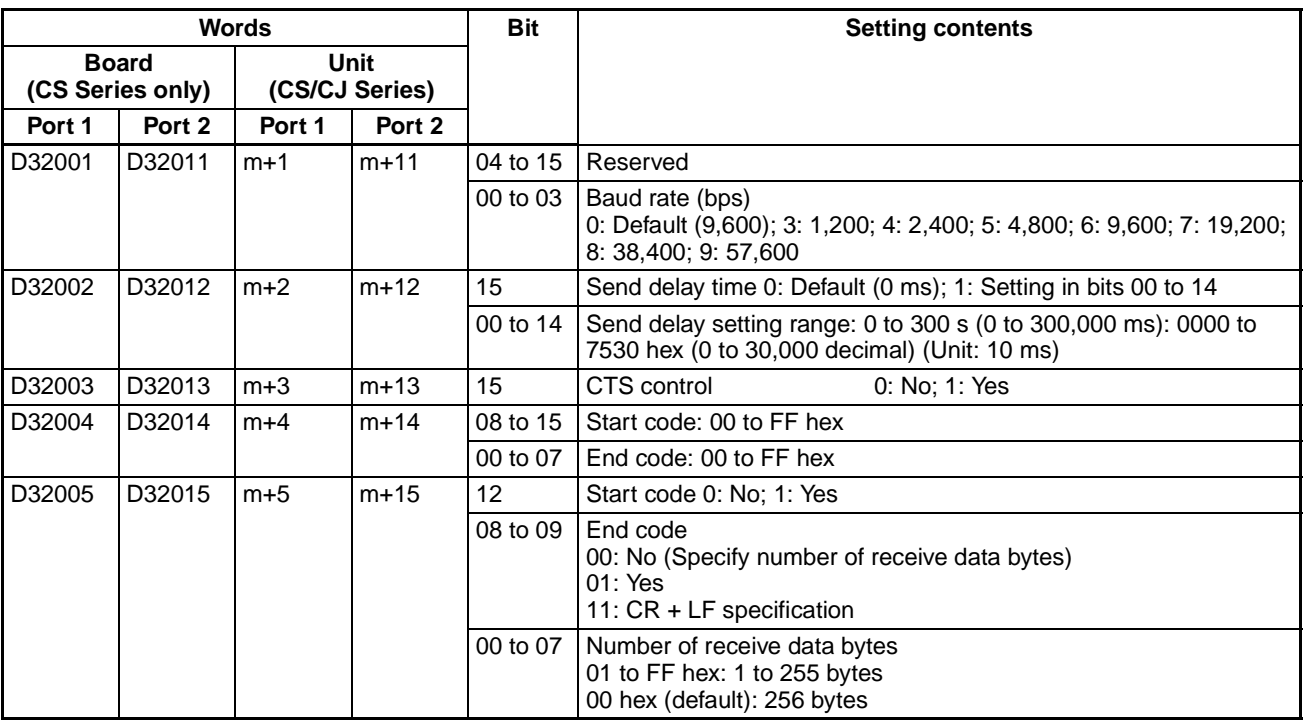

# <span id="page-282-0"></span>**7-3 Auxiliary Area and CIO Area Allocations**

This section describes the bits and words used by the Serial Communications Board and Serial Communications Units in the Auxiliary Area and the Status Area and Software Switches allocated in the CIO Area used for no-protocol communications.

#### **Auxiliary Area Allocations**

#### **Port 1 and Port 2 Port Settings Change Bits**

These bits can be turned ON from the program using the OUT or other instructions to change communications settings and restart the serial port. When changing the settings and restarting the port have been completed, the bit will automatically be turned OFF.

**Note** These bits are used both to change the port settings and to restart the port at the same time. One of these bits can be turned ON to restart a port without changing the port settings in the Setup Area allocated in the DM Area. The STUP(237) instruction can also be used to just restart a communications port by executing STUP(237) with the same port settings as the ones already being used.

#### **Serial Communications Boards (CS Series only)**

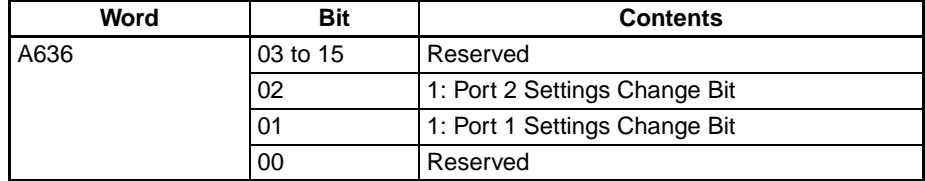

#### **Serial Communications Units (CS/CJ Series)**

 $n = A620 + \text{unit number}$ 

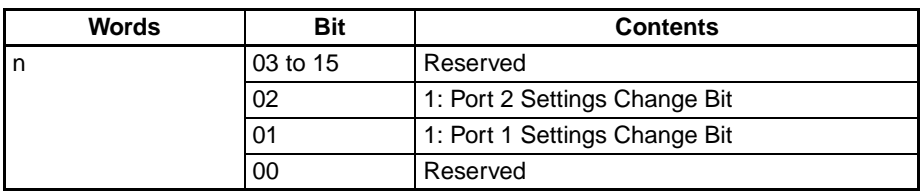

#### **Inner Board Error Information (CS-series Serial Communications Board Only)**

A424 contains error information for the Serial Communications Board

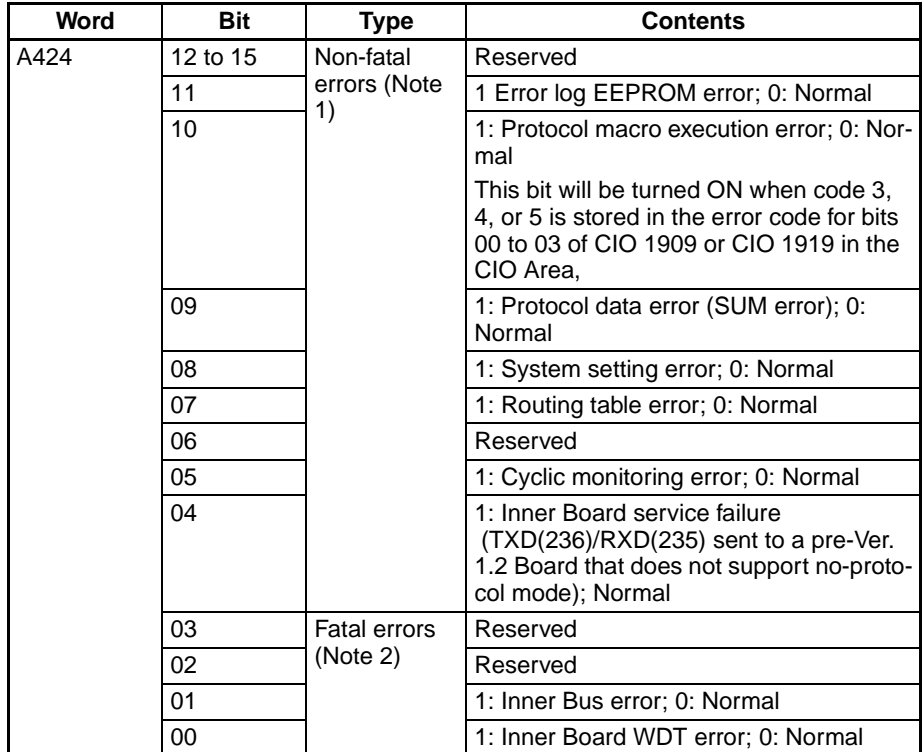

- **Note** 1. When any one of bits 05 to 11 is ON, A40208 (Inner Board Error Flag) (non-fatal error) will be ON.
	- 2. When bit 00 or 01 is ON, A40112 (Inner Board Fatal Error Flag) will be ON.

For details on errors, refer to Section [11](#page-335-0) Troubleshooting and Maintenance.

#### **CIO Area Allocations**

Words in the CIO Area are allocated as Software Switches, which are manipulated from the CPU Unit to control the operation of the Serial Communications Board or Unit, and for a Status Area, which contains status and error information for the Serial Communications Board or Unit.

#### **Serial Communications Boards (CS Series Only)**

Words CIO 1900 to CIO 1999 in the Inner Board Area are used for the Software Switches and Status Area. CIO 1900 contains software switches, and the 24 words from CIO 1901 to CIO 1924 are used for the Status Area.In Noprotocol mode, only these words are used as the CIO Area. No other words are used.

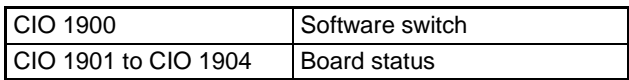

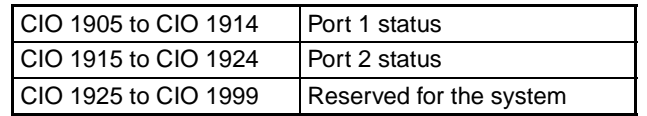

#### **Serial Communications Units (CS/CJ Series)**

Words are allocated in the CIO Area for Software Switches and Status Area. Words CIO 1500 to CIO 1899 in the CPU Bus Unit Area in the CIO Area are allocated according to the unit number setting. Each Unit is allocated 25 words. In no-protocol mode, the first word is used for Software Switches, and the remaining 24 words are used for the Status Area.

#### **CPU Bus Unit Area**

#### CIO 1500 to CIO 1899

 $n =$  CIO 1500 + 25  $\times$  unit number

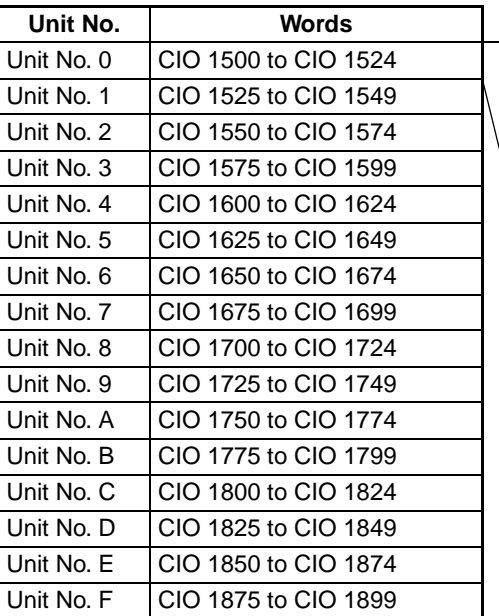

n: Software switches (ports 1 and 2) n + 1 to n + 4: Unit status n + 5 to n + 14: Port 1 status  $n + 15$  to  $n + 24$ : Port 2 status

#### **Status Area**

The Status Area is used to read the Serial Communications Board's or Unit's setting status, communications status, transmission control signal status, and transmission error status.

Direction: Board/Unit to CPU Unit (input)

 $n =$  CIO 1500 + 25  $\times$  unit number

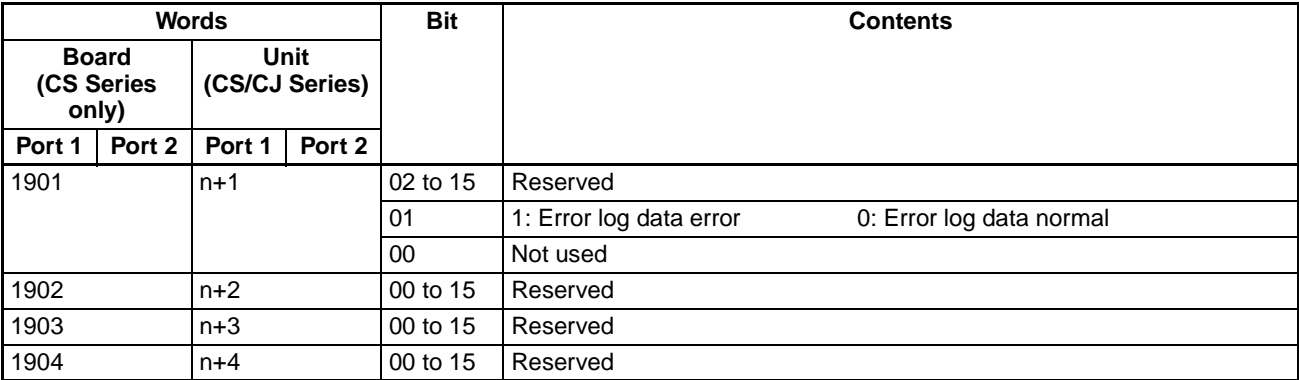

## *Auxiliary Area and CIO Area Allocations* **Section 7-3**

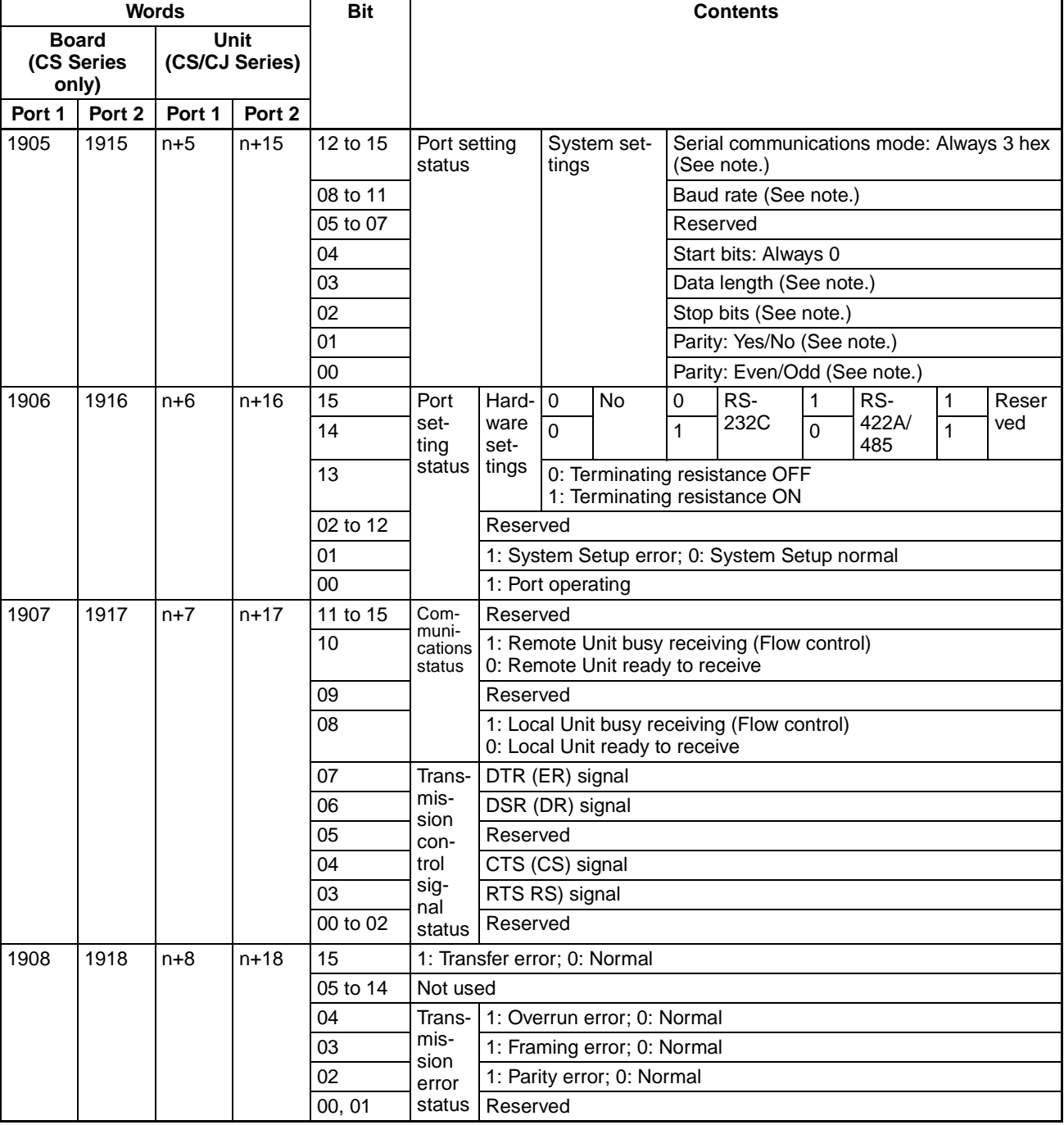

**Note** The port settings in the Setup Area allocated in the DM Area are stored. If the Board/Unit is operating on default settings due to a System Setup error the default settings will be stored.

# **Sending Data (TXD(236)/TXDU(256))**

n = CIO 1500 + 25  $\times$  unit number

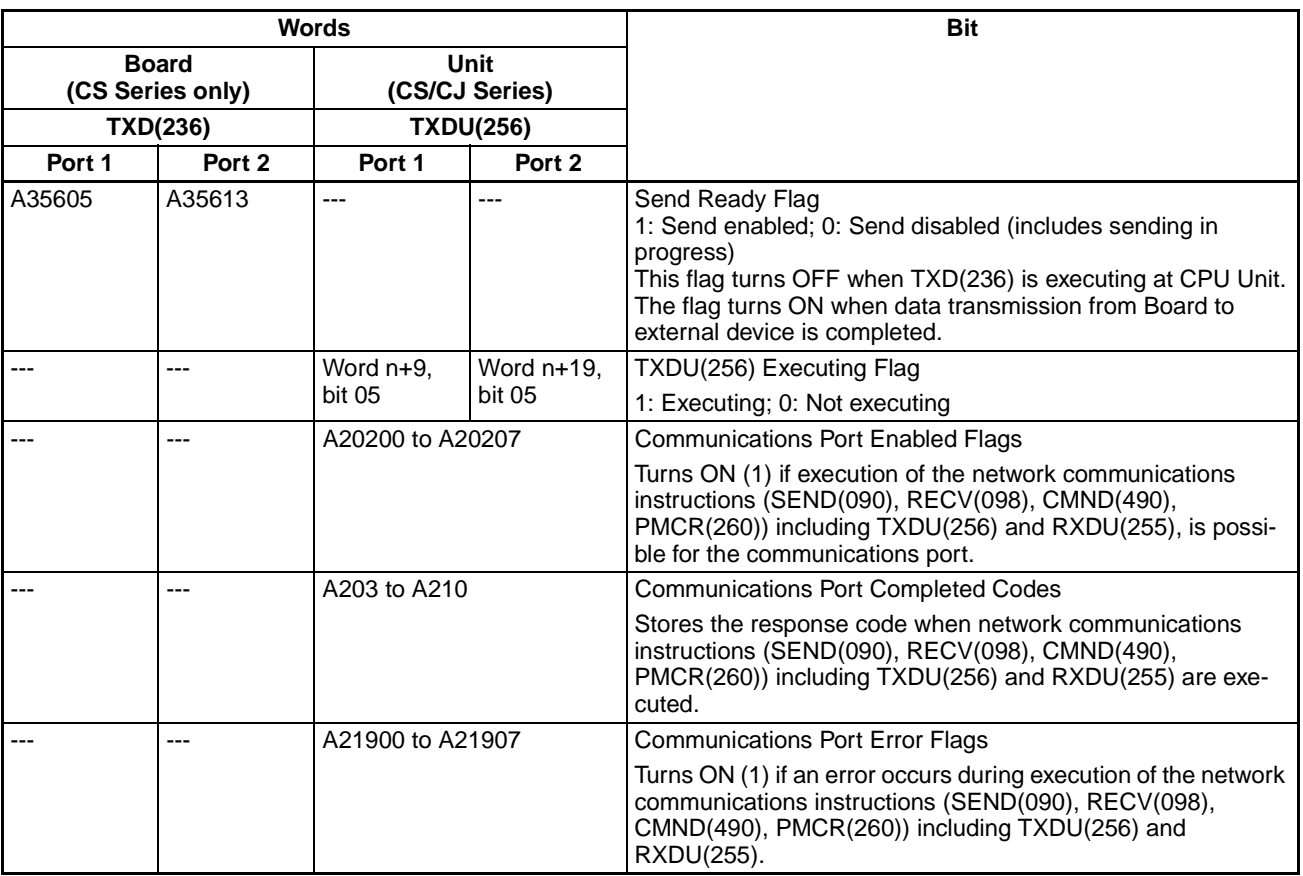

# **Receiving Data (RXD(235)/RXDU(255))**

n = CIO 1500 + 25  $\times$  unit number

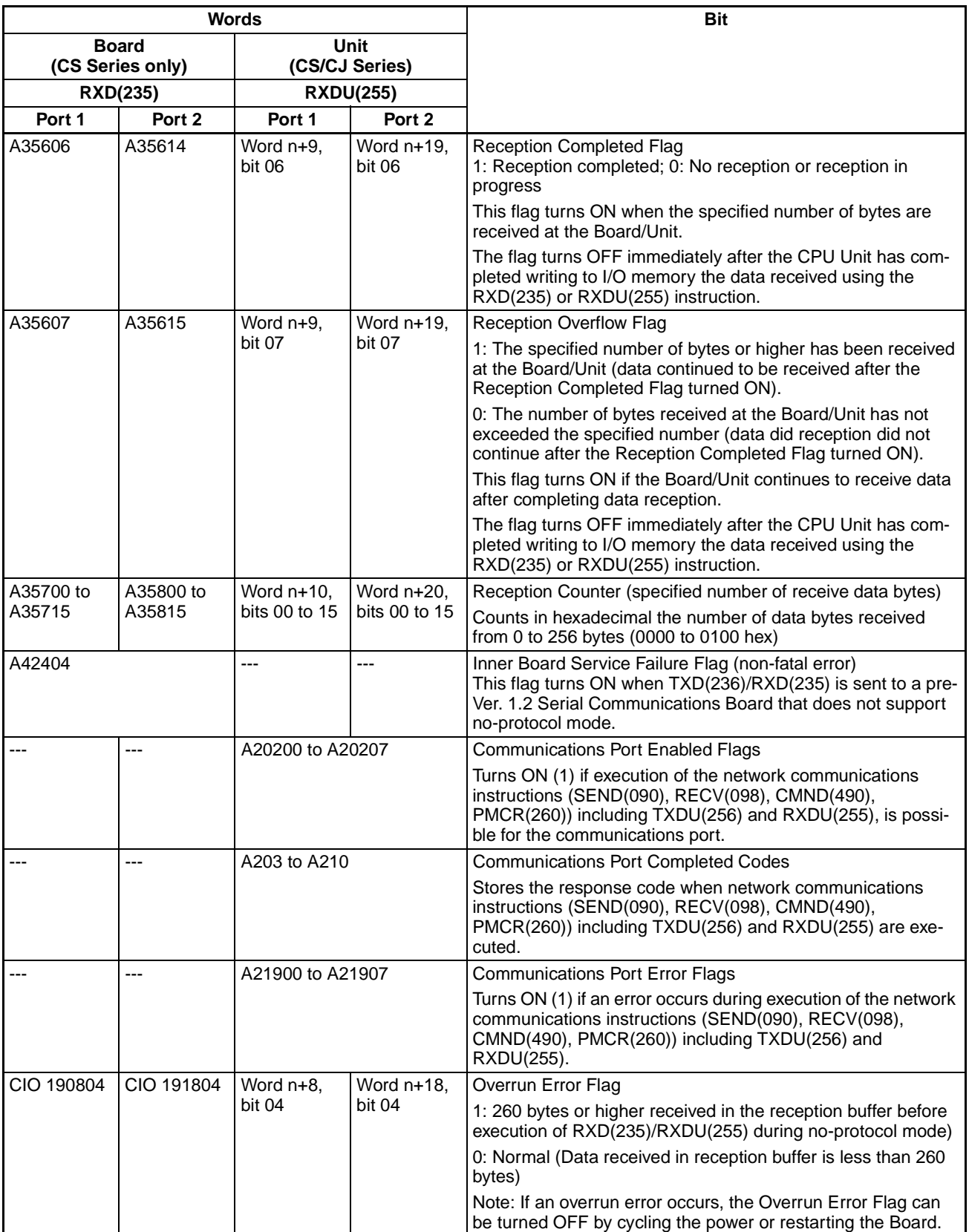
**Note** Reception Buffer Timing in No-protocol Mode: If the RXD(235) instruction is sent to the CPU Unit's built-in serial port, the reception buffer is not cleared after RXD(235) execution. Therefore, multiple RXD(235) instructions can be received over several steps. If the RXD(235)/ RXDU(255) instruction is sent to the serial port of a Serial Communications Board/Unit, the reception buffer is cleared after RXD(235)/RXDU(255) execution. Therefore, multiple RXD(235)/RXDU(255) instructions cannot be received over several steps.

# **7-4 Basic Operating Procedure in No-protocol Mode**

## **7-4-1 Procedure Using No-protocol Mode**

#### **Allocation DM Area Settings for Serial Communications Unit/Board**

Use a Programming Device or Support Software (Programming Console, CX-Programmer, CX-Protocol) to set the allocation DM Area settings.

### **Instruction Execution**

Executing in Ladder Program

- Execute the TXD(236) or TXDU(256) instruction when sending data to an external device from the PLC.
	- **Note** (a) When using the TXD(236) instruction to send to a Serial Communications Board, include a NO condition of the Send Ready Flag (bit A35605/A35613) in an AND in the input condition.
		- (b) When sending the TXDU(256) instruction to a Serial Communications Unit, include a NO condition of the Communications Port Enabled Flags (bits A20200 to A20207) and a NC condition of the TXDU(256) Executing Flag (word n+9/n+19, bit 05) in an AND in the input condition.
- Execute the RXD(235) or RXDU(255) instruction when receiving data at the PLC from an external device.
	- **Note** (a) When sending the RXD(235) instruction to the Board or the RXDU(255) instruction to the Unit, include a NO condition for the Reception Completed Flag (bit A35606/A35614 for the Board or word n+9/n+19, bit 06 for the Unit) in an AND in the input condition.
		- (b) When sending the RXDU(255) instruction to the Unit, also include a NO condition for the Communications Enabled Flag (bits A20200 to A20207) in an AND in the input condition.

For details on the TXD(236), RXD(235), TXDU(256), and RXDU(255) instructions, refer to the CS/CJ-series Instructions Reference Manual (W340).

## **7-4-2 Connections (No-protocol Mode)**

The following connection example shows only a basic connection diagram. We recommend that appropriate noise countermeasures be taken when performing actual wiring, including the use of shielded twisted-pair cables. Refer to [3-4 RS-232C and RS-422A/485 Wiring](#page-142-0) for actual wiring methods.

## **Bar Code Reader Connected with RS-232C**

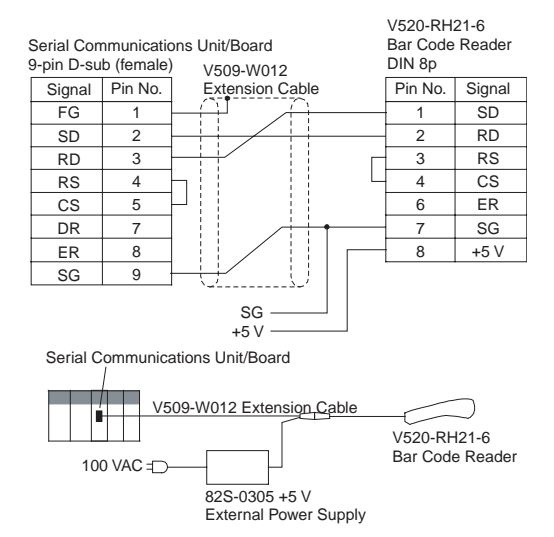

# **SECTION 8 Using 1:N NT Links**

This section describes the procedure and other information required to use 1:N NT Links to Programmable Terminals.

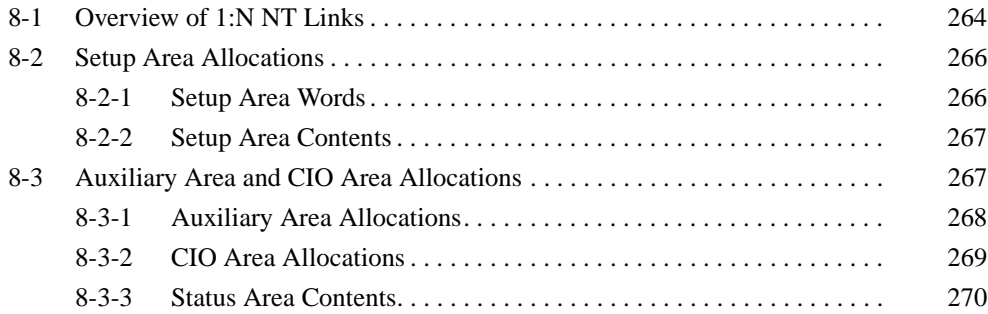

# <span id="page-292-0"></span>**8-1 Overview of 1:N NT Links**

A PLC can be connected to Programmable Terminals (PTs) using an RS-232C or RS-422A/485 port. The I/O memory of the PLC is allocated as a Status Control Area and a Status Notification Area for the PT, as well as to objects, such as touch switches, lamps, and memory tables. This enables the status of the I/O memory in the PLC to be controlled and monitored by operations from the PT, without the use of ladder programming in the PLC. One PLC can be connected to up to eight PTs.

The user does not need to be aware of the 1:N NT Links commands. All that is necessary is to allocate PLC memory for the PTs.

This section explains the Setup Area and the Protocol Status Flags when a Serial Communications Board or Unit is used with 1:N NT Links. For details on the operating PTs, refer to the operation manual for the PT.

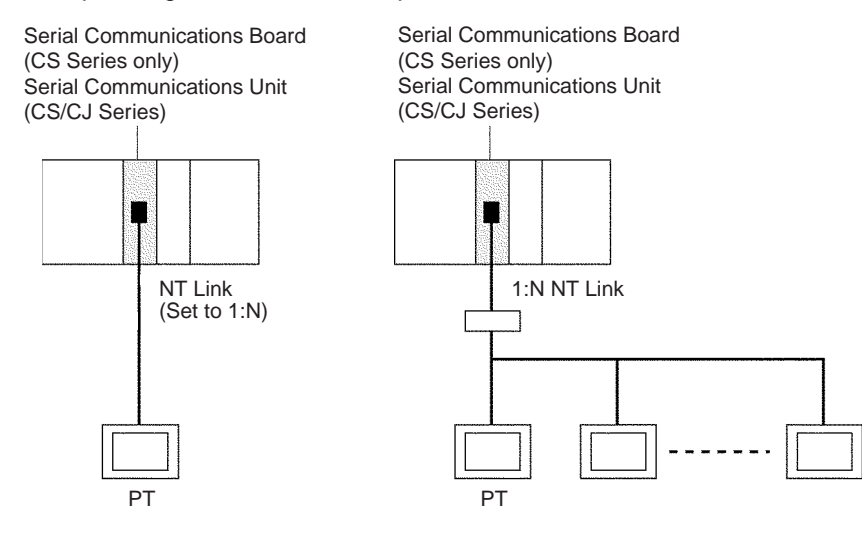

- 
- **Note** 1. Set the serial port on the PT to a 1:N NT Link. The Serial Communications Board or Unit will not be able to communicate if the PT port is set for a 1:1 NT Link. Connection is not possible to PTs that do not support 1:N NT Links.
	- 2. The number of PTs that can be connected to one port is limited by the CPU Unit's cycle time when a Serial Communications Board or Unit is used in a 1:N NT Link, as shown in the following diagrams. Although some communications will be possible even if these restrictions are exceeded, communications errors will occur depending on the PT operating conditions and communications load. Always abide by these restrictions.
	- 3. The Programming Console functions of the PT (Expansion Mode) cannot be used when connected to Serial Communications Board or Unit ports. They can be used only by connecting to the peripheral port or RS-232C port on the CPU Unit.
	- 4. Set a unique unit number for each PT connected to the same PLC. If the same unit number is set for more than one PT, malfunctions will occur.

5. NT Link serial communications are unique and are not compatible with other serial communications modes.

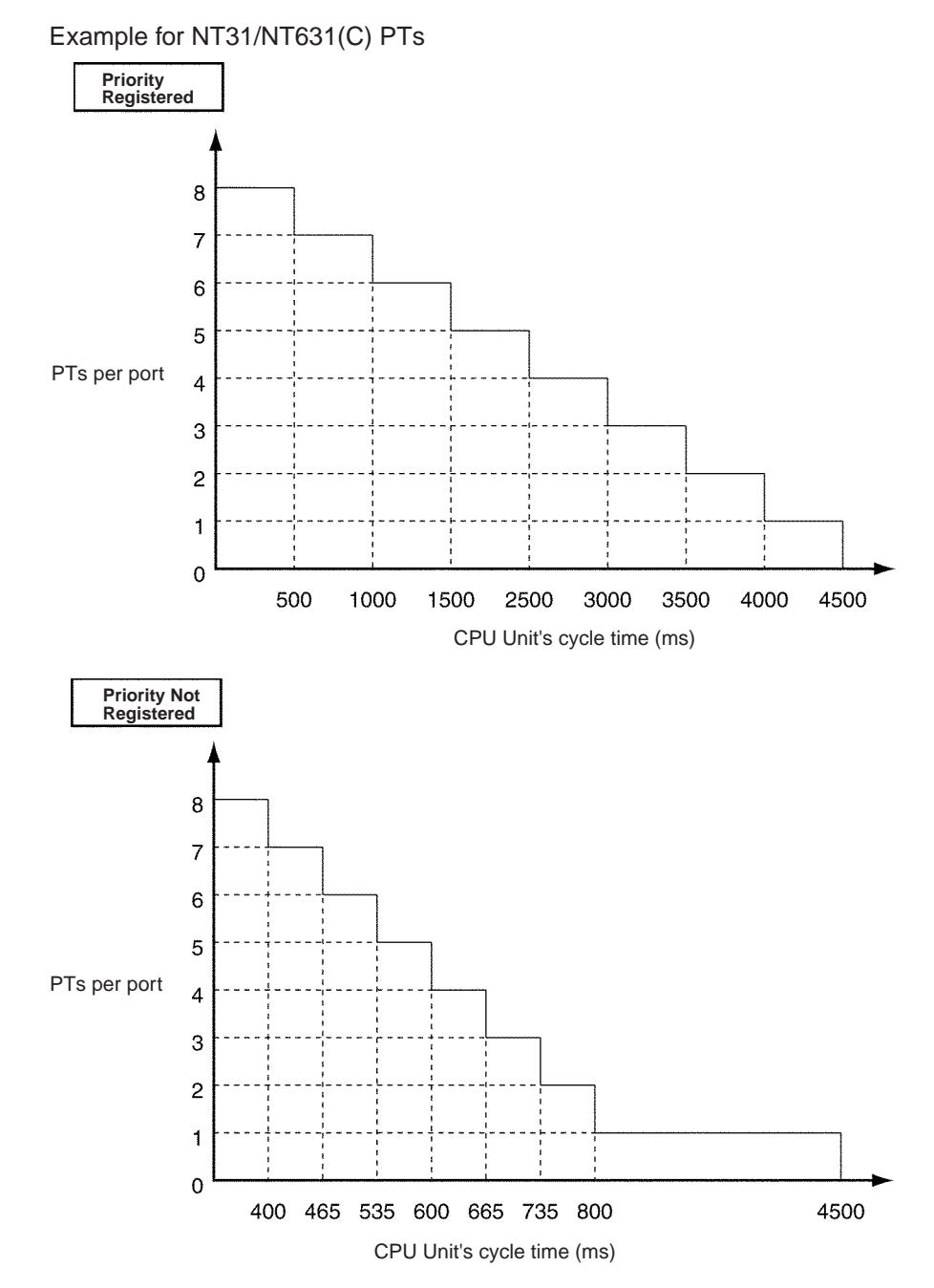

- 6. The NT20S, NT600S, NT30, NT30C, NT620, NT620C, and NT625C cannot be used if the cycle time of the CPU Unit is 800 ms or longer (even if only one of these PTs is used in a 1:N NT Link).
- 7. With some PTs, timeout settings can be changed to eliminate some of the communications errors. Refer to the operation manual for the PT for details.
- 8. If more PTs are required by the system than allowed by the above restrictions, connect the PTs in smaller groups to different ports and increase the number ports by adding Serial Communications Units or a Serial Communications Board (if one is not already being used).

# <span id="page-294-0"></span>**8-2 Setup Area Allocations**

This section explains the Setup Area (Allocation DM Area) when a Serial Communications Board or a Serial Communications Unit is used in 1:N NT Link mode.

## <span id="page-294-1"></span>**8-2-1 Setup Area Words**

The Serial Communications Board and Serial Communications Units use the following words as a Setup Area in the DM Area when 1:N NT Links are used. The words allocated to the Serial Communications Board are different from those allocated to the Serial Communications Units (which are allocated words according to the unit numbers).

#### **Serial Communications Boards (CS Series Only)**

Setup Area Allocated in the DM Area: D32000 to D32767

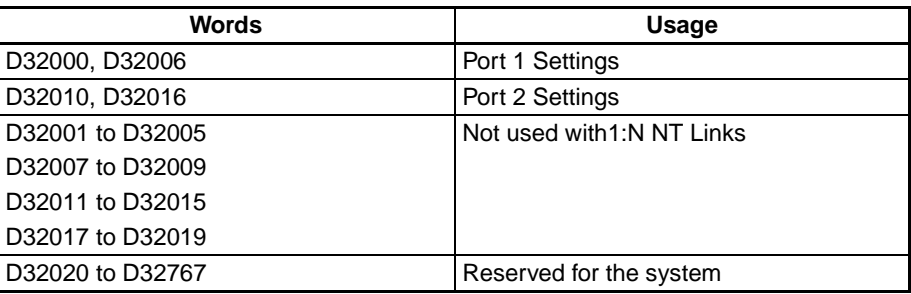

#### **Serial Communications Units (CS/CJ Series)**

Setup Area Allocated in the DM Area: D30000 to D31599 First Word in Setup Area Allocated in the DM Area:  $m = D30000 + 100 \times$  unit number

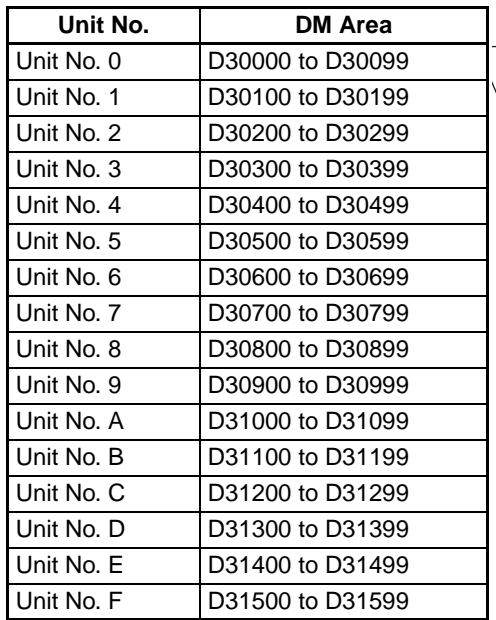

m to  $m + 1$ ,  $m + 6$ : Port 1 Settings

 $m + 10$  to  $m + 11$ ,  $m + 16$ : Port 2 Settings  $m + 2$  to  $m + 5$ ,  $m + 7$  to  $m + 9$ ,  $m + 12$  to  $m + 15$ ,

 $m + 17$  to  $m + 19$ : Not used with 1:N NT Links

m+20 to m+99: Not used

## <span id="page-295-0"></span>**8-2-2 Setup Area Contents**

 $m = D30000 + 100 \times$  unit number

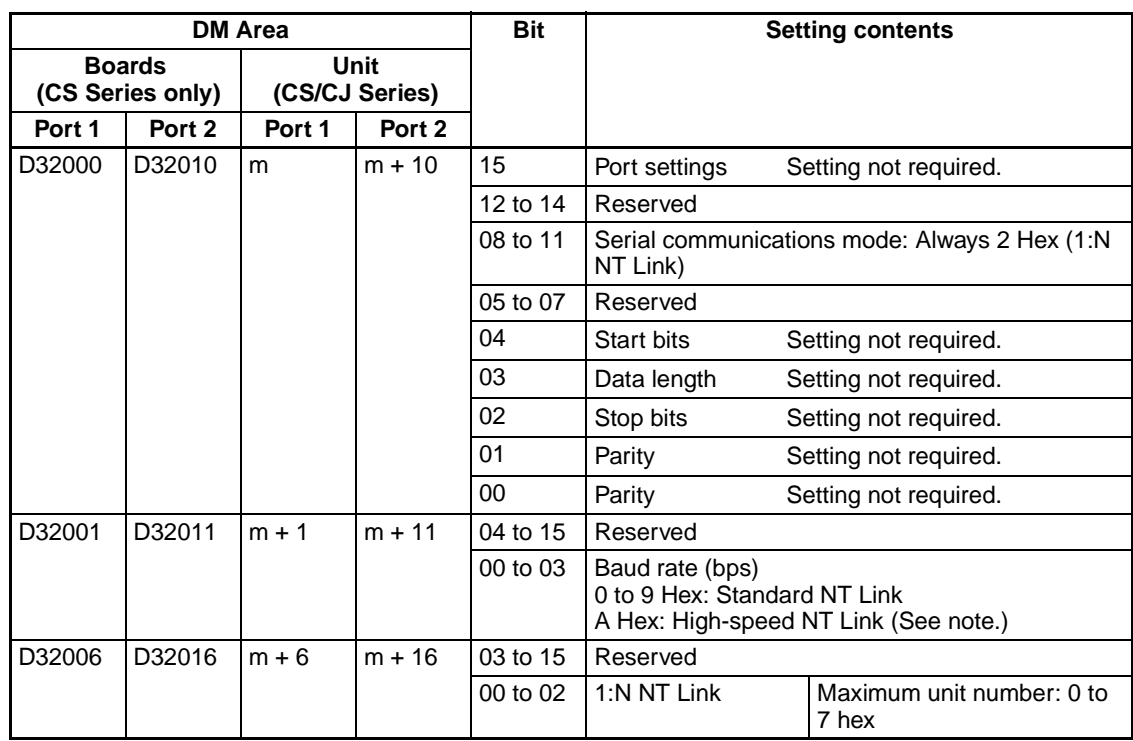

**Note** With CS-series, a high-speed NT Link is available only with Serial Communications Boards or Serial Communications Units manufactured on or after December 20th, 1999. With earlier models, only standard NT Link is available.

Lot No: **20Z9**

Manufactured on December 20th, 1999

The year is indicated with the last digit. In this case, "9" indicates "1999."

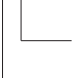

Month of manufacture. October, November, and December are indicated with X, Y, and Z respectively. In this case, the month is "December." Day of manufacture. In this example, the day is "20."

NT31/631(C)-V2 are the only PTs for which high-speed NT link is supported.

Except for the baud rate, the 1:N NT Link communications specifications are fixed. Therefore, the port settings, start bits, stop bits, and parity need not be set. Even if they are set, they are ignored.

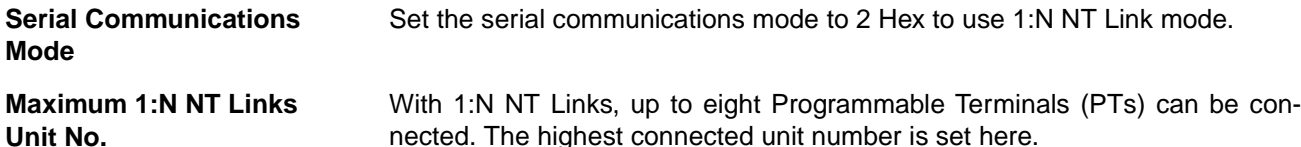

# <span id="page-295-1"></span>**8-3 Auxiliary Area and CIO Area Allocations**

This section describes the bits and words used by the Serial Communications Board and Serial Communications Units in the Auxiliary Area and the Status Area allocated in the CIO Area. The Software Switches allocated in the CIO Area are not used for 1:N NT Links.

## <span id="page-296-0"></span>**8-3-1 Auxiliary Area Allocations**

**Port 1 and Port 2 Port Settings Change Bits**

These bits can be turned ON from the program using the OUT or other instructions to change communications settings and restart the Serial Communications Board ports. When changing the settings and restarting the port have been completed, the bit will automatically be turned OFF.

**Note** These bits are used both to change the port settings and to restart the port at the same time. One of these bits can be turned ON to restart a port without changing the port settings in the Setup Area allocated in the DM Area. The STUP(237) instruction can also be used to just restart a communications port by executing STUP(237) with the same port settings as the ones already being used.

#### **Serial Communications Boards (CS Series Only)**

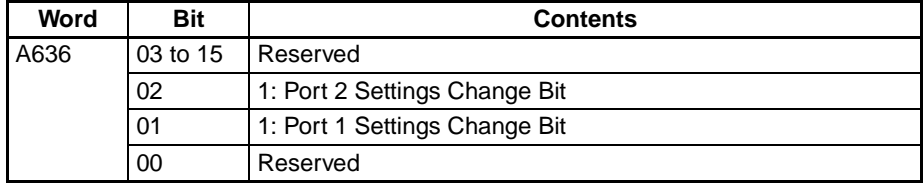

#### **Serial Communications Units (CS/CJ Series)**  $n = A620 + \text{unit number}$

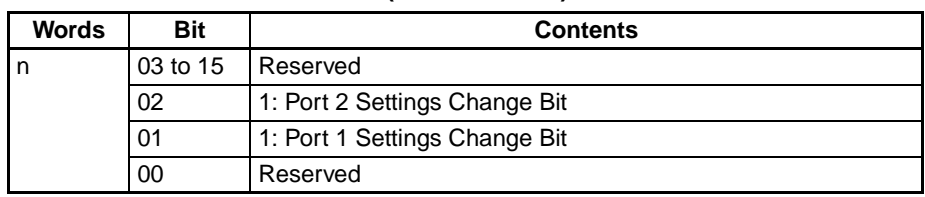

A424 contains error information for the Serial Communications Board.

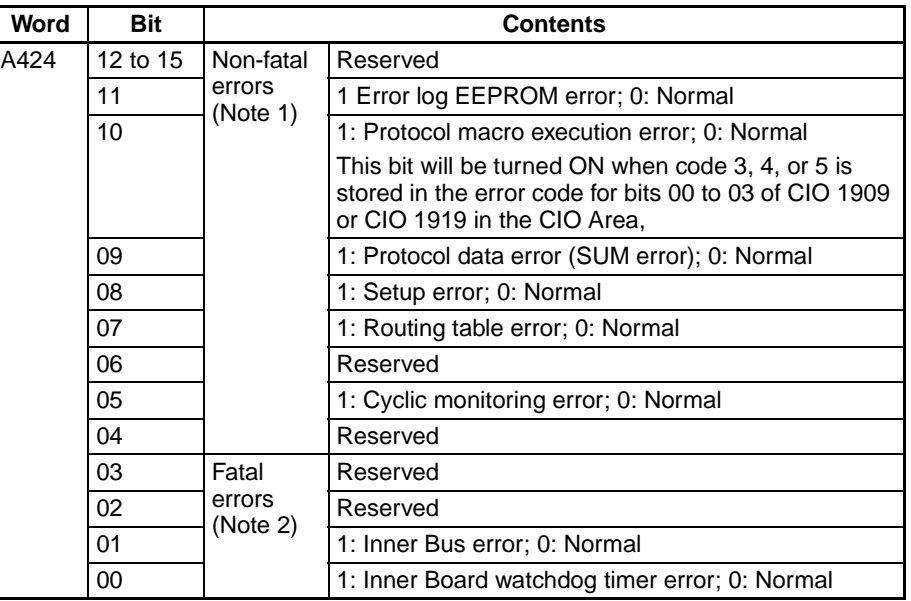

**Note** 1. When any one of bits 05 to 11 is ON, A40208 (Inner Board Error Flag) (non-fatal error) will be ON.

2. When bit 00 or 01 is ON, A40112 (Inner Board Fatal Error Flag) will be ON.

For details on errors, refer to Section [11](#page-335-0) Troubleshooting and Maintenance.

**Inner Board Error Information (CS-series Serial Communications Board Only)**

## <span id="page-297-0"></span>**8-3-2 CIO Area Allocations**

Words in the CIO Area are allocated for a Status Area, which contains status and error information for the Serial Communications Board or Unit. These allocations are described in this section.

**Serial Communications Boards (CS Series Only)** Words CIO 1900 to CIO 1999 in the Inner Board Area are used for a Status Area. Only the words shown in the following table are used for the Status Area with 1:N NT Links.

#### **Inner Board CIO Area** CIO 1900 to CIO 1999

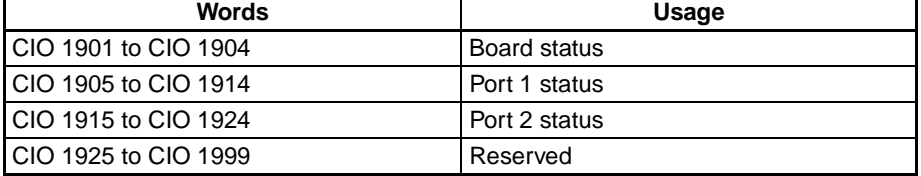

**Serial Communications Units (CS/CJ Series)**

Words CIO 1500 to CIO 1899 in the CPU Bus Unit Area in the CIO Area are allocated according to the unit number setting. Each Unit is allocated 25 words. Only the words shown in the following table are used for the Status Area with 1:N NT Links.

#### **CPU Bus Unit Area**

CIO 1500 to CIO 1899

 $n = CIO 1500 + 25 \times$  unit number

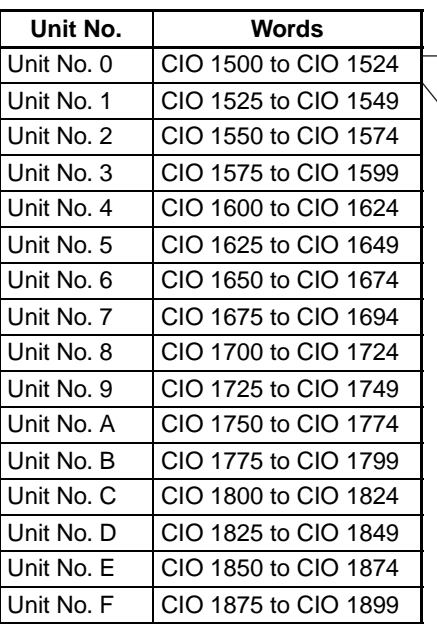

 $n + 1$  to  $n + 4$ : Unit status  $n + 5$  to  $n + 14$ : Port 1 status  $n + 15$  to  $n + 24$ : Port 2 status

## <span id="page-298-0"></span>**8-3-3 Status Area Contents**

The Status Area is used to input status information from Serial Communications Board or Unit to the CPU Unit. The Status Area is where the Serial Communications Board or Unit set communications status, the transmission control signal status, and the transmission error status.

 $n = CIO$  1500 + 25  $\times$  unit number

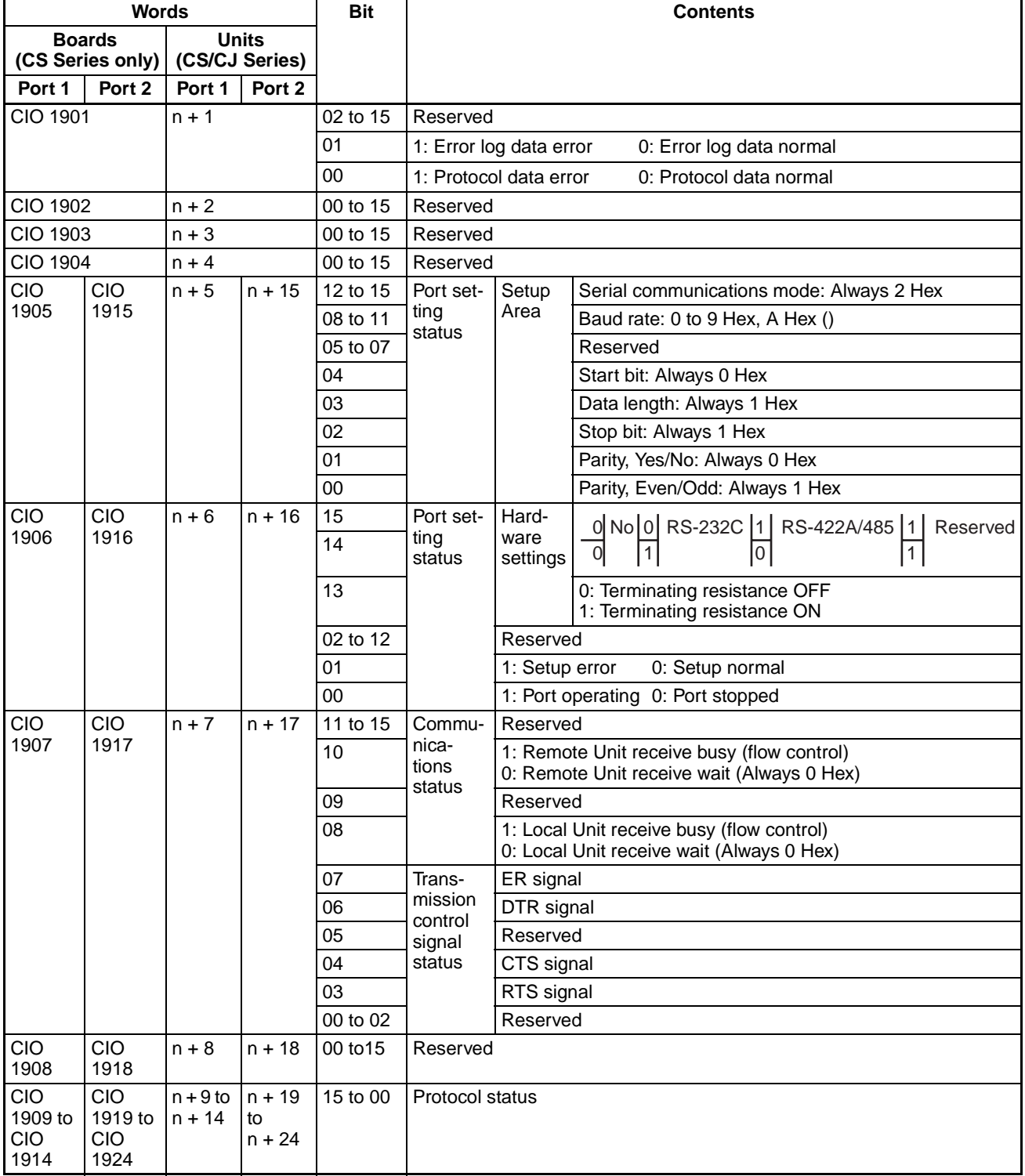

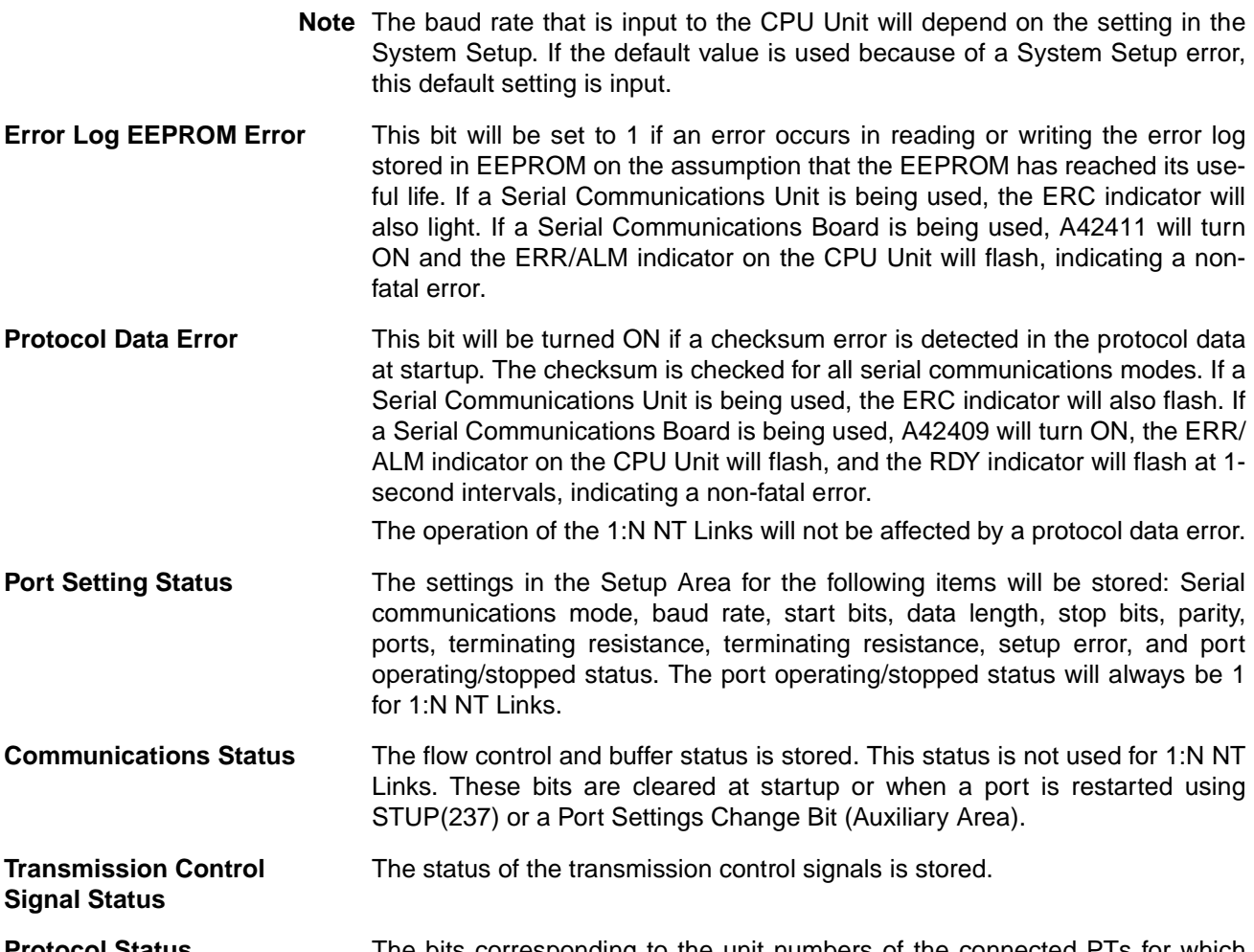

**Protocol Status** The bits corresponding to the unit numbers of the connected PTs for which priority processing has been set and the bits corresponding to the unit numbers for which communications are being executed are turned ON.

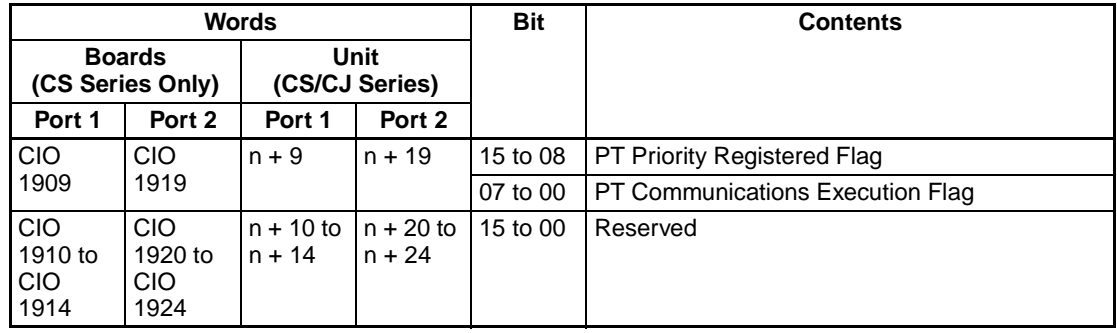

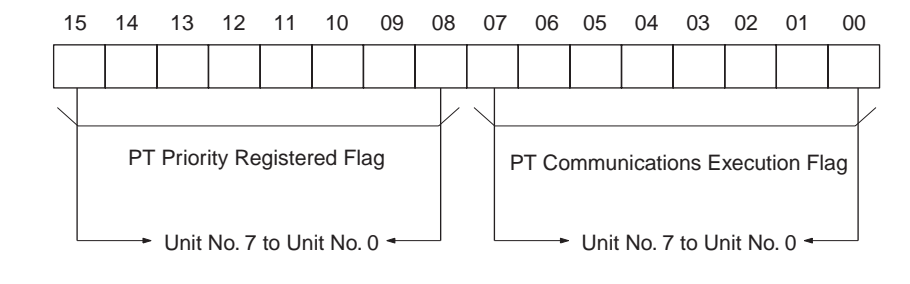

# **SECTION 9 Using Modbus-RTU Slave Mode (Unit Version 1.3 or Later)**

This section describes the procedure and other information required to use Modbus-RTU slave mode.

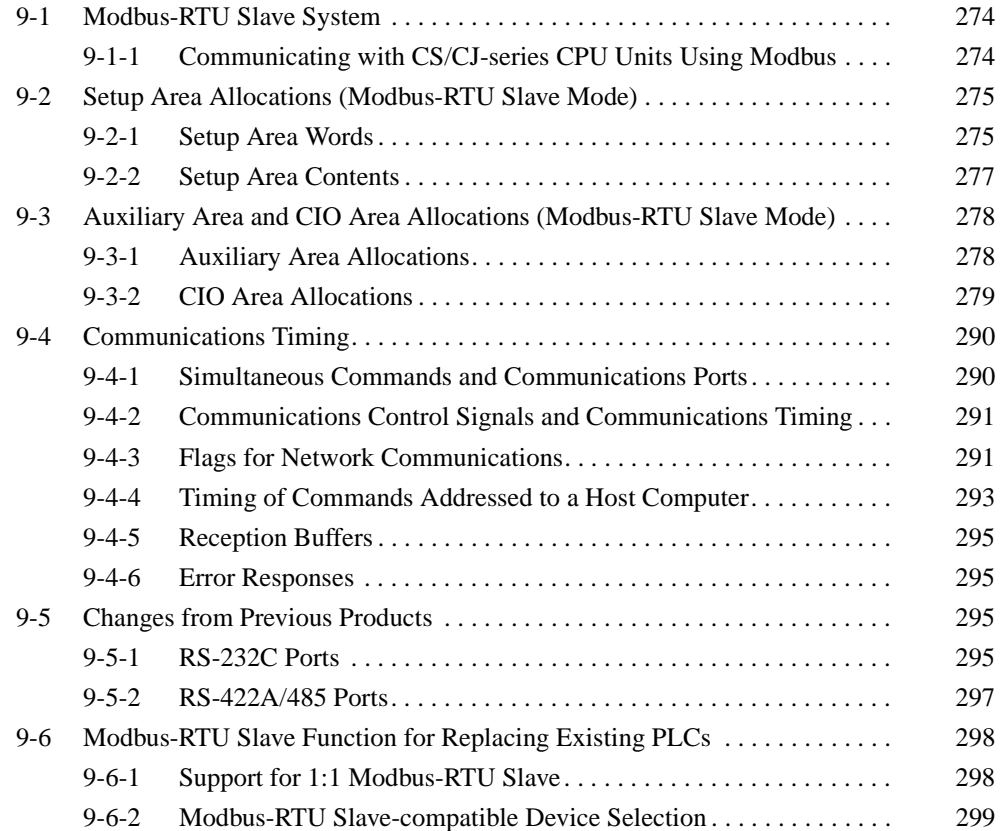

# <span id="page-302-0"></span>**9-1 Modbus-RTU Slave System**

A Modbus-RTU Slave System can be used to send Modbus-RTU commands from a host computer (e.g., personal computer) to a PLC to read and write I/O memory.

**Host-initiated Communications** Communications in a Modbus-RTU Slave System are started by the host computer.

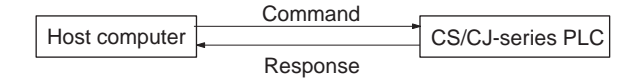

The host computer sends a command to the PLC. The PLC processes the command and returns a response to the host computer. This process is repeated, allowing the host computer to monitor and control PLC operation.

**Note** Only Modbus-RTU slave mode is supported. A Modbus-ASCII slave mode is not supported by the Serial Communications Boards or Serial Communications Units.

#### **Modbus-RTU Specifications**

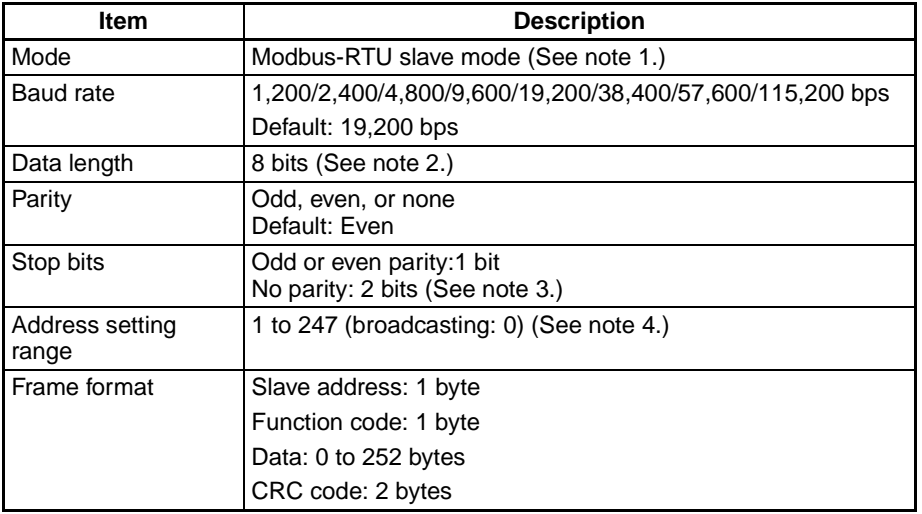

**Note** 1. Modbus-ASCII mode is not supported.

- 2. The data length is fixed at 8 bits and cannot be changed by the user.
- 3. The number of stop bits is automatically determined by the parity and cannot be set by the user.
- 4. The address cannot be set to 0. In commands, 0 is used to indicate broadcast commands.

## <span id="page-302-1"></span>**9-1-1 Communicating with CS/CJ-series CPU Units Using Modbus**

There are four data models that are defined for Modbus. Settings in the DM Area are used to the I/O memory area in the CS/CJ-series CPU Unit corresponding to each of these data models for use by the Serial Communications Board/Unit. The I/O memory areas that can be set for each of the Modbus data models are given below.

- 1. Discrete inputs: CIO Area (fixed)
- 
- 2. Coils: CIO, Work, Holding, or Auxiliary Area
- 3. Input Registers: CIO, Work, Holding, or Auxiliary Area
- 4. Holding Registers: DM or EM Area

The Modbus-RTU command that access a specific Modbus data model is used to read and write I/O memory areas in the CS/CJ-series CPU Unit.

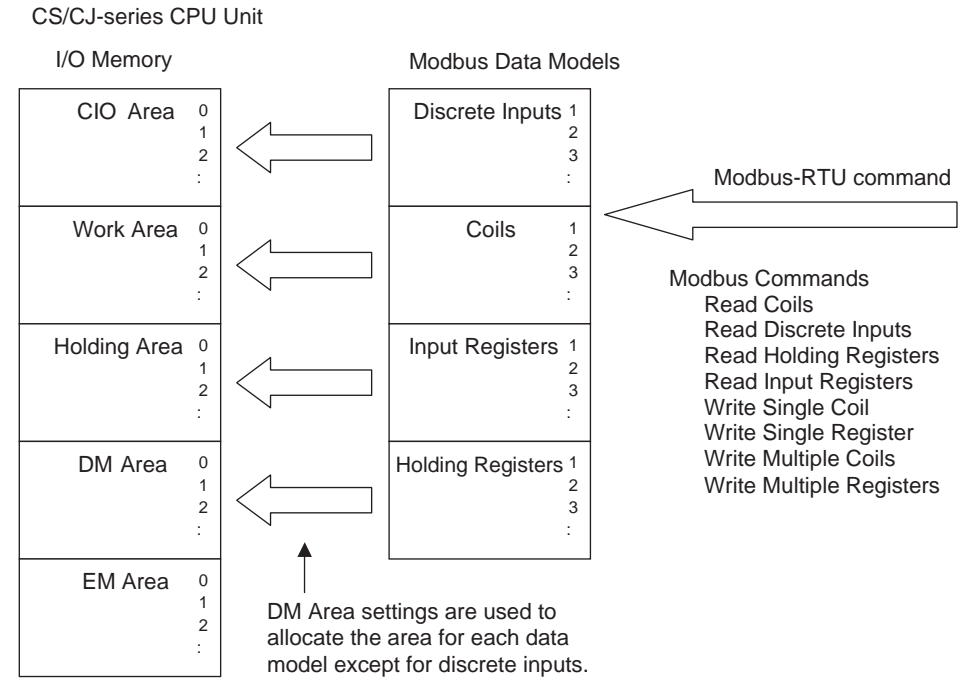

Refer to *[9-2 Setup Area Allocations \(Modbus-RTU Slave Mode\)](#page-303-0)* for the DM Area settings to allocate areas. Refer to *[9-3-4 Command and Response](#page-311-0) [Details](#page-311-0)* for details on Modbus-RTU commands.

- **Note** 1. DM Area settings are read when the power is turned ON to the CPU Unit, when the Serial Communications Board/Unit is restarted, or when the port is restarted. Always cycle the power to the CPU Unit or restart the Serial Communications Board/Unit or port after changing the settings.
	- 2. Addresses in Modbus data models start from 1, but addresses specified in Modbus-RTU commands and addresses in the CS/CJ-series CPU Unit start from 0. To access address 0 in an area allocated in the CS/CJ-series CPU Unit, specify address 100 in the Modbus-RTU command.

# <span id="page-303-0"></span>**9-2 Setup Area Allocations (Modbus-RTU Slave Mode)**

This section describes the Setup Area allocated to the Serial Communications Board and Serial Communications Units in the DM Area when Modbus-RTU slave communications are used.

## <span id="page-303-1"></span>**9-2-1 Setup Area Words**

The Serial Communications Board and Serial Communications Units use the following words as a Setup Area in the DM Area when Modbus-RTU slave communications are used. The words allocated to the Serial Communications Board are different from those allocated to the Serial Communications Units (which are allocated words according to the unit numbers).

#### **Serial Communications Boards (CS Series only)**

#### Setup Area Allocated in the DM Area: D32000 to D32099

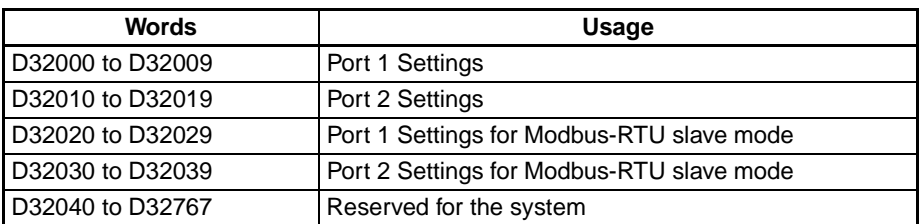

### **Serial Communications Units (CS/CJ Series)**

Setup Area Allocated in the DM Area: D30000 to D31599 First Word in Setup Area Allocated in the DM Area:  $m = D30000 + 100 \times$  unit number

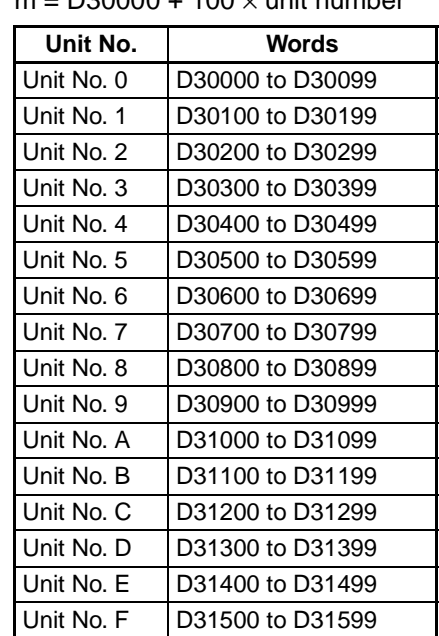

## <span id="page-305-0"></span>**9-2-2 Setup Area Contents**

 $m = D30000 + 100 \times$  Unit No.

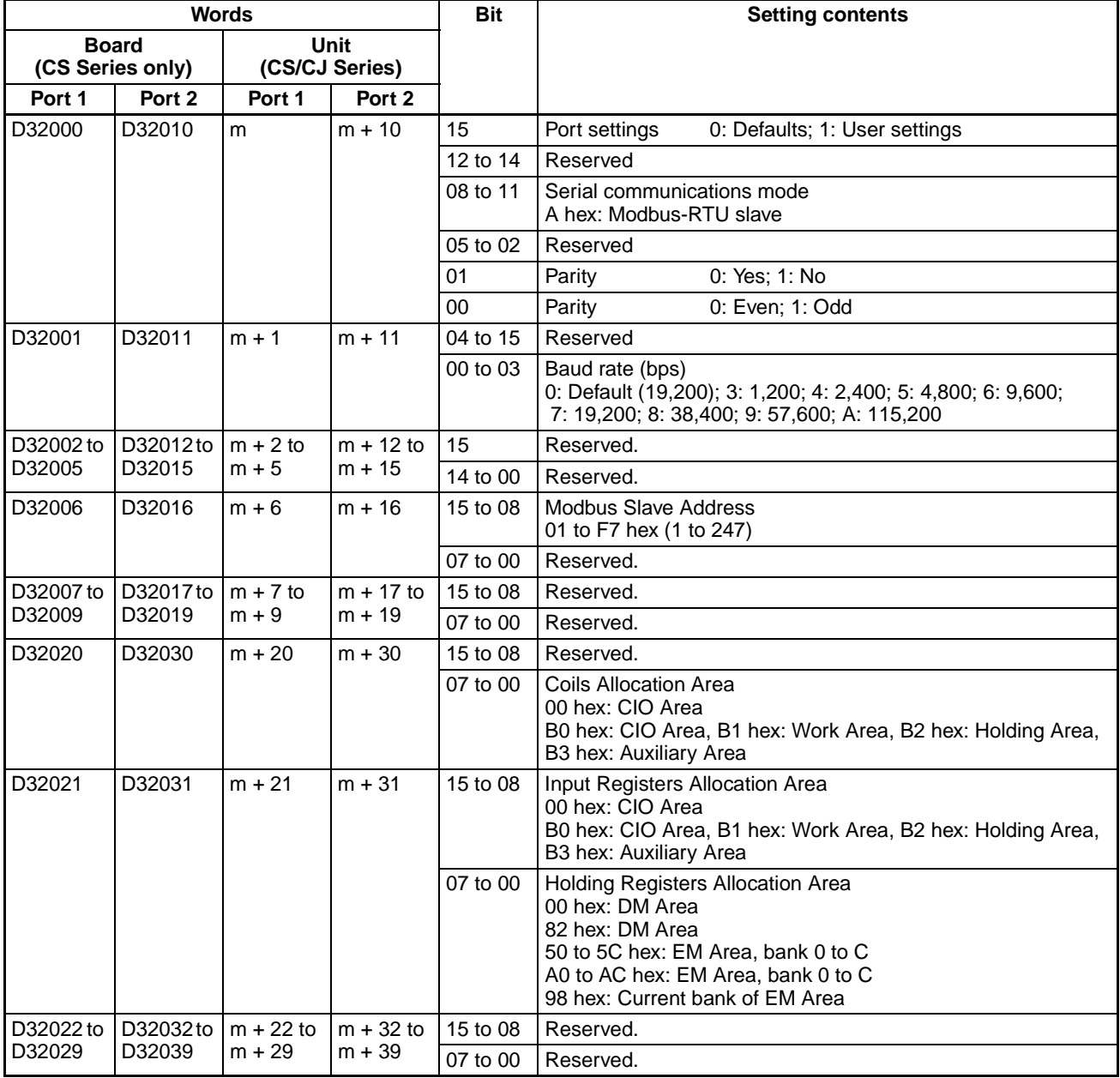

**Port Settings** The setting for the port settings determine if the default settings or user settings will be used for port 1 and port 2. Be sure to use the same settings as the communications port on the host computer connected via the Modbus-RTU Slave System.

> If the default port settings are specified, then the setting of bits 00 and 01 and the baud rate in D32001 will be ignored.

The default settings used are as follows: Baud rate: 19,200 bps, start bits: 1 bit, data length: 8 bits, parity: even, and stop bits: 1 bit.

If user port settings are specified, set bits 00 and 01 and set the baud rate in D32001.

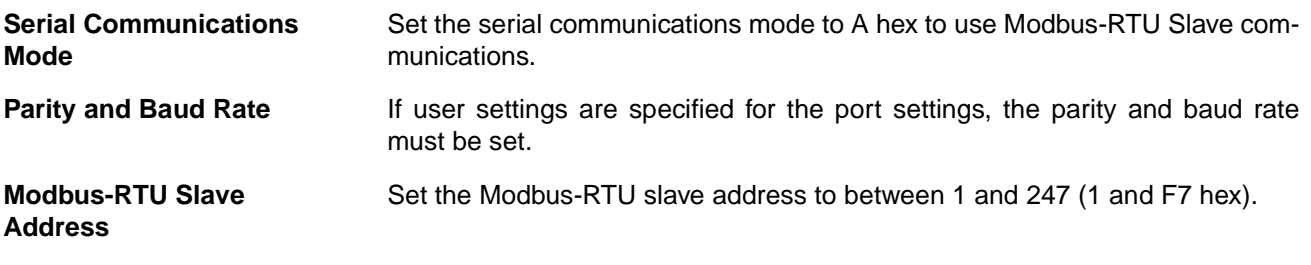

#### **Allocation Areas for Coils, Input Registers, and Holding Registers**

The I/O memory areas in the CS/CJ-series CPU Unit that correspond to the Modbus Data Models (Coils, Input Registers, and Holding Registers) can be set. The Discrete Inputs data model always accesses the CIO Area.

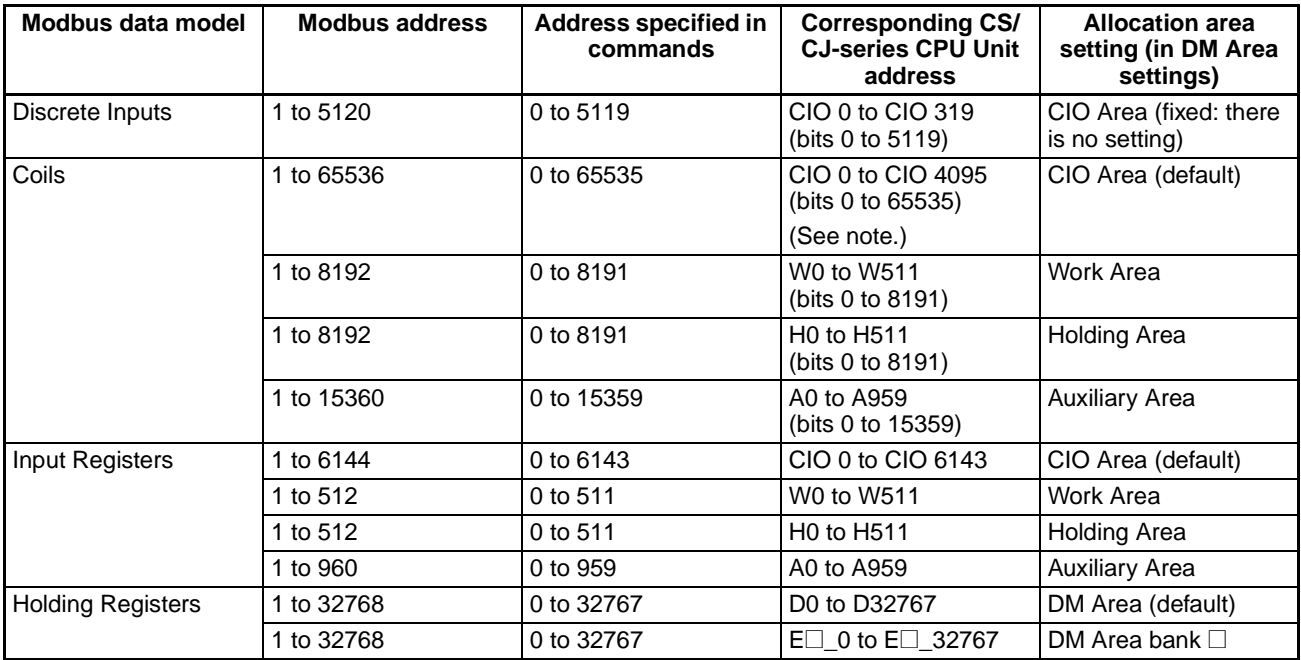

**Note** 1. Bits in the following word addresses can be accessed in the CIO Area for Coils: CIO 0 to CIO 4095

- 2. An EM bank can be allocated to the Holding Registers by specifying a value from either 50 to 5C hex or A0 to AC hex (for EM bank 0 to C).
- 3. Addresses in Modbus data models start from 1, but addresses specified in Modbus-RTU commands and addresses in the CS/CJ-series CPU Unit start from 0. Refer to the above table when specifying addresses in applications.

# <span id="page-306-0"></span>**9-3 Auxiliary Area and CIO Area Allocations (Modbus-RTU Slave Mode)**

This section describes the bits and words used by the Serial Communications Board and Serial Communications Units in the Auxiliary Area and the Status Area allocated in the CIO Area. The Software Switches allocated in the CIO Area are not used for Modbus-RTU Slave communications.

## <span id="page-306-1"></span>**9-3-1 Auxiliary Area Allocations**

**Port 1 and Port 2 Port Settings Change Bits**

These bits can be turned ON from the program using the OUT or other instructions to change communications settings and restart the Serial Communications Board ports. When changing the settings and restarting the port have been completed, the bit will automatically be turned OFF.

**Note** These bits are used both to change the port settings and to restart the port at the same time. One of these bits can be turned ON to restart a port without changing the port settings in the Setup Area allocated in the DM Area. The STUP(237) instruction can also be used to just restart a communications port by executing STUP(237) with the same port settings as the ones already being used.

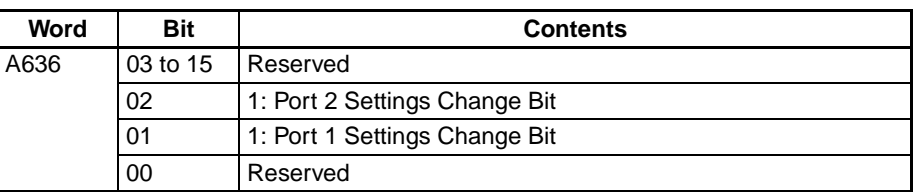

#### **Serial Communications Boards (CS Series only)**

#### **Serial Communications Units (CS/CJ Series)**

 $n = A620 +$  unit number

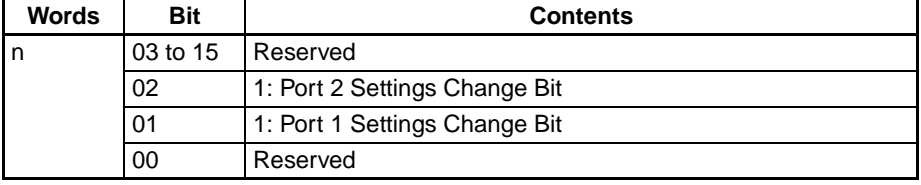

A424 contains error information for the Serial Communications Board.

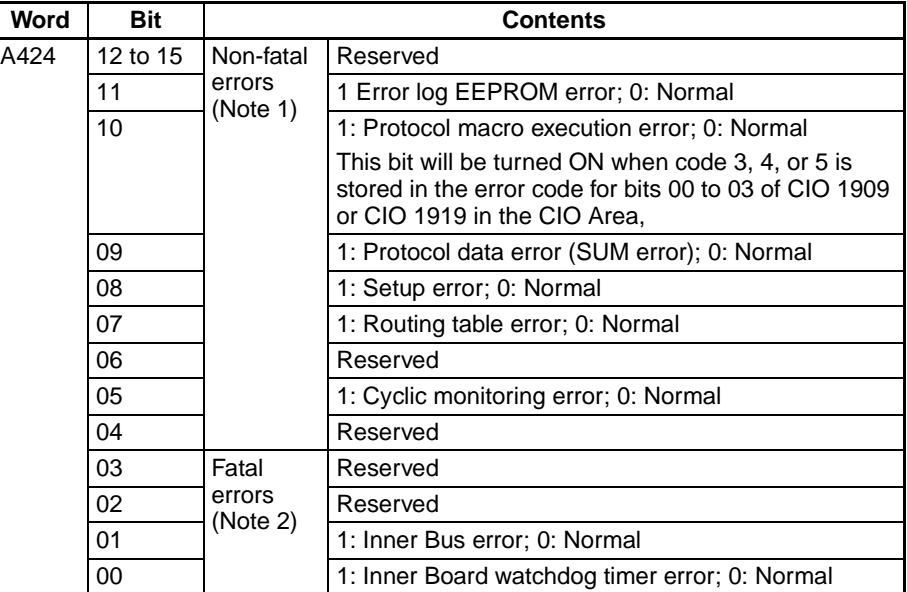

- **Note** 1. When any one of bits 05 to 11 is ON, A40208 (Inner Board Error Flag) (non-fatal error) will be ON.
	- 2. When bit 00 or 01 is ON, A40112 (Inner Board Fatal Error Flag) will be ON.
	- For details on errors, refer to Section [11](#page-335-0) Troubleshooting and Maintenance.

## <span id="page-307-0"></span>**9-3-2 CIO Area Allocations**

Words in the CIO Area are allocated for a Status Area, which contains status and error information for the Serial Communications Board or Unit. These allocations are described in this section.

**Inner Board Error Information (CS-series Serial Communications Board Only)**

#### **Serial Communications Boards (CS Series only)**

Words CIO 1900 to CIO 1999 in the Inner Board Area are used for a Status Area. Only the words shown in the following table are used for the Status Area with Modbus-RTU Slave communications.

## **Inner Board CIO Area**

CIO 1900 to CIO 1999

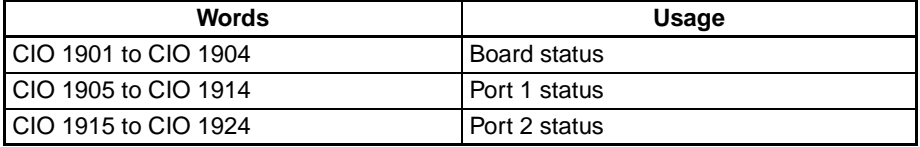

#### **Serial Communications Units (CS/CJ Series)**

Words CIO 1500 to CIO 1899 in the CPU Bus Unit Area in the CIO Area are allocated according to the unit number setting. Each Unit is allocated 25 words. Only the words shown in the following table are used for the Status Area with Modbus-RTU Slave communications.

#### **CPU Bus Unit Area**

CIO 1500 to CIO 1899

 $n = CIO 1500 + 25 \times$  unit number

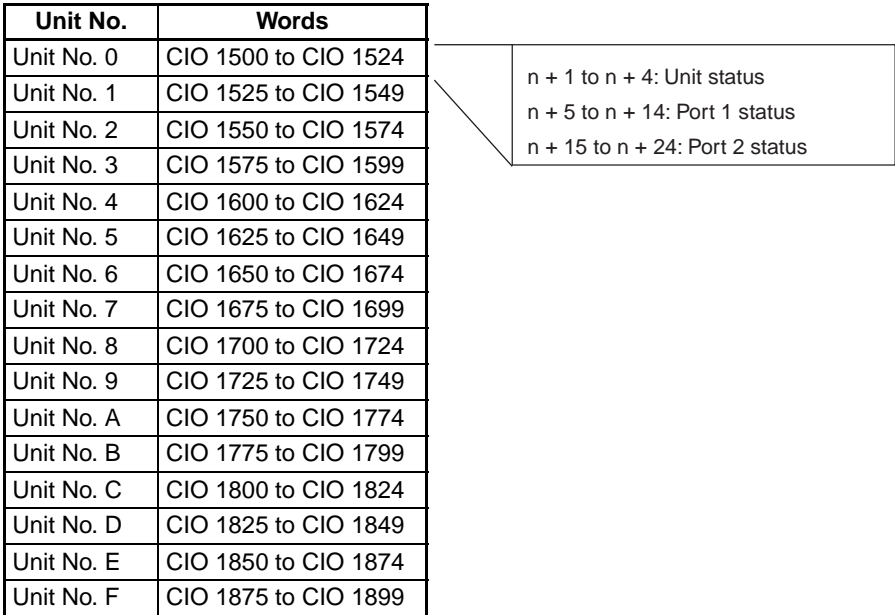

<span id="page-308-0"></span>**Status Area** The Status Area is used for status information input from Serial Communications Board or Unit to the CPU Unit. The Status Area is where the Serial Communications Board or Unit set communications status, the transmission control signal status, and the transmission error status.

 $n = CIO 1500 + 25 \times unit number$ 

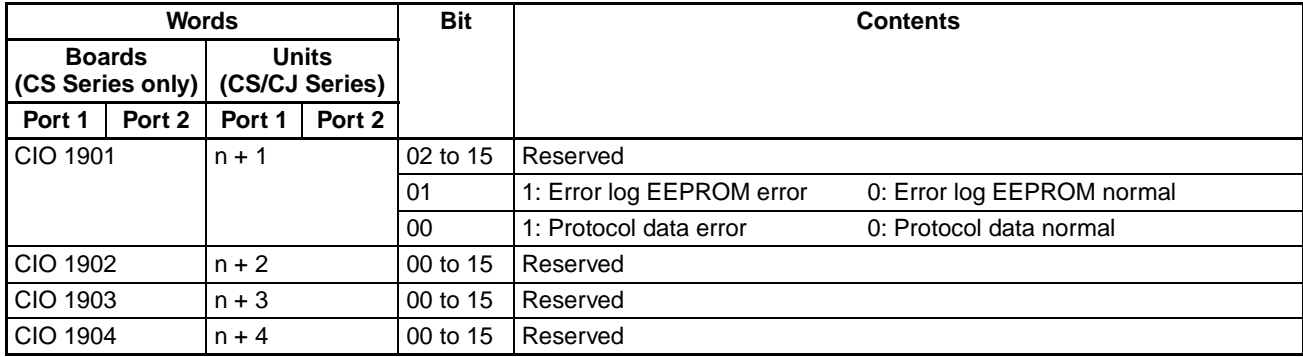

#### **280**

## *Auxiliary Area and CIO Area Allocations (Modbus-RTU Section 9-3*

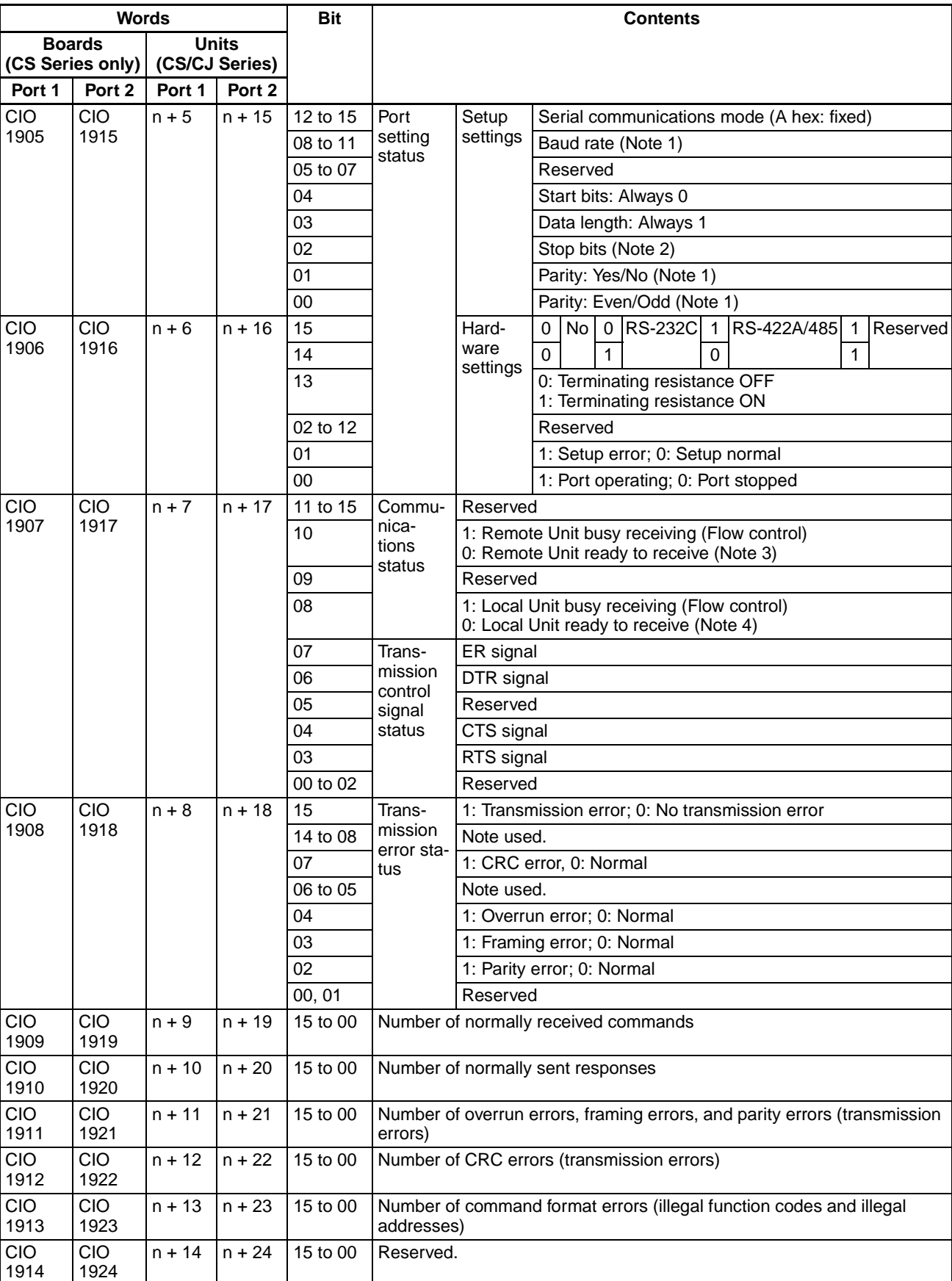

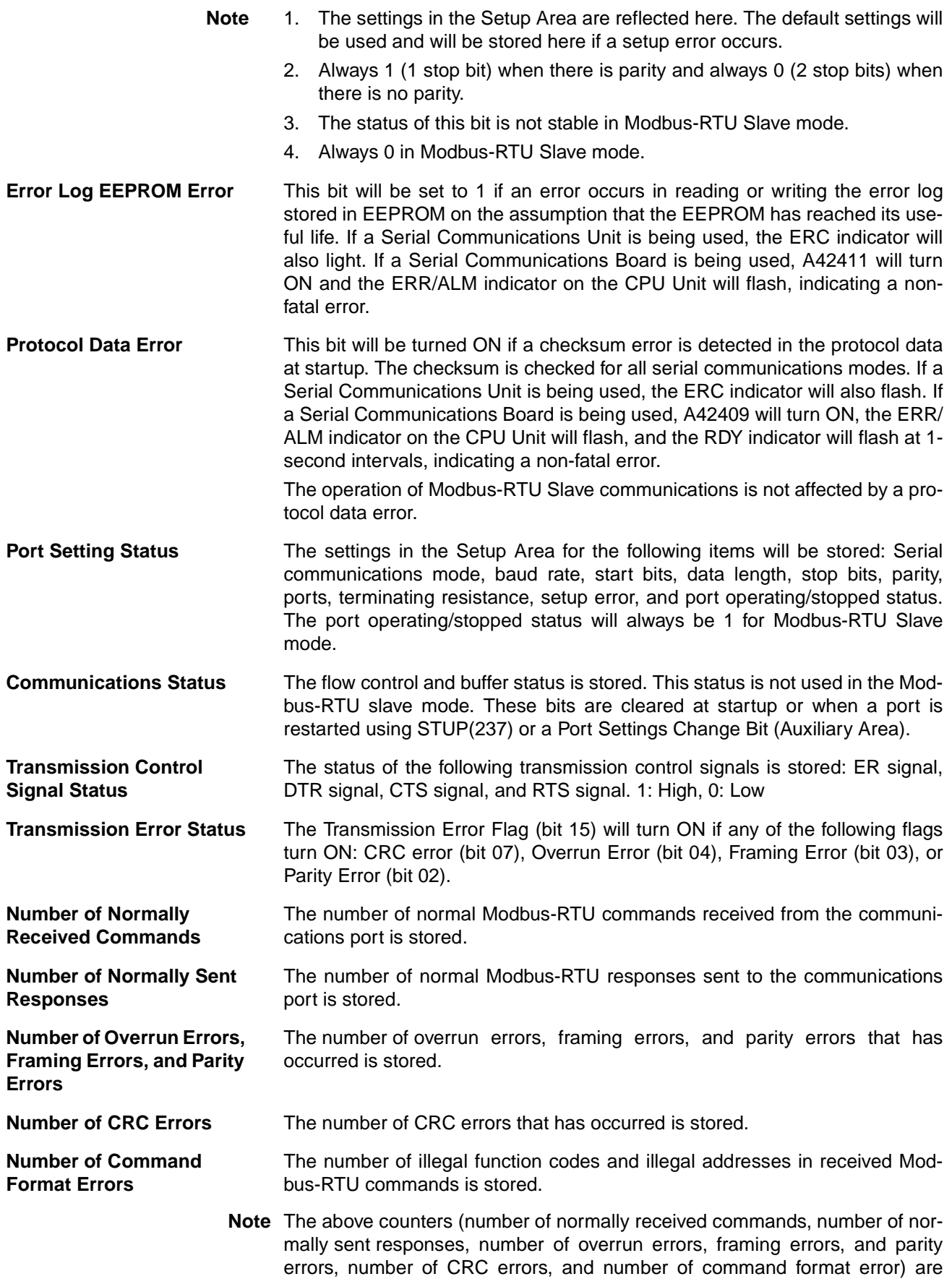

cleared to 0 when the power supply to the Serial Communications Board/Unit is turned ON. Counting will stop if they reach FFFF hex.

# **9-3-3 Supported Modbus-RTU Commands**

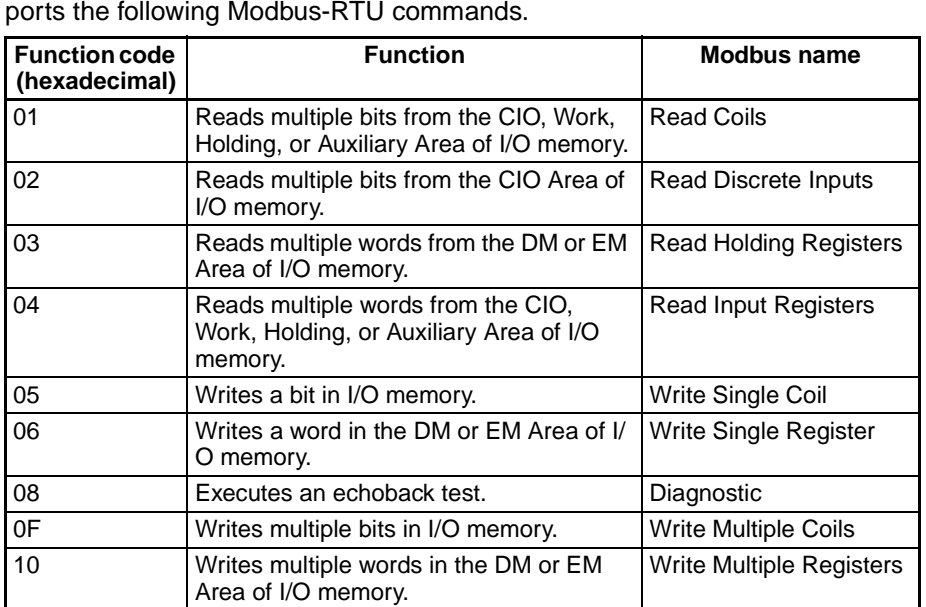

The Modbus-RTU slave mode of the Serial Communications Board/Unit supports the following Modbus-RTU commands.

The frame format used in Modbus-RTU slave mode is as follows:

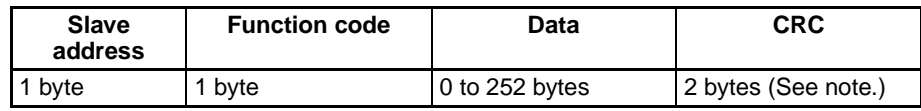

**Note** The CRC code is given in the order low byte, high byte.

- **Note** 1. Setting the slave address to 0 indicates a broadcast command. Responses are not returned for broadcast commands.
	- 2. DM Area settings are read when the power is turned ON to the CPU Unit, when the Serial Communications Board/Unit is restarted, or when the port is restarted.
	- 3. Program retry processing on the host computer (e.g., personal computer) when a transmission error or other communications error occurs.

## <span id="page-311-0"></span>**9-3-4 Command and Response Details**

#### **Read Coils**

**Function** Reads multiple bits from the CIO, Work, Holding, or Auxiliary Area of I/O memory.

#### **Command**

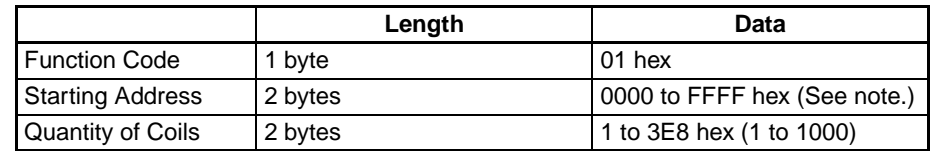

**Note** The address depends on the area that is allocated.

## **Response**

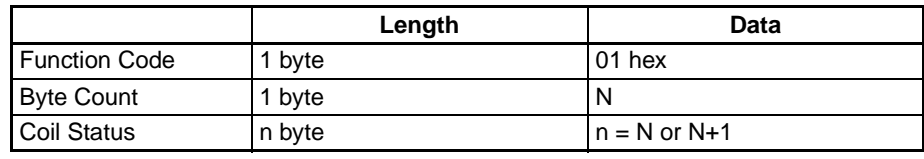

#### **Reading 19 Bits from CIO 0001.04 to CIO 0002.06**

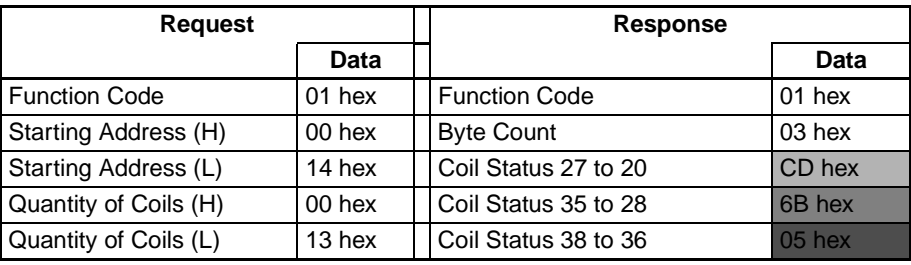

**Note** Unused bits are filled with zeros.

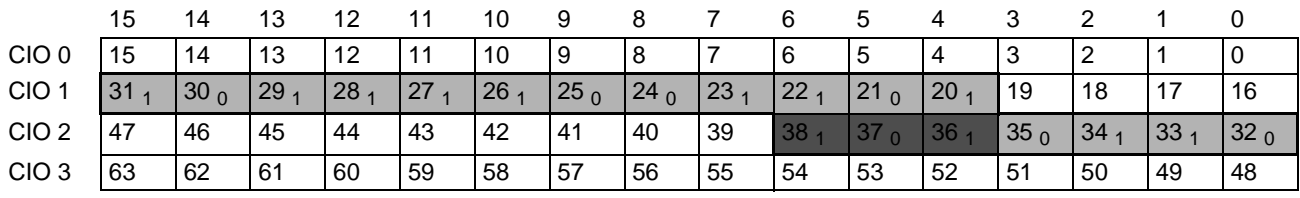

**Note** The subscript numbers in the shaded boxes indicate the ON/OFF (1/0) status of the bits that are read.

## **Read Discrete Inputs**

**Function** Reads multiple bits from the CIO Area of I/O memory.

## **Command**

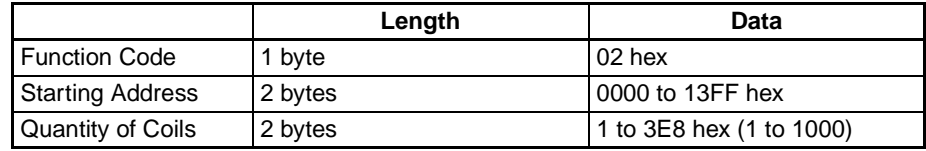

## **Response**

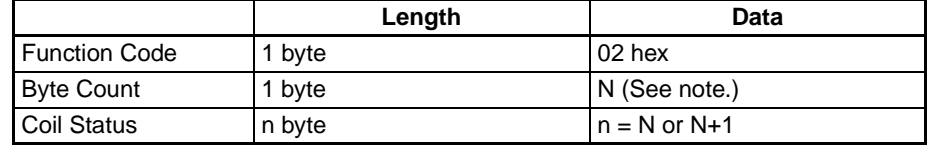

#### **Reading 19 Bits from CIO 0001.04 to CIO 0002.06**

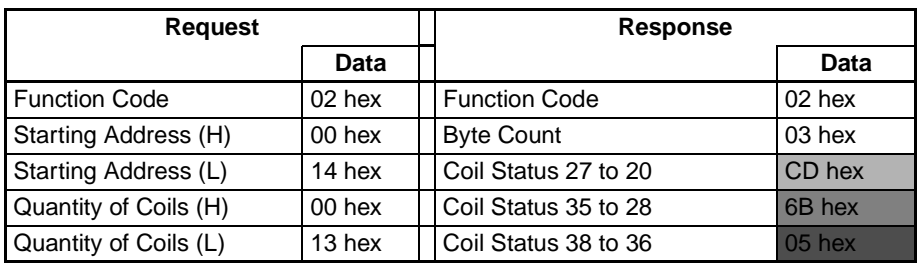

**Note** Unused bits are filled with zeros.

## *Auxiliary Area and CIO Area Allocations (Modbus-RTU* **Section 9-3**

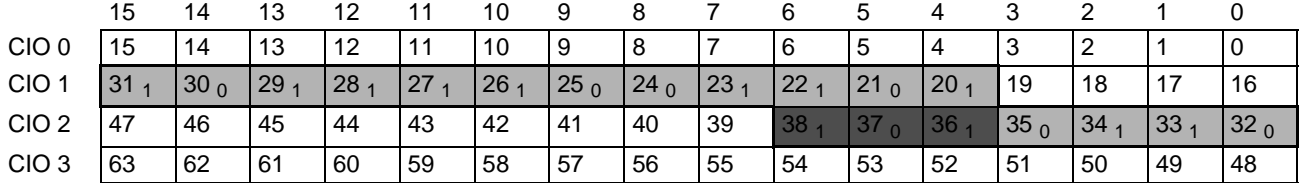

**Note** The subscript numbers in the shaded boxes indicate the ON/OFF (1/0) status of the bits that are read.

## **Read Holding Registers**

**Function** Reads multiple words from the DM or EM Area of I/O memory.

#### **Command**

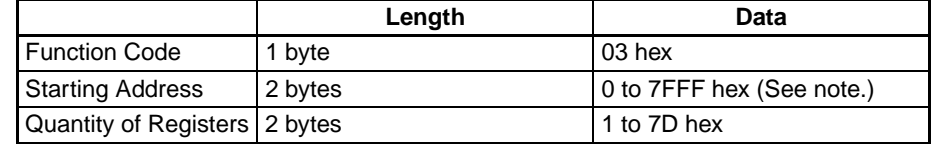

**Note** The address depends on the area that is allocated.

#### **Response**

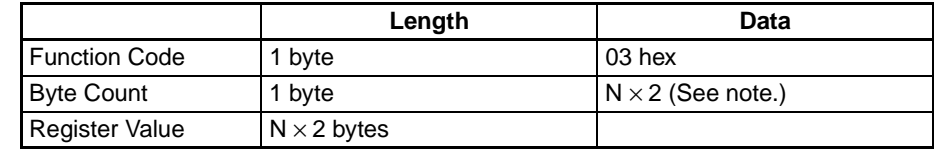

**Note** N = Quantity of Registers

#### **Reading 3 Words from D1000 t**

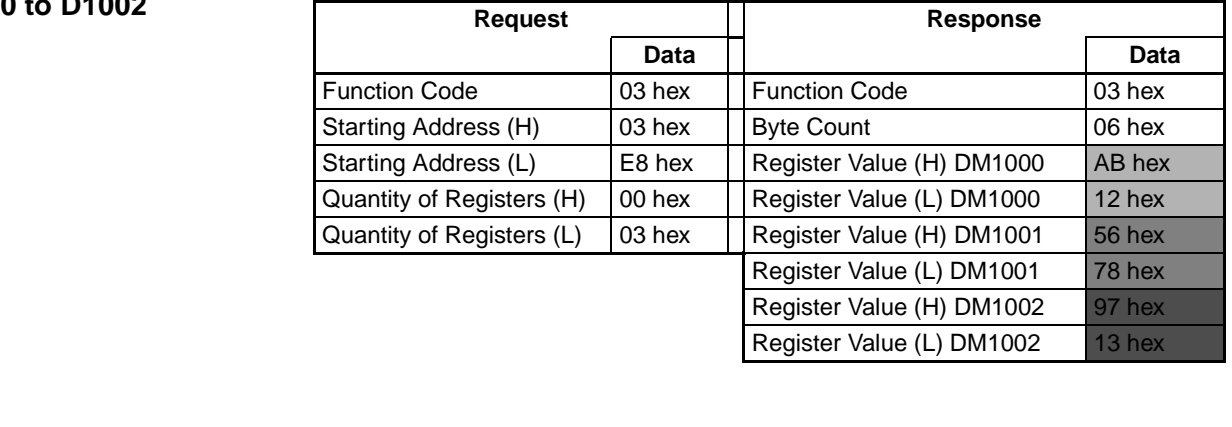

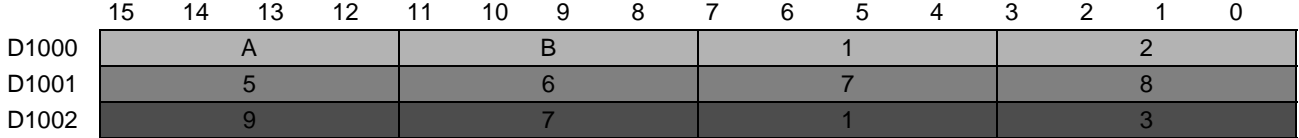

## **Read Input Registers**

Function Reads multiple words from the CIO, Work, Holding, or Auxiliary Area of I/O memory.

#### **Command**

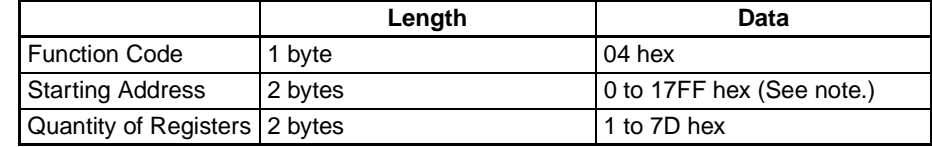

**Note** The address depends on the area that is allocated.

#### **Response**

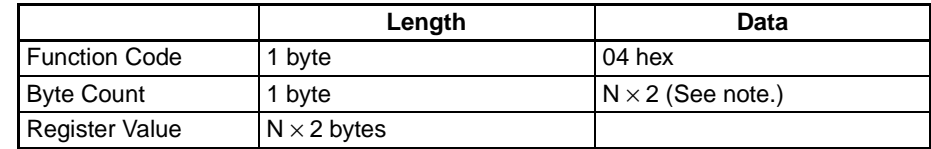

**Note** N = Quantity of Registers

### **Reading 3 Words from D1000 to D1002**

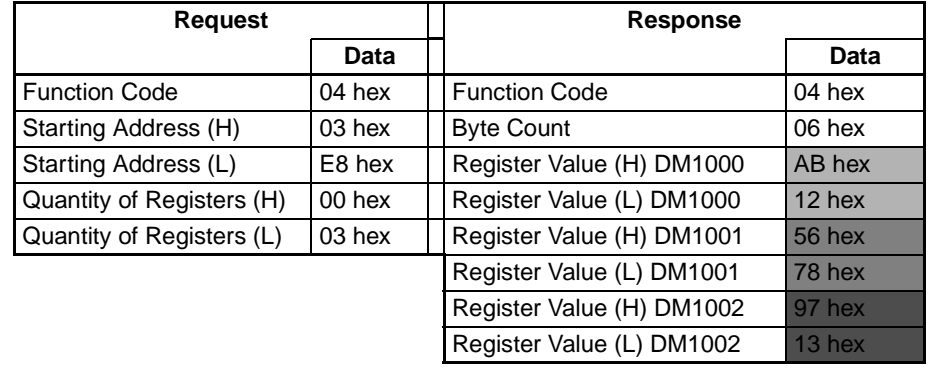

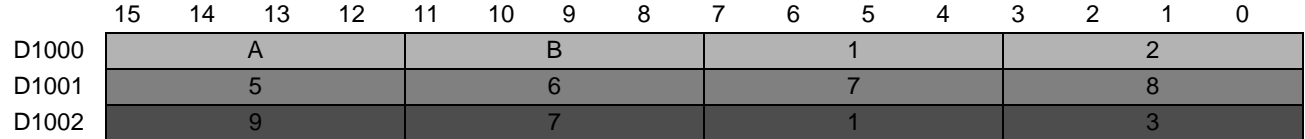

## **Write Single Coil**

**Function** Writes a bit in I/O memory.

## **Command**

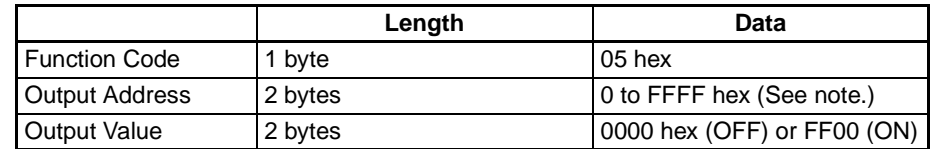

**Note** The address depends on the area that is allocated.

#### **Response**

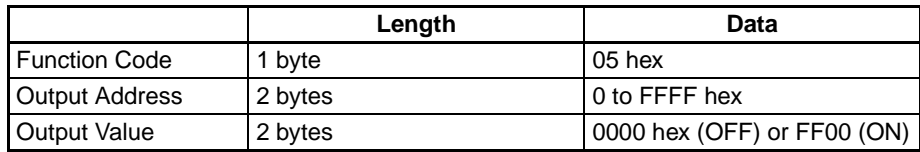

#### **Writing 1 (ON) to CIO 0002.02**

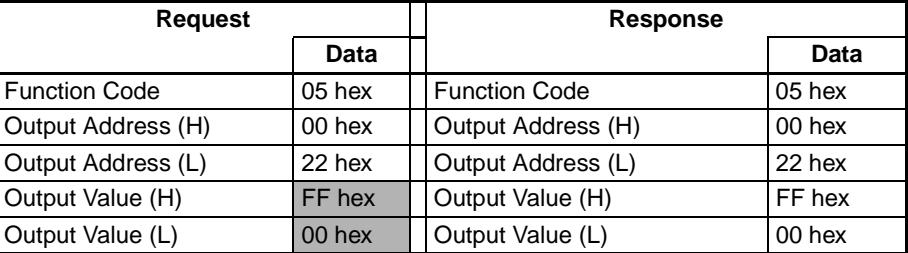

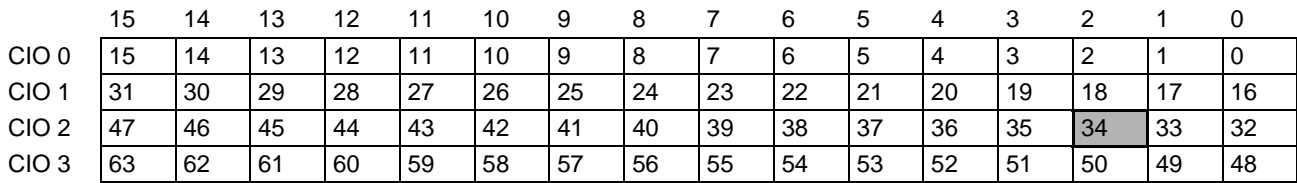

**Note** The shaded number indicate the ON/OFF status of the bit that is written.

## **Write Single Register**

**Function** Writes a word in the DM or EM Area of I/O memory.

### **Command**

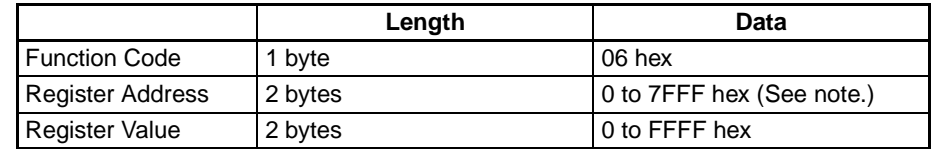

#### **Note** The address depends on the area that is allocated.

### **Response**

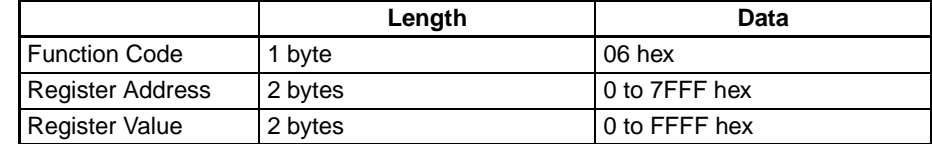

#### **Writing 3AC5 Hex to D2000**

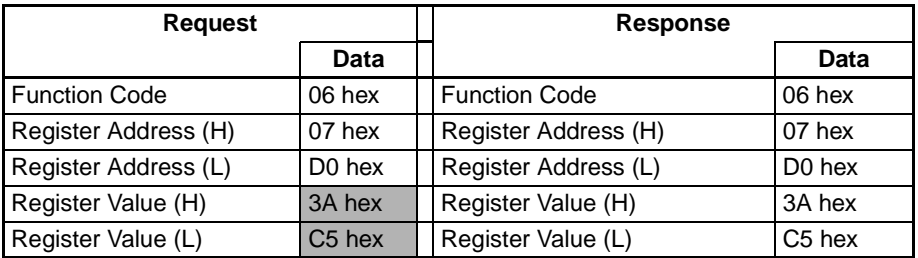

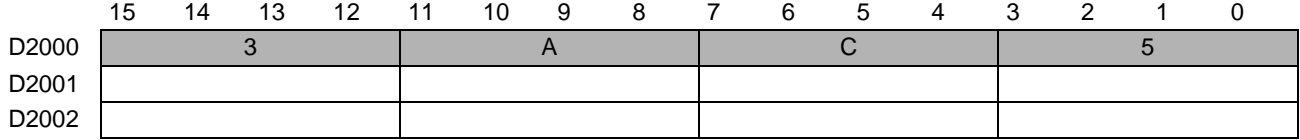

## **Diagnostic**

**Function** Executes an echoback test. Send data will be returned.

**Command**

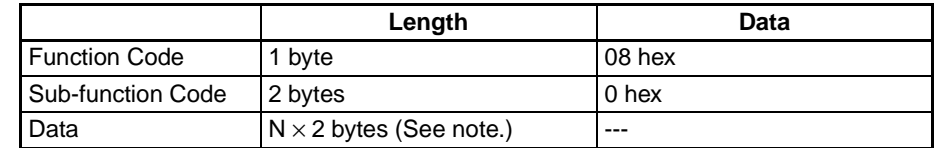

**Note** From 2 to 125 (2 to 7D hex) bytes can be specified.

#### **Response**

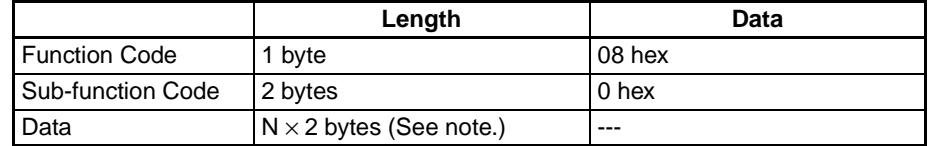

**Note** Same as in command data.

#### **Sending A537 Hex**

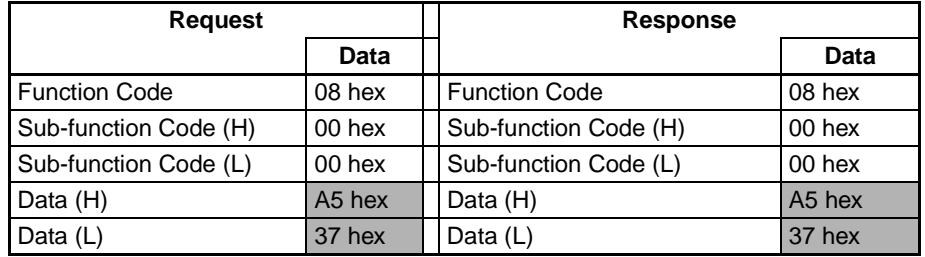

## **Write Multiple Coils**

**Function** Writes multiple bits in I/O memory. Allocated memory is in the C10 Area (fixed).

#### **Command**

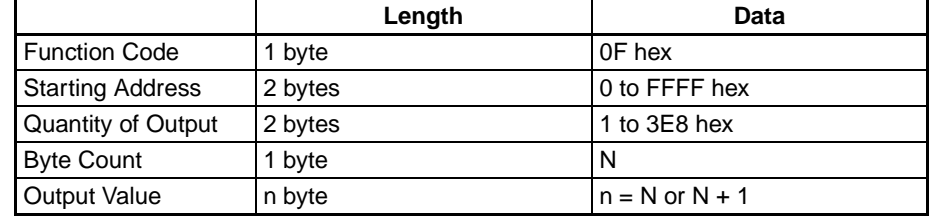

### **Response**

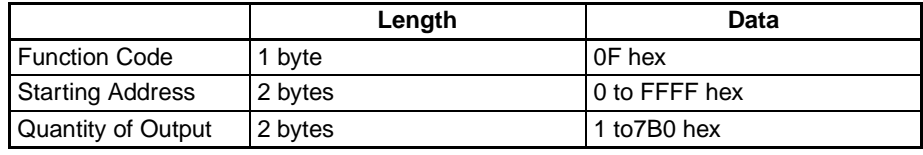

### *Auxiliary Area and CIO Area Allocations (Modbus-RTU* **Section 9-3**

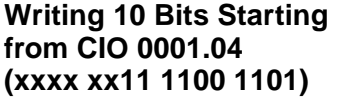

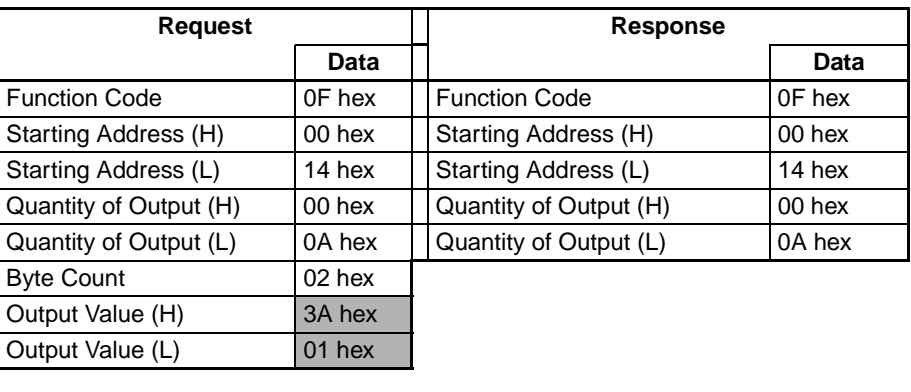

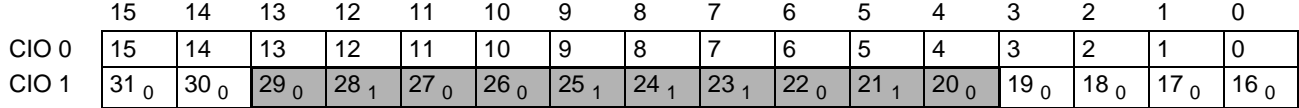

**Note** The subscript numbers in the shaded boxes indicate the ON/OFF (1/0) status of the bits that are written. Other bits in the same word are set to 0.

### **Write Multiple Registers**

**Function** Writes multiple words in the DM or EM Area of I/O memory.

### **Command**

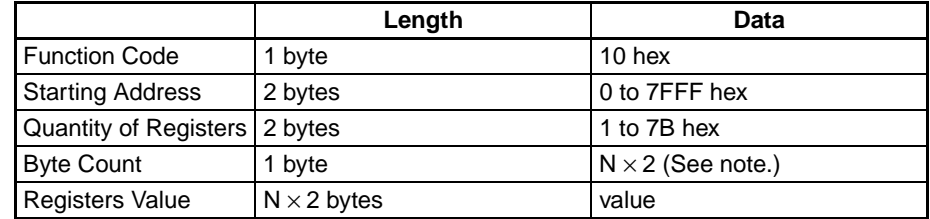

**Note** N = Number of write bytes

#### **Response**

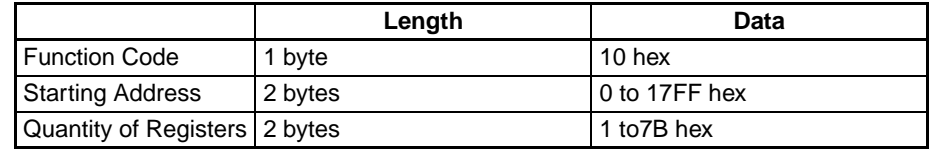

#### **Writing 3AC5, 9713 Hex to 2 Words, D1000 and D1001**

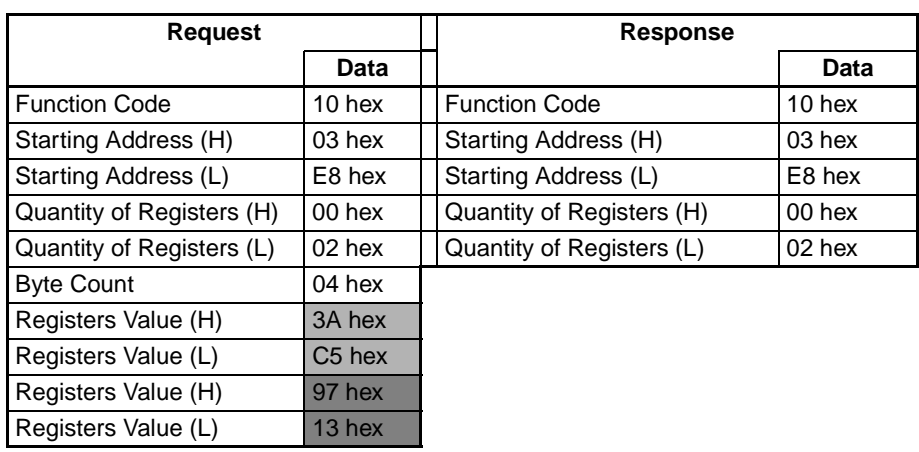

## *Communications Timing* **Section 9-4**

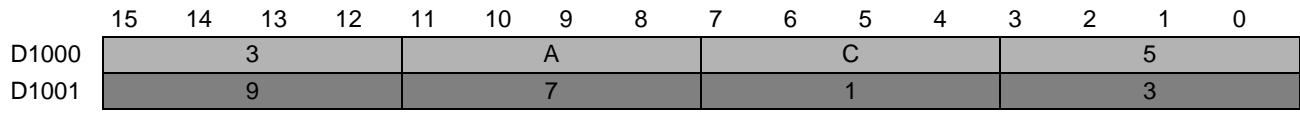

### **Error Format**

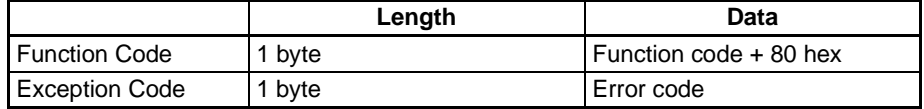

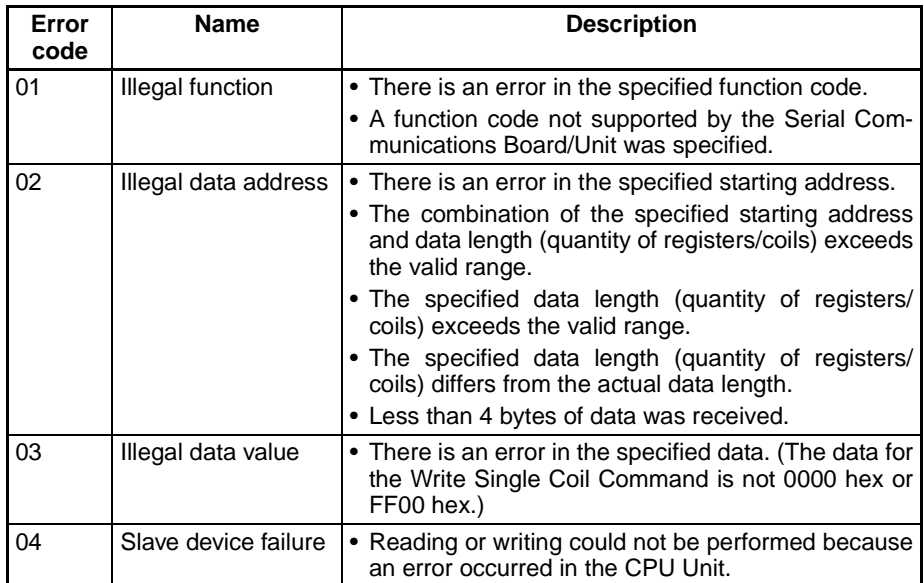

# <span id="page-318-0"></span>**9-4 Communications Timing**

This section describes the timing of sending commands and controlling communications in the Modbus-RTU Slave mode.

# <span id="page-318-1"></span>**9-4-1 Simultaneous Commands and Communications Ports**

The CS/CJ-series CPU Units provide eight logical ports that can be used when executing SEND(090), RECV(098), and CMND(490). Therefore, up to eight commands can be executed for one physical port during any one cycle.

The maximum number of messages, however, that can be sent or received in one CPU Bus Unit service time is two messages from the CPU Unit to the Board or Unit and two messages from the Board or Unit to the CPU Unit.

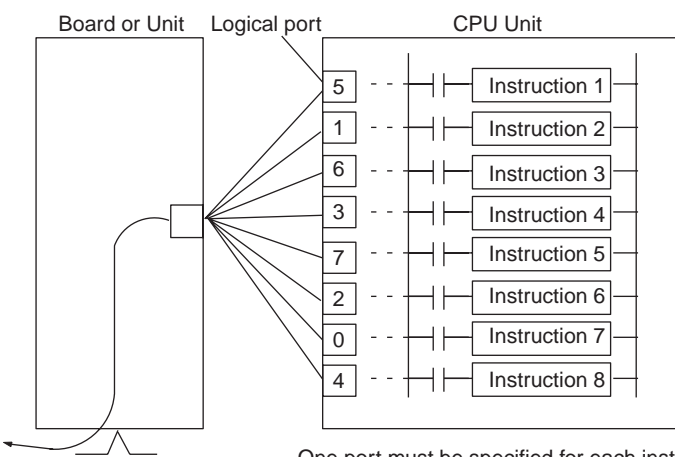

One port must be specified for each instruction.

- **Note** 1. If more than eight communications instructions are being used, then exclusive control must be performed to make sure that not more than eight are executed at the same time. Refer to descriptions of network communications instructions in the CS/CJ-series Communications Commands Reference Manual (W342).
	- 2. The same communications port numbers are used by both the communications instructions (SEND(090), RECV(098), and CMND(490)) and the PROTOCOL MACRO instruction (PMCR(260)). The same port number cannot be used by more than one of these instructions at the same time.

# <span id="page-319-0"></span>**9-4-2 Communications Control Signals and Communications Timing**

If CTS control is enabled in the Setup Area, the RTS output signal will be turned ON from the Board or Unit and the send process will go on standby until the CTS input signal turns ON. Either release this busy status by incorporating the RTS output signal for the CTS input signal at the host computer, or loop the RTS output signal back to the CTS input signal at the Unit or Board.

**Note** The status of the RTS and CTS signals can be confirmed in the Transmission Control Signal Status in the Status Area. Refer to page [280.](#page-308-0)

## <span id="page-319-1"></span>**9-4-3 Flags for Network Communications**

This section describes the flags in the Auxiliary Area that are used when executing SEND(090), RECV(098), and CMND(490).

**Communications Port Enabled Flags** A Communications Port Enabled Flag turns ON when SEND(090), RECV(098), and CMND(490) can be executed. The flag will turn OFF during execution of these commands and turn ON again when the command execu-

### *Communications Timing* **Section 9-4**

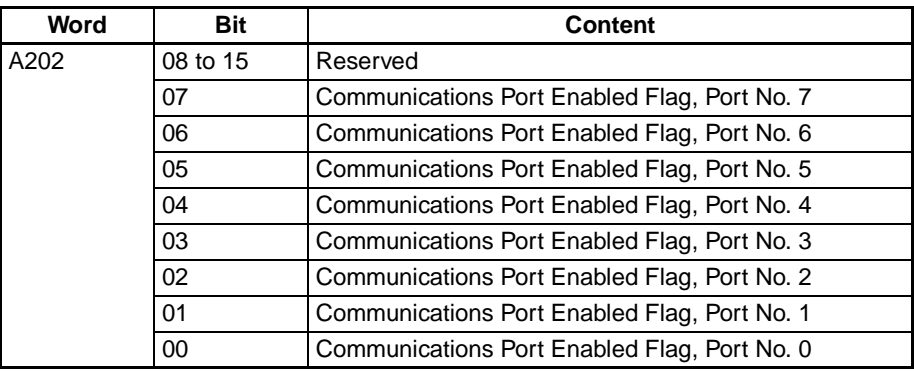

tion is completed. When creating the ladder diagram, use these flags as input conditions when executing these instructions.

**Communications Port Error Flags**

A Communications Port Error Flag will turn ON in the following cases.

- When an error is generated during execution of SEND(090), RECV(098), or CMND(490).
- When an error response or retry error has been generated for the port.

These Flags will turn OFF when the corresponding Communications Port Enabled Flag is turned OFF at the start of operation or at the start of executing the SEND(090), RECV(098), or CMND(490).

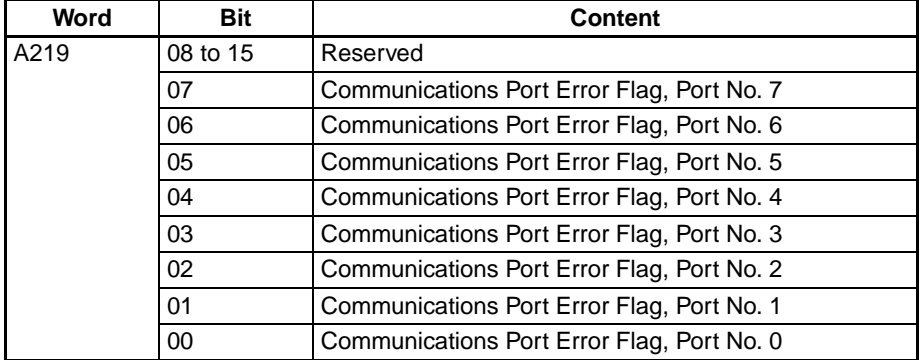

#### **Communications Port Completion Codes**

The Communications Port Completion Code words will contain the FINS end code after SEND(090), RECV(098), or CMND(490) has been executed.

If the Communications Port Enabled Flag turns OFF when operation is started or SEND(090), RECV(098), or CMND(490) are executed, the contents of these words will be cleared.

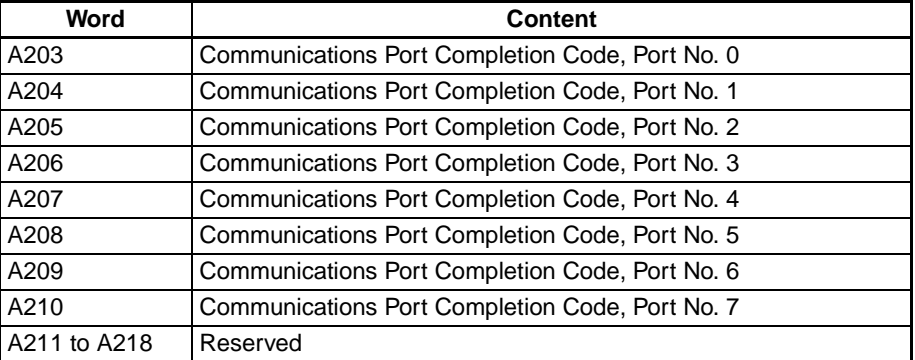

## *Communications Timing* **Section 9-4**

#### **Flag Transitions**

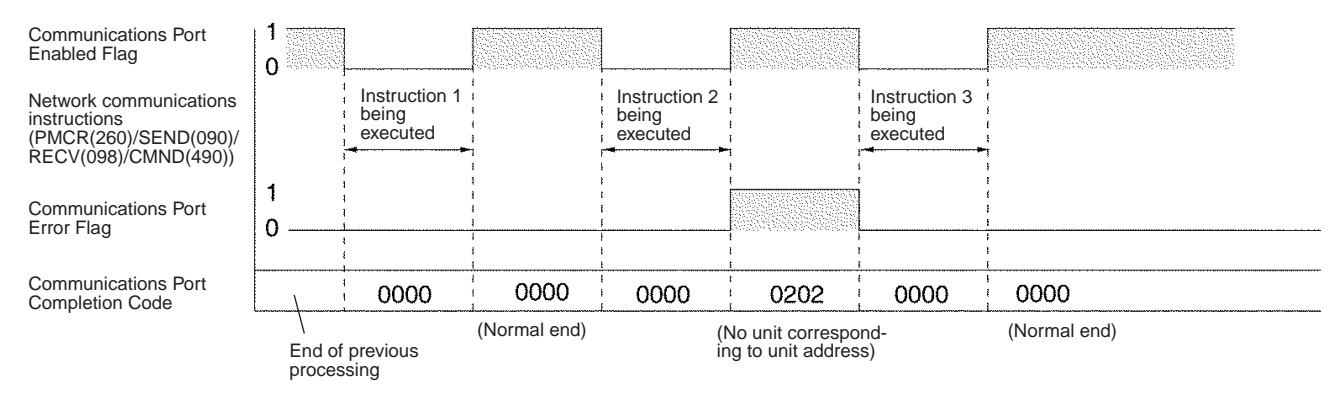

## <span id="page-321-0"></span>**9-4-4 Timing of Commands Addressed to a Host Computer**

Commands addressed to a host computer are sent at the timing shown in the following diagrams.

#### **Host Computer Sending Data**

#### **Response Required** Host computer Command Response (2) Serial Communications (1) Command Response (1) Command Board/Unit Communications Port Enabled Flag  $\overline{0}$ Command acknowledged  $\uparrow$   $\qquad \qquad \qquad$  Command completed **No Response Required** Host computer Command (2)Serial Communications (1) Command Response Board/Unit 1 Communications Port Enabled Flag  $\mathbf 0$ Command acknowledged  $\uparrow$   $\hat{v}$  Command completed

Command transmission to the host computer can start even when the port is receiving a command from the host computer (1). The transmission of a response to the command from the host computer is postponed until the transmission of the command to the host computer is completed (2).

When a response is not required from the host computer, the Communications Port Enabled Flag will turn ON when the command to the host computer has passed from the CPU Unit to the port.

#### **Host Computer Receiving Data**

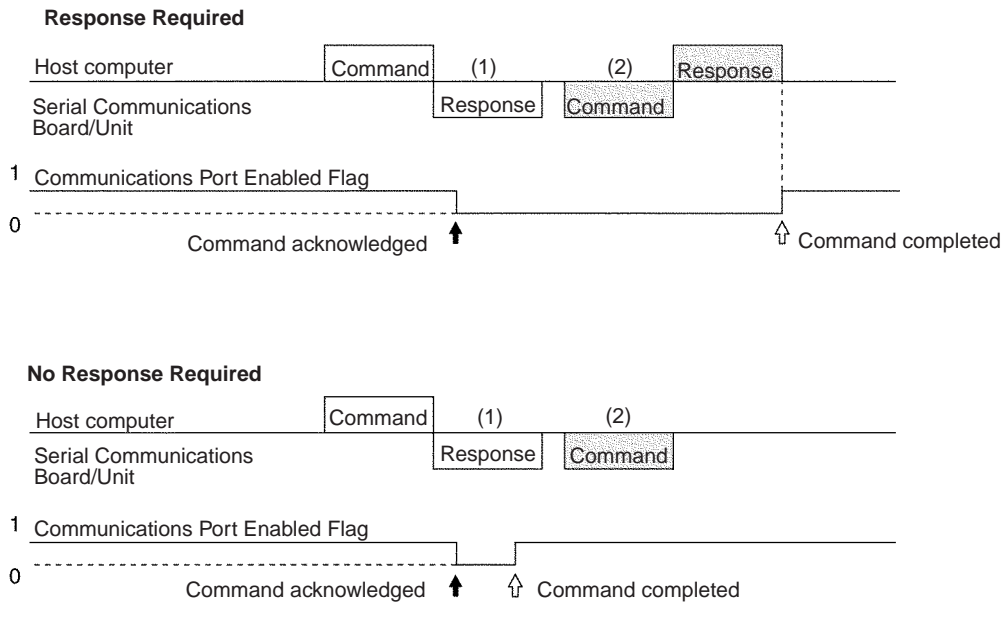

At (1) in the diagram, the response to a command sent from the host computer is being transmitted from the port. In this case, the command transmission to the host computer is postponed until the response transmission is completed (2).

When a response is not required from the host computer, the Communications Port Enabled Flag will turn ON when the command to the host computer has passed from the CPU Unit to the port.

#### **Response Wait Time After Host Computer Sends Data**

#### **Response Required**

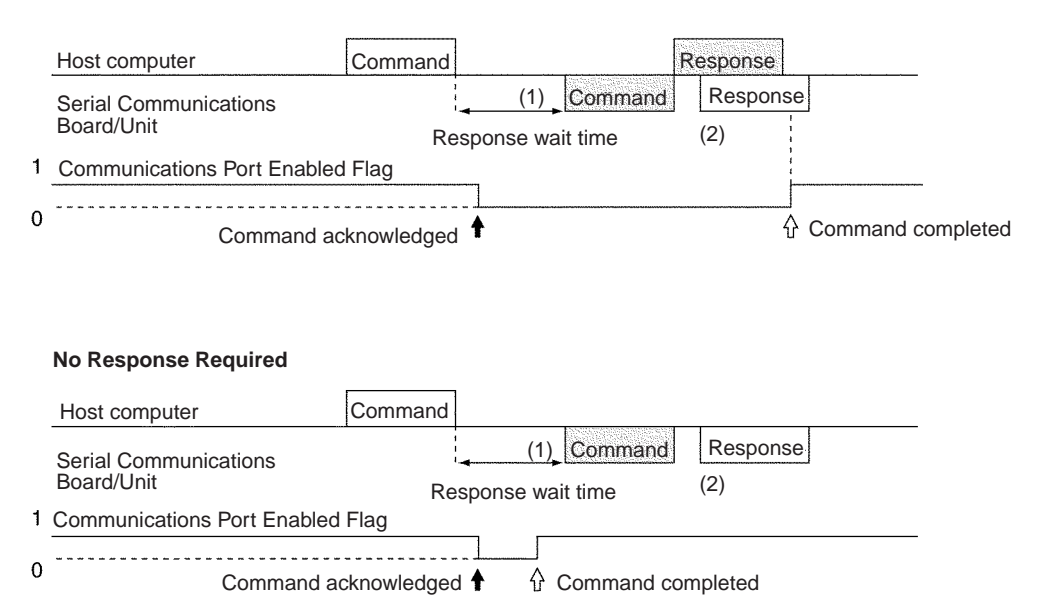

When response wait time has been set in the command format from the host computer, commands to the host computer will not be transmitted until the response time has elapsed (1). Transmission of responses to commands from the host computer will be postponed until the command transmission to the host computer has been completed (2).

When a response is not required from the host computer, the Communications Port Enabled Flag will turn ON when the command to the host computer has passed from the CPU Unit to the port.

## <span id="page-323-0"></span>**9-4-5 Reception Buffers**

In Modbus-RTU Slave mode, each port has a reception buffer of 1,200 bytes. This is sufficient to hold the maximum Modbus-RTU Slave frame length for an FA command response frame (1,115 bytes) + 85 bytes. If a frame larger than 1,200 bytes is sent from the host computer (from @ to the carriage return), the frame will be discarded and no response will be returned.

## <span id="page-323-1"></span>**9-4-6 Error Responses**

When Modbus-RTU Slave FA commands are used for FINS commands, an error code will returned as the end code in the FINS response whenever there is a mistake in the FINS command settings or an FINS response is required that is too long for the legal response frame.

An end code of 110B Hex is returned when the response exceeds the maximum response length. The Modbus-RTU Slave response frame will contain the requested read data after the end code through the end of the maximum legal response frame length.

**Note** We recommend programming retry processing at any device sending commands in case noise or other factors result in transmission errors.

# <span id="page-323-2"></span>**9-5 Changes from Previous Products**

There are differences between Modbus-RTU Slave Systems created using the CS/CJ-series Serial Communications Boards and Unit in comparison to Modbus-RTU Slave Systems created with Modbus-RTU Slave Units and CPU Units in other PLC product series. These differences are described in this sections.

## <span id="page-323-3"></span>**9-5-1 RS-232C Ports**

Take the following differences into consideration when changing from an existing Modbus-RTU Slave System to one using an RS-232C port on a CS/CJseries CPU Unit, Serial Communications Boards, or Serial Communications
#### *Changes from Previous Products* **Section 9-5**

Unit (CS1H/G-CPU $\square\square$  RS-232C port, CS1W-SCU21-V1 ports, CJ1W-SCU21/41 port 2, CS1W-SCB21-V1 ports, or CS1W-SCB41-V1 port 1).

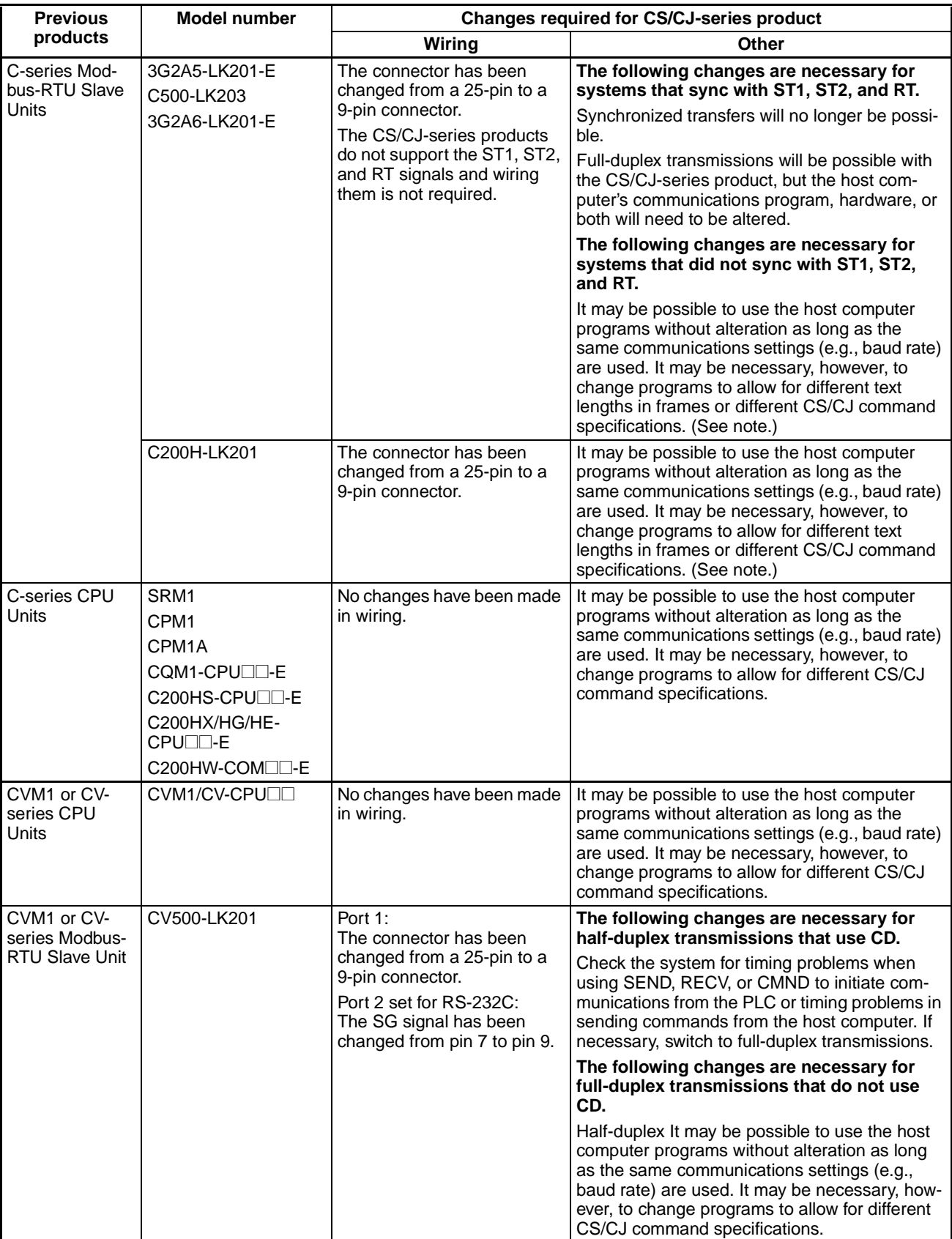

**Note** The number of words that can be read and written per frame (i.e., the text lengths) when using C-mode commands is different for C-series Modbus-RTU Slave Units and CS/CJ-series Serial Communications Boards/Units. A host computer program previously used for C-series Modbus-RTU Slave Units may not function correctly if used for CS/CJ-series PLCs. Check the host computer program before using it and make any corrections required to handle different frame text lengths. Refer to the CS/CJ-series Communications Commands Reference Manual (W342) for details.

### **9-5-2 RS-422A/485 Ports**

Take the following differences into consideration when changing from an existing Modbus-RTU Slave System to one using an RS-422A/485 port on a CS/ CJ-series Serial Communications Board (CS1W-SCB41-V1 port 2 or CJ1W-SCU41 port 1).

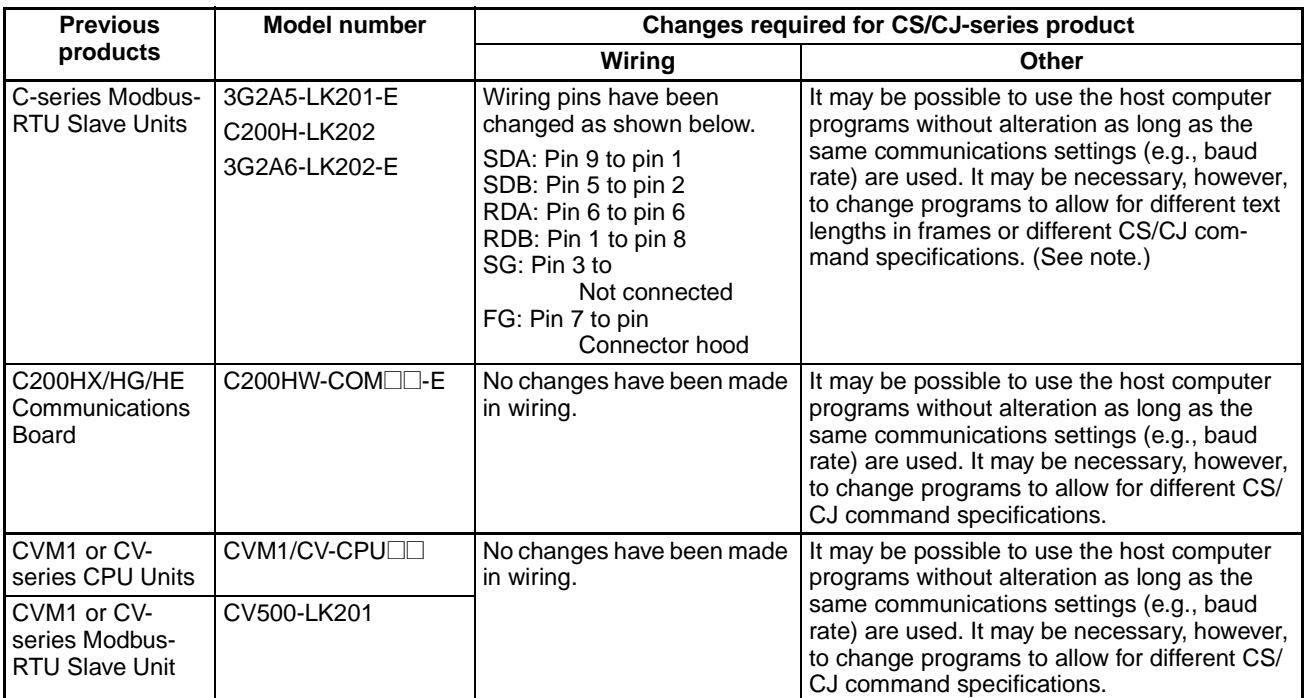

**Note** For pre-Ver. 1.2 Units, the number of words that can be read and written per frame (i.e., the text lengths) when using C-mode commands is different for Cseries Modbus-RTU Slave Units and CS/CJ-series Serial Communications Boards/Units. A host computer program previously used for C-series Modbus-RTU Slave Units may not function correctly if it is used in CS/CJ-series PLCs. When using Serial Communications Boards/Units with Unit Ver. 1.2 or later, these programs can be reused by setting the Modbus-RTU Slave compatible device mode to mode C (C500/120) or mode D (D200H). (Alternatively, check the host computer program before using it and make any corrections required to handle different frame text lengths. Refer to the CS/CJ-series Communications Commands Reference Manual (W342) for details.)

An enhanced Modbus-RTU Slave function is provided to enable reuse of host computer programs created for the existing PLC. By selecting the 1:N/1:1 Modbus-RTU Slave protocol and the Modbus-RTU Slave compatible device mode according to the existing PLC model, the Board/Unit's Modbus-RTU Slave functions can be fully compatible with the Modbus-RTU Slave of the existing PLC.

## **9-6-1 Support for 1:1 Modbus-RTU Slave**

### **Pre-Ver. 1.2 Units**

The C200H-LK101/201/202, C500-LK101/201/103/203, and C120-LK101/ 201/202 Modbus-RTU Slave Units for earlier C-series PLCs (C200H and C500) enable selection of either 1:1 or 1:N Modbus-RTU Slaves. The CS/CJseries and later PLCs, however, only support 1:N Modbus-RTU Slaves. Therefore, the host computer programs created using 1:1 Modbus-RTU Slave protocol cannot be reused in CS/CJ-series PLCs.

### **Unit Ver. 1.2 or Later**

Host computer programs for 1:1 Modbus-RTU Slaves that have been created using a C200H/C1000H/C2000H PLC can also be used with CS/CJ-series PLCs by selecting the 1:1 Modbus-RTU Slave protocol. The 1:N/1:1 Modbus-RTU Slave setting in the Setup Area in the DM Area enable selection of 1:1 Modbus-RTU Slaves.

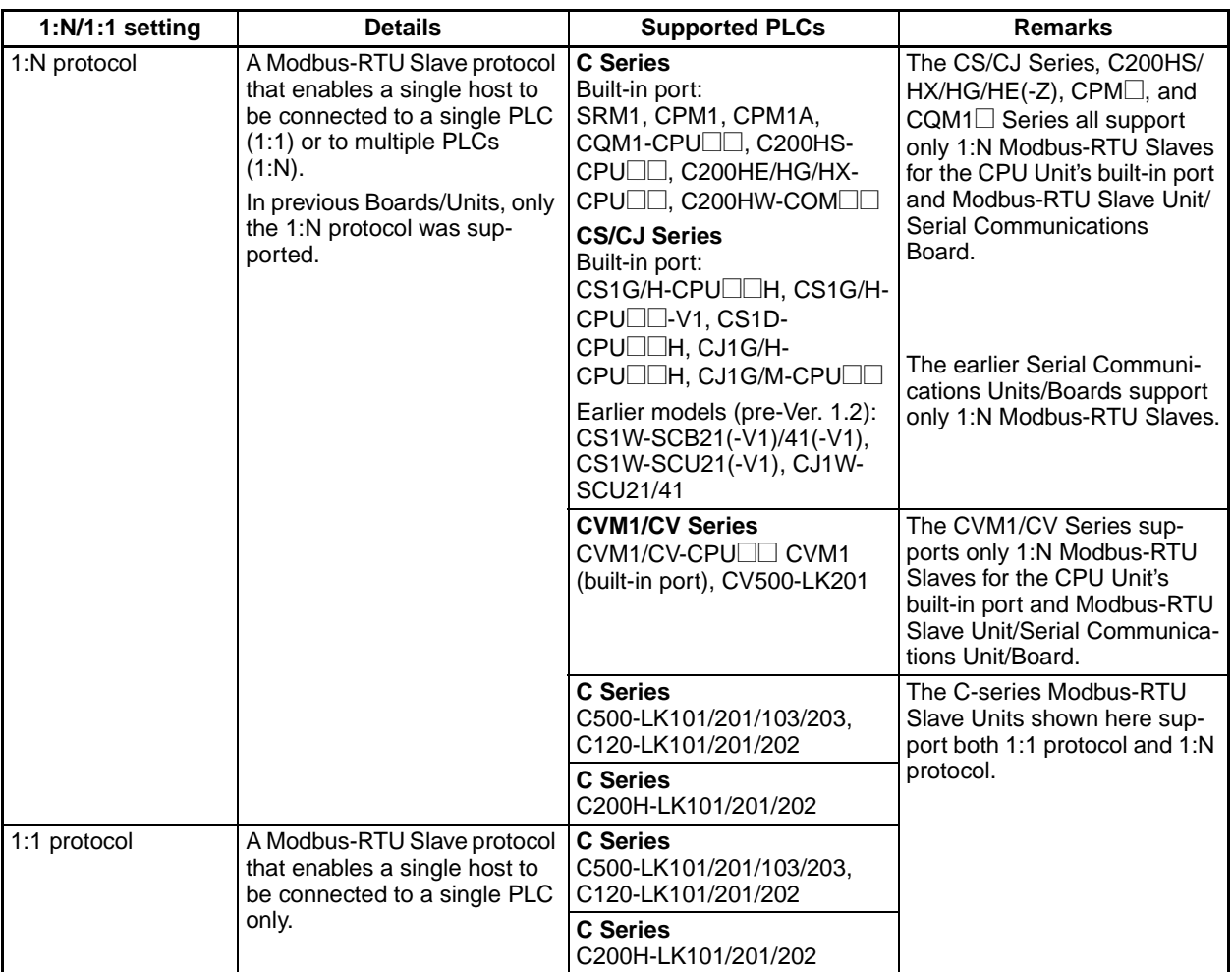

**Note** The differences between the command and response frames for 1:N Modbus-RTU Slaves and 1:1 Modbus-RTU Slaves is as follows:

#### **1:N Modbus-RTU Slave**

• Command Format

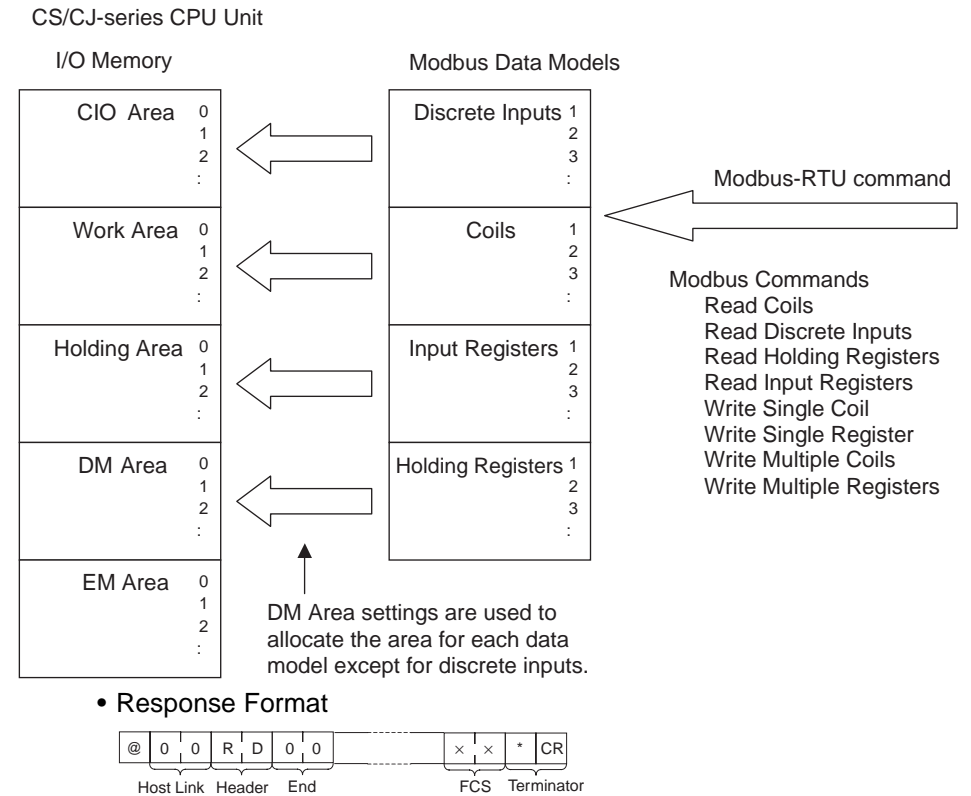

Unit No. code End code

#### **1:1 Modbus-RTU Slave**

The frame format for a 1:1 Modbus-RTU Slave is the same as that for the 1:N Modbus-RTU Slave, except the @, Modbus-RTU Slave Unit No., and FCS are omitted.

• Command Format

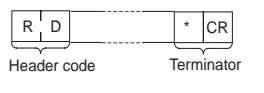

• Response Format

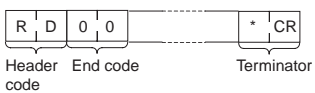

### **9-6-2 Modbus-RTU Slave-compatible Device Selection**

#### **Pre-Ver. 1.2 Units**

In earlier models, when the host computer program used by the C-series Modbus-RTU Slave Unit was reused in a CS/CJ-series PLC, data could not be read normally for some programs due to the differences in Modbus-RTU Slave specifications.

#### **Unit Ver. 1.2 or Later**

When Serial Communications Units/Boards with Unit Ver. 1.2 or later are used, however, the Board/Unit's Modbus-RTU Slave specifications can be switched according to the CPU Unit or other Unit in which the host computer program is to be reused.

The Modbus-RTU Slave specifications change according to the Modbus-RTU Slave compatible device mode that is selected.

• When the following commands for reading I/O memory (RR, RL, RH, RC, RD, RJ, and RG) are received, the number of data words in each response frame that is returned to the host is different.

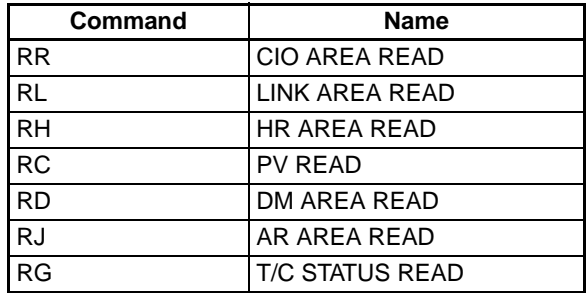

• When the command for reading the status of the CPU Unit (MS) is received, the response format that is returned to the host according to the FAL/FALS instruction execution status is different.

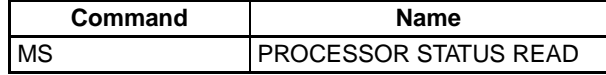

#### **Modbus-RTU Slave Compatible Device Modes**

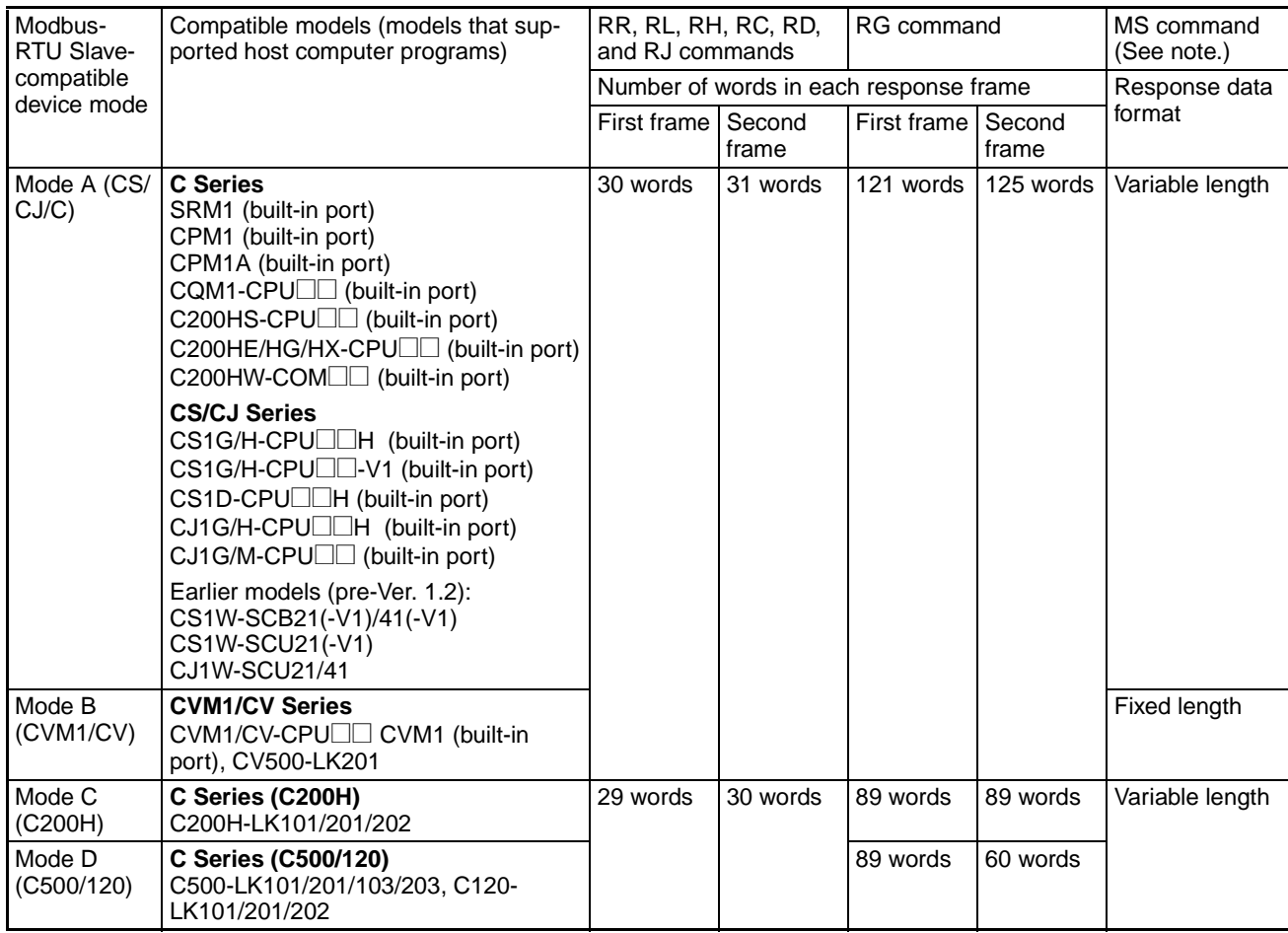

**Note** 1. The response data formats for MS commands when FAL/FALS is not executed are as follows:

> Types for which a space (20 hex) is added to the FAL/FALS message in the response data (indicated as fixed length in the above table).

> Types for which a FAL/FALS message is not added to the response data (indicated as variable length in the above table).

> (A FAL/FALS message is added to the response data for both types if FAL/ FALS is executed.)

2. The following condition is an exception:

When reusing the RG command created using a CVM1/CV-series PLC with mode B selected, the host computer program cannot be reused without being changed. The difference in the response returned when the RG command is reused and the Timer/Counter Flag for 121 words (maximum text area) is read is as follows:

Using mode B with a CS/CJ-series Serial Communications Unit/Board with unit version 1.2 or later

First frame 121 words (including terminator)

First frame 121 words Second frame 0 words (terminator only)

CVM1/CV-series Host Link Unit

### **Relationship with 1:N/1:1 Protocol Settings**

The 1:N/1:1 Modbus-RTU Slave protocol setting depends on the compatible device mode, as follows:

- Mode A (CS/CJ/C), mode B (CVM1/CV): 1:N Modbus-RTU Slaves only
- Mode C (C200H), mode D (C500/120): Either 1:N or 1:1 Modbus-RTU Slaves

#### **Allocated DM Area Settings (Setup Area)**

 $m = D30000 + 100 \times$  unit number

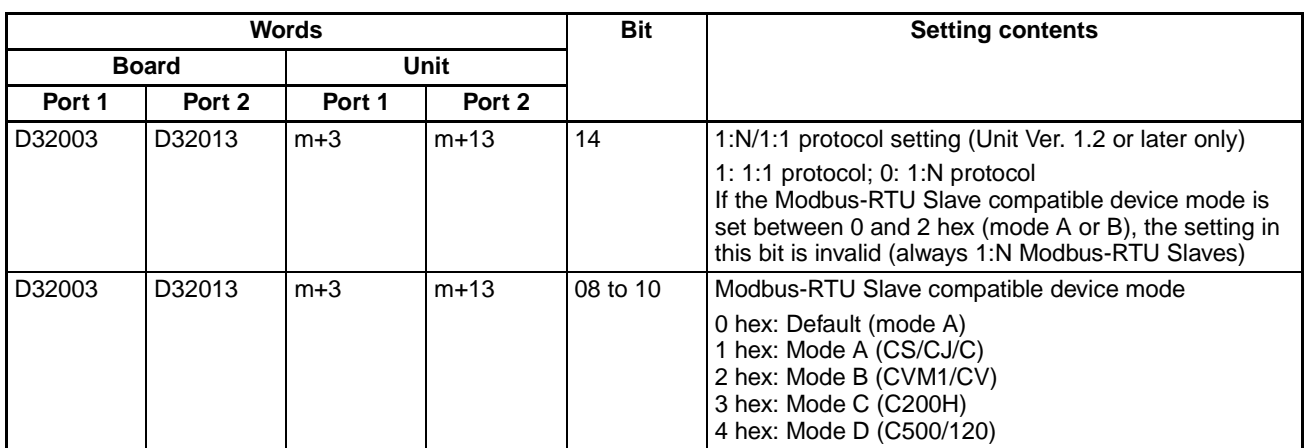

#### **Setting Examples when Replacing PLCs**

A host computer program that has been created using a C500-LK101/201/ 103/203 Modbus-RTU Slave Unit can be reused in a Serial Communications Board/Unit with Unit Ver. 1.2 or later by making the following settings to enable the 1:1 Modbus-RTU Slave protocol.

- 1:N/1:1 Modbus-RTU Slave protocol setting: 1 (ON = 1:1 Modbus-RTU Slave)
- Modbus-RTU Slave compatible device mode setting: 3 hex (mode C (C500/120))

# **SECTION 10 Loopback Test**

This section describes the procedure and other information required to conduct loopback test to check the serial ports.

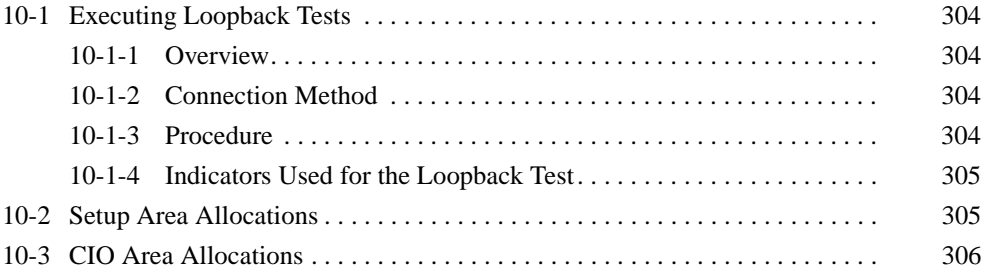

# <span id="page-332-0"></span>**10-1 Executing Loopback Tests**

### <span id="page-332-1"></span>**10-1-1 Overview**

Executing a loopback test will allow you to test a port communications circuit by connecting a loopback-wire connector to the port of a Serial Communications Board or Unit, looping back the transmitted data to make it the received data for the Unit or Board, and then comparing and checking the data.

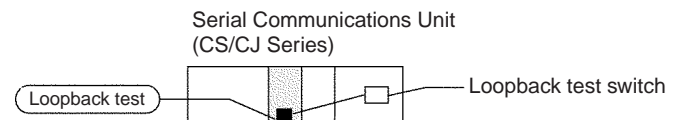

## <span id="page-332-2"></span>**10-1-2 Connection Method**

Make the connections according to the type of port, as shown in the following diagrams.

#### **RS-232C Port**

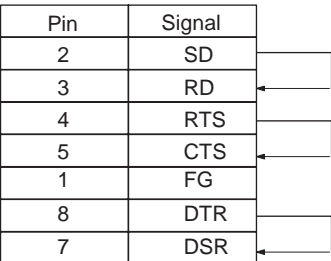

#### **RS-422A/485 Port**

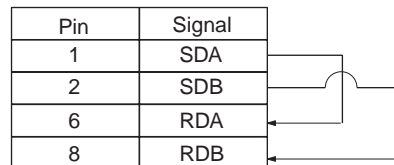

### <span id="page-332-3"></span>**10-1-3 Procedure**

The loopback test is performed using the procedure shown below.

- **1,2,3...** 1. Connect the connector of the port to be used to execute the loopback test. See *[10-1-2 Connection Method](#page-332-2)* for details.
	- 2. Set the serial communications mode in the Setup Area to Loopback Test (F Hex). Refer to *[10-2 Setup Area Allocations](#page-333-1)*.
	- 3. Set the following communications settings for the loopback test in the Setup Area: Baud rate, stop bits, parity, and data length. Refer to *[10-2 Setup](#page-333-1) [Area Allocations](#page-333-1)*.
	- 4. Cycle the power, restart the Unit or Board, or restart the port.

Use the following bits to restart the Board or Unit.

Board: A60800

Units: A501, bits 00 to 15 (bits correspond to unit numbers 0 to F)

Use the following bits to restart the port.

Board: A636, bit 01 for port 1 and bit 02 for port 2

Units: A620 + unit number, bit 01 for port 1 and bit 02 for port 2

5. Turn ON the Loopback Test Switch. To end the test, turn OFF the switch. The Loopback Test Switches are as follows: Board: CIO 1900, bit 06 for port 1 and bit 14 for port 2 Unit: n, bit 06 for port 1 and bit 14 for port 2 (n = CIO 1500 + 25  $\times$ Unit No.)

Refer to *[10-3 CIO Area Allocations](#page-334-0)*.

6. Use the protocol status to check the results. Refer to *[10-3 CIO Area Allocations](#page-334-0)*.

### <span id="page-333-0"></span>**10-1-4 Indicators Used for the Loopback Test**

When the test is being executed, the indicators shown below will flash. Use the protocol status to check whether or not the test has been executed normally.

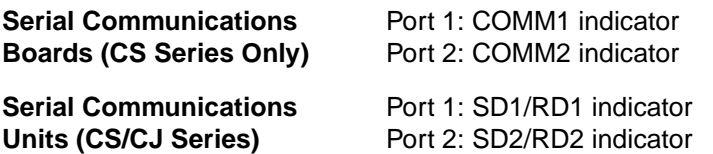

# <span id="page-333-1"></span>**10-2 Setup Area Allocations**

This section describes the Setup Area allocated to the Serial Communications Board and Serial Communications Units in the DM Area when loopback tests are performed.

The loopback test is performed using the Host Link mode protocol. The Setup is basically the same as for the Host Link mode.

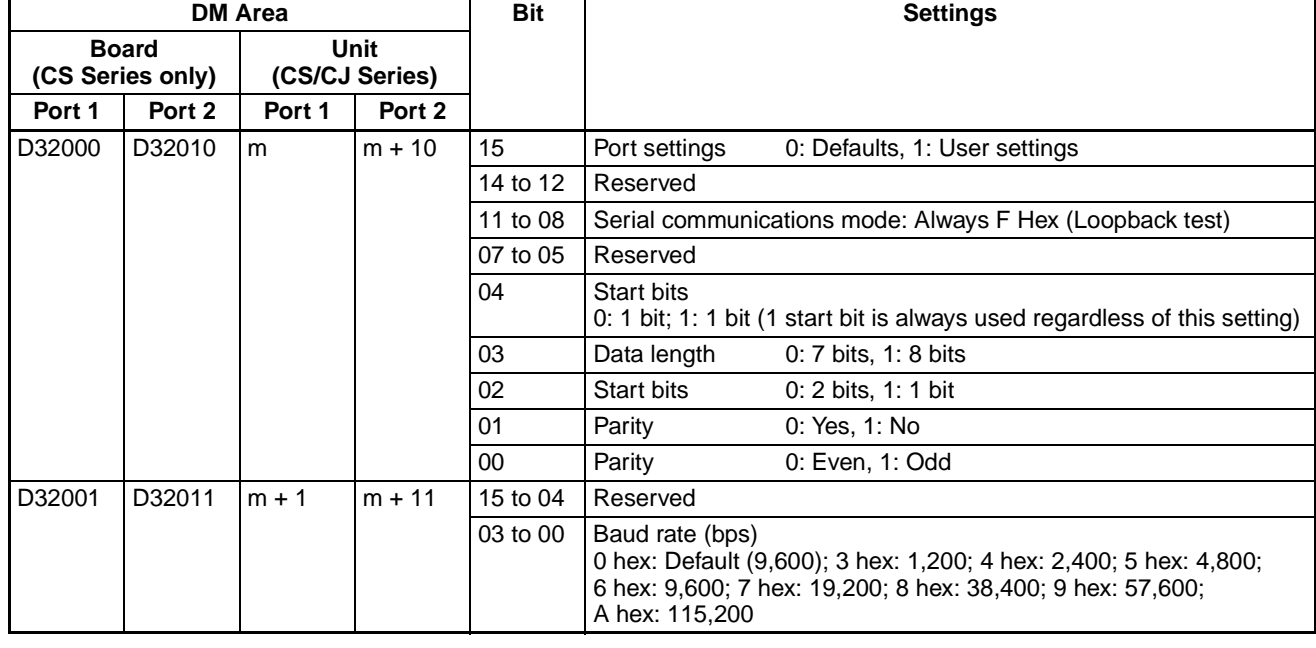

 $m = D30000 + 100 \times$  unit number

**Serial Communications Mode**

Set the serial communications mode to F Hex to perform a loopback test. For the other settings, refer to 4-2 Setup Area Allocations.

# <span id="page-334-0"></span>**10-3 CIO Area Allocations**

The loopback test execution results can be read form the protocol status area allocated in the CIO Area.

**Protocol Status** The information shown in the following table is input to the CPU Unit in the protocol status area. If an error occurs, the flags will be turned ON

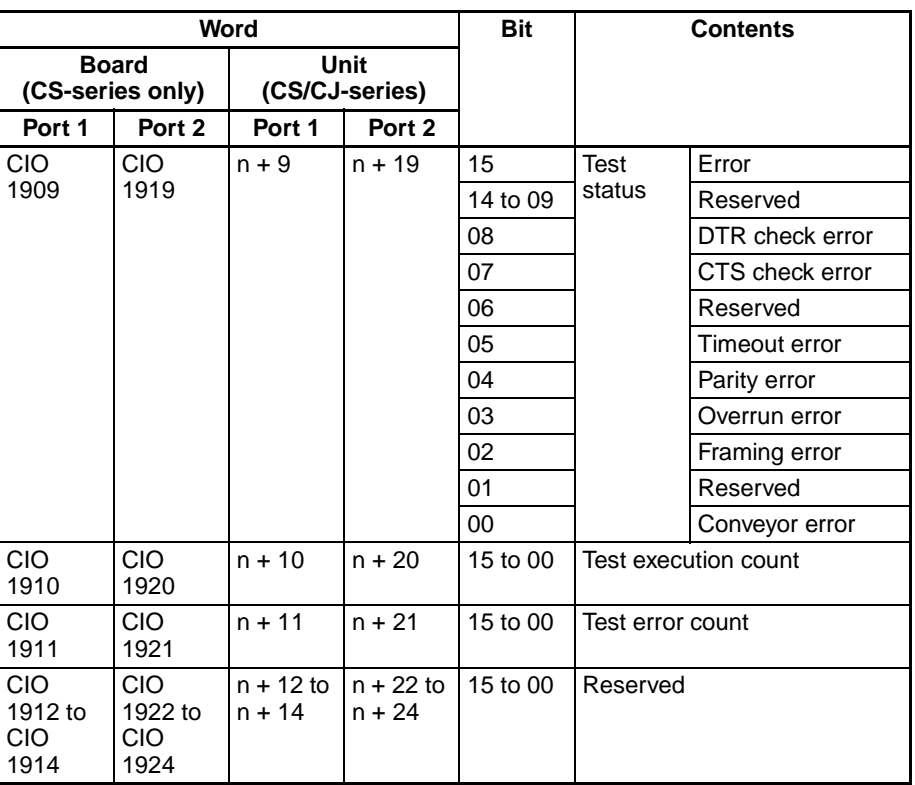

 $n = 1500 + 25 \times$  unit number

The test execution count and test error count are cleared at startup. If the number of tests or the number of test errors is counted to FFFF (hex), the value of the count will remain at FFFF, but testing will continue.

# **SECTION 11 Troubleshooting and Maintenance**

This section describes the troubleshooting and maintenance procedures for the Serial Communications Boards and the Serial Communications Unit.

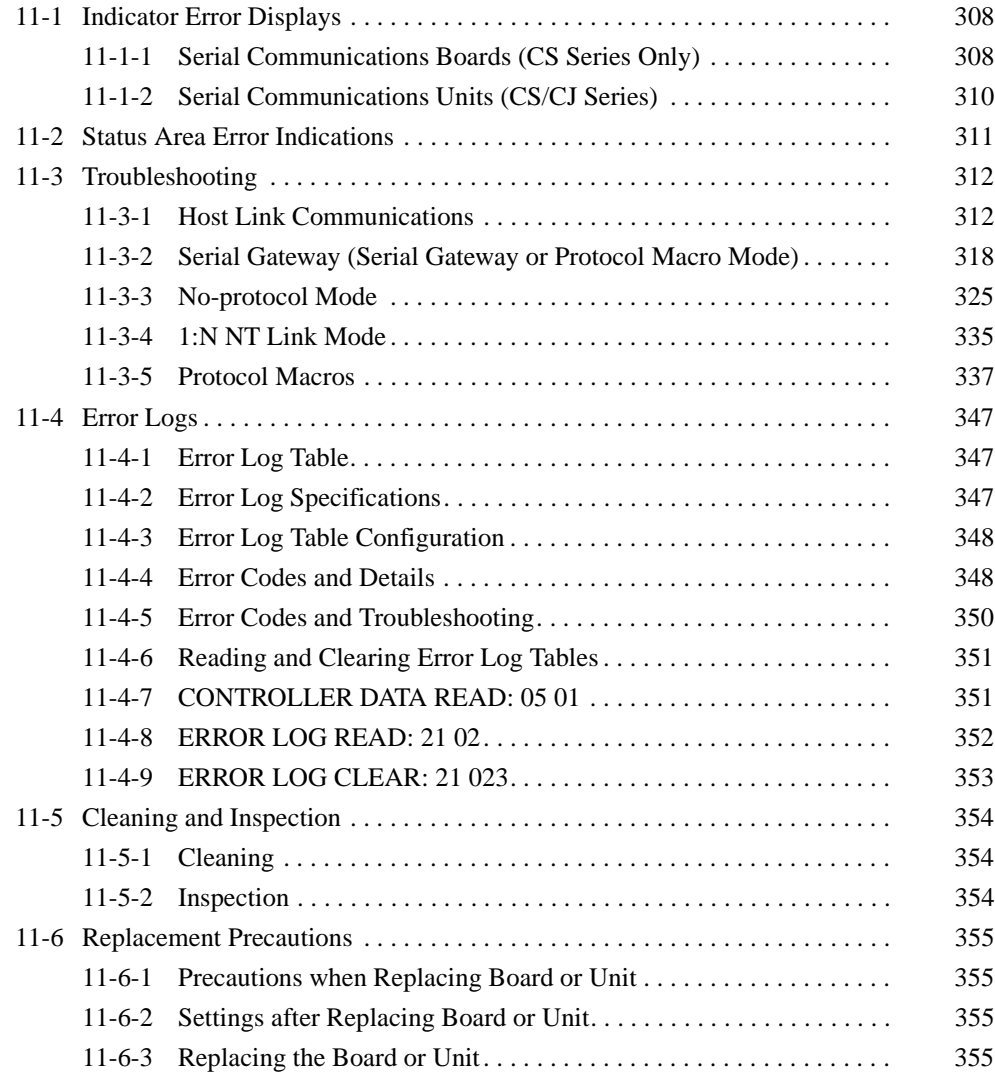

# <span id="page-336-0"></span>**11-1 Indicator Error Displays**

# <span id="page-336-1"></span>**11-1-1 Serial Communications Boards (CS Series Only)**

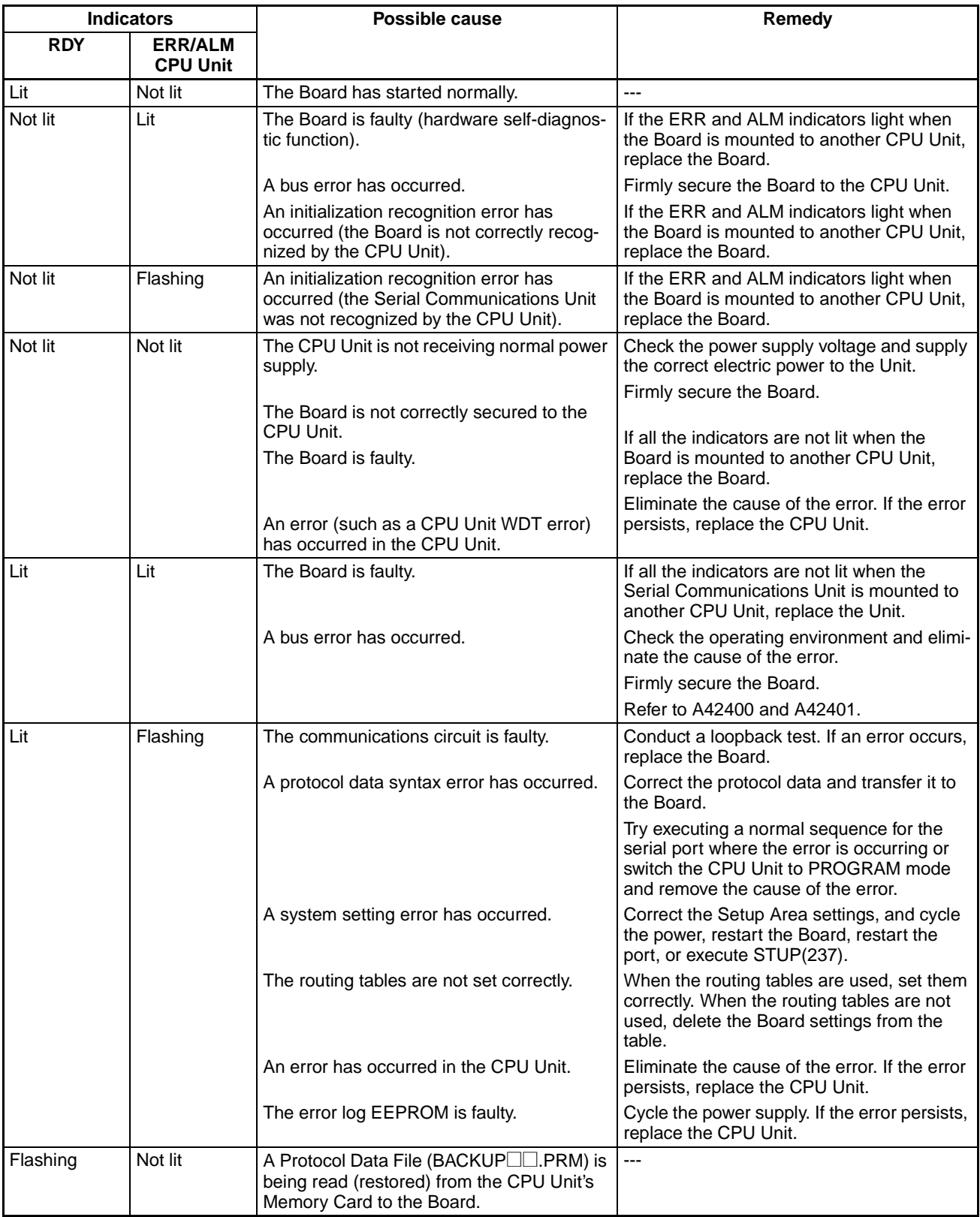

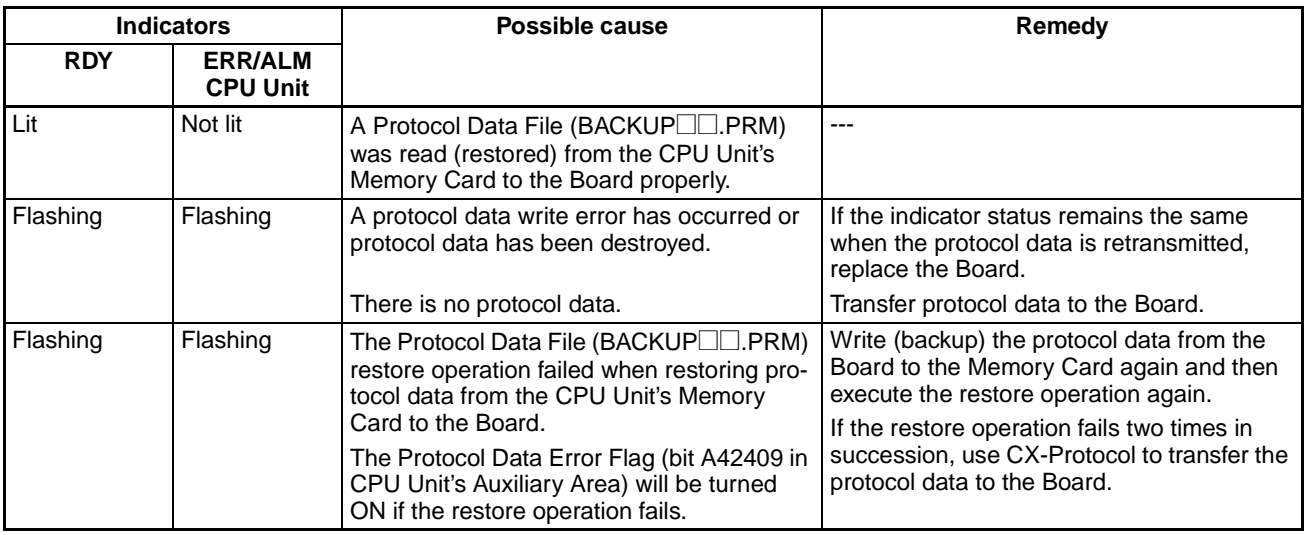

**Serial Communications Board Error Information (A424)**

For Serial Communications Boards, refer to the following Auxiliary Area word (A424) as well as the indicator displays shown on the previous page. When an error occurs, the corresponding flag is turned ON.

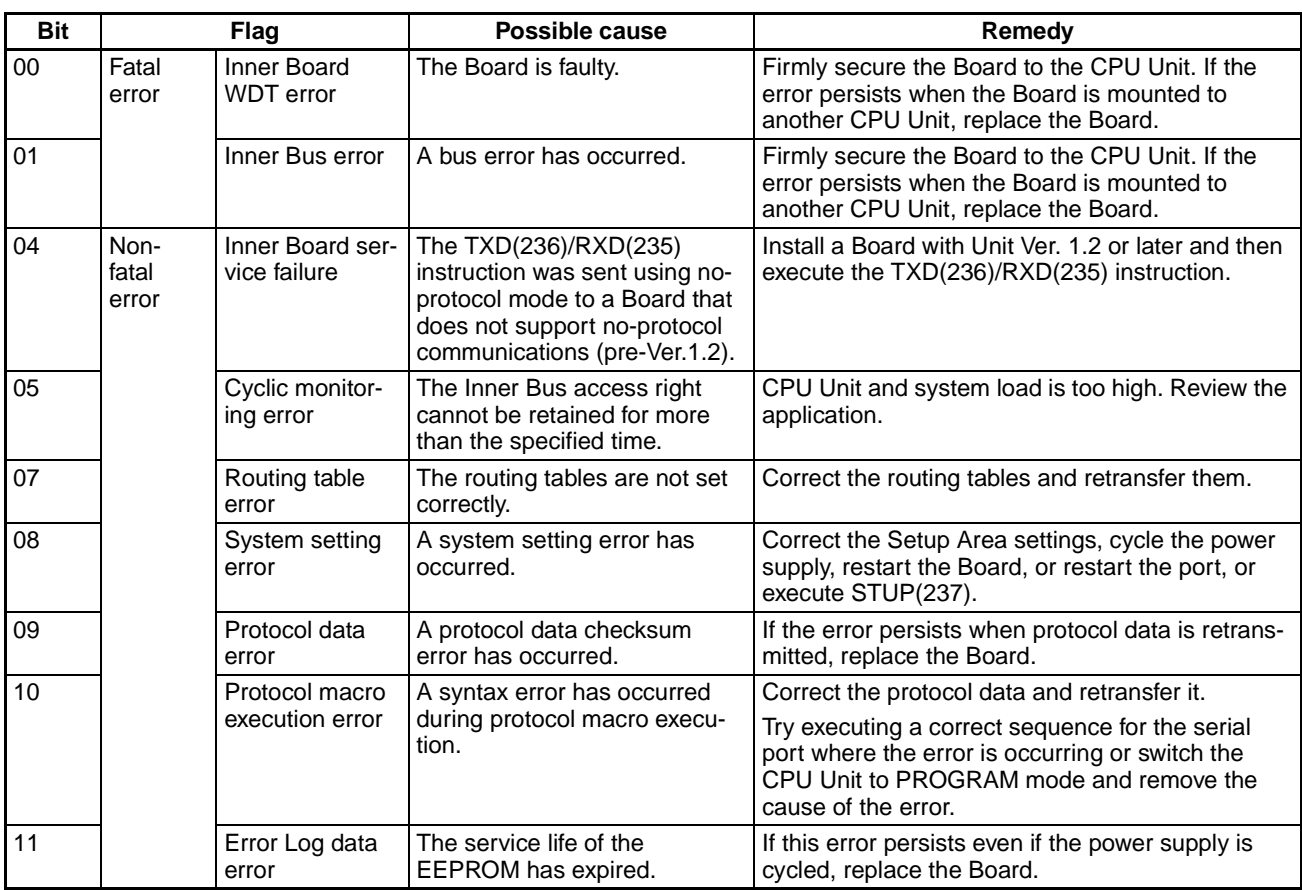

When a fatal error occurs, the ERR and ALM indicators on the CPU Unit will light. When a non-fatal error occurs, the ERR and ALM indicators on the CPU Unit will flash. Refer to the indicator error displays.

**Note** The ERR/ALM indicator will continue to flash even after the cause of a nonfatal error has been removed for the Serial Communications Board. The indicator can be stopped by clearing the error from a Programming Console or other Programming Device for errors for bits 05, 07, 08, 09, and 10. Press the FUN Key and then the MONITOR Key from the Programming Console. Refer to the CX-Programmer Operation Manual for the CX-Programmer procedure.

# <span id="page-338-0"></span>**11-1-2 Serial Communications Units (CS/CJ Series)**

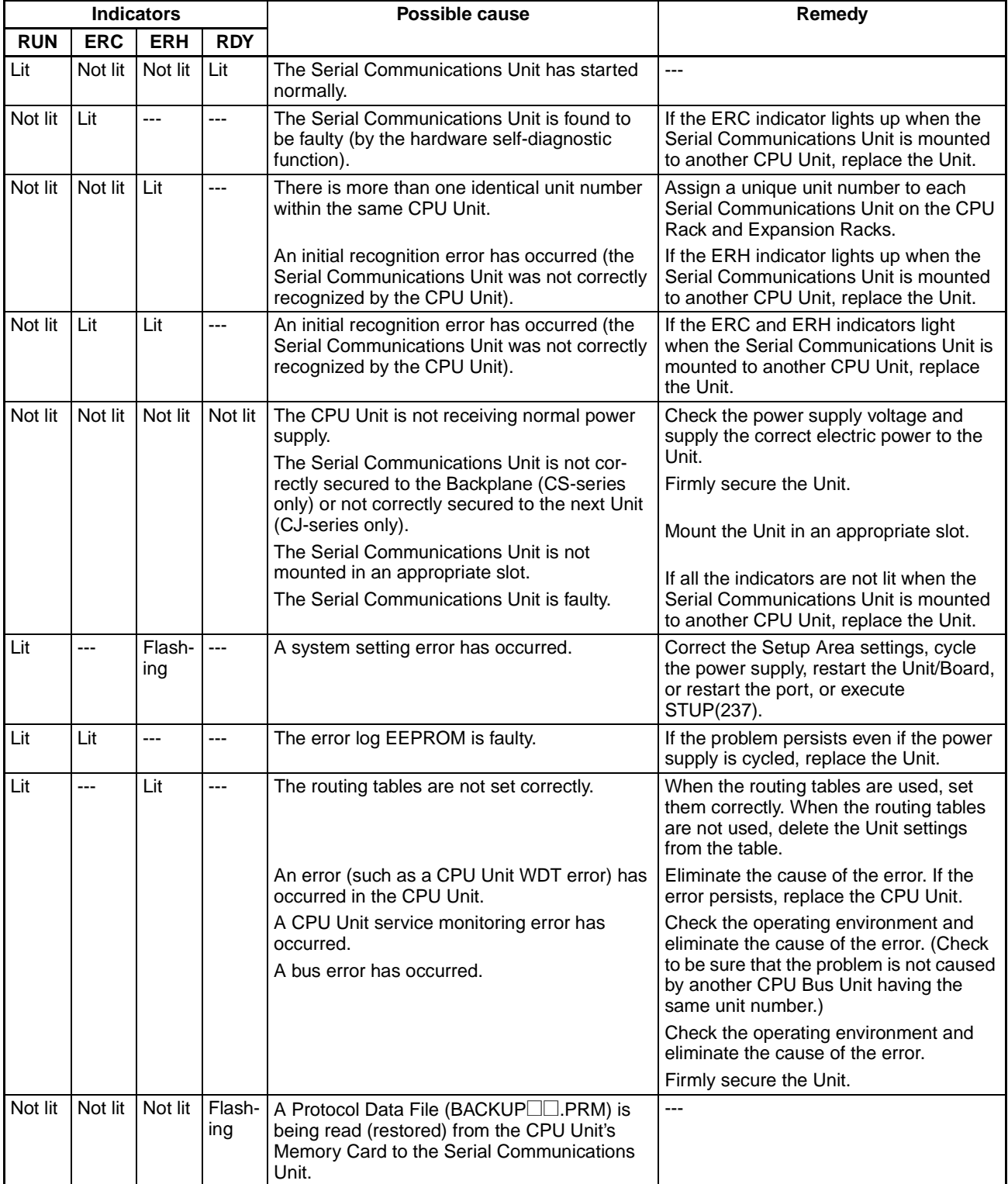

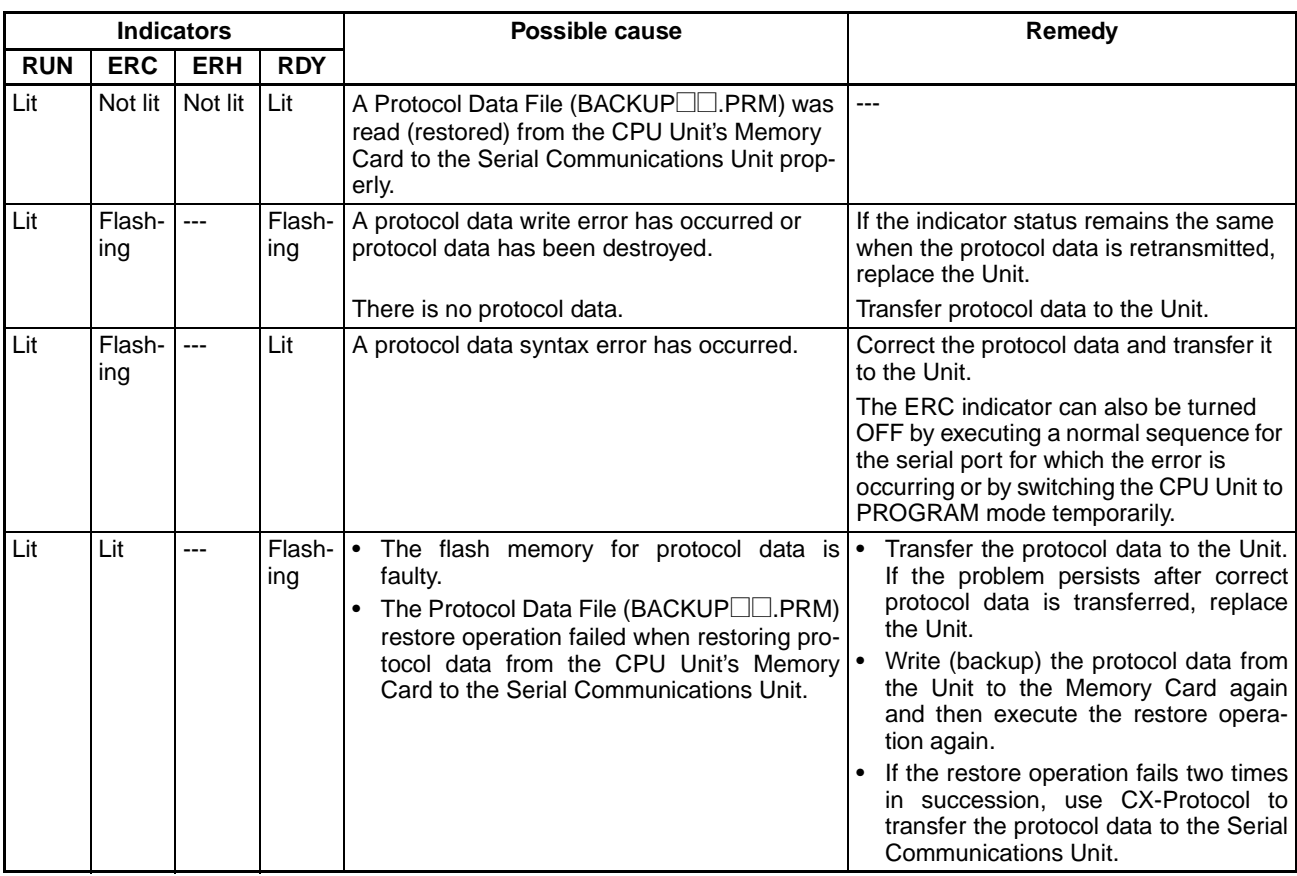

# <span id="page-339-0"></span>**11-2 Status Area Error Indications**

This section describes status area error information.

**Status Area Error Information**

When an error occurs, the corresponding flag is turned ON.

 $n = CIO$  1500 + 25  $\times$  unit number

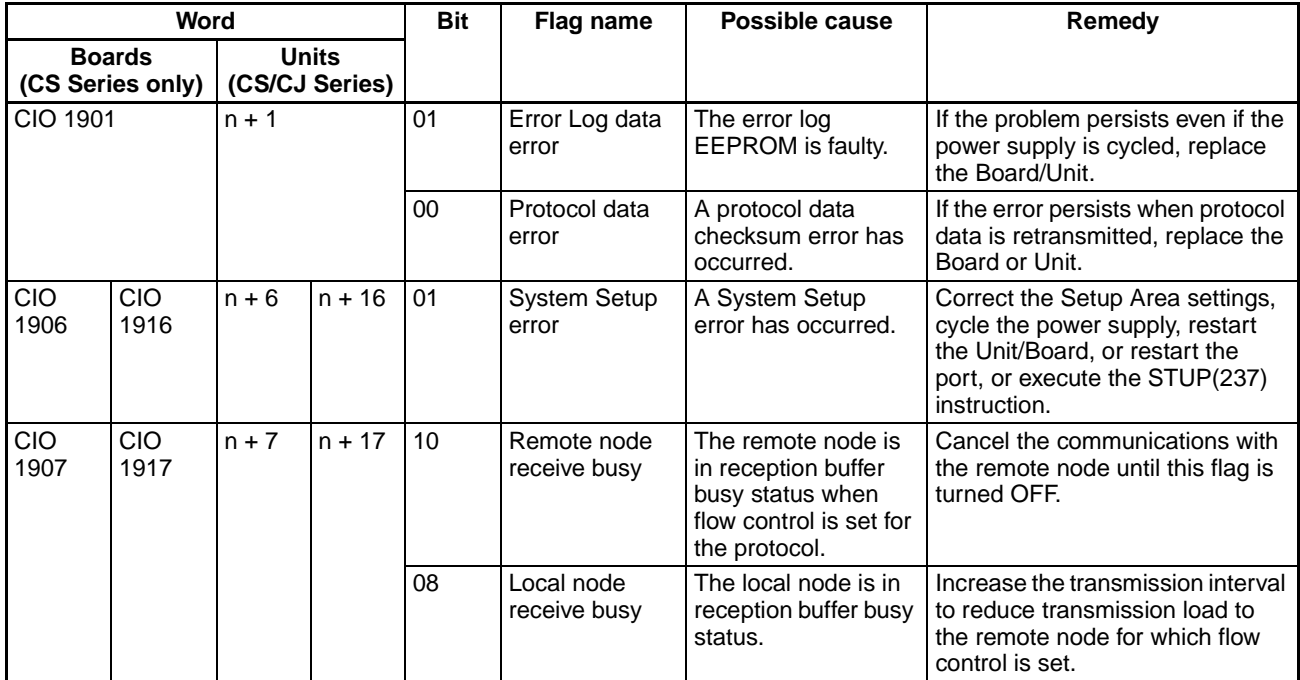

# <span id="page-340-0"></span>**11-3 Troubleshooting**

This section describes how to resolve transmission and reception problems. "m" and "n" in the tables represent the following word addresses for the Board and Unit.

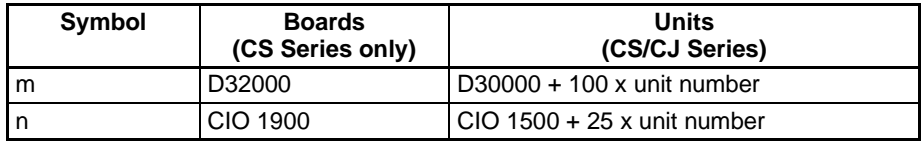

## <span id="page-340-1"></span>**11-3-1 Host Link Communications**

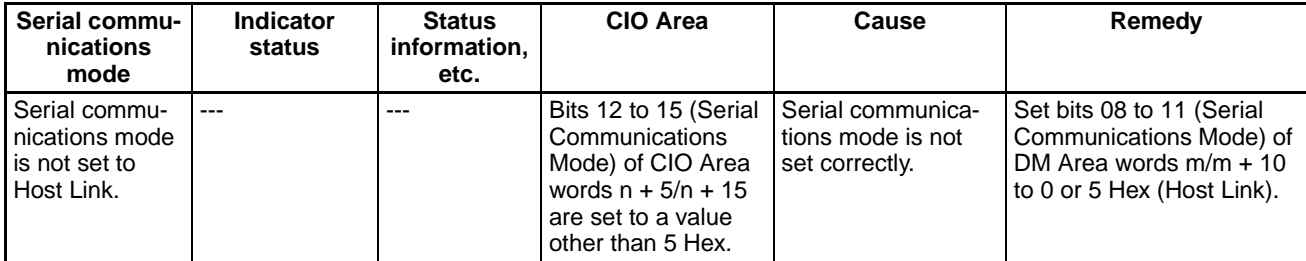

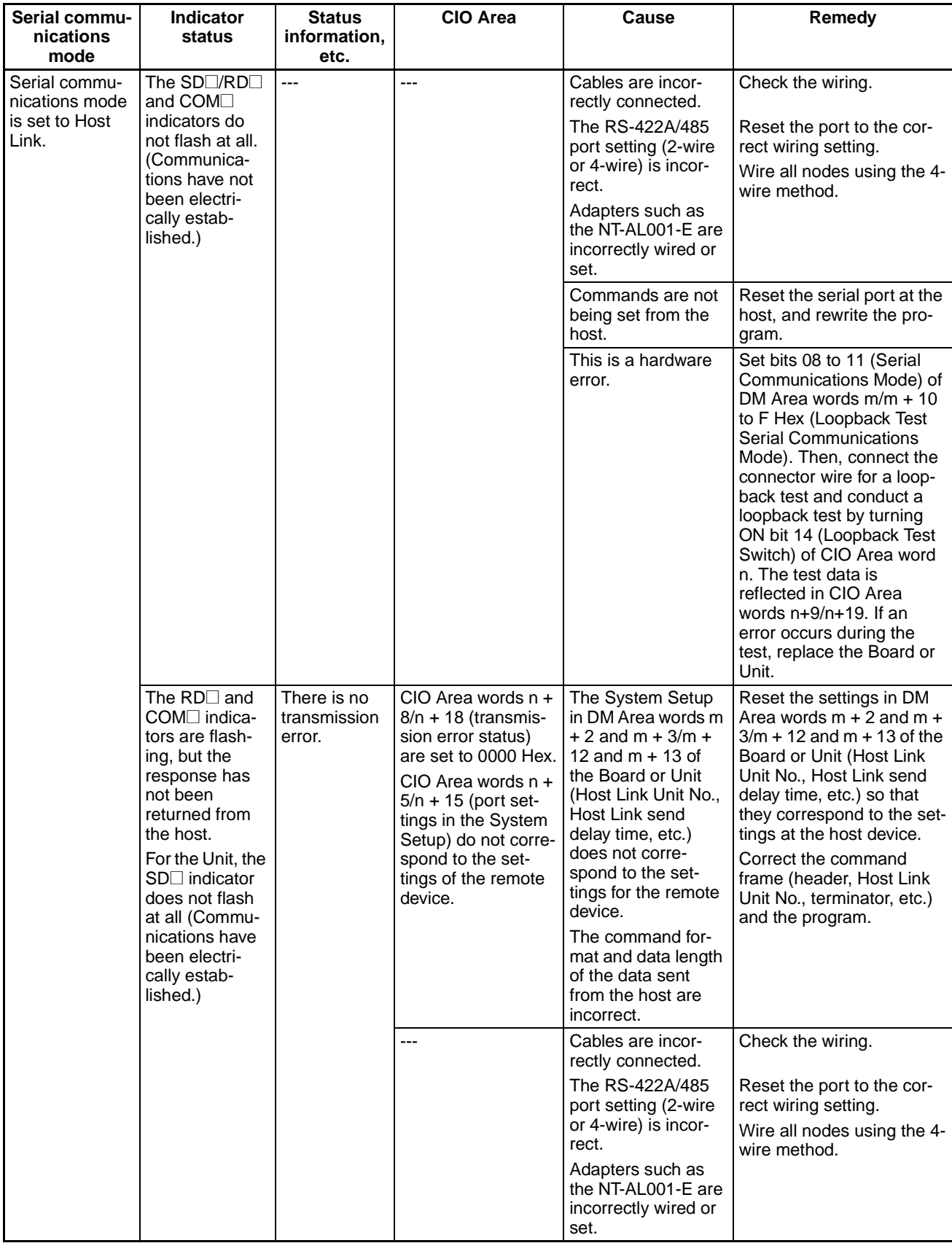

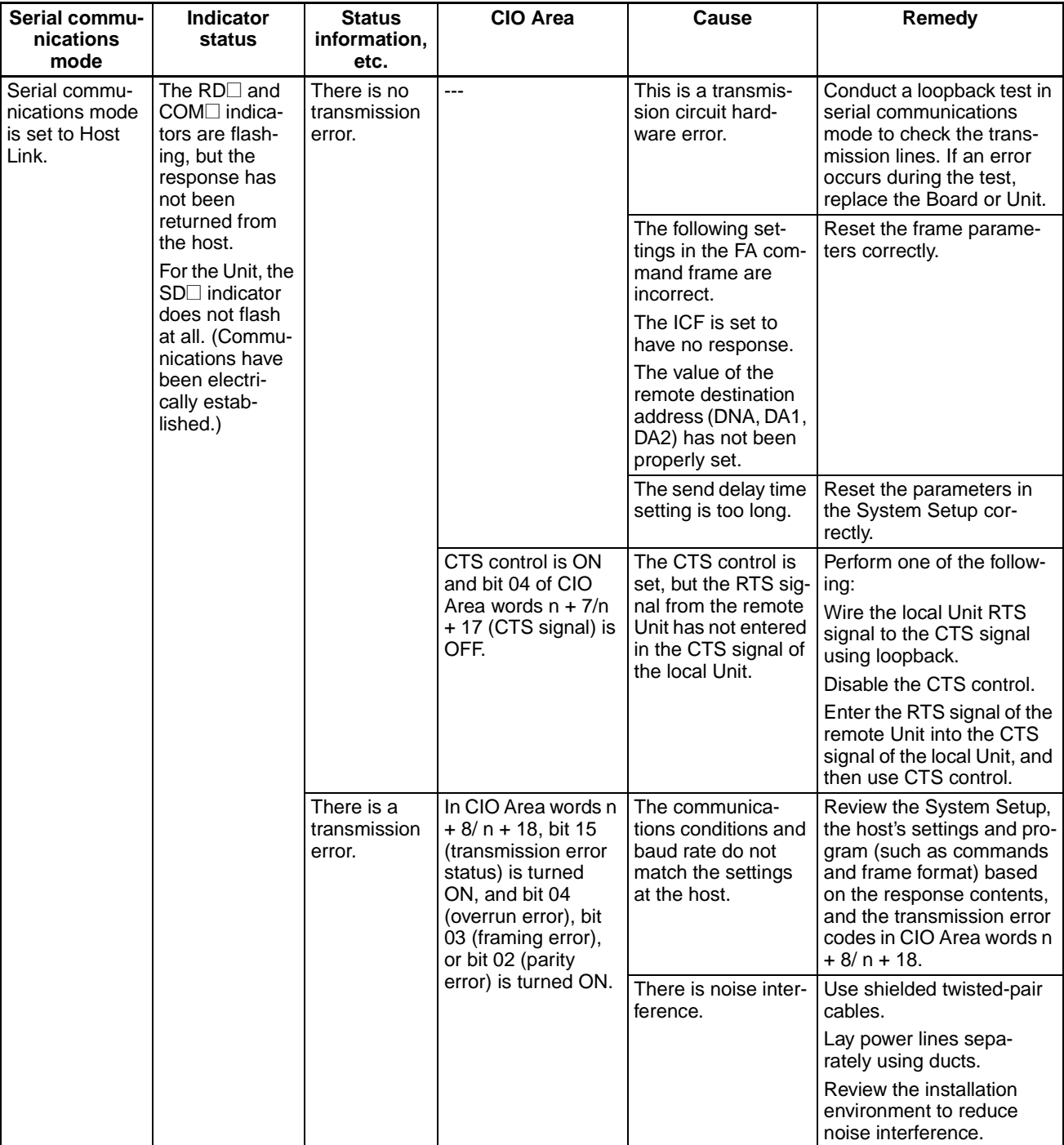

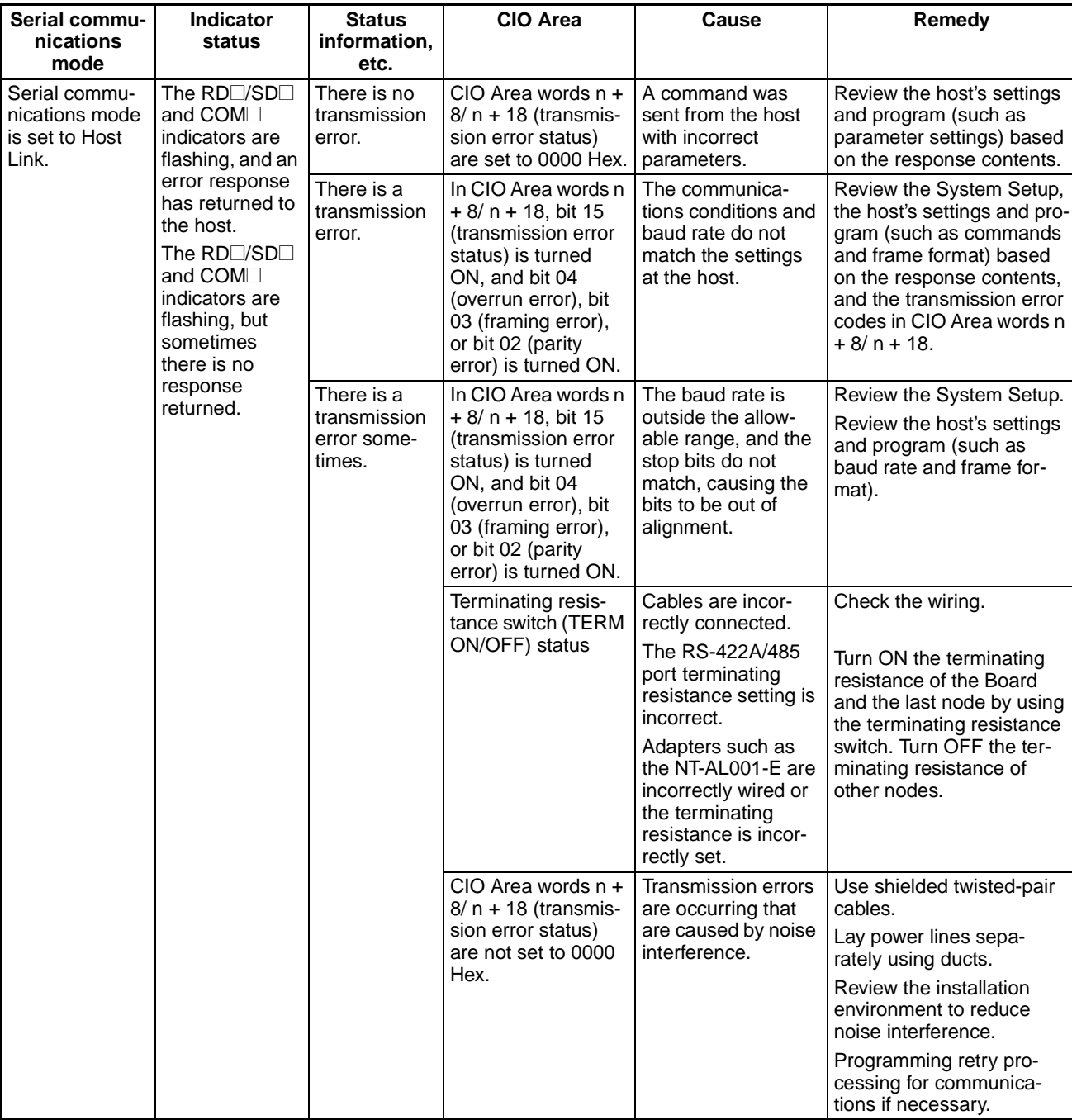

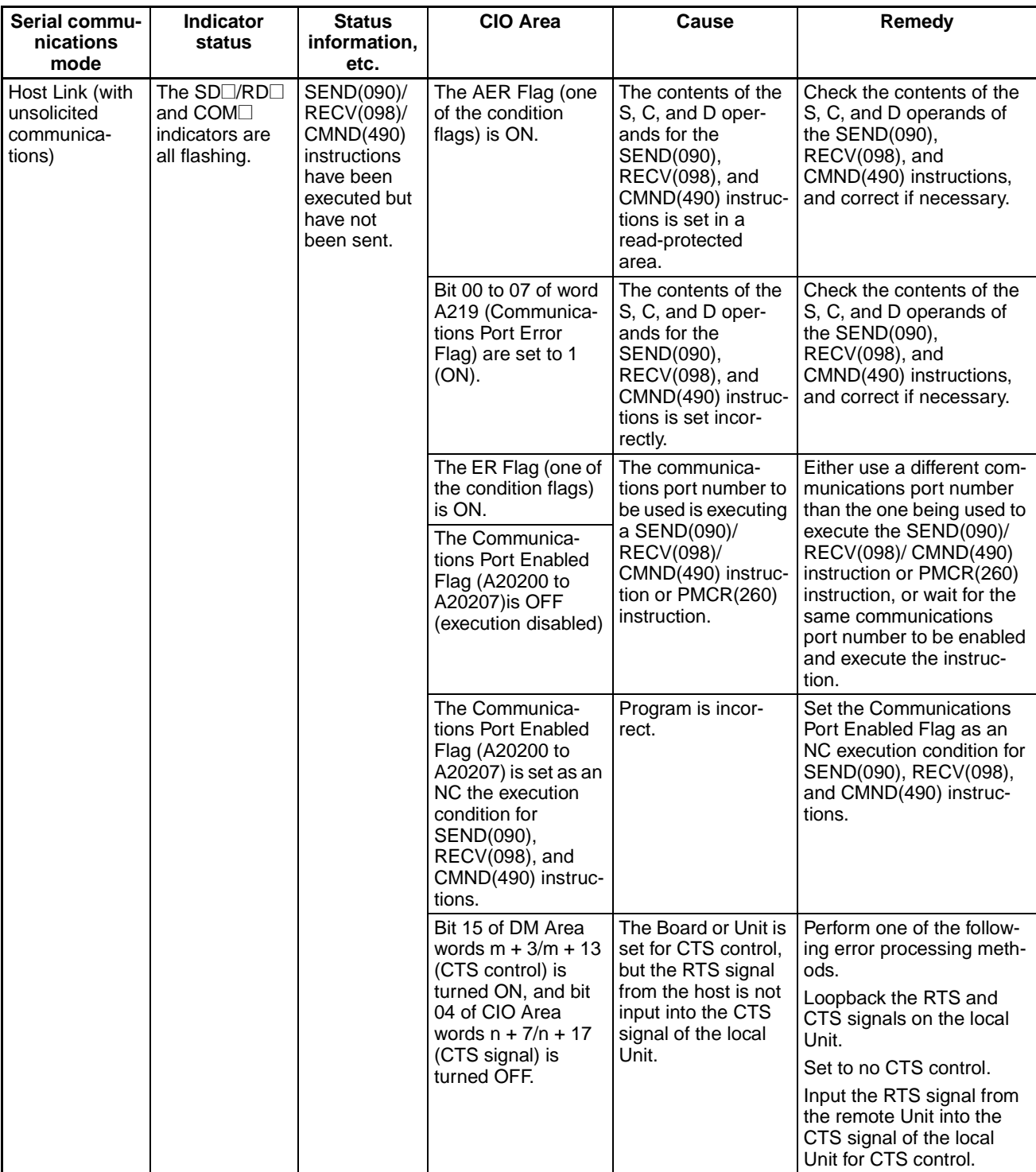

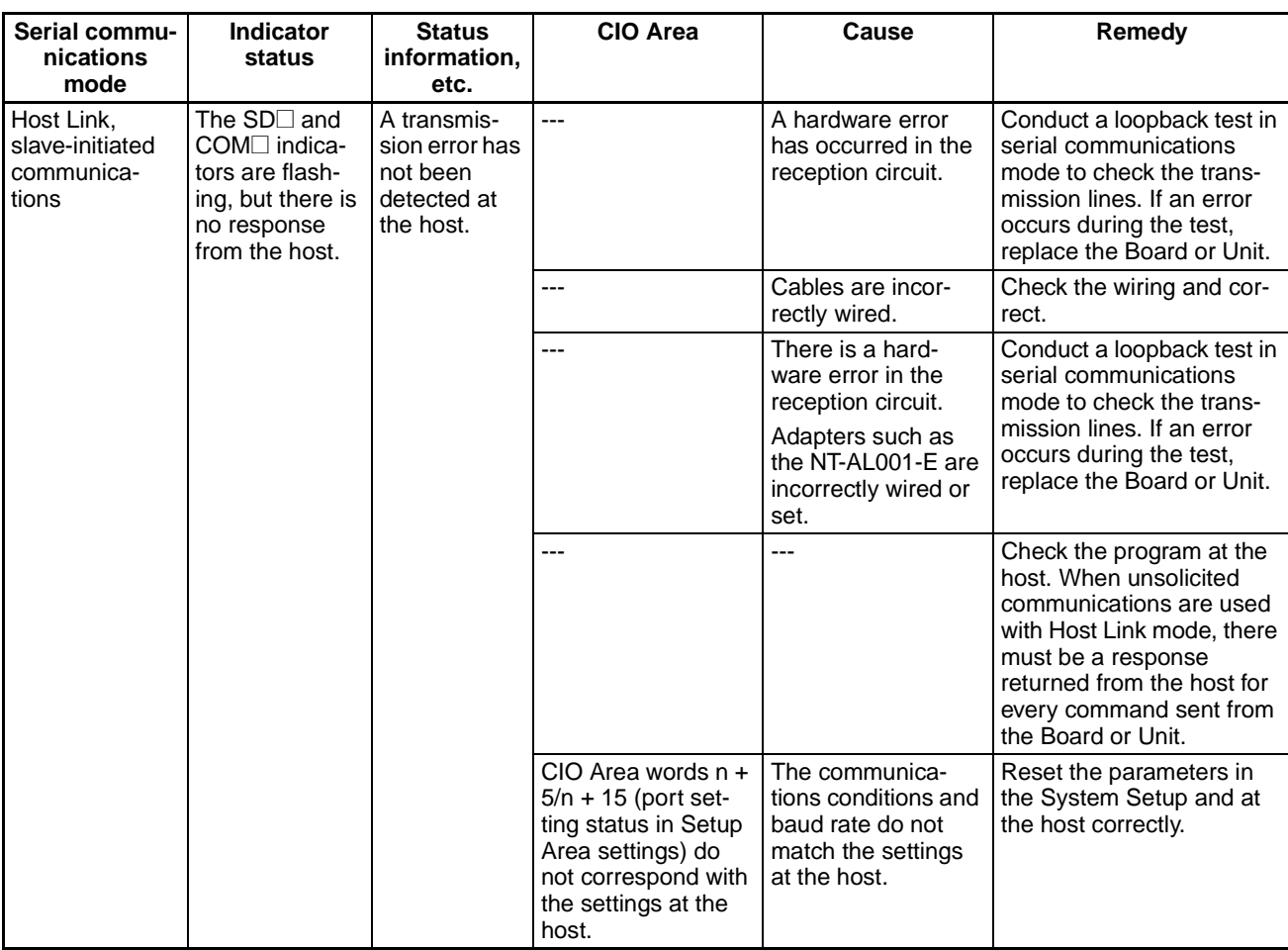

**Note** The System Setup cannot be changed unless the power supply is cycled, the Board or Unit is restarted, the port is restarted, or the STUP(237) instruction is executed. Refer to [1-7](#page-63-0) Comparison to Previous Products for details.

# <span id="page-346-0"></span>**11-3-2 Serial Gateway (Serial Gateway or Protocol Macro Mode)**

### **Responses Returned to the FINS Transmission Source**

### **Conversion Failure/Conversion Successful but Transmission Failed**

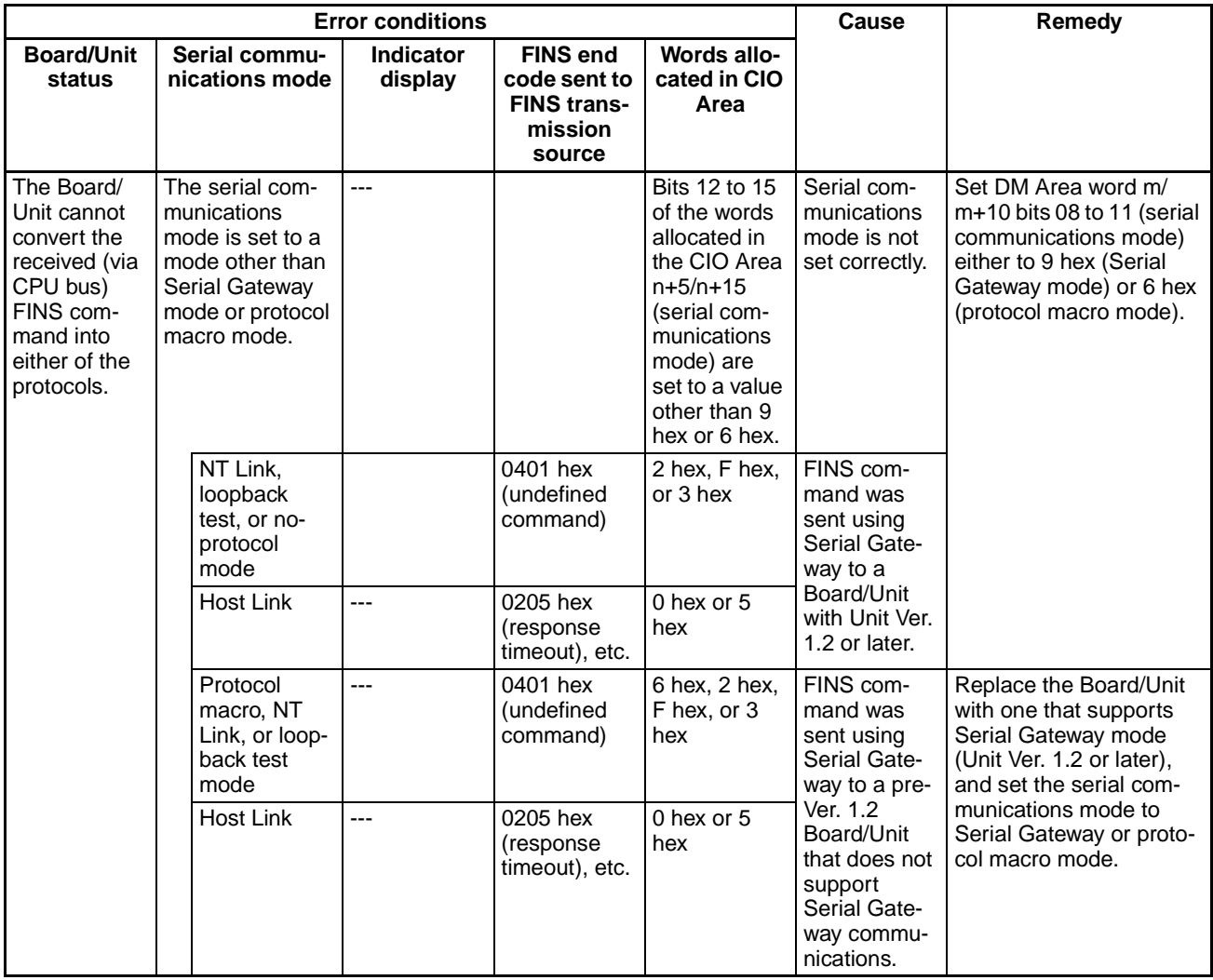

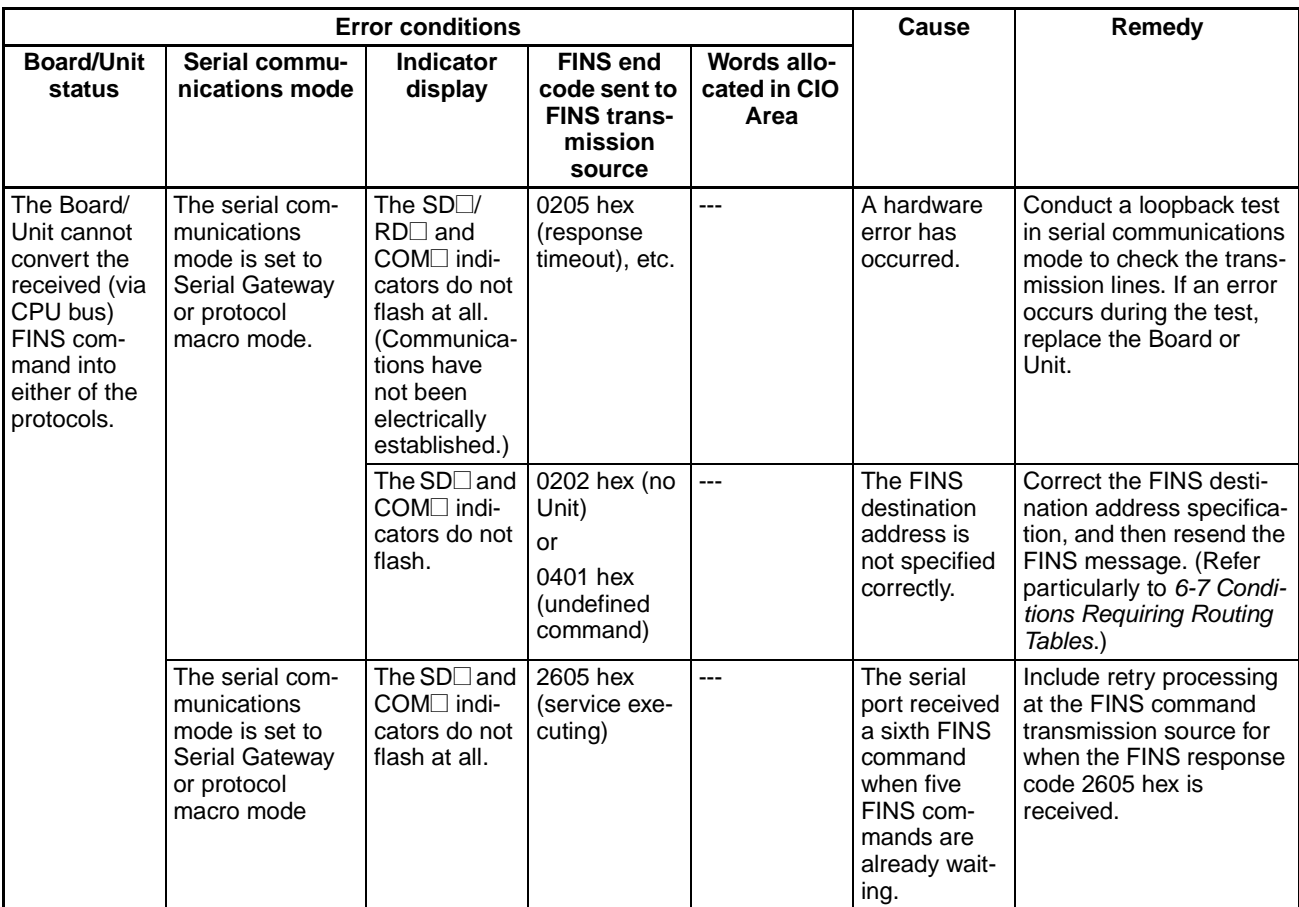

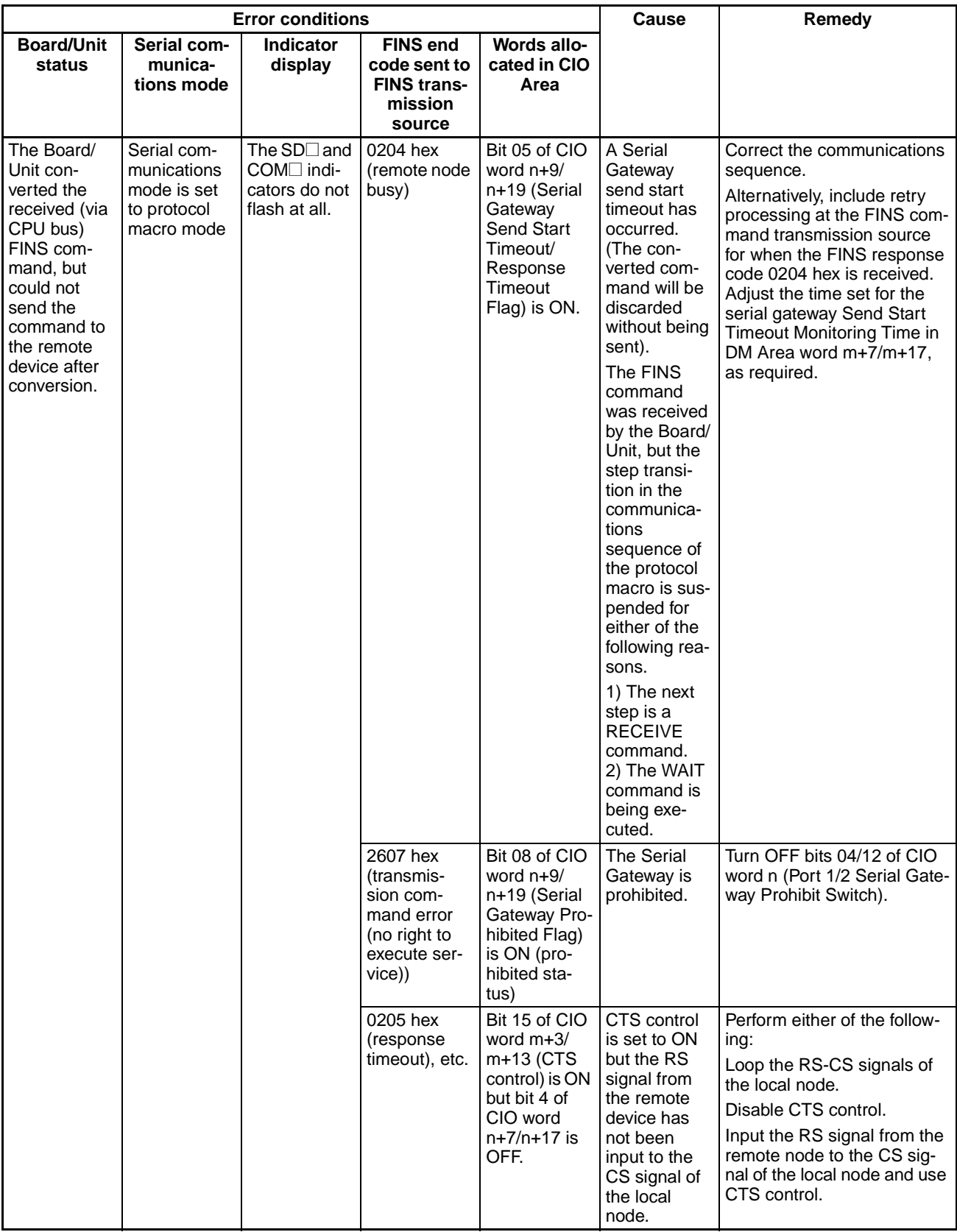

### **Transmission Successful but Response from Remote Device Not Received**

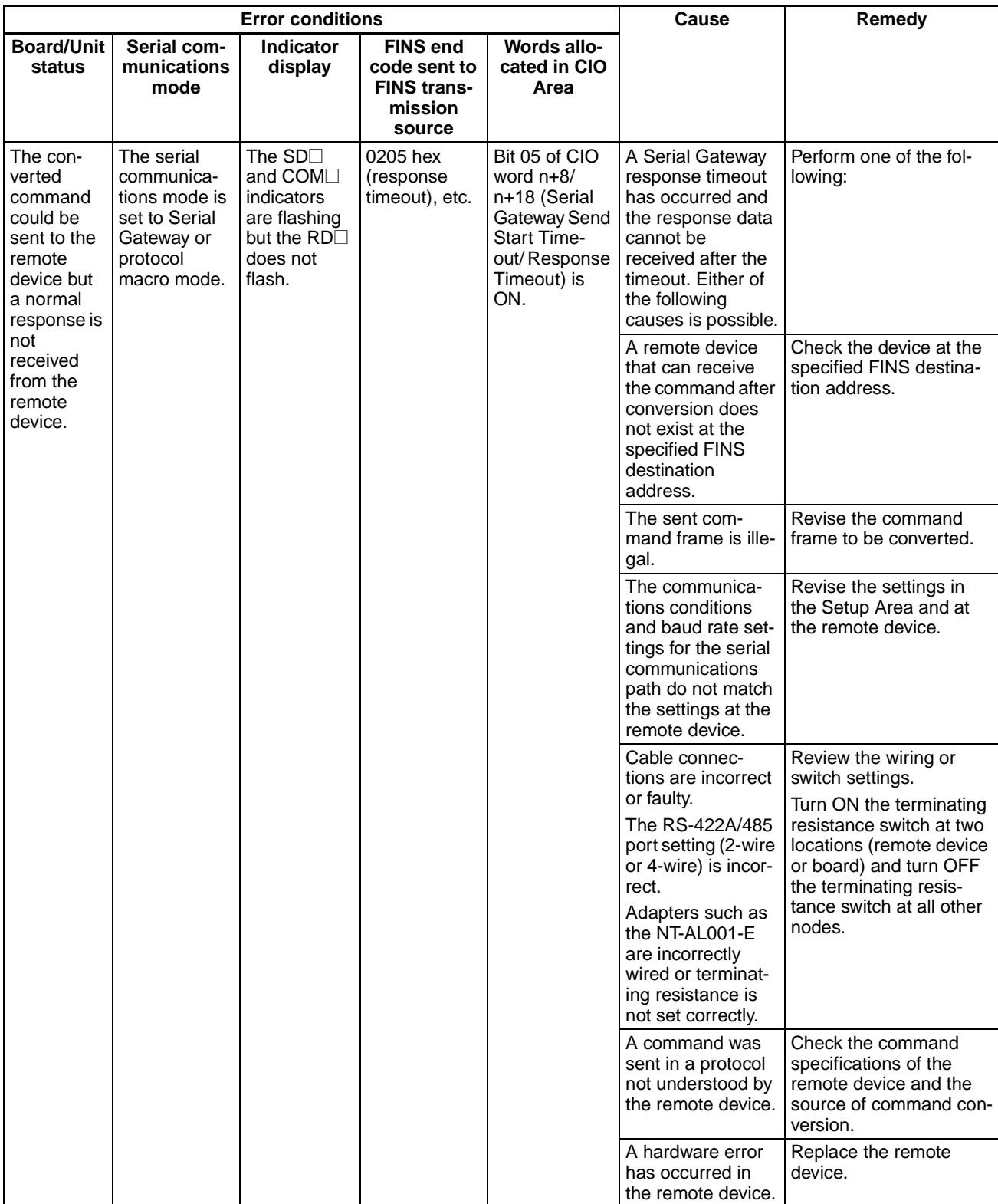

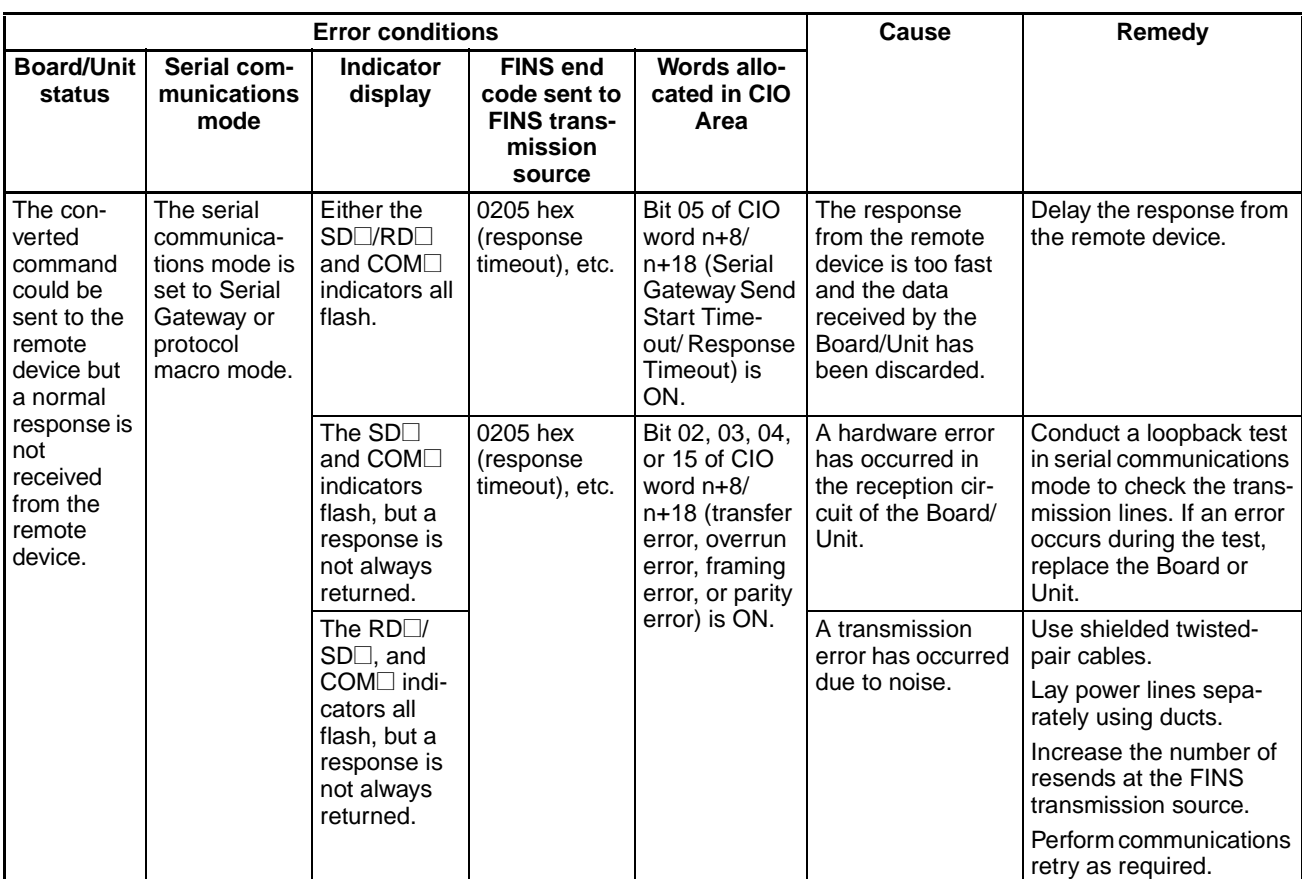

### **Response Received from Remote Device but Error Remains**

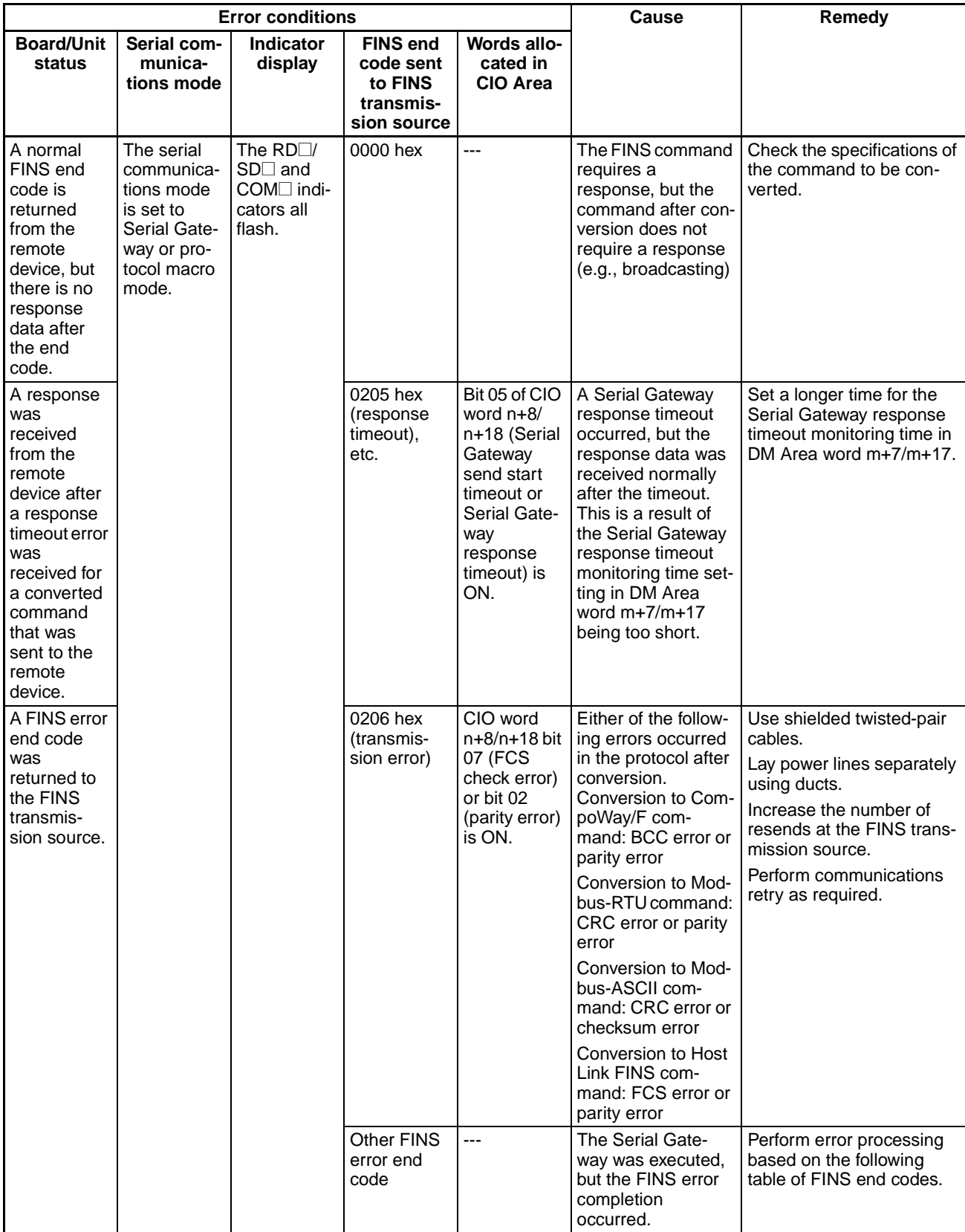

# **Troubleshooting Using FINS End Codes**

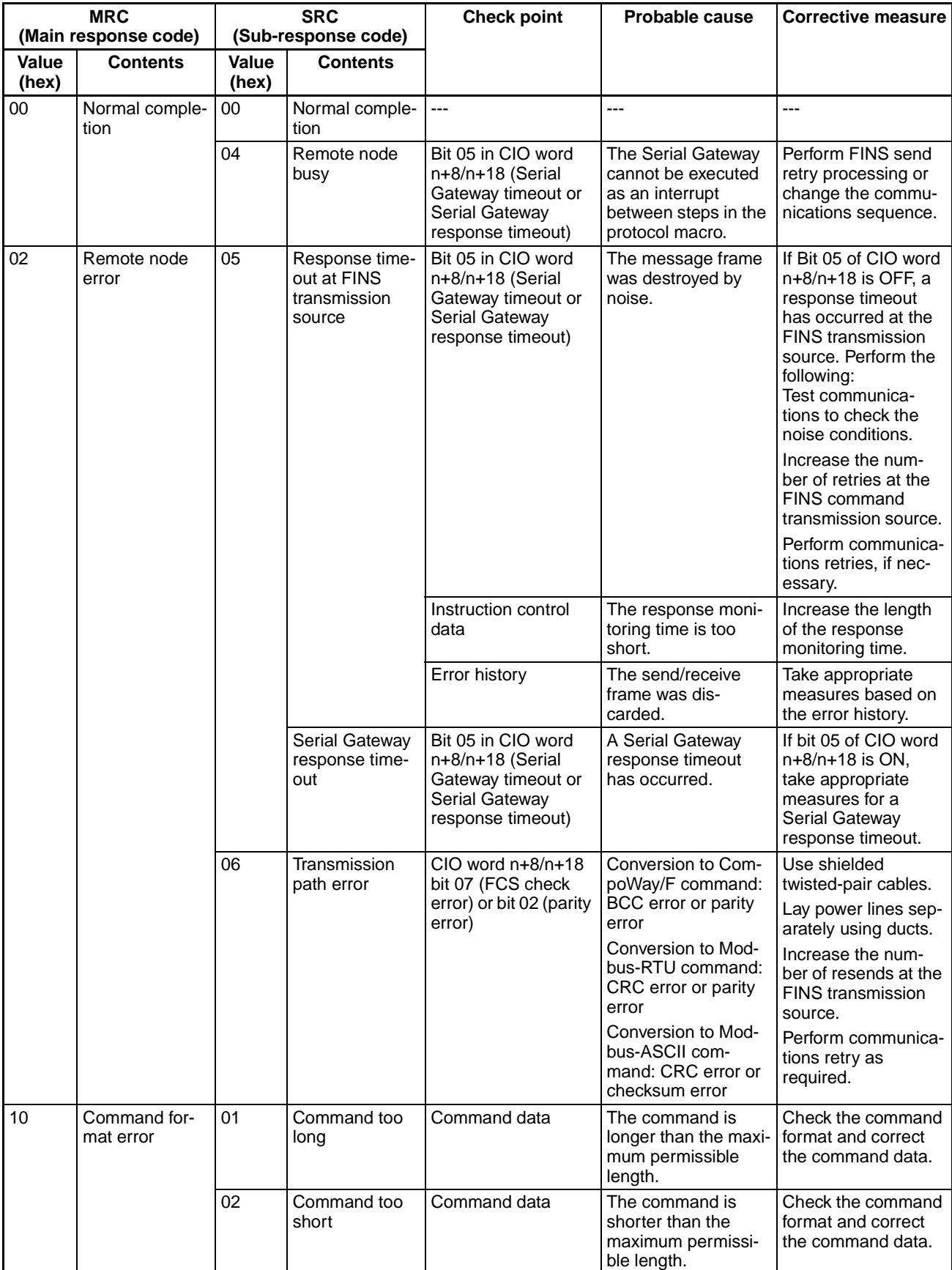

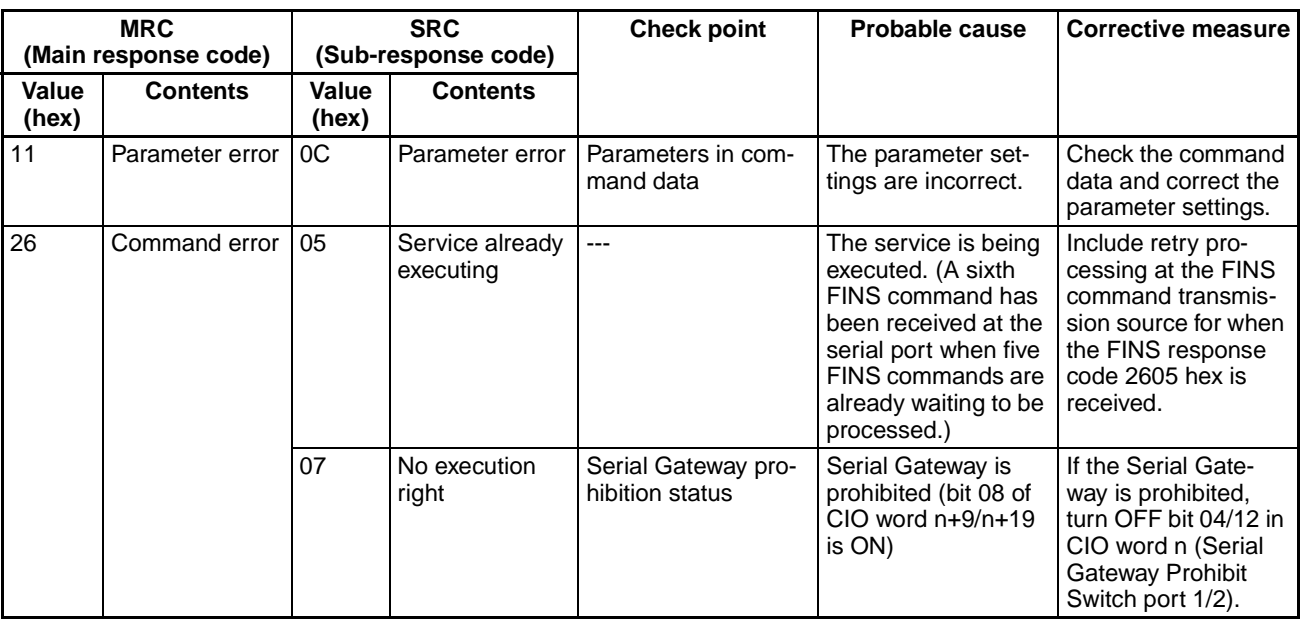

# <span id="page-353-0"></span>**11-3-3 No-protocol Mode**

## **Reception Failure (RXD(235), RXDU(255))**

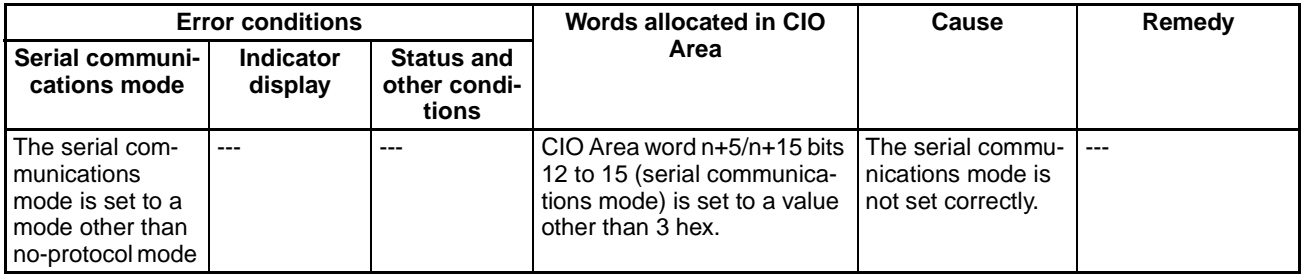

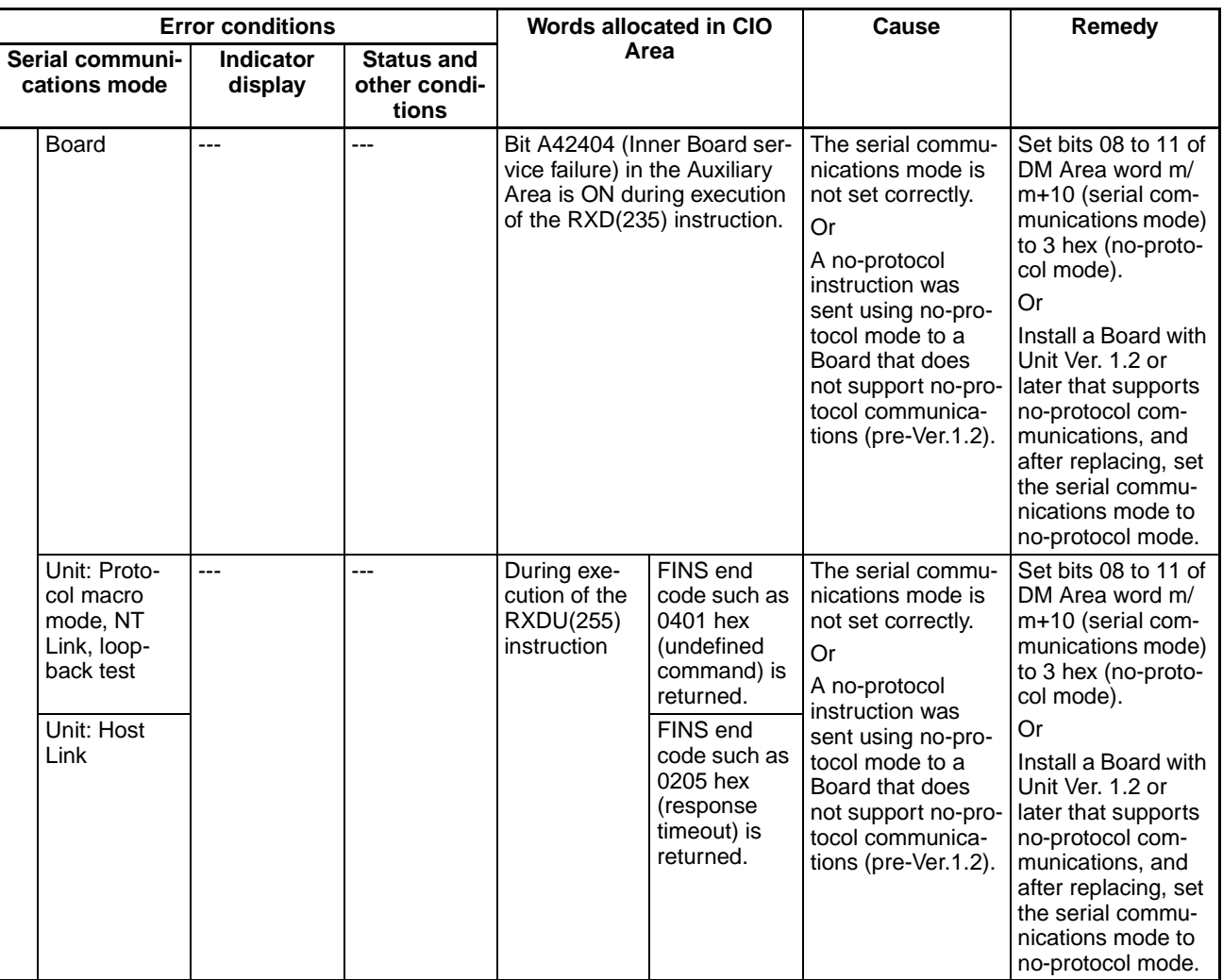

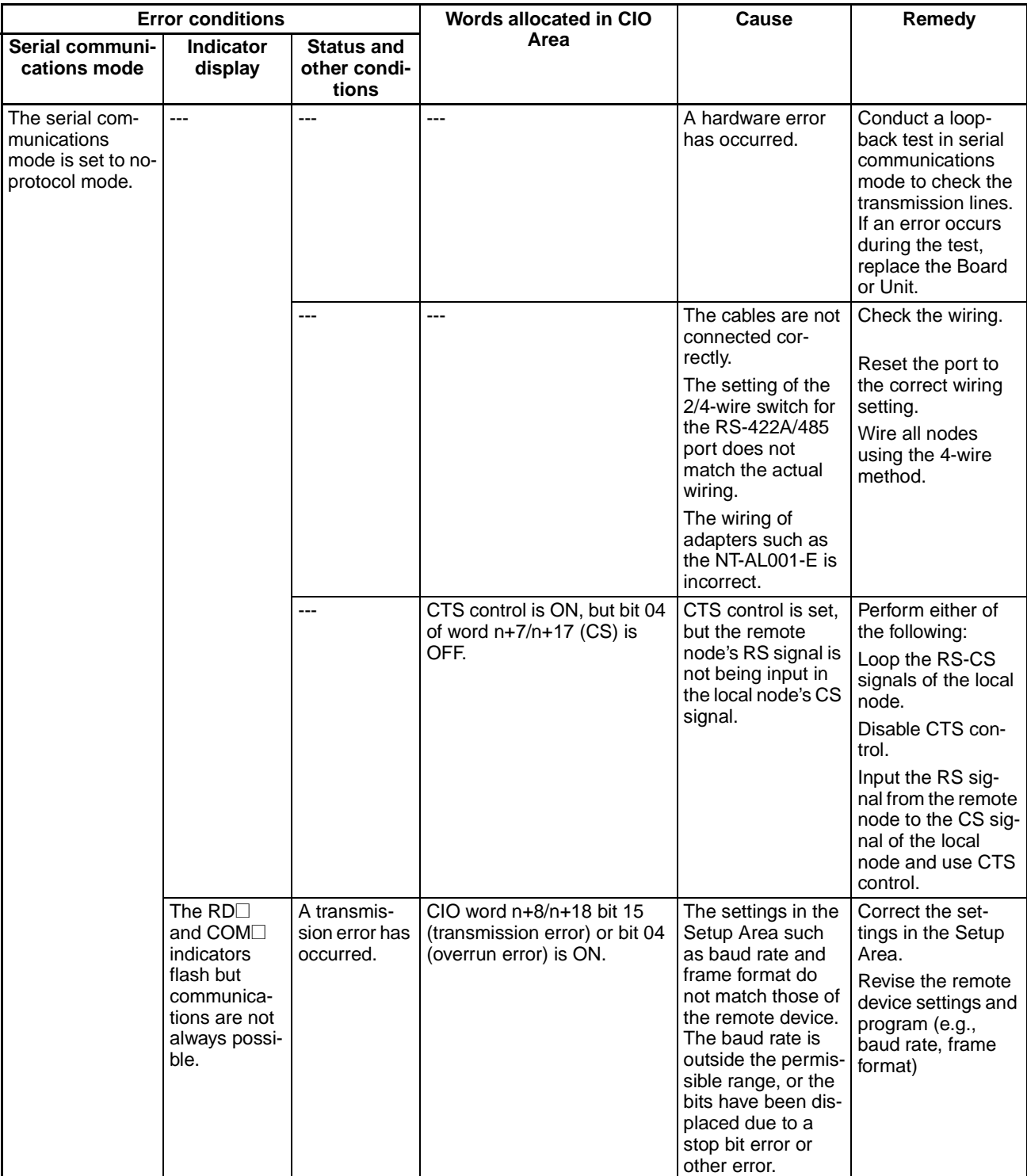

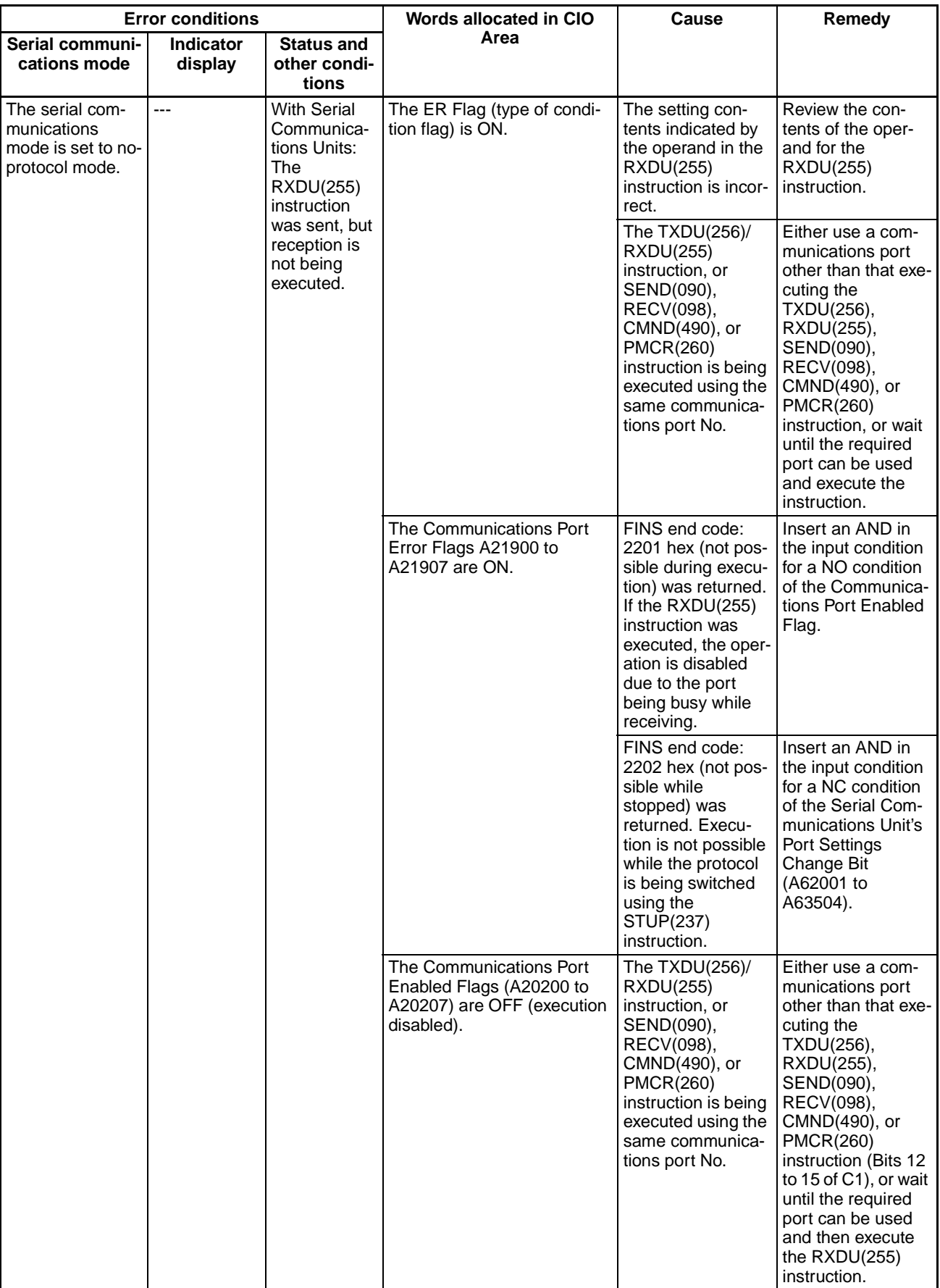

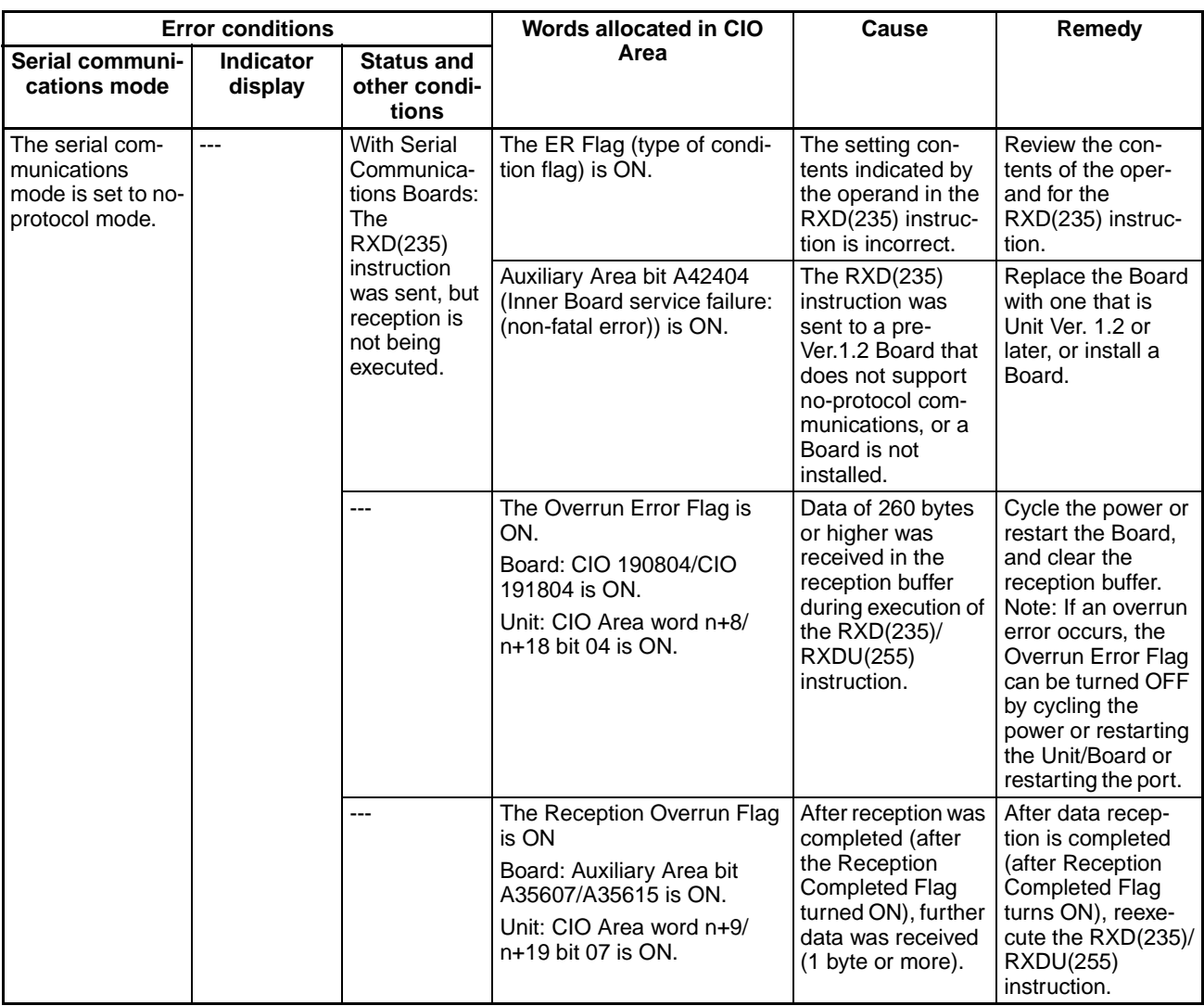

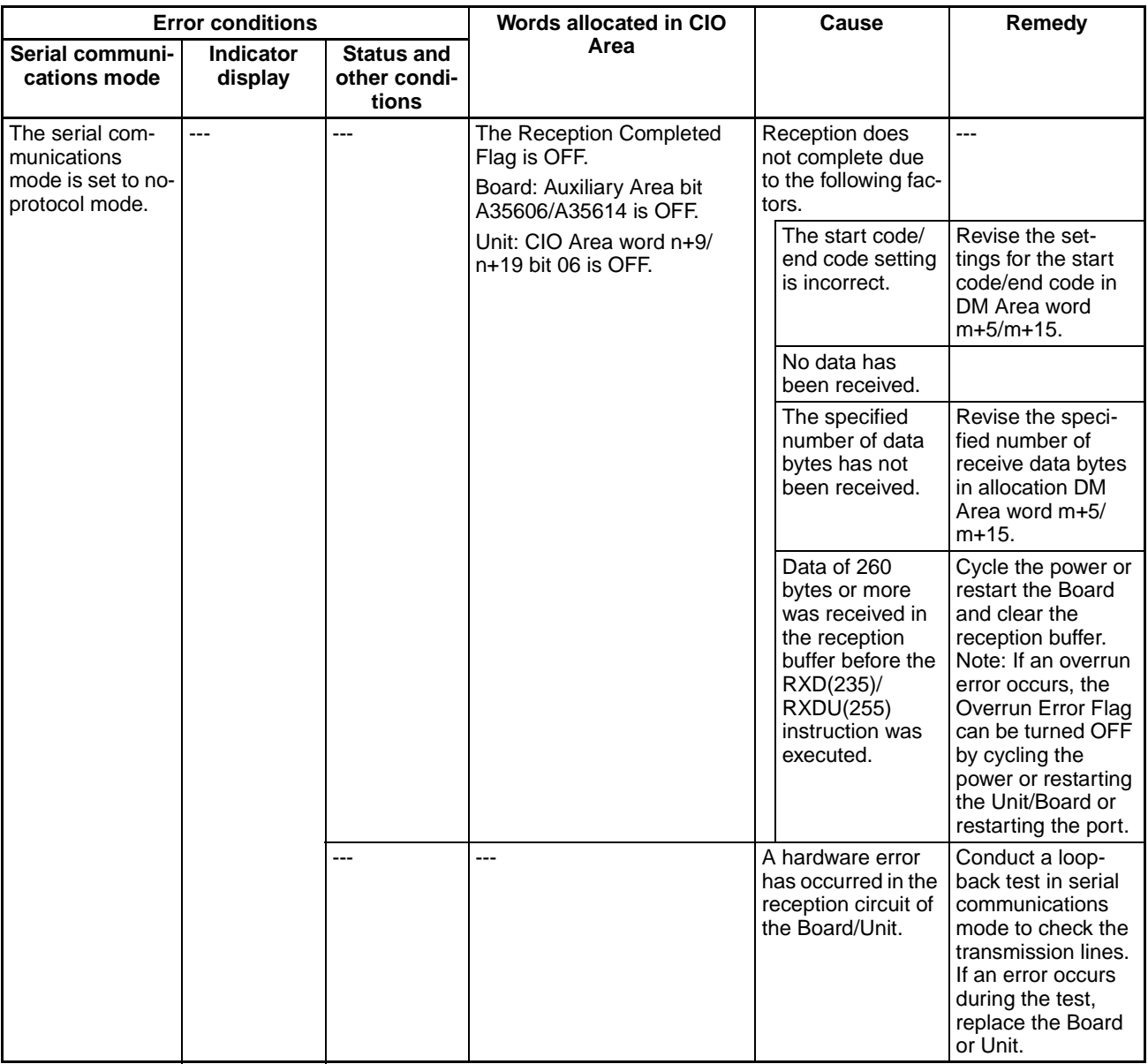

# **Transmission Failure (TXD(236), TXDU(256))**

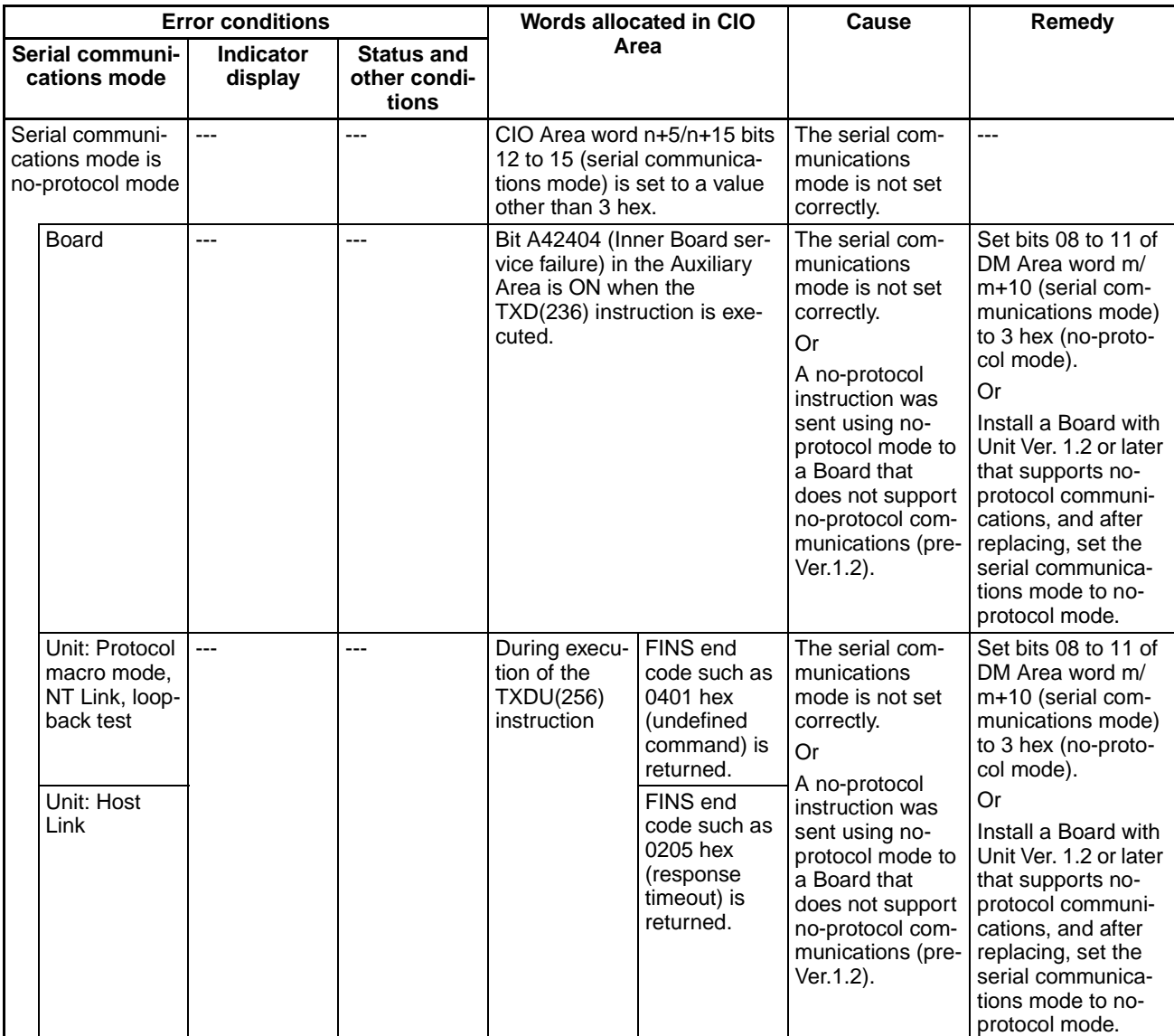
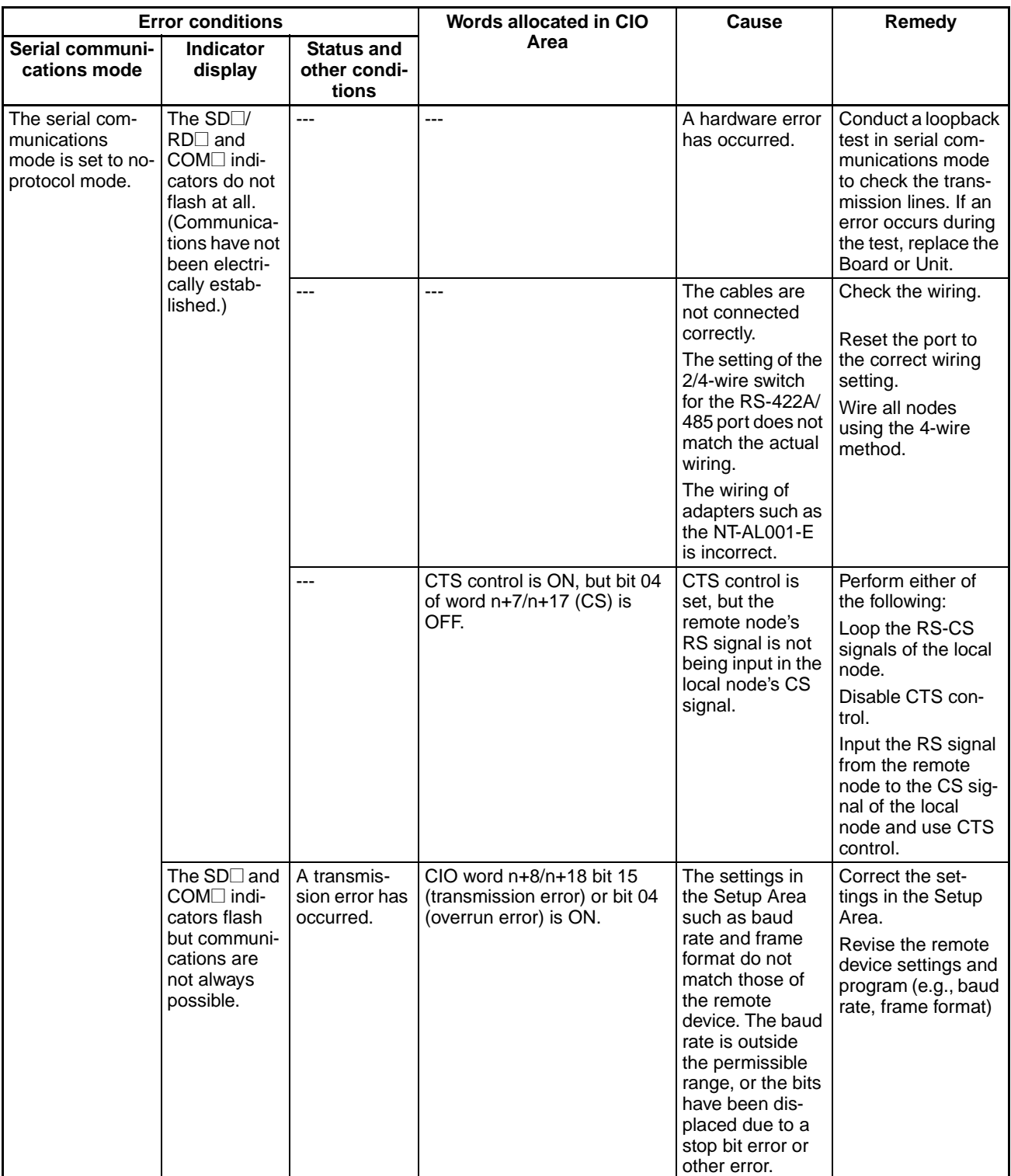

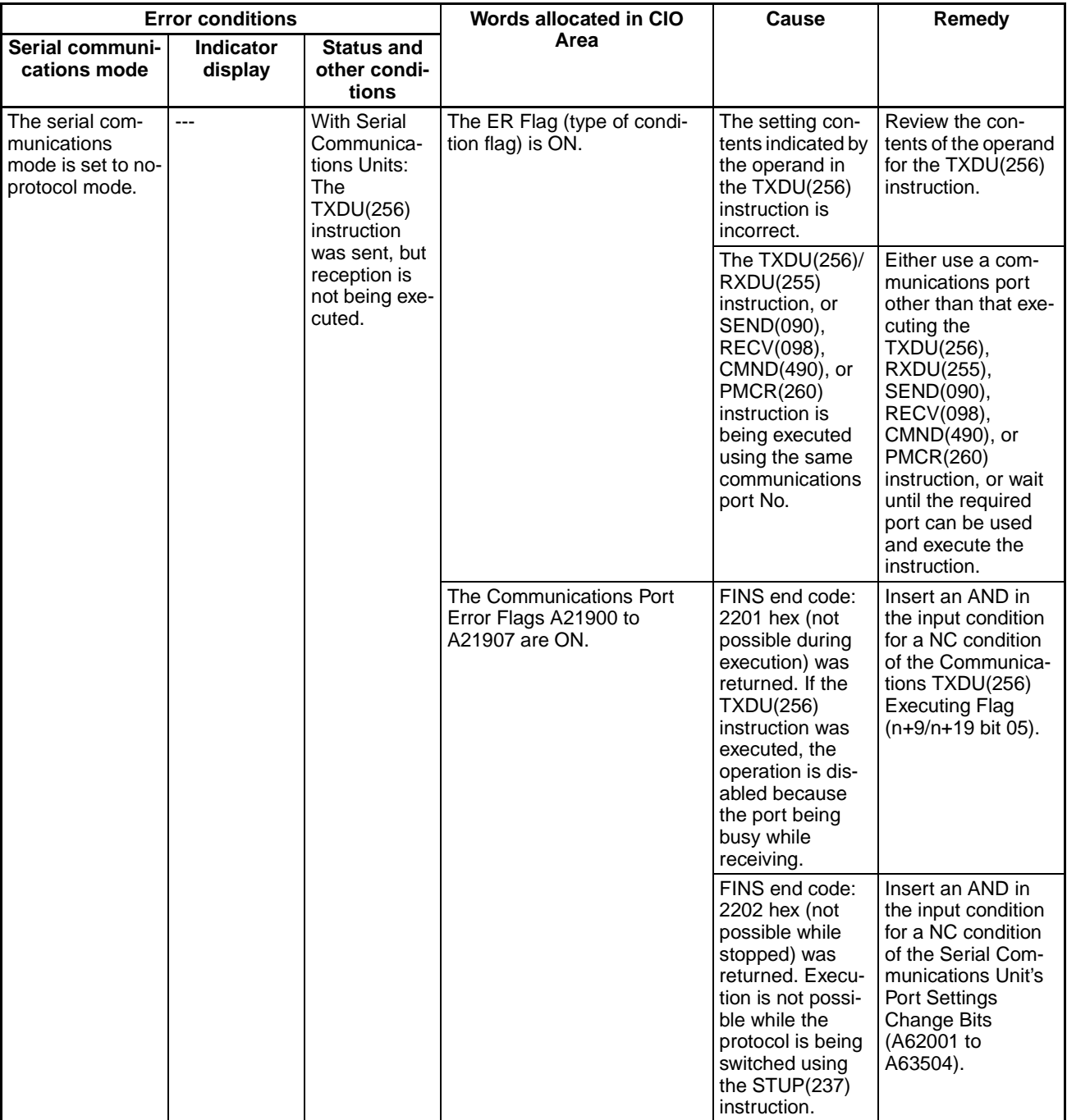

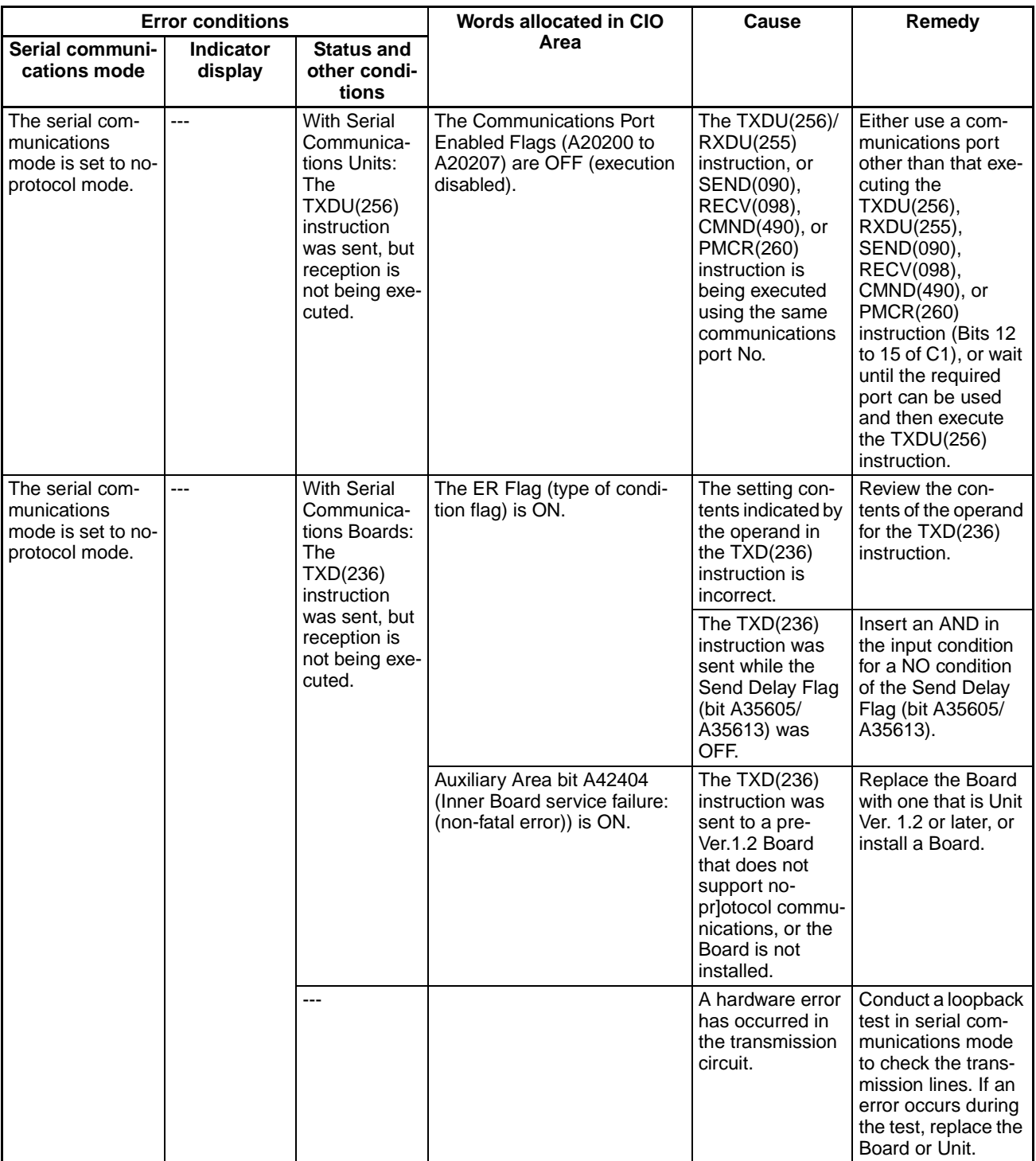

# **11-3-4 1:N NT Link Mode**

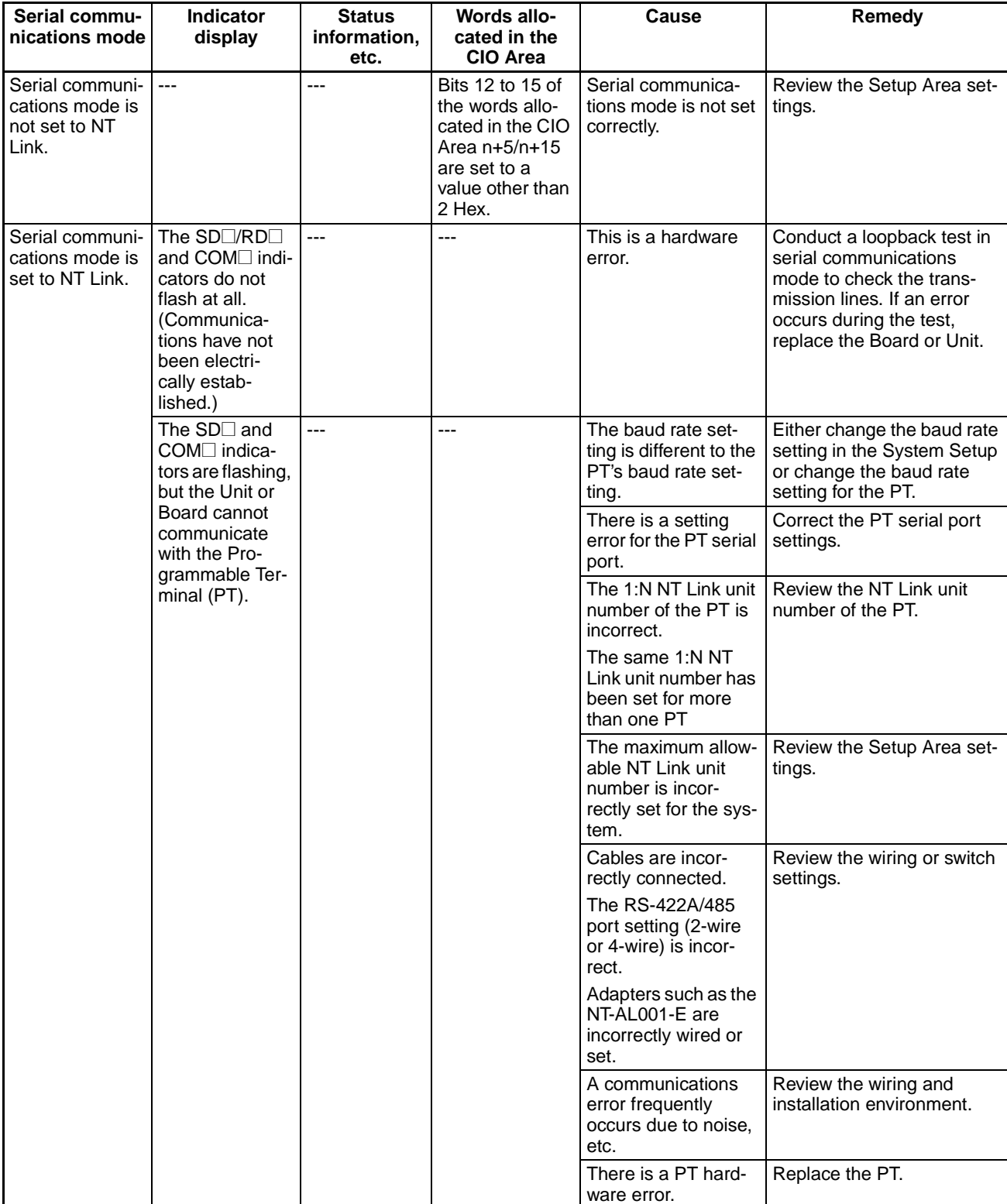

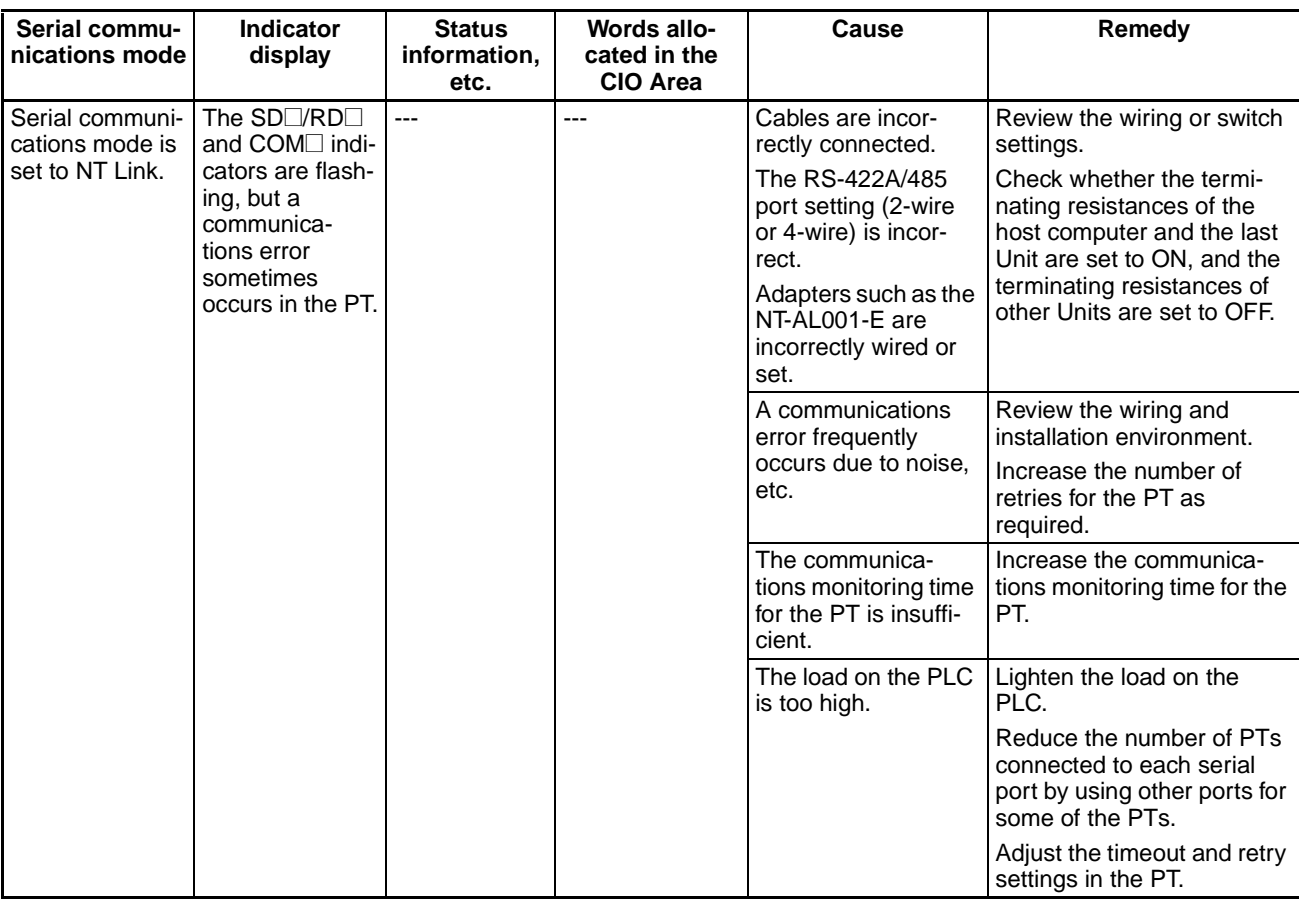

**Note** 1. The PT serial port must be set for a 1:N NT Link. The PT will not be able to communicate with a Serial Communications Board or Unit if the PT is set for a 1:1 NT Link.

> 2. The System Setup cannot be changed unless the power supply is cycled, the Board or Unit is restarted, the port is restarted, or the STUP(237) instruction is executed. Refer to [1-7](#page-63-0) Comparison to Previous Products for details.

# **11-3-5 Protocol Macros**

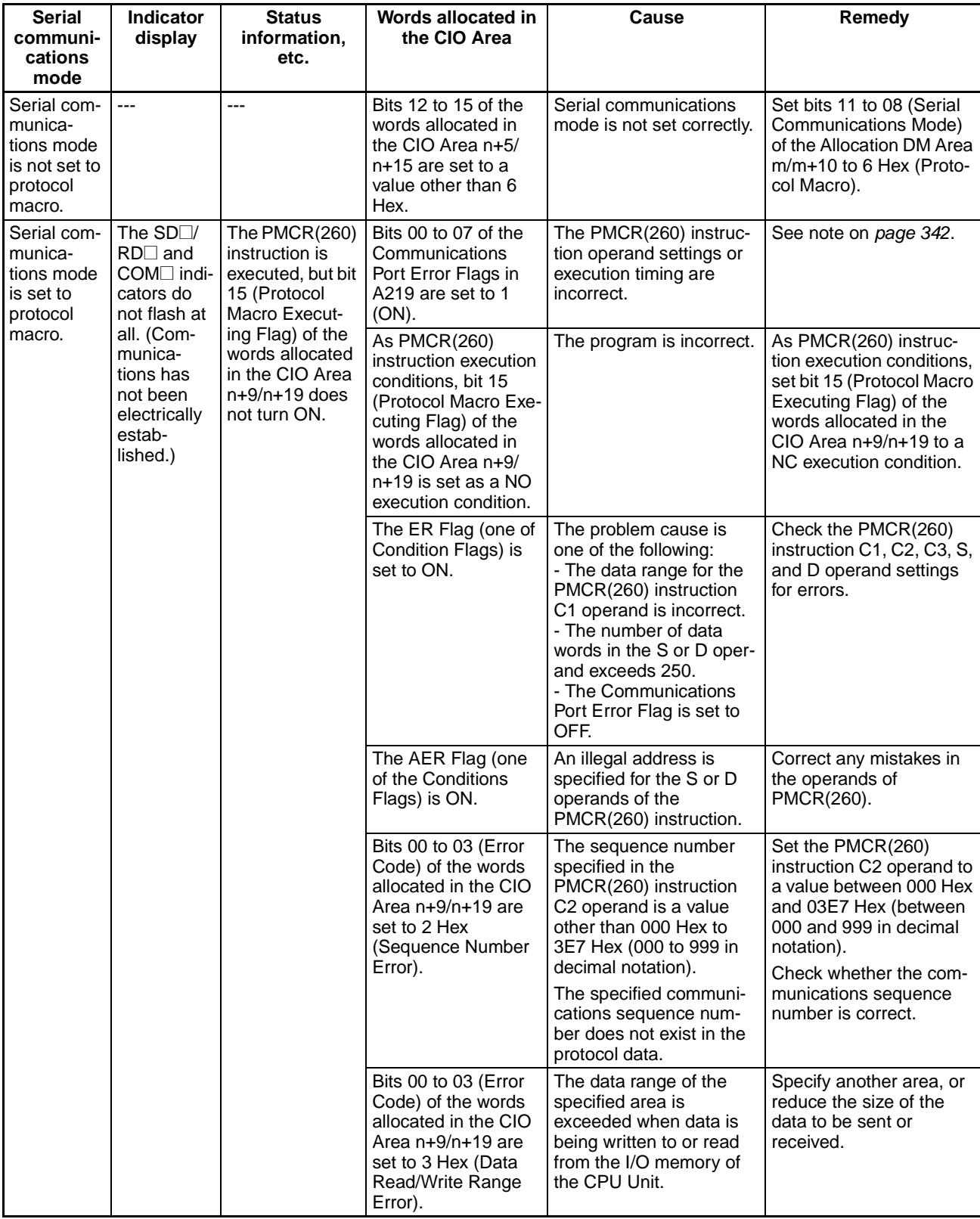

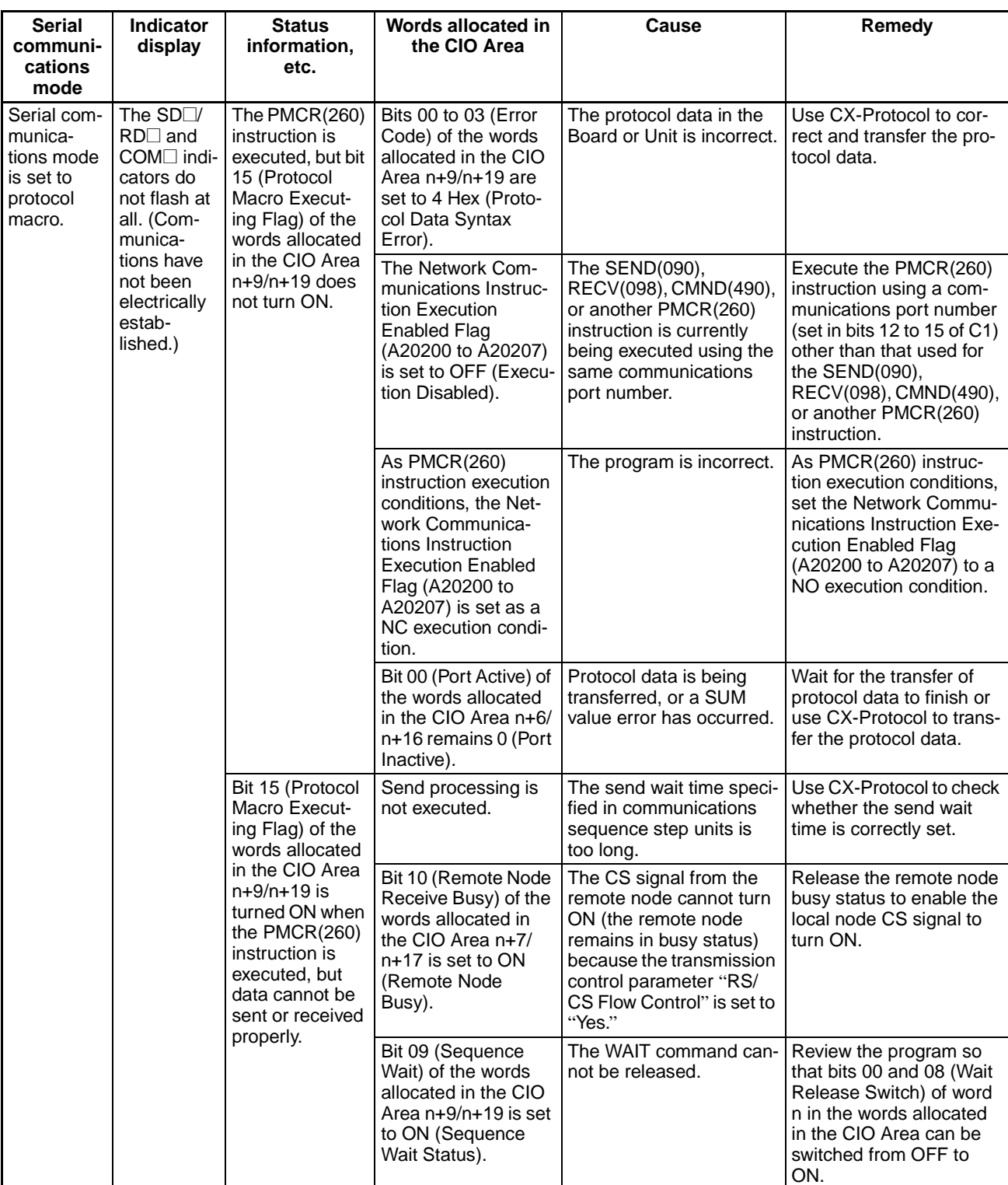

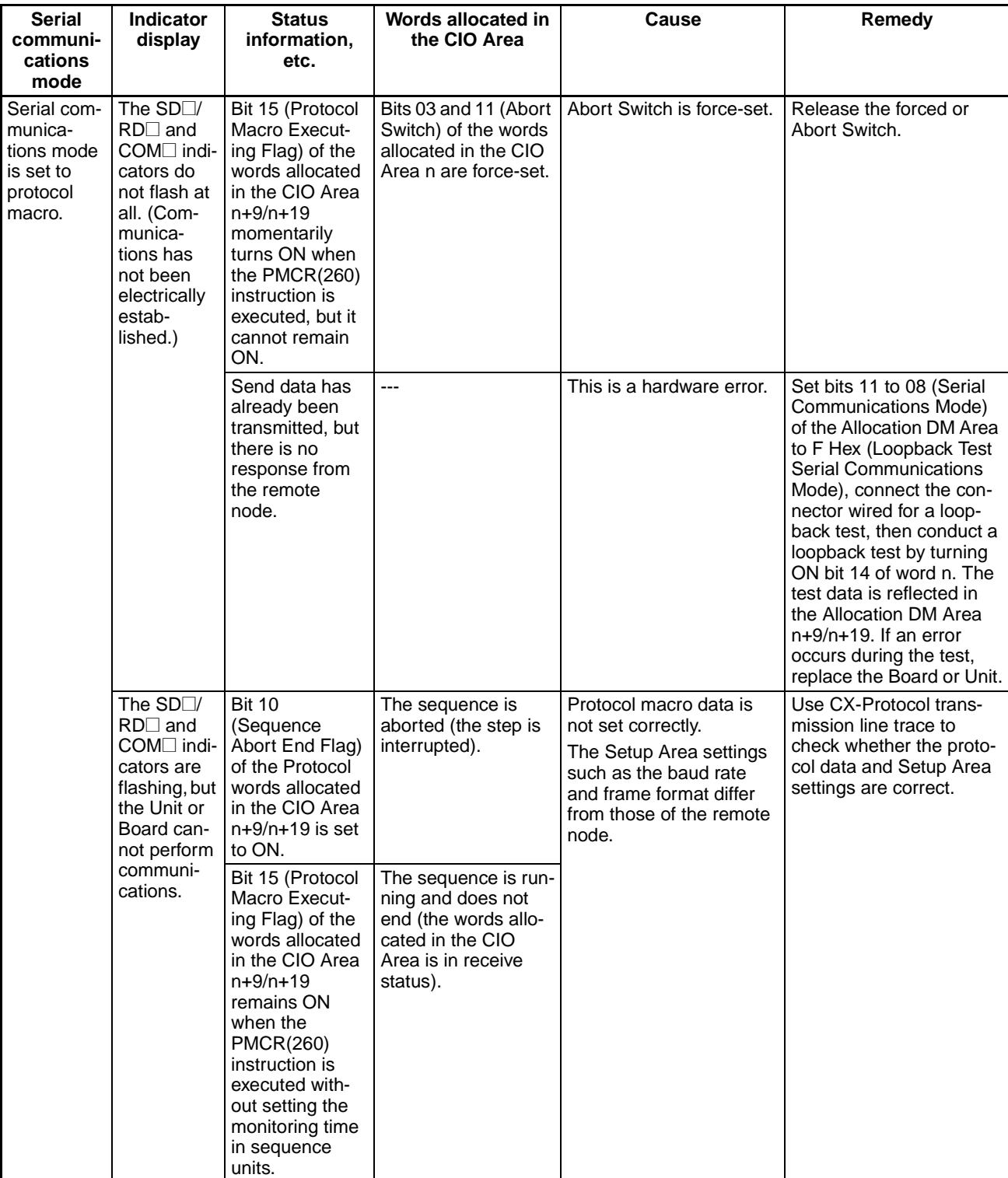

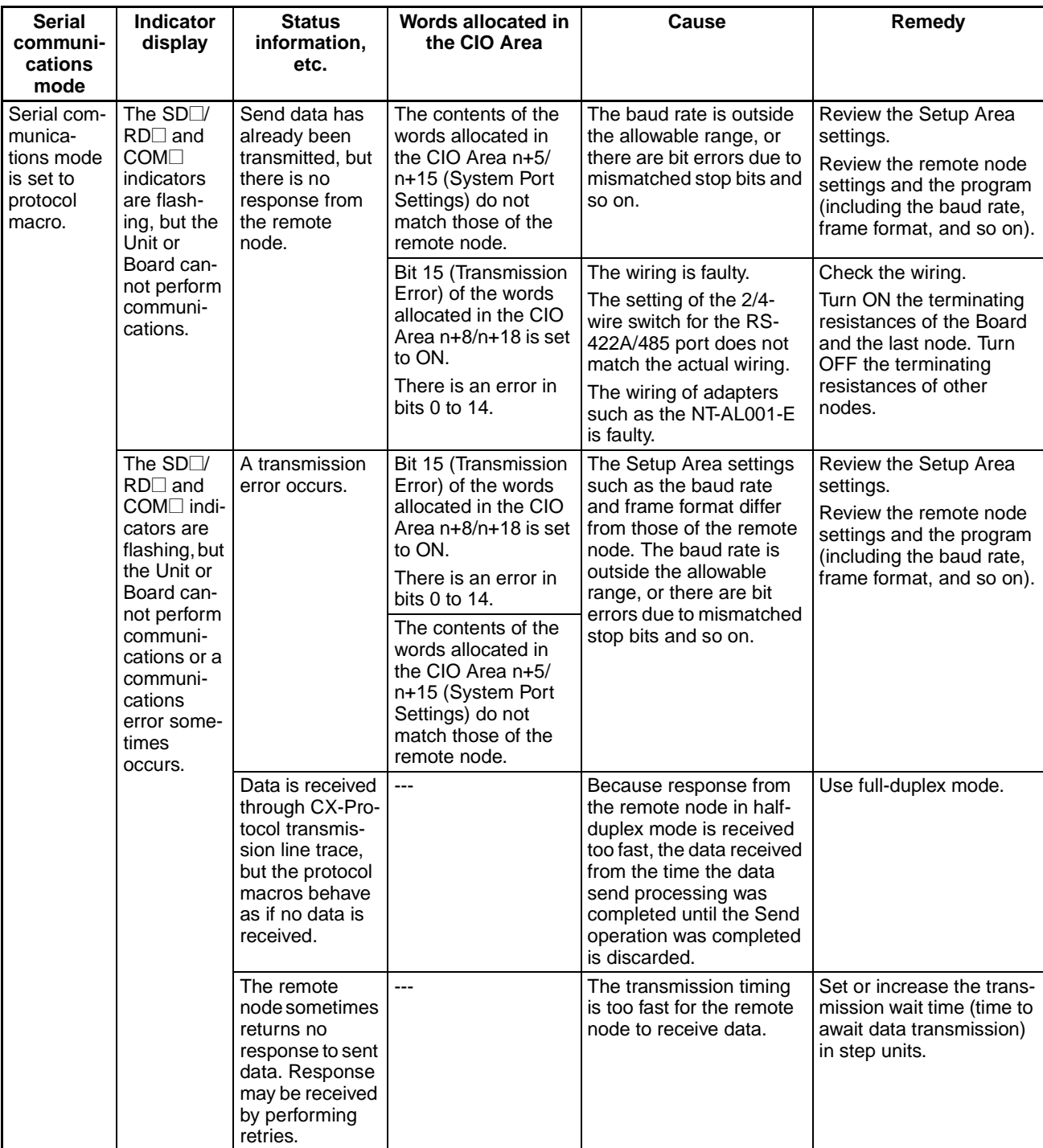

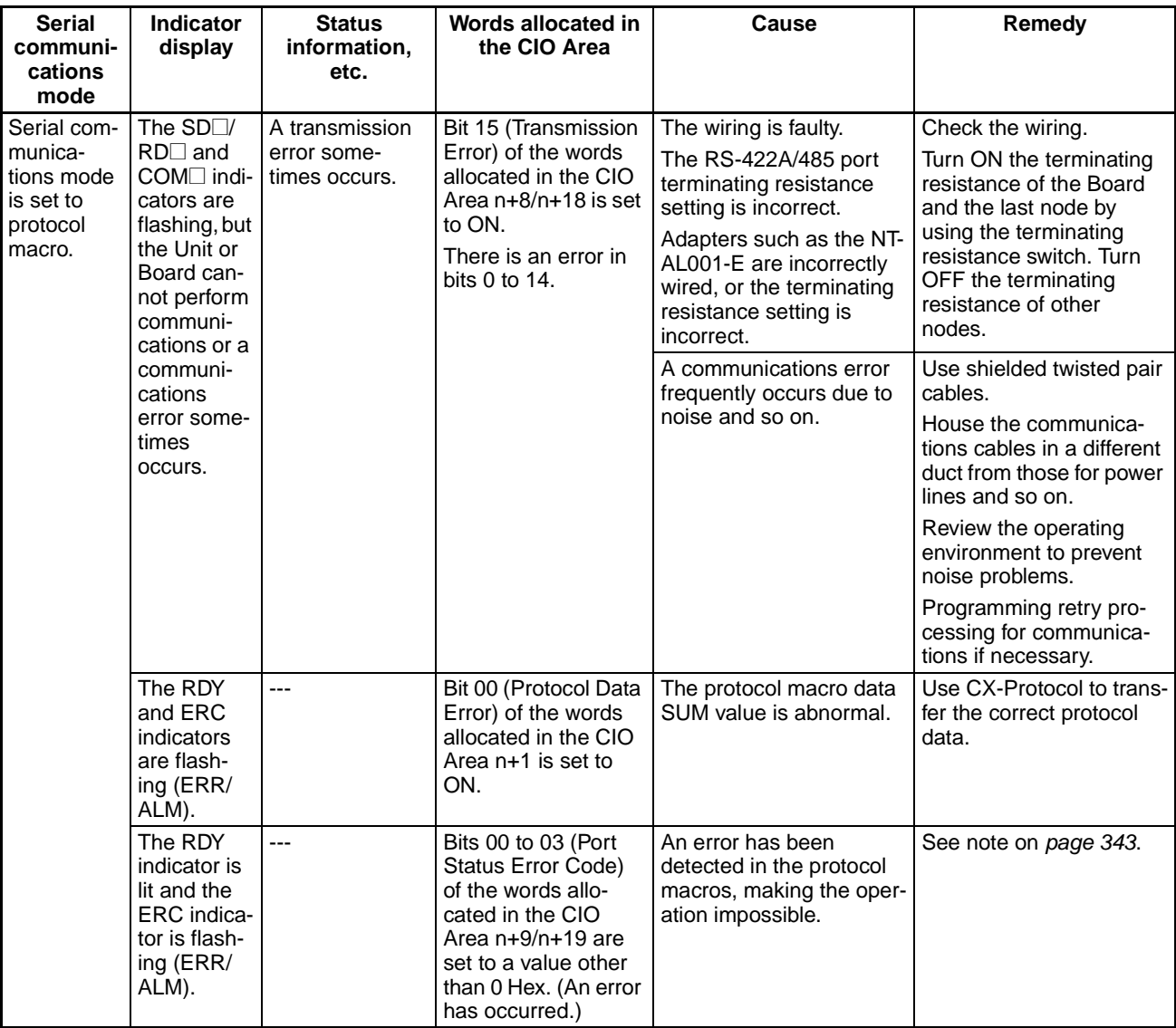

<span id="page-370-0"></span>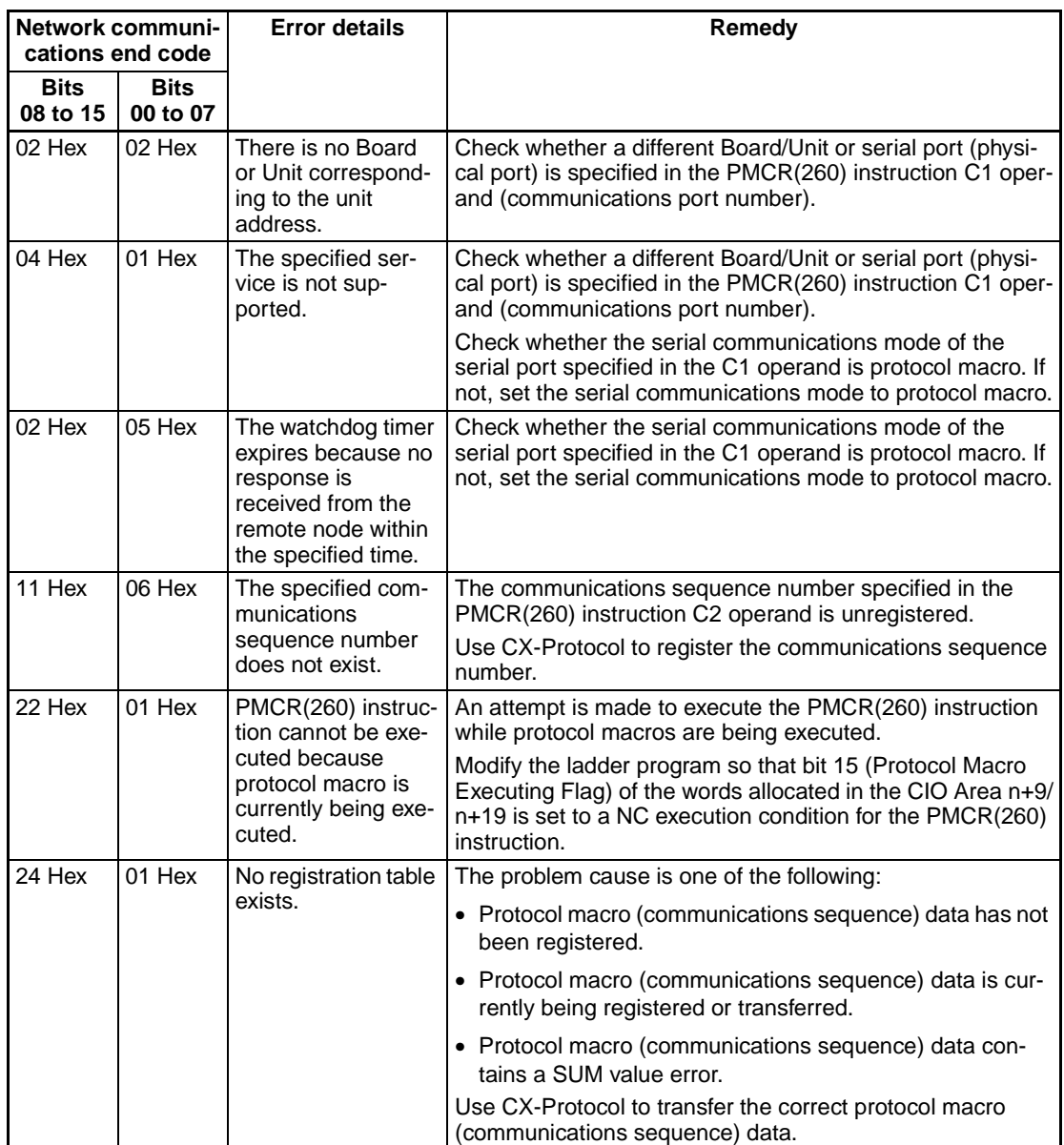

**Note** The following table shows the measures to correct the errors indicated by network communications end codes (A203 to A210).

<span id="page-371-0"></span>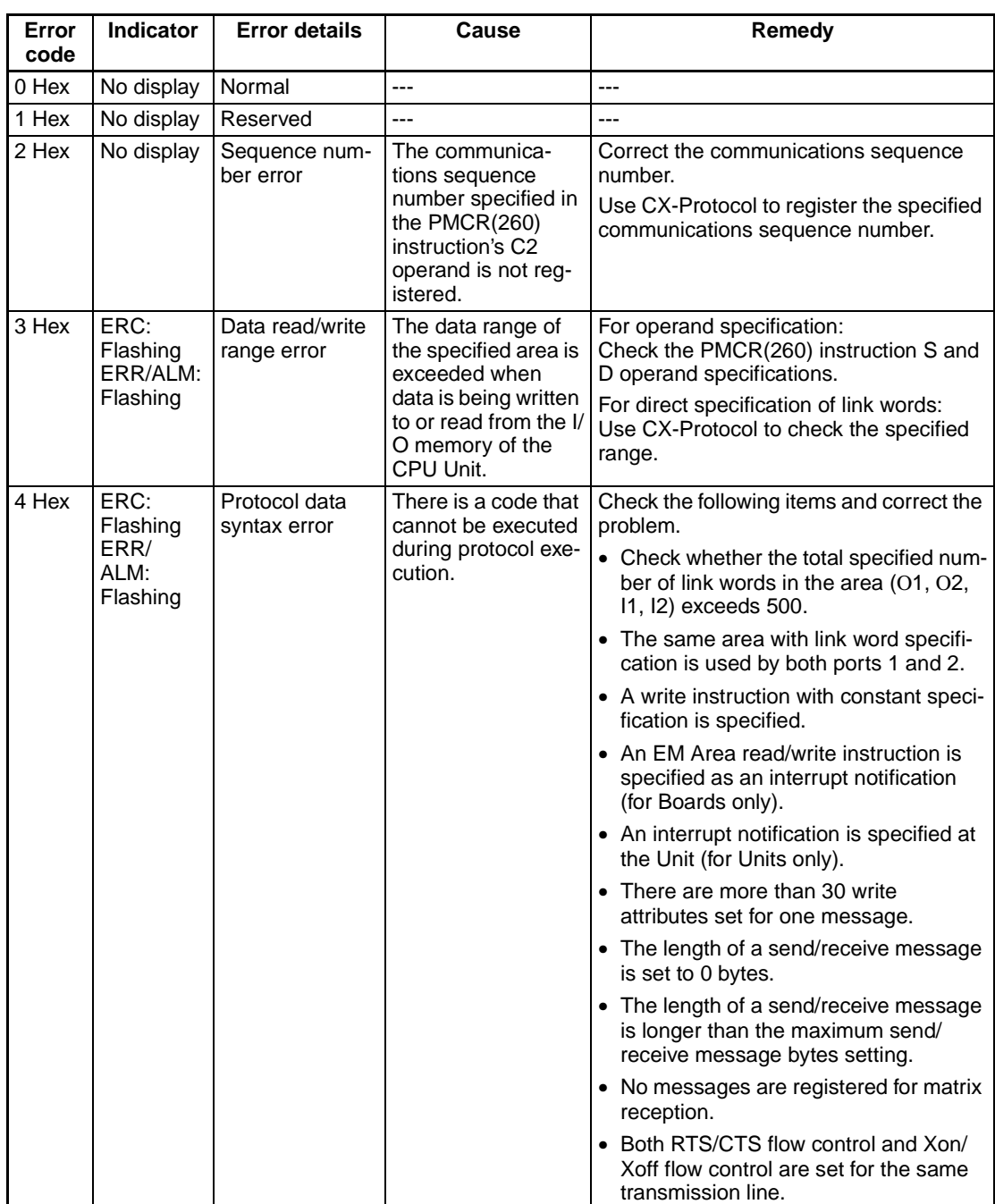

**Note** The following table shows the measures to correct the errors indicated in bits 00 to 03 (Error Code) of words allocated in the CIO Area words n+9/n+19.

## **11-3-6 Modbus-RTU Slave Mode**

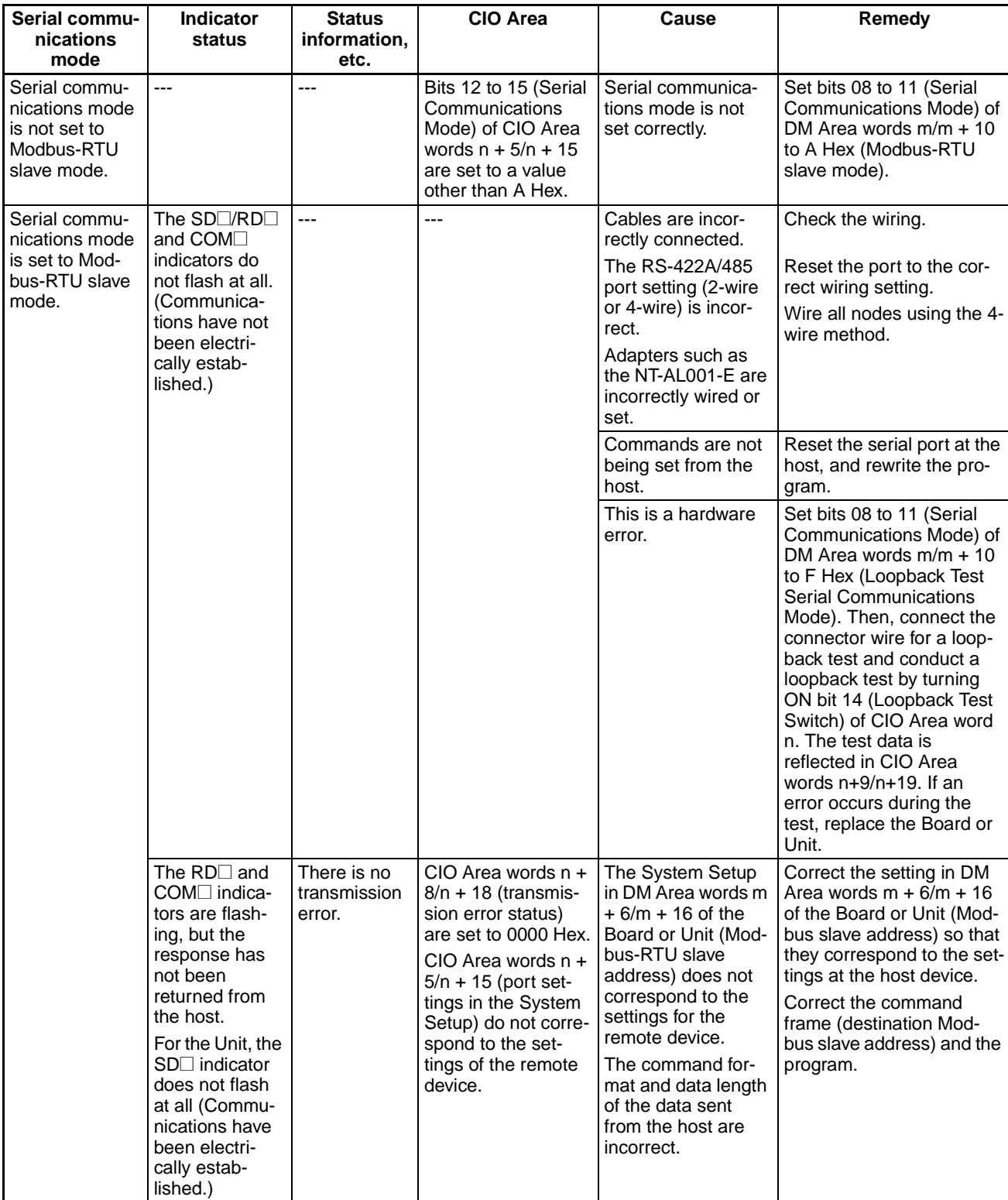

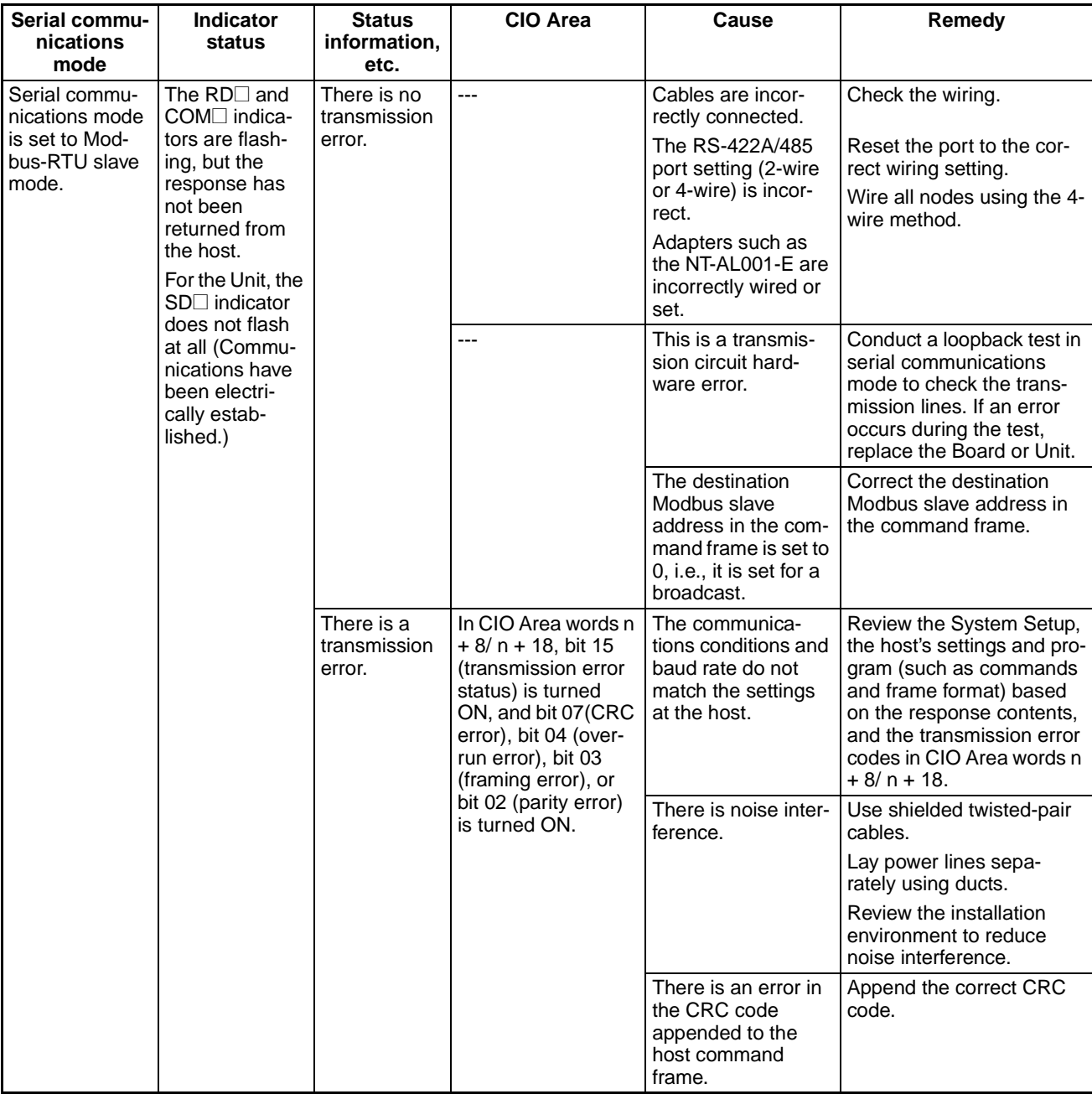

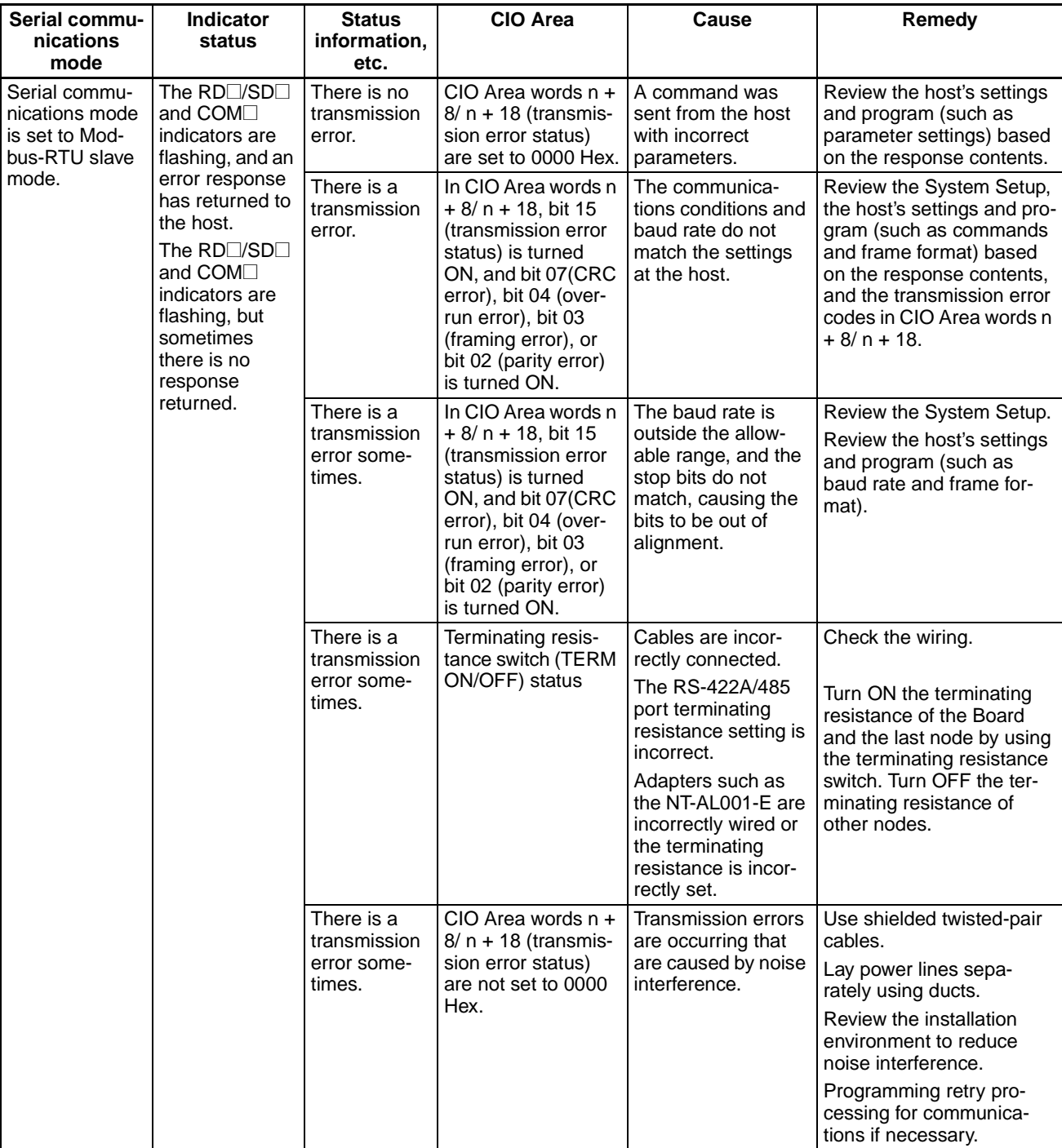

## **11-4 Error Logs**

The error log function records the errors detected in the Serial Communications Board or Serial Communications Unit together with the time that the error occurred.

## **11-4-1 Error Log Table**

**RAM Error Log Table** For every error that occurs, one record is logged in the RAM error log table in the Board or Unit for up to 64 errors.

**EEPROM Error Log Table** Records of errors that are particularly serious are logged in both the RAM error log table and the EEPROM error log table in the Board or Unit when they occur. The contents of errors logged in the EEPROM error log table remain even if the power to the Board or Unit is turned OFF or the Board or Unit is restarted. The contents of the EEPROM error log table is automatically read to the RAM error log table when the power is turned ON. One record is logged in the EEPROM error log table for each error that occurs for up to 32 errors max.

## **11-4-2 Error Log Specifications**

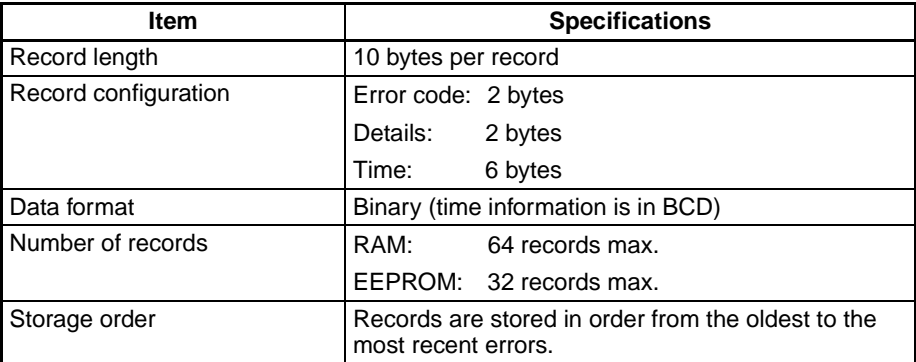

When the number of errors recorded in the RAM error log table reaches 64 (or 32 records for the EEPROM error log table), the oldest records will be deleted to store the most recent errors.

## **11-4-3 Error Log Table Configuration**

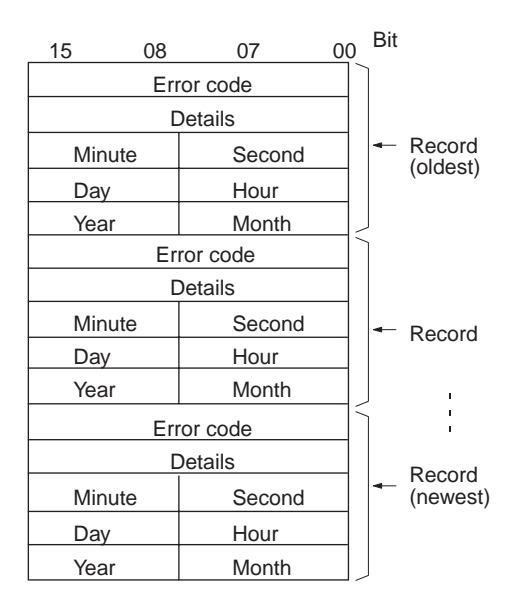

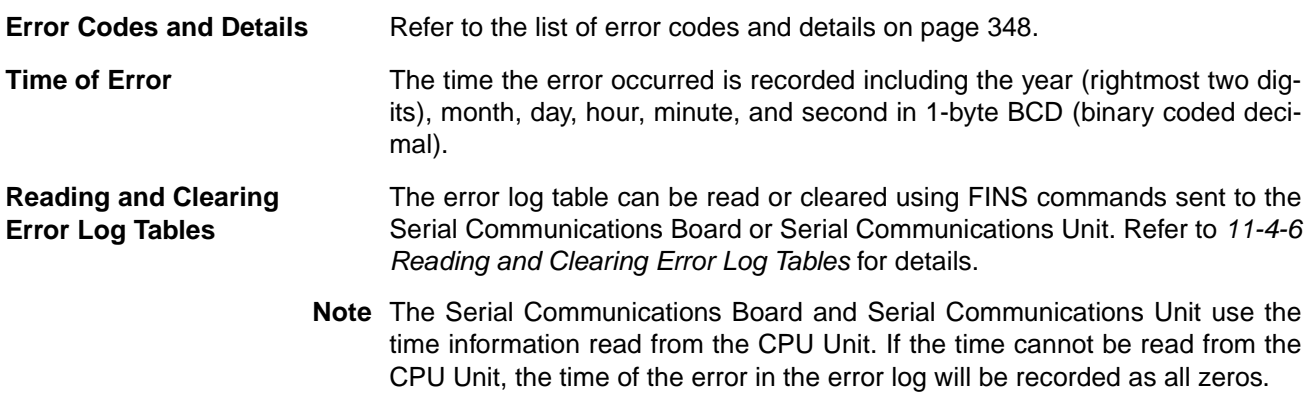

For all CS/CJ-series PLCs, the time of the CPU Unit's built-in clock must be set when the power is turned ON after the battery is mounted. If the built-in clock time is not set, the time recorded in the error log will be incorrect, and when the error log is read, the time will be irregular.

## <span id="page-376-0"></span>**11-4-4 Error Codes and Details**

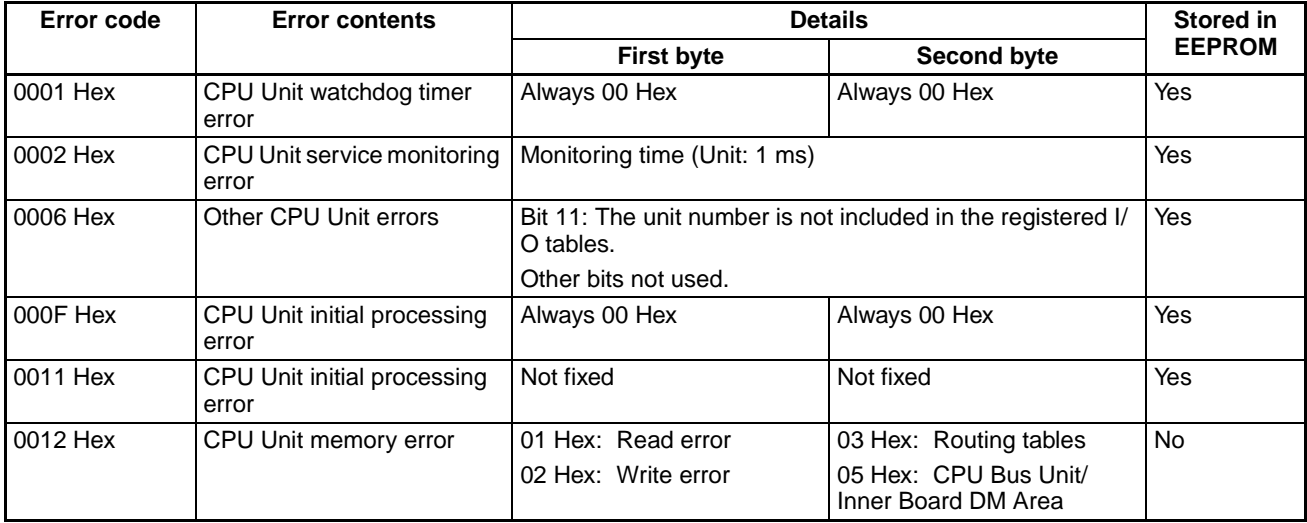

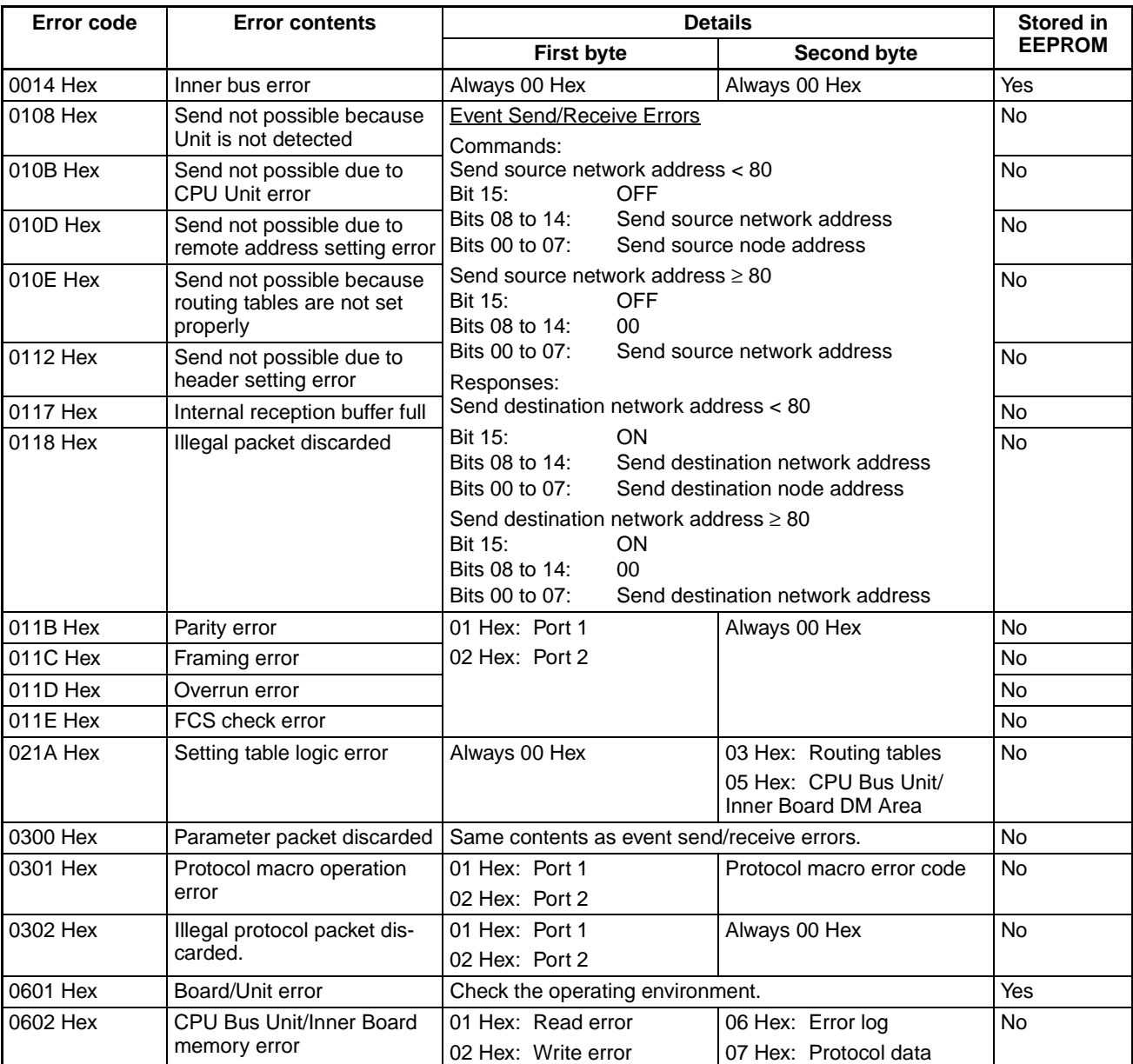

# **11-4-5 Error Codes and Troubleshooting**

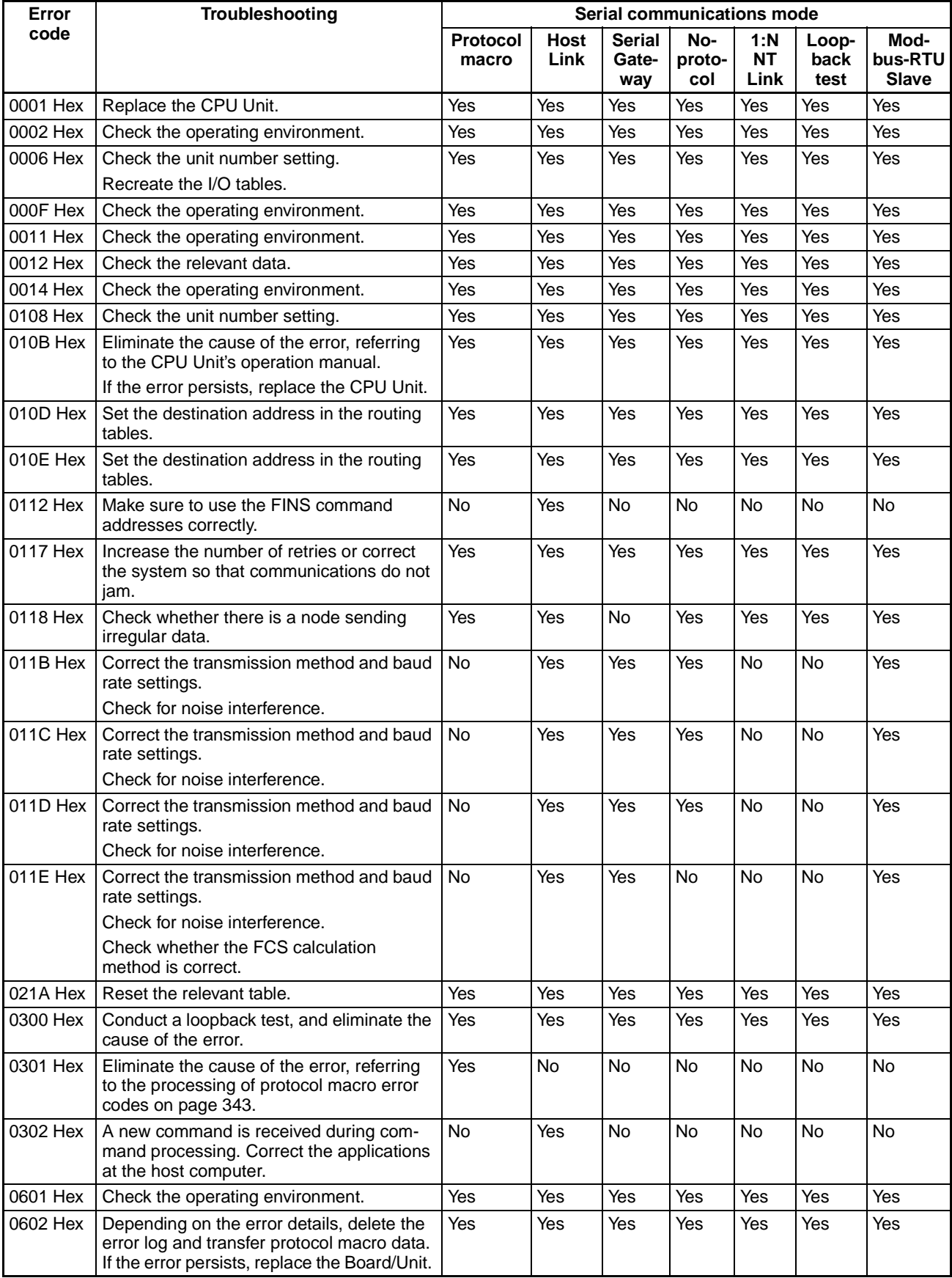

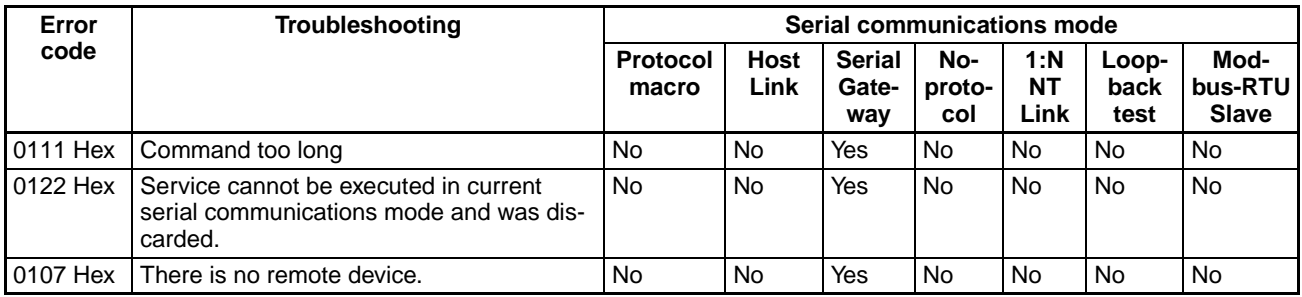

## <span id="page-379-0"></span>**11-4-6 Reading and Clearing Error Log Tables**

The error log table can be read or cleared by sending FINS commands to the Serial Communications Board or Serial Communications Unit. Refer to the CS/CJ-series Communications Command Reference Manual (W342) for details on FINS commands.

Set the send destination unit address for the FINS commands to the unit number of the Serial Communications Board or Serial Communications Unit, as follows:

Serial Communications Board: E1 hexadecimal

Serial Communications Unit: 10 hexadecimal + unit number

## **11-4-7 CONTROLLER DATA READ: 05 01**

Reads the following data for the Serial Communications Board or Serial Communications Unit.

- Serial Communications Board or Unit Model
- Serial Communications Board or Unit Ver.

### **Command Format**

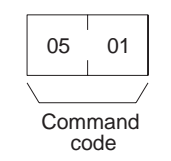

**Response Format**

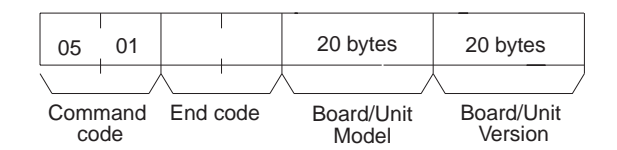

#### **Parameters Model, Version (Response)**

The Serial Communications Board or Serial Communications Unit model and version are specified in the response each as ASCII data up to 20 bytes max. If the data is less than 20 bytes, the remaining bytes will be expressed as 20 hexadecimal (space).

The following example shows the data returned for a CS1W-SCU21-V1:

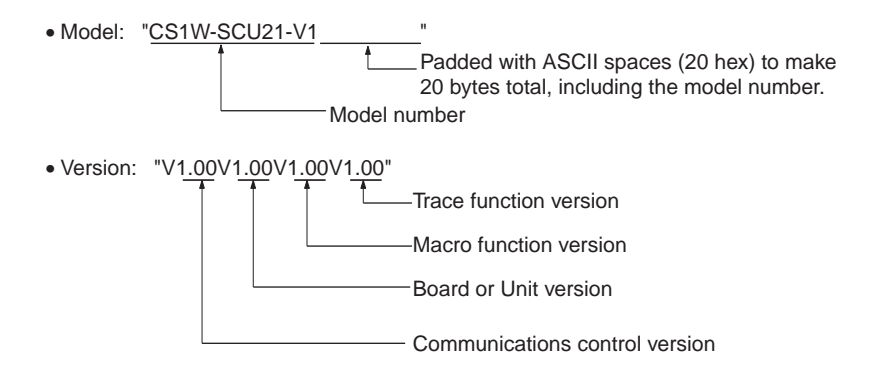

## **11-4-8 ERROR LOG READ: 21 02**

This command reads the Board or Unit's error log.

#### **Command Format**

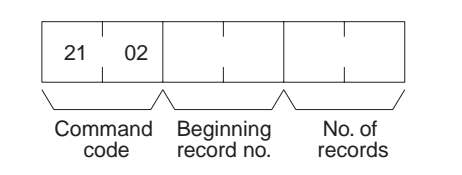

#### **Response Format**

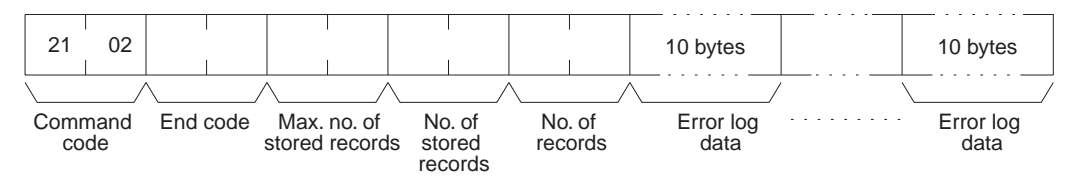

#### **Parameters Beginning record number (command)**

Specify the first record to be read as 2-byte (4-digit) hexadecimal. The first record number is 0000 Hex and the setting range is 0000 to 003F Hex (0 to 63 decimal).

#### **Number of records (command, response)**

Specify the number of records to read. The setting range is 0001 to 0040 Hex (1 to 64 decimal). The number of read records will be returned with the response. If there is no error log, the response will be 0000.

#### **Maximum number of stored records (response)**

Indicates the maximum number of records that can be stored. The number is always 0040 Hex (64 records) for Serial Communications Boards and Units.

#### **Number of stored records (response)**

Indicates the number of records recorded at the time the command is executed. The number of stored records will be returned with the response within the range of 0000 to 0040 Hex (0 to 64 decimal).

When the FA command for Host Link communications is used to read the error log, set the number of stored records to between 0001 and 0035 Hex (1 to 53 decimal). Higher numbers cannot be set because they would cause the response to exceed the maximum Host Link frame length. If a larger number is set and the setting agrees with the actual number of stored records, 110B Hex will be returned as the end code followed by all the records that can be returned without exceeding the maximum frame length.

#### **Error log data (response)**

The specified number of error log records will be returned in sequence start-

ing from the beginning record number. The total number of bytes for the error log data required is calculated as follows:

No. of records x 10 bytes

The configuration of each error log record is returned in 10 bytes, as follows:

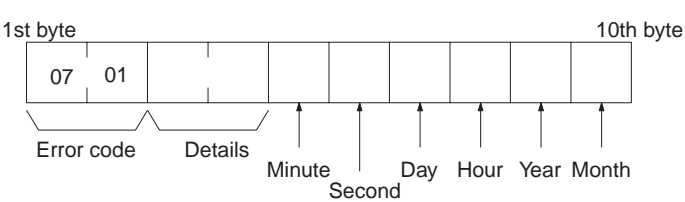

#### **Error Code and Details**

Indicates the error contents of the error recorded. Refer to [11-4-4](#page-376-0) Error Codes and Details.

**Minute, Second, Day, Hour, Year, Month**

Records the time the error occurred.

**Comments** If the error log does not contain the specified number of records, the records up to the last recorded stored at the time the command was executed will be returned, and a normal response will be returned. The number of records actually read will be returned as the number of stored records.

> If the beginning record is specified higher than the current number of records in the error log, an end code of 1103 Hex will be returned.

> If the beginning record number is specified as 0000, the response will be completed normally, even if no error log is recorded.

> If the number of records is set to 0000, the end code will be returned as 110C Hex.

## **11-4-9 ERROR LOG CLEAR: 21 023**

This command clears all stored error log records to 0.

**Command Format**

**Response Format**

Command code 21 03

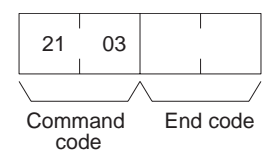

**Comments** The ERROR LOG CLEAR: 21 03 command clears the error log records that are stored in the RAM error log table and the EEPROM error log table.

# **11-5 Cleaning and Inspection**

Use the cleaning and inspection methods described here for daily maintenance of the devices.

## **11-5-1 Cleaning**

To keep the Serial Communications Board in optimum condition, regularly clean the Board or Unit, as follows:

- Wipe the surface of the Board or Unit daily with a soft, dry cloth.
- If any dirt cannot be removed with a dry cloth, moisten the cloth with a mild detergent diluted to 2%, and squeeze out any excess moisture before wiping the Board or Unit.
- Do not adhere materials, such as gum, vinyl, or tape to the Board or Unit for long periods of time. Doing so may cause scratches on the device. Remove any adhered materials when cleaning the Board or Unit.
- **Note** Never use benzene, paint thinner, or other volatile solvents, and do not use chemically treated cloths.

## **11-5-2 Inspection**

To keep the Board or Unit in optimum condition, regular inspections must be performed. Normally, inspect the devices once every six months or every year. Inspect the devices at more regular intervals when they are being used in environments subject to high temperatures, high humidity, or high dust levels.

**Materials for Inspection** Prepare the following materials before performing any inspections.

#### **Materials Required Daily**

For daily inspection, a Phillips screwdriver, flat-blade screwdriver, tester (or digital voltmeter), industrial strength alcohol, and all-cotton cloth are required.

#### **Materials Required Occasionally**

For some inspections, a synchroscope, a pen oscilloscope, a temperature gage, and a hydroscope will be required.

#### **Inspection Items** Inspect the following items to check whether the Board or Unit is operating within the specified criterion. If the Board or Unit is not within the criterion, improve the ambient operating environment and readjust the device.

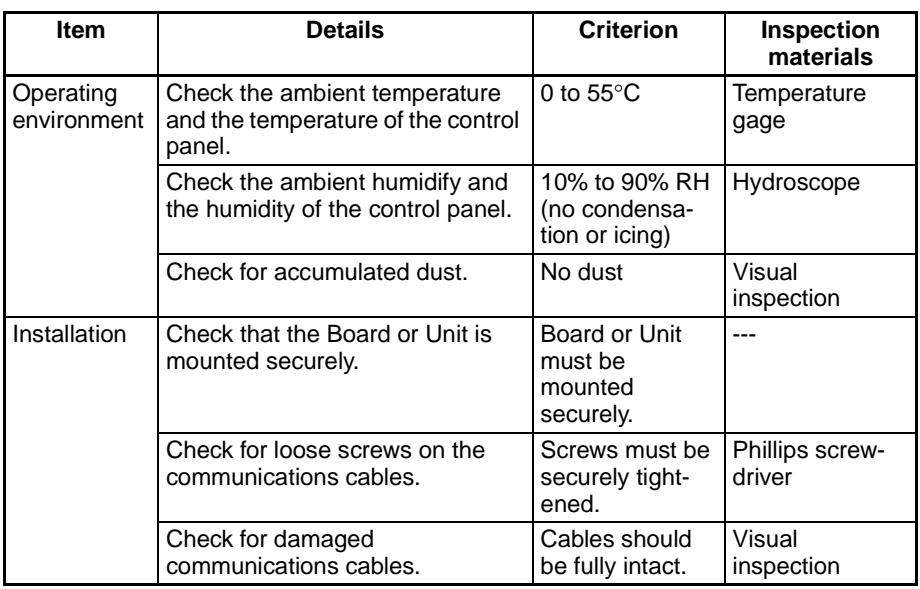

## **11-6 Replacement Precautions**

A malfunction of the Serial Communications Board or Serial Communications Unit may affect the operation of remote communications devices, so be sure to perform repairs or replace the faulty Board or Unit promptly. Make sure a spare Serial Communications Board or Unit is available to replace a faulty one, so that functionality can be restored without delay.

## **11-6-1 Precautions when Replacing Board or Unit**

Observe the following precautions when replacing the Serial Communications Board or Serial Communications Unit.

- Always turn OFF the power to the PLC before replacing the Board or Unit.
- Be sure to check that the Board or Unit replacing the faulty one is not defective.
- If the defective Board or Unit is to be dispatched to the manufacturer for repair, be sure to include documentation stating the nature of the fault in as much detail as possible, and send to your nearest OMRON branch or sales office, listed at the back of this manual.

If the contacts are defective, clean the contacts with a clean all-cotton cloth moistened with industrial-strength alcohol. Remove any cloth particles before mounting the Board or Unit.

**Note** Turn OFF the power to all serial external devices when replacing the Board or Unit to prevent malfunctions.

## **11-6-2 Settings after Replacing Board or Unit**

After replacing the Serial Communications Board or Serial Communications Unit, make sure that wiring and settings, such as hardware switch settings, the Unit/Board Setup, and protocol macro data are the same as the Board or Unit that was replaced.

- **Note** 1. If the CPU Unit is to be replaced, transfer to the replacement CPU Unit the contents of the Holding Areas and DM Area required for operating the Unit before starting operation. If the relationship between the DM Area and Holding Area and the program is not maintained, unexpected malfunctions may result.
	- 2. The System Setup of the Serial Communications Board or Unit is saved in the DM Area of the CPU Unit. If the CPU Unit is to be replaced, either transfer the System Setup data to the CX-Programmer before replacing the CPU Unit or reset the System Setup.

## **11-6-3 Replacing the Board or Unit**

### **Standard System Protocols, Host Link Communications, or 1:N NT Links**

- **1,2,3...** 1. Turn OFF the power to the PLC to which the Serial Communications Board or Unit to be replaced is mounted, and to all serially connected external devices.
	- 2. Disconnect the communications cables connected to the Serial Communications Board or Unit to be replaced, and also remove the Board or Unit.
	- 3. Set the hardware switches of the replacement Board or Unit to the same settings of the Board or Unit being replaced before mounting, as follows:
		- Unit number setting switch (Serial Communications Units)
		- Terminating resistance switch (RS-422A/485 ports)
- 2-wire or 4-wire switch (RS-422A/485 ports)
- 4. Turn ON the power of the PLC to which the replacement Serial Communications Board or Unit is mounted, and to all serially connected external devices, and start operating the system.
- 5. Check from the indicators and status display that the system is operating normally.

#### **Protocol Macros Designed with CX-Protocol**

#### <span id="page-384-0"></span>**Using CX-Protocol**

- **1,2,3...** 1. Connect Programming Console or CX-Protocol to the PLC to which the replacement Serial Communications Board or Unit is mounted, and switch to PROGRAM mode.
	- 2. Save the protocol macro data using the CX-Protocol. Refer to the CX-Protocol Operation Manual (W344) for details.
	- 3. Turn OFF the power to the PLC to which the Serial Communications Board or Unit to be replaced is mounted, and to all serially connected external devices.
	- 4. Disconnect the communications cables connected to the Serial Communications Board or Unit to be replaced, and also remove the Board or Unit.
	- 5. Set the hardware switches of the replacement Board or Unit to the same settings of the Board or Unit being replaced before mounting, as follows:
		- Unit number setting switch (Serial Communications Units)
		- Terminating resistance switch (RS-422A/485 ports)
		- 2-wire or 4-wire switch (RS-422A/485 ports)
	- 6. Turn ON the power of the PLC to which the replacement Serial Communications Board or Unit is mounted, and to all serially connected external devices, and start operating the system.
	- 7. Switch the CPU Unit to PROGRAM mode, and using the CX-Protocol, transfer the protocol macro data to the Board or Unit. Refer to the CX-Protocol Operation Manual (W344) for details.
	- 8. Switch the CPU Unit to MONITOR mode, and start operating the system.
	- 9. Check from the indicators and status display that the system is operating normally.

### **Using the Simple Backup Function**

This function can be used with a CS1-H or CJ1-H CPU Unit only.

- **1,2,3...** 1. Check the settings of pins 7 and 8 on the DIP switch on the front of the CPU Unit. Turn ON pin 7 and turn OFF pin 8 to backup the protocol data from the Serial Communication Board/Unit to the Memory Card.
	- 2. Insert the Memory Card into the CPU Unit.
	- 3. Press and hold the Memory Card power supply switch for 3 seconds. When the switch is pressed, the MCPWR Indicator on the front of the CPU Unit will flash once and then remain lit while the data is being written. The Indicator will go OFF after the data has been written properly.
	- 4. If necessary, compare the data in the Memory Card with the protocol data in the Serial Communication Board/Unit.

To compare the protocol data, turn OFF pins 7 and 8 on the DIP switch on the front of the CPU Unit and press the Memory Card power supply switch for 3 seconds. When the Memory Card power supply switch is pressed, the MCPWR Indicator on the front of the CPU Unit will flash once and then remain lit while the data is being compared. If the data matches, the Indicator will go OFF after the data has been compared.

- 5. Turn OFF the power to the PLC to which the Serial Communications Board or Unit to be replaced is mounted, and to all serially connected external devices.
- 6. Disconnect the communications cables connected to the Serial Communications Board or Unit to be replaced, and also remove the Board or Unit.
- 7. Set the hardware switches of the replacement Board or Unit to the same settings of the Board or Unit being replaced before mounting, as follows:
	- Unit number setting switch (Serial Communications Units)
	- Terminating resistance switch (RS-422A/485 ports)
	- 2-wire or 4-wire switch (RS-422A/485 ports)
- 8. To restore the protocol data from the Memory Card to the Serial Communications Board or Unit, turn ON pin 7 and turn OFF pin 8 on the DIP switch on the front of the CPU Unit for which the Board or Unit was replaced.
- 9. Turn ON the PLC's power supply. At this point, leave the power supplies OFF to all serially connected external devices.

When the PLC's power is turned ON, the MCPWR Indicator on the front of the CPU Unit will light and flash once. The MCPWR Indicator will remain lit while the data is being read. The Indicator will go OFF after the data has been read properly.

- Serial Communications Board Operation: The Board's RDY Indicator will flash during the restore operation and it will be lit when the restore operation is completed normally. If the restore operation fails, the RDY Indicator will continue to flash. The CPU Unit's ERR/ALM Indicator will flash and bit A42409 (the Protocol Data Error Flag) will be turned ON.
- Serial Communications Unit Operation: The Unit's RDY Indicator will flash during the restore operation. Both the RDY Indicator and RUN Indicator will be lit when the restore operation is completed normally.

If the restore operation fails, the RDY Indicator will continue to flash and the ERC Indicator will be lit.

If the restore operation fails, return to step 1 and perform the replacement procedure again. If the restore operation fails two times in succession, use CX-Protocol to transfer the protocol data to the Board. Refer to *[Using CX-](#page-384-0)Protocol* [on page 356](#page-384-0) for details.

10. If necessary, compare the data in the Memory Card with the protocol data in the Serial Communication Board/Unit.

To compare the protocol data, turn OFF the PLC's power supply, turn OFF pins 7 and 8 on the DIP switch on the front of the CPU Unit, turn the PLC ON again, and press the Memory Card power supply switch for 3 seconds. When the Memory Card power supply switch is pressed, the MCPWR Indicator on the front of the CPU Unit will flash once and then remain lit while the data is being compared. If the data matches, the Indicator will go OFF after the data has been compared.

- 11. Turn ON the power to all serially connected external devices, switch the CPU Unit to MONITOR mode, and start the system.
- 12. Check the status of the Serial Communications Board or Unit's indicators and status display and confirm that the system is operating normally.
- **Note** 1. The protocol macro data for the Board or Unit is stored in the flash memory of the Board or Unit.
	- 2. When protocol macro data designed with the CX-Protocol is used, a backup of the protocol macro data created from the CX-Protocol must be transferred to the Board or Unit after replacing.
	- 3. The System Setup of the Serial Communications Board or Unit is allocated to the DM Area saved in the battery backup of the CPU Unit, and if the exclusively designed macro data is not used, the System Setup can be used as before, simply by setting the hardware.

**Precautions for Using the Simple Backup Function**

When using the Simple Backup Function in CS1H/G-CPU<sup>I</sup>H products of Lot No. 011101 or earlier\* combined with the Serial Communications Board  $(CS1W-SCB\square V1)$ , proper backup will not be possible if the backup file (BACKUPE1.PRM) remains in the Memory Card.

\*Reading lot numbers

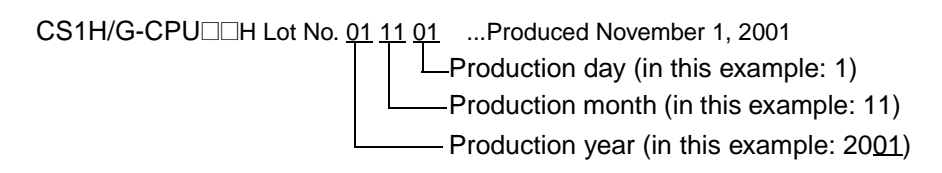

In order to use the Simple Backup Function in this combination, delete the backup file (BACKUPE1.PRM) inside the Memory Card, then execute the backup.

If backup is executed without deleting this backup file, the RDY LED and the CPU Unit's ERR/ARM LED will both flash, and the Protocol Data Error Flag (bit A42409) will turn ON with the restore operation. The Serial Communications Board will also automatically delete the backup file (BACKUPE1.PRM).

# **Appendix A Introduction**

Appendices B the N provide information on the standard system protocols provided with the CX-Protocol, the Serial Communications Boards, and the Serial Communications Units. Refer to [5-4](#page-204-0) Using Protocol Macros for details on using PMCR(260).

# **Using Standard System Protocols**

Standard system protocols can be executed merely by specifying the sequences number to be executed in the second operand of PMCR(260) and settings the data described in the appendices in the proper format starting at the word specified with the third operand of PMCR(260). The data received as a response to executing the sequence will be automatically stored starting at the word specified with the fourth operand of PMCR(260).

### **Procedure**

- 
- **1,2,3...** 1. Set the sequence number as a hexadecimal value in the second operand of PMCR(260).
	- 2. Specify the address of the first word containing the data required for the sequence as the third operand (S: First word of send data) of PMCR(260).
	- 3. Specify the address of the first word where respond data is to be stored as the fourth operand (D: First receive data storage word) of PMCR(260). Unless there is a reason to specify otherwise, set 0000 Hex in D at the initial value.

### **Example**

The following data would be used to execute sequence number 600 in the CompoWay/F Master Protocol for a transmission with ASCII conversion.

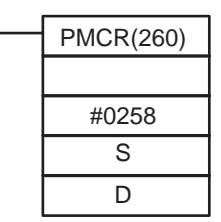

Communications sequence number 600 (0258 Hex)

### **S: Send Data Word Allocation (3rd Operand)**

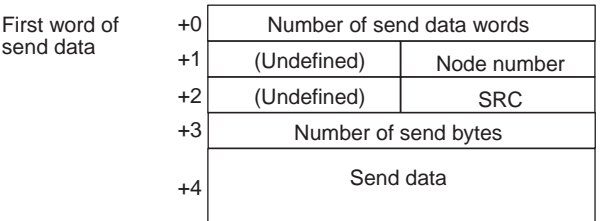

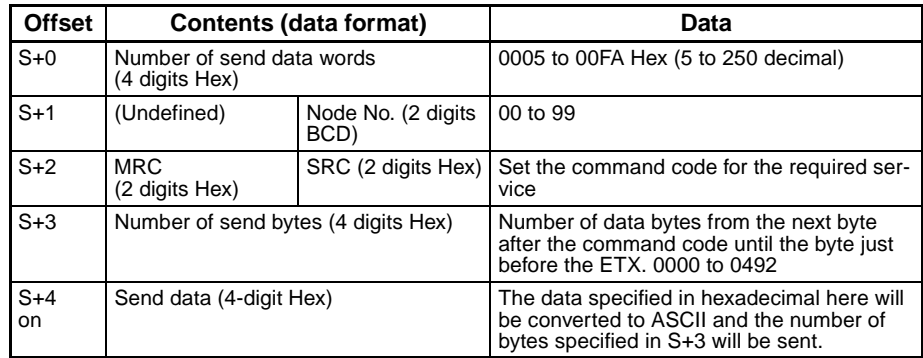

### **D: Receive Data Word Allocation (4th Operand)**

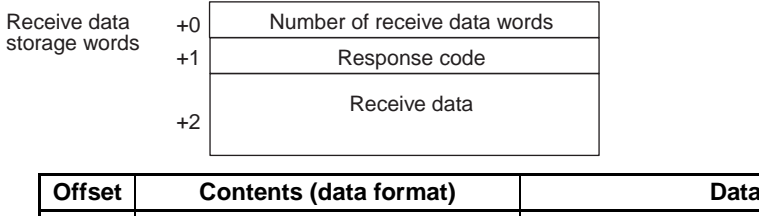

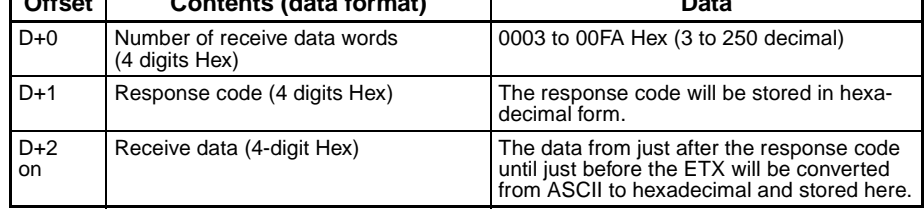

# **Standard System Protocols**

The following 16 standard system protocols are provided with the CX-Protocol, Serial Communications Boards, and Serial Communications Unit.

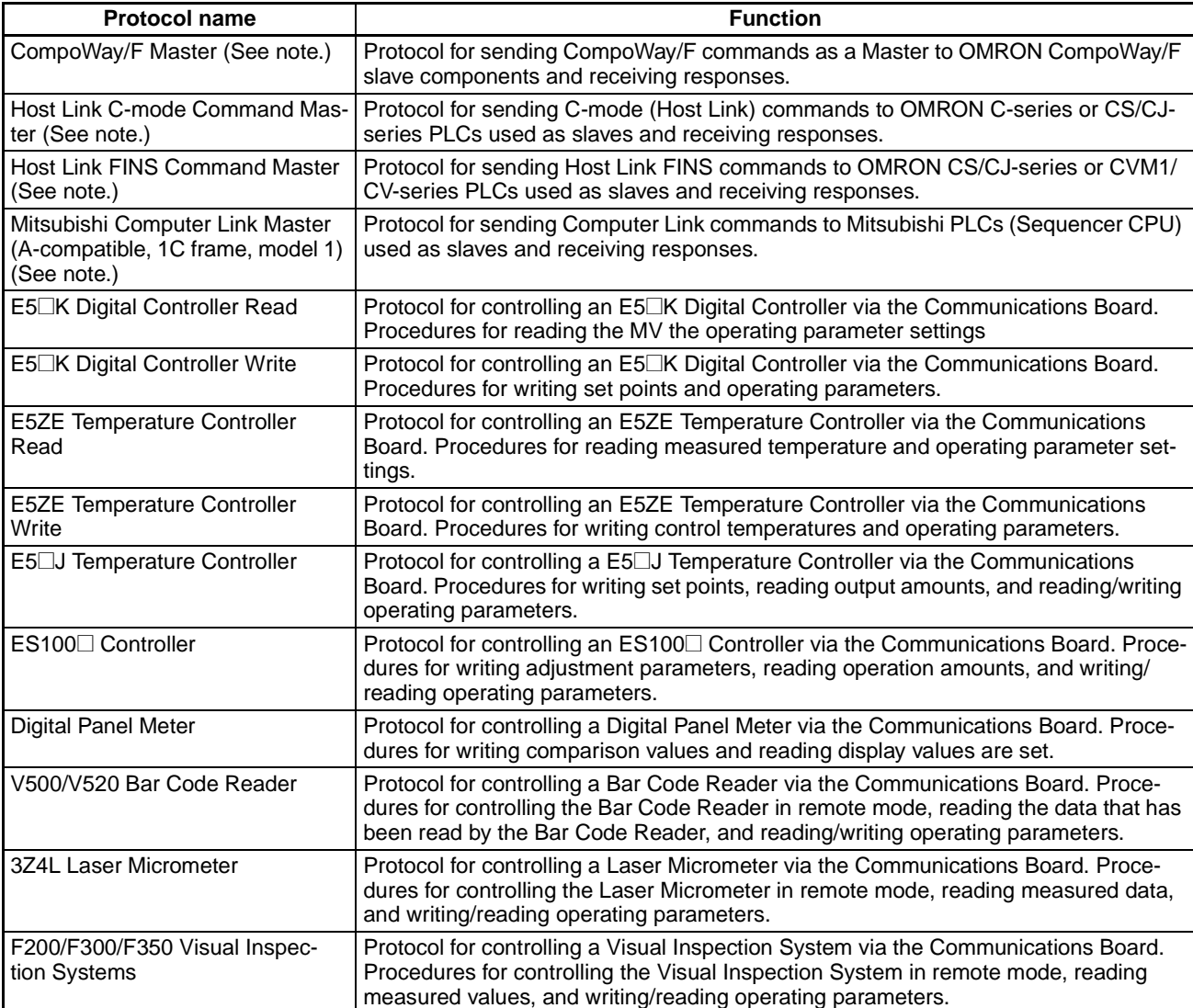

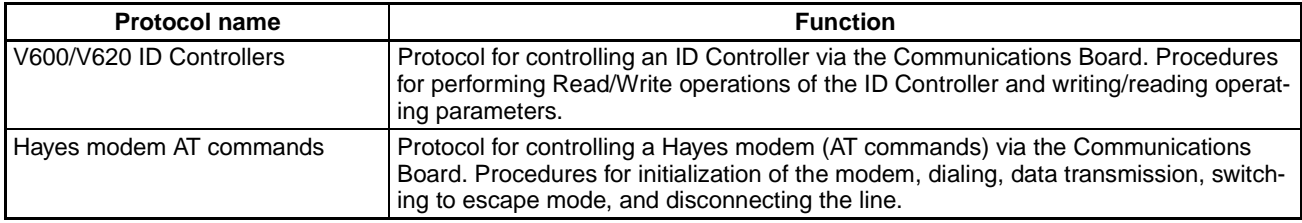

**Note** Unit ver. 1.2 or later only

# **Appendix B CompoWay/F Master Protocol**

The CompoWay/F Master Protocol is used to send CompoWay/F commands with the CS/CJ-series PLC serving as the host (master).

# **CompoWay/F**

CompoWay/F is a protocol used by many OMRON components for serial communications. A host computer of a PLC can function as a host (master) to send CompoWay/F commands (message frames) to OMRON components, which function as slaves. The components will return responses to these commands. Using CompoWay/ F commands, the host can read/write data, settings, and operating status to control the operation of the components.

CompoWay/F has the following features.

- The same message frame format is used, eliminating the need for special protocols for each component. The same commands can thus be used for serial communications with all CompoWay/F components.
- The CompoWay/F protocol conforms to OMRON's standard FINS command protocol, providing compatibility with other networks and more flexible expansions in the future.

The CompoWay/F Master Protocol is provided as a standard system protocol to enable the CS/CJ-series PLC to execute read/write sequences for CompoWay/F commands.

### **System Configuration for Standard System Protocol**

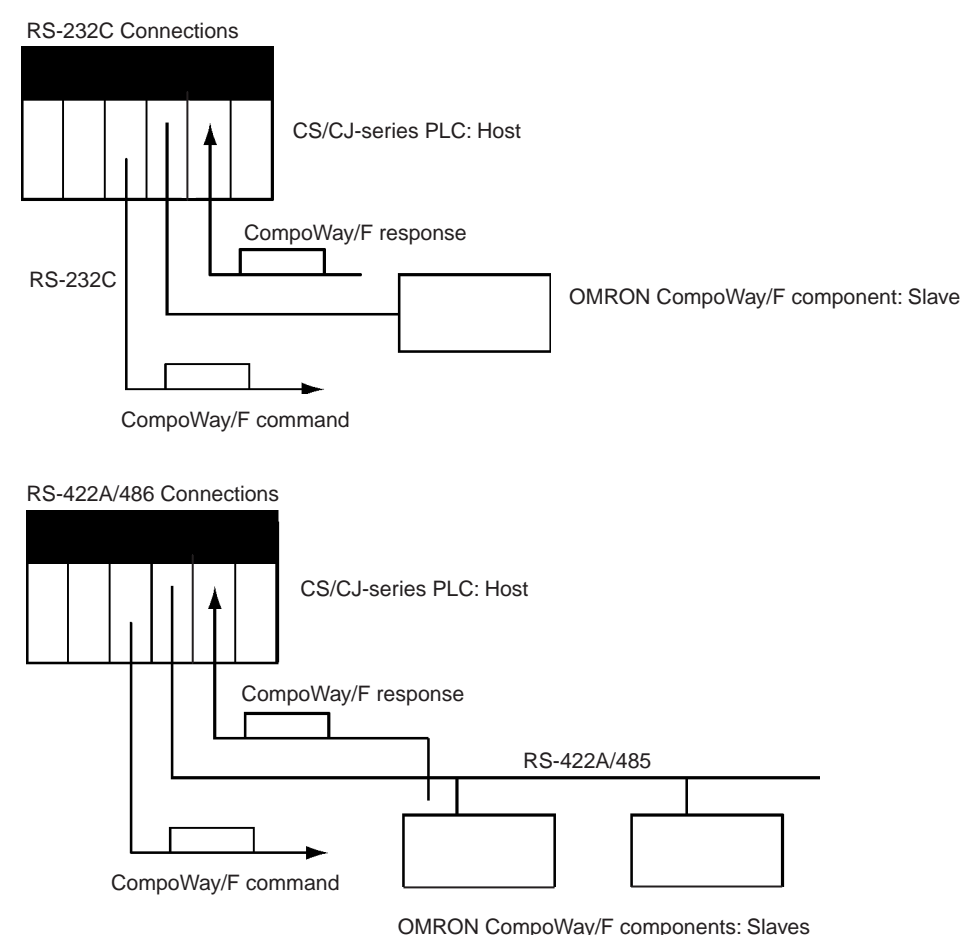

# **Communications Specifications**

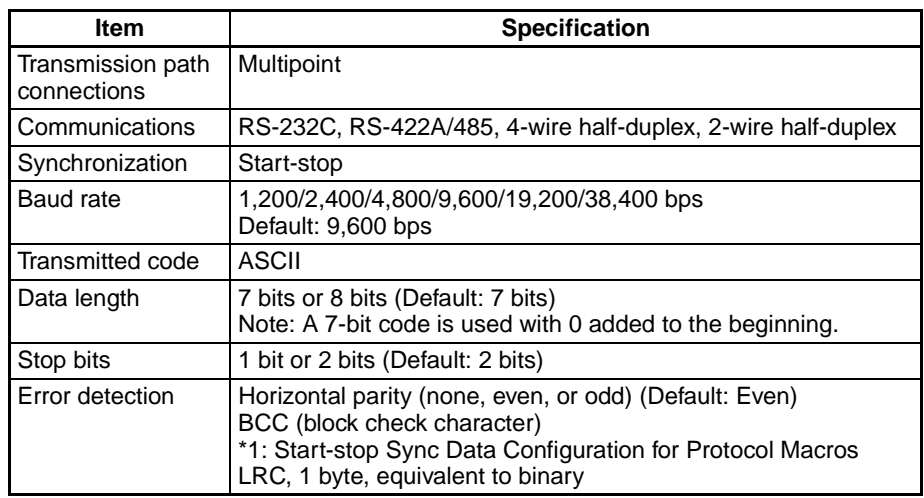

# **Transmission Procedure**

The PLC or host computer serving as the master sends a command and the component serving as the slave returns a response for the command message contained in the command. One response message is returned for each command message. The movement of command and response messages is shown below.

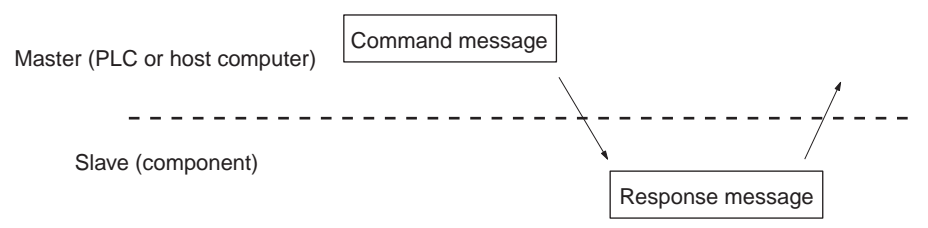

# **Command and Response Formats**

**Note** In the following diagrams "Hex" indicates hexadecimal values. Values in quotation marks, such as "00" indicate ASCII characters.

### **Command Format**

**Response Format**

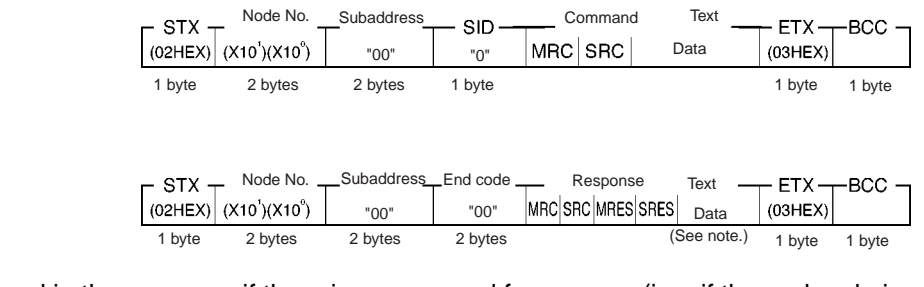

- **Note** 1. Data is not saved in the response if there is a command frame error (i.e., if the end code is not 00 or 0F).
	- 2. Other values are possible for the subaddress and SID.

### **Command Frame Contents**

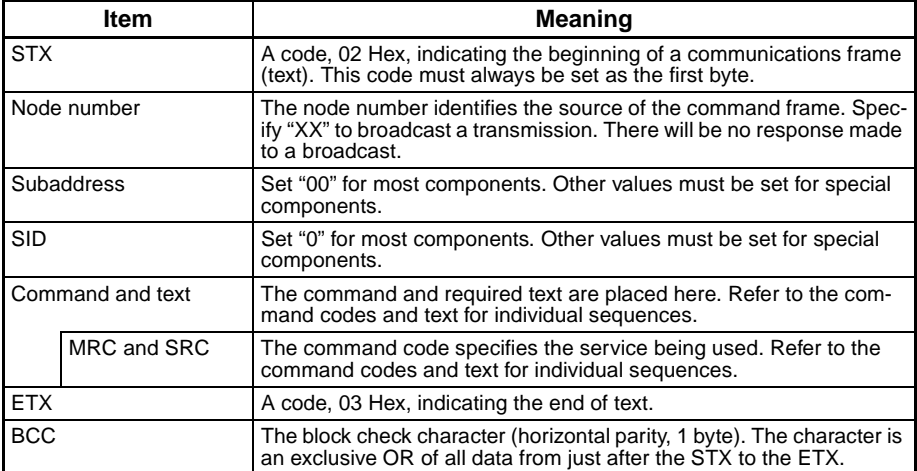

## **Response Frame Contents**

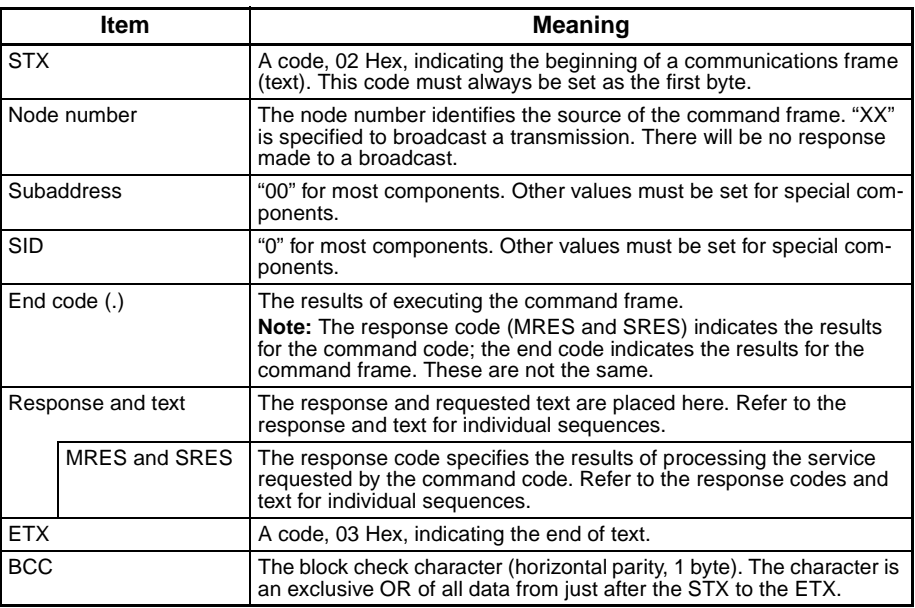

### **Note** The end codes are described in the following table.

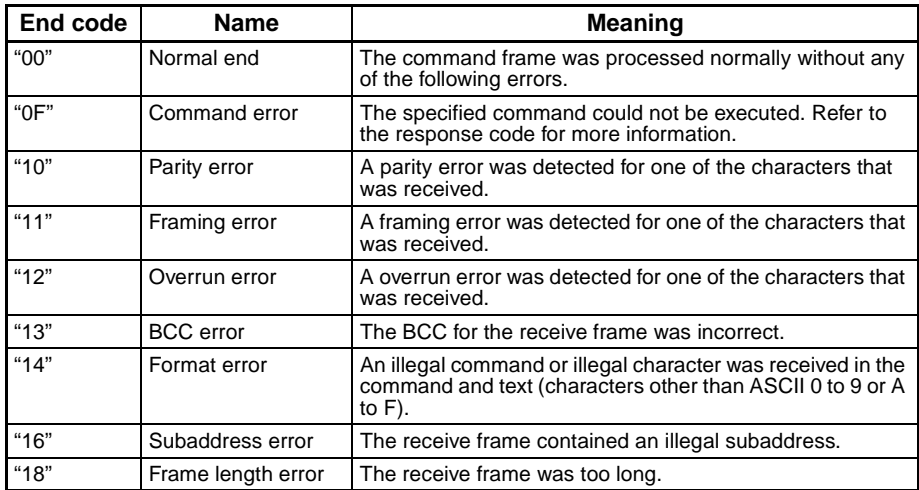

## **Example**

The command and response frames for a K3N<sup>[1]</sup>-series Intelligent Signal Processor are shown below.

#### **Command Frame**

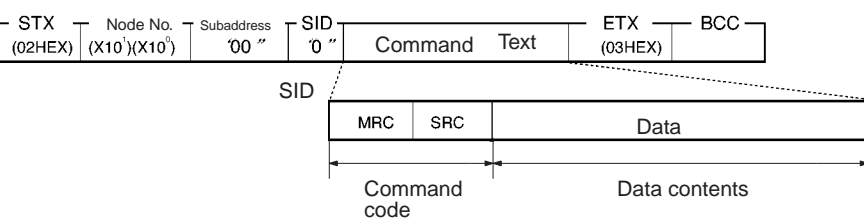

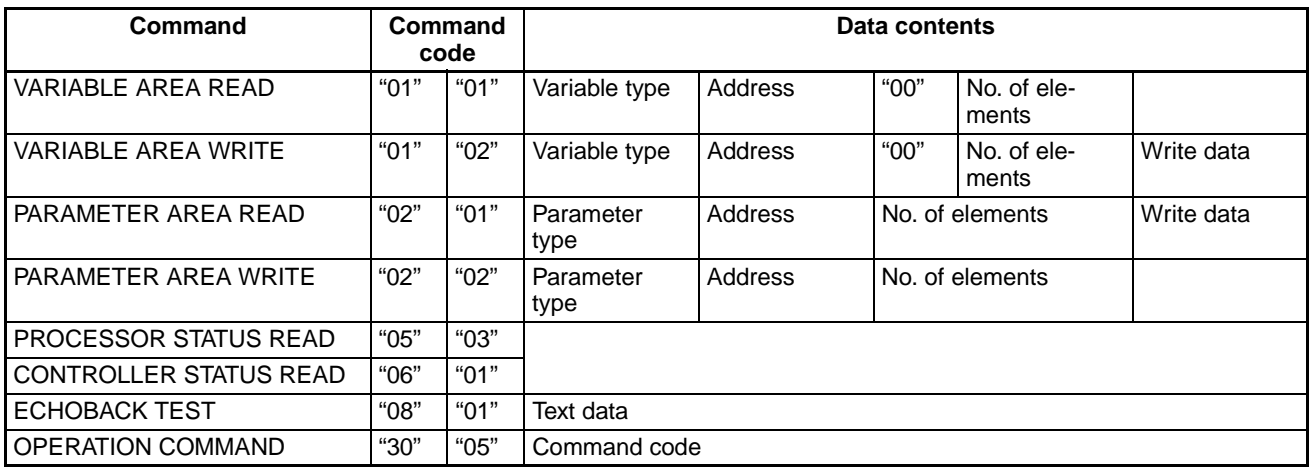

#### **Response Format**

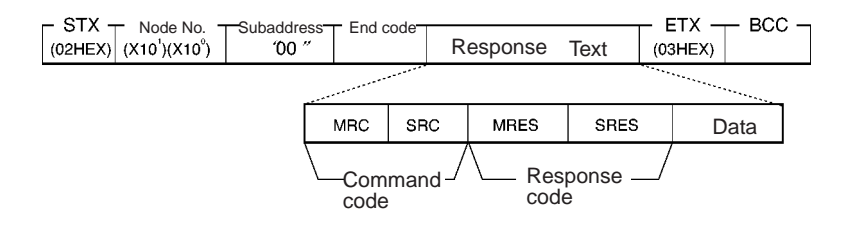

## **Example: VARIABLE AREA READ**

The following command and text are used to read the present value, maximum value, minimum value, and status of the Intelligent Signal Processor.

## **Command and Text**

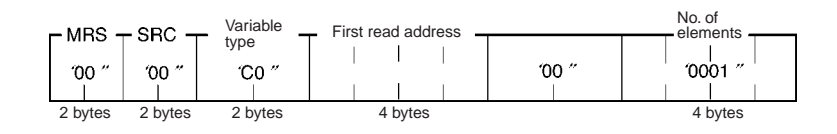

1. Variable Type

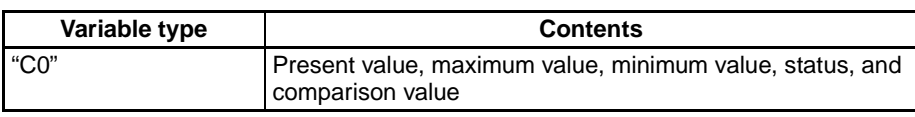

- 2. First Read Address Specify the address of the data to be read in 4 digits Hex.
- 3. Number of Elements: 4 Digits Hex

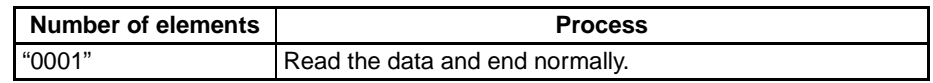

**Note** If "0000" is specified, nothing will be read and a normal end will be returned. A parameter error will occur for any settings other than "0000" and "0001."

### **Response Text**

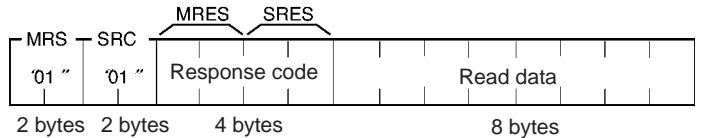

1. Response Code: MRES, SRES

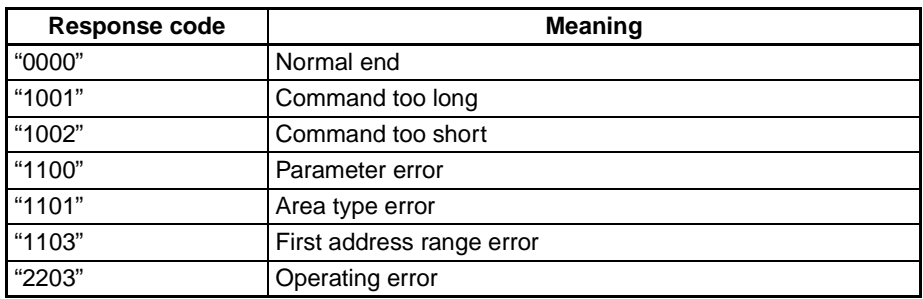

### 2. Read Data

The specified data is returned in 8 digits of hexadecimal data.
## **CompoWay/F Master Protocol Sequences**

The CompoWay/F Master Protocol provides 18 communications sequences that can be used for the following:

- Converting to ASCII data or not converting to ASCII data
- Sending to a specified Unit or broadcasting
- Specifying from the command code or specifying from the subaddress and SID.

## **Structure of the Protocol**

The following table shows the structure of the CompoWay/F Master Protocol.

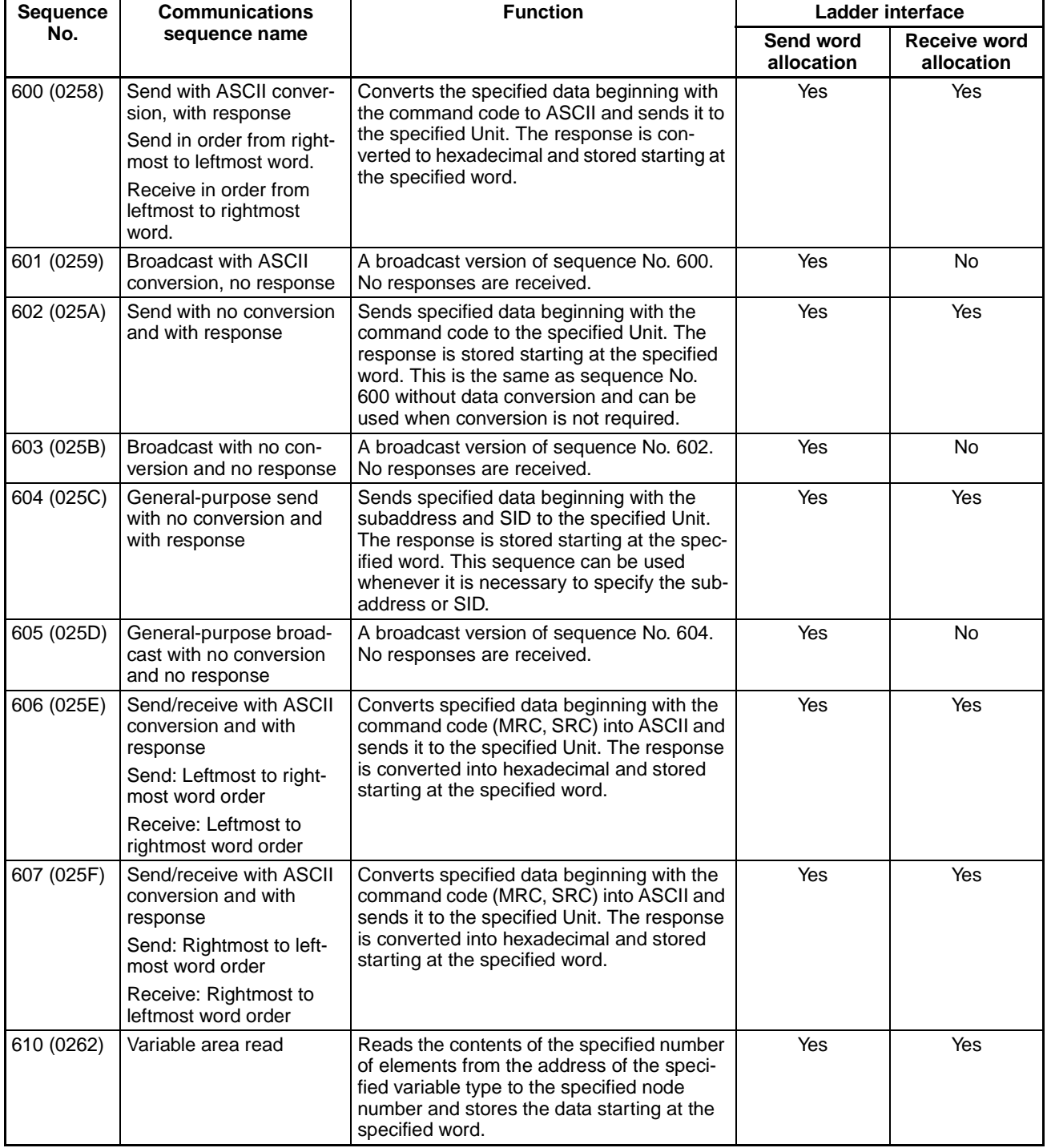

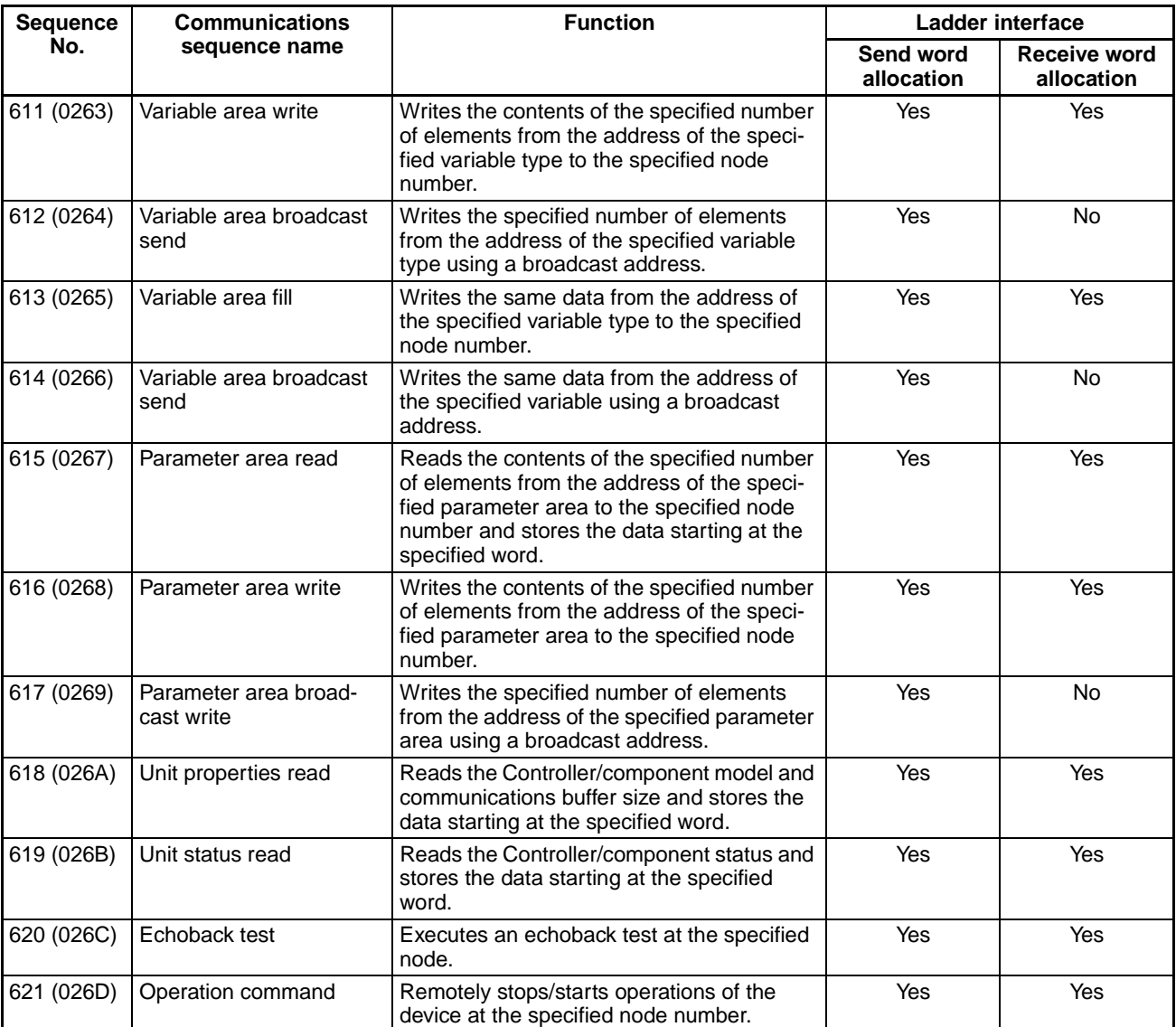

**Note** The hexadecimal equivalents of sequences numbers are given in parentheses.

Sequence No. 600 can be used for the normal CompoWay/F Master function (ASCII conversion, specification from command code).

Refer to the communications specifications for the OMRON CompoWay/F component to which the command is being sent and set the command code and required data starting at the words specified for the 3rd operand of PMCR(260).

The relationship between the CompoWay/F command and response frames and the operands of PMCR(260) is described next.

## **CompoWay/F Message Frames and PMCR(260) Operands**

The relationship between the CompoWay/F command and response frames and the operands of PMCR(260) is shown below, using communications sequence No. 600 as an example.

#### **Command Frame**

**Response Frame**

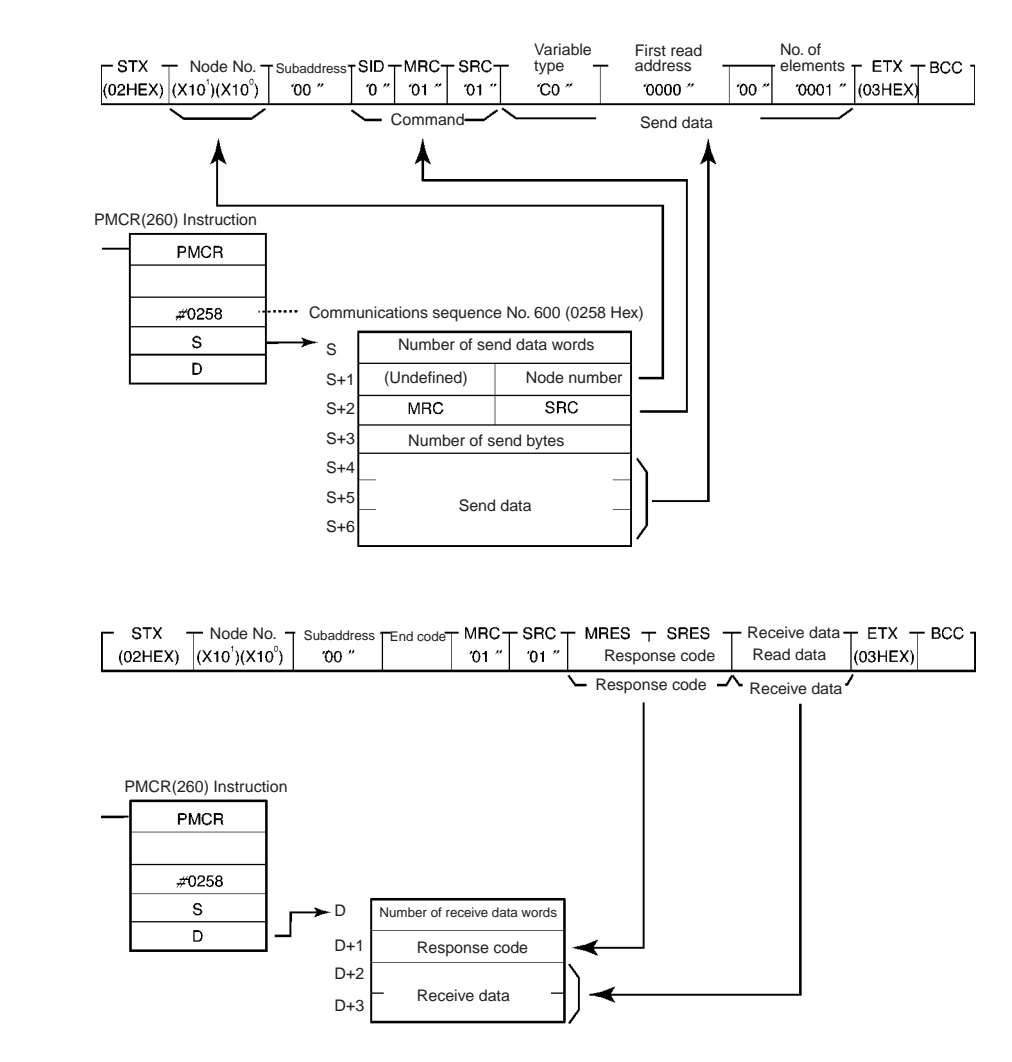

## **Send/Receive with ASCII Conversion and with Response**

The following three communications sequences are available for send/receive with ASCII conversion and response.

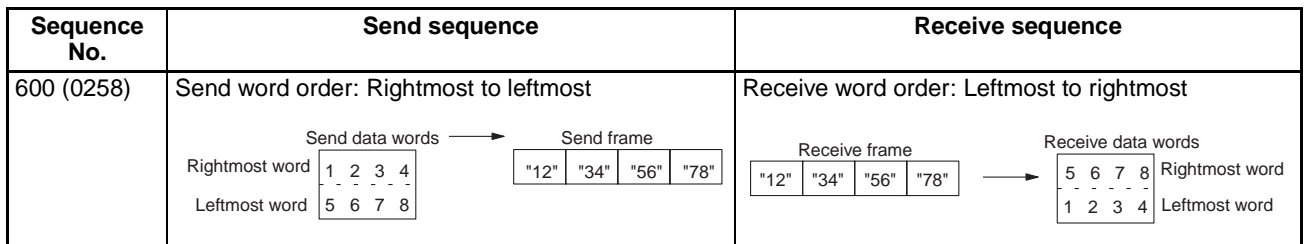

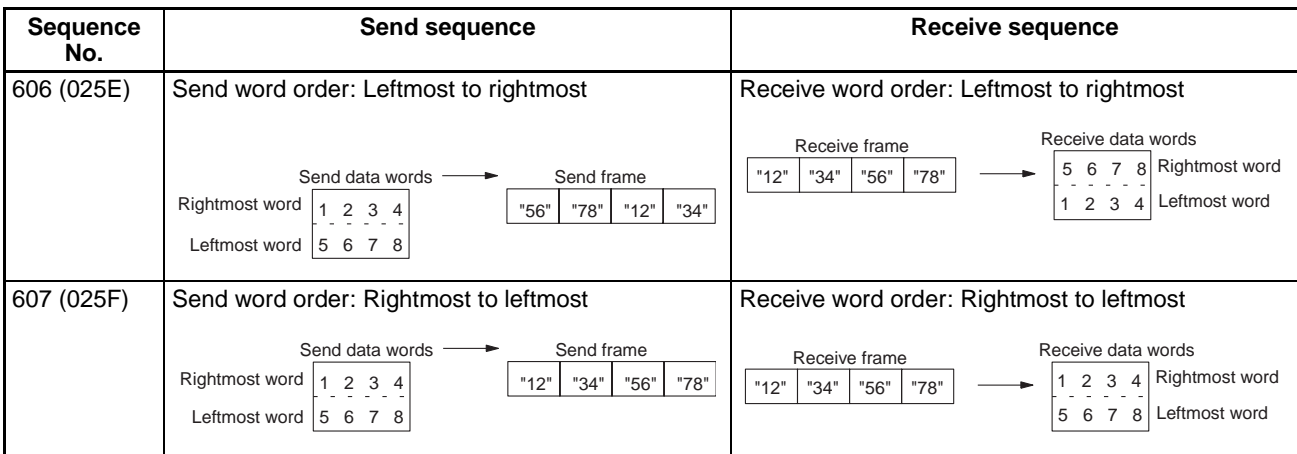

## **Send with ASCII Conversion, with Response: (Sequence No. 600 (Hex 0258))**

- Send word order: Rightmost to leftmost
- Receive word order: Leftmost to rightmost

This sequence converts the specified data beginning with the command code to ASCII and sends it to the specified Unit. The response is converted to hexadecimal and stored starting at the specified word.

#### **Send Data Word Allocation (3rd Operand of PMCR(260))**

First word of send data

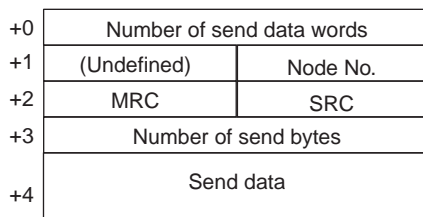

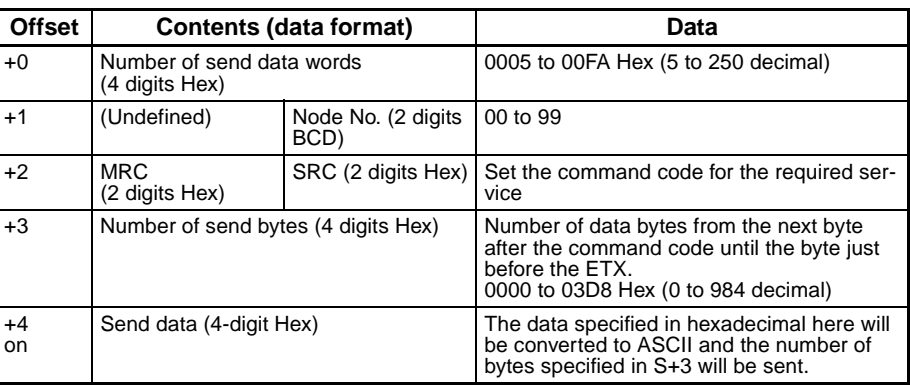

- **Note** 1. Set the number of send bytes to twice the number of bytes in memory. This is necessary because the data is converted to ASCII data before being sent.
	- 2. Frames are created and sent starting from the rightmost to leftmost word of the address in I/O memory.

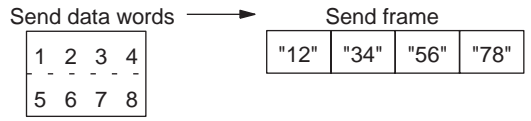

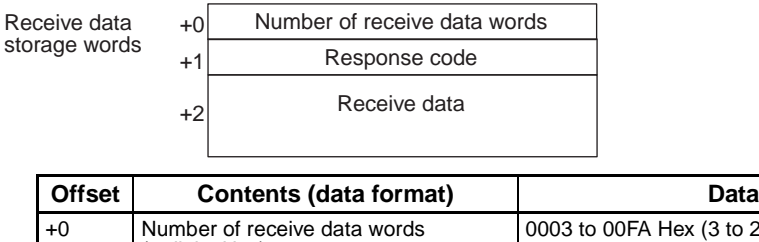

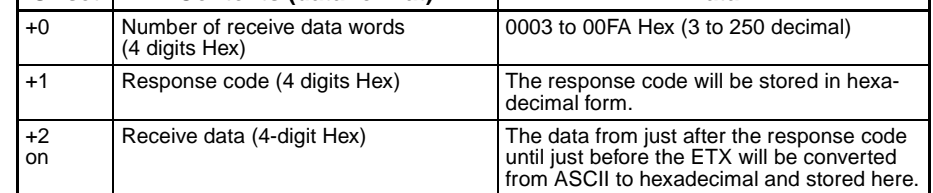

**Note** Received frames are stored starting from the leftmost to rightmost word of the address in I/O memory.

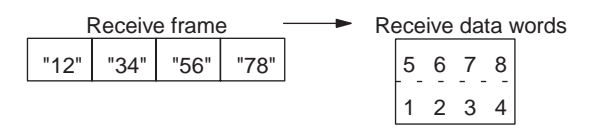

**Example:** The following example illustrates reading the present value from a K3N<sup> $\Box$ </sup>-series Intelligent Signal Processor.

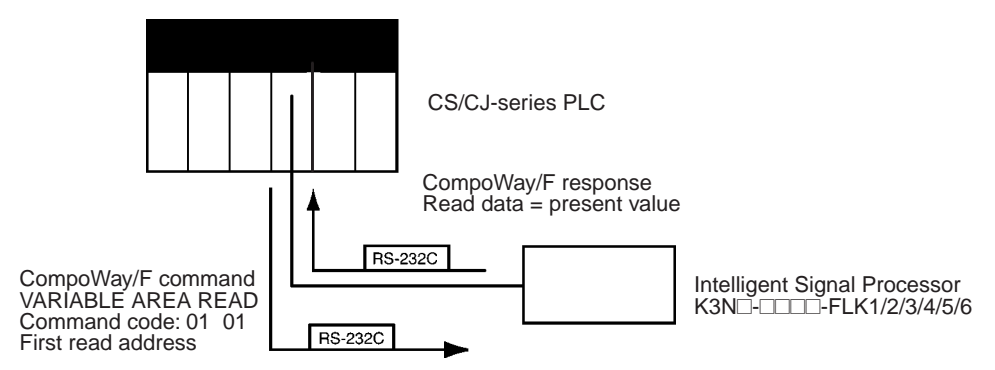

Sequence No. 600 (Send with ASCII Conversion, with Response) is used. The specified data beginning with the command code is converted ASCII and sent to the Intelligent Signal Processor with the specified node number. The response is converted to hexadecimal and stored starting at the specified word.

The command frame for reading the present value for a  $K3N\square$ - $\square\square\square\square$ -FLK1/2/3/4/5/6 Intelligent Signal Processor (command code 01 01) is shown below. The following data is specified in the operands for PMCR(260).

- Rightmost byte of S+1: Node number (2 digits BCD)
- S+2: Command code: MRC + SRC = "0101"
- S+4 on: Send data = Variable type + first read address + 00 + number of elements.

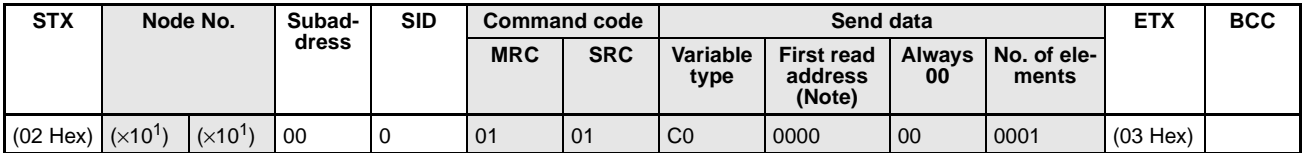

Data in shaded portions is specified in the PMCR(260) instruction.

**Note** A first read address of 0000 specifies the present value. An address of 0001 specifies the maximum value; 0002, the minimum value; and 0003, the status.

The response frame is shown below. The response code and receive data are stored according to the operands for PMCR(260) as follows:

- D+1: Response code
- D+2 and on: Receive data

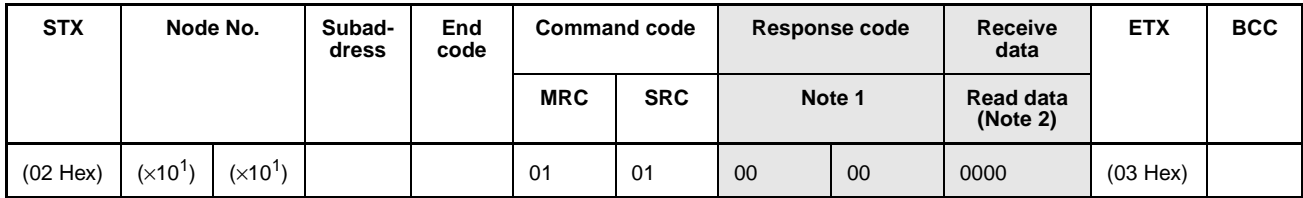

Data in shaded portions is stored at the location specified by the operand in the PMCR(260) instruction.

#### **Note** 1. Response Codes

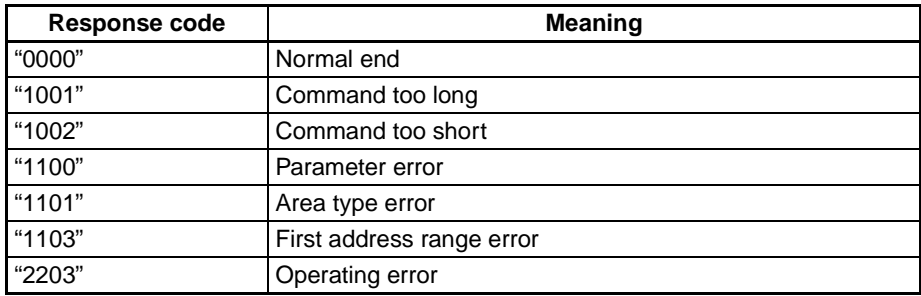

2. The read data is returned as 4-digit hexadecimal as follows: F0019999 to 00099999 Hex.

The 3rd and 4th operands of the PMCR(260) instruction are specified as follows.

#### **Send Data Word Allocation (3rd Operand of PMCR(260))**

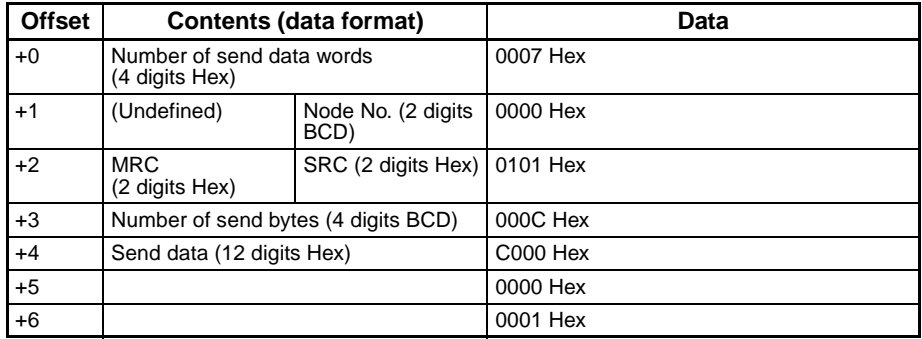

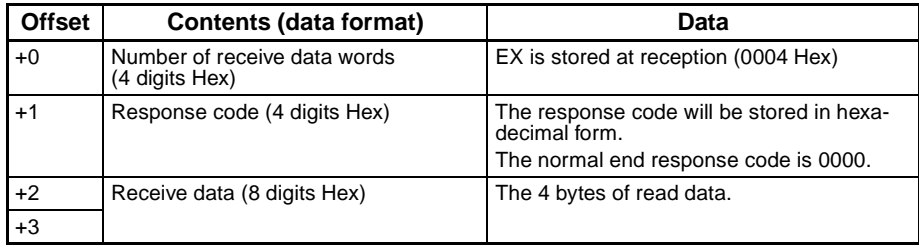

## **Broadcast with ASCII Conversion, No Response (Sequence No. 601 (Hex 0259))**

This sequence converts the specified data beginning with the command code to ASCII and broadcasts it. No responses are received.

#### **Send Data Word Allocation (3rd Operand of PMCR(260))**

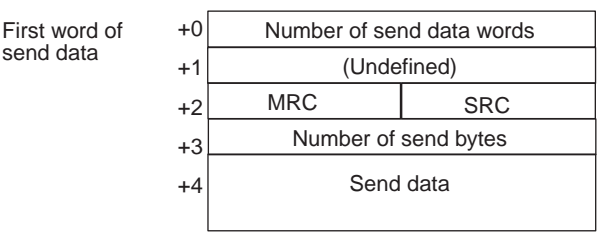

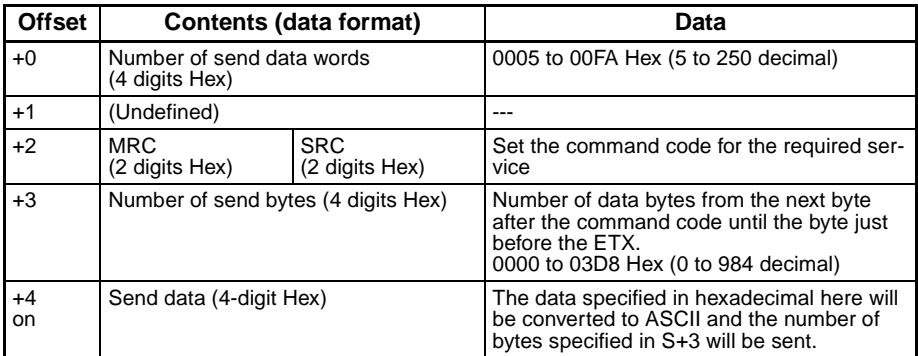

- **Note** 1. Set the number of send bytes to twice the number of bytes in memory. This is necessary because the data is converted to ASCII data before being sent.
	- 2. When hexadecimal data is converted to ASCII data, data is sent starting from the send data word with the largest offset. This is done because ladder programming handles data in 4-byte units.

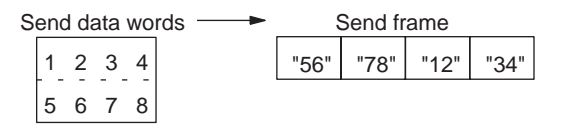

#### **Receive Data Word Allocation (4th Operand of PMCR(260))**

None. (Specify a dummy value for the operand, such as #0000.)

## **Send with No Conversion and with Response (Sequence No. 602 (Hex 025A))**

This sequence sends the specified data beginning with the command code to the specified Unit. The response is stored starting at the specified word. No conversions are performed on the send and receive data.

#### **Send Data Word Allocation (3rd Operand of PMCR(260))**

**First** send

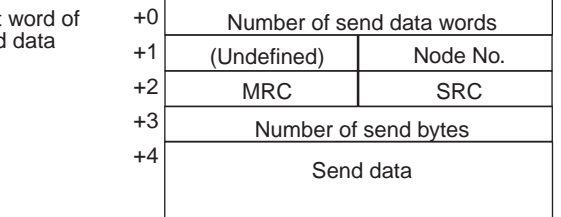

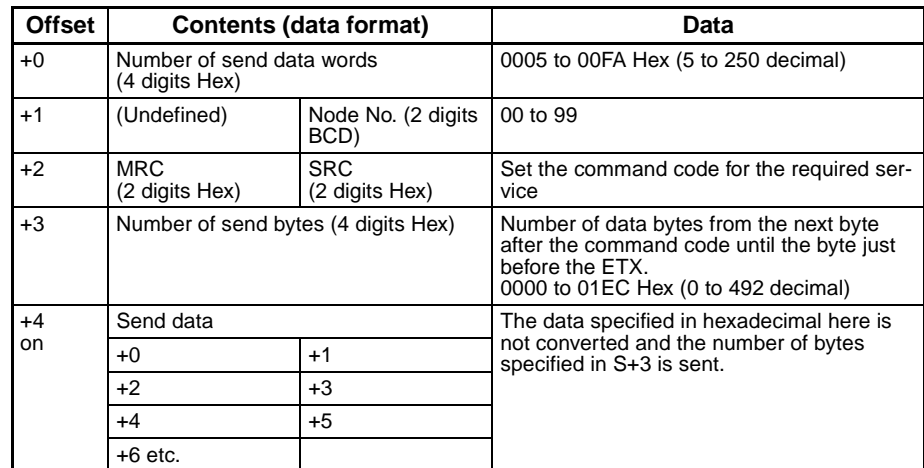

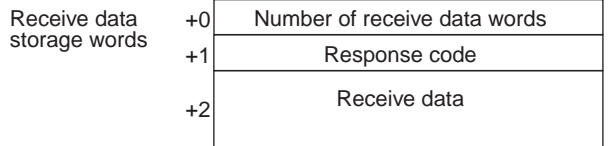

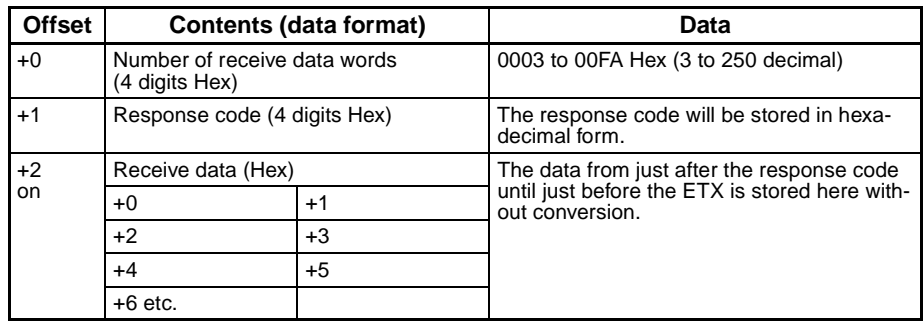

## **Broadcast with No Conversion and No Response (Sequence No. 603 (Hex 025B))**

This sequence broadcasts the specified data beginning with the command code No responses are received and no conversions are performed on the send data.

#### **Send Data Word Allocation (3rd Operand of PMCR(260))**

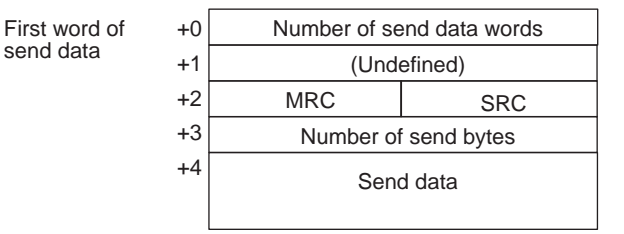

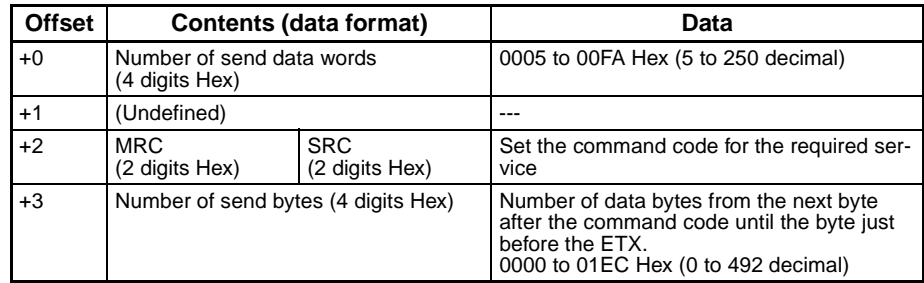

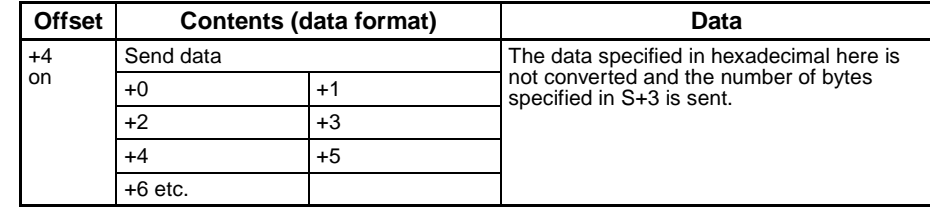

None. (Specify a dummy value for the operand, such as #0000.)

### **General-purpose Send with No Conversion and with Response (Sequence No. 604 (Hex 025C))**

This sequence sends the specified data beginning with the subaddress and SID to the specified Unit. The response is stored starting at the specified word. No conversions are performed on the send and receive data.

#### **Send Data Word Allocation (3rd Operand of PMCR(260))**

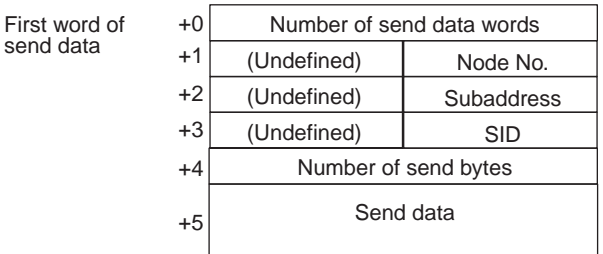

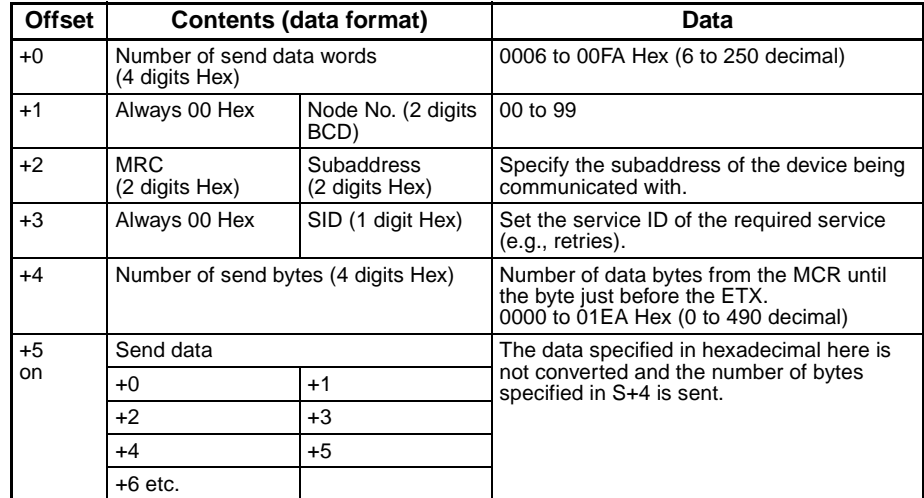

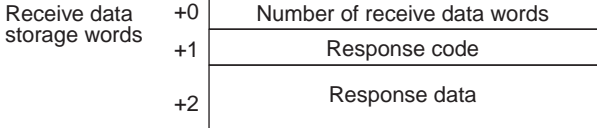

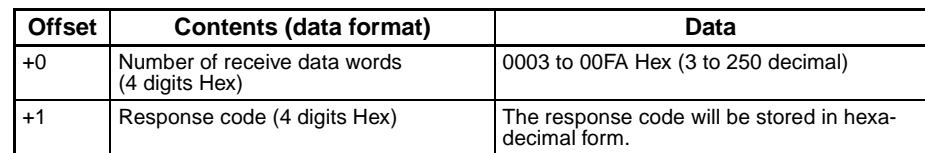

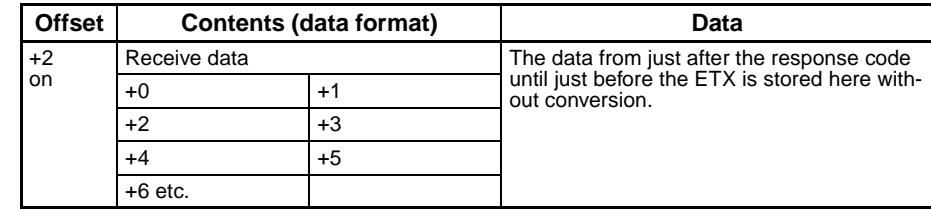

## **General-purpose Broadcast with No Conversion and No Response (Sequence No. 605 (Hex 025D))**

This sequence broadcasts the specified data beginning with the subaddress and SID. No responses are received and no conversions are performed on the send data.

#### **Send Data Word Allocation (3rd Operand of PMCR(260))**

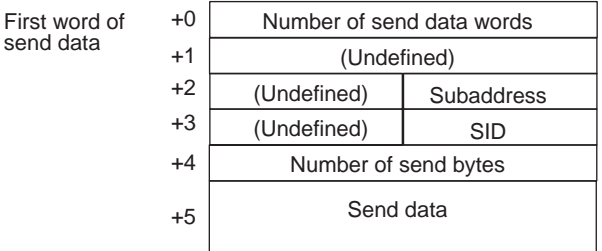

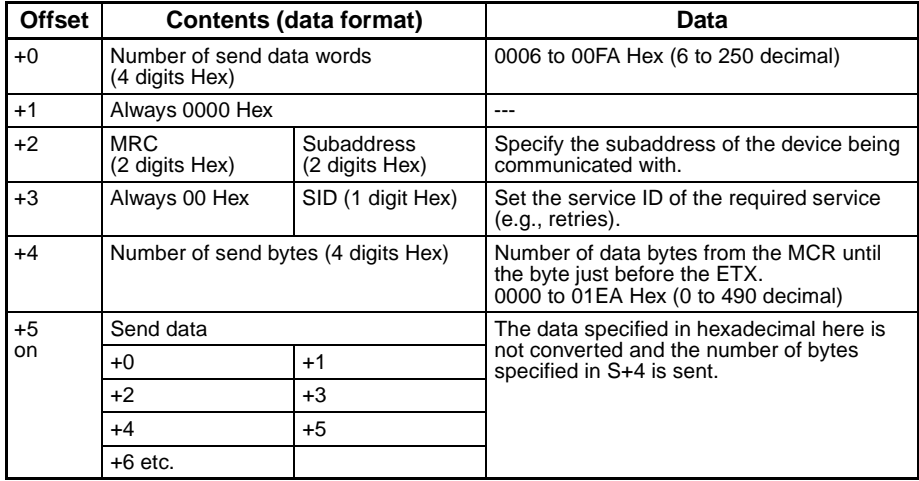

#### **Receive Data Word Allocation (4th Operand of PMCR(260))**

None. (Specify a dummy value for the operand, such as #0000.)

## **Connections**

Connection methods between a Serial Communications Board or Unit and the K3N<sup>[1]</sup>-series Intelligent Signal Processor are shown below.

#### **RS-232C**

- RS-232C connections are one-to-one.
- The max. cable length is 15 m. Use an RS-232C optical interface (Z3RN) when extending the transmission line beyond 15 m.
- Use shielded, twisted-pair cable.

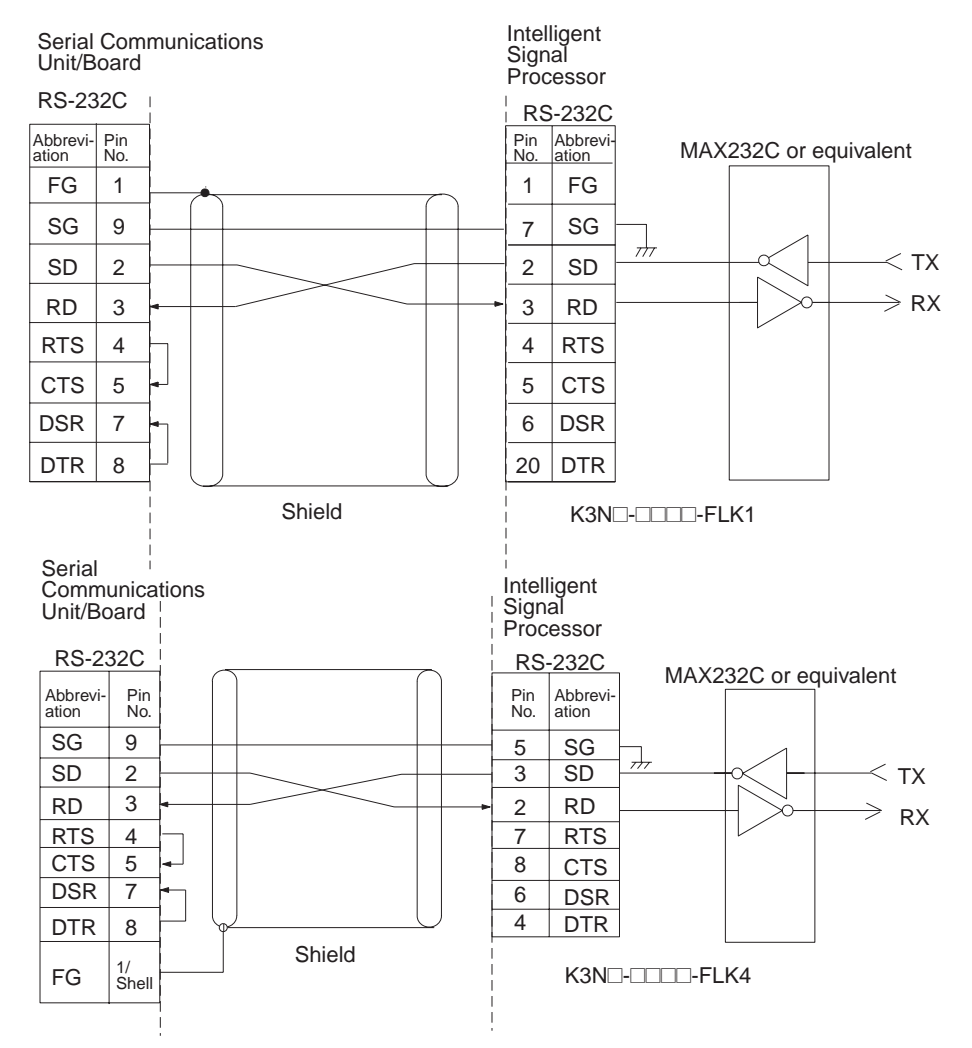

#### **RS-422 4-wire Connections**

- RS-422 connections can be one-to-one, or one-to-N when a 3G2A9-AL001 Link Adapter is used. A maximum of 32 Serial Communications Boards and Unit can be connected in one-to-N systems.
- The total cable length can be 500 m max.
- Use shielded, twisted-pair cable.
- Be sure to turn ON the terminating resistance switches at the device at each end of the transmission line.

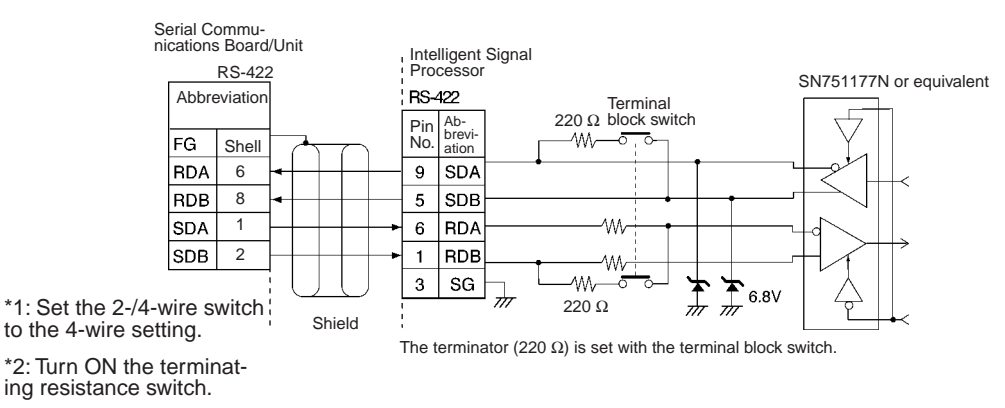

#### **RS-485 2-wire Connections**

- RS-485 connections can be one-to-one or one-to-N. A maximum of 32 Serial Communications Units/ Boards can be connected in one-to-N systems.
- The total cable length can be 500 m max.
- Use shielded, twisted-pair cable.
- Be sure to turn ON the terminator switches only in the devices at each end of the transmission line.

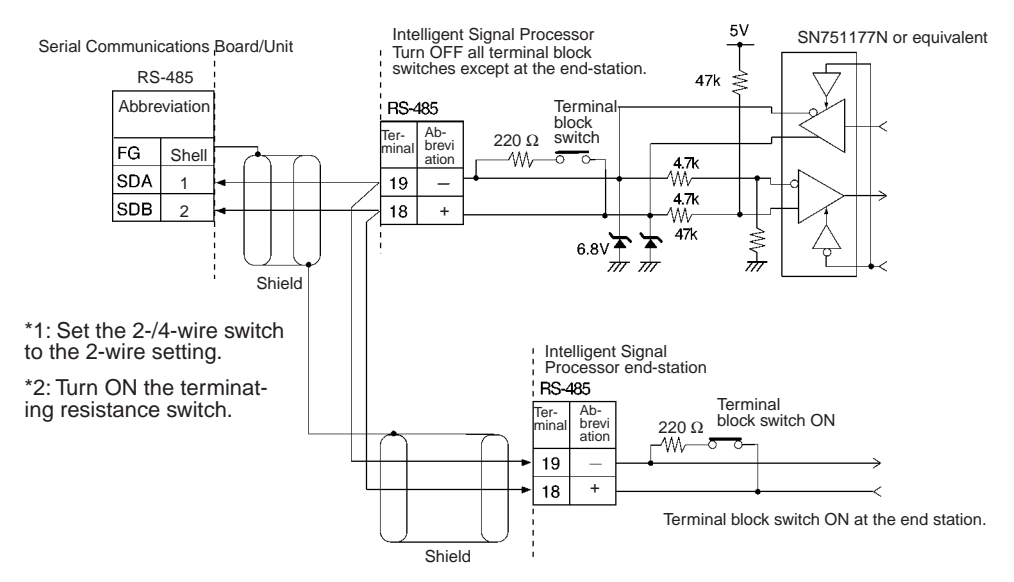

**Note** SYSMAC BUS Wired Remote I/O devices cannot be connected.

## **Send/Receive with ASCII Conversion, with Response: (Sequence No. 606 (Hex 025E))**

- Send word order: Leftmost to rightmost
- Receive word order: Leftmost to rightmost

This sequence converts the specified data beginning with the command code (MRC, SRC) to ASCII and sends it to the specified Unit. The response is converted to hexadecimal and stored starting at the specified word.

#### **Send Data Word Allocation (3rd Operand of PMCR(260))**

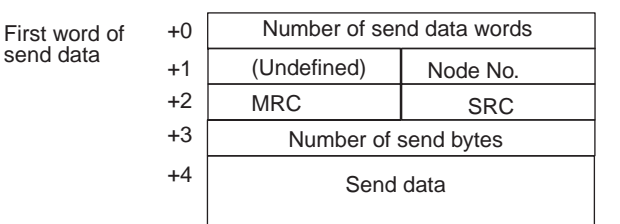

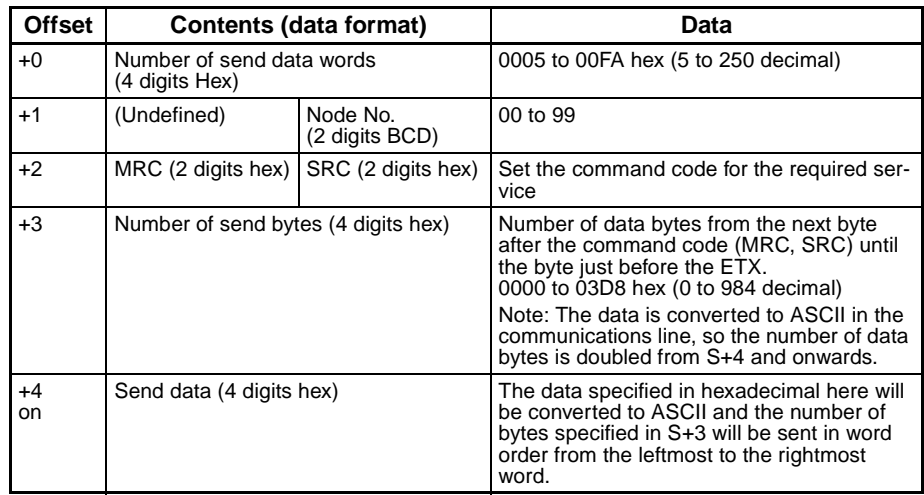

Set the number of send bytes to twice the number of bytes in memory. This is necessary because the data is converted to ASCII data before being sent. The frames are created and sent in order from the leftmost word to rightmost word of the I/O memory address.

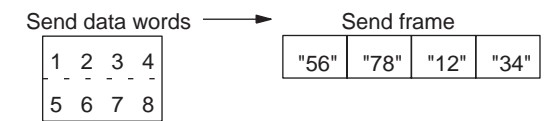

#### **Receive Data Word Allocation (4th Operand of PMCR(260))**

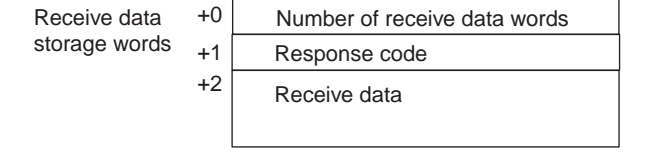

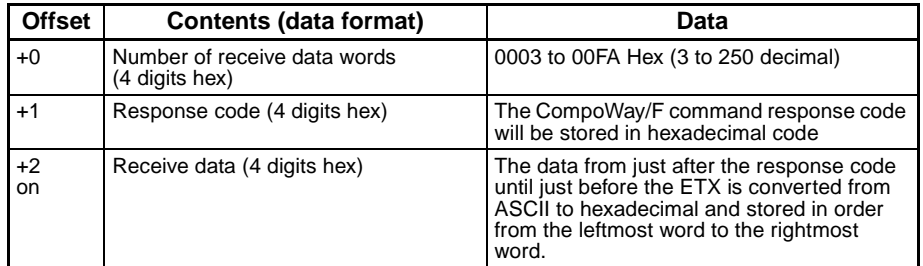

The received frames are stored in order from the leftmost word to rightmost word of the I/O memory address.

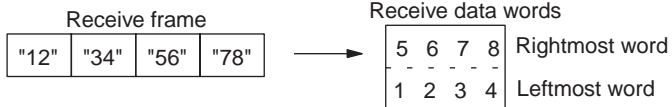

## **Send/Receive with ASCII Conversion with Response (Sequence No. 607 (Hex 025F))**

- Send word order: Rightmost to leftmost
- Receive word order: Rightmost to leftmost

This sequence converts the specified data beginning with the command code (MRC, SRC) to ASCII and sends it to the specified Unit. The response is converted to hexadecimal and stored starting at the specified word.

#### **Send Data Word Allocation (3rd Operand of PMCR(260))**

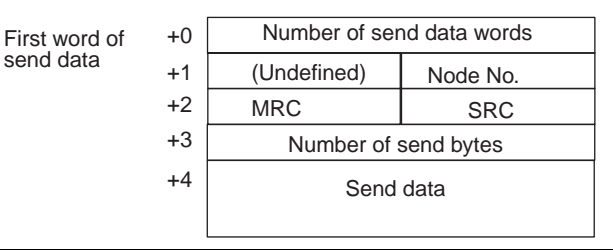

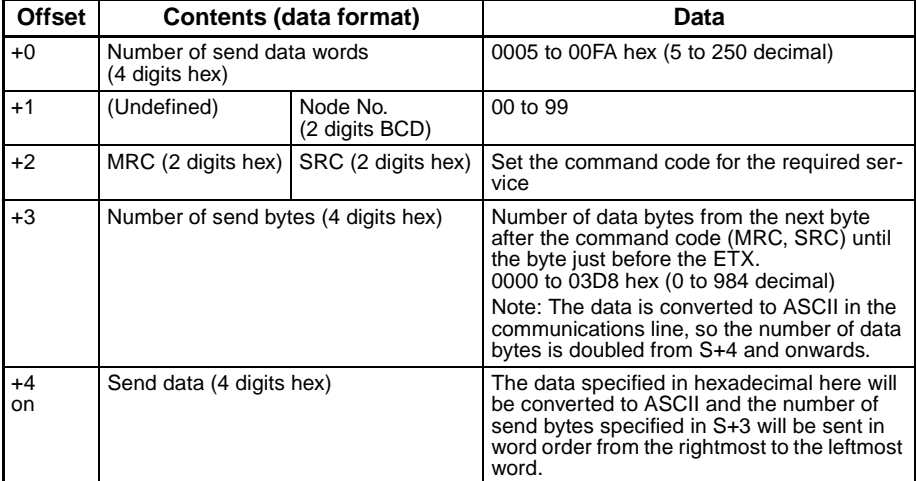

Set the number of send bytes to twice the number of bytes in memory. This is necessary because the data is converted to ASCII data before being sent. The frames are created and sent in order from the rightmost word to leftmost word of the I/O memory address.

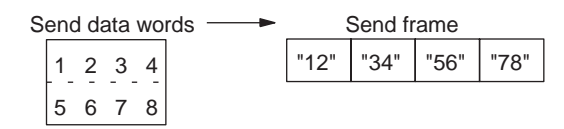

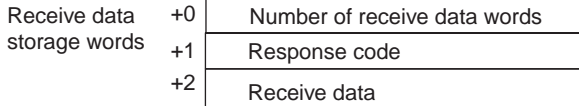

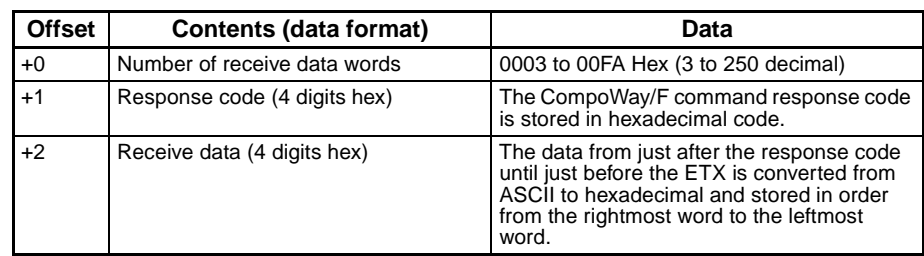

## *CompoWay/F Master Protocol* **Appendix B**

The received frames are stored in order from the rightmost word to leftmost word of the I/O memory address.

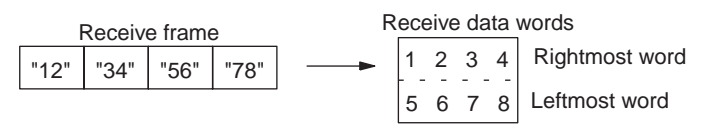

## **Variable Area Read (Sequence No. 610 (Hex 0262))**

This sequence reads the contents of the specified number of elements from the address of the specified variable type to the specified node number and stores the data starting at the specified word.

#### **Send Data Word Allocation (3rd Operand of PMCR(260))**

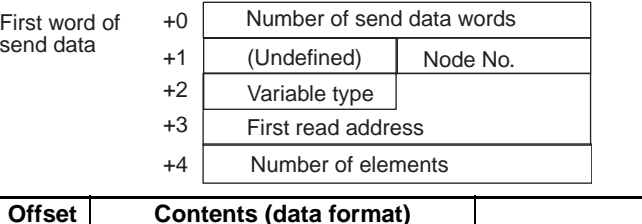

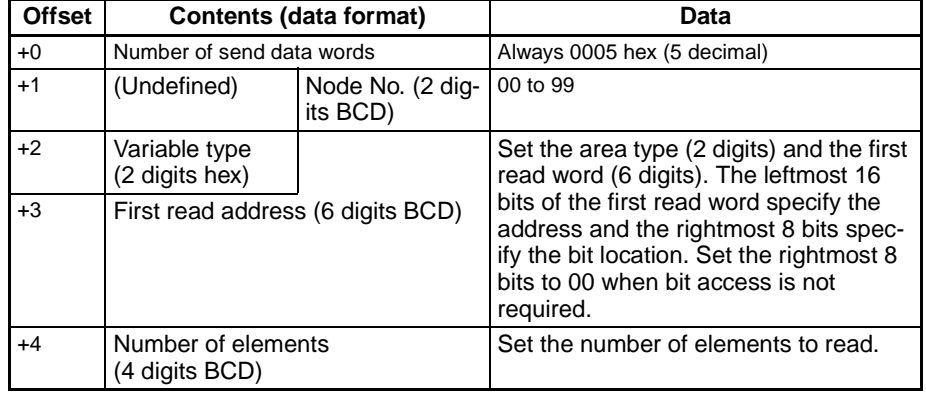

#### **Receive Data Word Allocation (4th**

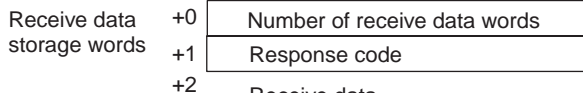

Receive data

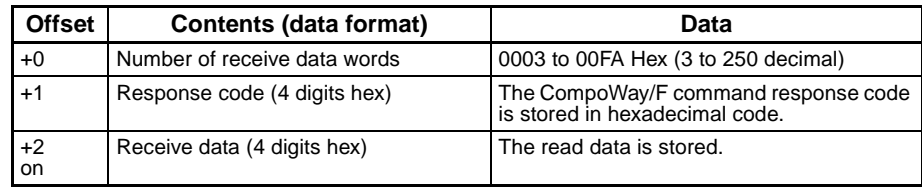

The received frames are stored in order from the leftmost word to the rightmost word of the I/O memory address.

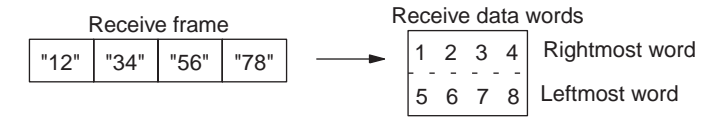

**h Operational of PMCR(260))**  
receive data 
$$
+0
$$
 Number of receive  
range words  $+1$  Response code

## **Variable Area Write (Sequence No. 611 (Hex 0263))**

This sequence writes the contents of the specified number of elements from the address of the specified variable type to the specified node number.

#### **Send Data Word Allocation (3rd Operand of PMCR(260))**

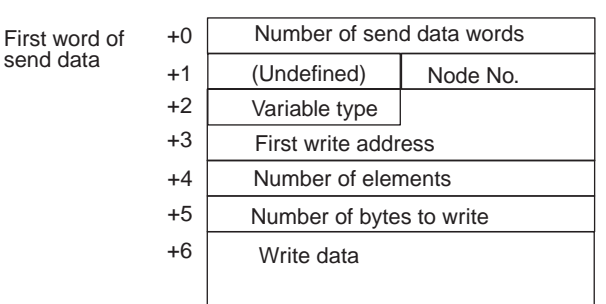

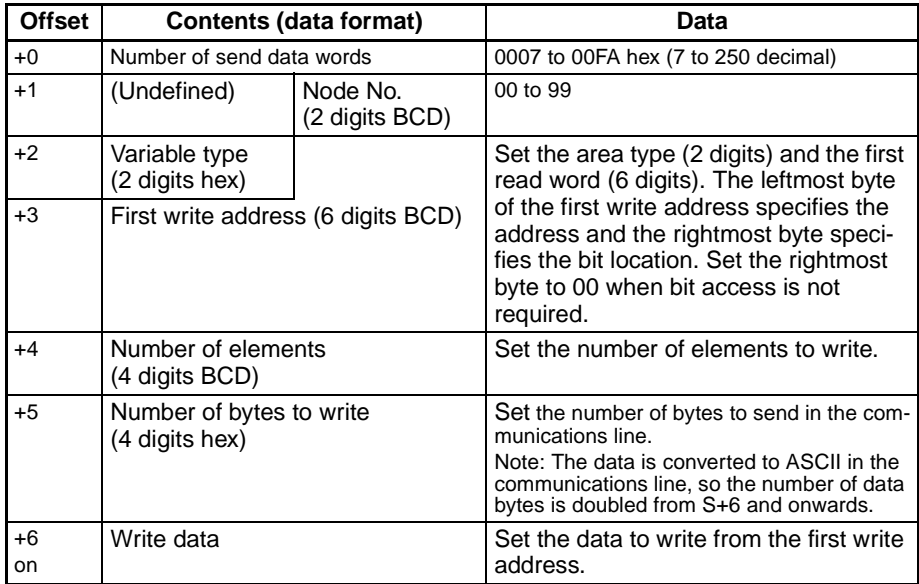

Set the number of write bytes to twice the number of send data in memory. This is necessary because the data is converted to ASCII data before being written. When hexadecimal data is converted to ASCII data, data in the first write address +0 and +1 is stored in I/O memory in order from the rightmost word to leftmost word and the data is sent starting from the send data word with the largest offset. This is done because ladder programming handles data in 2-word (4-byte) units.

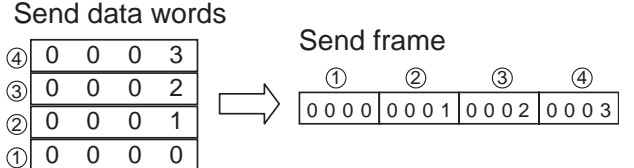

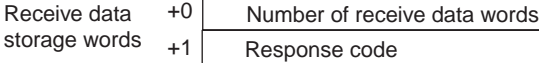

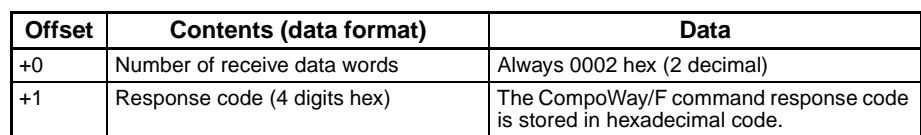

## **Variable Area Broadcast Send (Sequence No. 612 (Hex 0264))**

This sequence writes the specified number of elements from the address of the specified variable type using a broadcast address.

#### **Send Data Word Allocation (3rd Operand of PMCR(260))**

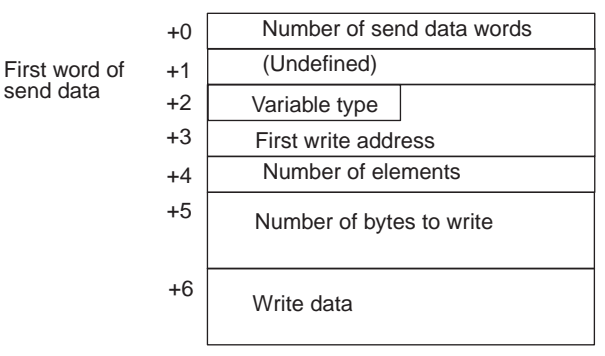

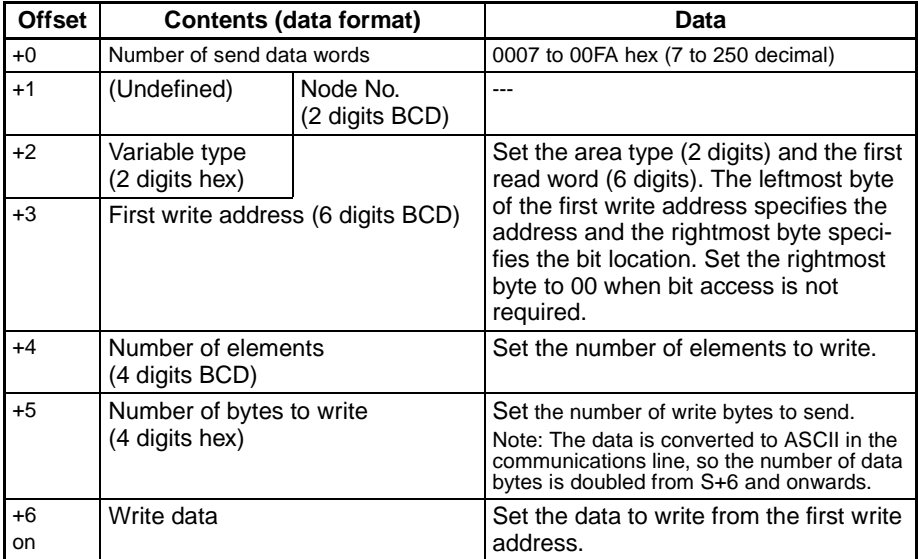

Set the number of write bytes to twice the number of send data in memory. This is necessary because the data is converted to ASCII data before being written. When hexadecimal data is converted to ASCII data, data in the first write address +0 and +1 is stored in I/O memory in order from the leftmost word to the rightmost word and the data is sent starting from the send data word with the largest offset. This is done because ladder programming handles data in 2-word (4-byte) units.

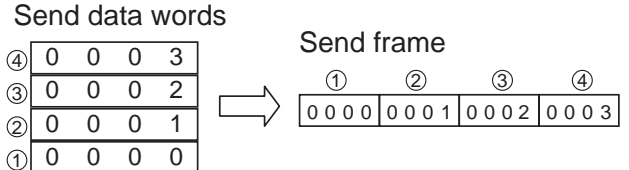

#### **Receive Data Word Allocation (4th Operand of PMCR(260))**

None. (Specify a dummy value for the operand, such as #0000.)

## **Variable Area Fill (Sequence No. 613 (Hex 0265))**

This sequence writes the same data from the address of the specified variable type to the specified node number.

#### **Send Data Word Allocation (3rd Operand of PMCR(260))**

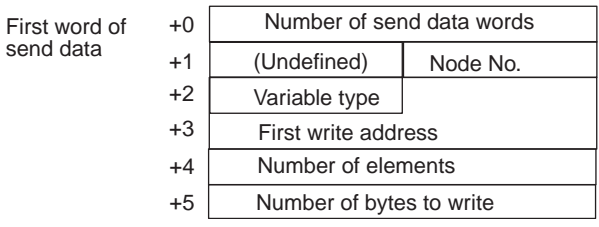

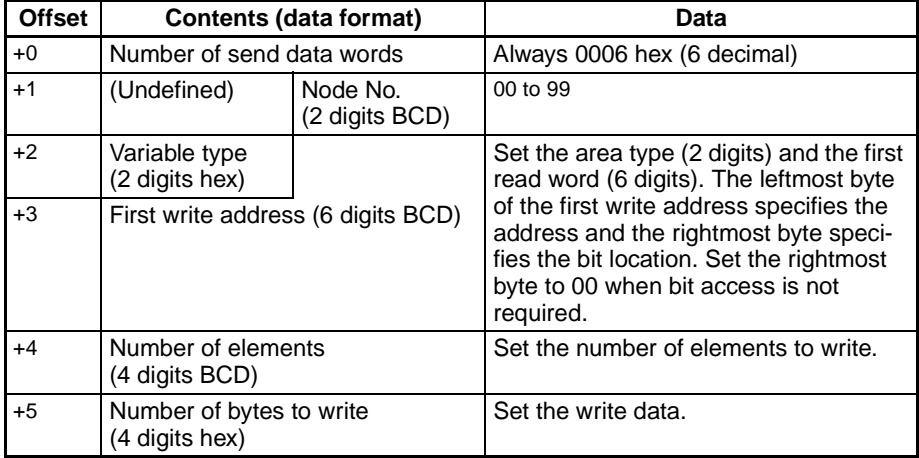

#### **Receive Data Word Allocation (4th Operand of PMCR(260))**

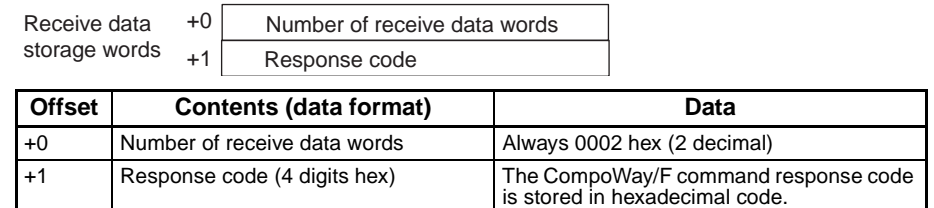

### **Variable Area Broadcast Send (Sequence No. 614 (Hex 0266))**

This sequence writes the same data from the address of the specified variable using a broadcast address.

#### **Send Data Word Allocation (3rd Operand of PMCR(260))**

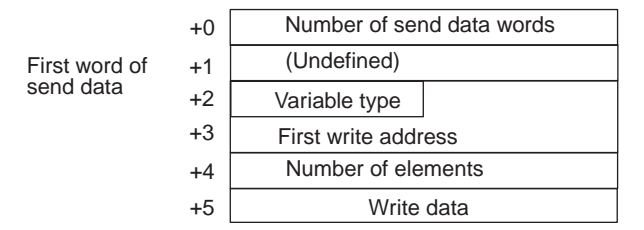

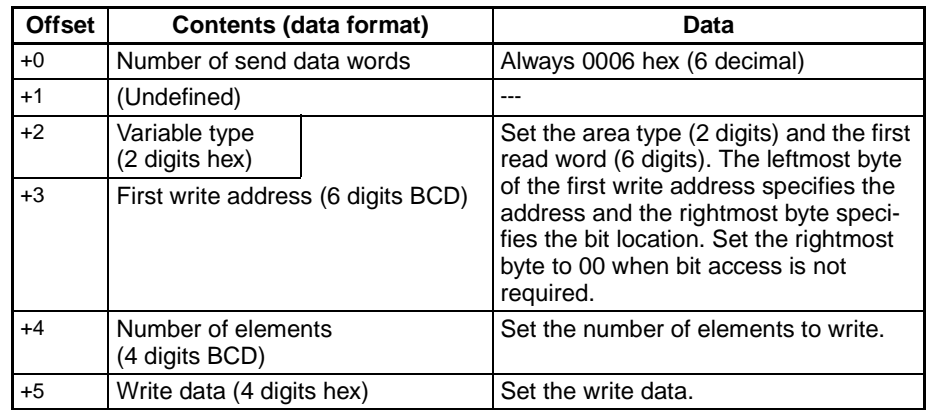

None. (Specify a dummy value for the operand, such as #0000.)

## **Parameter Area Read (Sequence No. 615 (Hex 0267))**

This sequence reads the contents of the specified number of elements from the address of the specified parameter area to the specified node number and stores the data starting at the specified word.

#### **Send Data Word Allocation (3rd Operand of PMCR(260))**

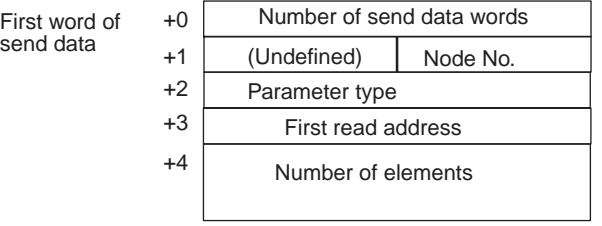

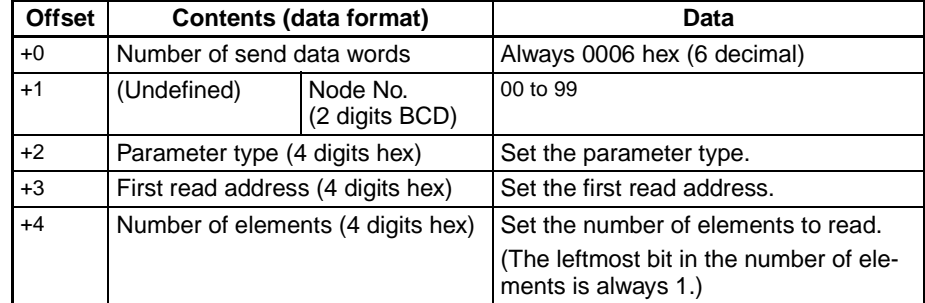

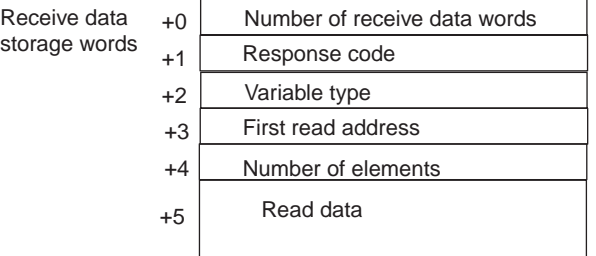

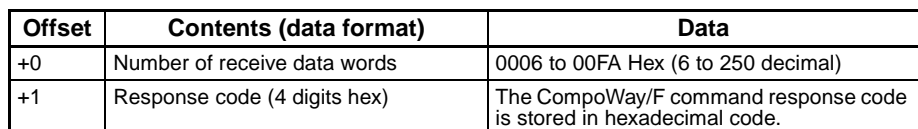

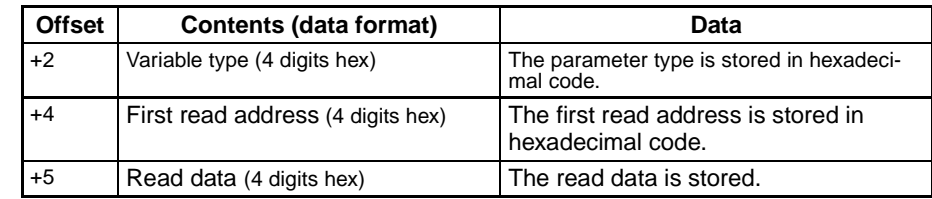

The received frames are stored in order from the leftmost word to the rightmost word of the I/O memory address.

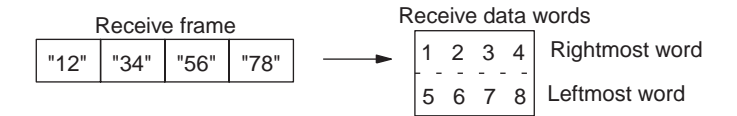

## **Parameter Area Write (Sequence No. 616 (Hex 0268))**

This sequence writes the contents of the specified number of elements from the address of the specified parameter area to the specified node number.

#### **Send Data Word Allocation (3rd Operand of PMCR(260))**

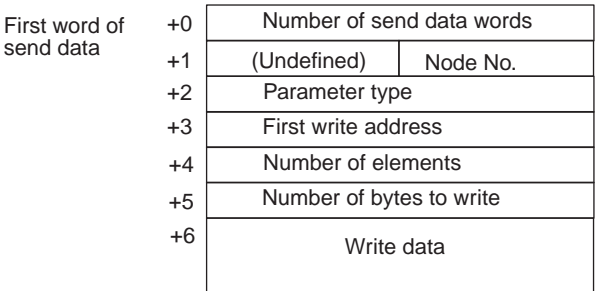

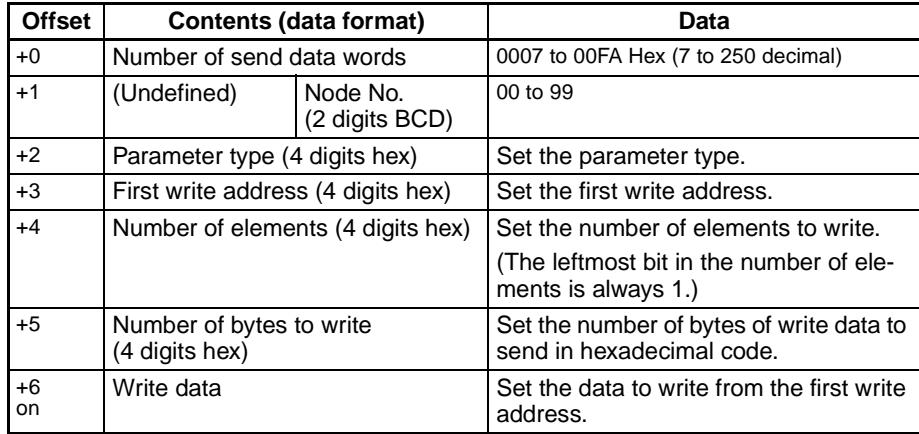

Set the number of write bytes to twice the of the actual number of send data bytes. This is necessary because the data is converted to ASCII data before being written. When hexadecimal data is converted to ASCII data, data in the first write address +0 and +1 is stored in I/O memory in order from the leftmost word to the rightmost word and the data is sent starting from the send data word with the largest offset. This is done because ladder programming handles data in 2-word (4-byte) units.

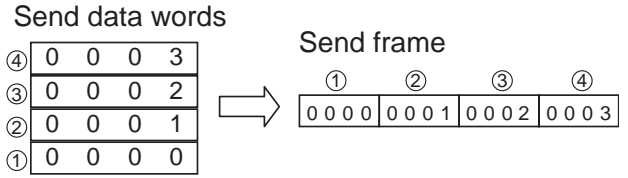

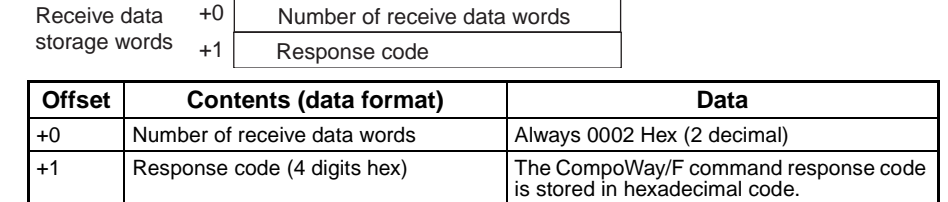

## **Parameter Area Broadcast Send (Sequence No. 617 (Hex 0269))**

This sequence writes the specified number of elements from the address of the specified parameter area using a broadcast address.

+1 (Undefined)

+0 | Number of send data words

Parameter type First write address

+2 +3

#### **Send Data Word Allocation (3rd Operand of PMCR(260))**

First word of send data

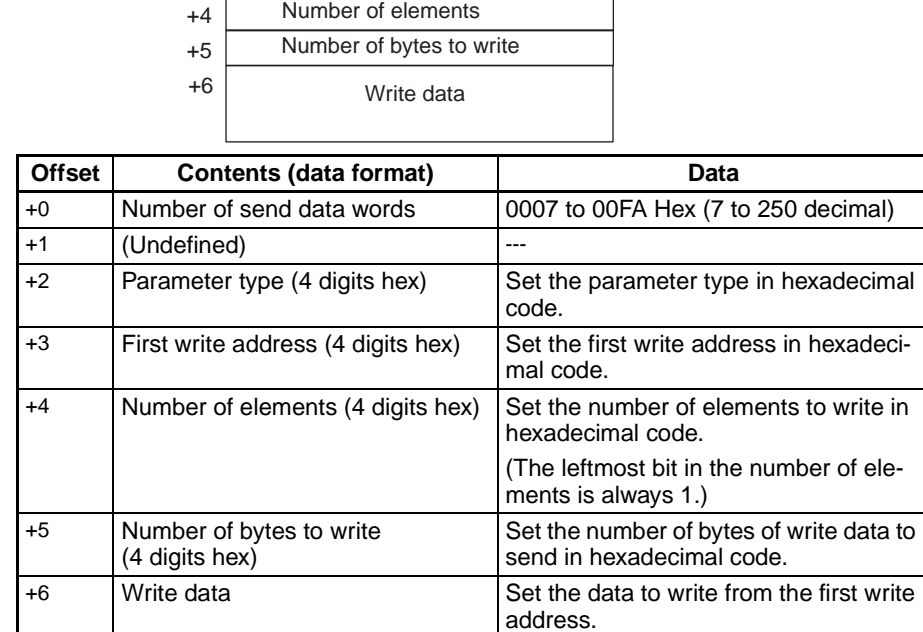

Set the number of write bytes to twice the of the actual number of send data bytes. This is necessary because the data is converted to ASCII data before being written. When hexadecimal data is converted to ASCII data, data in the first write address +0 and +1 is stored in I/O memory in order from the leftmost word to the rightmost word and the data is sent starting from the send data word with the largest offset. This is done because ladder programming handles data in 2-word (4-byte) units.

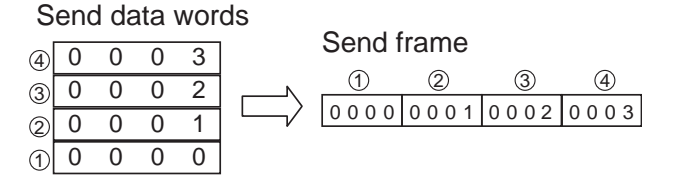

#### **Receive Data Word Allocation (4th Operand of PMCR(260))**

None. (Specify a dummy value for the operand, such as #0000.)

## **Unit Properties Read (Sequence No. 618 (Hex 026A))**

This sequence reads the Controller/component model and communications buffer size and stores the data starting at the specified word.

#### **Send Data Word Allocation (3rd Operand of PMCR(260))**

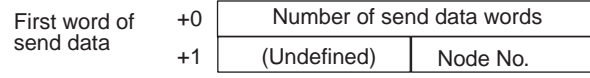

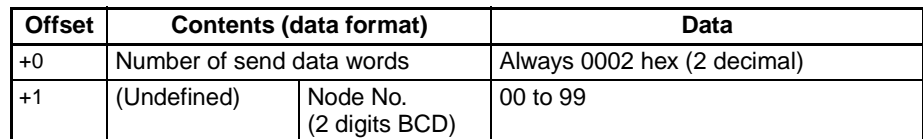

#### **Receive Data Word Allocation (4th Operand of PMCR(260))**

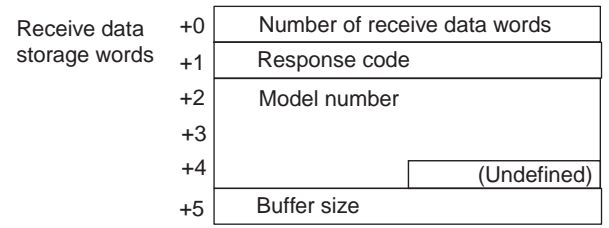

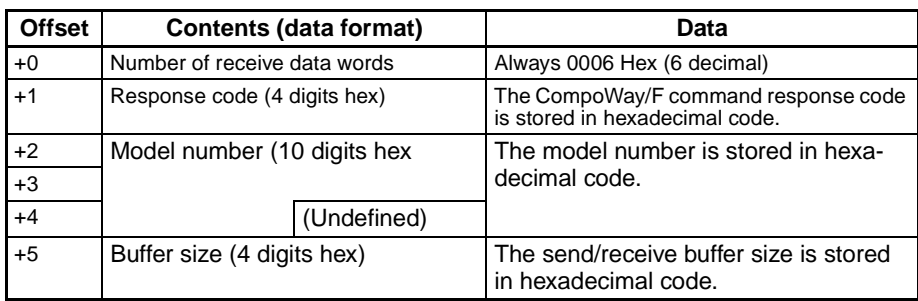

### **Controller Status Read (Sequence No. 619 (Hex 026B))**

This sequence reads the Controller/component status and stores the data starting at the specified word.

#### **Send Data Word Allocation (3rd Operand of PMCR(260))**

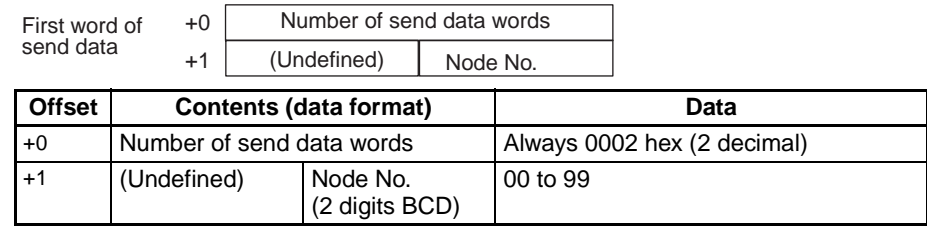

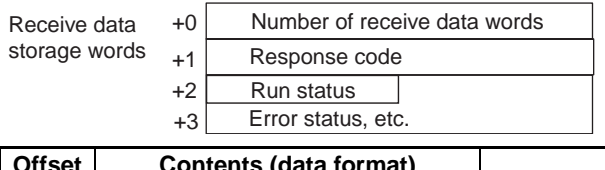

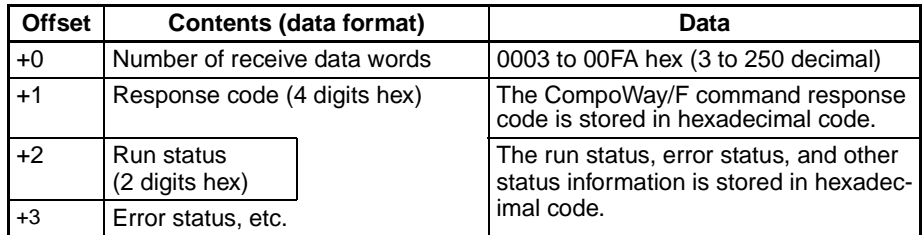

## **Echoback Test (Sequence No. 620 (Hex 026C))**

This sequence executes an echoback test at the specified node.

### **Send Data Word Allocation (3rd Operand of PMCR(260))**

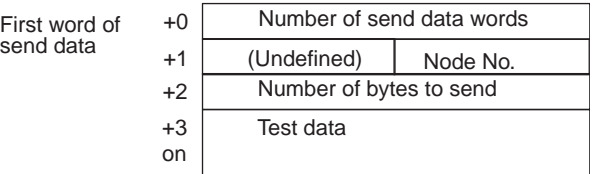

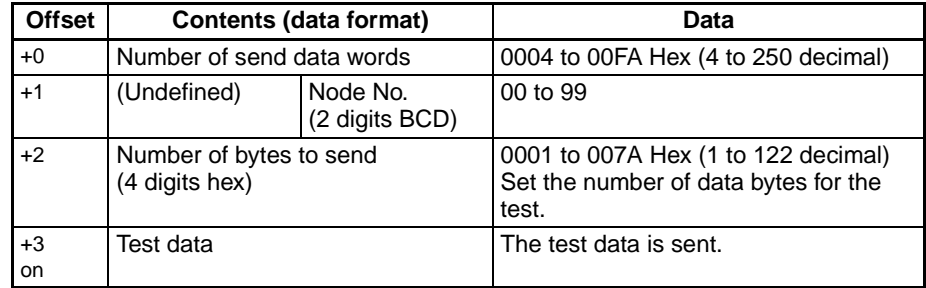

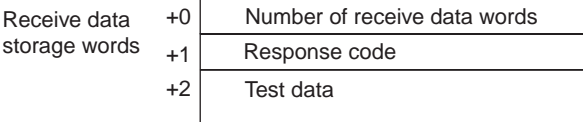

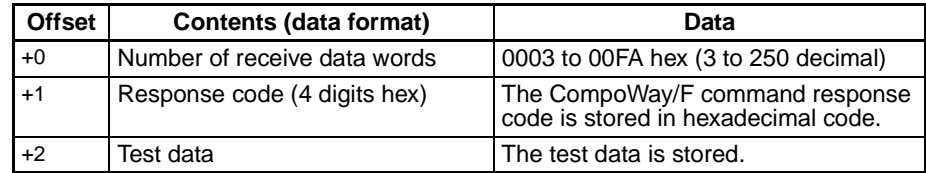

## **Operation Command (Sequence No. 621 (Hex 026D))**

This sequence remotely stops/starts operations of the device at the specified node number.

#### **Send Data Word Allocation (3rd Operand of PMCR(260))**

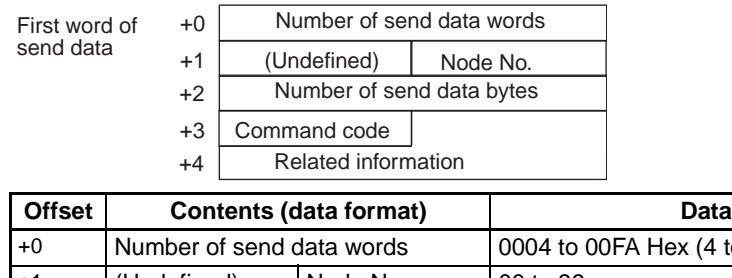

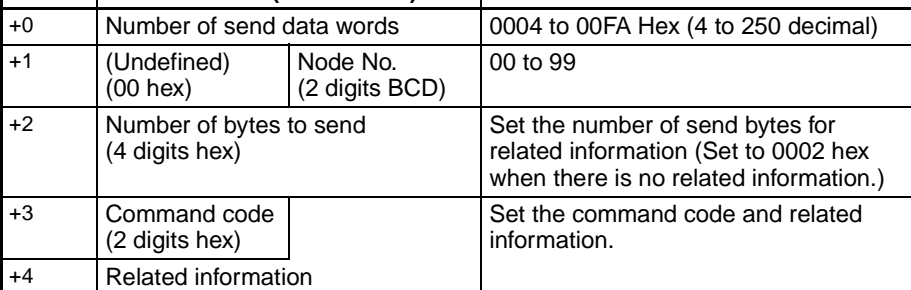

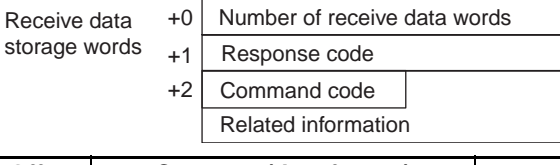

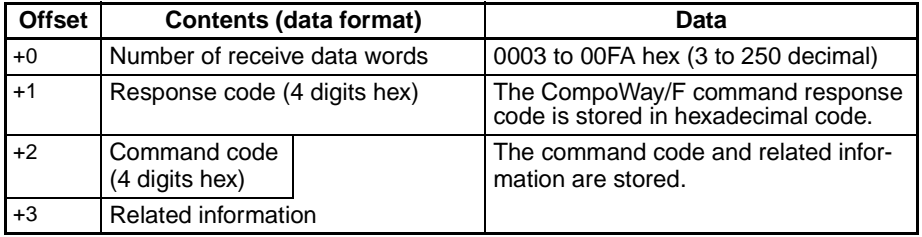

# **Appendix C C-mode (Host Link) Command Master**

The C-mode (Host Link) command master protocol provides communications sequences using C-mode command codes for a PLC (CS/CJ Series) host (master).

This protocol enables any C-mode command to be sent from a Serial Communications Unit/Board installed in a CS/CJ-series PLC to a CS/CJ-series or C-series (see note) CPU Unit that is connected via RS-232C or RS-422A/485.

**Note** C-series PLCs refer to the C200H, C200HS, C200HX/HG/HE(-Z), C120, C500, C500F, C1000HF, CQM1, CPM1, CPM1A, CPM2A, CPM2C, SRM1, CQM1H, C1000H, and C2000H.

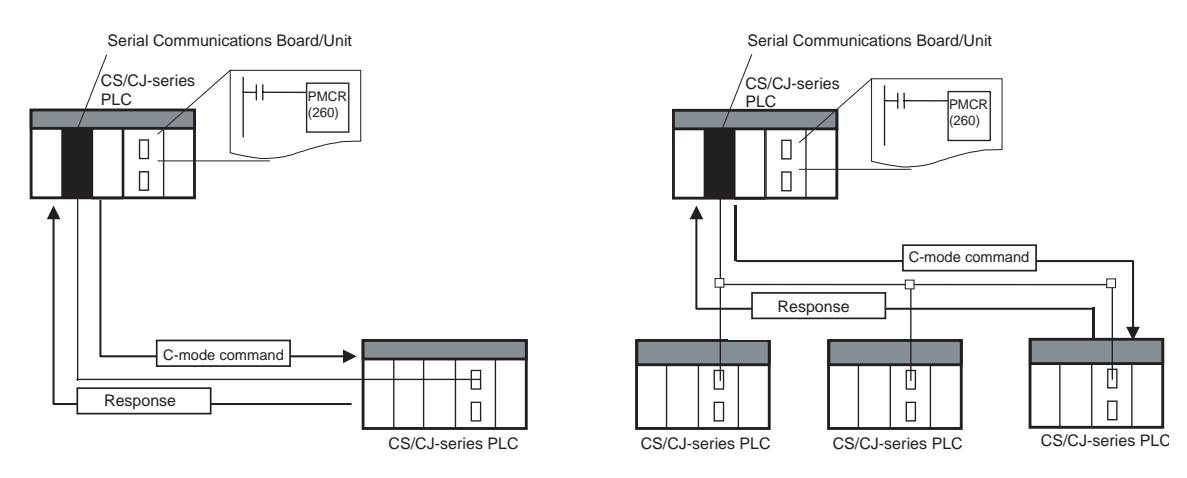

- **Note** 1. Multiple-frame commands and multiple-frame responses are not supported.
	- 2. Slave-initiated operations from the slave CPU Unit to the PLC master cannot be used.

## **Command and Response Formats**

- **Note** In the following diagrams "hex" indicates hexadecimal values. Values in quotation marks, such as "00" indicate ASCII characters.
	- Command Frame

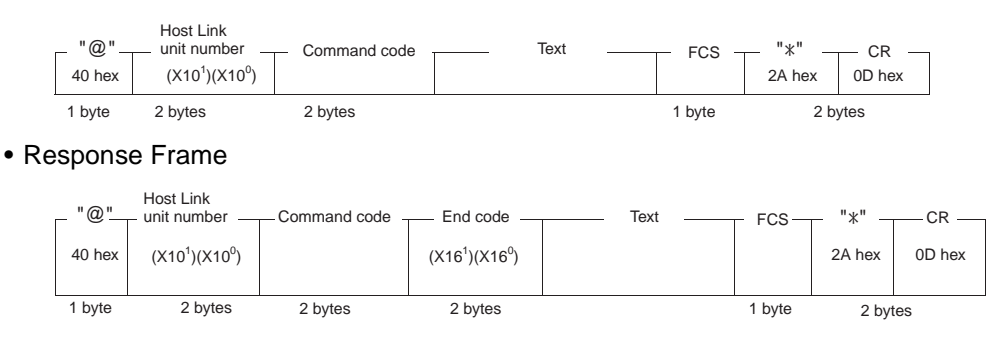

## **Command Frame Contents**

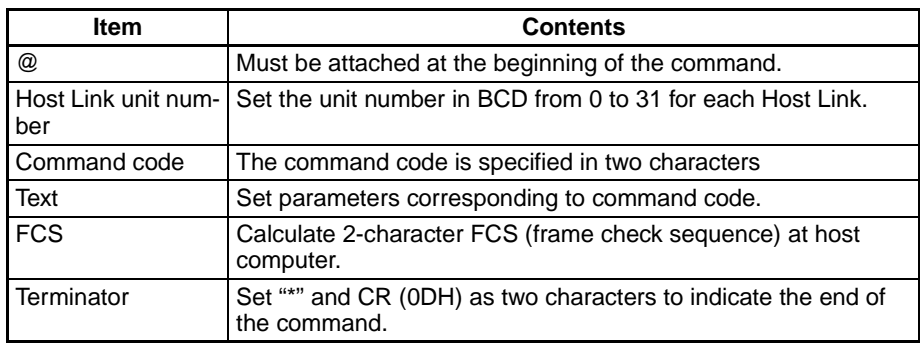

## **Response Frame Contents**

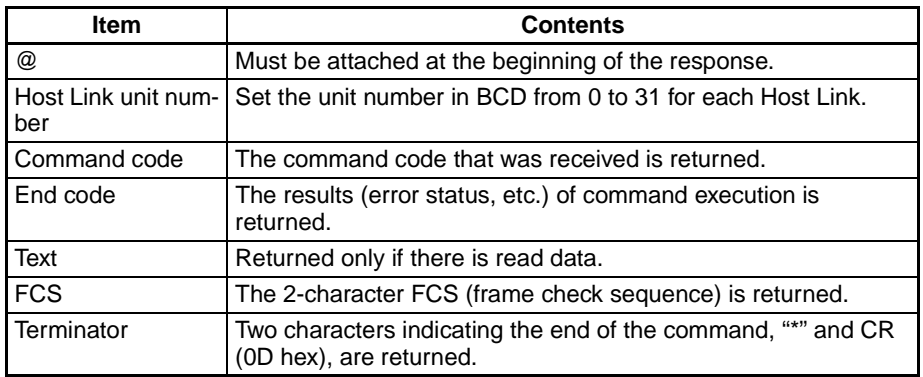

For details on C-mode command codes for sending to CS/CJ-series CPU Units, refer to the CS/CJ Series Communications Commands Reference Manual (W342). For details on C-mode command codes for sending to C-series CPU Units, refer to each of the C-series PLC operation manuals.

## **C-mode Command Code Master Protocol Sequences**

The C-mode (Host Link) Command Code Master Protocol provides the following 22 communications sequences.

## **Structure of the Protocol**

The following table shows the structure of the C-mode (Host Link) Command Code Master Protocol.

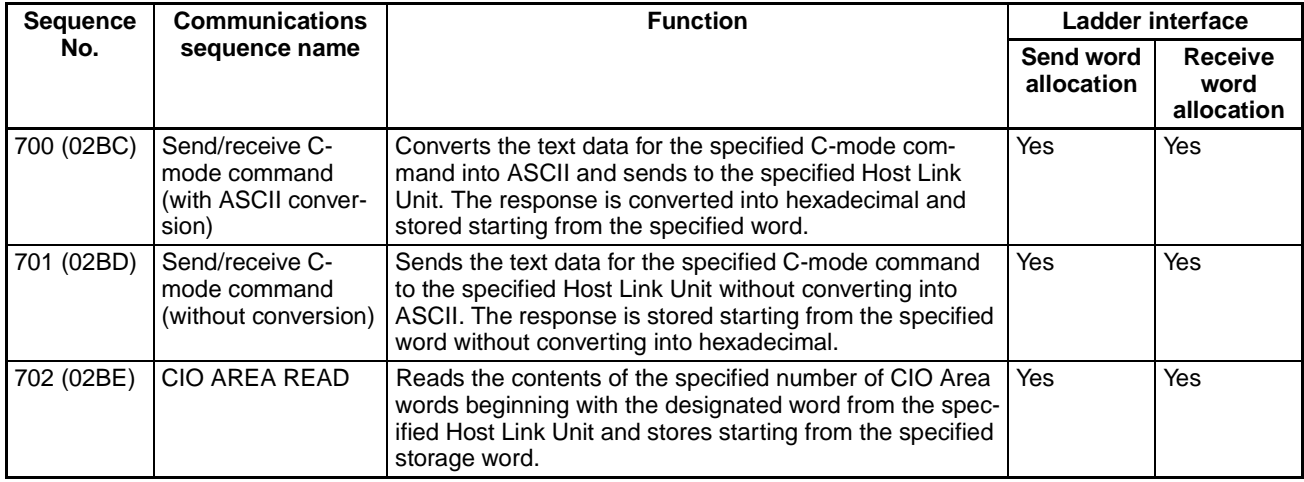

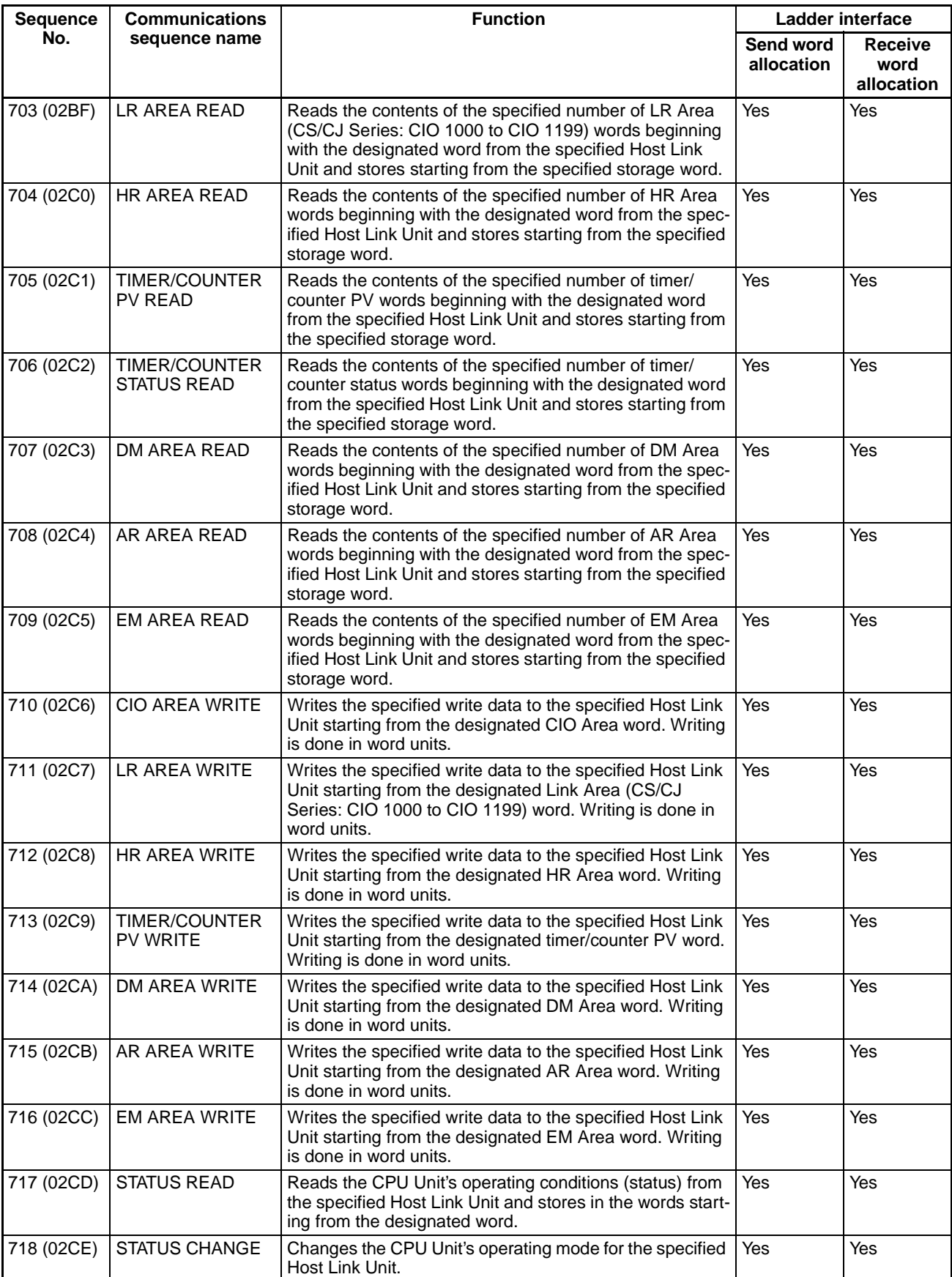

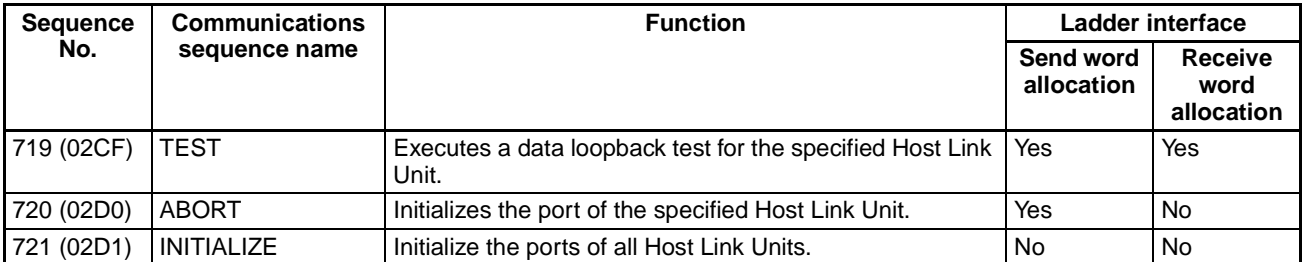

The values in parentheses are hexadecimal.

In normal operations sequence No. 700 (converts to ASCII and is specified from the command code to the designated Host Link unit number) is used for the C-mode Command Code Master function.

The relationship between the Host Link C-mode command code/response frame and the PMCR(260) instruction operand is shown in the following diagram.

### **Relationship Between Host Link C-mode Command/Response Frames and PMCR(260) Operands**

The relationship between Host Link C-mode command/response frames and PMCR(260) operands is shown in the following diagram using communications sequence No. 700 as an example.

#### **Command Frame**

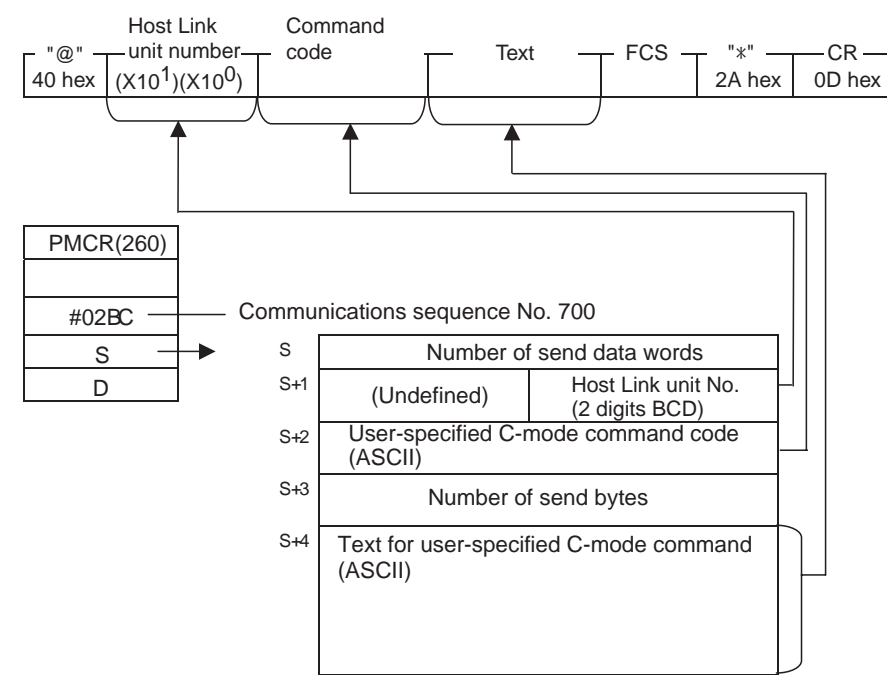

#### **Response Frame**

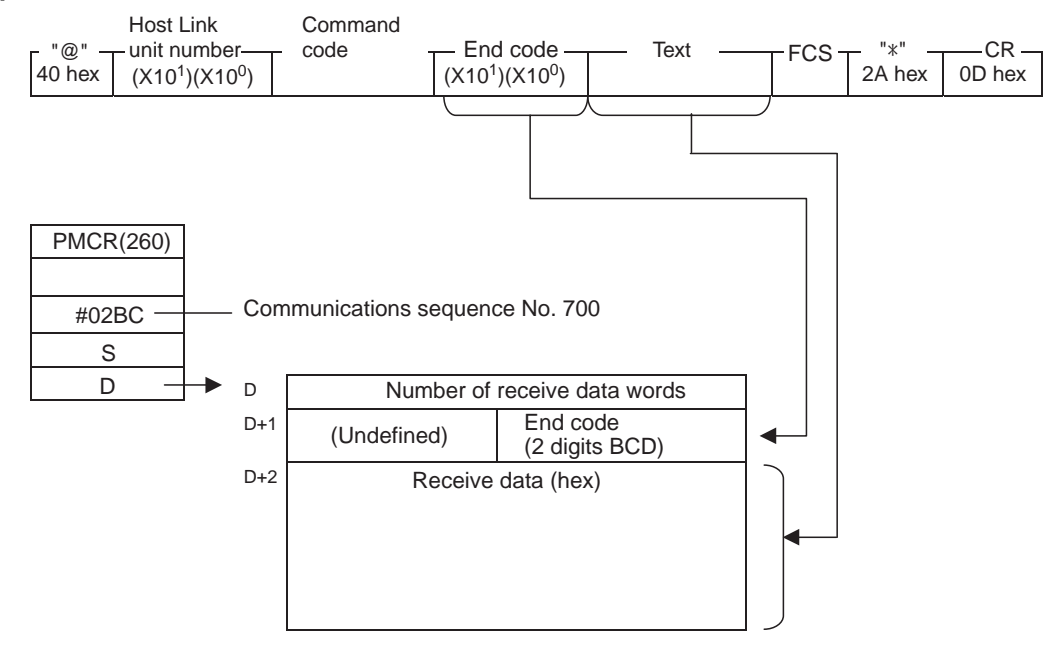

## **User-specified Send/Receive Command with ASCII Conversion (Sequence No. 700 (Hex 02BC))**

This sequence converts the text data for the specified C-mode command into ASCII and sends to the specified Host Link Unit. The response is converted into hexadecimal and stored starting from the specified word.

#### **Send Data Word Allocation (3rd Operand of PMCR(260))**

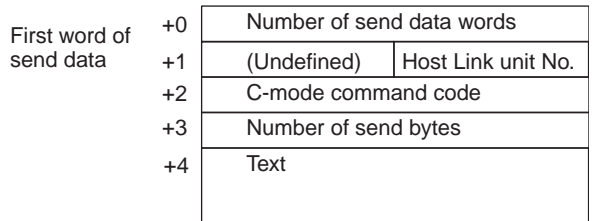

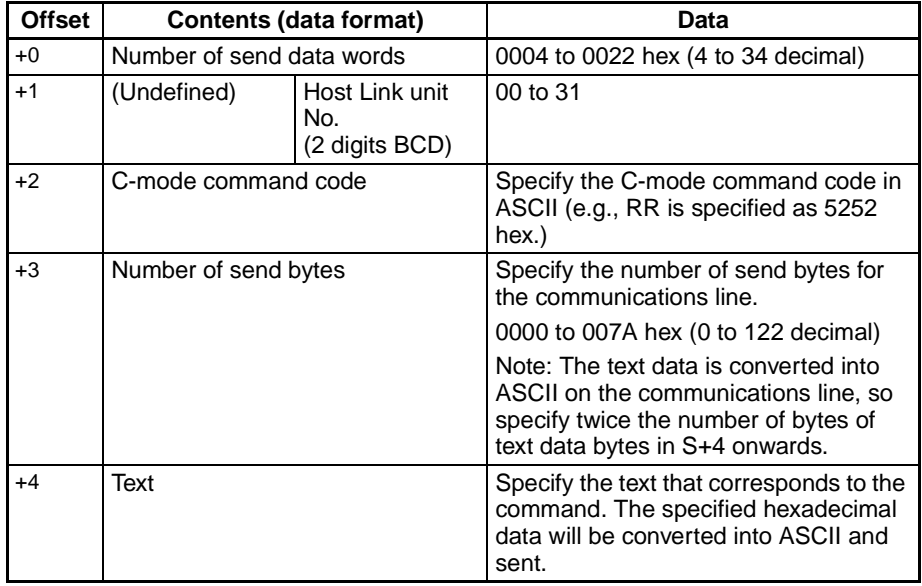

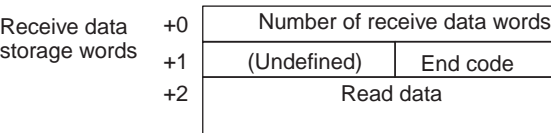

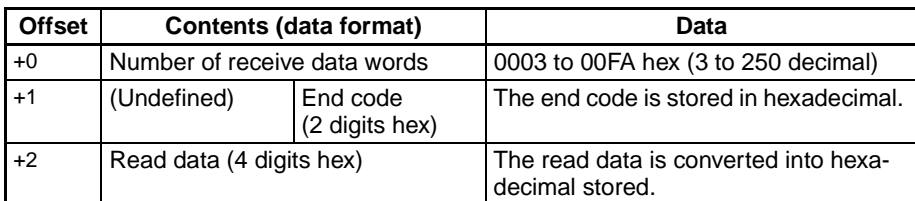

**Note** The read data from the end code area (+1 word, rightmost byte) is stored for responses without end codes.

## **User-specified Send/Receive Command without Conversion (Sequence No. 701 (Hex 02BD))**

Sends the text data for the specified C-mode command to the specified Host Link Unit without converting into ASCII. The response is stored starting from the specified word without converting into hexadecimal.

#### **Send Data Word Allocation (3rd Operand of PMCR(260))**

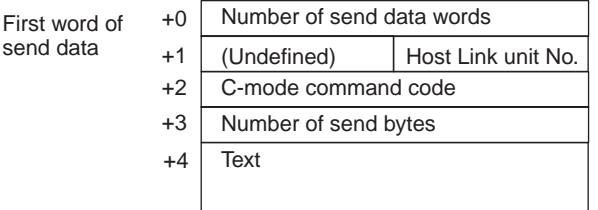

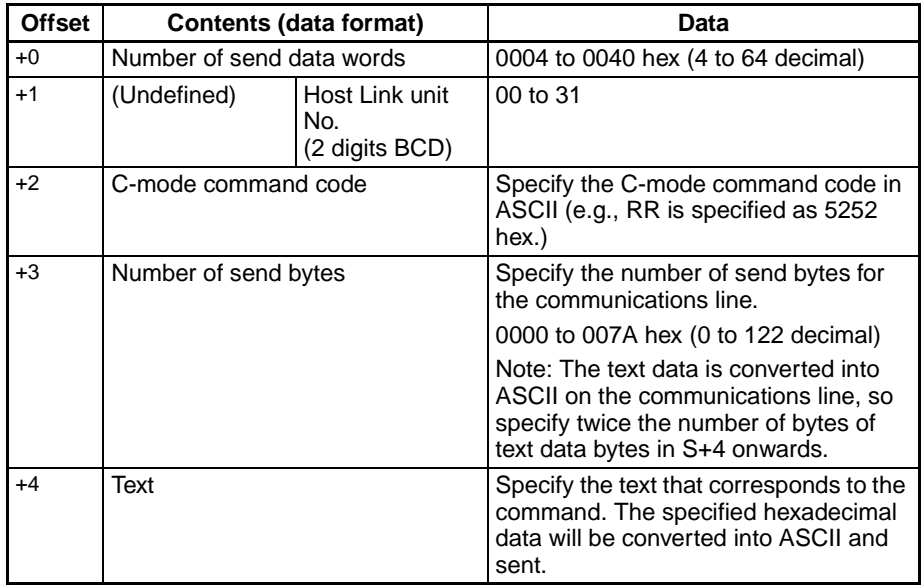

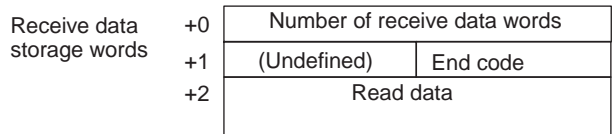

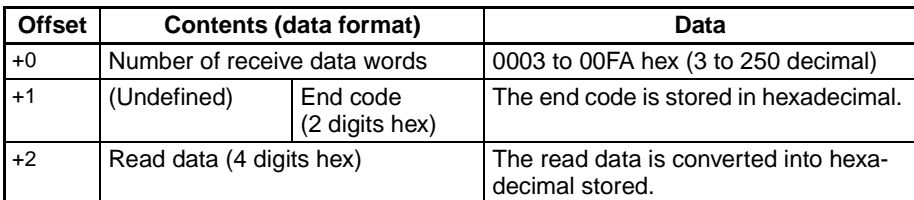

**Note** The read data from the end code area (+1 word, rightmost byte) is stored for responses without end codes. Only the data stored in the end code area will be converted into ASCII.

## **CIO AREA READ (RR Command) (Sequence No. 702 (Hex 02BE))**

Reads the contents of the specified number of CIO Area words beginning with the designated word from the specified Host Link Unit and stores starting from the specified storage word.

#### **Send Data Word Allocation (3rd Operand of PMCR(260))**

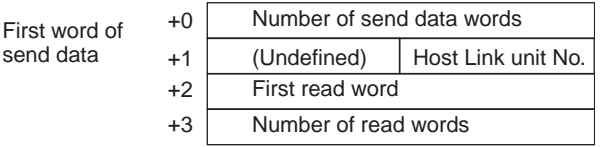

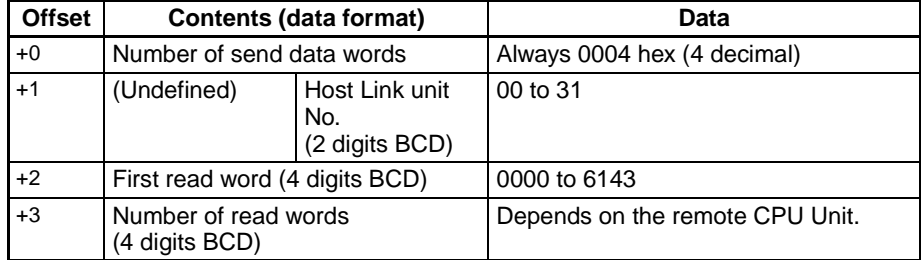

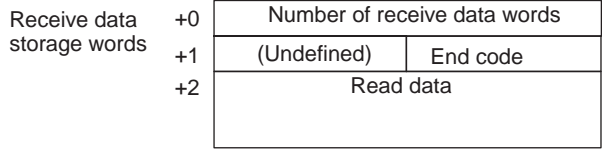

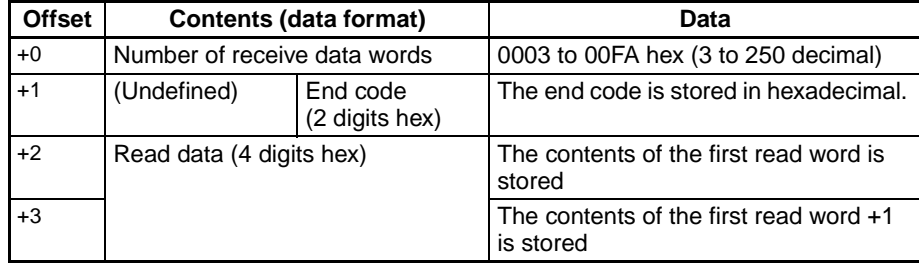

## **LR AREA READ (RL Command) (Sequence No. 703 (Hex 02BF))**

Reads the contents of the specified number of LR Area (CS/CJ Series: CIO 1000 to CIO 1199) words beginning with the designated word from the specified Host Link Unit and stores starting from the specified storage word.

#### **Send Data Word Allocation (3rd Operand of PMCR(260))**

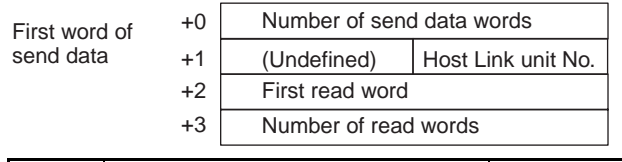

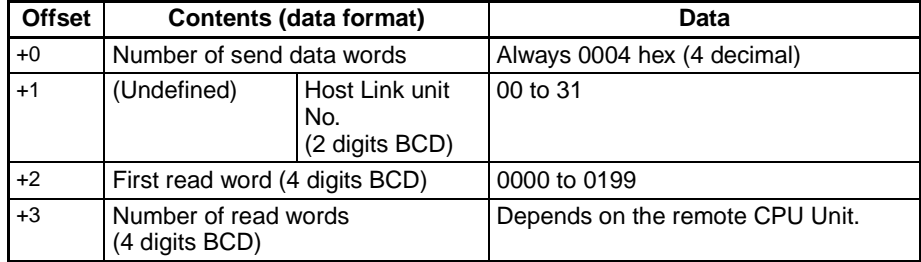

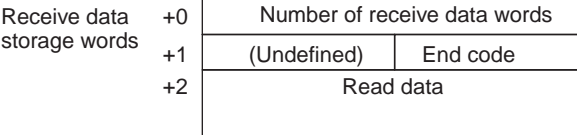

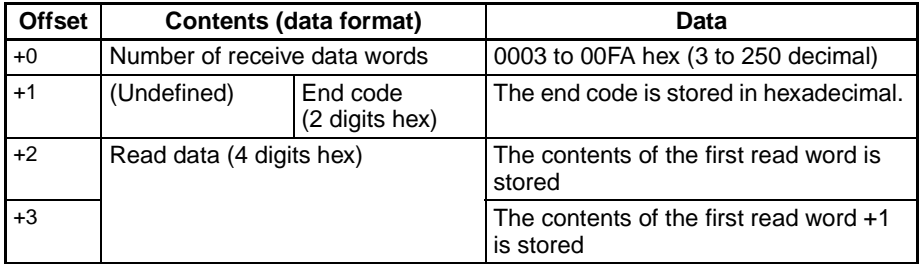

## **HR AREA READ (RH Command) (Sequence No. 704 (Hex 02C0))**

Reads the contents of the specified number of HR Area words beginning with the designated word from the specified Host Link Unit and stores starting from the specified storage word.

### **Send Data Word Allocation (3rd Operand of PMCR(260))**

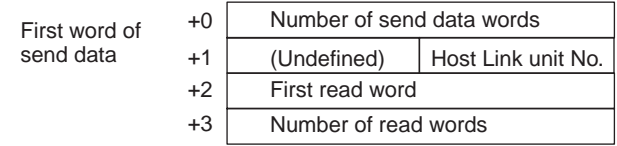

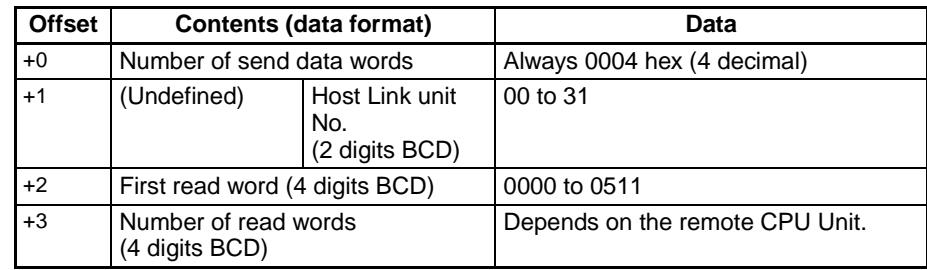

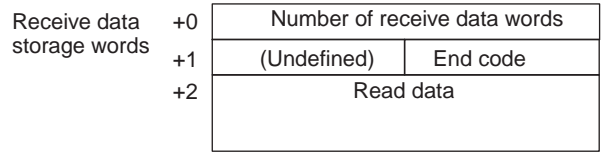

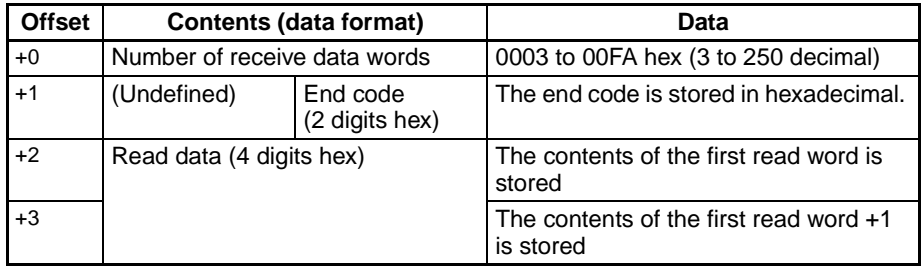

## **TIMER/COUNTER PV READ (RC Command) (Sequence No. 705 (Hex 02C1))**

Reads the contents of the specified number of timer/counter PV words (T0000 to T2047, C0000 to C2047) beginning with the designated word from the specified Host Link Unit and stores starting from the specified storage word.

#### **Send Data Word Allocation (3rd Operand of PMCR(260))**

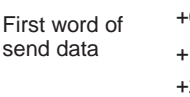

+0 +1 +2 +3 (Undefined) Number of read words First read word Number of send data words Host Link unit No.

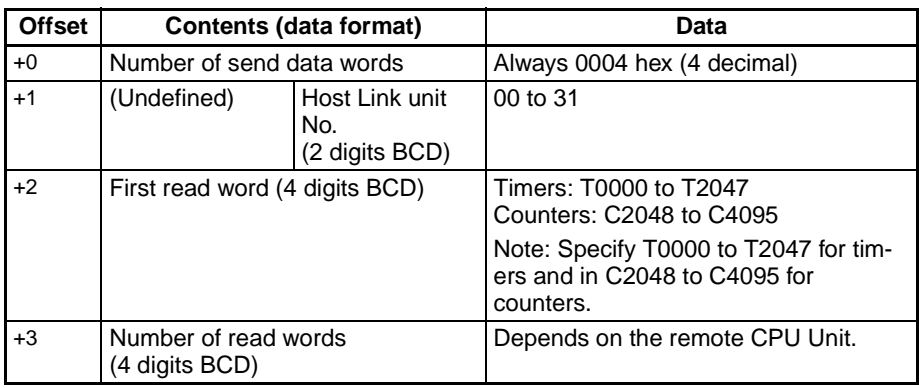

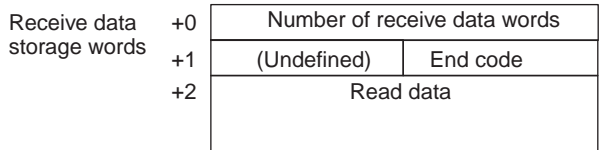

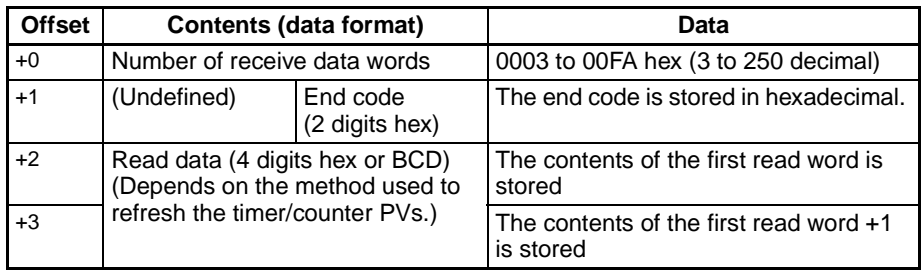

## **TIMER/COUNTER STATUS READ (RG Command) (Sequence No. 706 (Hex 02C2))**

Reads the contents of the specified number of timer/counter status words (T0000 to T2047, C0000 to C2047) beginning with the designated word from the specified Host Link Unit and stores starting from the specified storage word.

#### **Send Data Word Allocation (3rd Operand of PMCR(260))**

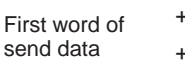

- +0 +1 +2 (Undefined) First read word Number of send data words Host Link unit No.
- +3 Number of read words

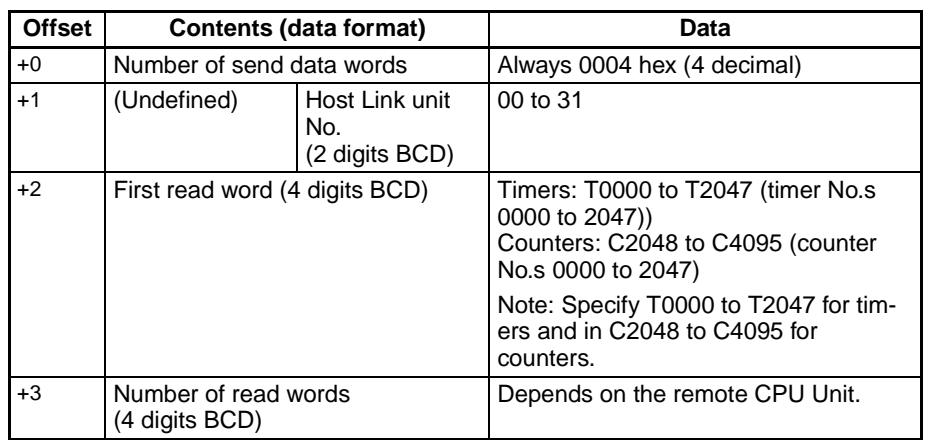

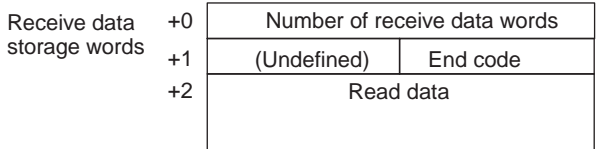

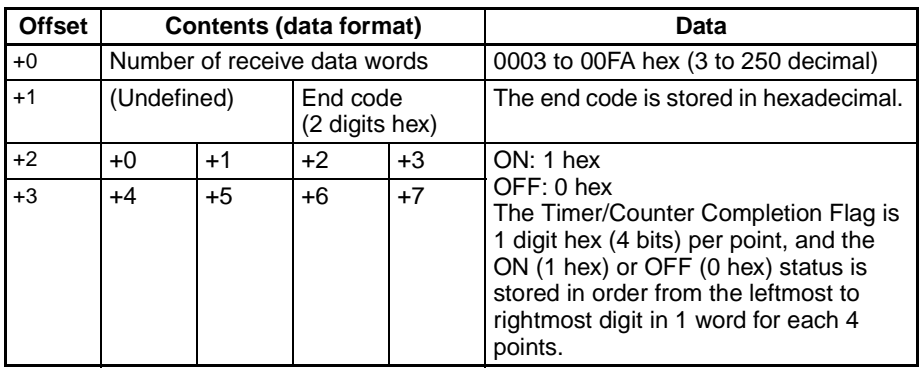
## **DM AREA READ (RD Command) (Sequence No. 707 (Hex 02C3))**

Reads the contents of the specified number of DM Area words beginning with the designated word from the specified Host Link Unit and stores starting from the specified storage word.

#### **Send Data Word Allocation (3rd Operand of PMCR(260))**

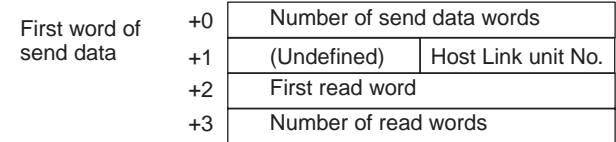

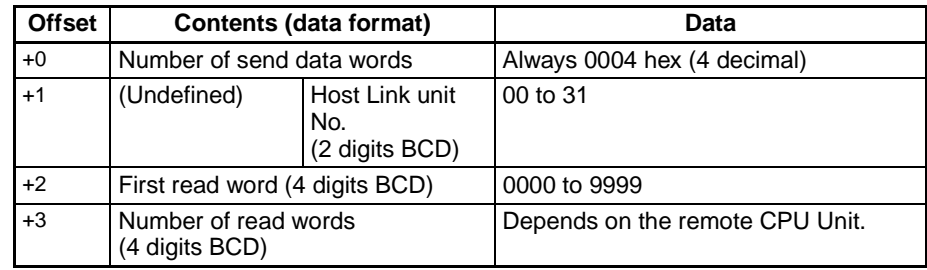

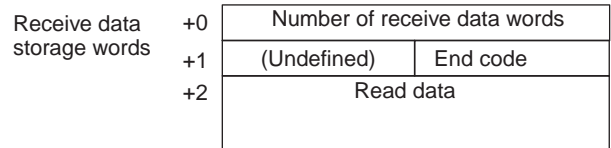

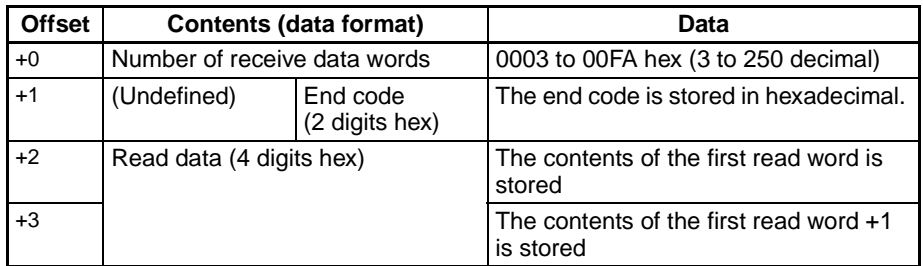

## **AR AREA READ (RJ Command) (Sequence No. 708 (Hex 02C4))**

Reads the contents of the specified number of AR Area words beginning with the designated word from the specified Host Link Unit and stores starting from the specified storage word.

#### **Send Data Word Allocation (3rd Operand of PMCR(260))**

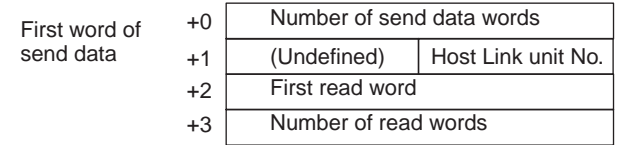

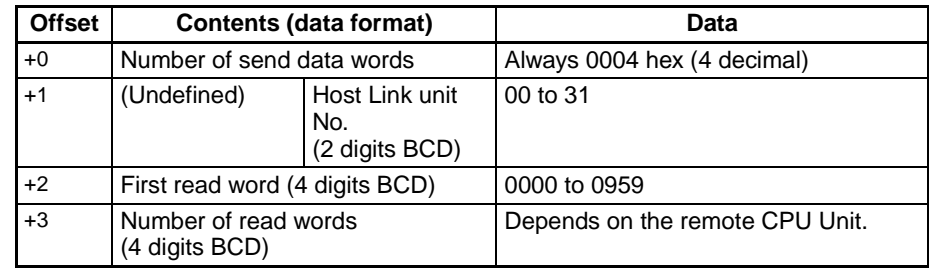

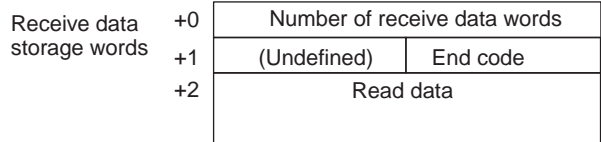

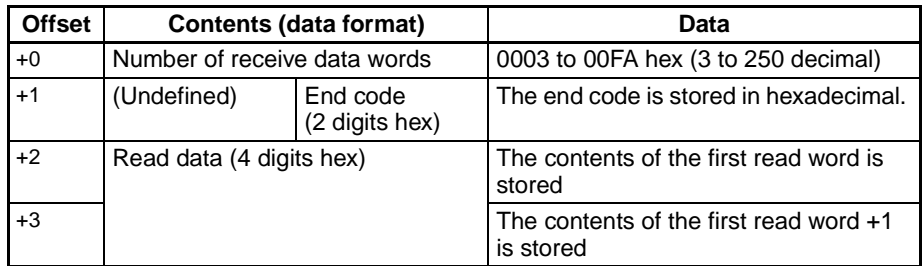

## **EM AREA READ (RE Command) (Sequence No. 709 (Hex 02C5))**

Reads the contents of the specified number of EM Area words beginning with the designated word from the specified Host Link Unit and stores starting from the specified storage word.

#### **Send Data Word Allocation (3rd Operand of PMCR(260))**

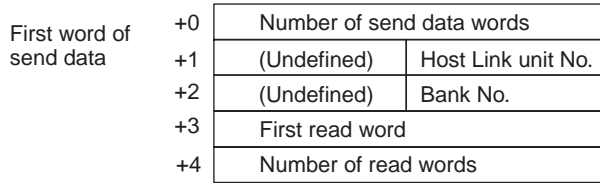

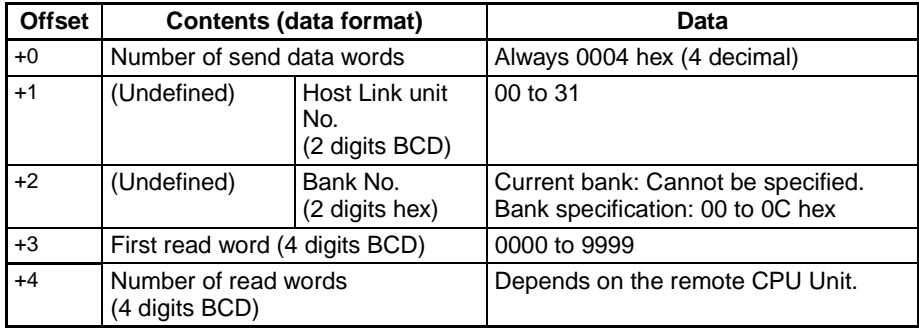

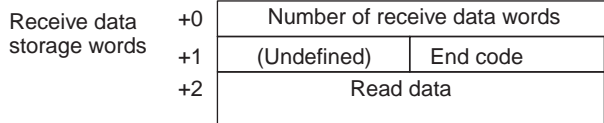

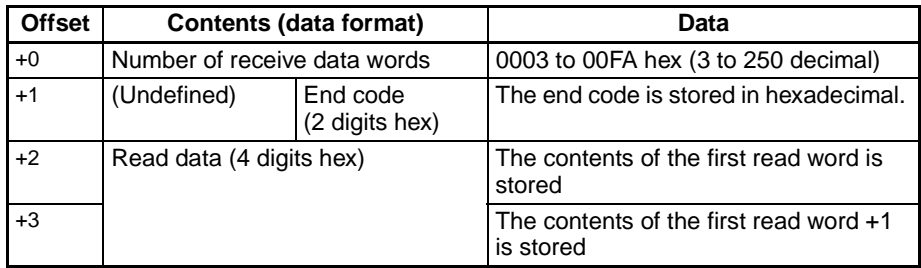

## **CIO AREA WRITE (WR Command) (Sequence No. 710 (Hex 02C6))**

Writes the specified write data to the specified Host Link Unit starting from the designated CIO Area word. Writing is done in word units.

#### **Send Data Word Allocation (3rd Operand of PMCR(260))**

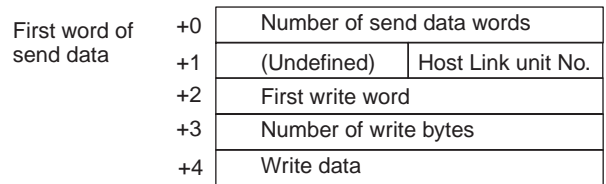

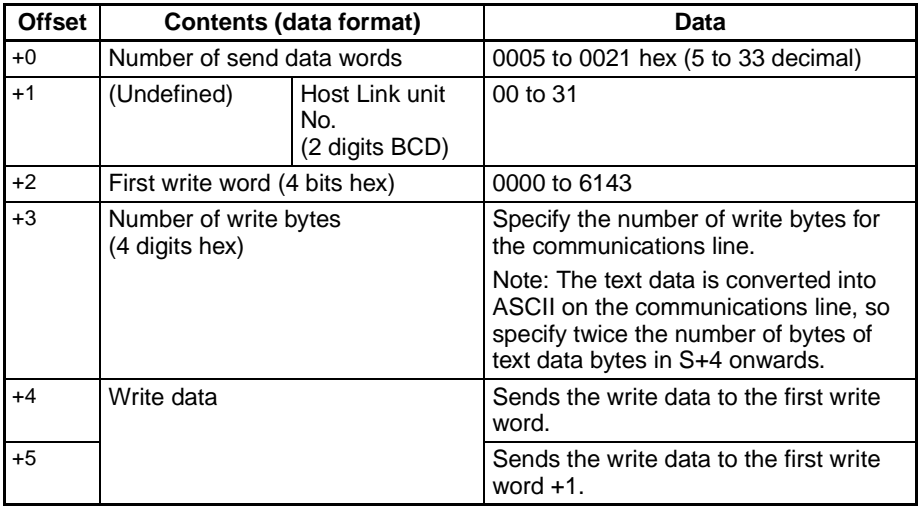

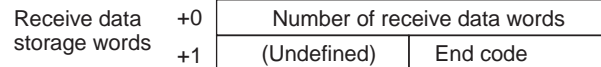

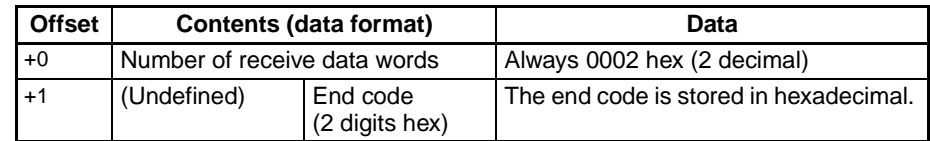

## **LR AREA WRITE (WL Command) (Sequence No. 711 (Hex 02C7))**

Writes the specified write data to the specified Host Link Unit starting from the designated Link Area (CS/CJ Series: CIO 1000 to CIO 1199) word. Writing is done in word units.

#### **Send Data Word Allocation (3rd Operand of PMCR(260))**

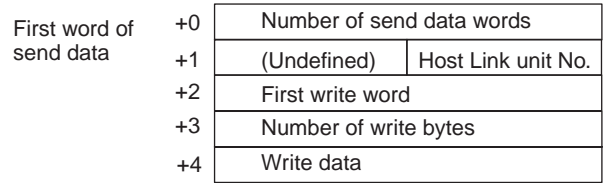

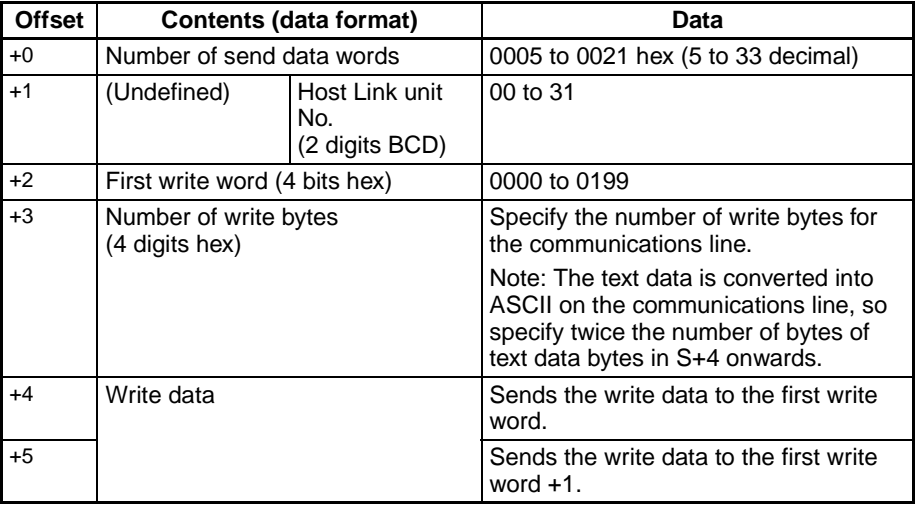

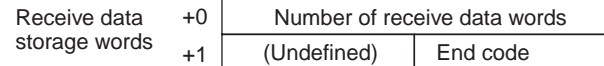

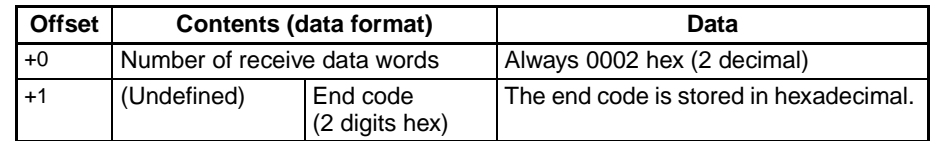

## **HR AREA WRITE (WH Command) (Sequence No. 712 (Hex 02C8))**

Writes the specified write data to the specified Host Link Unit starting from the designated HR Area word. Writing is done in word units.

#### **Send Data Word Allocation (3rd Operand of PMCR(260))**

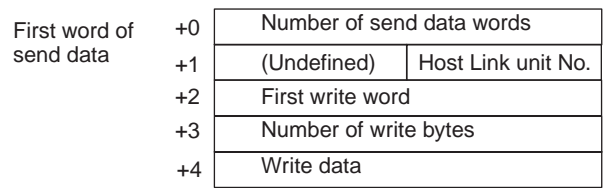

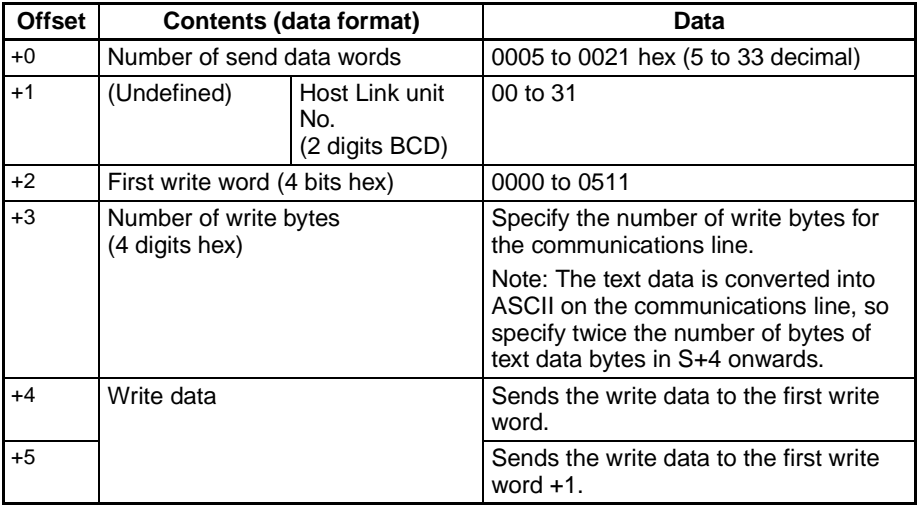

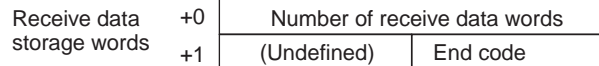

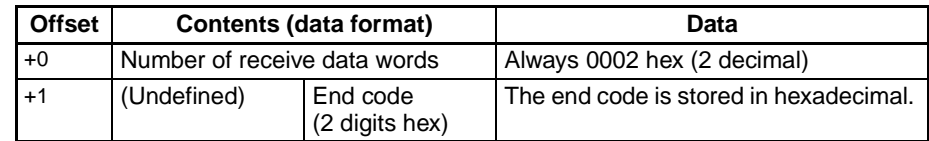

## **TIMER/COUNTER PV WRITE (WC Command) (Sequence No. 713 (Hex 02C9))**

Writes the specified write data to the specified Host Link Unit starting from the designated timer/counter PV word. Writing is done in word units.

#### **Send Data Word Allocation (3rd Operand of PMCR(260))**

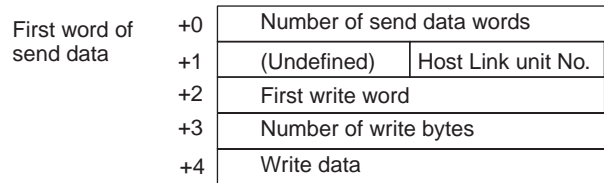

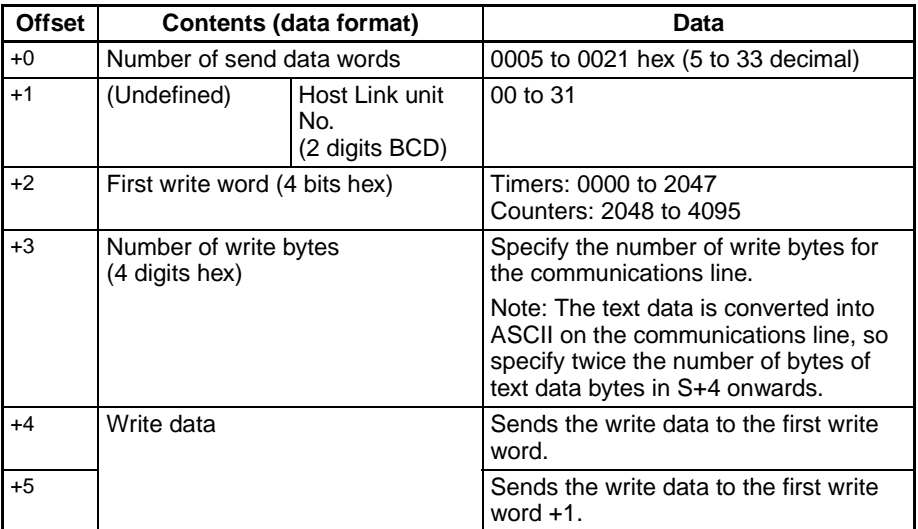

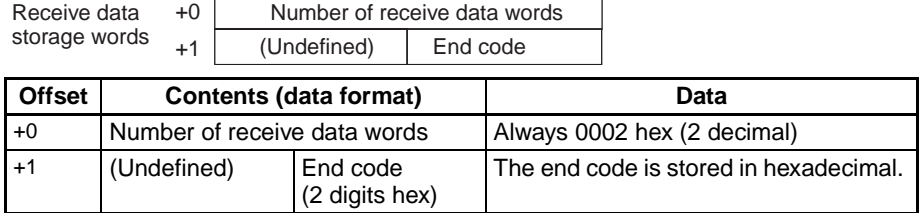

## **DM AREA WRITE (WD Command) (Sequence No. 714 (Hex 02CA))**

Writes the specified write data to the specified Host Link Unit starting from the designated DM Area word. Writing is done in word units.

#### **Send Data Word Allocation (3rd Operand of PMCR(260))**

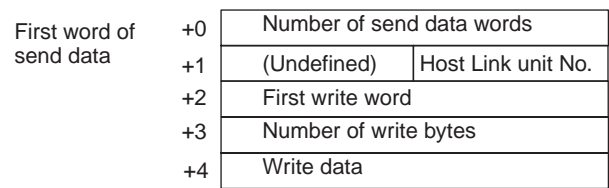

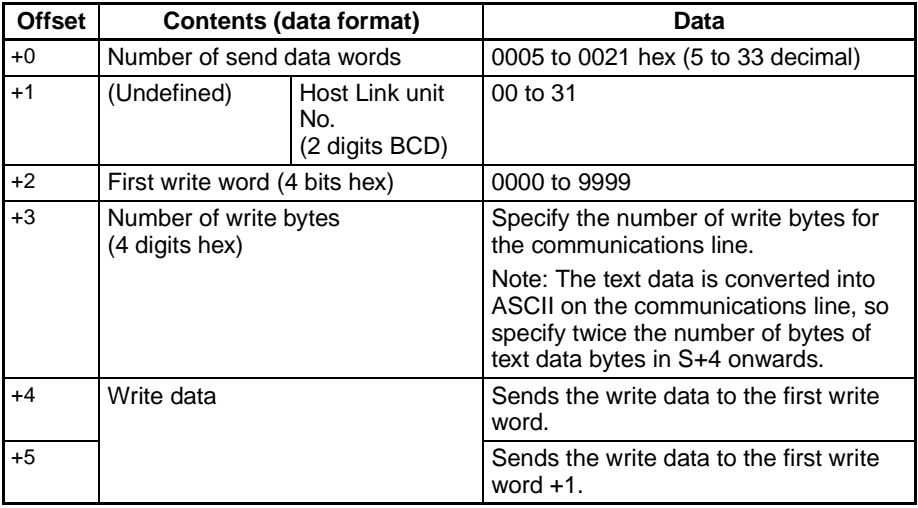

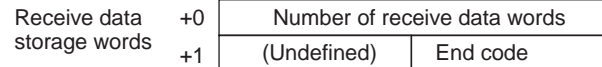

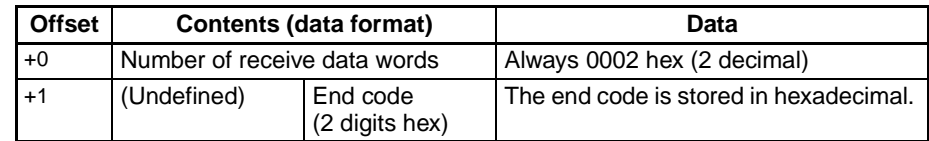

## **AR AREA WRITE (WJ Command) (Sequence No. 715 (Hex 02CB))**

Writes the specified write data to the specified Host Link Unit starting from the designated AR Area word. Writing is done in word units.

#### **Send Data Word Allocation (3rd Operand of PMCR(260))**

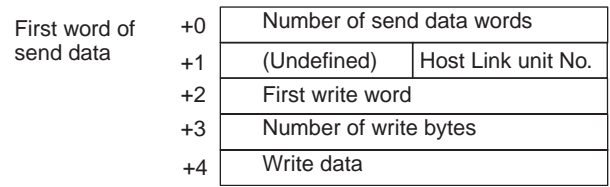

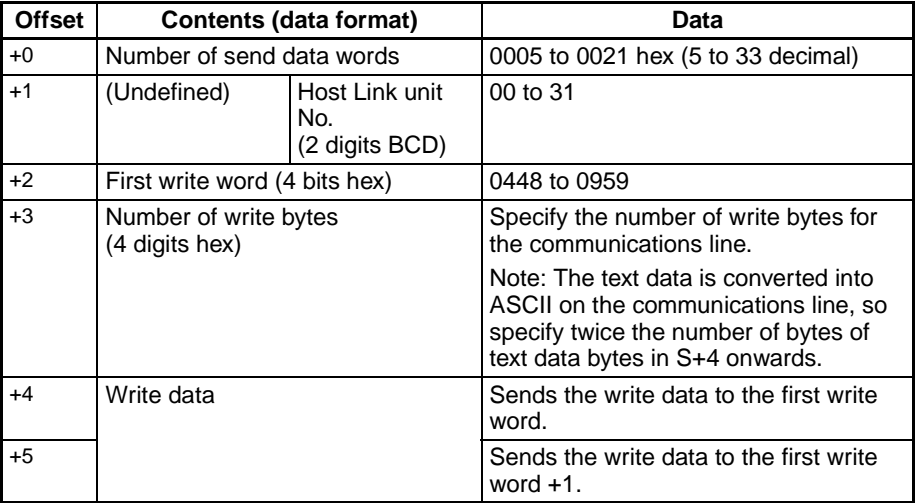

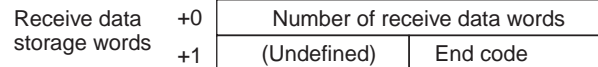

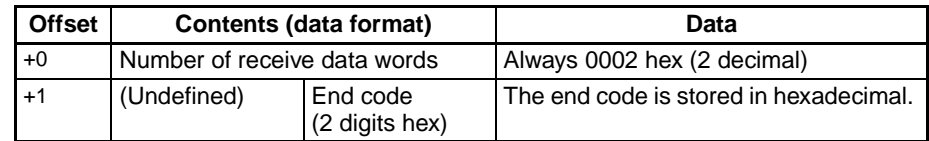

## **EM AREA WRITE (WE Command) (Sequence No. 716 (Hex 02CC))**

Writes the specified write data to the specified Host Link Unit starting from the designated EM Area word. Writing is done in word units.

#### **Send Data Word Allocation (3rd Operand of PMCR(260))**

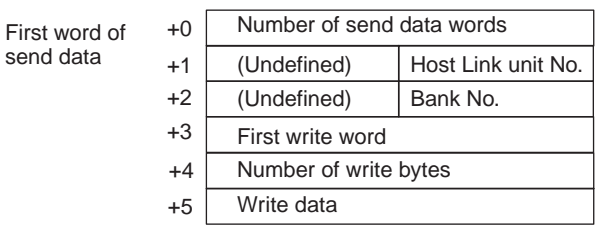

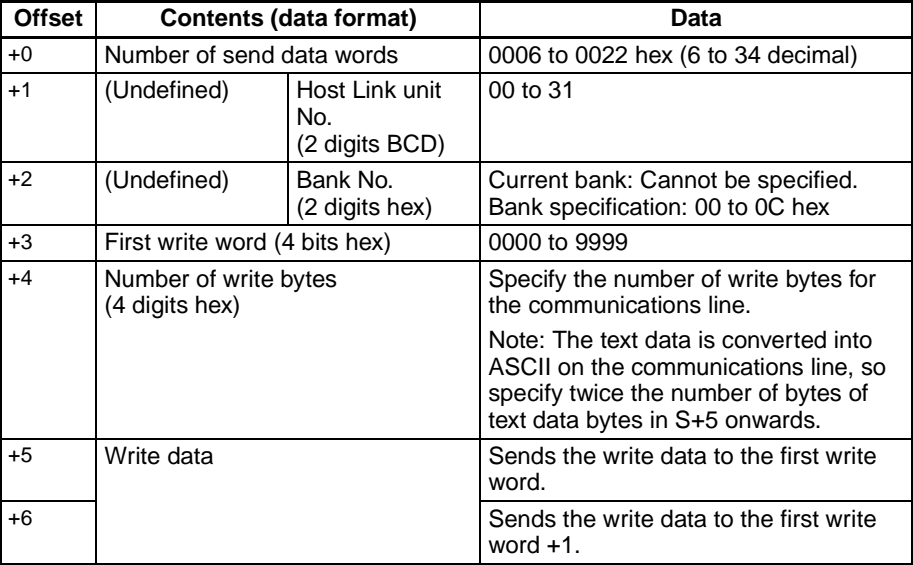

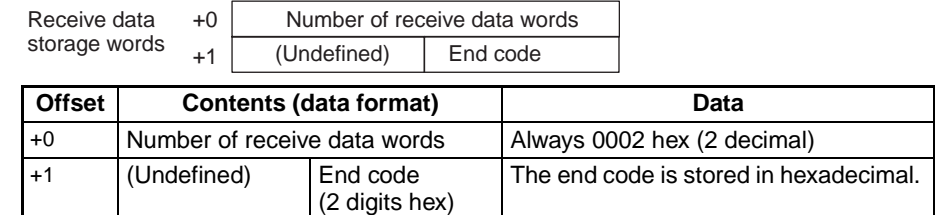

## **STATUS READ (MS Command) (Sequence No. 717 (Hex 02CD))**

Reads the CPU Unit's operating conditions (status) from the specified Host Link Unit and stores in the words starting from the designated word.

#### **Send Data Word Allocation (3rd Operand of PMCR(260))**

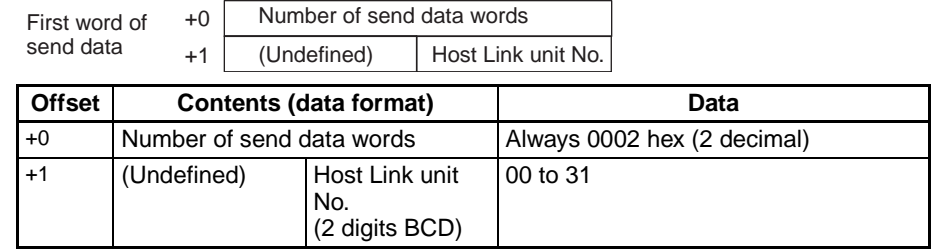

#### **Receive Data Word Allocation (4th Operand of PMCR(260))**

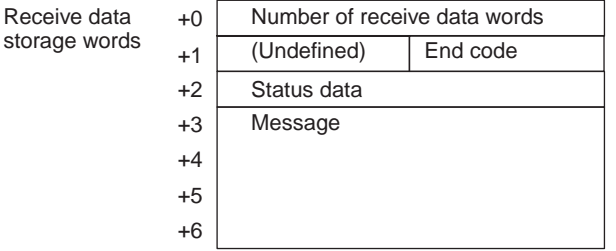

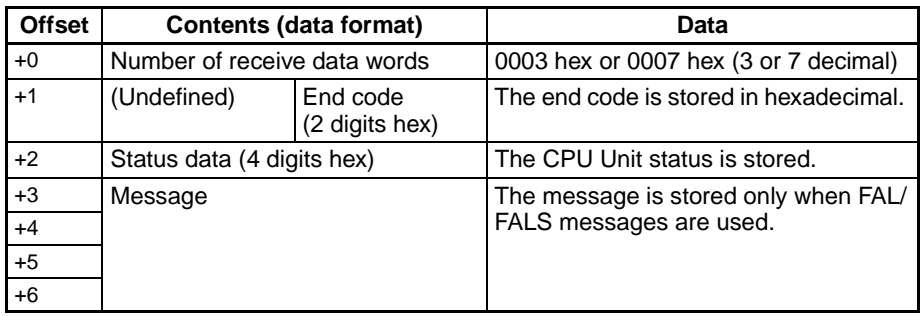

## **STATUS CHANGE (SC Command) (Sequence No. 718 (Hex 02CE))**

Changes the CPU Unit's operating mode for the specified Host Link Unit.

#### **Send Data Word Allocation (3rd Operand of PMCR(260))**

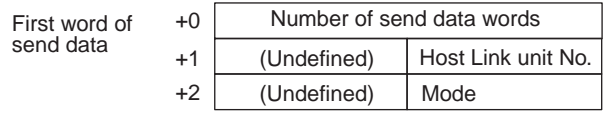

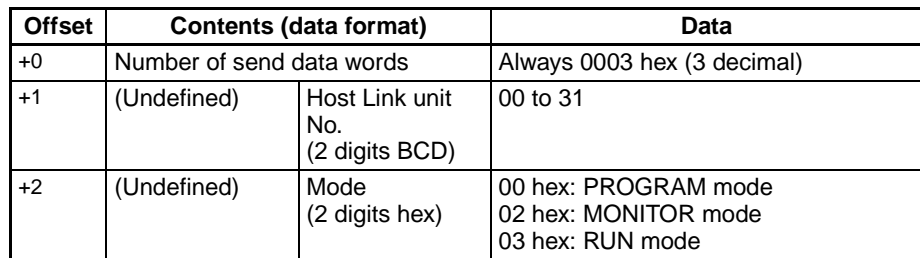

### **Receive Data Word Allocation (4th Operand of PMCR(260))**

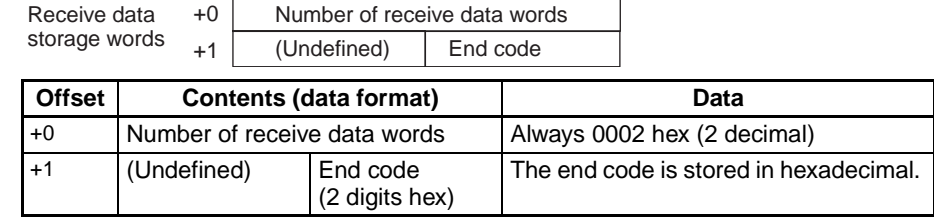

## **TEST (TS Command) (Sequence No. 719 (Hex 02CF))**

Executes a data loopback test for the specified Host Link Unit.

#### **Send Data Word Allocation (3rd Operand of PMCR(260))**

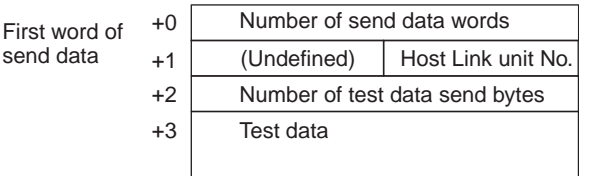

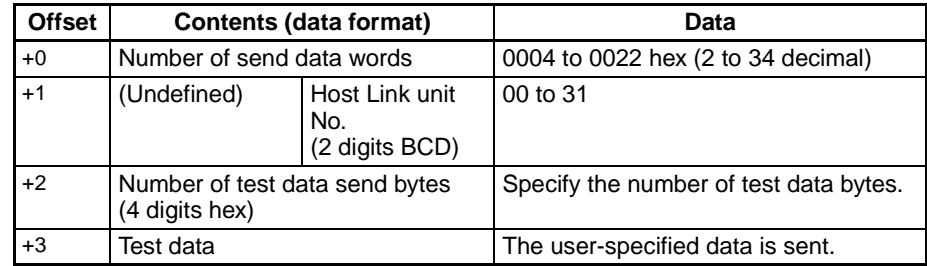

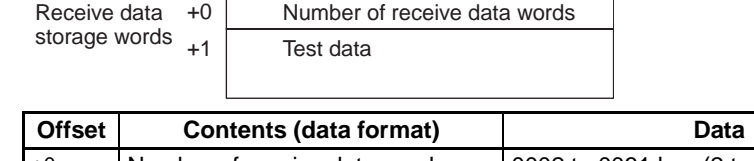

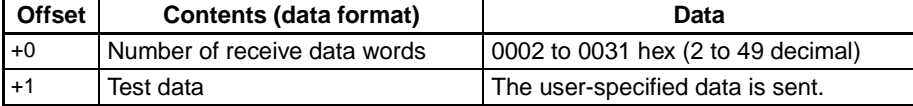

## **ABORT (XZ Command) (Sequence No. 720 (Hex 02D0))**

Initializes the port of the specified Host Link Unit.

#### **Send Data Word Allocation (3rd Operand of PMCR(260))**

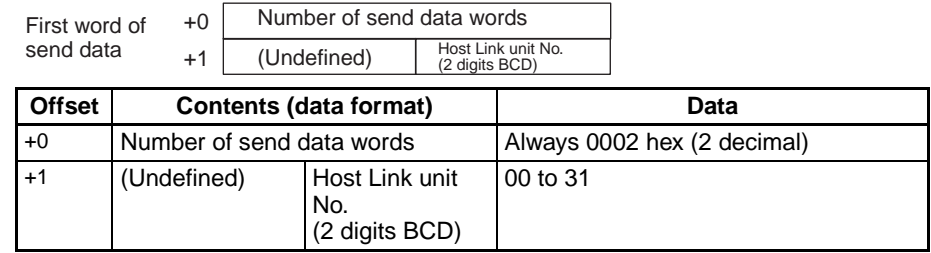

#### **Receive Data Word Allocation (4th Operand of PMCR(260))**

None. (Specify a dummy value for the operand, such as #0000.)

## **INITIALIZE (\*\* Command) (Sequence No. 721 (Hex 02D1))**

Initialize the ports of all Host Link Units.

#### **Send Data Word Allocation (3rd Operand of PMCR(260))**

None. (Specify a dummy value for the operand, such as #0000.)

#### **Receive Data Word Allocation (4th Operand of PMCR(260))**

None. (Specify a dummy value for the operand, such as #0000.)

# **Appendix D Host Link FINS Command Master**

The Host Link FINS Command Master Protocol provides communications sequences using FINS commands with the CS/CJ-series PLC as the host (master).

This protocol is used to send user-specified or specific (e.g., MEMORY AREA READ) FINS commands enclosed in a Host Link header and terminator from a Serial Communications Unit/Board installed in a CS/CJseries PLC connected through RS-232C or RS-422A/485 to a CS/CJ-series CPU Unit or to a Special I/O Unit or CPU Bus Unit on the network.

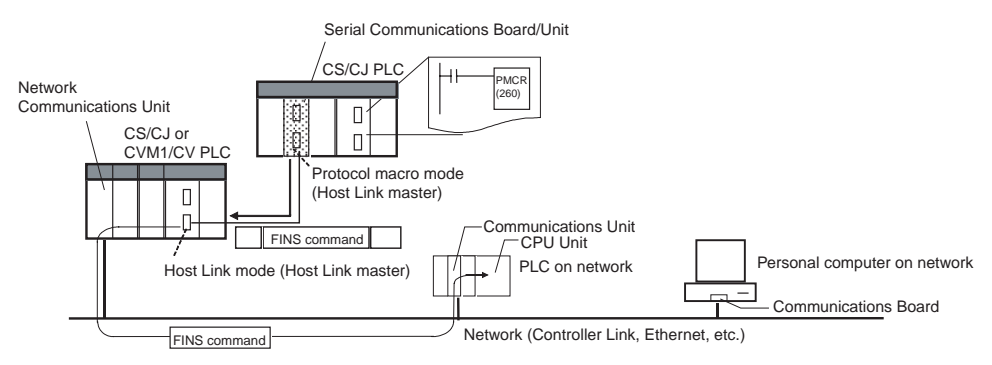

**Note** Slave-initiated operation from the PLC slave is not supported.

**1, 2, 3...** 1. Sending to a PLC Slave Directly Connected to the Serial Communications Unit/Board

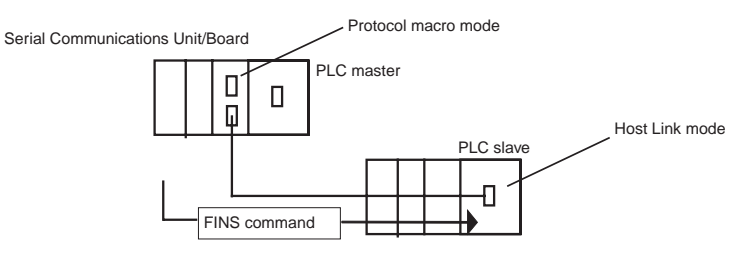

- **Note** The remote destination network address (DNA) specifies the local network address (00 hex), the remote destination node address (DA1) specifies the local node (00 hex), and the remote destination unit address (DA2) specifies the CPU Unit in the PLC Slave (00 hex).
	- 2. Sending to a CPU Unit on the Network

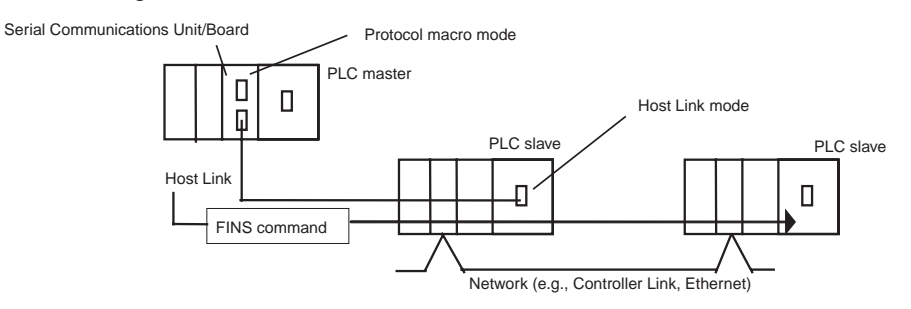

- **Note** 1. The response monitoring time for both sending methods 1 and 2 is 3 s. These commands can be sent across up to 3 network levels.
	- 2. Slave-initiated FINS commands sent from the PLC slave to the PLC master are not supported for either method 1 or 2.

## **Command and Response Formats**

**Note** In the following diagrams "hex" indicates hexadecimal values. Values in quotation marks, such as "00" indicate ASCII characters.

#### **Command Frame**

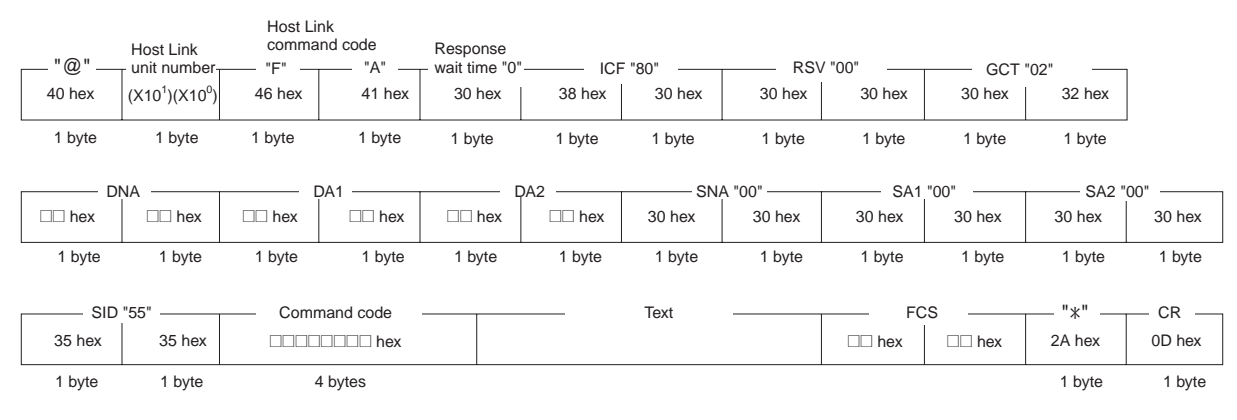

#### **Response Frame**

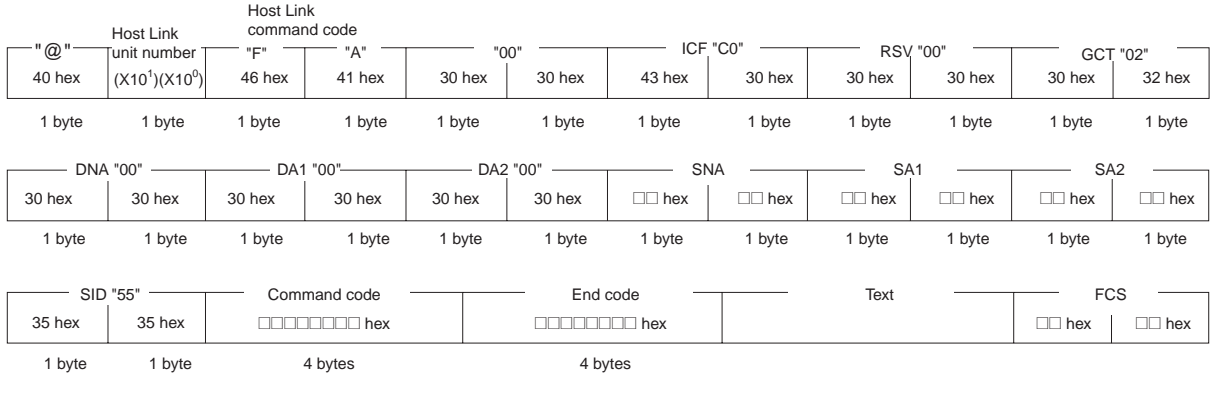

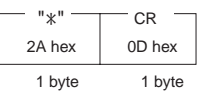

## **Command Frame Contents**

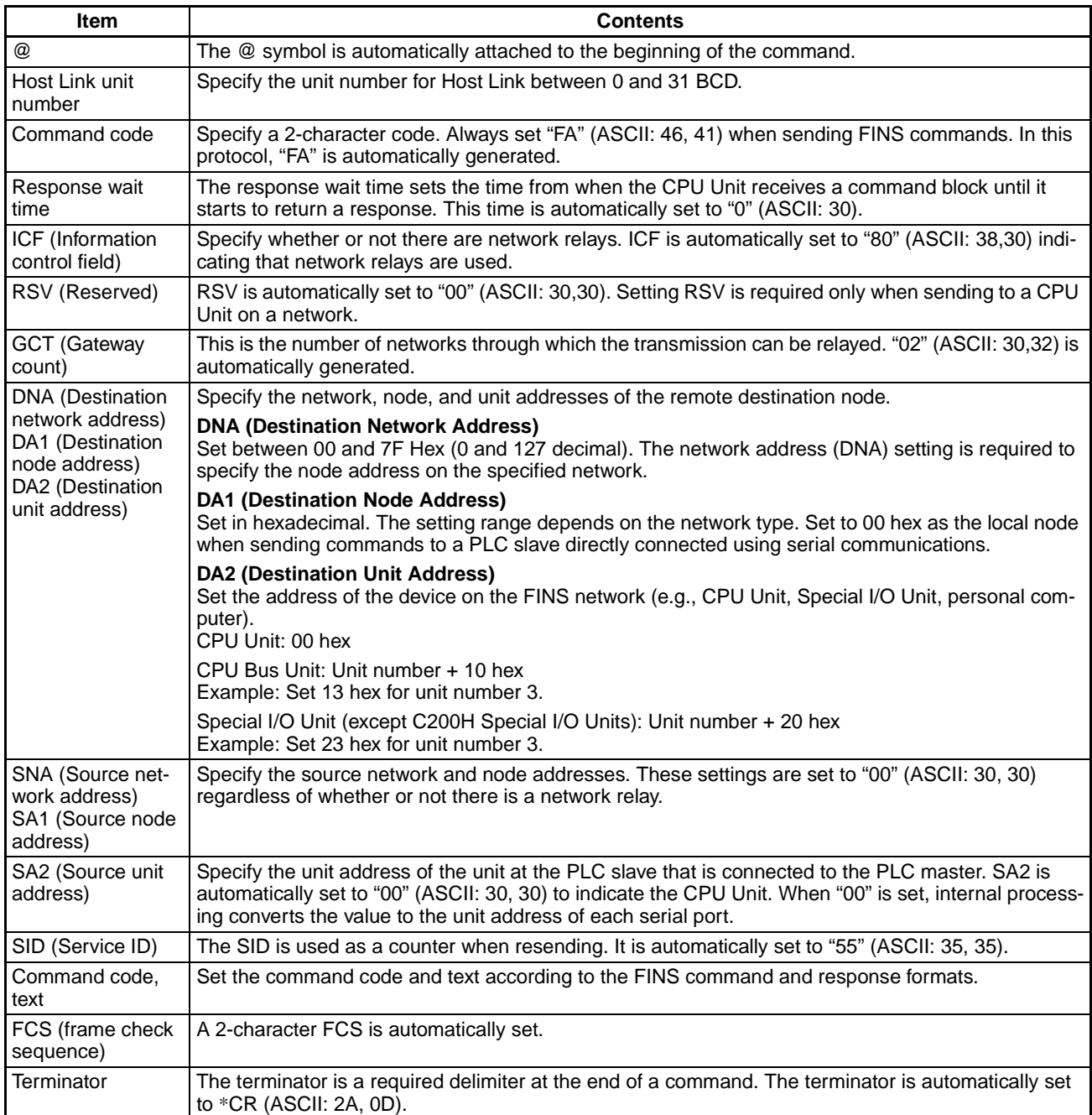

# **Response Frame Contents**

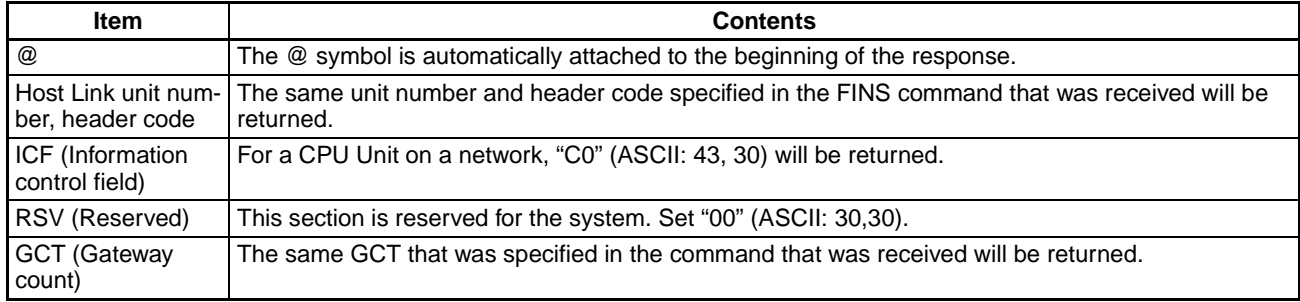

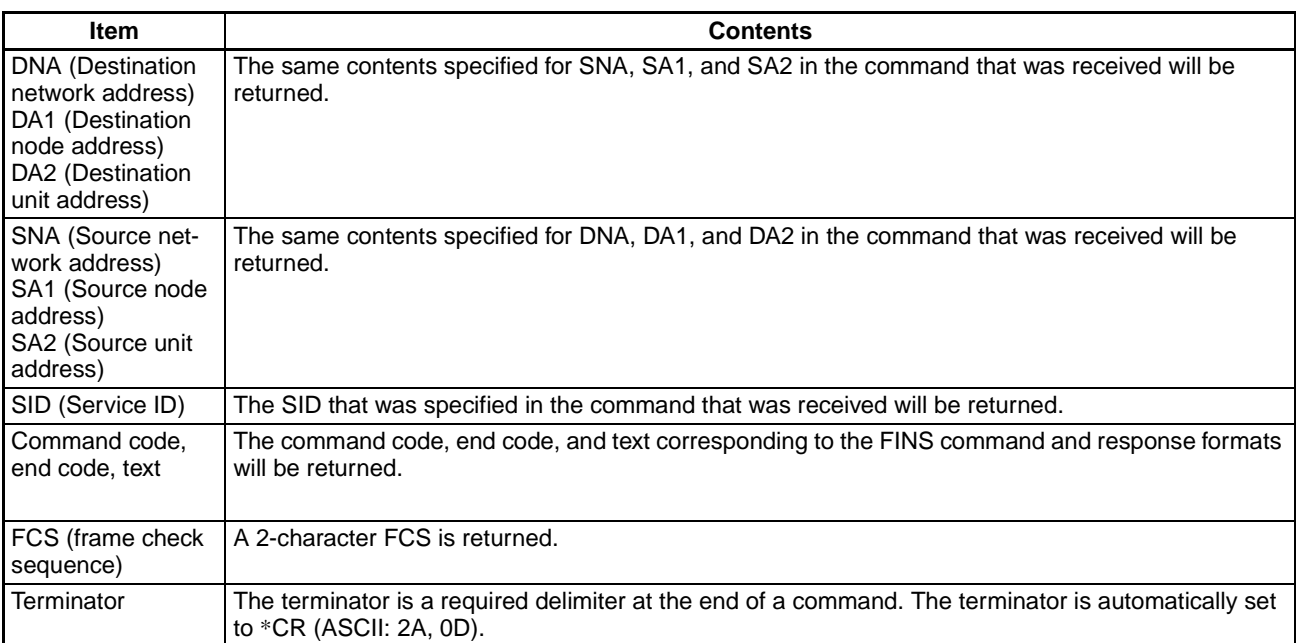

For details on FINS command codes for sending to CS/CJ-series CPU Units, refer to the CS/CJ Series Communications Commands Reference Manual (W342).

## **Host Link FINS Command Code Master Protocol Sequences**

The Host Link FINS Command Code Master Protocol provides the following 18 communications sequences.

## **Structure of the Protocol**

The following table shows the structure of the Host Link FINS Command Code Master Protocol.

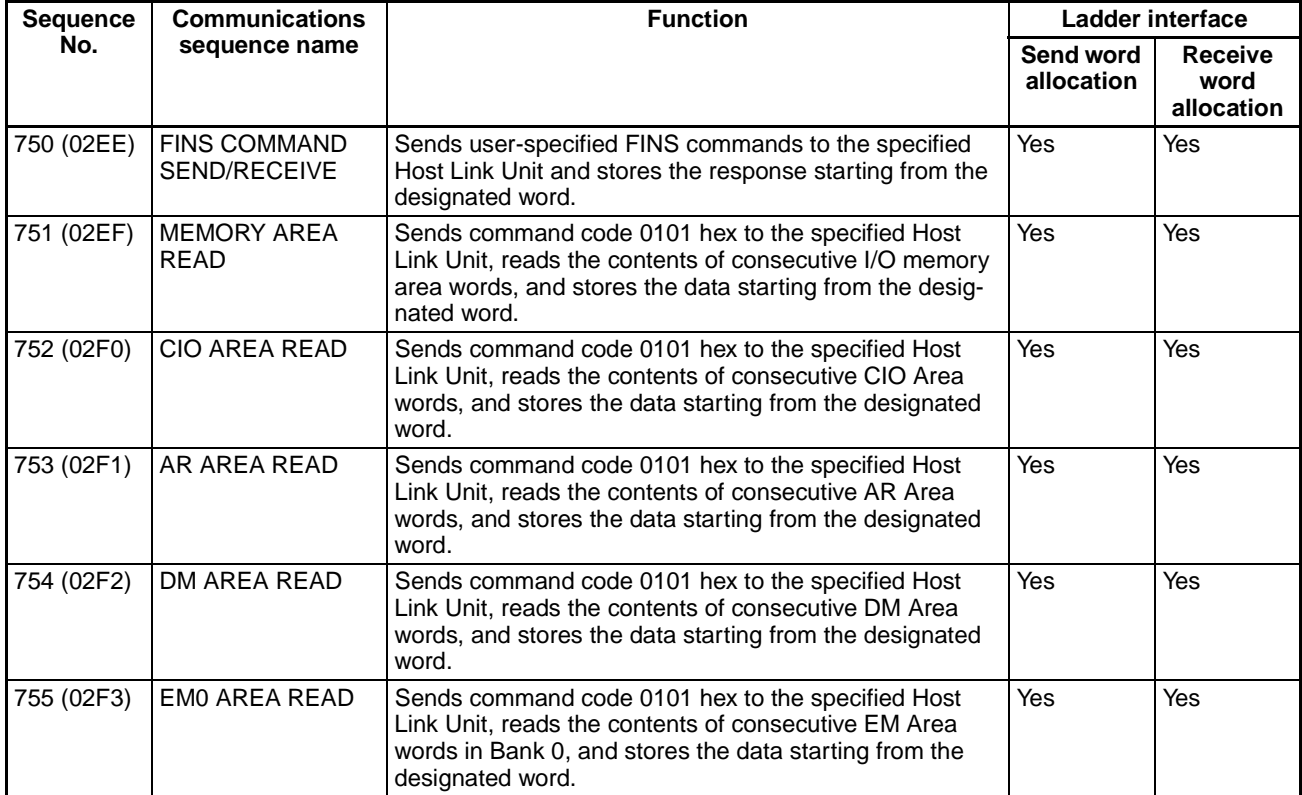

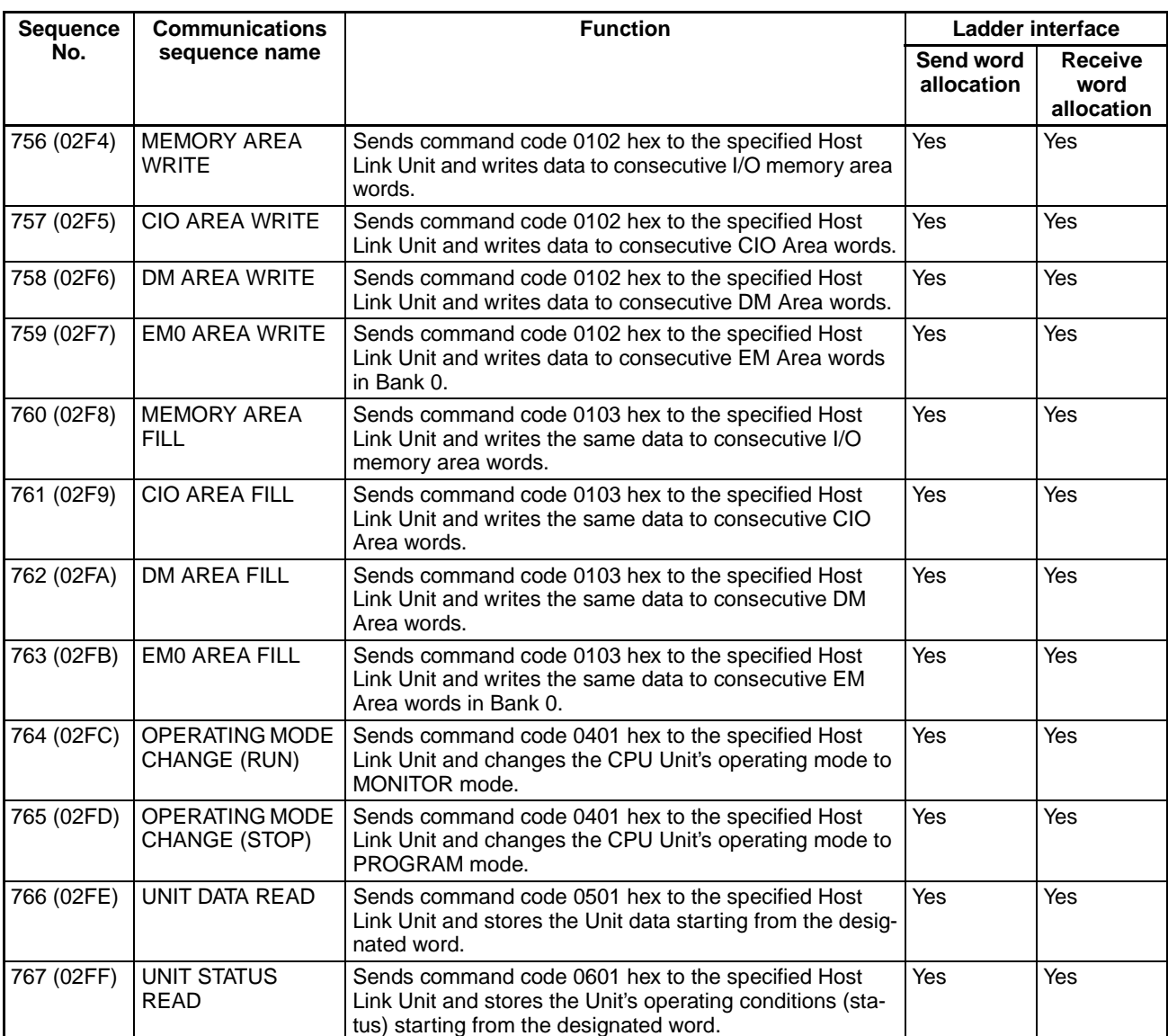

The values in parentheses are hexadecimal

The relationship between the Host Link FINS command code/response frame and the PMCR(260) instruction operand is shown in the following diagram.

#### **Relationship Between Host Link FINS Command/Response Frames and PMCR(260) Operands**

The relationship between Host Link FINS command/response frames and PMCR(260) operands is shown in the following diagram using communications sequence No. 750 as an example.

#### **Command Frame**

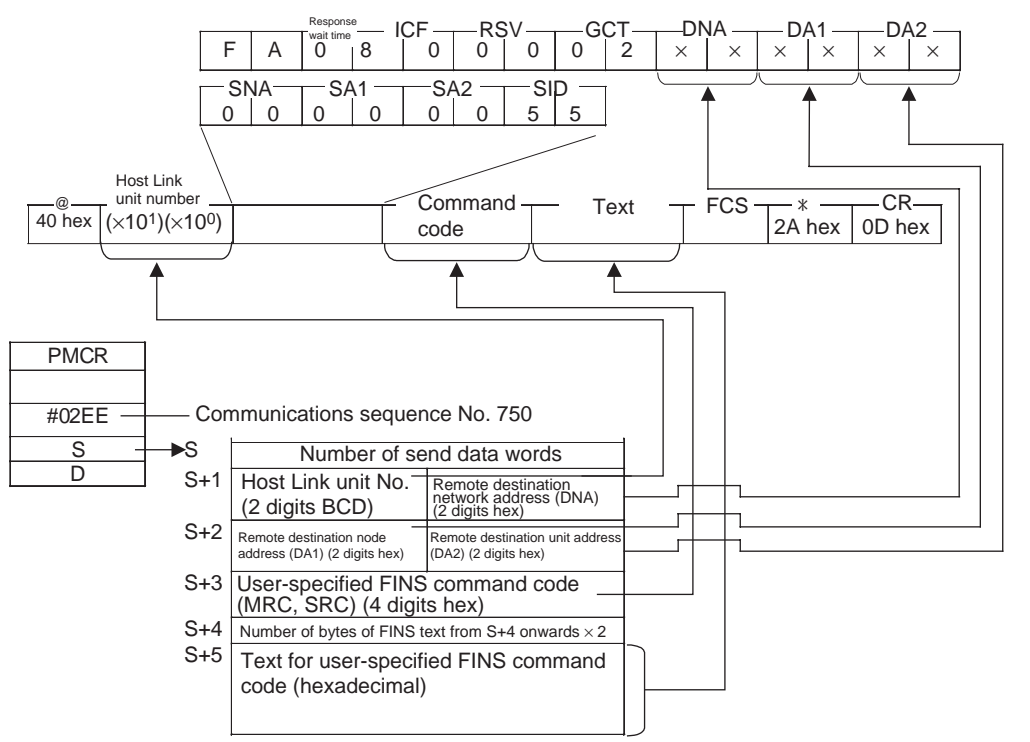

#### **Response Frame**

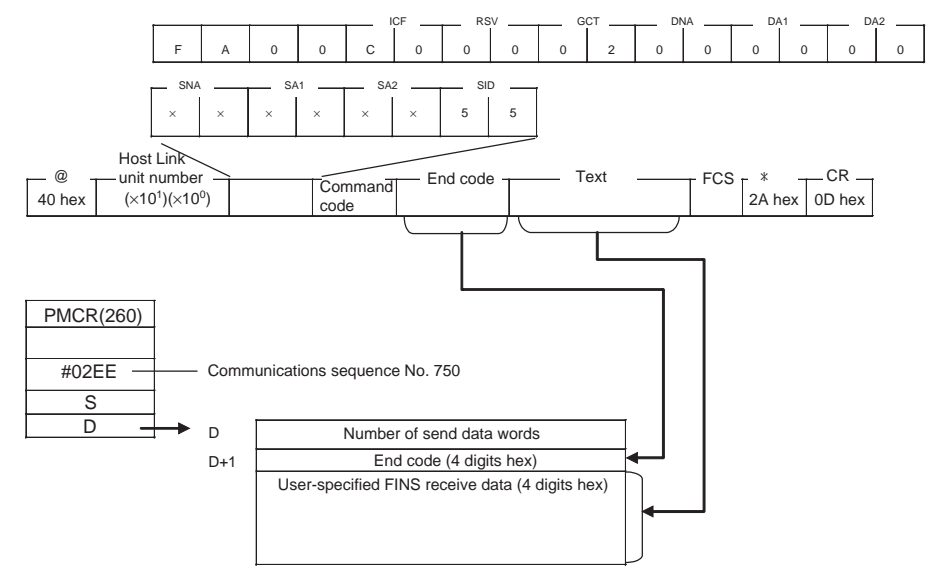

## **FINS COMMAND SEND/RECEIVE (Sequence No. 750 (Hex 02EE)**

This sequence sends user-specified FINS commands to the specified Host Link Unit and stores the response starting from the designated word.

#### **Send Data Word Allocation (3rd Operand of PMCR(260))**

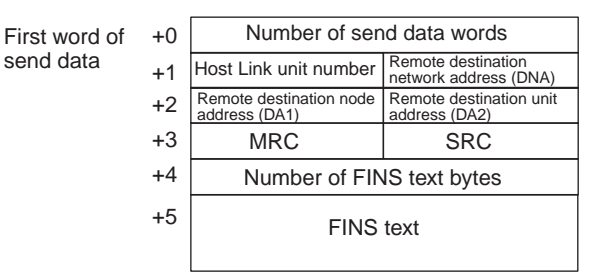

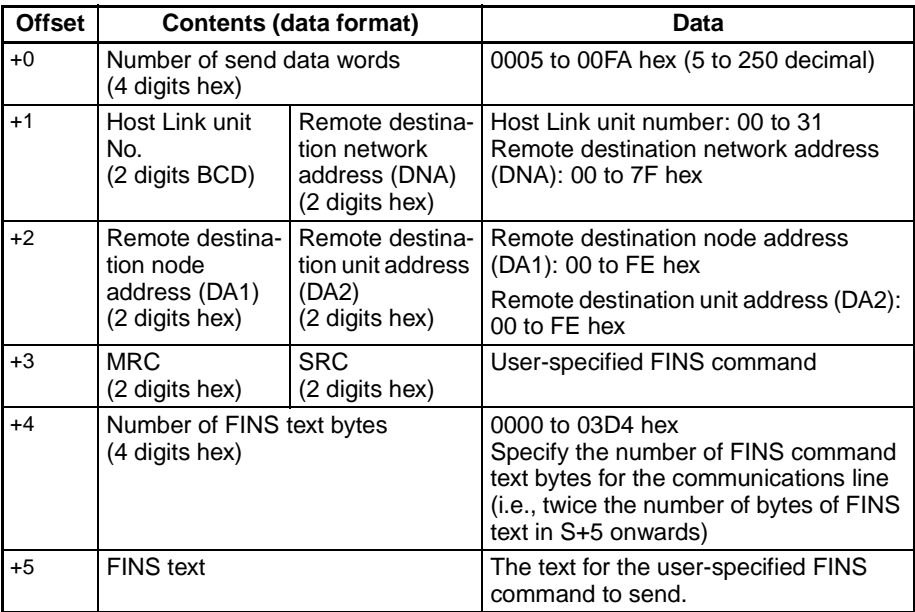

#### **Receive Data Word Allocation (4th Operand of PMCR(260))**

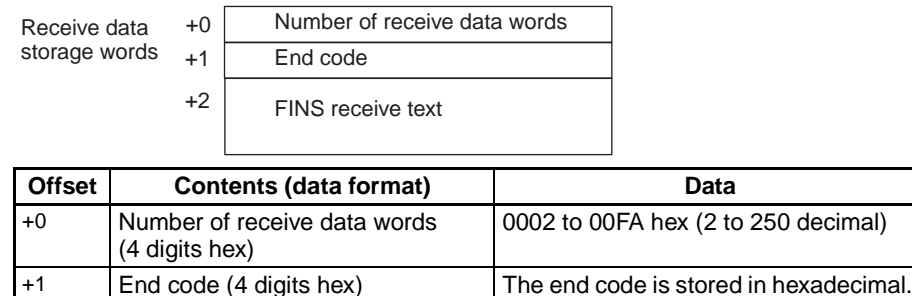

+2 FINS receive text The received text is stored.

## **MEMORY AREA READ (Sequence No. 751 (Hex 02EF)**

This sequence sends command code 0101 hex to the specified Host Link Unit, reads the contents of consecutive I/O memory area words, and stores the data starting from the designated word.

#### **Send Data Word Allocation (3rd Operand of PMCR(260))**

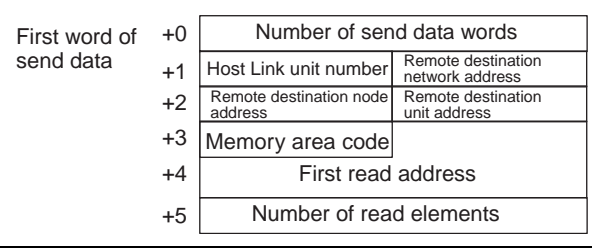

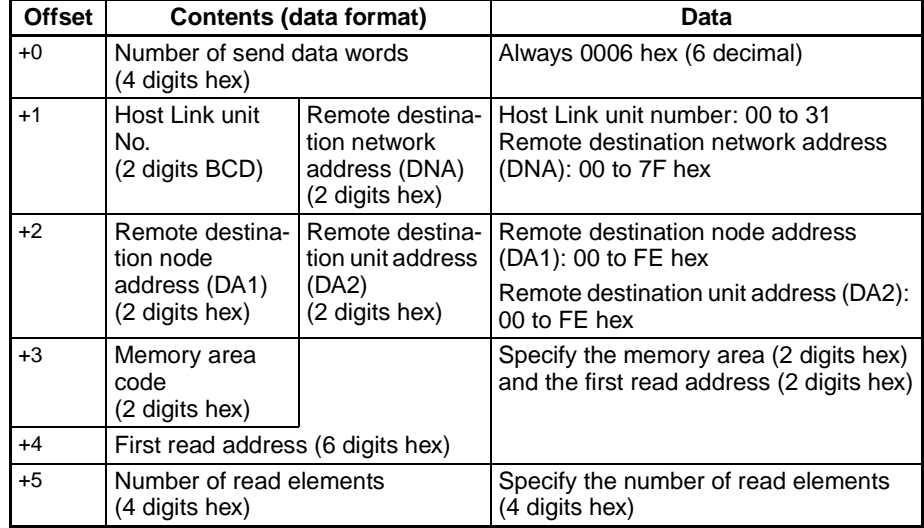

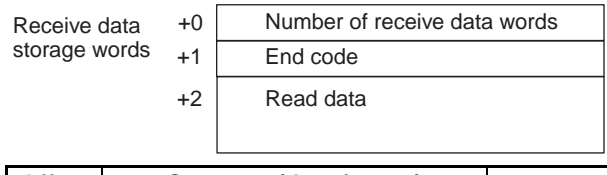

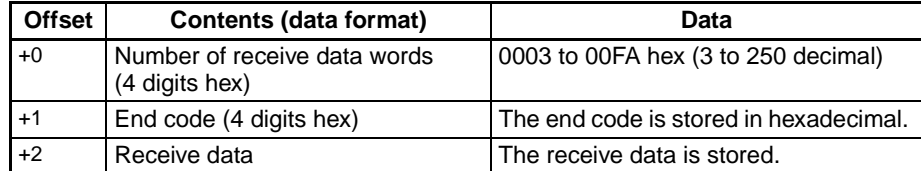

### **CIO AREA READ (Sequence No. 752 (Hex 02F0)**

This sequence sends command code 0101 hex to the specified Host Link Unit, reads the contents of consecutive CIO Area words, and stores the data starting from the designated word.

#### **Send Data Word Allocation (3rd Operand of PMCR(260))**

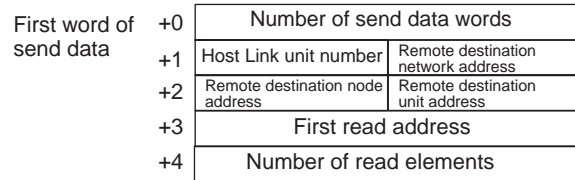

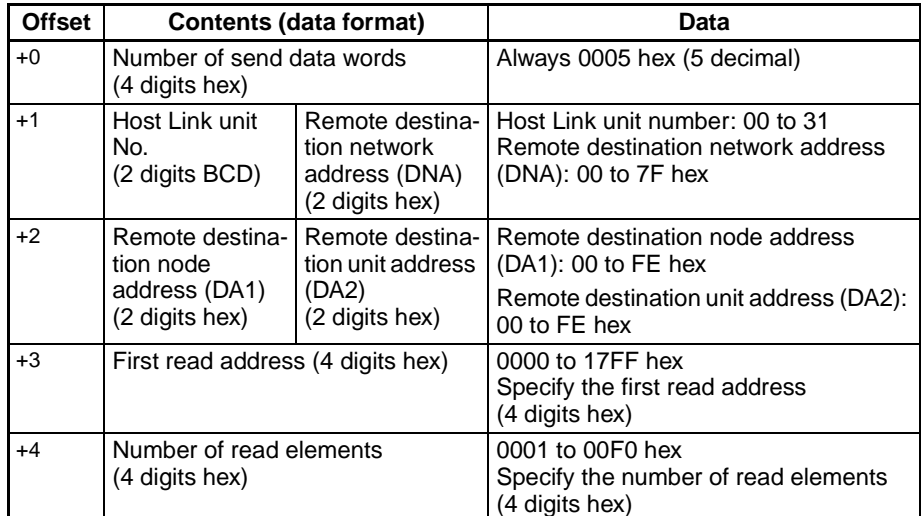

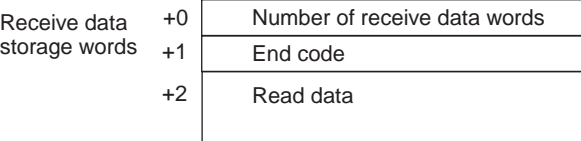

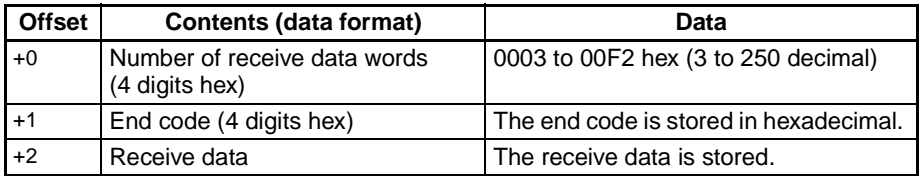

### **AR AREA READ (Sequence No. 753 (Hex 02F1)**

This sequence sends command code 0101 hex to the specified Host Link Unit, reads the contents of consecutive AR Area words, and stores the data starting from the designated word.

#### **Send Data Word Allocation (3rd Operand of PMCR(260))**

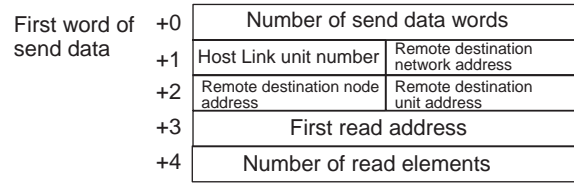

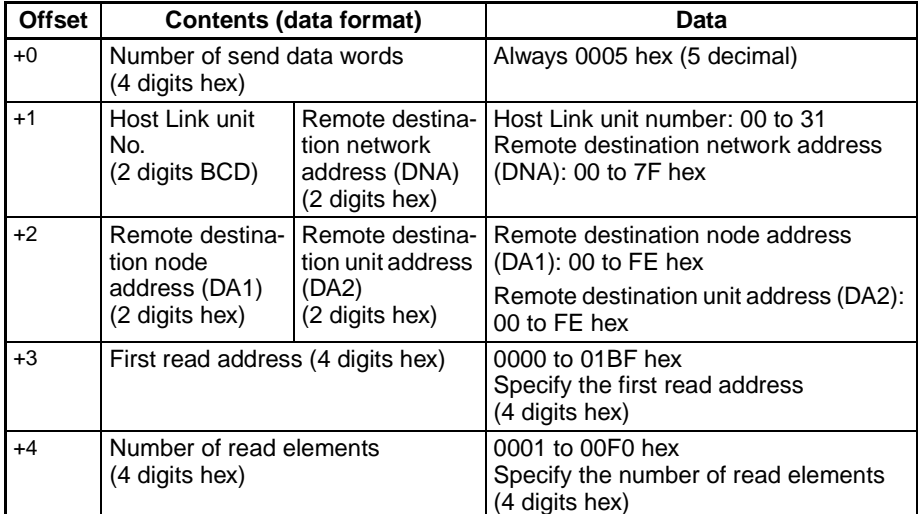

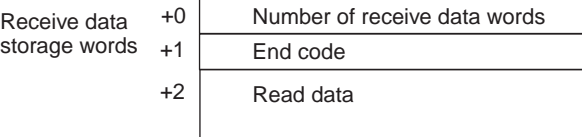

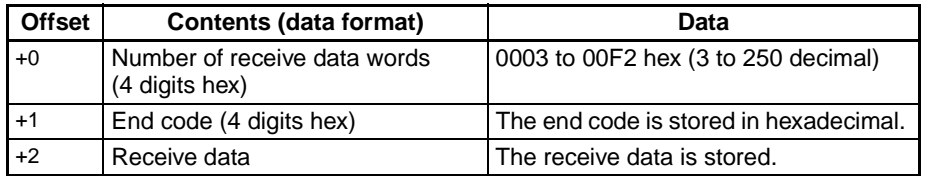

### **DM AREA READ (Sequence No. 754 (Hex 02F2)**

This sequence sends command code 0101 hex to the specified Host Link Unit, reads the contents of consecutive DM Area words, and stores the data starting from the designated word.

#### **Send Data Word Allocation (3rd Operand of PMCR(260))**

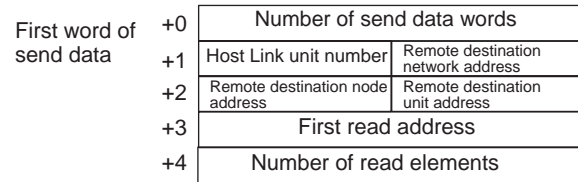

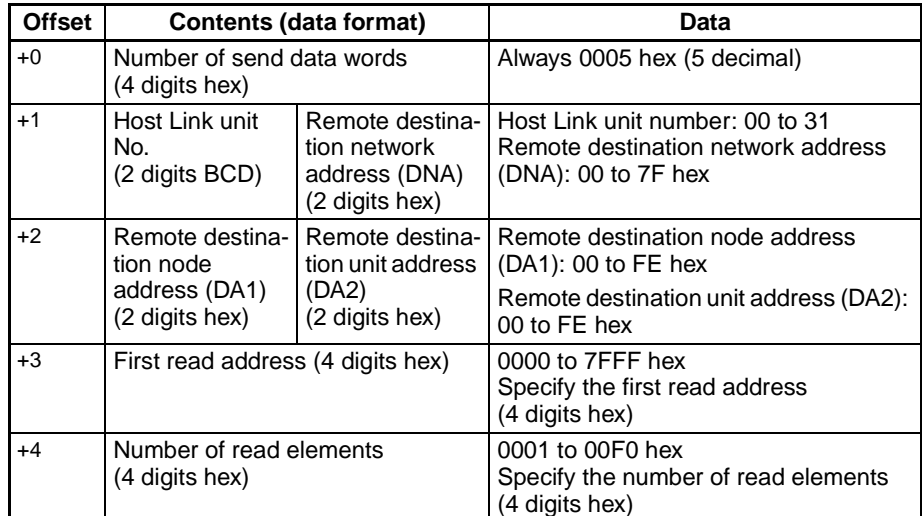

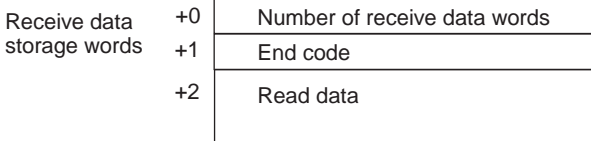

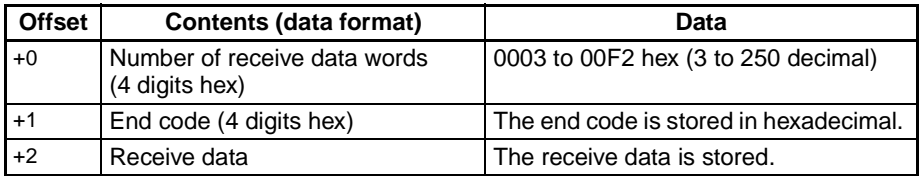

### **EM0 AREA READ (Sequence No. 755 (Hex 02F3)**

This sequence sends command code 0101 hex to the specified Host Link Unit, reads the contents of consecutive EM Area words in Bank 0, and stores the data starting from the designated word.

#### **Send Data Word Allocation (3rd Operand of PMCR(260))**

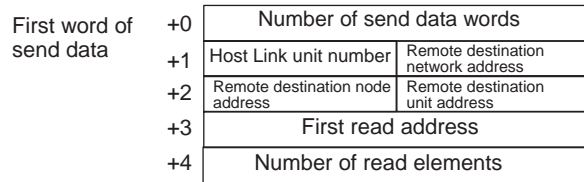

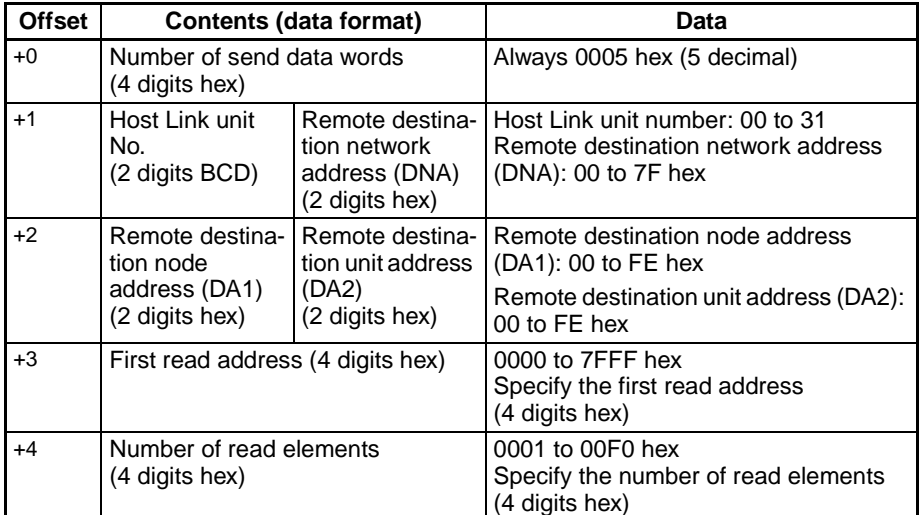

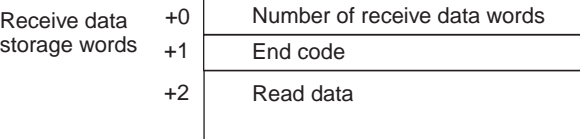

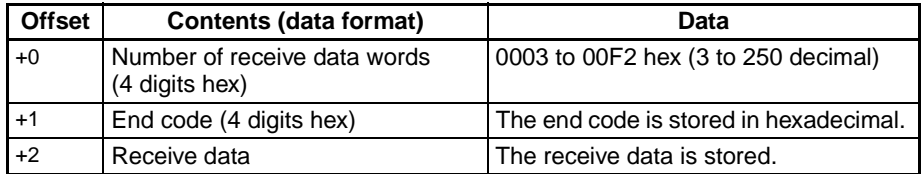

## **MEMORY AREA WRITE (Sequence No. 756 (Hex 02F4))**

This sequence sends command code 0103 hex to the specified Host Link Unit and writes the same data to consecutive I/O memory area words.

#### **Send Data Word Allocation (3rd Operand of PMCR(260))**

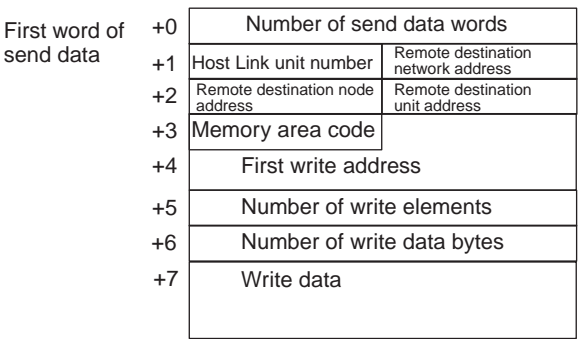

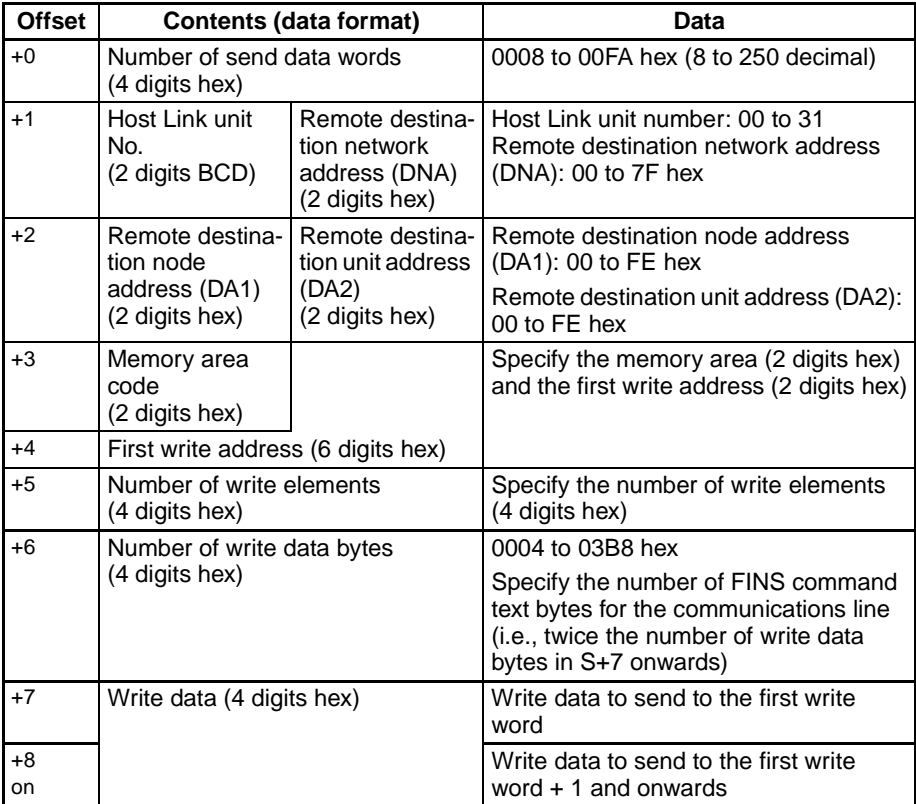

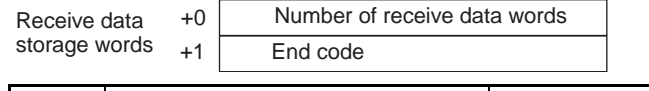

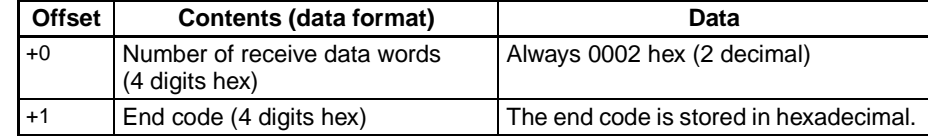

#### **Send Data Word Allocation (3rd Operand of PMCR(260))**

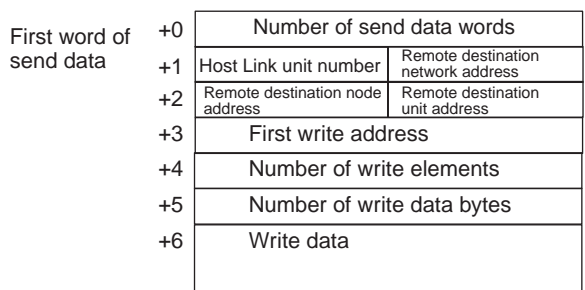

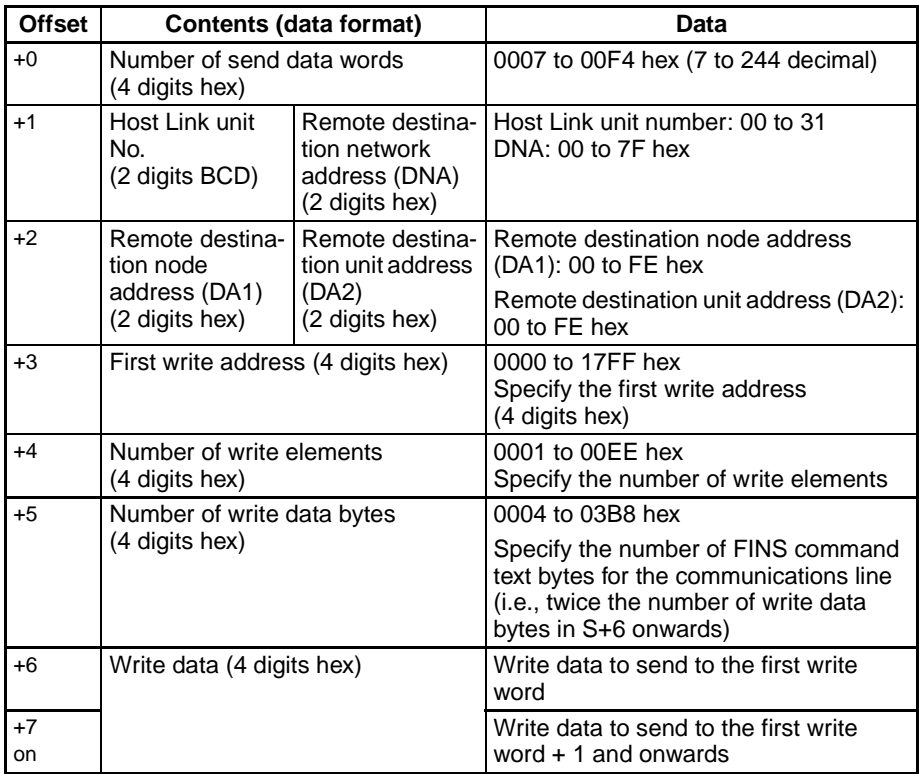

#### **Receive Data Word Allocation (4th Operand of PMCR(260))**

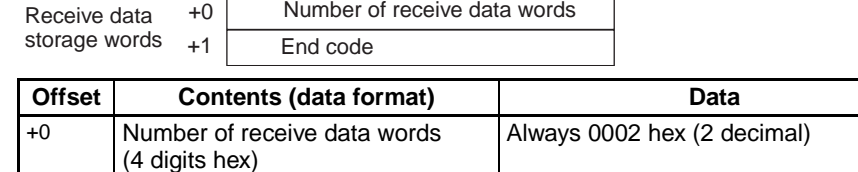

+1 End code (4 digits hex) The end code is stored in hexadecimal.

## **DM AREA WRITE (Sequence No. 758 (Hex 02F6))**

This sequence sends command code 0102 hex to the specified Host Link Unit and writes data to consecutive DM Area words.

#### **Send Data Word Allocation (3rd Operand of PMCR(260))**

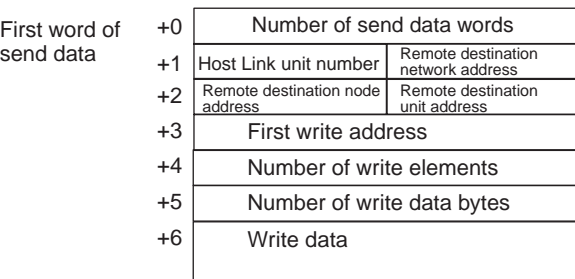

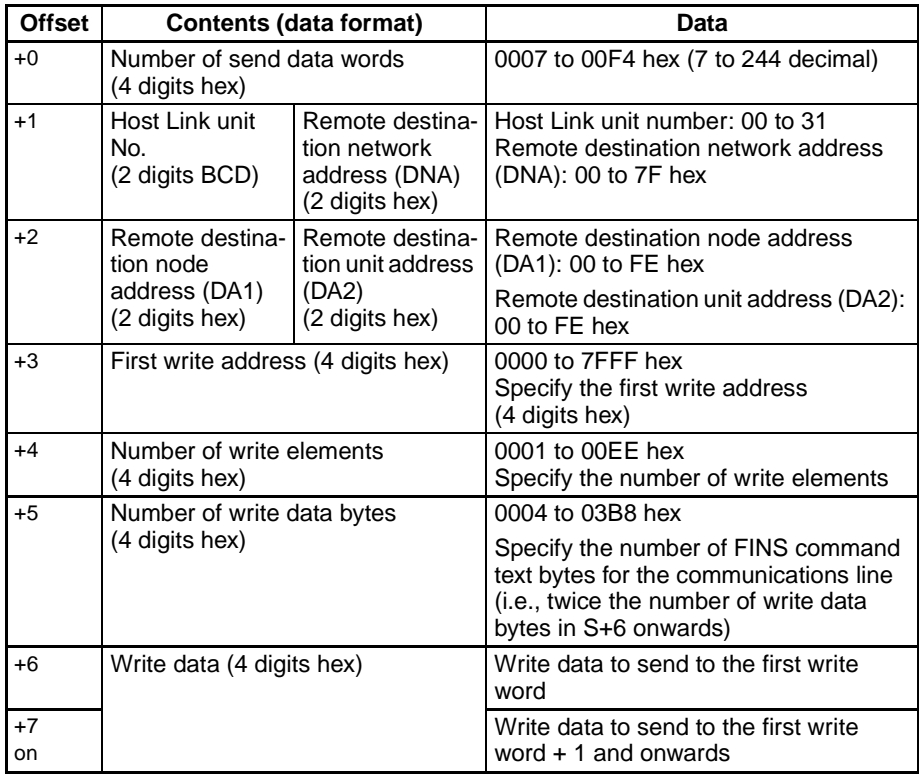

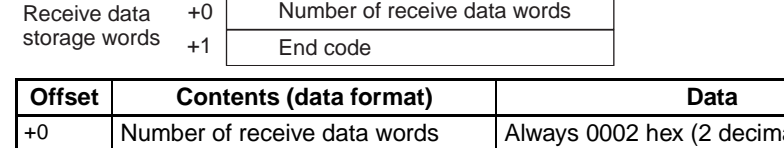

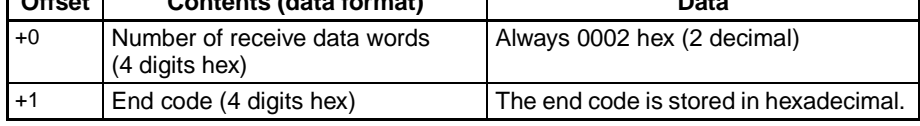

## **EM0 AREA WRITE (Sequence No. 759 (Hex 02F7))**

This sequence sends command code 0102 hex to the specified Host Link Unit and writes data to consecutive EM Area words in Bank 0.

#### **Send Data Word Allocation (3rd Operand of PMCR(260))**

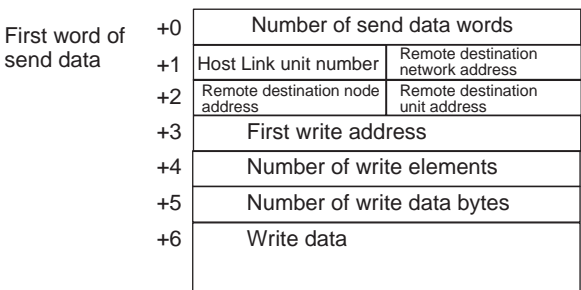

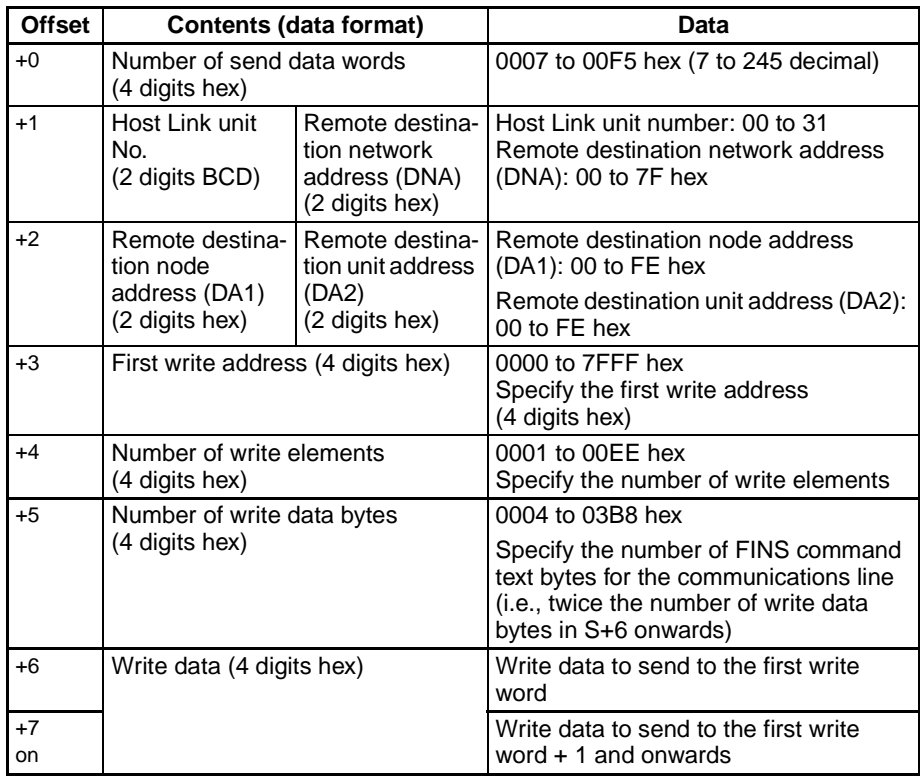

#### **Receive Data Word Allocation (4th Operand of PMCR(260))**

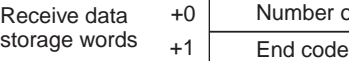

Number of receive data words

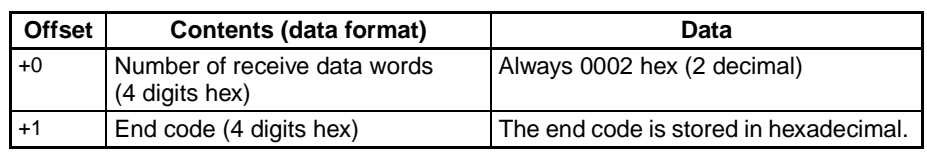

## **MEMORY AREA FILL (Sequence No. 760 (Hex 02F8))**

This sequence sends command code 0102 hex to the specified Host Link Unit and writes data to consecutive I/O memory area words.

#### **Send Data Word Allocation (3rd Operand of PMCR(260))**

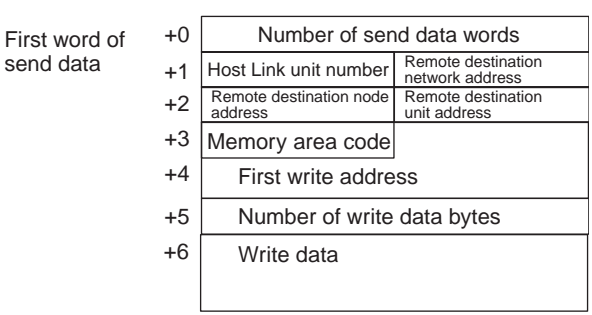

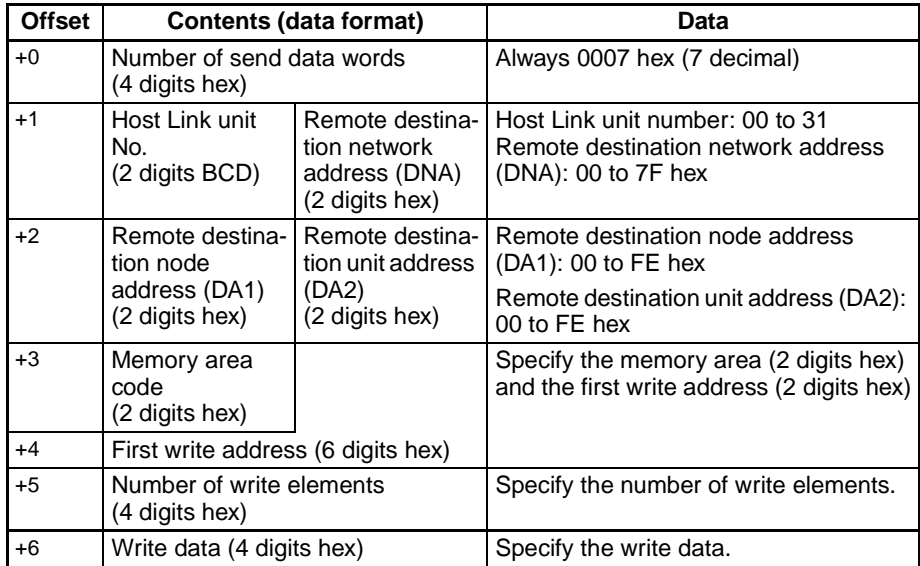

### **Receive Data Word Allocation (4th Operand of PMCR(260))**

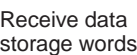

+0 Number of receive data words

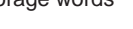

+1 End code

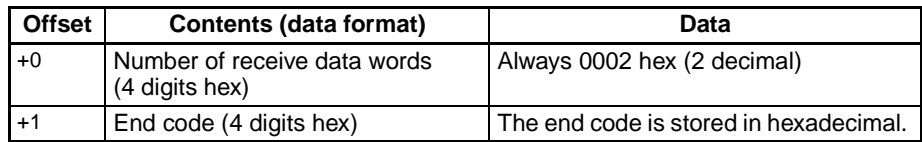

## **CIO AREA FILL (Sequence No. 761 (Hex 02F9))**

This sequence sends command code 0103 hex to the specified Host Link Unit and writes the same data to consecutive CIO Area words.

#### **Send Data Word Allocation (3rd Operand of PMCR(260))**

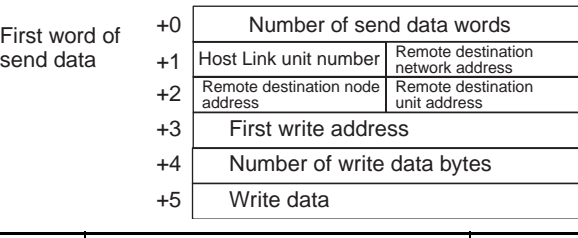

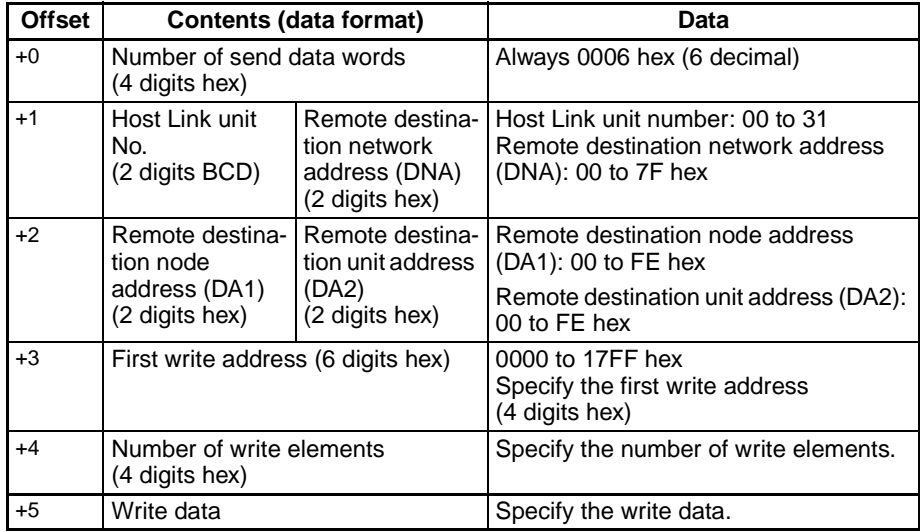

#### **Receive Data Word Allocation (4th Operand of PMCR(260))**

+0 +1 Receive data storage words Number of receive data words End code

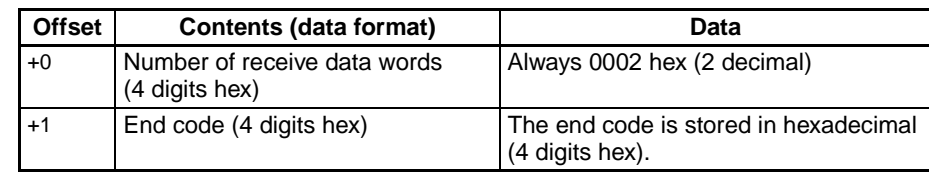

## **DM AREA FILL (Sequence No. 762 (Hex 02FA))**

This sequence sends command code 0103 hex to the specified Host Link Unit and writes the same data to consecutive DM Area words.

#### **Send Data Word Allocation (3rd Operand of PMCR(260))**

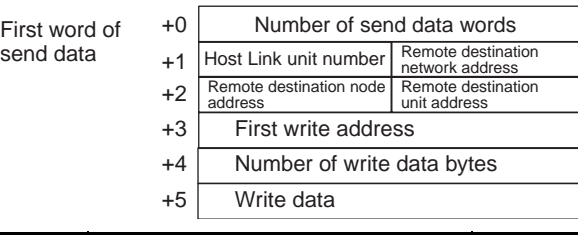

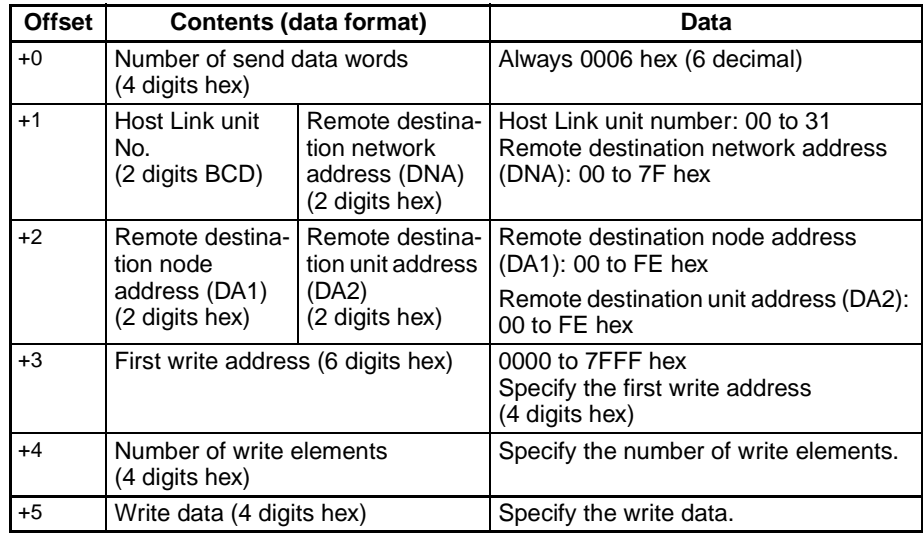

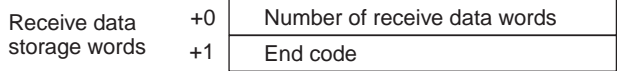

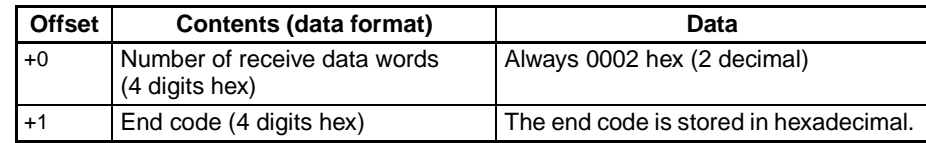

## **EM0 AREA FILL (Sequence No. 763 (Hex 02FB))**

This sequence sends command code 0103 hex to the specified Host Link Unit and writes the same data to consecutive EM Area words in Bank 0.

#### **Send Data Word Allocation (3rd Operand of PMCR(260))**

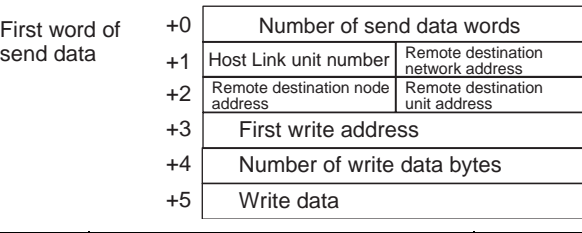

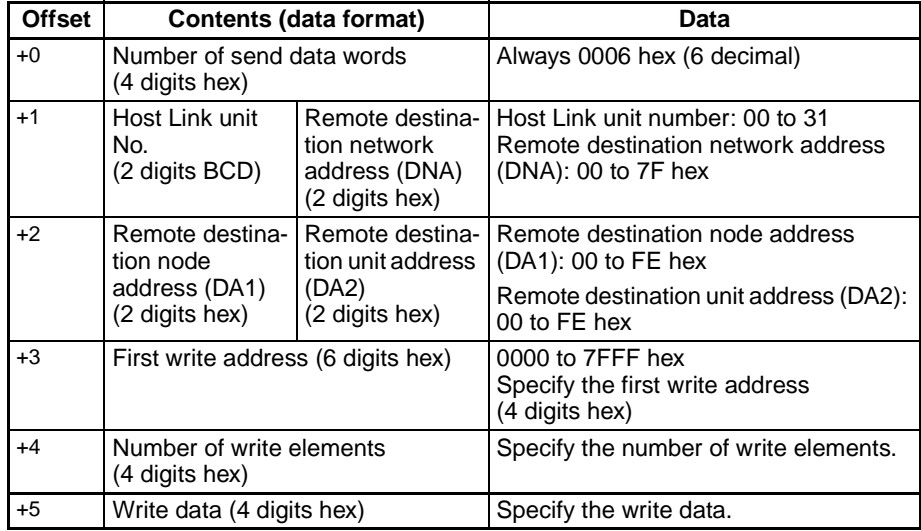

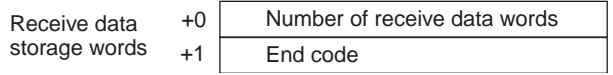

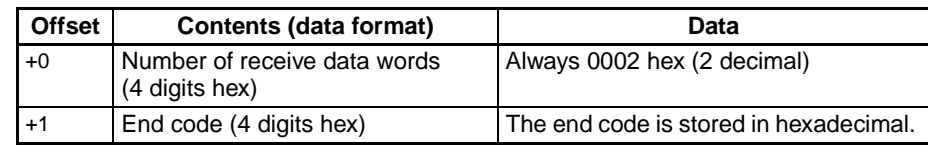

## **OPERATING MODE CHANGE (RUN) (Sequence No. 764 (Hex 02FC))**

This sequence sends command code 0401 hex to the specified Host Link Unit and changes the CPU Unit's operating mode to MONITOR mode.

#### **Send Data Word Allocation (3rd Operand of PMCR(260))**

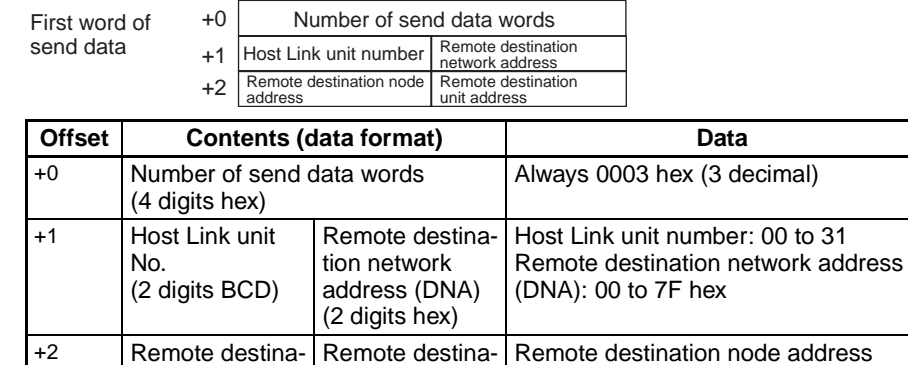

tion unit address

(DA2) (2 digits hex)

#### **Receive Data Word Allocation (4th Operand of PMCR(260))**

tion node address (DA1) (2 digits hex)

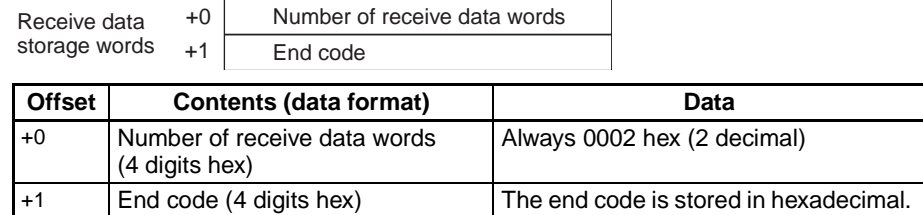

(DA1): 00 to FE hex

00 to FE hex

Remote destination unit address (DA2):

## **OPERATING MODE CHANGE (STOP) (Sequence No. 765 (Hex 02FD))**

This sequence sends command code 0402 hex to the specified Host Link Unit and changes the CPU Unit's operating mode to PROGRAM mode.

#### **Send Data Word Allocation (3rd Operand of PMCR(260))**

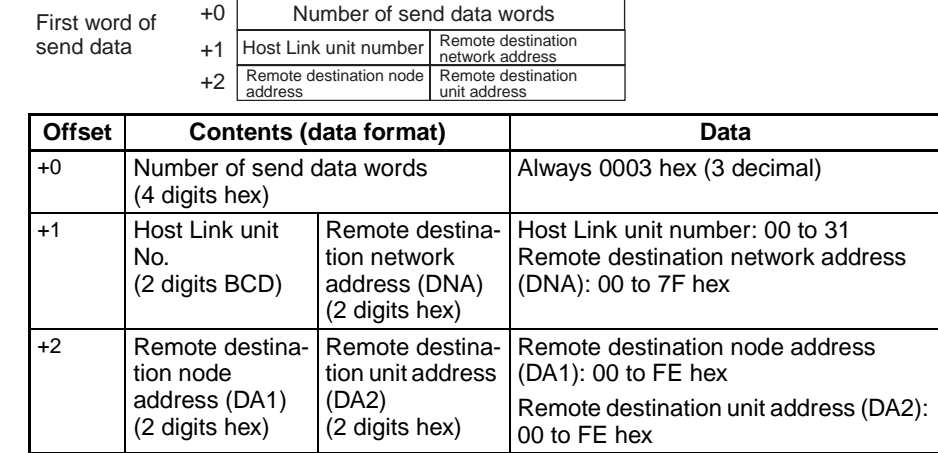

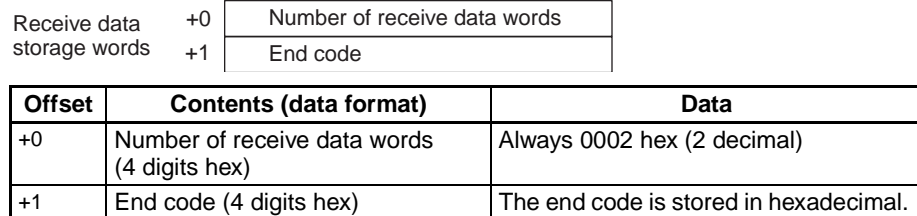

## **UNIT DATA READ (Sequence No. 766 (Hex 02FE))**

This sequence sends command code 0501 hex to the specified Host Link Unit and stores the Unit data starting from the designated word.

#### **Send Data Word Allocation (3rd Operand of PMCR(260))**

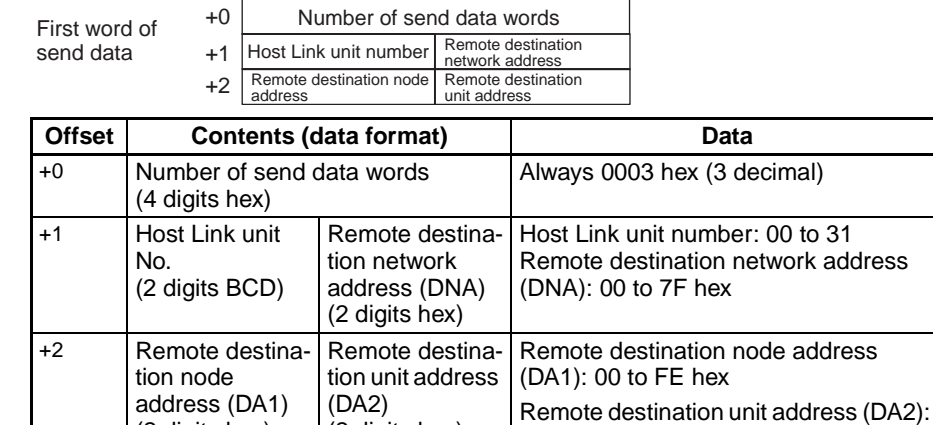

(2 digits hex)

#### **Receive Data Word Allocation (4th Operand of PMCR(260))**

(2 digits hex)

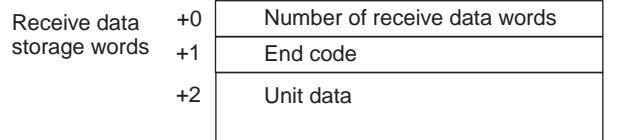

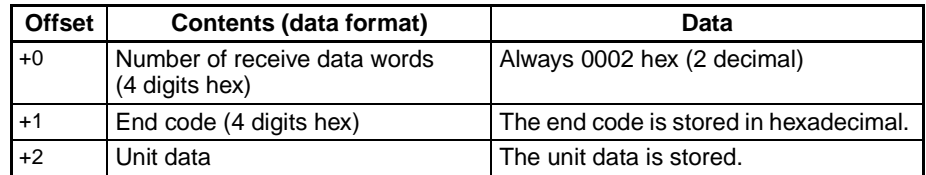

00 to FE hex
### **UNIT STATUS READ (Sequence No. 767 (Hex 02FF))**

This sequence sends command code 0601 hex to the specified Host Link Unit and stores the Unit's operating conditions (status) starting from the designated word.

#### **Send Data Word Allocation (3rd Operand of PMCR(260))**

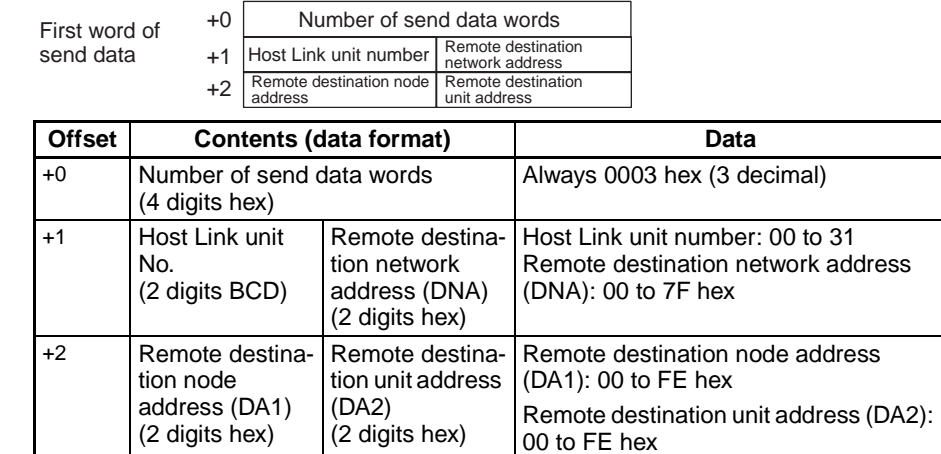

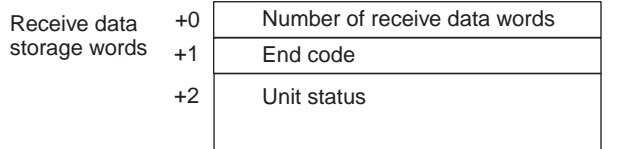

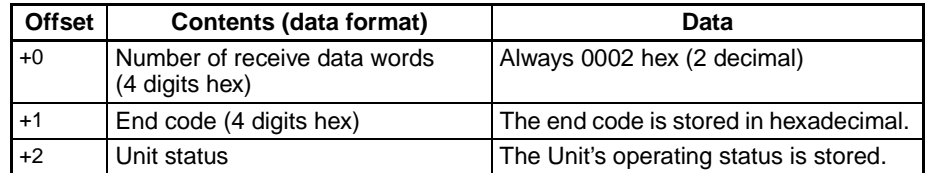

# **Appendix E Mitsubishi Computer Link Master (A-compatible 1C Frame, Model 1)**

The Mitsubishi Computer Link Master (A-compatible 1C frame, model 1) Protocol is used to send user-specified or specific (e.g., Device Memory Read/Write) Computer Link commands using the A-compatible 1C frame model 1 control protocol from a CS/CJ-series PLC (CPU Unit) connected through RS-232C or RS-422A to a Mitsubishi PLC (Sequencer CPU Module installed in a Computer Link Module). This protocol enables the OMRON PLC to be used as the host (master) to remotely execute RUN/STOP for or read/write the device memory of a Mitsubishi A/QnA/Q-series PLC that is connected either serially or on a MELSECNET/Ethernet network.

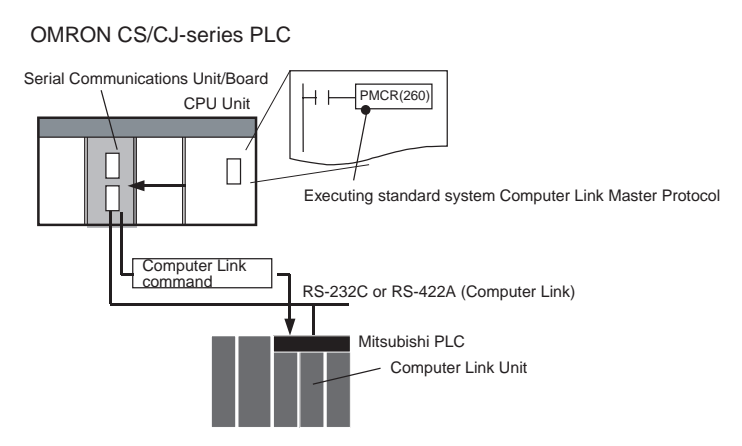

# **Communications Specifications**

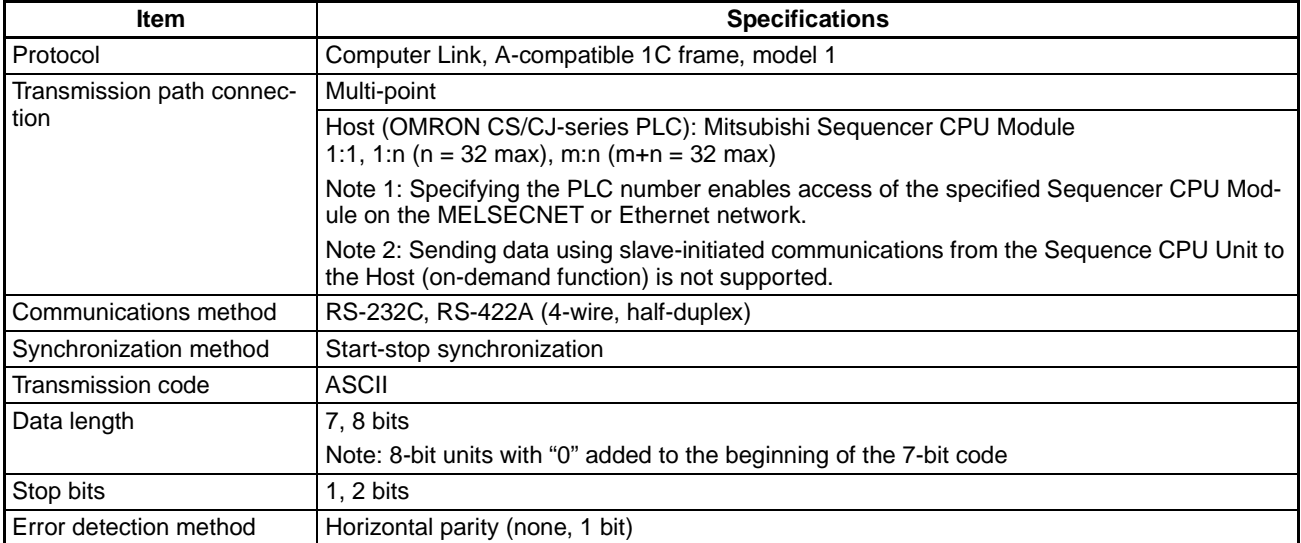

# **Command Response Formats**

**Note** In the following diagrams "hex" indicates hexadecimal values. Values in quotation marks, such as "00" indicate ASCII characters.

#### **Command Frame**

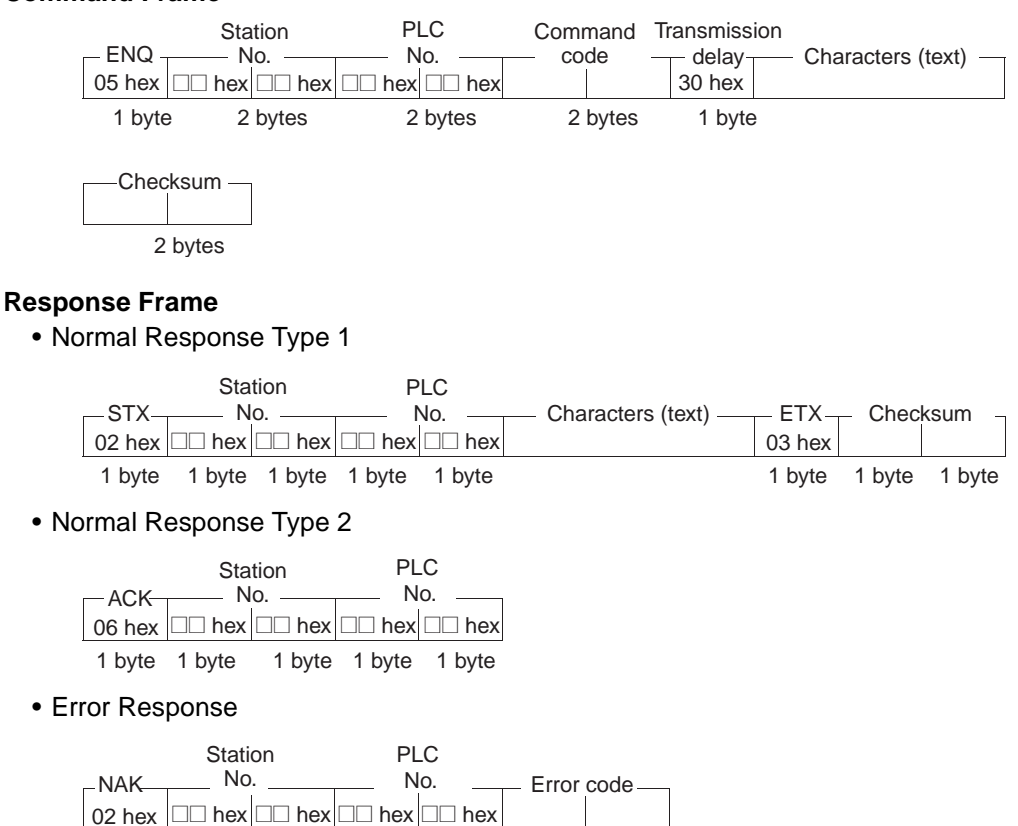

2 bytes

# **Command Frame Contents**

1 byte 1 byte 1 byte 1 byte 1 byte

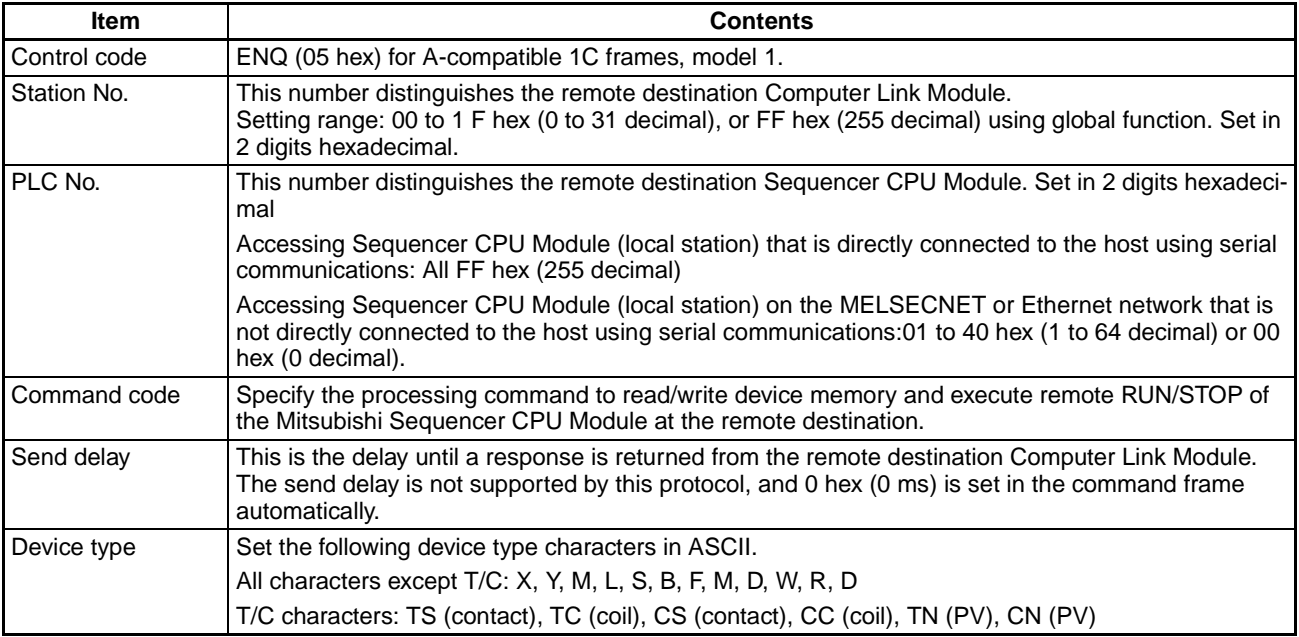

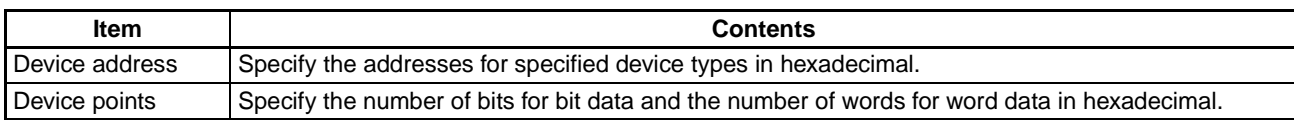

# **Mitsubishi Computer Link Master Protocol Sequences**

The Mitsubishi Computer Link Master Protocol provides the following 19 communications sequences.

### **Structure of the Protocol**

The following table shows the structure of the Mitsubishi Computer Link Master (A-compatible 1C frame, model 1) Protocol.

• Sending User-specified Commands

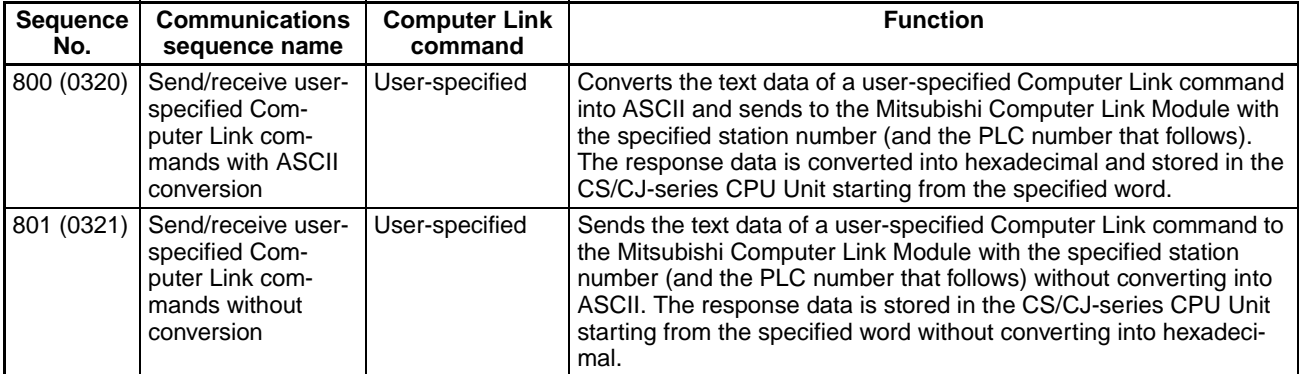

• Sending Device Read/Write Commands Common to ACPU

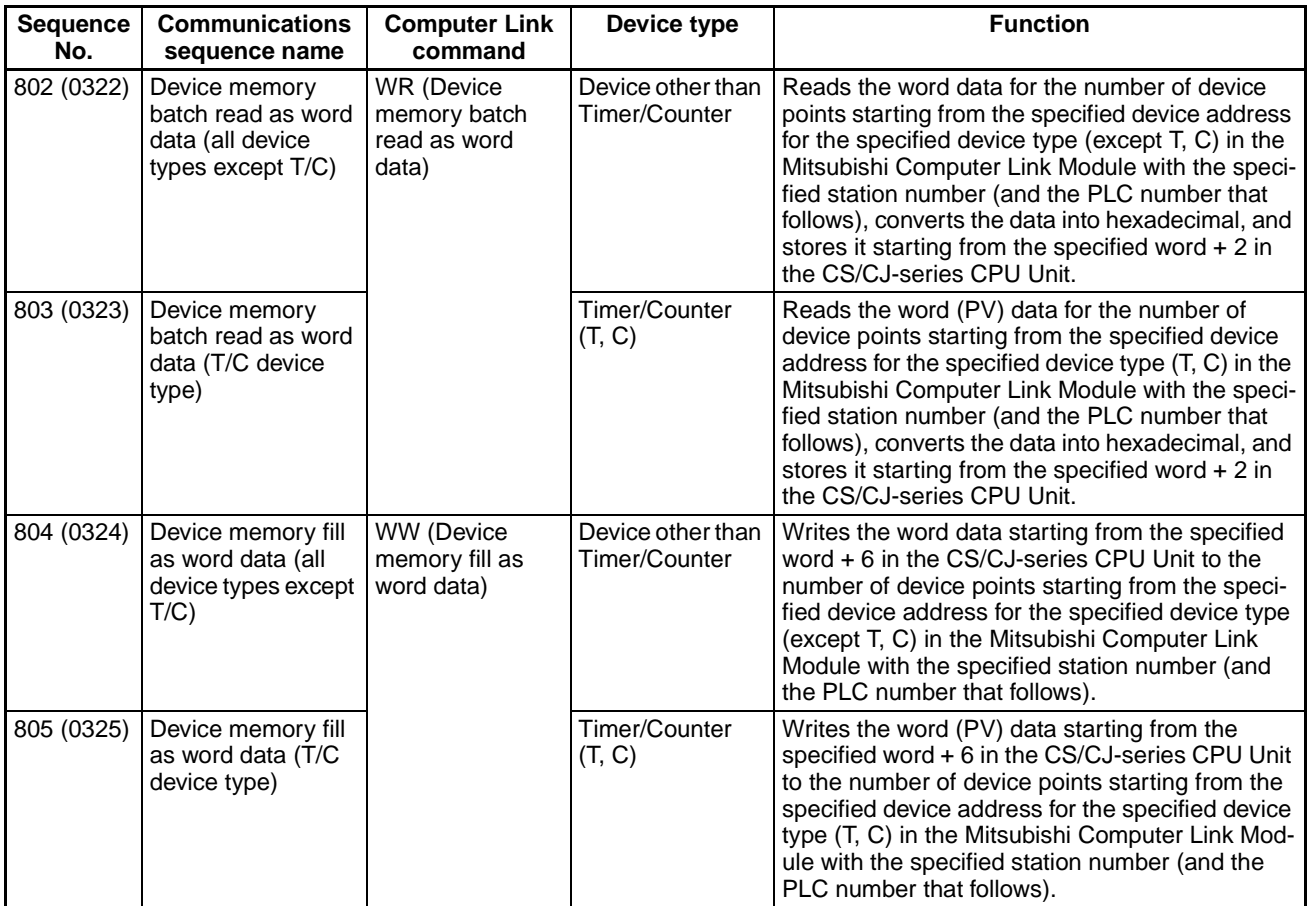

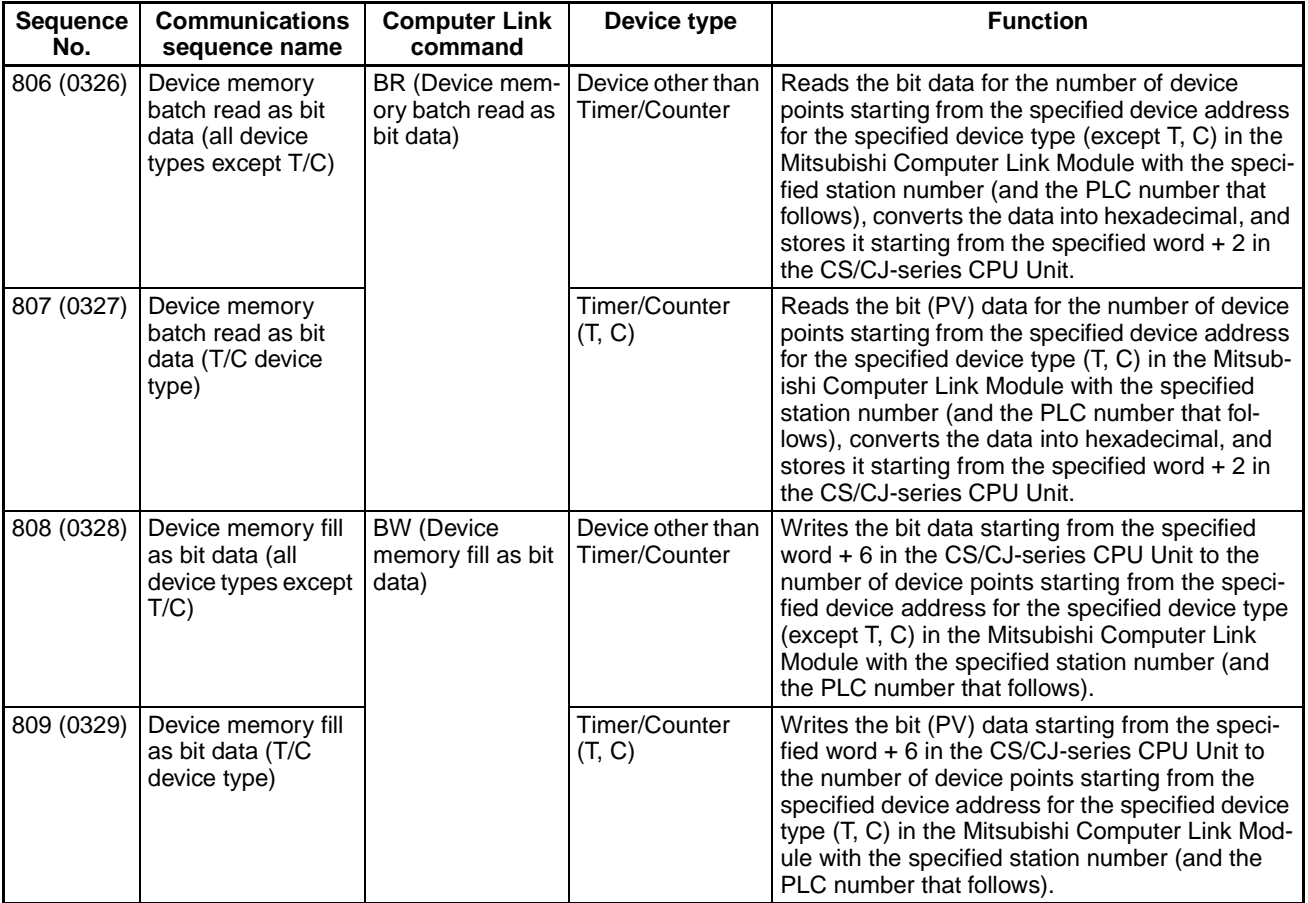

• Sending Device Read/Write Commands Common to AnA/AnUCPU

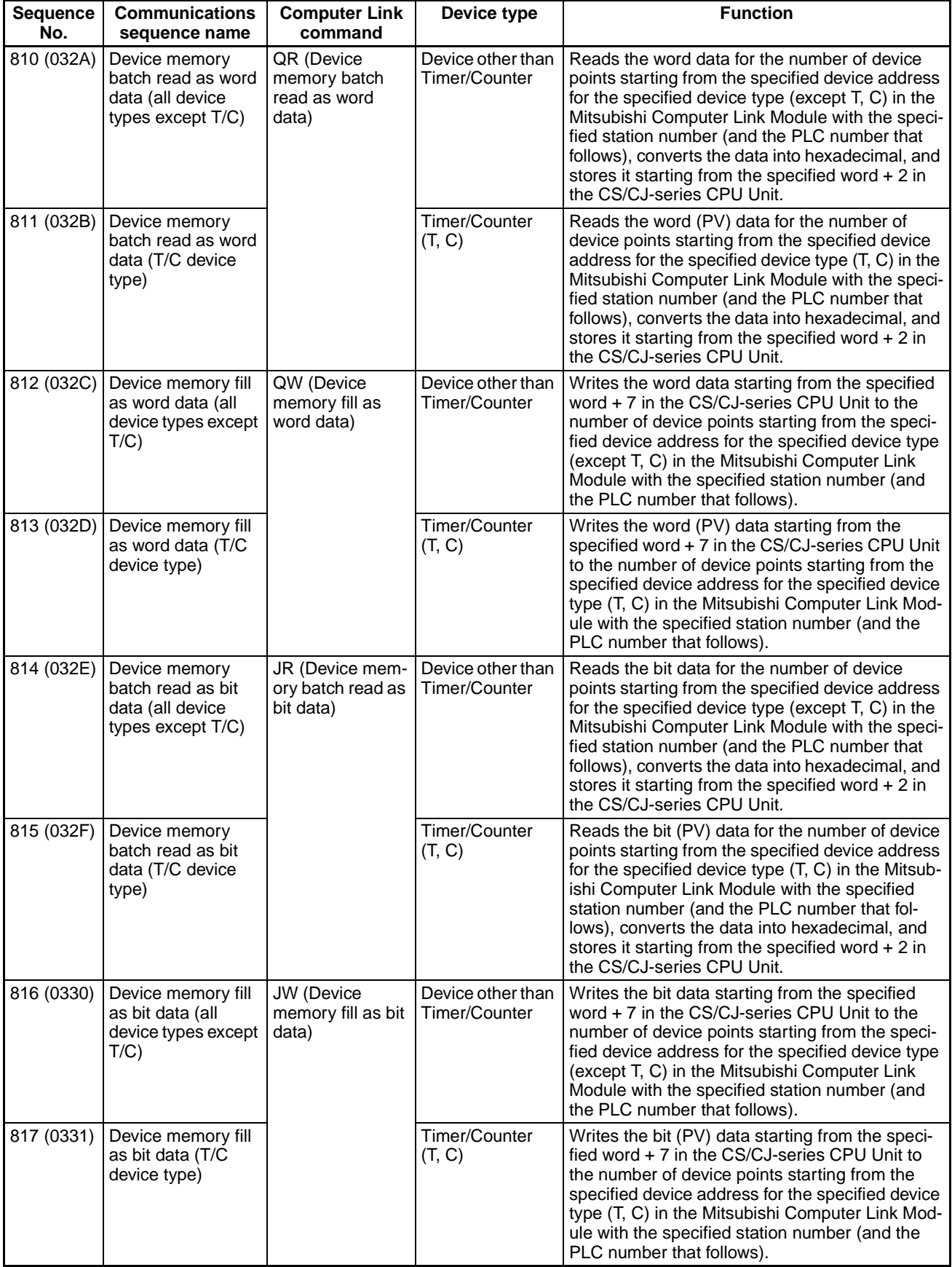

• Sending Commands Common to ACPU

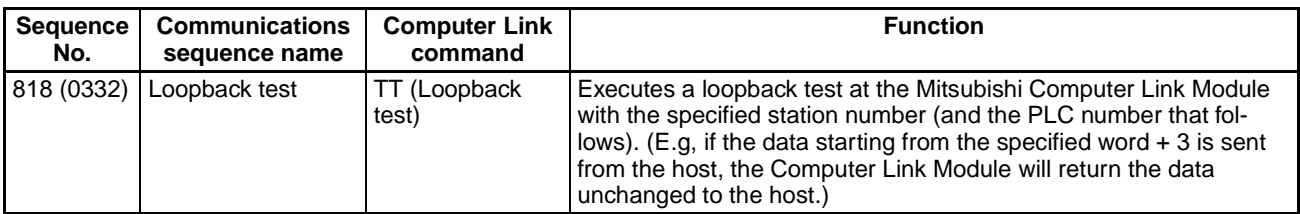

The values in parentheses are hexadecimal.

### **Send/Receive User-specified Computer Link Commands, with ASCII Conversion (Sequence No. 800 (Hex 0320)) Command Code: User-specified**

This sequence converts the text data of a user-specified Computer Link command into ASCII and sends to the Mitsubishi Computer Link Module with the specified station number (and the PLC number that follows). The response data is converted into hexadecimal and stored in the CS/CJ-series CPU Unit starting from the specified word.

#### **Send Data Word Allocation (3rd Operand of PMCR(260))**

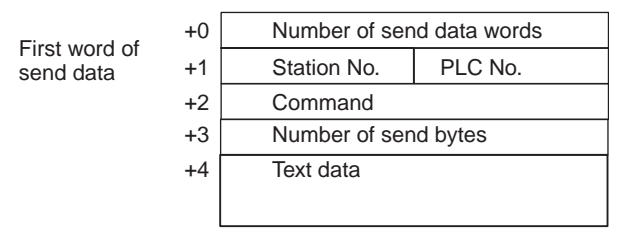

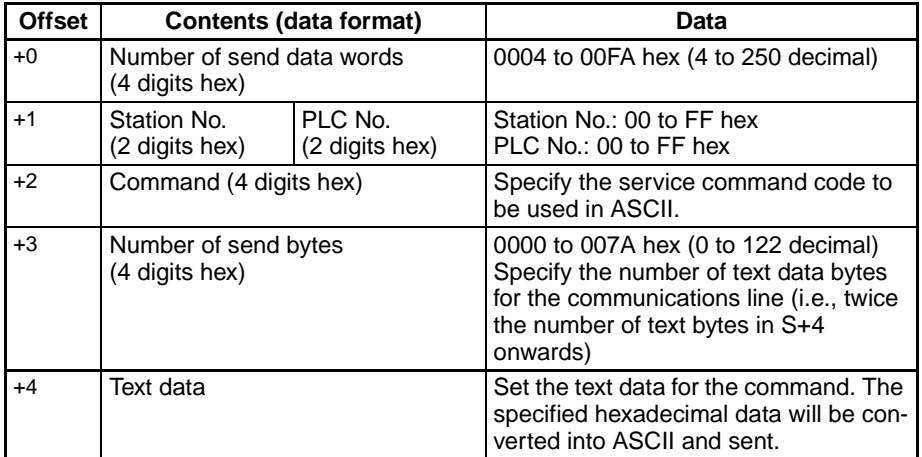

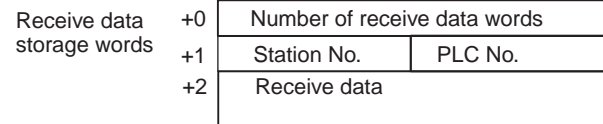

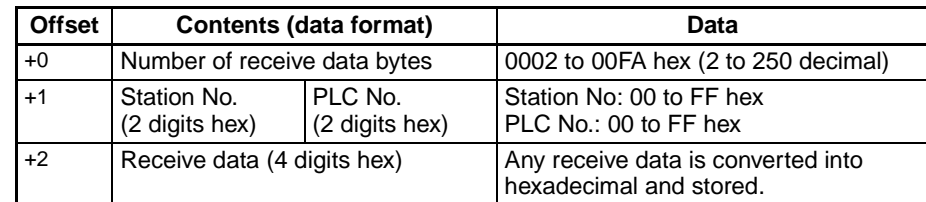

### **Send/Receive User-specified Computer Link Commands without Conversion (Sequence No. 801 (Hex 0321)) Command Code: User-specified**

This sequence sends the text data of a user-specified Computer Link command to the Mitsubishi Computer Link Module with the specified station number (and the PLC number that follows) without converting into ASCII. The response data is stored in the CS/CJ-series CPU Unit starting from the specified word without converting into hexadecimal.

### **Send Data Word Allocation (3rd Operand of PMCR(260))**

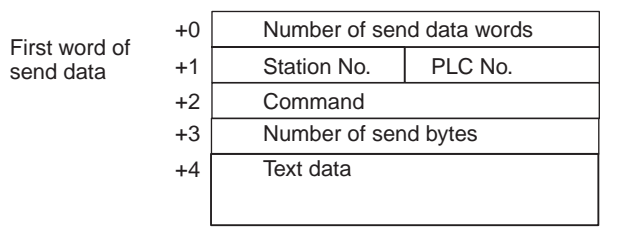

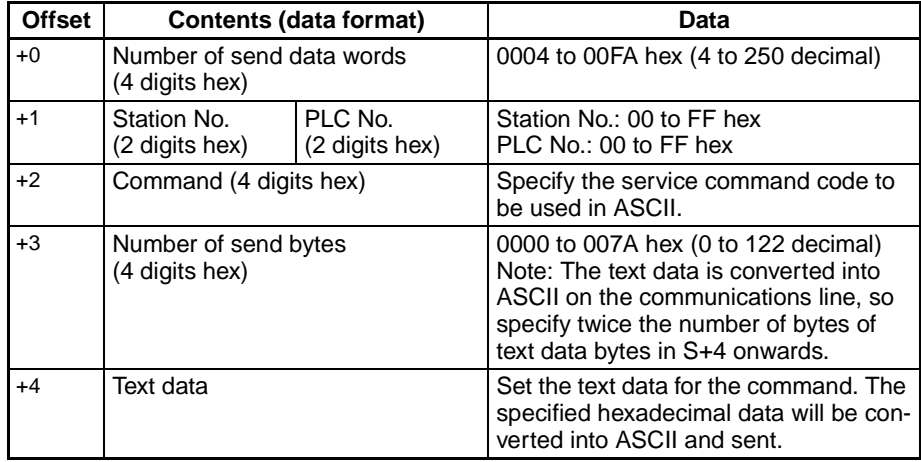

### **Receive Data Word Allocation (4th Operand of PMCR(260))**

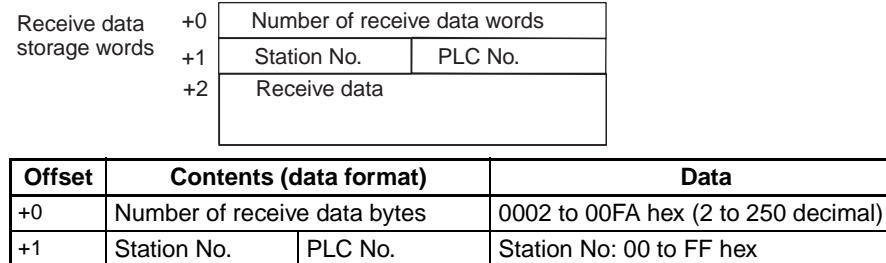

(2 digits hex)

+2 Receive data (4 digits hex) Any receive data is converted into

PLC No.: 00 to FF hex

hexadecimal and stored.

(2 digits hex)

### **Device Memory Batch Read as Word data (Any Device Type Except T/C) (Sequence No. 802 (Hex 0322)) (Command Code: WR)**

This sequence reads the word data for the number of device points starting from the specified device address for the specified device type (except T, C) in the Mitsubishi Computer Link Module with the specified station number (and the PLC number that follows), converts the data into hexadecimal, and stores it starting from the specified word + 2 in the CS/CJ-series CPU Unit.

#### **Send Data Word Allocation (3rd Operand of PMCR(260))**

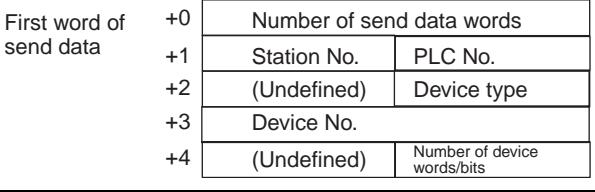

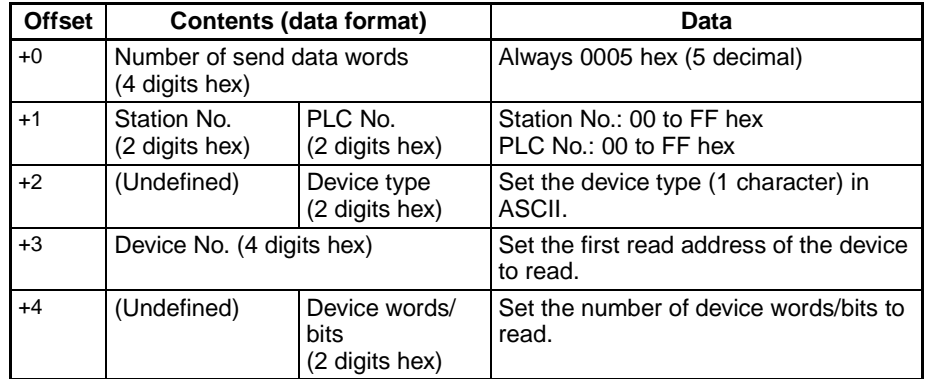

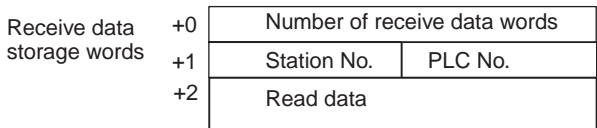

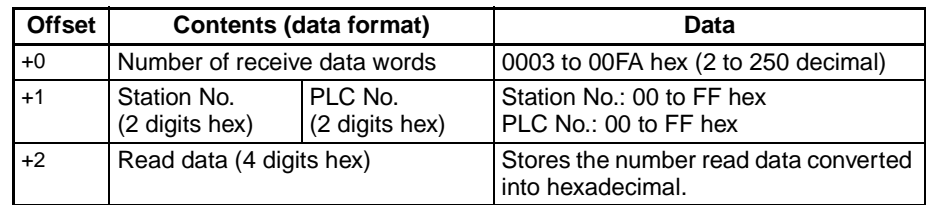

## **Device Memory Batch Read as Word Data (T/C Device Type) (Sequence No. 803 (Hex 0323)) (Command Code: WR)**

This sequence reads the word (PV) data for the number of device points starting from the specified device address for the specified device type (T, C) in the Mitsubishi Computer Link Module with the specified station number (and the PLC number that follows), converts the data into hexadecimal, and stores it starting from the specified word + 2 in the CS/CJ-series CPU Unit.

#### **Send Data Word Allocation (3rd Operand of PMCR(260))**

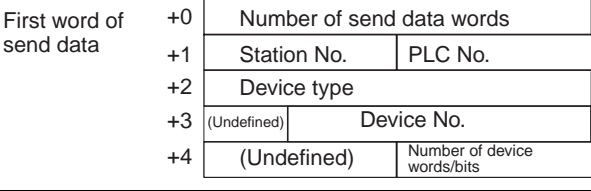

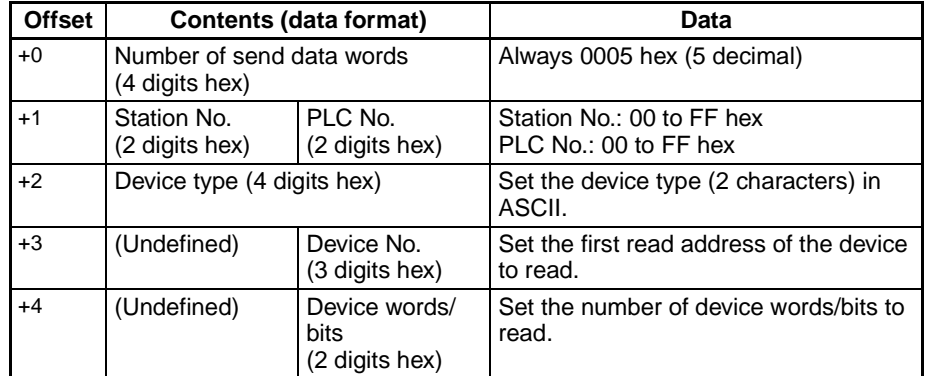

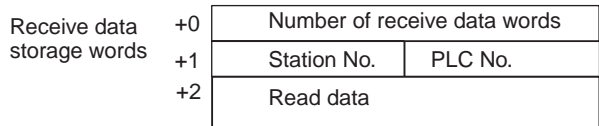

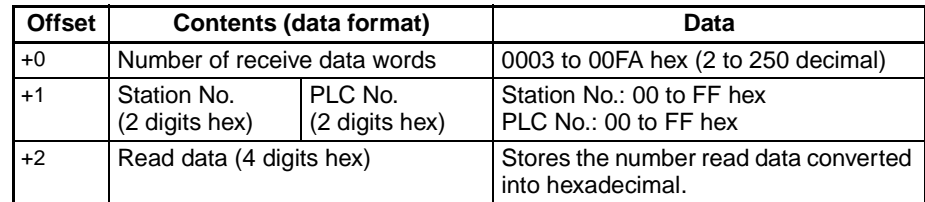

### **Device Memory Fill as Word Data (Any Device Type Except T/C) (Sequence No. 804 (Hex 0324)) (Command Code: WW)**

This sequence writes the word data starting from the specified word + 6 in the CS/CJ-series CPU Unit to the number of device points starting from the specified device address for the specified device type (except T, C) in the Mitsubishi Computer Link Module with the specified station number (and the PLC number that follows).

#### **Send Data Word Allocation (3rd Operand of PMCR(260))**

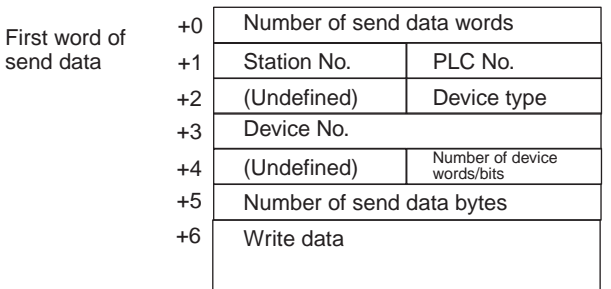

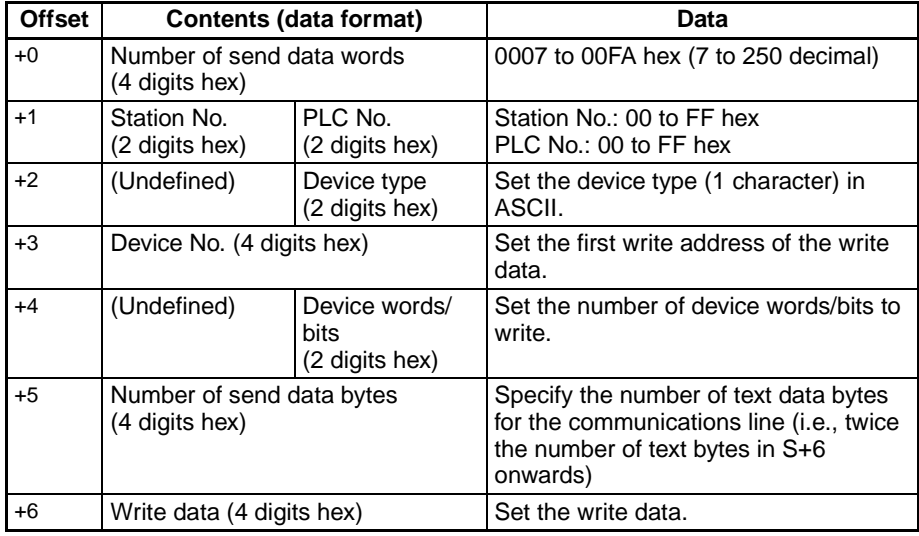

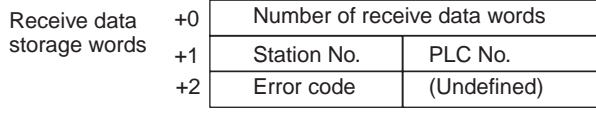

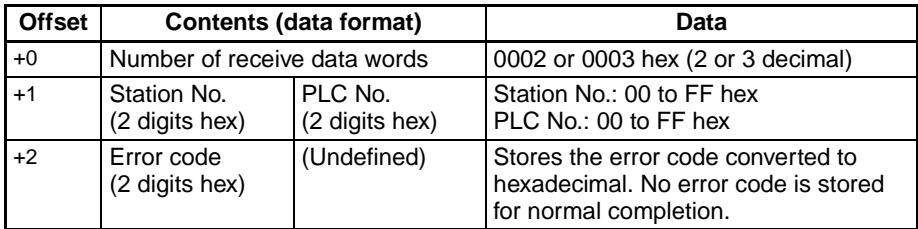

### **Device Memory Fill as Word Data (T/C Device Type) (Sequence No. 805 (Hex 0325)) (Command Code: WW)**

This sequence writes the word (PV) data starting from the specified word + 6 in the CS/CJ-series CPU Unit to the number of device points starting from the specified device address for the specified device type (T, C) in the Mitsubishi Computer Link Module with the specified station number (and the PLC number that follows).

#### **Send Data Word Allocation (3rd Operand of PMCR(260))**

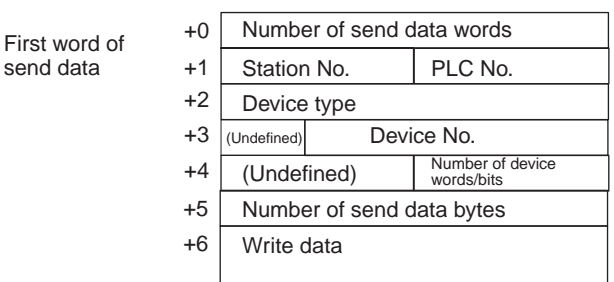

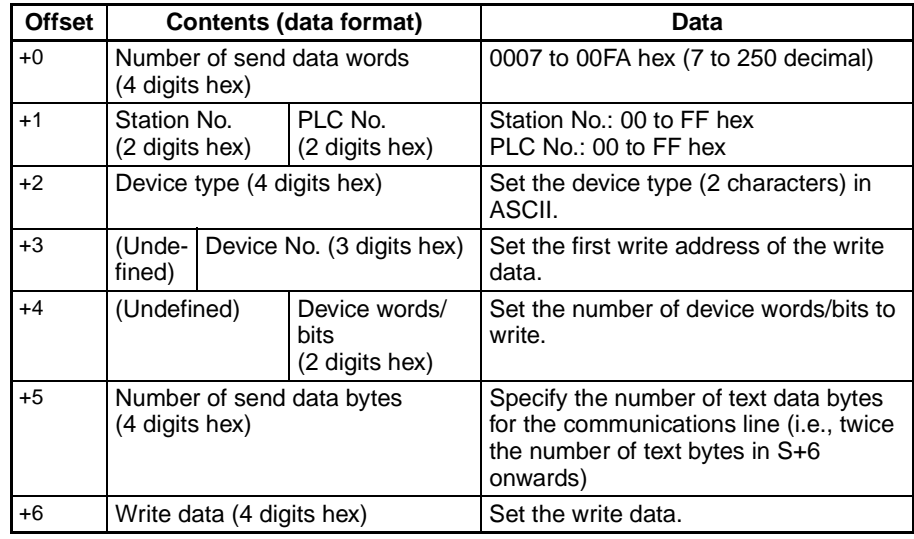

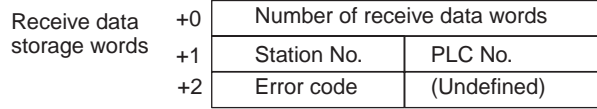

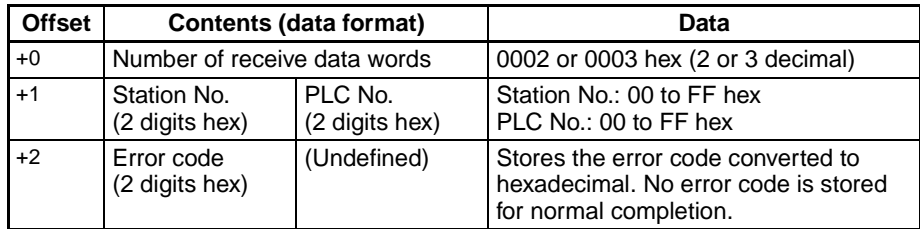

## **Device Memory Batch Read as Bit Data (All Device Types Except T/C) (Sequence No. 806 (Hex 0326)) (Command Code: BR)**

This sequence reads the bit data for the number of device points starting from the specified device address for the specified device type (except T, C) in the Mitsubishi Computer Link Module with the specified station number (and the PLC number that follows), converts the data into hexadecimal, and stores it starting from the specified word + 2 in the CS/CJ-series CPU Unit.

### **Send Data Word Allocation (3rd Operand of PMCR(260))**

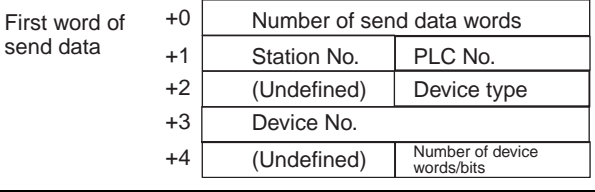

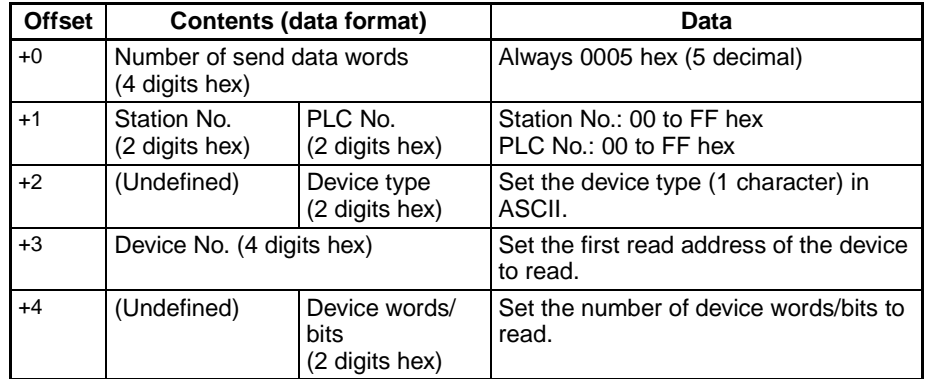

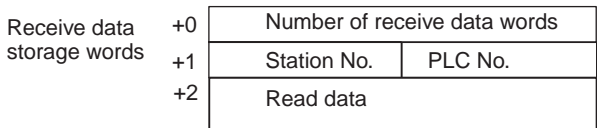

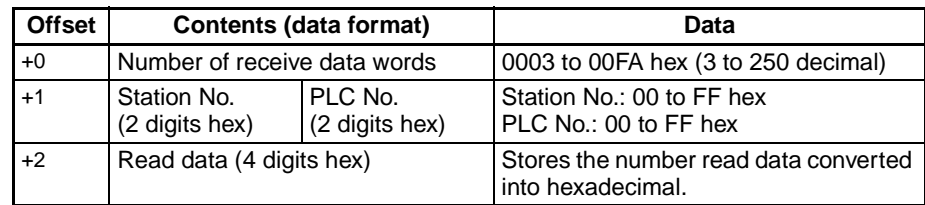

## **Device Memory Batch Read as Bit Data (T/C Device Type) (Sequence No. 807 (Hex 0327)) (Command Code: BR)**

This sequence reads the bit (PV) data for the number of device points starting from the specified device address for the specified device type (T, C) in the Mitsubishi Computer Link Module with the specified station number (and the PLC number that follows), converts the data into hexadecimal, and stores it starting from the specified word + 2 in the CS/CJ-series CPU Unit.

#### **Send Data Word Allocation (3rd Operand of PMCR(260))**

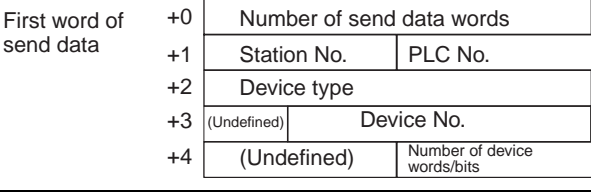

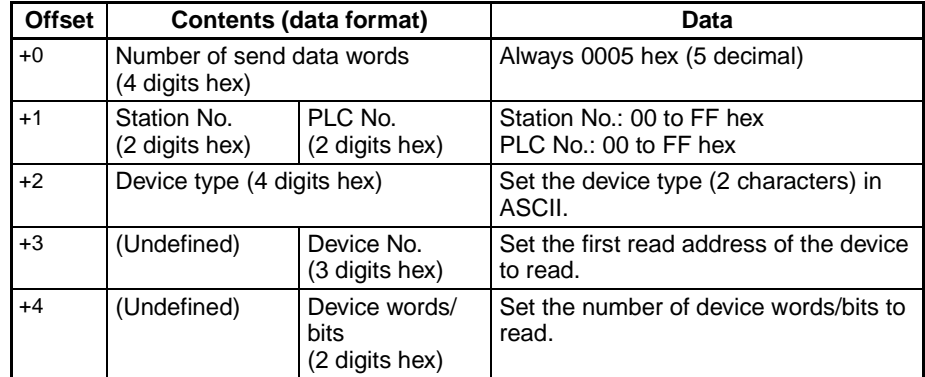

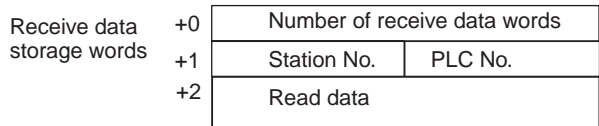

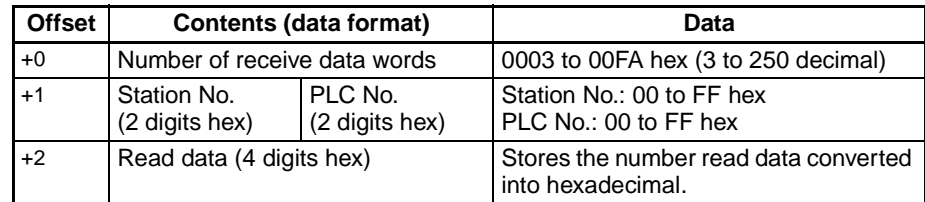

### **Device Memory Fill as Bit Data (All Device Types Except T/C) (Sequence No. 808 (Hex 0328)) (Command Code: BW)**

This sequence writes the bit data starting from the specified word  $+ 6$  in the CS/CJ-series CPU Unit to the number of device points starting from the specified device address for the specified device type (except T, C) in the Mitsubishi Computer Link Module with the specified station number (and the PLC number that follows).

#### **Send Data Word Allocation (3rd Operand of PMCR(260))**

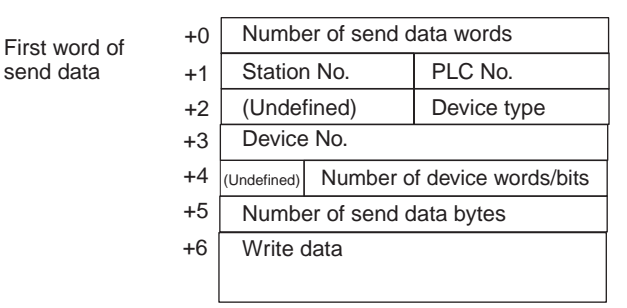

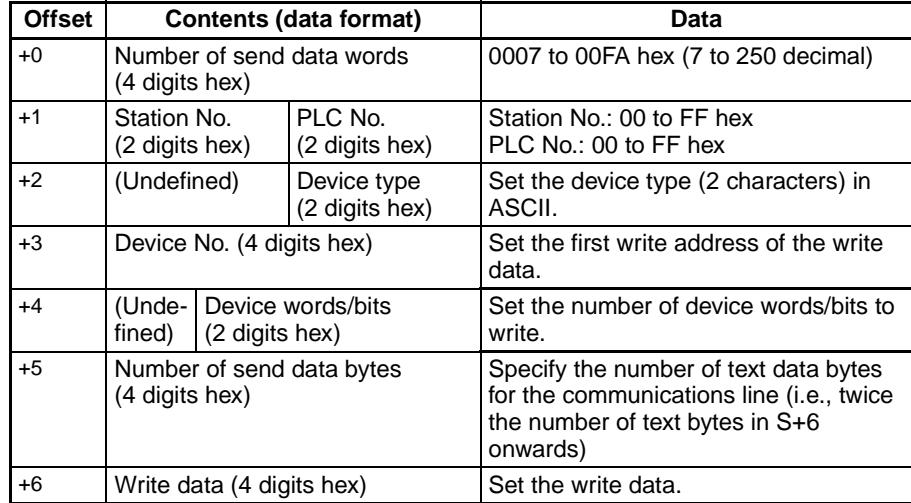

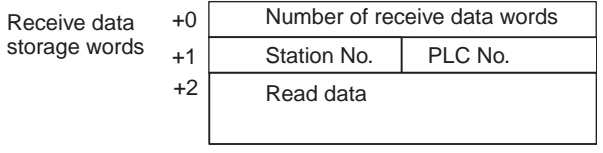

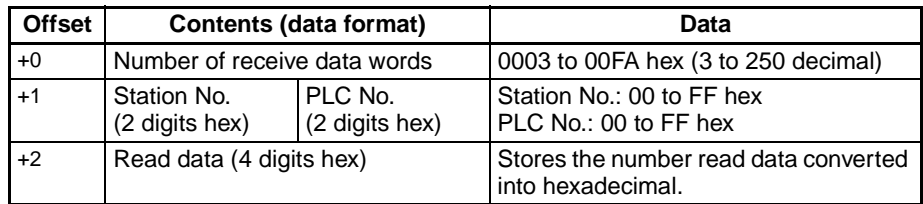

### **Device Memory Fill as Bit Data (T/C Device Type) (Sequence No. 809 (Hex 0329)) (Command Code: BW)**

This sequence writes the bit (PV) data starting from the specified word + 6 in the CS/CJ-series CPU Unit to the number of device points starting from the specified device address for the specified device type (T, C) in the Mitsubishi Computer Link Module with the specified station number (and the PLC number that follows).

#### **Send Data Word Allocation (3rd Operand of PMCR(260))**

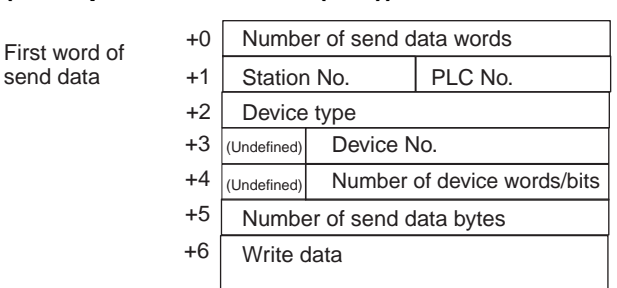

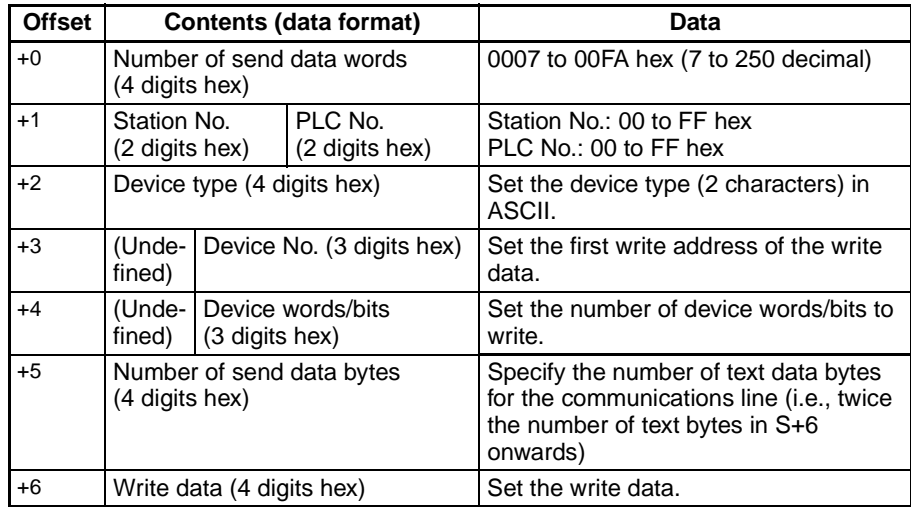

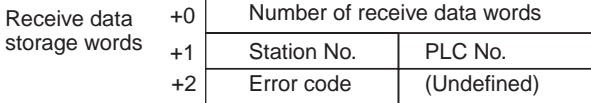

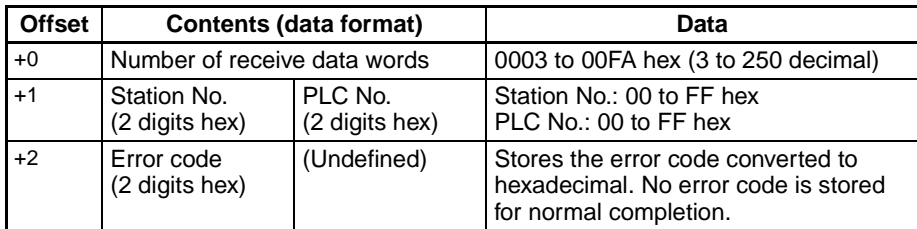

### **Device Memory Batch Read as Word Data (All Device Types Except T/C) (Sequence No. 810 (Hex 032A)) (Command Code: QR)**

This sequence reads the word data for the number of device points starting from the specified device address for the specified device type (except T, C) in the Mitsubishi Computer Link Module with the specified station number (and the PLC number that follows), converts the data into hexadecimal, and stores it starting from the specified word + 2 in the CS/CJ-series CPU Unit.

#### **Send Data Word Allocation (3rd Operand of PMCR(260))**

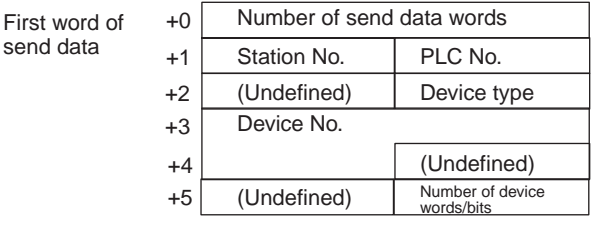

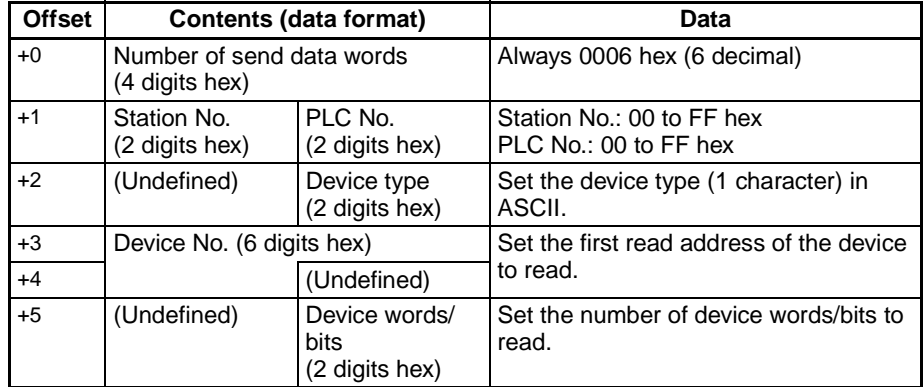

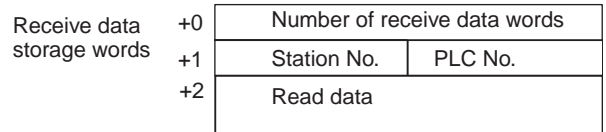

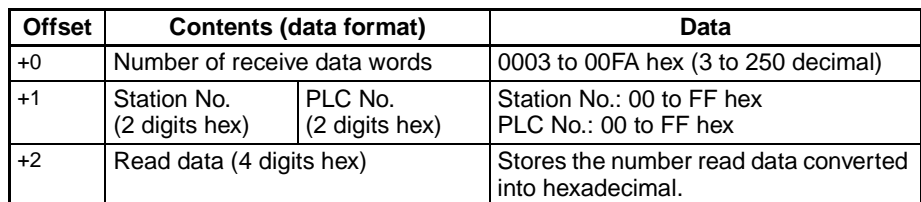

## **Device Memory Batch Read as Word Data (T/C Device Type) (Sequence No. 811 (Hex 032B)) (Command Code: QR)**

This sequence reads the word (PV) data for the number of device points starting from the specified device address for the specified device type (T, C) in the Mitsubishi Computer Link Module with the specified station number (and the PLC number that follows), converts the data into hexadecimal, and stores it starting from the specified word + 2 in the CS/CJ-series CPU Unit.

#### **Send Data Word Allocation (3rd Operand of PMCR(260))**

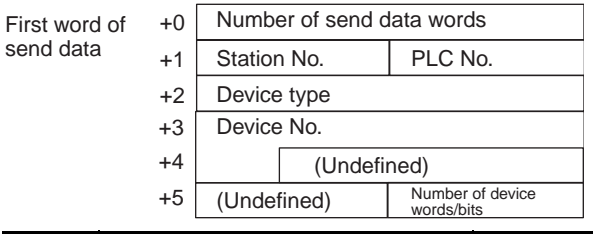

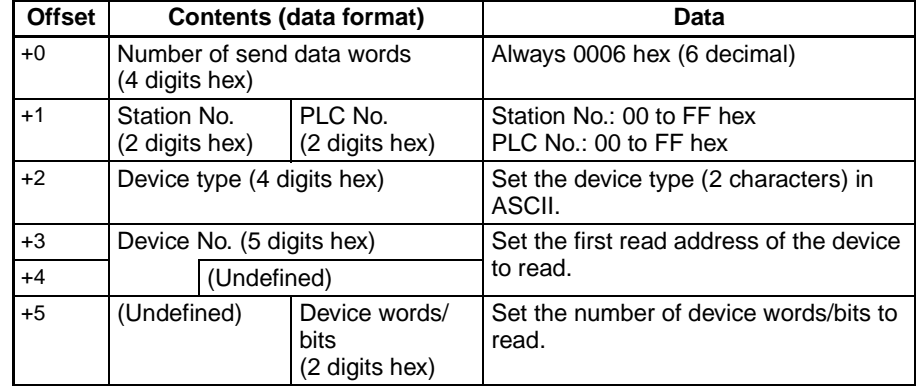

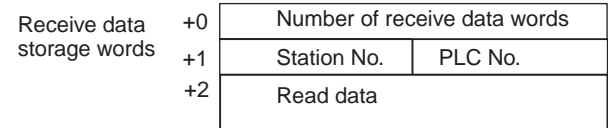

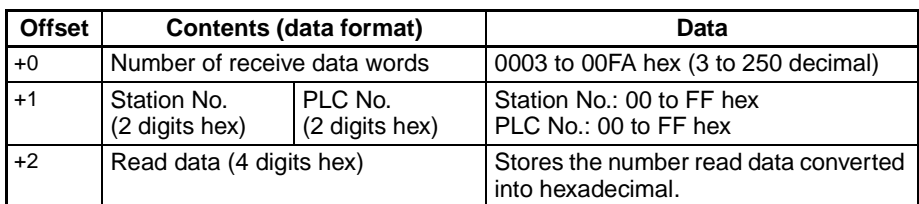

### **Device Memory Fill as Word Data (All Device Types Except T/C) (Sequence No. 812 (Hex 032C)) (Command Code: QW)**

This sequence writes the word data starting from the specified word + 7 in the CS/CJ-series CPU Unit to the number of device points starting from the specified device address for the specified device type (except T, C) in the Mitsubishi Computer Link Module with the specified station number (and the PLC number that follows).

#### **Send Data Word Allocation (3rd Operand of PMCR(260))**

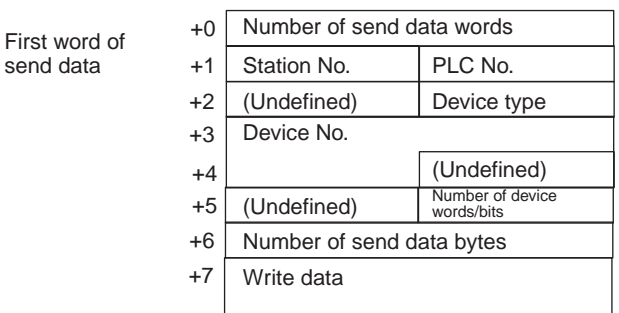

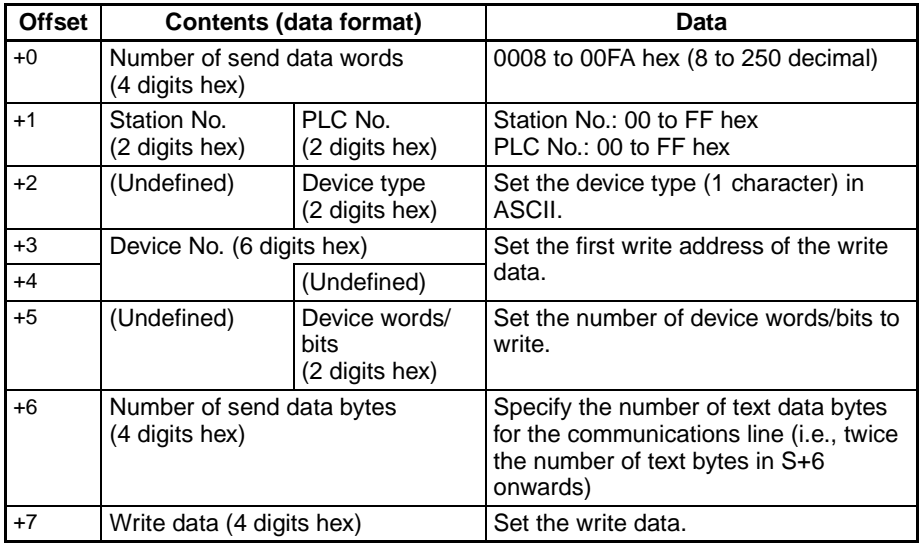

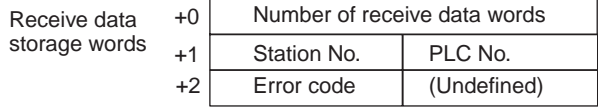

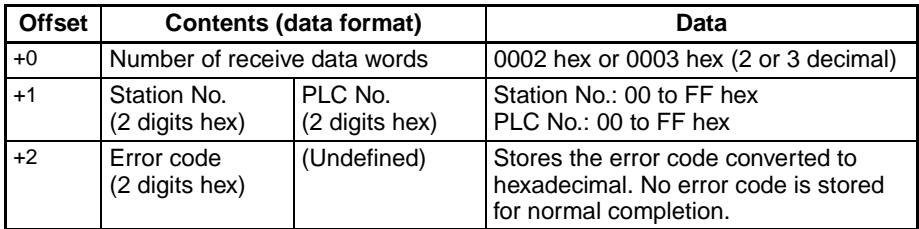

## **Device Memory Fill as Word Data (T/C Device Type) (Sequence No. 813 (Hex 032D)) (Command Code: QW)**

This sequence writes the word (PV) data starting from the specified word + 7 in the CS/CJ-series CPU Unit to the number of device points starting from the specified device address for the specified device type (T, C) in the Mitsubishi Computer Link Module with the specified station number (and the PLC number that follows).

#### **Send Data Word Allocation (3rd Operand of PMCR(260))**

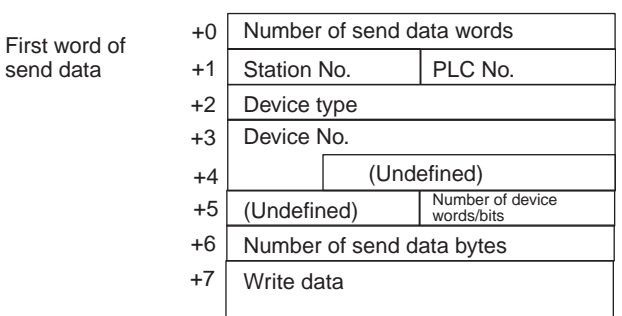

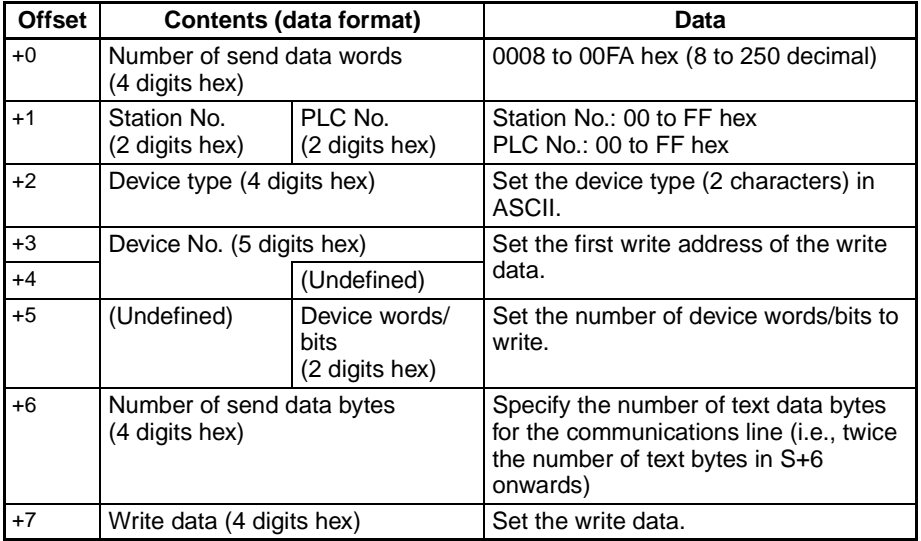

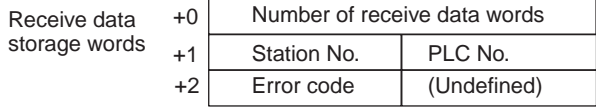

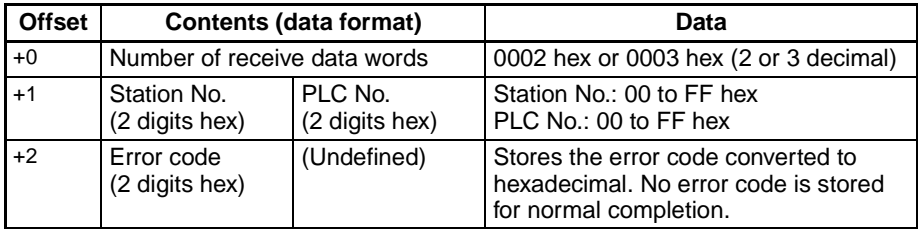

## **Device Memory Batch Read as Bit Data (All Device Types Except T/C) (Sequence No. 814 (Hex 032E)) (Command Code: JR)**

This sequence reads the bit data for the number of device points starting from the specified device address for the specified device type (except T, C) in the Mitsubishi Computer Link Module with the specified station number (and the PLC number that follows), converts the data into hexadecimal, and stores it starting from the specified word + 2 in the CS/CJ-series CPU Unit.

### **Send Data Word Allocation (3rd Operand of PMCR(260))**

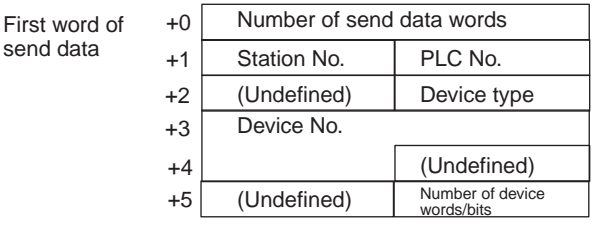

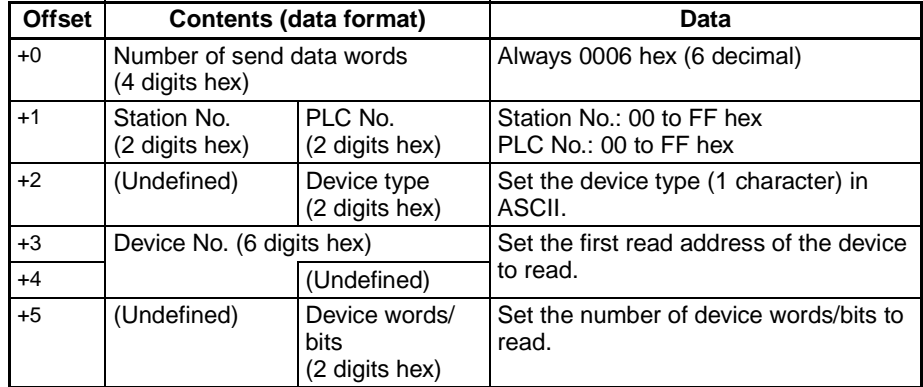

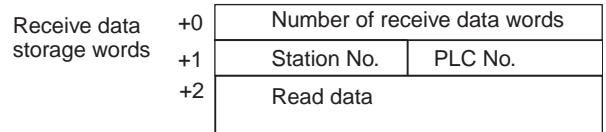

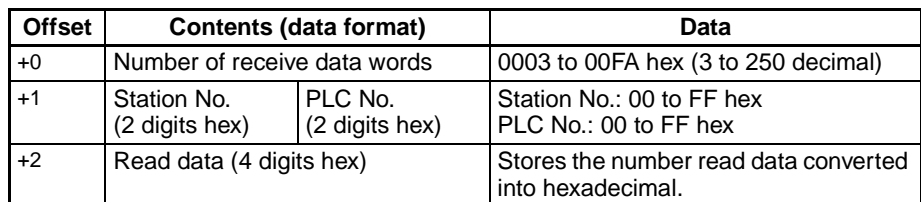

## **Device Memory Batch Read as Bit Data (T/C Device Type) (Sequence No. 815 (Hex 032F)) (Command Code: JR)**

This sequence reads the bit (PV) data for the number of device points starting from the specified device address for the specified device type (T, C) in the Mitsubishi Computer Link Module with the specified station number (and the PLC number that follows), converts the data into hexadecimal, and stores it starting from the specified word + 2 in the CS/CJ-series CPU Unit.

#### **Send Data Word Allocation (3rd Operand of PMCR(260))**

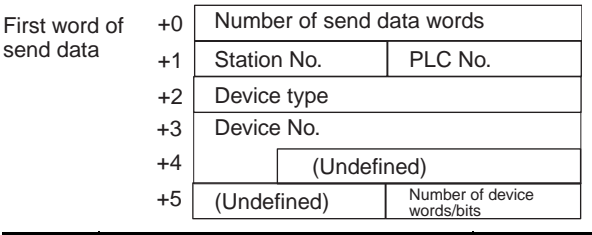

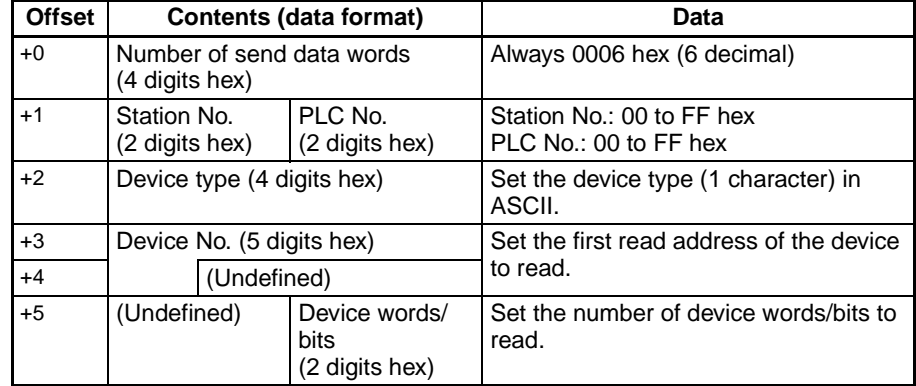

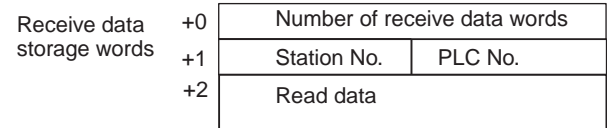

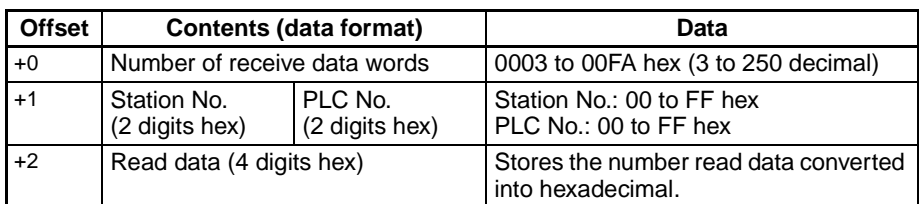

### **Device Memory Fill as Bit Data (All Device Types Except T/C) (Sequence No. 816 (Hex 0330)) (Command Code: JW)**

This sequence writes the bit data starting from the specified word  $+ 7$  in the CS/CJ-series CPU Unit to the number of device points starting from the specified device address for the specified device type (except T, C) in the Mitsubishi Computer Link Module with the specified station number (and the PLC number that follows).

#### **Send Data Word Allocation (3rd Operand of PMCR(260))**

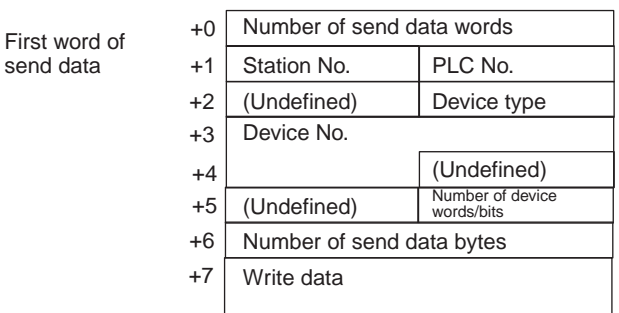

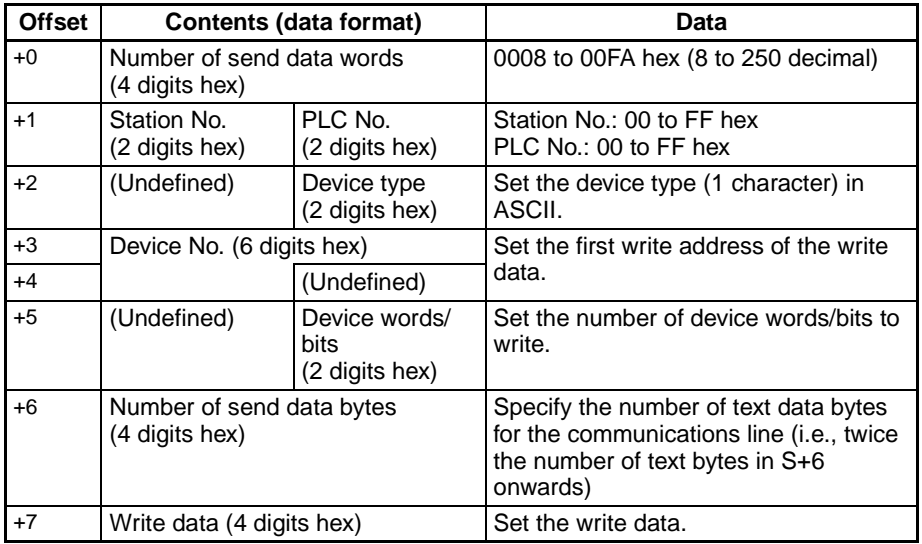

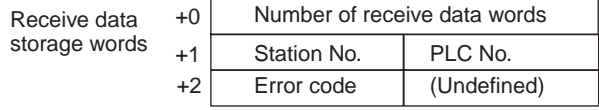

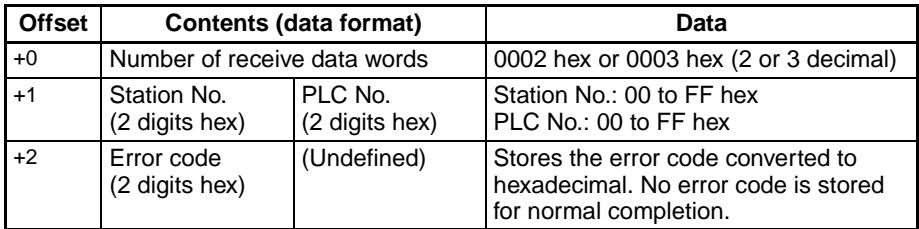

### **Device Memory Fill as Bit Data (T/C Device Type) (Sequence No. 817 (Hex 0331)) (Command Code: JW)**

This sequence writes the bit (PV) data starting from the specified word + 7 in the CS/CJ-series CPU Unit to the number of device points starting from the specified device address for the specified device type (T, C) in the Mitsubishi Computer Link Module with the specified station number (and the PLC number that follows).

#### **Send Data Word Allocation (3rd Operand of PMCR(260))**

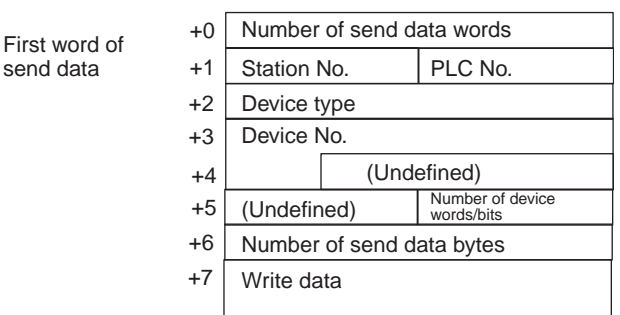

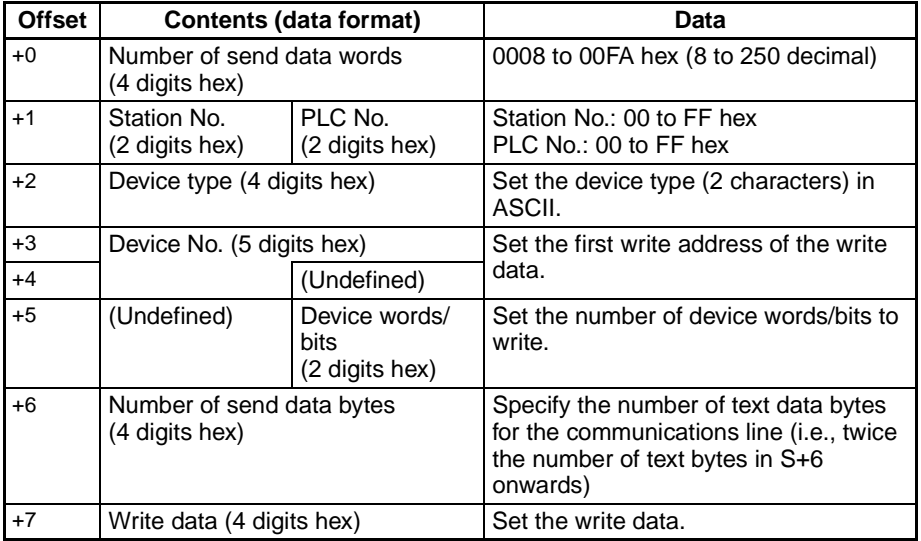

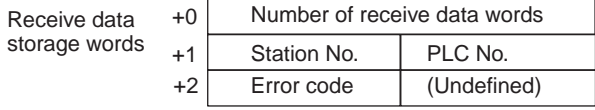

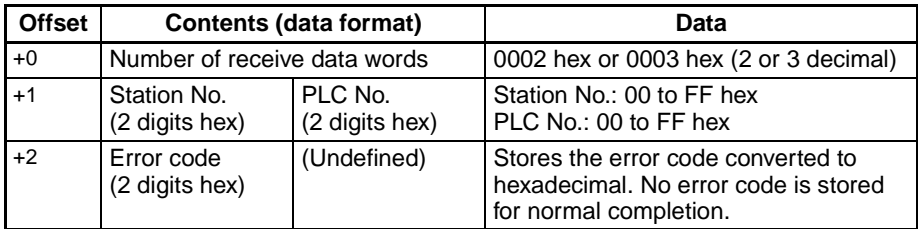

## **Loopback Test (Sequence No. 818 (Hex 0332)) (Command Code: TT)**

This sequence executes a loopback test at the Mitsubishi Computer Link Module with the specified station number (and the PLC number that follows). (E.g, if the data starting from the specified word + 3 is sent from the host, the Computer Link Module will return the data unchanged to the host.)

#### **Send Data Word Allocation (3rd Operand of PMCR(260))**

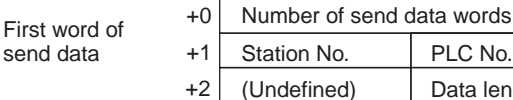

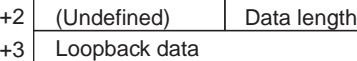

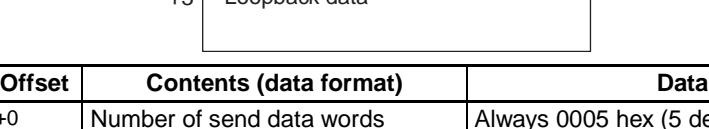

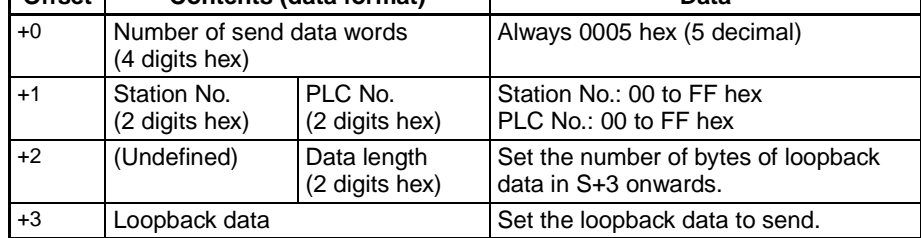

#### **Receive Data Word Allocation (4th Operand of PMCR(260)**

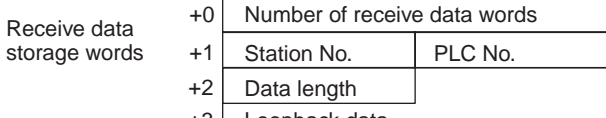

+3 Loopback data

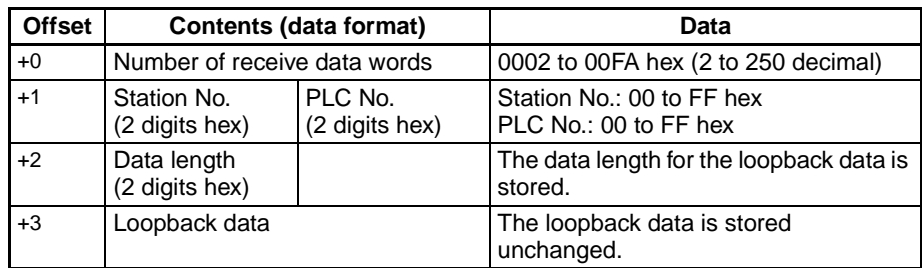

# **Appendix F E5**@**K Digital Controller Read Protocol**

The E5@K Digital Controller Read Protocol reads and controls various parameters in remote mode for the Controller connected to the Serial Communications Unit/Board via RS-232C or RS-485 cable.

# **Structure of the Protocol**

The following table shows the structure of the E5□K Digital Controller Read Protocol.

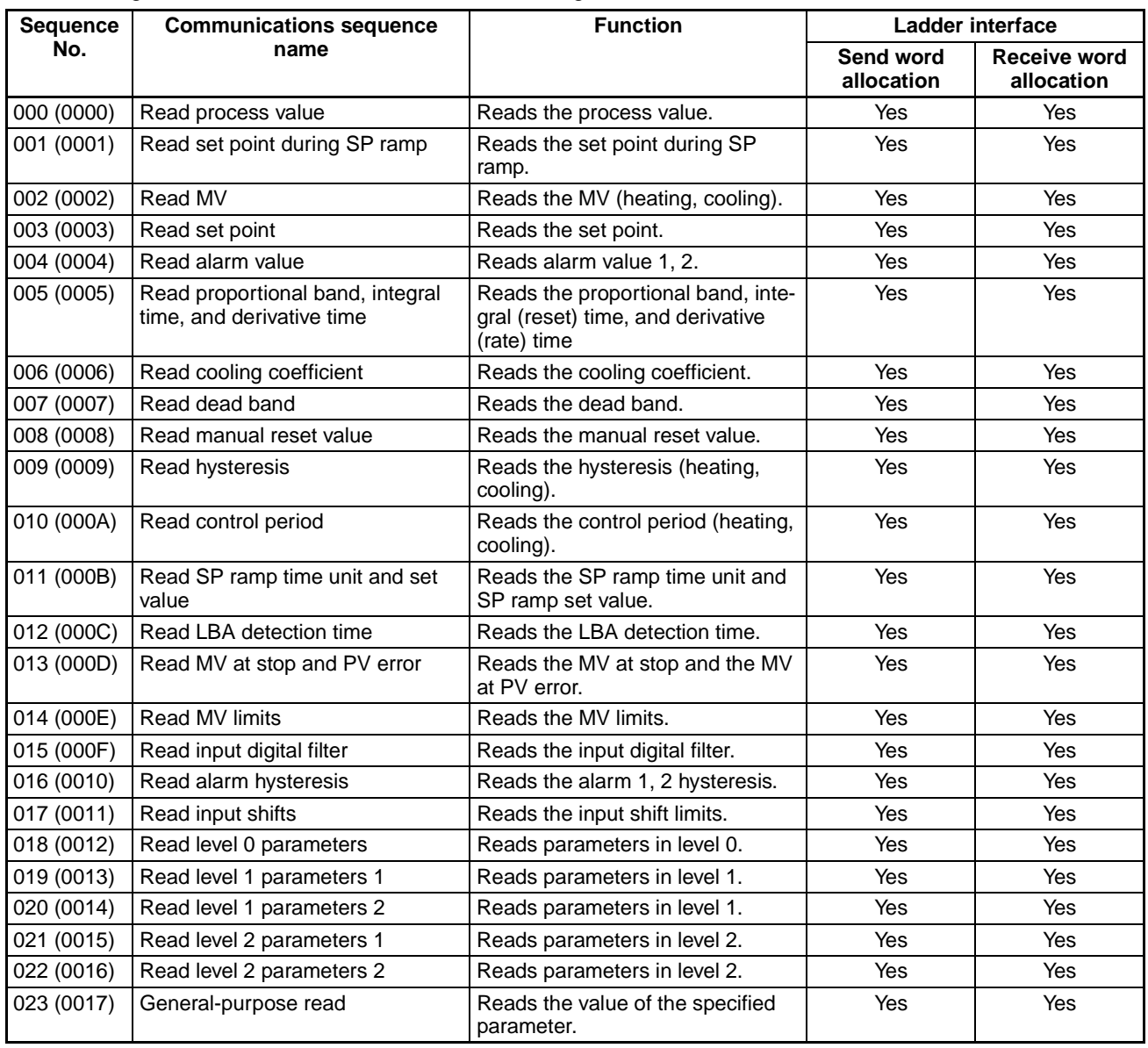

**Note** 1. The hexadecimal equivalents of sequences numbers are given in parentheses.

#### 2. **Ladder Interface Settings**

**YES:** User settings are required for the 3rd or 4th operands of PMCR.

- 
- **NO:** Send word allocation: Set the constant 0000 for the 3rd operand (S).
	- Receive word allocation: Set the constant 0000 for the 4th operand (D).
- 

# **Connection Configuration**

The connection configuration for using the E5□K Digital Controller Read Protocol is shown below.

#### **RS-232C Connection**

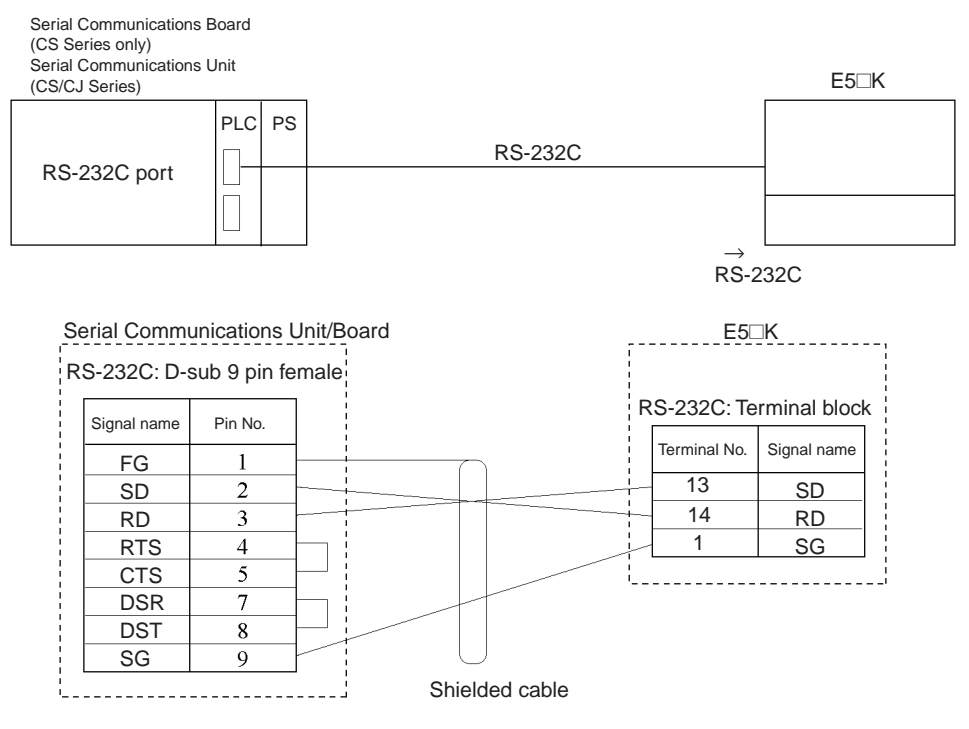

- **Note** 1. The communications configuration is a one-to-one configuration and the maximum cable length is 15 m.
	- 2. Use shielded twisted-pair cable (AWG28i or greater).

#### **RS-485 Connection**

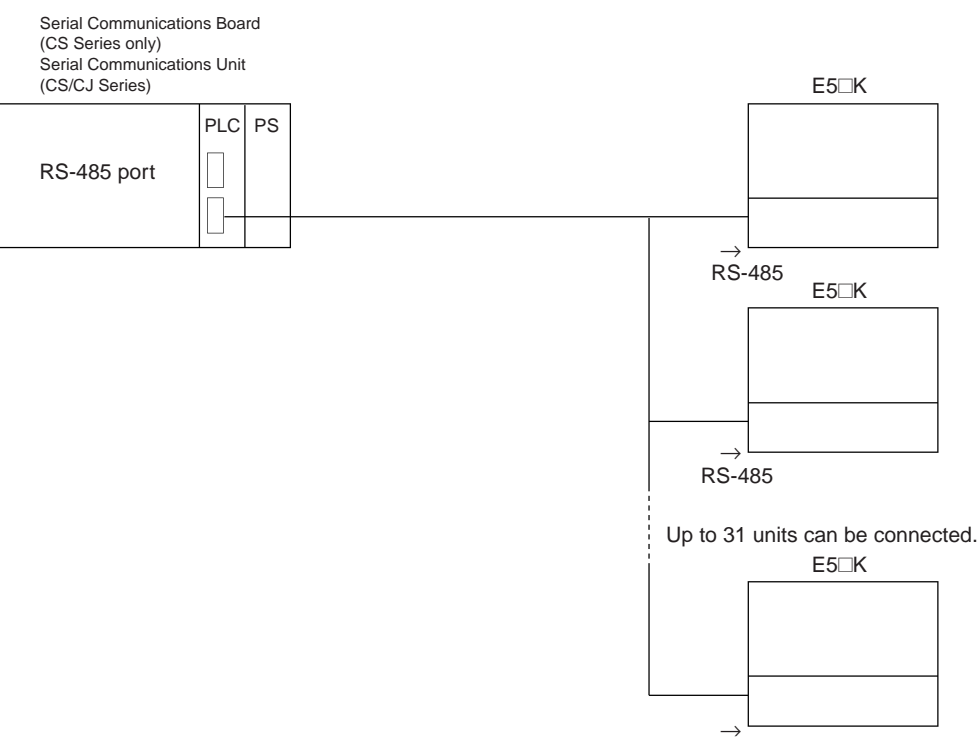

- **Note** 1. The communications configuration is a one-to-one configuration or a one-to-N configuration. In the one-to-N configuration, up to 32 units including the Serial Communications Unit/Board can be connected.
	- 2. The maximum cable length is 500 m. Use a shielded twisted-pair cable for the cable (AWG28i or greater).
	- 3. Connect a terminator only at both ends of the transmission path. For instance, in the example shown below, connect a terminator to the Serial Communications Unit/Board and unit No.30 and do not connect any terminator to units No.0 to No.29. Use a resistance of 120Ω (1/2W) for the terminators (the total resistance of both ends must be  $54Ω$  or more).

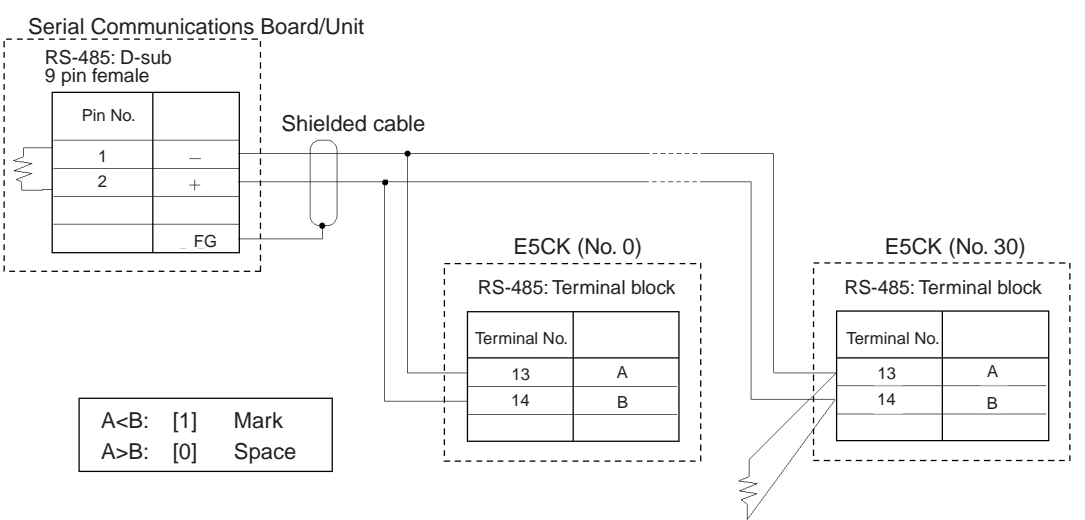

Terminator (120 Ω, 1/2 W)

RS-485

# **Read Process Value (Sequence No. 000 (Hex 0000))**

Reads the process value and stores the results in the specified words.

#### **Send Data Word Allocation (3rd Operand of PMCR(260))**

First word of send data

 $+0$  Number of send data words +1 (Undefined) Unit No.

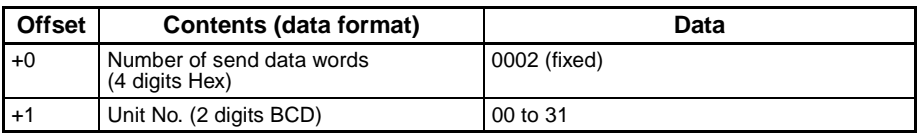

#### **Receive Data Word Allocation (4th Operand of PMCR(260))**

Receive data storage words +0 Number of receive data words +1 Process value

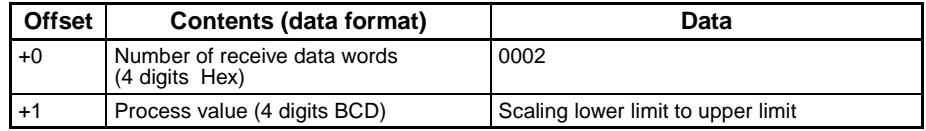

# **Read Set Point during SP Ramp (Sequence No. 001 (Hex 0001))**

Reads the set point during the SP ramp and stores the results in the specified words.

#### **Send Data Word Allocation (3rd Operand of PMCR(260))**

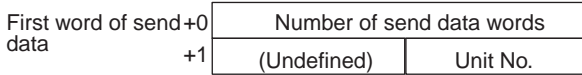

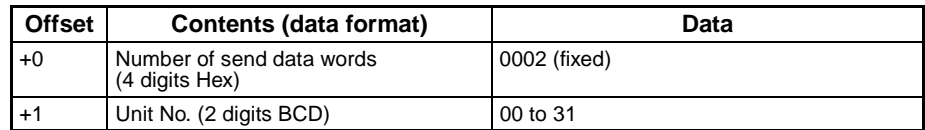

#### **Receive Data Word Allocation (4th Operand of PMCR(260))**

Receive data storage words +0 Number of receive data words +1 Set point during SP ramp

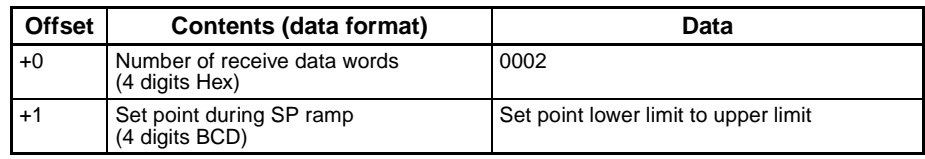

# **Read MV (Sequence No. 002 (Hex 0002))**

Reads the MV (manipulated variable) for heating and cooling and stores the results in the specified words.

#### **Send Data Word Allocation (3rd Operand of PMCR(260))**

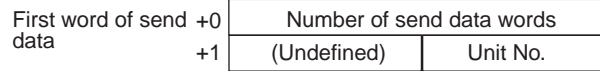

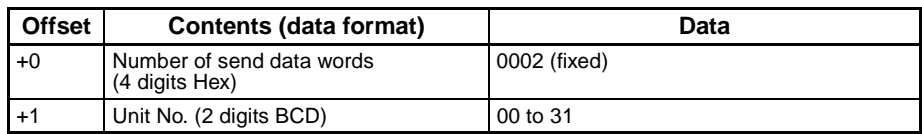

#### **Receive Data Word Allocation (4th Operand of PMCR(260))**

+1 +2

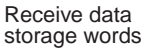

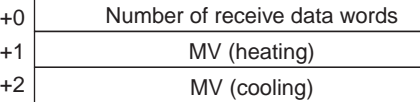

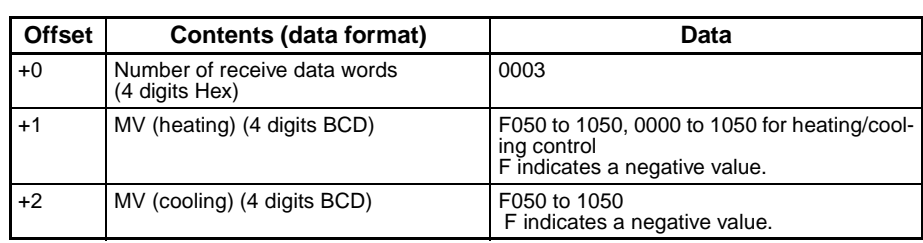

# **Read Set Point (Sequence No. 003 (Hex 0003))**

Reads the set point and stores the results in the specified word.

#### **Send Data Word Allocation (3rd Operand of PMCR(260))**

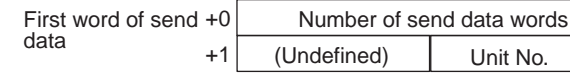

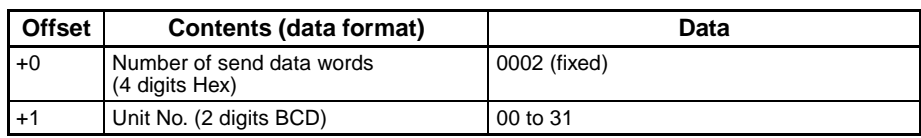

#### **Receive Data Word Allocation (4th Operand of PMCR(260))**

Receive data storage words

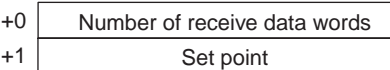

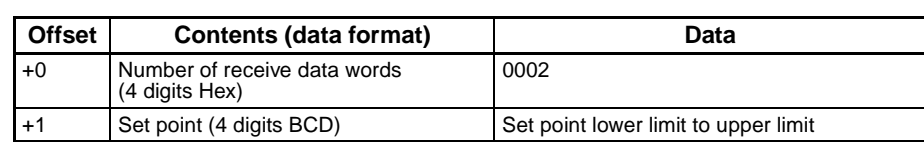

# **Read Alarm Value (Sequence No. 004 (Hex 0004))**

Reads alarm value 1 and alarm value 2 and stores the results in the specified words.

#### **Send Data Word Allocation (3rd Operand of PMCR(260))**

First word of send data

Number of send data words +1 (Undefined) Unit No.

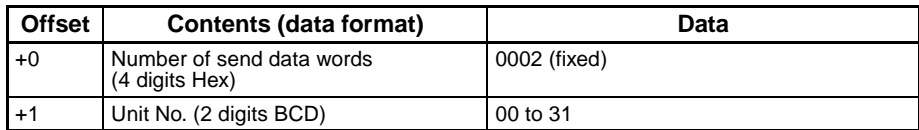

#### **Receive Data Word Allocation (4th Operand of PMCR(260))**

+1 +2

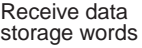

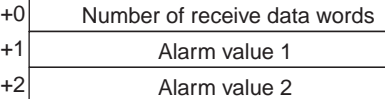

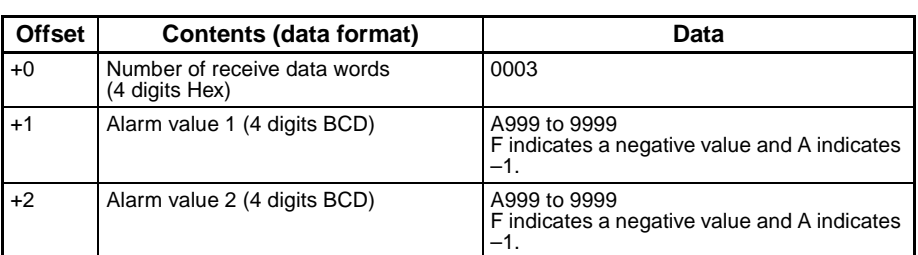

# **Read Proportional Band, Integral Time, and Derivative Time (Sequence No. 005 (Hex 0005))**

Reads the proportional band, integral time, and derivative time and stores the results in the specified words.

#### **Send Data Word Allocation (3rd Operand of PMCR(260))**

First word of send +0 data Number of send data words +1 (Undefined) Unit No.

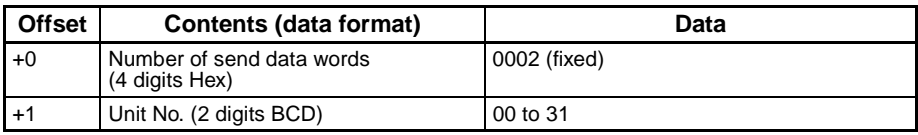

#### **Receive Data Word Allocation (4th Operand of PMCR(260))**

Receive data storage words

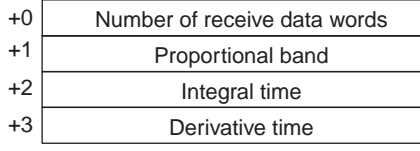

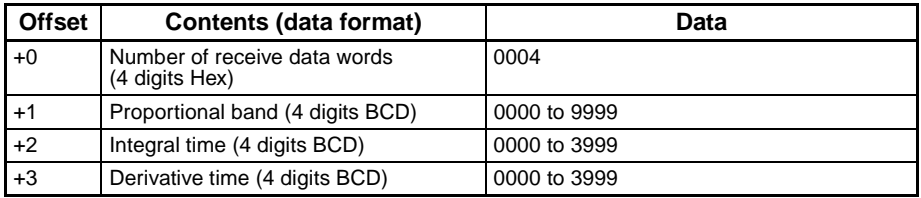

# **Read Cooling Coefficient (Sequence No. 006 (Hex 0006))**

Reads the cooling coefficient and stores the results in the specified words.

#### **Send Data Word Allocation (3rd Operand of PMCR(260))**

First word of send data

+0 Number of send data words +1 (Undefined) Unit No.

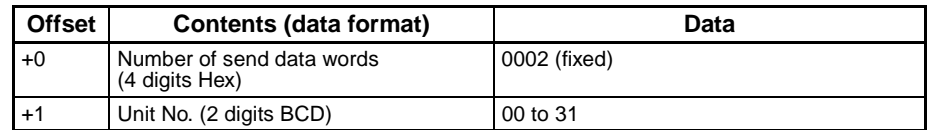

#### **Receive Data Word Allocation (4th Operand of PMCR(260))**

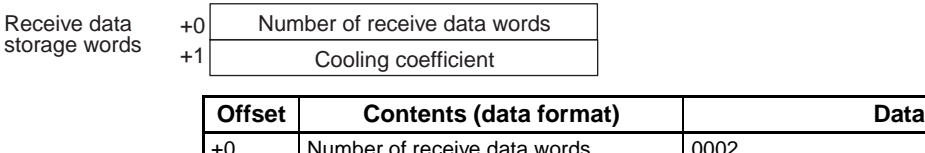

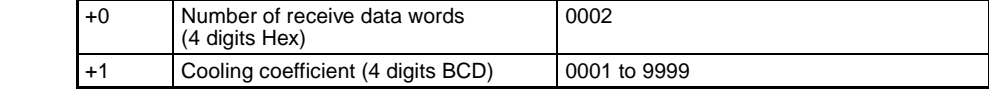

# **Read Dead Band (Sequence No. 007 (Hex 0007))**

Reads the dead band and stores the results in the specified words.

#### **Send Data Word Allocation (3rd Operand of PMCR(260))**

First word of send data

+0 Number of send data words +1 (Undefined) Unit No.

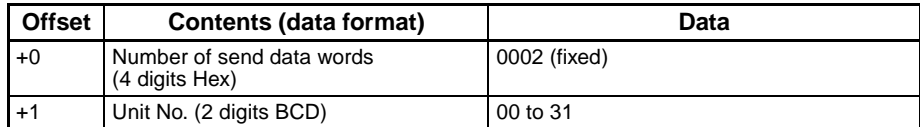

#### **Receive Data Word Allocation (4th Operand of PMCR(260))**

Receive data storage words

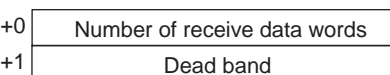

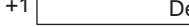

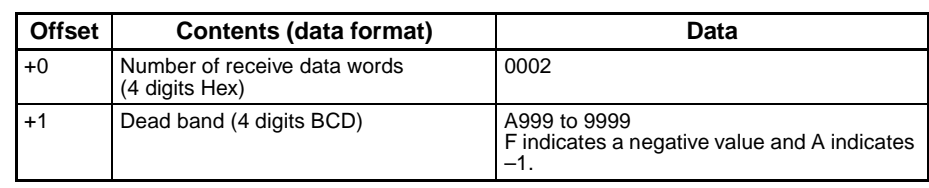

# **Read Manual Reset Value (Sequence No. 008 (Hex 0008))**

Reads the manual reset value and stores the results in the specified words.

#### **Send Data Word Allocation (3rd Operand of PMCR(260))**

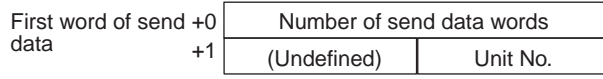

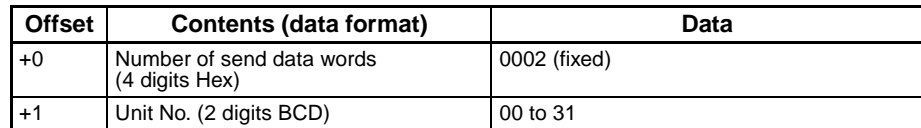

#### **Receive Data Word Allocation (4th Operand of PMCR(260))**

Receive data storage words

 $+0$  Number of receive data words +1 Manual reset value

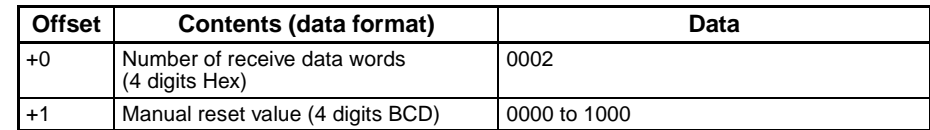

# **Read Hysteresis (Sequence No. 009 (Hex 0009))**

Reads the hysteresis for heating and for cooling and stores the results in the specified words.

#### **Send Data Word Allocation (3rd Operand of PMCR(260))**

First word of send data

+0 Number of send data words +1 (Undefined) Unit No.

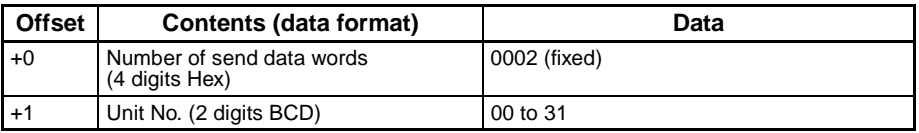

#### **Receive Data Word Allocation (4th Operand of PMCR(260))**

Receive data storage words

+0 Number of receive data words  $+1$ +2 Hysteresis (heating) Hysteresis (cooling)

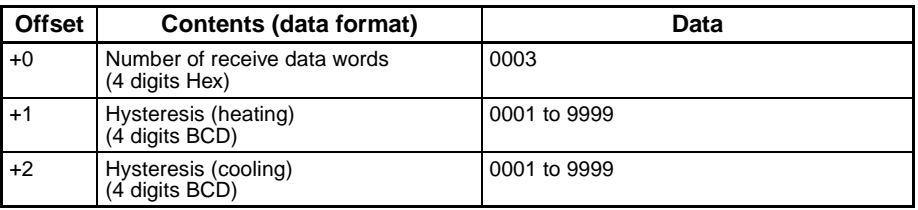

# **Read Control Period (Sequence No. 010 (Hex 000A))**

Reads the control period for heating and for cooling and stores the results in the specified words.

#### **Send Data Word Allocation (3rd Operand of PMCR(260))**

First word of send data

+0 Number of send data words +1 (Undefined) Unit No.

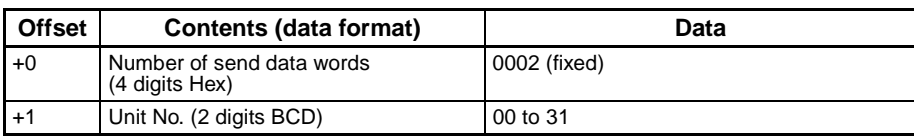

#### **Receive Data Word Allocation (4th Operand of PMCR(260))**

Receive data storage words

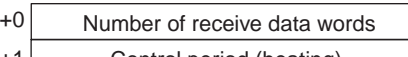

+1 +2 Control period (heating) Control period (cooling)

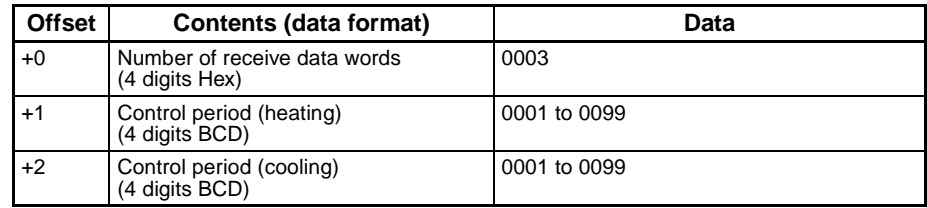

# **Read SP Ramp Time Unit and Set Value (Sequence No. 011 (Hex 000B))**

Reads the SP ramp time unit and SP ramp set value and stores the results in the specified words.

#### **Send Data Word Allocation (3rd Operand of PMCR(260))**

First word of send data

+0 Number of send data words

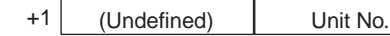

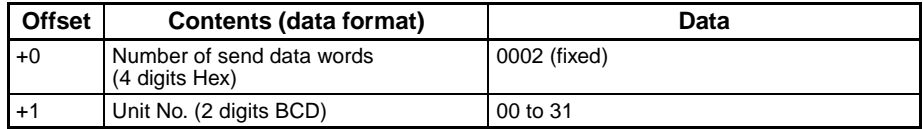

#### **Receive Data Word Allocation (4th Operand of PMCR(260))**

Receive data storage words +0 Number of receive data words +1 +2 SP ramp time unit SP ramp set value

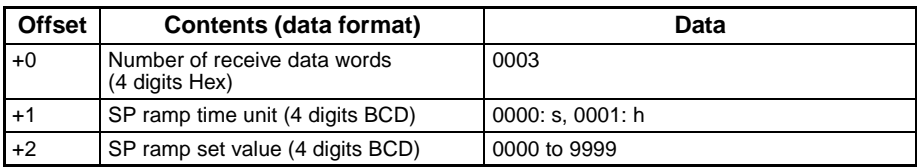

# **Read LBA Detection Time (Sequence No. 012 (Hex 000C))**

Reads the LBA (loop break alarm) detection time and stores the results in the specified words.

#### **Send Data Word Allocation (3rd Operand of PMCR(260))**

First word of send data

 $+0$  Number of send data words +1 (Undefined) Unit No.

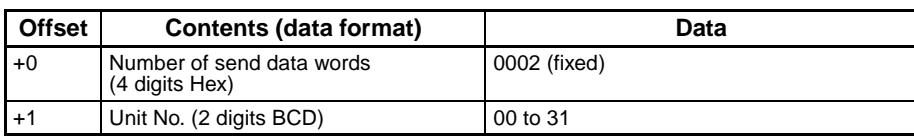

#### **Receive Data Word Allocation (4th Operand of PMCR(260))**

Receive data storage words  $+0$  Number of receive data words +1 LBA detection time

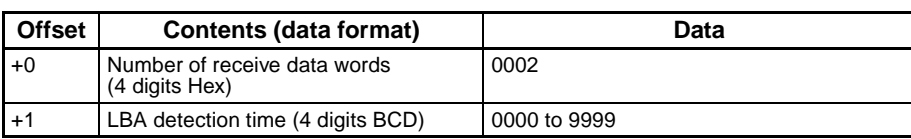

# **Read MV at Stop Time and at PV Error (Sequence No.013 (Hex 000D))**

Reads the MV at stop time and at PV error and stores the results in the specified words.

#### **Send Data Word Allocation (3rd Operand of PMCR(260))**

First word of send data

+0 Number of send data words

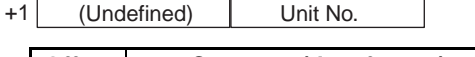

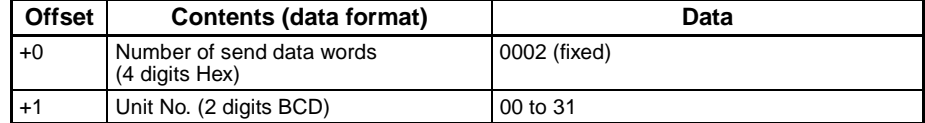

#### **Receive Data Word Allocation (4th Operand of PMCR(260))**

Receive data storage words

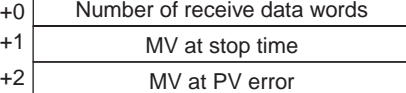

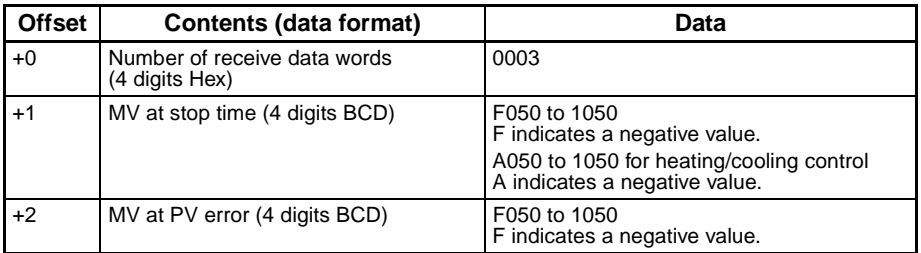

# **Read MV Limits (Sequence No. 014 (Hex 000E))**

Reads the MV upper limit, MV lower limit, and MV change rate limit and stores the results in the specified words.

#### **Send Data Word Allocation (3rd Operand of PMCR(260))**

First word of send data

+0 Number of send data words

+1 (Undefined) Unit No.

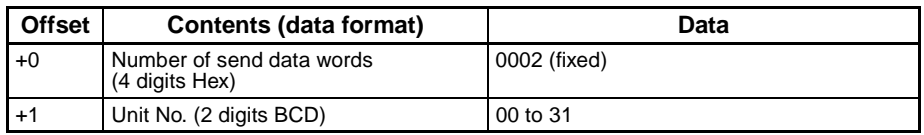

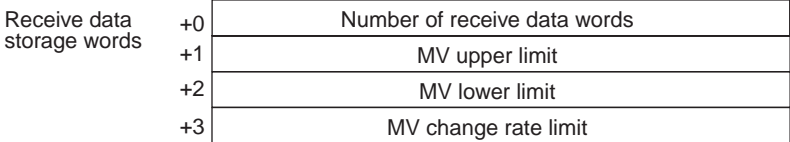

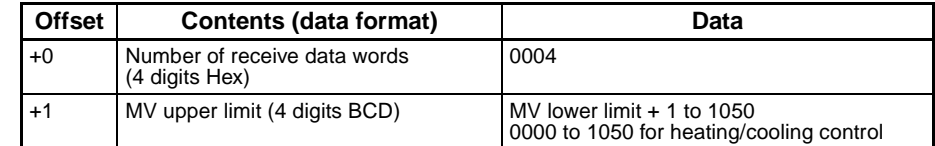

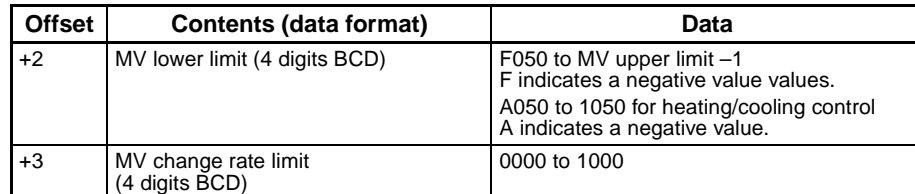

# **Read Input Digital Filter (Sequence No. 015 (Hex 000F))**

Reads the input digital filter and stores the results in the specified words.

#### **Send Data Word Allocation (3rd Operand of PMCR(260))**

First word of send data

+0 Number of send data words +1 (Undefined) Unit No.

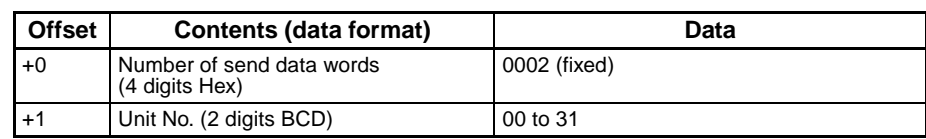

#### **Receive Data Word Allocation (4th Operand of PMCR(260))**

Receive data storage words

+0 | Number of receive data words +1 | Input digital filter

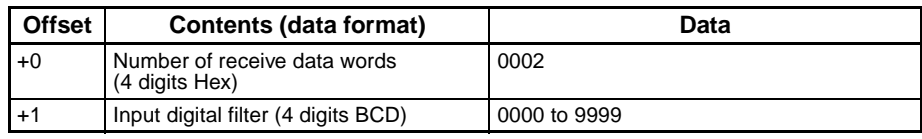

# **Read Alarm Hysteresis (Sequence No. 016 (Hex 0010))**

Reads the alarm 1 hysteresis and alarm 2 hysteresis and stores the results in the specified words.

#### **Send Data Word Allocation (3rd Operand of PMCR(260))**

First word of<br>send data

+0 Number of send data words<br>+1 (Undefined) Unit No. (Undefined)

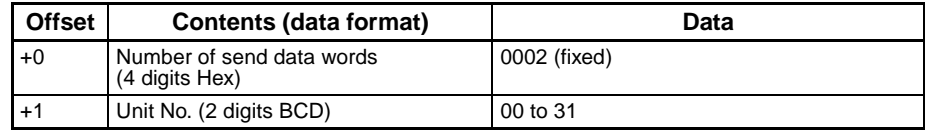

#### **Receive Data Word Allocation (4th Operand of PMCR(260))**

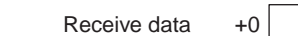

storage words

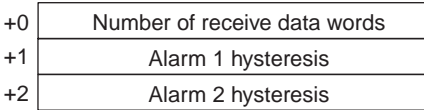

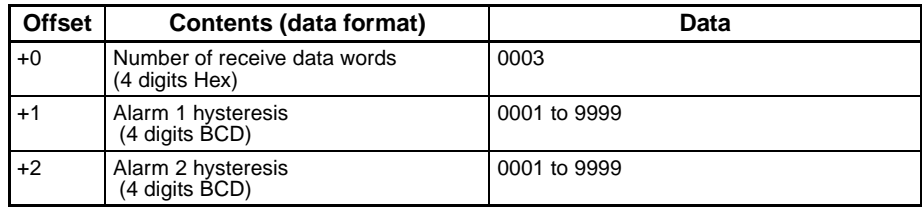
# **Read Input Shift Limits (Sequence No. 017 (Hex 0011))**

Reads the input shift upper limit and input shift lower limit and stores the results in the specified words.

### **Send Data Word Allocation (3rd Operand of PMCR(260))**

First word of send data

+0 Number of send data words +1 (Undefined) Unit No.

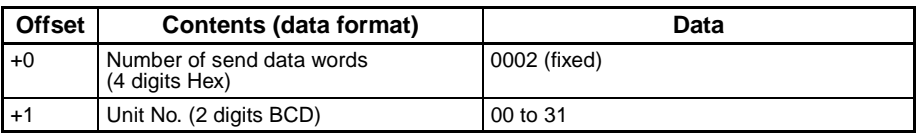

#### **Receive Data Word Allocation (4th Operand of PMCR(260))**

Receive data storage words

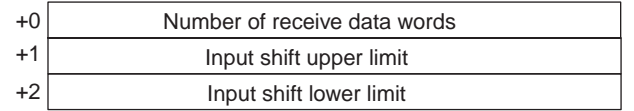

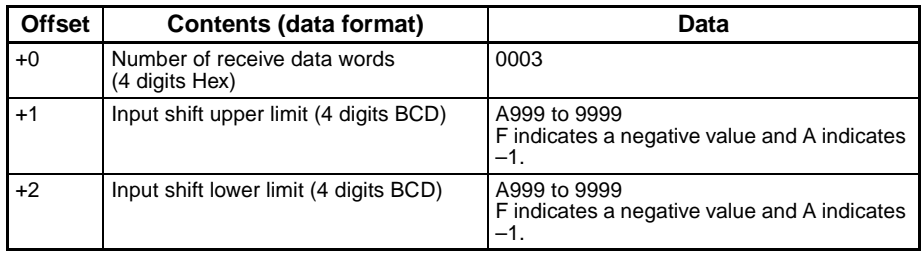

### **Read Level 0 Parameters (Sequence No. 018 (Hex 0012))**

Reads parameters in level 0 (process value, set point during SP ramp, MV (heating), MV (cooling), and set point) from multiple units and stores the results in the specified words.

#### **Send Data Word Allocation (3rd Operand of PMCR(260))**

First word of send data

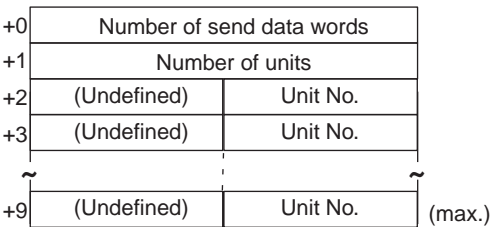

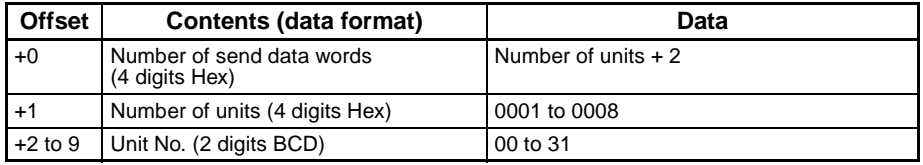

Receive data storage words

#### **Receive Data Word Allocation (4th Operand of PMCR(260))**

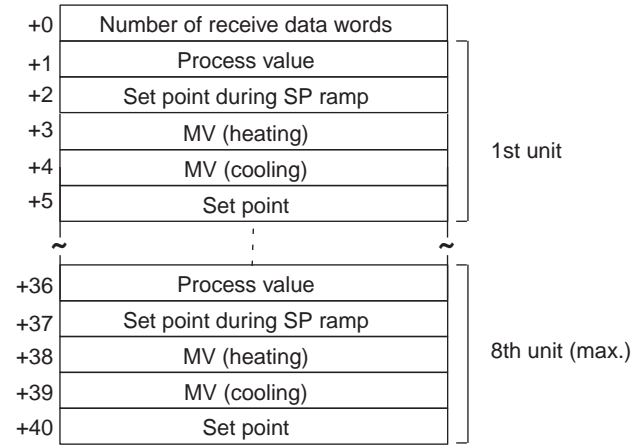

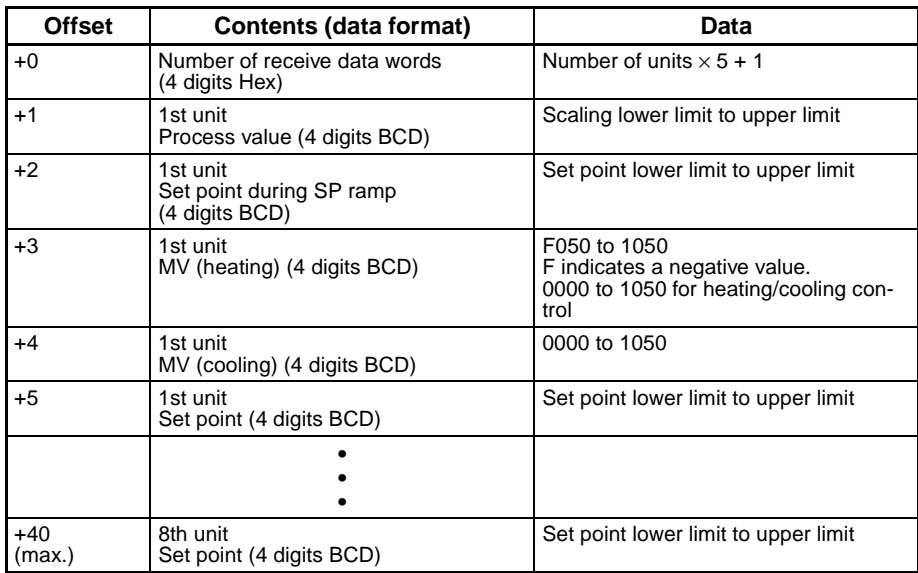

### **Read Level 1 Parameters 1 (Sequence No. 019 (Hex 0013))**

Reads parameters in level 1 (alarm value 1, alarm value 2, alarm value 3, proportional band, integral time, and derivative time) from multiple units and stores the results in the specified words.

#### **Send Data Word Allocation (3rd Operand of PMCR(260))**

First word of send data

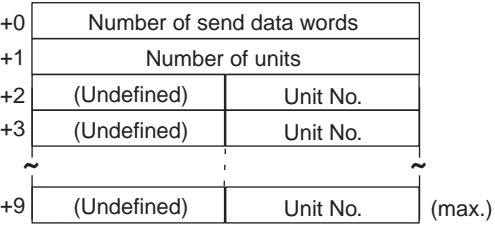

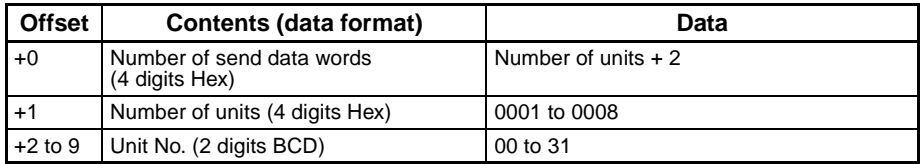

Receive data storage words

#### **Receive Data Word Allocation (4th Operand of PMCR(260))**

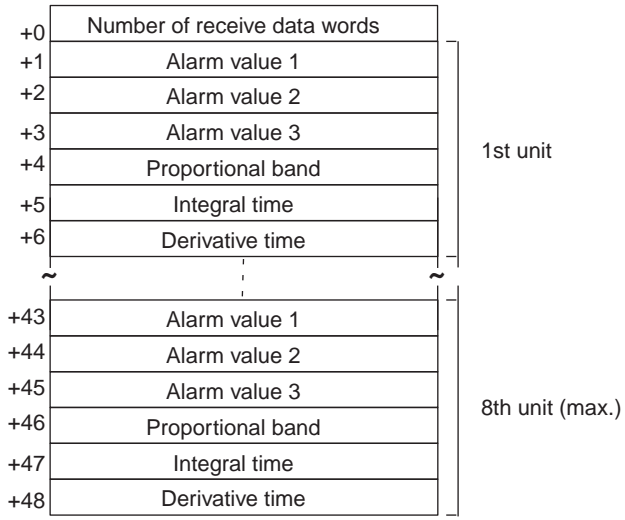

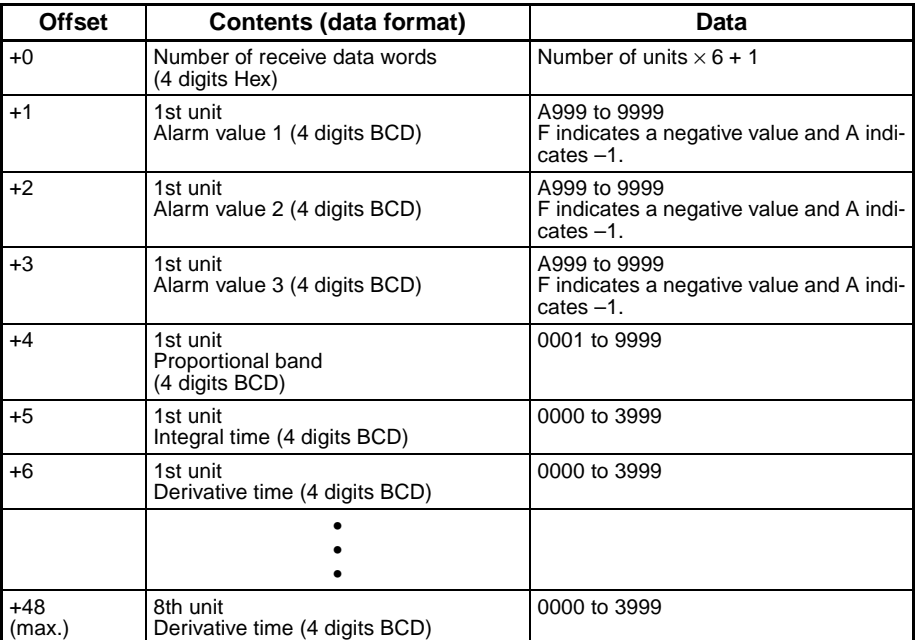

### **Read Level 1 Parameters 2 (Sequence No. 020 (Hex 0014))**

Reads parameters in level 1 (cooling coefficient, dead band, manual reset value, hysteresis (heating), hysteresis (cooling), control period (heating), and control period (cooling)) from multiple units and stores the results in the specified words.

#### **Send Data Word Allocation (3rd Operand of PMCR(260))**

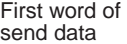

Receive data

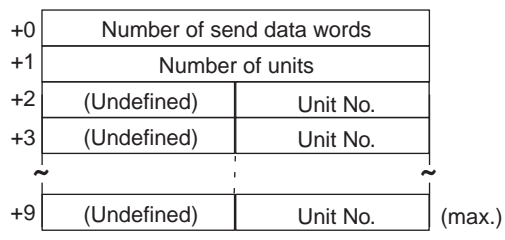

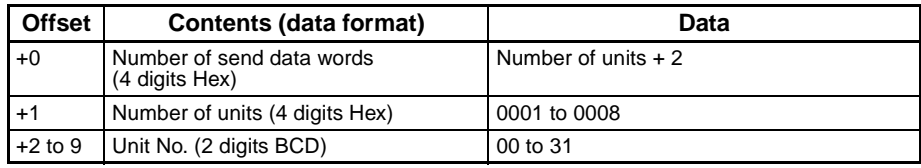

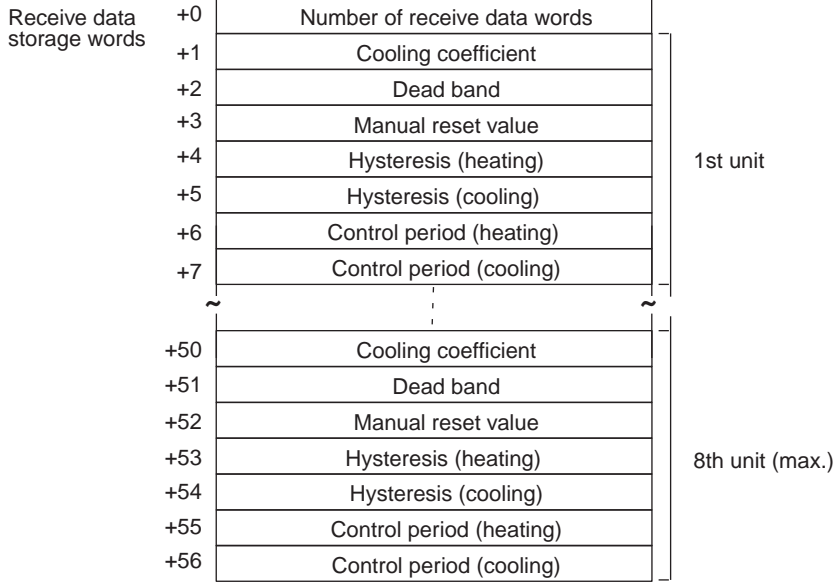

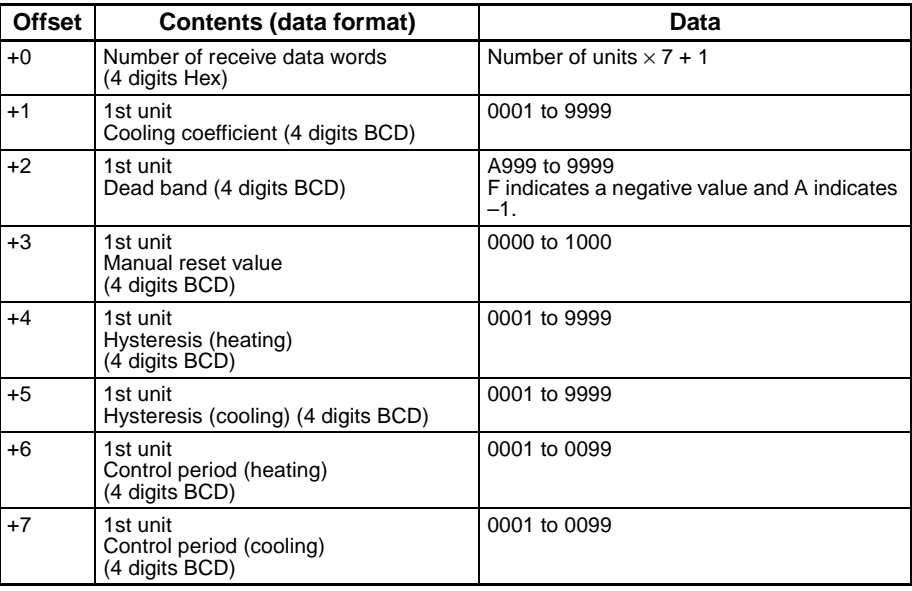

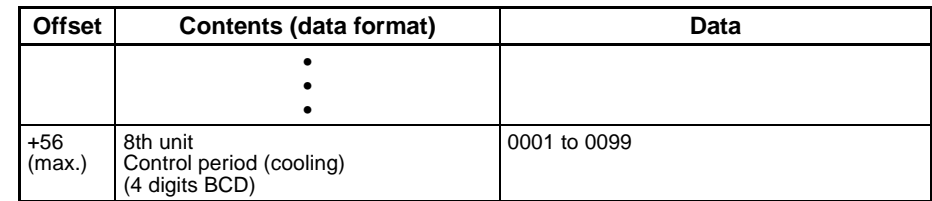

### **Read Level 2 Parameters 1 (Sequence No. 021 (Hex 0015))**

Reads parameters in level 2 (SP ramp time unit, SP ramp set value, LBA detection time, MV at stop, MV at PV Error, MV upper limit, MV lower limit, and MV change rate limit) from multiple units and stores the results in the specified words.

#### **Send Data Word Allocation (3rd Operand of PMCR(260))**

First word of send data

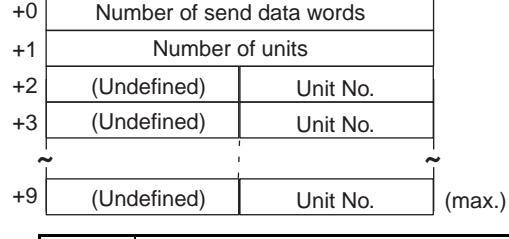

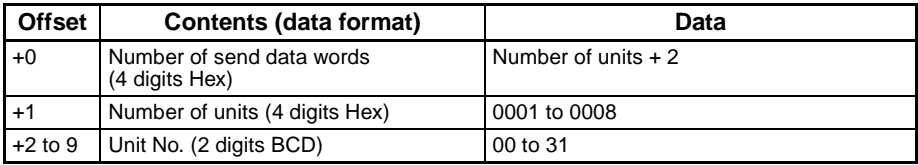

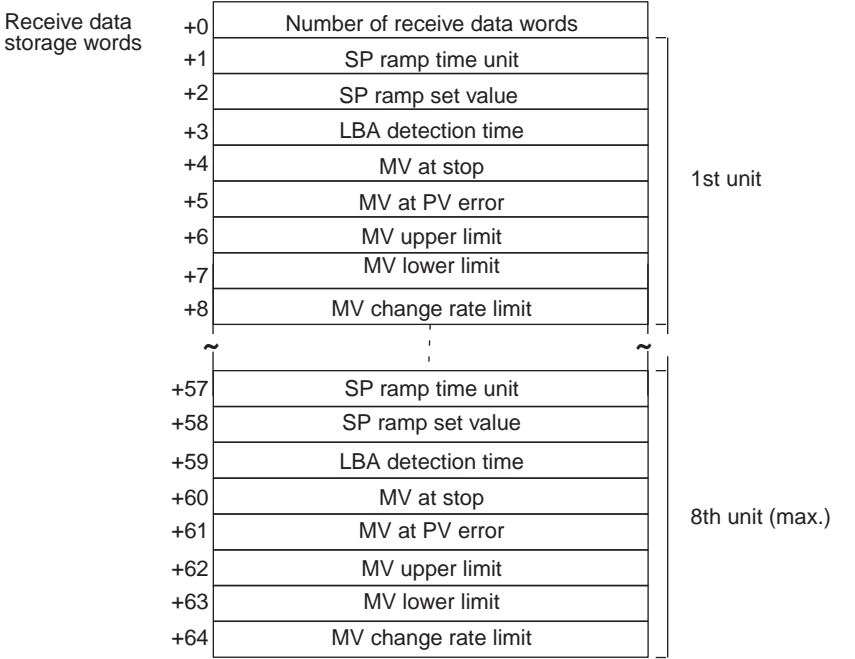

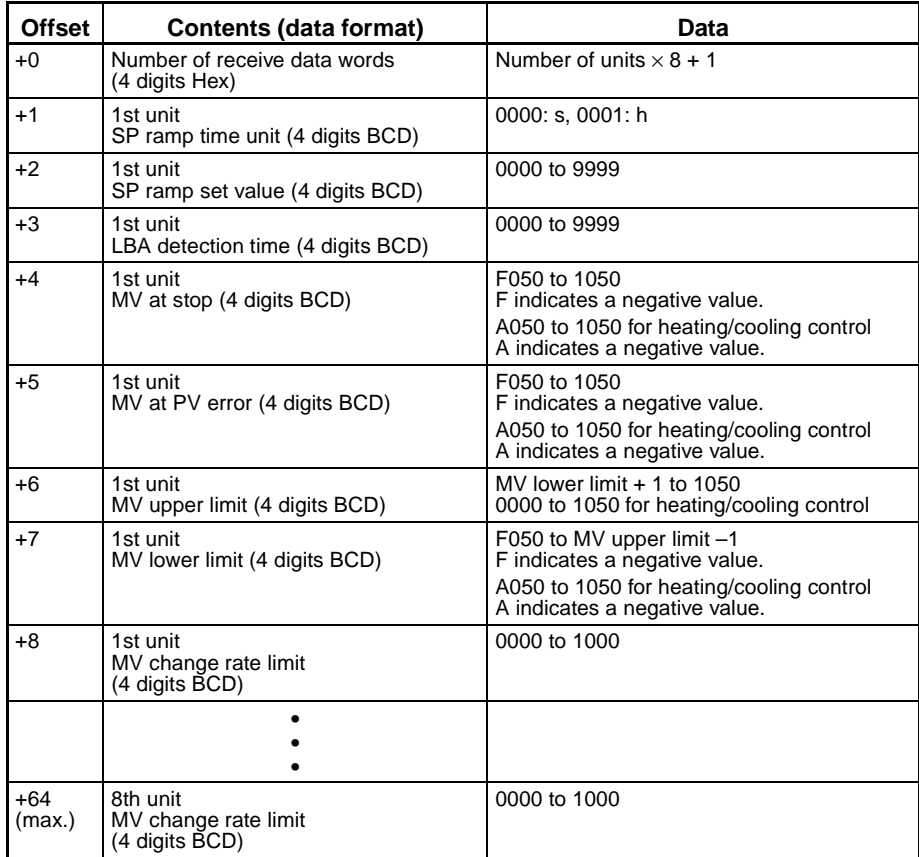

### **Read Level 2 Parameters 2 (Sequence No. 022 (Hex 0016))**

Reads parameters in level 2 (input digital filter, alarm 1 hysteresis, alarm 2 hysteresis, alarm 3 hysteresis, input shift upper limit, and input shift lower limit) from multiple units and stores the results in the specified words.

#### **Send Data Word Allocation (3rd Operand of PMCR(260))**

First word of send data

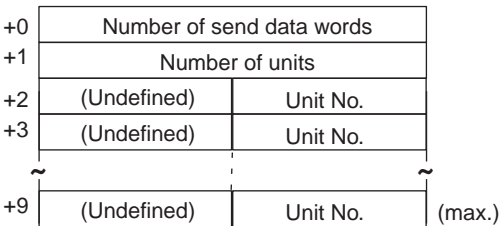

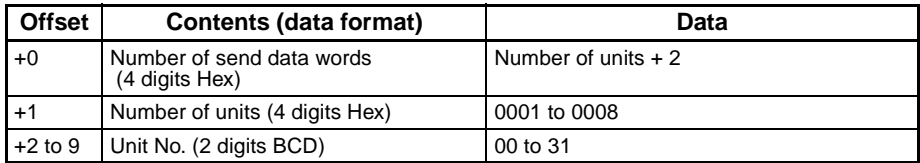

Receive data storage words

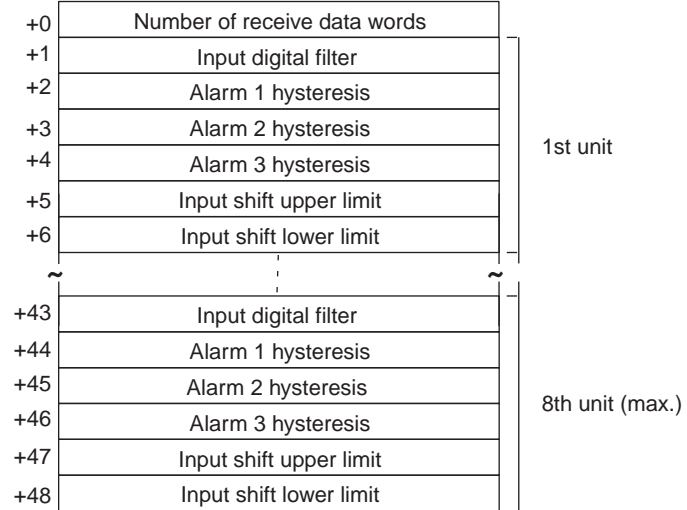

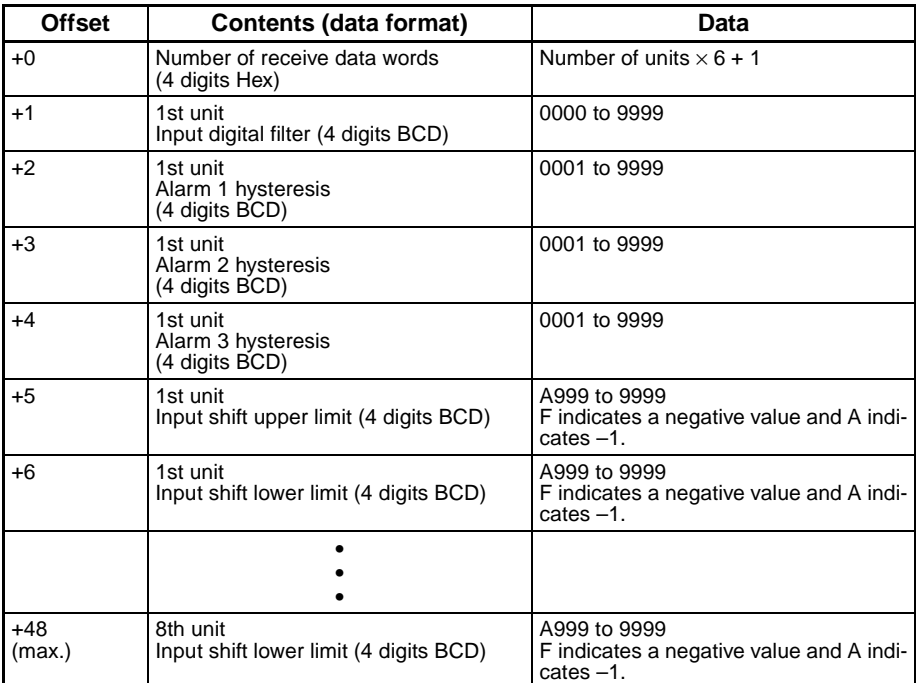

First data

### **General-purpose Read (Sequence No. 023 (Hex 0017))**

Reads the specified parameter and stores the results in the specified words.

#### **Send Data Word Allocation (3rd Operand of PMCR(260))**

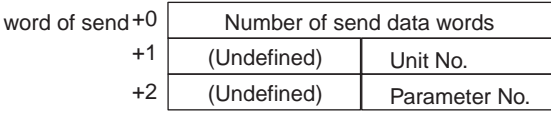

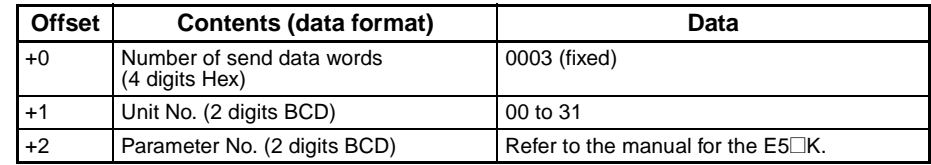

#### **Receive Data Word Allocation (4th Operand of PMCR(260))**

Receive data storage words

+0 Number of receive data words +1 Read data

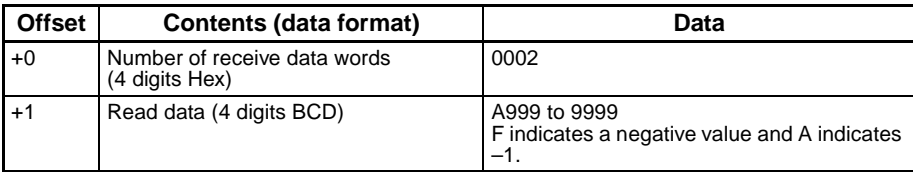

**Note** To read parameters in the setup mode or extended mode, execute Switch to Level 1 (Sequence No. 075) in advance.

# **Appendix G E5**@**K Digital Controller Write Protocol**

The E5@K Digital Controller Write Protocol writes and controls various settings in remote mode for the Controller connected to the Serial Communications Unit/Board via RS-232C or RS-485 cable.

**Note** Negative values cannot be written. All values must be set as unsigned BCD.

### **Structure of the Protocol**

The following table shows the structure of the E5@K Digital Controller Write Protocol.

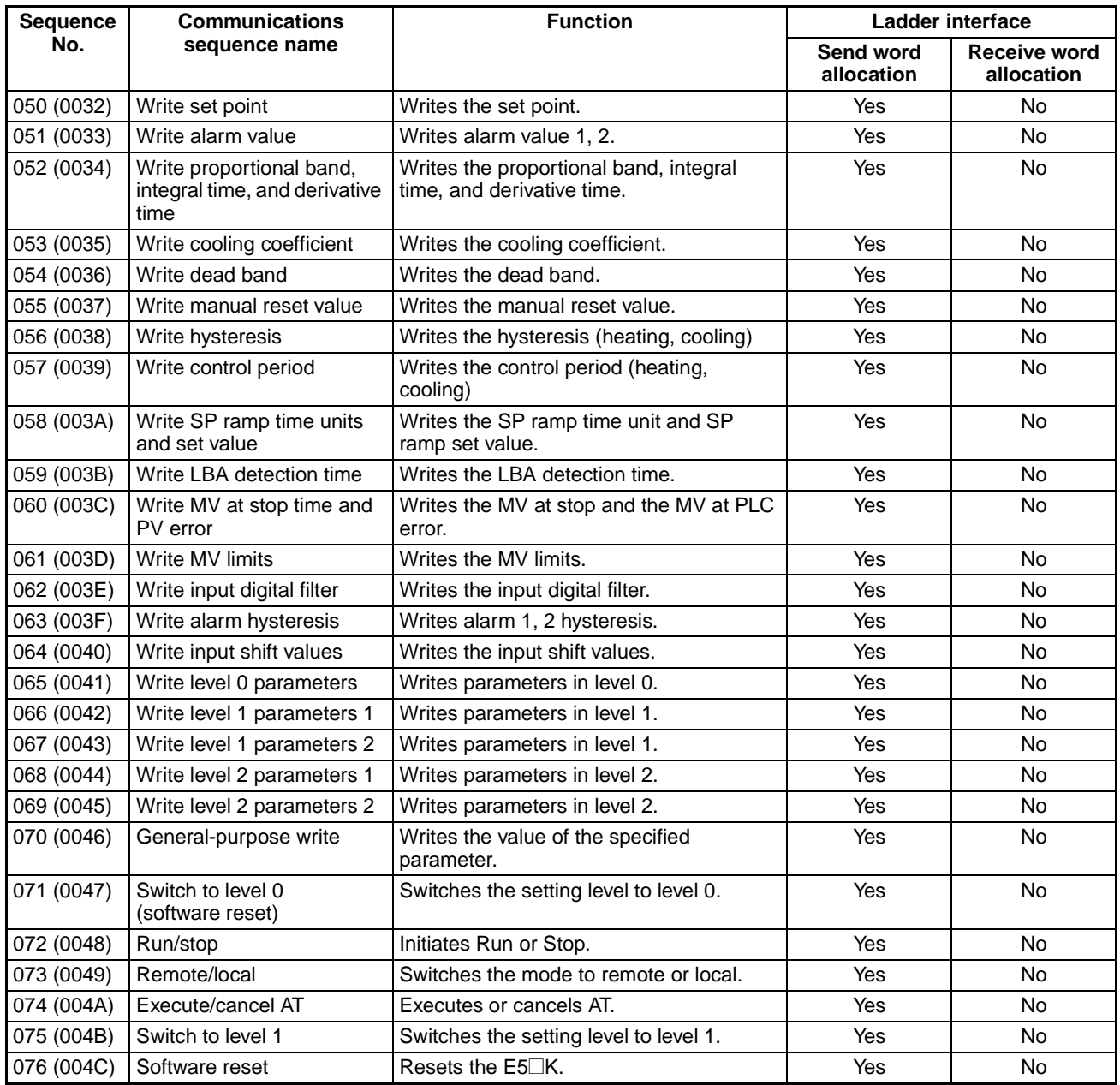

**Note** 1. The hexadecimal equivalents of sequences numbers are given in parentheses.

#### 2. **Ladder Interface Settings**

**YES:** User settings are required for the 3rd or 4th operands of PMCR.

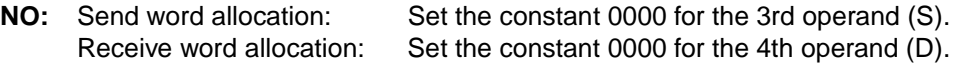

### **Connections**

The connections are the same as that for the E5@K Digital Controller Read Protocol.

### **Write Set Point (Sequence No. 050 (Hex 0032))**

Writes the set point.

#### **Send Data Word Allocation (3rd Operand of PMCR(260))**

Receive data storage words +0 Number of receive data words +1 Read data

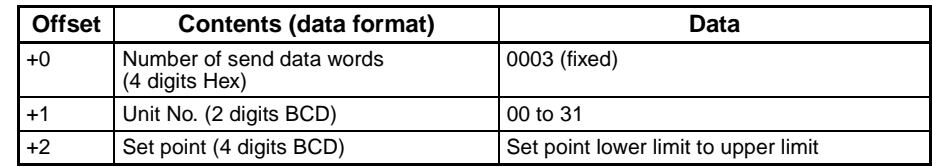

**Receive Data Word Allocation (4th Operand of PMCR(260))** None.

### **Write Alarm Value (Sequence No. 051 (Hex 0033))**

Writes alarm value 1 and alarm value 2.

#### **Send Data Word Allocation (3rd Operand of PMCR(260))**

First word of send data +1

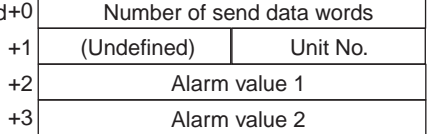

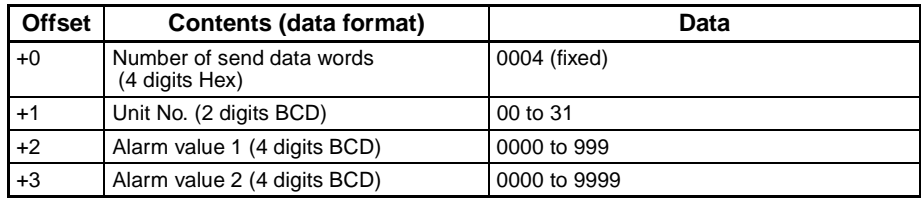

### **Write Proportional Band, Integral Time, and Derivative Time (Sequence No. 052 (Hex 0034))**

Writes the proportional band, integral time, and derivative time.

#### **Send Data Word Allocation (3rd Operand of PMCR(260))**

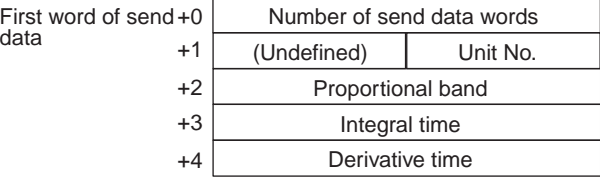

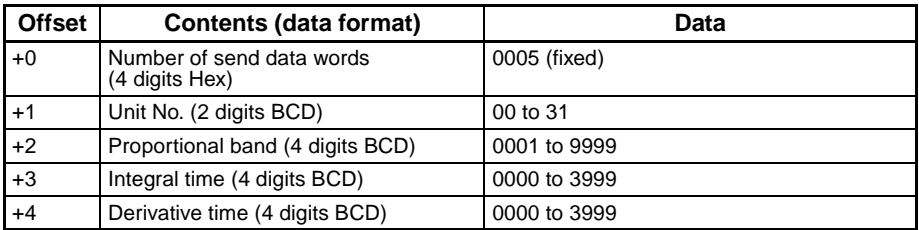

**Receive Data Word Allocation (4th Operand of PMCR(260))** None.

## **Write Cooling Coefficient (Sequence No. 053 (Hex 0035))**

Writes the cooling coefficient.

#### **Send Data Word Allocation (3rd Operand of PMCR(260))**

First word of send data

+0 Number of send data words  $+1$ +2 (Undefined) Unit No. Cooling coefficient

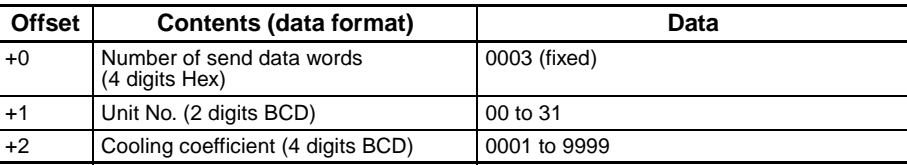

#### **Receive Data Word Allocation (4th Operand of PMCR(260))** None.

## **Write Dead Band (Sequence No. 054 (Hex 0036))**

Writes the dead band.

### **Send Data Word Allocation (3rd Operand of PMCR(260))**

First word of send data

 $+0$  Number of send data words +1 +2 (Undefined) Unit No. Dead band

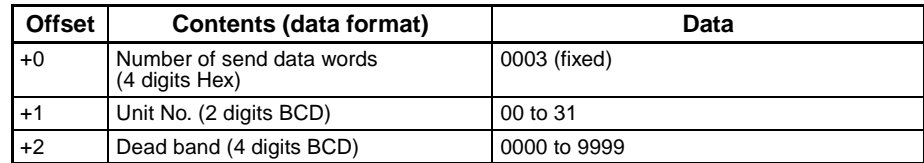

**Receive Data Word Allocation (4th Operand of PMCR(260))** None.

### **Write Manual Reset Value (Sequence No. 055 (Hex 0037))**

Writes the manual reset value.

#### **Send Data Word Allocation (3rd Operand of PMCR(260))**

First word of send data

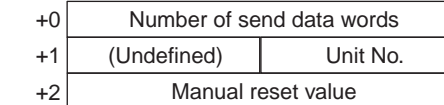

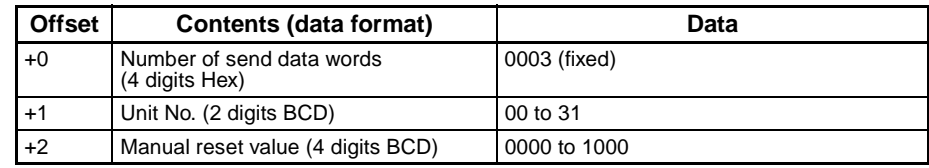

**Receive Data Word Allocation (4th Operand of PMCR(260))** None.

### **Write Hysteresis (Sequence No. 056 (Hex 0038))**

Writes the hysteresis for heating and for cooling.

#### **Send Data Word Allocation (3rd Operand of PMCR(260))**

First word of send data

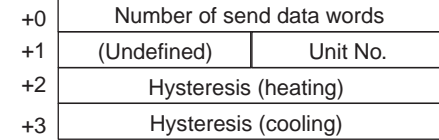

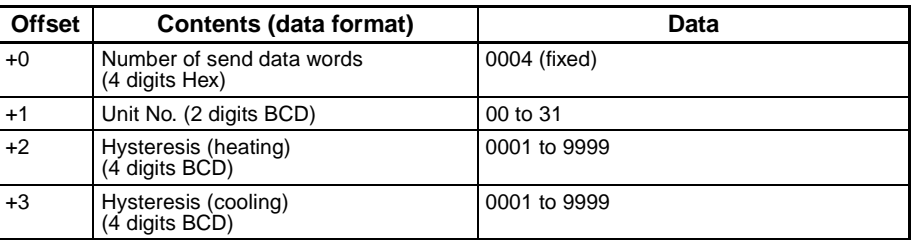

**Receive Data Word Allocation (4th Operand of PMCR(260))** None.

## **Write Control Period (Sequence No. 057 (Hex 0039))**

Writes the control period for heating and for cooling.

#### **Send Data Word Allocation (3rd Operand of PMCR(260))**

First word of send data

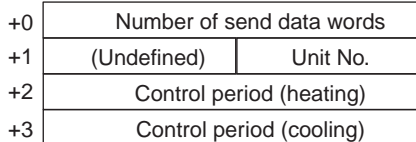

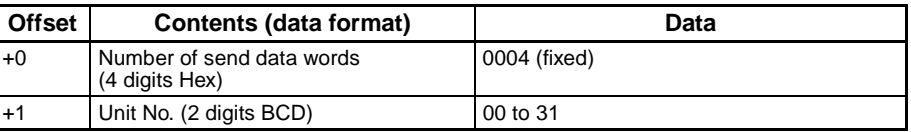

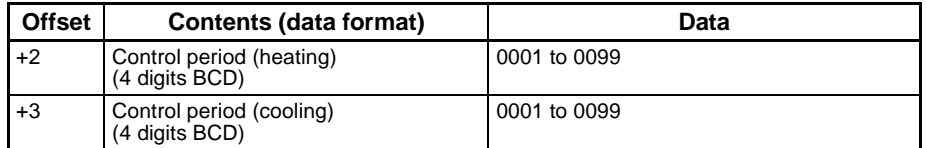

**Receive Data Word Allocation (4th Operand of PMCR(260))** None.

### **Write SP Ramp Time Unit and Set Value (Sequence No. 058 (Hex 003A))**

Writes the SP ramp time unit and SP ramp set value.

#### **Send Data Word Allocation (3rd Operand of PMCR(260))**

First word of send data

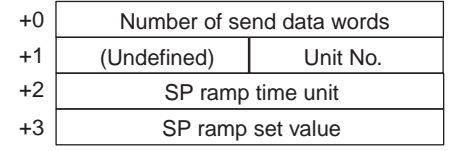

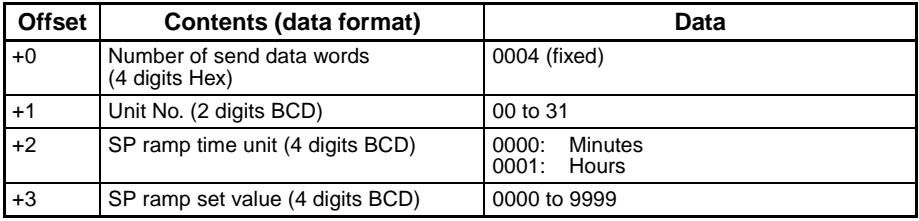

**Receive Data Word Allocation (4th Operand of PMCR(260))** None.

### **Write LBA Detection Time (Sequence No. 059 (Hex 003B))**

Writes the LBA detection time.

#### **Send Data Word Allocation (3rd Operand of PMCR(260))**

+1 +2

First word of send data

+0 Number of send data words (Undefined) Unit No. LBA detection time

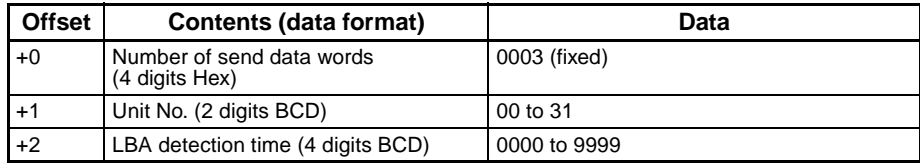

### **Write MV at Stop Time and at PV Error (Sequence No. 060 (Hex 003C))**

Writes the MV at stop time and the MV at PV error.

#### **Send Data Word Allocation (3rd Operand of PMCR(260))**

First word of send data

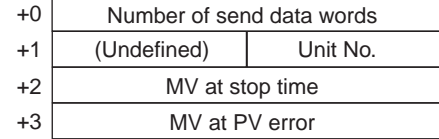

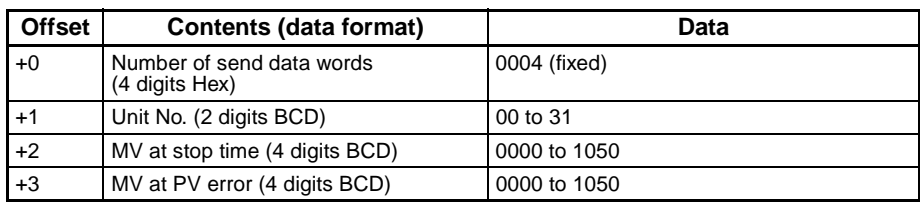

**Receive Data Word Allocation (4th Operand of PMCR(260))** None.

### **Write MV Limits (Sequence No. 061 (Hex 003D))**

Writes the MV upper limit, MV lower limit, and MV change rate limit.

### **Send Data Word Allocation (3rd Operand of PMCR(260))**

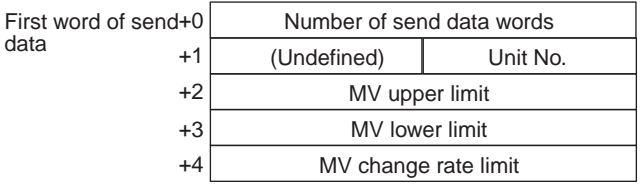

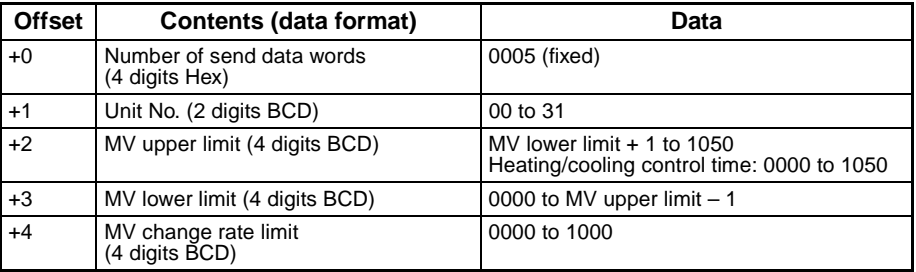

### **Write Input Digital Filter (Sequence No. 062 (Hex 003E))**

Writes the input digital filter.

#### **Send Data Word Allocation (3rd Operand of PMCR(260))**

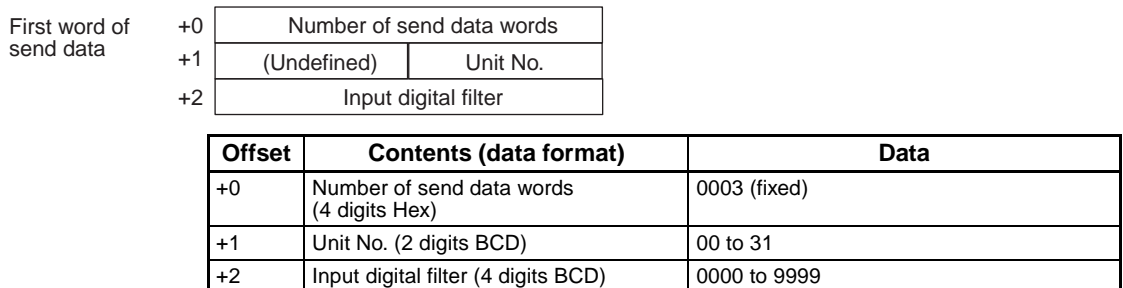

**Receive Data Word Allocation (4th Operand of PMCR(260))** None.

### **Write Alarm Hysteresis (Sequence No. 063 (Hex 003F))**

Writes the alarm 1 hysteresis and alarm 2 hysteresis.

#### **Send Data Word Allocation (3rd Operand of PMCR(260))**

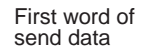

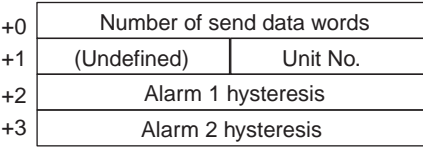

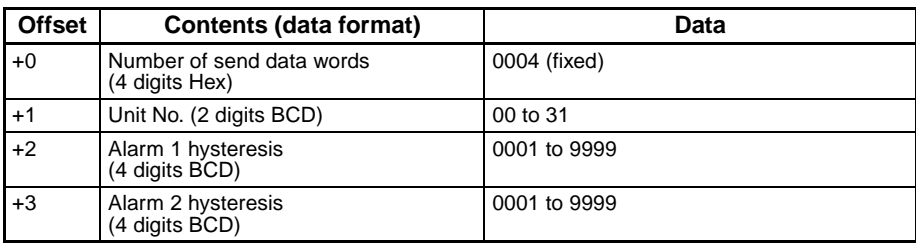

**Receive Data Word Allocation (4th Operand of PMCR(260))** None.

### **Write Input Shift Value (Sequence No. 064 (Hex 0040))**

Writes the input shift upper limit and input shift lower limit.

First word of send data

#### **Send Data Word Allocation (3rd Operand of PMCR(260))**

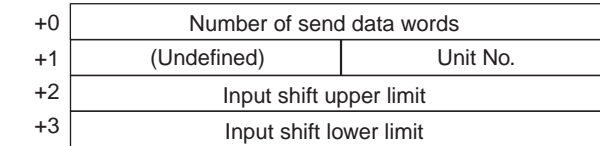

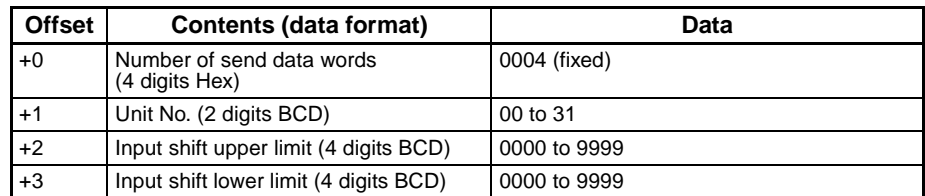

First word of send data

#### **Receive Data Word Allocation (4th Operand of PMCR(260))** None.

## **Write Level 0 Parameters (Sequence No. 065 (Hex 0041))**

+0 Number of send data words

(Undefined) Unit No. Number of units

Set point

Writes parameters (set points) in level 0 to multiple units.

#### **Send Data Word Allocation (3rd Operand of PMCR(260))**

+1 +2 +3

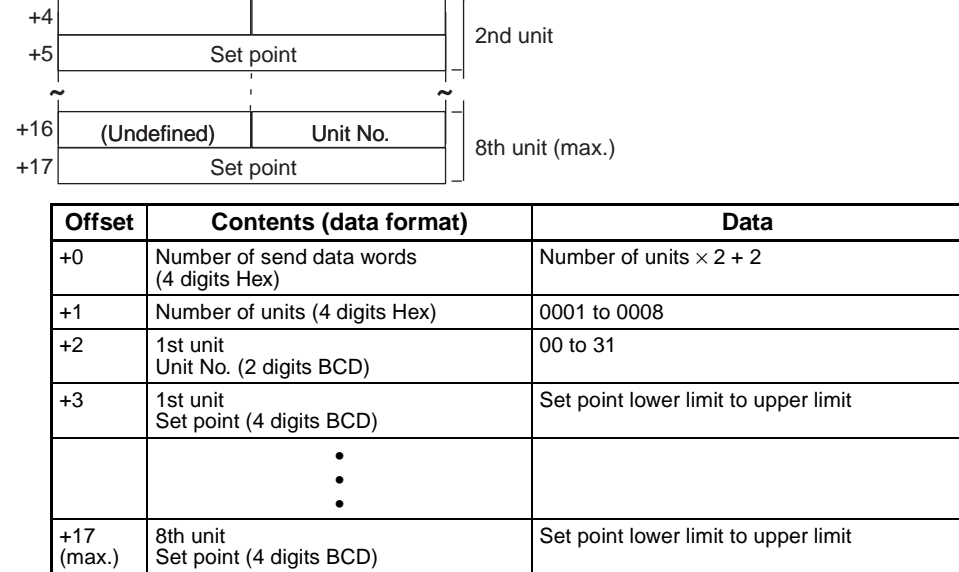

1st unit

### **Write Level 1 Parameters 1 (Sequence No. 066 (Hex 0042))**

Writes parameters in level 1 (alarm value 1, alarm value 2, alarm value 3, proportional band, integral time, and derivative time) to multiple units.

#### **Send Data Word Allocation (3rd Operand of PMCR(260))**

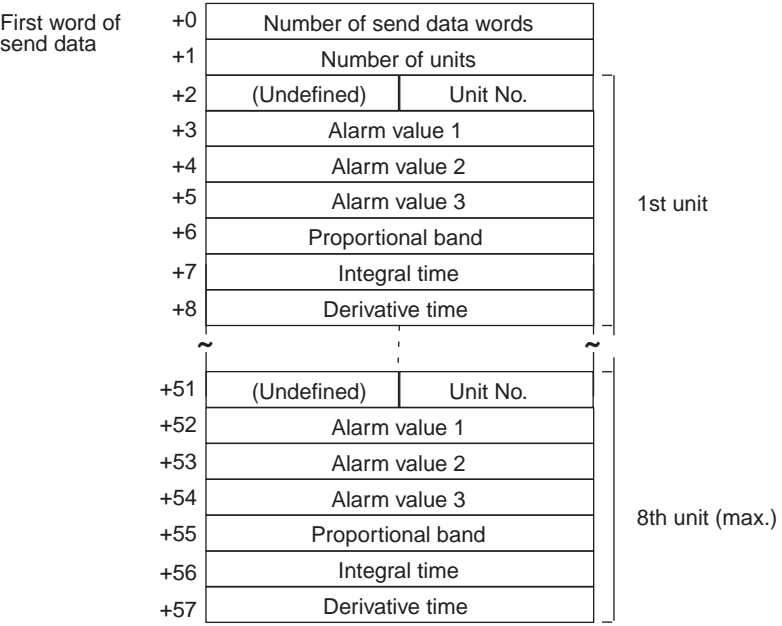

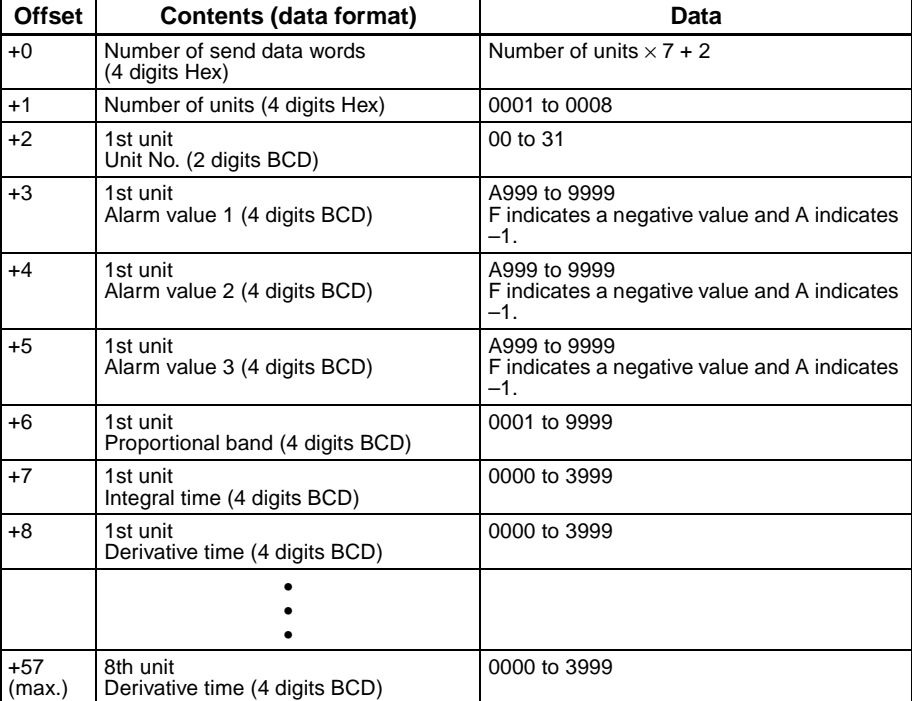

ser

## **Write Level 1 Parameter 2 (Sequence No. 067 (Hex 0043))**

Writes parameters in level 1 (cooling coefficient, dead band, manual reset value, hysteresis (heating), hysteresis (cooling), control period (heating), and control period (cooling)) to multiple units.

### **Send Data Word Allocation (3rd Operand of PMCR(260))**

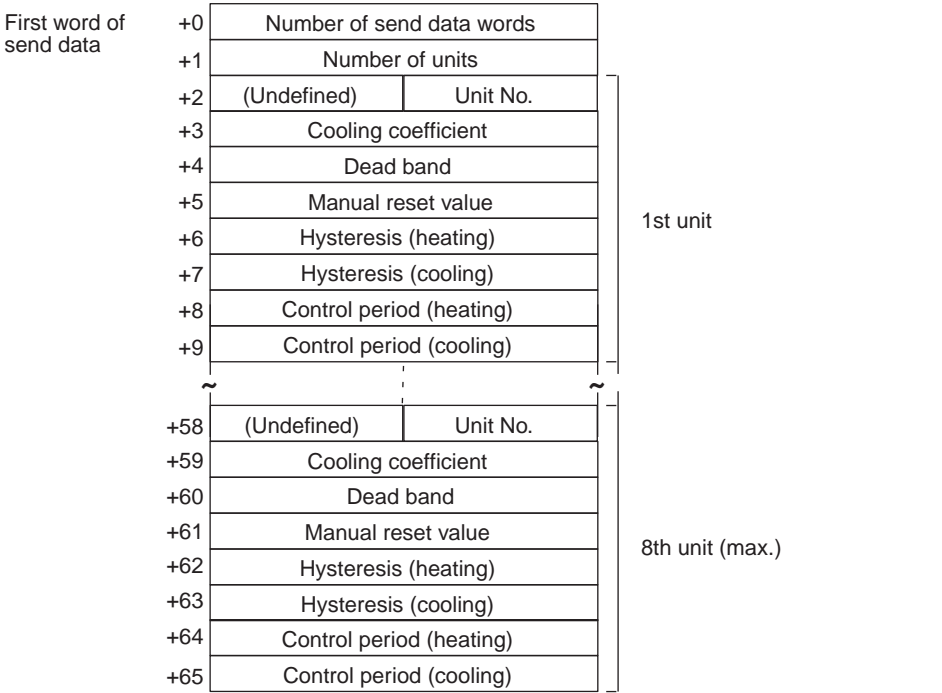

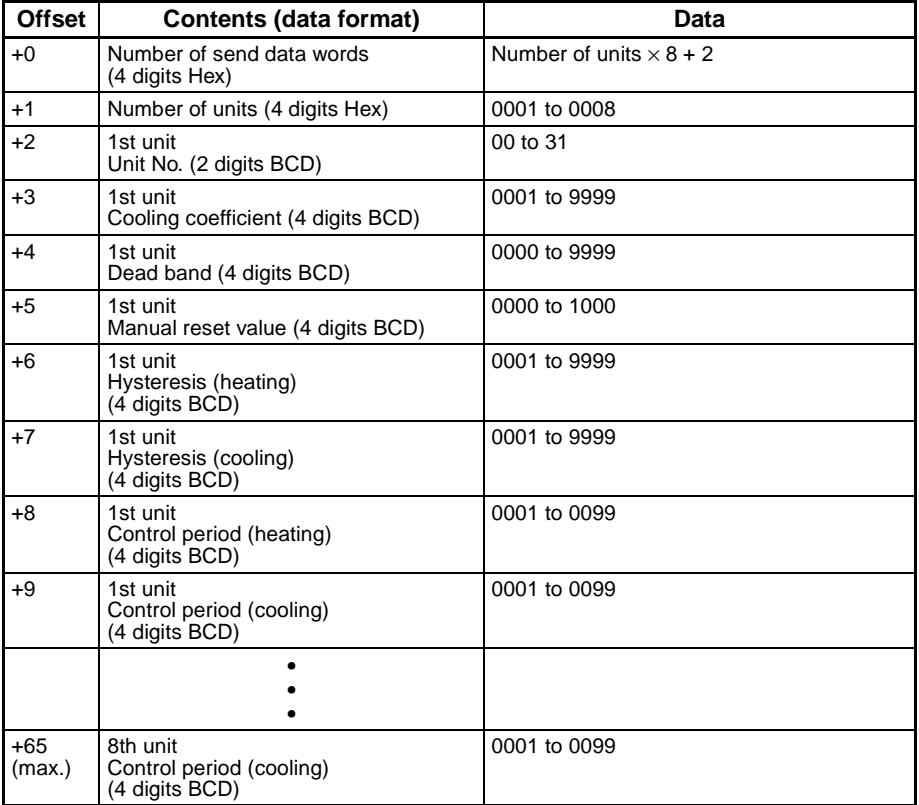

### **Write Level 2 Parameters 1 (Sequence No. 068 (Hex 0044))**

Writes parameters in level 2 (SP ramp time unit, SP ramp set value, LBA detection time, MV at stop time, MV at PV error, MV upper limit, MV lower limit, and MV change rate limit) to multiple units.

#### **Send Data Word Allocation (3rd Operand of PMCR(260))**

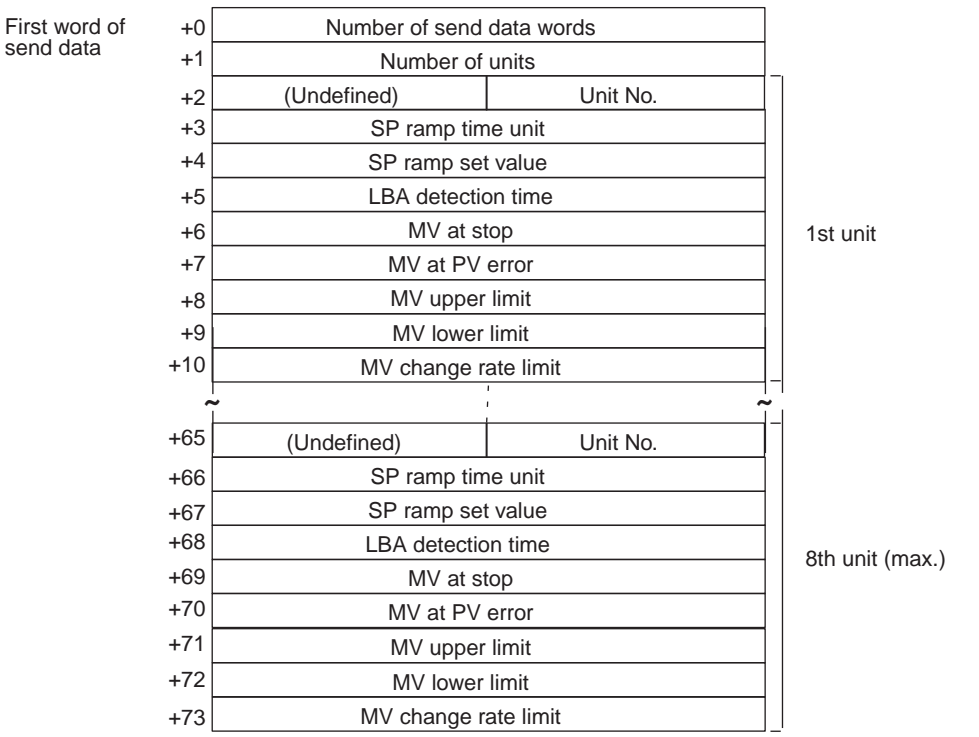

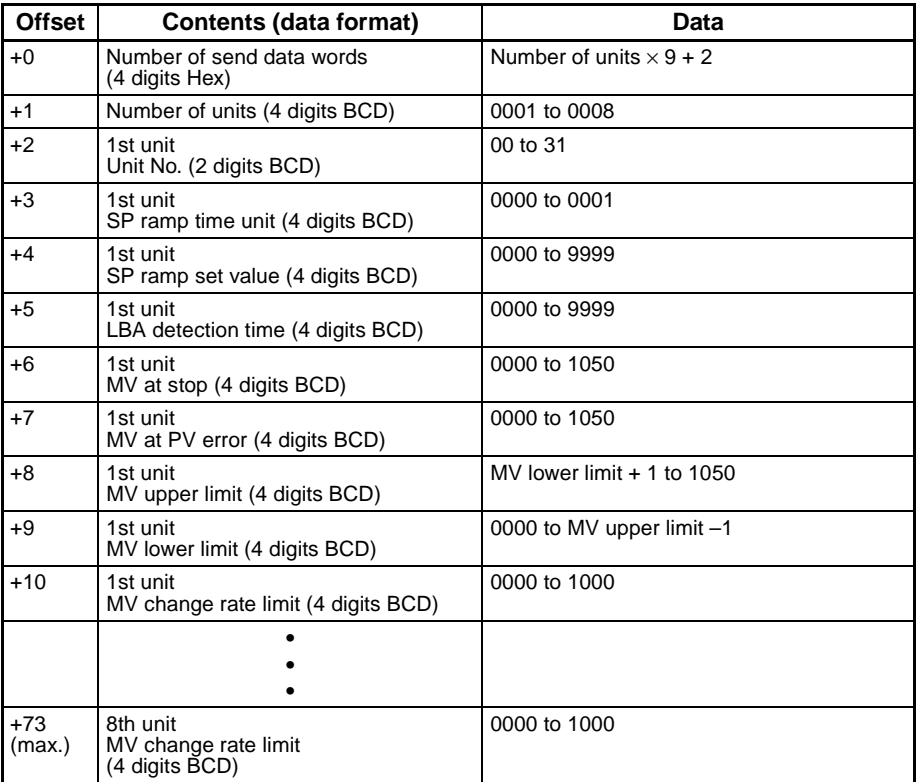

## **Write Level 2 Parameters 2 (Sequence No. 069 (Hex 0045))**

Writes parameters in level 2 (input digital filter, alarm 1 hysteresis, alarm 2 hysteresis, alarm 3 hysteresis, input shift upper limit, and input shift lower limit) to multiple units.

### **Send Data Word Allocation (3rd Operand of PMCR(260))**

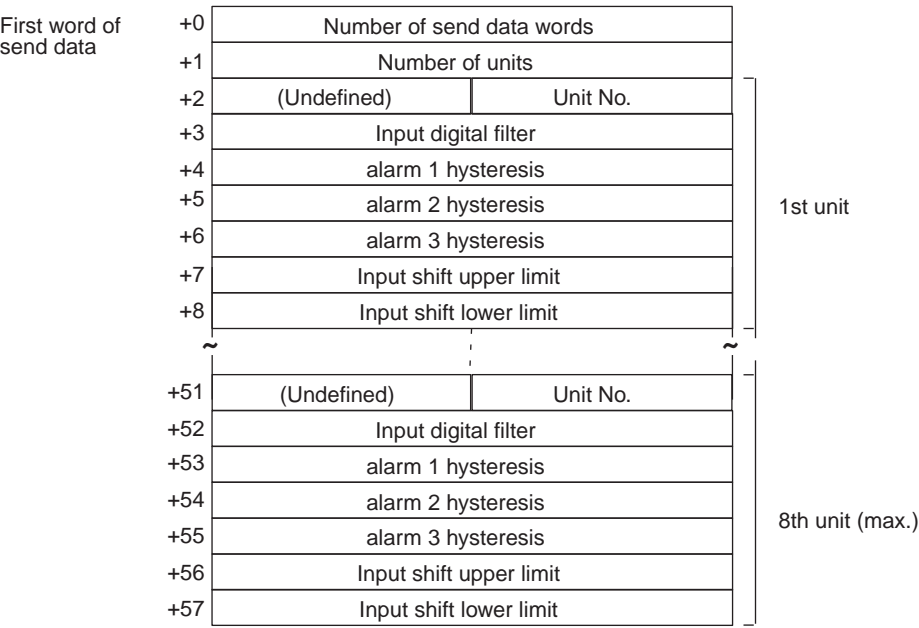

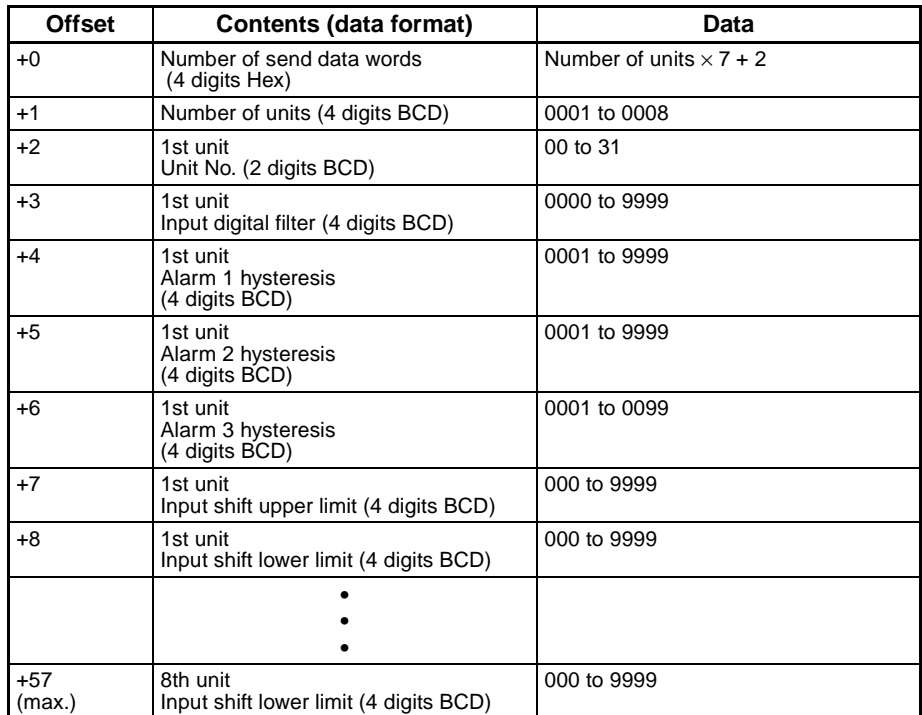

### **General-purpose Write (Sequence No. 070 (Hex 0046))**

Writes the specified parameter.

#### **Send Data Word Allocation (3rd Operand of PMCR(260))**

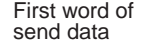

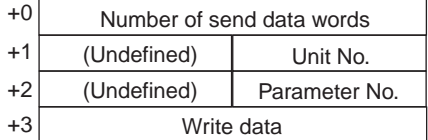

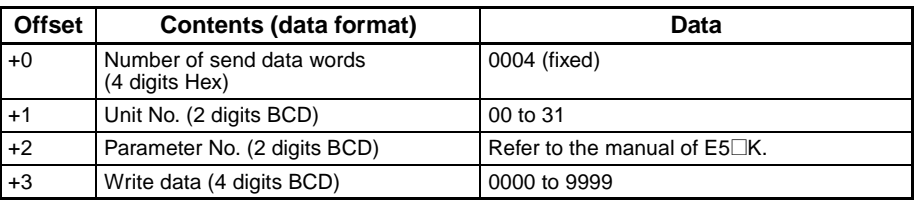

#### **Receive Data Word Allocation (4th Operand of PMCR(260))**

None.

**Note** To write parameters in the setup mode or extended mode, execute Switch to Level 1 (Sequence No. 075) in advance.

### **Switch to Level 0 (Software Reset) (Sequence No. 071 (Hex 0047))**

Resets the operation of the E5 $\Box$ K and waits until communications are enabled. This sequence can be executed for multiple units.

#### **Send Data Word Allocation (3rd Operand of PMCR(260))**

First word of send data

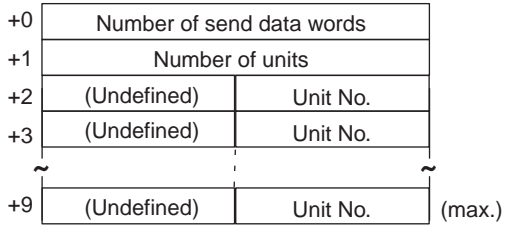

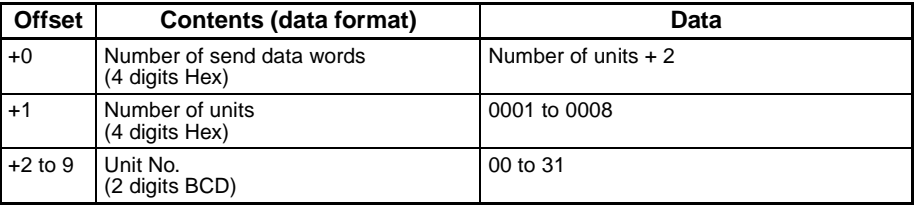

**Receive Data Word Allocation (4th Operand of PMCR(260))**

None.

**Note** When this sequence is executed, a software reset command is issued and the operation of the E5□K is reset (equivalent to turning on the power supply). About five seconds will be required until communications are enabled.

### **Run/Stop (Sequence No. 072 (Hex 0048))**

Switches the mode to Run or Stop according to the command code. This sequence can be executed for multiple units.

#### **Send Data Word Allocation (3rd Operand of PMCR(260))**

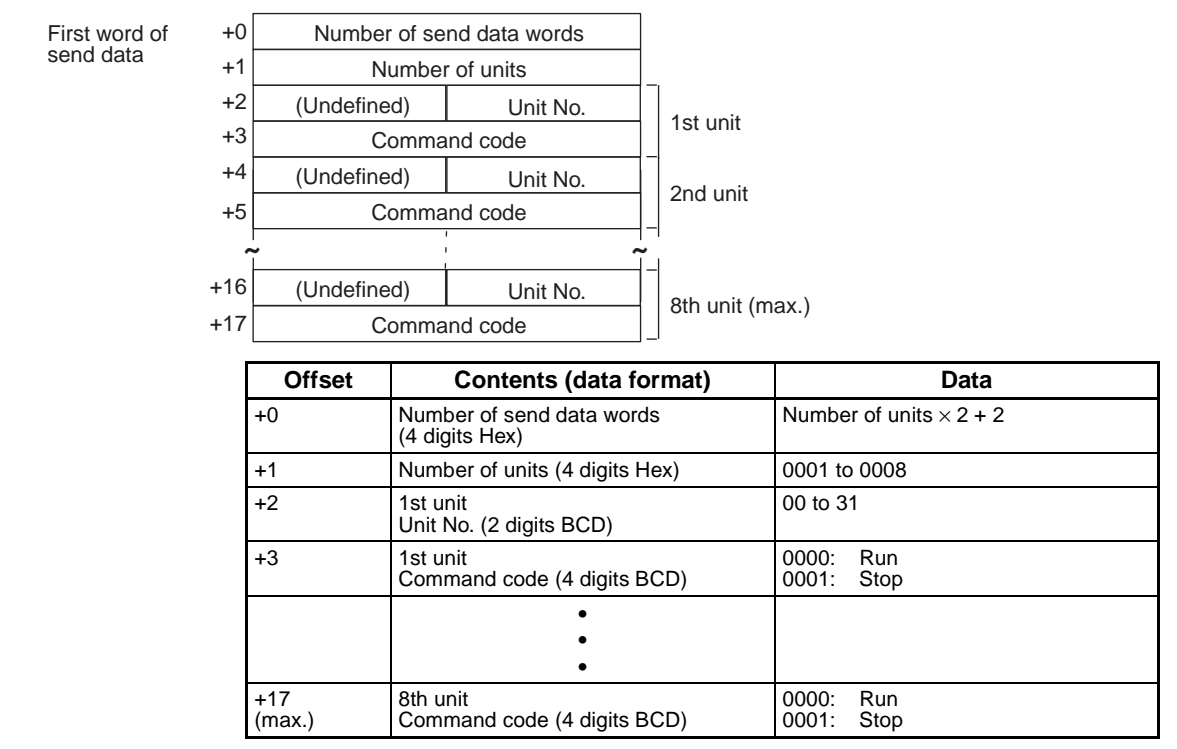

**Receive Data Word Allocation (4th Operand of PMCR(260))** None.

## **Remote/Local (Sequence No. 073 (Hex 0049))**

Switches to remote operation or local operation according to the command mode. This sequence can be executed for multiple units.

#### **Send Data Word Allocation (3rd Operand of PMCR(260))**

First word of send data

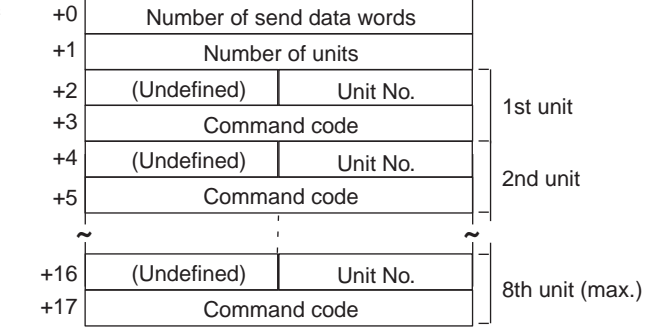

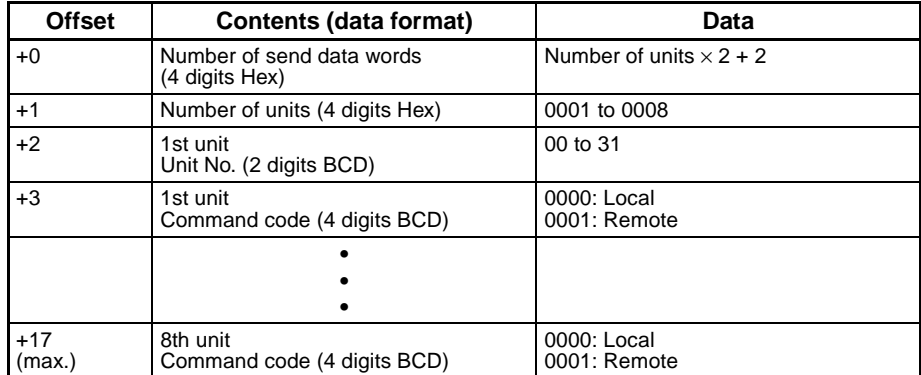

**Receive Data Word Allocation (4th Operand of PMCR(260))** None.

### **Execute/Cancel AT (Sequence No. 074 (Hex 004A))**

Executes or cancels AT (autotuning) according to the command code. This sequence can be executed for multiple units.

#### **Send Data Word Allocation (3rd Operand of PMCR(260))**

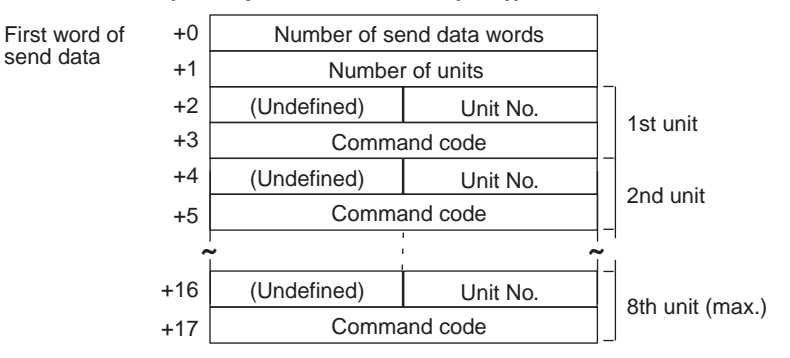

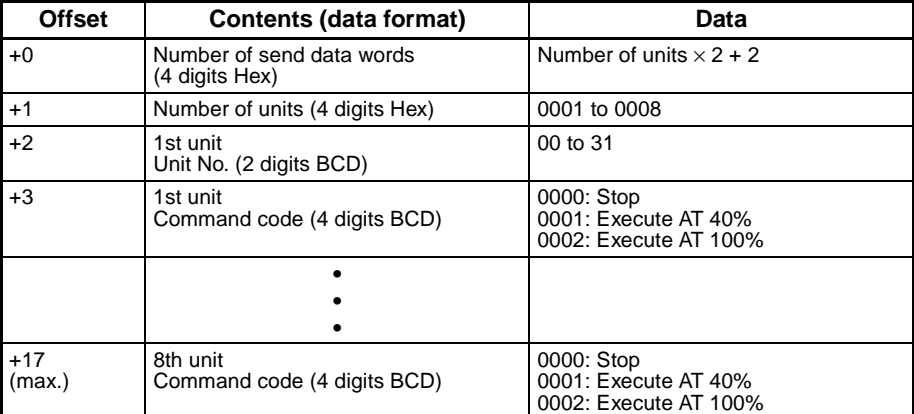

### **Switch to Level 1 (Sequence No. 075 (Hex 004B))**

Switches the setting level to level 1 (setup mode, extended mode). This sequence can be executed for multiple units.

#### **Send Data Word Allocation (3rd Operand of PMCR(260))**

First word of send data

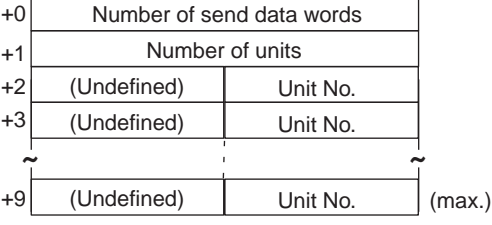

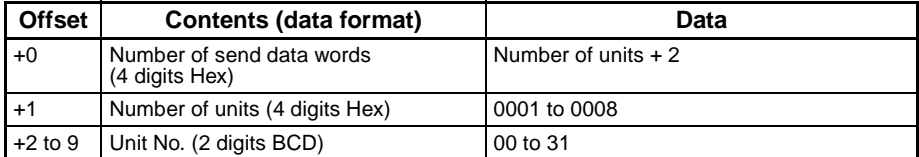

**Receive Data Word Allocation (4th Operand of PMCR(260))** None.

### **Software Reset (Sequence No. 076 (Hex 004C))**

Resets the operation of the E5 $\Box$ K (equivalent to turning on the power supply). This sequence can be executed for multiple units.

#### **Send Data Word Allocation (3rd Operand of PMCR(260))**

First word of send data

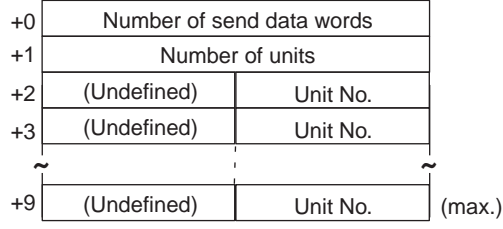

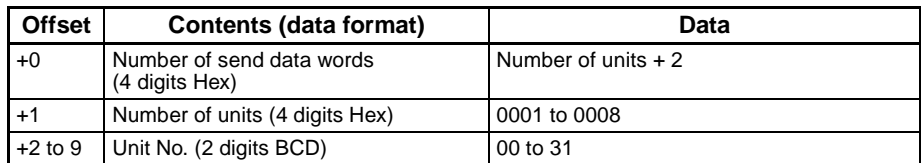

**Receive Data Word Allocation (4th Operand of PMCR(260))** None.

**Note** Communications with the E5□K are disabled for about five seconds after this sequence is executed.

# **Appendix H**

### **E5ZE Temperature Controller Read Protocol**

The E5ZE Temperature Controller Read Protocol reads and controls various parameters in remote mode for the Temperature Controller connected to the Serial Communications Unit/Board via RS-232C or RS-422/485 cable.

**Note** All sequences in this appendix operate on memory bank 0 and cannot be used for other memory banks.

### **Structure of the Protocol**

The following table shows the structure of the E5ZE Temperature Controller Read Protocol

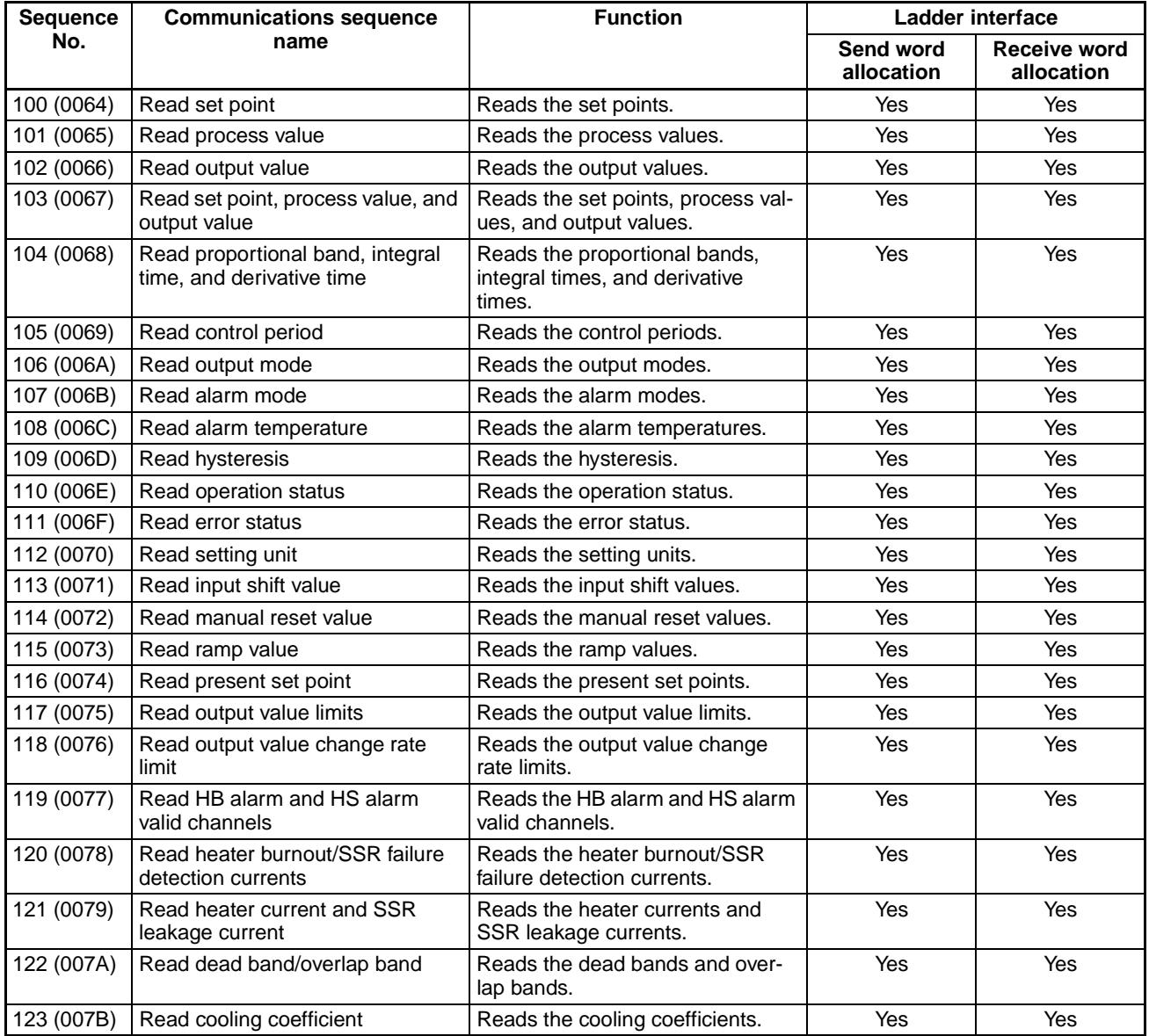

**Note** 1. The hexadecimal equivalents of sequences numbers are given in parentheses.

#### 2. **Ladder Interface Settings**

**YES:** User settings are required for the 3rd or 4th operands of PMCR.

**NO:** Send word allocation: Set the constant 0000 for the 3rd operand (S). Receive word allocation: Set the constant 0000 for the 4th operand (D).

### **Connections**

This section shows connections for using the E5ZE Temperature Controller Read Protocol.

#### **RS-232C Connections**

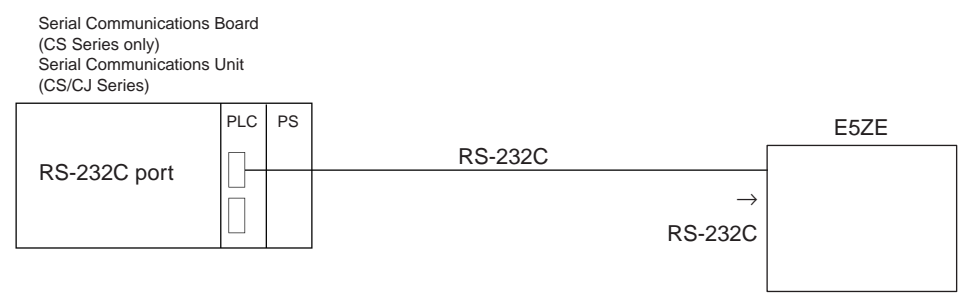

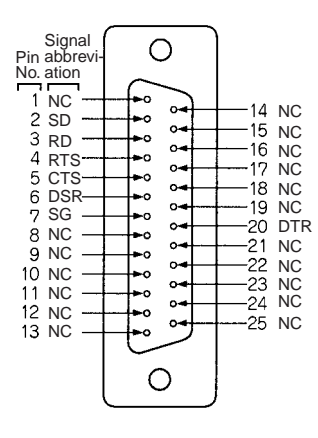

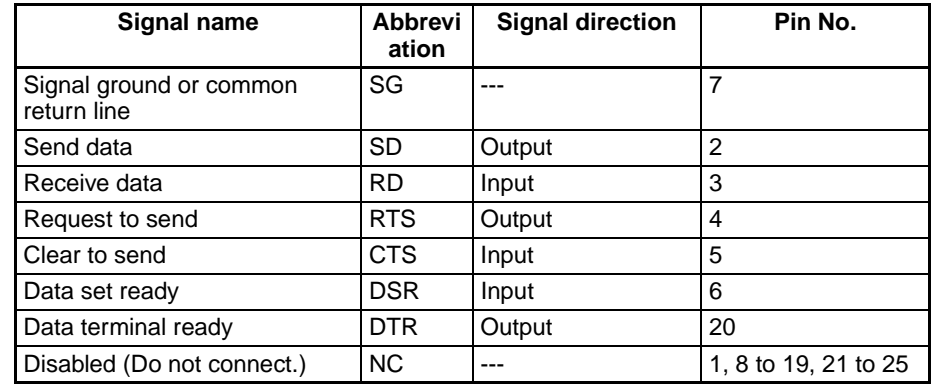

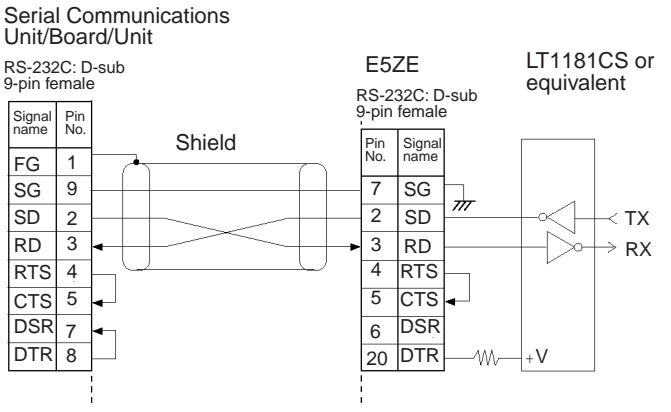

- **Note** 1. The maximum communications cable length is 15 m. Use a shielded twisted-pair cable for the cable.
	- 2. Use a 25-pin D-sub Plug (OMRON XM2A-2501).
	- 3. Use XM2S-2511 Hood (OMRON) or an equivalent.

#### **RS422/485 Connections**

• **RS-485 2-wire Connections**

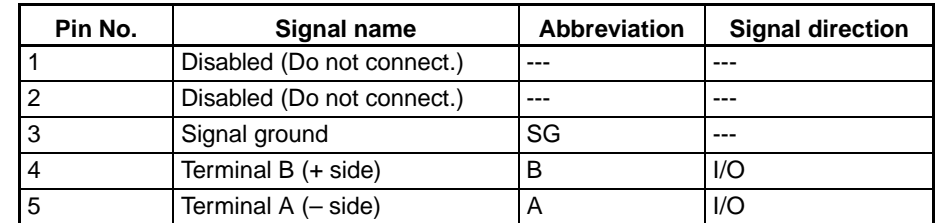

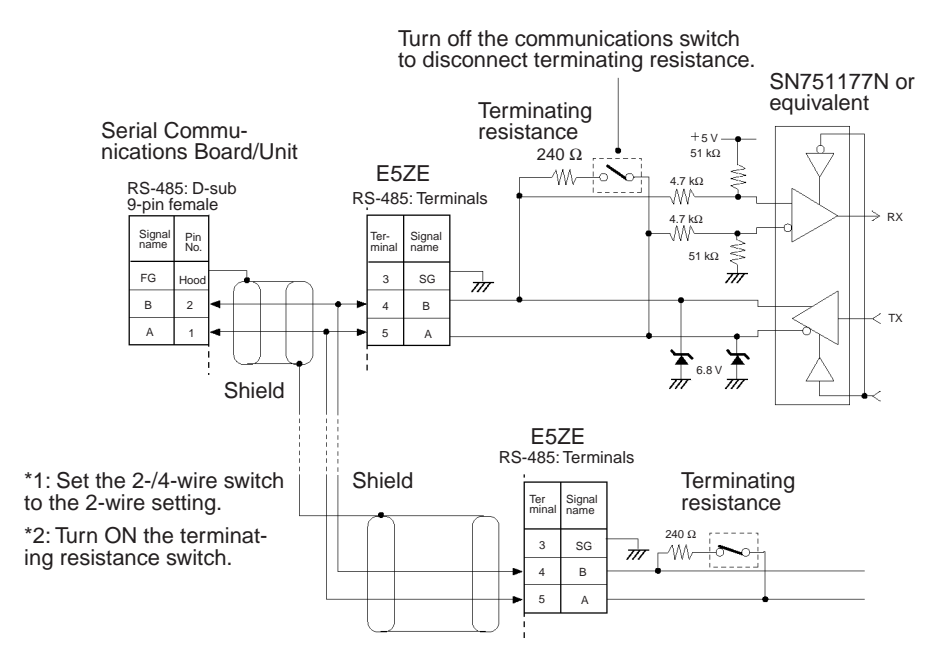

**Note** Terminal block pins 1 and 2 cannot be connected. If these blocks are used, operation of the E5ZE may fail.

#### • **RS-422 4-wire Connections**

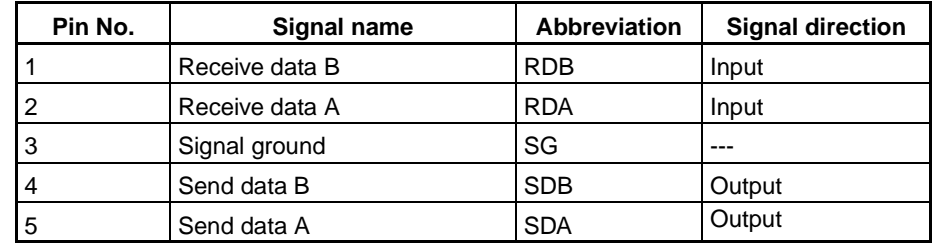

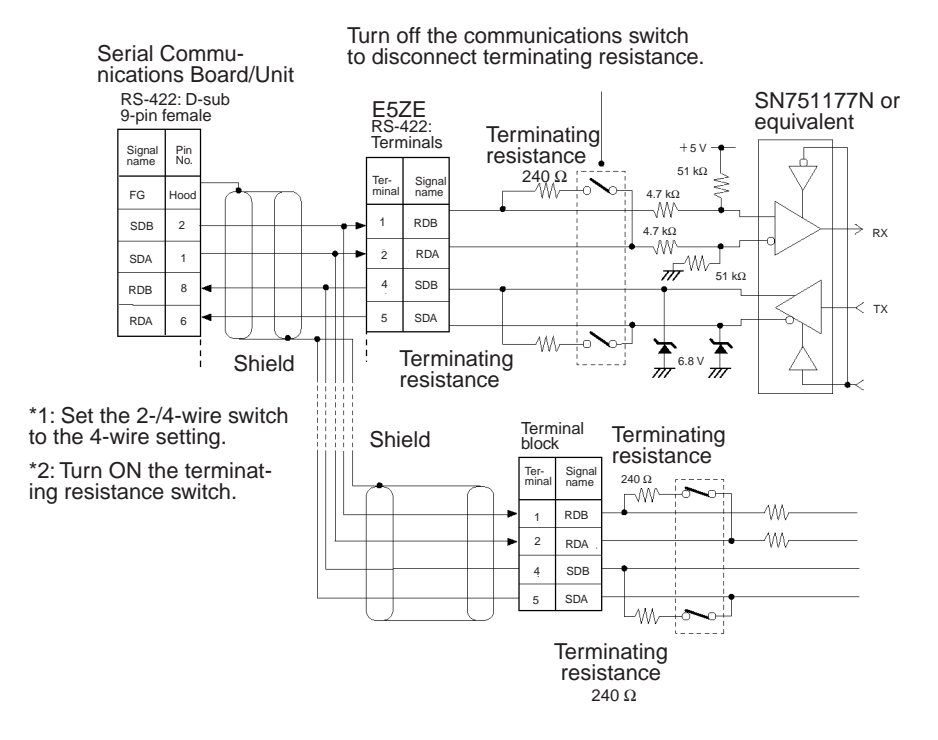

## **Switch Settings**

This section shows the switch settings for using the E5ZE Temperature Controller Read Protocol.

### **Communications Parameter DIP Switch**

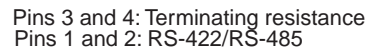

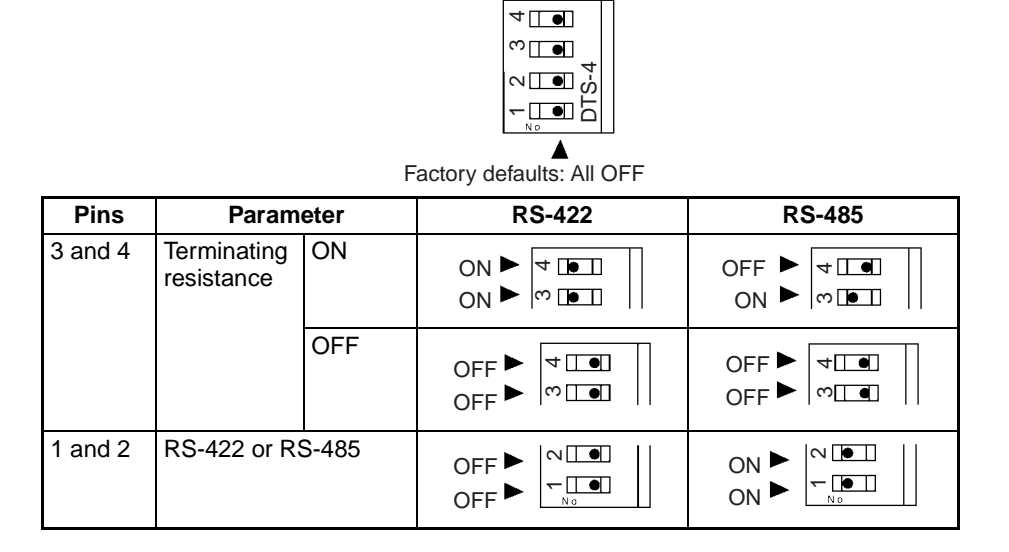

#### **Unit Number Switch**

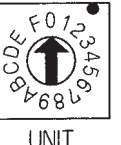

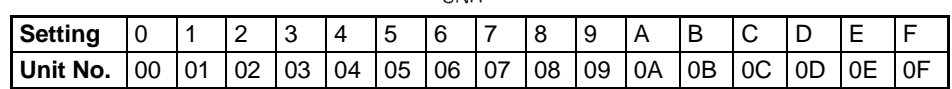

▲ Factory defaults

#### **Baud Rate DIP Switch**

1 2 3456 78 **FUNCTION** 

ON

Factory default: 9,600 bps (pin 1 ON, pin 2 OFF)

| <b>Baud rate</b><br>(bps) | 19,200                            | 9,600                                     | 4,800                                          | 2,400                         |
|---------------------------|-----------------------------------|-------------------------------------------|------------------------------------------------|-------------------------------|
| Pins 1 and 2              | ΟN<br>$\sim$ $\sim$<br>OFF<br>OFF | $\sim \infty$<br><b>LOFF</b><br>$ON\perp$ | JN<br>$\sim \infty$<br><sup>L</sup> ON<br>OFF- | $\sim \infty$<br>$ON-$<br>⊢ON |

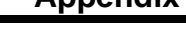

### **Read Set Point (Sequence No. 100 (Hex 0064))**

Reads the set points and stores the results in the specified words.

#### **Send Data Word Allocation (3rd Operand of PMCR(260))**

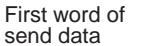

+0 Number of send data words +1 (Undefined) Unit No.

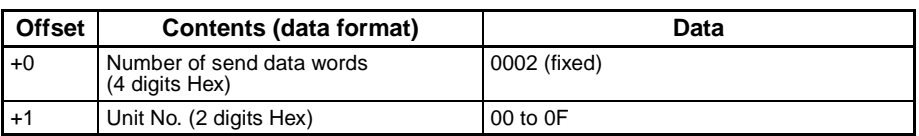

#### **Receive Data Word Allocation (4th Operand of PMCR(260))**

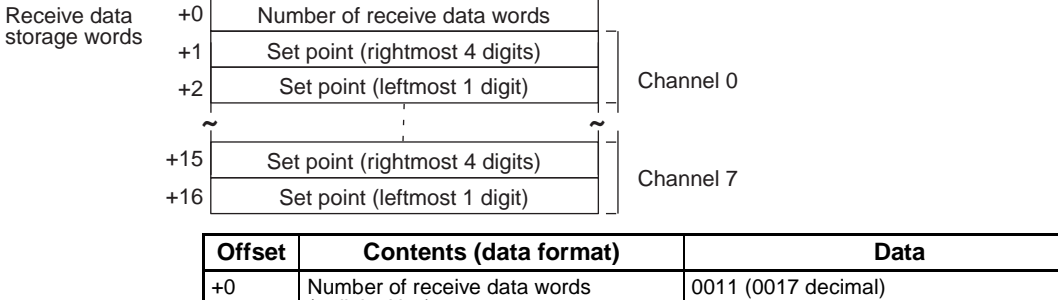

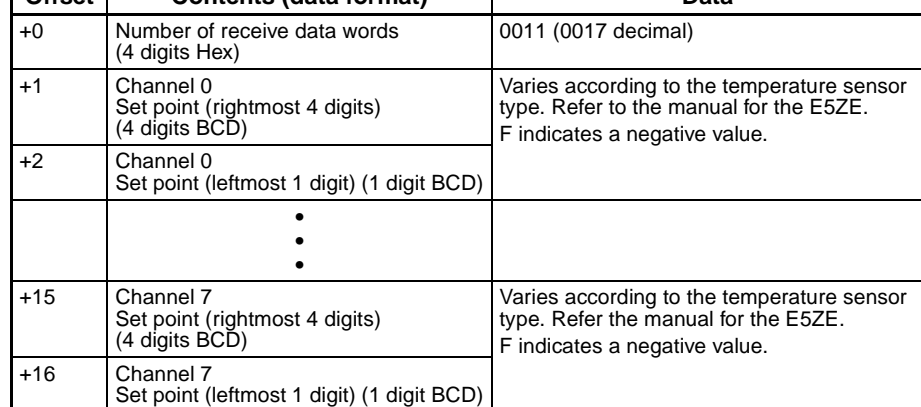

### **Read Process Value (Sequence No. 101 (Hex 0065))**

Reads the process values and stores the results in the specified words.

#### **Send Data Word Allocation (3rd Operand of PMCR(260))**

First word of send data

Number of send data words +1 (Undefined) Unit No.

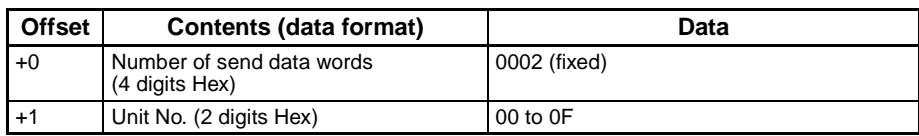

### **Receive Data Word Allocation (4th Operand of PMCR(260))**

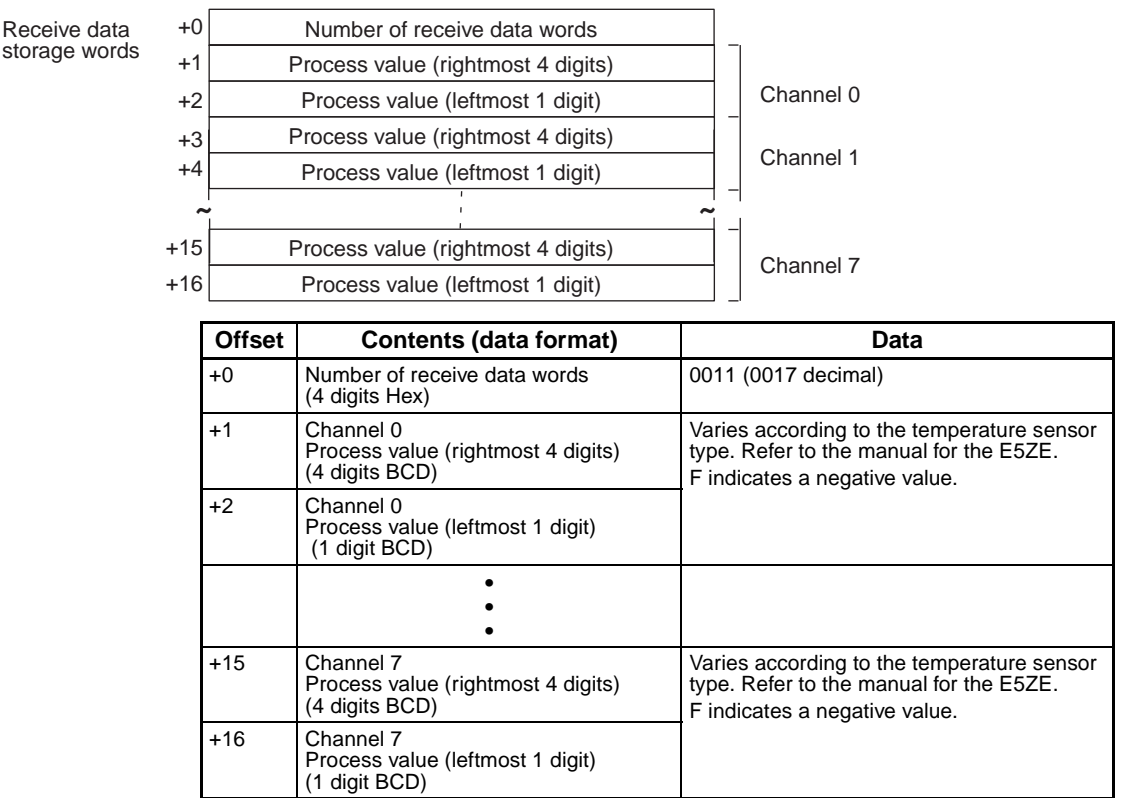

### **Read Output Values (Sequence No. 102 (Hex 0066))**

Reads the output values of the control outputs and stores the results in the specified words.

#### **Send Data Word Allocation (3rd Operand of PMCR(260))**

First word of send data

 $+0$  Number of send data words +1 (Undefined) Unit No.

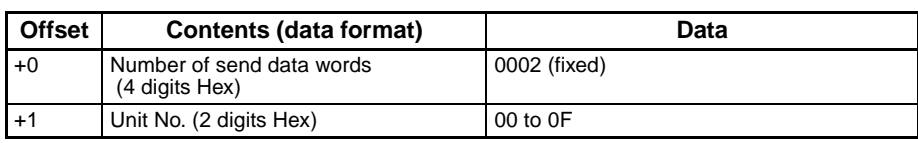

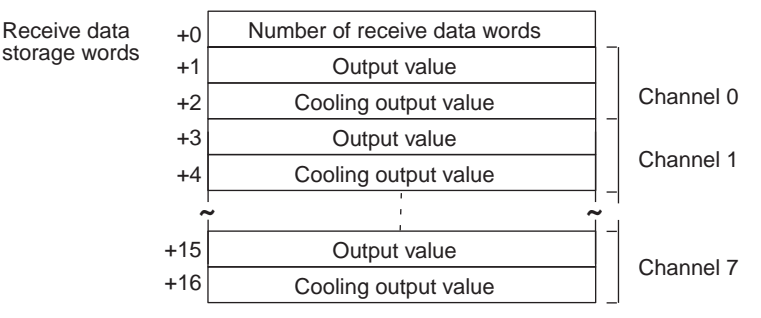

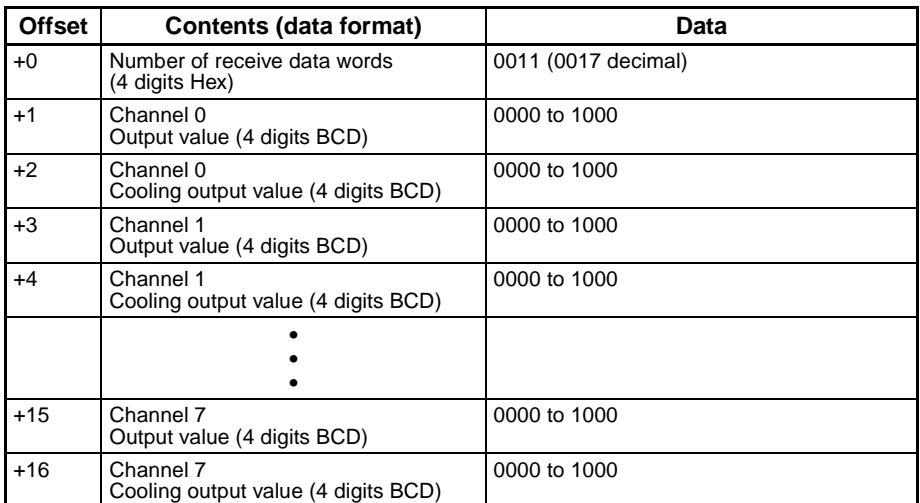

### **Read Set Point, Process Value, and Output Value (Sequence No. 103 (Hex 0067))**

Reads the set points, process values, and output values and stores the results in the specified words.

#### **Send Data Word Allocation (3rd Operand of PMCR(260))**

First word of send data

+0 Number of send data words +1 (Undefined) Unit No.

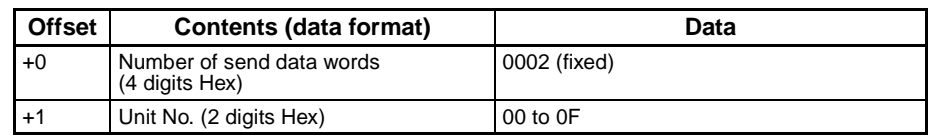

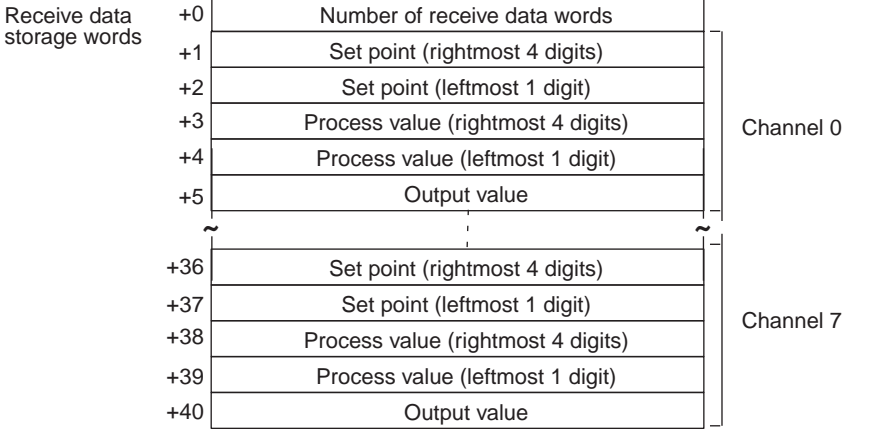

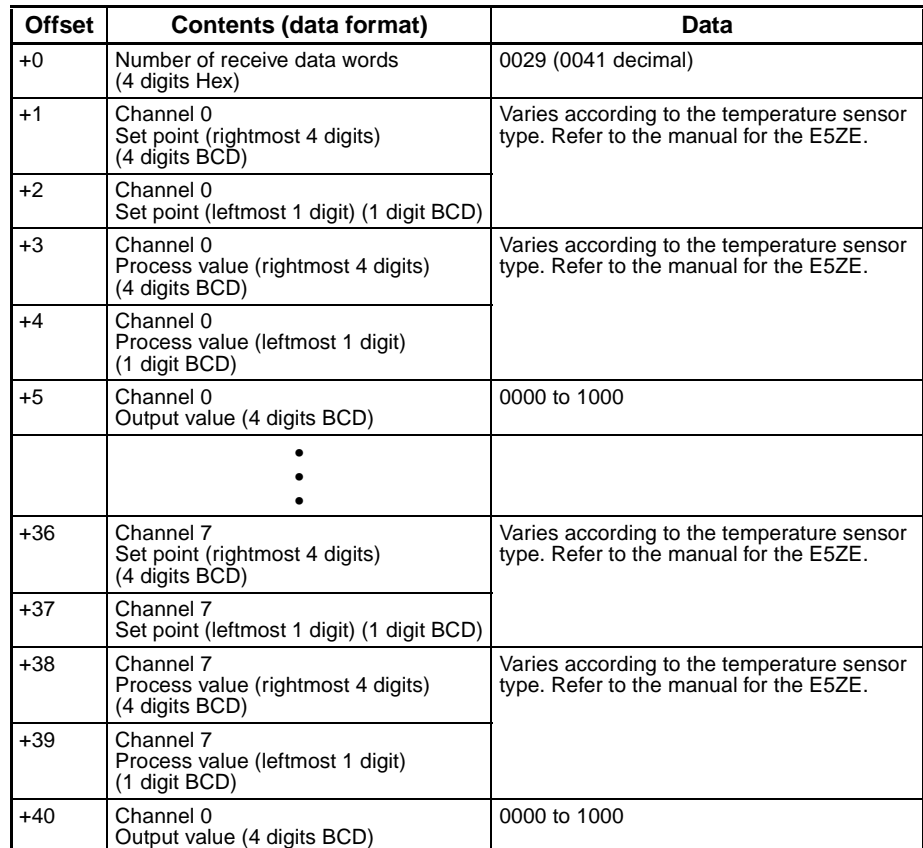

### **Read Proportional Band, Integral Time, and Derivative Time (Sequence No. 104 (Hex 0068))**

Reads the proportional bands (constant P), integral times (constant I), and derivative times (Constant D) and stores the results in the specified words.

#### **Send Data Word Allocation (3rd Operand of PMCR(260))**

First word of send data

+0 Number of send data words +1 (Undefined) Unit No.

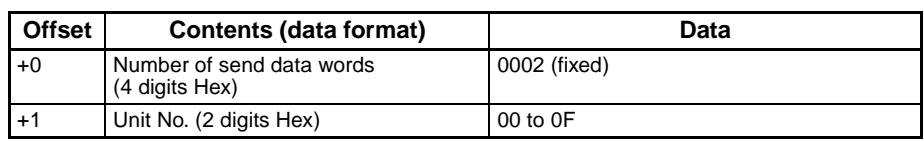

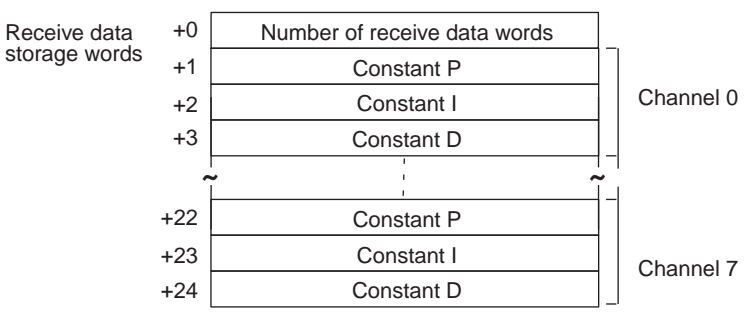

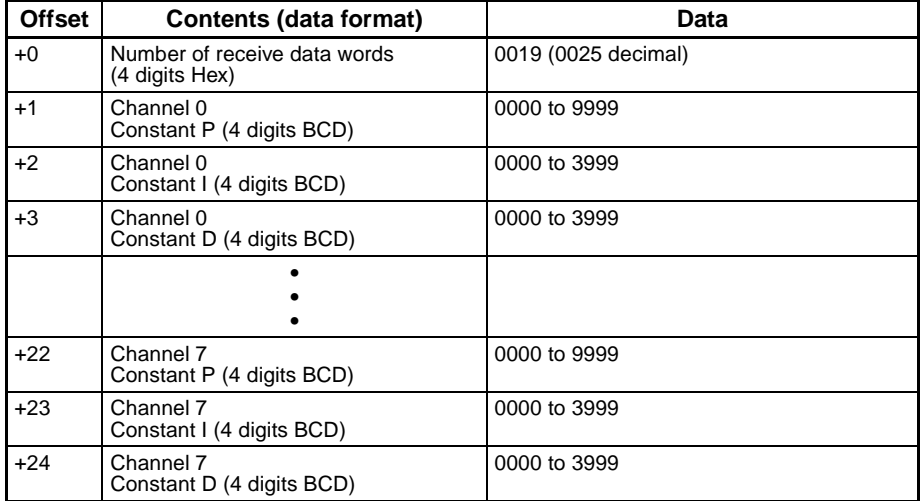

### **Read Control Period (Sequence No. 105 (Hex 0069))**

Reads the control periods and stores the results in the specified words.

#### **Send Data Word Allocation (3rd Operand of PMCR(260))**

First word of send data

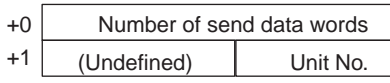

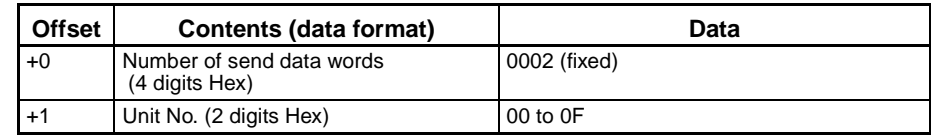

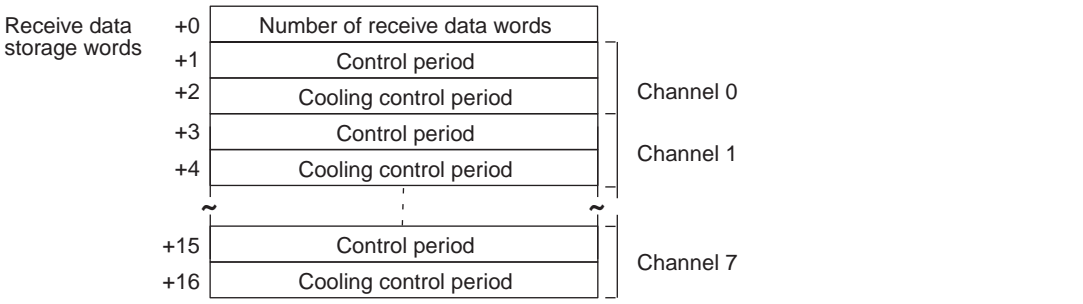

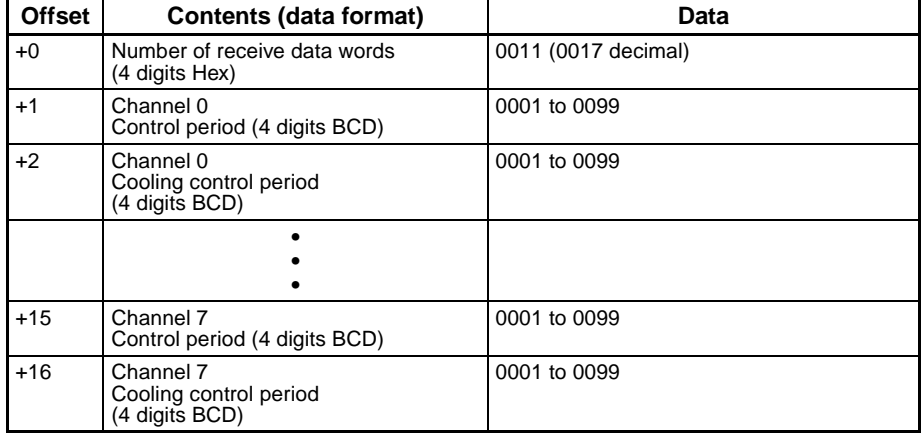

### **Read Output Mode (Sequence No. 106 (Hex 006A))**

Reads the output modes (normal/reverse) and stores the results in the specified words.

#### **Send Data Word Allocation (3rd Operand of PMCR(260))**

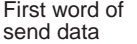

+0 Number of send data words +1 (Undefined) Unit No.

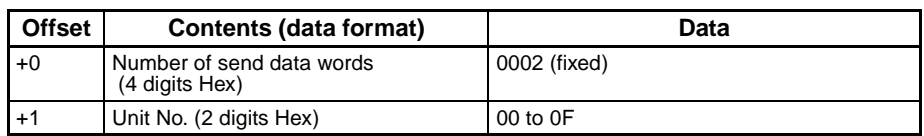

### **Receive Data Word Allocation (4th Operand of PMCR(260))** +0

 $+1$ 

Receive data storage words

Number of receive data words (Undefined) Set code

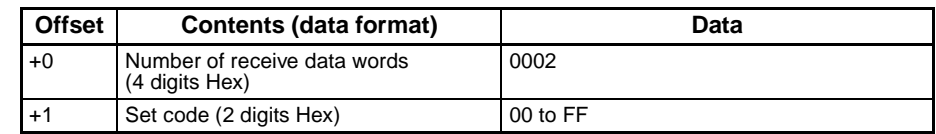

## **Read Alarm Mode (Sequence No. 107 (Hex 006B))**

Reads the alarm modes and stores the results in the specified words.

#### **Send Data Word Allocation (3rd Operand of PMCR(260))**

First word of send data

+0 Number of send data words +1 (Undefined) Unit No.

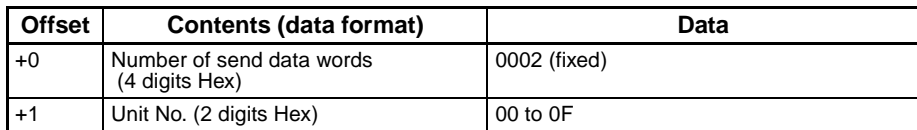

#### **Receive Data Word Allocation (4th Operand of PMCR(260))**

Receive data

storage words

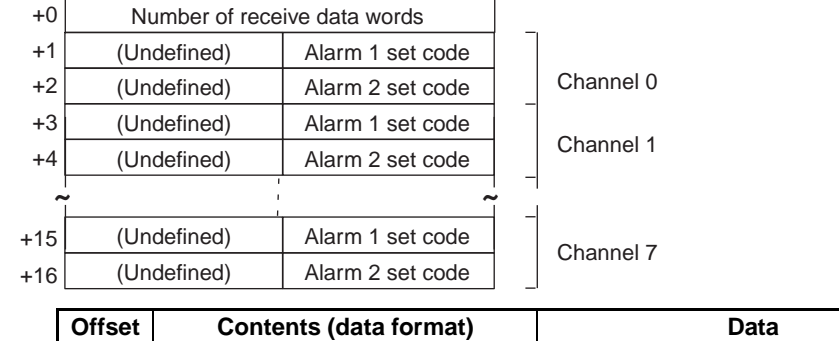

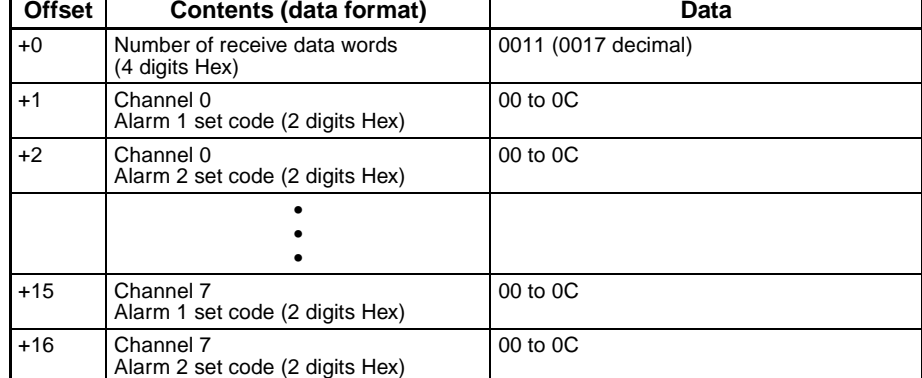
### **Read Alarm Temperatures (Sequence No. 108 (Hex 006C))**

Reads the alarm temperatures and stores the results in the specified words.

#### **Send Data Word Allocation (3rd Operand of PMCR(260))**

First word of send data

Receive data storage words  $+0$  Number of send data words +1 (Undefined) Unit No.

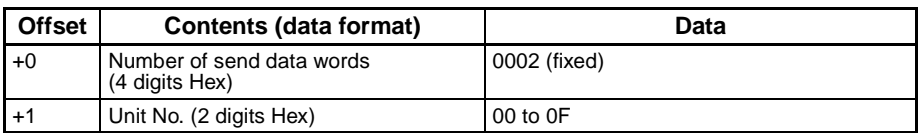

#### **Receive Data Word Allocation (4th Operand of PMCR(260))**

 $+0$  Number of receive data words +1 +2 +3 +4 +29 +30 +31 +32 Alarm 1 set value (rightmost 4 digits) **~ ~** Alarm 1 set value (leftmost 1 digit) Alarm 1 set value (rightmost 4 digits) Alarm 1 set value (rightmost 1 digit) Channel 0 Channel 7 Alarm 2 set value (rightmost 4 digits) Alarm 2 set value (leftmost 1 digit) Alarm 2 set value (rightmost 4 digits) Alarm 2 set value (leftmost 1 digit)

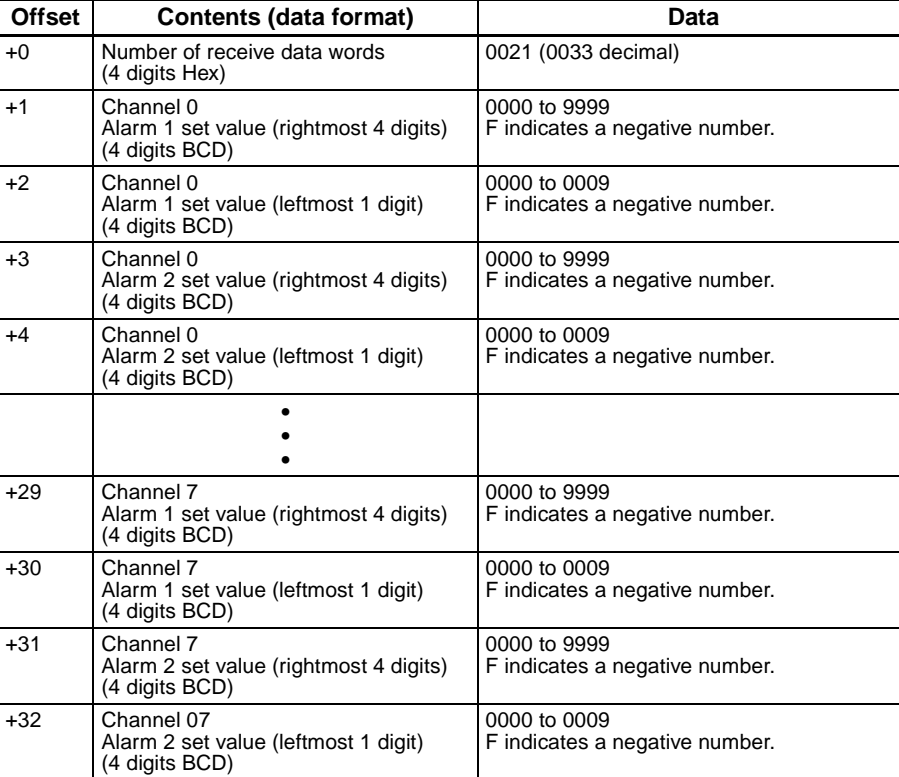

`

# **Read Hysteresis (Sequence No. 109 (Hex 006D))**

Reads the hysteresis and stores the results in the specified words.

### **Send Data Word Allocation (3rd Operand of PMCR(260))**

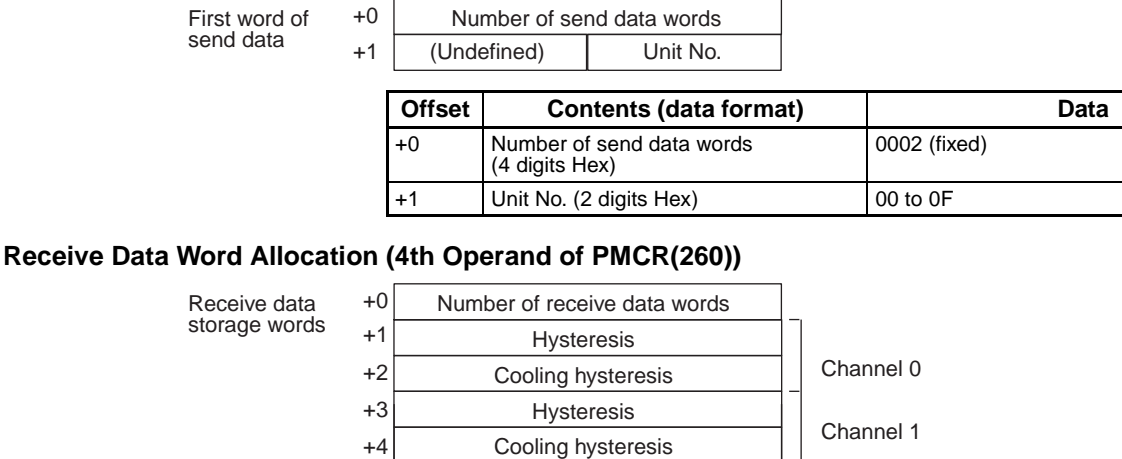

 $+15$ **~ ~** Hysteresis Cooling hysteresis Channel 7

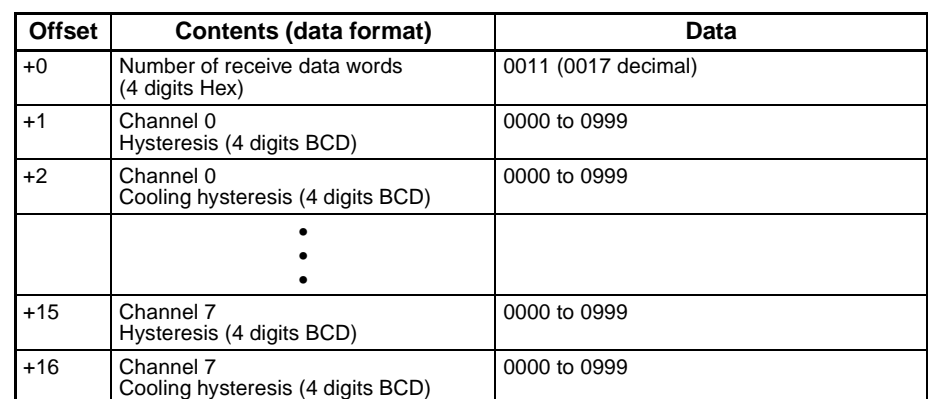

# **Read Operation Status (Sequence No. 110 (Hex 006E))**

Reads the operation status of the E5ZE and stores the results in the specified words.

### **Send Data Word Allocation (3rd Operand of PMCR(260))**

+16

First word of send data

+0 Number of send data words +1 (Undefined) Unit No.

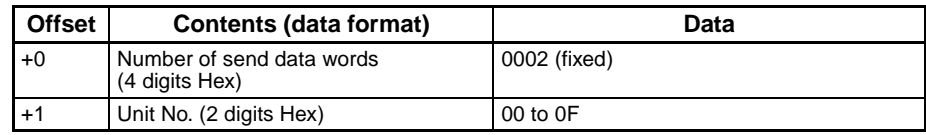

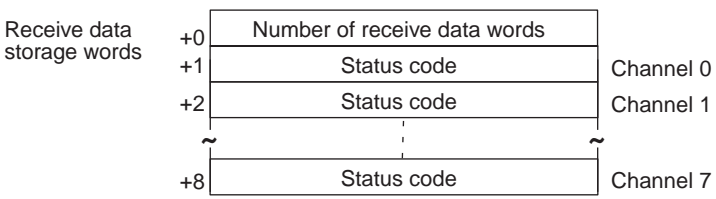

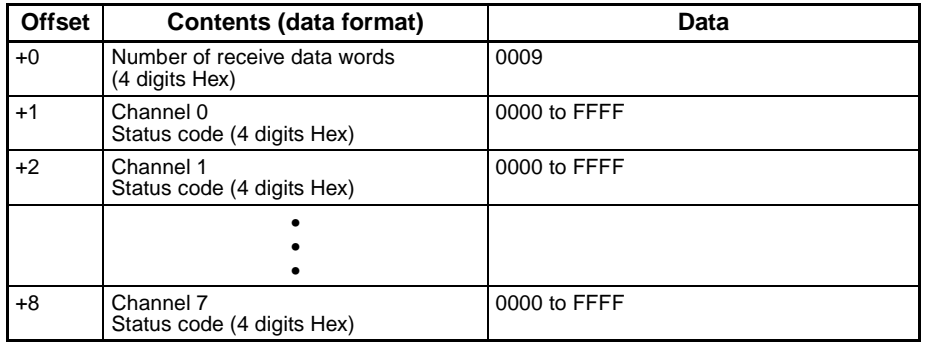

# **Read Error Status (Sequence No. 111 (Hex 006F))**

Reads the contents of errors if they have occurred and stores the results in the specified words.

### **Send Data Word Allocation (3rd Operand of PMCR(260))**

First word of send data

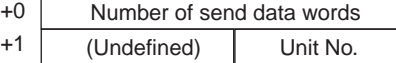

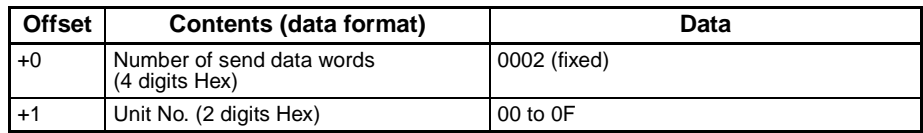

#### **Receive Data Word Allocation (4th Operand of PMCR(260))**

Receive data storage words +0 Number of receive data words +1 Status code

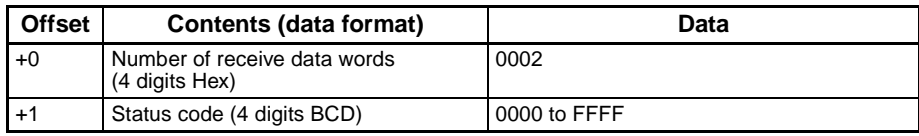

# **Read Setting Unit (Sequence No. 112 (Hex 0070))**

Reads the setting units and stores the results in the specified words.

#### **Send Data Word Allocation (3rd Operand of PMCR(260))**

First word of send data

+0 Number of send data words +1 (Undefined) Unit No.

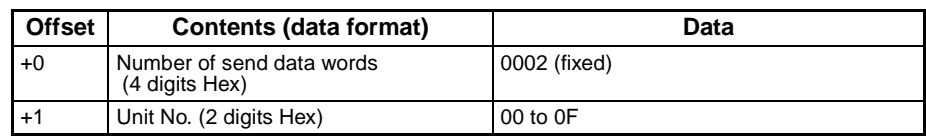

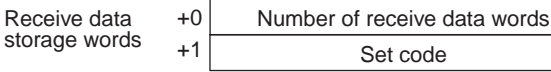

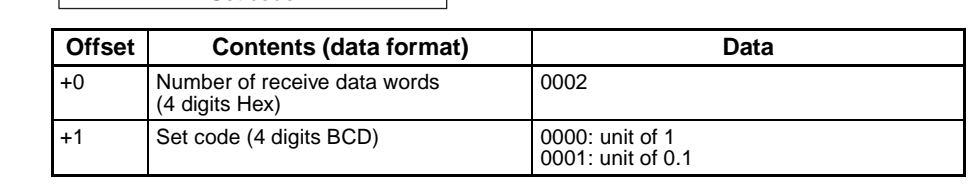

# **Read Input Shift Value (Sequence No. 113 (Hex 0071))**

Reads the input shift values and stores the results in the specified words.

### **Send Data Word Allocation (3rd Operand of PMCR(260))**

First word of send data

 $+0$  Number of send data words +1 (Undefined) Unit No.

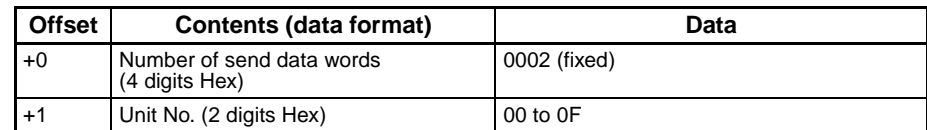

### **Receive Data Word Allocation (4th Operand of PMCR(260))**

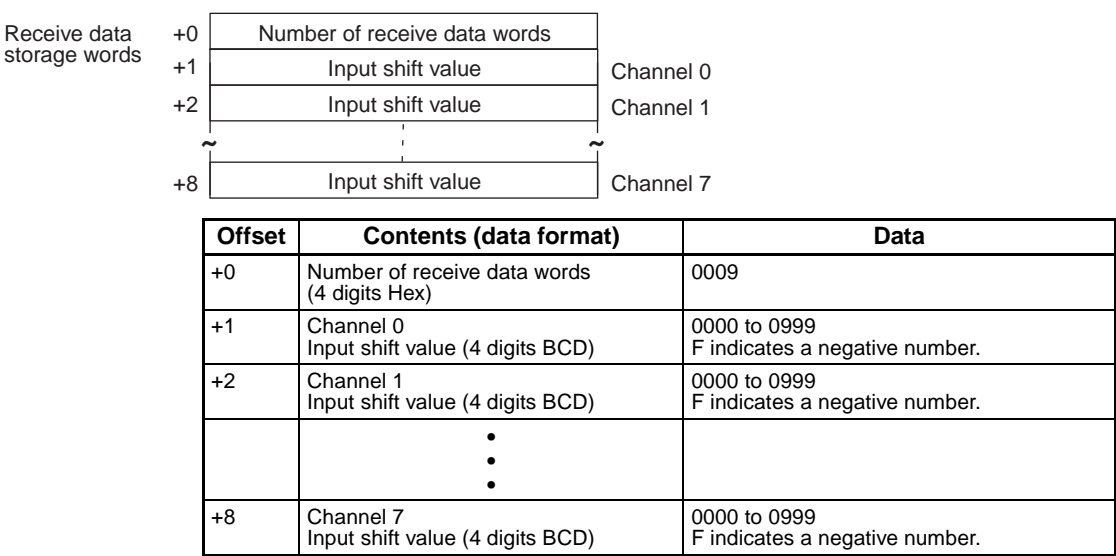

# **Read Manual Reset Value (Sequence No. 114 (Hex 0072))**

Reads the manual reset value and stores the results in the specified words.

### **Send Data Word Allocation (3rd Operand of PMCR(260))**

First word of send data

+0 | Number of send data words +1 (Undefined) Unit No.

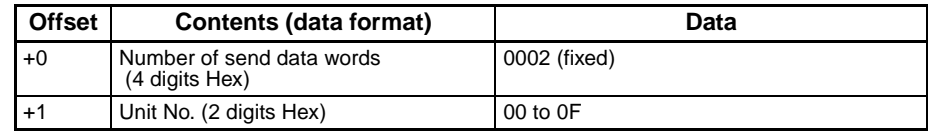

storage

### **Receive Data Word Allocation (4th Operand of PMCR(260))**

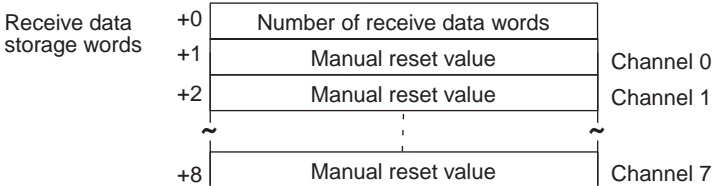

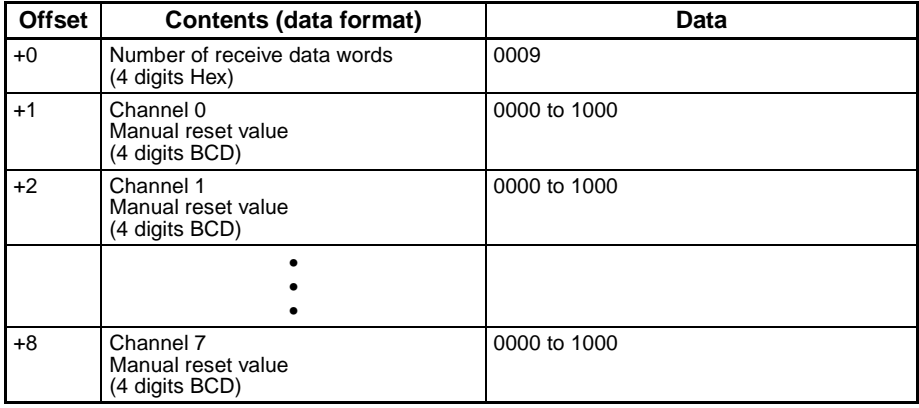

### **Read Ramp Value (Sequence No. 115 (Hex 0073))**

Reads the ramp values and stores the results in the specified words.

#### **Send Data Word Allocation (3rd Operand of PMCR(260))**

First word of send data

+0 Number of send data words +1 (Undefined) Unit No.

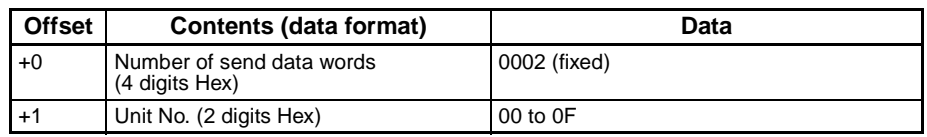

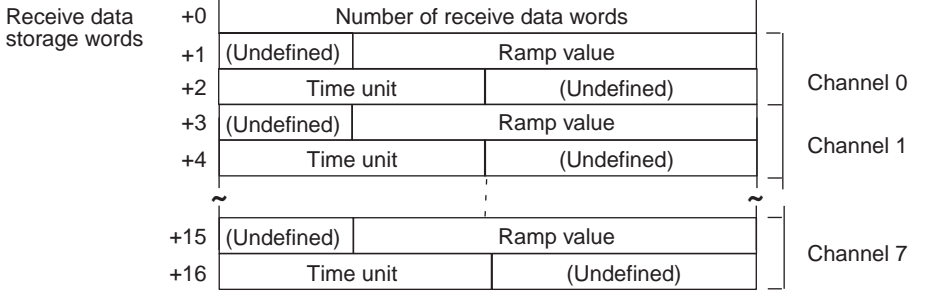

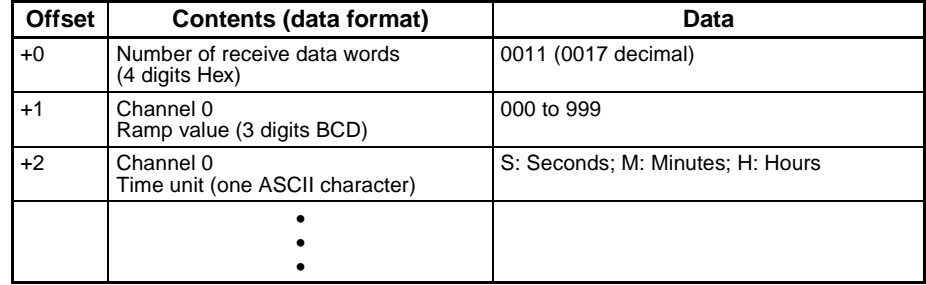

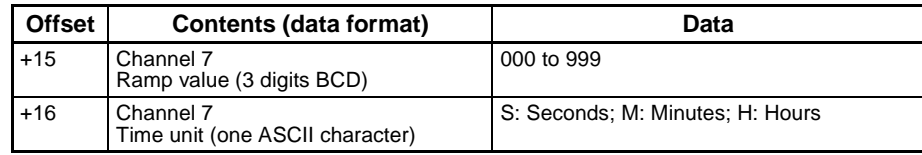

### **Read Present Set Point (Sequence No. 116 (Hex 0074))**

Reads the present set points during ramp operation and stores the results in the specified word.

#### **Send Data Word Allocation (3rd Operand of PMCR(260))**

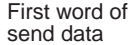

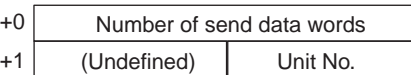

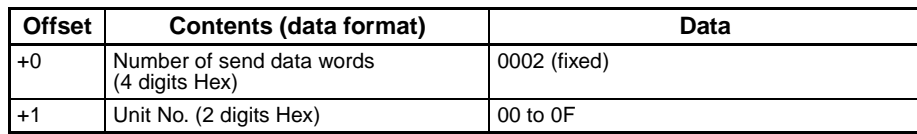

#### **Receive Data Word Allocation (4th Operand of PMCR(260))**

Receive data storage words

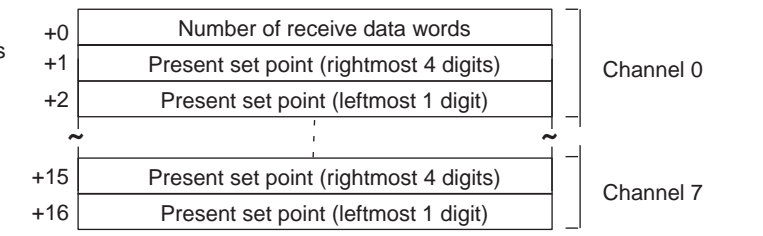

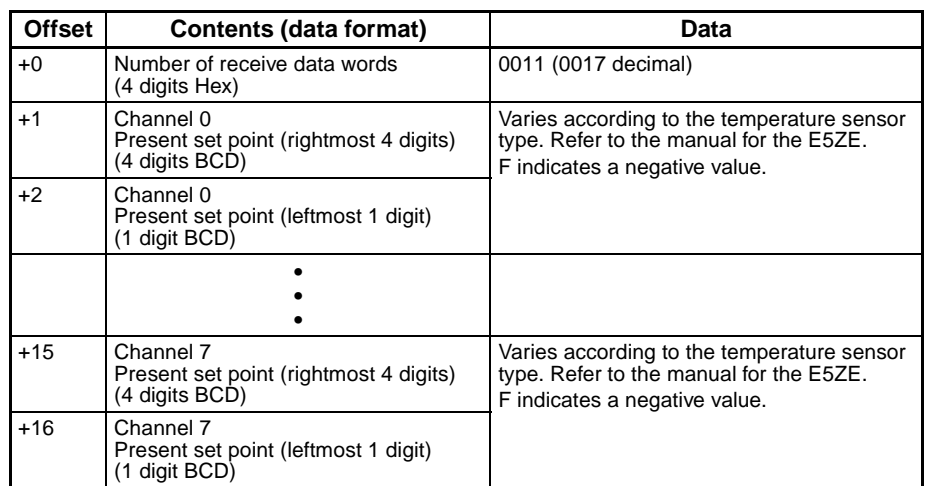

### **Read Output Value Limit (Sequence No. 117 (Hex 0075))**

Reads the output value limits and stores the results in the specified words.

#### **Send Data Word Allocation (3rd Operand of PMCR(260))**

First word of send data

+0 Number of send data words +1 (Undefined) Unit No.

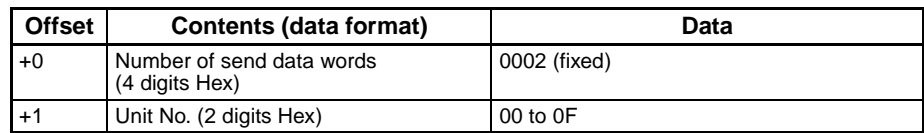

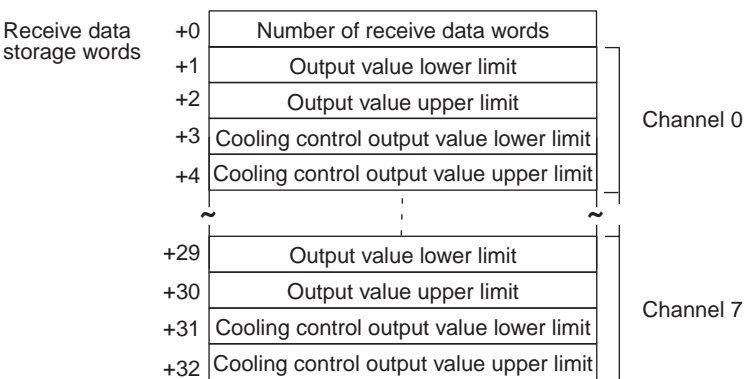

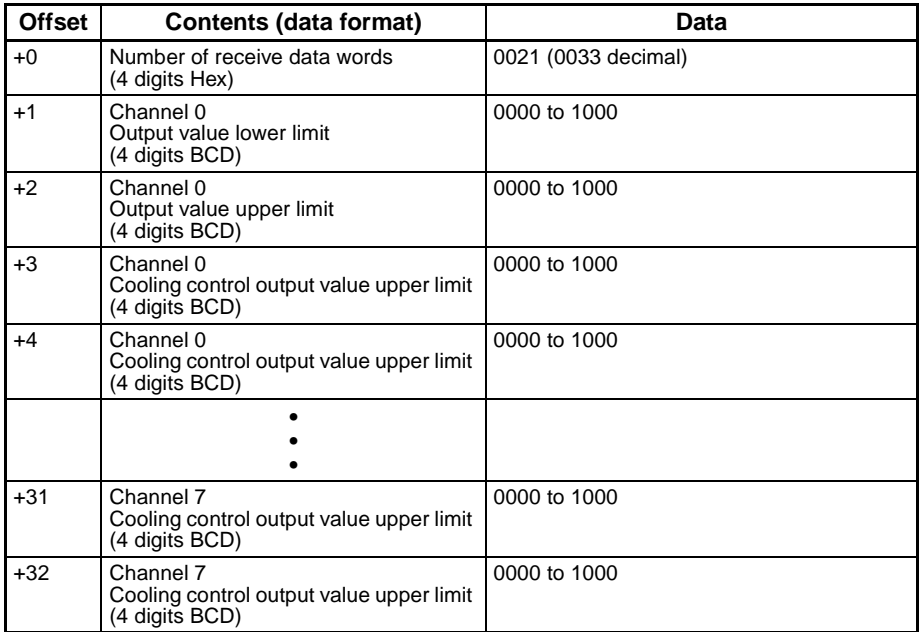

### **Read Output Value Change Rate Limit (Sequence No. 118 (Hex 0076))**

Reads the output value change rate limits and stores the results in the specified words.

#### **Send Data Word Allocation (3rd Operand of PMCR(260))**

First word of send data

+0 Number of send data words +1 (Undefined) Unit No.

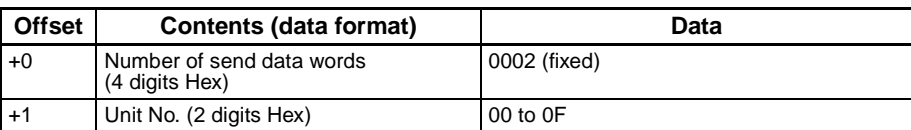

#### **Receive Data Word Allocation (4th Operand of PMCR(260))**

Receive data storage words

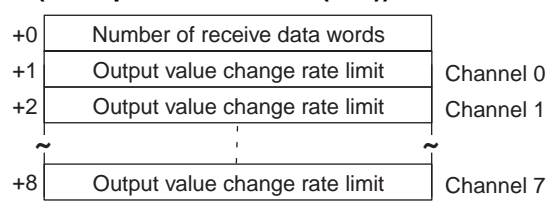

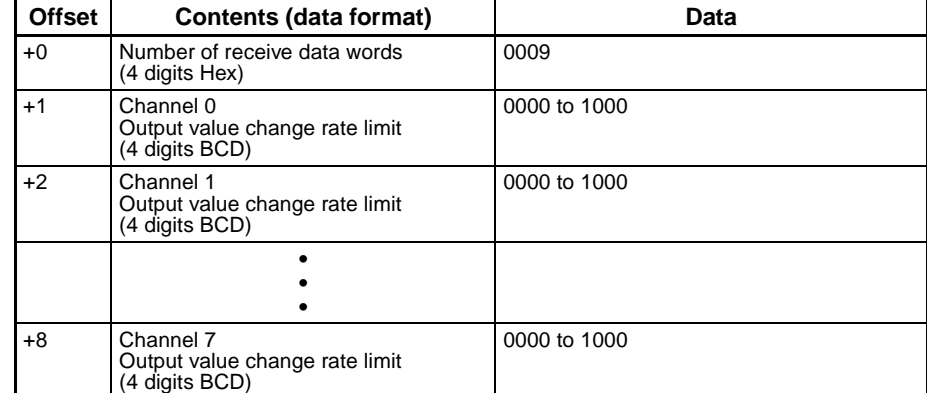

### **Read HB Alarm and HS Alarm Valid Channels (Sequence No. 119 (Hex 0077))**

Reads the valid or invalid channels for HB alarms and HS alarms and stores the results in the specified words.

#### **Send Data Word Allocation (3rd Operand of PMCR(260))**

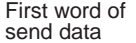

+0 Number of send data words +1 (Undefined) Unit No.

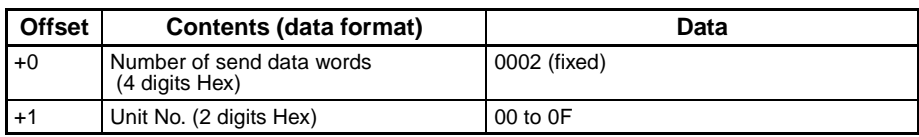

#### **Receive Data Word Allocation (4th Operand of PMCR(260))**

Receive data storage words +0 Number of receive data words +1 (Undefined) Set code

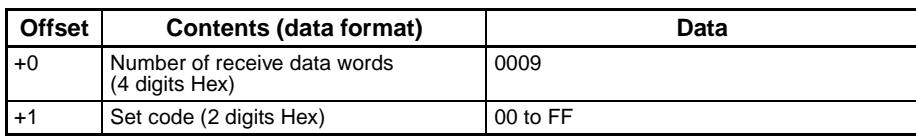

### **Read Heater Burnout and SSR Failure Detection Currents (Sequence No. 120 (Hex 0078))**

Reads the heater burnout and SSR failure detection currents and stores the results in the specified words.

#### **Send Data Word Allocation (3rd Operand of PMCR(260))**

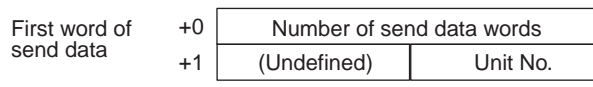

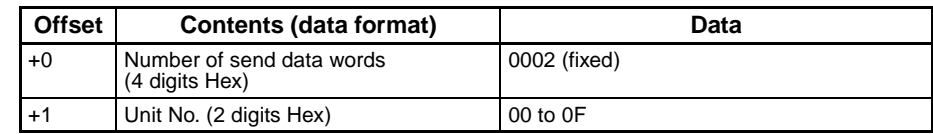

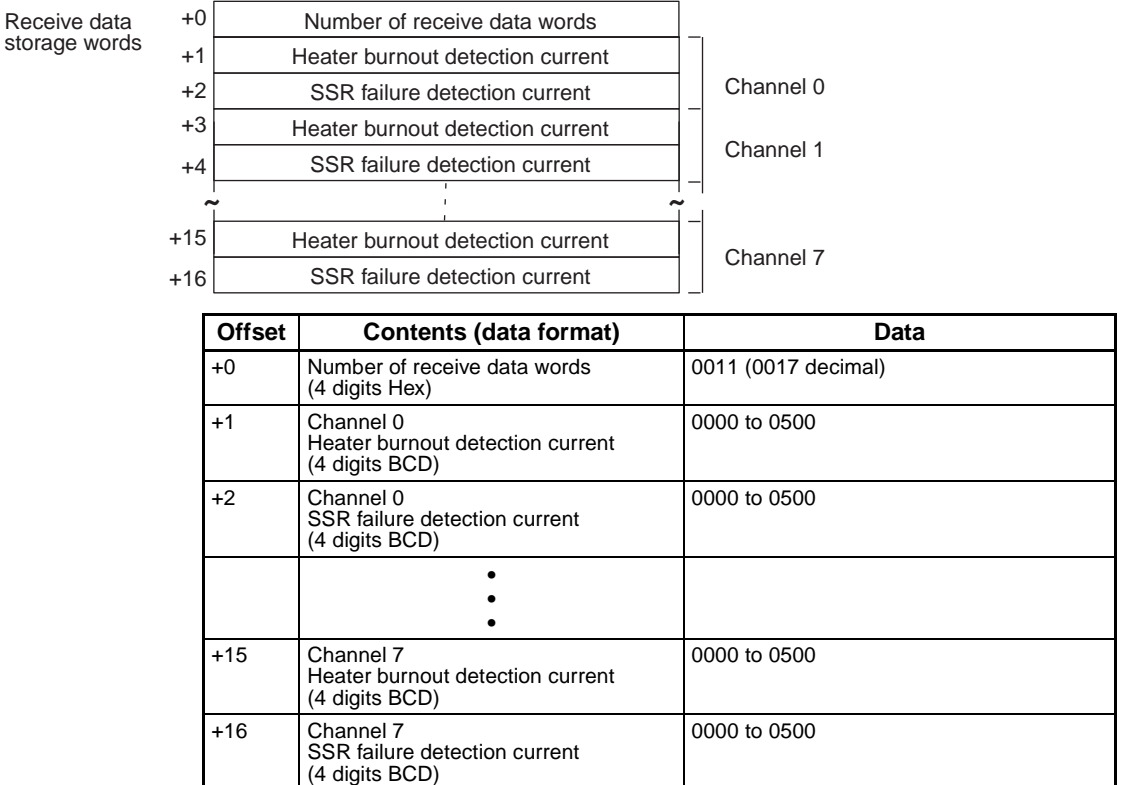

### **Read Heater Current and SSR Leakage Current (Sequence No.121 (Hex 0079))**

Reads the heater currents and SSR leakage currents and stores the results in the specified words.

#### **Send Data Word Allocation (3rd Operand of PMCR(260))**

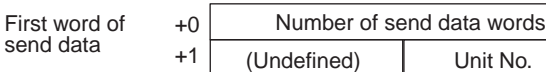

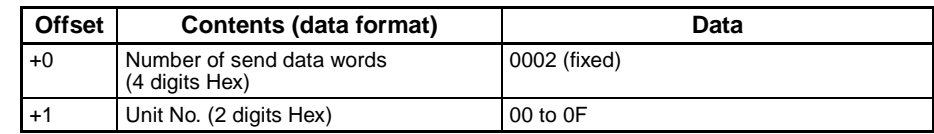

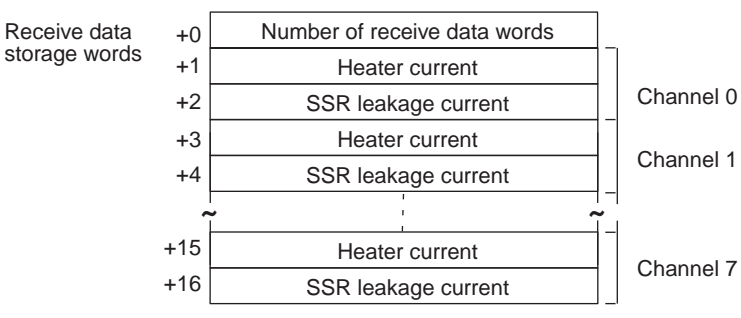

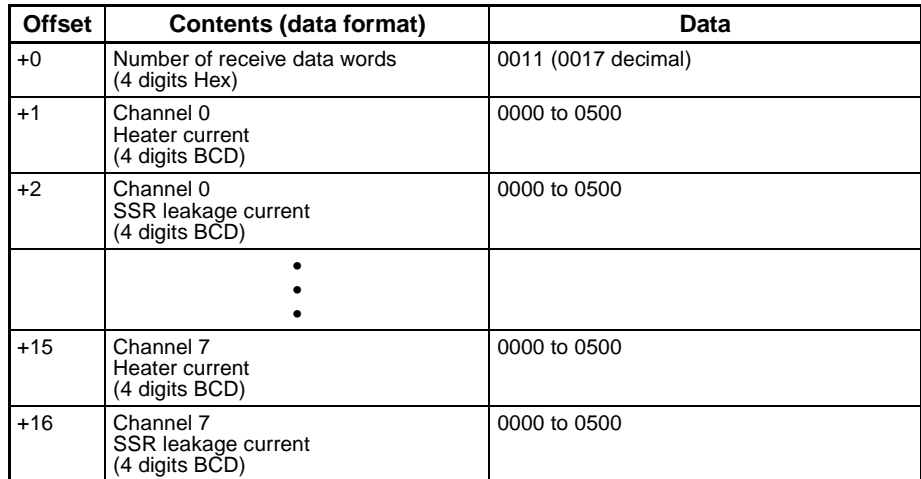

**Note** The read data will be 0000 for all channels for which HB and HS alarms are not enabled and for all channels for which control is stopped.

### **Read Dead Band/Overlap Band (Sequence No. 122 (Hex 007A))**

Reads the dead bands/overlap bands and stores the results in the specified words.

#### **Send Data Word Allocation (3rd Operand of PMCR(260))**

First word of send data

+0 Number of send data words +1 (Undefined) Unit No.

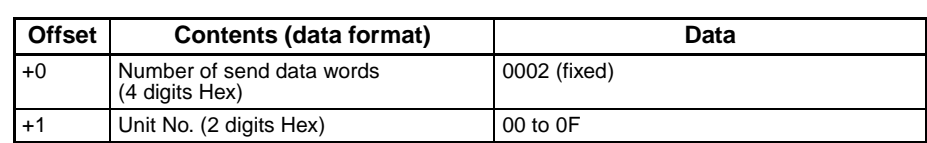

#### **Receive Data Word Allocation (4th Operand of PMCR(260))**

Receive data storage words

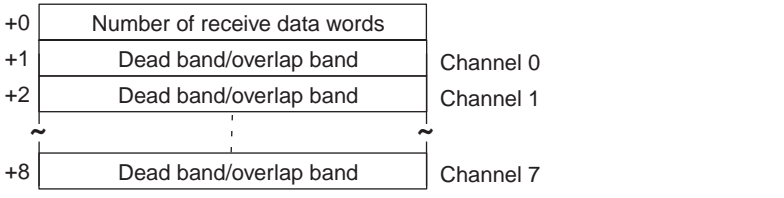

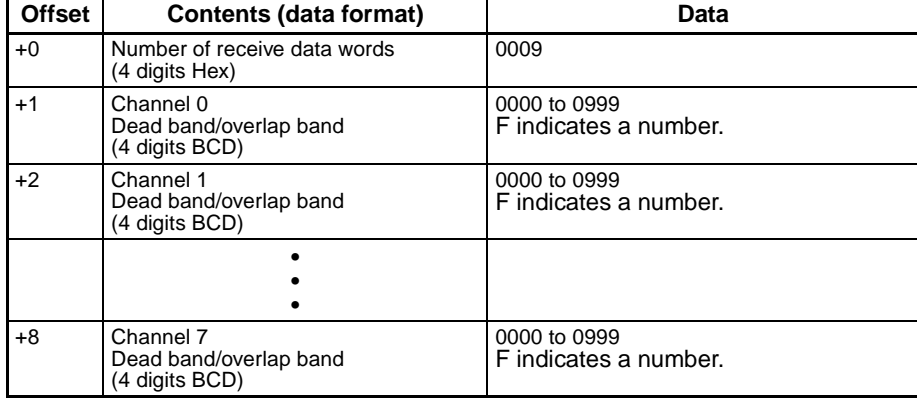

### **Read Cooling Coefficient (Sequence No. 123 (Hex 007B))**

Reads the cooling coefficients and stores the results in the specified words.

#### **Send Data Word Allocation (3rd Operand of PMCR(260))**

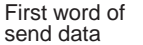

Receive

+1 (Undefined) Unit No.

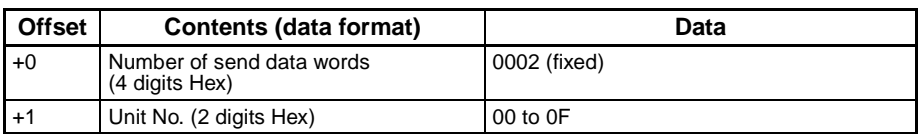

Channel 0

Channel 1

#### **Receive Data Word Allocation (4th Operand of PMCR(260))**

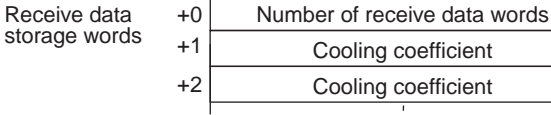

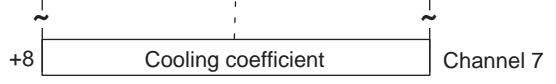

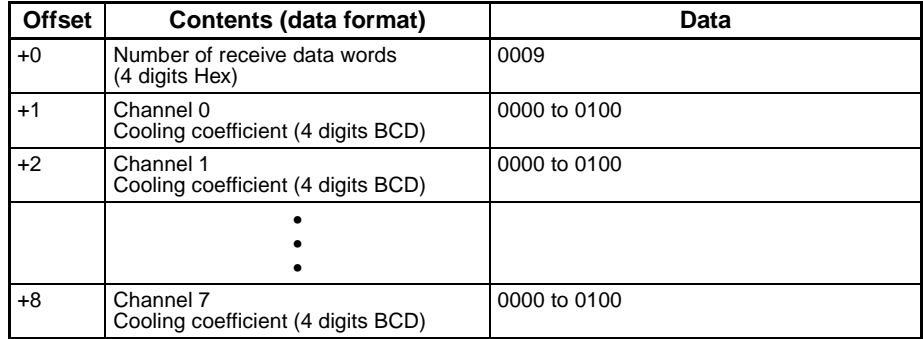

+0 Number of send data words

# **Appendix I E5ZE Temperature Controller Write Protocol**

The E5ZE Temperature Controller Write Protocol writes and controls various settings in remote mode for the Temperature Controller connected via a RS-232C or RS-422/485 cable from the PLC via the Serial Communications Unit/Board.

- **Note** 1. Negative values cannot be written. All values must be set as unsigned BCD.
	- 2. All sequences in this appendix operate on memory bank 0 and cannot be used for other memory banks.

### **Structure of the Protocol**

The following table shows the structure of the E5ZE Temperature Controller Write Protocol.

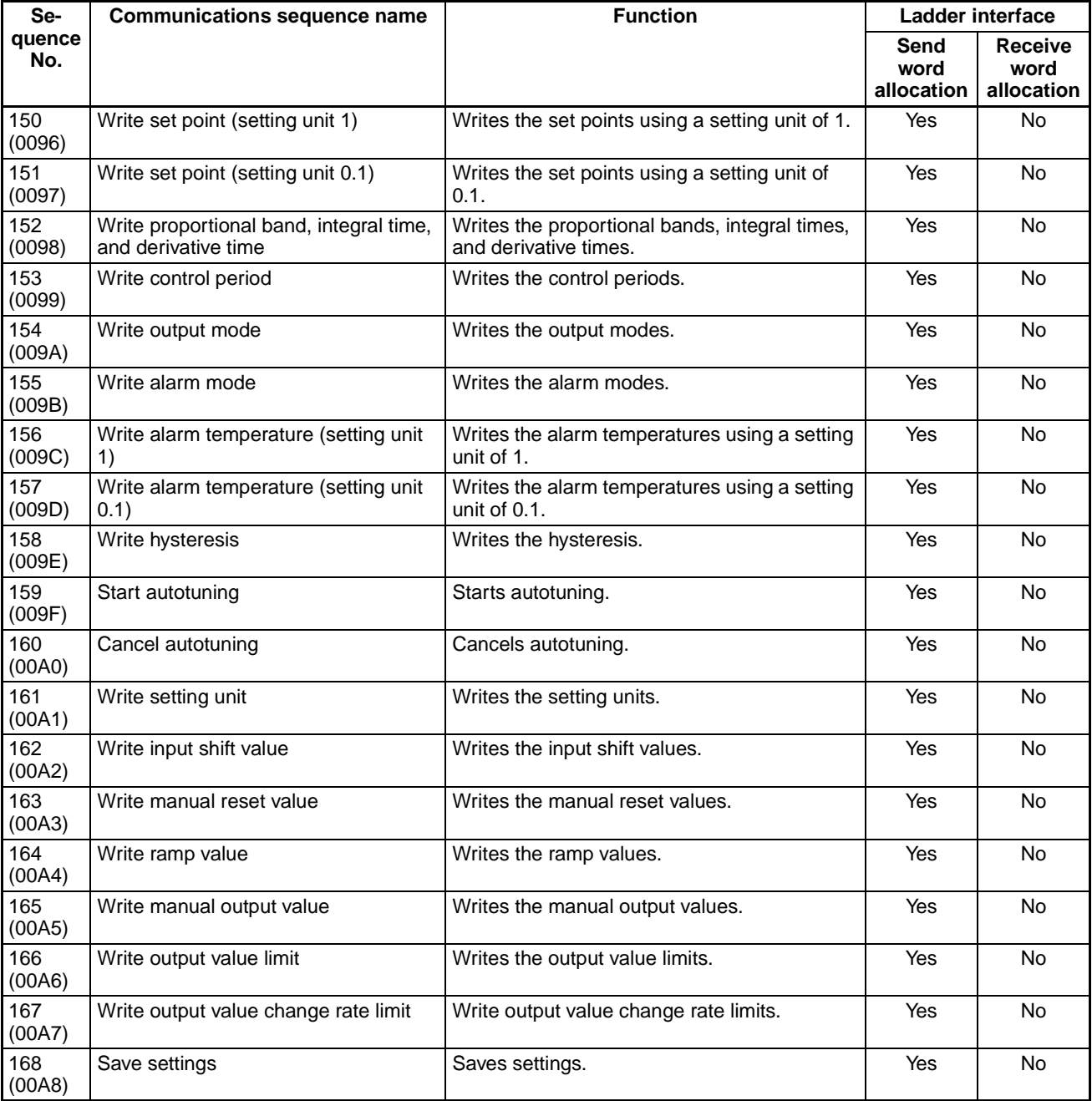

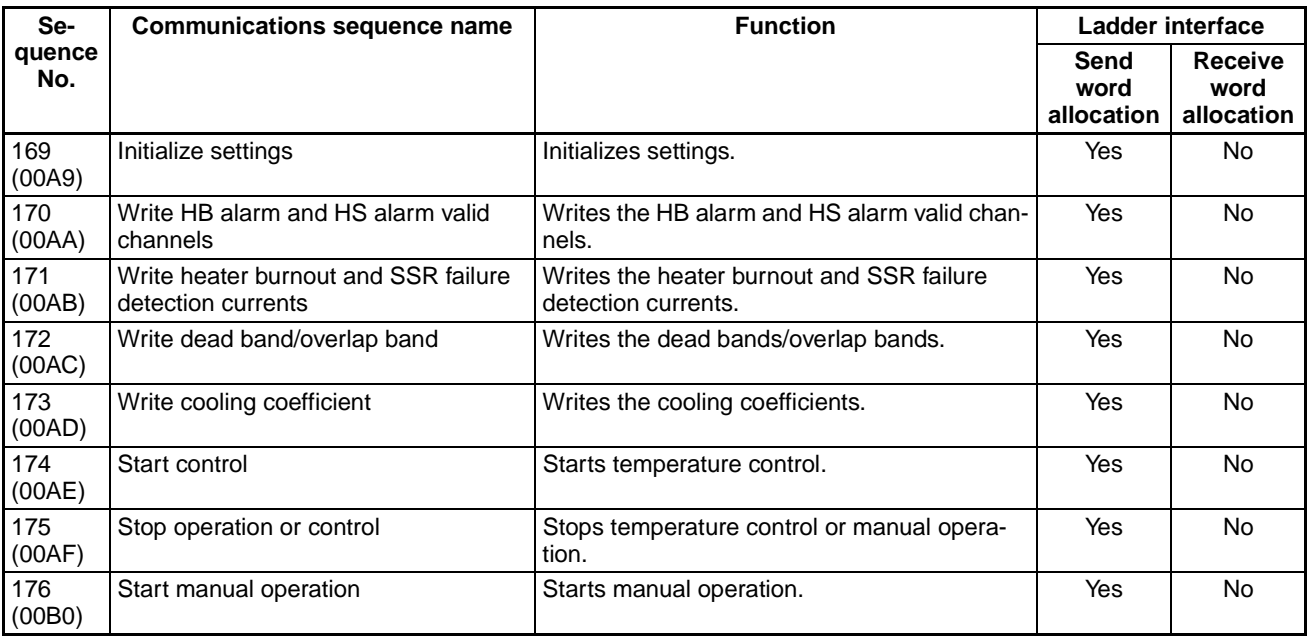

**Note** 1. The hexadecimal equivalents of sequences numbers are given in parentheses.

- 2. **Ladder Interface Settings**
	- **YES:** User settings are required for the 3rd or 4th operands of PMCR.
	- **NO:** Send word allocation: Set the constant 0000 for the 3rd operand (S).
		- Receive word allocation: Set the constant 0000 for the 4th operand (D).

### **Connections**

The connections are the same as that for the E5ZE Temperature Controller Read Protocol.

# **Write Set Point (Setting Unit 1) (Sequence No. 150 (Hex 0096))**

Writes the set points using a setting unit of 1 (4 digits).

#### **Send Data Word Allocation (3rd Operand of PMCR(260))**

First word of send data

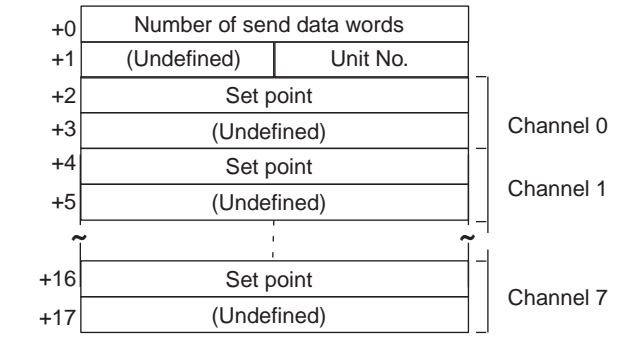

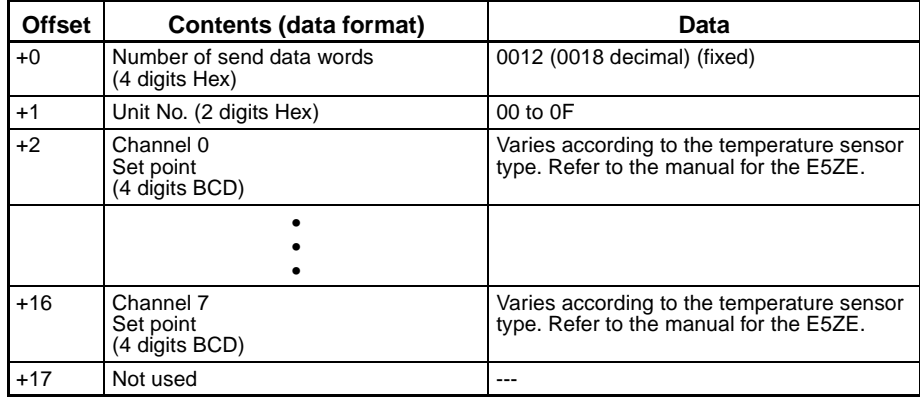

**Note** When the setting unit for the set point is 0.1 (5 digits), use Write Set Point (Setting Unit 0.1), Sequence No.151.

## **Write Set Point (Setting Unit 0.1) (Sequence No. 151 (Hex 0097))**

Writes the set points using a setting unit of 0.1 (5 digits).

send data

#### **Send Data Word Allocation (3rd Operand of PMCR(260))**

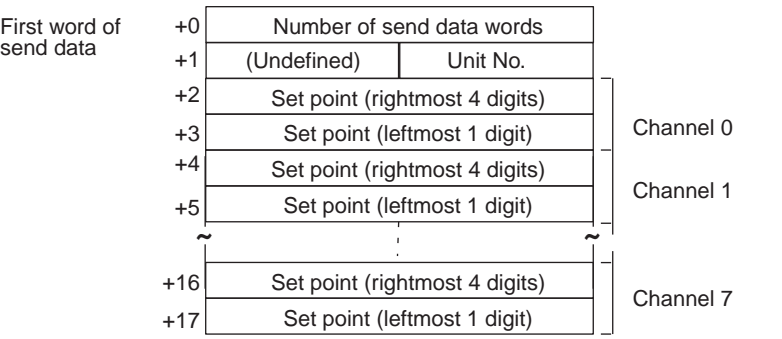

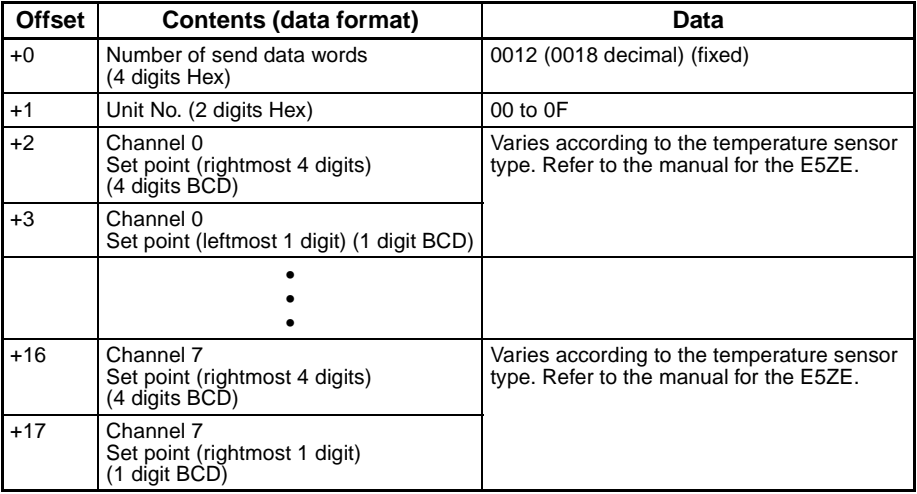

#### **Receive Data Word Allocation (4th Operand of PMCR(260))** None.

**Note** When the setting unit for the set point is 1 (4 digits), use Write Set Point (Setting Unit 1), Sequence No.150.

### **Write Proportional Band, Integral Time, and Derivative Time (Sequence No. 152 (Hex 0098))**

Writes the proportional bands (constant P), integral times (constant I), and derivative times (constant D).

#### **Send Data Word Allocation (3rd Operand of PMCR(260))**

First word of send data

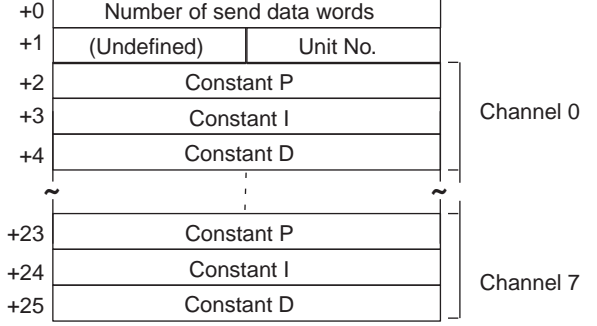

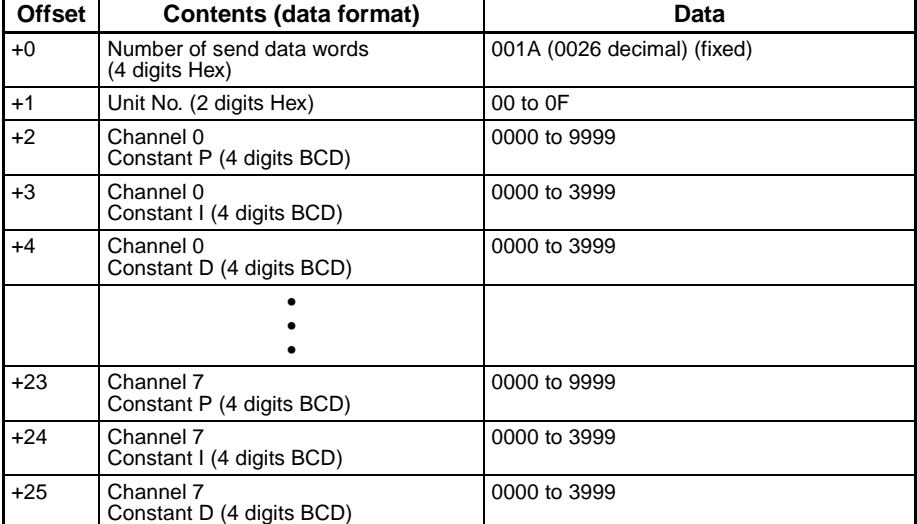

# **Write Control Period (Sequence No. 153 (Hex 0099))**

Writes the control periods and cooling control periods.

### **Send Data Word Allocation (3rd Operand of PMCR(260))**

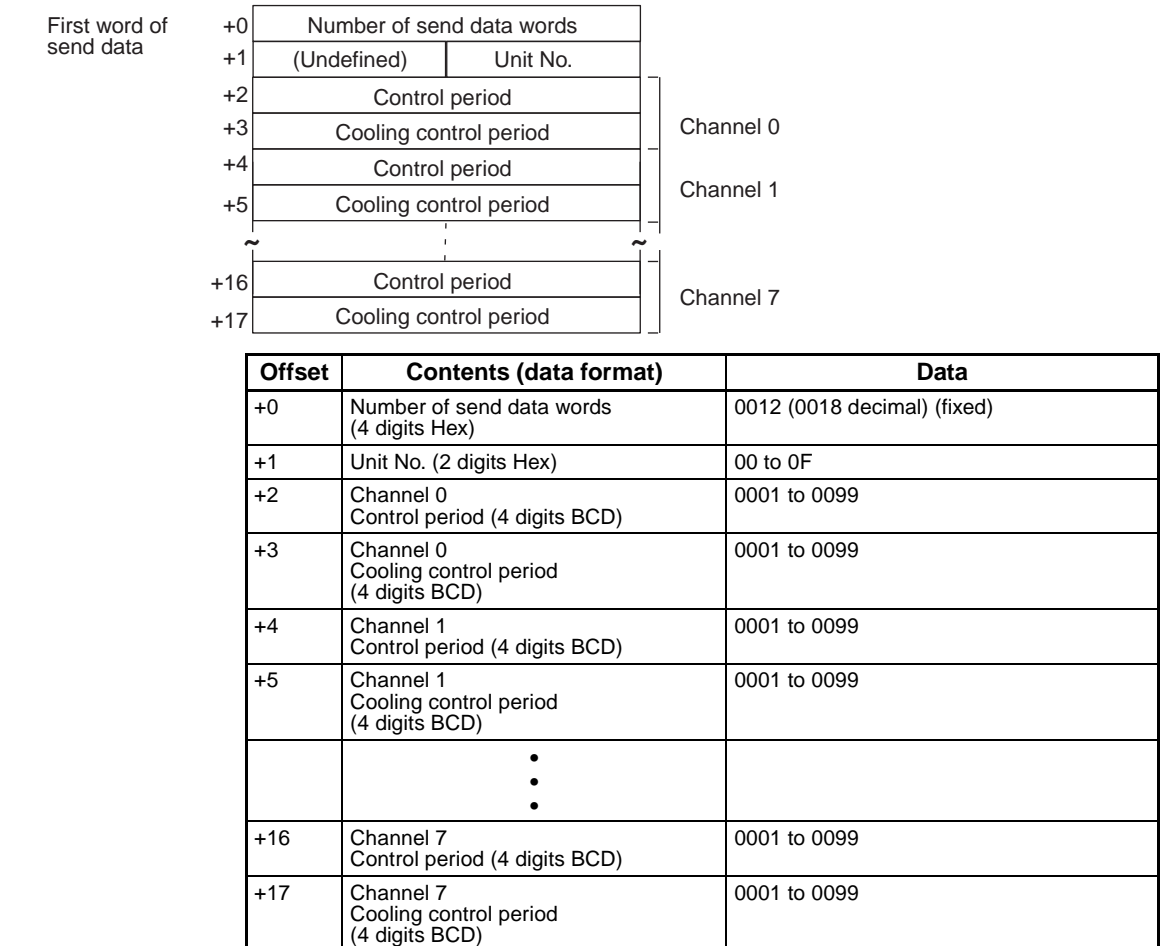

### **Write Output Mode (Sequence No. 154 (Hex 009A))**

Writes the output mode (normal/reverse).

#### **Send Data Word Allocation (3rd Operand of PMCR(260))**

 $^{+}$ +2

First word of send data

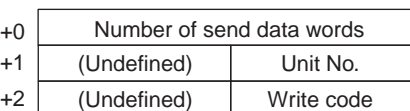

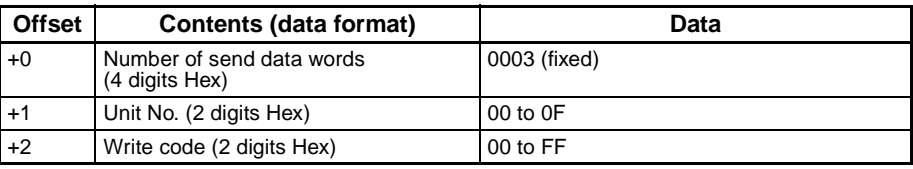

**Receive Data Word Allocation (4th Operand of PMCR(260))** None.

### **Write Alarm Mode (Sequence No. 155 (Hex 009B))**

Writes the alarm modes for alarm 1 and alarm 2.

#### **Send Data Word Allocation (3rd Operand of PMCR(260))**

First word of send data

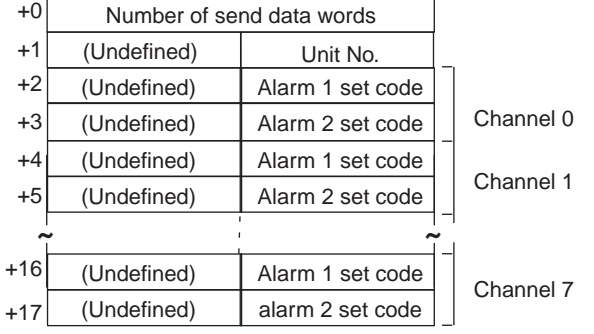

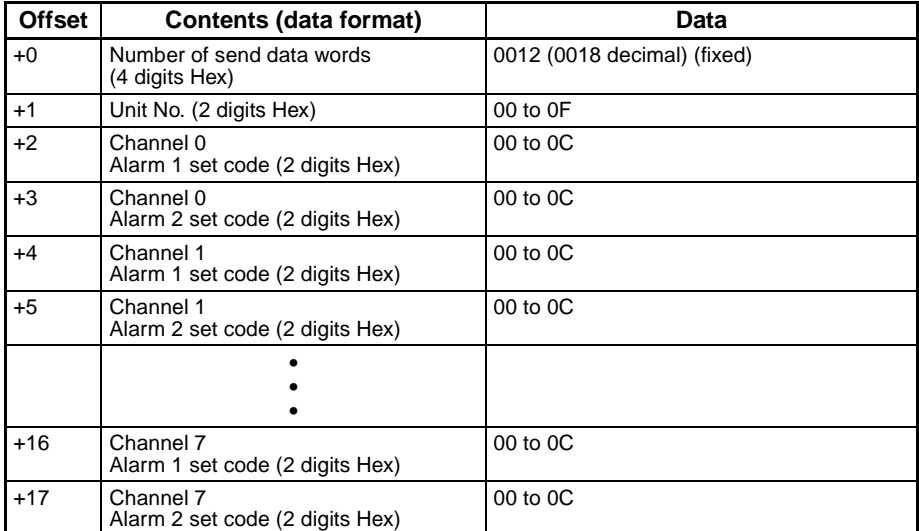

### **Write Alarm Temperature (Setting Unit 1) (Sequence No. 156 (Hex 009C))**

Writes the alarm temperatures using a setting unit of 1 (4 digits)

#### **Send Data Word Allocation (3rd Operand of PMCR(260))**

First word of send data

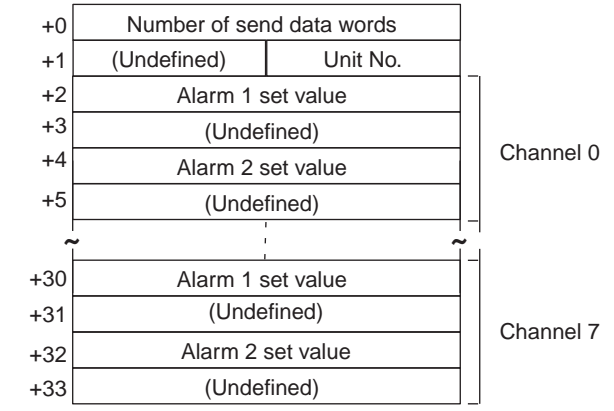

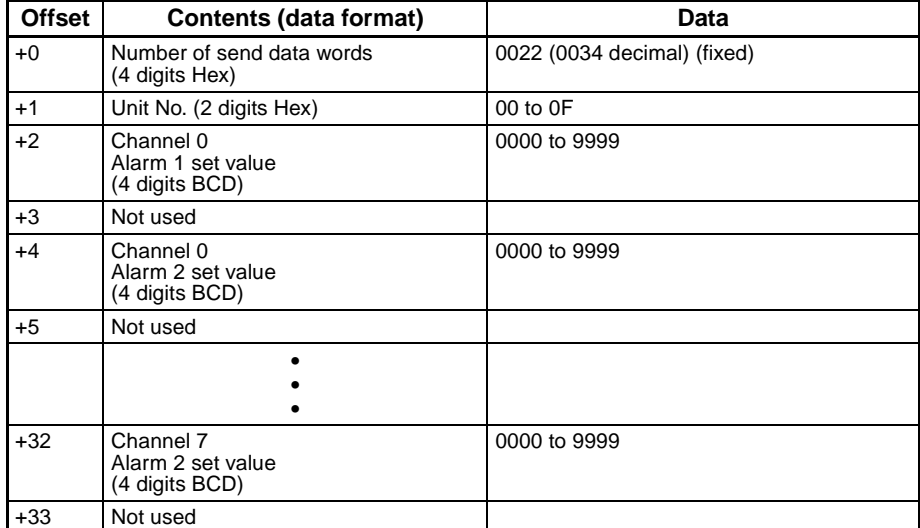

### **Write Alarm Temperature (Setting Unit 0.1) (Sequence No. 157 (Hex 009D))**

Writes the alarm temperatures using a setting unit of 0.1 (5 digits)

#### **Send Data Word Allocation (3rd Operand of PMCR(260))**

First word of send data

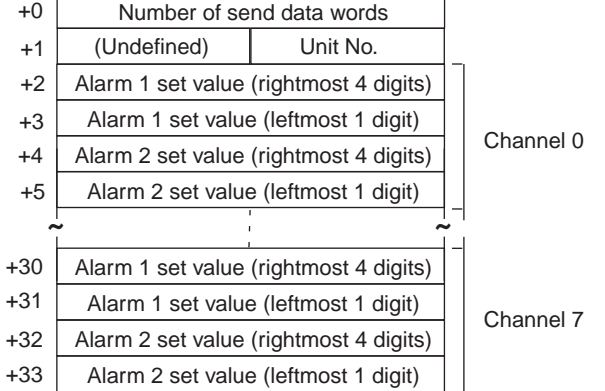

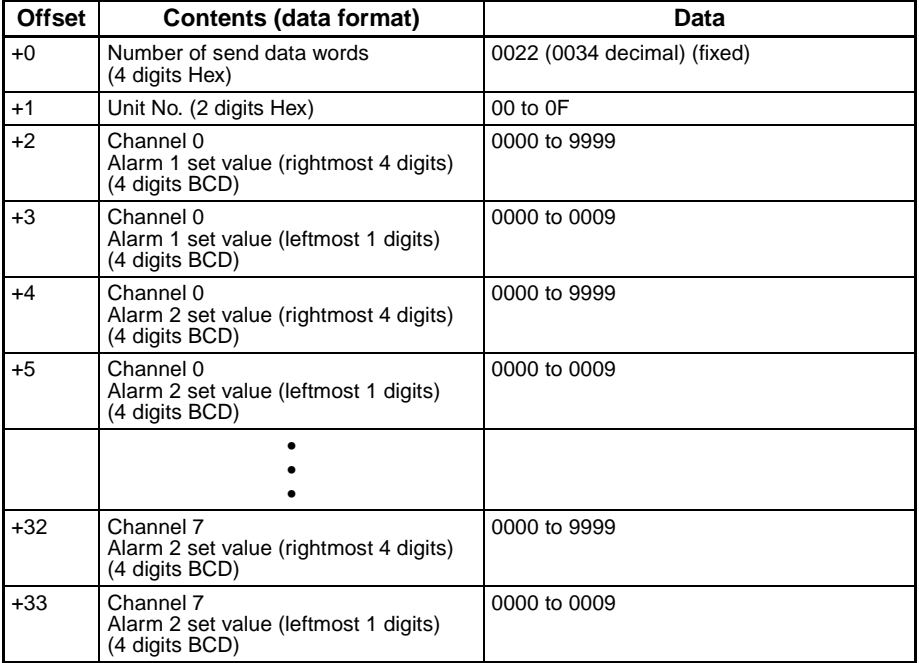

### **Write Hysteresis (Sequence No. 158 (Hex 009E))**

Writes the hysteresis for control outputs for ON/OFF control.

#### **Send Data Word Allocation (3rd Operand of PMCR(260))**

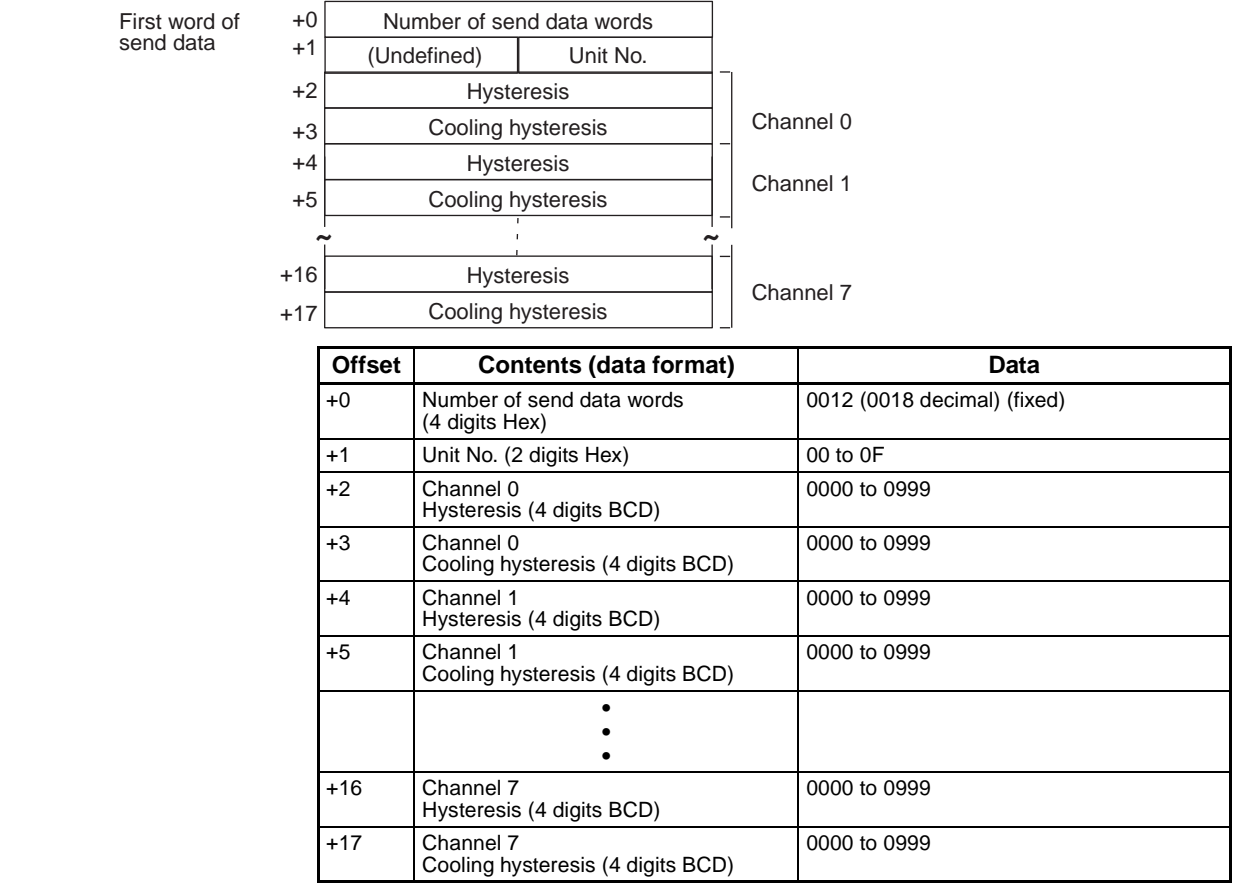

**Receive Data Word Allocation (4th Operand of PMCR(260))** None.

# **Start Autotuning (Sequence No. 159 (Hex 009F))**

Starts autotuning (AT).

### **Send Data Word Allocation (3rd Operand of PMCR(260))**

First word of send data

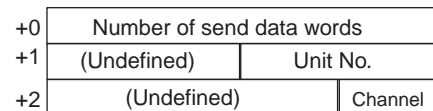

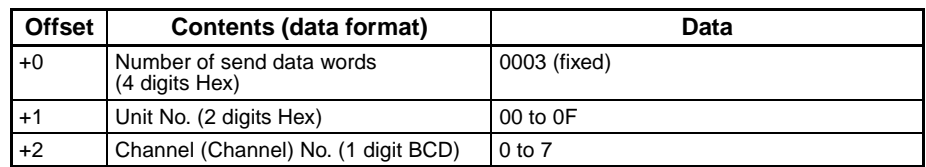

## **Cancel Autotuning (Sequence No. 160 (Hex 00A0))**

Cancels Autotuning (AT) for all channels.

### **Send Data Word Allocation (3rd Operand of PMCR(260))**

First word of send data

+0 Number of send data words +1 (Undefined) Unit No.

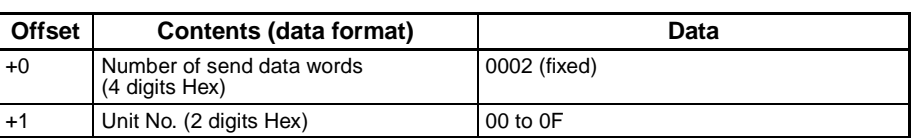

**Receive Data Word Allocation (4th Operand of PMCR(260))** None.

### **Write Setting Unit (Sequence No. 161 (Hex 00A1))**

Writes the setting unit.

### **Send Data Word Allocation (3rd Operand of PMCR(260))**

First word of send data

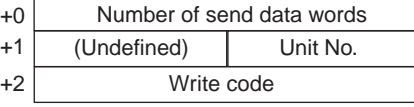

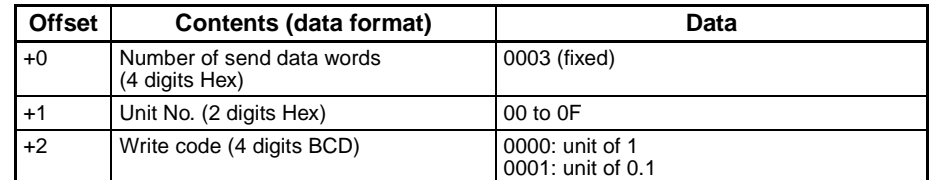

**Receive Data Word Allocation (4th Operand of PMCR(260))** None.

# **Write Input Shift Value (Sequence No. 162 (Hex 00A2))**

Writes the input shift values.

### **Send Data Word Allocation (3rd Operand of PMCR(260))**

First word of send data

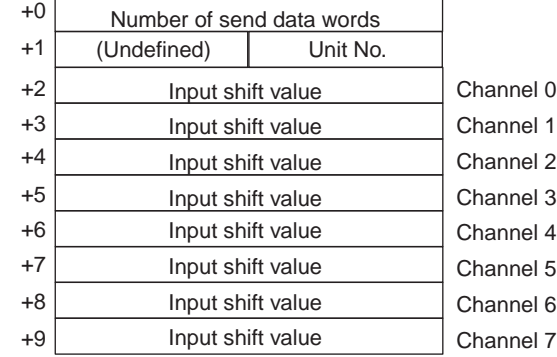

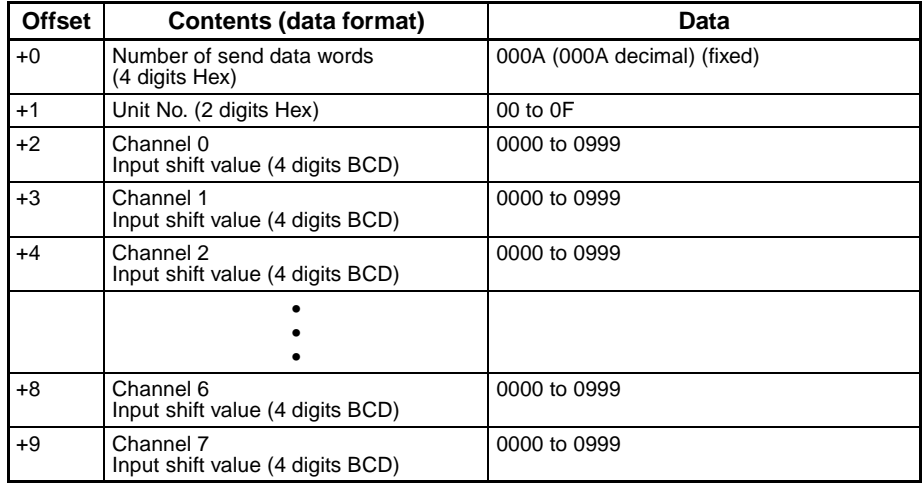

### **Write Manual Reset Value (Sequence No. 163 (Hex 00A3))**

Writes the manual reset values.

#### **Send Data Word Allocation (3rd Operand of PMCR(260))**

First word of send data

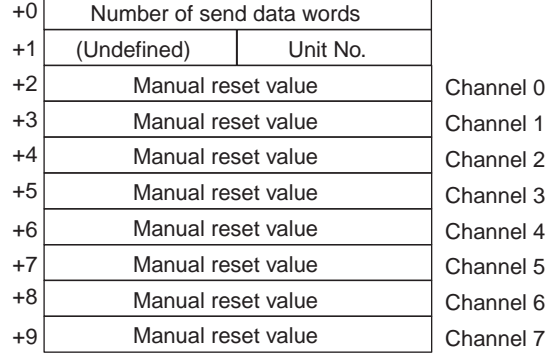

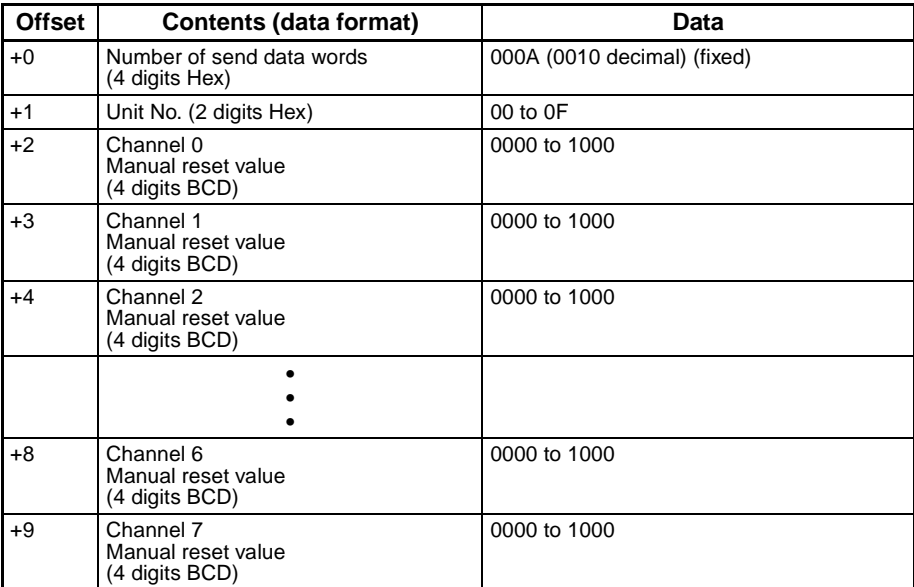

# **Write Ramp Value (Sequence No. 164 (Hex 00A4))**

Writes the ramp values.

### **Send Data Word Allocation (3rd Operand of PMCR(260))**

First word of send data

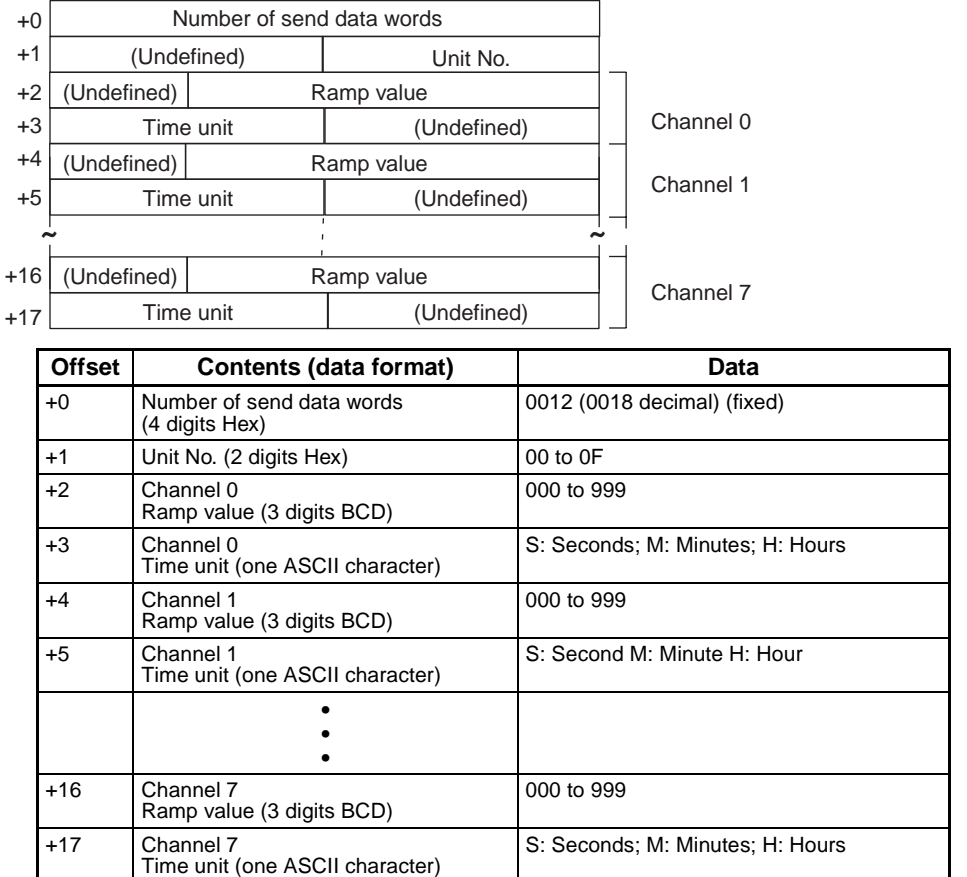

**Receive Data Word Allocation (4th Operand of PMCR(260))** None.

# **Write Manual Output Value (Sequence No. 165 (Hex 00A5))**

Writes the manual output values for control output in manual operation.

#### **Send Data Word Allocation (3rd Operand of PMCR(260))**

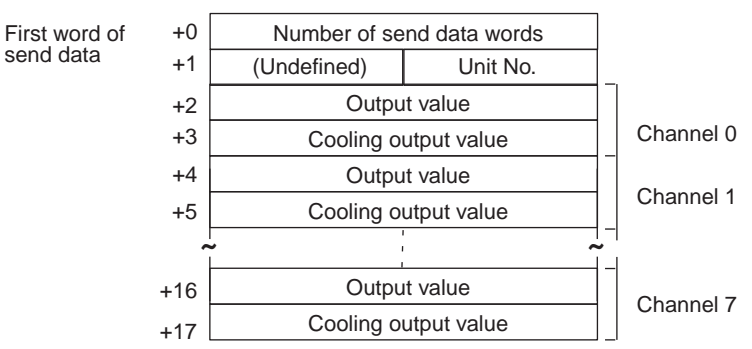

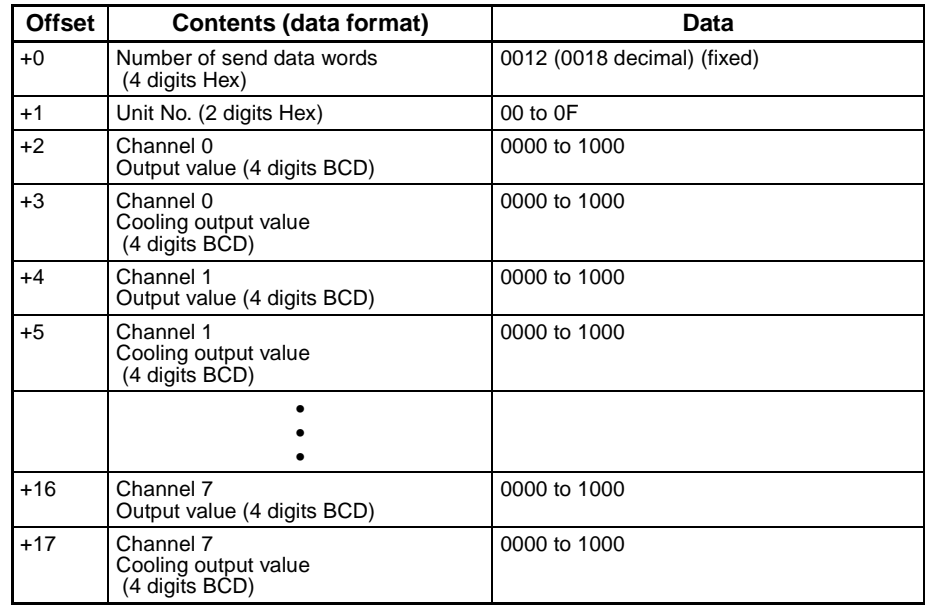

# **Write Output Value Limit (Sequence No. 166 (Hex 00A6))**

Writes the output value limits that restrict the values of the control outputs.

#### **Send Data Word Allocation (3rd Operand of PMCR(260))**

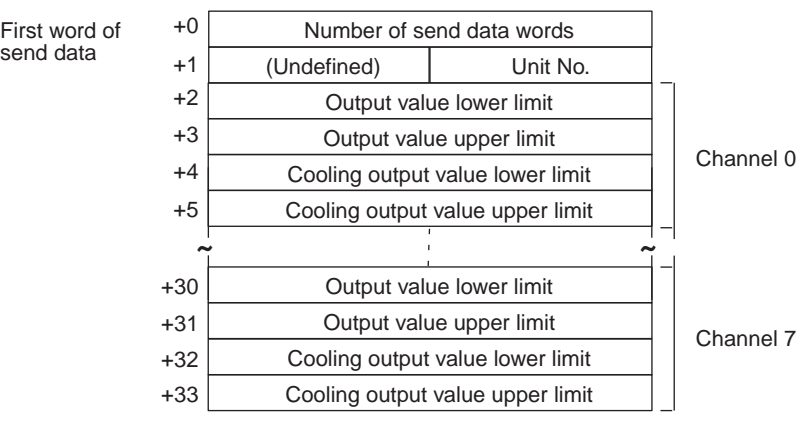

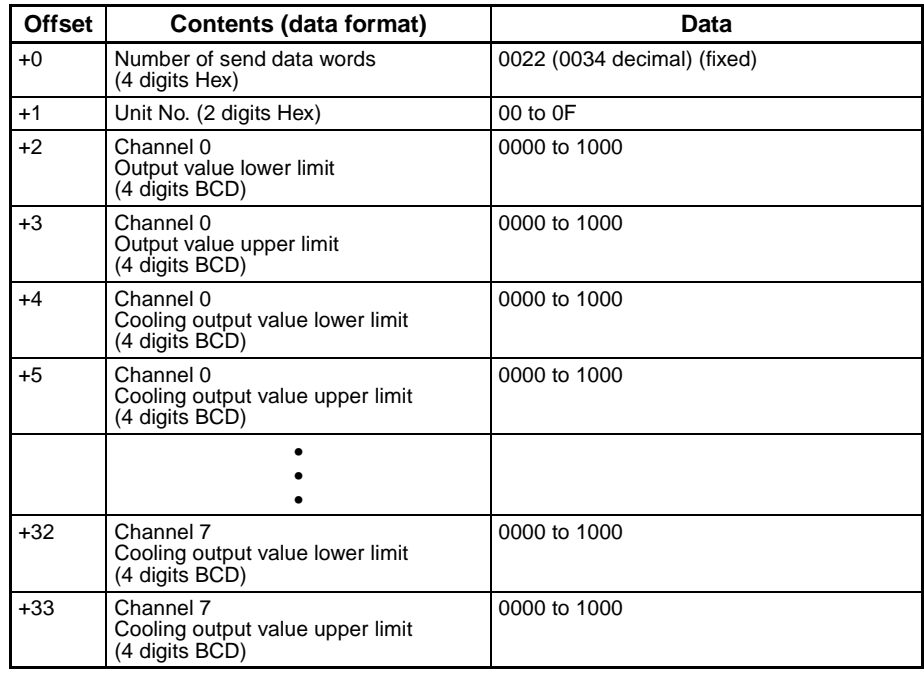

### **Write Output Value Change Rate Limit (Sequence No. 167 (Hex 00A7))**

Writes the output value change rate limits that restrict the rates of change in the control value output.

#### **Send Data Word Allocation (3rd Operand of PMCR(260))**

First word of send data

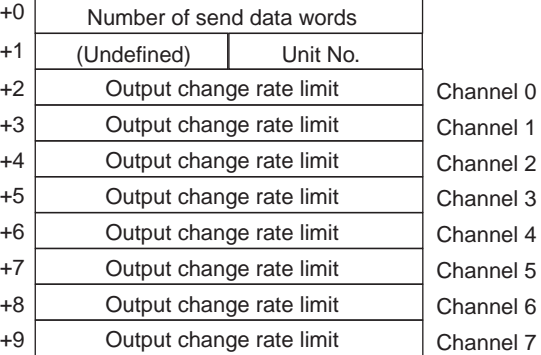

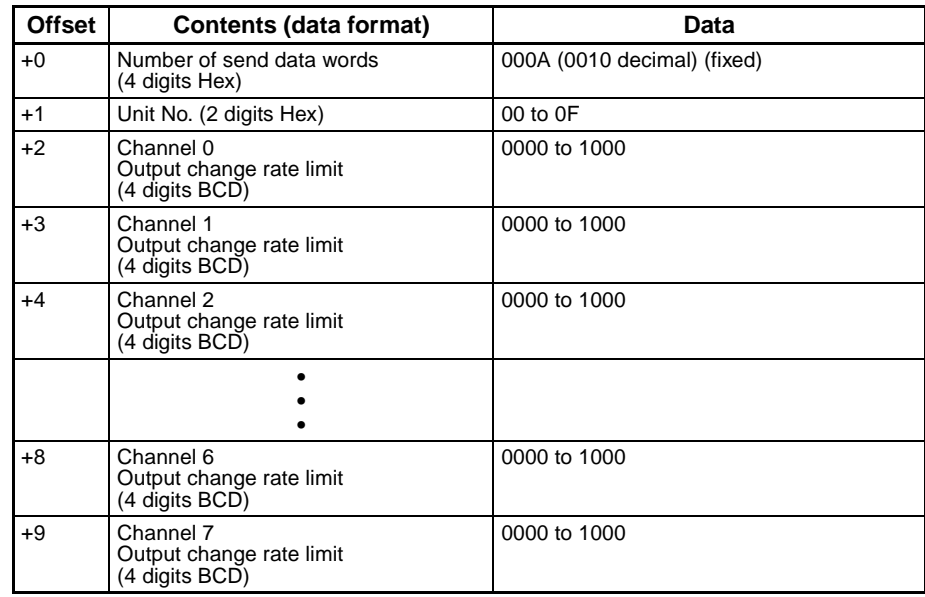

# **Save Settings (Sequence No. 168 (Hex 00A8))**

Saves the settings.

### **Send Data Word Allocation (3rd Operand of PMCR(260))**

First word of send data

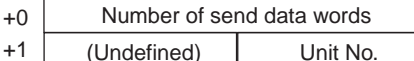

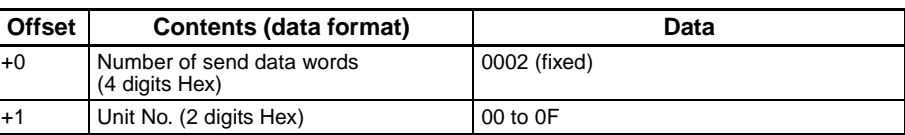

#### **Receive Data Word Allocation (4th Operand of PMCR(260))** None.

### **Initialize Settings (Sequence No. 169 (Hex 00A9))**

Initializes all the settings to the factory defaults.

### **Send Data Word Allocation (3rd Operand of PMCR(260))**

First word of send data

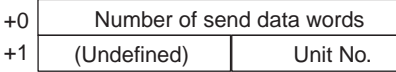

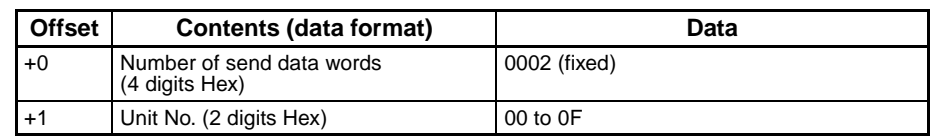

### **Write HB and HS Alarm Valid Channels (Sequence No. 170 (Hex 00AA))**

Writes the valid or invalid channels of HB alarm and HS alarm.

#### **Send Data Word Allocation (3rd Operand of PMCR(260))**

First word of send data

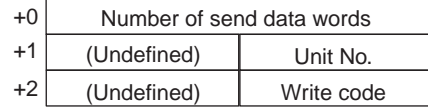

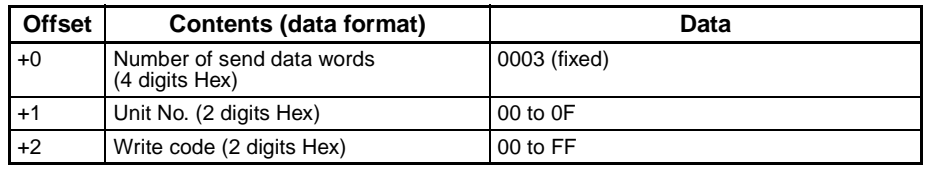

**Receive Data Word Allocation (4th Operand of PMCR(260))** None.

### **Write Heater Burnout and SSR Failure Detection Current (Sequence No. 171 (Hex 00AB))**

Writes the currents for detecting heater burnouts and SSR failures.

#### **Send Data Word Allocation (3rd Operand of PMCR(260))**

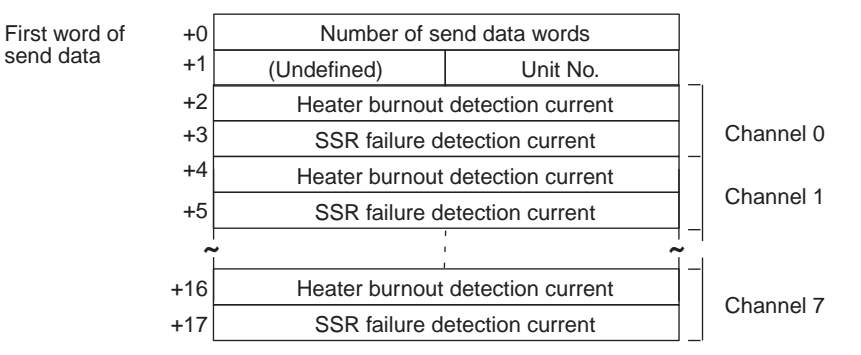

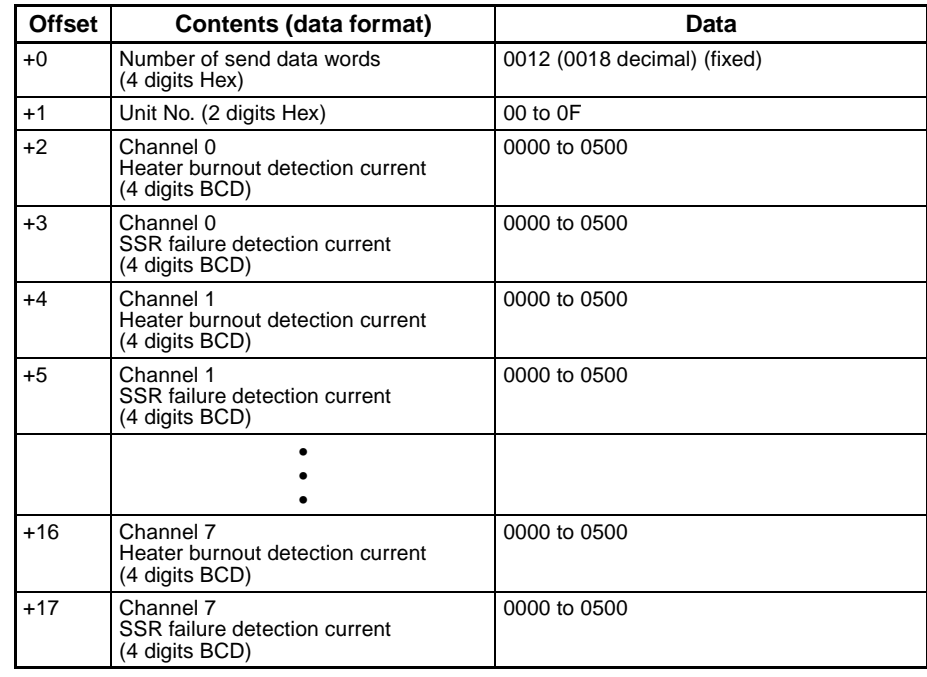

## **Write Dead Band/Overlap Band (Sequence No. 172 (Hex 00AC))**

Writes the dead bands or overlap bands for control outputs during heating/cooling control.

#### **Send Data Word Allocation (3rd Operand of PMCR(260))**

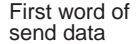

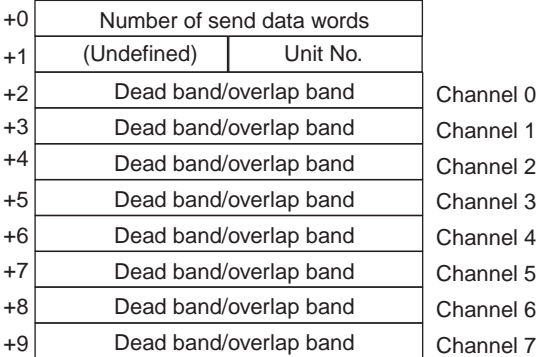

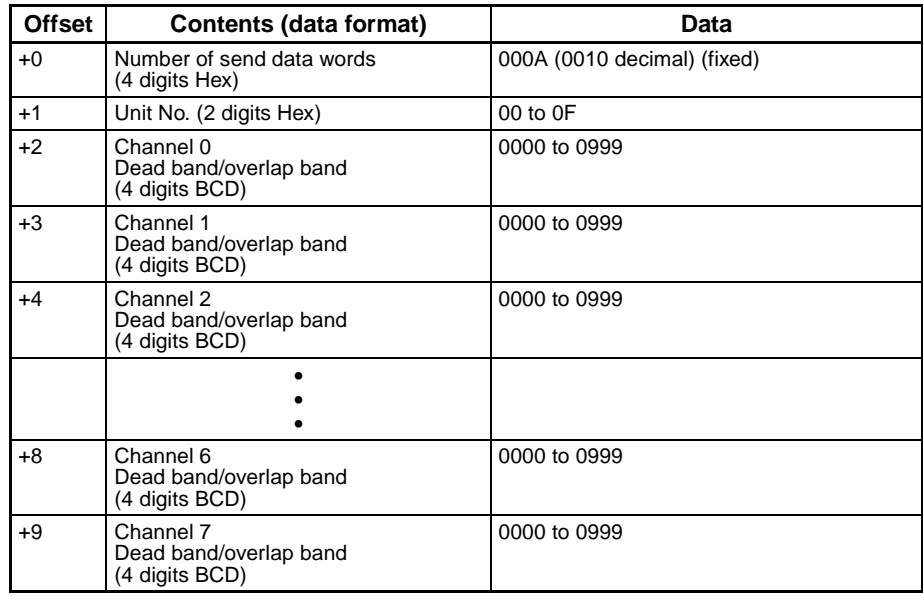

## **Write Cooling Coefficient (Sequence No. 173 (Hex 00AD))**

Writes the cooling coefficients for the cooling proportional bands for heating/cooling control.

### **Send Data Word Allocation (3rd Operand of PMCR(260))**

First word of send data

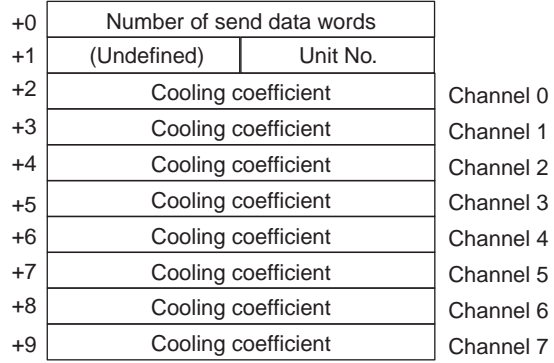

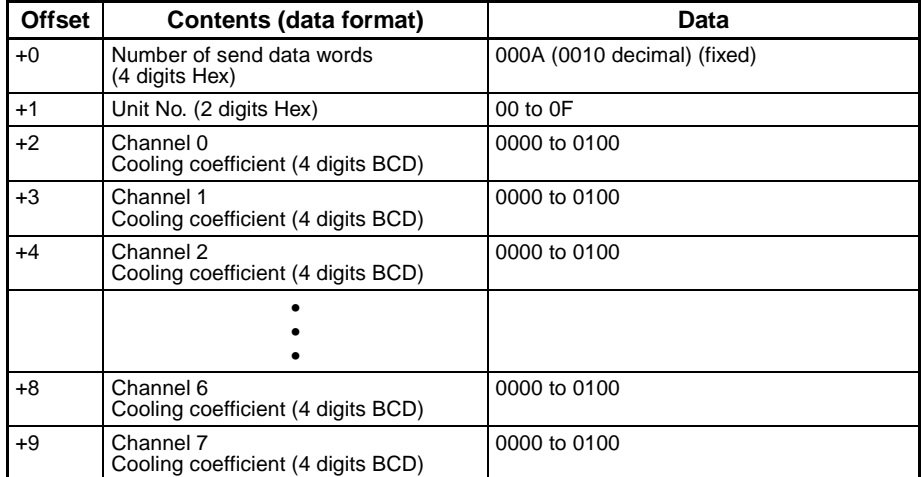

# **Start Control (Sequence No. 174 (Hex 00AE))**

Starts temperature control for all channels in the specified Unit.

### **Send Data Word Allocation (3rd Operand of PMCR(260))**

First word of send data

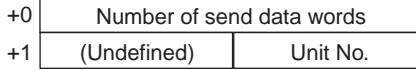

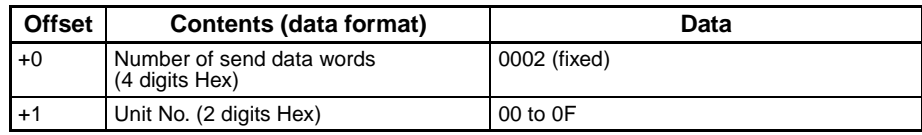

**Receive Data Word Allocation (4th Operand of PMCR(260))** None.

# **Stop Operation or Control (Sequence No. 175 (Hex 00AF))**

Stops temperature control or manual operation for all channels of the specified Unit.

### **Send Data Word Allocation (3rd Operand of PMCR(260))**

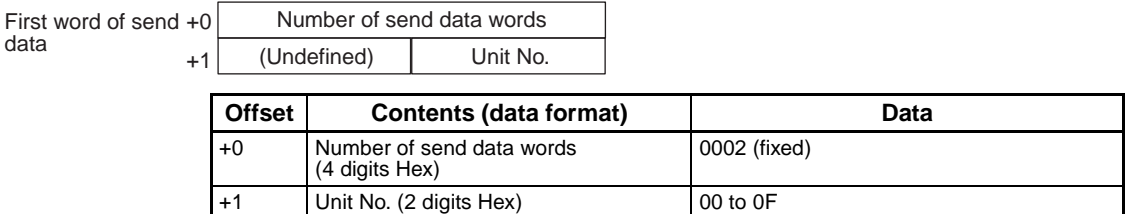

**Receive Data Word Allocation (4th Operand of PMCR(260))** None.

# **Start Manual Operation (Sequence No. 176 (Hex 00B0))**

Starts manual operation based on the output values that were set for all channels of the specified Unit.

### **Send Data Word Allocation (3rd Operand of PMCR(260))**

First word of send data

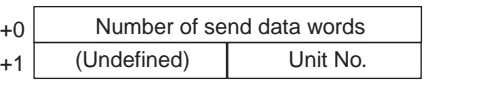

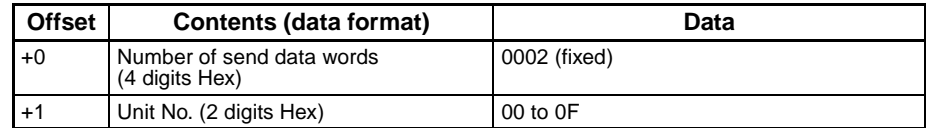

# **Appendix J E5**@**J Temperature Controller Protocol**

The E5□J Temperature Controller Protocol performs various settings and controls in remote mode for the Temperature Controller connected to the Serial Communications Unit/Board via RS-232C or RS-422A/485 cable.

**Note** Negative values cannot be written. All values must be set as unsigned BCD.

### **Structure of the Protocol**

The following table shows the structure of the E5<sup> $\Box$ </sup> Temperature Controller Protocol.

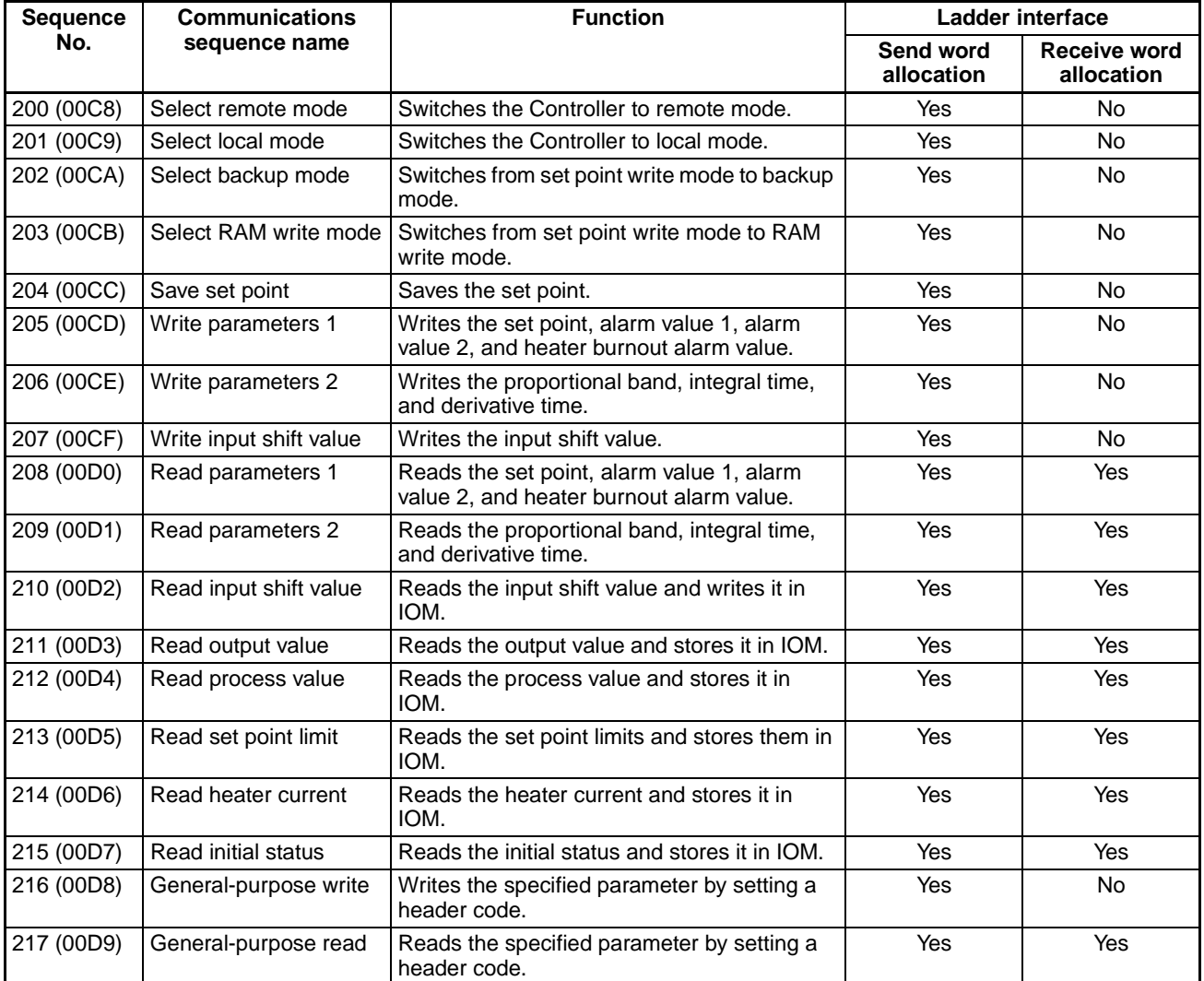

**Note** 1. The hexadecimal equivalents of sequences numbers are given in parentheses.

#### 2. **Ladder Interface Settings**

- **YES:** User settings are required for the 3rd or 4th operands of PMCR.
- **NO:** Send word allocation: Set the constant 0000 for the 3rd operand (S). Receive word allocation:Set the constant 0000 for the 4th operand (D).

### **Connections**

The connections for using the E5<sup>[1]</sup> Temperature Controller Protocol are shown below.

#### **RS-232C Connections**

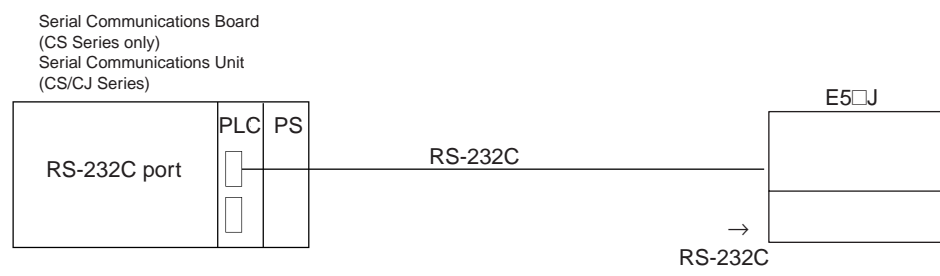

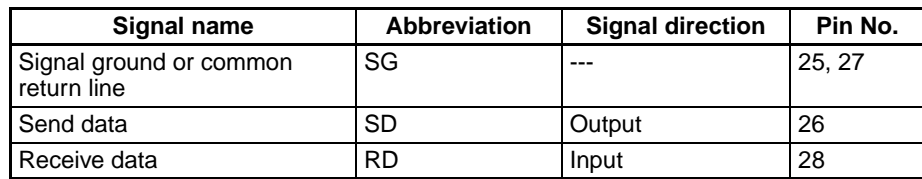

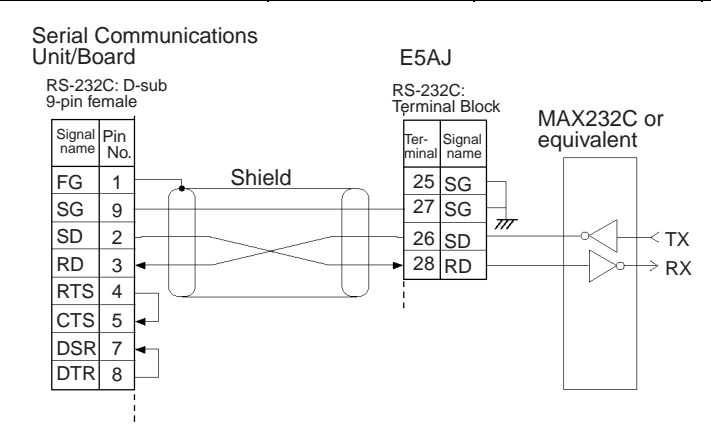

- **Note** 1. The connection configuration is a one-to-one configuration and the maximum cable length is 15 m.
	- 2. Use shielded twisted-pair cable.

#### **RS-422A/485 Connections**

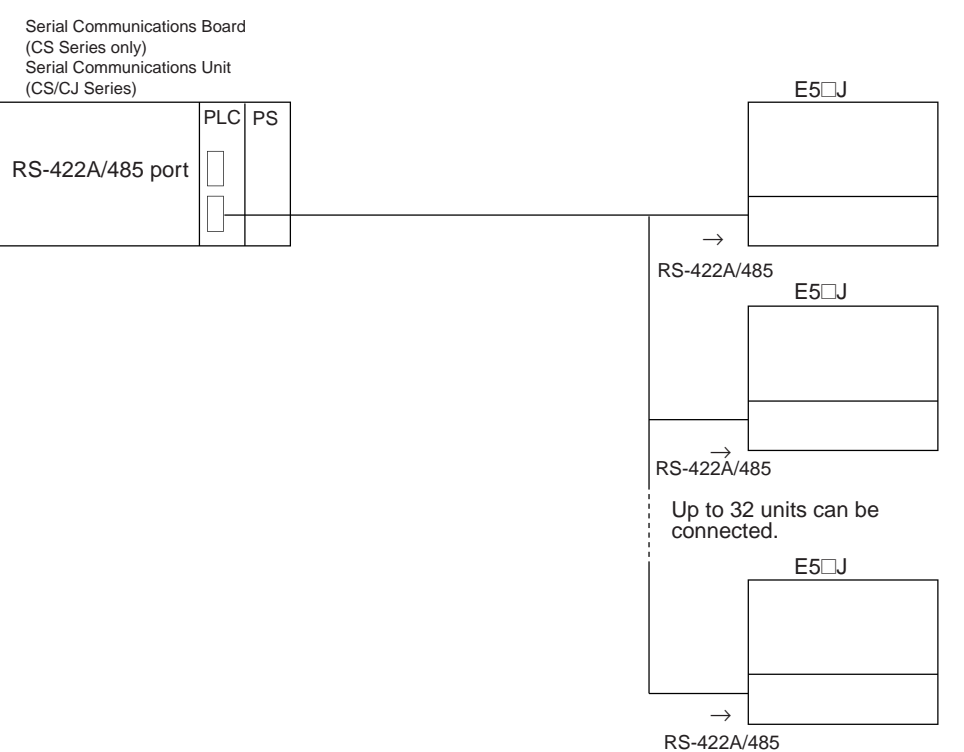

#### • **RS-422A 4-wire connections**

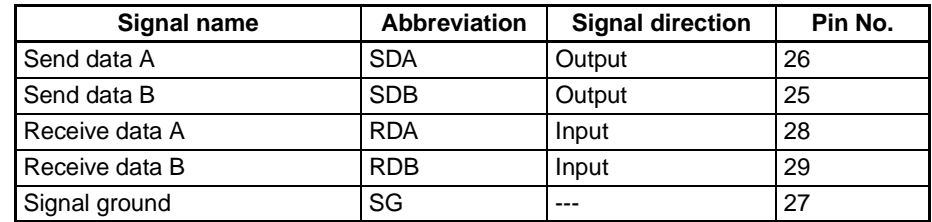

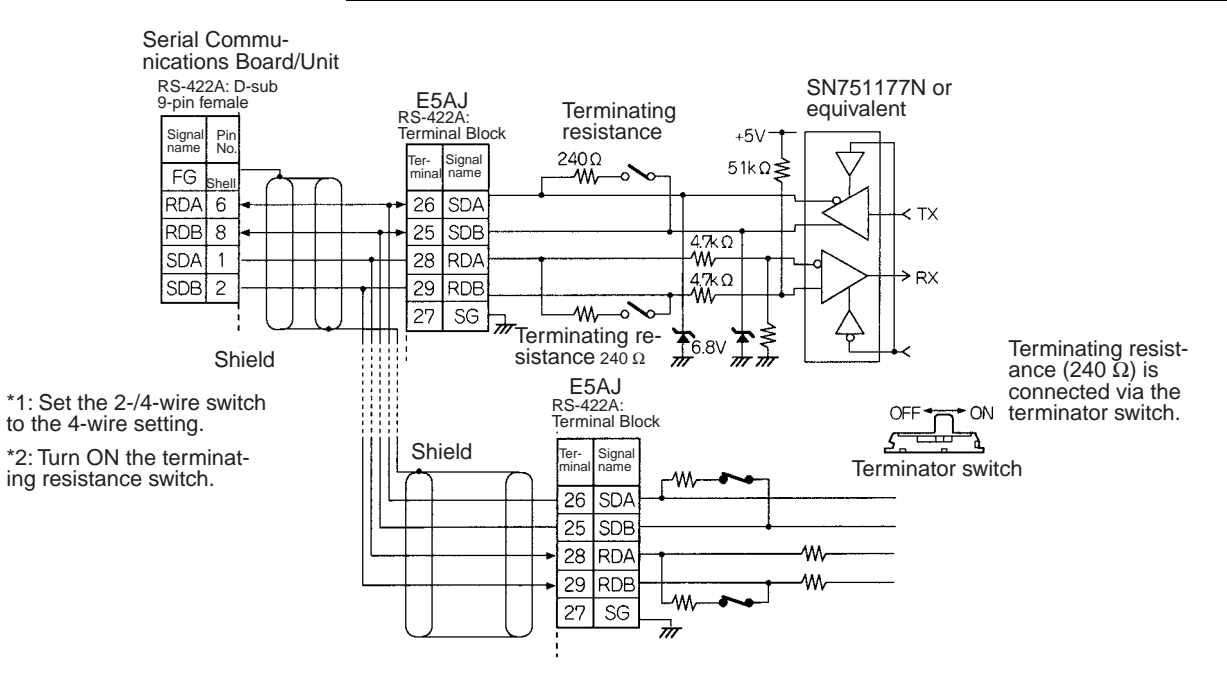

#### • **RS-485 2-wire Connections**

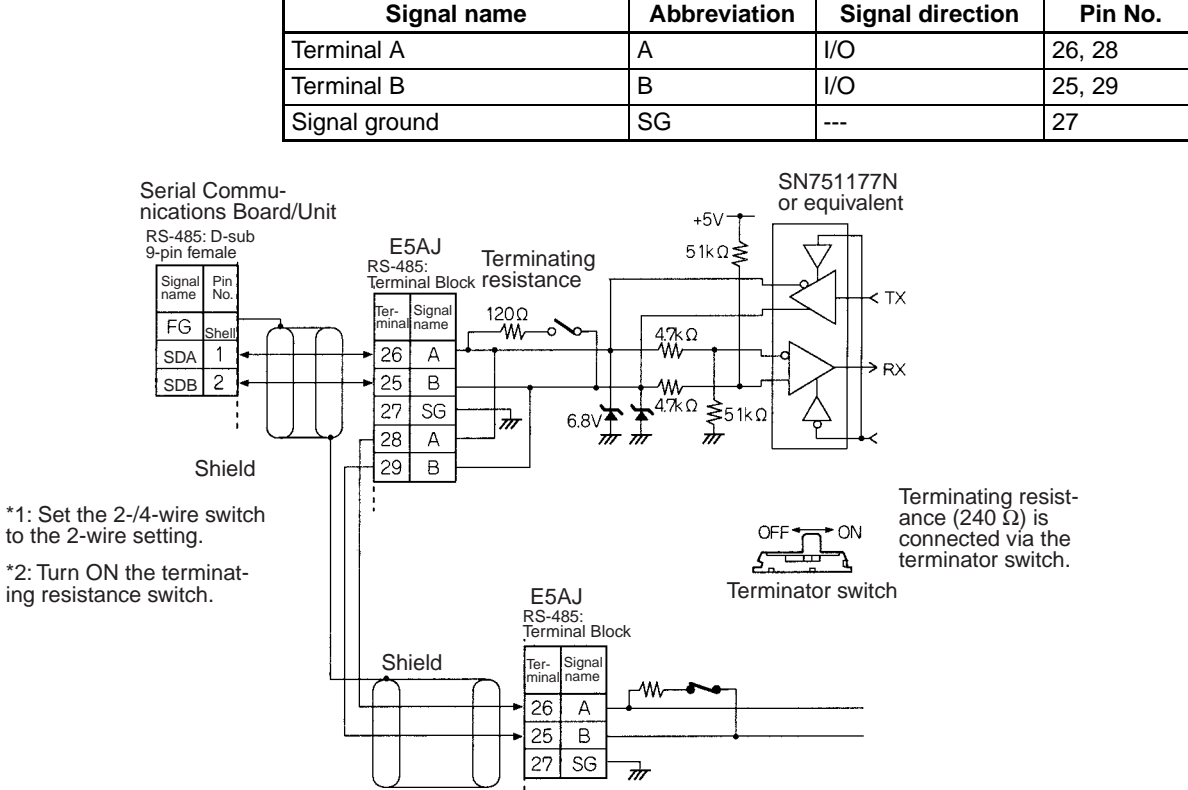

- **Note** 1. The connection configuration is a one-to-one or a one-to-N configuration. Using a one-to-N configuration, up to 32 units can be connected including the Serial Communications Boards Unit.
	- 2. The maximum cable length is 500 m. Use shielded twisted-pair cable.
	- 3. Connect terminating resistance to the devices only at both ends of the transmission path.
	- 4. The total terminating resistance at both ends must be at least 100  $\Omega$  for RS-422A or 54  $\Omega$  for RS-485.

### **Select Remote Mode (Sequence No. 200 (Hex 00C8))**

Switches the Controller to remote mode.

#### **Send Data Word Allocation (3rd Operand of PMCR(260))**

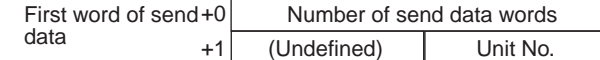

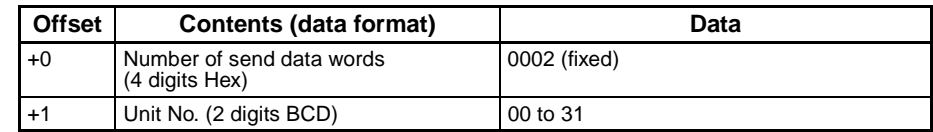

# **Select Local Mode (Sequence No. 201 (Hex 00C9))**

Switches the Controller to local mode.

### **Send Data Word Allocation (3rd Operand of PMCR(260))**

First word of send data

+0 | Number of send data words +1 (Undefined) Unit No.

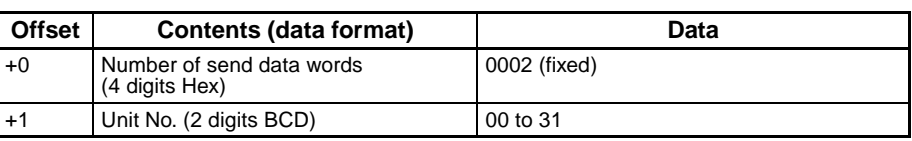

**Receive Data Word Allocation (4th Operand of PMCR(260))** None.

### **Select Backup Mode (Sequence No. 202 (Hex 00CA))**

Switches from the set point write mode to backup mode.

#### **Send Data Word Allocation (3rd Operand of PMCR(260))**

First word of send data

+0 Number of send data words +1 (Undefined) Unit No.

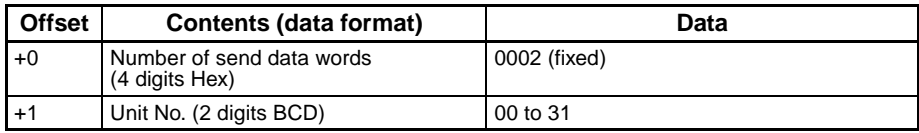

**Receive Data Word Allocation (4th Operand of PMCR(260))** None.

# **Select RAM Write Mode (Sequence No. 203 (Hex 00CB))**

Switches from set point write mode to RAM write mode.

### **Send Data Word Allocation (3rd Operand of PMCR(260))**

First word of send data

+0 Number of send data words +1 (Undefined) Unit No.

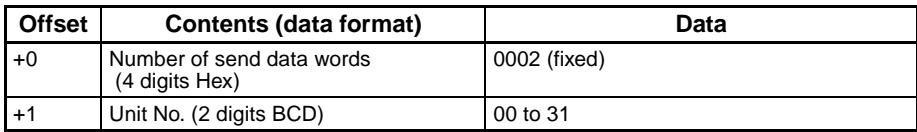
### **Save Set Point (Sequence No. 204 (Hex 00CC))**

Saves the set point.

#### **Send Data Word Allocation (3rd Operand of PMCR(260))**

First word of send data

+0 Number of send data words +1 (Undefined) Unit No.

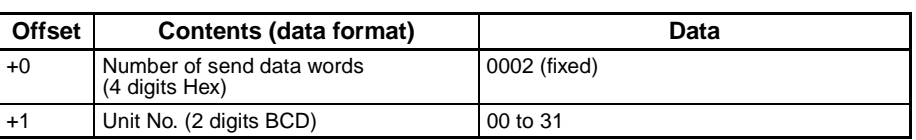

**Receive Data Word Allocation (4th Operand of PMCR(260))** None.

### **Write Parameters 1 (Sequence No. 205 (Hex 00CD))**

Writes the set point, alarm value 1, alarm value 2, and a heater burnout alarm value to multiple units.

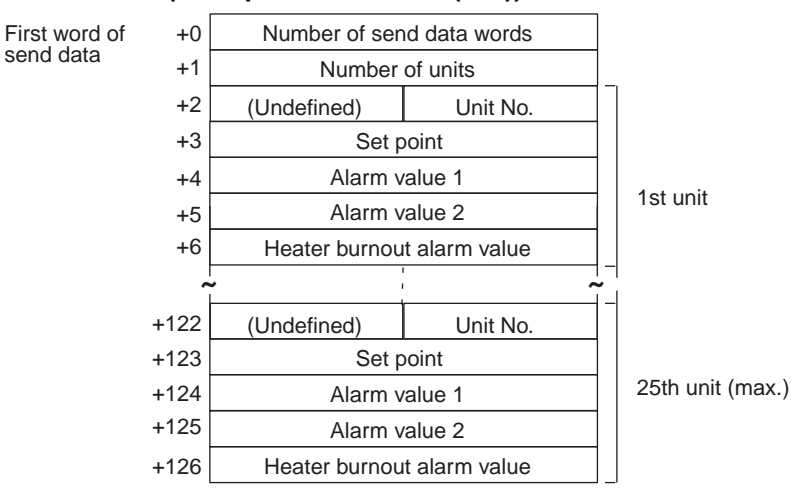

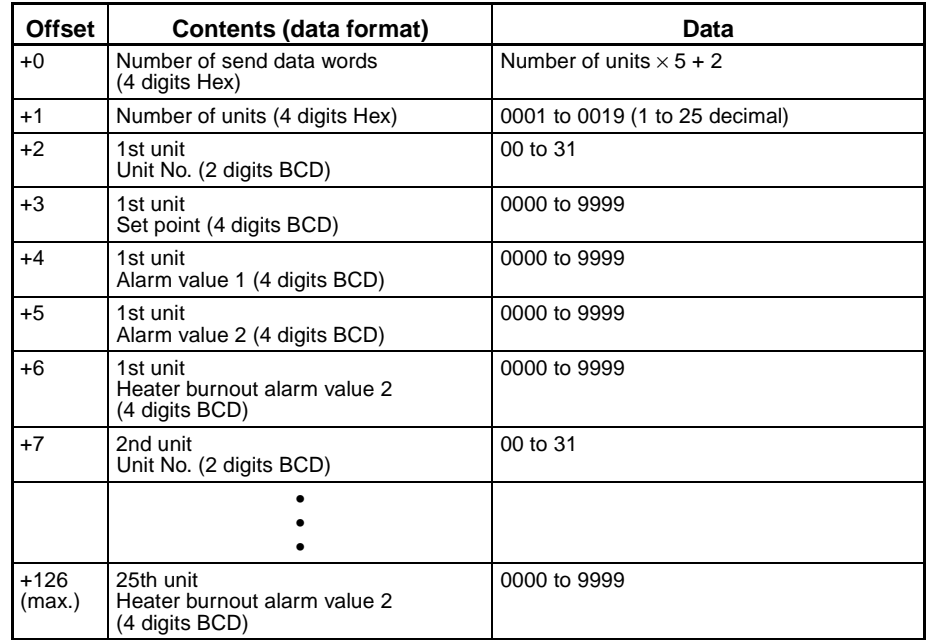

**Receive Data Word Allocation (4th Operand of PMCR(260))** None.

### **Write Parameters 2 (Sequence No. 206 (Hex 00CE))**

Writes the proportional bands, integral times, and derivative times to multiple units.

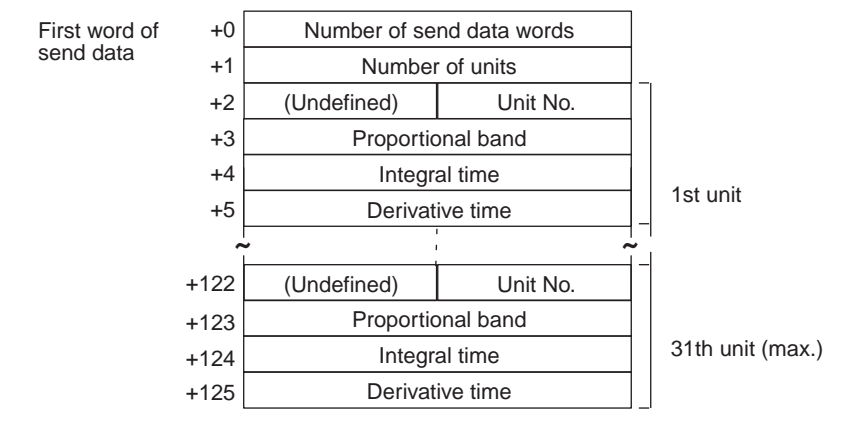

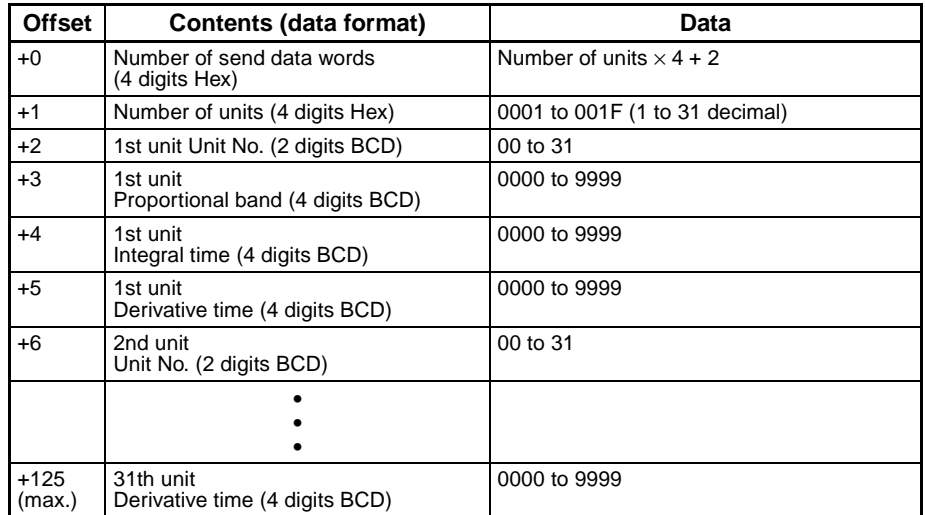

### **Receive Data Word Allocation (4th Operand of PMCR(260))** None.

## **Write Input Shift Value (Sequence No. 207 (Hex 00CF))**

Writes the input shift value.

### **Send Data Word Allocation (3rd Operand of PMCR(260))**

First word of send data

+0 Number of send data words +1 +2 (Undefined) Unit No. Input shift value

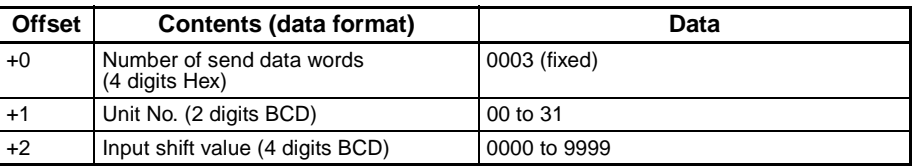

# **Receive Data Word Allocation (4th Operand of PMCR(260))**

None.

### **Read Parameters 1 (Sequence No. 208 (Hex 00D0))**

Reads the set points, alarm values 1, alarm values 2, and heater burnout alarm values for multiple units and stores the results in the specified words.

#### **Send Data Word Allocation (3rd Operand of PMCR(260))**

First word of send data

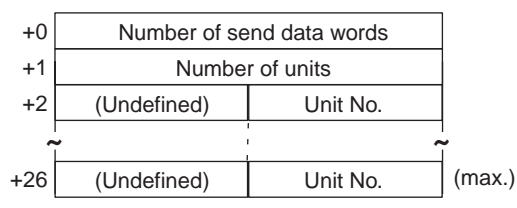

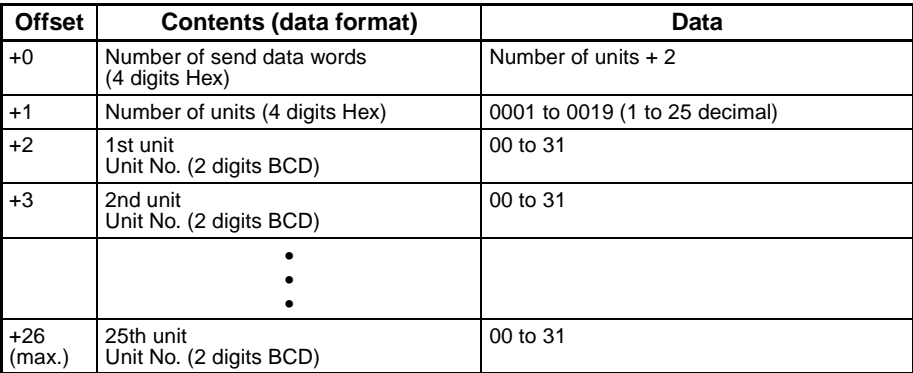

#### **Receive Data Word Allocation (4th Operand of PMCR(260))**

Receive data storage words

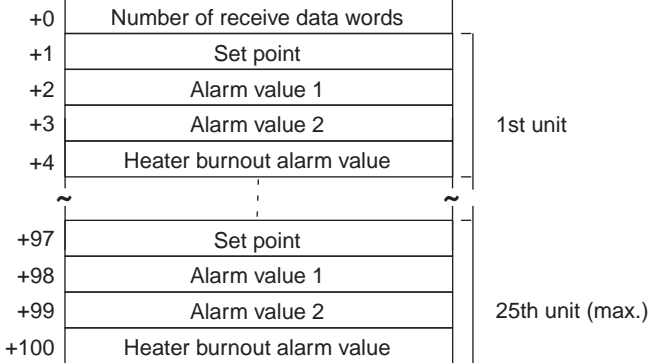

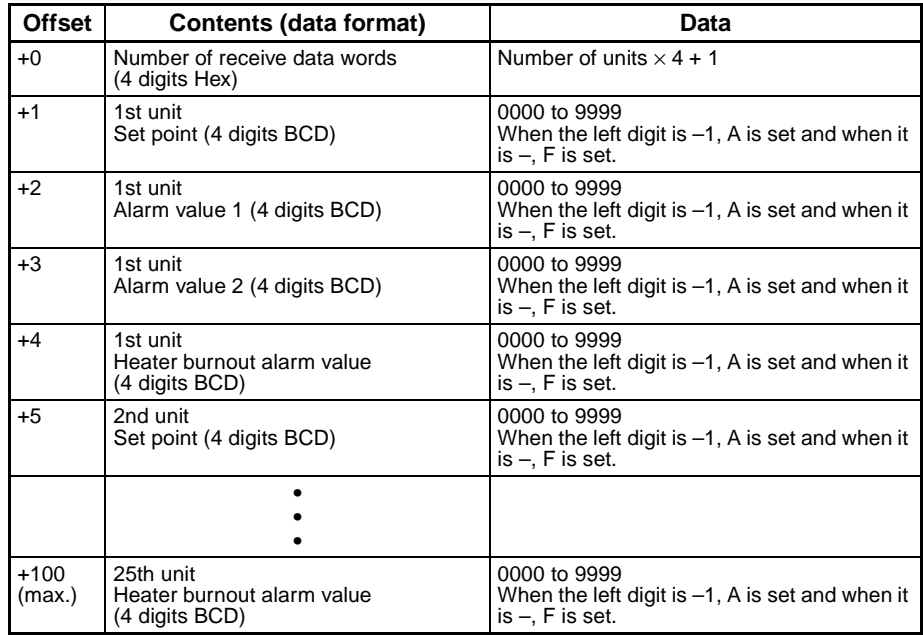

### **Read Parameters 2 (Sequence No. 209 (Hex 00D1))**

Reads the proportional bands, integral times, and derivative times for multiple units and stores the results in the specified words.

#### **Send Data Word Allocation (3rd Operand of PMCR(260))**

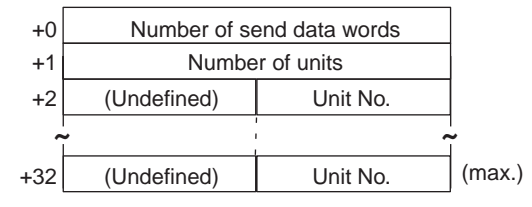

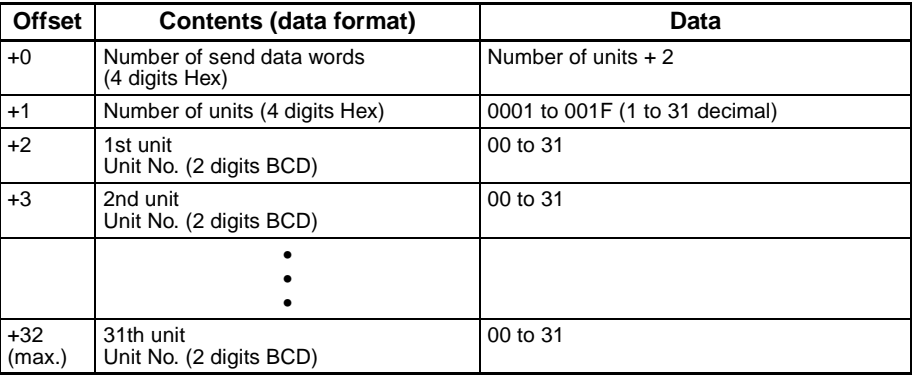

Receive data storage words

### **Receive Data Word Allocation (4th Operand of PMCR(260))**

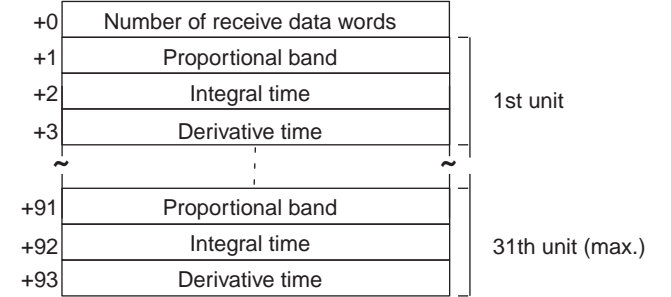

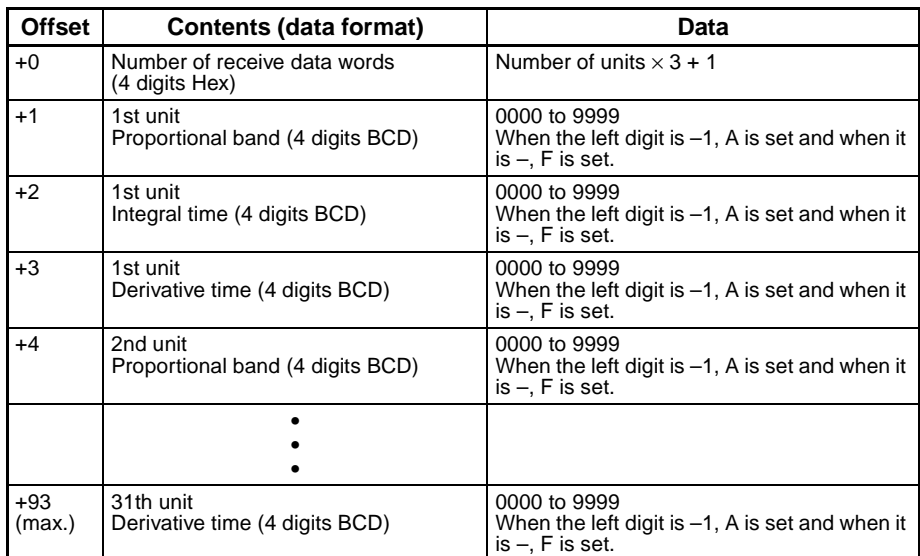

### **Read Input Shift Value (Sequence No. 210 (Hex 00D2))**

Reads the input shift value and stores the results in the specified words.

#### **Send Data Word Allocation (3rd Operand of PMCR(260))**

First word of send data

+0 Number of send data words +1 (Undefined) Unit No.

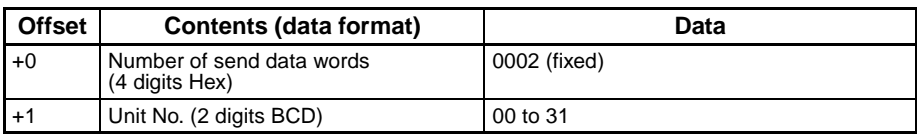

#### **Receive Data Word Allocation (4th Operand of PMCR(260))**

Receive data storage words +0 Number of receive data words +1 Input shift value

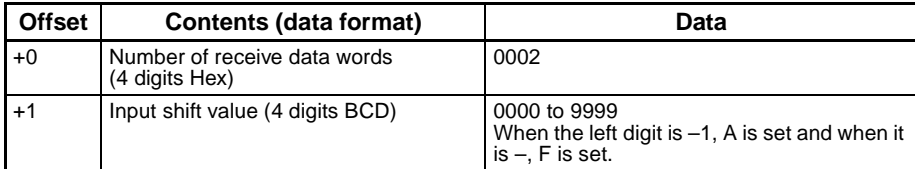

# **Read Output Value (Sequence No. 211 (Hex 00D3))**

Reads the output value and stores the results in the specified word.

### **Send Data Word Allocation (3rd Operand of PMCR(260))**

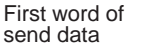

+0 Number of send data words +1 (Undefined) Unit No.

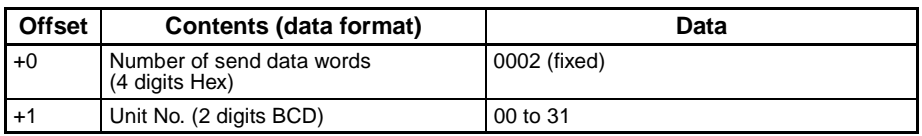

### **Receive Data Word Allocation (4th Operand of PMCR(260))**

Receive data storage words +0 Number of receive data words +1 Output value

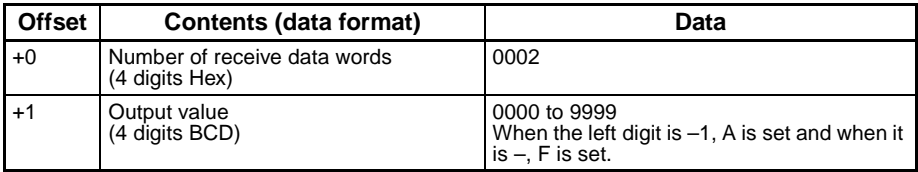

### **Read Process Value (Sequence No. 212 (Hex 00D4))**

Reads the process value and status data and stores the results in the specified word.

### **Send Data Word Allocation (3rd Operand of PMCR(260))**

First word of send data

+0 Number of send data words +1 (Undefined) Unit No.

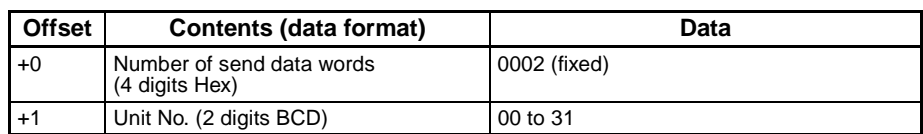

### **Receive Data Word Allocation (4th Operand of PMCR(260))**

Receive data storage words +0 Number of receive data words +1 +2 Process value Status data

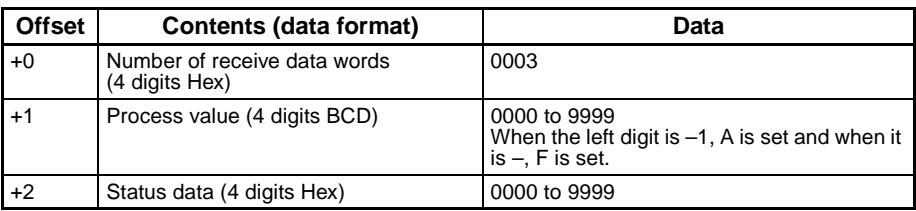

# **Read Set Point Limit (Sequence No. 213 (Hex 00D5))**

Reads the set point limits and stores the results in the specified word.

### **Send Data Word Allocation (3rd Operand of PMCR(260))**

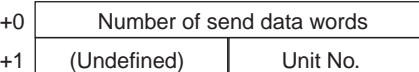

### *E5*@*J Temperature Controller Protocol* **Appendix J**

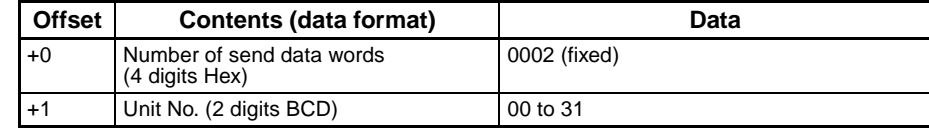

#### **Receive Data Word Allocation (4th Operand of PMCR(260))**

Receive data storage words

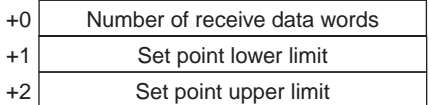

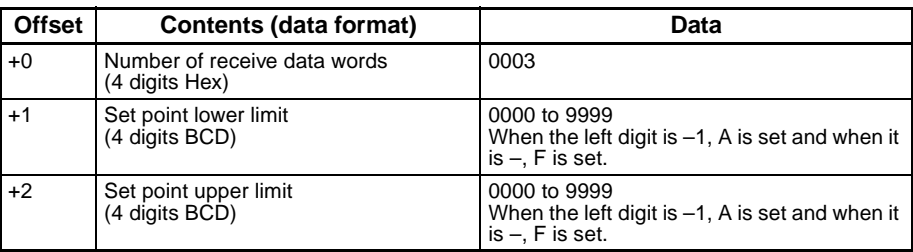

### **Read Heater Current (Sequence No. 214 (Hex 00D6))**

Reads the heater current and stores the results in the specified word.

#### **Send Data Word Allocation (3rd Operand of PMCR(260))**

First word of send data

+0 Number of send data words +1 (Undefined) Unit No.

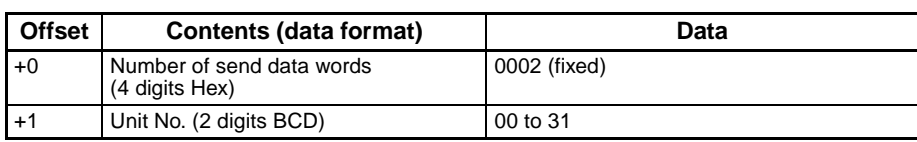

#### **Receive Data Word Allocation (4th Operand of PMCR(260))**

Receive data storage words +0 Number of receive data words  $+1$ +2 Heater current Status data

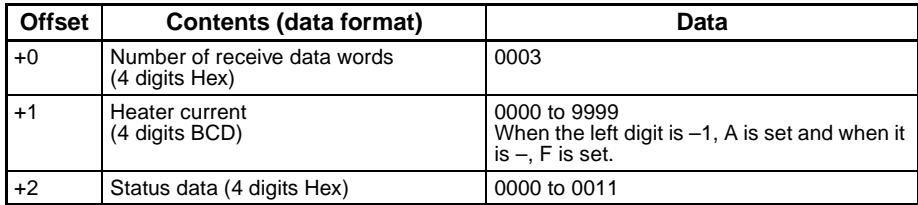

### **Read Initial Status (Sequence No. 215 (Hex 00D7))**

Reads the initial status and stores the results in the specified word.

#### **Send Data Word Allocation (3rd Operand of PMCR(260))**

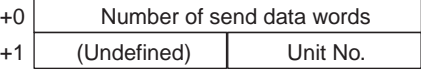

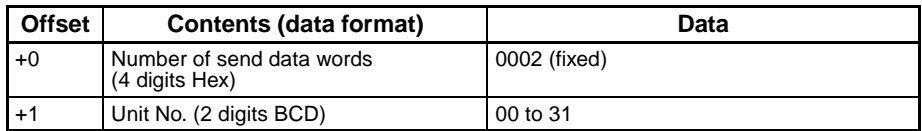

### **Receive Data Word Allocation (4th Operand of PMCR(260))**

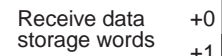

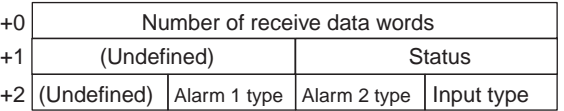

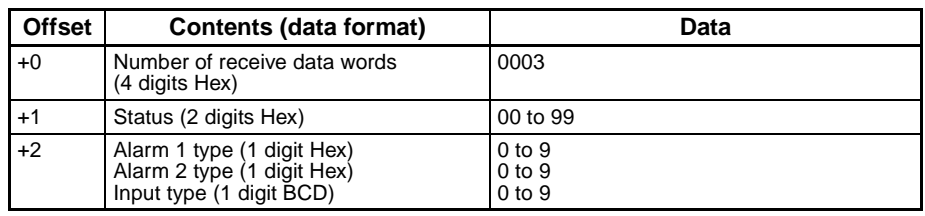

### **General-purpose Write (Sequence No. 216 (Hex 00D8))**

Writes the parameter specified by setting a header code.

#### **Send Data Word Allocation (3rd Operand of PMCR(260))**

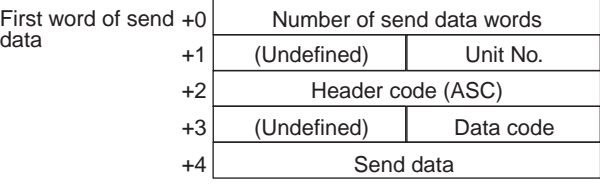

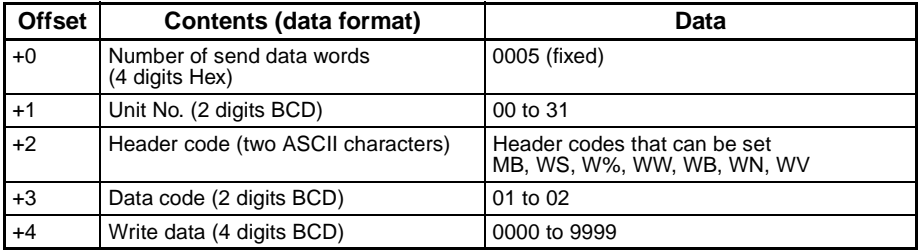

**Receive Data Word Allocation (4th Operand of PMCR(260))** None.

### **General-purpose Read (Sequence No. 217 (Hex 00D9))**

Reads the parameter specified by setting a header

### **Send Data Word Allocation (3rd Operand of PMCR(260))**

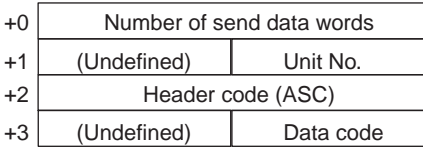

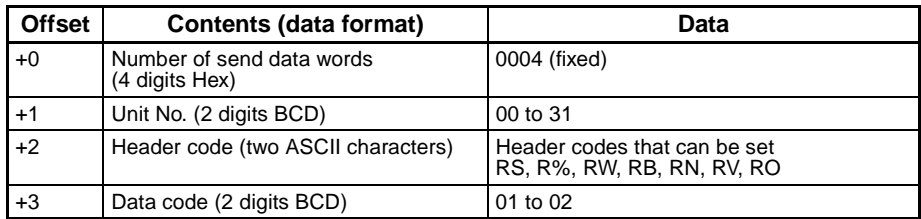

### **Receive Data Word Allocation (4th Operand of PMCR(260))**

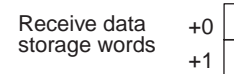

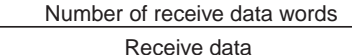

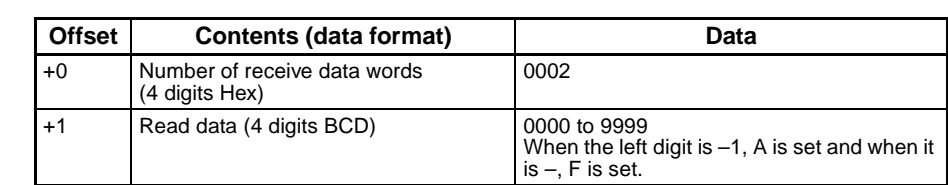

**Note** The completion code is not included in the read data.

# **Appendix K ES100**@ **Digital Controller Protocol**

The ES100<sup> $\Box$ </sup> Digital Controller Protocol controls in remote mode and reads various settings from the Controller connected to the Serial Communications Unit/Board via RS-232C or RS-422A/485 cable.

**Note** Negative values cannot be written. All values must be set as unsigned BCD.

### **Structure of the Protocol**

The structure of the ES100<sup> $\Box$ </sup> Digital Controller Protocol is shown below.

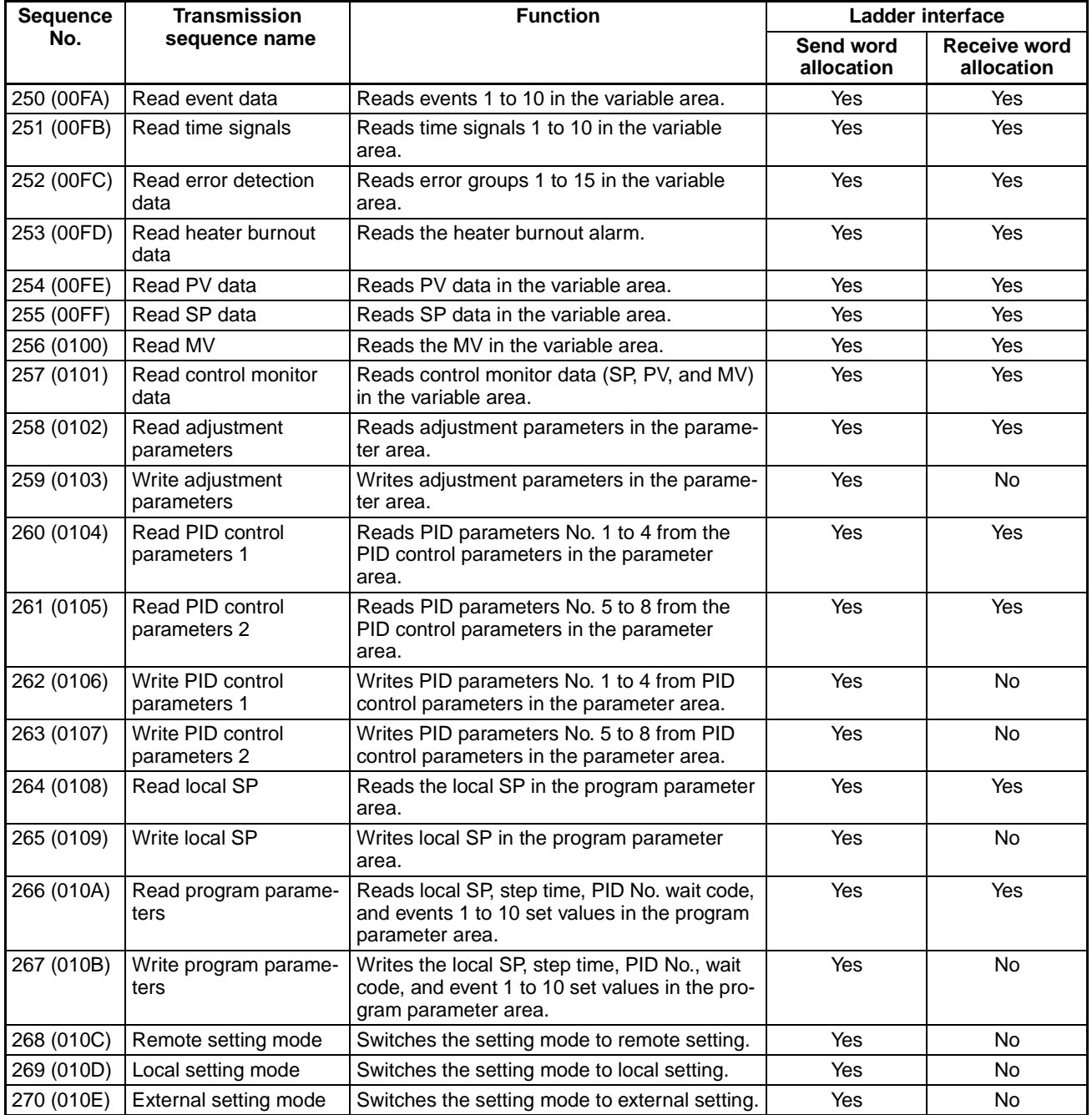

### *ES100*@ *Digital Controller Protocol* **Appendix K**

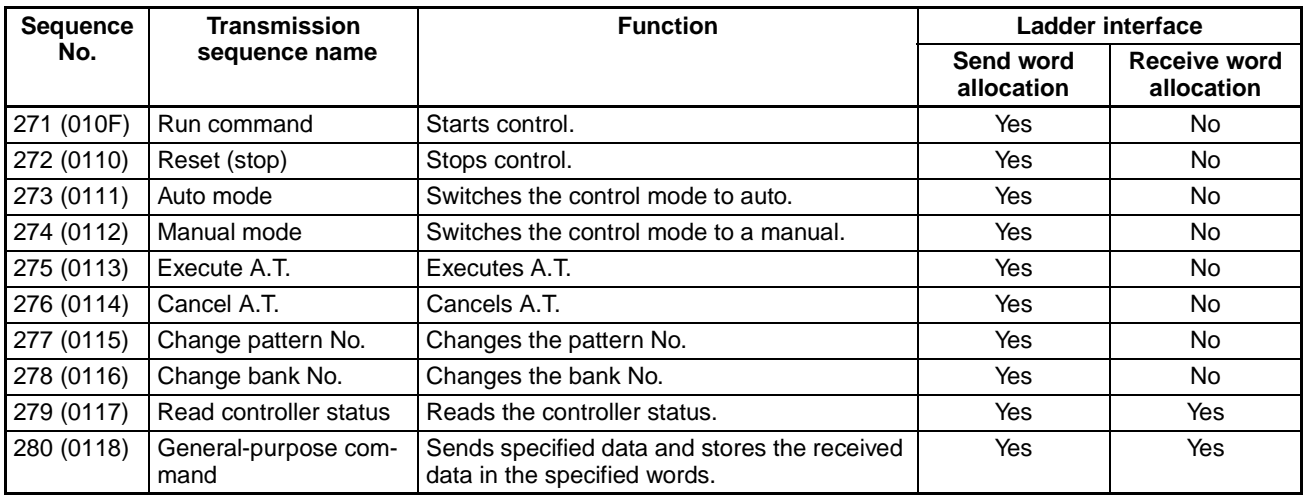

**Note** 1. The hexadecimal equivalents of sequences numbers are given in parentheses.

### 2. **Ladder Interface Settings**

- **YES:** User settings are required for the 3rd and 4th operands of PMCR(260).
- 
- **NO:** Send word allocation: Set the constant 0000 for the 3rd operand (S).
	- Receive word allocation: Set the constant 0000 for the 4th operand (D).

### **Connections**

Connections for using the ES100@ Digital Controller Protocol are shown below.

### **RS-232C Connections**

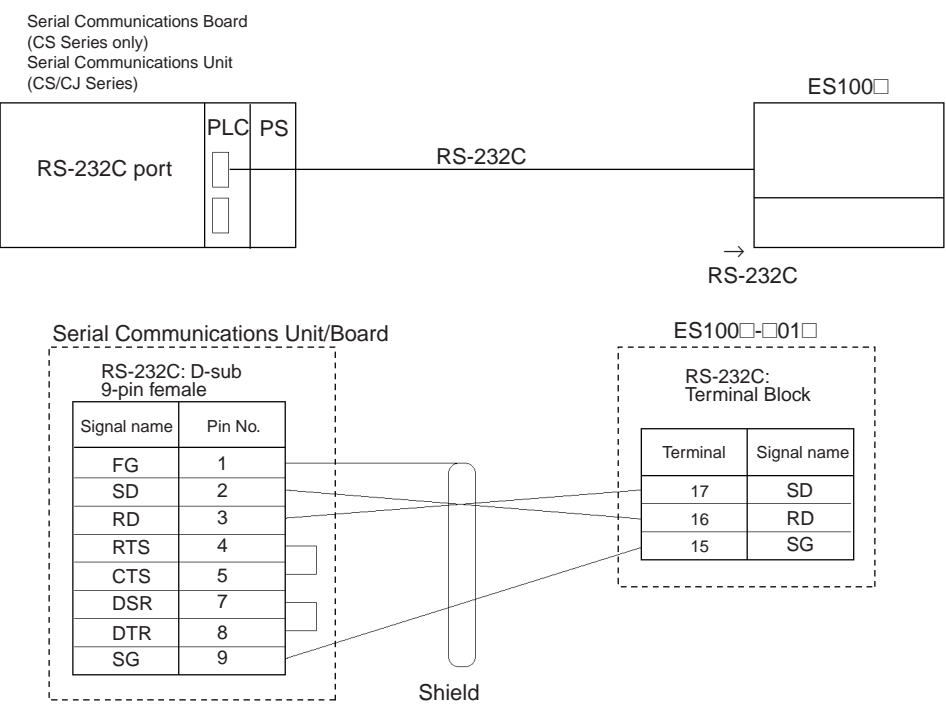

### **RS-422A/485 Connections**

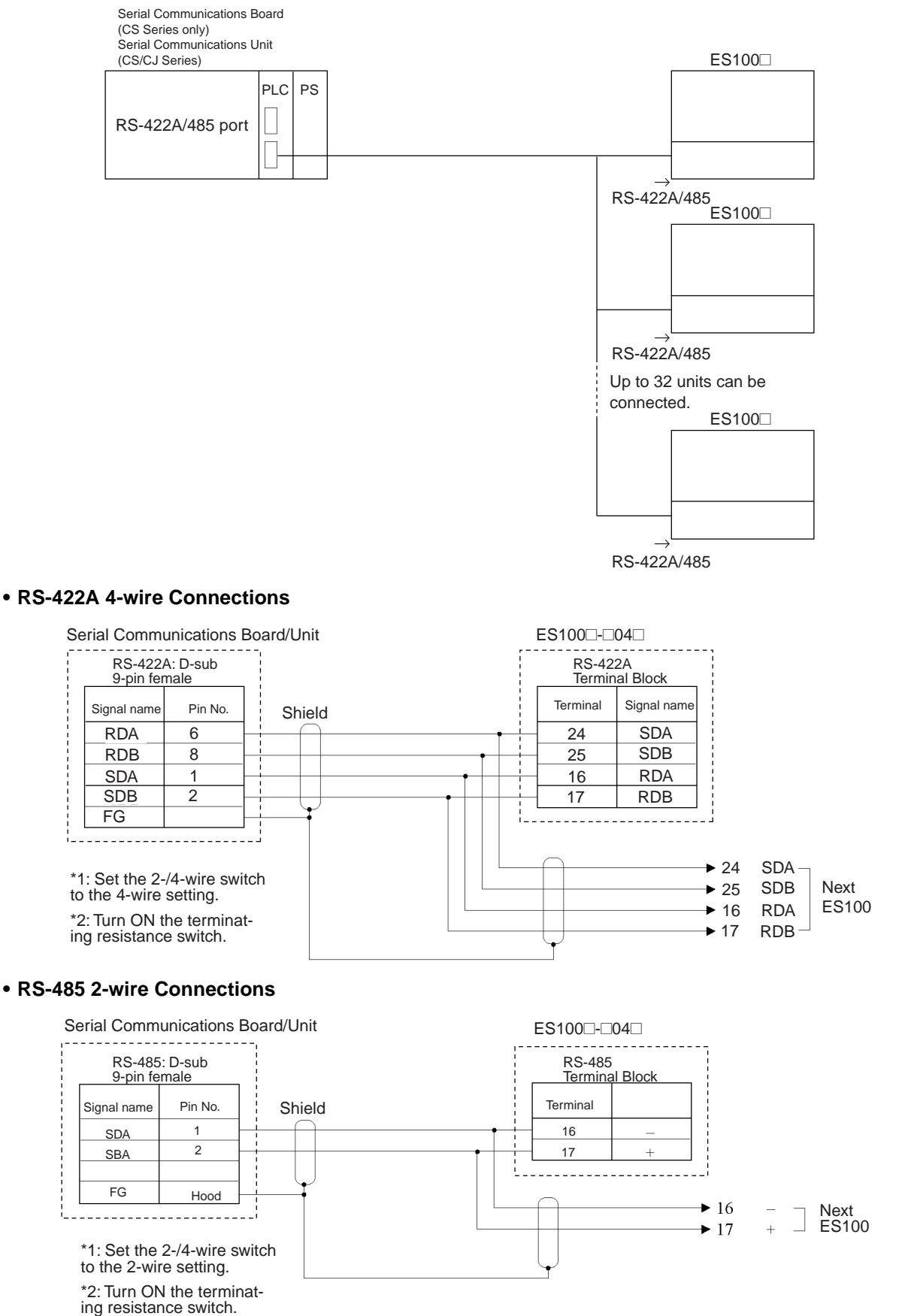

### **Switch Settings**

There are two switches located on the board on the left of the Unit. Set SW1 to the interface: RS-422A or RS-485. Set SW2 to the same setting as SW1 on the terminating Units and to the center on all other Units.

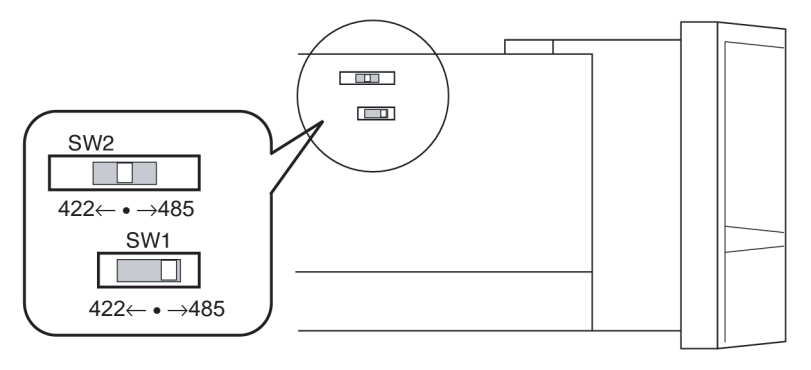

# **Read Event Data (Sequence No. 250 (Hex 00FA))**

Reads events 1 to 10 in the variable area.

data

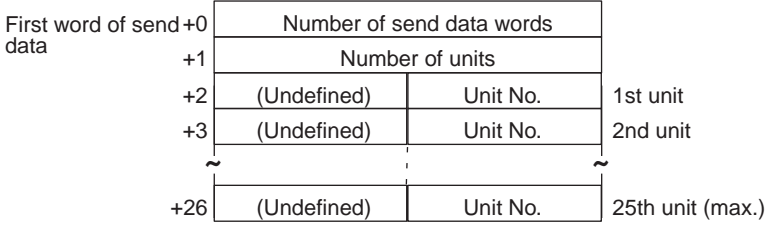

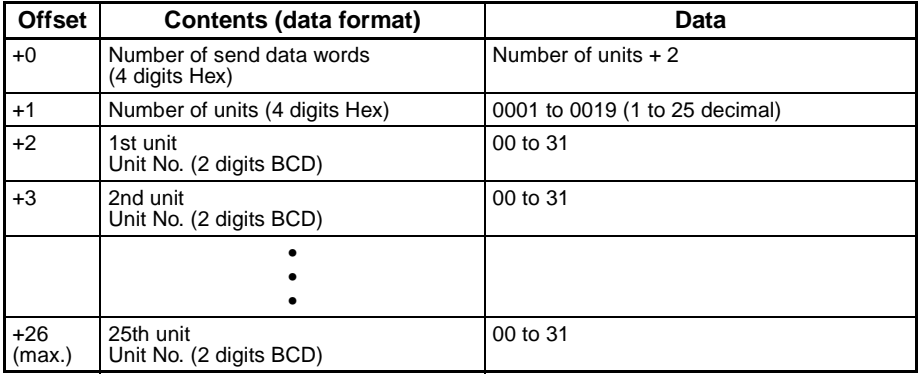

Receive data

### **Receive Data Word Allocation (4th Operand of PMCR(260))**

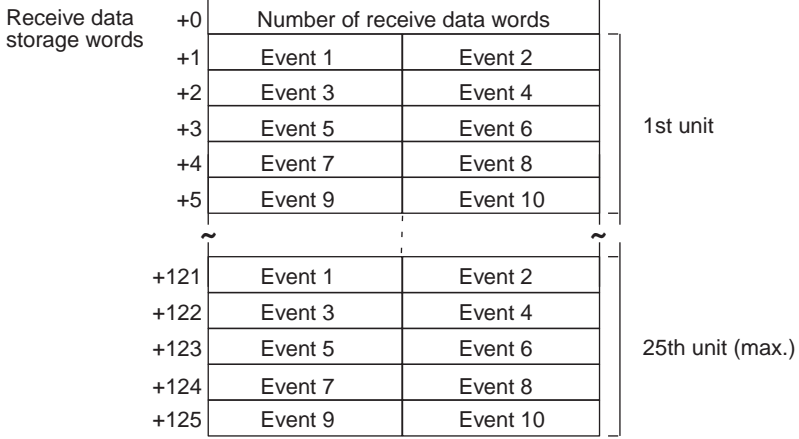

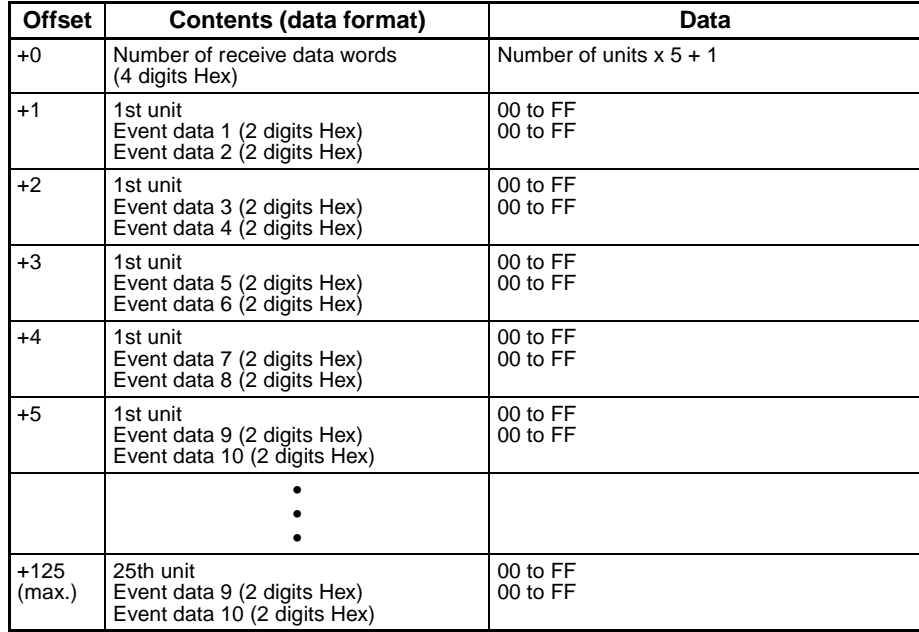

### **Read Time Signal (Sequence No. 251 (Hex 00FB))**

Reads time signals from 1 to 10 in the variable area.

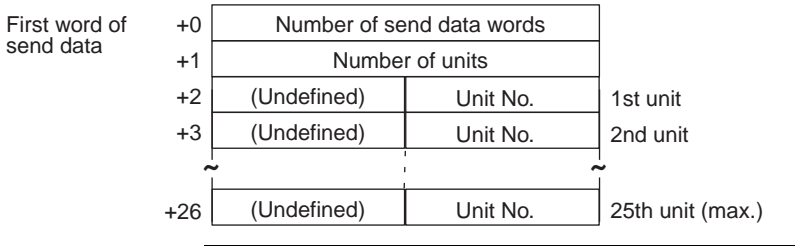

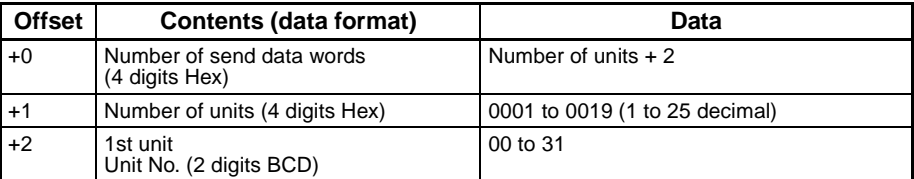

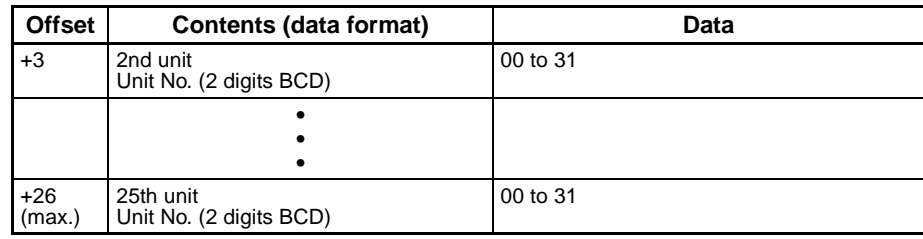

### **Receive Data Word Allocation (4th Operand of PMCR(260))**

Receive data

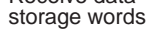

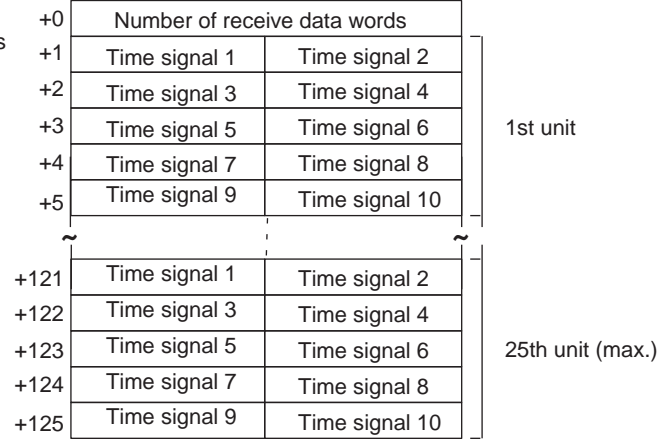

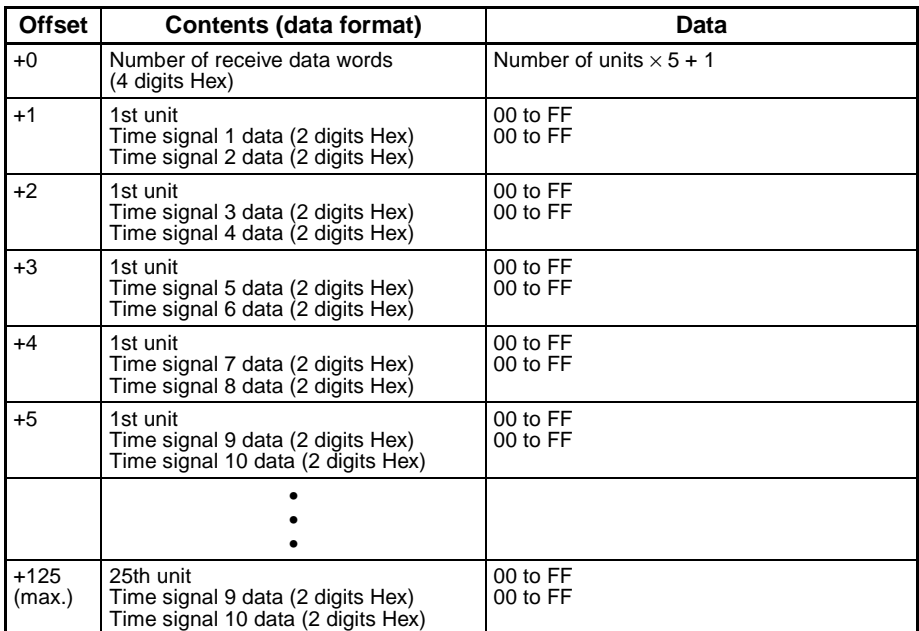

# **Read Error Detection Data (Sequence No. 252 (Hex 00FC))**

Reads error groups from 0 to 15 in the variable area.

### **Send Data Word Allocation (3rd Operand of PMCR(260))**

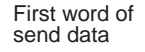

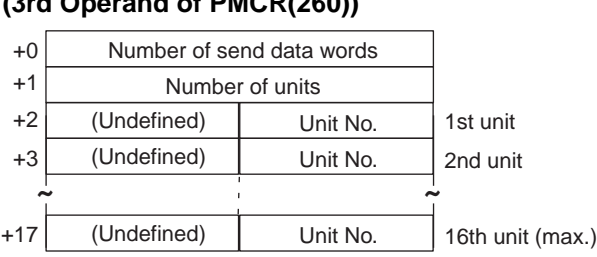

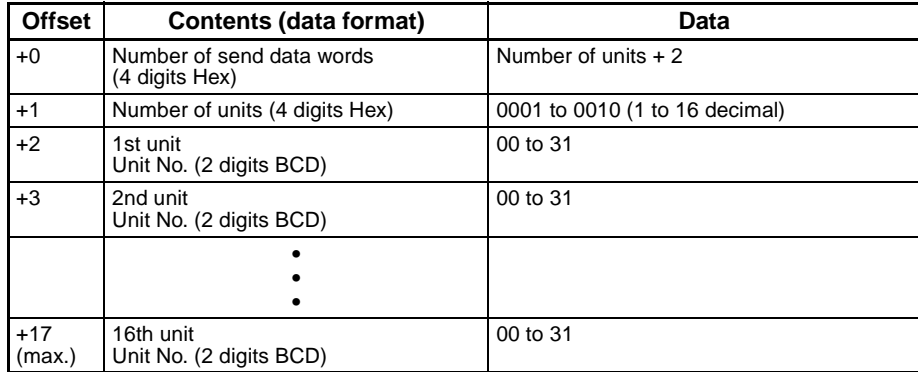

### **Receive Data Word Allocation (4th Operand of PMCR(260))**

Receive data storage words

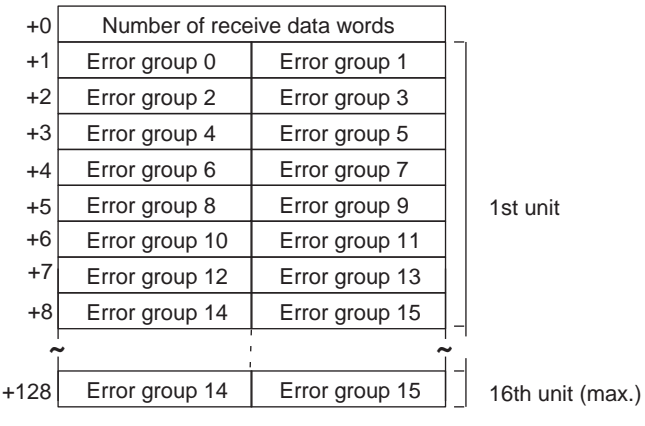

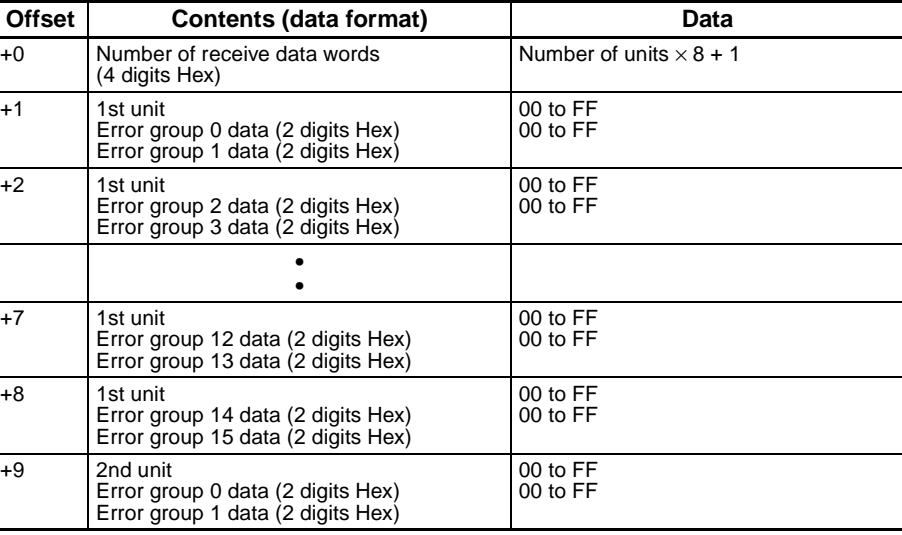

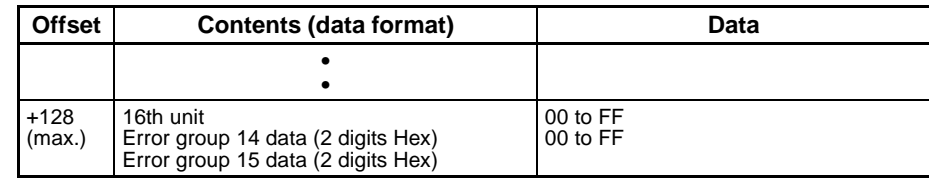

### **Read Heater Burnout Data (Sequence No. 253 (Hex 00FD))**

Reads the heater burnout alarm in the variable area.

### **Send Data Word Allocation (3rd Operand of PMCR(260))**

First word of send data

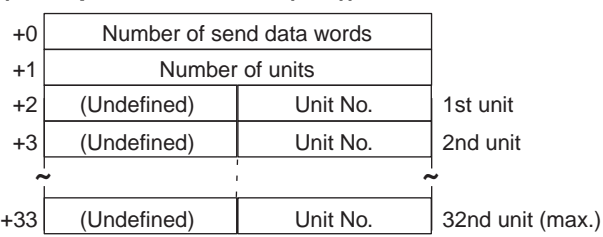

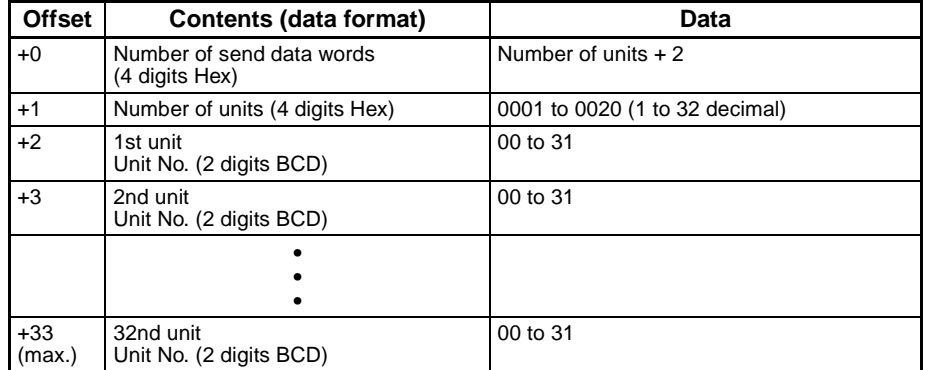

### **Receive Data Word Allocation (4th Operand of PMCR(260))**

Receive data storage words

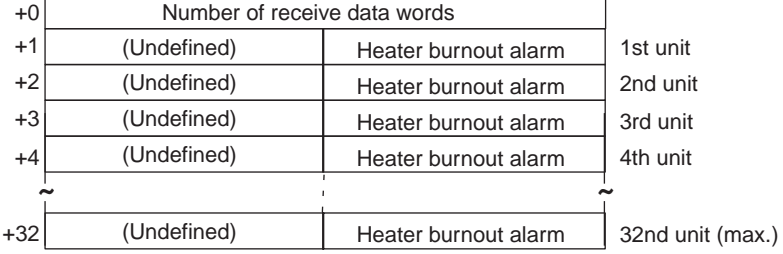

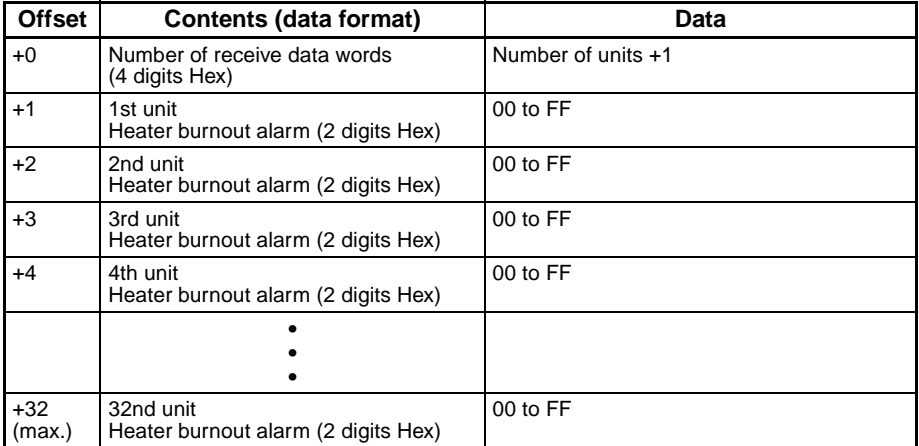

### **Read PV Data (Sequence No. 254 (Hex 00FE))**

Reads the PV data for the variable type "analog data" in the variable area.

### **Send Data Word Allocation (3rd Operand of PMCR(260))**

First word of send data

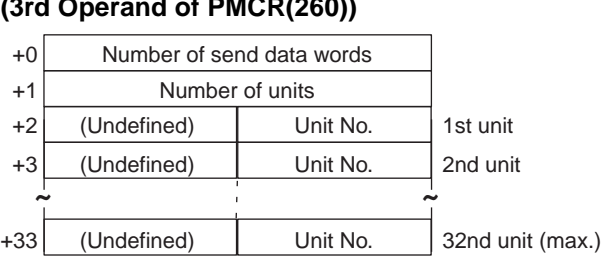

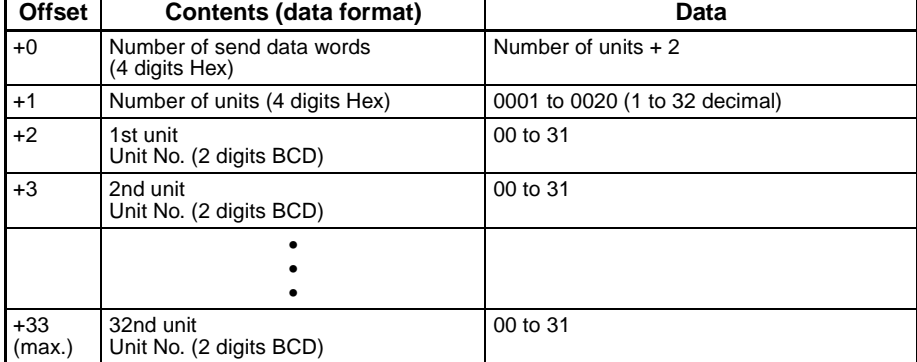

#### **Receive Data Word Allocation (4th Operand of PMCR(260))**

Receive data

storage words

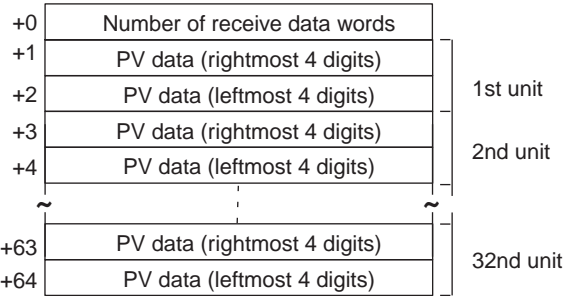

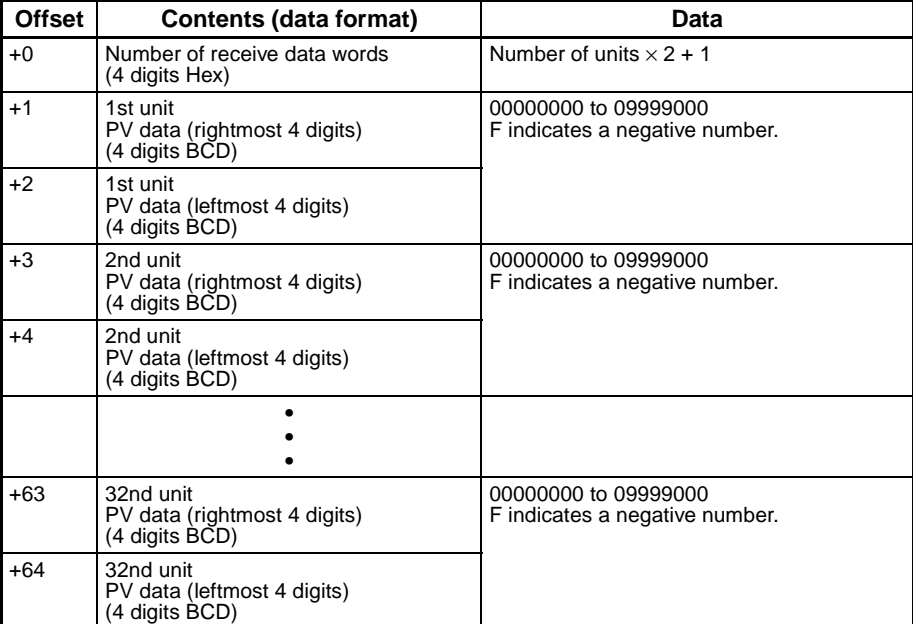

### **Read SP Data (Sequence No. 255 (Hex 00FF))**

Reads the SP data for the variable type "analog data" in the variable area.

### **Send Data Word Allocation (3rd Operand of PMCR(260))**

First word of send data

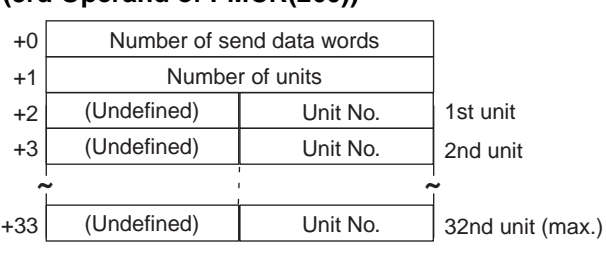

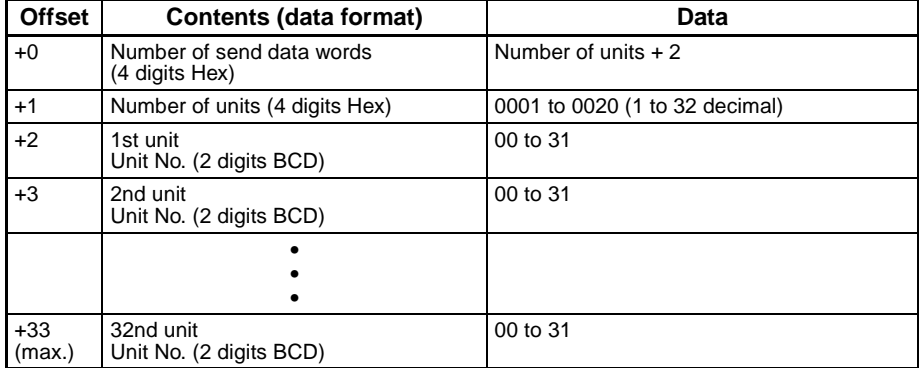

### **Receive Data Word Allocation (4th Operand of PMCR(260))**

Receive data storage words

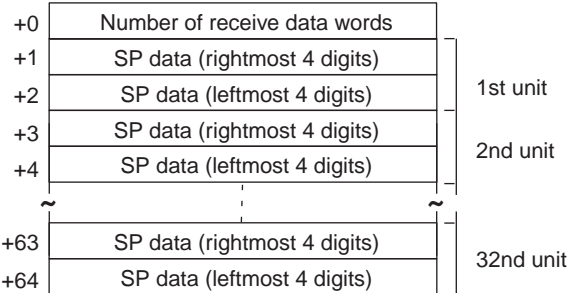

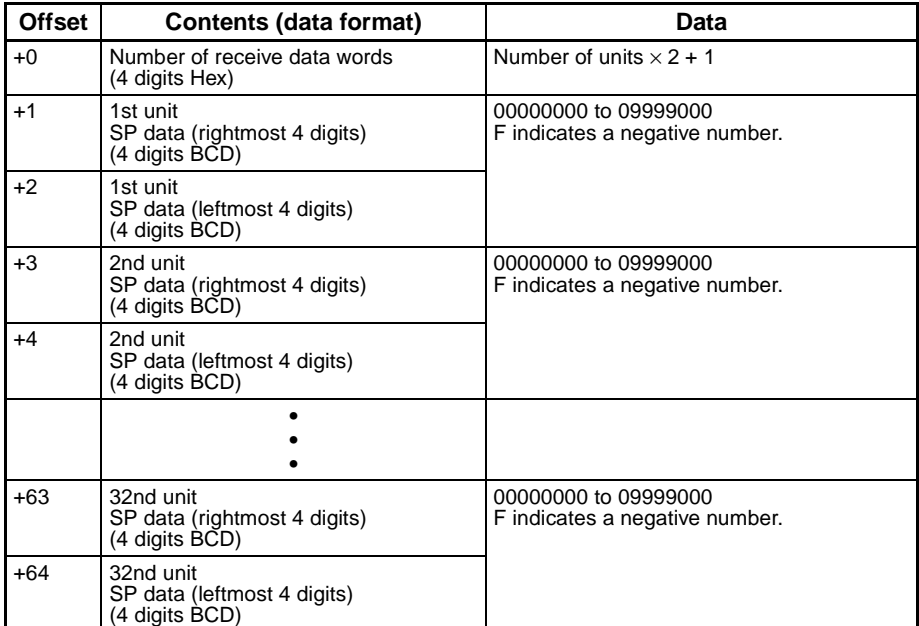

# **Read MV Data (Sequence No. 256 (Hex 0100))**

Reads the MV for the variable type "analog data" in the variable area.

#### **Send Data Word Allocation (**

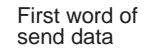

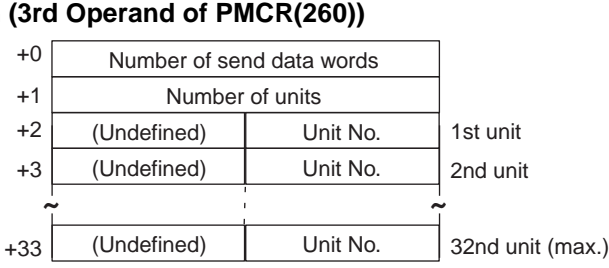

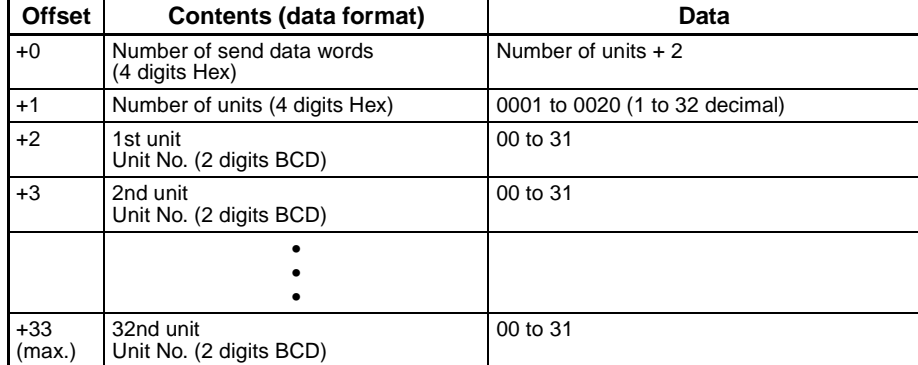

#### **Receive Data Word Allocation (4th Operand of PMCR(260))**

Receive data storage words

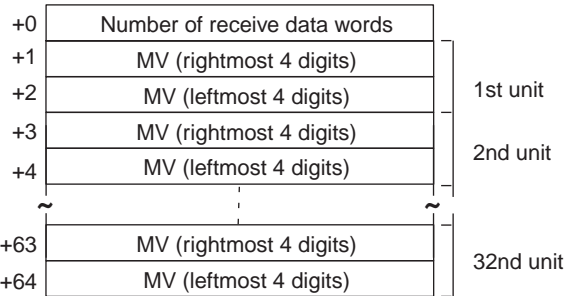

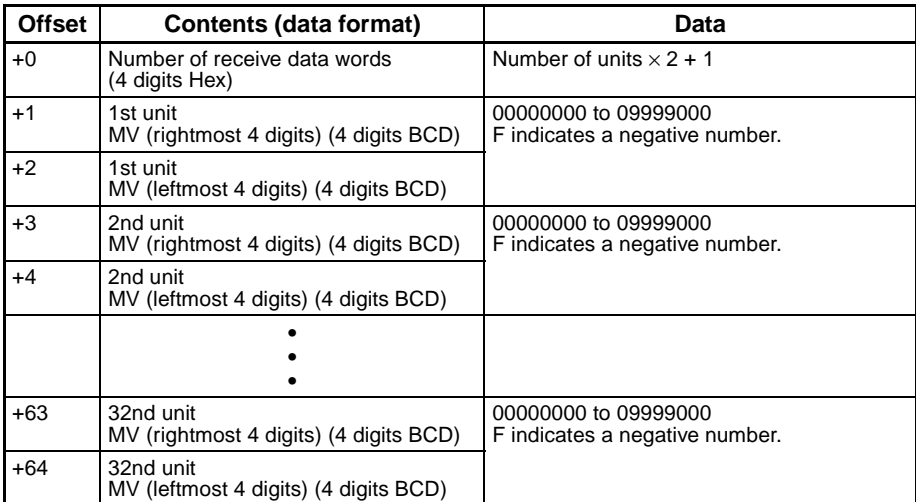

### **Read Control Monitor Data (Sequence No. 257 (Hex 0101))**

Reads the control monitor data (SP/PV/MV) in the variable area.

#### **Send Data Word Allocation (3rd Operand of PMCR(260))**

First word of send data

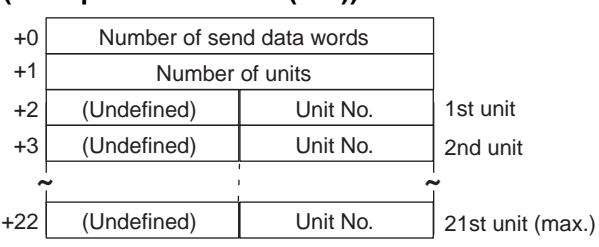

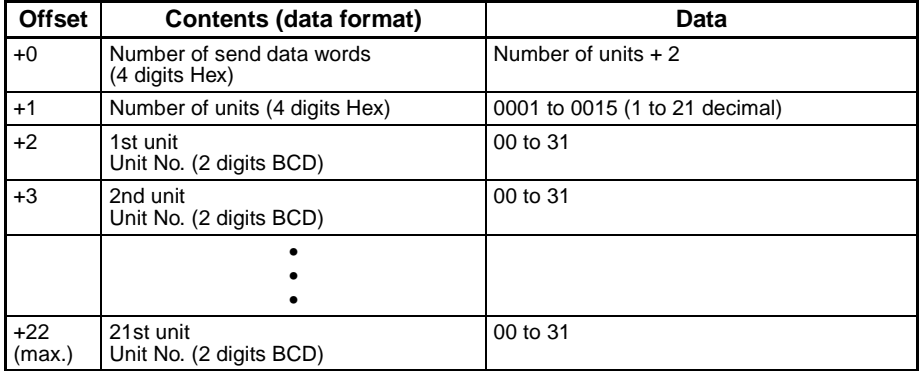

#### **Receive Data Word Allocation (4th Operand of PMCR(260))**

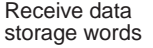

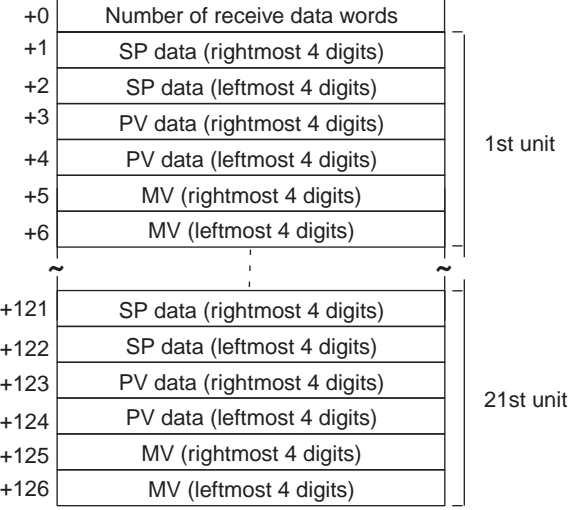

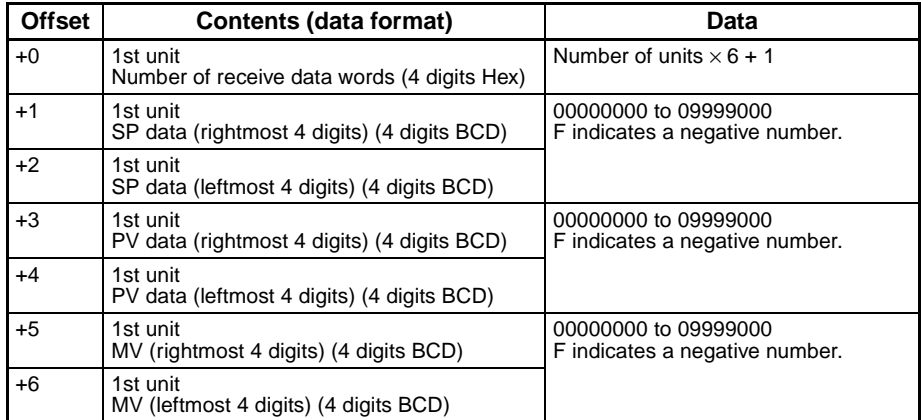

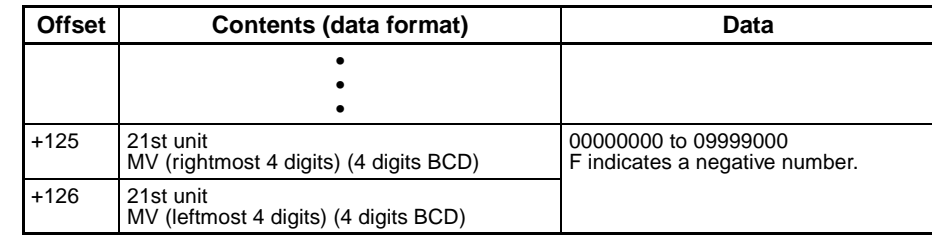

## **Read Adjustment Parameters (Sequence No. 258 (Hex 0102))**

Reads the adjustment parameters in the parameter area and stores the results in the specified words.

#### **Send Data Word Allocation (3rd Operand of PMCR(260))**

First word of send +0 data

Number of send data words +1 (Undefined) Unit No.

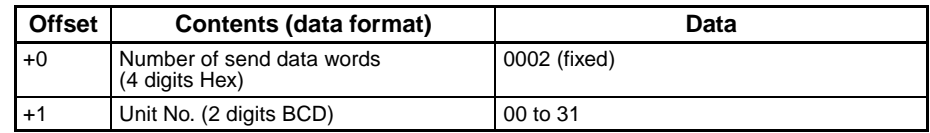

### **Receive Data Word Allocation (4th Operand of PMCR(260))**

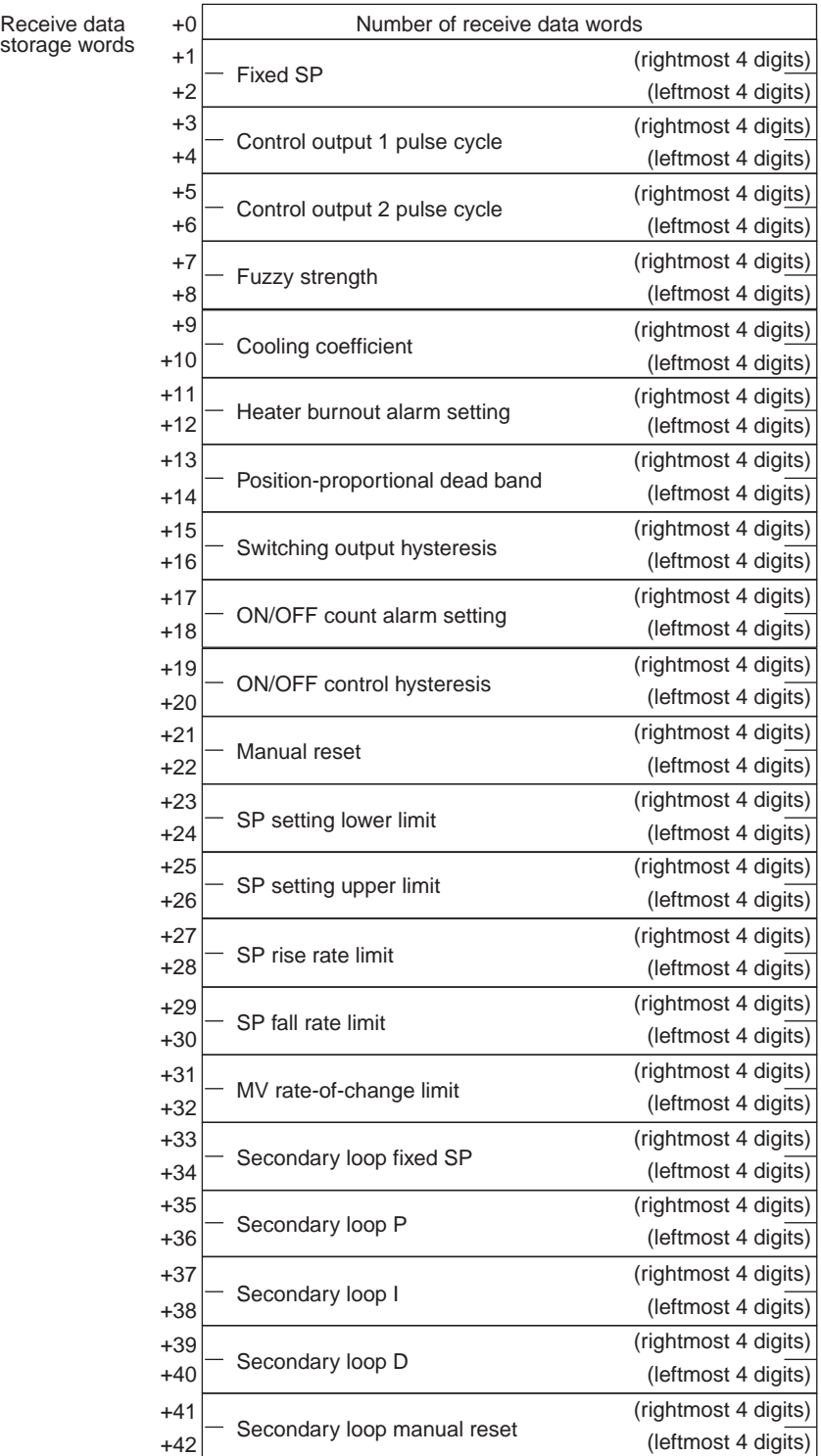

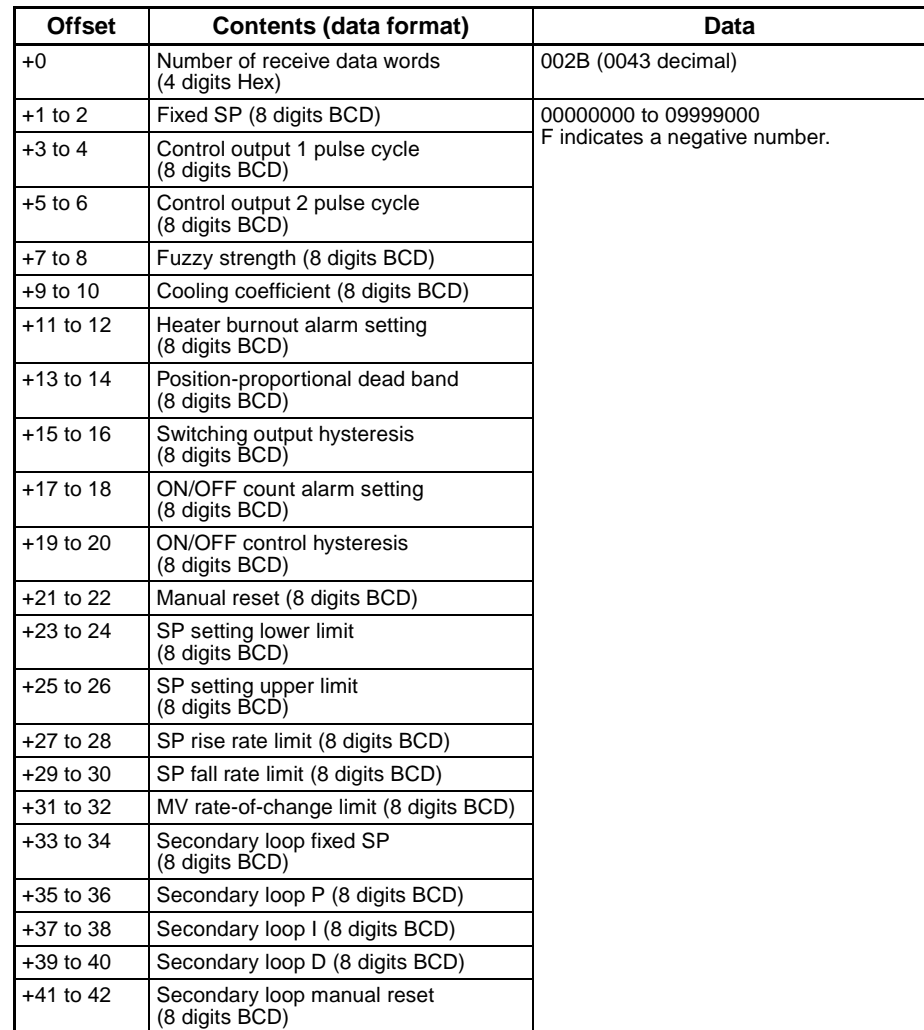

### **Write Adjustment Parameters (Sequence No. 259 (Hex 0103))**

Writes the adjust parameters in the parameter area.

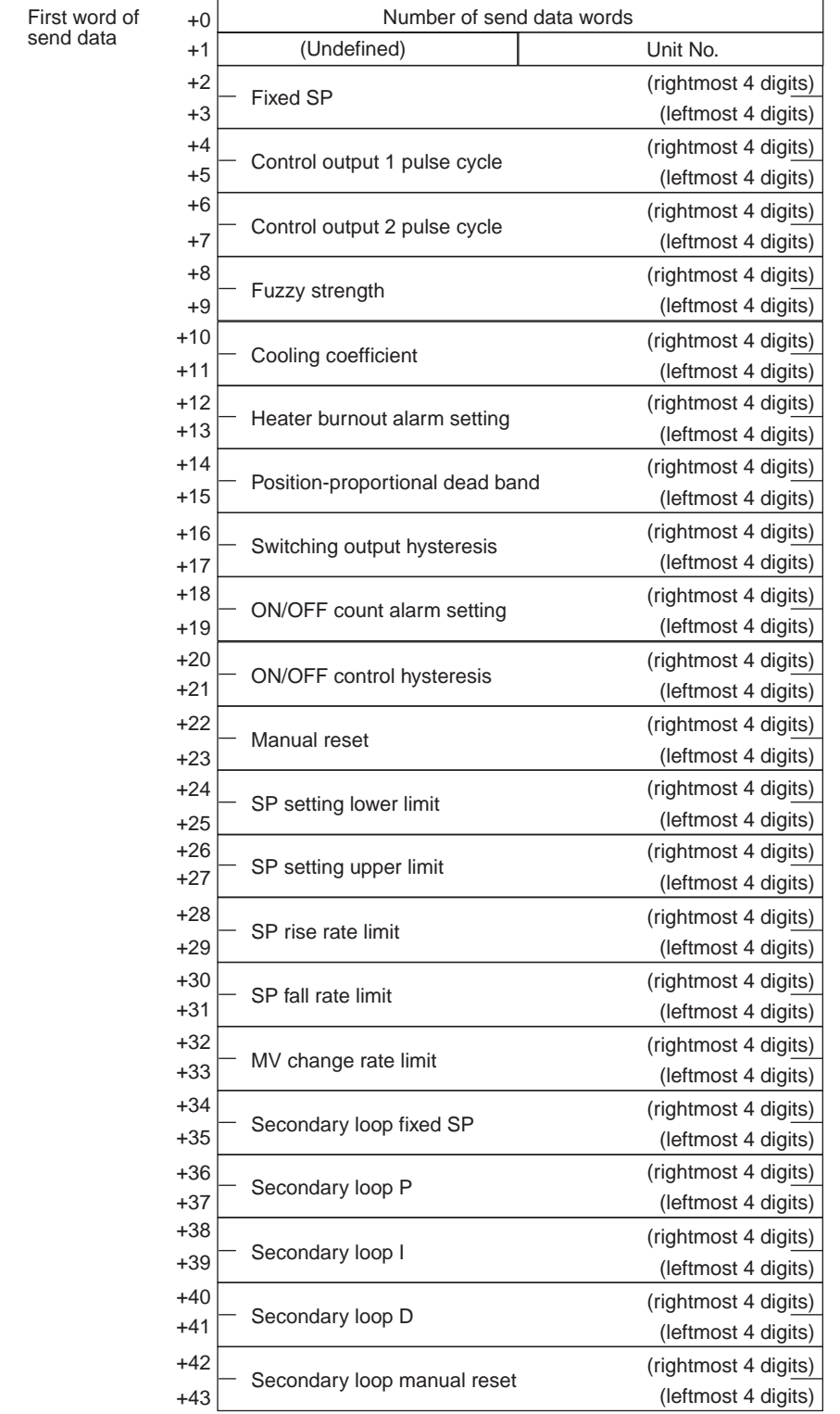

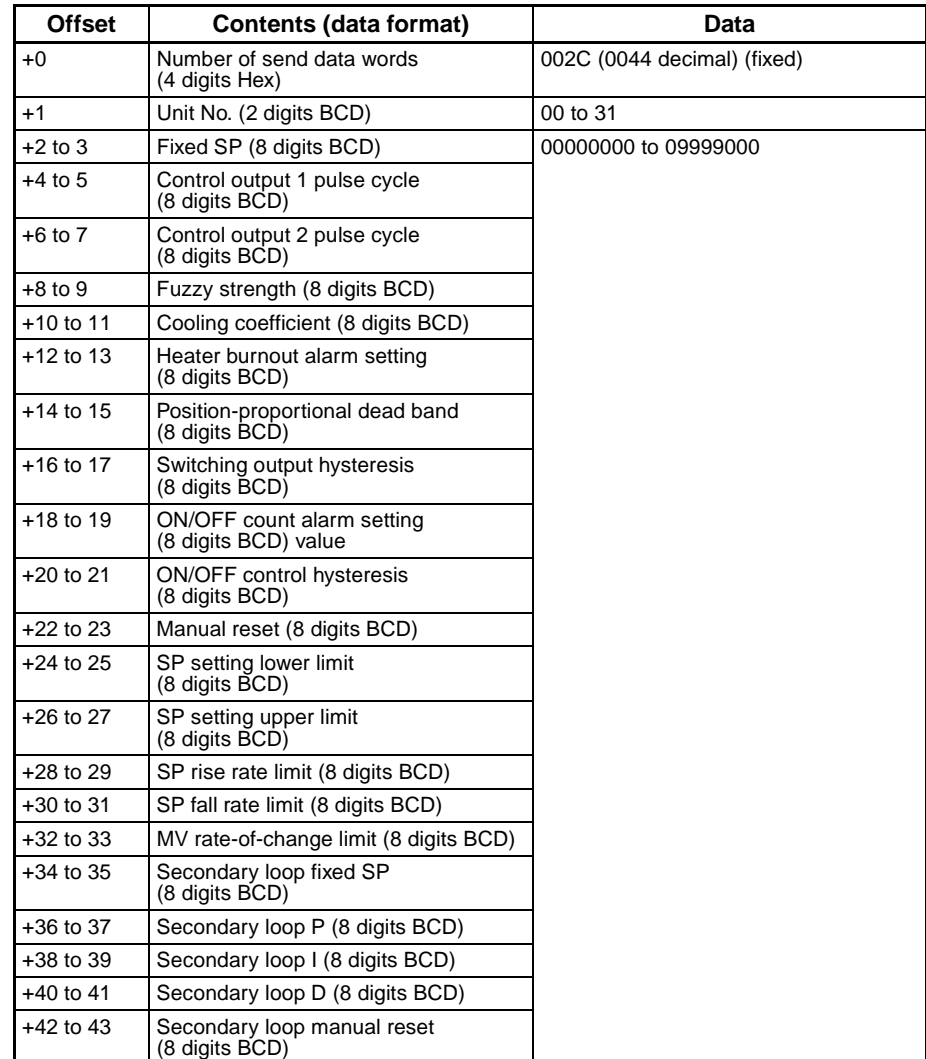

**Receive Data Word Allocation (4th Operand of PMCR(260))** None.

### **Read PID Control Parameters 1 (Sequence No. 260 (Hex 0104))**

Reads PID parameters No. 1 to 4 from PID control parameters in the parameter area and stores the results in the specified words.

### **Send Data Word Allocation (3rd Operand of PMCR(260))**

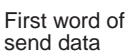

+0 Number of send data words +1 (Undefined) Unit No.

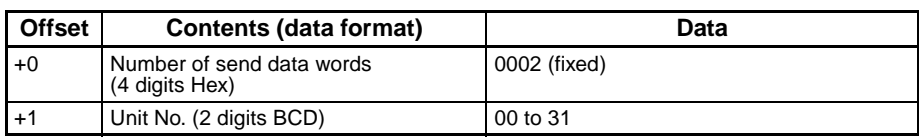

### **Receive Data Word Allocation (4th Operand of PMCR(260))**

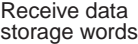

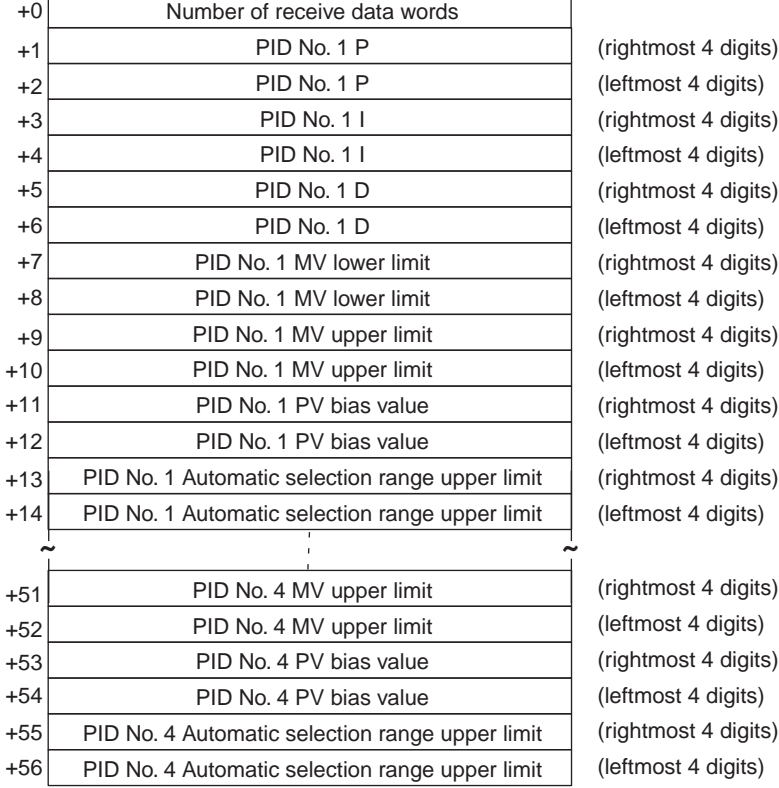

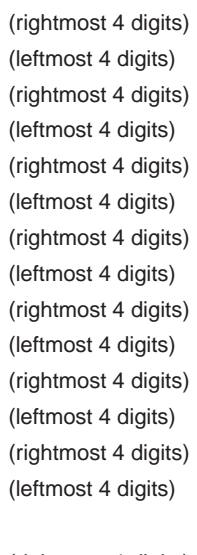

digits) digits) digits) digits) digits) digits)

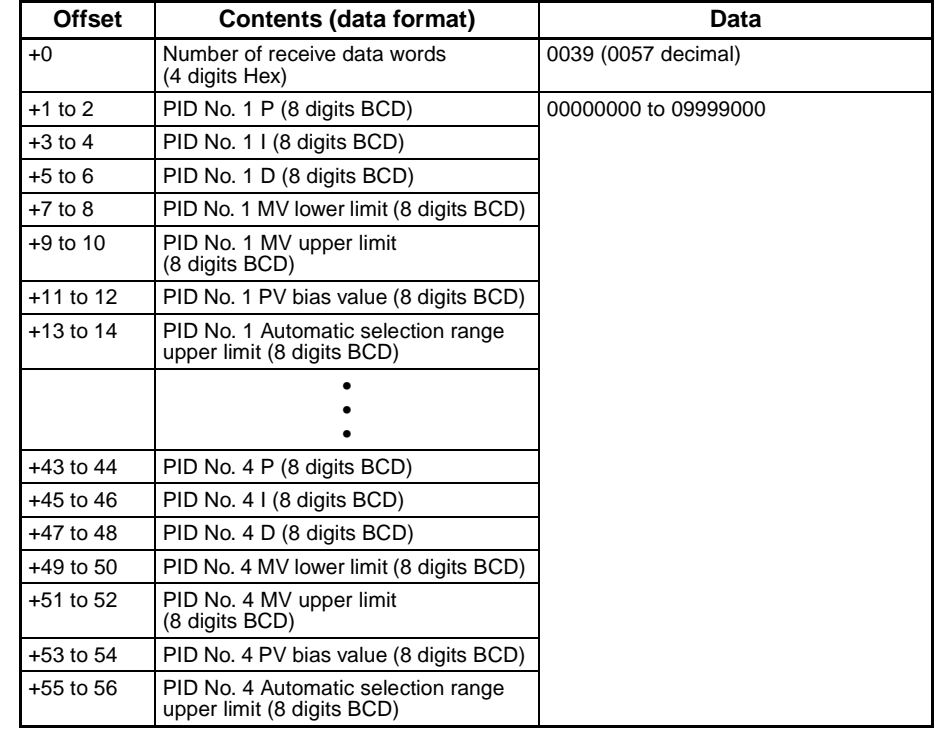

# **Read PID Control Parameters 2 (Sequence No. 261 (Hex 0105))**

Reads PID parameters No. 5 to 8 from the PID control parameters in the parameter area and stores the results in the specified words.

### **Send Data Word Allocation (3rd Operand of PMCR(260))**

First word of send data

+0 Number of send data words +1 (Undefined) Unit No.

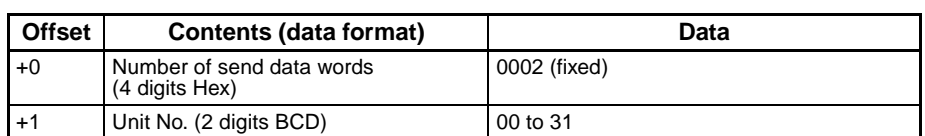

### **Receive Data Word Allocation (4th Operand of PMCR(260))**

Receive data storage words

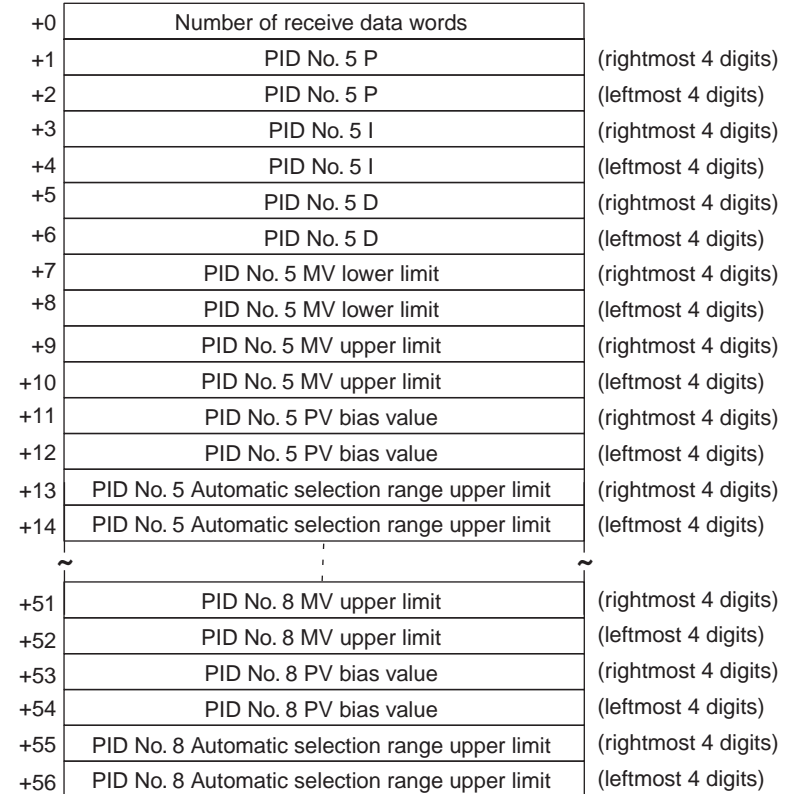

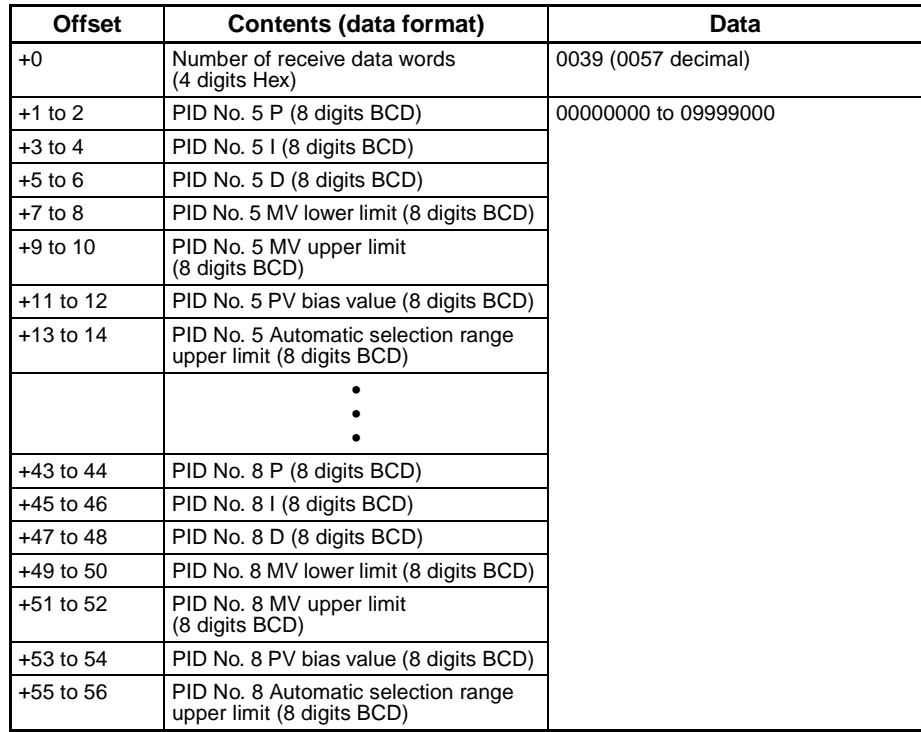

 $\overline{\phantom{a}}$ 

### **Write PID Control Parameters 1 (Sequence No. 262 (Hex 0106))**

Writes PID parameters No. 1 to 4 to the PID control parameters in the parameter area.

### **Send Data Word Allocation (3rd Operand of PMCR(260))**

Г

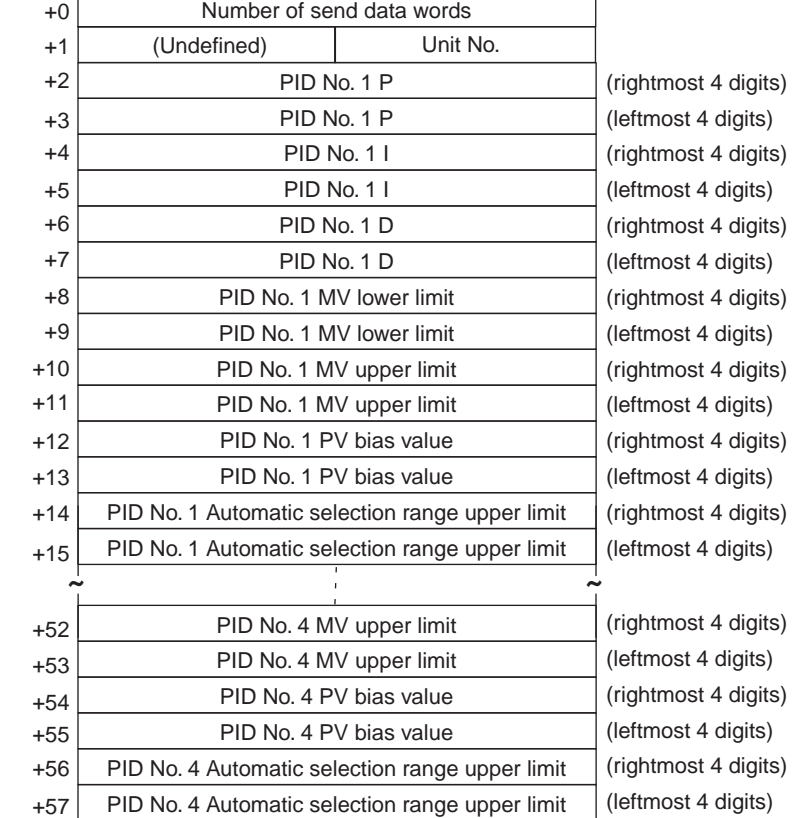

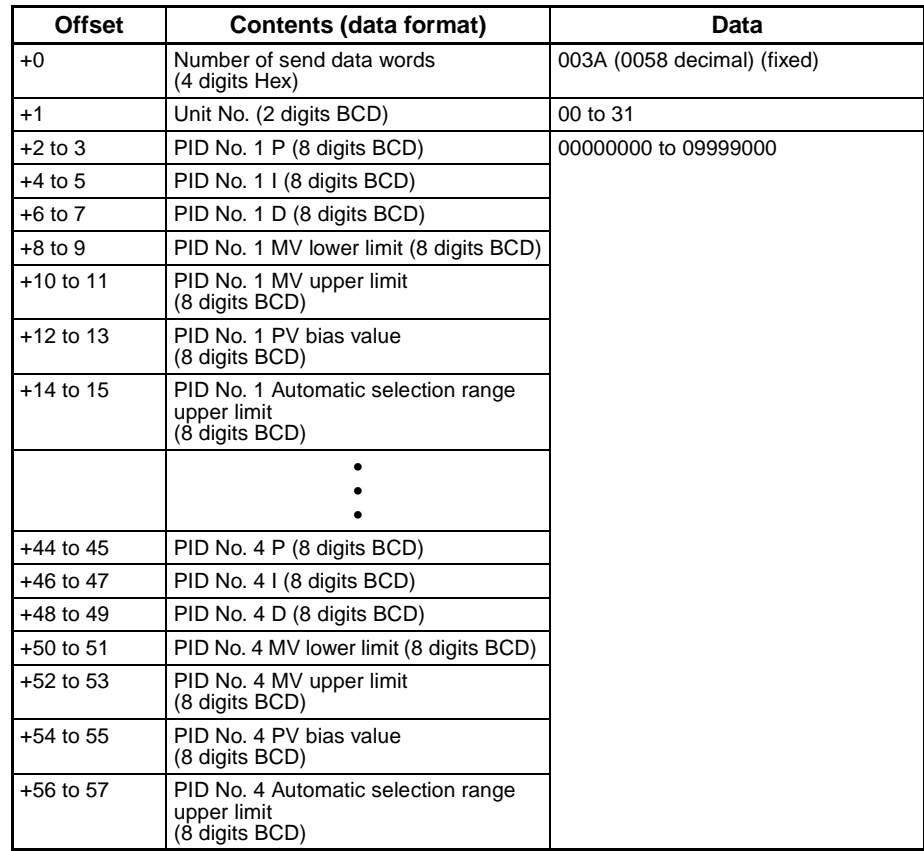

**Receive Data Word Allocation (4th Operand of PMCR(260))** None.

# **Write PID Control Parameters 2 (Sequence No. 263 (Hex 0107))**

Writes the PID parameters No. 5 to 8 to the PID control parameters in the parameter area.

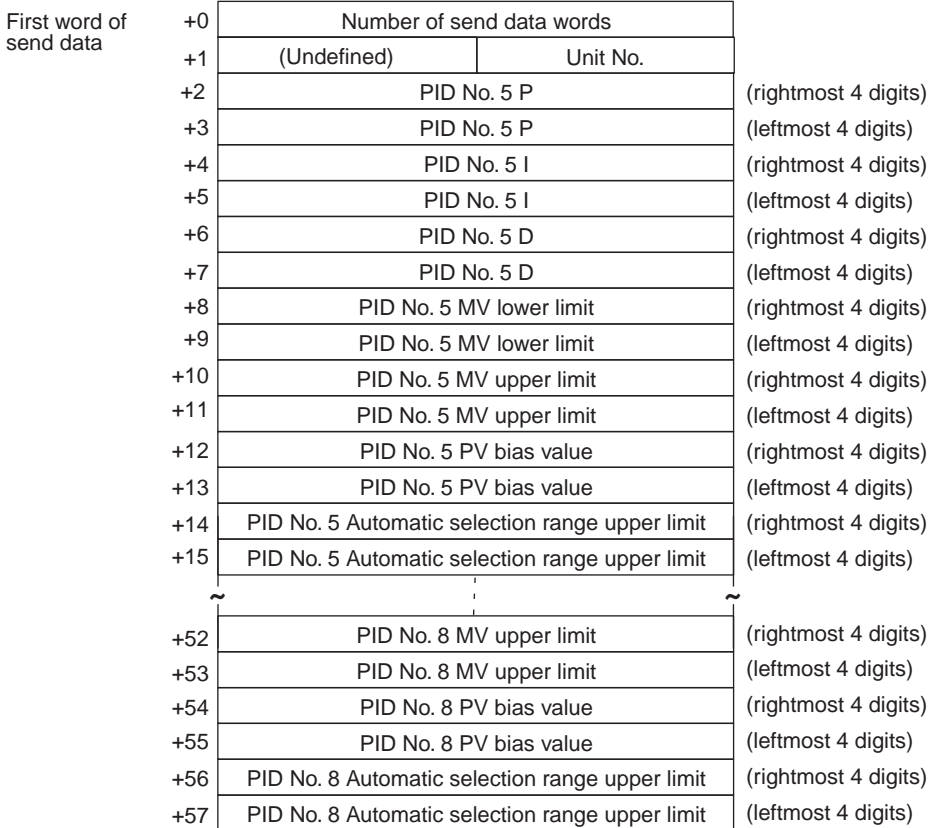

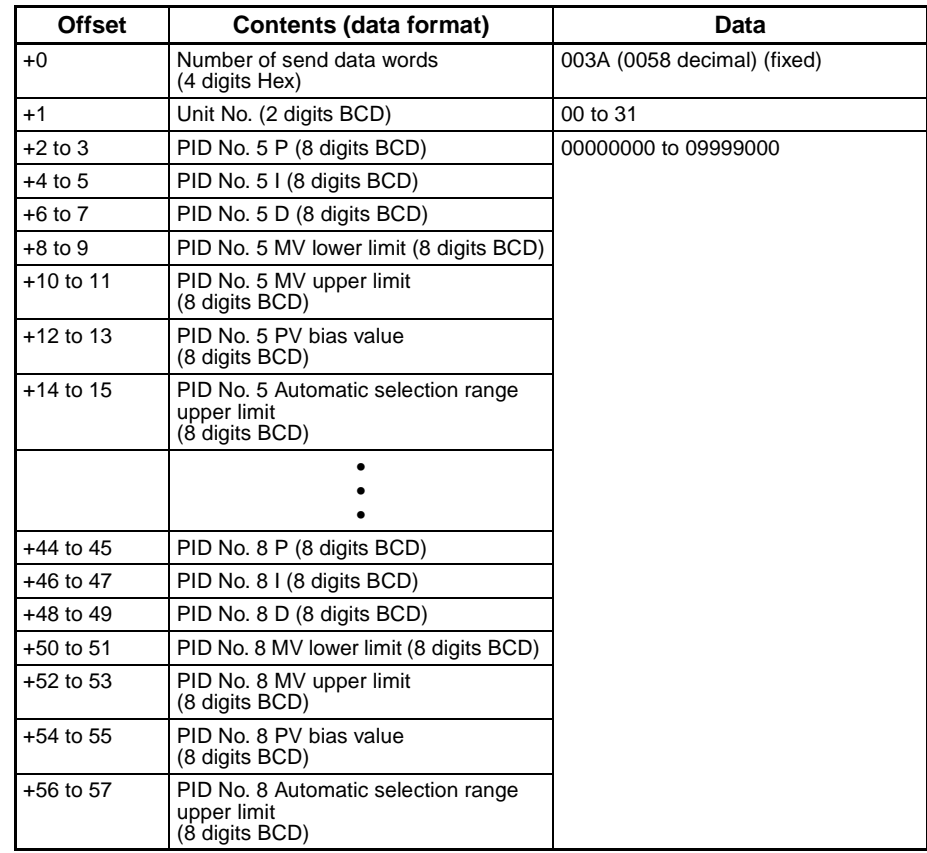

**Receive Data Word Allocation (4th Operand of PMCR(260))** None.

### **Read Local SP (Sequence No. 264 (Hex 0108))**

Reads the local SP in the program parameter area.

send data

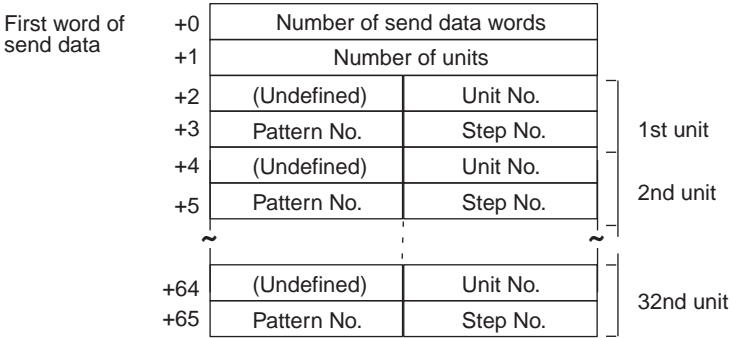

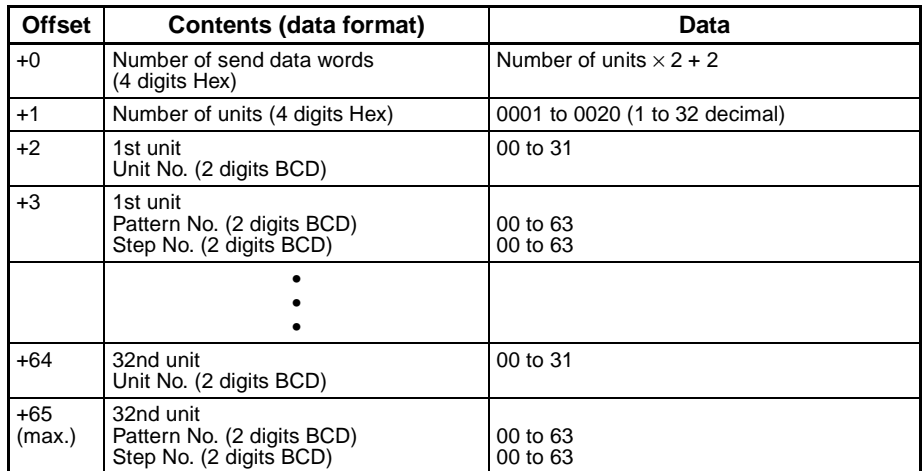

### **Receive Data Word Allocation (4th Operand of PMCR(260))**

Receive data

storage words

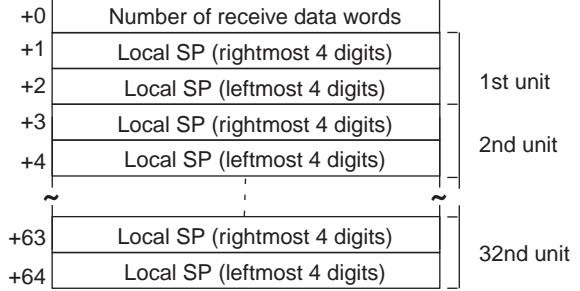

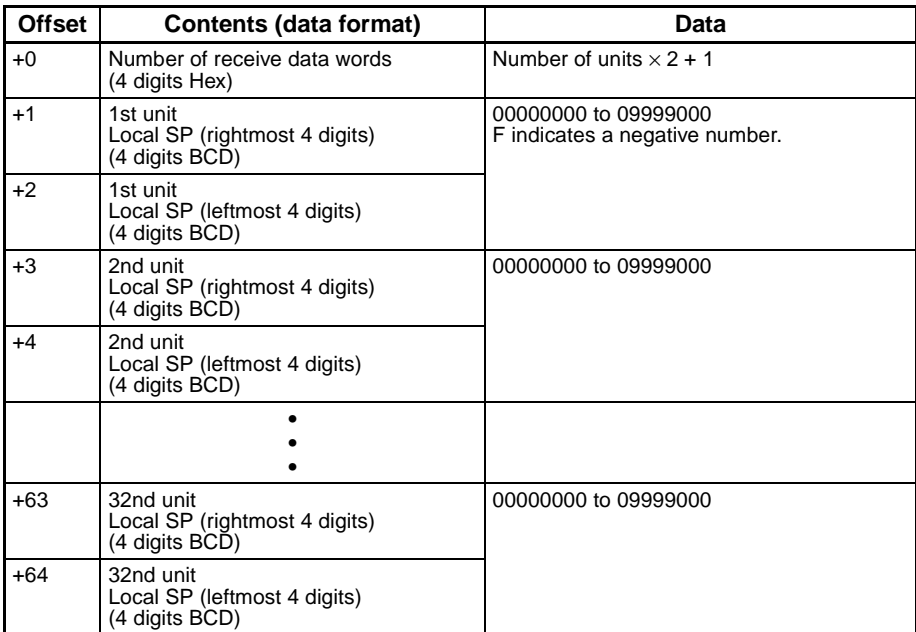

### **Write Local SP (Sequence No. 265 (Hex 0109))**

Writes the local SP to the program parameter area.

#### **Send Data Word Allocation (3rd Operand of PMCR(260))**

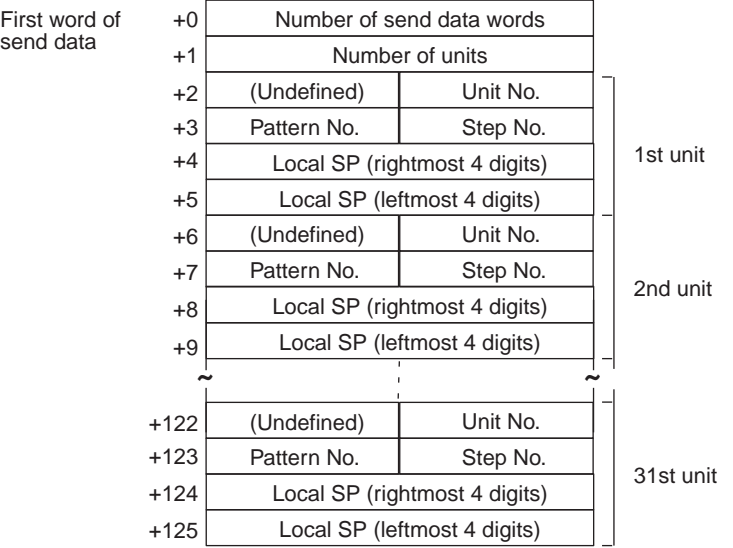

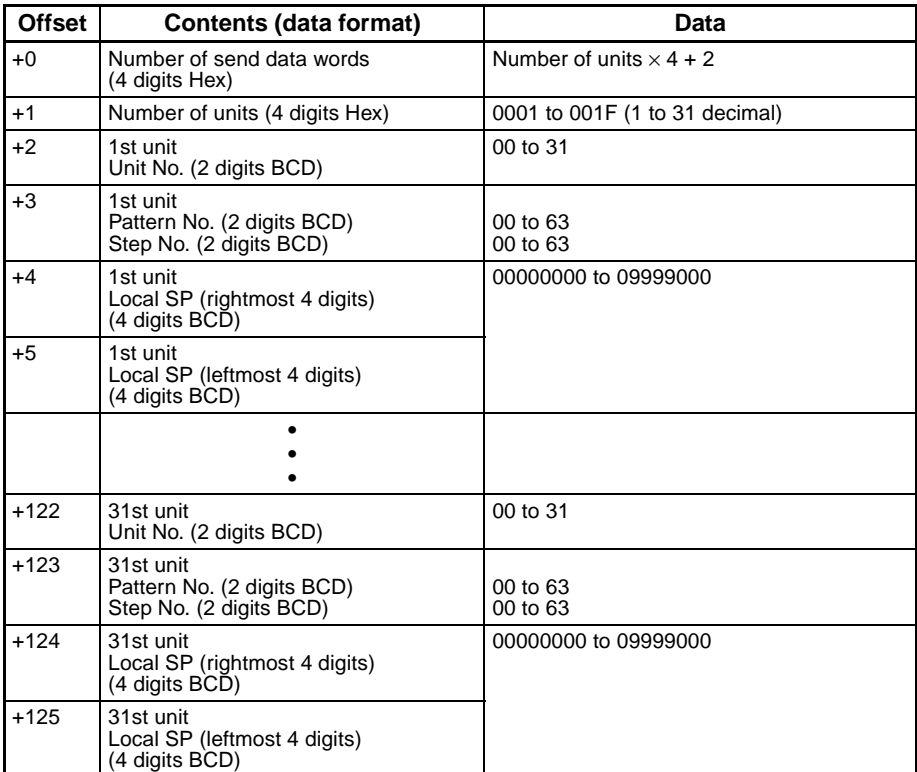

**Receive Data Word Allocation (4th Operand of PMCR(260))** None.
### **Read Program Parameters (Sequence No. 266 (Hex 010A))**

Reads the local SP, step time, PID set No., wait code, and events from 1 to 10 set values in the program parameter area.

#### **Send Data Word Allocation (3rd Operand of PMCR(260))**

First word of send data

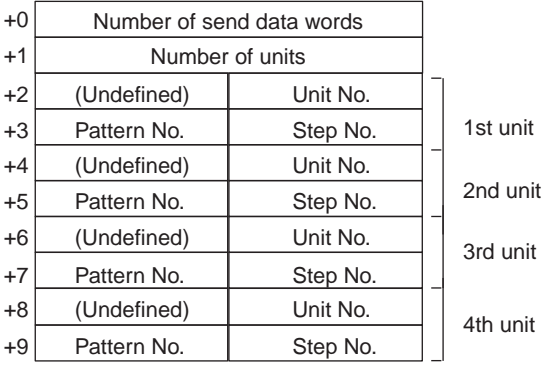

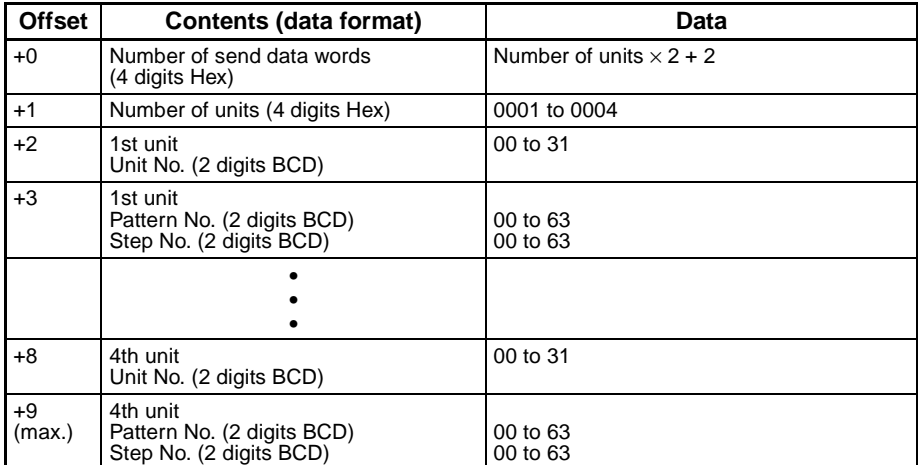

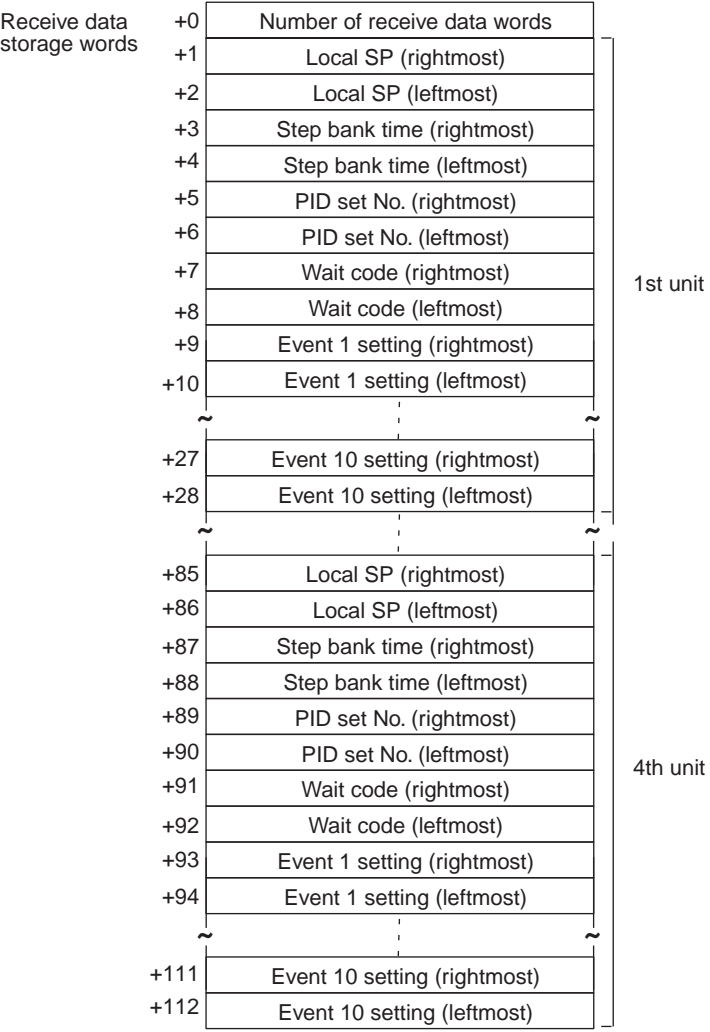

 $\mathsf{hit}$  (max.)

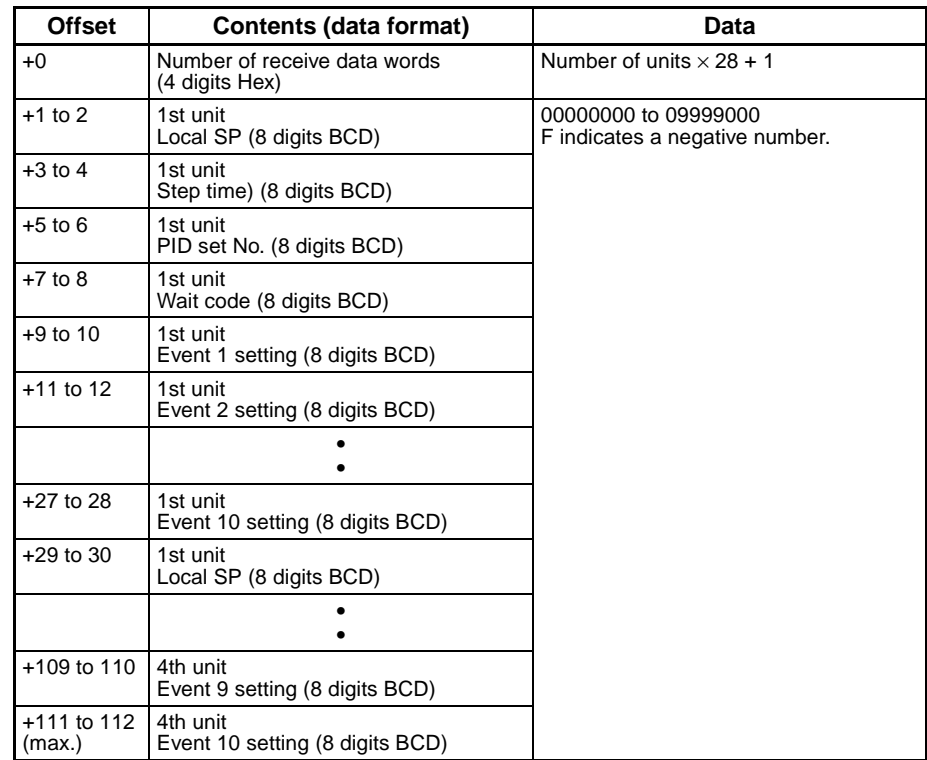

First data

### **Write Program Parameters (Sequence No. 267 (Hex 010B))**

Writes the local SP, step time, PID set No., wait code, and events from 1 to 10 settings in the program parameter area.

#### **Send Data Word Allocation (3rd Operand of PMCR(260))**

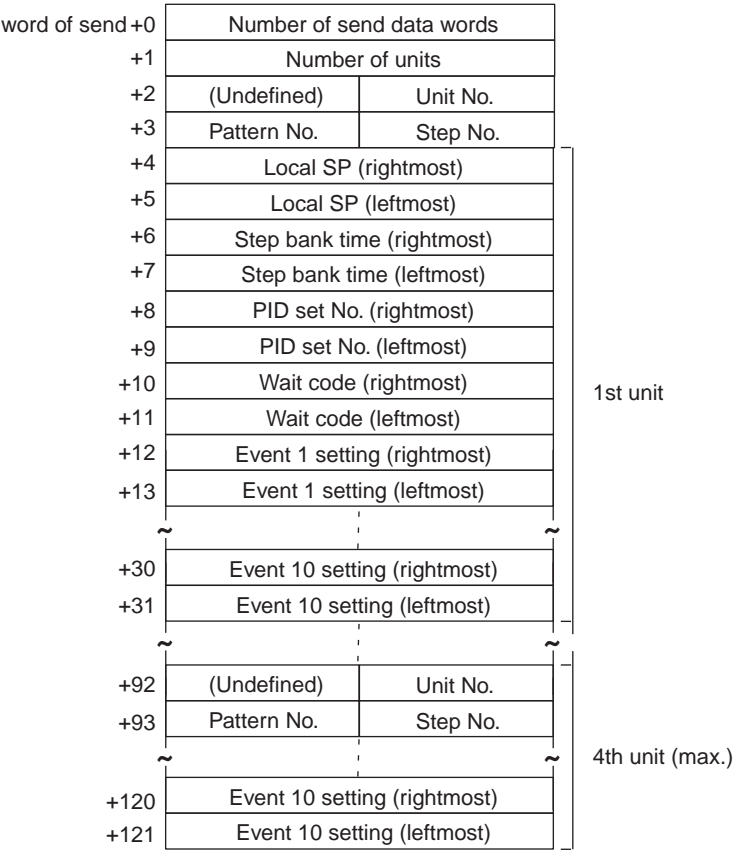

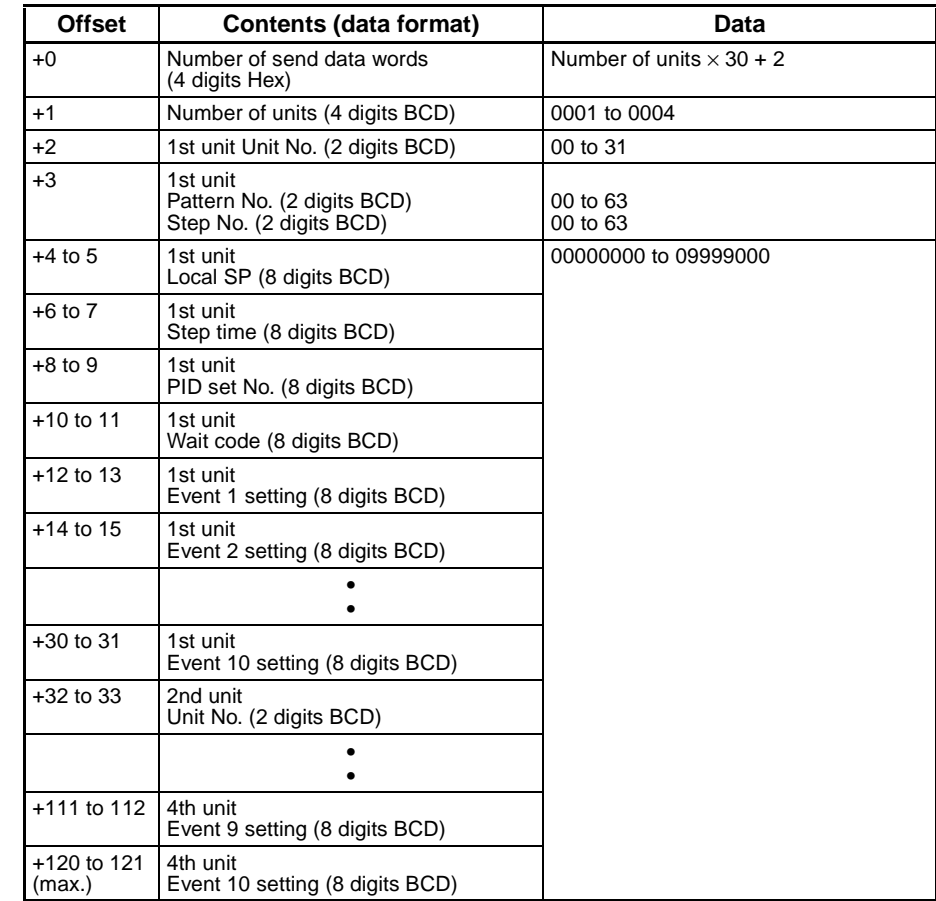

### **Remote Setting Mode (Sequence No. 268 (Hex 010C))**

Switches the setting mode to the remote setting mode.

#### **Send Data Word Allocation (3rd Operand of PMCR(260))**

First word of send data

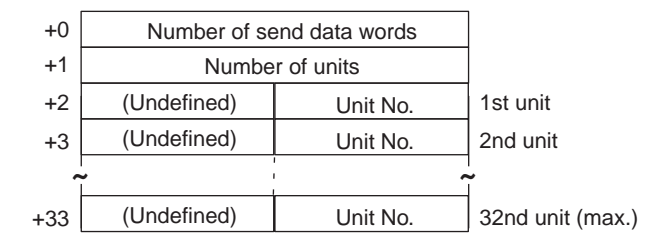

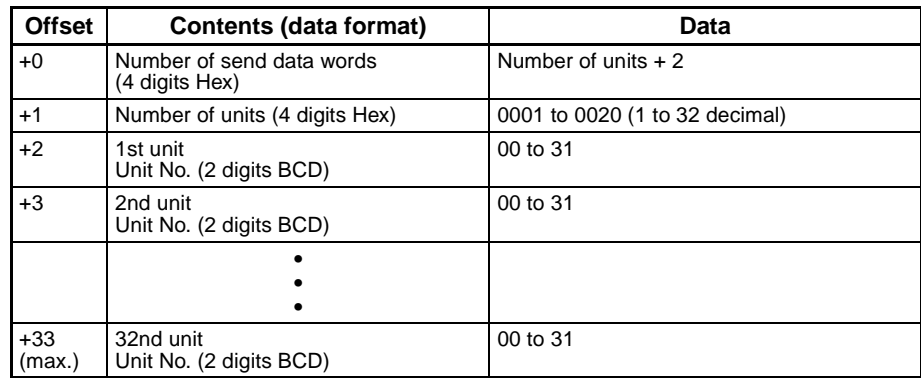

### **Local Setting Mode (Sequence No. 269 (Hex 010D))**

Switches the setting mode to the local setting mode.

#### **Send Data Word Allocation (3rd Operand of PMCR(260))**

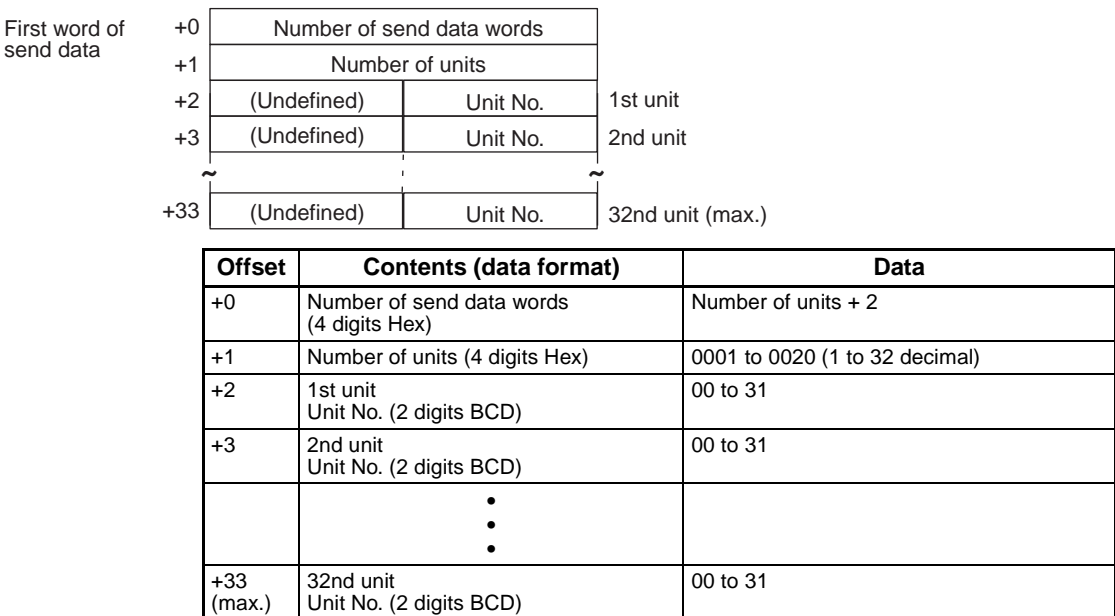

**Receive Data Word Allocation (4th Operand of PMCR(260))** None.

### **External Setting Mode (Sequence No. 270 (Hex 010E))**

Switches the setting mode to the external setting mode.

#### **Send Data Word Allocation (3rd Operand of PMCR(260))**

First word of send data

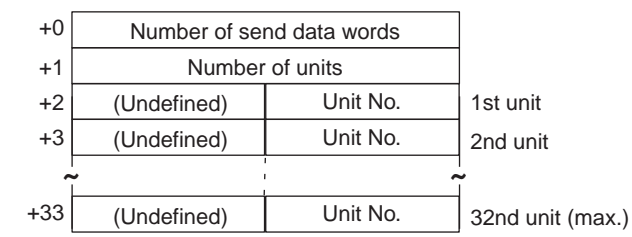

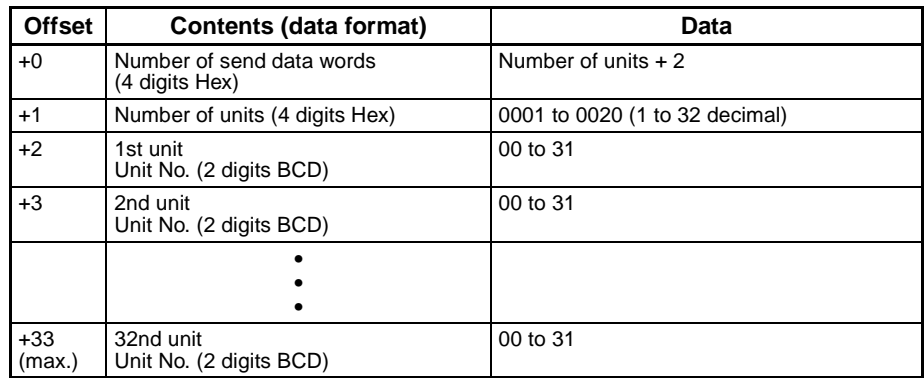

### **Run Command (Sequence No. 271 (Hex 010F))**

Starts control.

#### **Send Data Word Allocation (3rd Operand of PMCR(260))**

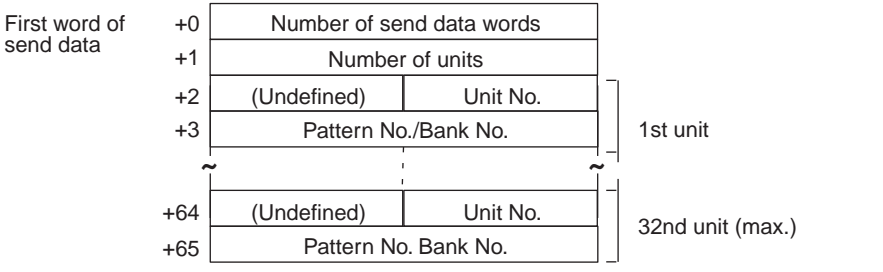

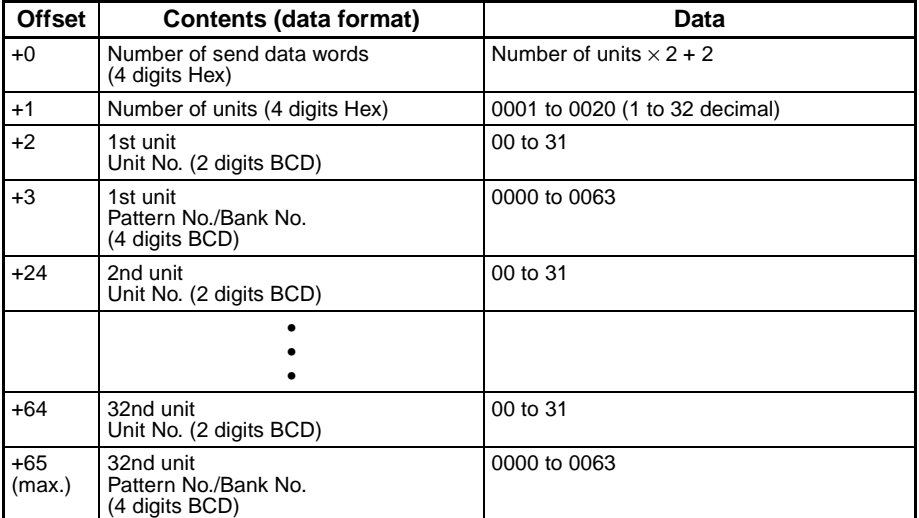

**Receive Data Word Allocation (4th Operand of PMCR(260))** None.

### **Reset (Stop) (Sequence No. 272 (Hex 0110))**

Stops control.

#### **Send Data Word Allocation (2nd Operand of PMCR(260))**

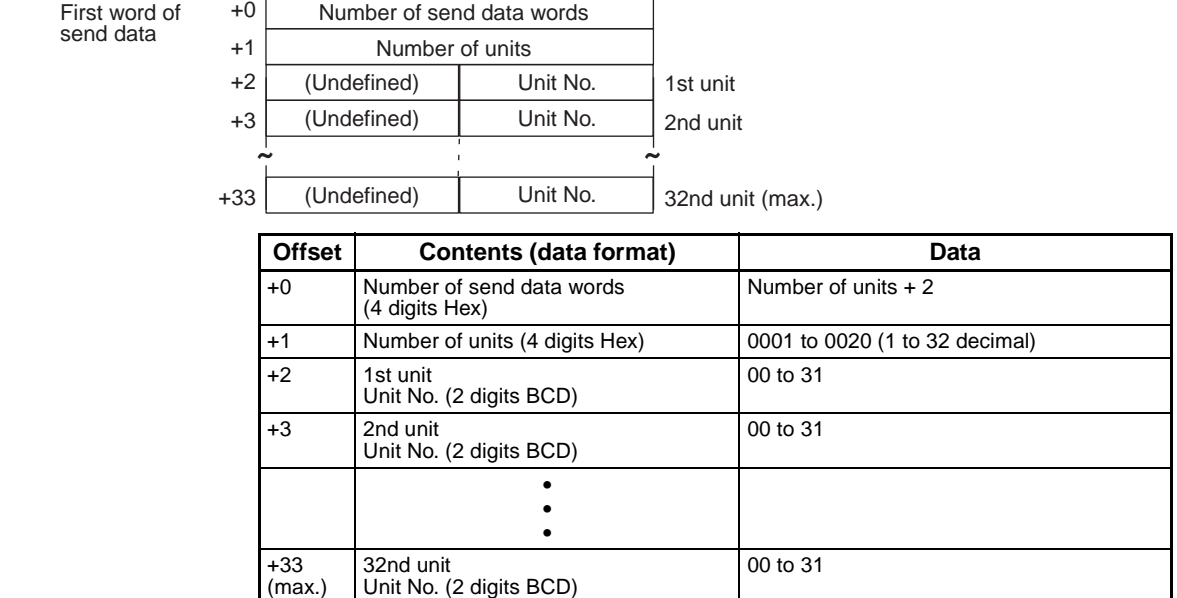

**Receive Data Word Allocation (4th Operand of PMCR(260))** None.

### **Auto Mode (Sequence No. 273 (Hex 0111))**

Switches the control mode to the auto mode.

First word of send data

#### **Send Data Word Allocation (3rd Operand of PMCR(260))**

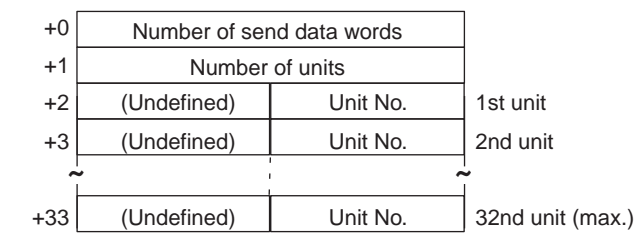

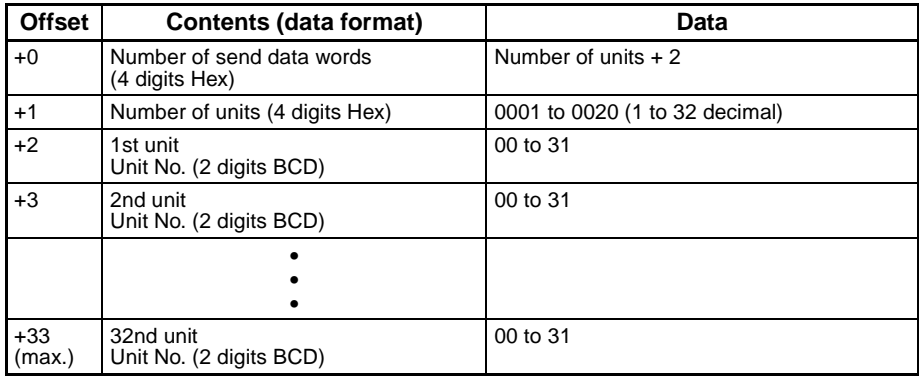

**Receive Data Word Allocation (4th Operand of PMCR(260))** None.

# **Manual Mode (Sequence No. 274 (Hex 0112))**

Switches the control mode to the manual mode.

#### **Send Data Word Allocation (3rd Operand of PMCR(260))**

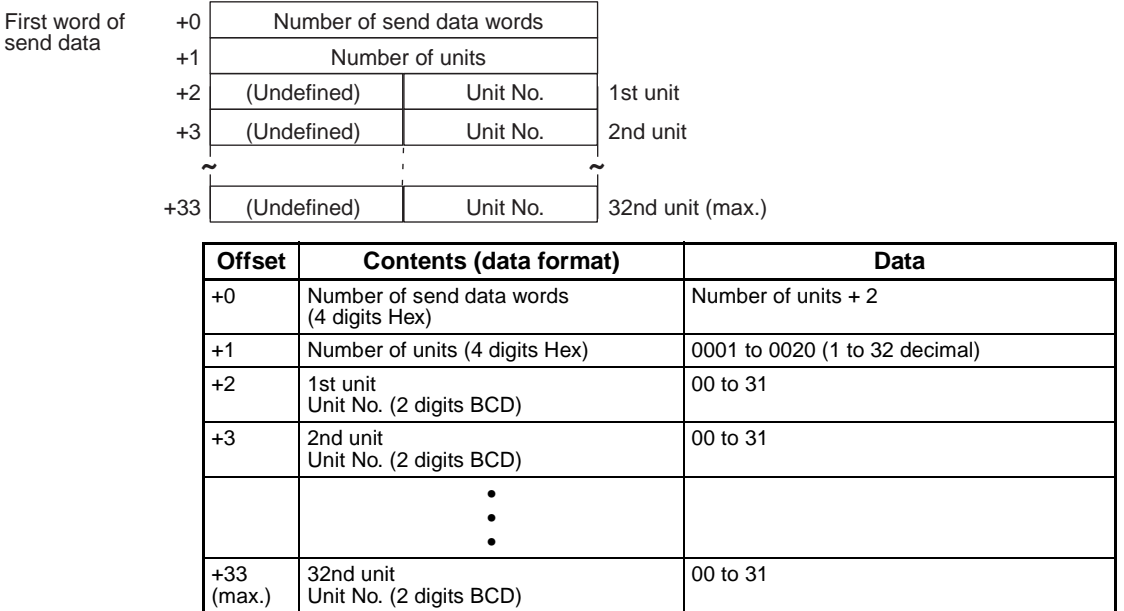

**Receive Data Word Allocation (4th Operand of PMCR(260))** None.

## **Execute A.T. (Sequence No. 275 (Hex 0113))**

Executes A.T.

#### **Send Data Word Allocation (3rd Operand of PMCR(260))**

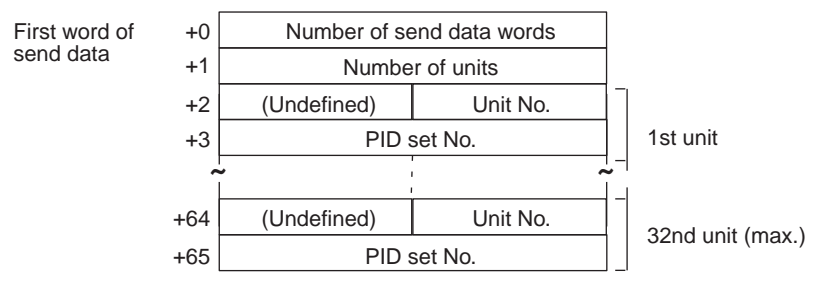

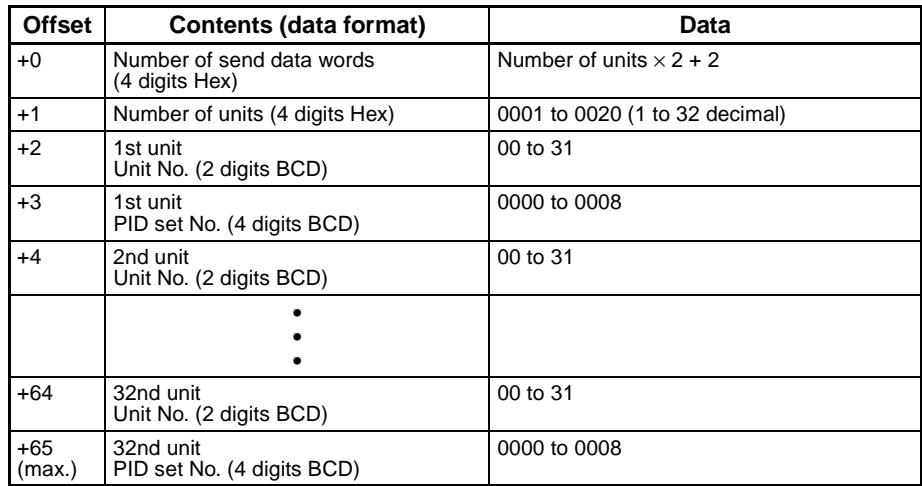

### **Cancel A.T. (Sequence No. 276 (Hex 0114))**

Cancels A.T.

#### **Send Data Word Allocation (3rd Operand of PMCR(260))**

First word of send data

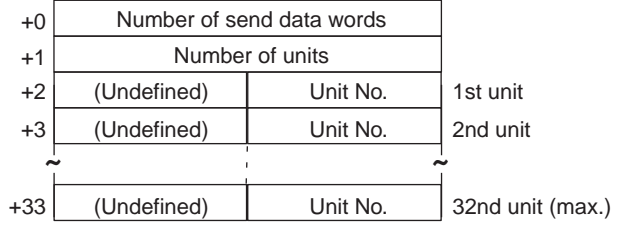

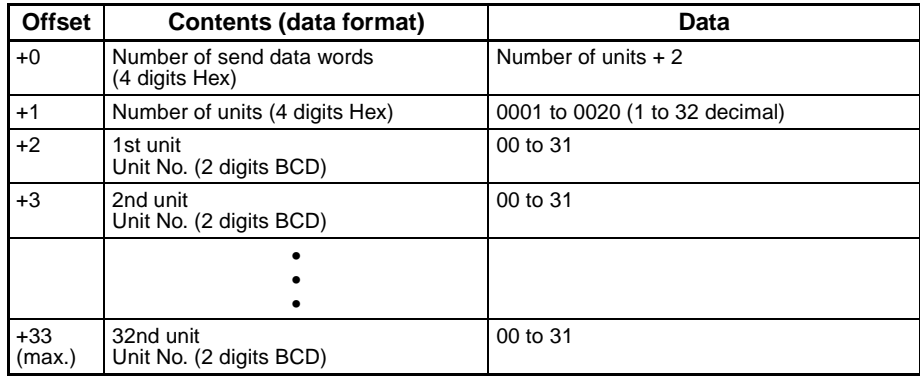

**Receive Data Word Allocation (4th Operand of PMCR(260))** None.

# **Change Pattern No. (Sequence No. 277 (Hex 0115))**

Changes the pattern number.

#### **Send Data Word Allocation (3rd Operand of PMCR(260))**

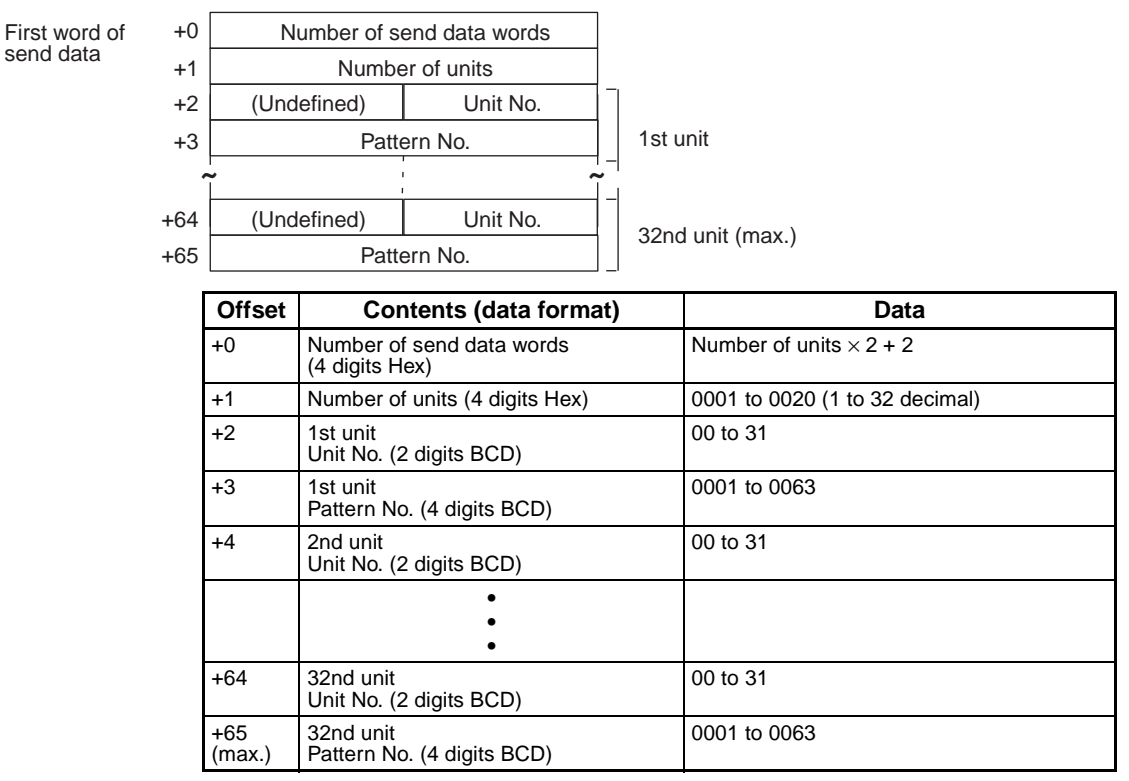

**Receive Data Word Allocation (4th Operand of PMCR(260))** None.

## **Change Bank No. (Sequence No. 278 (Hex 0116))**

Changes the bank number.

#### **Send Data Word Allocation (3rd Operand of PMCR(260))**

First word of send data

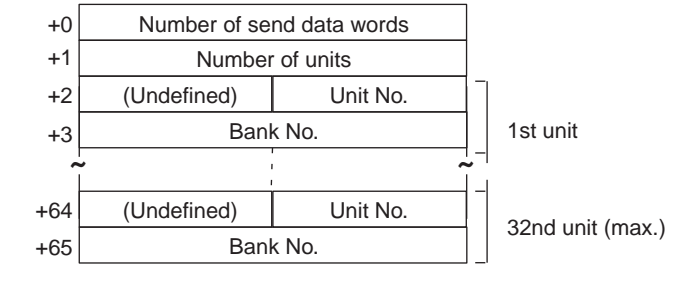

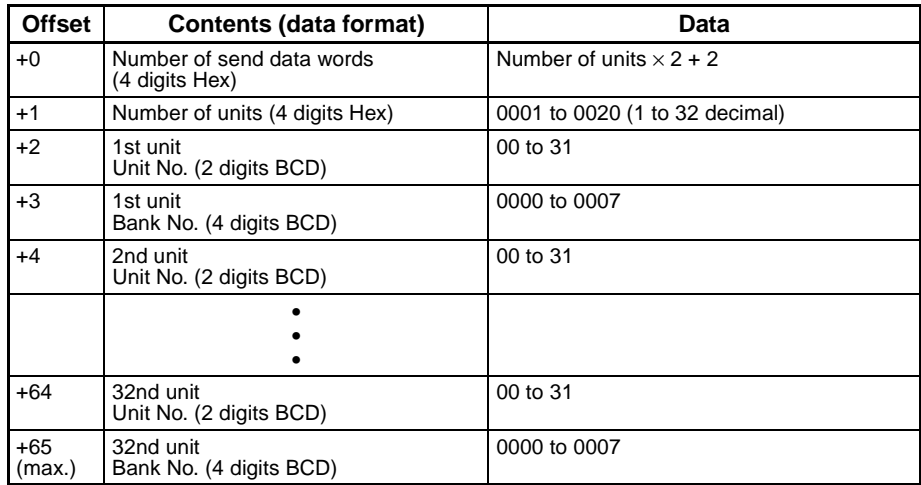

### **Read Controller Status (Sequence No. 279 (Hex 0117))**

Reads the Controller status.

**Send Data Word Allocation (3rd Operand of PMCR(260))**

First word of send data

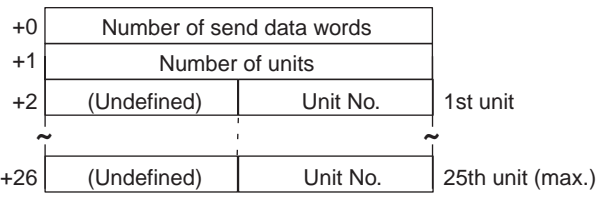

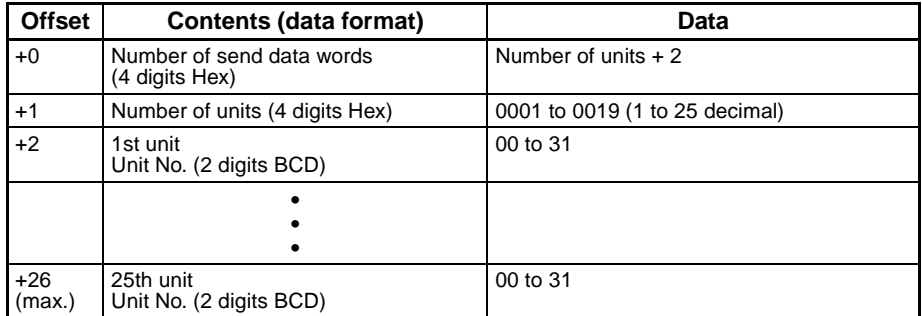

#### **Receive Data Word Allocation (4th Operand of PMCR(260))**

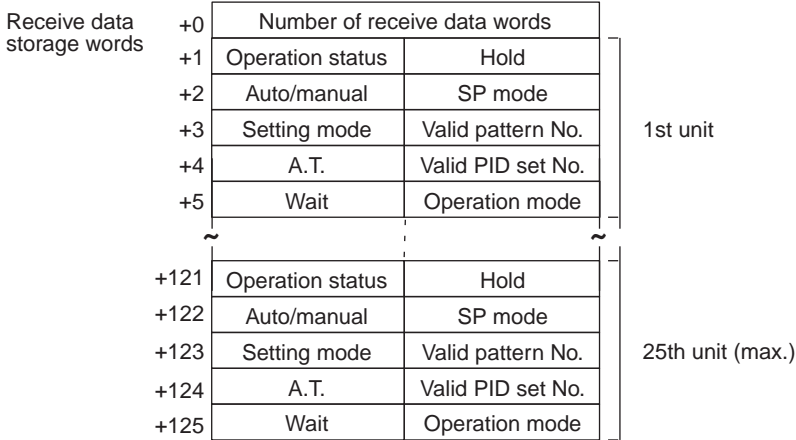

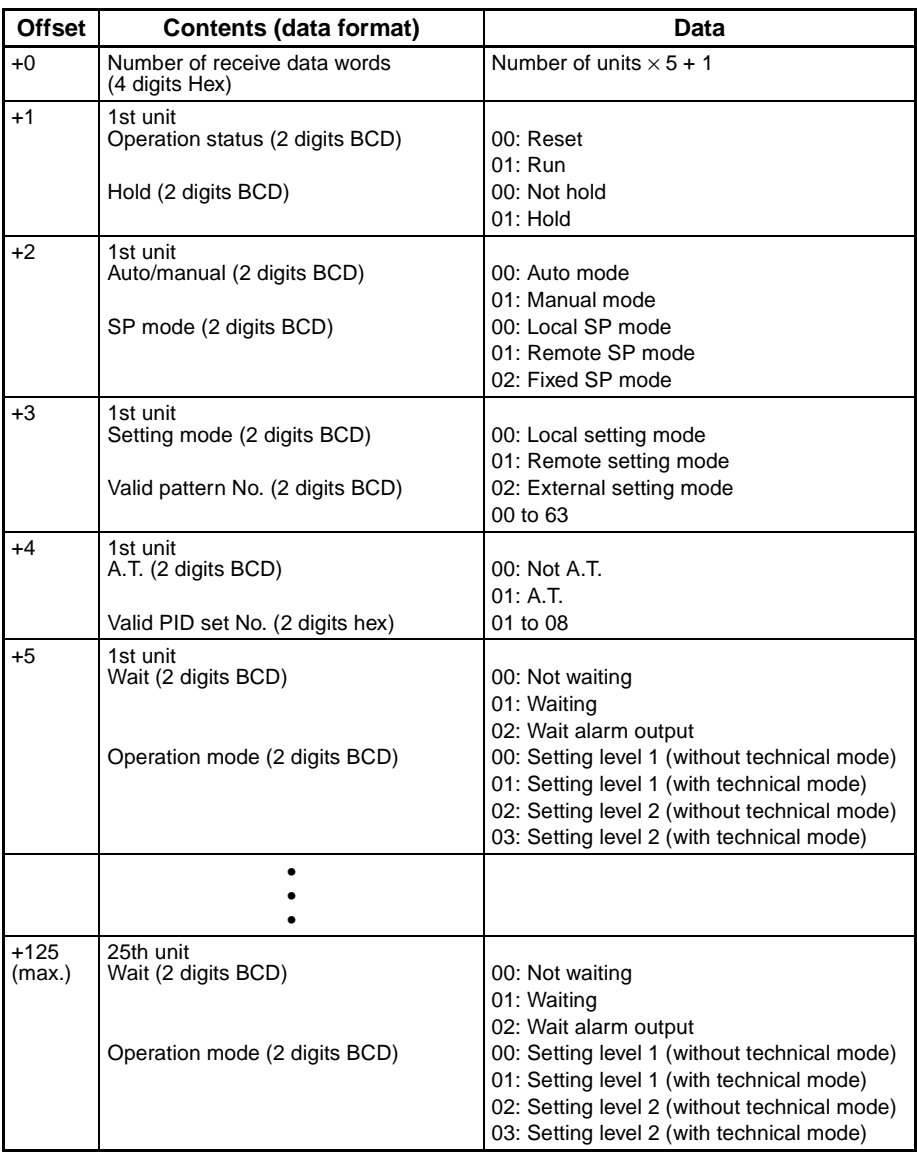

### **General-purpose Command (Sequence No. 280 (Hex 0118))**

Sends the specified data and stores the received data in the specified words.

#### **Send Data Word Allocation (3rd Operand of PMCR(260))**

First word of send data

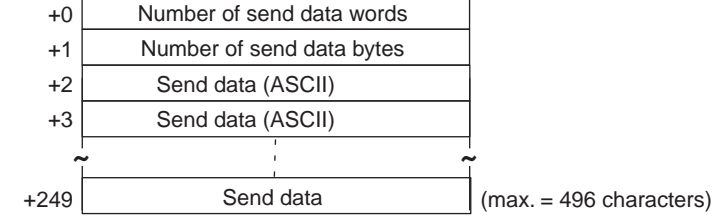

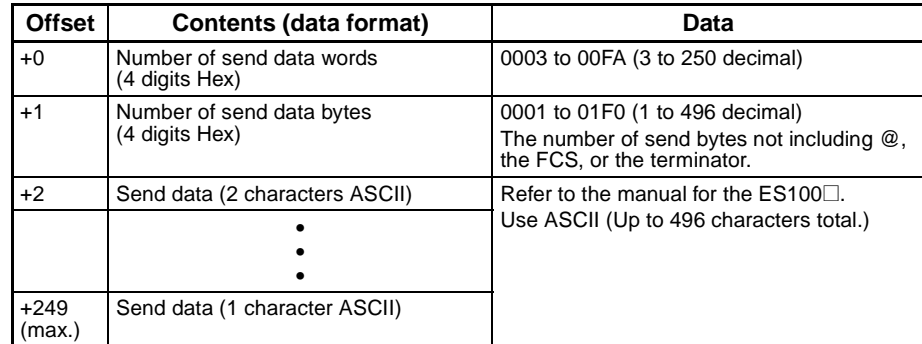

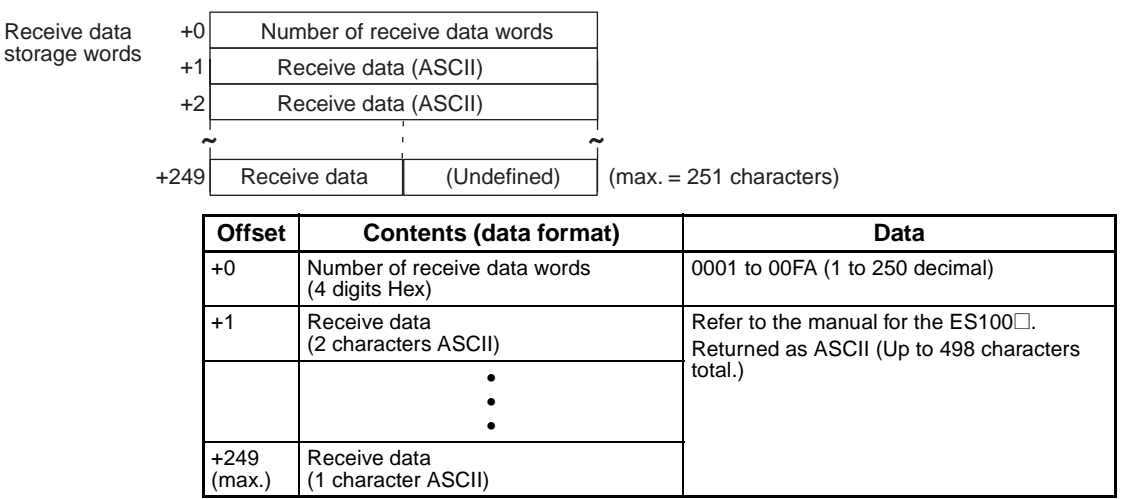

**Note** 1. At transmission, a header code "@" is attached before the data and the FCS and a terminator "\*"CR are attached following the send data.

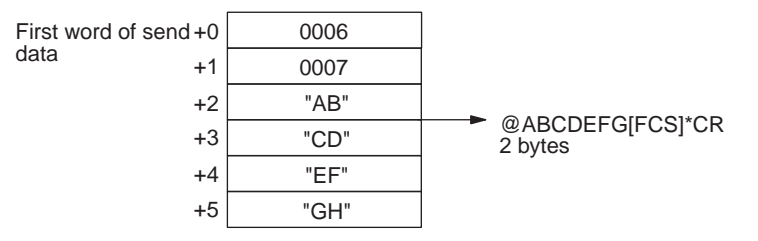

2. At reception, data excluding the header code "@" at the beginning of the receive data and the FCS and terminator "\*"CR at the end of the data is stored in the receive data storage words.

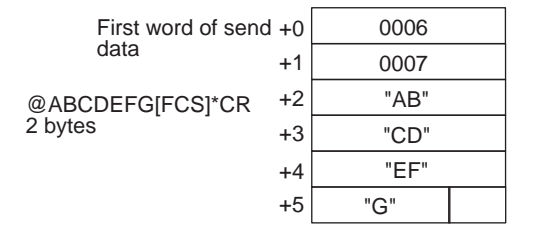

3. Refer to the manual for the  $ES100\Box$  for the contents of send data and receive data.

# **Appendix L**

### **K3T**@ **Intelligent Signal Processor Protocol**

The K3T<sup>I</sup> Intelligent Signal Processor Protocol is used to make various settings or control remotely the Intelligent Signal Processor connected to the Serial Communications Unit/Board via RS-232C or RS-422/485 cable.

# **Protocol Configuration**

The configuration of the K3T $\Box$  Intelligent Signal Processor Protocol is shown as follows:

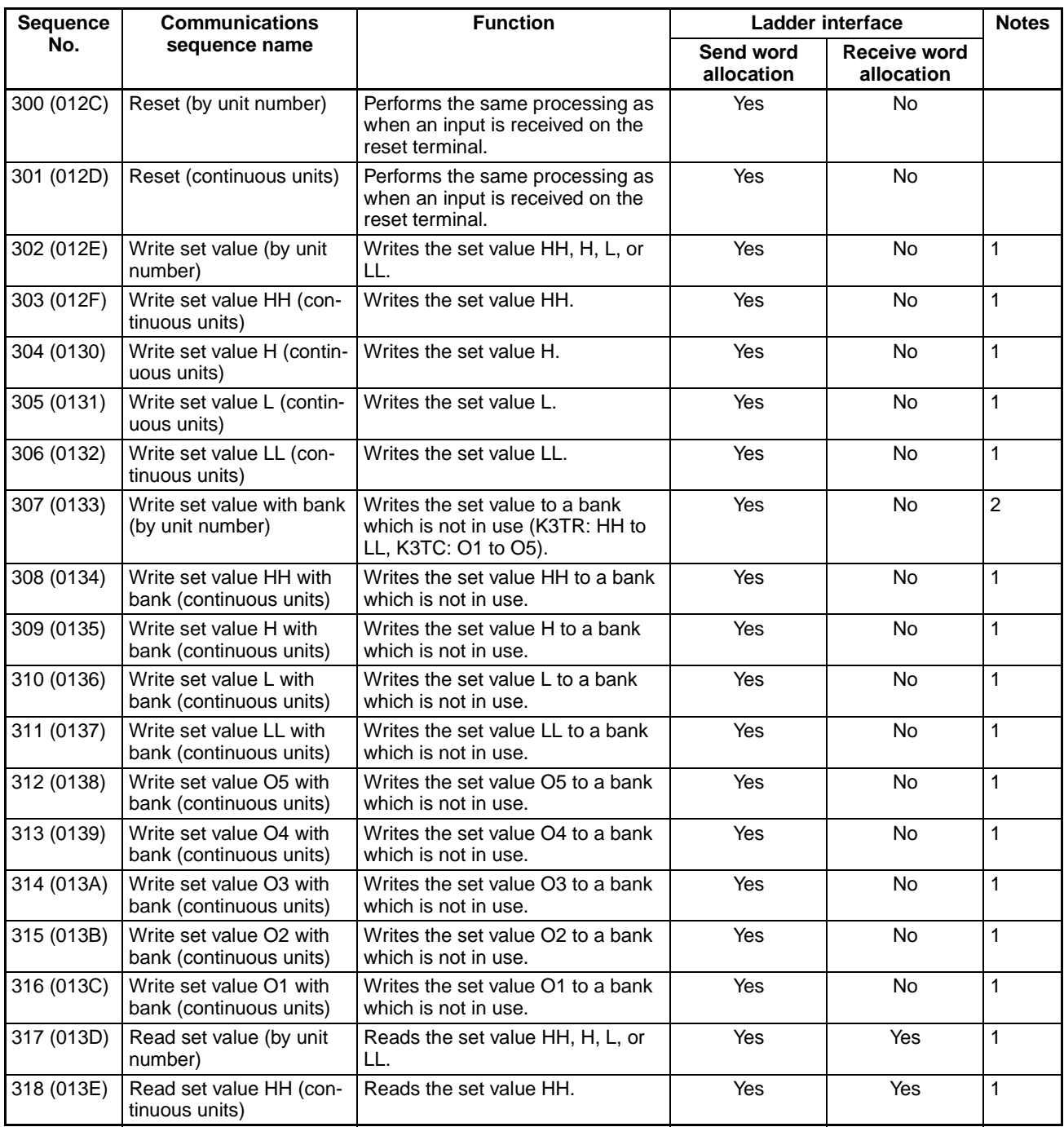

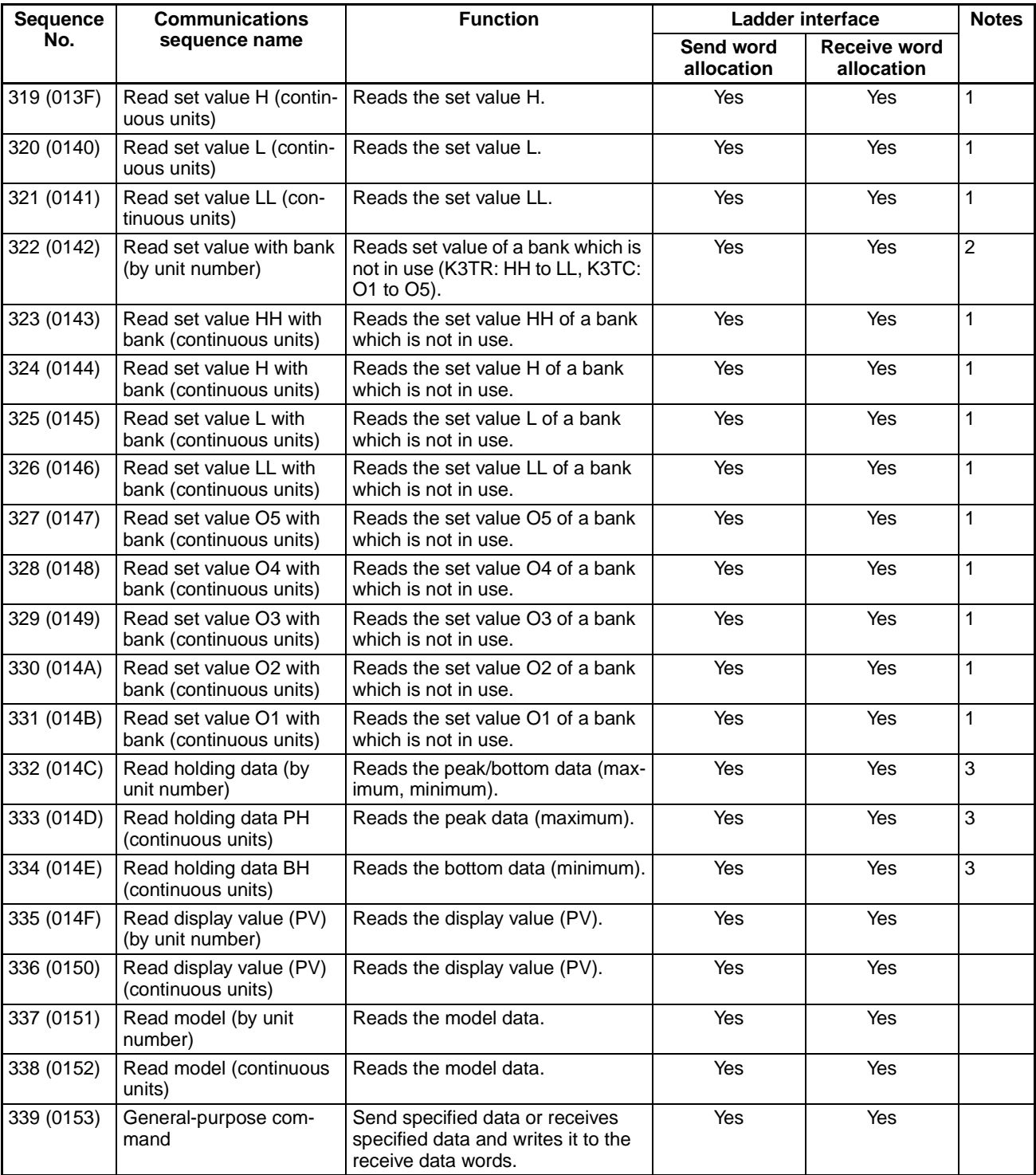

**Note** 1. Special specifications are required to use communications + comparison output.

- 2. Special specifications are required to use communications + comparison output for the K3TR and K3TC. The operands HH, H, L, and LL are for the K3TR, and the operands O5, O4, O3, O2, and O1 are for the K3TC.
- 3. Not available for the K3TC.
- 4. The hexadecimal equivalents of sequences numbers are given in parentheses.

#### 5. **Ladder Interface Settings**

. . . . . . . . .

1Ŝ

- **YES:** User settings are required for the 3rd and 4th operands of PMCR(260).
- **NO:** Send word allocation: Set the constant 0000 for the 3rd operand (S).
	-

Receive word allocation: Set the constant 0000 for the 4th operand (D).

### **Connections**

The connections used for the K3T<sup>I</sup> Intelligent Signal Processor Protocol are shown below.

#### **RS-232C Connections**

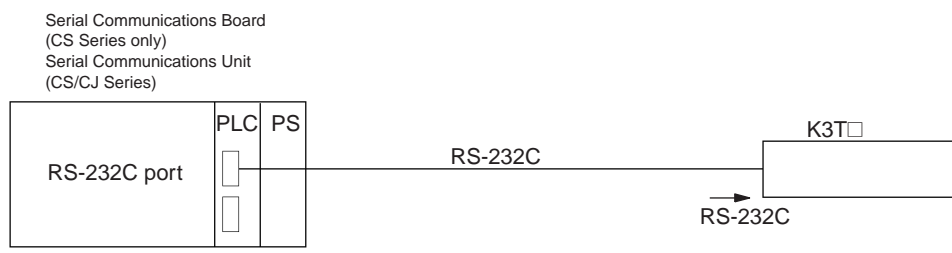

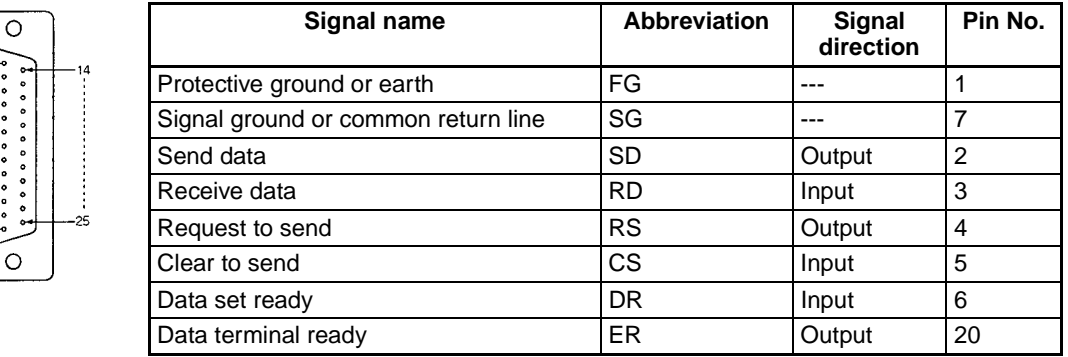

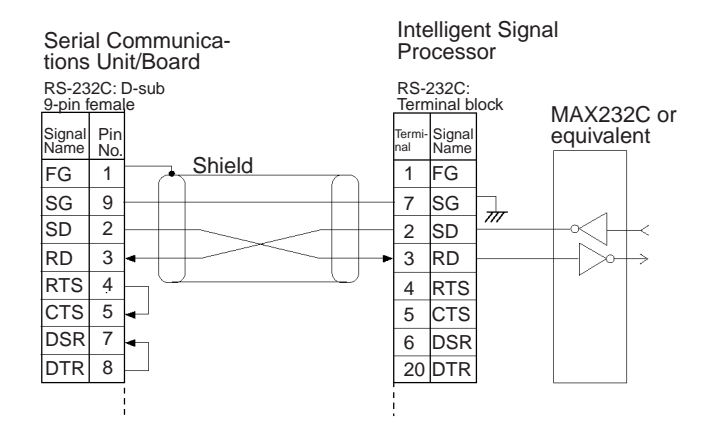

- **Note** 1. The connection configuration is a one-to-one configuration and the maximum cable length is 15 m.
	- 2. Use shielded twisted-pair cable.

#### **RS-422/485 Connections**

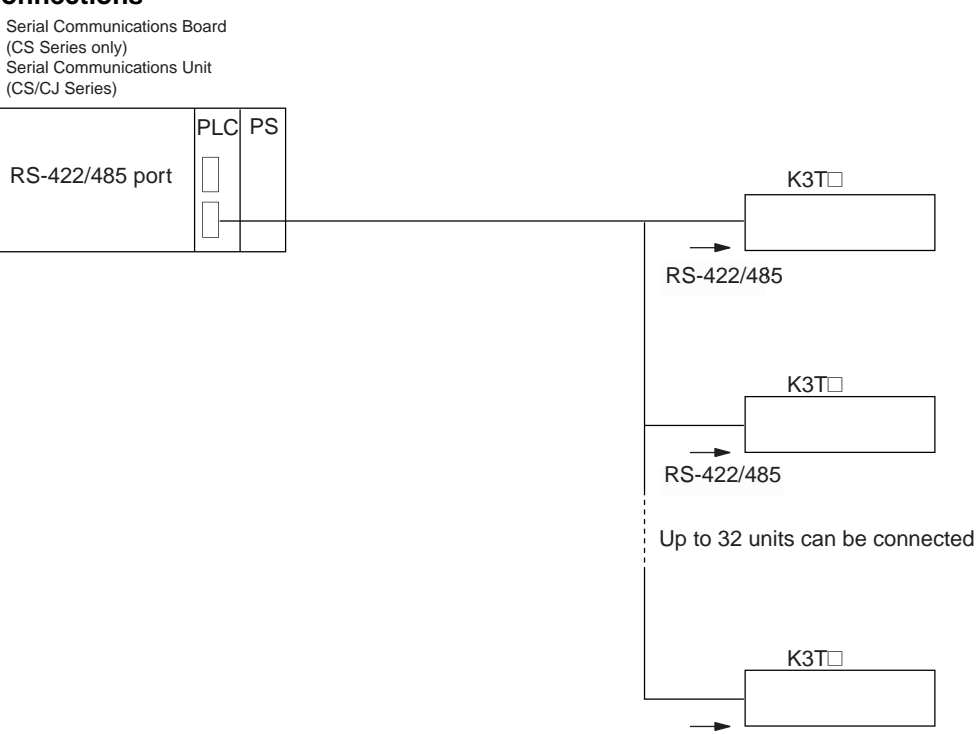

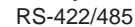

#### • **RS-422 4-wire Connections**

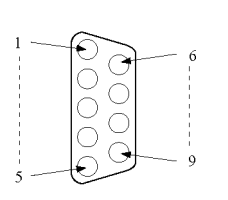

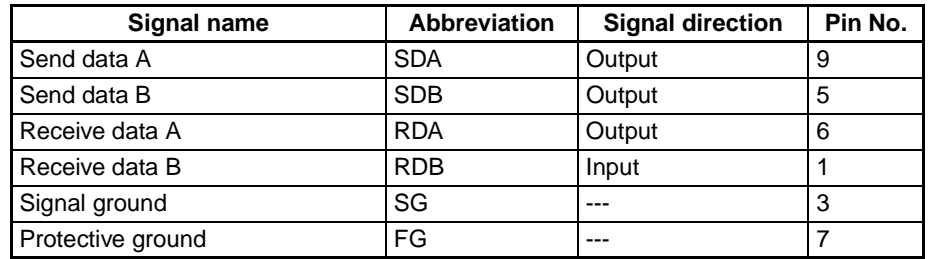

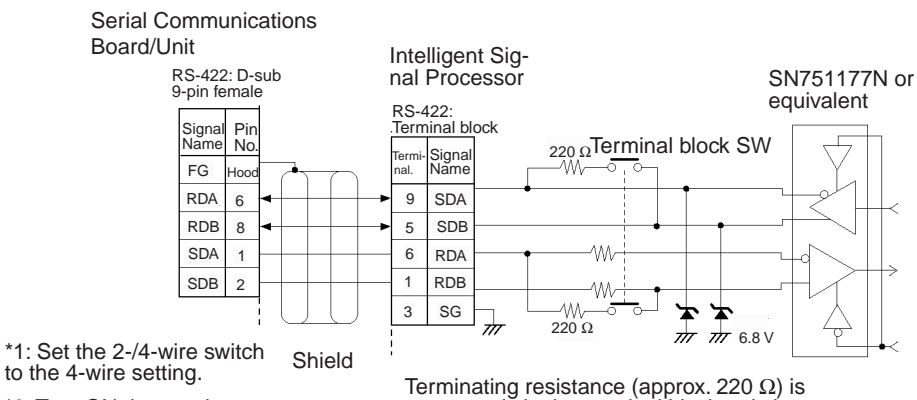

\*2: Turn ON the terminating resistance switch.

Terminating resistance (approx. 220 Ω) is connected via the terminal block switch.

#### **• RS-485 2-wire Connections**

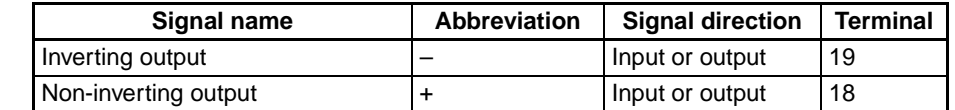

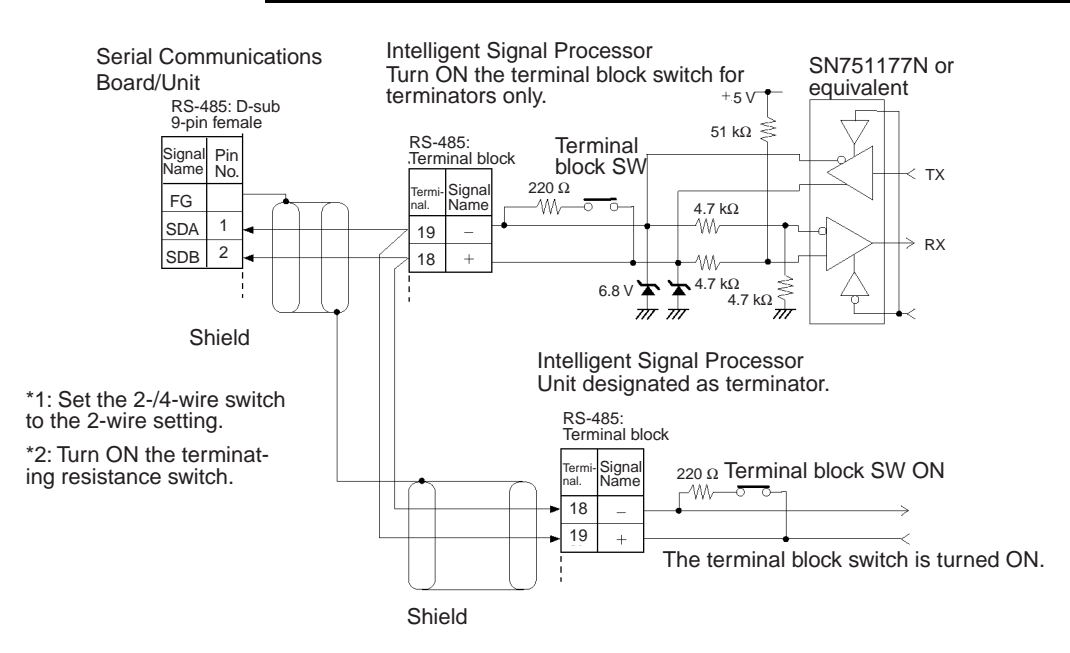

- **Note** 1. The connection configuration is a one-to-one or a 1-to-N configuration. For 1-to-N connections, up to 32 units including the Serial Communications Boards/Units can be connected.
	- 2. The maximum cable length is 500 m. Use shielded twisted-pair cables (AWG28i or greater).
	- 3. Connect terminating resistance at both ends of the transmission path.
	- 4. Turn the terminal block switch ON at the terminators.
	- 5. Turn the terminal block switches OFF for units that are not terminators.

send data

## **Reset (by Unit Number) (Sequence No. 300 (Hex 012C))**

This sequence performs the same processing as when an input is received on the reset terminal.

#### **Send Data Word Allocation (3rd Operand of PMCR(260))**

+0

First word of  $+0$  Number of send data words

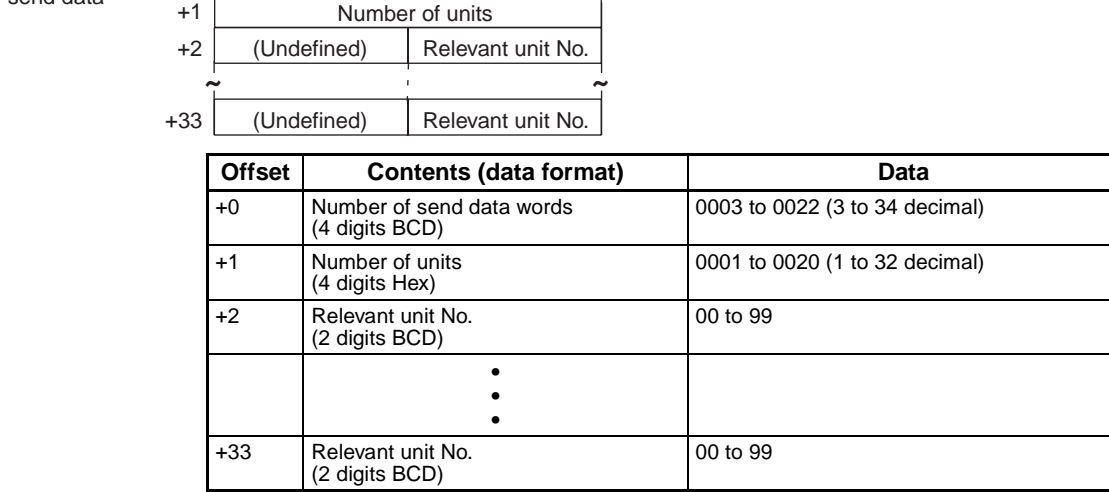

**Receive Data Word Allocation (4th Operand of PMCR(260))** None.

### **Reset Control (Continuous Units) (Sequence No. 301 (Hex 012D))**

This sequence performs reset control for continuous units.

#### **Send Data Word Allocation (3rd Operand of PMCR(260))**

+0  $+1$ 

send data

Number of units First word of  $+0$  Number of send data words

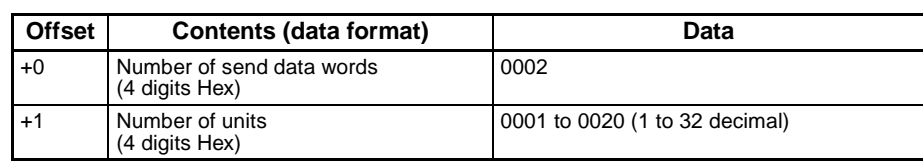

**Receive Data Word Allocation (4th Operand of PMCR(260))** None.

# **Write Set Value (by Unit Number) (Sequence No. 302 (Hex 012E))**

This sequence writes each set value (HH, H, L, LL).

#### **Send Data Word Allocation (3rd Operand of PMCR(260))**

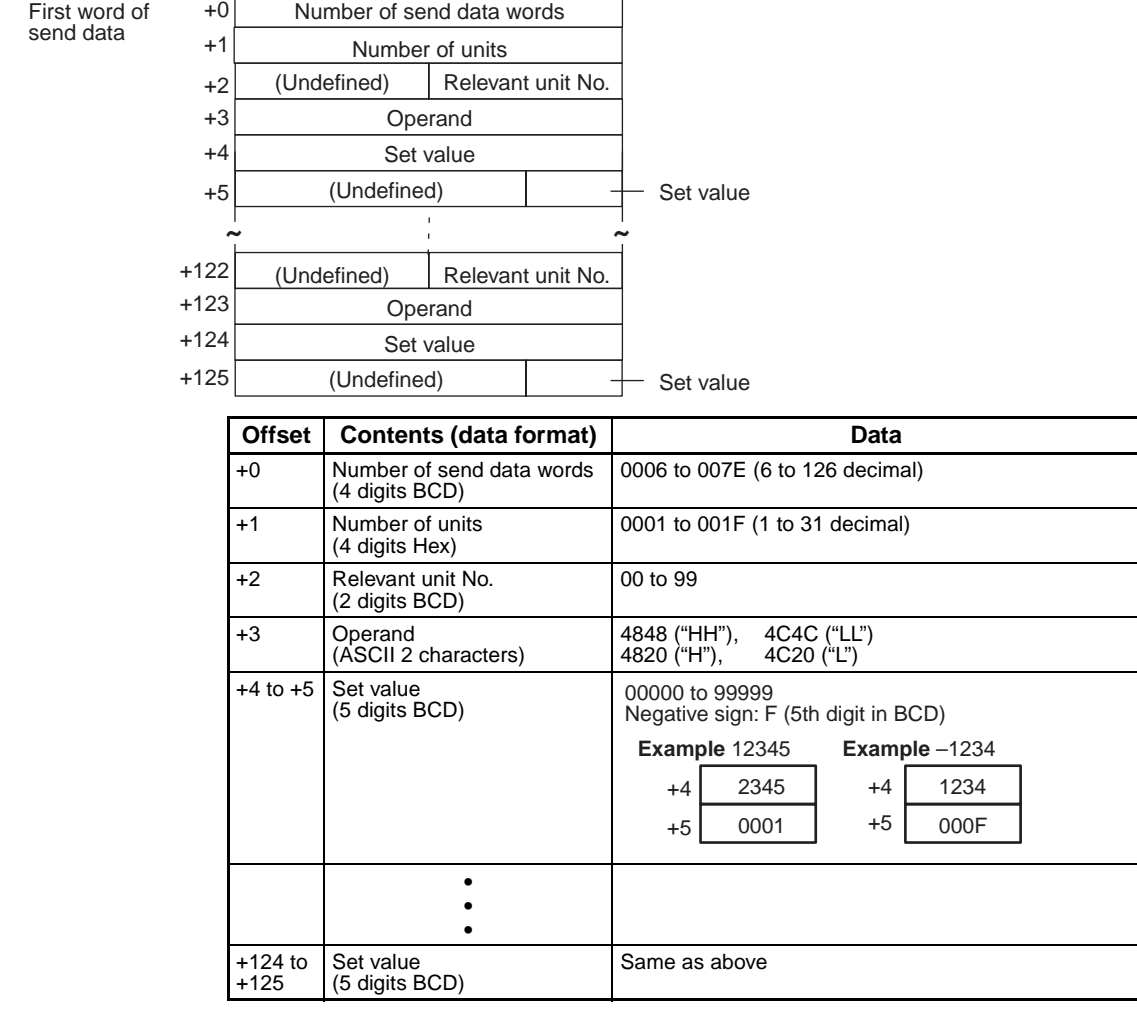

**Receive Data Word Allocation (4th Operand of PMCR(260))** None.

### **Write Set Value HH (Continuous Units) (Sequence No. 303 (Hex 012F))**

This sequence writes set value HH for continuous units.

#### **Send Data Word Allocation (3rd Operand of PMCR(260))**

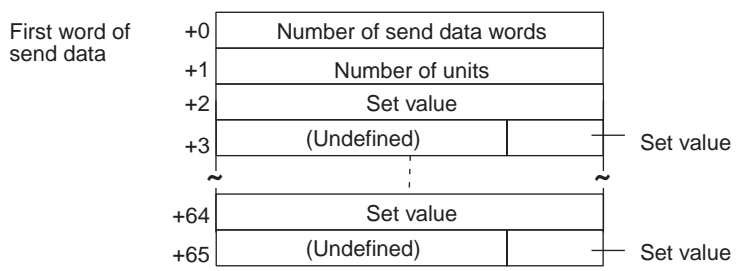

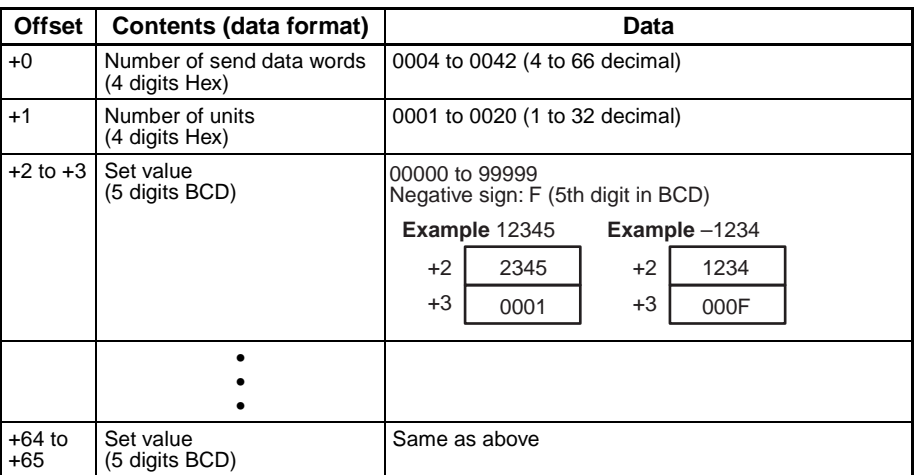

### **Write Set Value H (Continuous Units) (Sequence No. 304 (Hex 0130))**

This sequence writes set value H for continuous units. The word allocation is identical to that of sequence No. 303 (Write Set Value HH (Continuous Units)).

### **Write Set Value L (Continuous Units) (Sequence No. 305 (Hex 0131))**

This sequence writes set value L for continuous units. The word allocation is identical to that of sequence No. 303 (Write Set Value HH (Continuous Units)).

### **Write Set Value LL (Continuous Units) (Sequence No. 306 (Hex 0132))**

This sequence writes set value LL for continuous units. The word allocation is identical to that of sequence No. 303 (Write Set Value HH (Continuous Units)).

### **Write Set Value with Bank (by Unit Number) (Sequence No. 307 (Hex 0133))**

This sequence writes set value of a bank which is not in use (K3TR: HH to LL, K3TC:O1 to O5).

send data

#### **Send Data Word Allocation (3rd Operand of PMCR(260))**

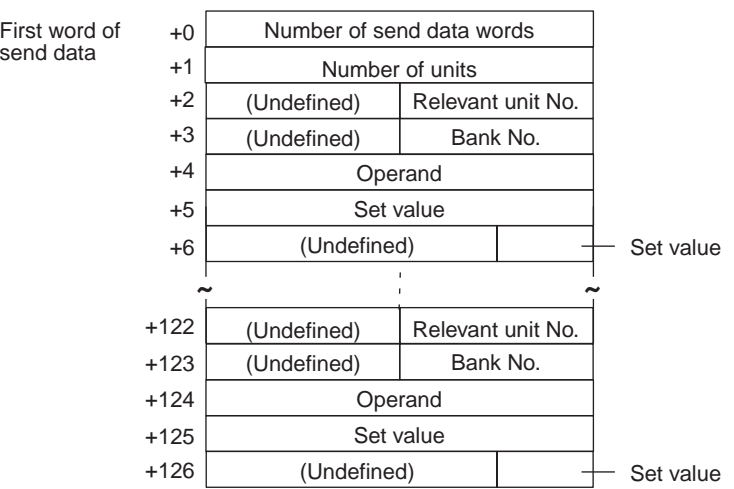

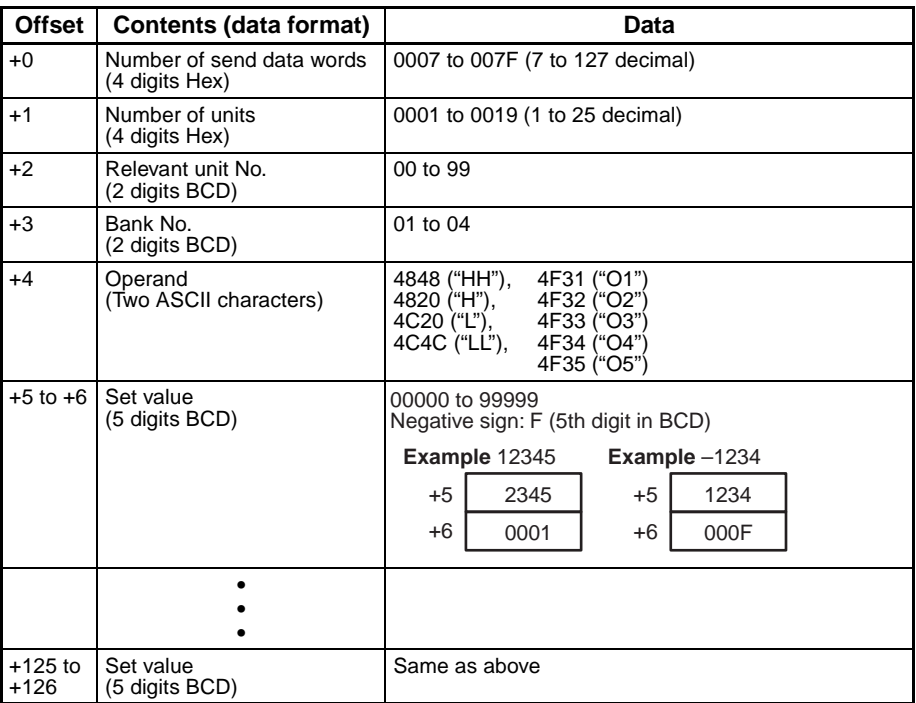

**Receive Data Word Allocation (4th Operand of PMCR(260))** None.

### **Write Set Value HH with Bank (Continuous Units) (Sequence No. 308 (Hex 0134))**

This sequence writes set value HH of a bank not in use for continuous units.

#### **Send Data Word Allocation (3rd Operand of PMCR(260))**

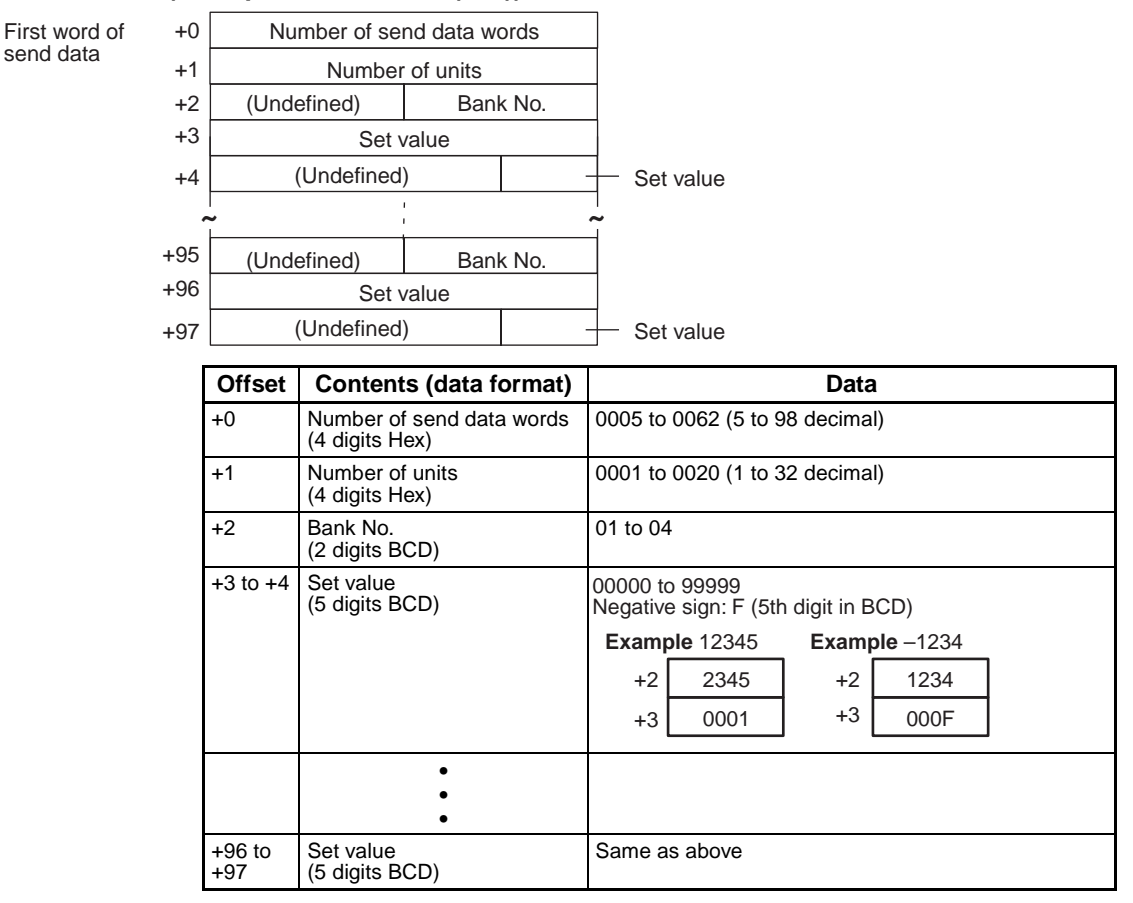

**Receive Data Word Allocation (4th Operand of PMCR(260))** None.

### **Write Set Value H with Bank (Continuous Units) (Sequence No. 309 (Hex 0135))**

This sequence writes set value H of a bank not in use for continuous units. The word allocation is identical to that of sequence No. 308 (Write Set Value HH with Bank (Continuous Units)).

### **Write Set Value L with Bank (Continuous Units) (Sequence No. 310 (Hex 0136))**

This sequence writes set value L of a bank not in use for continuous units. The word allocation is identical to that of sequence No. 308 (Write Set Value HH with Bank (Continuous Units)).

### **Write Set Value LL with Bank (Continuous Units) (Sequence No. 311 (Hex 0137))**

This sequence writes set value LL of a bank not in use for continuous units. The word allocation is identical to that of sequence No. 308 (Write Set Value HH with Bank (Continuous Units)).

### **Write Set Value O5 with Bank (Continuous Units) (Sequence No. 312 (Hex 0138))**

This sequence writes set value O5 of a bank not in use for continuous units. The word allocation is identical to that of sequence No. 308 (Write Set Value HH with Bank (Continuous Units)).

### **Write Set Value O4 with Bank (Continuous Units) (Sequence No. 313 (Hex 0139))**

This sequence writes set value O4 of a bank not in use for continuous units. The word allocation is identical to that of sequence No. 308 (Write Set Value HH with Bank (Continuous Units)).

### **Write Set Value O3 with Bank (Continuous Units) (Sequence No. 314 (Hex 013A))**

This sequence writes set value O3 of a bank not in use for continuous units. The word allocation is identical to that of sequence No. 308 (Write Set Value HH with Bank (Continuous Units)).

### **Write Set Value O2 with Bank (Continuous Units) (Sequence No. 315 (Hex 013B))**

This sequence writes set value O2 of a bank not in use for continuous units. The word allocation is identical to that of sequence No. 308 (Write Set Value HH with Bank (Continuous Units)).

### **Write Set Value O1 with Bank (Continuous Units) (Sequence No. 316 (Hex 013C))**

This sequence writes set value O1 of a bank not in use for continuous units. The word allocation is identical to that of sequence No. 308 (Write Set Value HH with Bank (Continuous Units)).

# **Read Set Value (by Unit Number) (Sequence No. 317 (Hex 013D))**

Reads set value HH, H, L, or LL.

#### **Send Data Word Allocation (3rd Operand of PMCR(260))**

First word of send data

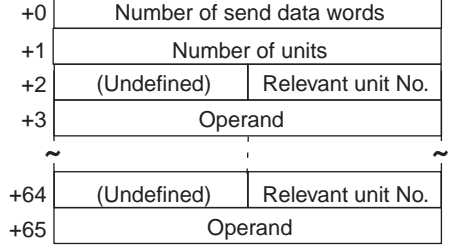

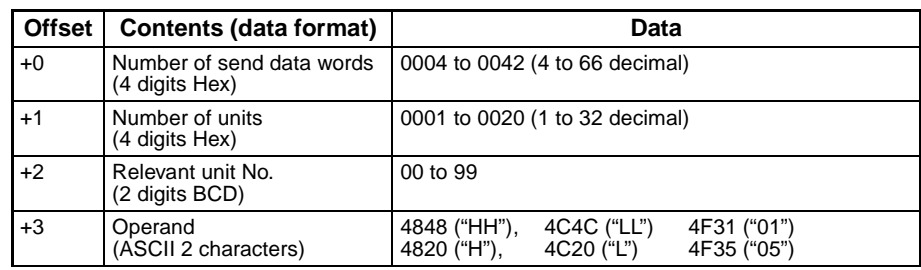

#### *K3T*@ *Intelligent Signal Processor Protocol* **Appendix L**

storage words

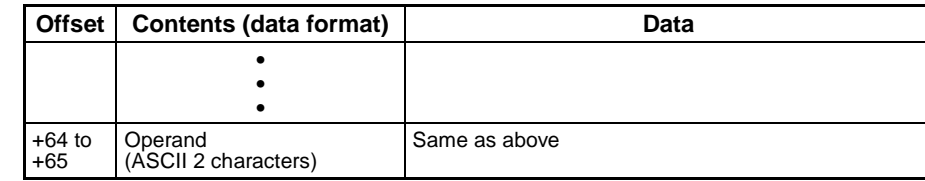

#### **Receive Data Word Allocation (4th Operand of PMCR(260))** +0

+1 +2 +3

Receive data  $+0$  Number of receive data words

(Undefined)

+94

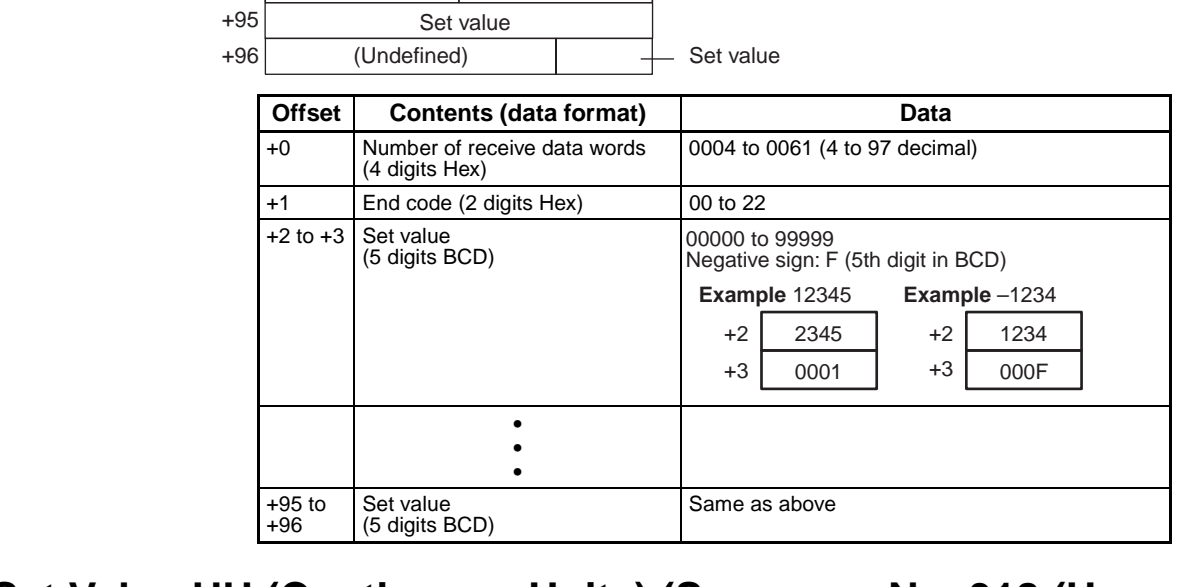

End code

 $($ Undefined)  $\qquad \qquad$  Set value

**~ ~**

Set value

(Undefined) End code

### **Read Set Value HH (Continuous Units) (Sequence No. 318 (Hex 013E))**

This sequence reads set value HH for continuous units.

#### **Send Data Word Allocation (3rd Operand of PMCR(260))**

send data

Number of units +0 +1 First word of  $\begin{bmatrix} +0 \end{bmatrix}$  Number of send data words

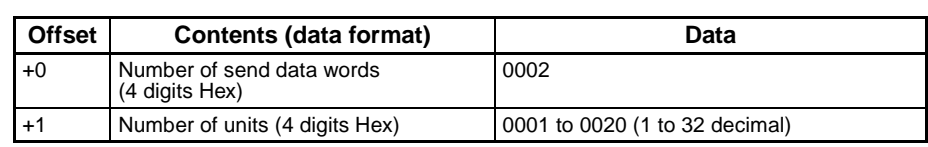

#### **Receive Data Word Allocation (4th Operand of PMCR(260))**

This sequence is similar to sequence No. 317 (Read Set Value (by Unit Number)).

### **Read Set Value H (Continuous Units) (Sequence No. 319 (Hex 013F))**

This sequence reads set value H for continuous units. The word allocation is identical to that of sequence No. 318 (Read Set Value HH (Continuous Units)).

### **Read Set Value L (Continuous Units) (Sequence No. 320 (Hex 0140))**

This sequence reads set value L for continuous units. The word allocation is identical to that of sequence No. 318 (Read Set Value HH (Continuous Units)).

### **Read Set Value LL (Continuous Units) (Sequence No. 321 (Hex 0141))**

This sequence reads set value LL for continuous units. The word allocation is identical to that of sequence No. 318 (Read Set Value HH (Continuous Units)).

### **Read Set Value with Bank (by Unit Number) (Sequence No. 322 (Hex 0142))**

Reads the set value of a bank which is not in use (K3TR: HH to LL, K3TC:01 to 05) and stores the results in the specified words.

#### **Send Data Word Allocation (3rd Operand of PMCR(260))**

First word of send data

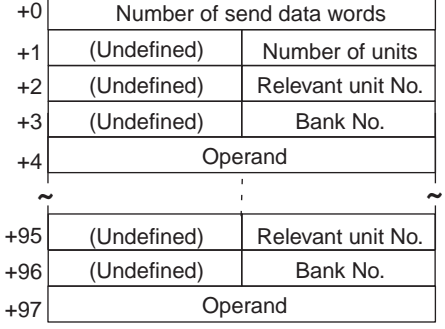

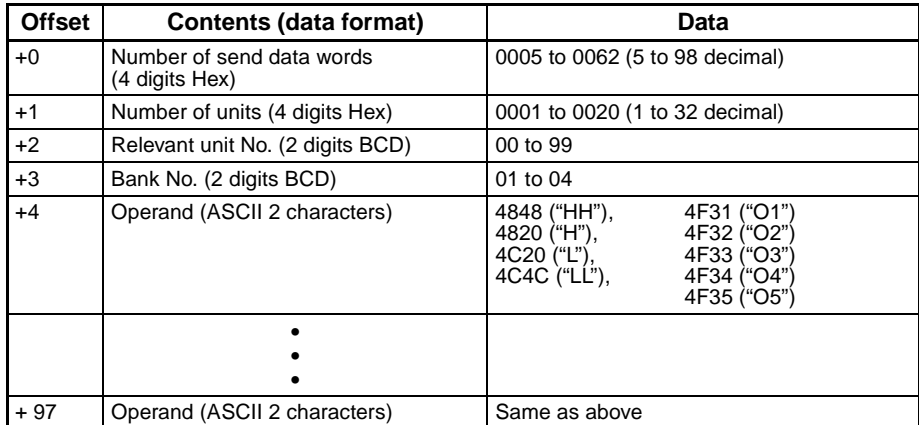

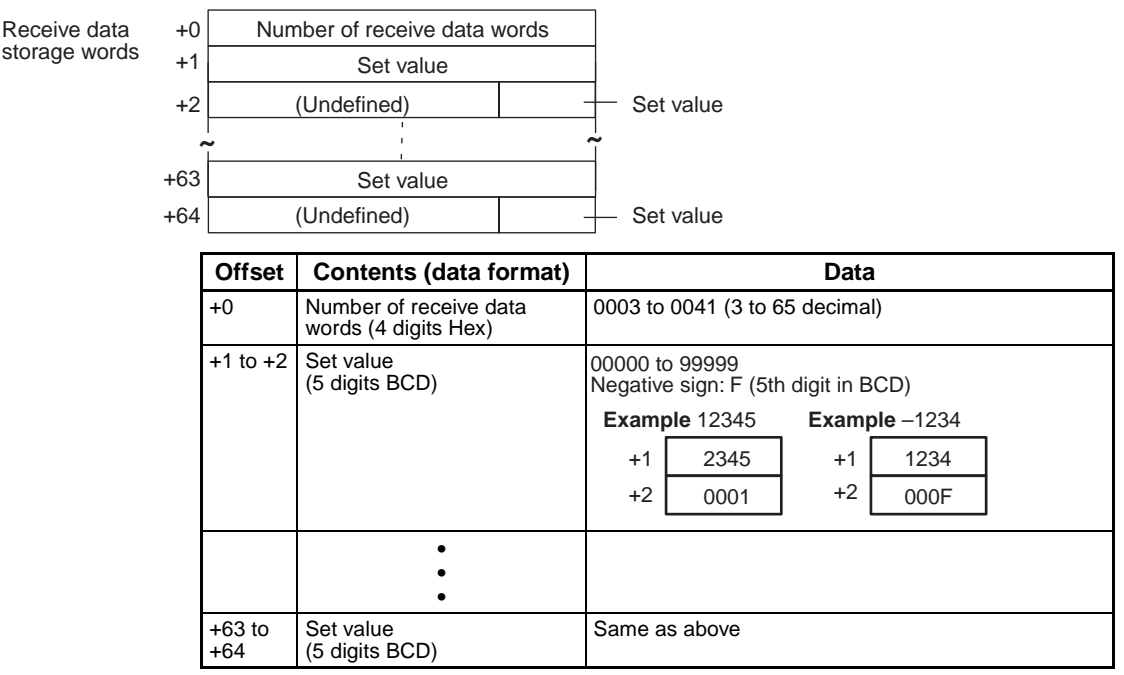

### **Read Set Value HH with Bank (Continuous Units) (Sequence No. 323 (Hex 0143))**

This sequence reads set value HH of a bank not in use for continuous units.

#### **Send Data Word Allocation (3rd Operand of PMCR(260))**

First word of send data

`

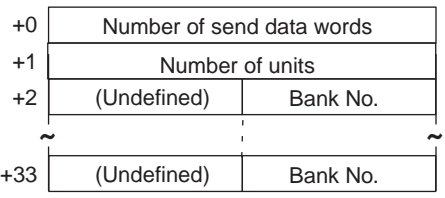

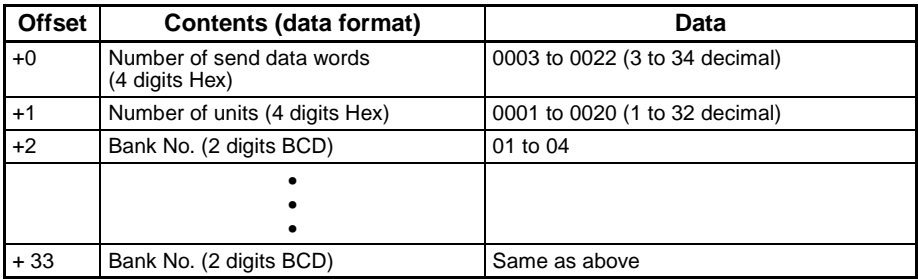

#### **Receive Data Word Allocation (4th Operand of PMCR(260))**

The word allocation is similar to sequence No. 322 (Read Set Value with Bank (by Unit Number)).

### **Read Set Value H with Bank (Continuous Units) (Sequence No. 324 (Hex 0144))**

This sequence reads set value H of a bank not in use for continuous units. The word allocation is identical to that of sequence No. 323 (Read Set Value HH with Bank (Continuous Units)).

### **Read Set Value L with Bank (Continuous Units) (Sequence No. 325 (Hex 0145))**

This sequence reads set value L of a bank not in use for continuous units. The word allocation is identical to that of sequence No. 323 (Read Set Value HH with Bank (Continuous Units)).

### **Read Set Value LL with Bank (Continuous Units) (Sequence No. 326 (Hex 0146))**

This sequence reads set value LL of a bank not in use for continuous units. The word allocation is identical to that of sequence No. 323 (Read Set Value HH with Bank (Continuous Units)).

### **Read Set Value O5 with Bank (Continuous Units) (Sequence No. 327 (Hex 0147))**

This sequence reads set value O5 of a bank not in use for continuous units. The word allocation is identical to that of sequence No. 323 (Read Set Value HH with Bank (Continuous Units)).

### **Read Set Value O4 with Bank (Continuous Units) (Sequence No. 328 (Hex 0148))**

This sequence reads set value O4 of a bank not in use for continuous units. The word allocation is identical to that of sequence No. 323 (Read Set Value HH with Bank (Continuous Units)).

### **Read Set Value O3 with Bank (Continuous Units) (Sequence No. 329 (Hex 0149))**

This sequence reads set value O3 of a bank not in use for continuous units. The word allocation is identical to that of sequence No. 323 (Read Set Value HH with Bank (Continuous Units)).

### **Read Set Value O2 with Bank (Continuous Units) (Sequence No. 330 (Hex 014A))**

This sequence reads set value O2 of a bank not in use for continuous units. The word allocation is identical to that of sequence No. 323 (Read Set Value HH with Bank (Continuous Units)).

### **Read Set Value O1 with Bank (Continuous Units) (Sequence No. 331 (Hex 014B))**

This sequence reads set value O1 of a bank not in use for continuous units. The word allocation is identical to that of sequence No. 323 (Read Set Value HH with Bank (Continuous Units)).

# **Read Holding Data (Sequence No. 332 (Hex 014C))**

Reads the peak/bottom data (maximum, minimum) and stores the results in the specified words.

#### **Send Data Word Allocation (3rd Operand of PMCR(260))**

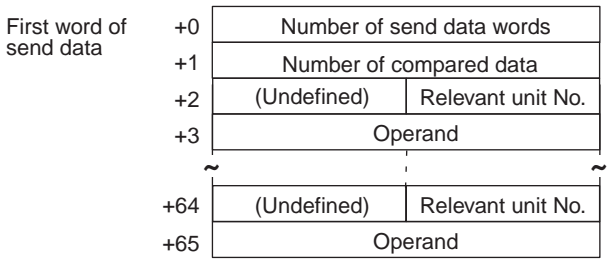

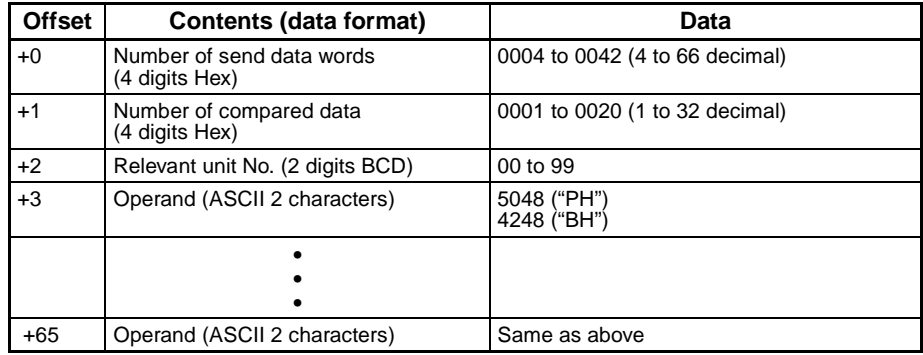

#### **Receive Data Word Allocation (4th Operand of PMCR(260))**

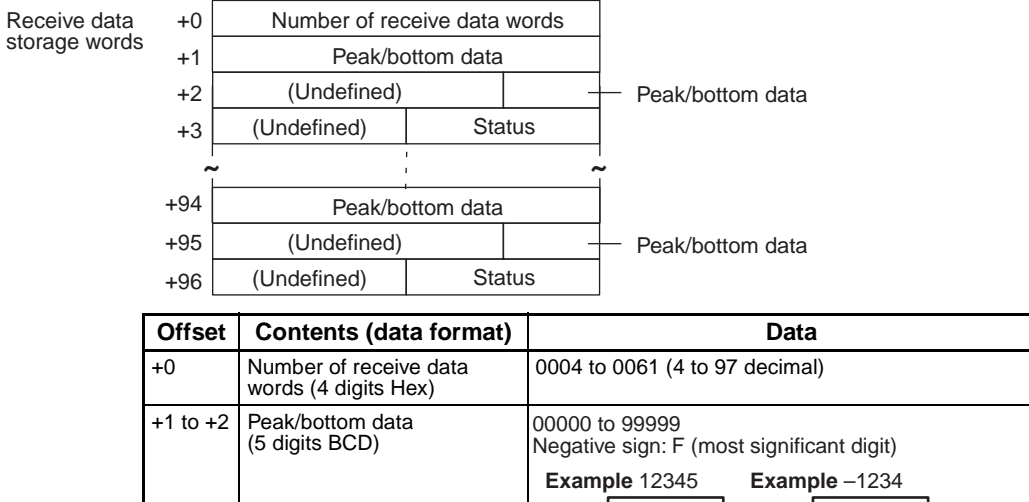

+1 +2

2345 0001

+1 +2

1234 F000

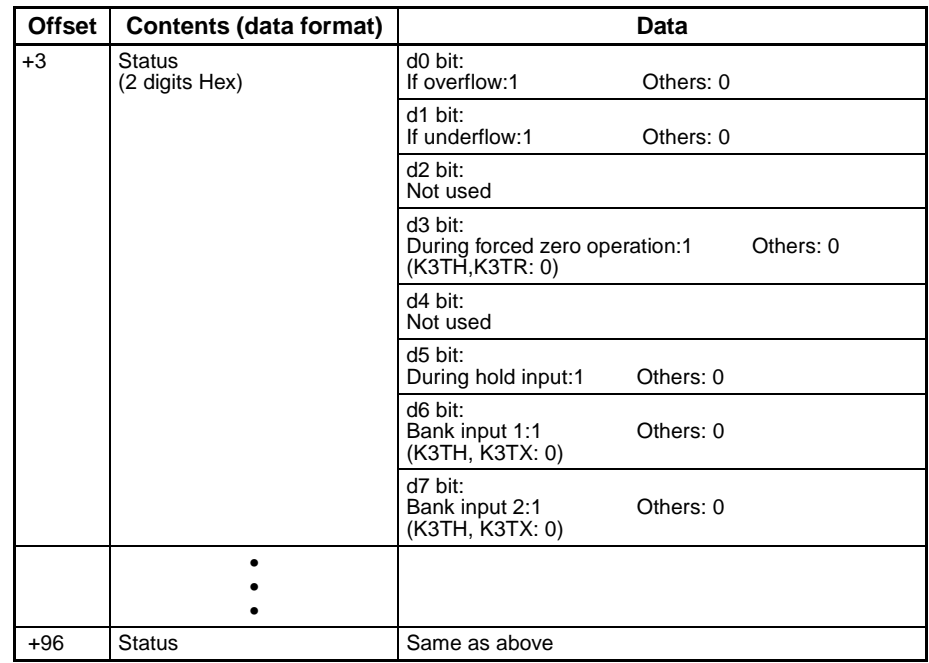

### **Read Holding Data PH (Continuous Units) (Sequence No. 333 (Hex 014D))**

This sequence reads peak holding data for continuous units.

#### **Send Data Word Allocation (3rd Operand of PMCR(260))**

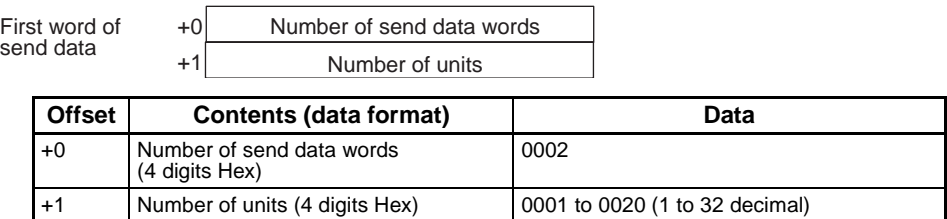

#### **Receive Data Word Allocation (4th Operand of PMCR(260))**

The data allocation is similar to sequence No. 332 (Read Holding Data (by Unit Number)).

### **Read Holding Data BH (Continuous Units) (Sequence No. 334 (Hex 014E))**

This sequence reads bottom holding data for continuous units. The word allocation is identical to that of sequence No. 333 (Read Holding Data PH (Continuous Units)).

### **Read Display Value (PV) (by Unit Number) (Sequence No. 335 (Hex 014F))**

Reads the display value (PV) and stores the results in the specified words.

#### **Send Data Word Allocation (3rd Operand of PMCR(260))**

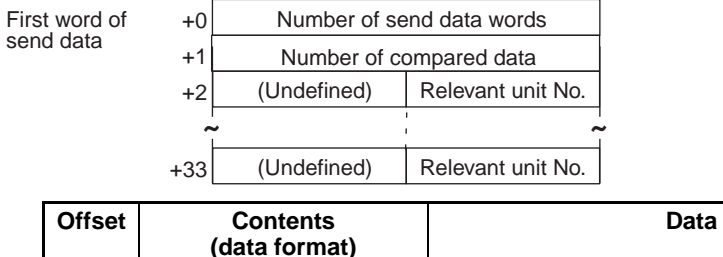

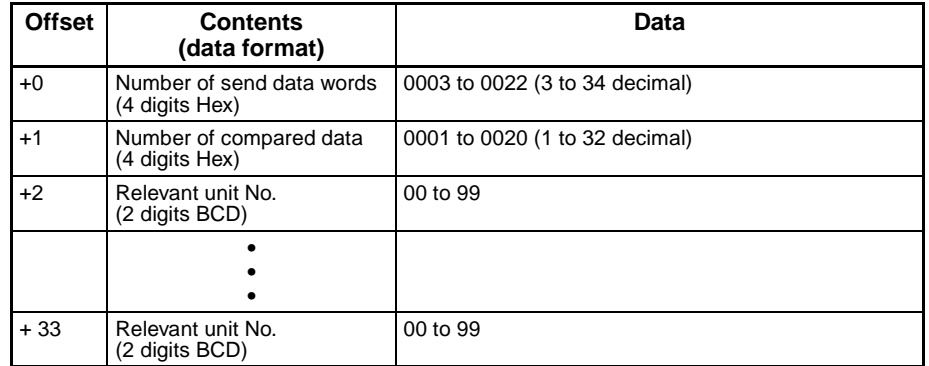

#### **Receive Data Word Allocation (4th Operand of PMCR(260))**

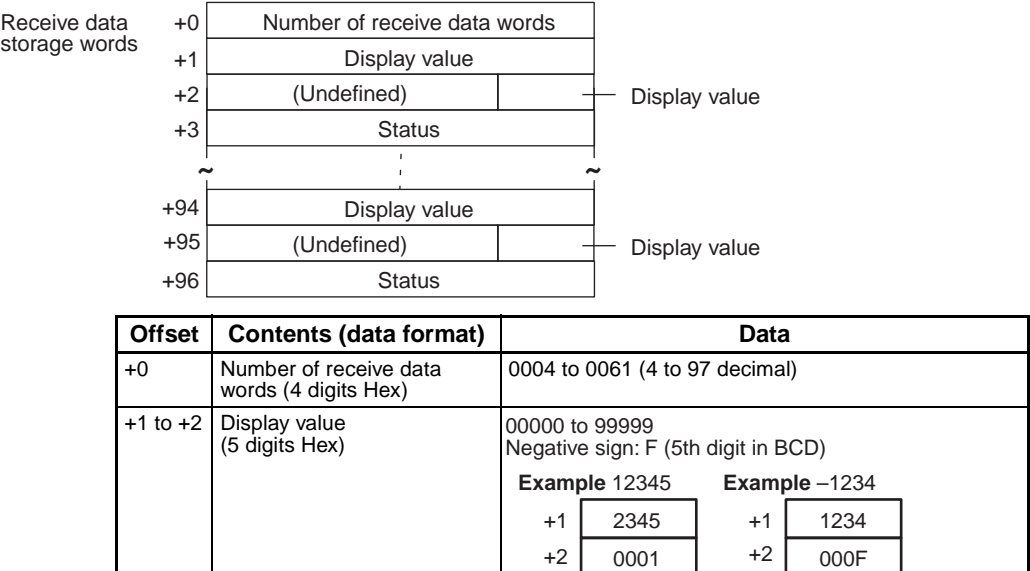

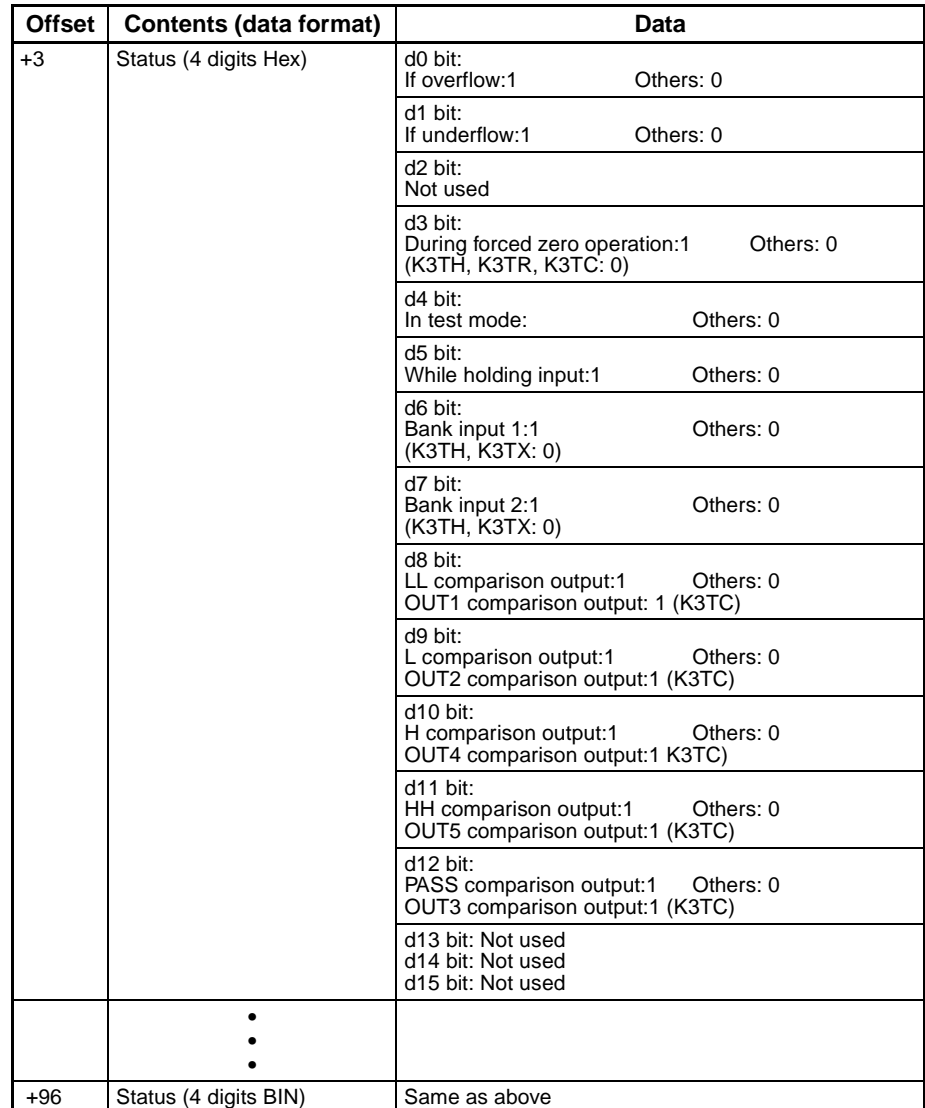

### **Read Display Value (PV) (Continuous Units) (Sequence No. 336 (Hex 0150))**

This sequence reads display value (PV) for continuous units.

#### **Send Data Word Allocation (3rd Operand of PMCR(260))**

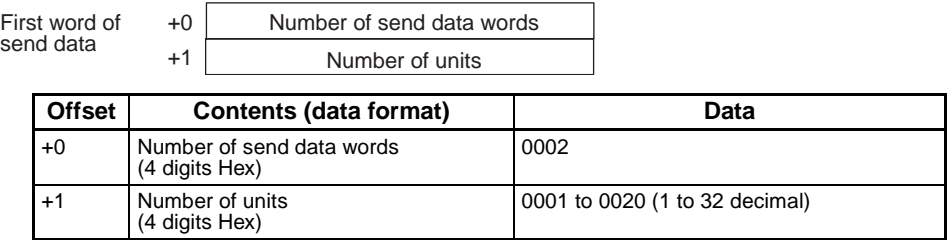

#### **Receive Data Word Allocation (4th Operand of PMCR(260))**

This sequence is similar to sequence No. 335 (Read Display Value (PV) (Continuous Units)).

### **Model Data Read (by Unit Number) (Sequence No. 337 (Hex 0151))**

Reads model data and stores the results in the specified words.

#### **Send Data Word Allocation (3rd Operand of PMCR(260))**

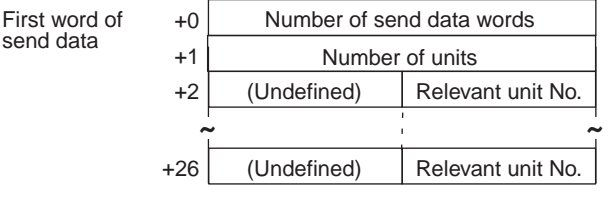

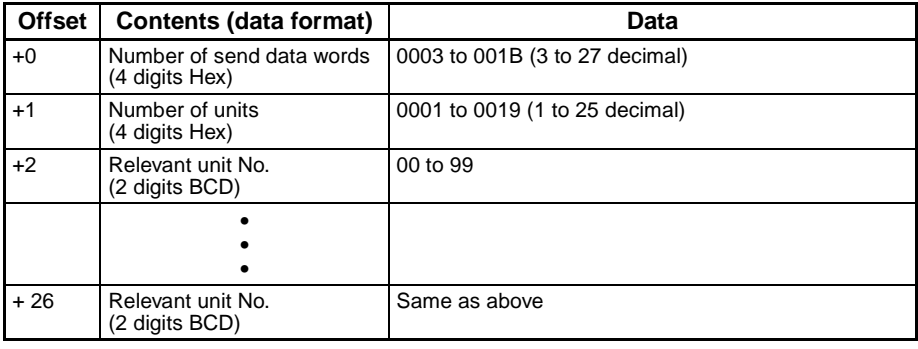

**Note** The number of Units can be up to 25 maximum.

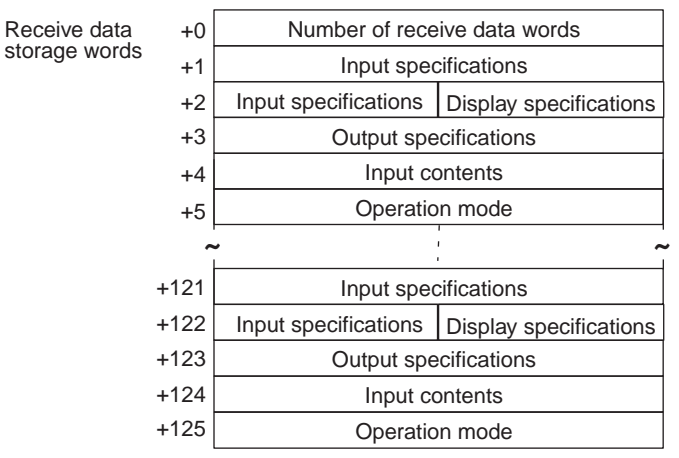

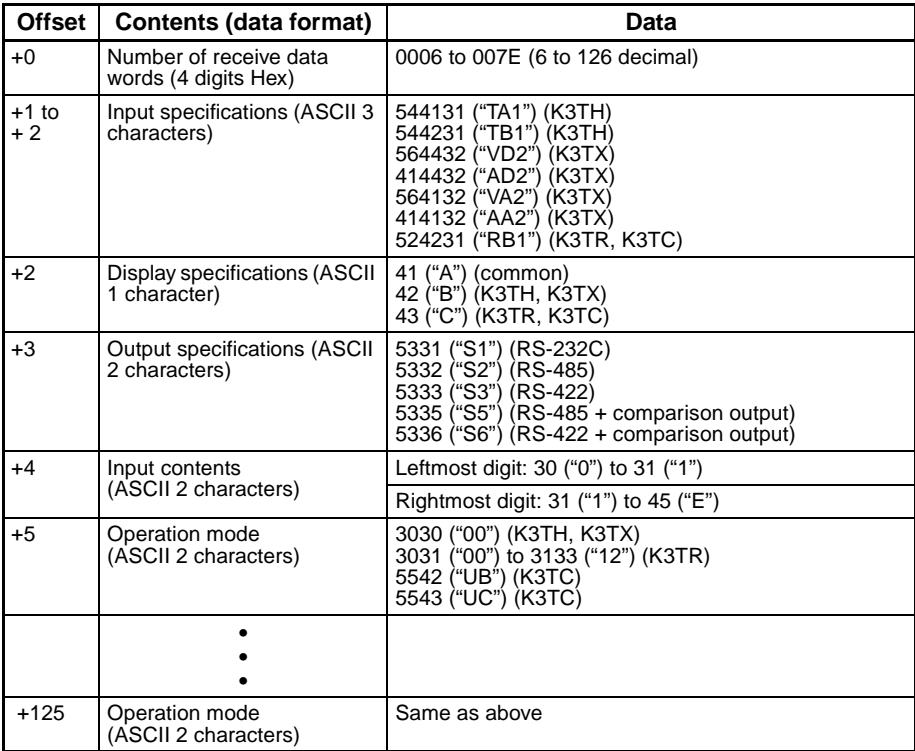

### **Model Data Read (Continuous Units) (Sequence No. 338 (Hex 0152))**

This sequence reads model data for continuous units.

#### **Send Data Word Allocation (3rd Operand of PMCR(260))**

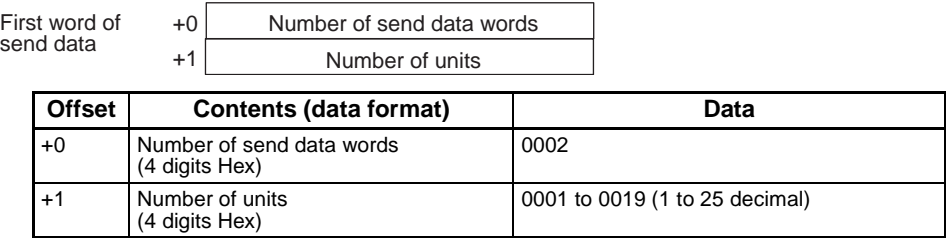

**Note** The number of Units can be up to 25 maximum.
### **Receive Data Word Allocation (4th Operand of PMCR(260))**

The work allocation is similar to sequence No. 337 (Model Data Read (by Unit Number)).

# **General-purpose Command (Sequence No. 339 (Hex 0153))**

Sends the specified data and writes the receive data to the receive data words. The characters such as "@", FCS, terminators need not be set in the send and receive data words. These characters will be automatically added for transmission and automatically removed before saving data.

### **Send Data Word Allocation (3rd Operand of PMCR(260))**

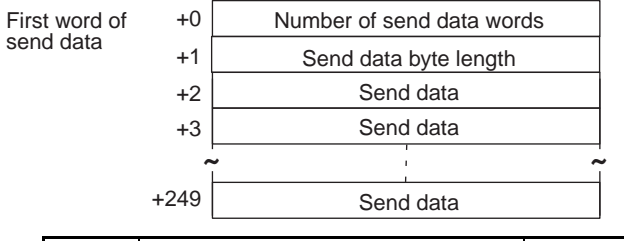

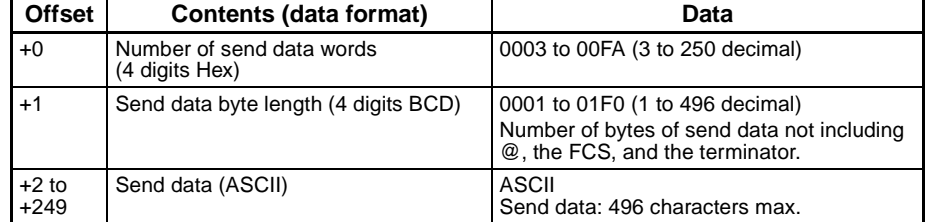

#### **Receive Data Word Allocation (3rd Operand of PMCR(260))**

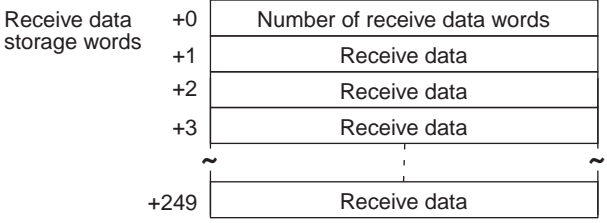

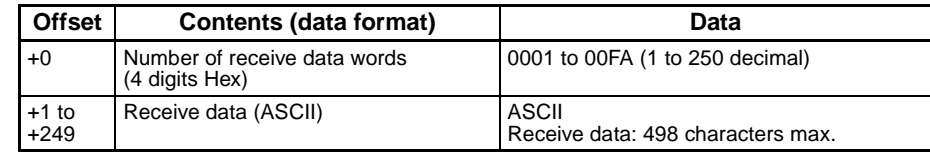

# **Appendix M V500/V520 Bar Code Reader Protocol**

The V500/V520 Bar Code Reader Protocol is used to make various settings or control remotely the Bar Code Reader connected the Serial Communications Unit/Board via RS-232C cable.

# **Protocol Configuration**

The configuration of the V500/V520 Bar Code Reader Protocol is shown below.

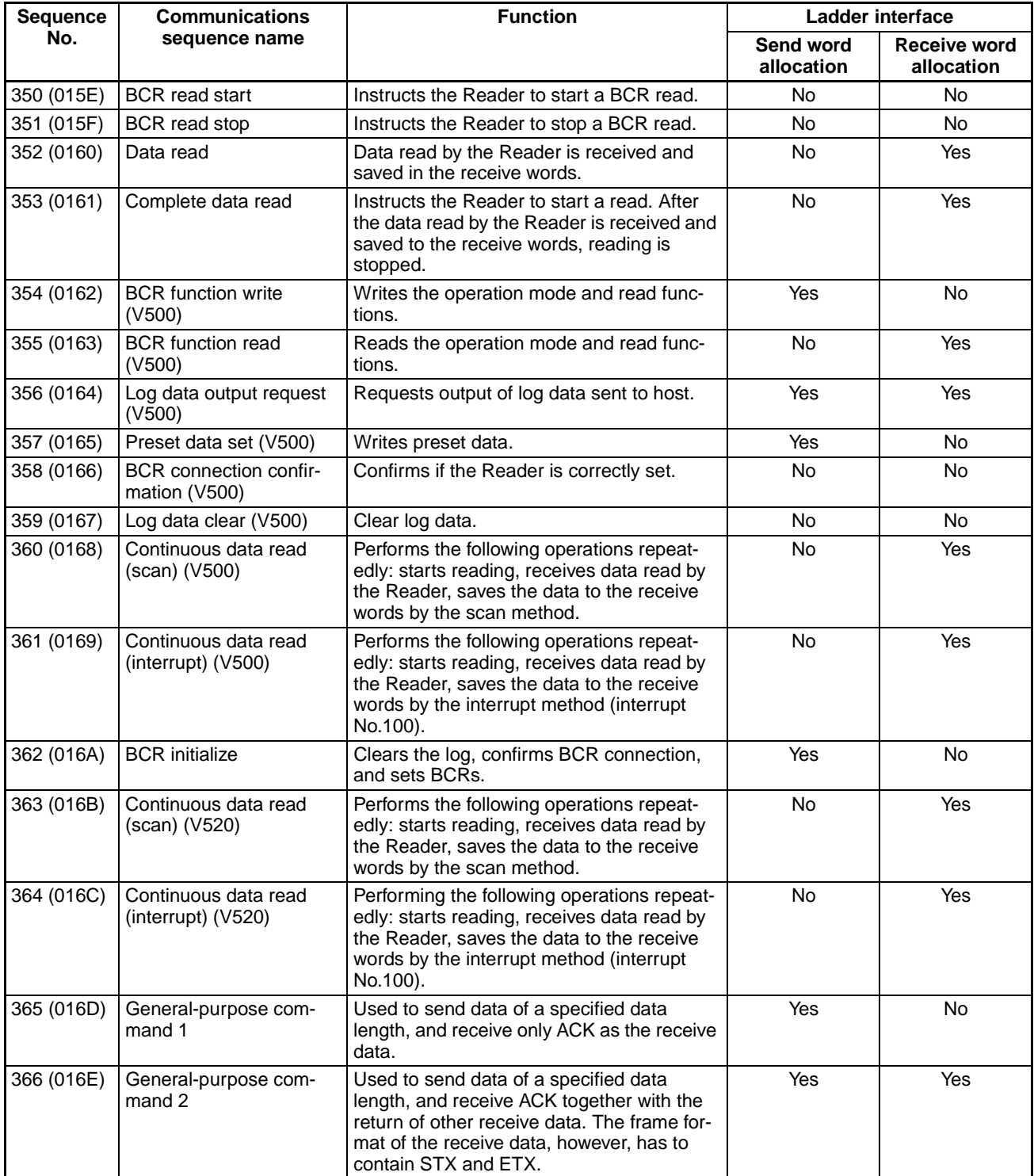

**Note** 1. The hexadecimal equivalents of sequences numbers are given in parentheses.

#### 2. **Ladder Interface Settings**

- **YES:** User settings are required for the 3rd and 4th operands of PMCR(260).
- **NO:** Send word allocation: Set the constant 0000 for the 3rd operand (S).
	- Receive word allocation: Set the constant 0000 for the 4th operand (D).
- 3. Sequences No. 361 and No. 364 (Continuous Data Read with Interrupt) are not supported by the CS1W-SCU $\square\square(\neg V1)$  and CJ1W-SCU $\square\square(\neg V1)$  Serial Communications Units. A protocol syntax error will occur if an attempt is made to execute either sequence with the Serial Communications Unit.

# **Connections**

The connections for using the V500/V520 Bar Code Reader Protocol are shown below.

### **V500 Connections**

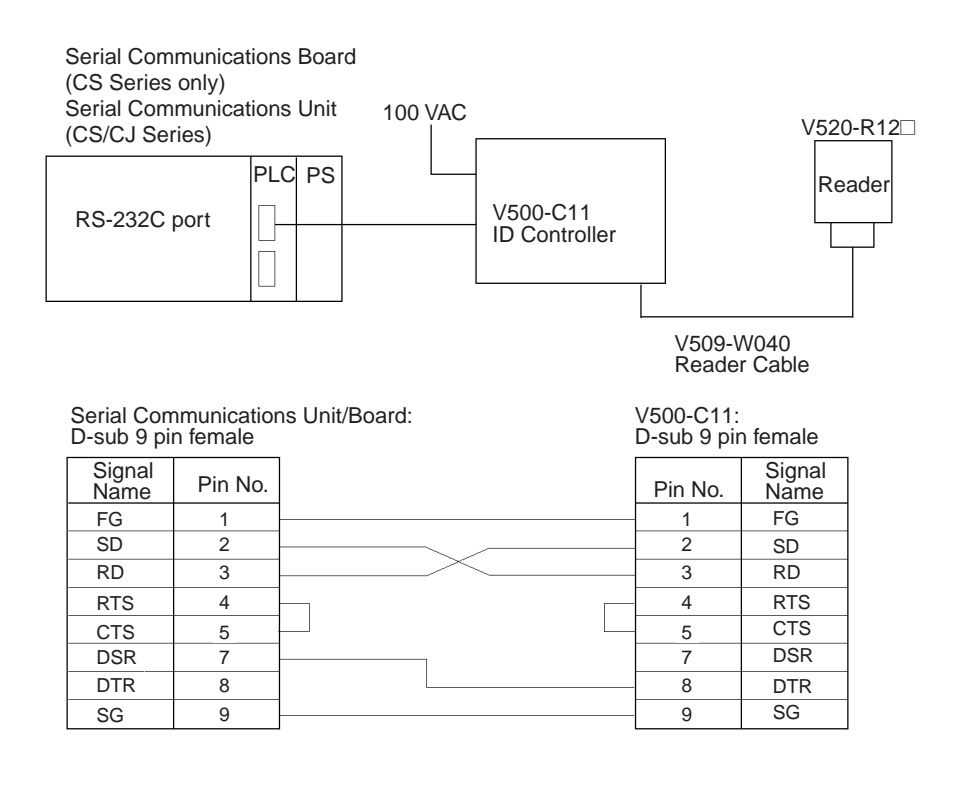

### **V520 Connections**

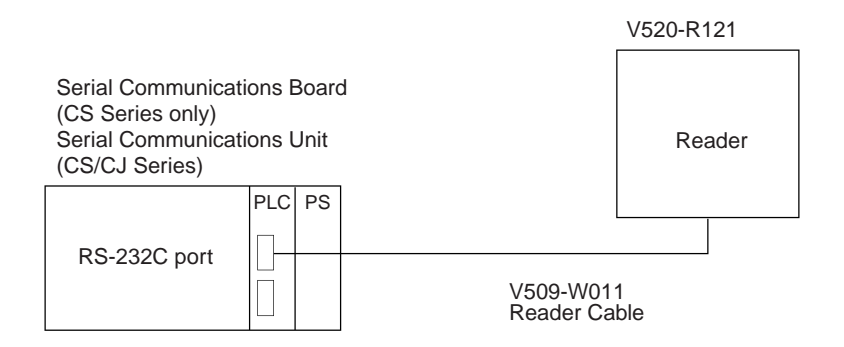

Serial Communications Unit/Board: D-sub 9 pin female

V520-R121: D-sub 9 pin female

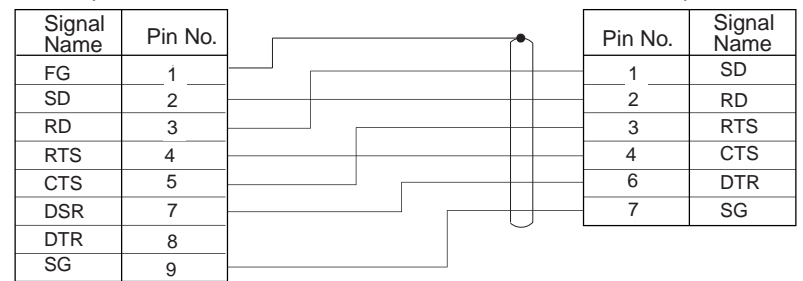

# **System Setting**

Shown below are the system settings of the V500-C11 and V520-R121 when this protocol is used.

**Note** The portions enclosed by in boxes are used for this protocol.

### **V500-C11**

• **BCR Functions**

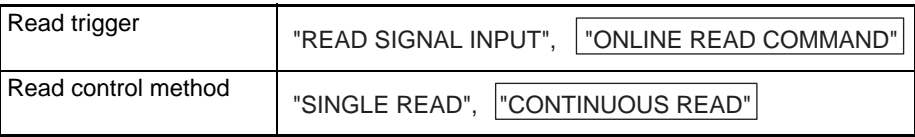

#### • **Host Interface**

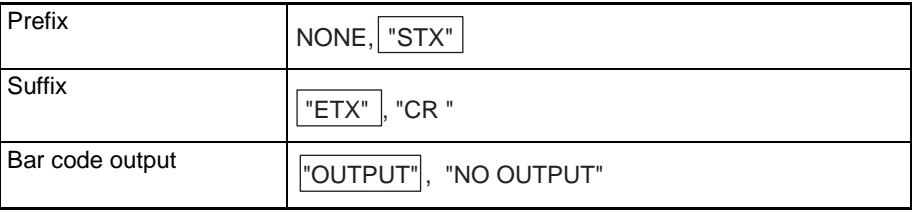

#### **V520-R121**

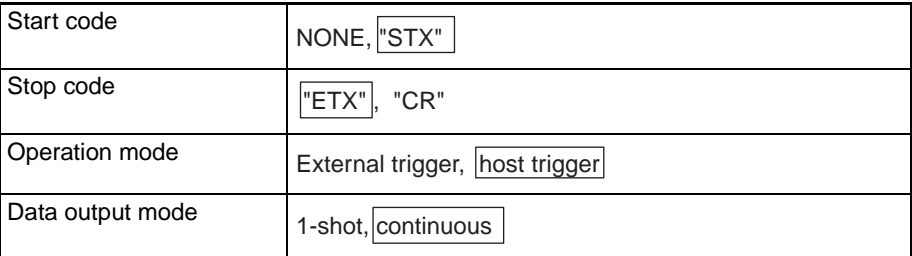

# **BCR Read Start (Sequence No. 350 (Hex 015E))**

This sequence instructs the Bar Code Reader to start reading.

### **Send Data Word Allocation 3rd Operand of PMCR(260))** None.

### **Receive Data Word Allocation (4th Operand of PMCR(260))** None.

# **BCR Read Stop (Sequence No. 351 (Hex 015F))**

This sequence instructs the Bar Code Reader to stop reading.

**Send Data Word Allocation (3rd Operand of PMCR(260))** None.

**Receive Data Word Allocation (4th Operand of PMCR(260))** None.

# **Data Read (Sequence No. 352 (Hex 0160))**

This sequence receives read data and saves it to the receive data storage words.

```
Send Data Word Allocation (3rd Operand of PMCR(260))
None.
```
### **Receive Data Word Allocation (4th Operand of PMCR(260))**

Receive data storage words

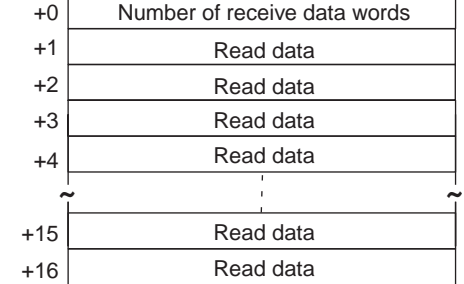

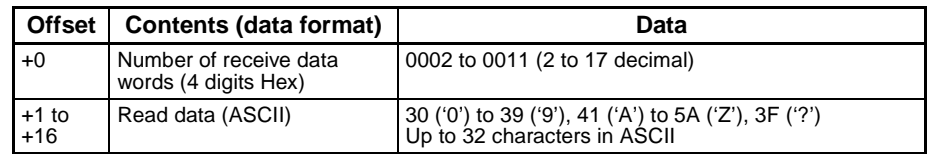

**Note** The reception wait time is not set for this sequence.

# **Complete Data Read (Sequence No. 353 (Hex 0161))**

This sequence instructs the Bar Code Reader to start reading, receives the data read by the Bar Code Reader, stores the data in the receive data storage words, and then instructs the Reader to stop reading.

### **Send Data Word Allocation (3rd Operand of PMCR(260))**

None.

### **Receive Data Word Allocation (4th Operand of PMCR(260))**

It is similar to sequence No. 352 (Data read).

**Note** The reception wait time is not set for this sequence.

# **BCR Function Write (V500) (Sequence No. 345 (Hex 0162))**

This sequence sets the operation mode and read functions in the Bar Code Reader.

#### **Send Data Word Allocation (3rd Operand of PMCR(260))**

First word of send data

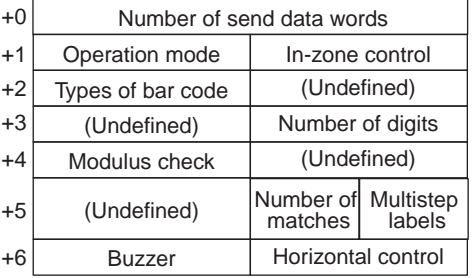

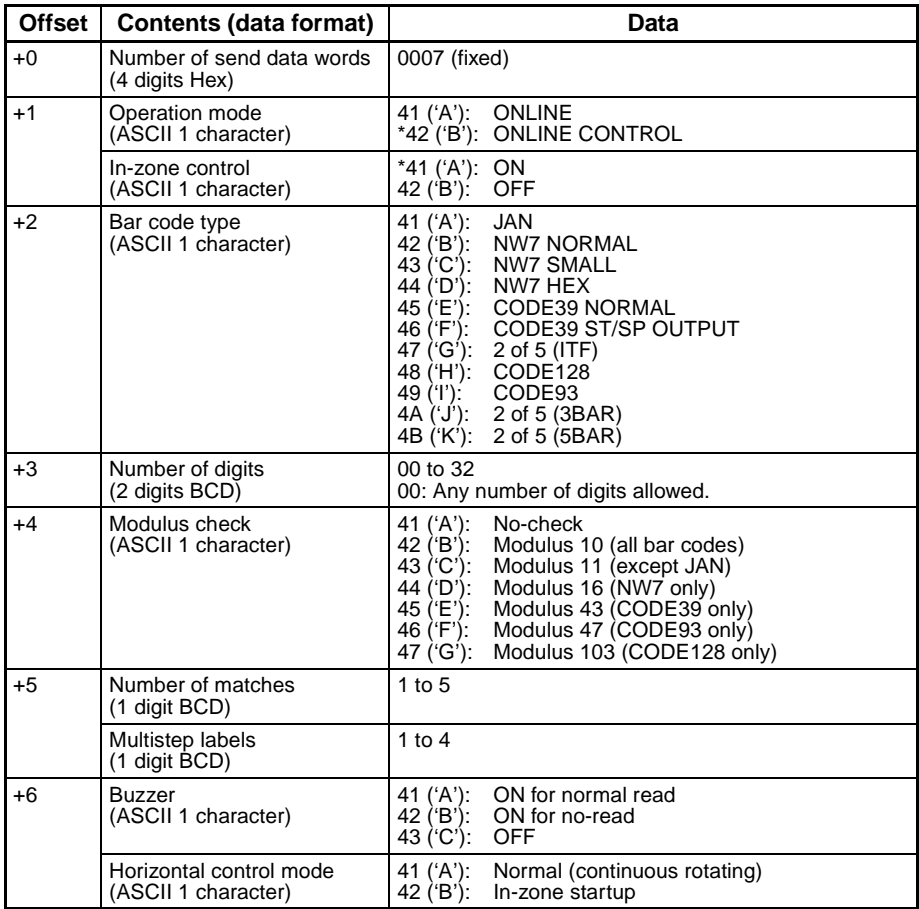

**Note** Selecting the values marked with asterisks is required for this protocol.

**Receive Data Word Allocation (4th Operand of PMCR(260))** None.

# **BCR Function Read (V500) (Sequence No. 355 (Hex 0163))**

This sequence reads the settings of functions in the Bar Code Reader.

#### **Send Data Word Allocation (3rd Operand of PMCR(260))** None.

### **Receive Data Word Allocation (4th Operand of PMCR(260))**

Receive data storage words

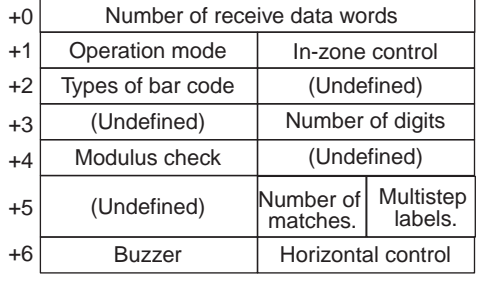

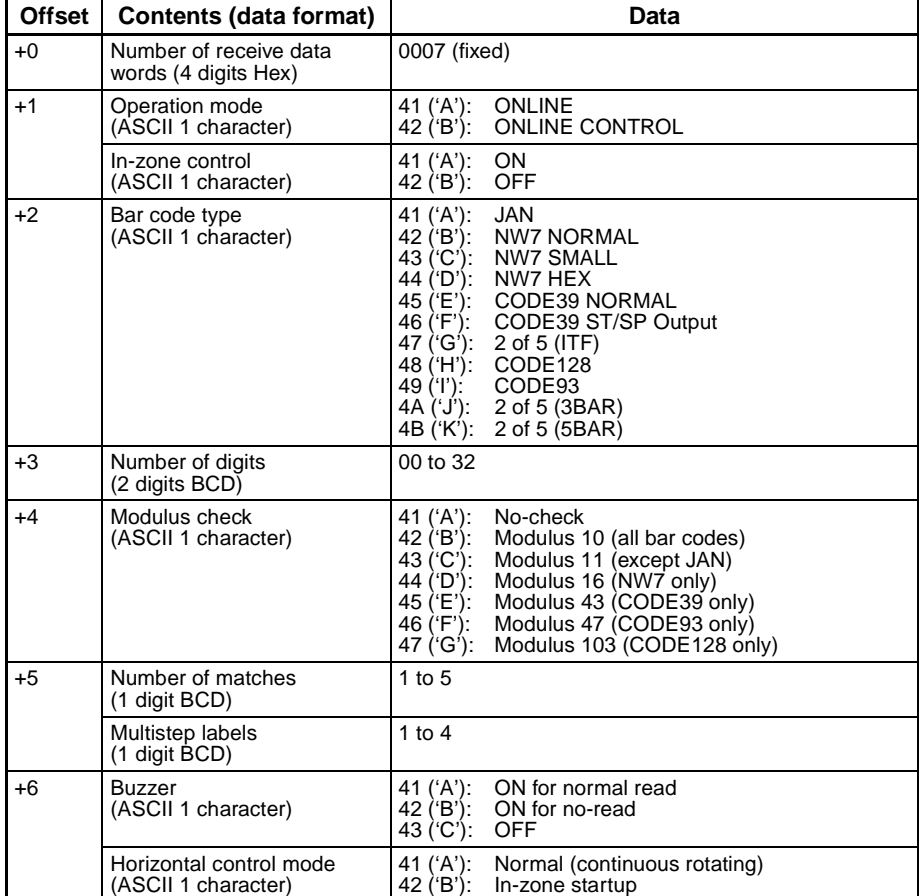

# **Log Data Output Request (V500) (Sequence No. 356 (Hex 0164))**

This sequence requests output of the log data sent to host.

### **Send Data Word Allocation (3rd Operand of PMCR(260))**

+0 +1

send data

(Undefined) Number of units First word of  $+0$  Number of send data words

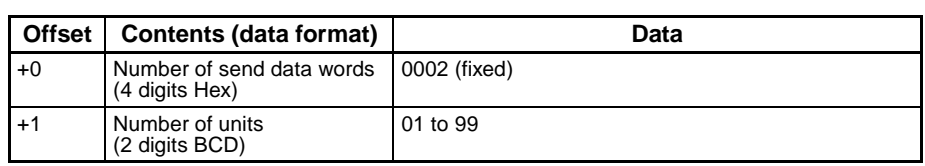

### **Receive Data Word Allocation (4th Operand of PMCR(260))**

storage words

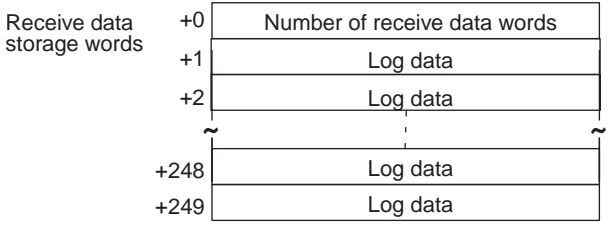

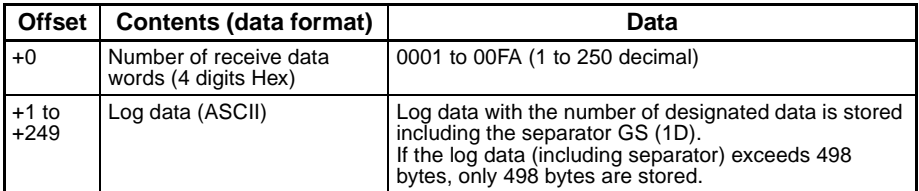

**Note** No retries are performed for this sequence.

# **Preset Data Set (V500) (Sequence No. 357 (Hex 0165))**

This sequence sets preset data.

### **Send Data Word Allocation (3rd Operand of PMCR(260))**

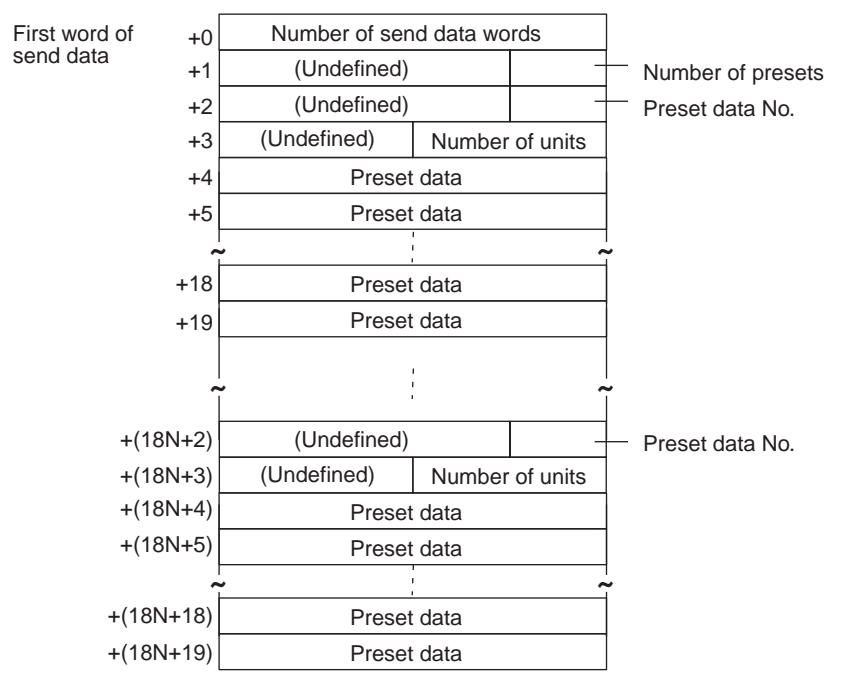

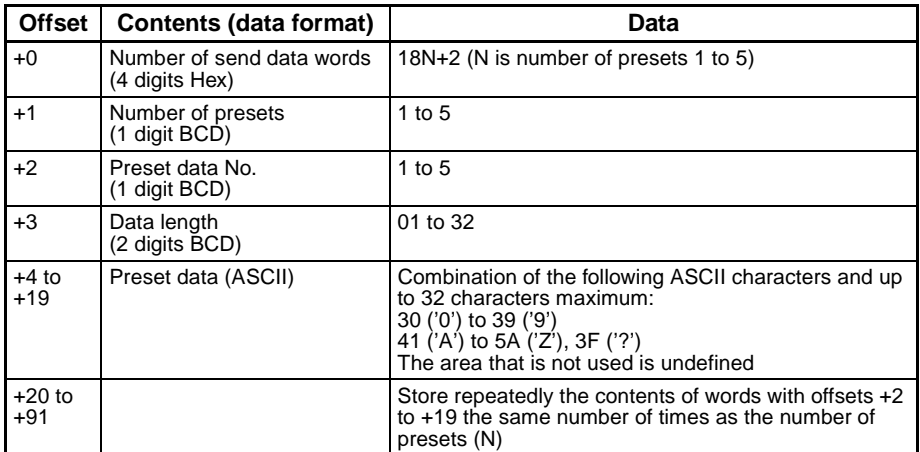

**Receive Data Word Allocation (4th Operand of PMCR(260))** None.

# **BCR Connection Confirmation (V500) (Sequence No. 358 (Hex 0166))**

This sequence confirms whether the Bar Code Reader is connected correctly or not.

### **Send Data Word Allocation (3rd Operand of PMCR(260))**

None.

#### **Receive Data Word Allocation (4th Operand of PMCR(260))** None.

# **Log Data Clear (V500) (Sequence No. 359 (Hex 0167))**

This sequence clears the log data.

**Send Data Word Allocation (3rd Operand of PMCR(260))** None.

**Receive Data Word Allocation (4th Operand of PMCR(260))** None.

# **Data Continuous Read (Scan) (V500) (Sequence No. 360 (Hex 0168))**

This sequence performs the following operations repeatedly: Instructs the Bar Code Reader to start reading and receives the data read by the Bar Code Reader. The scan notification method is used for the receive data.

#### **Send Data Word Allocation (3rd Operand of PMCR(260))** None.

### **Receive Data Word Allocation (4th Operand of PMCR(260))**

Receive data word allocation is similar to that of sequence No. 352 (Data read).

- **Note** 1. Since this sequence repeats itself within the sequence, once it is executed, it remains in the execution state until cancelled.
	- 2. Even if execution is cancelled, the Bar Code Reader still keeps reading. Execute sequence No. 351 (BCR read stop) to end the sequence.

**Note** The reception wait time is not set for this sequence.

### **Data Continuous Read (Interrupt) (V500) (Sequence No. 361 (Hex 0169))**

This sequence performs the following operations repeatedly: Instruct the Bar Code Reader to start reading and receives the data read by the Bar Code Reader. The interrupt notification method is used for the receive data and the interrupt No. is 100.

### **Send Data Word Allocation (3rd Operand of PMCR(260))**

None.

### **Receive Data Word Allocation (4th Operand of PMCR(260))**

The receive data word allocation similar to that of sequence No. 352 (data read).

- **Note** 1. Since this sequence repeats itself within the sequence, once it is executed, it remains in the execution state until cancelled.
	- 2. Even if execution is cancelled, the Bar Code Reader keeps reading. Execute sequence No. 351 (BCR read stop) to end the sequence.
	- 3. The reception wait time is not set for this sequence.
	- 4. Sequences No. 361 and No. 364 (Continuous Data Read with Interrupt) are not supported by the CS1W-SCU $\square\square(\neg V1)$  and CJ1W-SCU $\square\square(\neg V1)$  Serial Communications Units. A protocol syntax error will occur if an attempt is made to execute either sequence with a Serial Communications Unit.

# **BCR Initialize (V500) (Sequence No. 362 (Hex 016A))**

This sequence clears the log data, confirms BCR connection and sets the BCR functions.

### **Send Data Word Allocation (3rd Operand of PMCR(260))**

The send data word allocation is similar to that of sequence No. 354 (BCR Function Set).

### **Receive Data Word Allocation (4th Operand of PMCR(260))**

None.

# **Data Continuous Read (Scan) (V520) (Sequence No. 363 (Hex 016B))**

This sequence performs the following operations repeatedly: instructs the Bar Code Reader to start reading and receives the data read by the Bar Code Reader. The scan notification method is used for the receive data.

### **Send Data Word Allocation (3rd Operand of PMCR(260))**

None.

### **Receive Data Word Allocation (4th Operand of PMCR(260))**

The receive data word allocation is similar to that of sequence No. 352 (Data Read).

- **Note** 1. Since this sequence repeats itself within the sequence, once it is executed, it remains in the execution state until cancelled.
	- 2. Even if execution is cancelled, the bar code still keeps reading. Execute sequence No. 351 (BCR Read Stop) to end the sequence.
	- 3. The reception wait time is not set for this sequence.

# **Data Continuous Read (Interrupt) (V520) (Sequence No. 364 (Hex 016C))**

This sequence performs the following operations repeatedly: Instructs the Bar Code Reader to start reading and receives the data read by the Bar Code Reader. The interrupt notification method is used for the receive data and the interrupt No. is 100.

### **Send Data Word Allocation (3rd Operand of PMCR(260))**

None.

### **Receive Data Word Allocation (4th Operand of PMCR(260))**

The send data word allocation is similar to that of sequence No. 352 (Data Read).

- **Note** 1. Since this sequence repeats itself within the sequence, once it is executed, it remains in the execution state until cancelled.
	- 2. Even if execution is cancelled, the bar code still keeps reading. Execute sequence No. 351 (BCR Read Stop) to end the sequence.
	- 3. The reception wait time is not set for this sequence.
	- 4. Sequences No. 361 and No. 364 (Continuous Data Read with Interrupt) are not supported by the CS1W-SCU□□(-V1) and CJ1W-SCU□□(-V1) Serial Communications Units. A protocol syntax error will occur is an attempt is made to execute either sequence with a Serial Communications Unit.

# **General-purpose Command 1 (Sequence No. 365 (Hex 016D))**

This general-purpose command is used to send data with a specified data length, and receive back only ACK. STX and ETX are automatically attached to the send data.

### **Send Data Word Allocation (3rd Operand of PMCR(260))**

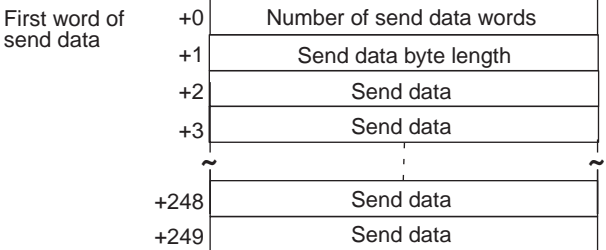

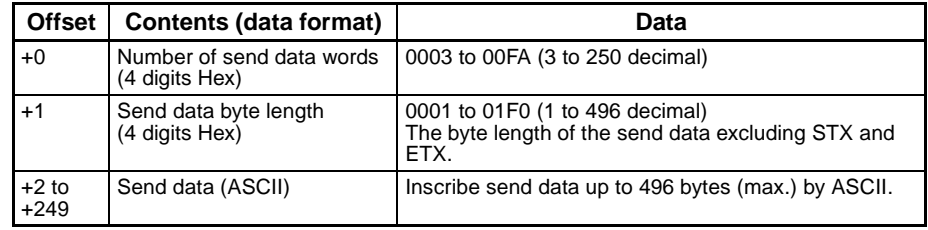

**Receive Data Word Allocation (4th Operand of PMCR(260))** None.

# **General-purpose Command 2 (Sequence No. 366 (Hex 016E))**

This general-purpose command is used to send data with a specified data length, and receive back ACK in addition to other receive data. The frame format of the receive data, however, has to contain STX and ETX. STX and ETX are automatically attached to the send data.

#### **Send Data Word Allocation (3rd Operand of PMCR(260))**

First word of send data

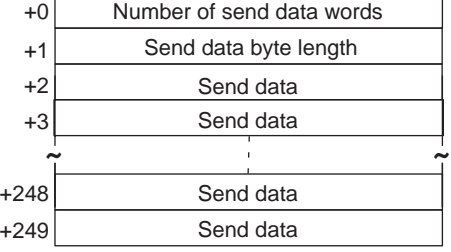

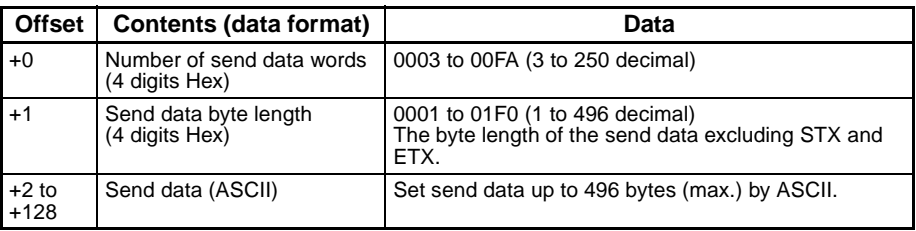

### **Receive Data Storage Word Allocation (4th Operand of PMCR(260))**

Receive data storage word

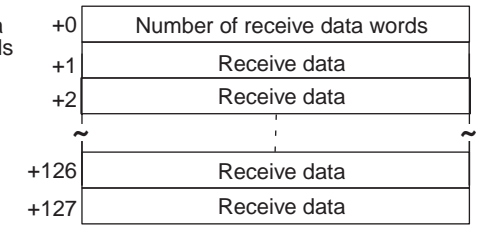

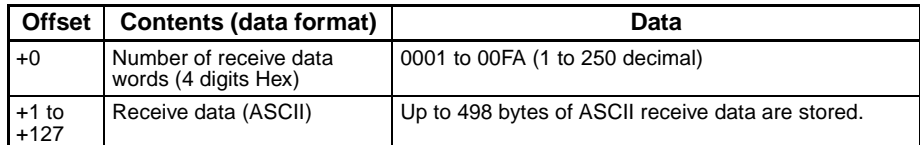

**Note** Shown below is the receive data frame format. The reception data without ACK, STX, and ETX is stored.

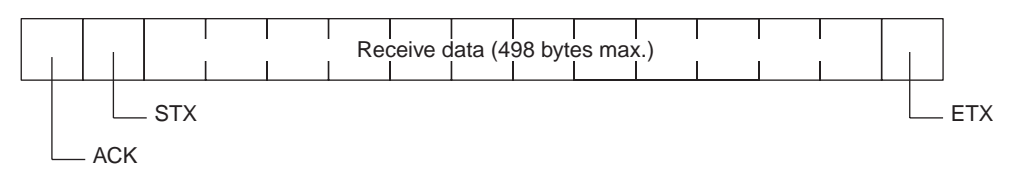

# **Appendix N 3Z4L Laser Micrometer Protocol**

The 3Z4L Laser Micrometer Protocol is used to make various settings or control remotely the Laser Micrometer connected to the Serial Communications Unit/Board via RS-232C cable.

# **Protocol Configuration**

The configuration of the 3Z4L Laser Micrometer Protocol is shown below.

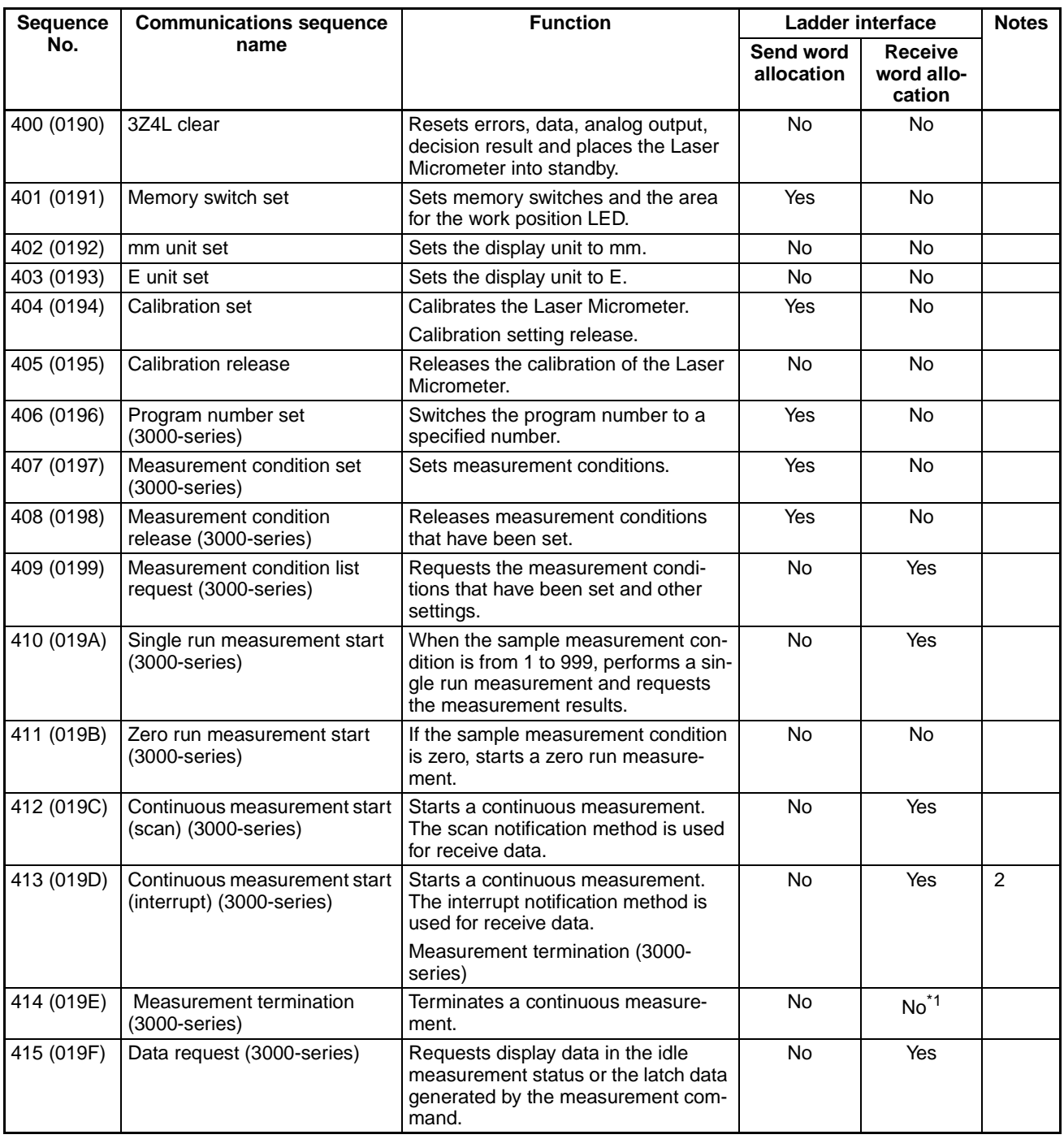

### *3Z4L Laser Micrometer Protocol* **Appendix N**

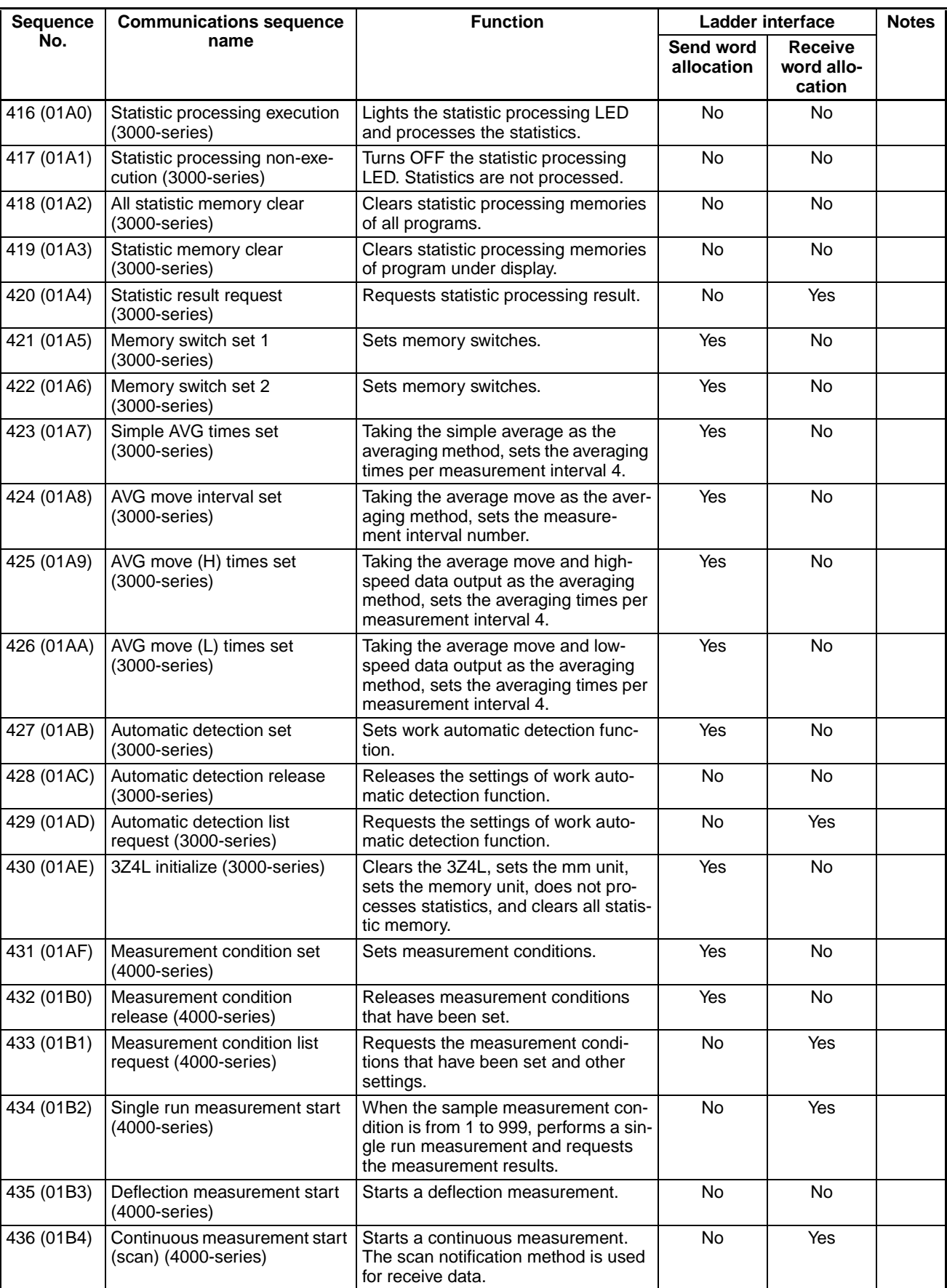

### *3Z4L Laser Micrometer Protocol* **Appendix N**

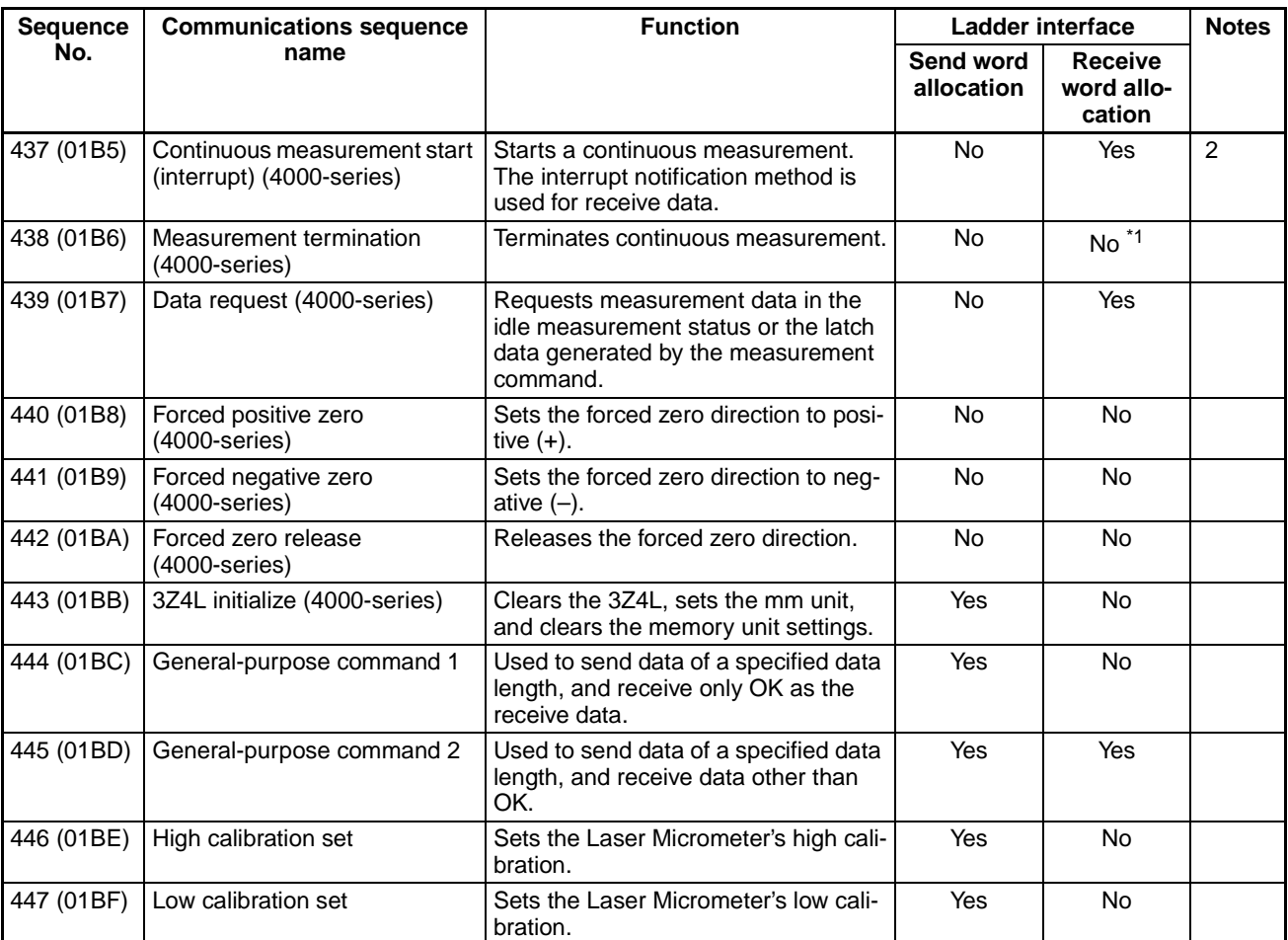

\*1 Depends on the measurement contents.

**Note** 1. Sequences with interrupt notification are not supported by the CS1W-SCUO (-V1) and CJ1W-SCU $\square\square$ (-V1) Serial Communications Units. A protocol syntax error will occur if an attempt is made to execute either sequence with a Serial Communications Unit.

Do not set an EM bank as the receive storage word for interrupt notification. A protocol syntax error will occur if an EM banks is set.

- 2. **Ladder Interface Settings**
	- **YES:** User settings are required for the 3rd and 4th operands of PMCR(260).
	- **NO:** Send word allocation: Set the constant 0000 for the 3rd operand (S). Receive word allocation: Set the constant 0000 for the 4th operand (D).
- 3. The hexadecimal equivalents of sequences numbers are given in parentheses.

# **Connections**

The connections for the 3Z4L Laser Micrometer Protocol are shown below.

### **RS-232C Connection**

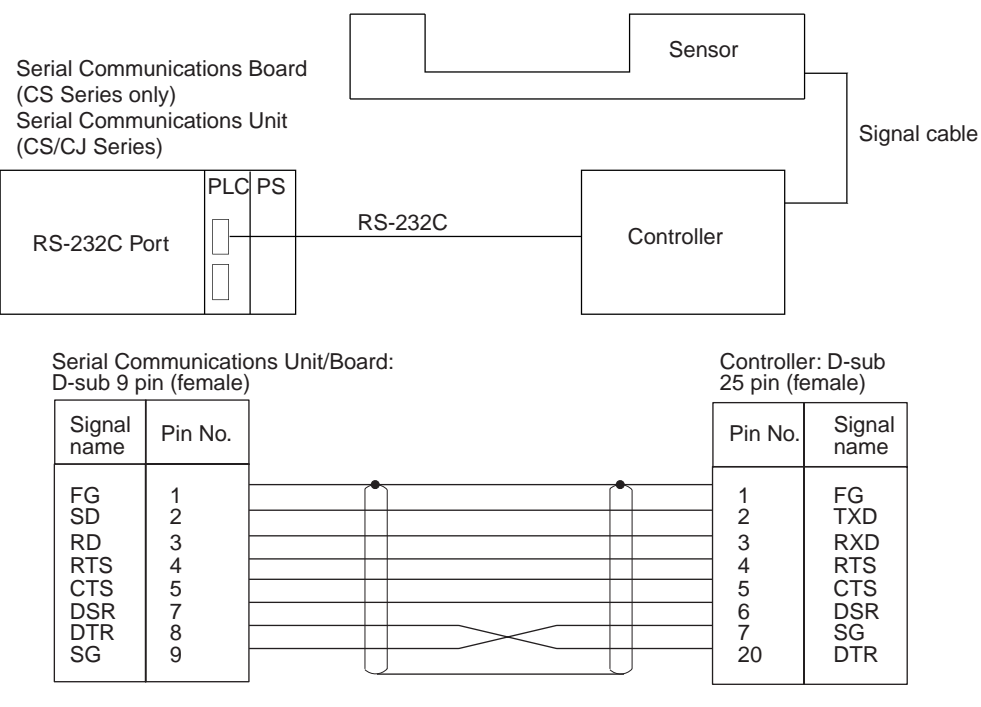

# **DIP Switch Settings**

Shown below are the settings of 3Z4L-3000, 3Z4L-4000-series DIP switches required to use the system protocol sequences.

### **3Z4L-3000 Series**

• **DIP Switch 1**

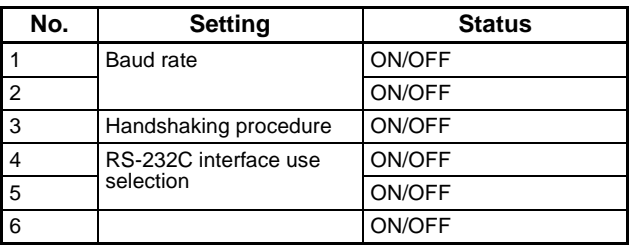

### • **DIP Switch 2**

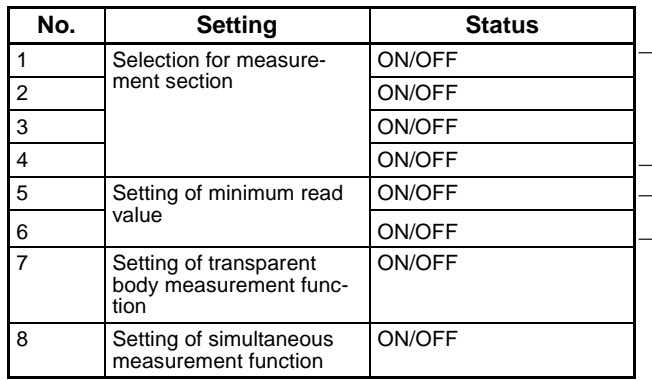

Set these settings according to the sensor connected.

Set these settings for 4 digits in the decimal portion.

### • **DIP Switch 3**

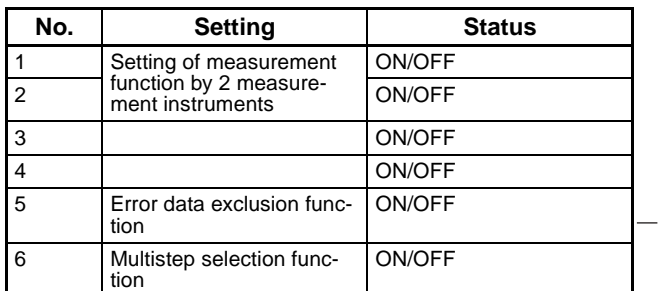

This protocol does not support the error data exclusion function

### **3Z4L-4000 Series**

• **DIP Switch 1**

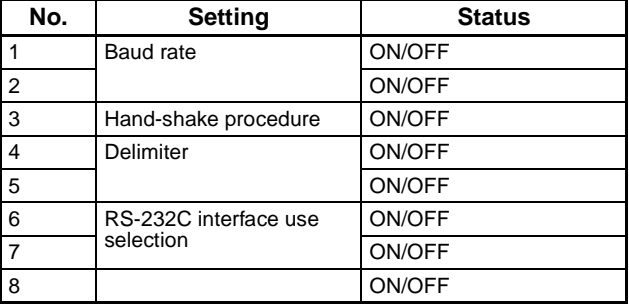

### • **DIP Switch 2**

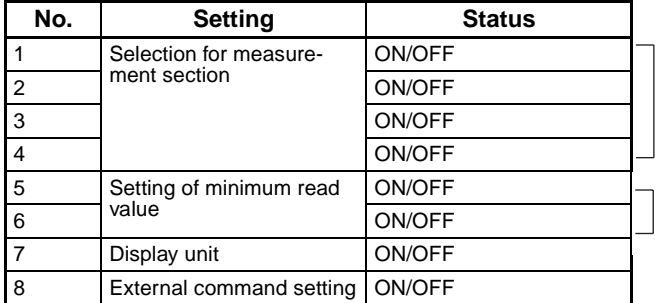

Set these settings according to the sensor connected.

Set these settings for 4 digits in the decimal portion.

#### **Delimiter Control Code Setting 3Z4L-4000 Series**

The delimiter control codes must be set on DIP switch SW1 for the 3Z4L-4000 Series. Turn off pins 4 and 5, set the delimiter codes to CR+LF, and set the delimiter code control setting in the sequence to CR+LF. See the setting for CR+LF in the following diagram.

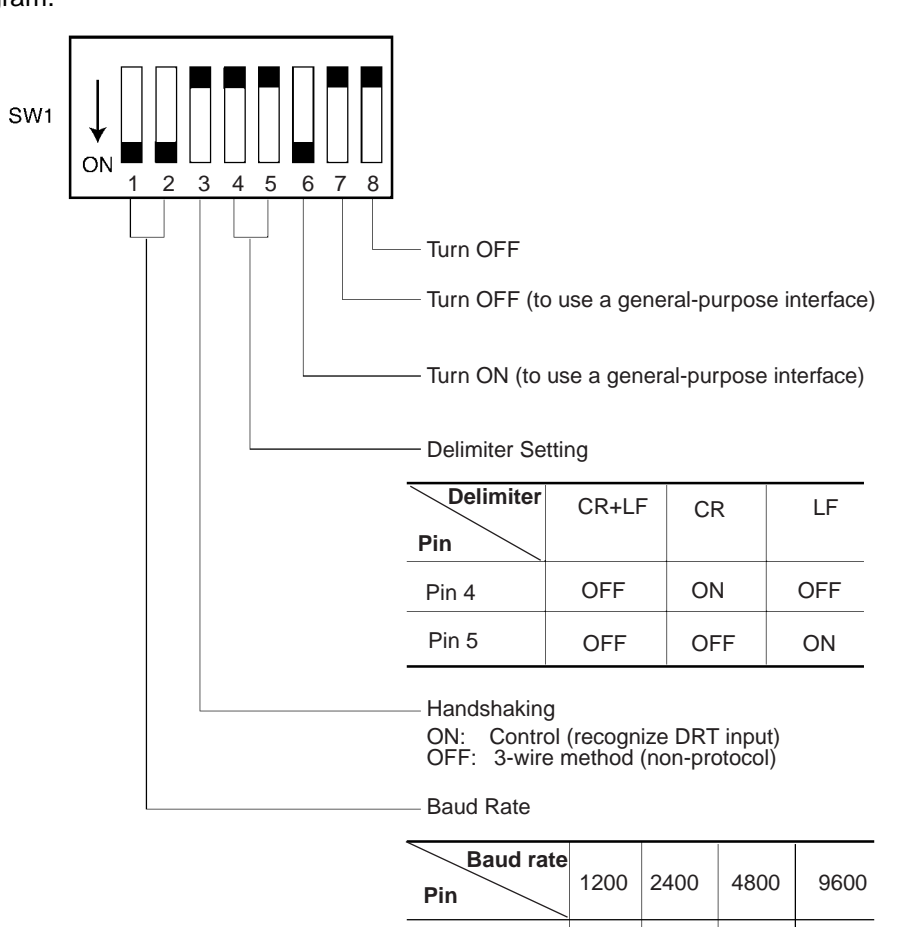

Pin 1 Pin 2 OFF

OFF | OFF

ON **OFF** 

ON

ON ON

### **3Z4L-3000 Series**

The delimiter control code does not need to be set on the DIP switch for the 3Z4L-3000 Series. Set the delimiter control codes in the sequence to CR+LF for the send code and to CR or CR+LF for the receive code. See the settings in the following diagram.

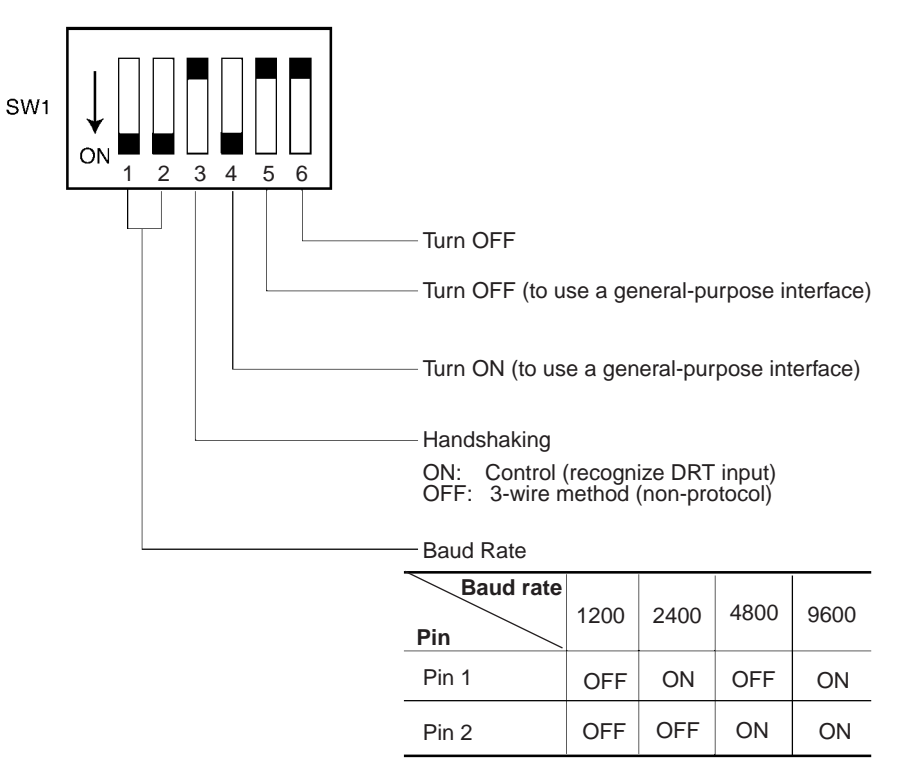

The High-speed 3Z4L-3000-series Meters must have the delimiter control codes set using the memory switches. Set both the send and receive codes to CR+LF.

# **Protocol Configuration**

The configuration of the 3Z4L Laser Micrometer Protocol for the 5000 and 6000 Series is shown below.

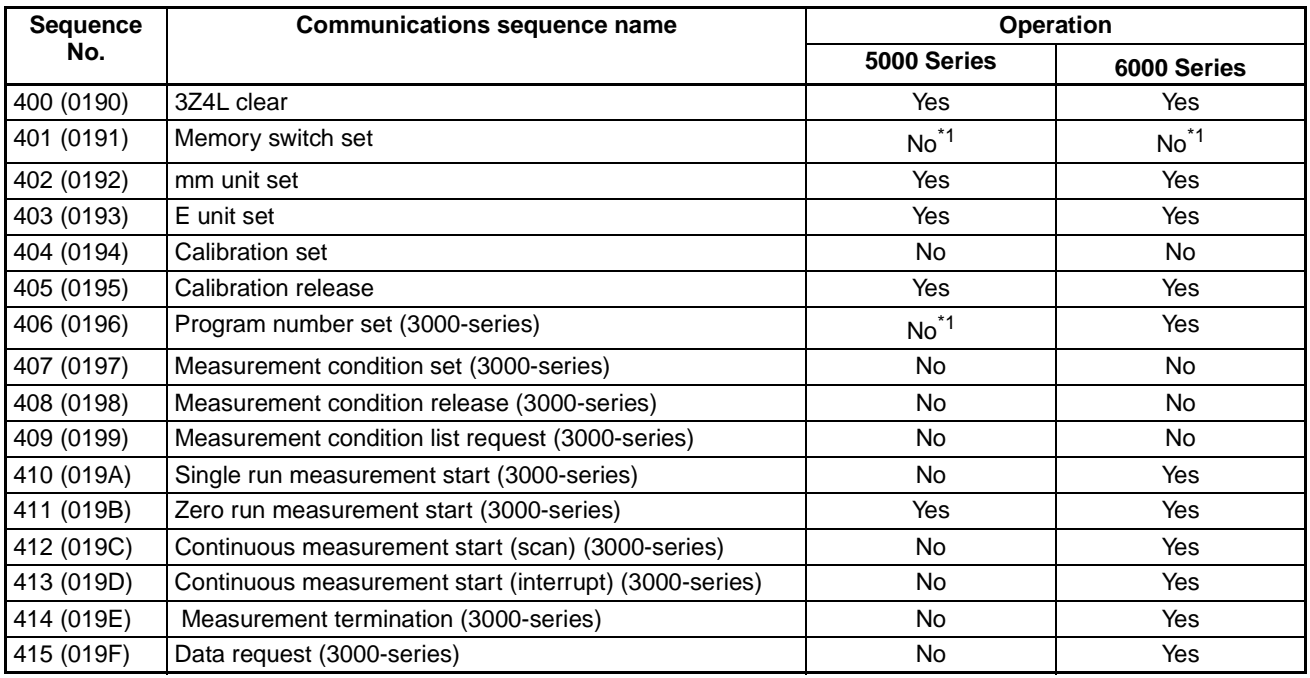

### *3Z4L Laser Micrometer Protocol* **Appendix N**

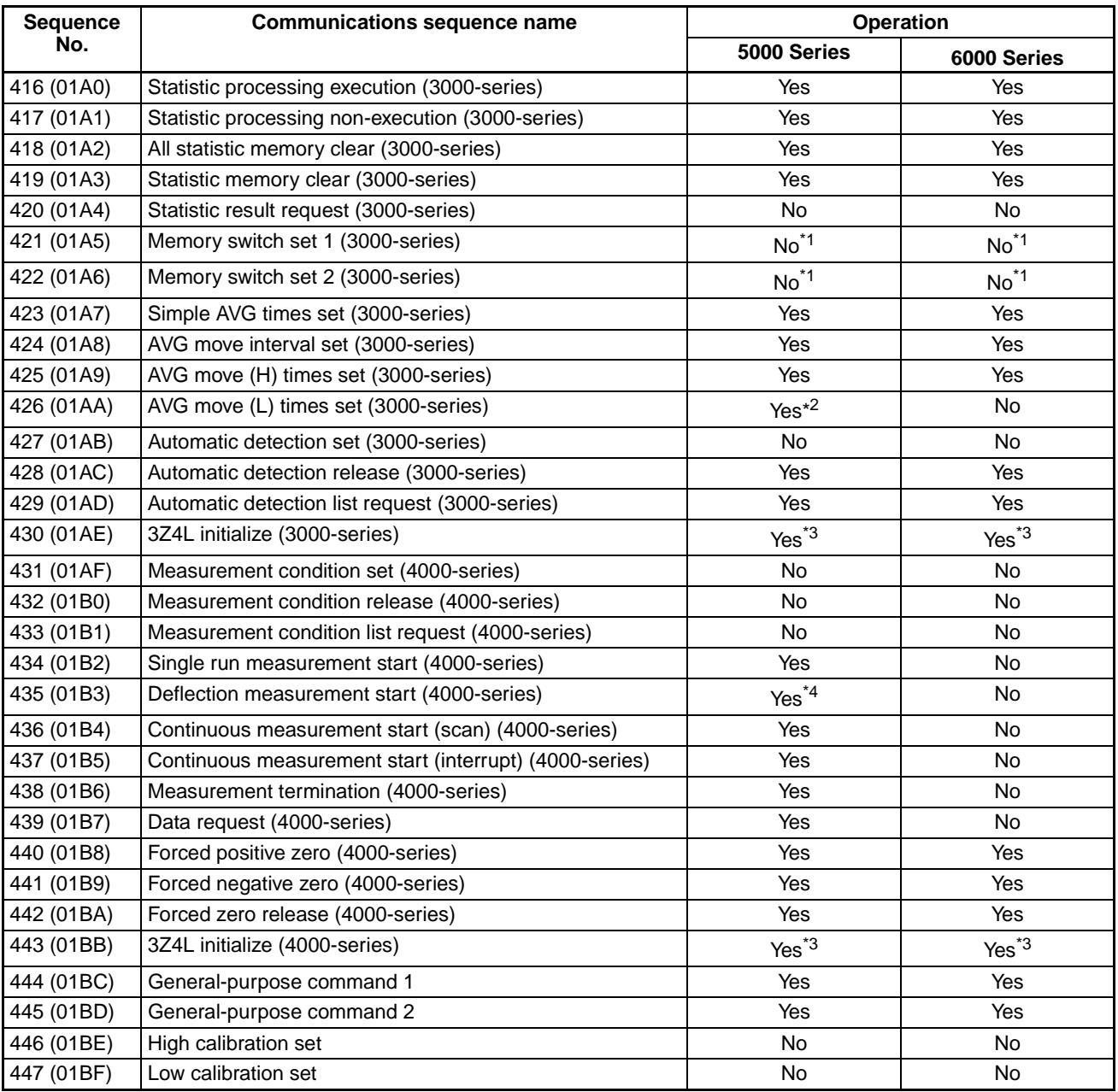

Note 1. \*Normal responses will be returned for these sequences for 5000-series and 6000-series Laser Micrometers, but no processing will be performed.

2. \*This sequence will be processed the same as sequence No. 425 AVG move (H) times set for 5000 series Laser Micrometers.

- 3. \*Memory switch settings will be ignored for these sequences for 5000-series and 6000-series Laser Micrometers.
- 4. \*This sequence will be processed the same as sequence No. 411 Zero run measurement start for 5000-series Laser Micrometers.

# **3Z4L Clear (Sequence No. 400 (Hex 0190))**

This sequence resets errors, data, analog output, and decision result, and puts the Laser Micrometer into standby.

### **Send Data Word Allocation (3rd Operand of PMCR(260))**

None.

### **Receive Data Word Allocation (4th Operand of PMCR(260))**

None.

# **Memory Switch Set (Sequence No. 401 (Hex 0191))**

This sequence sets memory switches and the area for the work position LED.

### **Send Data Word Allocation (3rd Operand of PMCR(260))**

First word of send data

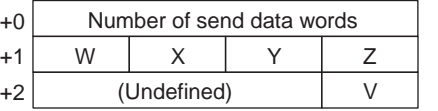

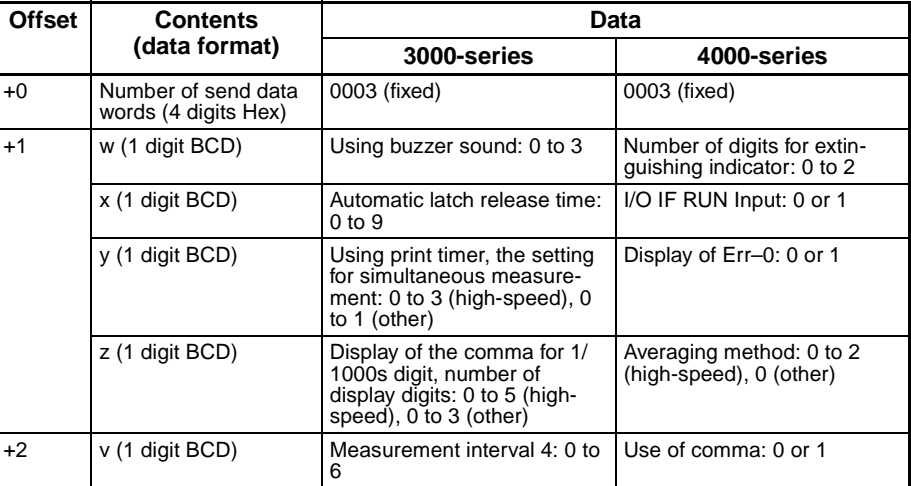

**Receive Data Word Allocation (4th Operand of PMCR(260))** None.

# **mm Unit Set (Sequence No. 402 (Hex 0192))**

This sequence sets the display unit to mm.

**Send Data Word Allocation (3rd Operand of PMCR(260))** None.

### **Receive Data Word Allocation (4th Operand of PMCR(260))**

None.

**Note** This sequence can be used for the 3Z4L-4000 Series only when pin 8 on DIP switch SW2 is turned ON.

# **E Unit Set (Sequence No. 403 (Hex 0193))**

This sequence sets the display unit to E.

### **Send Data Word Allocation (3rd Operand of PMCR(260))**

None.

#### **Receive Data Word Allocation (4th Operand of PMCR(260))** None.

**Note** This sequence can be used for the 3Z4L-4000 Series only when pin 8 on DIP switch SW2 is turned ON.

# **Calibration Set (Sequence No. 404 (Hex 0194))**

This sequence calibrates the Laser Micrometer.

### **Send Data Word Allocation (3rd Operand of PMCR(260))**

First word of send data

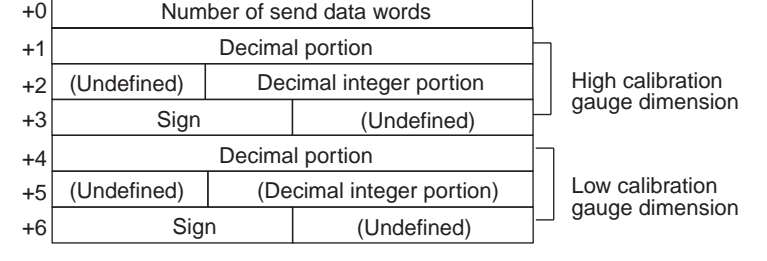

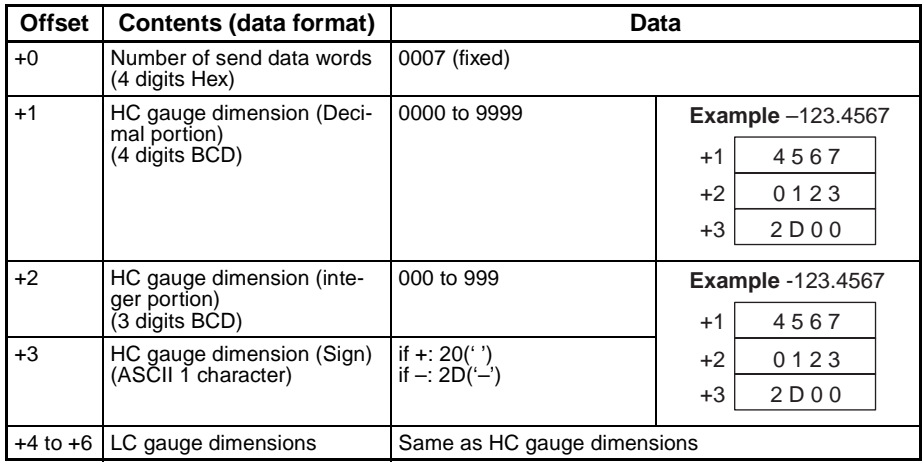

- **Note** 1. Use sequences No. 446 (High calibration set) and No. 447 (Low calibration set) to calibrate the Laser Micrometer. If this sequence (No. 404) is used, both the high and low calibration gauges must be set, and the high calibration and low calibration gauges cannot be exchanged.
	- 2. The HC gauge dimension and LC gauge dimension must be set with 3 digits for the integer portion and 4 digits for the decimal portion.

### **Receive Data Word Allocation (4th Operand of PMCR(260))**

None.

# **Calibration Release (Sequence No. 405 (Hex 0195))**

This sequence releases the calibration of the Laser Micrometer.

### **Send Data Word Allocation (3rd Operand of PMCR(260))**

None.

### **Receive Data Word Allocation (4th Operand of PMCR(260))**

None.

**Note** This sequence releases both the high and low calibration.

# **Program Number Set (3000-series) (Sequence No. 406 (Hex 0196))**

This sequence switches the program number to a specified number.

### **Send Data Word Allocation (3rd Operand of PMCR(260))**

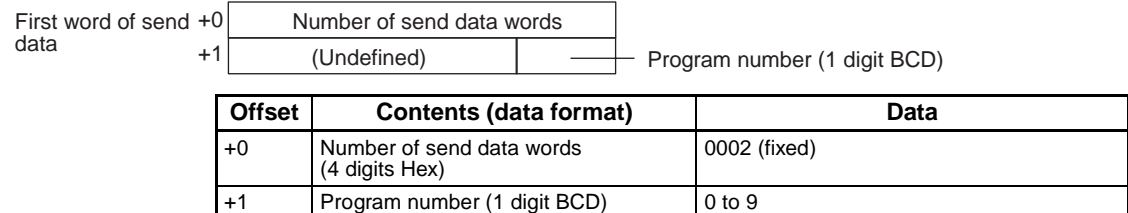

**Receive Data Word Allocation (4th Operand of PMCR(260))** None.

**Note** Retry processing is not performed for this sequence.

# **Measurement Condition Set (3000-series) (Sequence No. 407 (Hex 0197))**

This sequence sets measurement conditions. Conditions to be set can be selected by setting Yes/No flags.

**Send Data Word Allocation (3rd Operand of PMCR(260))**

data

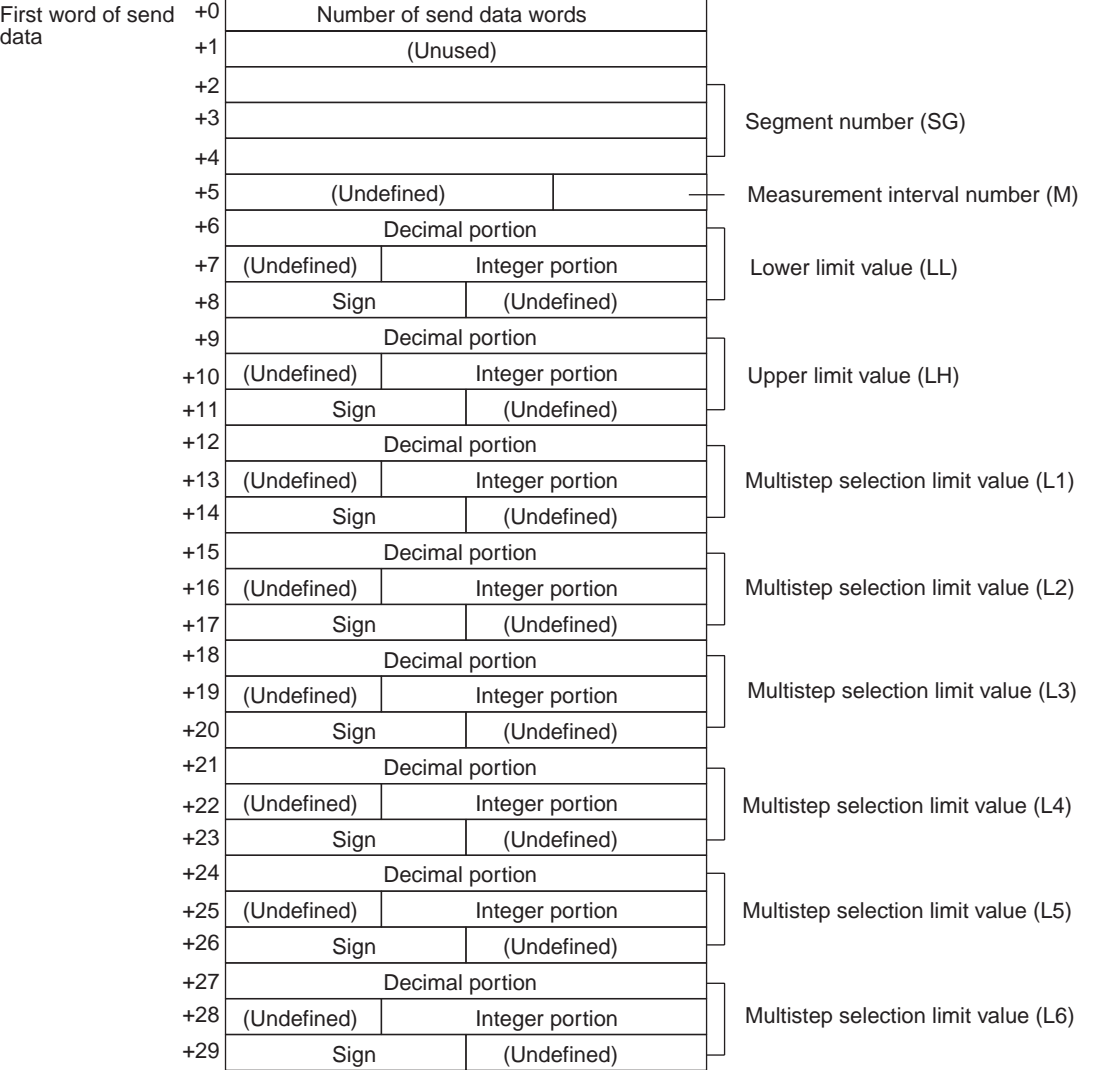

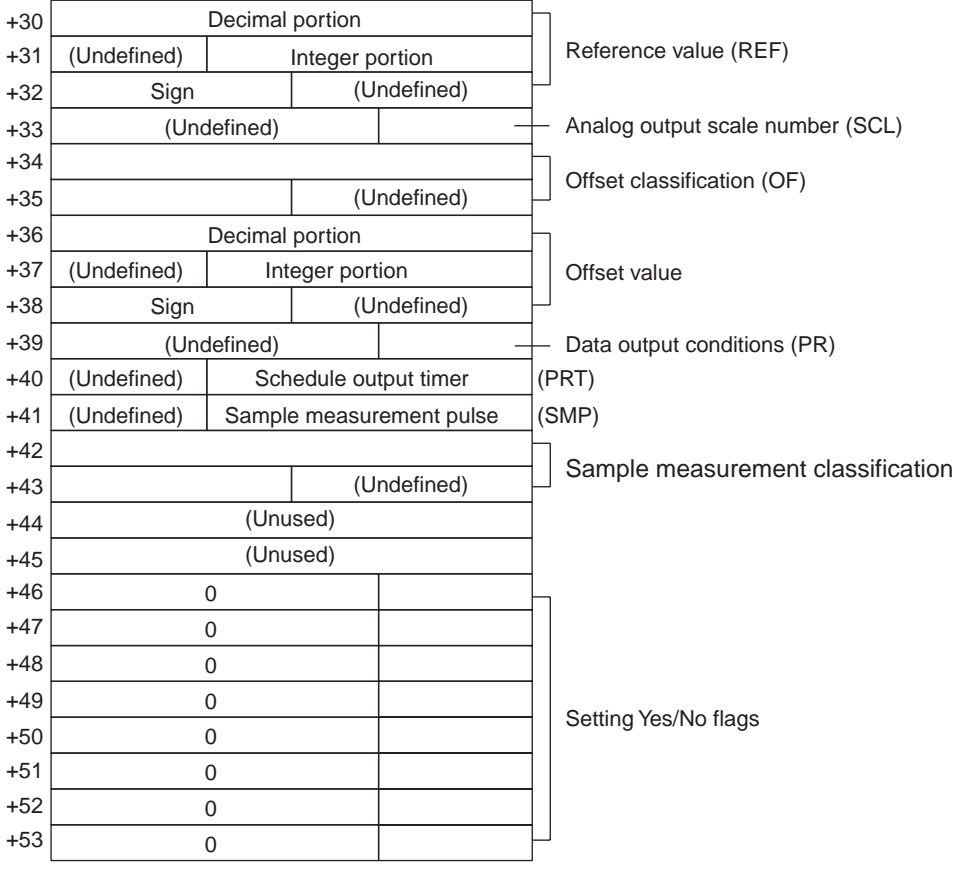

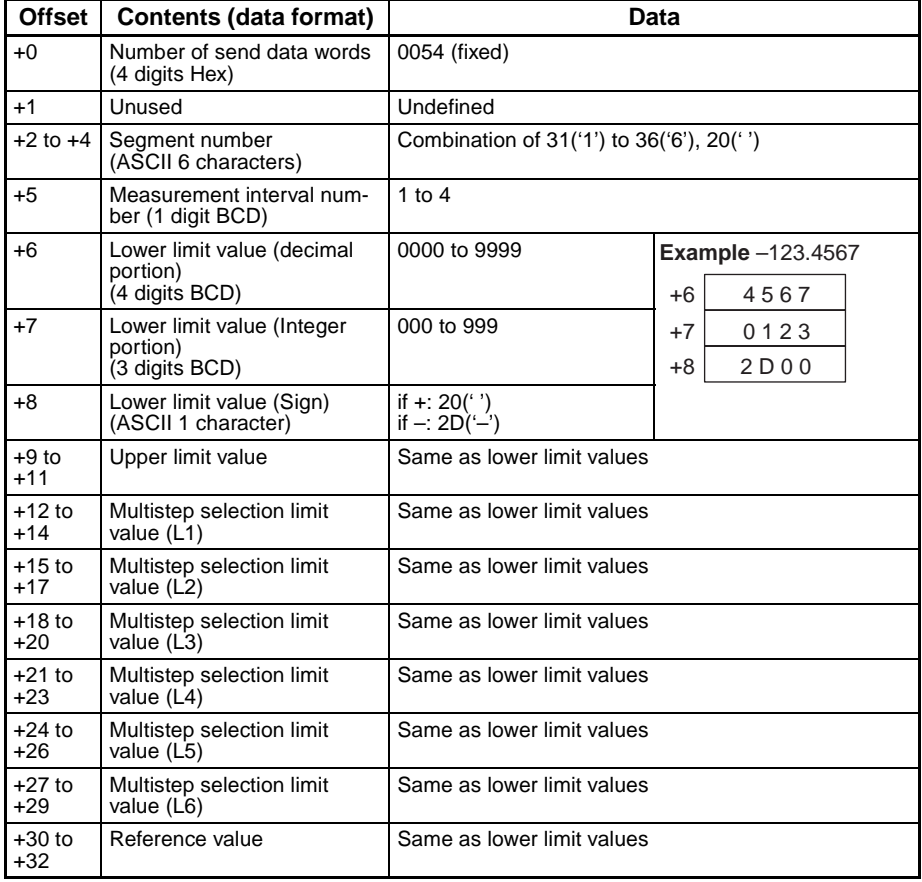

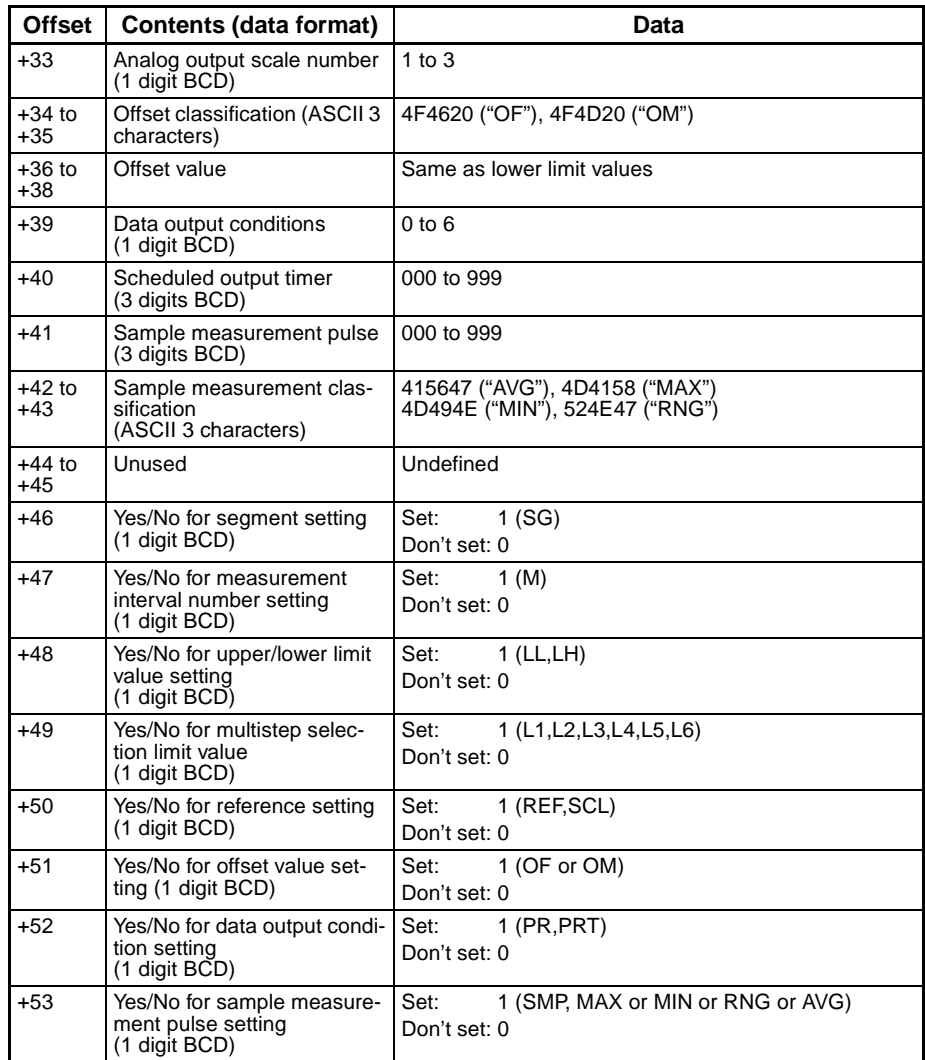

#### **Receive Data Word Allocation (4th Operand of PMCR(260))** None.

- **Note** 1. This sequence cannot be used to set the error lower limit (EL), error upper limit (EH), error exclusion counter (CNT) of the error data exclusion function (centerless grinder function).
	- 2. The following settings must be made together with this sequence; they cannot be set separately. Lower limit, upper limit Multistep selection limit Reference value, analog output scale number
		- Data output conditions, scheduled print timer
	- 3. The limit value, reference value, and offset value can be set to 3 digits for the integer portion and to 4 digits for the decimal portion.

## **Measurement Condition Release (3000-series) (Sequence No. 408 (Hex 0198))**

This sequence releases the measurement conditions that have been set.

### **Send Data Word Allocation (3rd Operand of PMCR(260))**

Send data word allocation is similar to that of sequence No. 407 (Measurement Condition Set). However, only the setting Yes/No flags at +46 to +53 from the send data leading word can be used.

### **Receive Data Word Allocation (4th Operand of PMCR(260))**

None.

- **Note** 1. The following conditions are used when the measurement conditions are released: Segment becomes 1, measurement interval becomes 1, the number of sample measurement pulses becomes 1.
	- 2. The following conditions cannot be released with this sequence: error lower limit (EL), error upper limit (EH), error exclusion counter (CNT) of the error data exclusion function (centerless grinder function).
	- 3. The following settings cannot be released separately using this sequence.

Lower limit, Upper limit Multistep selection limit Reference value, analog output scale number Data output conditions, scheduled print timer

# **Measurement Condition List Request (3000-series) (Sequence No. 409 (Hex 0199))**

This sequence requests the measurement condition settings that have been set and other settings.

**Send Data Word Allocation (3rd Operand of PMCR(260))** None.

### **Receive Data Word Allocation (4th Operand of PMCR(260))**

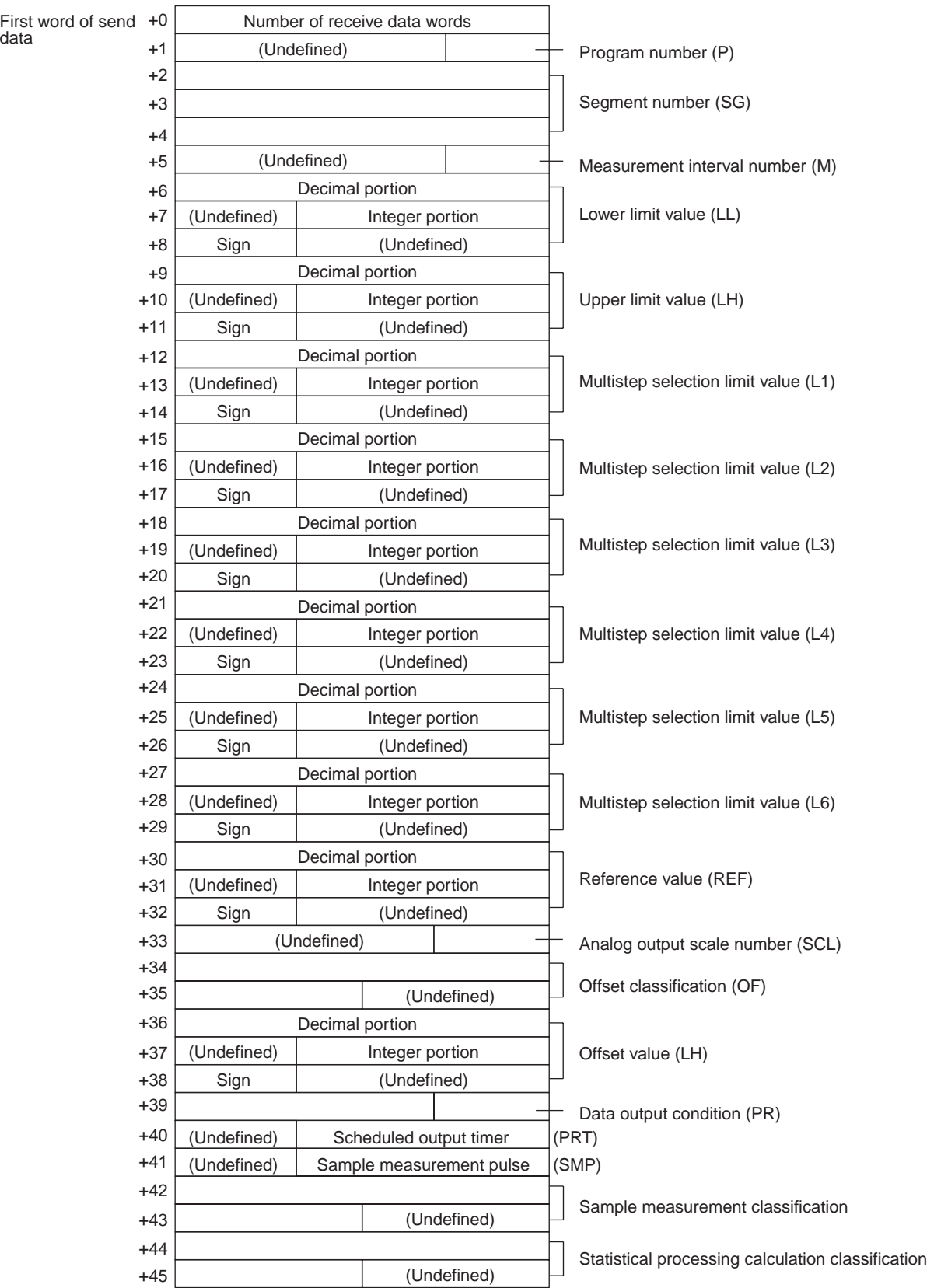

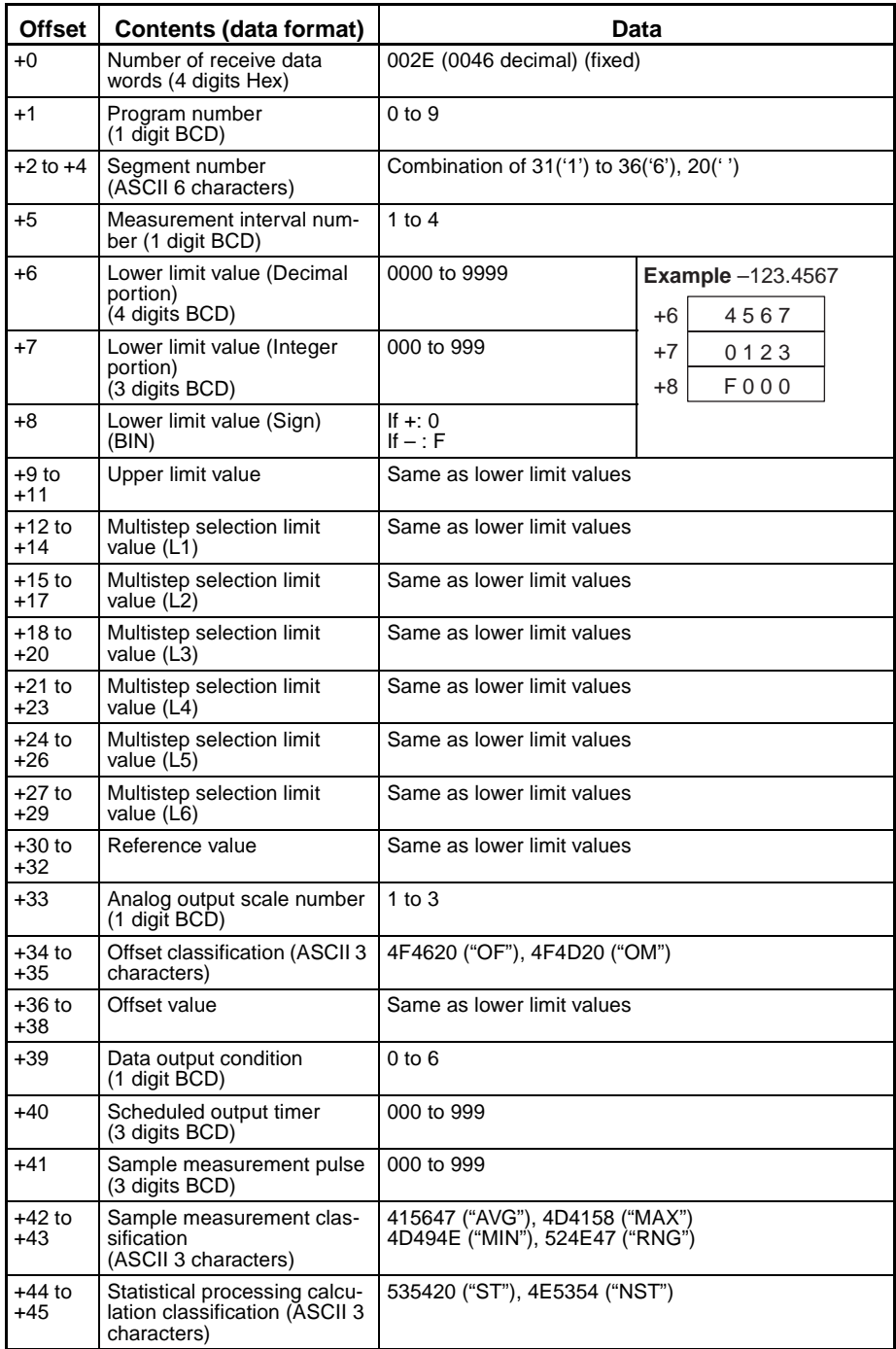

**Note** This sequence cannot be used to request the lower limit (EL), error upper limit (EH), error exclusion counter (CNT) of the error data exclusion function (centerless grinder function).

### **Single Run Measurement Start (3000-series) (Sequence No. 410 (Hex 019A))**

When the sample measurement condition is from 1 to 999, this sequence performs a single run measurement and requests the measurement results

### **Send Data Word Allocation (3rd Operand of PMCR(260))** None.

### **Receive Data Word Allocation (4th Operand of PMCR(260))**

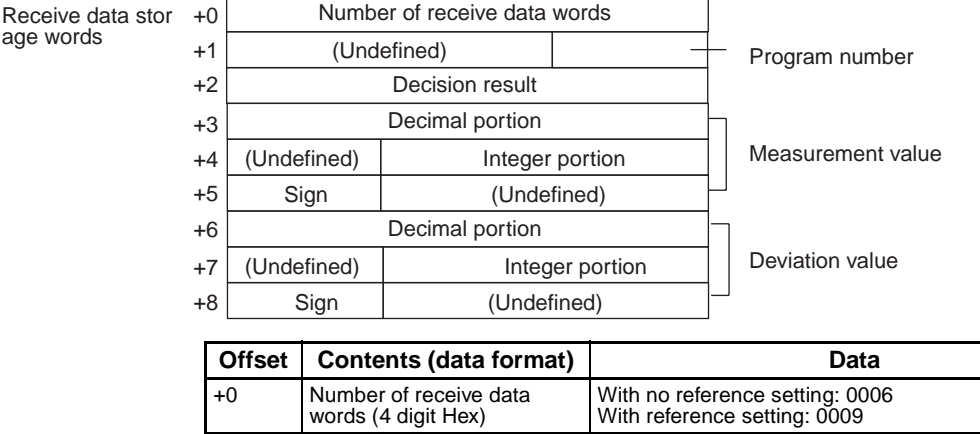

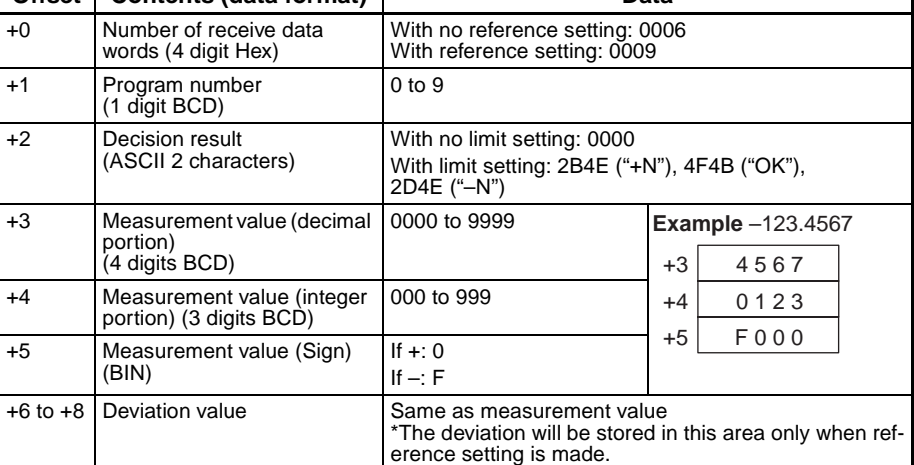

# **Zero Run Measurement Start (3000-series) (Sequence No. 411 (Hex 019B))**

If the sample measurement condition is zero, a zero run measurement is started.

**Send Data Word Allocation (3rd Operand of PMCR(260))** None.

### **Receive Data Word Allocation (4th Operand of PMCR(260))** None.

**Note** The zero run measurement keeps measuring until sequence No. 414 (Measurement Termination) is executed.

### **Continuous Measurement Start (Scan) (3000-series) (Sequence No. 412 (Hex 019C))**

A continuous measurement is started. The scan notification method is used for the receive data.

### **Send Data Word Allocation (3rd Operand of PMCR(260))**

None.

### **Receive Data Word Allocation (4th Operand of PMCR(260))**

The receive data word allocation is similar to that of sequence No. 410 (Single Run Measurement Start).

- **Note** 1. Since this sequence repeats itself within the sequence, once it is executed, it remains in the execution state until cancelled.
	- 2. Even if execution is cancelled, the Laser Micrometer still keeps measuring. Execute sequence No. 414 (Measurement Termination) to end the sequence.

### **Continuous Measurement Start (Interrupt) (3000-series) (Sequence No. 413 (Hex 019D))**

A continuous measurement is started. The interrupt notification method is used for the receive data and the interrupt No. is 101.

### **Send Data Word Allocation (3rd Operand of PMCR(260))**

None.

### **Receive Data Word Allocation (4th Operand of PMCR(260))**

The receive data word allocation is similar to that of sequence No. 410 (Single Run Measurement Start).

- **Note** 1. Since this sequence repeats itself within the sequence, once it is executed, it remains in the execution state until cancelled.
	- 2. Even if execution is cancelled, the Laser Micrometer still keeps measuring. Execute sequence No. 414 (Measurement Termination) to end the sequence.
	- 3. Sequences No. 413 and No. 437 (Continuous Measurement Start with Interrupt) not supported by the CS1W-SCU $\square\square(\neg V1)$  and CJ1W-SCU $\square\square(\neg V1)$  Serial Communications Units. A protocol syntax error will occur if an attempt is made to execute either sequence with a Serial Communications Unit. Do not set an EM bank as the receive storage word for interrupt notification. A protocol syntax error will occur if an EM banks is set.

### **Measurement Termination (3000-series) (Sequence No. 414 (Hex 019E))**

This sequence terminates a continuous measurement.

### **Send Data Word Allocation (3rd Operand of PMCR(260))**

None.

### **Receive Data Word Allocation (4th Operand of PMCR(260))**

For continuous measurement: Not available

For Zero Run Measurement

The receive data word allocation is similar to that of sequence No. 410 (Single Run Measurement Start).

**Note** This sequence may be aborted it is executed during continuous measurements. Measurements will be terminated even if the sequence is aborted. The sequence will be aborted if executed when the Laser Micrometer is sending measurement results. The chances that the sequence will be aborted are higher if the scheduled data output value is set to a lower value.

# **Data Request (3000-series) (Sequence No. 415 (Hex 019F))**

This sequence requests display data in the idle measurement status or the latch data generated by the measurement command.

### **Send Data Word Allocation (3rd Operand of PMCR(260))**

None.

### **Receive Data Word Allocation (4th Operand of PMCR(260))**

The receive data word allocation is similar to that of sequence No. 410 (Single Run Measurement Start).

# **Statistic Processing Execution (3000-series) (Sequence No. 416 (Hex 01A0))**

This sequence lights the statistic processing LED and implements the statistic processing.

#### **Send Data Word Allocation (3rd Operand of PMCR(260))** None.

**Receive Data Word Allocation (4th Operand of PMCR(260))** None.

# **Statistic Processing Non-execution (3000-series) (Sequence No. 417 (Hex 01A1))**

This sequence turns the statistic processing LED off and does not carry out the statistic processing.

### **Send Data Word Allocation (3rd Operand of PMCR(260))** None.

**Receive Data Word Allocation (4th Operand of PMCR(260))** None.

# **All Statistic Memory Clear (3000-series) (Sequence No. 418 (Hex 01A2))**

This sequence clears statistic processing memories of all programs.

**Send Data Word Allocation (3rd Operand of PMCR(260))** None.

**Receive Data Word Allocation (4th Operand of PMCR(260))** None.

# **Statistic Processing Memory Clear (3000-series) (Sequence No. 419 (Hex 01A3))**

This sequence clears statistic processing memories of the program under display.

### **Send Data Word Allocation (3rd Operand of PMCR(260))** None.

**Receive Data Word Allocation (4th Operand of PMCR(260))** None.

# **Statistic Result Request (3000-series) (Sequence No. 420 (Hex 01A4))**

This sequence requests the statistic processing results.

### **Send Data Word Allocation (3rd Operand of PMCR(260))**

None.

### **Receive Data Word Allocation (4th Operand of PMCR(260))**

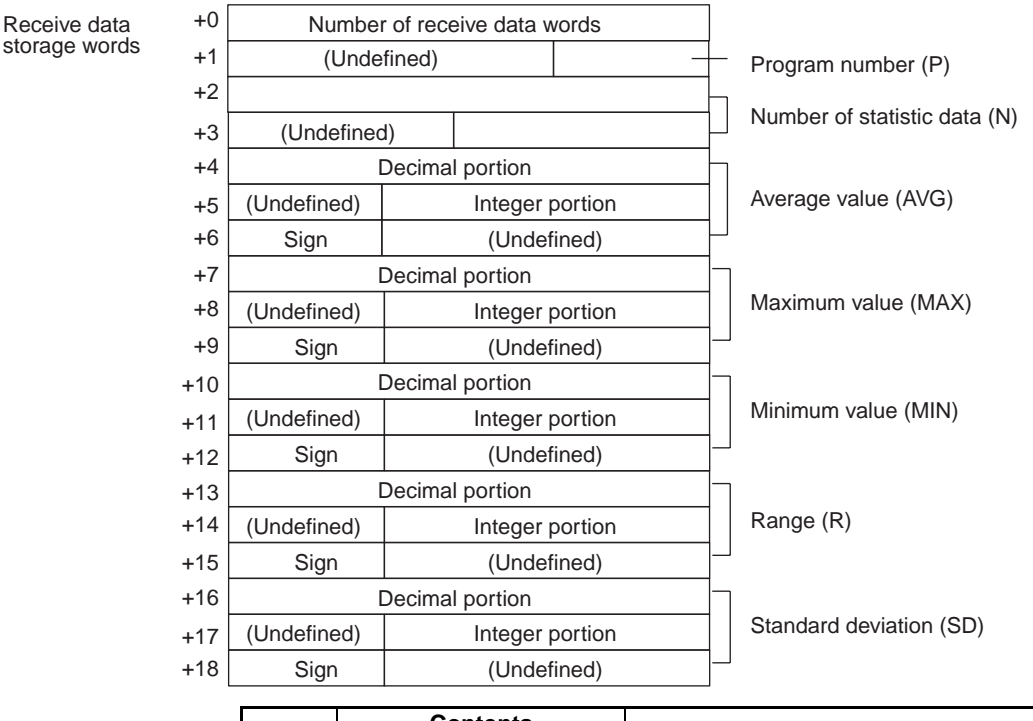

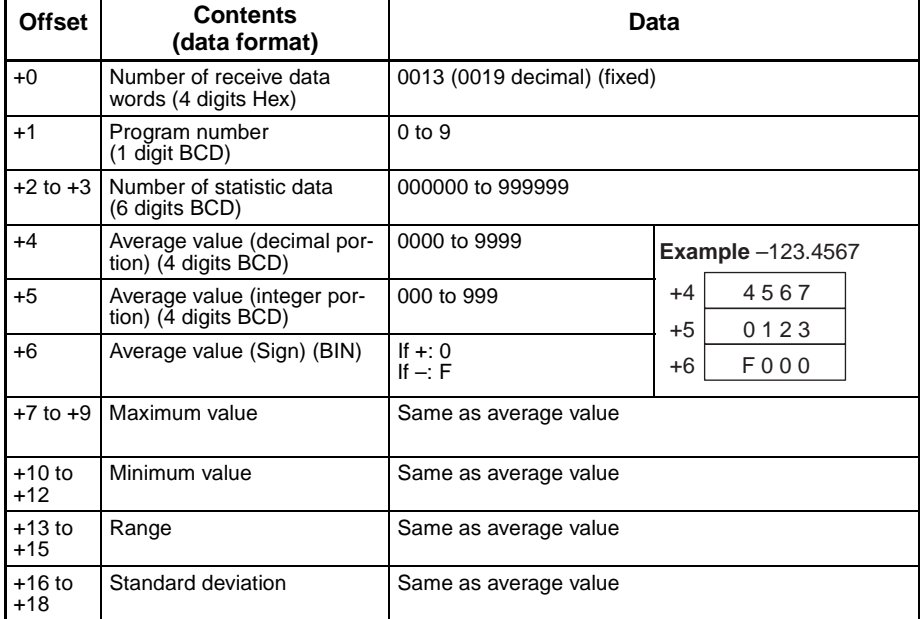

**Note** The number of digits of the Decimal portion is fixed to 4 digits. If a deviation calculation results in a value with 5 decimal places, it will be stored with one digit overflowing into the integer portion. Examples: The value -0.1234 is stored as follows:

Area of decimal portion: 1234; Area of integer portion: 0000; Sign area: F000

The value -0.12345 is stored as follows: Area of decimal portion: 2345; Area of integer portion: 0001; Sign area: F000

# **Memory Switch Set 1 (3000-series, High-speed Type) (Sequence No. 421 (Hex 01A5))**

This sequence sets memory switches.

### **Send Data Word Allocation (3rd Operand of PMCR(260))**

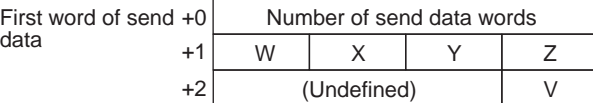

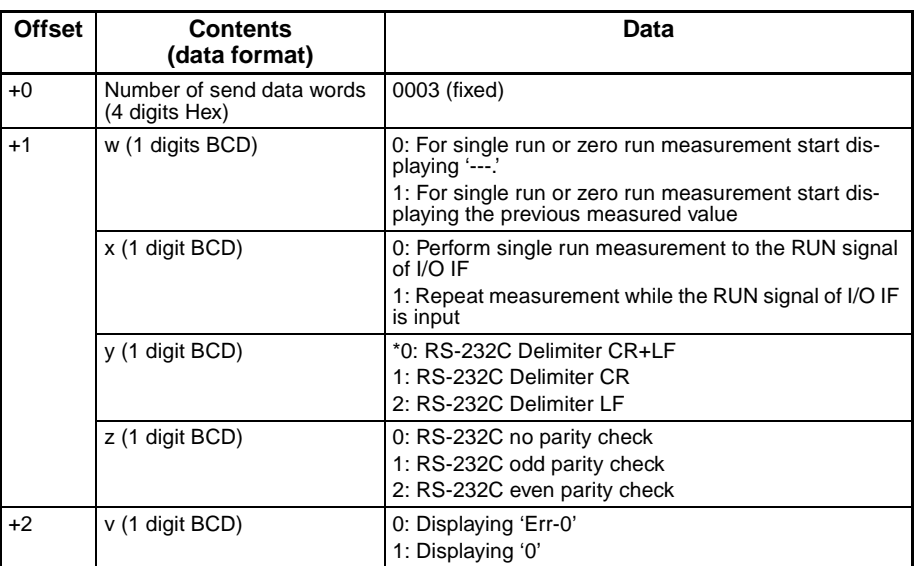

**Note** Settings marked with asterisks are required for this protocol.

### **Receive Data Word Allocation (4th Operand of PMCR(260))** None.

- **Note** 1. Memory switches cannot be set when DIP switch SW3, pin 5 of the Laser Micrometer is not turned ON.
	- 2. The setting (y, z) of RS-232C takes effect when the power supply is turned back on.

# **Memory Switch Set 2 (3000-series, High-speed Type) (Sequence No. 422 (Hex 01A6))**

This sequence sets memory switches.

### **Send Data Word Allocation (3rd Operand of PMCR(260))**

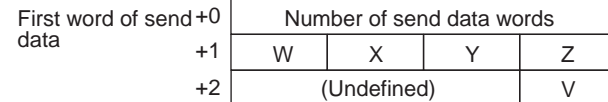

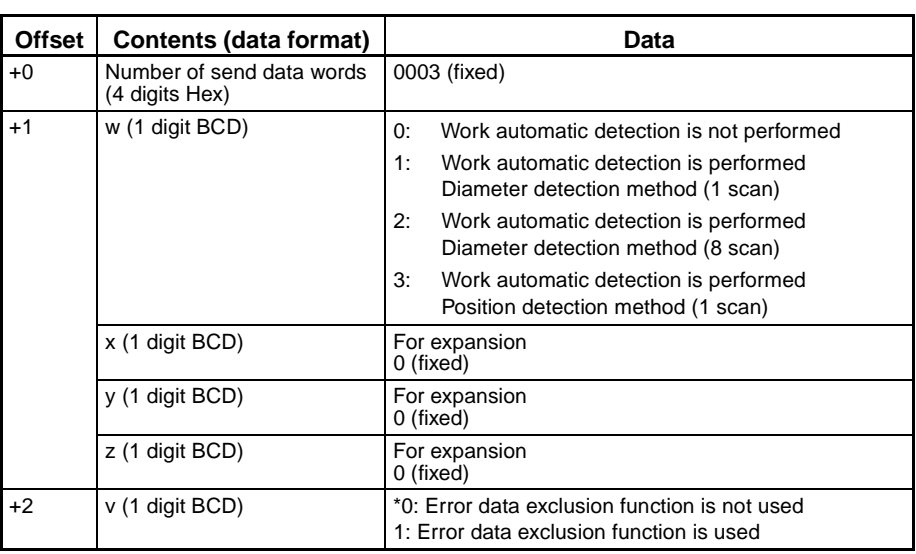

**Note** Settings marked with asterisks are required for this protocol.

#### **Receive Data Word Allocation (4th Operand of PMCR(260))** None.

**Note** Memory switches cannot be set when DIP switch SW3, pin 5 of the Laser Micrometer is not turned ON.

### **Simple AVG Times Set (3000-series, High-speed Type) (Sequence No. 423 (Hex 01A7))**

This sequence uses the simple average as the averaging method and sets the averaging times per measurement interval 4.

#### **Send Data Word Allocation (3rd Operand of PMCR(260))**

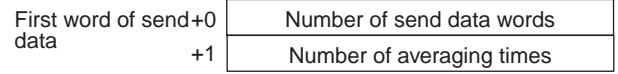

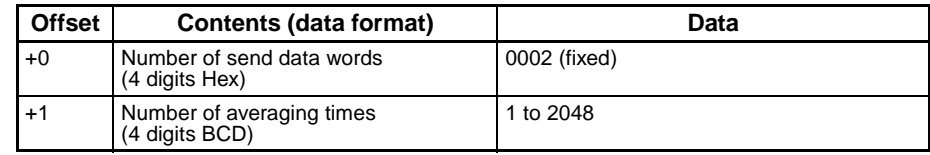

#### **Receive Data Word Allocation (4th Operand of PMCR(260))** None.

**Note** This sequence cannot be used when DIP switch SW3, pin 5 of the Laser Micrometer is not turned ON.
### **AVG Move Interval Set (3000-series, High-speed Type) (Sequence No. 424 (Hex 01A8))**

This sequence uses the average move as the averaging method and sets the measurement interval number.

#### **Send Data Word Allocation (3rd Operand of PMCR(260))**

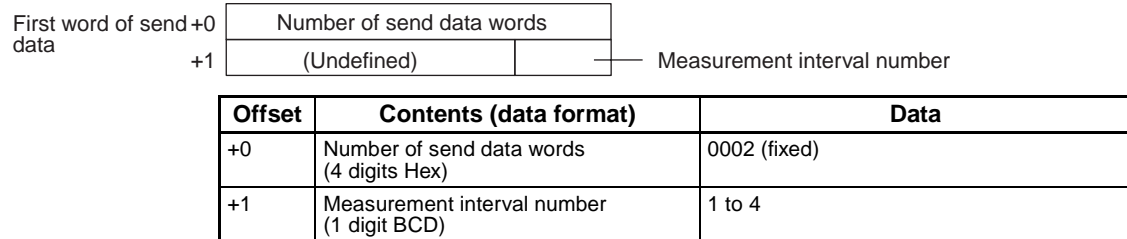

**Receive Data Word Allocation (4th Operand of PMCR(260))** None.

**Note** This sequence cannot be used when DIP switch SW3, pin 5 of the Laser Micrometer is not turned ON.

### **AVG Move (H) Times Set (3000-series, High-speed Type) (Sequence No. 425 (Hex 01A9))**

This sequence uses the average move and high-speed data output as the averaging method and sets the averaging times per measurement interval 4.

#### **Send Data Word Allocation (3rd Operand of PMCR(260))**

First word of send data

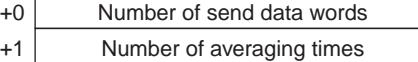

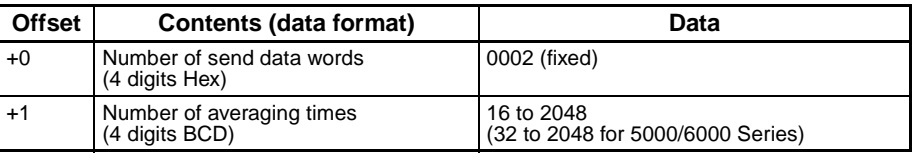

#### **Receive Data Word Allocation (4th Operand of PMCR(260))**

None.

**Note** This sequence cannot be used when DIP switch SW3, pin 5 of the Laser Micrometer is not turned ON.

### **AVG Move (L) Times Set (3000-series, High-speed Type) (Sequence No. 426 (Hex 01AA))**

This sequence uses the average move and low-speed data output as the averaging method and sets the averaging times per measurement interval 4.

#### **Send Data Word Allocation (3rd Operand of PMCR(260))**

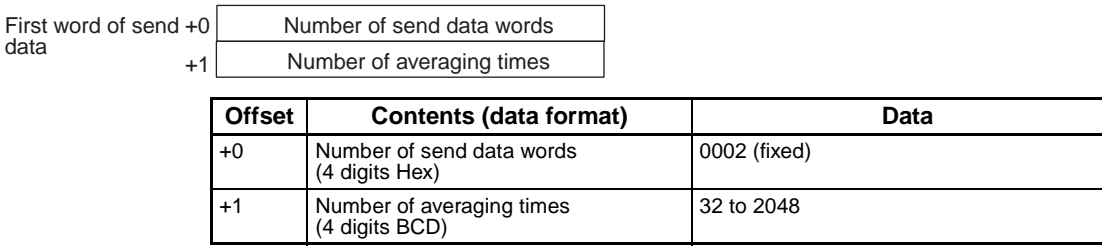

#### **Receive Data Word Allocation (4th Operand of PMCR(260))** None.

- **Note** 1. This sequence cannot be used when DIP switch SW3, pin 5 of the Laser Micrometer is not turned ON.
	- 2. This sequence will be processed the same as sequence No. 425 AVG move (H) times set for 5000 series Laser Micrometers.

### **Automatic Detection Set (3000-series, High-speed Type) (Sequence No. 427 (Hex 01AB))**

This sequence sets the work automatic detection function.

#### **Send Data Word Allocation (3rd Operand of PMCR(260))**

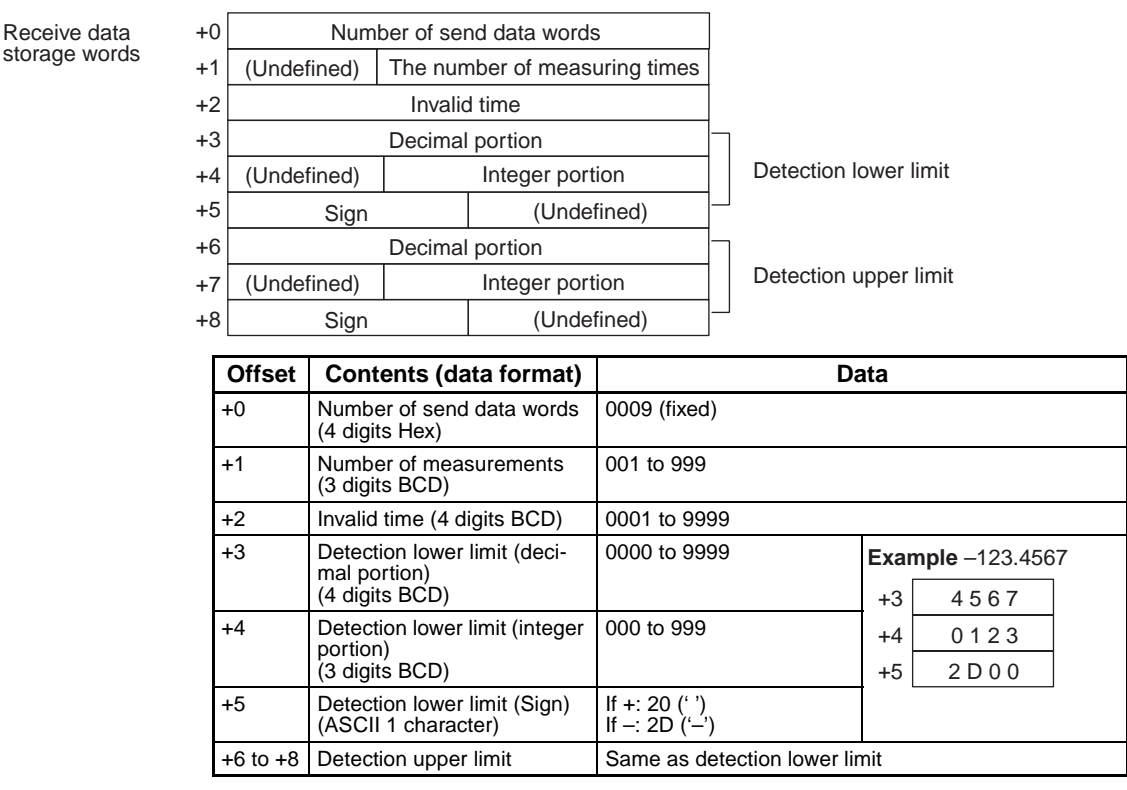

**Receive Data Word Allocation (4th Operand of PMCR(260))**

None.

- **Note** 1. This sequence cannot be used when DIP switch SW3, pin 5 of the Laser Micrometer is not turned ON.
	- 2. The detection lower and upper limit must be set with 3 digits for the integer portion and 4 digits for the decimal portion.

### **Automatic Detection Release (3000-series, High-speed Type) (Sequence No. 428 (Hex 01AC))**

This sequence releases the setting of work automatic detection function.

**Send Data Word Allocation (3rd Operand of PMCR(260))** None.

**Receive Data Word Allocation (4th Operand of PMCR(260))** None.

#### *3Z4L Laser Micrometer Protocol* **Appendix N**

Receive data storage words

**Note** This sequence cannot be used when DIP switch SW3, pin 5 of the Laser Micrometer is not turned ON.

### **Automatic Detection List Request (3000-series, High-speed Type) (Sequence No. 429 (Hex 01AD))**

+0 Number of receive data words

This sequence requests the settings of work automatic detection function.

**Send Data Word Allocation (3rd Operand of PMCR(260))** None.

#### **Receive Data Word Allocation (4th Operand of PMCR(260))**

+1

**Offset | Contents (data format) | Contents | Data** +0 Number of receive data words (4 digits Hex) 0009 (fixed) +1 The number of measuring times (3 digits BCD) 000 to 999 +2 Invalid time (4 digits BCD) 0001 to 9999 +3 Detection lower limit (decimal portion) (4 digits BCD) 0000 to 9999 +4 Detection lower limit (integer portion) (3 digits BCD) 000 to 999 +5 Detection lower limit (Sign) (BIN) If  $+:0$ If  $\cdot$  F +6 to +8 Detection upper limit Same as detection lower limit +2 +3 +4 +5 +6 +7 +8 (Undefined) Invalid time Decimal portion (Undefined) Integer portion Sign | (Undefined) Decimal portion (Undefined) Integer portion Sign (Undefined) The number of measuring times Detection lower limit Detection upper limit 4 5 6 7 0 1 2 3 F 0 0 0 +3  $+4$ +5 **Example** –123.4567

**Note** This sequence cannot be used when DIP switch SW3, pin 5 of the Laser Micrometer is not turned ON.

## **3Z4L Initialize (3000-series) (Sequence No. 430 (Hex 01AE))**

This sequence clears the 3Z4L, sets the mm unit, sets memory switches, does not process statistics, and clears the statistic memory.

#### **Send Data Word Allocation (3rd Operand of PMCR(260))**

The send data word allocation is similar to that of sequence No. 401 (Memory Switch Setting)

#### **Receive Data Word Allocation (4th Operand of PMCR(260))**

None.

**Note** Memory switch settings will be ignored for this sequence for 5000-series and 6000-series Laser Micrometers.

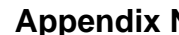

### **Measurement Condition Set (4000-series) (Sequence No. 431 (Hex 01AF))**

This sequence sets measurement conditions. Conditions to be set can be selected by setting Yes/No flags.

#### **Send Data Word Allocation (3rd Operand of PMCR(260))**

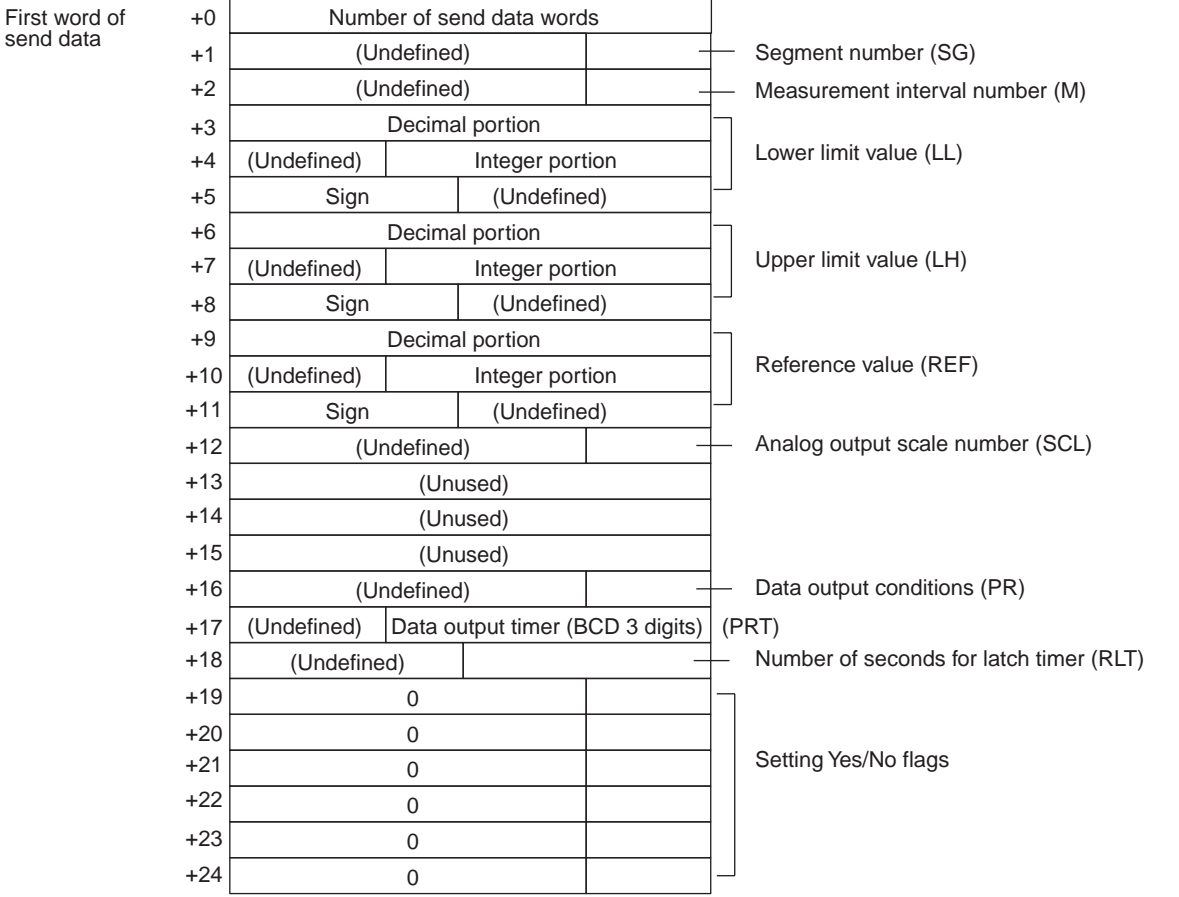

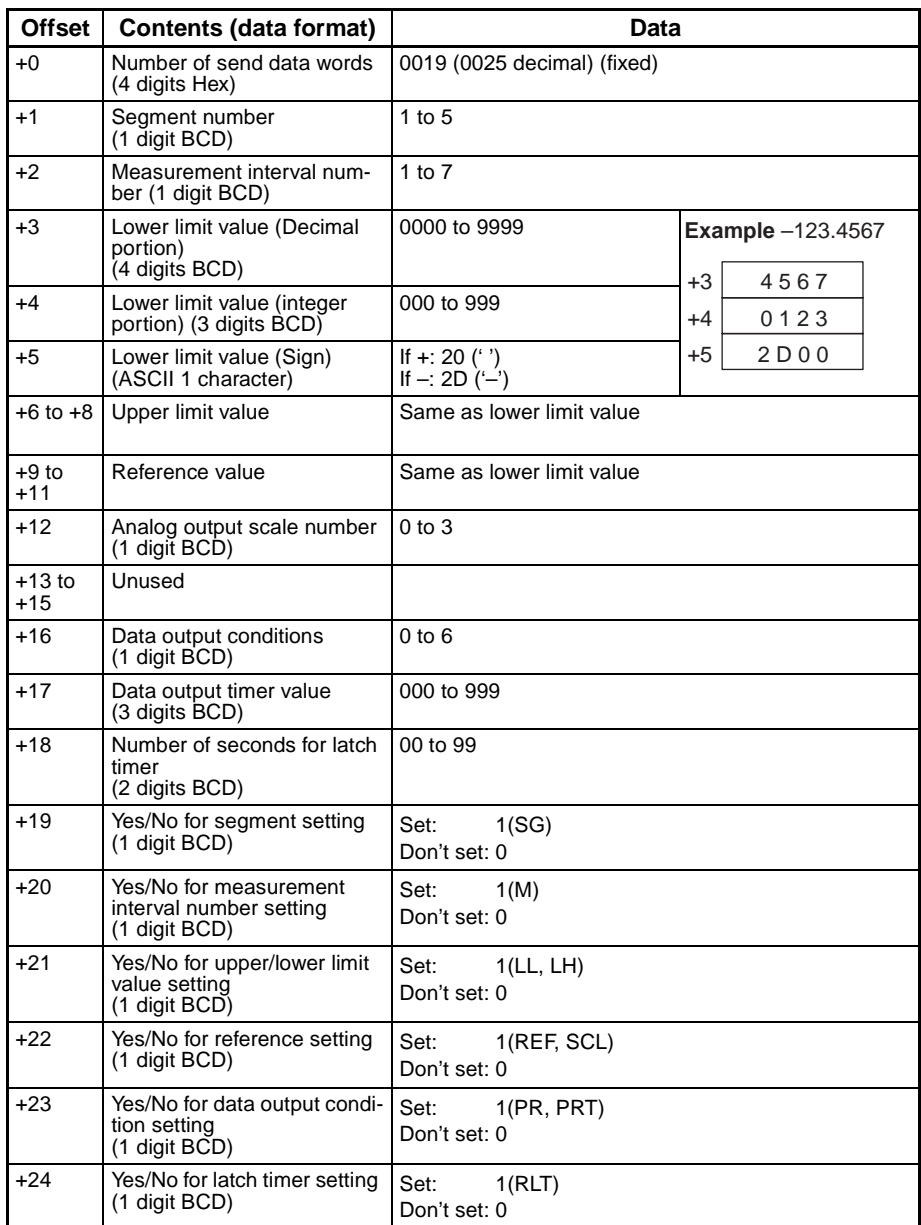

### **Receive Data Word Allocation (4th Operand of PMCR(260))**

None.

- **Note** 1. The following settings must be made together with this sequence; they cannot be set separately. Lower limit, upper limit
	- Reference value, data output timer
	- Data output conditions, scheduled print timer
	- 2. The limit value and reference value can be set to 3 digits for the integer portion and to 4 digits for the decimal portion.

### **Measurement Condition Release (4000-series) (Sequence No. 432 (Hex 01B0))**

This sequence clears the measurement conditions that have been set.

#### **Send Data Word Allocation (3rd Operand of PMCR(260))**

The send data word allocation is similar to that of sequence No. 431 (Measurement Condition Setting). However, only the setting Yes/No flags at +19 to +24 from the send data leading word can be used.

#### **Receive Data Word Allocation (4th Operand of PMCR(260))**

None.

sto

- **Note** 1. The following conditions are used when the measurement conditions are released: Segment becomes 1 and the measurement interval becomes 1.
	- 2. The following settings cannot be cleared separately using this sequence. They all must be cleared at the same time.
		- Lower limit, Upper limit

Data output conditions, Scheduled print timer

The scale (SCL) and data output timer (PRT) cannot be cleared.

3. This sequence can be used for the 3Z4L-4000 Series only when pin 8 on DIP switch SW2 is turned ON.

### **Measurement Condition List Request (4000-series) (Sequence No. 433 (Hex 01B1))**

This sequence requests the measurement condition settings that have been set and other settings.

#### **Send Data Word Allocation (3rd Operand of PMCR(260))** None.

#### **Receive Data Word Allocation (4th Operand of PMCR(260))**

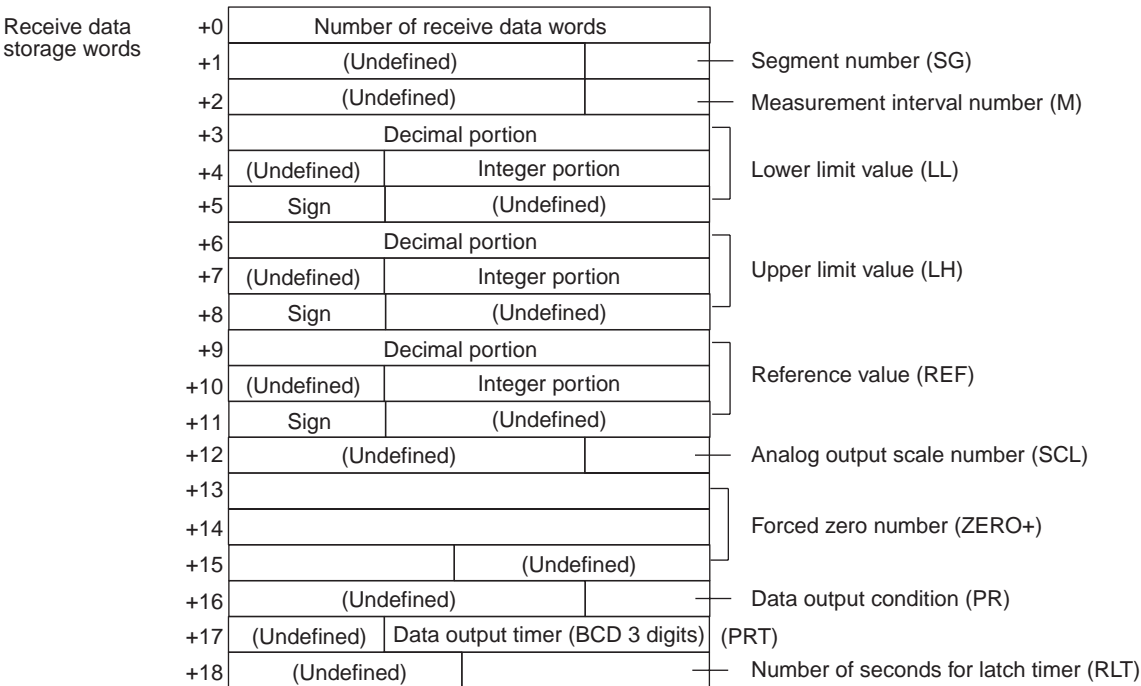

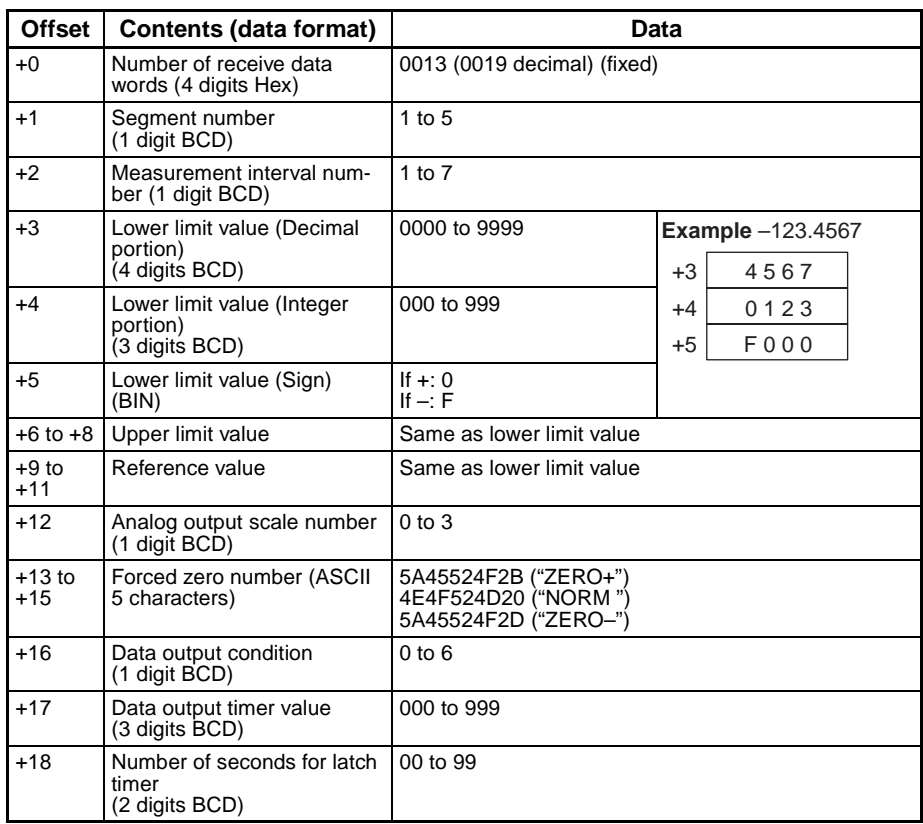

**Note** This sequence can be used for the 3Z4L-4000 Series only when pin 8 on DIP switch SW2 is turned ON.

### **Single Run Measurement Start (4000-series) (Sequence No. 434 (Hex 01B2))**

When the sample measurement condition is from 1 to 999, this sequence performs a single run measurement and requests the measurement results.

#### **Send Data Word Allocation (3rd Operand of PMCR(260))** None.

**Receive Data Word Allocation (4th Operand of PMCR(260))**

Receive data storage words

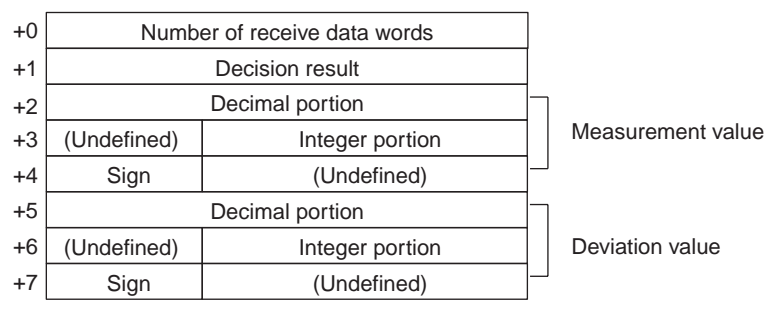

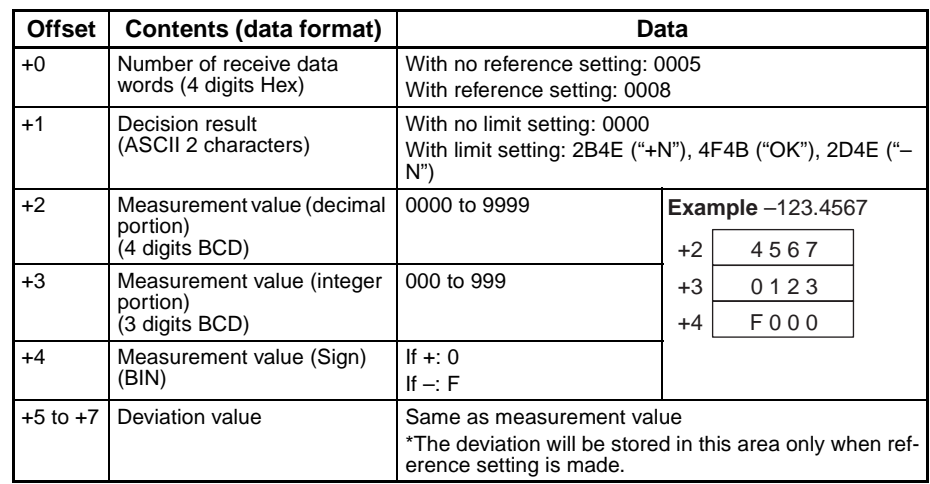

### **Deflection Measurement Start (4000-series) (Sequence No. 435 (Hex 01B3))**

This sequence starts a deflection measurement.

### **Send Data Word Allocation (3rd Operand of PMCR(260))**

None.

#### **Receive Data Word Allocation (4th Operand of PMCR(260))**

None.

- **Note** 1. The deflection measurement keeps measuring until sequence No. 438 (Measurement Termination) is executed.
	- 2. This sequence will be processed the same as sequence No. 411 Zero run measurement start for 5000-series Laser Micrometers.

### **Continuous Measurement Start (Scan) (4000-series) (Sequence No. 436 (Hex 01B4))**

This sequence starts a continuous measurement. The scan notification method is used for the receive data.

#### **Send Data Word Allocation (3rd Operand of PMCR(260))** None.

#### **Receive Data Word Allocation (4th Operand of PMCR(260))**

The receive data word allocation is similar to that of sequence No. 434 (Single Run Measurement Start).

- **Note** 1. Since this sequence repeats itself within the sequence, once it is executed, it remains in the execution state until cancelled.
	- 2. Even if execution is cancelled, the Laser Micrometer still keeps measuring. Execute sequence No. 438 (Measurement Termination) to end the sequence.

### **Continuous Measurement Start (Interrupt) (4000-series) (Sequence No. 437 (Hex 01B5))**

This sequence starts a continuous measurement. The interrupt notification method is used for the receive data and the interrupt No. is 101.

#### **Send Data Word Allocation (3rd Operand of PMCR(260))** None.

#### **Receive Data Word Allocation (4th Operand of PMCR(260))**

The receive data word allocation is similar to that of sequence No. 434 (Single Run Measurement Start).

- **Note** 1. Since this sequence repeats itself within the sequence, once it is executed, it remains in the execution state until cancelled.
	- 2. Even if execution is cancelled, the Laser Micrometer still keeps measuring. Execute sequence No. 438 (Measurement Termination) to end the sequence.
	- 3. Sequences No. 413 and No. 437 (Continuous Measurement Start with Interrupt) are not supported by the CS1W-SCUOO (-V1) and CJ1W-SCUOO (-V1) Serial Communications Units. A protocol syntax error will occur if an attempt is made to execute either sequence with a Serial Communications Unit. Do not set an EM bank as the receive storage word for interrupt notification. A protocol syntax error will occur if an EM banks is set.

### **Continuous Measurement Termination (4000-series) (Sequence No. 438 (Hex 01B6))**

This sequence terminates continuous measurement.

#### **Send Data Word Allocation (3rd Operand of PMCR(260))** None.

#### **Receive Data Word Allocation (4th Operand of PMCR(260))**

For continuous measurement: None.

For Deflection Measurement

The receive data word allocation is similar to that of sequence No. 434 (Single Run Measurement Start).

**Note** This sequence may be aborted if it is executed during continuous measurements. Measurements will be terminated even if the sequence is aborted. The sequence will be aborted if executed when the Laser Micrometer is sending measurement results. The chances that the sequence will be aborted are higher if the scheduled data output value is set to a lower value.

# **Data Request (4000-series) (Sequence No. 439 (Hex 01B7))**

This sequence requests display data in the idle measurement status or latch data generated by the measurement command.

#### **Send Data Word Allocation (3rd Operand of PMCR(260))**

None.

#### **Receive Data Word Allocation (4th Operand of PMCR(260))**

The receive data word allocation is similar to that of sequence No. 434 (Single Run Measurement Start).

### **Forced Positive Zero (4000-series) (Sequence No. 440 (Hex 01B8))**

This sequence sets the forced zero direction to positive (+)

#### **Send Data Word Allocation (3rd Operand of PMCR(260))** None.

#### **Receive Data Word Allocation (4th Operand of PMCR(260))** None.

### **Forced Negative Zero (4000-series) (Sequence No. 441 (Hex 01B9))**

This sequence sets the forced zero direction to negative  $(-)$ 

**Send Data Word Allocation (3rd Operand of PMCR(260))** None.

**Receive Data Word Allocation (4th Operand of PMCR(260))** None.

### **Forced Zero Release (4000-series) (Sequence No. 442 (Hex 01BA))**

This sequence releases the forced zero direction.

**Send Data Word Allocation (3rd Operand of PMCR(260))**

None.

**Receive Data Word Allocation (4th Operand of PMCR(260))**

None.

# **3Z4L Initialize (4000-series) (Sequence No. 443 (Hex 01BB))**

This sequence clears the 3Z4L, sets the mm unit, and sets memory switches.

#### **Send Data Word Allocation (3rd Operand of PMCR(260))**

The send data word allocation is similar to that of sequence No. 401 (Memory Switch Setting).

#### **Receive Data Word Allocation (4th Operand of PMCR(260))**

None.

**Note** Memory switch settings will be ignored for this sequence for 5000-series and 6000-series Laser Micrometers.

### **General-purpose Command 1 (4000-series) (Sequence No. 444 (Hex 01BC))**

This general-purpose command is used to send data with a specified data length, and receive back only OK. The terminator (CR) is automatically attached to the send data.

#### **Send Data Word Allocation (3rd Operand of PMCR(260))**

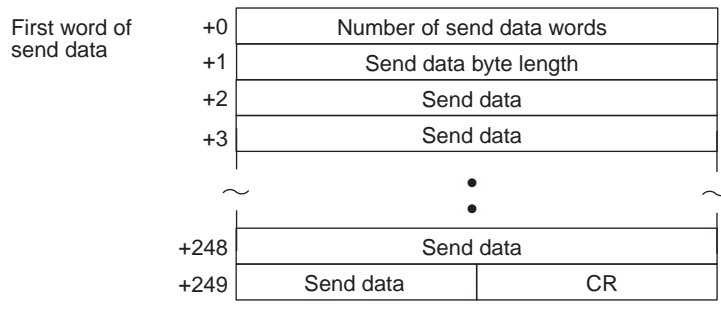

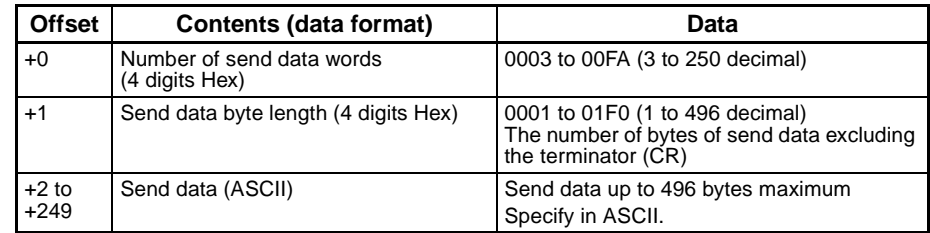

**Receive Data Word Allocation (4th Operand of PMCR(260))** None.

### **General-purpose Command 2 (4000-series) (Sequence No. 445 (Hex 01BD))**

This general-purpose command is used to send data with a specified data length, and receive back receive data other than OK. The terminator (CR) is automatically attached to the send data.

#### **Send Data Word Allocation (3rd Operand of PMCR(260))**

First word of send data +1 +2

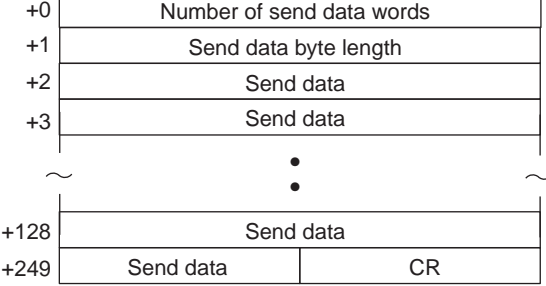

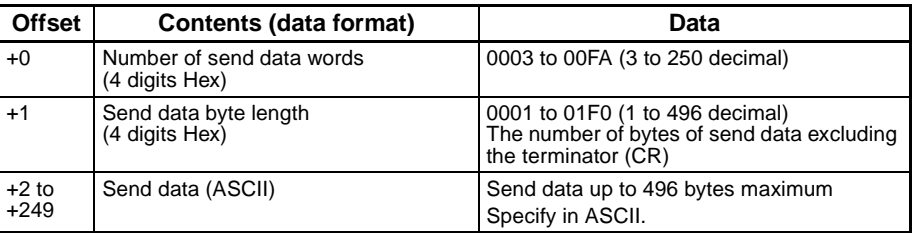

┑

#### **Receive Data Word Allocation (4th Operand of PMCR(260))**

Receive data storage words

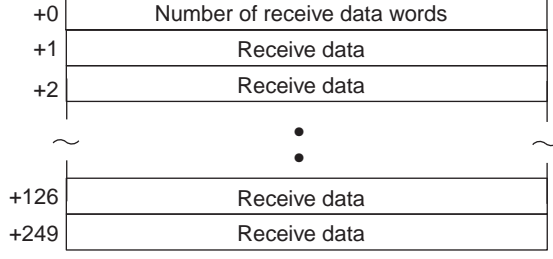

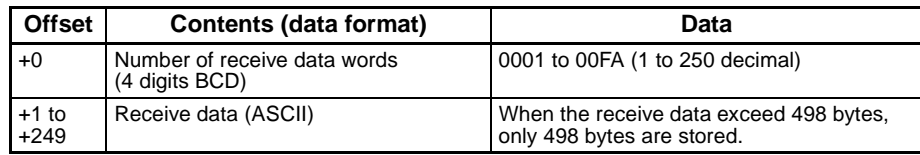

### **High Calibration Set (Sequence No. 446 (Hex 01BE))**

This sequence sets the Laser Micrometer's high calibration.

#### **Send Data Word Allocation (3rd Operand of PMCR(260))**

Allocations are the same as for sequence No. 404 (Calibration Set) except that the LC gauge dimension in words +4 to +5 are not used.

#### **Receive Data Word Allocation (4th Operand of PMCR(260))**

None.

- **Note** 1. Use sequences No. 446 (High calibration set) and No. 447 (Low calibration set) to calibrate the Laser Micrometer. If sequence No. 404 (Calibration Set) is used, both the high and low calibration gauges must be set, and the high calibration and low calibration gauges cannot be exchanged.
	- 2. The HC gauge dimension must be set with 3 digits for the integer portion and 4 digits for the decimal portion.

# **Low Calibration Set (Sequence No. 447 (Hex 01BF))**

This sequence sets the Laser Micrometer's low calibration.

#### **Send Data Word Allocation (3rd Operand of PMCR(260))**

Allocations are the same as for sequence No. 404 (Calibration Set) except that the HC gauge dimension in words +1 to +3 are not used.

#### **Receive Data Word Allocation (4th Operand of PMCR(260))**

None.

- **Note** 1. Use sequences No. 446 (High calibration set) and No. 447 (Low calibration set) to calibrate the Laser Micrometer. If sequence No. 404 (Calibration Set) is used, both the high and low calibration gauges must be set, and the high calibration and low calibration gauges cannot be exchanged.
	- 2. The LC gauge dimension must be set with 3 digits for the integer portion and 4 digits for the decimal portion.

# **Appendix O Visual Inspection System Protocol**

The Visual Inspection System Protocol is used to make various settings or control remotely the Visual Recognition Device connected to the Serial Communications Unit/Board via RS-232C cable.

# **Protocol Configuration**

The configuration of the Visual Inspection System Protocol is shown below.

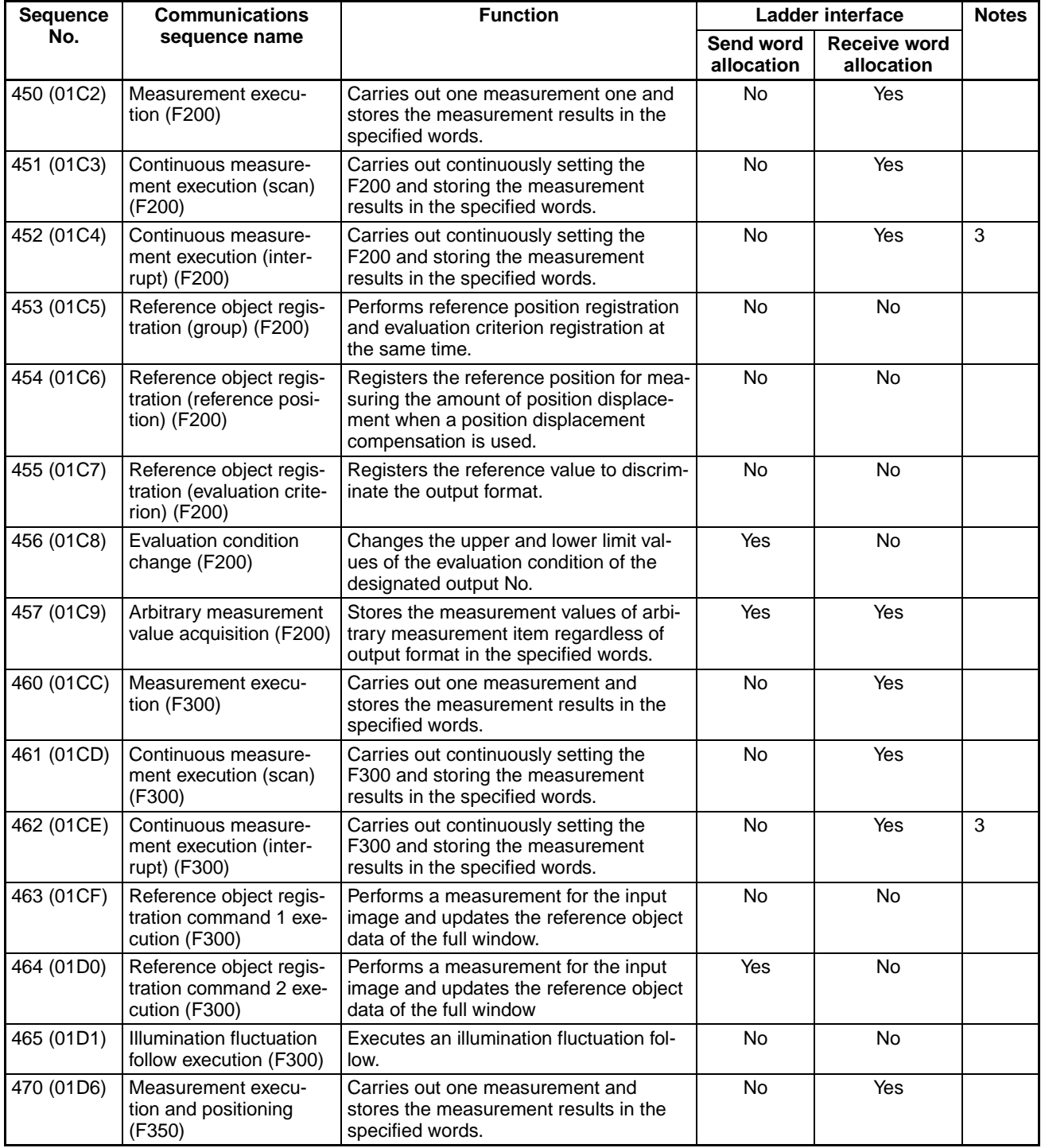

#### *Visual Inspection System Protocol* **Appendix O**

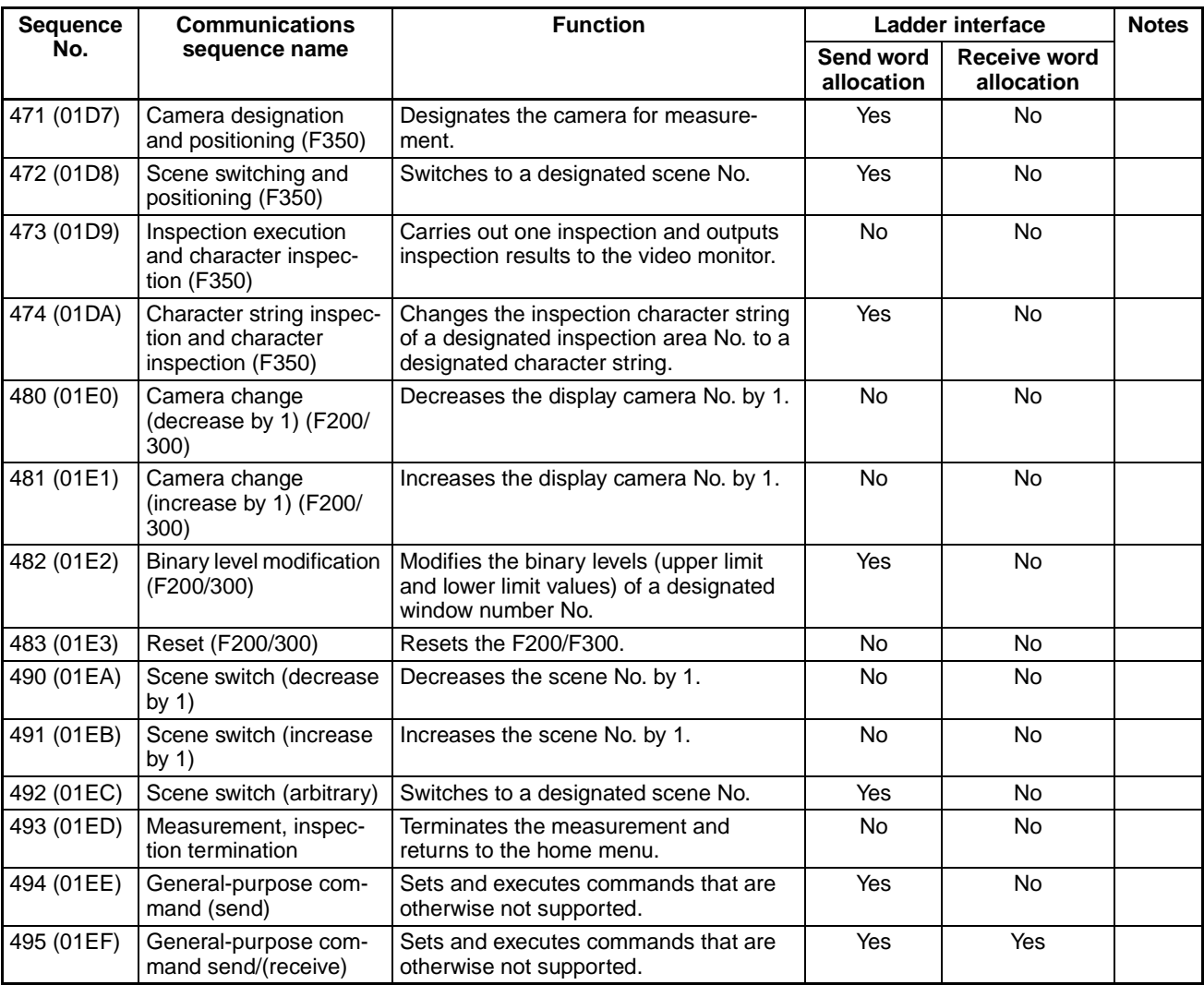

**Note** 1. The hexadecimal equivalents of sequences numbers are given in parentheses.

#### 2. **Ladder Interface Settings**

- **YES:** User settings are required for the 3rd and 4th operands of PMCR(260).
- **NO:** Send word allocation: Set the constant 0000 for the 3rd operand (S).
	- Receive word allocation: Set the constant 0000 for the 4th operand (D).
- 3. Sequences No. 452 and No. 462 (Continuous Measurement Execution with Interrupt) are not supported by the CS1W-SCUOO(-V1) and CJ1W-SCUOO(-V1) Serial Communications Units. A protocol syntax error will occur if an attempt is made to execute either sequence with a Serial Communications Unit.

Do not set an EM bank as the receive storage word for interrupt notification. A protocol syntax error will occur if an EM banks is set.

### **Connections**

The connections for using the Visual Inspection System Protocol are shown below.

#### **RS-232C Connections**

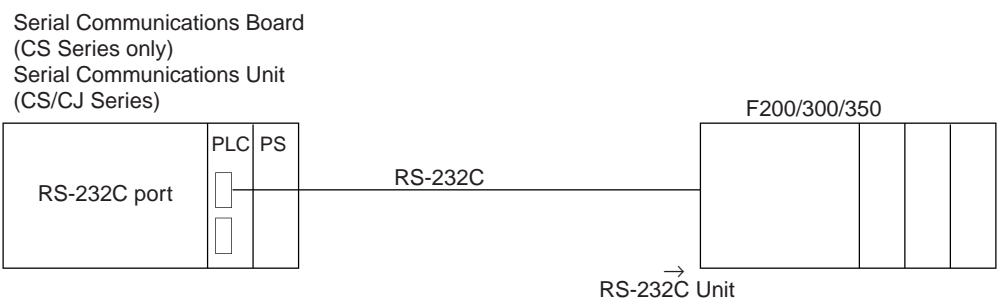

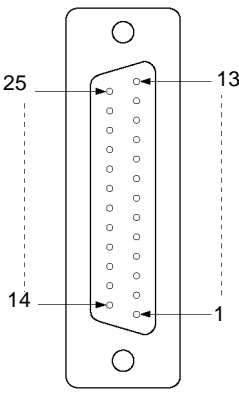

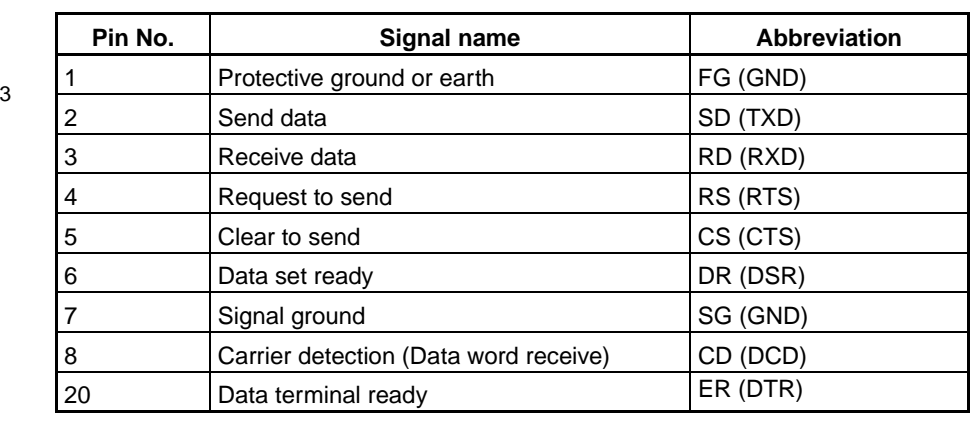

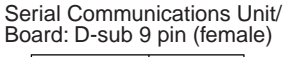

SD (TXD) RD (RXD) RTS **CTS DSR** SG DTR FG

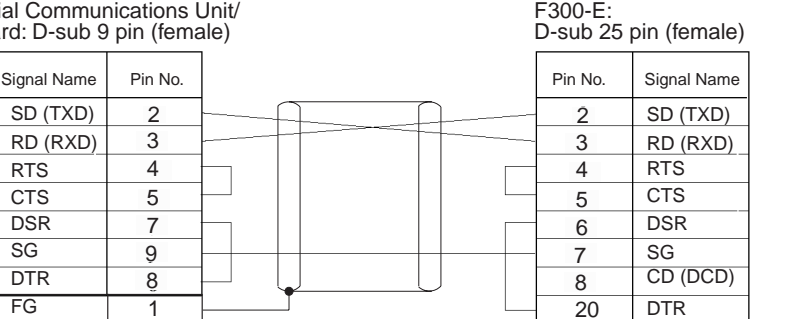

#### **• For RS/CS Flow Control**

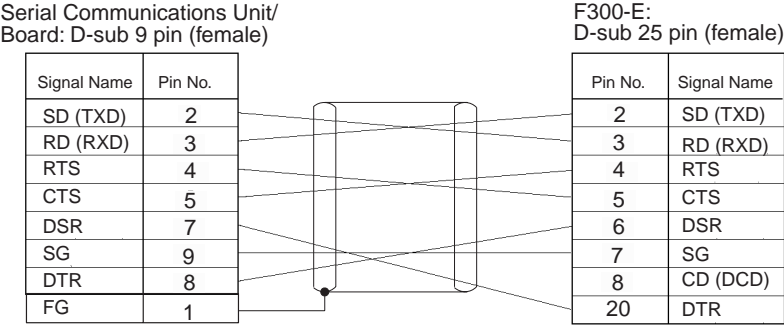

# **Measurement Execution (F200) (Sequence No. 450 (Hex 01C2))**

This sequence carries out one measurement and stores the measurement results in the specified words.

#### **Send Data Word Allocation (3rd Operand of PMCR(260))** None.

#### **Receive Data Word Allocation (4th Operand of PMCR(260))**

Receive data storage words

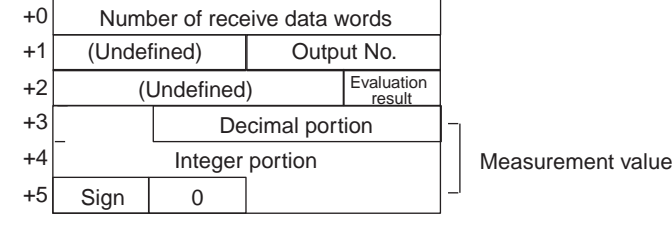

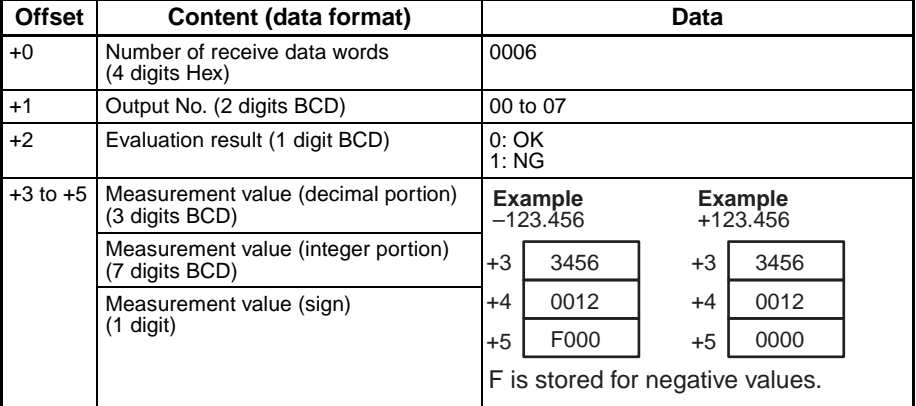

- **Note** 1. Only one output No. can be stored.
	- 2. The ranges of measurement values are as follows: For calibration OFF setting: –2147483.648 to 2147483.647 For calibration ON setting: –9999999.999 to 9999999.999
	- 3. If a measurement value exceeds the range of measurement values when calibration is turned off, undefined data is stored in the specified words.

### **Continuous Measurement Execution (Scan) (F200) (Sequence No. 451 (Hex 01C3))**

This sequence carries out continuously the setting of the F200 and stores measurement results in the specified words. The scan notification method is used for the receive data.

**Send Data Word Allocation (3rd Operand of PMCR(260))** None.

#### **Receive Data Word Allocation (4th Operand of PMCR(260))**

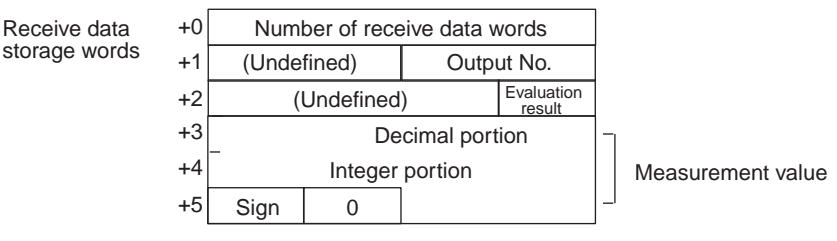

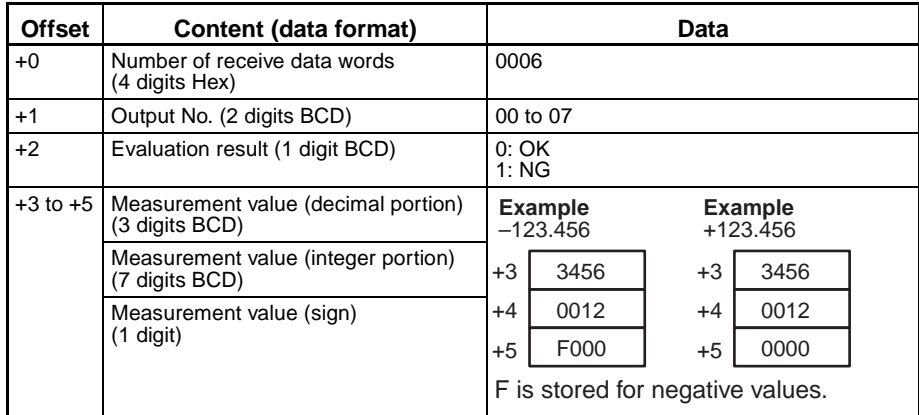

- **Note** 1. Only one output No. can be designated.
	- 2. Turn ON the Abort Switch to end this sequences. Abort Switches for port 1 are CIO 190003 for the Serial Communications Board and CIO 1500 + 25 x unit number, bit 03 for Serial Communications Units. Abort Switches for port 2 are CIO 190011 for the Serial Communications Board and CIO 1500 + 25 x unit number, bit 11 for Serial Communications Units.
	- 3. The ranges of measurement values are as follows: For calibration OFF setting:–2147483.648 to 2147483.647 For calibration ON setting: –9999999.999 to 9999999.999
	- 4. If a measurement value exceeds the range of measurement values when calibration is turned off, undefined data is stored in the specified words.

### **Continuous Measurement Execution (Interrupt) (F200) (Sequence No. 452 (Hex 01C4))**

This sequence carries out continuously setting the F200 and stores measurement results in the specified words. The interrupt notification method is used for the receive data. The interrupt No. is 102.

#### **Send Data Word Allocation (3rd Operand of PMCR(260))** None.

#### **Receive Data Word Allocation (4th Operand of PMCR(260))**

Receive data storage words

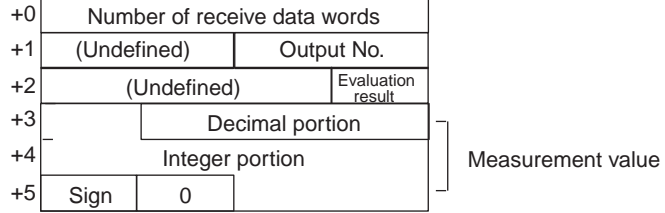

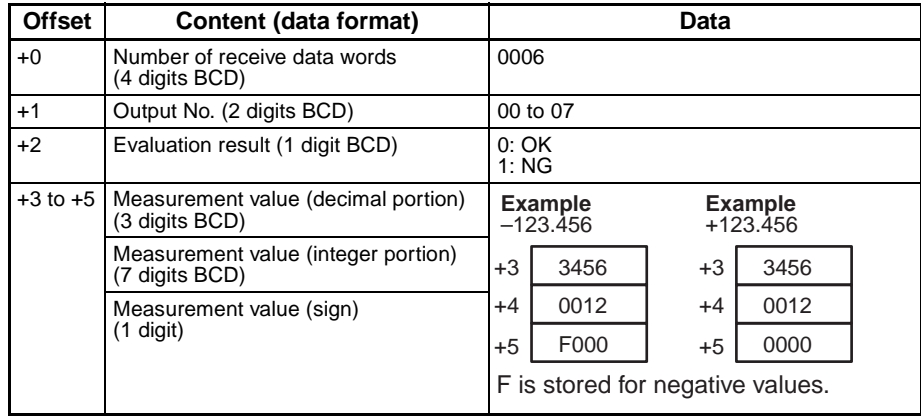

- **Note** 1. Only one output No. can be designated.
	- 2. Turn ON the Abort Switch to end this sequences. Abort Switches for port 1 are CIO 190003 for the Serial Communications Board and CIO 1500 + 25 x unit number, bit 03 for Serial Communications Units. Abort Switches for port 2 are CIO 190011 for the Serial Communications Board and CIO 1500 + 25 x unit number, bit 11 for Serial Communications Units.
	- 3. The ranges of measurement values are as follows: For calibration OFF setting:–2147483.648 to 2147483.647 For calibration ON setting:–9999999.999 to 9999999.999
	- 4. If a measurement value exceeds the range of measurement values when calibration is turned off, undefined data is stored in the specified words.
	- 5. Sequences No. 452 and No. 462 (Continuous Measurement Execution with Interrupt) are not supported by the CS1W-SCUOO (-V1) and CJ1W-SCUOO (-V1) Serial Communications Units. A protocol syntax error will occur if an attempt is made to execute either sequence with a Serial Communications Unit.

Do not set an EM bank as the receive storage word for interrupt notification. A protocol syntax error will occur if an EM banks is set.

### **Reference Object Registration (Group) (F200) (Sequence No. 453 (Hex 01C5))**

This sequence performs reference position registration and criterion registration at the same time.

**Send Data Word Allocation (3rd Operand of PMCR(260))** None.

**Receive Data Word Allocation (4th Operand of PMCR(260))** None.

### **Reference Object Registration (Reference Position) (F200) (Sequence No. 454 (Hex 01C6))**

This sequence registers the reference position for measuring the amount of position displacement when a position displacement compensation is used.

**Send Data Word Allocation (3rd Operand of PMCR(260))**

None.

**Receive Data Word Allocation (4th Operand of PMCR(260))** None.

### **Reference Object Registration (Criterion) (F200) (Sequence No. 455 (Hex 01C7))**

This sequence registers a reference value to discriminate the output format.

**Send Data Word Allocation (3rd Operand of PMCR(260))** None.

**Receive Data Word Allocation (4th Operand of PMCR(260))** None.

data

### **Evaluation Condition Change (F200) (Sequence No. 456 (Hex 01C8))**

This sequence changes the upper and lower limit values of evaluation condition of the designated output No.

#### **Send Data Word Allocation (3rd Operand of PMCR(260))**

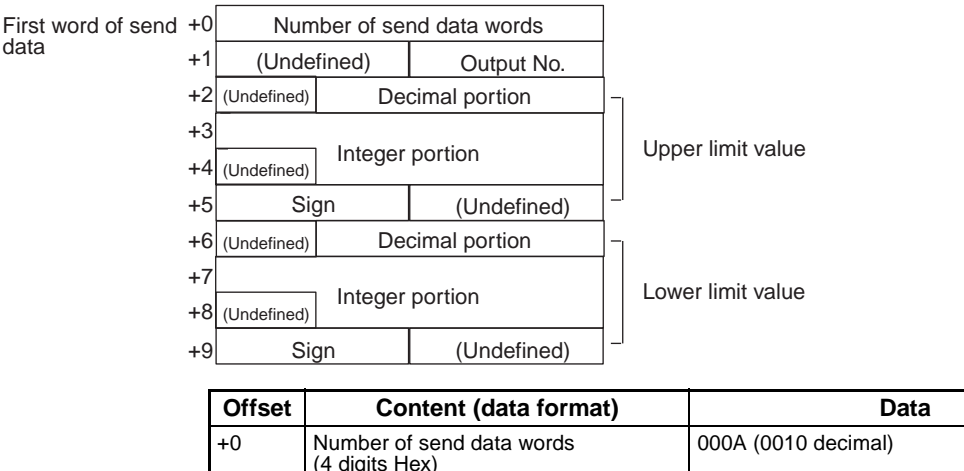

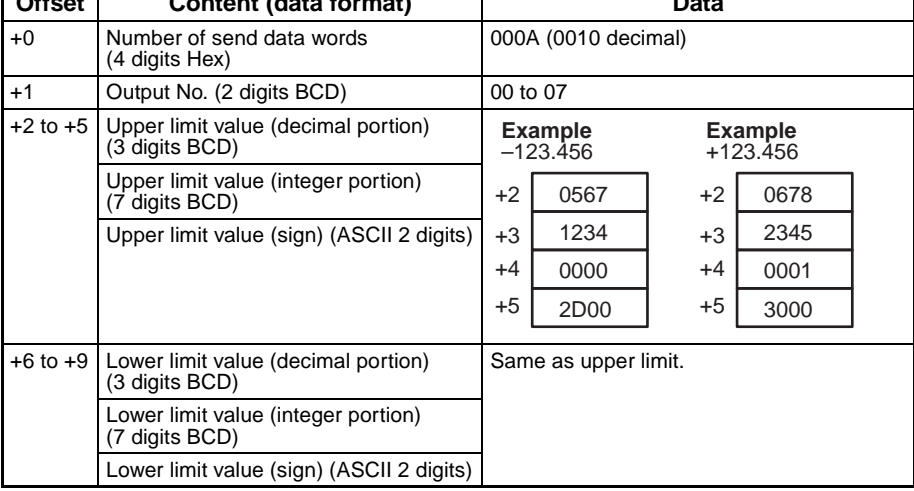

### **Receive Data Word Allocation (4th Operand of PMCR(260))**

None.

- **Note** 1. Only one output No. can be designated.
	- 2. Enter values so that upper limit  $\geq$  lower limit.
	- 3. Enter upper limit and lower limit values within the range –2147483.648 to 2147483.648.

### **Arbitrary Measurement Value Acquisition (F200) (Sequence No. 457 (Hex 01C9))**

This sequence stores measurement values of arbitrary measurement items regardless of output format in the specified words.

#### **Send Data Word Allocation (3rd Operand of PMCR(260))**

First word of send data

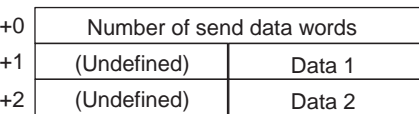

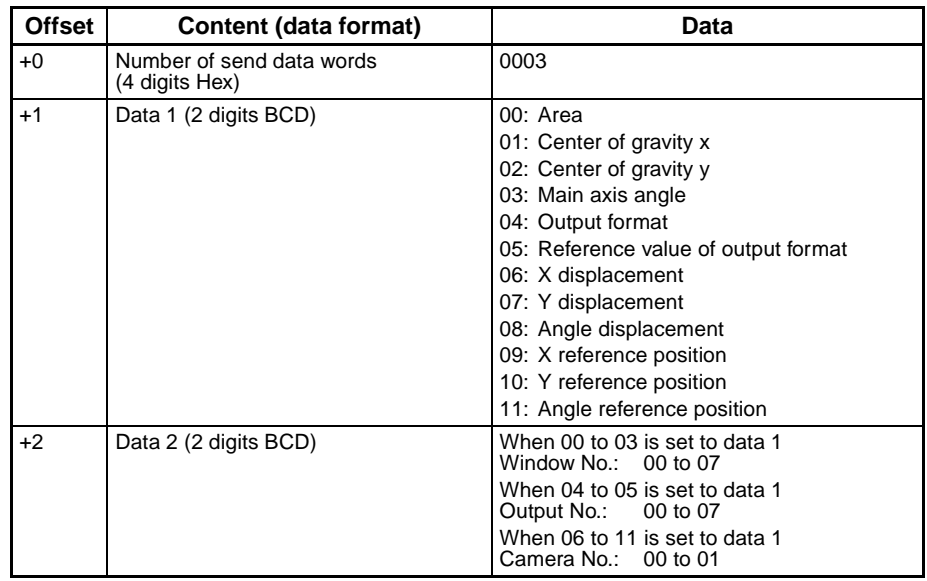

#### **Receive Data Word Allocation (4th Operand of PMCR(260))**

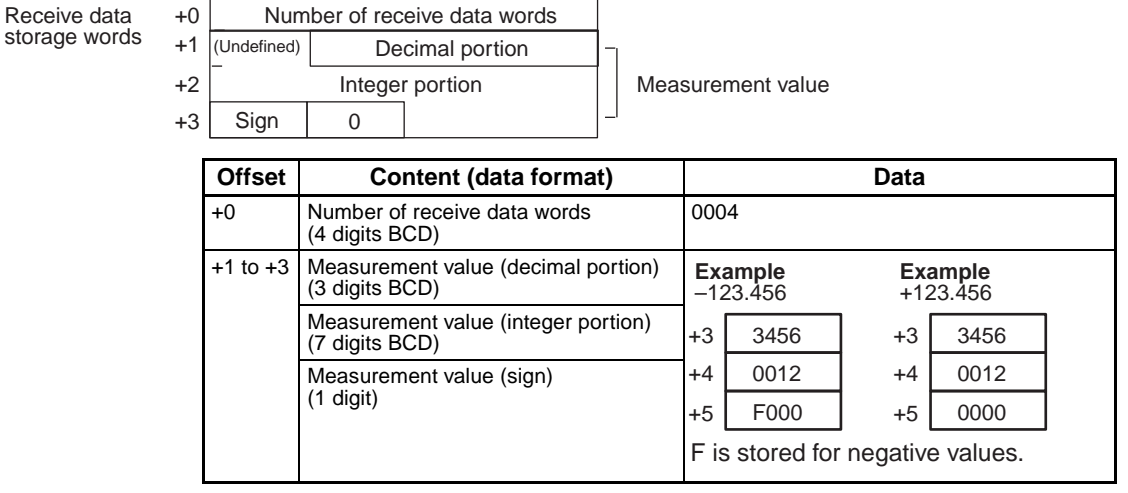

- **Note** 1. Only one output No. can be designated.
	- 2. Measurement is not performed with this command. The measurement results of the last measurement will be stored in the specified words.
	- 3. This command can acquire only the measurement value of the window No. set by output format.
	- 4. For data 1 and 2, the receive data is compared with the send data. If the receive data is not the same as the send data, the following flags will be turned ON: The flags for port 1 are CIO 190914 for the Serial Communications Board and CIO 1500 + 25 x unit number +9, bit 14 for Serial Communications Units. The flags for port 2 are CIO 1919114 for the Serial Communications Board and CIO 1500 + 25 x unit number +19, bit 14 for Serial Communications Units.
	- 5. The ranges of measurement values are as follows: For calibration OFF setting: –2147483.648 to 2147483.647 For calibration ON setting: –9999999.999 to 9999999.999
	- 6. If a measurement value exceeds the range of measurement values when calibration is turned off, unexpected data is stored in the specified words.

Receive data

# **Measurement Execution (F300) (Sequence No. 460 (Hex 01CC))**

This sequence carries out one measurement and stores measurement results in the specified words.

#### **Send Data Word Allocation (3rd Operand of PMCR(260))** None.

#### **Receive Data Word Allocation (4th Operand of PMCR(260))**

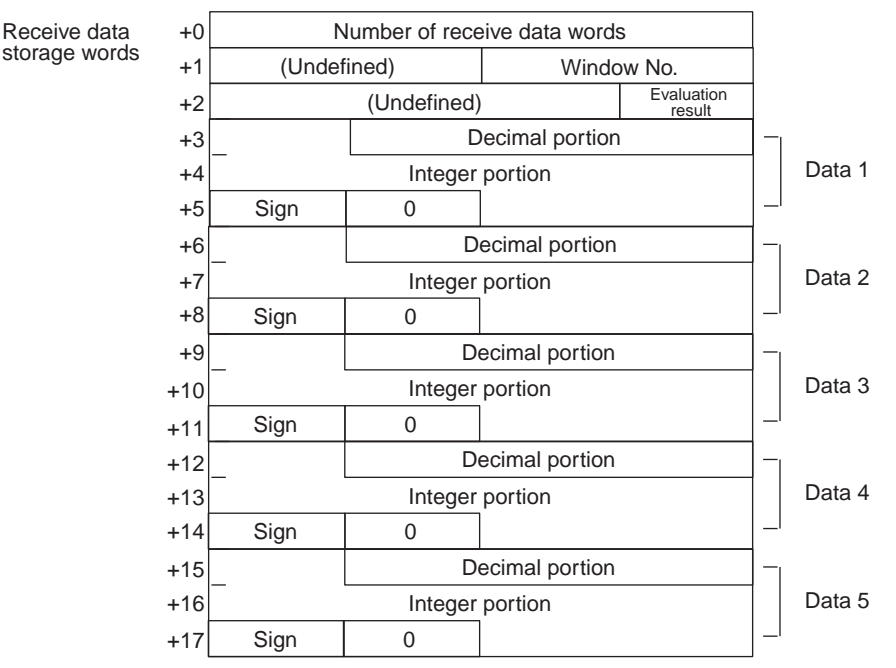

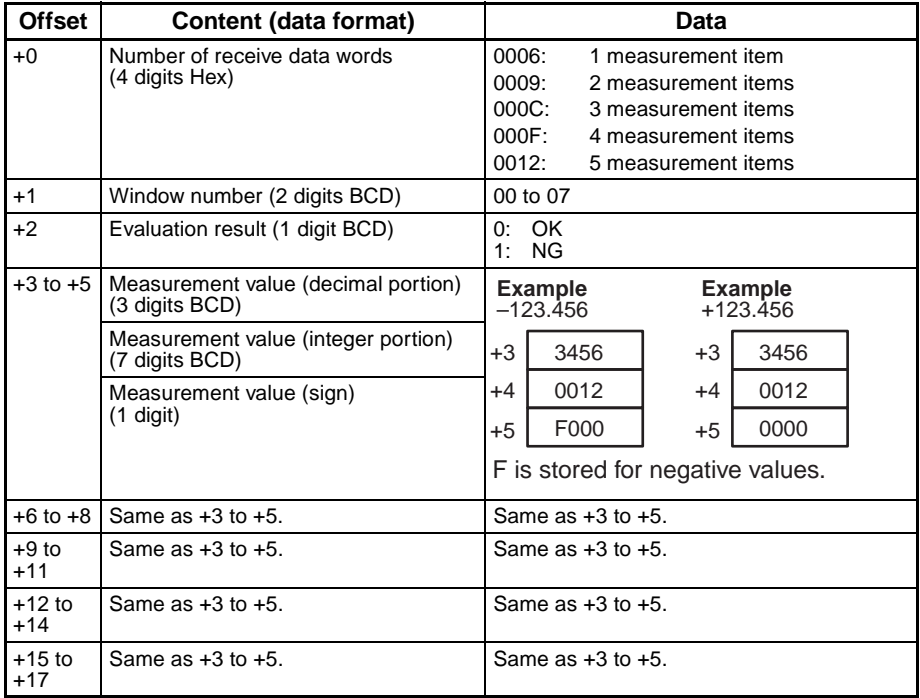

**Note** 1. Exponential expressions are used for numbers larger than 9999999.999 and smaller than –999999.9.

- 2. The number of measurement items is up to 5, but only one window number can be read.
- 3. The ranges of measurement values are as follows: For calibration OFF setting: –2147483.648 to 2147483.648 For calibration ON setting: –9999999.999 to 9999999.999
- 4. The priority of measurement items being output are as follows:
	- 1 Area
	- 2 Center of gravity X
	- 3 Center of gravity Y
	- 4 Main axis angle
	- 5 Edge angle
	- 6 Center X
	- 7 Center Y
	- 8 Inclination
	- 9 Intersecting point X
	- 10 Intersecting point Y

### **Continuous Measurement Execution (Scan) (F300) (Sequence No. 461 (Hex 01CD))**

This sequence carries out continuously the settings of F300 and stores measurement results in the specified words.

#### **Send Data Word Allocation (3rd Operand of PMCR(260))** None.

#### **Receive Data Word Allocation (4th Operand of PMCR(260))**

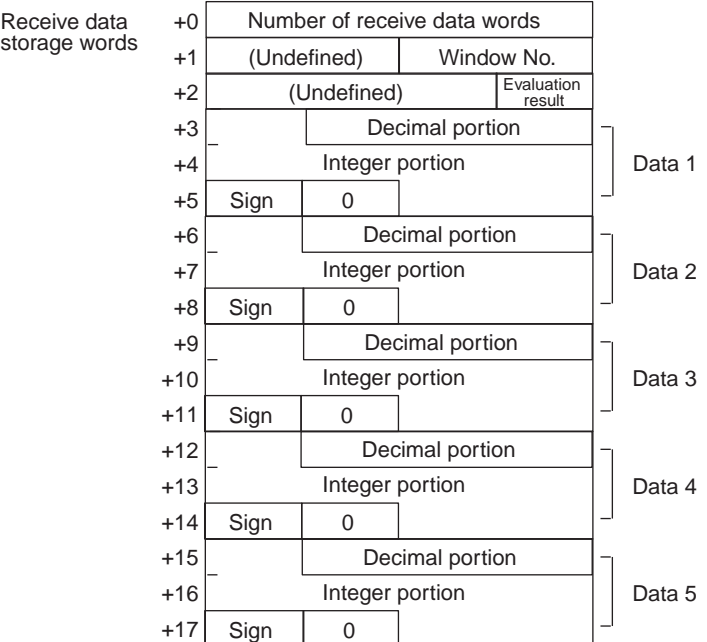

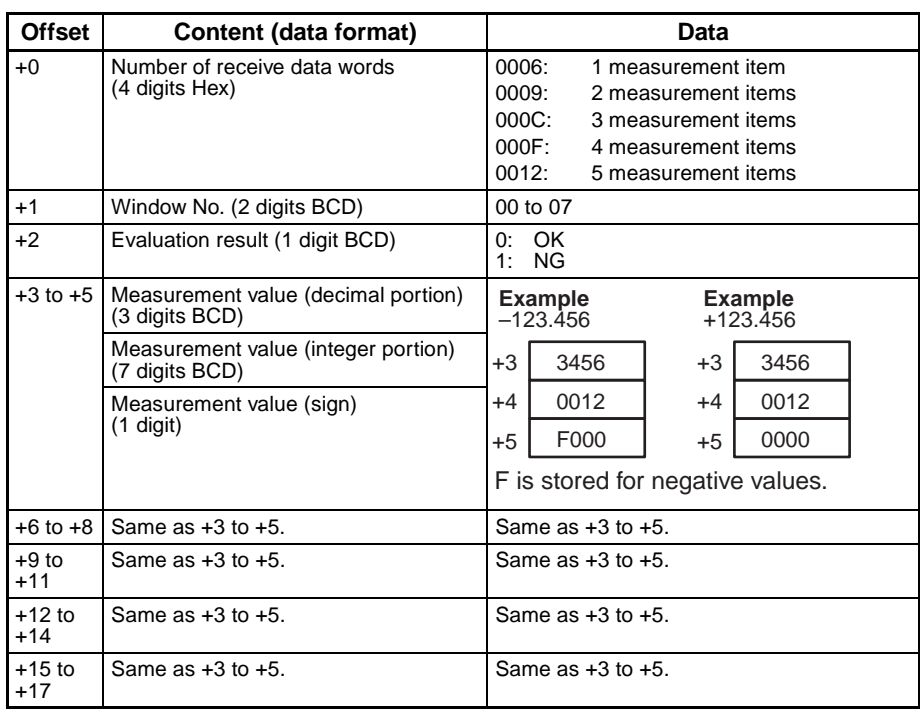

- **Note** 1. Exponential expressions are used for numbers larger than 9999999.999 and smaller than –999999.9.
	- 2. The number of measurement items are up to 5, but only one window number can be read.
	- 3. The range of measurement values are as follows: For calibration OFF setting: –2147483.648 to 2147483.648 For calibration ON setting: –9999999.999 to 9999999.999
	- 4. The priority of measurement items being output are as follows:
		- 1 Area
		- 2 Center of gravity X
		- 3 Center of gravity Y
		- 4 Main axis angle
		- 5 Edge angle
		- 6 Center X
		- 7 Center Y
		- 8 Inclination
		- 9 Intersecting point X
		- 10 Intersecting point Y

### **Continuous Measurement Execution (Interrupt) (F300) (Sequence No. 462 (Hex 01CE))**

This sequence carries out continuously setting the F300 and stores measurement results in the specified words. The interrupt notification method is used for the receive data. The interrupt No. is 102.

**Send Data Word Allocation (3rd Operand of PMCR(260))** None.

#### **Receive Data Word Allocation (4th Operand of PMCR(260))**

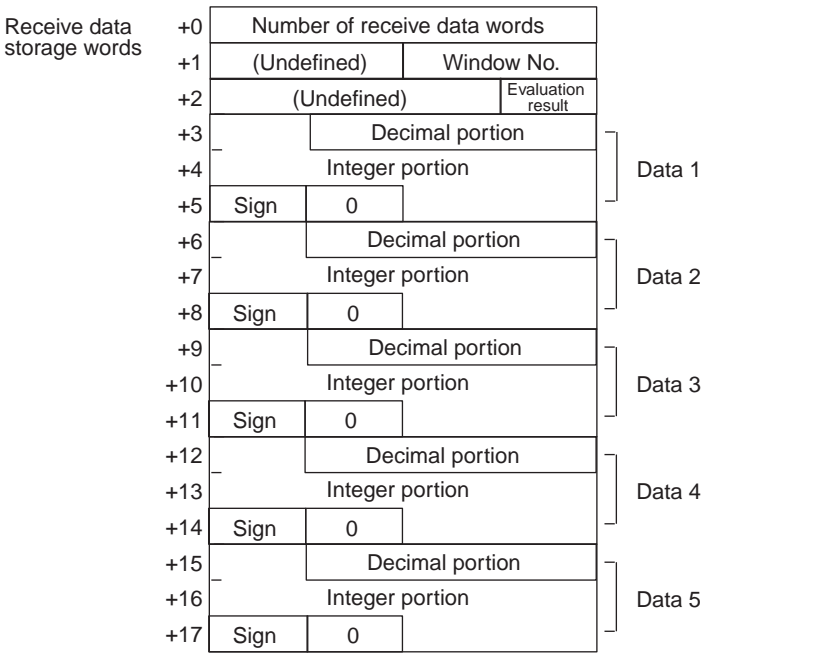

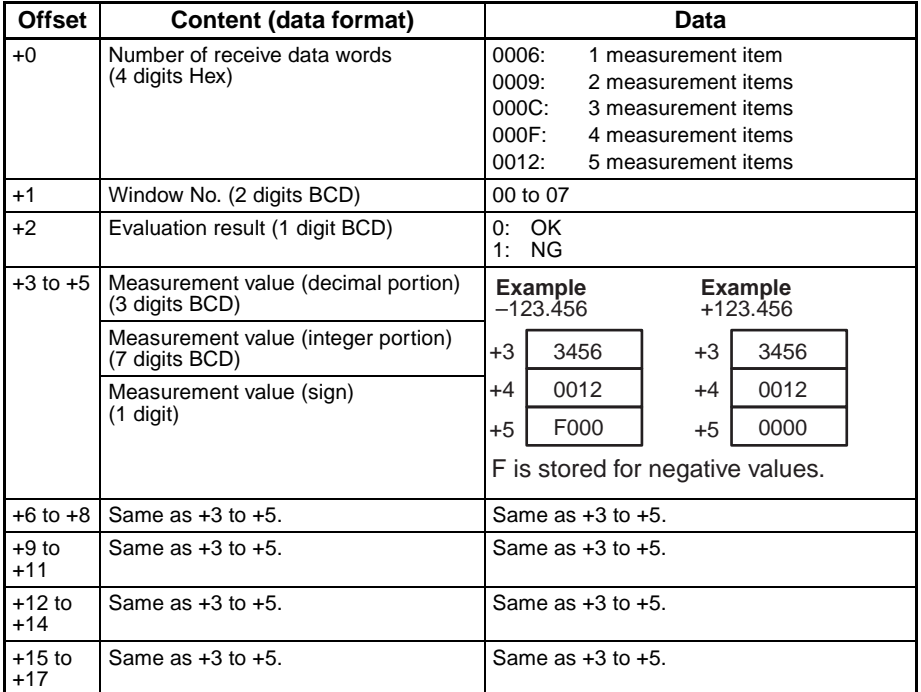

**Note** 1. Exponential expressions are used for numbers larger than 9999999.999 and smaller than –999999.9.

2. The number of measurement items is up to 5, but only one window number can be read.

- 3. The ranges of measurement values are as follows: For calibration OFF setting:–2147483.648 to 2147483.648 For calibration ON setting:–9999999.999 to 9999999.999
- 4. The priority of measurement items being output are as follows:
	- 1 Area
	- 2 Center of gravity X
	- 3 Center of gravity Y
	- 4 Main axis angle
	- 5 Edge angle
	- 6 Center X
	- 7 Center Y
	- 8 Inclination
	- 9 Intersecting point X
	- 10 Intersecting point Y
- 5. Sequences No. 452 and No. 462 (Continuous Measurement Execution with Interrupt) are not supported by the CS1W-SCUOO(-V1) and CJ1W-SCUOO(-V1) Serial Communications Units. A protocol syntax error will occur if an attempt is made to execute either sequence with a Serial Communications Unit.

Do not set an EM bank as the receive storage word for interrupt notification. A protocol syntax error will occur if an EM banks is set.

### **Reference Object Registration Command 1 Execution (F300) (Sequence No. 463 (Hex 01CF))**

This sequence performs a measurement for the input image and updates reference object data of the full window.

#### **Send Data Word Allocation (3rd Operand of PMCR(260))**

None.

**Receive Data Word Allocation (4th Operand of PMCR(260))** None.

### **Reference Object Registration Command 2 Execution (F300) (Sequence No. 464 (Hex 01D0))**

This sequence performs a measurement for the input image and updates the reference object data of a designated window.

#### **Send Data Word Allocation (3rd Operand of PMCR(260))**

First word of send data Number of send data words (Undefined) | Window No.

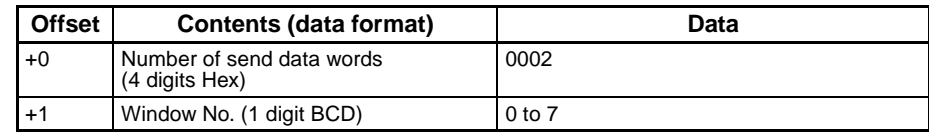

**Receive Data Word Allocation (4th Operand of PMCR(260))** None.

### **Illumination Fluctuation Follow Execution (F300) (Sequence No. 465 (Hex 01D1))**

This sequence executes an illumination fluctuation follow.

### **Send Data Word Allocation (3rd Operand of PMCR(260))**

None.

#### **Receive Data Word Allocation (4th Operand of PMCR(260))** None.

### **Measurement Execution and Positioning (F350) (Sequence No. 470 (Hex 01D6))**

This sequence carries out one measurement and stores the measurement results in the specified words.

#### **Send Data Word Allocation (3rd Operand of PMCR(260))** None.

#### **Receive Data Word Allocation (4th Operand of PMCR(260))**

Receive data storage words

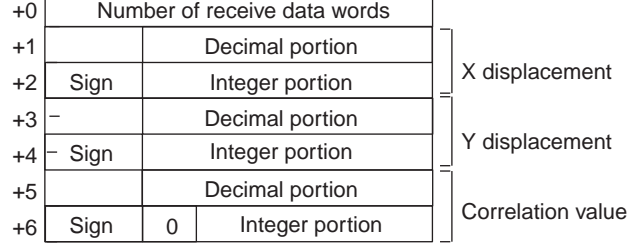

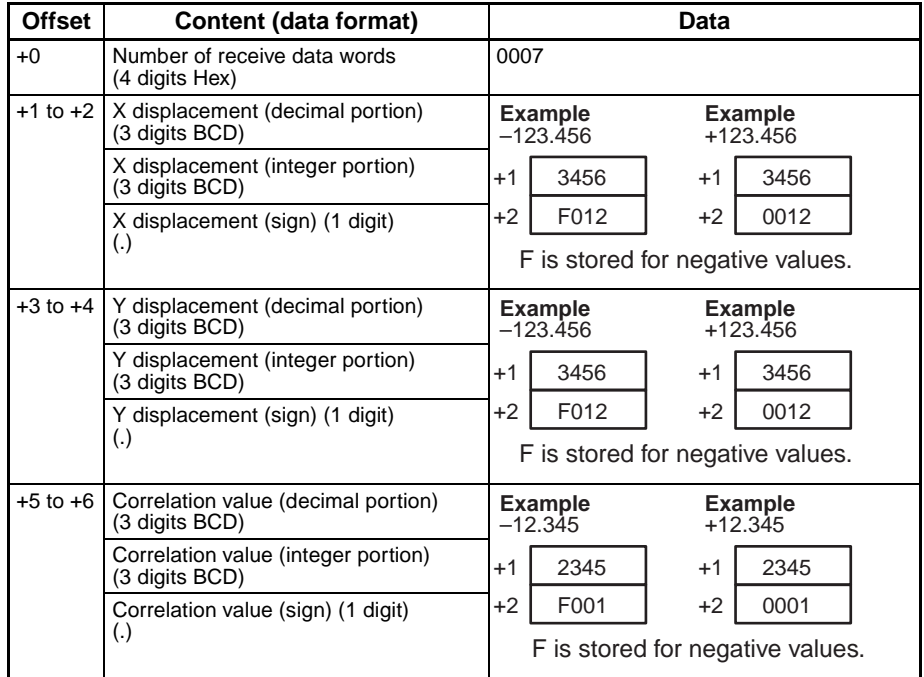

- **Note** 1. The number of models that can be stored in a designated word is 1.
	- 2. If a measurement is carried out without executing a camera designation, a measurement is executed for all cameras in which the measurement model is registered.
	- 3. When the correlation value is less than 70 and the measurement value overflows, the following flags will be turned ON. The flags for port 1 are CIO 190914 for the Serial Communications Board and CIO

1500 + 25 x unit number +9, bit 14 for Serial Communications Units. The flags for port 2 are CIO 1919114 for the Serial Communications Board and CIO 1500 + 25 x unit number +19, bit 14 for Serial Communications Units.

- 4. Data to be output is within the range 999.999 (upper limit) to –999.999 (lower limit).
- 5. Retry processing is not performed for this sequence.
- 6. Turn the Abort Bit ON and then OFF to end this sequence.

### **Camera Designation and Positioning (F350) (Sequence No. 471 (Hex 01D7))**

This sequence designates the cameras for measurement.

#### **Send Data Word Allocation (3rd Operand of PMCR(260))**

First word of send data

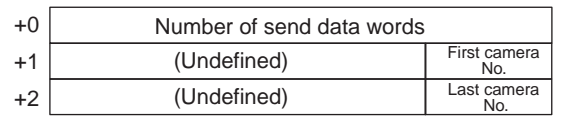

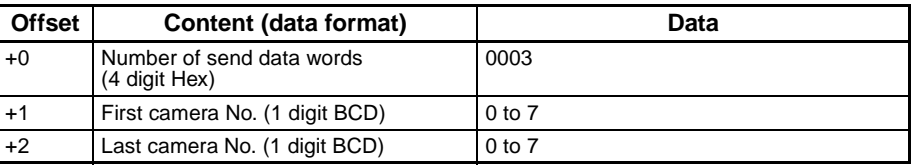

#### **Receive Data Word Allocation (4th Operand of PMCR(260))** None.

- **Note** 1. Set values so that the first camera No.< last camera No.
	- 2. If a designated camera No. is abnormal, the following flags will be turned ON. The flags for port 1 are CIO 190914 for the Serial Communications Board and CIO 1500 + 25 x unit number +9, bit 14 for Serial Communications Units. The flags for port 2 are CIO 191914 for the Serial Communications Board and CIO 1500 + 25 x unit number +19, bit 14 for Serial Communications Units.

### **Scene Switching and Positioning (F350) (Sequence No. 472 (Hex 01D8))**

This sequence switches to a designated scene No.

#### **Send Data Word Allocation (3rd Operand of PMCR(260))**

First word of send data

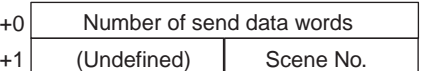

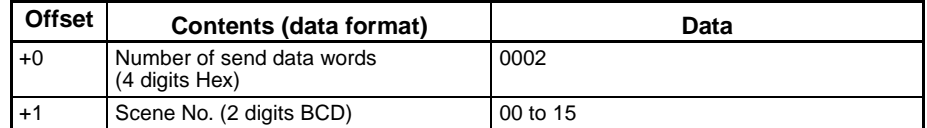

#### **Receive Data Word Allocation (4th Operand of PMCR(260))** None.

- **Note** 1. If a scene No. is abnormal, the following flags will be turned ON. The flags for port 1 are CIO 190914 for the Serial Communications Board and CIO 1500 + 25 x unit number +9, bit 14 for Serial Communications Units. The flags for port 2 are CIO 191914 for the Serial Communications Board and CIO 1500 + 25 x unit number +19, bit 14 for Serial Communications Units.
	- 2. Retry processing is not performed for this sequence.

3. Turn ON the Abort Switch to end this sequence.

### **Inspection Execution and Character Inspection (F350) (Sequence No. 473 (Hex 01D9))**

This sequence carries out one inspection and outputs the inspection results to a video monitor.

**Send Data Word Allocation (3rd Operand of PMCR(260))** None.

#### **Receive Data Word Allocation (4th Operand of PMCR(260))** None.

### **Character String Inspection and Character Inspection (F350) (Sequence No. 474 (Hex 01DA))**

This sequence changes the inspection character string of a designated inspection area No. to a designated character string.

#### **Send Data Word Allocation (3rd Operand of PMCR(260))**

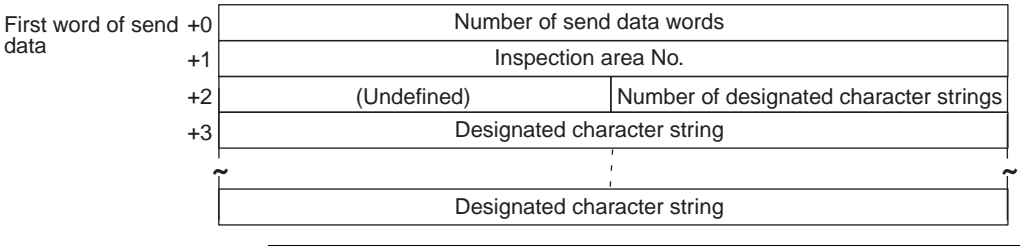

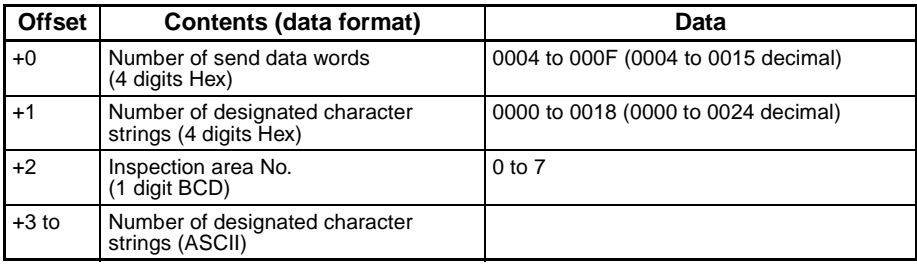

**Receive Data Word Allocation (4th Operand of PMCR(260))** None.

## **Camera Change (Decrease by 1) (F200/300) (Sequence No. 480 (Hex 01E0))**

This sequence decreases the display camera No. by 1.

**Send Data Word Allocation (3rd Operand of PMCR(260))** None.

**Receive Data Word Allocation (4th Operand of PMCR(260))** None.

### **Camera Change (Increase by 1) (F200/300) (Sequence No. 481 (Hex 01E1))**

This sequence increases the display camera No. by 1.

**Send Data Word Allocation (3rd Operand of PMCR(260))** None.

**Receive Data Word Allocation (4th Operand of PMCR(260))** None.

### **Binary Level Modification (F200/300) (Sequence No. 482 (Hex 01E2))**

This sequence modifies the binary levels (upper limit and lower limit values) of a designated output No. (F200) or window number No. (F300).

#### **Send Data Word Allocation (3rd Operand of PMCR(260))**

First word of send data

+0 Number of send data words  $+1$ +2 +3 (Undefined) Upper limit value (Undefined) (Undefined) Lower limit value Window No. | or Output No.

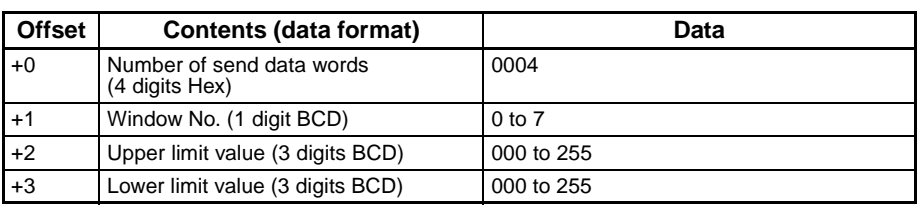

**Receive Data Word Allocation (4th Operand of PMCR(260))**

None.

**Note** Enter values so that the upper limit ≥ lower limit.

# **Reset (F200/300) (Sequence No. 483 (Hex 01E3))**

This sequence resets the F200/F300 (to starting status).

### **Send Data Word Allocation (3rd Operand of PMCR(260))**

None.

**Receive Data Word Allocation (4th Operand of PMCR(260))** None.

### **Scene Switching (Decrease by 1) (Sequence No. 490 (Hex 01EA))**

This sequence decreases the scene No. by 1.

**Send Data Word Allocation (3rd Operand of PMCR(260))** None.

**Receive Data Word Allocation (4th Operand of PMCR(260))** None.

### **Scene Switching (Increase by 1) (Sequence No. 491 (Hex 01EB))**

This sequence increases the scene No. by 1.

#### **Send Data Word Allocation (3rd Operand of PMCR(260))** None.

#### **Receive Data Word Allocation (4th Operand of PMCR(260))** None.

# **Scene Switching (Arbitrary) (Sequence No. 492 (Hex 01EC))**

This sequence switches to a designated scene No.

#### **Send Data Word Allocation (3rd Operand of PMCR(260))**

First word of send data

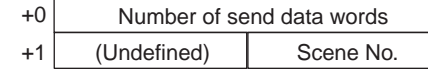

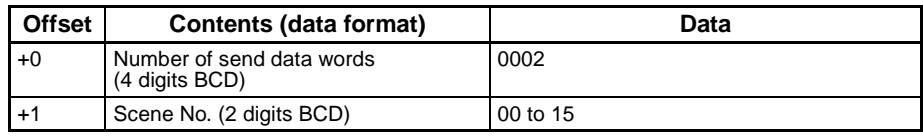

**Receive Data Word Allocation (4th Operand of PMCR(260))** None.

### **Measurement, Inspection Termination (Sequence No. 493 (Hex 01ED))**

This sequence terminates the measurement and returns to the home menu.

**Send Data Word Allocation (3rd Operand of PMCR(260))**

None.

**Receive Data Word Allocation (4th Operand of PMCR(260))** None.

### **General-purpose Command (Send) (Sequence No. 494 (Hex 01EE))**

This sequence can set and execute commands that are not otherwise supported. The delimiter (CR+LF) is automatically attached to the send data.

#### **Send Data Word Allocation (3rd Operand of PMCR(260))**

First word of send data

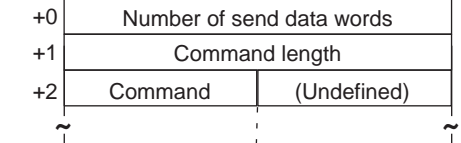

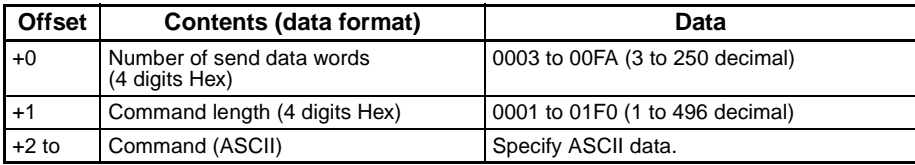

**Receive Data Word Allocation (4th Operand of PMCR(260))** None.

- **Note** 1. The processing depends on the command.
	- 2. For a command with a response, use sequence #495.

### **General-purpose Command (Send/Receive) (Sequence No. 495 (Hex 01EF))**

This sequence can set and execute commands that are not otherwise supported. The delimiter (CR+LF) is automatically attached to the send data.

#### **Send Data Word Allocation (3rd Operand of PMCR(260))**

First word of send data

Command length (Undefined) +0 Number of send data words +1 +2 Command **~ ~**

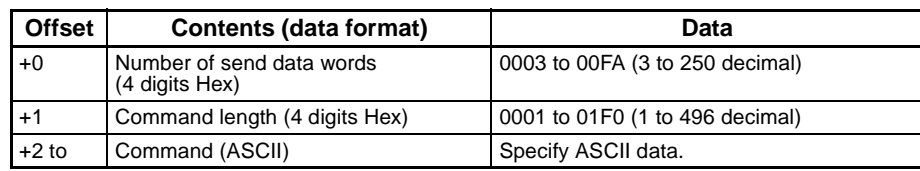

#### **Receive Data Word Allocation (4th Operand of PMCR(260))**

The reception data is stored in the reception data words without the delimiter (CR+LF),

Command length (Undefined) Receive data storage words +0 Number of receive data words  $+1$ +2 Command **~ ~**

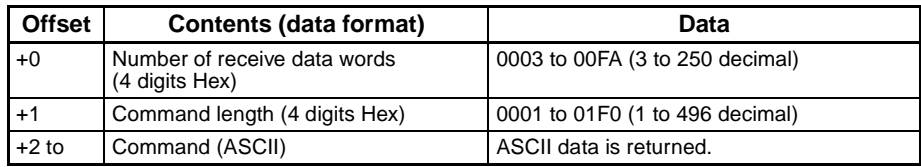

- **Note** 1. The processing depends on the command.
	- 2. For a command without a response, use sequence #495.

# **Appendix P V600/V620 ID Controller Protocol**

The V600/V620 ID Controller Protocol is used to make various settings or control remotely the ID Controller Connected to the Serial Communications Unit/Board via RS-232C or RS-422 cable.

# **Protocol Configuration**

The configuration of the V600/V620 ID Controller Protocol is shown below.

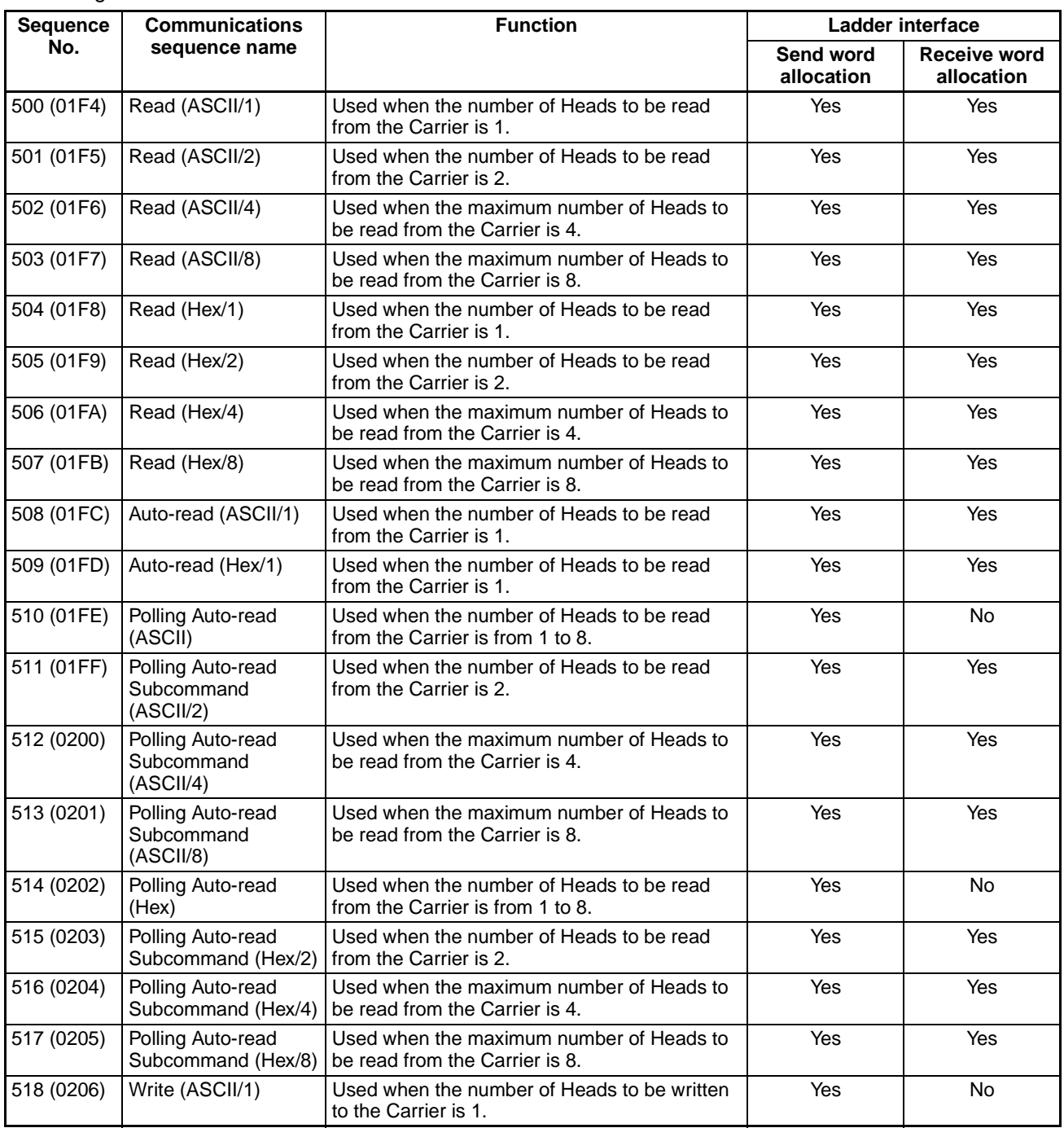

### *V600/V620 ID Controller Protocol* **Appendix P**

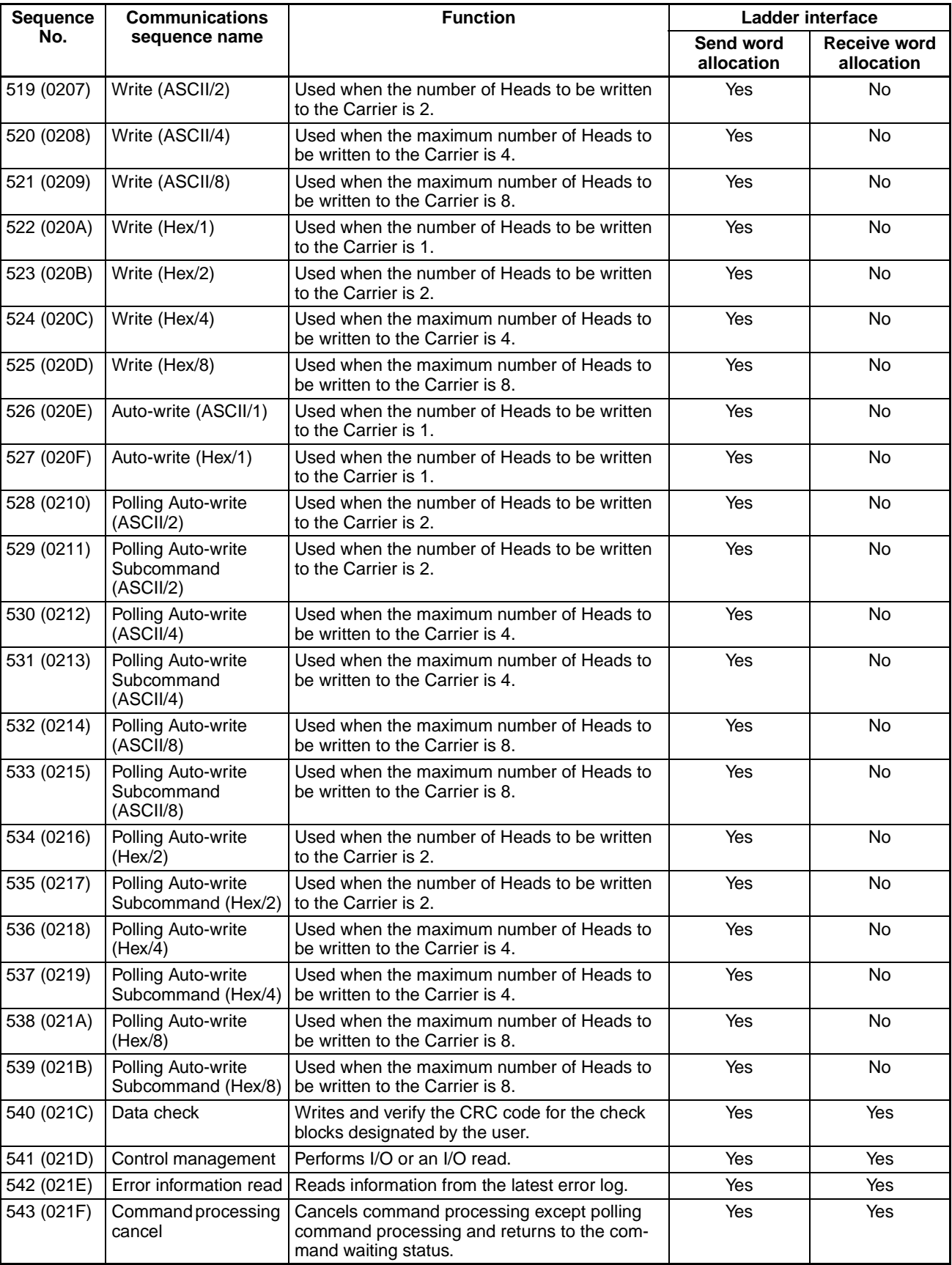

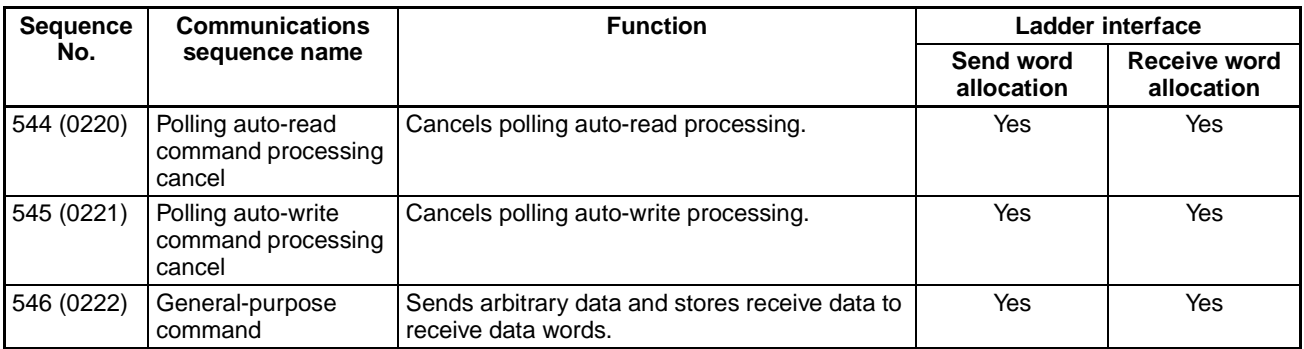

**Note** 1. The hexadecimal equivalents of sequences numbers are given in parentheses

#### 2. **Ladder Interface Settings**

- **YES:** User settings are required for the 3rd and 4th operands of PMCR(260).
- **NO:** Send word allocation: Set the constant 0000 for the 3rd operand (S).
	- Receive word allocation: Set the constant 0000 for the 4th operand (D).
- 3. The Read/Write Head is abbreviated as R/W Head and the Data Carrier is abbreviated as simply Carrier in this appendix.

### **Connections**

Connections when using the V600/V620 ID Controller Protocol are shown below.

#### **RS-232C Connections**

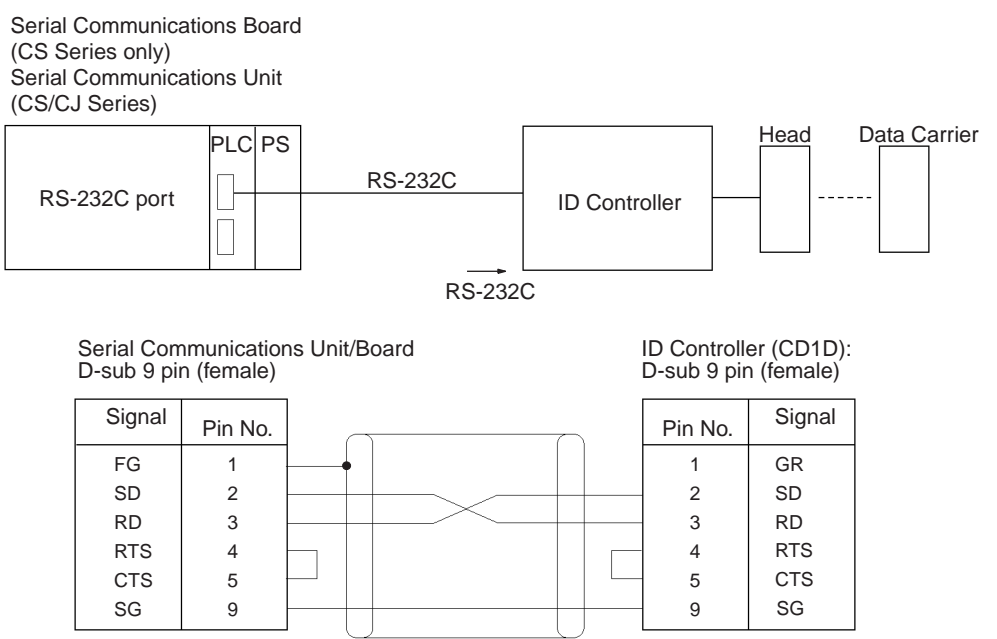

Shield
### *V600/V620 ID Controller Protocol* **Appendix P**

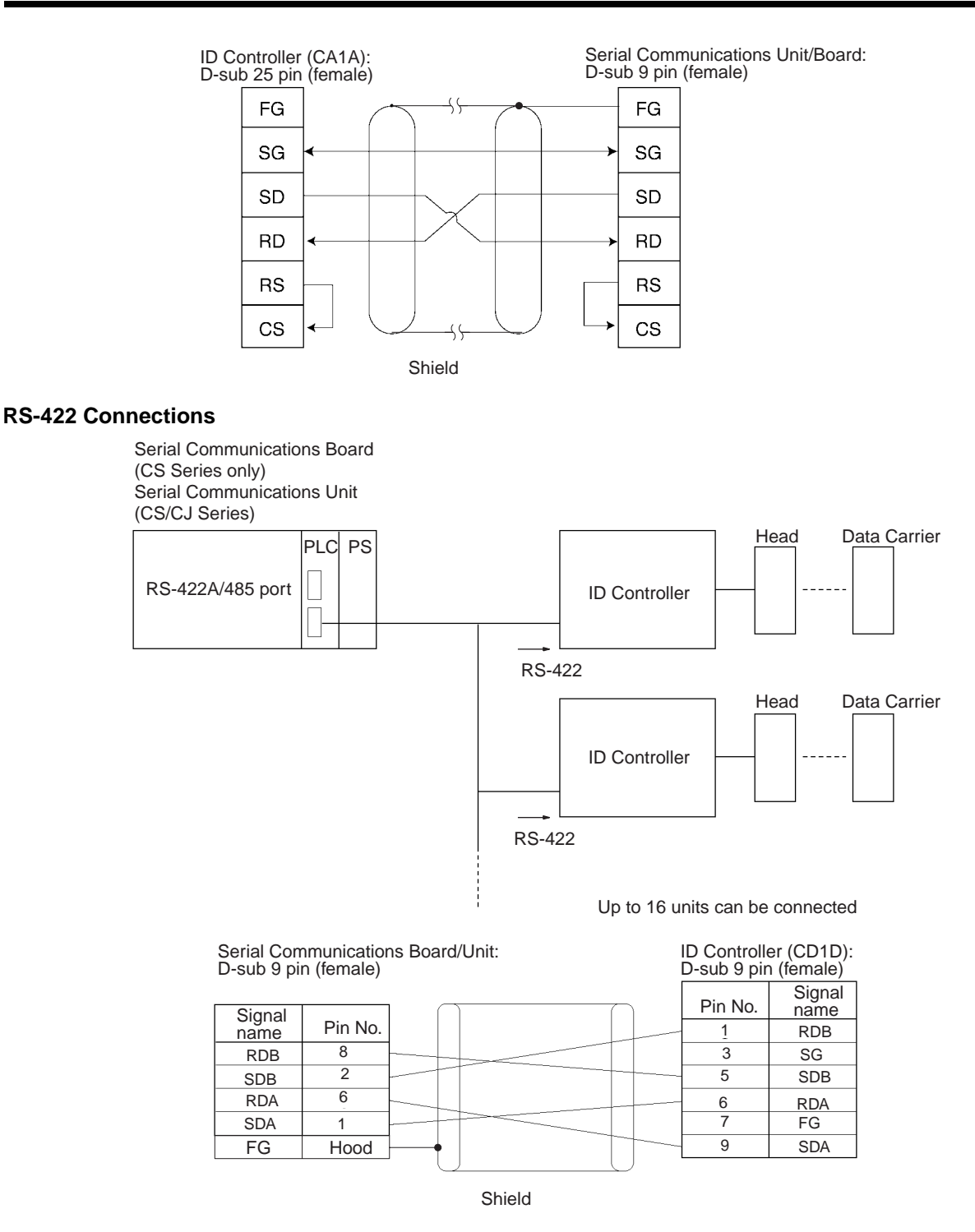

- **Note** 1. Ground the cable shield at either the ID Controller or the Serial Communications Unit/Board to prevent malfunction.
	- 2. Turn ON the pin 6 on DIP switch SW6 to set the host communications procedure to the 1-to-N procedure for 1-to-N connections.

# **DIP Switch Settings**

### **V600/620-CD1D DIP Switches**

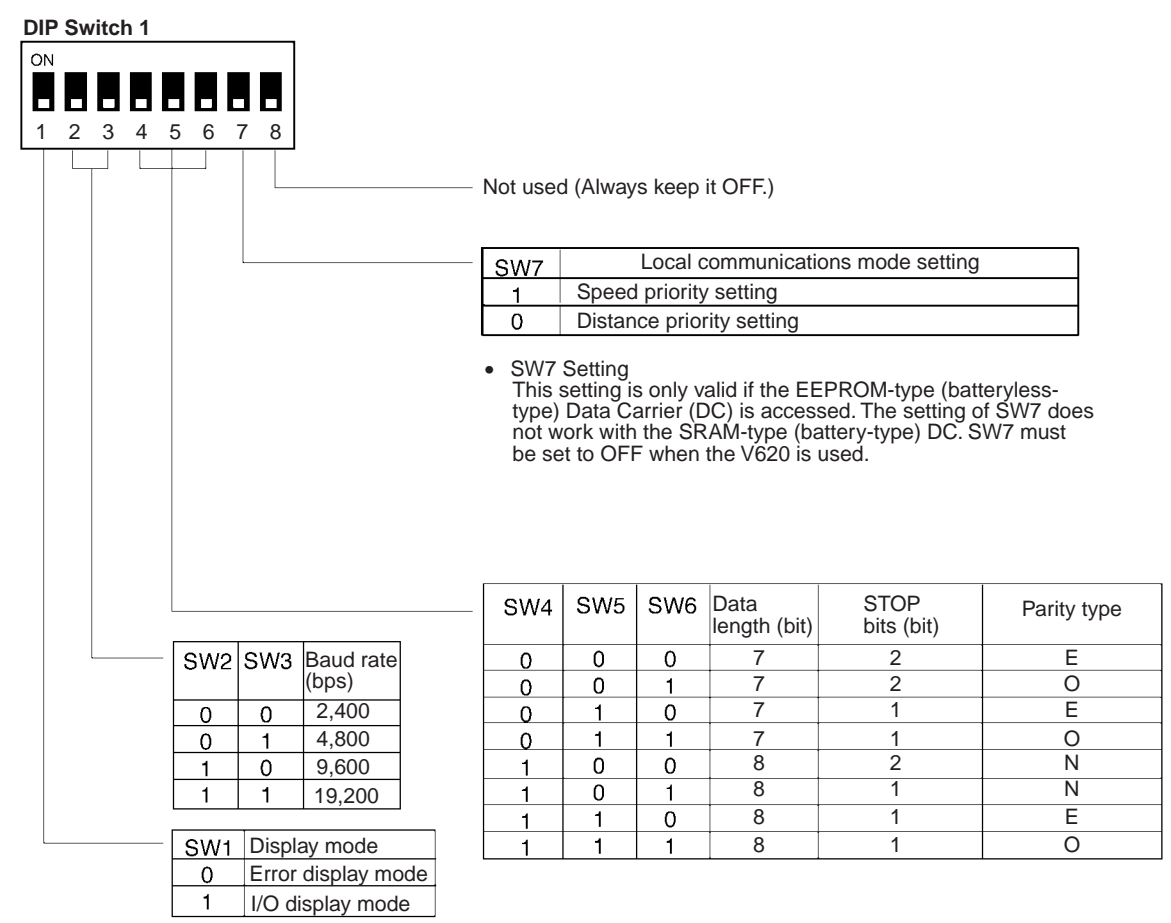

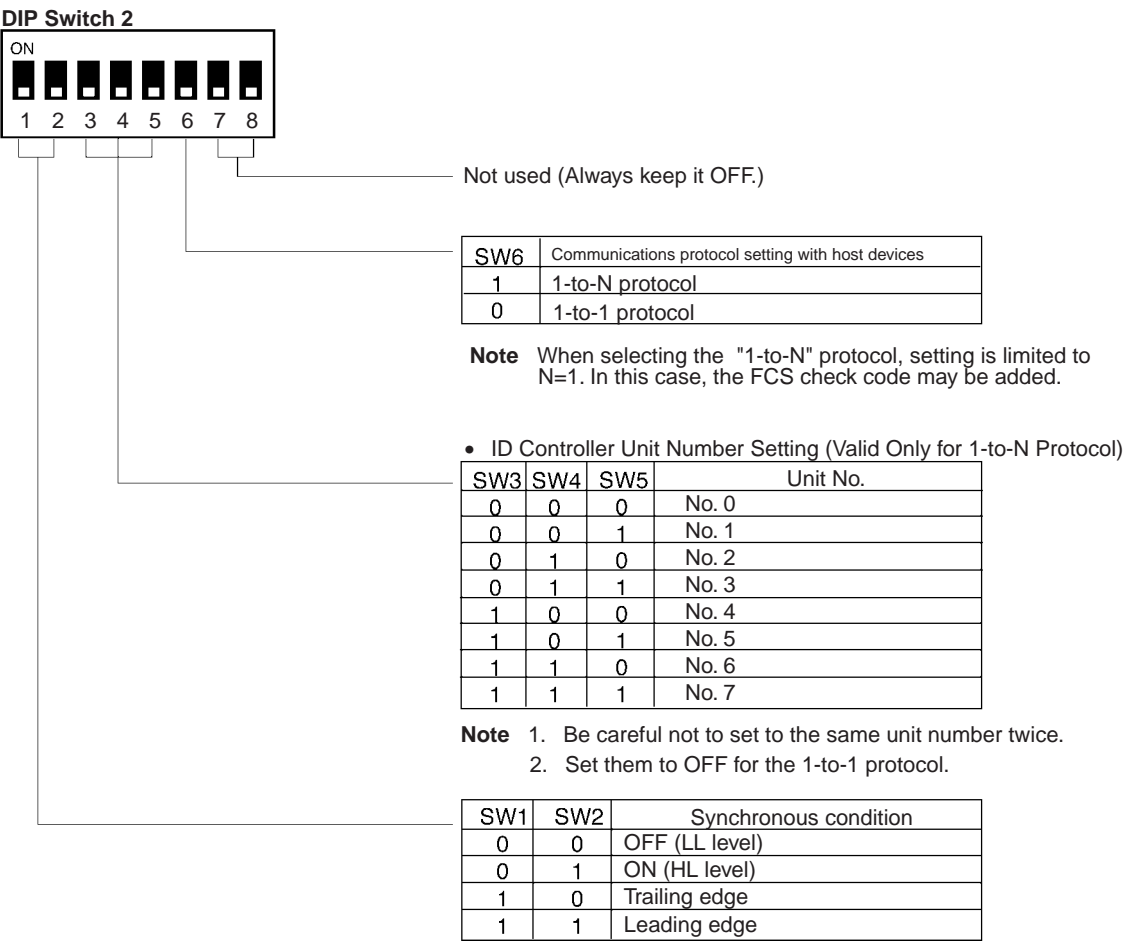

### **V600-CA**@**A DIP Switches**

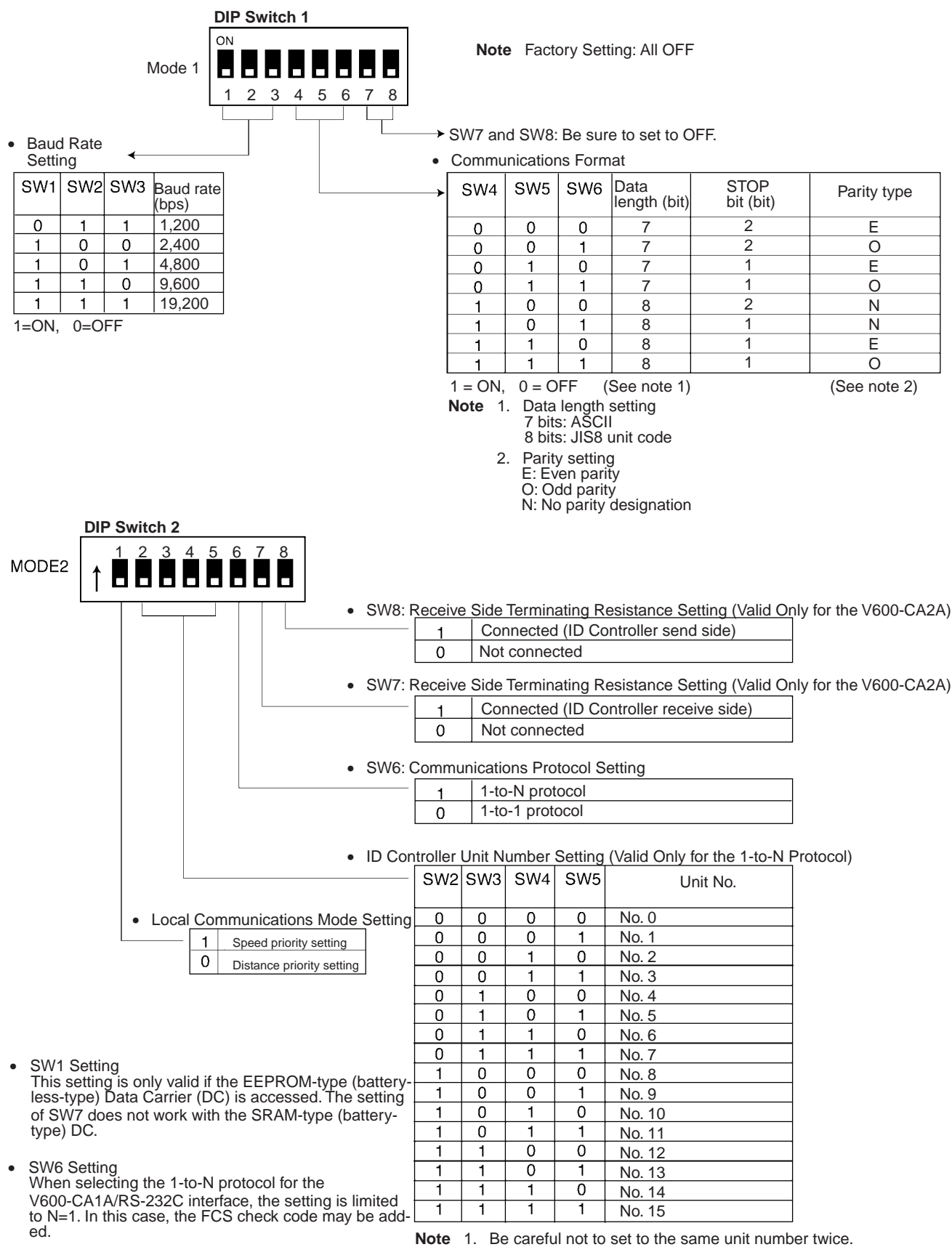

2. Set them to OFF for the 1-to-1 protocol.

data

# **Read (ASCII/1) (Sequence No. 500 (Hex 01F4))**

This sequence is used when the number of Heads to be read from the Carrier is 1.

### **Send Data Word Allocation (3rd Operand of PMCR(260))**

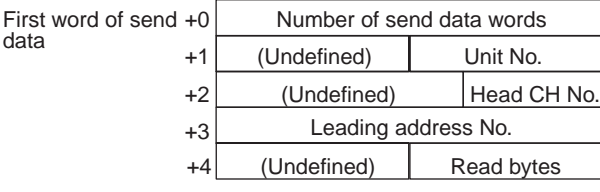

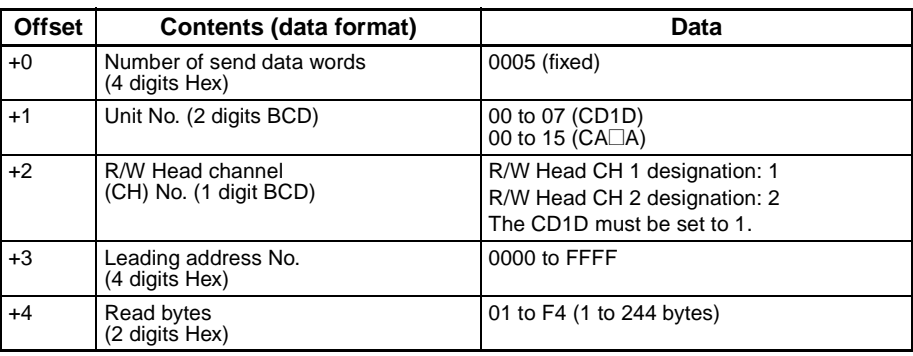

### **Receive Data Word Allocation (4th Operand of PMCR(260))**

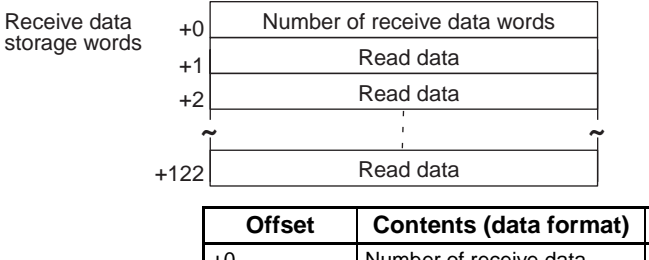

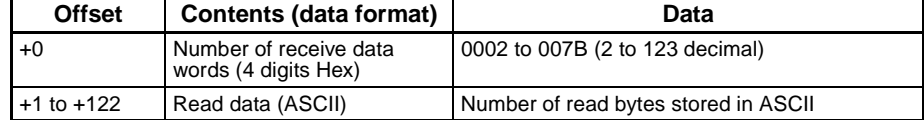

**Note** Data from Data Carriers designated for ASCII is stored beginning with the smallest offset from the receive data words, as shown in the following diagram.

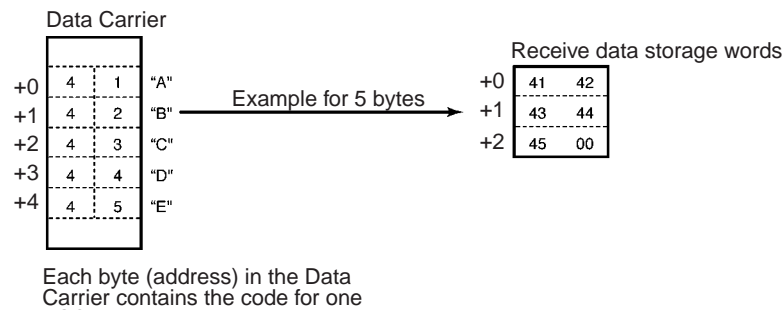

ASCII character.

data

# **Read (ASCII/2) (Sequence No. 501 (Hex 01F5))**

This sequence is used when the number of Heads to be read from the Carrier is 2. Up to 118 bytes of data can be read for each Read/Write Head.

### **Send Data Word Allocation (3rd Operand of PMCR(260))**

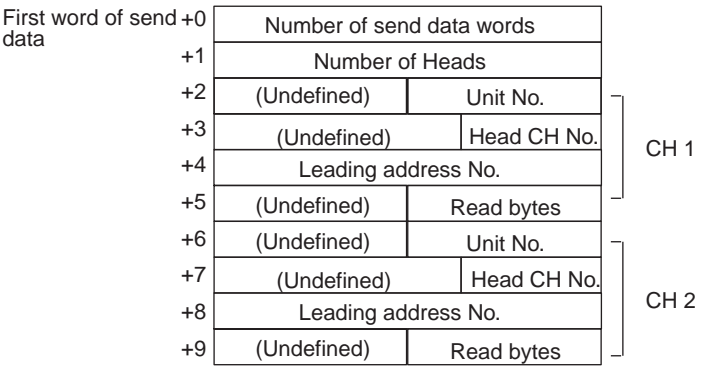

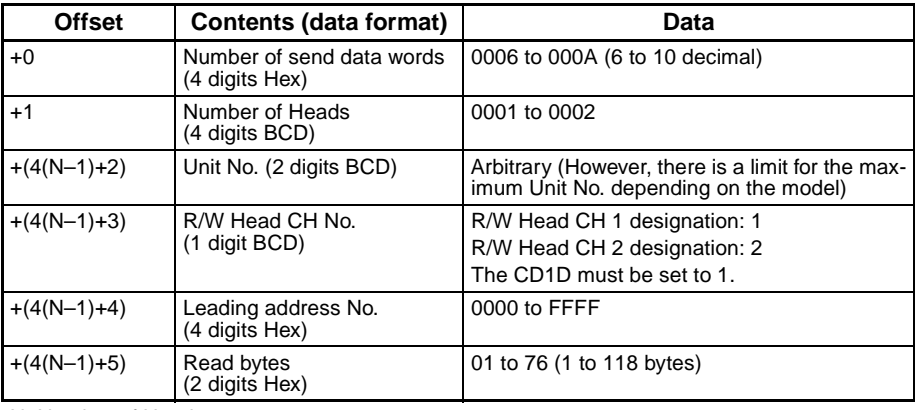

N: Number of Heads

### **Receive Data Word Allocation (4th Operand of PMCR(260))**

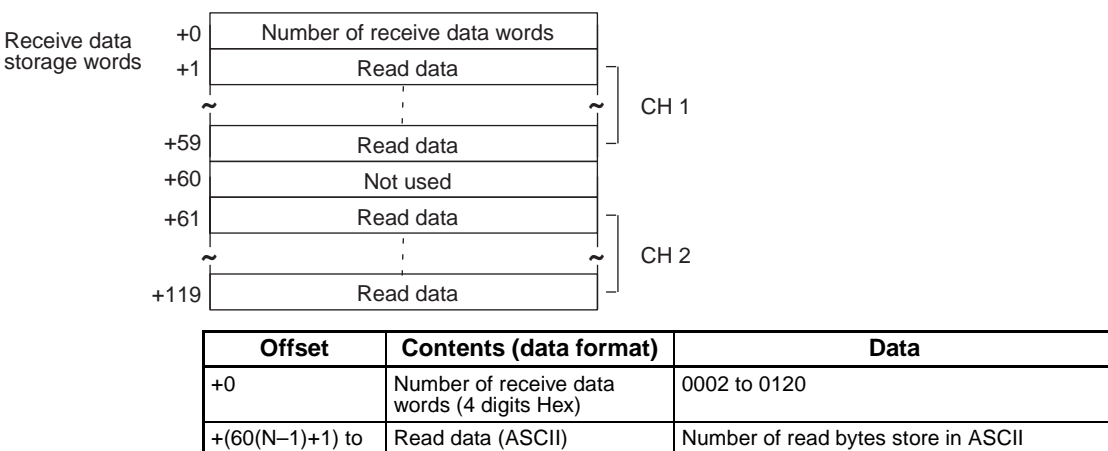

+(60(N–1)+59) N: Number of Heads

+(60(N–1)+1) to

**Note** Data from Data Carriers designated for ASCII is stored beginning with the smallest offset from the receive data words.

## **Read (ASCII/4) (Sequence No. 502 (Hex 01F6))**

This sequence is used when the maximum number of Heads to be read from the Carrier is 4. Up to 48 bytes of data can be read for each Read/Write Head.

### **Send Data Word Allocation (3rd Operand of PMCR(260))**

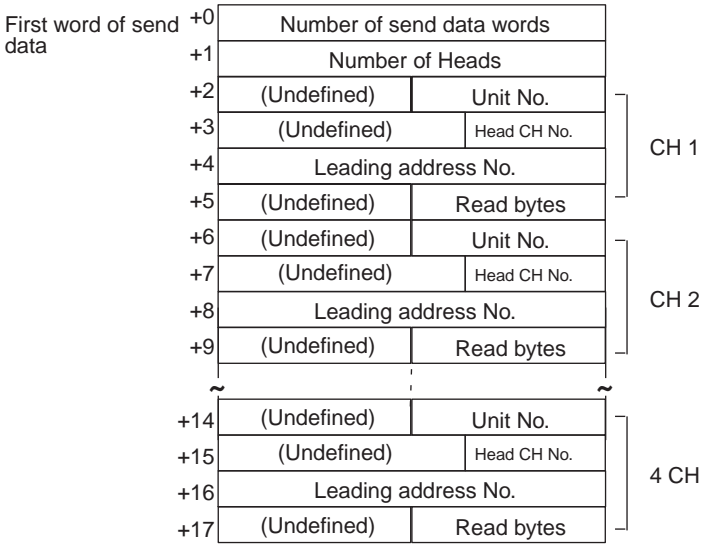

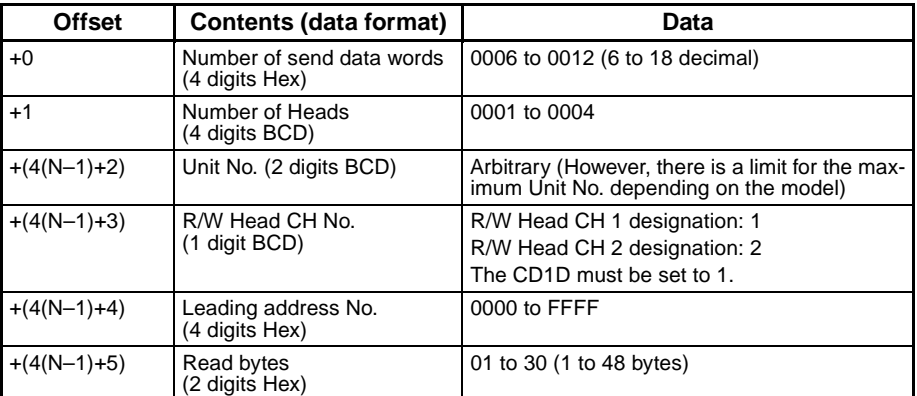

N: Number of Heads

#### **Receive Data Word Allocation (4th Operand of PMCR(260))**

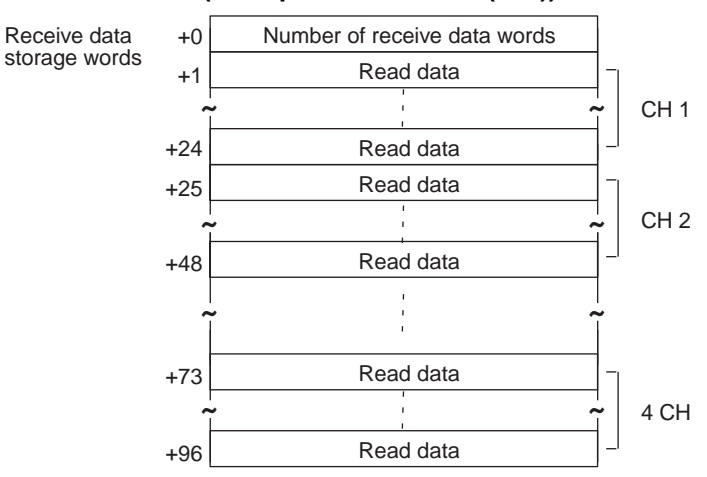

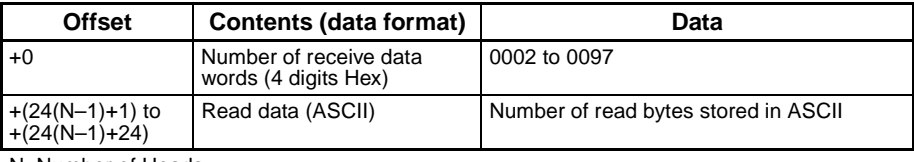

N: Number of Heads

**Note** Data from Data Carriers designated for ASCII is stored beginning with the smallest offset from the receive data words.

# **Read (ASCII/8) (Sequence No. 503 (Hex 01F7))**

This sequence is used when the maximum number of Heads to be read from the Carrier is 8. Up to 20 bytes of data can be read for each Read/Write Head.

#### **Send Data Word Allocation (3rd Operand of PMCR(260))**

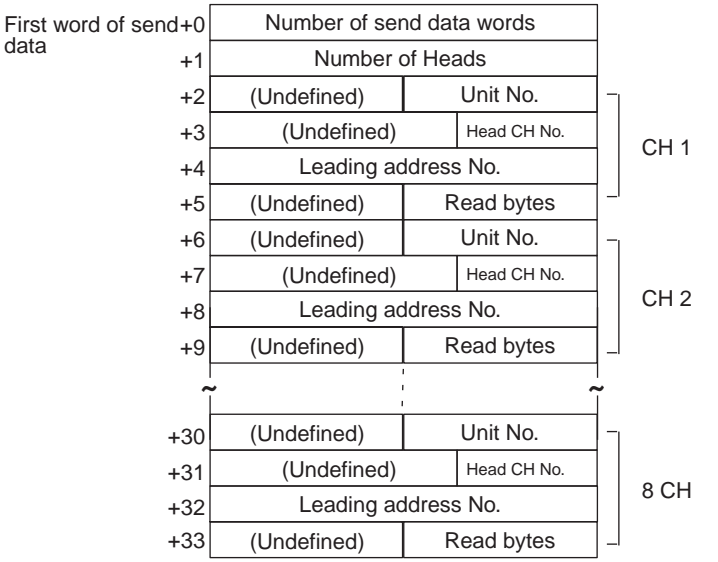

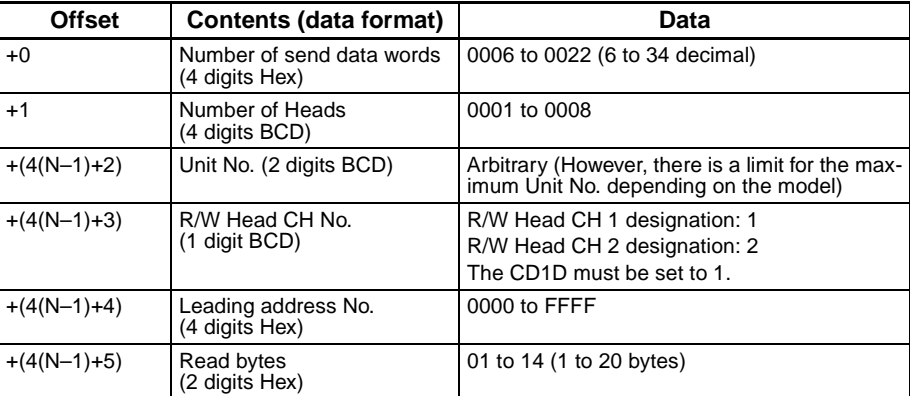

N: Number of Heads

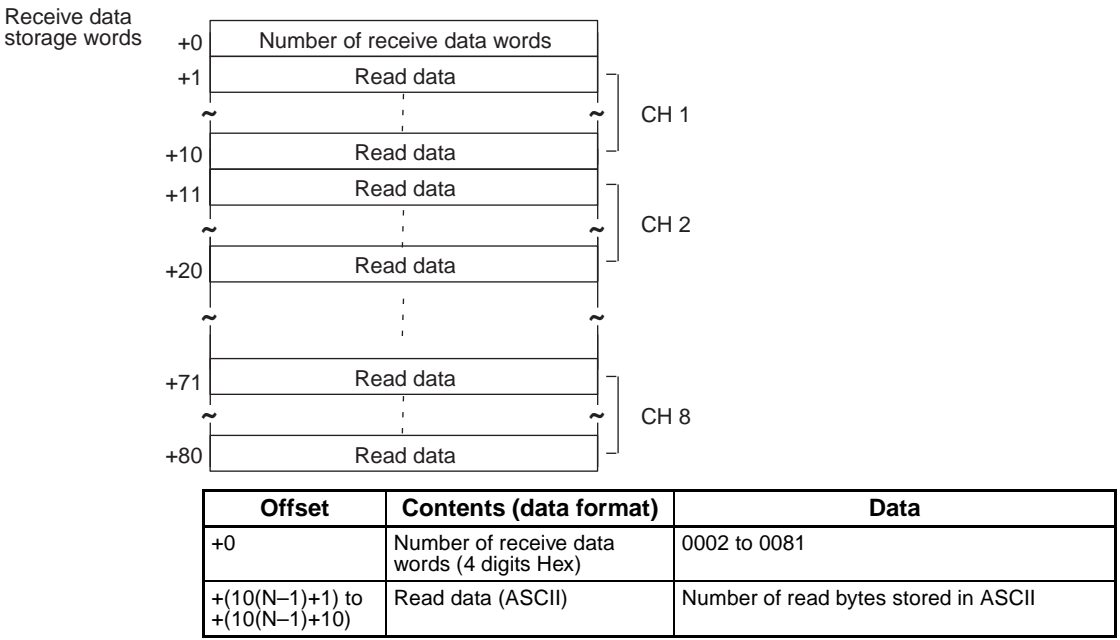

N: Number of Heads

**Note** Data from Data Carriers designated for ASCII is stored beginning with the smallest offset from the receive data words.

### **Read (Hex/1) (Sequence No. 504 (Hex 01F8))**

This sequence is used when the number of Heads to be read from the Carrier is 1.

### **Send Data Word Allocation (3rd Operand of PMCR(260))**

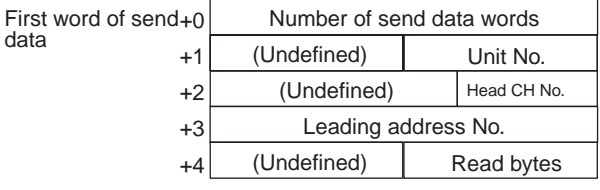

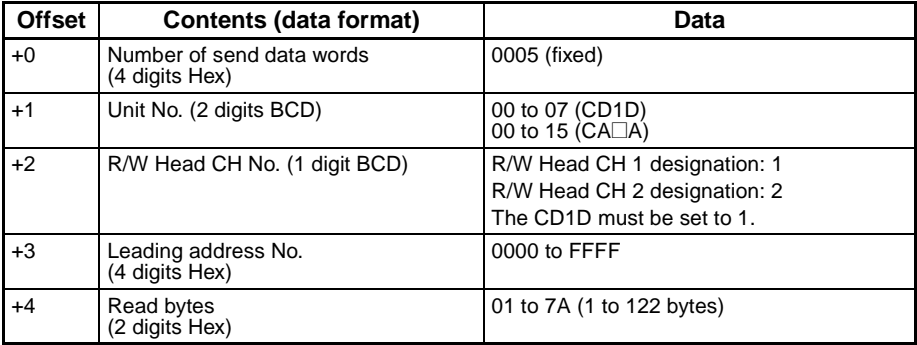

### **Receive Data Word Allocation (4th Operand of PMCR(260))**

Receive data storage words

data

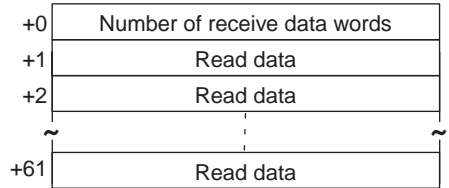

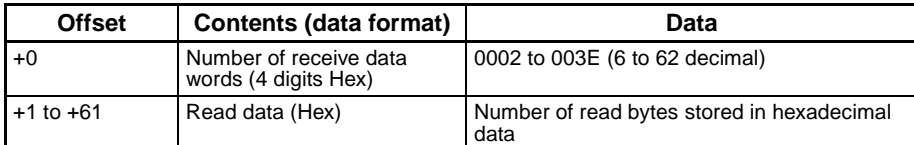

**Note** Data for Data Carriers designated for hexadecimal is stored beginning with the largest offset from the receive data words, as shown in the following diagram.

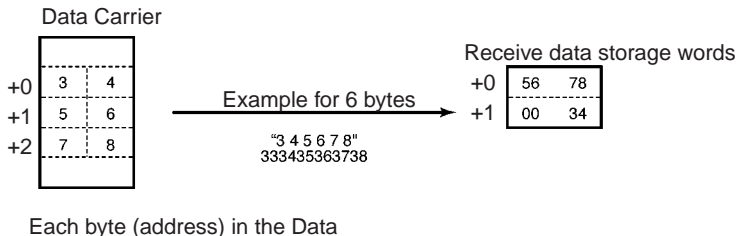

Carrier contains 2 digits.

# **Read (Hex/2) (Sequence No. 505 (Hex 01F9))**

This sequence is used when the maximum number of Heads to be read from the Carrier is 2. Up to 60 bytes of data can be read for each Read/Write Head.

### **Send Data Word Allocation (3rd Operand of PMCR(260))**

First word of send data

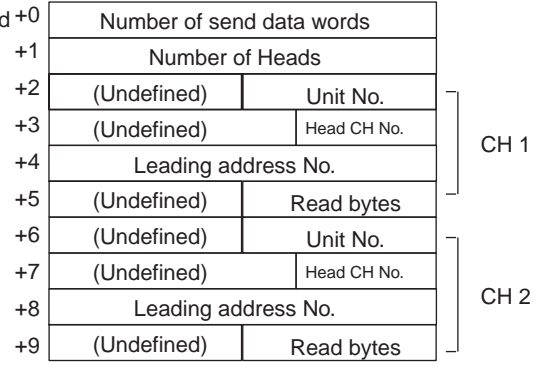

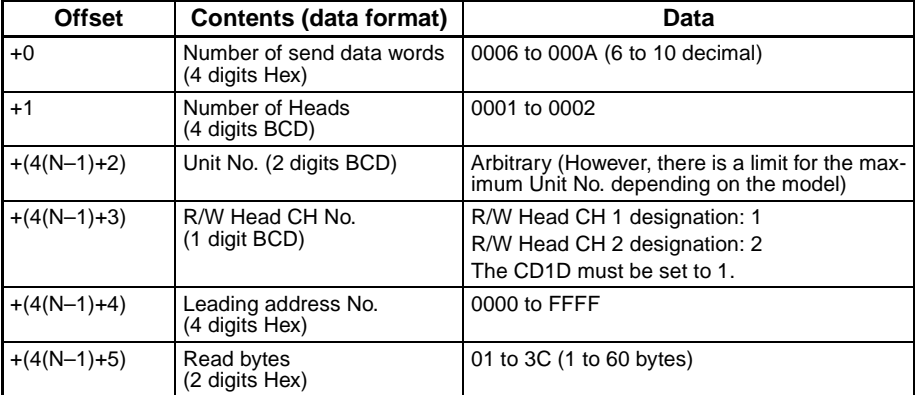

N: Number of Heads

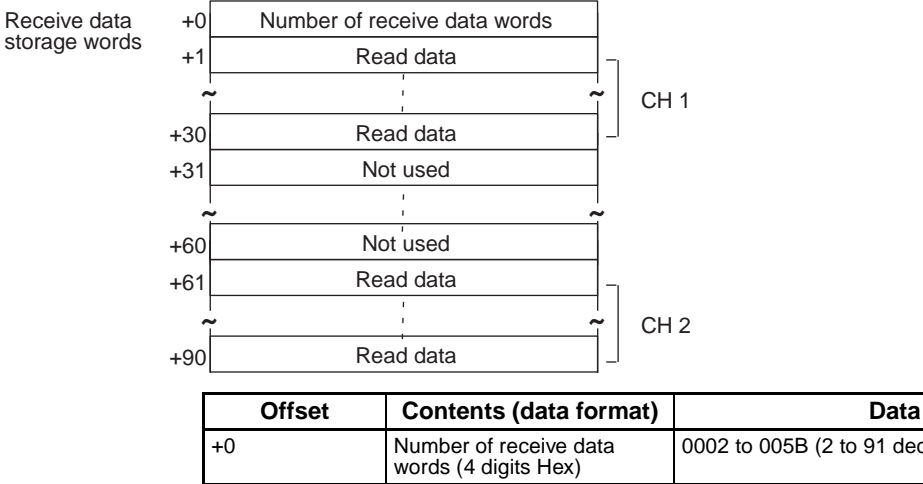

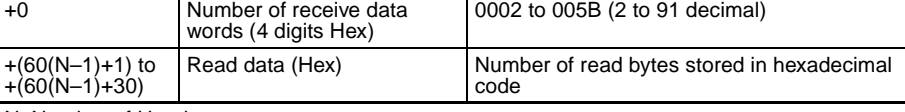

N: Number of Heads

**Note** Data for Data Carriers designated for hexadecimal is stored beginning with the largest offset from the receive data words.

# **Read (Hex/4) (Sequence No. 506 (Hex 01FA))**

This sequence is used when the maximum number of Heads to be read from the Carrier is 4. Up to 24 bytes of data can be read for each Read/Write Head.

### **Send Data Word Allocation (3rd Operand of PMCR(260))**

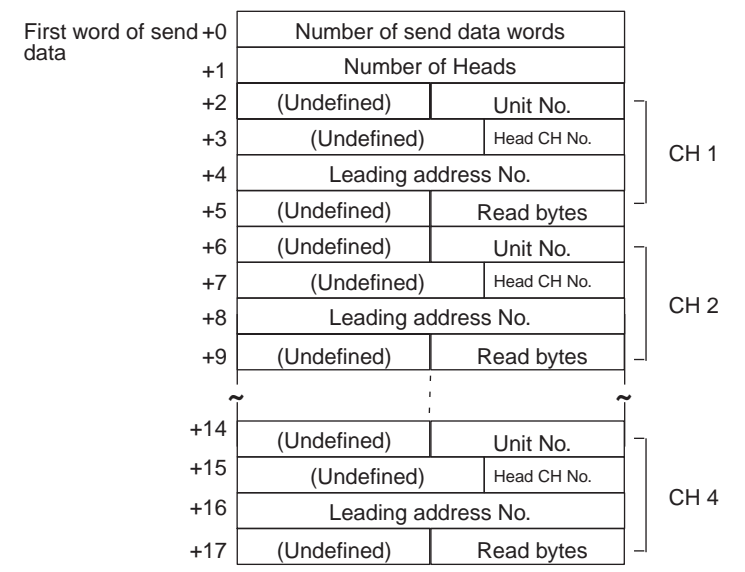

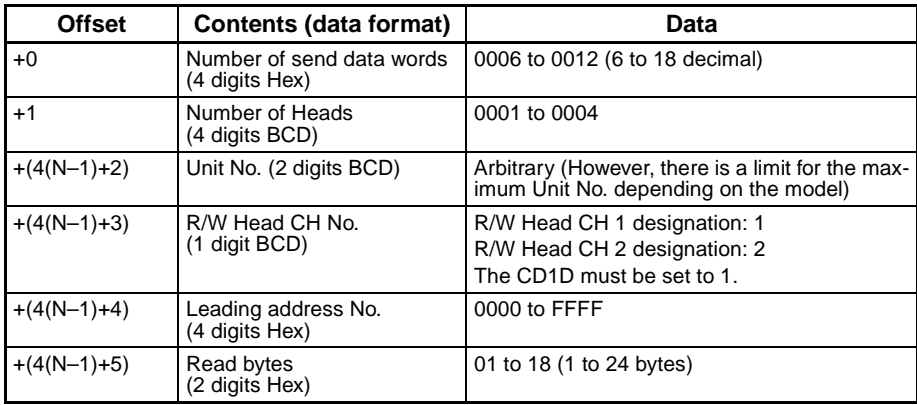

N: Number of Heads

#### **Receive Data Word Allocation (4th Operand of PMCR(260))**

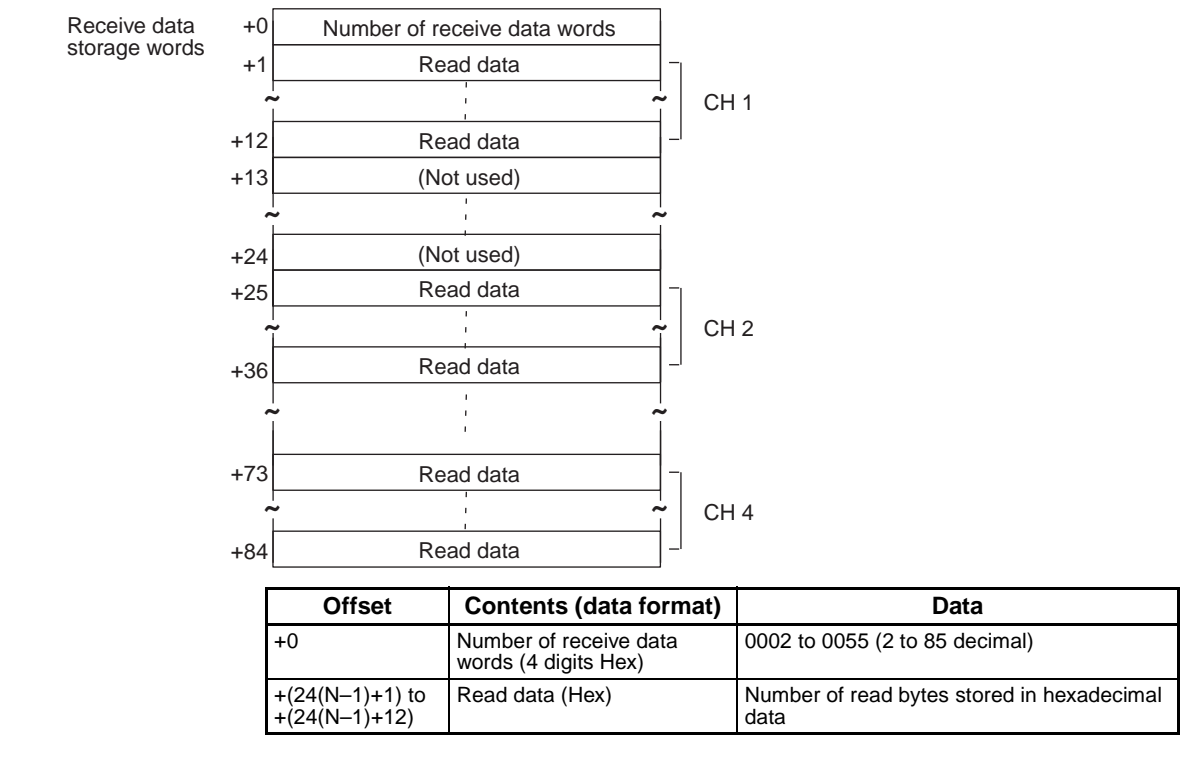

**Note** Data for Data Carriers designated for hexadecimal is received beginning with the largest offset from the receive data words.

# **Read (Hex/8) (Sequence No. 507 (Hex 01FB))**

This sequence is used when the maximum number of Heads to be read from the Carrier is 8. Up to 10 bytes of data can be read for each Read/Write Head.

### **Send Data Word Allocation (3rd Operand of PMCR(260))**

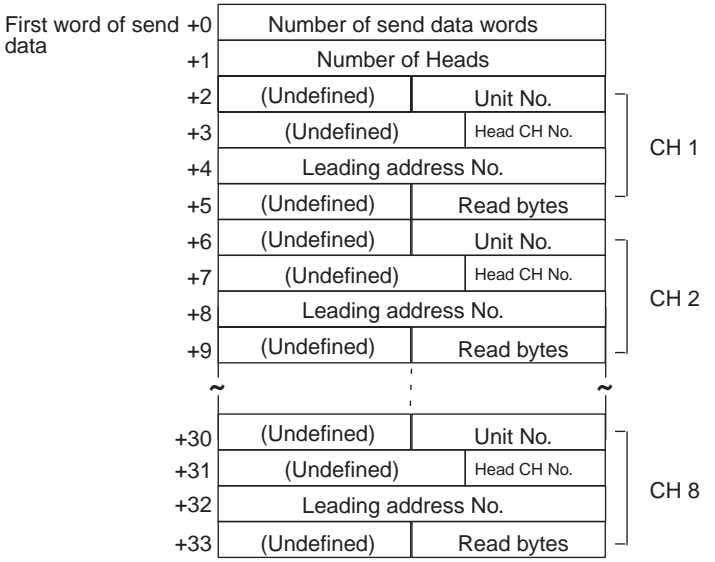

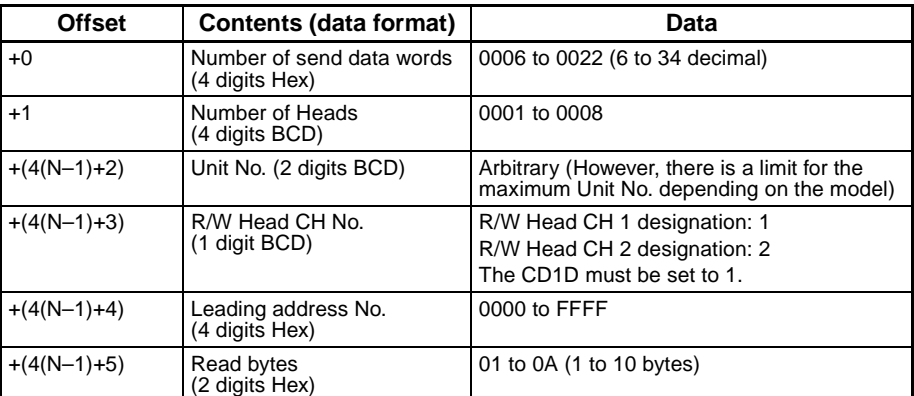

N: Number of Heads

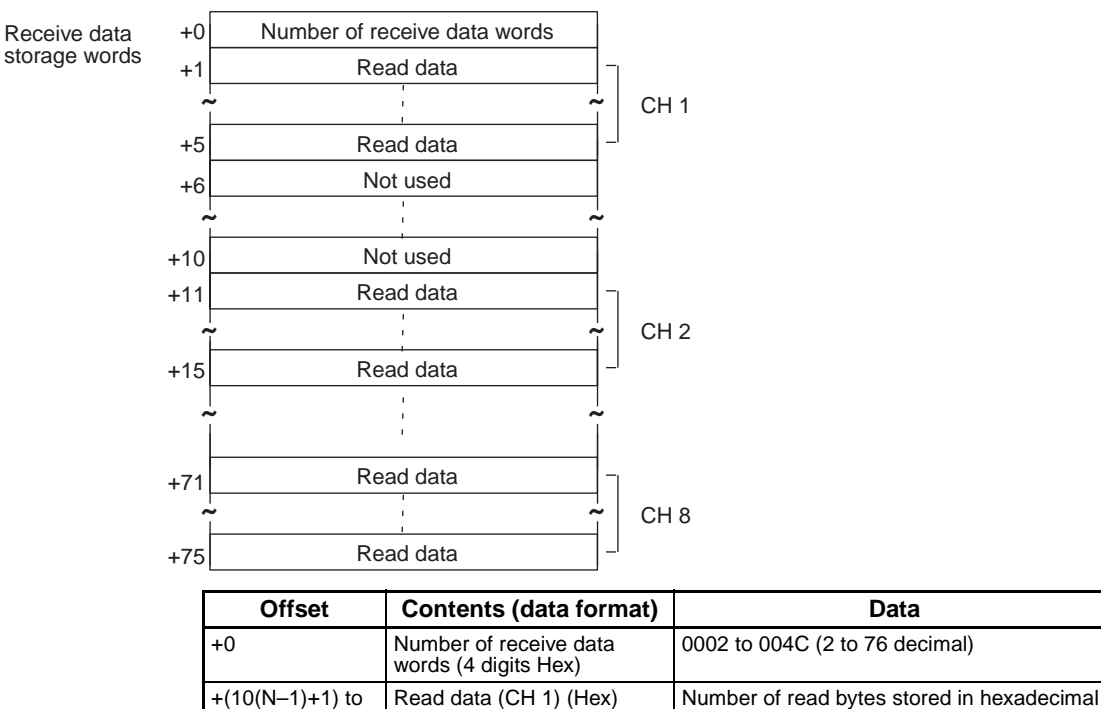

**Note** Data for Data Carriers designated for hexadecimal is sent beginning with the largest offset from the receive data words.

data

# **Auto-read (ASCII/1) (Sequence No. 508 (Hex 01FC))**

+(10(N–1)+5)

N: Number of Heads

This sequence is used when the maximum number of Heads to be read from the Carrier is 1.

### **Send Data Word Allocation (3rd Operand of PMCR(260))**

The send data word allocation is similar to that of Sequence No. 500 (Read (ASCII/1)).

### **Receive Data Word Allocation (4th Operand of PMCR(260))**

The receive data word allocation is similar to that of Sequence No. 500 (Read (ASCII/1)).

**Note** For auto-read (AR), a response is not returned if the number of Heads is not read by the Carrier, the Abort Bit must be turned OFF to terminate the sequence.

## **Auto-read (Hex/1) (Sequence No. 509 (Hex 01FD))**

This sequence is used when the maximum number of Heads to be read from the Carrier is 1.

### **Send Data Word Allocation (3rd Operand of PMCR(260))**

The send data word allocation is similar to that of Sequence No. 504 (Read (Hex/1)).

### **Receive Data Word Allocation (4th Operand of PMCR(260))**

The receive data word allocation is similar to that of Sequence No. 504 (Read (Hex/1)).

**Note** For auto-read (AR), a response is not returned if the number of Heads is not read by the Carrier, the Abort Bit must be turned OFF to terminate the sequence.

# **Polling Auto-read (ASCII) (Sequence No. 510 (Hex 01FE))**

Number of send data words

(Undefined) Unit No. (Undefined) Head CH No. Leading address No. (Undefined) | Read bytes **~ ~**

This sequence is used when the number of Heads to be read from the Carrier is from 1 to 8.

### **Send Data Word Allocation (3rd Operand of PMCR(260))**

 $+1$  $+2$ +3  $+4$ +5

data  $_{+1}$  Number of Heads

First word of send +0

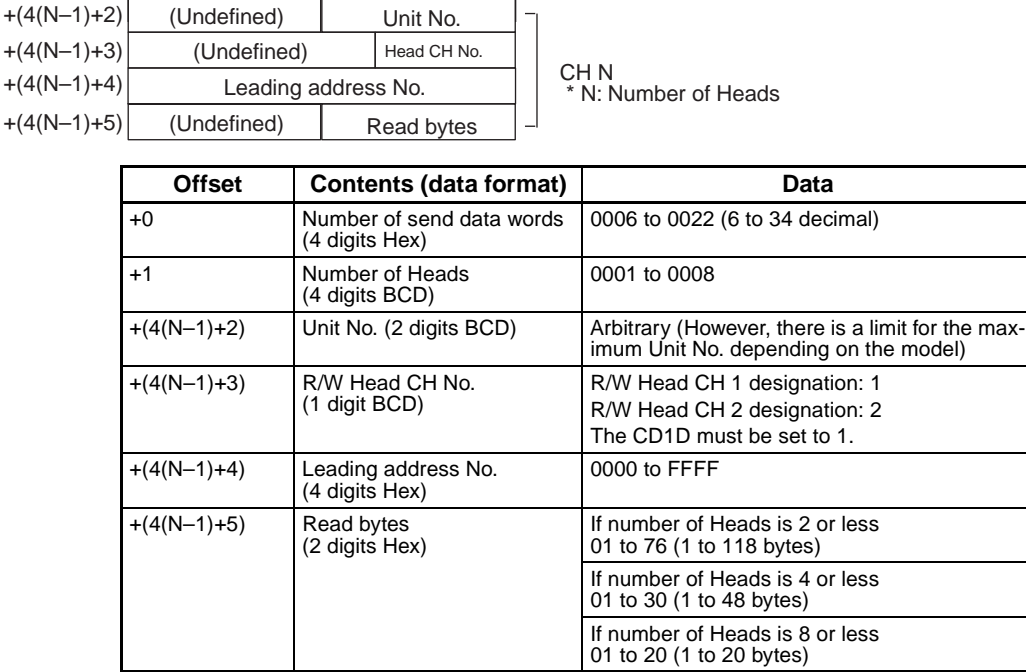

CH 1

N: Number of Heads

#### **Receive Data Word Allocation (4th Operand of PMCR(260))** None.

- **Note** 1. Execute Sequence No. 510 before executing Sequence No. 511, 512, 513.
	- 2. Execute Sequence No. 544 (Polling Auto-read Command Processing Cancel) to cancel the polling auto-read.
	- 3. Retry processing is not performed for this sequence.

### **Polling Auto-read Sub-command (ASCII/2) (Sequence No. 511 (Hex 01FF))**

This sequence is used when the maximum number of Heads to be read from the Carrier is 2. Up to 118 bytes of data can be read for each Read/Write Head.

### **Send Data Word Allocation (3rd Operand of PMCR(260))**

The send data word allocation is similar to that of Sequence No. 501 (Read (ASCII/2)). However, the leading address No. and number of read bytes are not used and will be the value specified for sequence #510.

### **Receive Data Word Allocation (4th Operand of PMCR(260))**

The receive data word allocation is similar to that of Sequence No. 501 (Read (ASCII/2)).

- **Note** 1. Execute Sequence No. 510 before executing Sequence No. 511.
	- 2. Data from Data Carriers designated for ASCII is stored beginning with the smallest offset from the receive data words.
	- 3. Retry processing is not performed for this sequence.

## **Polling Auto-read Sub-command (ASCII/4) (Sequence No. 512 (Hex 0200))**

This sequence is used when the maximum number of Heads to be read from the Carrier is 4. Up to 48 bytes of data can be read for each Read/Write Head.

### **Send Data Word Allocation (3rd Operand of PMCR(260))**

The send data word allocation is similar to that of Sequence No. 502 (Read (ASCII/4)). However, the leading address No. and number of read bytes are not used and will be the value specified for sequence #510.

### **Receive Data Word Allocation (4th Operand of PMCR(260))**

The receive data word allocation is similar to that of Sequence No. 502 (Read (ASCII/4)).

- **Note** 1. Execute Sequence No. 510 before executing Sequence No. 512.
	- 2. Data from Data Carriers designated for ASCII is stored beginning with the smallest offset from the receive data words.
	- 3. Retry processing is not performed for this sequence.

### **Polling Auto-read Sub-command (ASCII/8) (Sequence No. 513 (Hex 0201))**

This sequence is used when the maximum number of Heads to be read from the Carrier is 8. Up to 20 bytes of data can be read for each Read/Write Head.

### **Send Data Word Allocation (3rd Operand of PMCR(260))**

The send data word allocation is similar to that of Sequence No. 503 (Read (ASCII/8)). However, the leading address No. and number of read bytes are not used and will be the value specified for sequence #510.

### **Receive Data Word Allocation (4th Operand of PMCR(260))**

The receive data word allocation is similar to that of Sequence No. 503 (Read (ASCII/8)).

- **Note** 1. Execute Sequence No. 510 before executing Sequence No. 513.
	- 2. Data from Data Carriers designated for ASCII is stored beginning with the smallest offset from the receive data words.
	- 3. Retry processing is not performed for this sequence.

### **Polling Auto-read (Hex) (Sequence No. 514 (Hex 0202))**

This sequence is used when the number of Heads to be read from the Carrier is from 1 to 8.

#### **Send Data Word Allocation (3rd Operand of PMCR(260))**

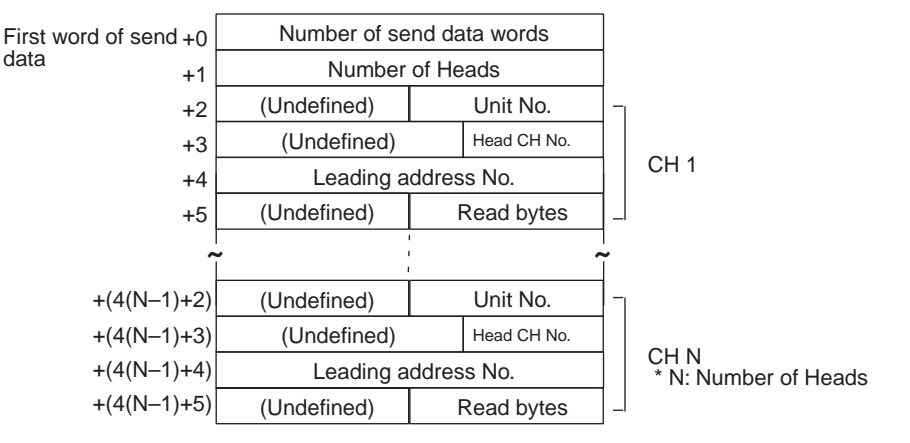

| <b>Offset</b> | Contents (data format)                      | Data                                                                                       |
|---------------|---------------------------------------------|--------------------------------------------------------------------------------------------|
| $+0$          | Number of send data words<br>(4 digits Hex) | 0006 to 0022 (6 to 34 decimal)                                                             |
| $+1$          | Number of Heads<br>(4 digits BCD)           | 0001 to 0008                                                                               |
| $+(4(N-1)+2)$ | Unit No. (2 digits BCD)                     | Arbitrary (However, there is a limit for the max-<br>imum Unit No. depending on the model) |
| $+(4(N-1)+3)$ | R/W Head CH No.<br>(1 digit BCD)            | R/W Head CH 1 designation: 1<br>R/W Head CH 2 designation: 2                               |
| $+(4(N-1)+4)$ | Leading address No.<br>(4 digits Hex)       | 0000 to FFFF                                                                               |
| $+(4(N-1)+5)$ | Read bytes<br>(2 digits Hex)                | If number of Heads is 2 or less<br>01 to 3C (1 to 60 bytes)                                |
|               |                                             | If number of Heads is 4 or less<br>01 to 18 (1 to 24 bytes)                                |
|               |                                             | If number of Heads is 8 or less<br>01 to 0A (1 to 10 bytes)                                |

N: Number of Heads

# **Receive Data Word Allocation (4th Operand of PMCR(260))**

None.

- **Note** 1. Execute Sequence No. 514 before executing Sequence No. 515, 516, 517.
	- 2. Execute Sequence No. 544 (Polling Auto-read Command Processing Cancel) to cancel the polling auto-read.

### **Polling Auto-read Sub-command (Hex/2) (Sequence No. 515 (Hex 0203))**

This sequence is used when the maximum number of Heads to be read from the Carrier is 2. Up to 60 bytes of data can be read for each Read/Write Head.

### **Send Data Word Allocation (3rd Operand of PMCR(260))**

The send data word allocation is similar to that of Sequence No. 505 (Read (Hex/2)). However, the leading address No. and number of read bytes are not used and will be the value specified for sequence #514.

### **Receive Data Word Allocation (4th Operand of PMCR(260))**

The receive data word allocation is similar to that of Sequence No. 505 (Read (Hex/2)).

**Note** 1. Execute Sequence No. 514 before executing Sequence No. 515.

- 2. Data from Data Carrier designated for hexadecimal is stored beginning with the largest offset from the receive data words.
- 3. Retry processing is not performed for this sequence.

## **Polling Auto-read Sub-command (Hex/4) (Sequence No. 516 (Hex 0204))**

This sequence is used when the maximum number of Heads to be read from the Carrier is 4. Up to 24 bytes of data can be read for each Read/Write Head.

### **Send Data Word Allocation (3rd Operand of PMCR(260))**

The send data word allocation is similar to that of Sequence No. 506 (Read (Hex/4)). However, the leading address No. and number of read bytes are not used and will be the value specified for sequence #514.

### **Receive Data Word Allocation (4th Operand of PMCR(260))**

The receive data word allocation is similar to that of Sequence No. 506 (Read (Hex/4)).

- **Note** 1. Execute Sequence No. 514 before executing Sequence No. 516.
	- 2. Data from Data Carrier designated for hexadecimal is stored beginning with the largest offset from the receive data words.

### **Polling Auto-read Sub-command (Hex/8) (Sequence No.517 (Hex 0205))**

This sequence is used when the maximum number of Heads to be read from the Carrier is 8. Up to 10 bytes of data can be read for each Read/Write Head.

### **Send Data Word Allocation 3rd Operand of PMCR(260))**

The send data word allocation is similar to that of sequence No. 507 (Read (Hex/8)). However, the leading address No. and number of read bytes are not used and will be the value specified for sequence #514.

### **Receive Data Word Allocation (4th Operand of PMCR(260))**

The receive data word allocation is similar to that of sequence No. 507 (Read (Hex/8)).

- **Note** 1. Execute sequence No. 514 before executing sequence No. 517.
	- 2. Data from Data Carriers designated for hexadecimal is stored beginning with the largest offset from the receive data words.
	- 3. Retry processing is not performed for this sequence.

data

# **Write (ASCII/1) (Sequence No.518 (Hex 0206))**

This sequence is used when the number of Heads to be written to the Carrier is 1.

### **Send Data Word Allocation (3rd Operand of PMCR(260))**

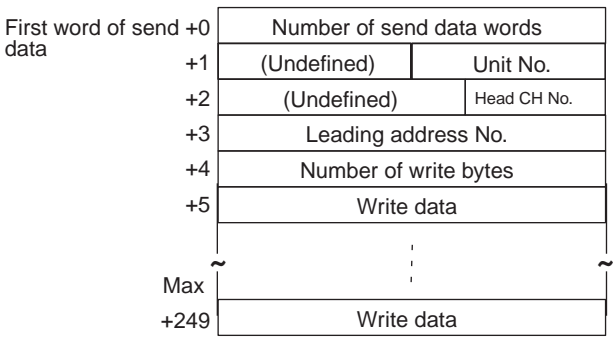

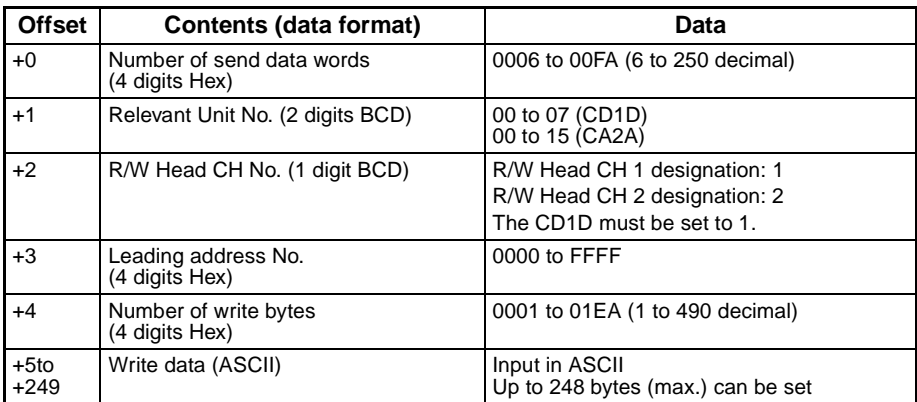

### **Receive Data Word Allocation (4th Operand of PMCR(260))** None.

**Note** Write data designated for ASCII is sent beginning with the smallest offset from the send data words, as shown in the following diagram.

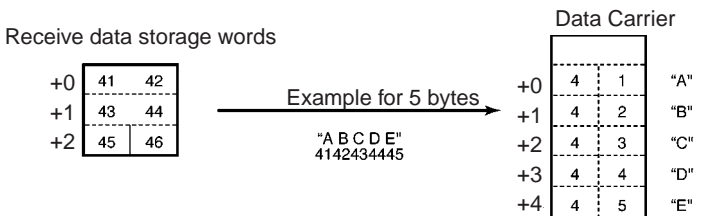

Each byte (address) in the Data Carrier contains the code for one ASCII character.

# **Write (ASCII/2) (Sequence No. 519 (Hex 0207))**

This sequence is used when the number of Heads to be written to the Carrier is 2. Up to 118 bytes of data can be read for each Read/Write Head.

### **Send Data Word Allocation (3rd Operand of PMCR(260))**

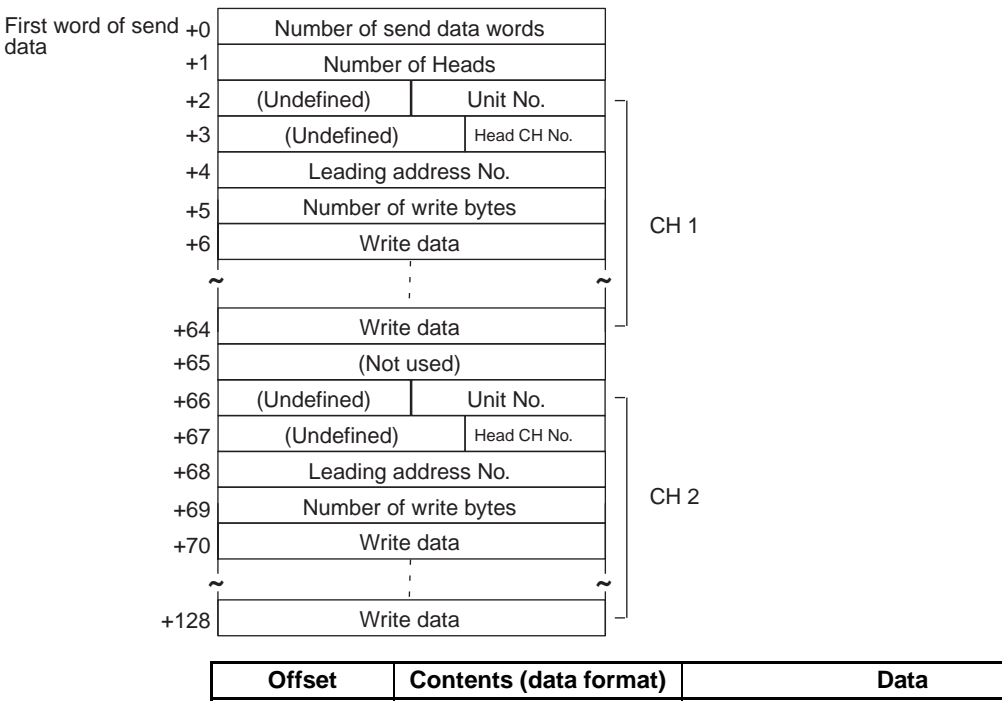

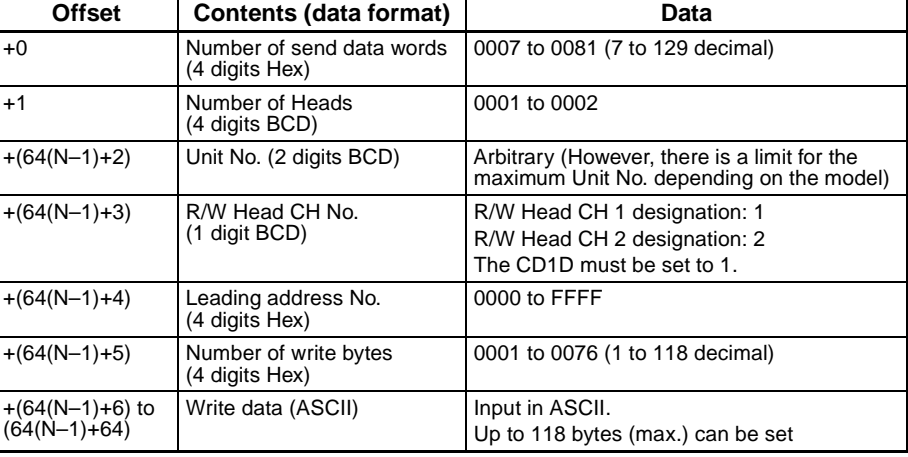

N: Number of Heads

**Receive Data Word Allocation (4th Operand of PMCR(260))** None.

**Note** Write data designated for ASCII is sent beginning with the smallest offset from the send data words.

data

# **Write (ASCII/4) (Sequence No. 520 (Hex 0208))**

This sequence is used when the number of Heads to be written to the Carrier is 4. Up to 48 bytes of data can be read for each Read/Write Head.

### **Send Data Word Allocation (3rd Operand of PMCR(260))**

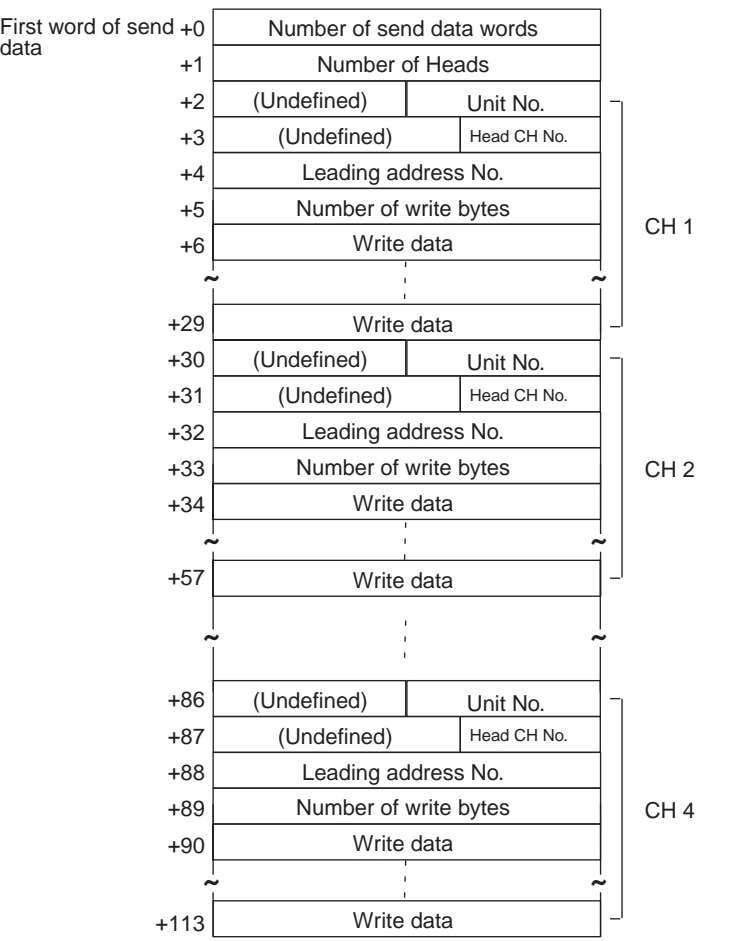

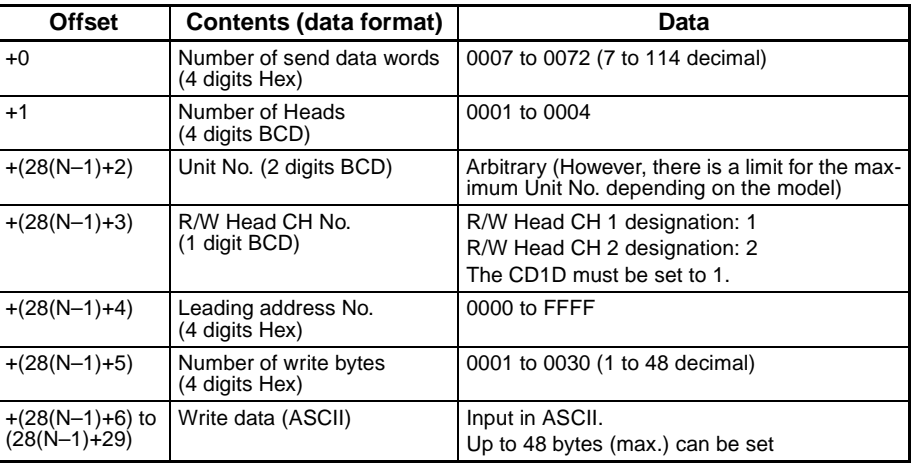

N: Number of Heads

**Receive Data Word Allocation (4th Operand of PMCR(260))** None.

**Note** Write designated for ASCII is sent beginning with the smallest offset from the send data words.

# **Write (ASCII/8) (Sequence No. 521 (Hex 0209))**

This sequence is used when the number of Heads to be written to the Carrier is 8. Up to 20 bytes of data can be read for each Read/Write Head.

### **Send Data Word Allocation (3rd Operand of PMCR(260))**

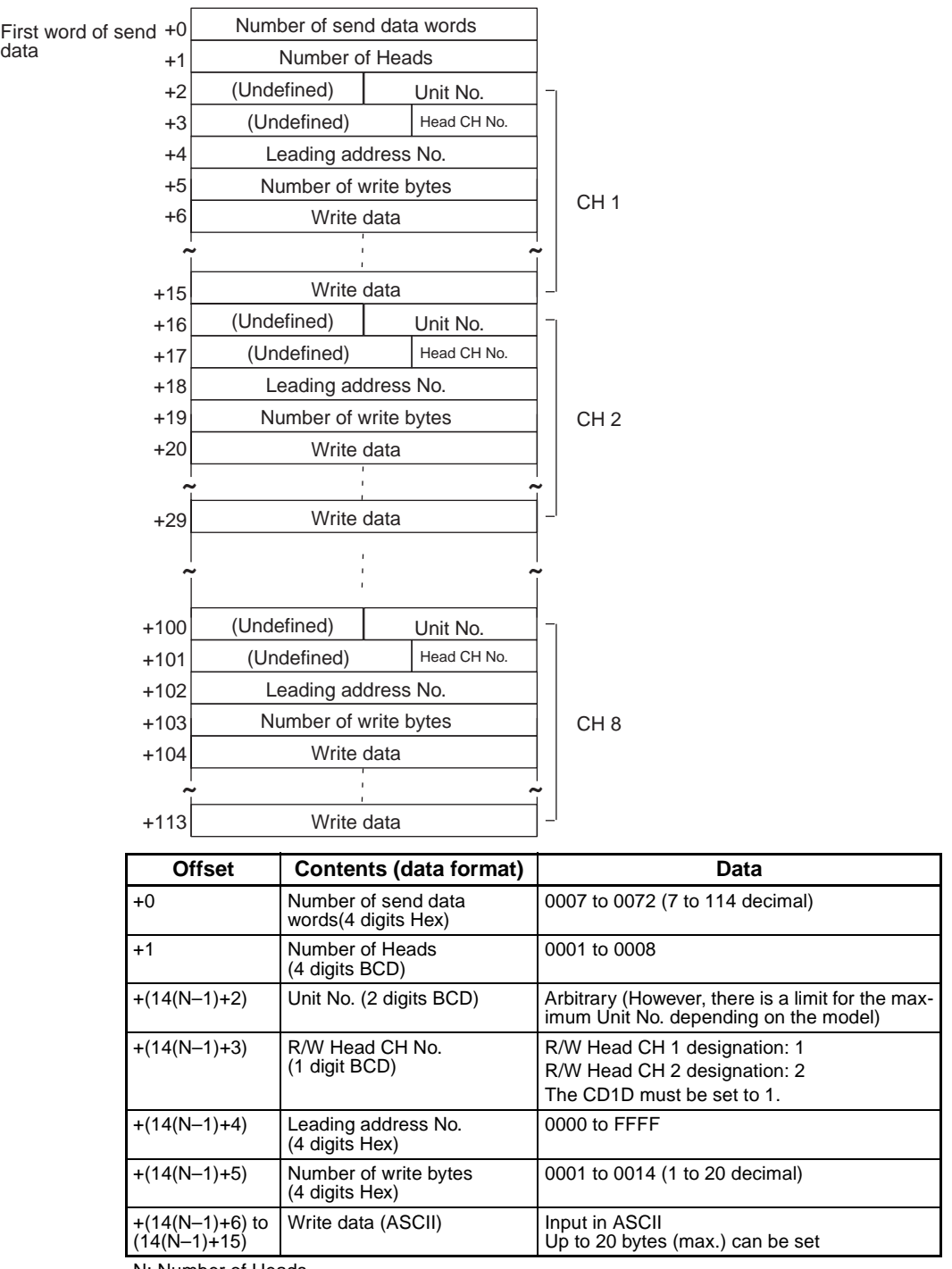

N: Number of Heads

**Receive Data Word Allocation (4th Operand of PMCR(260))** None.

**Note** Write data designated for ASCII is sent beginning with the smallest offset from the send data words.

# **Write (Hex/1) (Sequence No. 522 (Hex 020A))**

This sequence is used when the number of Heads to be written to the Carrier is 1.

### **Send Data Word Allocation (3rd Operand of PMCR(260))**

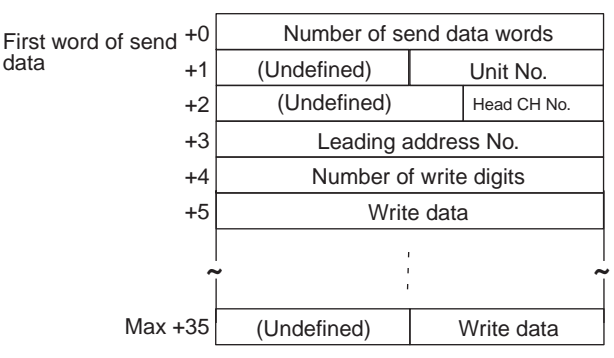

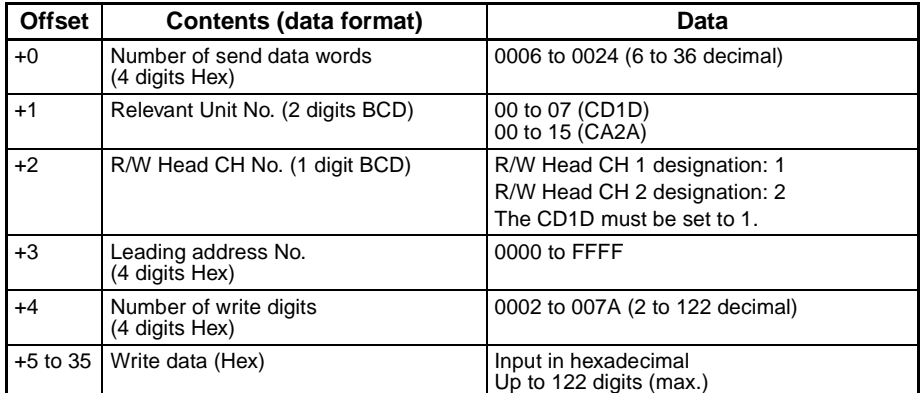

#### **Receive Data Word Allocation (4th Operand of PMCR(260))** None.

- **Note** 1. Data of which Data Carrier designated for hexadecimal is sent beginning with the largest offset from the send data words, as shown in the following diagram.
	- 2. Always set an even number of digits for the write data.

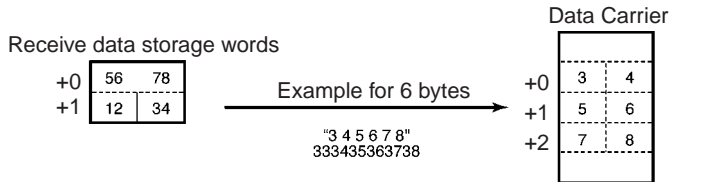

Each byte (address) in the Data Carrier contains 2 digits.

# **Write (Hex/2) (Sequence No. 523 (Hex 020B))**

This sequence is used when the number of Heads to be written to the Carrier is 2. Up to 56 digits of data can be written for each Read/Write Head.

### **Send Data Word Allocation (3rd Operand of PMCR(260))**

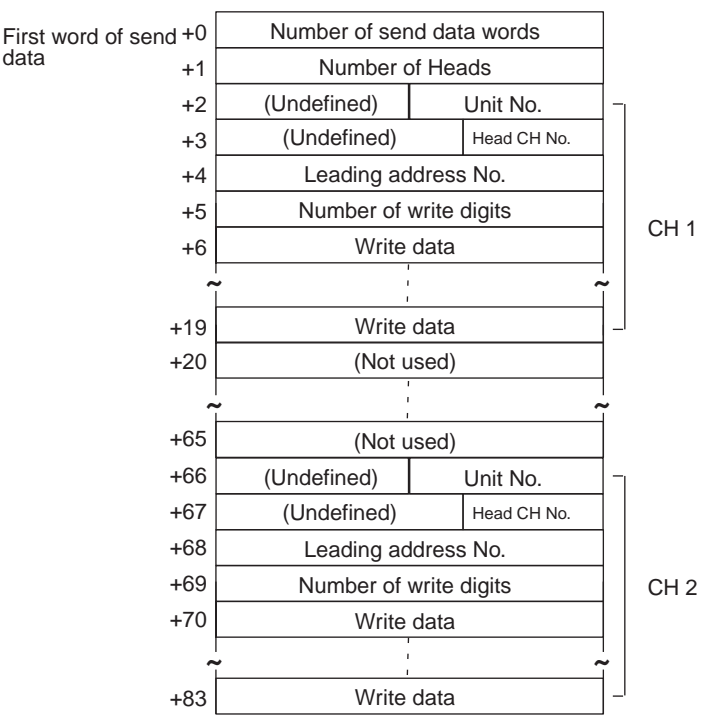

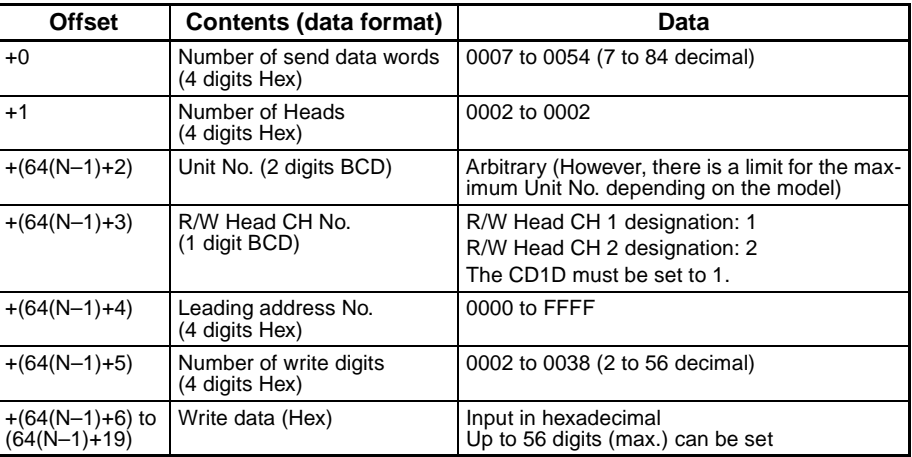

N: Number of Heads

### **Receive Data Word Allocation (4th Operand of PMCR(260))** None.

- **Note** 1. Write data designated for hexadecimal is sent beginning with the largest offset from the send data words.
	- 2. Always set an even number of digits for the write data.

## **Write (Hex/4) (Sequence No. 524 (Hex 020C))**

This sequence is used when the number of Heads to be written to the Carrier is 4. Up to 24 digits of data can be written for each Read/Write Head.

### **Send Data Word Allocation (3rd Operand of PMCR(260))**

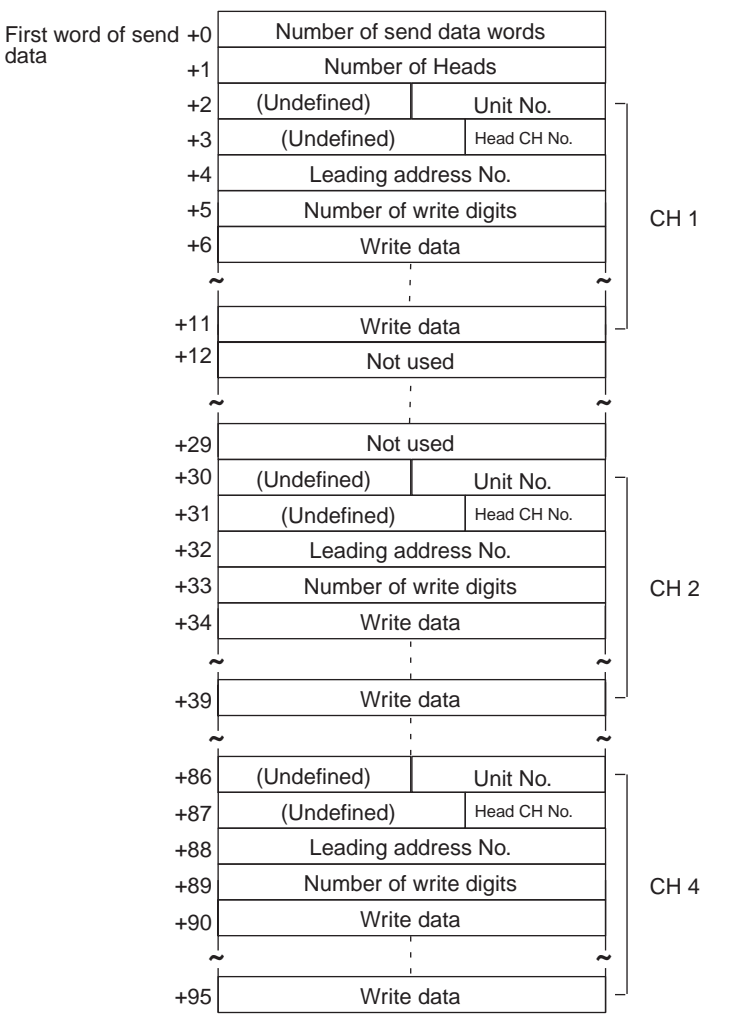

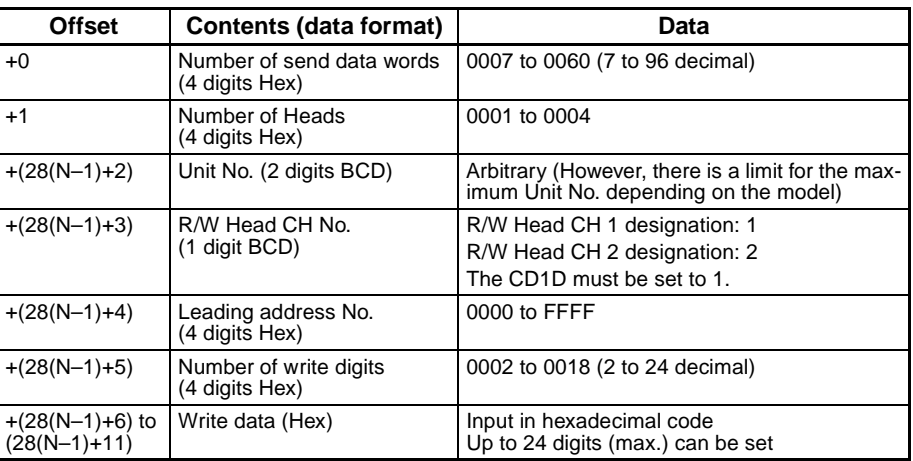

N: Number of Heads

**Receive Data Word Allocation (4th Operand of PMCR(260))** None.

- **Note** 1. Write data designated for hexadecimal is sent beginning with the largest offset from the send data words.
	- 2. Always set an even number of digits for the write data.

# **Write (Hex/8) (Sequence No. 525 (Hex 020D))**

This sequence is used when the number of Heads to be written to the Carrier is 8. Up to 10 digits of data can be written for each Read/Write Head.

### **Send Data Word Allocation (3rd Operand of PMCR(260))**

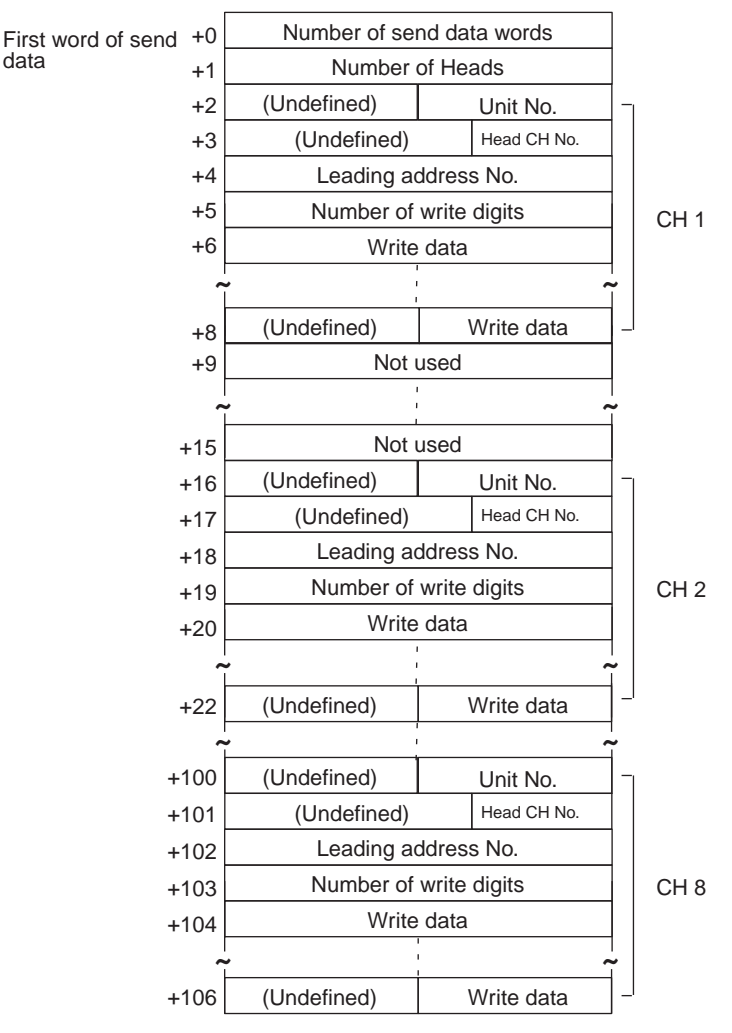

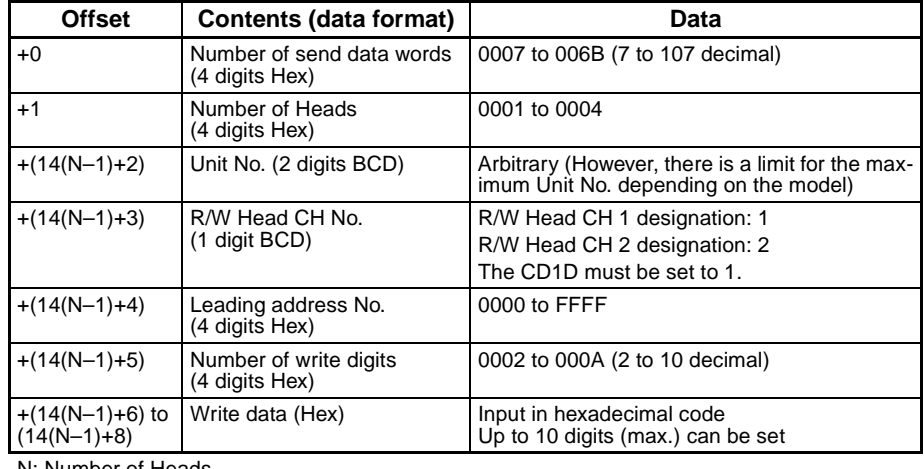

N: Number of Heads

None.

- **Note** 1. Write data designated for hexadecimal is sent beginning with the largest offset from the send data words.
	- 2. Always set an even number of digits for the write data.

# **Auto-write (ASCII/1) (Sequence No. 526 (Hex 020E))**

This sequence is used when the number of Heads to be written to the Carrier is 1.

### **Send Data Word Allocation (3rd Operand of PMCR(260))**

The send data word allocation is similar to that of Sequence No. 518 (Write (ASCII/1)).

### **Receive Data Word Allocation (4th Operand of PMCR(260))**

The receive data word allocation is similar to that of Sequence No. 518 (Write (ASCII/1)).

**Note** For auto-write (AW), a response is not returned if the number of Heads is not written by the Carrier, the Abort Bit must be turned OFF to terminate the sequence.

# **Auto-write (Hex/1) (Sequence No. 527 (Hex 020F))**

This sequence is used when the number of Heads to be written to the Carrier is 1.

### **Send Data Word Allocation (3rd Operand of PMCR(260))**

The send data word allocation is similar to that of Sequence No. 522 (Write (Hex/1)).

### **Receive Data Word Allocation (4th Operand of PMCR(260))**

The receive data word allocation is similar to that of Sequence No. 522 (Write (Hex/1)).

**Note** For auto-write (AW), a response is not returned if the number of Heads is not written by the Carrier, the Abort Bit must be turned OFF to terminate the sequence.

# **Polling Auto-write (ASCII/2) (Sequence No. 528 (Hex 0210))**

This sequence is used when the number of Heads to be written to the Carrier is 2.

### **Send Data Word Allocation (3rd Operand of PMCR(260))**

The send data word allocation is similar to that of Sequence No. 519 (Write (ASCII/2)).

### **Receive Data Word Allocation (4th Operand of PMCR(260))**

The receive data word allocation is similar to that of Sequence No. 519 (Write (ASCII/2)).

- **Note** 1. Execute Sequence No. 545 (Polling Auto-write Command Processing Cancel) to cancel the polling auto-write.
	- 2. Retry processing is not performed for this sequence.

### **Polling Auto-write Subcommand (ASCII/2) (Sequence No. 529 (Hex 0211))**

This sequence is used when the number of Heads to be written to the Carrier is 2. Up to 118 digits of data can be written for each Read/Write Head.

### **Send Data Word Allocation (3rd Operand of PMCR(260))**

The send data word allocation is similar to that of Sequence No. 519 (Write (ASCII/2)). However, the leading address No., number of write, and write data are not used and become undefined.

**Receive Data Word Allocation (4th Operand of PMCR(260))** None.

**Note** 1. Execute Sequence No. 528 before executing Sequence No. 529.

2. Retry processing is not performed for this sequence.

# **Polling Auto-write (ASCII/4) (Sequence No. 530 (Hex 0212))**

This sequence is used when the number of Heads to be written to the Carrier is 4.

### **Send Data Word Allocation (3rd Operand of PMCR(260))**

The send data word allocation is similar to that of Sequence No. 520 (Write (ASCII/4)).

### **Receive Data Word Allocation (4th Operand of PMCR(260))**

The receive data word allocation is similar to that of Sequence No. 520 (Write (ASCII/4)).

**Note** Execute Sequence No. 545 (Polling Auto-write Command Processing Cancel) to cancel the polling autowrite.

### **Polling Auto-write Subcommand (ASCII/4) (Sequence No. 531 (Hex 0213))**

This sequence is used when the number of Heads to be written to the Carrier is 4. Up to 48 digits of data can be written for each Read/Write Head.

### **Send Data Word Allocation (3rd Operand of PMCR(260))**

The send data word allocation is similar to that of Sequence No. 520 (Write (ASCII/4)). However, the leading address No., number of write, and write data are not used and become undefined.

### **Receive Data Word Allocation (4th Operand of PMCR(260))**

None.

- **Note** 1. Execute Sequence No. 530 before executing Sequence No. 531.
	- 2. Retry processing is not performed for this sequence.

# **Polling Auto-write (ASCII/8) (Sequence No. 532 (Hex 0214))**

This sequence is used when the number of Heads to be written to the Carrier is 8.

### **Send Data Word Allocation (3rd Operand of PMCR(260))**

The send data word allocation is similar to that of Sequence No. 521 (Write (ASCII/8)).

### **Receive Data Word Allocation (4th Operand of PMCR(260))**

The receive data word allocation is similar to that of Sequence No. 521 (Write (ASCII/8)).

- **Note** 1. Execute Sequence No. 545 (Polling Auto-write Command Processing Cancel) to cancel the polling auto-write.
	- 2. Retry processing is not performed for this sequence.

### **Polling Auto-write Subcommand (ASCII/8) (Sequence No. 533 (Hex 0215))**

This sequence is used when the number of Heads to be written to the Carrier is 8. Up to 20 digits of data can be written for each Read/Write Head.

### **Send Data Word Allocation (3rd Operand of PMCR(260))**

The send data word allocation is similar to that of Sequence No. 521 (Write (ASCII/8)). However, the leading address No., number of write, and write data are not used and become undefined.

# **Receive Data Word Allocation (4th Operand of PMCR(260))**

**Note** 1. Execute Sequence No. 532 before executing Sequence No. 533.

2. Retry processing is not performed for this sequence.

## **Polling Auto-write (Hex/2) (Sequence No. 534 (Hex 0216))**

This sequence is used when the number of Heads to be written to the Carrier is 2.

### **Send Data Word Allocation (3rd Operand of PMCR(260))**

The send data word allocation is similar to that of Sequence No. 523 (Write (Hex/2)).

### **Receive Data Word Allocation (4th Operand of PMCR(260))**

The receive data word allocation is similar to that of Sequence No. 523 (Write (Hex/2)).

- **Note** 1. Execute Sequence No. 545 (Polling Auto-write Command Processing Cancel) to cancel the polling auto-write.
	- 2. Retry processing is not performed for this sequence.

### **Polling Auto-write Subcommand (Hex/2) (Sequence No. 535 (Hex 0217))**

This sequence is used when the number of Heads to be written to the Carrier is 2. Up to 56 digits of data can be written for each Read/Write Head.

### **Send Data Word Allocation (3rd Operand of PMCR(260))**

The send data word allocation is similar to that of Sequence No. 523 (Write (Hex/2)). However, the leading address No., number of write digits, and write data are not used and become undefined.

### **Receive Data Word Allocation (4th Operand of PMCR(260))**

None.

- **Note** 1. Execute Sequence No. 534 before executing Sequence No. 535.
	- 2. Retry processing is not performed for this sequence.

# **Polling Auto-write (Hex/4) (Sequence No. 536 (Hex 0218))**

This sequence is used when the number of Heads to be written to the Carrier is 4.

### **Send Data Word Allocation (3rd Operand of PMCR(260))**

The send data word allocation is similar to that of Sequence No. 524 (Write (Hex/4)).

### **Receive Data Word Allocation (4th Operand of PMCR(260))**

The receive data word allocation is similar to that of Sequence No. 524 (Write (Hex/4)).

- **Note** 1. Execute Sequence No. 545 (Polling Auto-write Command Processing Cancel) to cancel the polling auto-write.
	- 2. Retry processing is not performed for this sequence.

### **Polling Auto-write Subcommand (Hex/4) (Sequence No. 537 (Hex 0219))**

This sequence is used when the number of Heads to be written to the Carrier is 2. Up to 24 digits of data can be written for each Read/Write Head.

### **Send Data Word Allocation (3rd Operand of PMCR(260))**

The send data word allocation is similar to that of Sequence No. 524 (Write (Hex/4)). However, the leading address No., number of write, and write data are not used and become undefined.

### None.

- **Note** 1. Execute Sequence No. 536 before executing Sequence No. 537.
	- 2. Retry processing is not performed for this sequence.

# **Polling Auto-write (Hex/8) (Sequence No. 538 (Hex 021A))**

This sequence is used when the number of Heads to be written to the Carrier is 8.

### **Send Data Word Allocation (3rd Operand of PMCR(260))**

The send data word allocation is similar to that of Sequence No. 525 (Write (Hex/8)).

### **Receive Data Word Allocation (4th Operand of PMCR(260))**

The receive data word allocation is similar to that of Sequence No. 525 (Write (Hex/8)).

- **Note** 1. Execute Sequence No. 545 (Polling Auto-write Command Processing Cancel) to cancel the polling auto-write.
	- 2. Retry processing is not performed for this sequence.

### **Polling Auto-write Subcommand (Hex/8) (Sequence No. 539 (Hex 021B))**

This sequence is used when the number of Heads to be written to the Carrier is 8. Up to 10 digits of data can be written for each Read/Write Head.

### **Send Data Word Allocation (3rd Operand of PMCR(260))**

The send data word allocation is similar to that of Sequence No. 525 (Write (Hex/8)). However, the leading address No., number of write, and write data are not used and become undefined.

### **Receive Data Word Allocation (4th Operand of PMCR(260))**

None.

- **Note** 1. Execute Sequence No. 538 before executing Sequence No. 539.
	- 2. Retry processing is not performed for this sequence.

# **Data Check (Sequence No. 540 (Hex 021C))**

This sequence writes and verifies the CRC code for check blocks designated by the user.

### **Send Data Word Allocation (3rd Operand of PMCR(260))**

First word of sen data

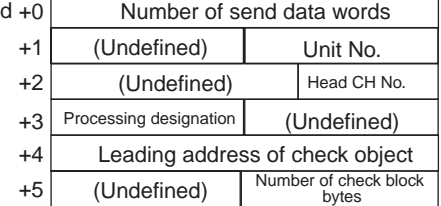

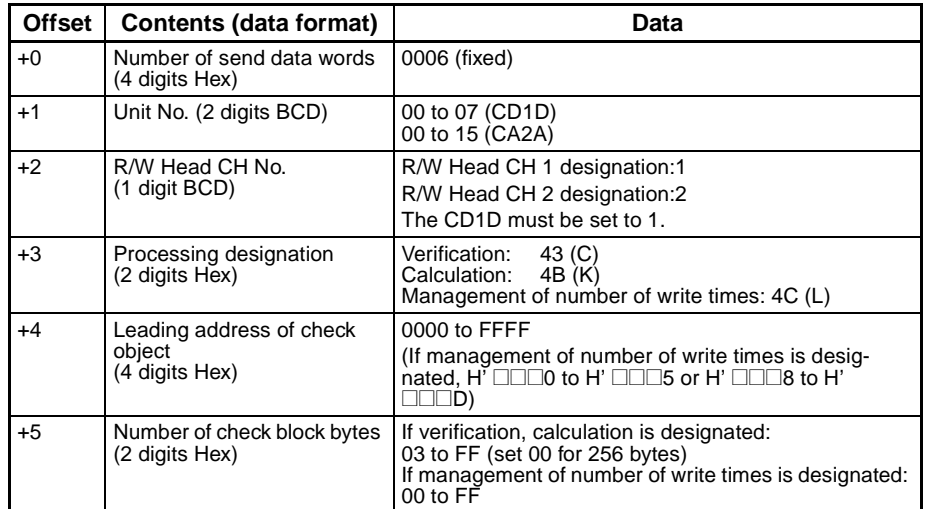

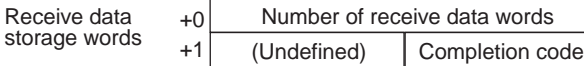

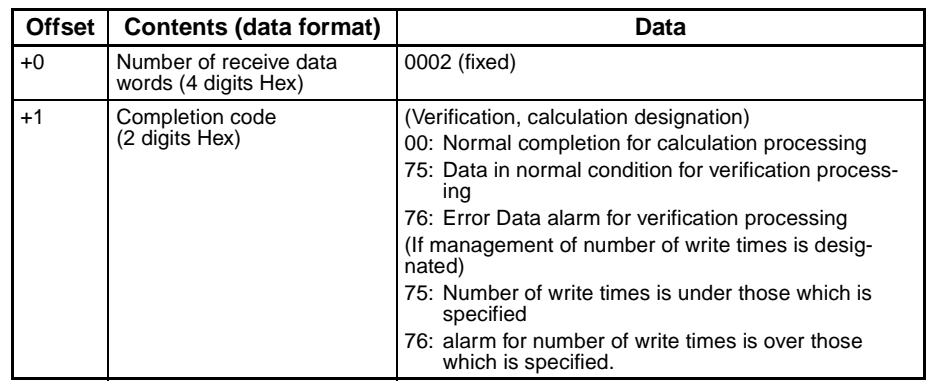

**Note** If L (management of number of write times) is designated by processing designation, management of number of write times for Data Carrier of EEPROM is performed.

# **Control (Sequence No. 541 (Hex 021D))**

This sequence performs I/O operations or I/O reads.

### **Send Data Word Allocation (3rd Operand of PMCR(260))**

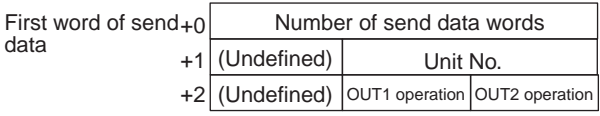

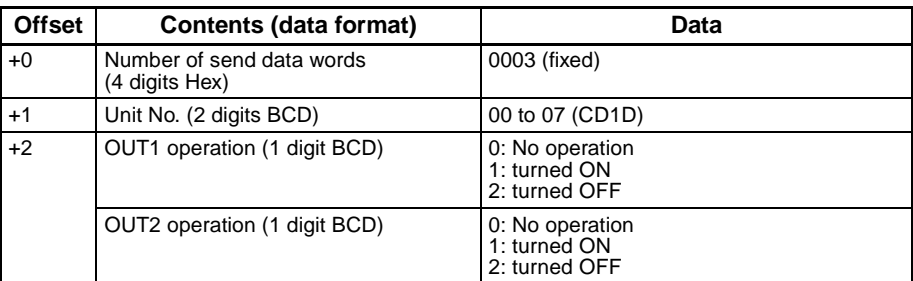

- Receive data storage words
- $+0$  Number of receive data words<br> $+1$  Current input status Output status after  $+1$  Current input status operation

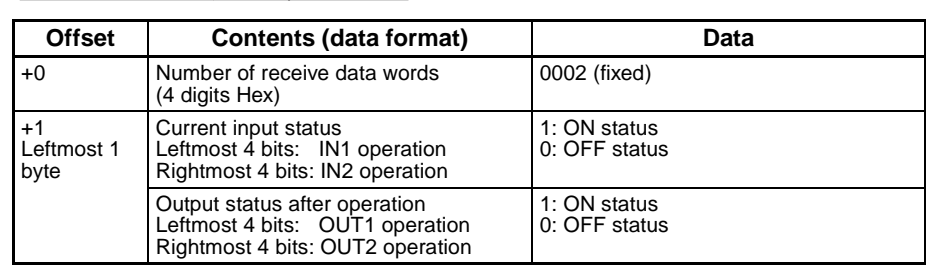

**Note** 1. The V600/620-CA□A does not support this command.

2. This sequence executes the equivalent of the CONTROL command.

## **Error Information Read (Sequence No. 542 (Hex 021E))**

This sequence reads information from the latest error log.

### **Send Data Word Allocation (3rd Operand of PMCR(260))**

First word of send  $+0$ data

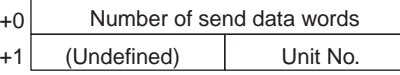

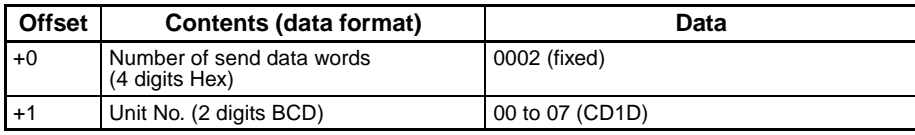

### **Receive Data Word Allocation (4th Operand of PMCR(260))**

Receive data storage words

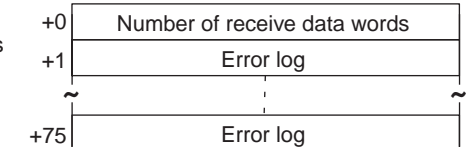

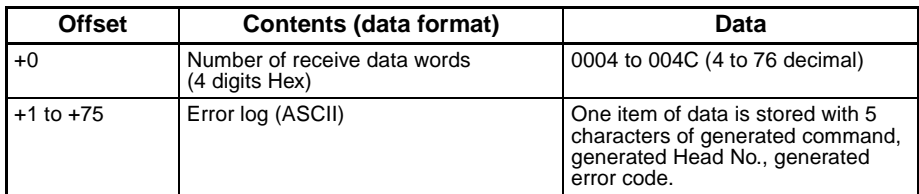

- **Note** 1. The V600/620-CA□A does not support this command.
	- 2. Up to 30 error records can be stored.
	- 3. The most resent error records are stored first.

## **Command Processing Cancel (Sequence No. 543 (Hex 021F))**

This sequence cancels command processing except for polling command processing. The command waiting status is entered.

### **Send Data Word Allocation (3rd Operand of PMCR(260))**

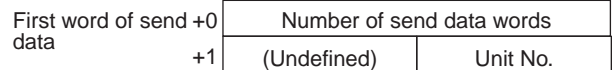

### *V600/V620 ID Controller Protocol* **Appendix P**

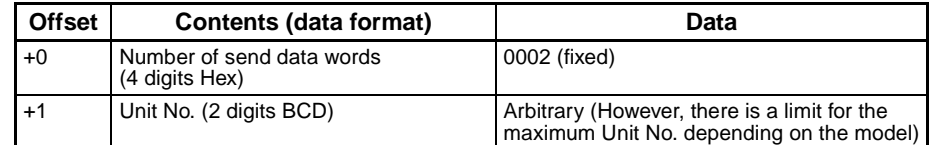

#### **Receive Data Word Allocation (4th Operand of PMCR(260))**

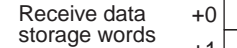

Number of receive data words +1 (Undefined) Unit No.

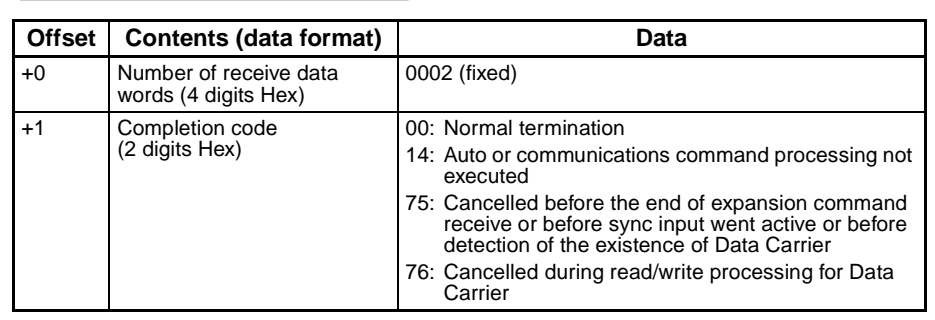

### **Polling Auto-read Command Processing Cancel (Sequence No. 544 (Hex 0220))**

This sequence cancels polling auto-read processing.

### **Send Data Word Allocation (3rd Operand of PMCR(260))**

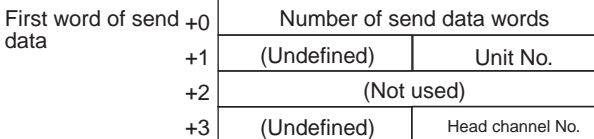

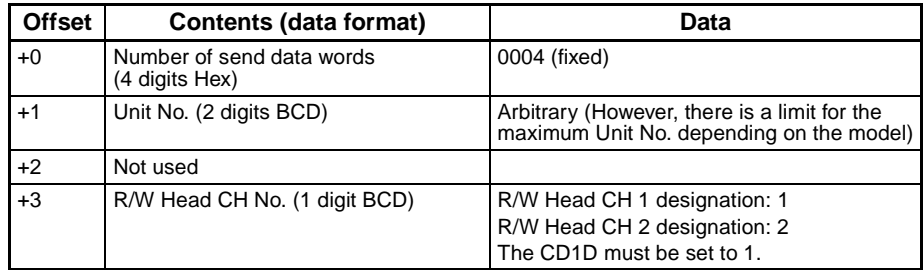

#### **Receive Data Word Allocation (4th Operand of PMCR(260))**

Receive data storage words +0 Number of receive data words

+1 (Undefined) Completion code

**Offset | Contents (data format) | Contents | Data** +0 Number of receive data words (4 digits Hex) 0002 (fixed) +1 Completion code (2 digits Hex) 75: Cancelled before communications processing with Data Carrier 76: Cancelled after communications processing with Data Carrier

### **Polling Auto-write Command Processing Cancel (Sequence No. 545 (Hex 0221))**

This sequence cancels polling auto-write processing

### **Send Data Word Allocation (3rd Operand of PMCR(260))**

The send data word allocation is similar to that of Sequence No. 544 (Polling Auto-read Command Processing Cancel)

### **Receive Data Word Allocation (4th Operand of PMCR(260))**

The receive data word allocation is similar to that of Sequence No. 544 (Polling Auto-read Command Processing Cancel)

# **General-purpose Command (Sequence No. 546 (Hex 0222))**

This sequence transmits arbitrary data and stores receive data to the receive data words. The characters "@", FCS (terminator) are not required in the send data words and receive data words. These characters will be automatically added for transmission and automatically removed before saving data.

### **Send Data Word Allocation (3rd Operand of PMCR(260))**

+249

First word of send data

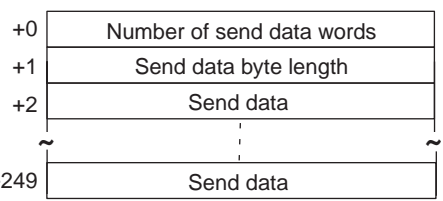

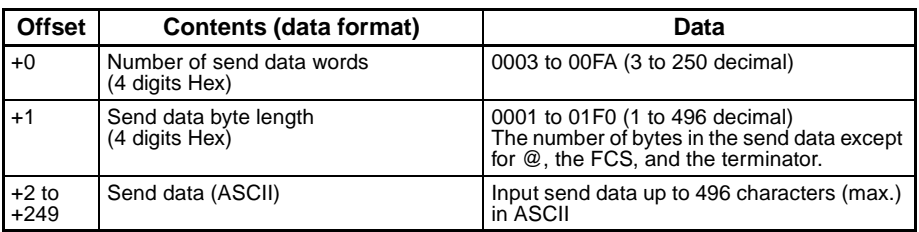

### **Receive Data Storage Word Allocation (4th Operand of PMCR(260))**

Receive data storage words +0 Number of receive data words +1

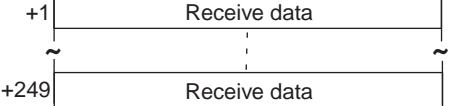

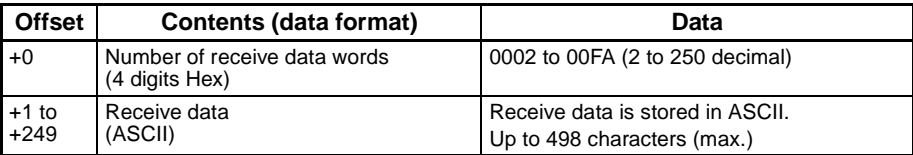

# **Appendix Q Hayes Modem AT Command Protocol**

The Hayes Modem AT Command Protocol is used to make various settings or control remotely a Hayes modem connected to the Serial Communications Unit/Board via RS-232C cable.

# **Protocol Configuration**

The configuration of the Hayes Modem AT Command Protocol is shown below.

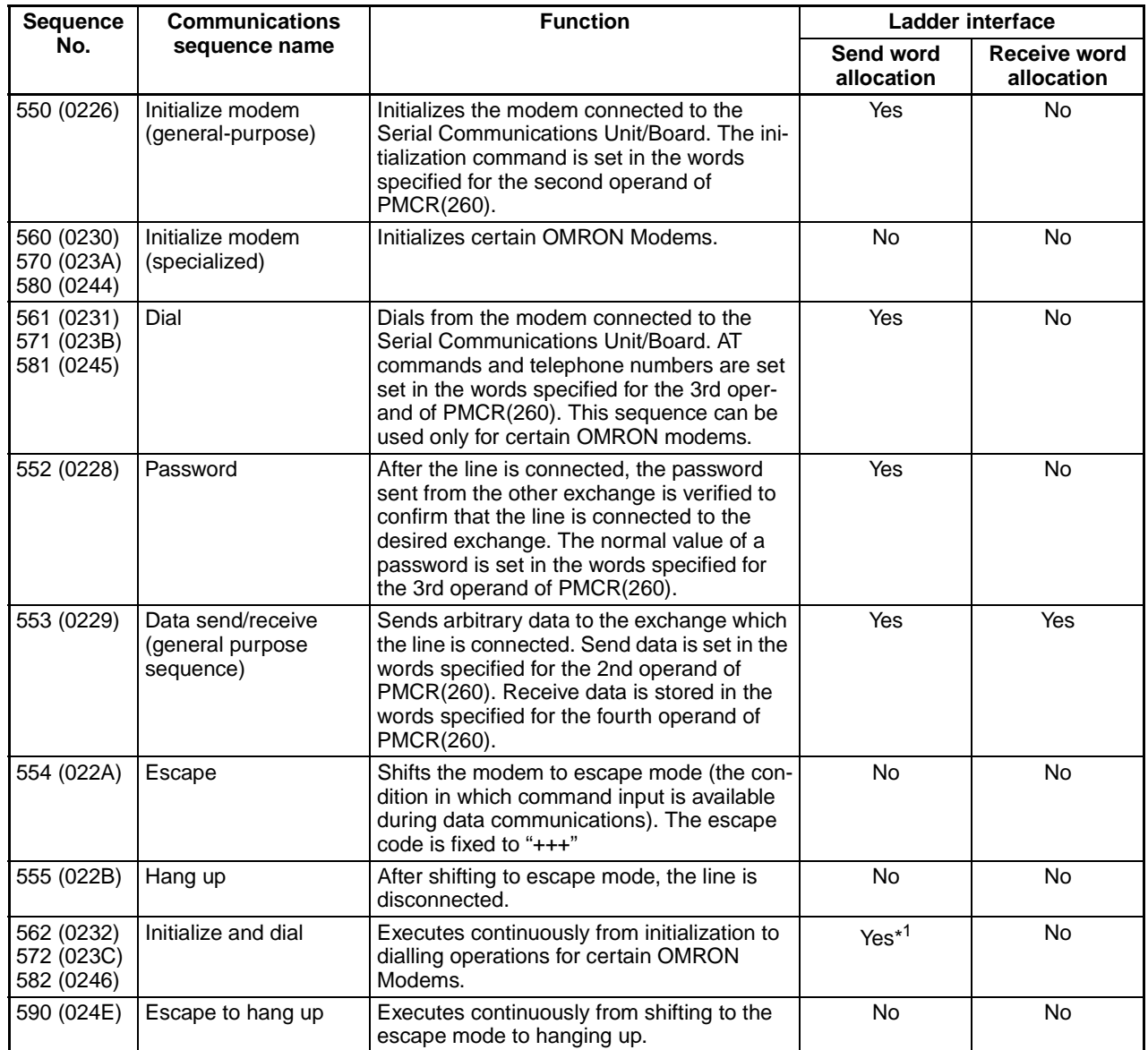

**Note** 1. Refer to sequences No. 561, No. 571, and No. 581 for dialing operations.

### 2. **Ladder Interface Settings**

**YES:** User settings are required for the 3rd and 4th operands of PMCR(260).

- **NO:** Send word allocation: Set the constant 0000 for the 3rd operand (S).
	- Receive word allocation: Set the constant 0000 for the 4th operand (D).
- 3. The hexadecimal equivalents of sequences numbers are given in parentheses.
### **Connections**

The connections when using the Hayes Modem AT Command Protocol is shown below.

#### **RS-232C Connection**

<span id="page-756-1"></span>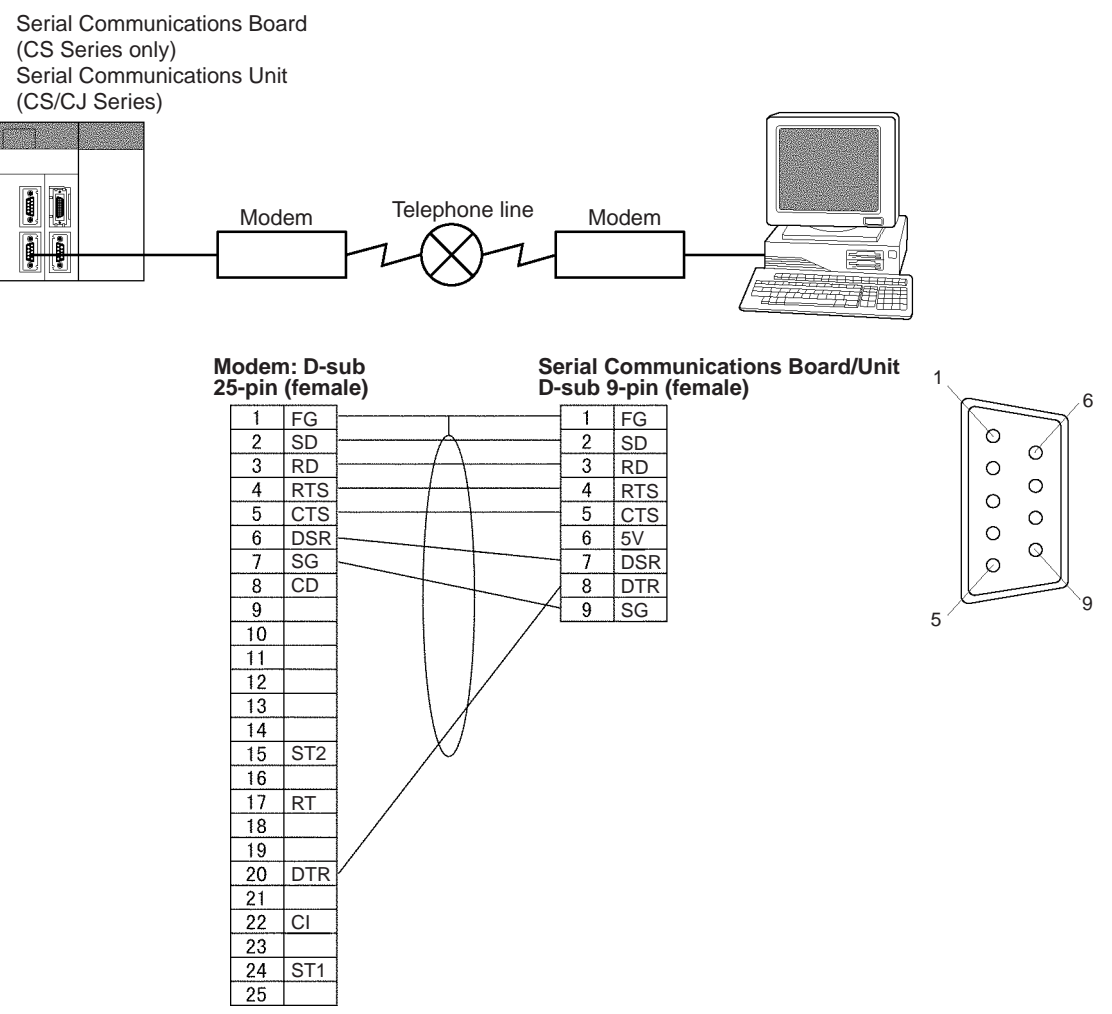

### <span id="page-756-0"></span>**Compatible Modems**

Although most of the sequences in this protocol can be used regardless of modem, the sequences Initialize Modem (specialized) and Dial sequences can be used only for the following Modems:

- MD24FB10V (OMRON Modem)
- MD144FB5V (OMRON Intelligent Modem)
- ME1414BIII, ME2814BII (OMRON FAX/DATA Modem)

For other modems, create a modem initialization sequence using the general-purpose Initialize Modem sequence and dial using the Data Communications Sequence (Sequence No. 553).

### **Modem Settings**

When this protocol is used, it is required that the modem connected to the Serial Communications Unit/Board be initialized to the following conditions:

<span id="page-757-0"></span>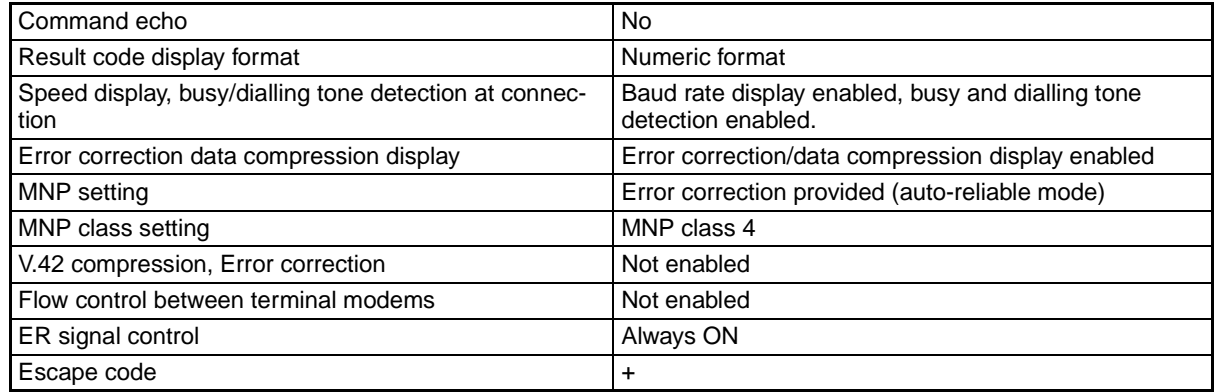

- **Note** 1. It is recommended that, in addition to the above settings, the abort timer should be set so that communications are cut off if a communications error happened due to incidents such as cable disconnection between the Serial Communications Unit/Board and modem. The abort timer is set to 10 minutes for the modem initialization (specialized) (Sequences No. 560, No. 570, No. 580: Initialize Modem (Specialized)). Refer to modem's manual for further information about abort timers.
	- 2. The data format of the modem (baud rate, data length, parity, stop bit) is set by AT commands issued from a device connected to the modem. Its settings should conform to communications conditions of the device which issues AT commands. Therefore when communications are made between the modem and Serial Communications Unit/Board, it is required that communications conditions should be set by issuing AT commands from the Serial Communications Unit/Board.
	- 3. Modem settings become invalid if the power supply is turned off and must be set again. However, a memory backup function can be used to protect settings so that even after the power supply to the modem is turned off, it can communicate with the previous setting conditions.

For Initialize Modem (specialized), the modem initialization command is built in as message data. However, for Initialize Modem (general-purpose), the command must be specified in the send data for PMCR(260).

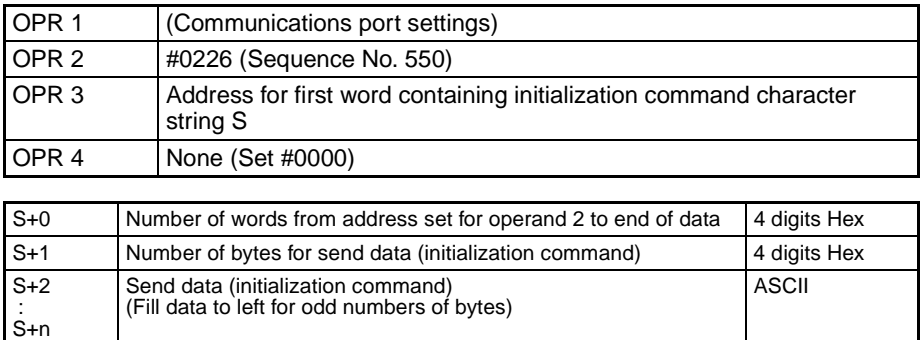

#### **Setting Example for Modem Initialization Command • MD24FB10V Using Sequence #550 (OMRON)**

The following command is set in the words specified by the 3rd operand of PMCR(260). ATE0V0X4\V2\N3%C0\*C0\X1&M0S26=10

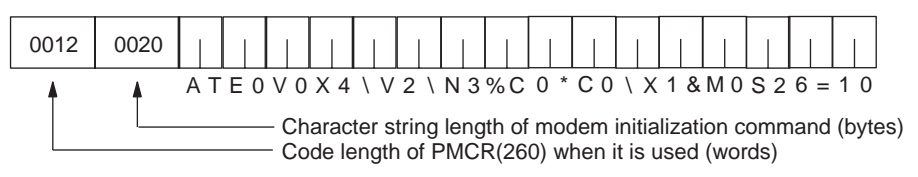

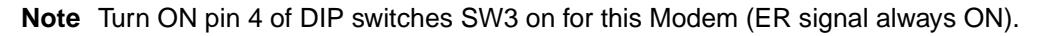

#### **MD144FB5V (OMRON, No longer manufactured.)**

The following command is set in the words specified by the second operand of PMCR(260). ATE0V0X4\V2\N3%C0\*C0\Q0&M0&D0%B9600S26=10

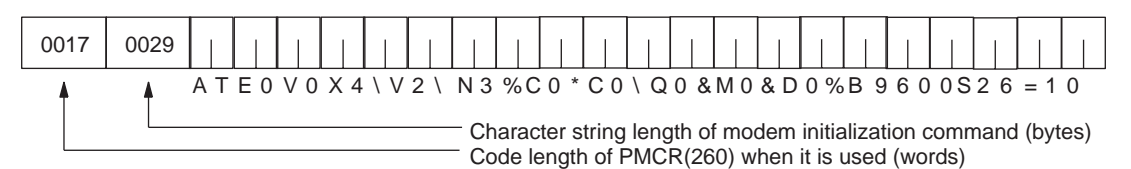

#### **ME1414BIII/ME2814BII (OMRON)**

The following command is set in the words specified by the second operand of PMCR(260). AT\J1B8E0V0S0=1X4\V2\N3&M0%C0&D0&E0\X1S26=10

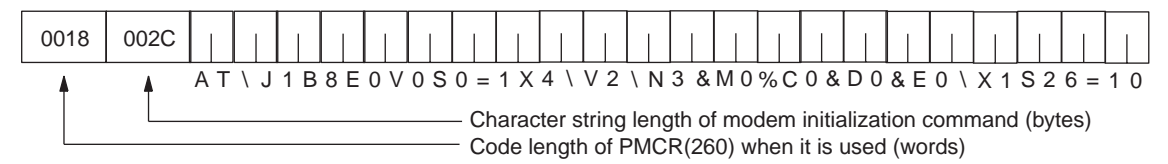

**Note** Turn ON DIP switch SW3 on in the rear of the Modem.

### **Dialling (Sequences No. 561 (Hex 0231), No. 571 (Hex 023B), and No. 581 (Hex 0245))**

To dial a telephone numbers for the OMRON ME1414BIII/ME2814BII Modems using sequences No. 561, 571, 581, set the dialling command and telephone number in the words specified by the 3rd operand of PMCR(260). However, for other Modems, make the following settings for the Data Communications sequence.

This is an example of telephone number settings for the above mentioned 4 OMRON Modems.

#### **Operand and Send Data Word Settings of PMCR(260)**

<span id="page-758-0"></span>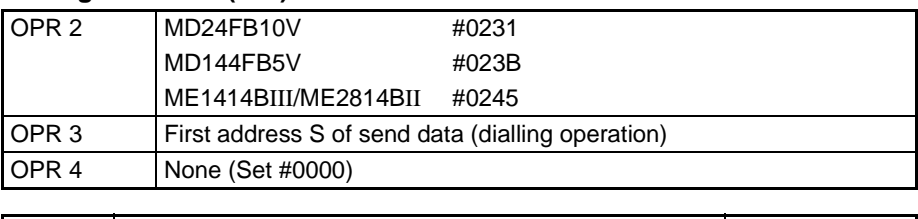

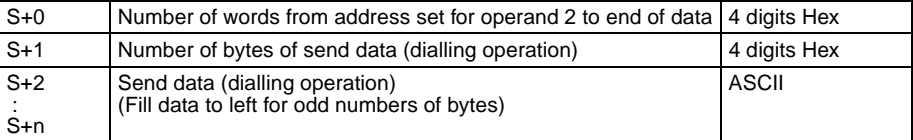

#### **Setting Example**

If telephone number is 03-0123-4567

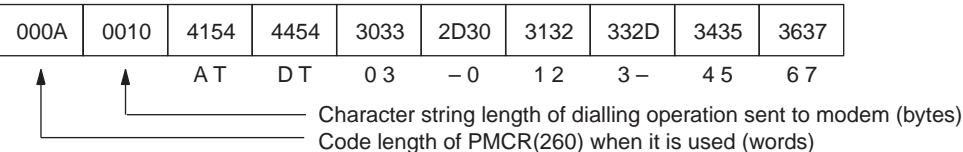

**Note** 1. This example uses a tone line. Change ATDT to ATDP for pulse lines.

2. Fill the telephone number to the left in the words if the character string length of the dialling operation is an odd number of bytes.

<span id="page-759-0"></span>

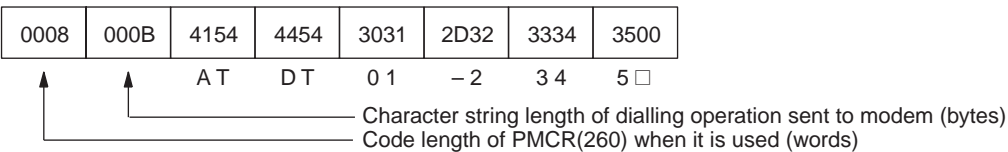

### **Password Verification (Sequence No. 552 (Hex 0228))**

A password can be verified by executing sequence No. 552 of this protocol. It is required to set in advance the value of the password in the words specified by the second operand of PMCR(260).

#### **Operand and Send Data Word Settings of PMCR(260)**

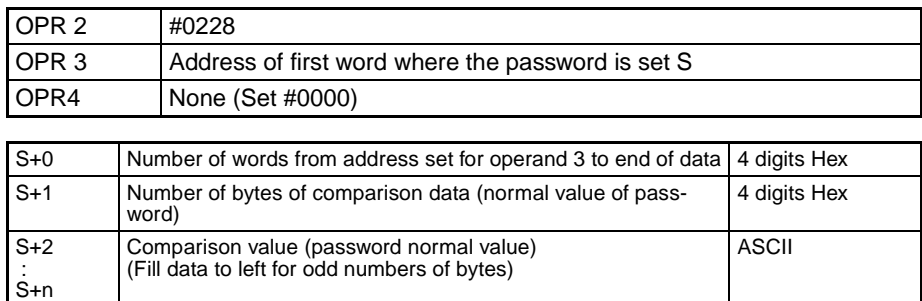

#### **Setting Example**

When password is OMRON-CO.

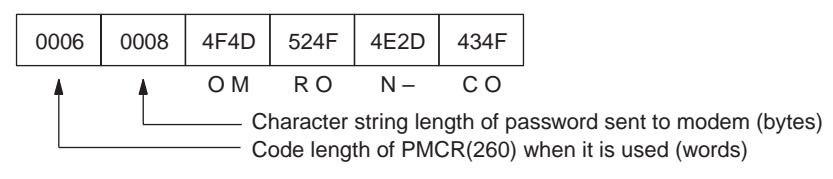

#### **Password Verification Operation**

The number of retries is 3 for password verification.

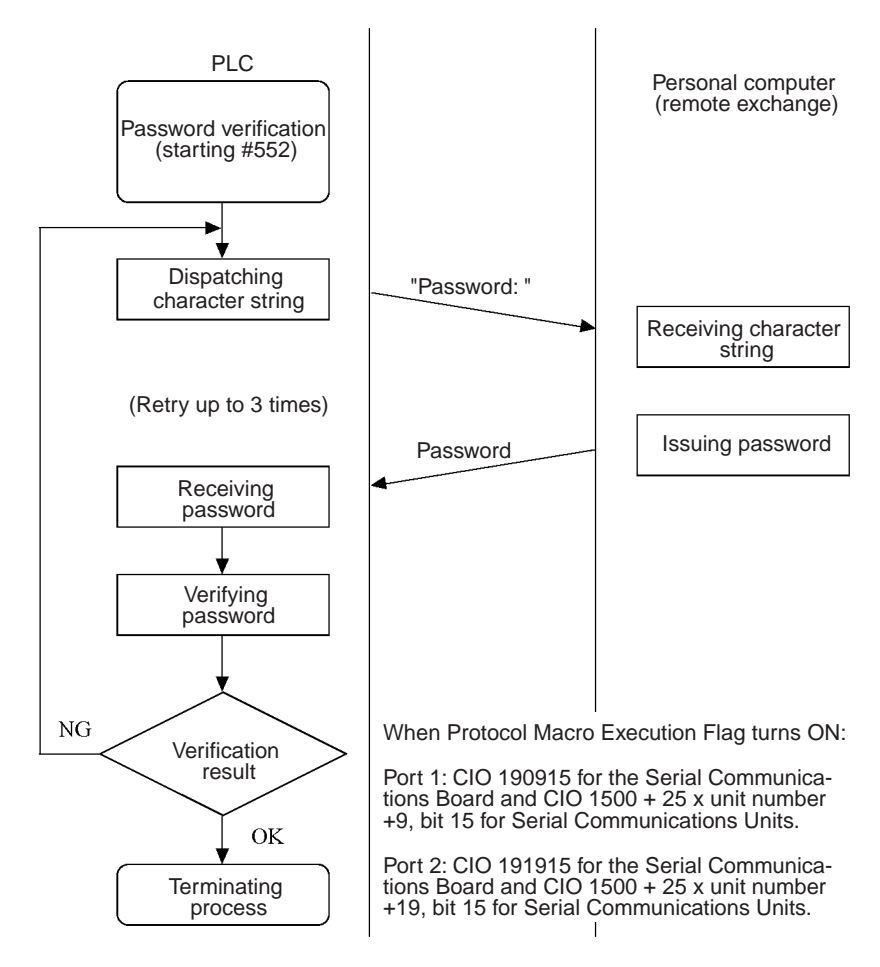

### **Data Send/Receive (Sequence No. 553 (Hex 0229))**

Data Send/Receive can be executed using sequence No. 553. The send data sent to another exchange is set in the words specified by the 3rd operand of PMCR(260). Data received by the PLC is stored in the words specified by the 4th operand of PMCR(260).

#### **Operand and Send/Receive Data Word Settings of PMCR(260)**

<span id="page-760-0"></span>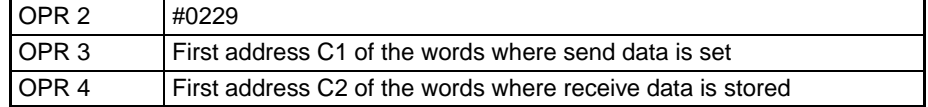

#### **• Send Data Words**

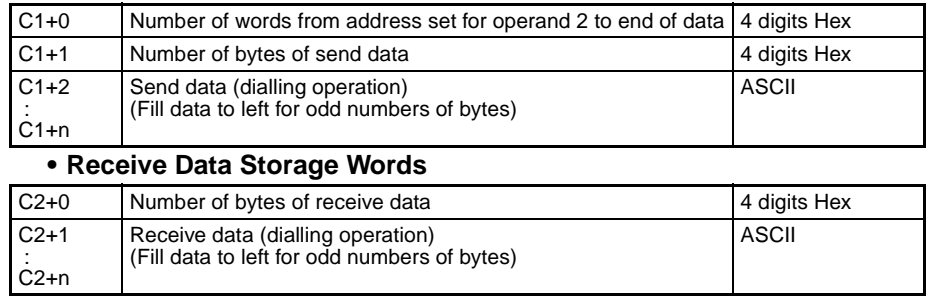

#### **Setting Example**

When send data is THIS IS SAMPLE.

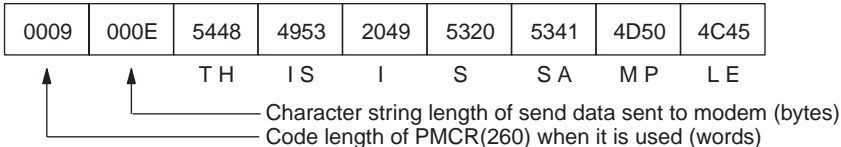

A maximum of 200 bytes (including the CR) can be received. When the received data is RETURN OK, the content stored in the receive words is as follows:

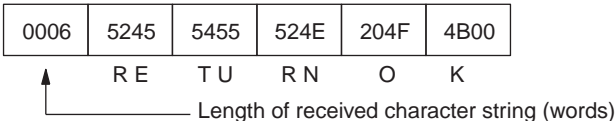

<span id="page-761-1"></span>**Note** An error will occur is the reception data is not received within 90 seconds after the data is sent.

### **Escape Mode (Sequence No. 554 (Hex 022A))**

Shifting to the escape mode can be made using sequence No. 554. No setting is necessary for this sequence.

**Note** The character string to shift the online mode to the escape mode (i.e., the escape code) is '+' for modem settings.

### <span id="page-761-2"></span>**Hang Up Command (Sequence No. 555 (Hex 022B))**

The hang up command (to disconnect the line) can be executed using sequence No. 555. No setting is necessary for this sequence.

### **Communication Errors**

Three result codes are monitored after an AT command is sent to the modem. When a result code is returned, it will be checked. If the code is not the normal result code ("OK", "CONNECT 9600/REL4", "CONNECT 2400/ REL4", in words), after a fixed time of waiting to send, the following retry processing will be repeated 2 times to send the AT command again and waiting for another result code.

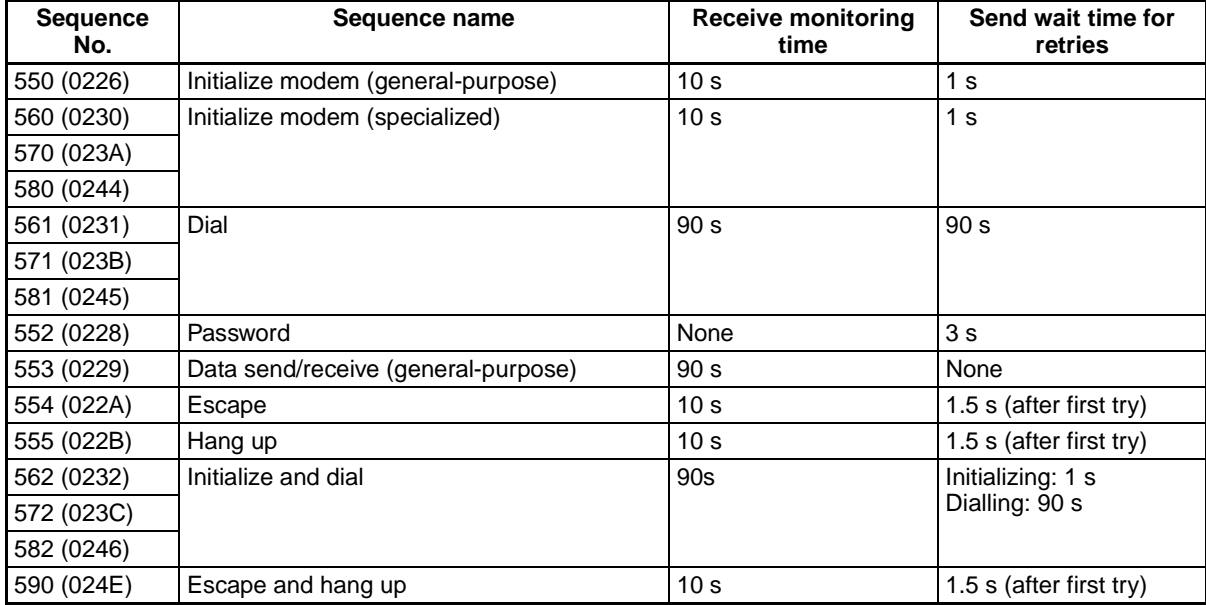

The receive monitoring time and send wait time for each sequence are shown below.

<span id="page-761-0"></span>**Note** The hexadecimal equivalents of sequences numbers are given in parentheses.

## **Appendix R Changing Communications Port Settings Using STUP(237)**

The STUP(237) instruction can be used to change the serial communications mode, communications specifications, and other settings for each port of the Serial Communications Board/Unit during CPU Unit operation.

### **Executing the STUP(237) Instruction**

Use the STUP(237) instruction to change the communications port settings. For example, the STUP(237) instruction can be used to switch the protocol to Host Link mode without leaving RUN mode and allow the user to monitor and program the CPU Unit from the host computer when the specified conditions are met while communications sequences for modem and line connections are being executed in protocol macro mode.

#### **STUP(237) Instruction Specifications**

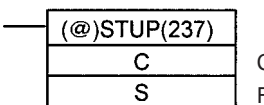

<span id="page-763-1"></span><span id="page-763-0"></span>Control data (serial port number, remote unit address) First words of port settings

#### **Control Data (C)**

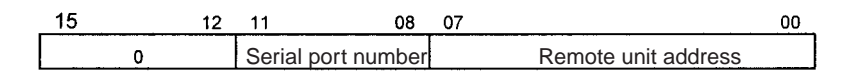

Set the following items.

#### **Serial Port Number**

Set the serial port number (physical port number) of the Serial Communications Board or Unit to which the remote node is connected. PORT1: 1 (hex)/PORT2: 2 (hex)

#### **Remote Unit Address**

Specify the unit address of the Serial Communications Board/Unit for which the serial port is to be changed.

Serial Communications Board: E1 (hex) Serial Communications Unit: Unit number + 10 (hex) Setting: 10 to 1F (hex)

**Note** The CPU Bus Unit number (0 to F) is set using the rotary switch on the front panel of the Unit.

#### **First Word of Port Settings (S)**

Set the address of the first word containing the serial port settings. The data is stored starting from word S in the say way as the port settings in the 10-word area allocated in the DM Area for each port. For details on the Setup Area, see 2-3 I/O Memory Allocations or 4-2, 5-2, 6-2, and 7-2 Setup Area Allocations.

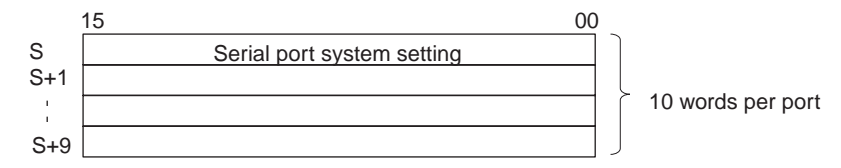

When the STUP(237) instruction is executed, the CPU Unit changes the contents of the relevant DM Area in the Unit, then automatically turns ON the Port Settings Change Bit (words A620 to A635) in the Auxiliary Area.

A620 + unit number

Port 1 Port Settings Change Bit: Bit 1 Port 2 Port Settings Change Bit: Bit 2

#### *Changing Communications Port Settings Using STUP(237)* **Appendix R**

When the cyclic service finishes changing the communications port settings in the Serial Communications Board or Unit, the Board or Unit automatically restarts the port and turns OFF the Port Settings Change Bit.

#### **Data Contents**

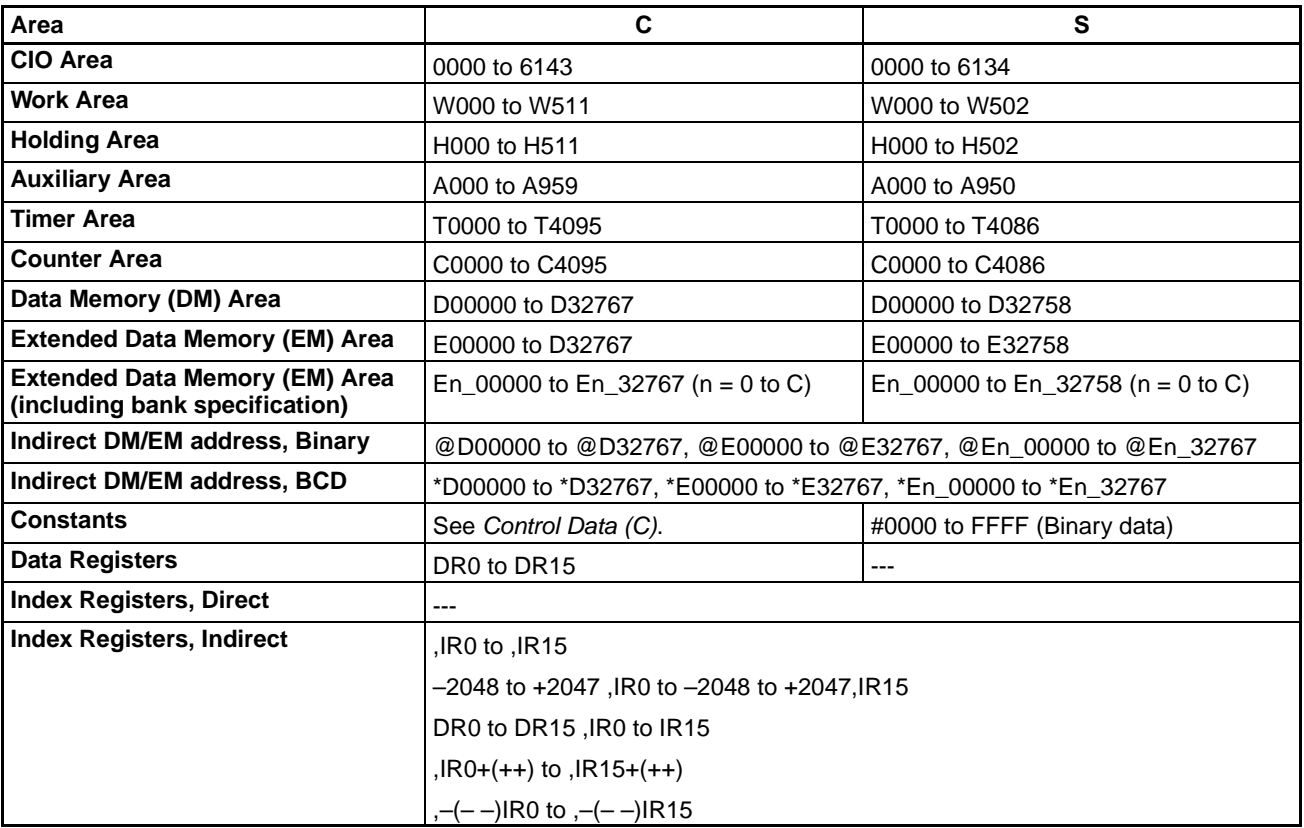

#### **Error Flags (ER)**

The Error Flag will turn ON in the following cases:

- The data specified in S is outside the allowable range.
- The Port Settings Change Bit is already ON when the instruction is executed.

### **Ladder Program Example**

When CIO 000000 turns ON, the settings for port 2 for the Serial Communications Board will be changed to the values set in the 10 words from D00200 to D00209. In the following example, the protocol is changed to Host Link mode.

#### **Ladder Program**

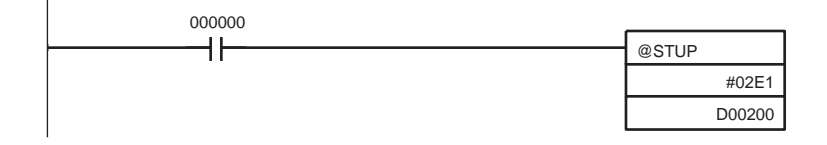

#### **Settings**

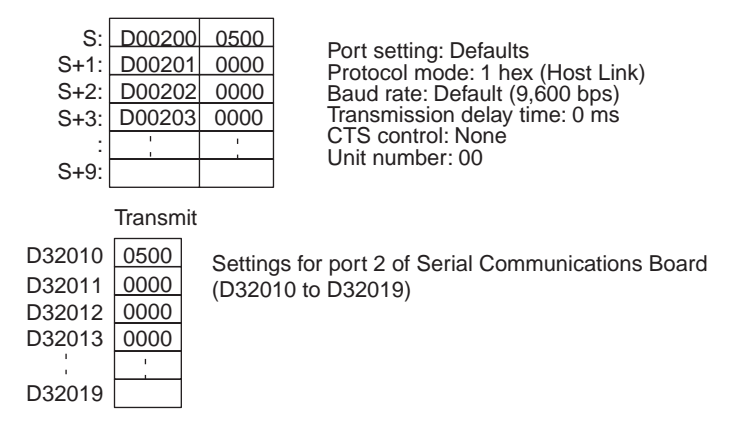

**Note** STUP(237) transfers 10 words of data from the DM Area Setup Area. When using the Modbus-RTU slave mode, the Setup Area is expanded. Before executing STUP(237), use MOV(021) or other instructions to write the Modbus-RTU settings directly to the DM Area Setup Area for the Serial Communications Board/Unit. Doing so will allow STUP(237) to transfer all of the expanded DM Area Setup Area to the Serial Communications Board/Unit.

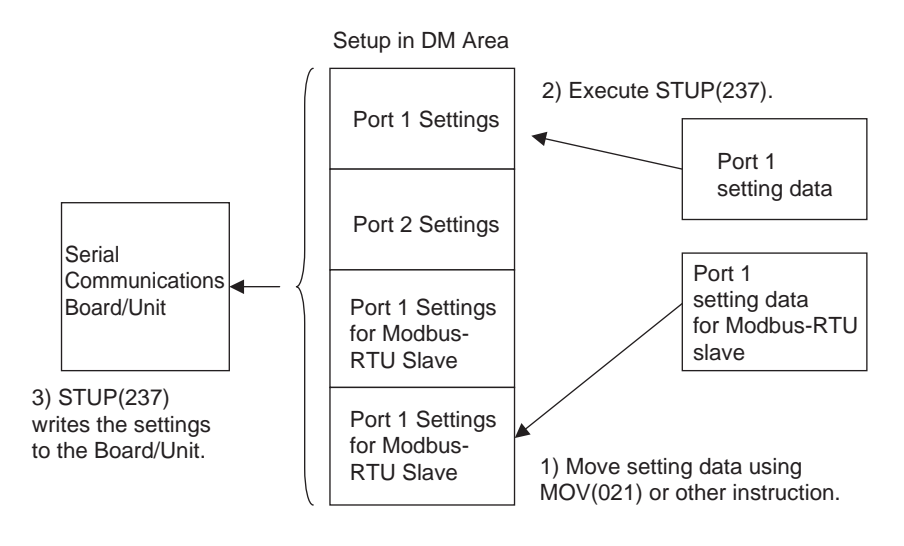

### **Numerics**

1 1 NT Link, [4,](#page-32-0) [6](#page-34-0) 1 N NT Link, [3,](#page-31-0) [5](#page-33-0), [7,](#page-35-0) [10](#page-38-0) Auxiliary Area allocations, [268](#page-296-0) CIO Area allocations, [269](#page-297-0) commands, [264](#page-292-0) connecting Programmable Terminals, [113](#page-141-0) connection example, [47](#page-75-0) CPU Bus Unit Area allocations, [269](#page-297-1) errors, [335](#page-363-0) executing communications, [56](#page-84-0) Inner Board CIO Area allocations, [269](#page-297-2) Inner Board error information, [255,](#page-283-0) [268](#page-296-1) overview, [264](#page-292-1) Setup Area allocations, [267](#page-295-0) Status Area allocations, [270](#page-298-0) 2-wire and 4-wire connections, transmission circuits, [98](#page-126-0) 2-wire or 4-wire switch, [65](#page-93-0) 3Z4L Laser Micrometer, [146](#page-174-0) connections, [636](#page-664-0) protocols, sequences, [633,](#page-661-0) [667](#page-695-0)

### **A**

Abort Flag, [170](#page-198-0), [172](#page-200-0) Abort Switch, [187](#page-215-0) Access Error Flag, [178](#page-206-0) Auxiliary Area allocations 1 N NT Link, [268](#page-296-0) Host Link, [128](#page-156-0), [278](#page-306-0) protocol macro, [159](#page-187-0) bits, [85](#page-113-0)

### **B**

B500-AL001-E Link Adapter, [116](#page-144-0) Backplanes applicable Backplanes, [24](#page-52-0) Bar Code Readers, [9](#page-37-0) baud rate Host Link, [26](#page-54-0) protocol macro, [27](#page-55-0) Board/Unit Watchdog Timer Error Flags, [161](#page-189-0)

### **C**

C200H Communications Boards, [35](#page-63-0), [138,](#page-166-0) [297](#page-325-0) C200H Host Link Units, [35](#page-63-1) C200HX/HG/HE Communications Board changes in communications specifications, [138,](#page-166-1) [297](#page-325-1) cables preparation, [118](#page-146-0) CIO Area, [78](#page-106-0) allocations, [44](#page-72-0) 1 N NT Link, [269](#page-297-0) Host Link, [129](#page-157-0), [279](#page-307-0) loopback test, [306](#page-334-0) protocol macro, [161](#page-189-1) Serial Communications Boards, [78](#page-106-1), [255,](#page-283-1) [256](#page-284-0) Serial Communications Units, [79](#page-107-0) CPU Bus Unit Area allocations 1 N NT Link, [269](#page-297-1) Host Link, [130](#page-158-0), [280](#page-308-0) protocol macro, [162](#page-190-0) Inner Board Area allocations 1 N NT Link, [269](#page-297-2) Host Link, [129](#page-157-1), [280](#page-308-1) protocol macro, [161](#page-189-2) Status Area allocations 1 N NT Link, [270](#page-298-0) Host Link, [130](#page-158-1), [280](#page-308-2) protocol macro, [164](#page-192-0) cleaning, [354](#page-382-0) CMND(490) instruction, [8](#page-36-0) C-mode commands, [8](#page-36-1) commands CONTROLLER DATA READ 05 01, [351](#page-379-0) ERROR LOG CLEAR 21 023, [353](#page-381-0) ERROR LOG READ 21 02, [352](#page-380-0) communications distance Host Link, [26](#page-54-1) protocol macro, [27](#page-55-1) communications modes, [1](#page-29-0) [communications modes.](#page-29-0) *See* 1 N NT Link Host Link Loopback Test protocol macro serial communications modes Communications Port Completion Codes, [133](#page-161-0), [179,](#page-207-0) [292](#page-320-0) Communications Port Enabled Flags, [133](#page-161-1), [179,](#page-207-1) [291](#page-319-0) Communications Port Error Flags, [133,](#page-161-2) [179](#page-207-2), [292](#page-320-1) Communications Sequence No., [170,](#page-198-1) [173](#page-201-0) communications sequences, [176](#page-204-0) communications timing, [132](#page-160-0), [290](#page-318-0) commands addressed to host computer, [134,](#page-162-0) [293](#page-321-0) comparison

previous products, [35,](#page-63-2) [138](#page-166-2), [297](#page-325-2) CompoWay/F Master command and response formats, [364](#page-392-0) communications specifications, [364](#page-392-1) connections, [378](#page-406-0) message frames, [370](#page-398-0) protocols, [368](#page-396-0) sequences, [363,](#page-391-0) [368](#page-396-1) transmission procedure, [364](#page-392-2) CompoWay/F protocol, [146](#page-174-1) connectors connector hoods, [120](#page-148-0) cover dimensions, [97](#page-125-0) pin layout RS-232C ports, [96](#page-124-0) RS-422A/485 ports, [96](#page-124-1) wiring, [118](#page-146-1) CONTROLLER DATA READ 05 01, [351](#page-379-0) CPU Bus Unit Area allocations, [79,](#page-107-1) [256](#page-284-1) 1 N NT Link, [269](#page-297-1) Host Link, [130](#page-158-0), [280](#page-308-0) protocol macro, [162](#page-190-0) CPU Bus Unit DM Area, [23](#page-51-0), [25](#page-53-0) CPU Units supporting CPU Units, [23,](#page-51-1) [25](#page-53-1) CS1 CPU Bus Unit Restart Bits, [52](#page-80-0) CS1 CPU Bus Units, [4](#page-32-1) CS1 Expansion Racks, [4](#page-32-2) CS1W-SCB21 Serial Communications Board, [3](#page-31-1) specifications, [23](#page-51-2) CS1W-SCB41 Serial Communication Board, [3](#page-31-1) specifications, [23](#page-51-3) CS1W-SCU21 Serial Communications Unit, [4](#page-32-3) specifications, [23](#page-51-4), [25](#page-53-2) C-series Host Link Units changes in communications specifications, [137,](#page-165-0) [296](#page-324-0) C-series Units changes in communications specifications, [138,](#page-166-3) [297](#page-325-3) CTS control, [127](#page-155-0) current consumption, [24,](#page-52-1) [25](#page-53-3) CVM1 Units chan[ges in communications specifications,](#page-325-4) [138](#page-166-4)[,](#page-325-4) [139](#page-167-0)[,](#page-325-4) [296](#page-324-1), 297 CV-series Units chan[ges in communications specifications,](#page-325-4) [138](#page-166-4)[,](#page-325-4) [139](#page-167-0)[,](#page-325-4) [296](#page-324-1), 297 CX-Protocol, [9](#page-37-1), [47](#page-75-1)

#### **D**

dimensions Serial Communications Boards, [65](#page-93-1) Serial Communications Units, [68](#page-96-0), [71](#page-99-0) DM Area allocations, [44](#page-72-1) Serial Communications Boards, [74](#page-102-0) Serial Communications Units, [75](#page-103-0)

### **E**

E5\_J Temperature Controller, [146](#page-174-2) connections, [544](#page-572-0) protocols sequences, [543,](#page-571-0) [557](#page-585-0) E5\_K Digital Controller, [146](#page-174-3) connections read, [466](#page-494-0) write, [466](#page-494-0) read protocols sequences, [465,](#page-493-0) [483](#page-511-0), [485,](#page-513-0) [500](#page-528-0) E5ZE Temperature Controller, [146](#page-174-4) connections read, [502](#page-530-0) write, [502](#page-530-0) read protocols sequences, [501,](#page-529-0) [522](#page-550-0) write protocols sequences, [523,](#page-551-0) [541](#page-569-0) EC Directives, [xxii](#page-20-0), [xxiii](#page-21-0) EMC Directives, [xxii](#page-20-1) EMI measures, [xxiii](#page-21-1), [xxiv](#page-22-0) error check codes Host Link, [26](#page-54-2) error codes, [170](#page-198-2), [175,](#page-203-0) [348](#page-376-0) troubleshooting, [350](#page-378-0) Error Flag, [178](#page-206-1) error log specifications, [347](#page-375-0) table configuration, [348](#page-376-1) EEPROM, [347](#page-375-1) RAM, [347](#page-375-2) reading and clearing, [351](#page-379-1) ERROR LOG CLEAR 21 023, [353](#page-381-0) ERROR LOG READ 21 02, [352](#page-380-0) error responses, [136,](#page-164-0) [295](#page-323-0) errors

1 N NT Link, [335](#page-363-0) framing error, [169](#page-197-0) Host Link, [312](#page-340-0) overrun error, [169](#page-197-1) parity error, [169](#page-197-2) protocol macro, [337](#page-365-0) troubleshooting, [312](#page-340-1) ES100 Digital Controller connections, [560](#page-588-0) ES100\_ Digital Controller, [146](#page-174-5) protocols sequences, [559](#page-587-0), [597](#page-625-0) Executed Reception Case No. (code), [171](#page-199-0), [174](#page-202-0) Executed Reception Case No. Flag, [171](#page-199-1), [174](#page-202-1) Executed Step No. (code), [171](#page-199-2), [174](#page-202-2) Executed Step No. Flag, [171](#page-199-3), [174](#page-202-3) external dimensions connector cover, [97](#page-125-0)

### **F**

F200/F300/F350 Visual Inspection Unit, [146](#page-174-6) ferrite cores, [xxiv](#page-22-1) FINS commands, [8](#page-36-2) framing errors, [169](#page-197-0)

### **H**

Hayes Modem AT Command, [146](#page-174-7) compatible modems, [728](#page-756-0) connections, [728](#page-756-1) protocols sequences, [727](#page-755-0), [733](#page-761-0) heat-shrinking tubes, [119](#page-147-0) Host Link, [3,](#page-31-2) [5](#page-33-1), [7,](#page-35-1) [8](#page-36-3) Auxiliary Area allocations, [128](#page-156-0), [278](#page-306-0) CIO Area allocations, [129](#page-157-0), [279](#page-307-0) commands, [8](#page-36-4) communications timing, [132,](#page-160-0) [290](#page-318-0) connection example, [47](#page-75-2) CPU Bus Unit Area allocations, [130,](#page-158-0) [280](#page-308-0) error responses, [136](#page-164-0), [295](#page-323-0) errors, [312](#page-340-0) executing communications, [52](#page-80-1) host-initiated communications, [124,](#page-152-0) [274](#page-302-0) Inner Board CIO Area allocations, [129,](#page-157-1) [280](#page-308-1) Inner Board error information, [129](#page-157-2), [279](#page-307-1) PLC-initiated communications, [124](#page-152-1) ports, [95](#page-123-0)

connections, [99](#page-127-0) reception buffers, [136,](#page-164-1) [295](#page-323-1) Setup Area allocations, [126](#page-154-0), [277](#page-305-0) system configuration, [16](#page-44-0) unit numbers, [128,](#page-156-1) [278](#page-306-1) Host Link Units changes in communications specifications, [138](#page-166-3), [297](#page-325-3)

### **I**

I/O memory allocations, [74](#page-102-1) I/O tables, [48](#page-76-0) indicators CPU Unit, [62](#page-90-0) error displays Serial Communications Boards, [308](#page-336-0) Serial Communications Units, [310](#page-338-0) loopback test, [305](#page-333-0) Serial Communications Boards, [62](#page-90-1) Serial Communications Units, [66,](#page-94-0) [69](#page-97-0) Inner Board CIO Area allocations, [269](#page-297-2) 1 N NT Link, [269](#page-297-2) Host Link, [129,](#page-157-1) [280](#page-308-1) protocol macro, [161](#page-189-2) Inner Board DM Area, [23](#page-51-5) Inner Board Restart Bit, [52](#page-80-2) Inner Boards, [7](#page-35-2) error information, [86](#page-114-0) 1 N NT Link, [255](#page-283-0), [268](#page-296-1) Host Link, [129,](#page-157-2) [279](#page-307-1) protocol macro, [160](#page-188-0) Inner Bus Error Flag, [161](#page-189-3) inspection, [354](#page-382-1) installation Serial Communications Boards, [44,](#page-72-2) [90](#page-118-0) Serial Communications Units, [45,](#page-73-0) [46,](#page-74-0) [91,](#page-119-0) [93](#page-121-0) Intelligent Signal Processors, [9](#page-37-2)

### **K**

K3T Intelligent Signal Processor, [146](#page-174-8) connections, [601](#page-629-0) protocols sequences, [599](#page-627-0), [620](#page-648-0)

#### **L**

ladder programs

protocol macro, [180](#page-208-0) Link Adapters, [95](#page-123-1), [99](#page-127-1), [101,](#page-129-0) [108](#page-136-0), [116,](#page-144-0) [117](#page-145-0) loopback test, [3,](#page-31-3) [5](#page-33-2), [7,](#page-35-3) [11](#page-39-0) CIO Area allocations, [306](#page-334-0) connections, [304](#page-332-0) executing, [304](#page-332-1) indicators, [305](#page-333-0) port connections, [114](#page-142-0) procedure, [304](#page-332-2) protocol status, [84](#page-112-0) Setup Area allocations, [305](#page-333-1) Low Voltage Directive, [xxii](#page-20-2)

### **M**

maintenance cleaning, [354](#page-382-0) inspection, [354](#page-382-1) modem compatibility, [728](#page-756-0) settings, [729](#page-757-0) mounting height, [97](#page-125-1)

### **N**

noise reduction, [97](#page-125-2) NT Link ports, [95](#page-123-2) protocol status, [83](#page-111-0) NT Link commands, [10](#page-38-1) NT-AL001-E Link Adapter, [18](#page-46-0) DIP switch settings, [99](#page-127-2)

### **O**

operating environment precautions, [xix](#page-17-0) overrun errors, [169](#page-197-1)

### **P**

parameters sequence, [149](#page-177-0) step, [150](#page-178-0) parity errors, [169](#page-197-2) PMCR(260) instruction, [9](#page-37-3), [370](#page-398-1) operand settings, [182](#page-210-0) specifications, [176](#page-204-1)

Port Settings Change Bits, [52](#page-80-3), [161](#page-189-4) 1 N NT Link, [268](#page-296-2) Host Link, [128](#page-156-2), [278](#page-306-2) protocol macro, [159](#page-187-1) Serial Communications Boards, [85](#page-113-1) Serial Communications Units, [87](#page-115-0) Port Settings Changing Flag, [23](#page-51-6) precautions applications, [xx](#page-18-0) general, [xvii](#page-15-0) installation, [xx](#page-18-0) installing Serial Communications Boards, [91](#page-119-1) installing Serial Communications Units, [94](#page-122-0) noise reduction, [97](#page-125-2) operating environment, [xix](#page-17-0) replacement, [355](#page-383-0) safety, [xviii](#page-16-0) system configuration, [91](#page-119-2) wiring, [xx](#page-18-0), [95](#page-123-3) previous products comparison, [35,](#page-63-2) [138](#page-166-2), [297](#page-325-2) Programmable Terminals, [4](#page-32-4) 1 N NT Link connections, [113](#page-141-0) RS-232C port connections, [104](#page-132-0) Programming Console, [4](#page-32-5) Programming Devices, [4](#page-32-6) CX-Programmer, [48](#page-76-1) Programming Console, [48](#page-76-2) protocol macro, [3,](#page-31-4) [5](#page-33-3), [7,](#page-35-4) [9](#page-37-4) applications, [176](#page-204-2) Auxiliary Area allocations, [159](#page-187-0) CIO Area allocations, [161](#page-189-1) CPU Bus Unit Area allocations, [162](#page-190-0) errors, [337](#page-365-0) executing communications, [53](#page-81-0) functions, [146](#page-174-9) Inner Board CIO Area allocations, [161](#page-189-2) Inner Board error information, [160](#page-188-0) ladder programs, [180](#page-208-0) ports, [95](#page-123-4) protocol status, [83](#page-111-1) Setup Area allocations, [154](#page-182-0) Software Switches, [162](#page-190-1) specifications, [27](#page-55-2) standard system protocols, [146](#page-174-10) Status Area allocations, [164](#page-192-0) system configuration, [19](#page-47-0) time lag, [156](#page-184-0) Protocol Macro Error Code, [173](#page-201-1) Protocol Macro Executing Flag, [170](#page-198-3), [172](#page-200-1)

Protocol Macro Execution Error Flag, [161](#page-189-5) protocol specifications, [26](#page-54-3) protocol status loopback test, [84](#page-112-0) NT Link, [83](#page-111-0) protocol macro, [83,](#page-111-1) [170](#page-198-4) protocols, [360](#page-388-0) 3Z4L Laser Micrometer sequences, [633](#page-661-0), [667](#page-695-0) CompoWay/F sequences, [363](#page-391-0) creating, [147](#page-175-0) E5\_J Temperature Controller sequences, [543](#page-571-0), [557](#page-585-0) E5\_K Digital Controller read sequences, [465](#page-493-0), [483,](#page-511-1) [485](#page-513-0), [500](#page-528-0) E5ZE Temperature Controller read sequences, [501](#page-529-0), [522](#page-550-0) E5ZE Temperature Controller write sequences, [523](#page-551-0), [541](#page-569-0) ES100\_ Digital Controller sequences, [559](#page-587-0), [597](#page-625-0) Hayes Modem AT Command sequences, [727](#page-755-0), [733](#page-761-0) K3T\_ Intelligent Signal Processor sequences, [599](#page-627-0) Protocol Support Software list, [360](#page-388-1) structure, [148](#page-176-0) V500/V520 Bar Code Reader sequences, [621](#page-649-0), [631](#page-659-0) V600/V620 ID Controller sequences, [689](#page-717-0), [725](#page-753-0) Visual Inspection System sequences, [669](#page-697-0), [687](#page-715-0) PT Communications Execution Flag, [271](#page-299-0) PT Priority Registered Flag, [271](#page-299-1) PTs. *See* Programmable Terminals, [1](#page-29-0)

### **R**

reception buffers, [136,](#page-164-1) [169](#page-197-3), [295](#page-323-1) reception case number, [171](#page-199-0) reception matrixes, [149](#page-177-1) RECV(098) instruction, [8](#page-36-5) Repeat Counter Setting Value, [171](#page-199-4), [175](#page-203-1) Reset Counter Present Value, [171](#page-199-5), [175](#page-203-2) Restart Bit Serial Communications Boards, [86](#page-114-1)

Serial Communications Units, [88](#page-116-0) RS-232C connections, [378](#page-406-1) RS-232C ports 1 1 connections, [108](#page-136-1) 1 N connections, [110](#page-138-0) changes from previous products, [137,](#page-165-1) [295](#page-323-2) connector pin layout, [63](#page-91-0), [96](#page-124-2) direct connections 1 N NT Link, [113](#page-141-1) Programmable Terminals, [104](#page-132-1) host computer connections, [100](#page-128-0) Programmable Terminal connections, [104](#page-132-0) specifications, [63](#page-91-1) wiring, [114](#page-142-1) RS-422 connections, [379](#page-407-0) RS-422A/485 ports 1 1 connections, [111](#page-139-0) 1 N connections, [112](#page-140-0) changes from previous products, [138,](#page-166-2) [297](#page-325-2) connector pin layout, [64](#page-92-0), [96](#page-124-1) host computer connections, [102](#page-130-0) Programmable Terminal connections, [104](#page-132-2) specifications, [64](#page-92-1) wiring, [116](#page-144-1) RS-485 connections, [379](#page-407-1)

### **S**

send delay, [127](#page-155-1) SEND(090) instruction, [8](#page-36-6) Sequence Abort Completion Flag, [170](#page-198-5), [172](#page-200-2) Sequence End Completion Flag, [170,](#page-198-6) [172](#page-200-3) sequence parameters, [149](#page-177-0) Sequence Wait Flag, [170](#page-198-7), [173](#page-201-2) sequences CompoWay/F Master Broadcast with ASCII Conversion, No Response, [374](#page-402-0) Broadcast with No Conversion and No Response, [375](#page-403-0) General-purpose Broad[cast with No Conversion and](#page-405-0) No Response, 377 General-purpose Se[nd with No Conversion and with](#page-404-0) Response, 376 Send with ASCII Conversion, with Response, [371](#page-399-0) Send with No Conversion and with Response, [374](#page-402-1) sequences, 3Z4L Laser Micrometer 3Z4L Clear, [641](#page-669-0) 3Z4L Initialize (3000-series), [658](#page-686-0) 3Z4L Initialize (4000-series), [665](#page-693-0) All Statistic Memory Clear (3000-series), [652](#page-680-0) Automatic Detection List Request (3000-series), [658](#page-686-1)

Automatic Detection Release (3000-series), [657](#page-685-0) Automatic Detection Set (3000-series), [657](#page-685-1) AVG Move (H) Times Set (3000-series), [656](#page-684-0) AVG Move (L) Times Set (3000-series), [656](#page-684-1) AVG Move Interval Set (3000-series), [656](#page-684-2) Calibration Release, [642](#page-670-0) Calibration Set, [642](#page-670-1) Continuous Measurement Start (Interrupt) (3000-series), [651](#page-679-0) Continuous Measurement Start (Interrupt) (4000-series), [663](#page-691-0) Continuous Measurement Start (Scan) (3000-series), [651](#page-679-1) Continuous Measurement Start (Scan) (4000-series), [663](#page-691-1) Continuous Measurement Termination (4000-series), [664](#page-692-0) Data Request (3000-series), [652](#page-680-1) Data Request (4000-series), [664](#page-692-1) Deflection Measurement Start (4000-series), [663](#page-691-2) E Unit Set, [641](#page-669-1) Forced Negative Zero (4000-series), [665](#page-693-1) Forced Positive Zero (4000-series), [664](#page-692-2) Forced Zero Release (4000-series), [665](#page-693-2) Genera- purpose Command 2 (4000-series), [666](#page-694-0) Genera-purpose Command 1 (4000-series), [665](#page-693-3) Measurement Condition List Request (3000-series), [647](#page-675-0) Measurement Condition List Request (4000-series), [661](#page-689-0) Measurement Condition Release (3000-series), [647](#page-675-1) Measurement Condition Release (4000-series), [661](#page-689-1) Measurement Condition Set (3000-series), [643](#page-671-0) Measurement Condition Set (4000-series), [659](#page-687-0) Measurement Termination (3000-series), [651](#page-679-2) Memory Switch Set, [641](#page-669-2) Memory Switch Set 1 (3000-series), [654](#page-682-0) Memory Switch Set 2 (3000-series), [655](#page-683-0) mm Unit Set, [641](#page-669-3) Program Number Set (3000-series), [643](#page-671-1) Settings, [636](#page-664-1) Simple AVG Times Set (3000-series), [655](#page-683-1) Single Run Measurement Start (3000-series), [650](#page-678-0) Single Run Measurement Start (4000-series), [662](#page-690-0) Statis[tic Processing Calculation Non-execution \(3000-se](#page-680-2)ries), 652 Statistic Processing Execution (3000-series), [652](#page-680-3) Statistic Processing Memory Clear (3000-series), [652](#page-680-4) Statistic Result Request (3000-series), [653](#page-681-0) Zero Run Measurement Start (3000-series), [650](#page-678-1) sequences, E5\_J Temperature Controller General-purpose Read, [556](#page-584-0) General-purpose Write, [556](#page-584-1) Read Heater Current, [555](#page-583-0) Read Initial Status, [555](#page-583-1) Read Input Shift Value, [553](#page-581-0) Read Output Value, [554](#page-582-0)

Read Parameters 1, [551](#page-579-0) Read Parameters 2, [552](#page-580-0) Read Process Value, [554](#page-582-1) Read Set Point Limit, [554](#page-582-2) Save Set Point, [548](#page-576-0) Select Backup Mode, [547](#page-575-0) Select Local Mode, [547](#page-575-1) Select RAM Write Mode, [547](#page-575-2) Select Remote Mode, [546](#page-574-0) Write Input Shift Value, [550](#page-578-0) Write Parameters 1, [548](#page-576-1) Write Parameters 2, [549](#page-577-0) sequences, E5\_K Digital Controller Execute/Cancel AT, [499](#page-527-0) General-purpose Write, [497](#page-525-0) Genera-purpose Read, [483](#page-511-2) Read Alarm Hysteresis, [475](#page-503-0) Read Alarm Value, [469](#page-497-0) Read Control Period, [472](#page-500-0) Read Cooling Coefficient, [470](#page-498-0) Read Dead Band, [471](#page-499-0) Read Hysteresis, [472](#page-500-1) Read Input Digital Filter, [475](#page-503-1) Read Input Shift Limits, [476](#page-504-0) Read LBA Detection Time, [473](#page-501-0) Read Level 0 Parameters, [476](#page-504-1) Read Level 1 Parameters 1, [477](#page-505-0) Read Level 1 Parameters 2, [478](#page-506-0) Read Level 2 Parameters 1, [480](#page-508-0) Read Level 2 Parameters 2, [481](#page-509-0) Read Manual Reset Value, [471](#page-499-1) Read MV, [468](#page-496-0) Read MV at Stop Time and at PV Error, [474](#page-502-0) Read MV Limits, [474](#page-502-1) Read Process Value, [468](#page-496-1) Read [Proportional Band, Integral Time, and Derivative](#page-498-1) Time, 470 Read Set Point, [469](#page-497-1) Read Set Point during SP Ramp, [468](#page-496-2) Read SP Ramp Time Unit and Set Value, [473](#page-501-1) Remote/Local, [498](#page-526-0) Run/Stop, [498](#page-526-1) Software Reset, [500](#page-528-1) Switch to Level 0 (Software Reset), [497](#page-525-1) Switch to Level 1, [500](#page-528-2) Write Alarm Hysteresis, [491](#page-519-0) Write Alarm Value, [486](#page-514-0) Write Control Period, [488](#page-516-0) Write Cooling Coefficient, [487](#page-515-0) Write Dead Band, [487](#page-515-1) Write Hysteresis, [488](#page-516-1) Write Input Digital Filter, [491](#page-519-1)

Write Input Shift Value, [491](#page-519-2) Write LBA Detection Time, [489](#page-517-0) Write Level 0 Parameters, [492](#page-520-0) Write Level 1 Parameter 2, [494](#page-522-0) Write Level 1 Parameters 1, [493](#page-521-0) Write Level 2 Parameters 1, [495](#page-523-0) Write Level 2 Parameters 2, [496](#page-524-0) Write Manual Reset Value, [488](#page-516-2) Write MV at Stop Time and at PV Error, [490](#page-518-0) Write MV Limits, [490](#page-518-1) Write [Proportional Band, Integral Time, and Derivative](#page-515-2) Time, 487 Write Set Point, [486](#page-514-1) Write SP Ramp Time Unit and Set Value, [489](#page-517-1) sequences, E5ZE Temperature Controller Cancel Autotuning, [532](#page-560-0) Initialize Settings, [537](#page-565-0) Read Alarm Mode, [511](#page-539-0) Read Alarm Temperatures, [512](#page-540-0) Read Control Period, [510](#page-538-0) Read Cooling Coefficient, [522](#page-550-1) Read Dead Band/Overlap Band, [521](#page-549-0) Read Error Status, [514](#page-542-0) Read HB Alarm and HS Alarm Valid Channels, [519](#page-547-0) Read [Heater Burnout and SSR Failure Detection Cur](#page-547-1)rents, 519 Read Heater Current and SSR Leakage Current, [520](#page-548-0) Read Hysteresis, [513](#page-541-0) Read Input Shift Value, [515](#page-543-0) Read Manual Reset Value, [515](#page-543-1) Read Operation Status, [513](#page-541-1) Read Output Mode, [511](#page-539-1) Read Output Value Change Rate Limit, [518](#page-546-0) Read Output Value Limit, [517](#page-545-0) Read Output Values, [507](#page-535-0) Read Present Set Point, [517](#page-545-1) Read Process Value, [506](#page-534-0) Read [Proportional Band, Integral Time, and Derivative](#page-537-0) Time, 509 Read Ramp Value, [516](#page-544-0) Read Set Point, [506](#page-534-1) Read Set Point, Process Value, and Output Value, [508](#page-536-0) Read Setting Unit, [514](#page-542-1) Save Settings, [537](#page-565-1) Start Autotuning, [531](#page-559-0) Start Control, [541](#page-569-1) Start Manual Operation, [541](#page-569-2) Stop Operation or Control, [541](#page-569-3) Write Alarm Mode, [528](#page-556-0) Write Alarm Temperature (Setting Unit 0.1), [530](#page-558-0) Write Alarm Temperature (Setting Unit 1), [529](#page-557-0) Write Control Period, [527](#page-555-0)

Write Cooling Coefficient, [540](#page-568-0) Write Dead Band/Overlap Band, [539](#page-567-0) Write HB and HS Alarm Valid Channels, [538](#page-566-0) Write Heater Burnout and SSR Failure Detection Current, [538](#page-566-1) Write Hysteresis, [531](#page-559-1) Write Input Shift Value, [532](#page-560-1) Write Manual Output Value, [534](#page-562-0) Write Manual Reset Value, [533](#page-561-0) Write Output Mode, [528](#page-556-1) Write Output Value Change Rate Limit, [536](#page-564-0) Write Output Value Limit, [535](#page-563-0) Write [Proportional Band, Integral Time, and Derivative](#page-554-0) Time, 526 Write Ramp Value, [534](#page-562-1) Write Set Point (Setting Unit 0.1), [525](#page-553-0) Write Set Point (Setting Unit 1), [524](#page-552-0) Write Setting Unit, [532](#page-560-2) sequences, ES100\_ Digital Controller Auto Mode, [591](#page-619-0) Cancel A.T., [593](#page-621-0) Change Bank No., [594](#page-622-0) Change Pattern No., [594](#page-622-1) Execute A.T., [592](#page-620-0) External Setting Mode, [589](#page-617-0) General-purpose Command, [596](#page-624-0) Local Setting Mode, [589](#page-617-1) Manual Mode, [592](#page-620-1) Read Adjustment Parameters, [571](#page-599-0) Read Control Monitor Data, [570](#page-598-0) Read Controller Status, [595](#page-623-0) Read Error Detection Data, [565](#page-593-0) Read Event Data, [562](#page-590-0) Read Heater Burnout Data, [566](#page-594-0) Read Local SP, [581](#page-609-0) Read MV Data, [569](#page-597-0) Read PID Control Parameters 1, [575](#page-603-0) Read PID Control Parameters 2, [577](#page-605-0) Read Program Parameters, [584](#page-612-0) Read PV Data, [567](#page-595-0) Read SP Data, [568](#page-596-0) Read Time Signal, [563](#page-591-0) Remote Setting Mode, [588](#page-616-0) Reset (Stop), [591](#page-619-1) Run Command, [590](#page-618-0) Write Adjustment Parameters, [574](#page-602-0) Write Local SP, [583](#page-611-0) Write PID Control Parameters 1, [578](#page-606-0) Write PID Control Parameters 2, [580](#page-608-0) Write Program Parameters, [587](#page-615-0) sequences, Hayes Modem AT Command Data Send/Receive (General-purpose), [732](#page-760-0)

Dial, [730](#page-758-0) Escape, [733](#page-761-1) Escape to Hang Up, [727](#page-755-1) Hang Up, [733](#page-761-2) Initialize and Dial, [727](#page-755-2) Initialize Modem (Specialized), [729](#page-757-0) Password, [731](#page-759-0) Set Modem (General-purpose), [729](#page-757-0) sequences, K3T\_ Intelligent Signal Processor General-purpose Command, [620](#page-648-1) Model Data Read (by Unit Number), [618](#page-646-0) Model Data Read (Continuous Units), [619](#page-647-0) Read Display Value (PV) (by Unit Number), [615](#page-643-0) Read Display Value (PV) (Continuous Units), [618](#page-646-1) Read Holding Data, [613](#page-641-0) Read Holding Data BH (Continuous Units), [615](#page-643-1) Read Holding Data PH (Continuous Units), [615](#page-643-2) Read Set Value (by Unit Number), [609](#page-637-0) Read Set Value H (Continuous Units), [610](#page-638-0) Read Set Value H with Bank (Continuous Units), [612](#page-640-0) Read Set Value HH (Continuous Units), [610](#page-638-1) Read Set Value HH with Bank (Continuous Units), [612](#page-640-1) Read Set Value L (Continuous Units), [611](#page-639-0) Read Set Value L with Bank (Continuous Units), [613](#page-641-1) Read Set Value LL (Continuous Units), [611](#page-639-1) Read Set Value LL with Bank (Continuous Units), [613](#page-641-2) Read Set Value O1 with Bank (Continuous Units), [613](#page-641-3) Read Set Value O2 with Bank (Continuous Units), [613](#page-641-4) Read Set Value O3 with Bank (Continuous Units), [613](#page-641-5) Read Set Value O4 with Bank (Continuous Units), [613](#page-641-6) Read Set Value O5 with Bank (Continuous Units), [613](#page-641-7) Read Set Value with Bank (by Unit Number), [611](#page-639-2) Reset (by Unit Number), [604](#page-632-0) Reset Control (Continuous Units), [604](#page-632-1) Write Set Value (by Unit Number), [605](#page-633-0) Write Set Value H (Continuous Units), [606](#page-634-0) Write Set Value H with Bank (Continuous Units), [608](#page-636-0) Write Set Value HH (Continuous Units), [605](#page-633-1) Write Set Value HH with Bank (Continuous Units), [608](#page-636-1) Write Set Value L (Continuous Units), [606](#page-634-1) Write Set Value L with Bank (Continuous Units), [608](#page-636-2) Write Set Value LL (Continuous Units), [606](#page-634-2) Write Set Value LL with Bank (Continuous Units), [608](#page-636-3) Write Set Value O1 with Bank (Continuous Units), [609](#page-637-1) Write Set Value O2 with Bank (Continuous Units), [609](#page-637-2) Write Set Value O3 with Bank (Continuous Units), [609](#page-637-3) Write Set Value O4 with Bank (Continuous Units), [609](#page-637-4) Write Set Value O5 with Bank (Continuous Units), [609](#page-637-5) Write Set Value with Bank (by Unit Number), [606](#page-634-3) sequences, V500/V520 Bar Code Reader BCR Connection Confirmation (V500), [628](#page-656-0)

BCR Function Read (V500), [626](#page-654-0) BCR Initialize (V500), [629](#page-657-0) BCR Read Start, [624](#page-652-0) BCR Read Stop, [624](#page-652-1) Complete Data Read, [624](#page-652-2) Data Continuous Read (Interrupt) (V500), [629](#page-657-1) Data Continuous Read (Interrupt) (V520), [630](#page-658-0) Data Continuous Read (Scan) (V500), [629](#page-657-2) Data Continuous Read (Scan) (V520), [630](#page-658-1) Data Read, [624](#page-652-3) General-purpose Command 1, [630](#page-658-2) General-purpose Command 2, [631](#page-659-1) Log Data Clear (V500), [629](#page-657-3) Log Data Output Request (V500), [627](#page-655-0) Preset Data Set (V500), [628](#page-656-1) System Setting, [623](#page-651-0) sequences, V600/V620 ID Controller Auto-read (ASCII/1), [705](#page-733-0) Auto-read (Hexadecimal/1), [705](#page-733-1) Auto-write (ASCII/1), [718](#page-746-0) Auto-write (Hexadecimal/1), [718](#page-746-1) Command Processing Cancel, [723](#page-751-0) Control, [722](#page-750-0) Data Check, [721](#page-749-0) Error Information Read, [723](#page-751-1) General-purpose Command, [725](#page-753-1) Polling Auto-read (ASCII), [706](#page-734-0) Polling Auto-read (ASCII/2), [706](#page-734-1) Polling Auto-read (ASCII/4), [707](#page-735-0) Polling Auto-read (Hexadecimal), [708](#page-736-0) Polling Auto-read (Hexadecimal/2), [708](#page-736-1) Polling Auto-read (Hexadecimal/4), [709](#page-737-0) Polling Auto-read (Hexadecimal/8), [709](#page-737-1) Polling Auto-read Command Processing Cancel, [724](#page-752-0) Polling Auto-write (ASCII/2), [718](#page-746-2) Polling Auto-write (ASCII/4), [719](#page-747-0) Polling Auto-write (ASCII/8), [719](#page-747-1) Polling Auto-write (Hexadecimal/2), [720](#page-748-0) Polling Auto-write (Hexadecimal/4), [720](#page-748-1) Polling Auto-write (Hexadecimal/8), [721](#page-749-1) Polling Auto-write Command Processing Cancel, [725](#page-753-2) Polling Auto-write Subcommand (ASCII/2), [718](#page-746-3) Polling Auto-write Subcommand (ASCII/4), [719](#page-747-2) Polling Auto-write Subcommand (ASCII/8), [719](#page-747-3) Polling Auto-write Subcommand (Hexadecimal/2), [720](#page-748-2) Polling Auto-write Subcommand (Hexadecimal/4), [720](#page-748-3) Polling Auto-write Subcommand (Hexadecimal/8), [721](#page-749-2) Read (ASCII/1), [696](#page-724-0) Read (ASCII/2), [697](#page-725-0) Read (ASCII/4), [698](#page-726-0) Read (ASCII/8), [699](#page-727-0) Read (Hexadecimal/1), [700](#page-728-0)

Read (Hexadecimal/2), [701](#page-729-0) Read (Hexadecimal/4), [702](#page-730-0) Read (Hexadecimal/8), [704](#page-732-0) Write (ASCII/1), [710](#page-738-0) Write (ASCII/2), [711](#page-739-0) Write (ASCII/4), [712](#page-740-0) Write (ASCII/8), [713](#page-741-0) Write (Hexadecimal/1), [714](#page-742-0) Write (Hexadecimal/2), [715](#page-743-0) Write (Hexadecimal/4), [716](#page-744-0) Write (Hexadecimal/8), [717](#page-745-0) sequences, Visual Inspection System Arbitrary Measurement Value Acquisition (F200), [675](#page-703-0) Binary Level Modification (F200/300), [685](#page-713-0) Camera Change (Decrease by 1) (F200/300), [684](#page-712-0) Camera Change (Increase by 1) (F200/300), [684](#page-712-1) Camera Designation and Positioning (F350), [683](#page-711-0) Charact[er String Inspection and Character Inspection](#page-712-2) (F350), 684 Continuous Measurement Execution (Interrupt) (F200), [673](#page-701-0) Continuous Measurement Execution (Interrupt) (F300), [680](#page-708-0) Continuous Measurement Execution (Scan) (F200), [672](#page-700-0) Continuous Measurement Execution (Scan) (F300), [678](#page-706-0) Evaluation Condition Change (F200), [675](#page-703-1) General-purpose Command (Send), [686](#page-714-0) General-purpose Command (Send/Receive), [687](#page-715-1) Illumination Fluctuation Follow Execution (F300), [682](#page-710-0) Inspection Execution and Character Inspection (F350), [684](#page-712-3) Measurement Execution (F200), [672](#page-700-1) Measurement Execution (F300), [677](#page-705-0) Measurement Execution and Positioning (F350), [682](#page-710-1) Measurement, Inspection Termination, [686](#page-714-1) Reference Object Registration (Criterion) (F200), [674](#page-702-0) Reference Object Registration (Group) (F200), [674](#page-702-1) Referen[ce Object Registration \(Reference Position\)](#page-702-2) (F200), 674 Referen[ce Object Registration Command 1 Execution](#page-709-0) (F300), 681 Referen[ce Object Registration Command 2 Execution](#page-709-1) (F300), 681 Reset (F200/300), [685](#page-713-1) Scene Switching (Arbitrary), [686](#page-714-2) Scene Switching (Decrease by 1), [685](#page-713-2) Scene Switching (Increase by 1), [685](#page-713-3) Scene Switching and Positioning (F350), [683](#page-711-1) Serial Communications Boards, [3](#page-31-5) CIO Area allocations, [78,](#page-106-1) [255](#page-283-1), [256](#page-284-0) component names, [62](#page-90-2) data exchange, [72](#page-100-0)

DM Area allocations, [74](#page-102-0)

error information, [309](#page-337-0) indicator error displays, [308](#page-336-0) installation, [44](#page-72-2), [90](#page-118-0) replacement, [355](#page-383-1) specifications, [23](#page-51-7) serial communications modes, [1,](#page-29-0) [95](#page-123-5) 1 1 NT Link, [4](#page-32-0), [6](#page-34-0) 1 N NT Link, [3](#page-31-0), [5,](#page-33-0) [7](#page-35-0), [10](#page-38-0), [264](#page-292-1) Host Link, [3,](#page-31-2) [5](#page-33-1), [7,](#page-35-1) [8](#page-36-3), [124,](#page-152-2) [274](#page-302-1) loopback test, [3](#page-31-3), [5,](#page-33-2) [7](#page-35-3), [11](#page-39-0), [304](#page-332-1) protocol macro, [3](#page-31-4), [5,](#page-33-3) [7](#page-35-4), [9,](#page-37-4) [146](#page-174-9) *[See also](#page-29-0)* 1 N NT Link Host Link Loopback Test protocol macro selection, [41](#page-69-0) Serial Communications Units, [4](#page-32-7) CIO Area allocations, [79](#page-107-0) component names, [66](#page-94-1), [69](#page-97-1) data exchange, [73](#page-101-0) DM Area allocations, [75](#page-103-0) indicator error displays, [310](#page-338-0) installation, [45](#page-73-0), [46](#page-74-0), [91](#page-119-0), [93](#page-121-0) precautions, [94](#page-122-0) replacement, [355](#page-383-1) specifications, [23,](#page-51-8) [25](#page-53-4) Setup Area, [48](#page-76-3), [125,](#page-153-0) [276](#page-304-0) allocations, [75](#page-103-1) 1 N NT Link, [267](#page-295-0) Host Link, [126,](#page-154-0) [277](#page-305-0) loopback test, [305](#page-333-1) protocol macro, [154](#page-182-0) Software Switches, [78](#page-106-2), [80](#page-108-0), [162,](#page-190-1) [205](#page-233-0), [255](#page-283-2) soldering, [119](#page-147-1) specifications protocol, [26](#page-54-3) Serial Communications Boards, [23](#page-51-9) Serial Communications Units, [23](#page-51-9) standard system protocol, [146,](#page-174-10) [359](#page-387-0) communications problems, [152](#page-180-0) DM Area settings, [151](#page-179-0) examples, [151](#page-179-1) modifying, [146](#page-174-11) Status Area, [80](#page-108-1) allocations 1 N NT Link, [270](#page-298-0) Host Link, [130,](#page-158-1) [280](#page-308-2) protocol macro, [164](#page-192-0) error information, [311](#page-339-0) Step Error Processing Flag, [170](#page-198-8), [172](#page-200-4) step number, [171](#page-199-2) step parameters, [150](#page-178-0)

STUP(237) instruction, [23](#page-51-10) executing, [735](#page-763-0) specifications, [735](#page-763-1) system configuration Host Link, [16](#page-44-0) precautions, [91](#page-119-2) protocol macro, [19](#page-47-0)

### **T**

terminating resistance switch, [65](#page-93-2) trace function protocol macro, [31](#page-59-0) Tracing Flag, [170](#page-198-9), [172](#page-200-5) troubleshooting, [312](#page-340-1) 1 N NT Link errors, [335](#page-363-0) error codes, [350](#page-378-0) Host Link errors, [312](#page-340-0) protocol macro errors, [337](#page-365-0)

### **U**

unit number switch, [67](#page-95-0), [70](#page-98-0)

### **V**

V500/V520 Bar Code Reader, [146](#page-174-12) connections, [622](#page-650-0) protocols sequences, [621,](#page-649-0) [631](#page-659-0) V600/V620 ID Controller, [146](#page-174-13) connections, [691](#page-719-0) protocols sequences, [689,](#page-717-0) [725](#page-753-0) Visual Inspection System connections, [671](#page-699-0) protocols sequences, [669,](#page-697-0) [687](#page-715-0) Visual Inspection Units, [146](#page-174-6)

### **W**

weight, [24](#page-52-2), [25](#page-53-5) wiring connectors, [118](#page-146-1) precautions, [95](#page-123-3) RS-232C ports, [114](#page-142-1) RS-422A/485 ports, [116](#page-144-1)

### **Revision History**

A manual revision code appears as a suffix to the catalog number on the front cover of the manual.

Cat. No. W336-E1-08

Revision code

The following table outlines the changes made to the manual during each revision. Page numbers refer to the previous version.

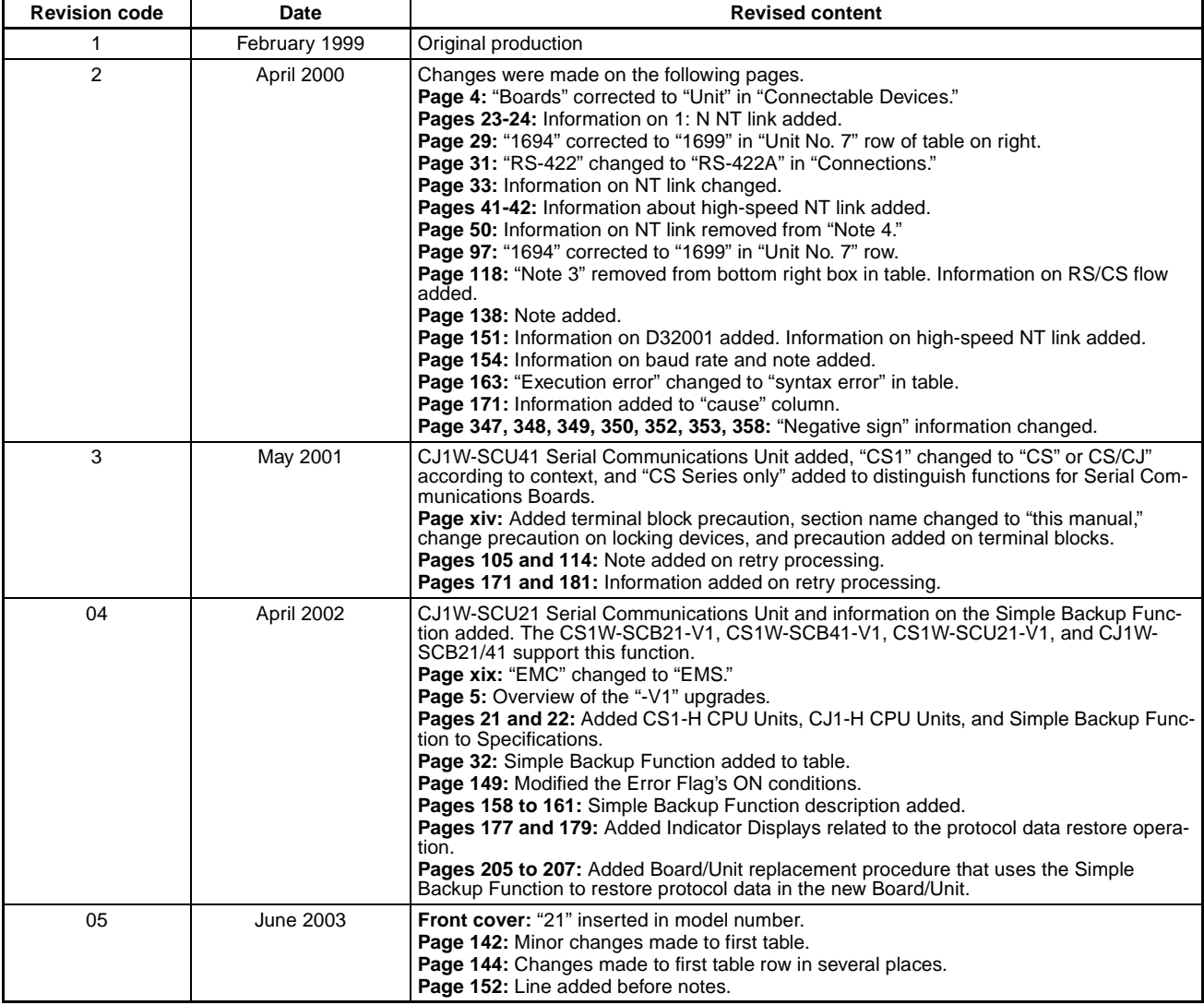

#### *Revision History*

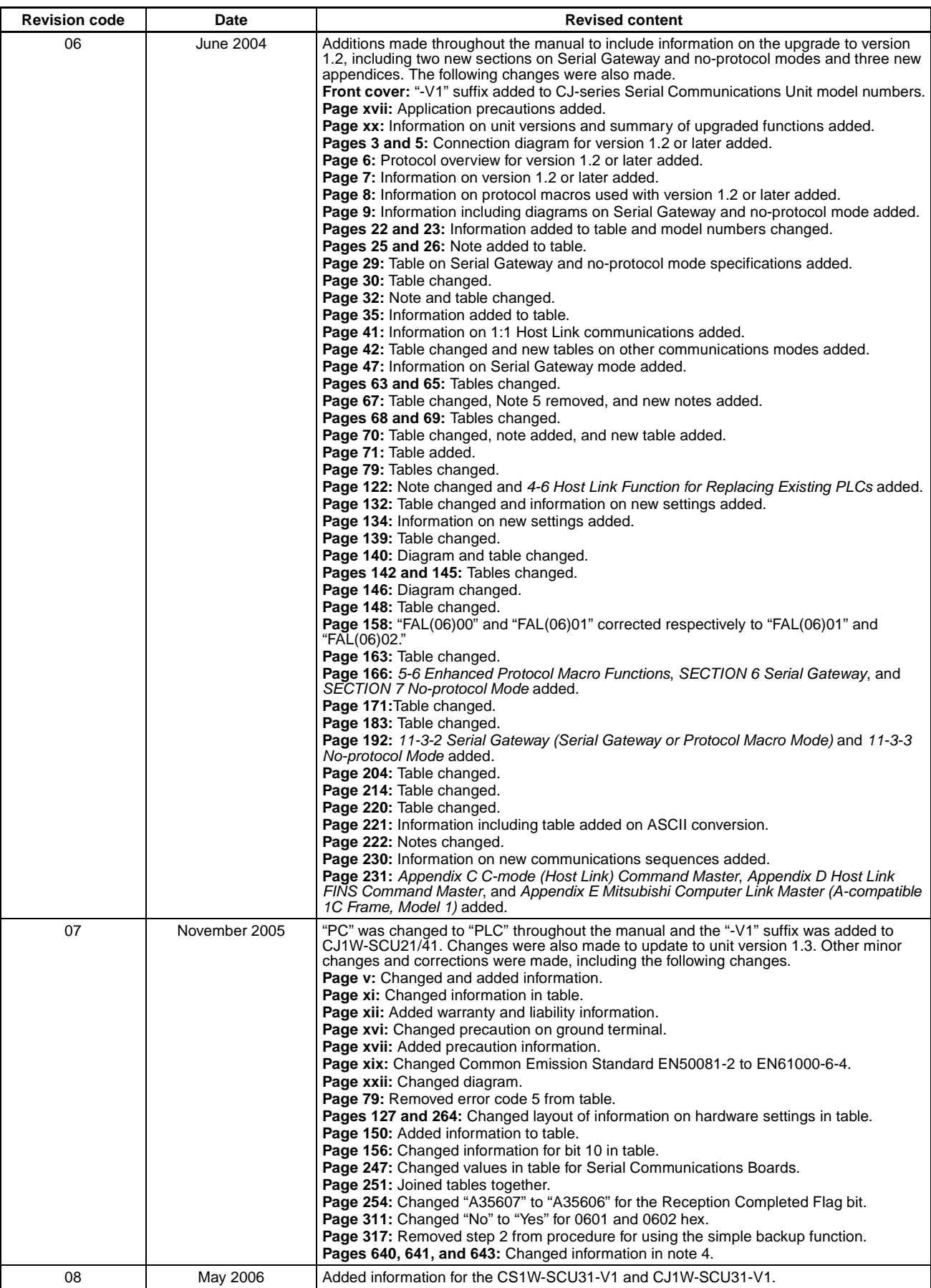

**OMRON Corporation Control Devices Division H.Q.** Shiokoji Horikawa, Shimogyo-ku, Kyoto, 600-8530 Japan Tel: (81)75-344-7109/Fax: (81)75-344-7149

**Regional Headquarters**

#### **OMRON EUROPE B.V.**

Wegalaan 67-69, NL-2132 JD Hoofddorp The Netherlands Tel: (31)2356-81-300/Fax: (31)2356-81-388

#### **OMRON ELECTRONICS LLC**

1 East Commerce Drive, Schaumburg, IL 60173 U.S.A.

Tel: (1)847-843-7900/Fax: (1)847-843-8568

#### **OMRON ASIA PACIFIC PTE. LTD.**

83 Clemenceau Avenue, #11-01, UE Square, Singapore 239920 Tel: (65)6835-3011/Fax: (65)6835-2711

#### **OMRON (CHINA) CO., LTD.** Room 2211, Bank of China Tower,

200 Yin Cheng Zhong Road, PuDong New Area, Shanghai, 200120 China Tel: (86)21-5037-2222/Fax: (86)21-5037-2200

# **OMRON**

**Authorized Distributor:**